# **07 API** 参考**-**国际站中文

# **07 API** 参考**-**国际站中文

文档版本 01 发布日期 2022-12-15

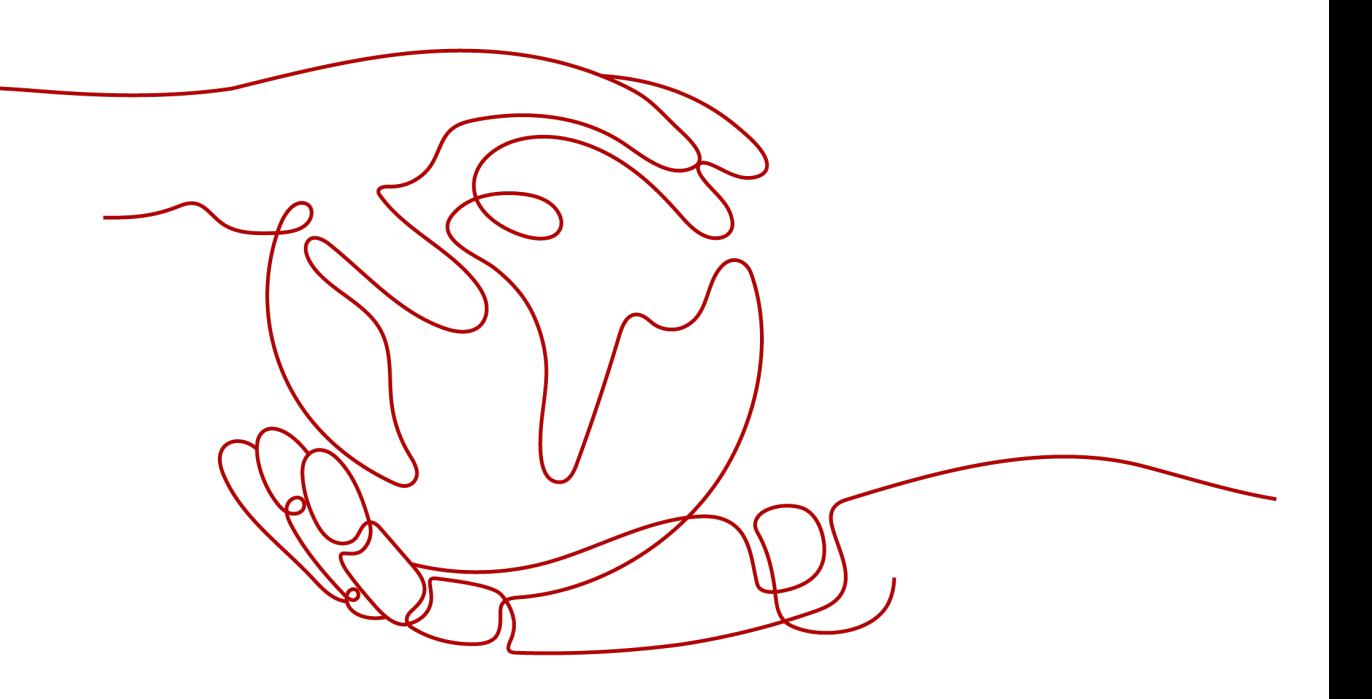

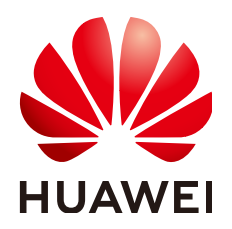

#### 版权所有 **©** 华为技术有限公司 **2024**。 保留一切权利。

非经本公司书面许可,任何单位和个人不得擅自摘抄、复制本文档内容的部分或全部,并不得以任何形式传 播。

#### 商标声明

**SI** 和其他华为商标均为华为技术有限公司的商标。 本文档提及的其他所有商标或注册商标,由各自的所有人拥有。

#### 注意

您购买的产品、服务或特性等应受华为公司商业合同和条款的约束,本文档中描述的全部或部分产品、服务或 特性可能不在您的购买或使用范围之内。除非合同另有约定,华为公司对本文档内容不做任何明示或暗示的声 明或保证。

由于产品版本升级或其他原因,本文档内容会不定期进行更新。除非另有约定,本文档仅作为使用指导,本文 档中的所有陈述、信息和建议不构成任何明示或暗示的担保。

# 华为技术有限公司

地址: 深圳市龙岗区坂田华为总部办公楼 邮编:518129

网址: <https://www.huawei.com>

客户服务邮箱: support@huawei.com

客户服务电话: 4008302118

安全声明

#### 漏洞处理流程

华为公司对产品漏洞管理的规定以"漏洞处理流程"为准,该流程的详细内容请参见如下网址: <https://www.huawei.com/cn/psirt/vul-response-process> 如企业客户须获取漏洞信息,请参见如下网址: <https://securitybulletin.huawei.com/enterprise/cn/security-advisory>

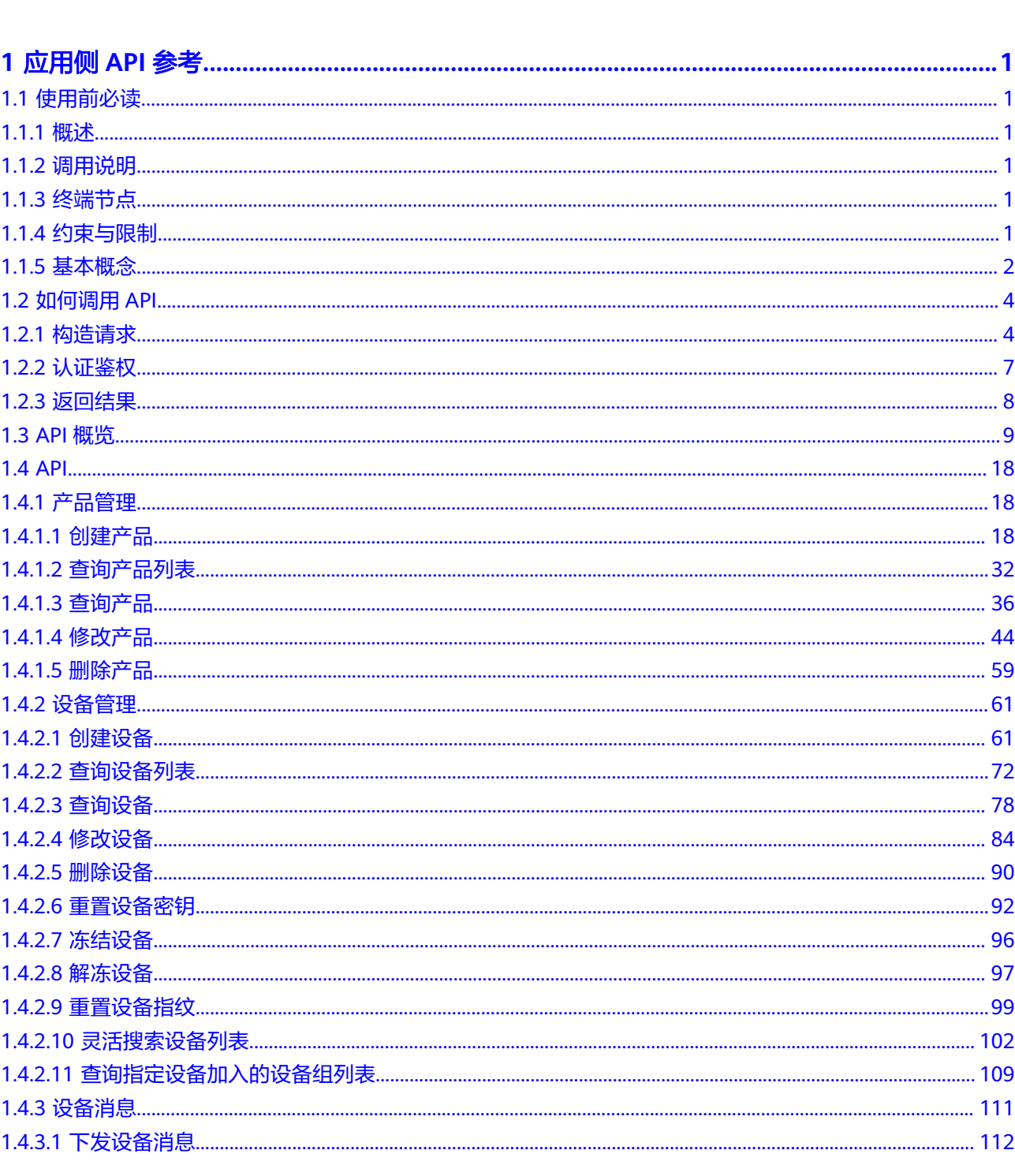

目录

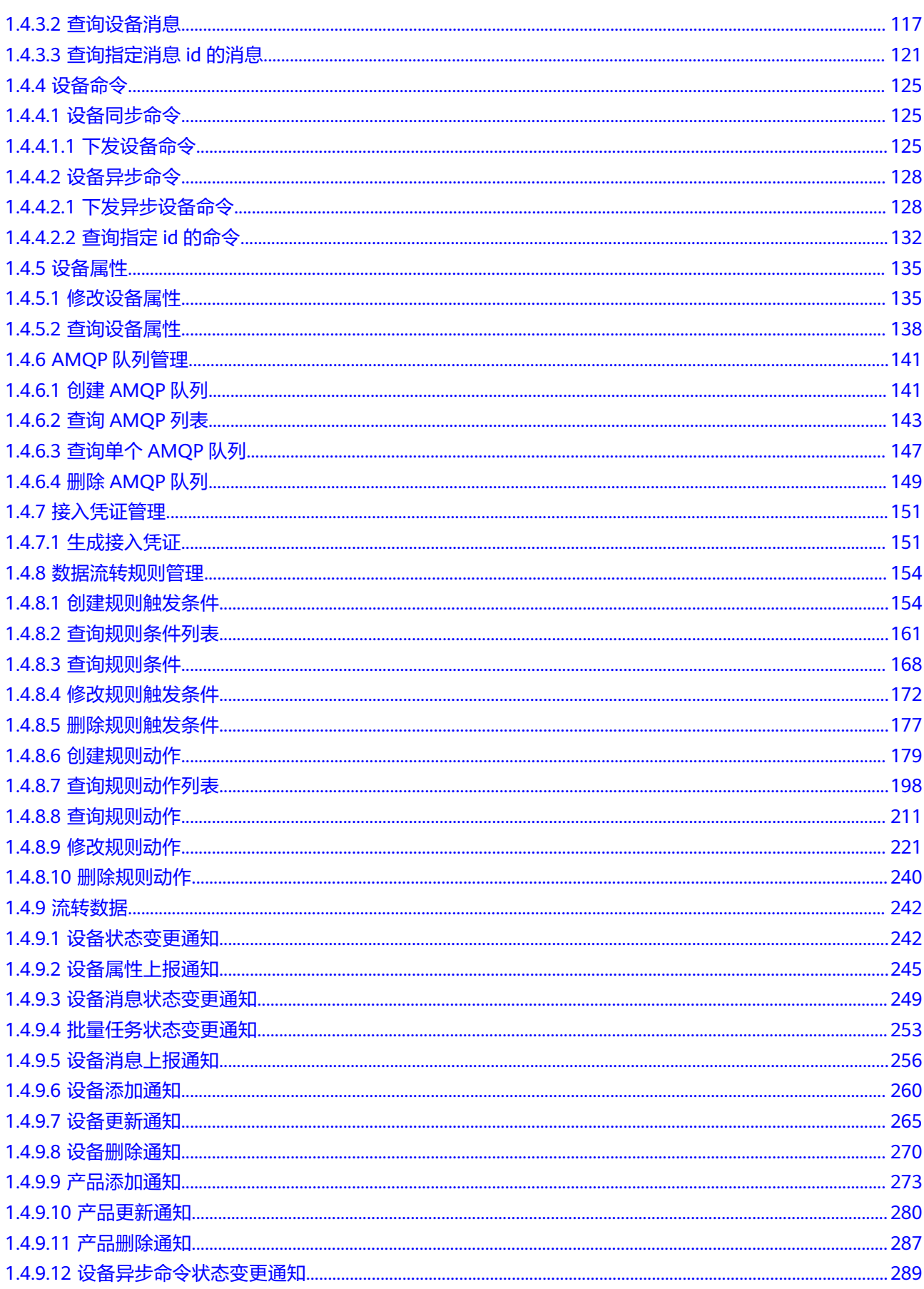

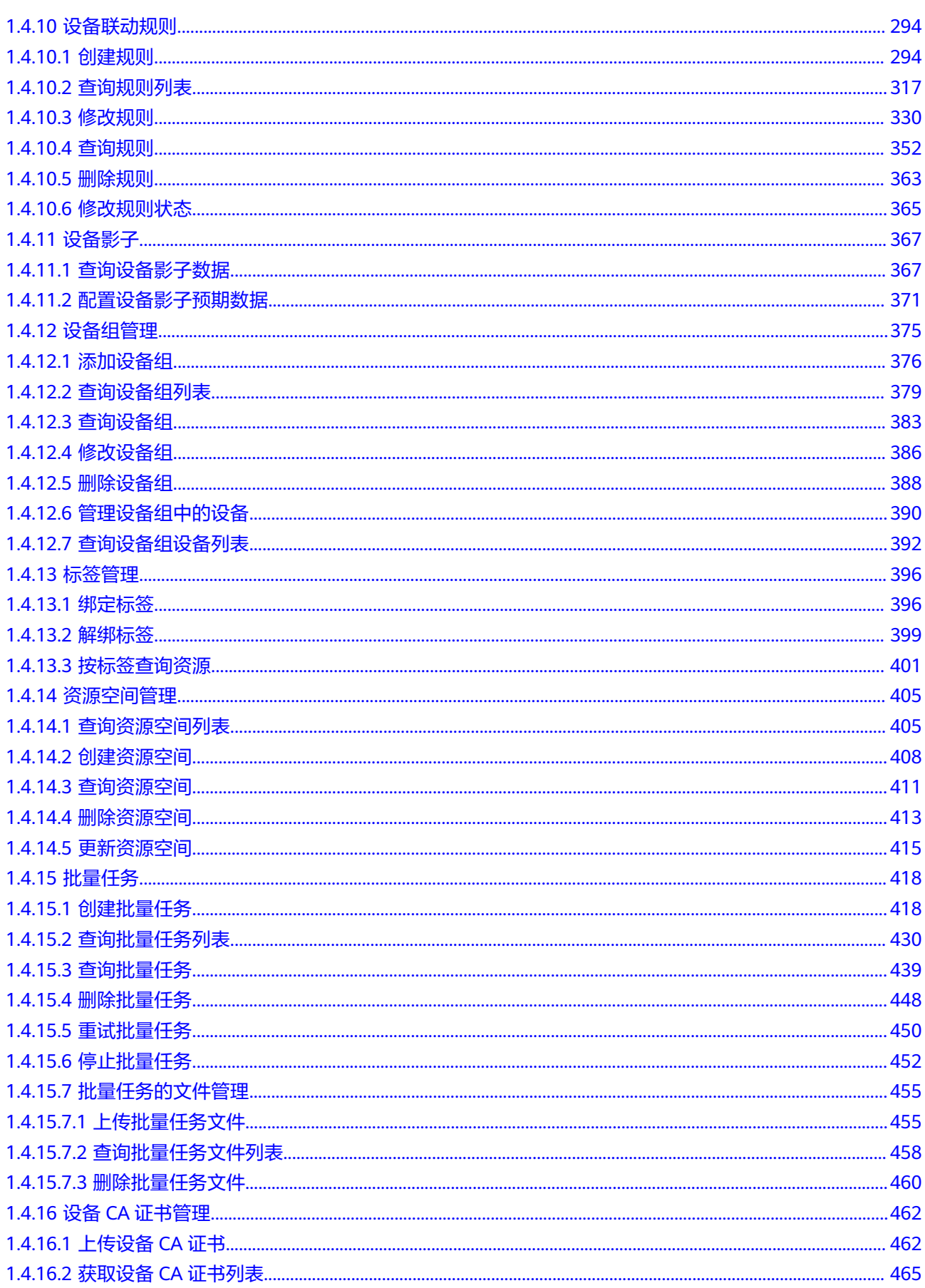

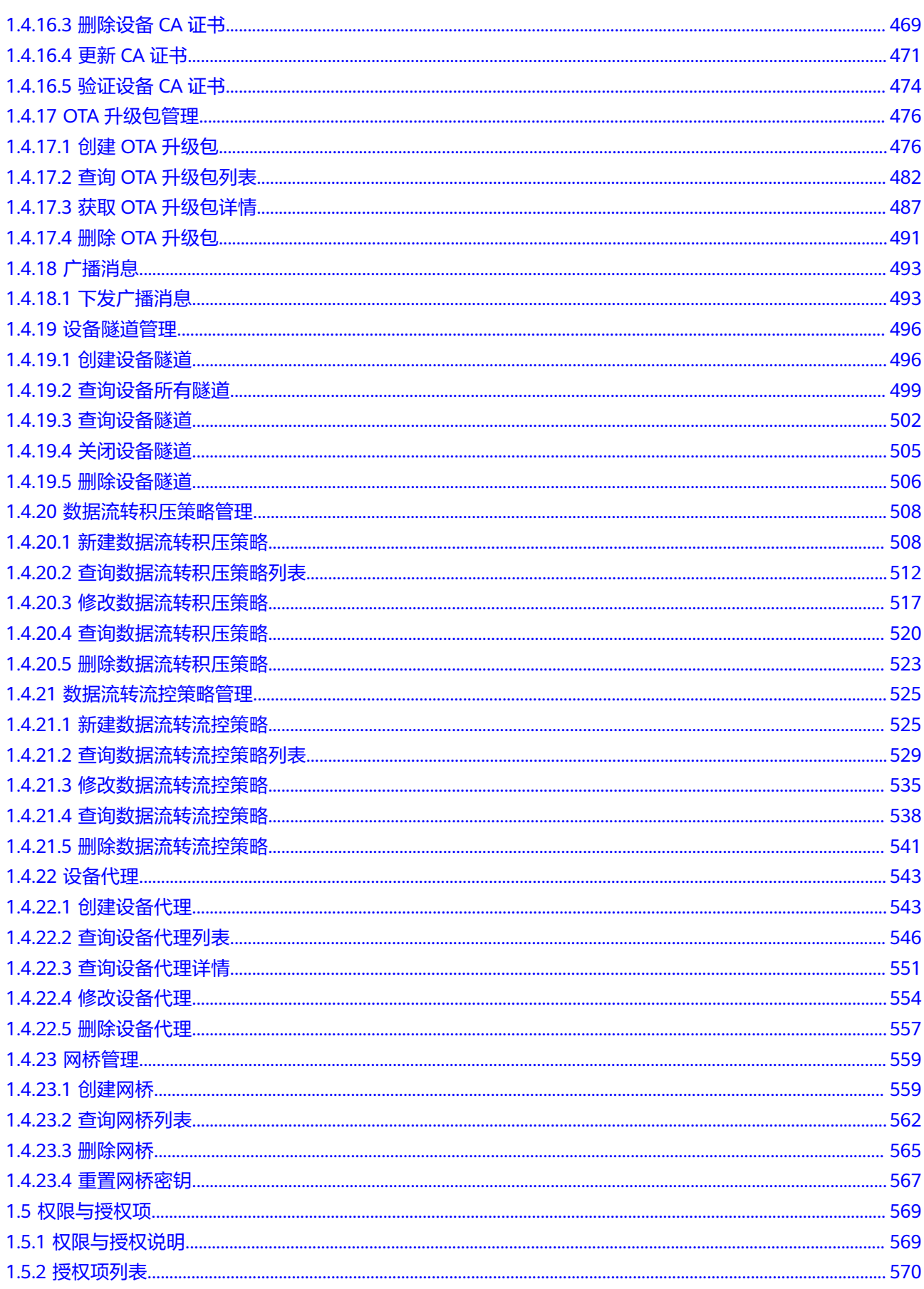

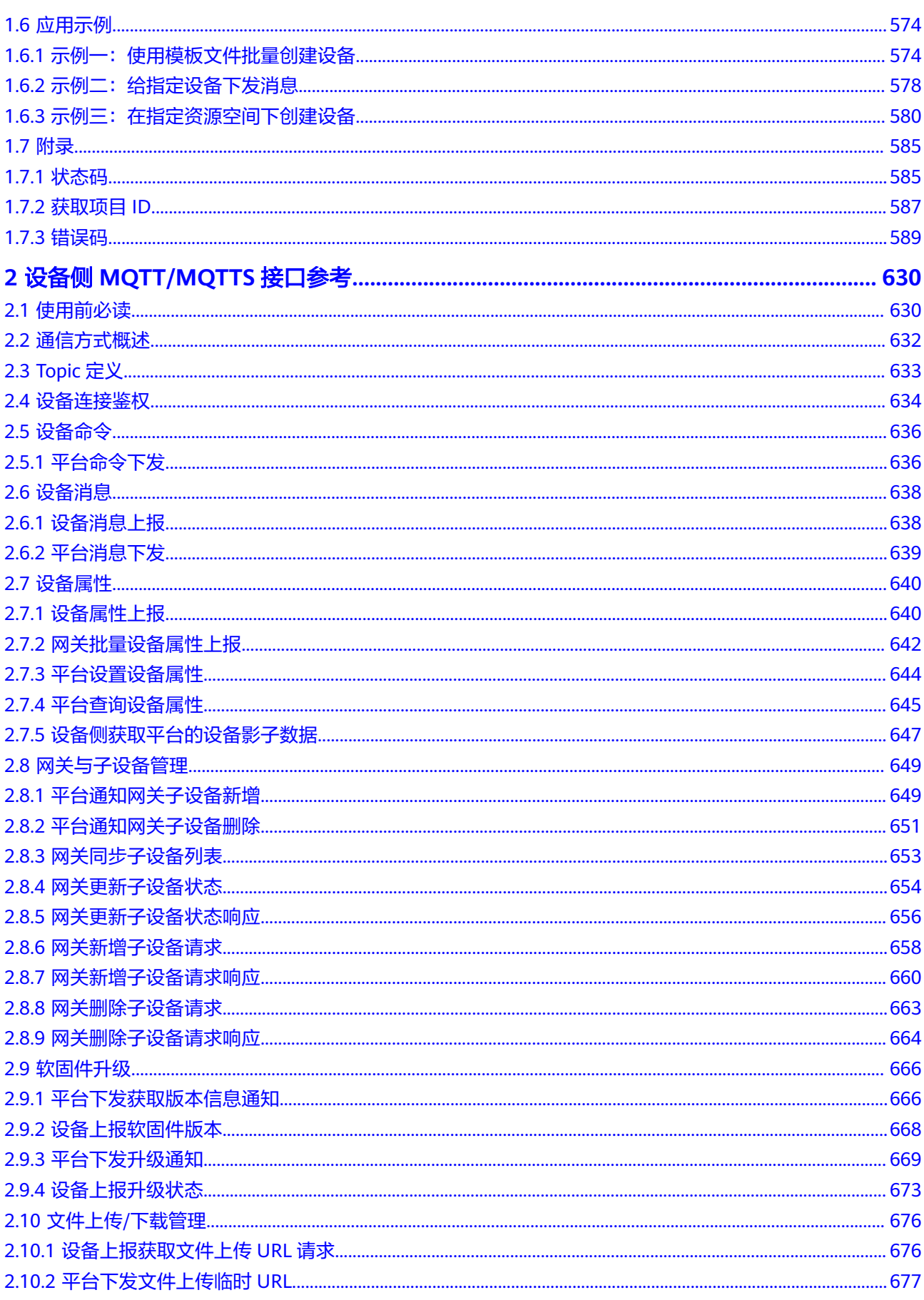

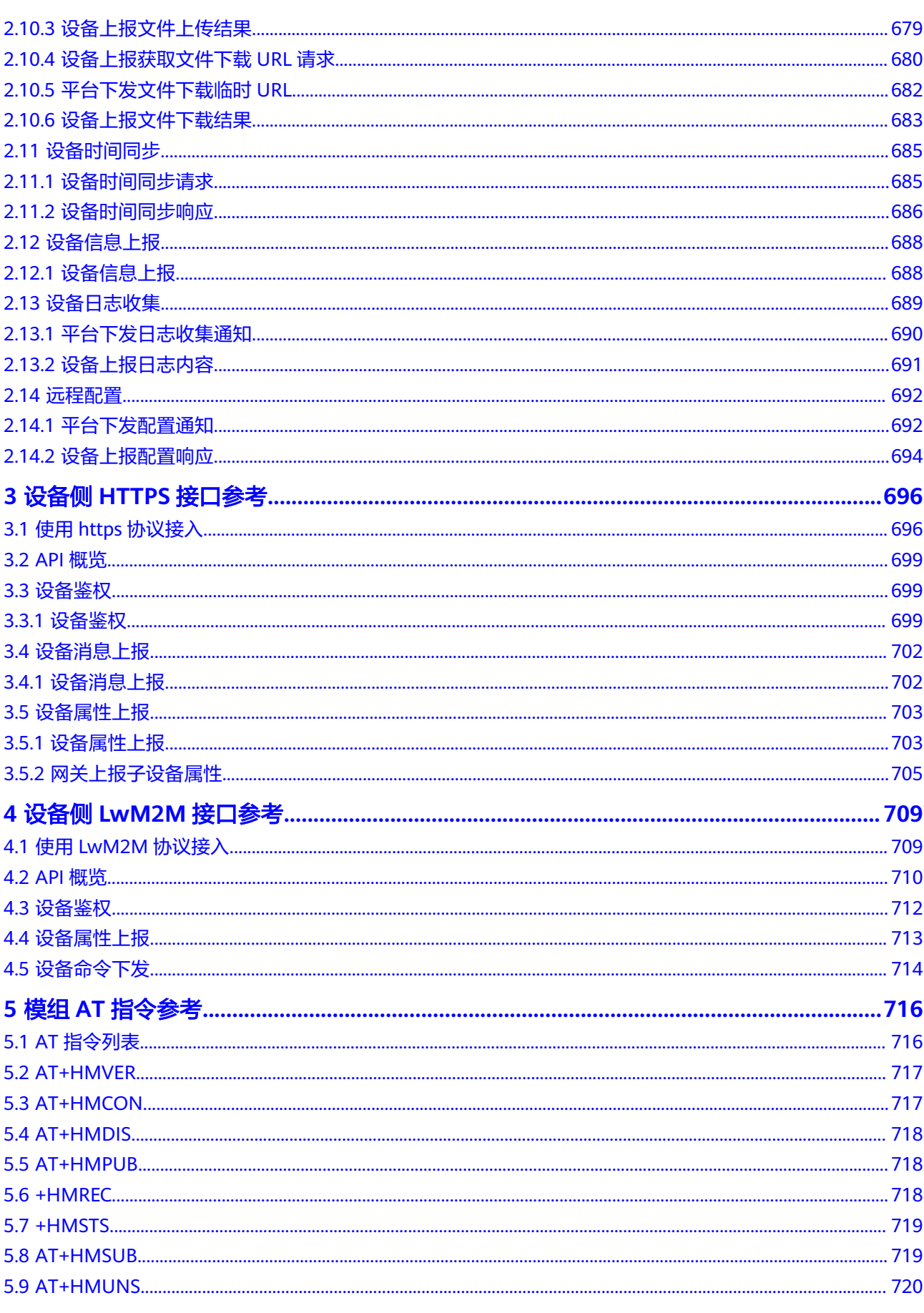

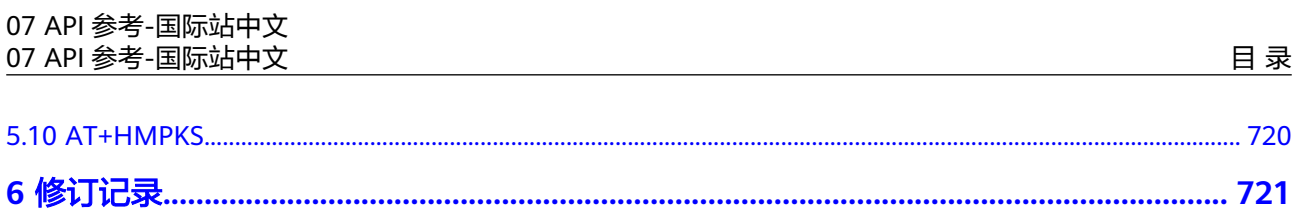

**1** 应用侧 **API** 参考

- <span id="page-10-0"></span>1.1 使用前必读
- 1.2 [如何调用](#page-13-0)API
- [1.3 API](#page-18-0)概览
- [1.4 API](#page-27-0)
- 1.5 [权限与授权项](#page-578-0)
- 1.6 [应用示例](#page-583-0)
- 1.7 [附录](#page-594-0)

# **1.1** 使用前必读

### **1.1.1** 概述

物联网平台把自身丰富的管理能力通过API的形式对外开放,包括产品管理、设备管 理、设备组管理、标签管理、设备CA证书管理、设备影子、设备命令、设备消息、设 备属性、订阅管理、规则管理、批量任务等,帮助用户快速构筑基于物联网平台的行 业应用。您可以根据本文档提供的API来使用物联网平台的服务,平台支持的全部API 请参见**[API](#page-27-0)**。

### **1.1.2** 调用说明

物联网平台提供了RESTful(Representational State Transfer)风格API,支持您通过 HTTPS请求调用,调用方法请参[见如何调用](#page-13-0)**API**。

### **1.1.3** 终端节点

终端节点(Endpoint)即调用API的请求地址,物联网平台的Endpoint请参见[:平台对](https://support.huaweicloud.com/intl/zh-cn/devg-iothub/iot_02_1004.html#section0) [接信息](https://support.huaweicloud.com/intl/zh-cn/devg-iothub/iot_02_1004.html#section0)中的接入地址。

### **1.1.4** 约束与限制

● API的演进会保持前向兼容性,若接口升级了版本,其旧版本接口可以继续使用, 但功能不再做增强,新增功能仅在新版本接口中提供。

- 应用在接收处理物联网平台发送的响应消息和推送消息时,需要兼容或忽略消息 中的新增参数,不能因为消息中的新增参数导致应用的处理异常。
- 调用API的其他使用限制,请参见物联网平台的<mark>使用限制</mark>。

### <span id="page-11-0"></span>**1.1.5** 基本概念

● 账号

用户注册华为云时的账号,账号对其所拥有的资源及云服务具有完全的访问权 限,可以重置用户密码、分配用户权限等。由于账号是付费主体,为了确保账号 安全,建议您不要直接使用账号进行日常管理工作,而是创建用户并使用他们进 行日常管理工作。

● 用户

由账号在IAM中创建的用户,是云服务的使用人员,具有身份凭证(密码和访问 密钥)。

[在我的凭证](https://console-intl.huaweicloud.com/iam/#/myCredential?locale=zh-cn)下,您可以查看账号ID和用户ID。通常在调用API的鉴权过程中,您需 要用到账号、用户和密码等信息。

● 区域(Region)

从地理位置和网络时延维度划分,同一个Region内共享弹性计算、块存储、对象 存储、VPC网络、弹性公网IP、镜像等公共服务。Region分为通用Region和专属 Region,通用Region指面向公共租户提供通用云服务的Region;专属Region指只 承载同一类业务或只面向特定租户提供业务服务的专用Region。

详情请参见**区域和可用区**。

● 可用区(AZ,Availability Zone)

一个AZ是一个或多个物理数据中心的集合,有独立的风火水电,AZ内逻辑上再将 计算、网络、存储等资源划分成多个集群。一个Region中的多个AZ间通过高速光 纤相连,以满足用户跨AZ构建高可用性系统的需求。

项目

华为云的区域默认对应一个项目,这个项目由系统预置,用来隔离物理区域间的 资源(计算资源、存储资源和网络资源),以默认项目为单位进行授权,用户可 以访问您账号中该区域的所有资源。如果您希望进行更加精细的权限控制,可以 在区域默认的项目中创建子项目,并在子项目中购买资源,然后以子项目为单位 进行授权,使得用户仅能访问特定子项目中资源,使得资源的权限控制更加精 确。

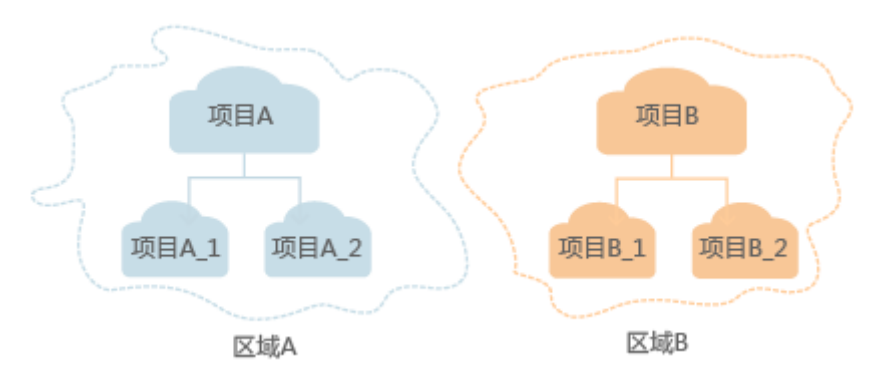

图 **1-1** 项目隔离模型

企业项目

企业项目是项目的升级版,针对企业不同项目间资源的分组和管理,是逻辑隔 离。企业项目中可以包含多个区域的资源,且项目中的资源可以迁入迁出。关于 企业项目ID的获取及企业项目特性的详细信息,请参见《[企业管理服务用户指](https://support.huaweicloud.com/intl/zh-cn/usermanual-em/em_am_0006.html) [南](https://support.huaweicloud.com/intl/zh-cn/usermanual-em/em_am_0006.html)》。

● 资源空间

指在物联网平台中为您的业务划分的一个资源空间,您在平台中创建的资源(如 产品、设备等)都需要归属到某个资源空间,您可以基于资源空间实现多业务应 用的分域管理。详情请参见<mark>资源空间</mark>。

● 产品

产品模型用于描述设备具备的能力和特性。开发者通过定义产品模型,在物联网 平台构建一款设备的抽象模型。详情请参见<mark>什么是产品模型</mark>。

● 消息下发

消息下发不依赖产品模型,提供给设备的单向通知,具有消息缓存功能;详情请 多见[消息下发概述。](https://support.huaweicloud.com/intl/zh-cn/usermanual-iothub/iot_01_0331.html)

● 命令下发

为能有效地对设备进行管理,设备的产品模型中定义了物联网平台可向设备下发 的命令,应用服务器可以调用物联网平台应用侧API接口向设备下发命令,以实现 对设备的远程控制。详情请参见**命令下发概述**。

属性下发

属性下发分为查询设备属性和修改属性参数两种,查询设备属性用于应用侧或平 台主动获取设备属性数据,修改属性参数用于应用侧或平台设置设备属性值并同 步到设备侧。详情请参见<mark>属性下发概述</mark>。

● AMQP队列管理

AMQP(Advanced Message Queuing Protocol)即高级队列消息协议。用户可 通过AMQP的客户端与IoT平台建立链接,来接收平台推送数据。详情请参见 **AMQP**[订阅推送](https://support.huaweicloud.com/intl/zh-cn/usermanual-iothub/iot_01_0003.html)。

数据流转

设备接入到物联网平台后,便可与物联网平台进行通信。设备通过自定义Topic或 产品模型方式将数据上报到平台,在控制台设置后,通过订阅推送的方式,将设 备生命周期变更、设备属性上报、设备消息上报、设备消息状态变更、设备状态 变更、批量任务状态变更等消息推送到您指定的服务器。详情请参见**[订阅推送方](https://support.huaweicloud.com/intl/zh-cn/usermanual-iothub/iot_01_00140.html)** [式概述](https://support.huaweicloud.com/intl/zh-cn/usermanual-iothub/iot_01_00140.html)。

设备影子

物联网平台支持创建设备的"影子"。设备影子是一个JSON文件,用于存储设备 的在线状态、设备最近一次上报的设备属性值、应用服务器期望下发的配置。每 个设备有且只有一个设备影子,设备可以获取和设置设备影子以此来同步设备属 性值,这个同步可以是给设备,也可以是设备同步给影子。详情请参见 [设备影子。](https://support.huaweicloud.com/intl/zh-cn/usermanual-iothub/iot_01_0049.html)

设备组 (群组)

群组是一系列设备的集合,用户可以对资源空间下所有设备,根据区域、类型等 不同规则进行分类建立群组,以便处理对海量设备的批量操作。例如,对资源空 间下所有水表设备的群组进行固件升级。平台支持群组的增删改查操作,支持给 群组绑定和解绑设备,支持一个设备被添加到多个群组中。详情请参见<mark>群组</mark>。

● 标签

对于拥有大量云资源的用户,可以通过给云资源打标签,快速查找具有某标签的 云资源,可对这些资源标签统一进行检视、修改、删除等操作,方便用户对云资 源的管理。详情请参见<mark>标签概述</mark>。

<span id="page-13-0"></span>联动规则

联动规则分为端侧规则和云端规则。端侧规则:端侧规则是指用户在云平台创建 的设备联动规则,可以下发到端侧设备,该设备上会运行端侧规则引擎,对云端 下发的规则进行解析并执行。端侧规则可以在网络中断或设备无法与云端交互情 况下,继续在端侧执行指定规则。云端规则:当用户设置云端规则时,物联网平 台会判断是否满足规则触发条件,在条件满足时,平台会执行用户预设的动作。 比如: 事件告警、主题通知、设备命令下发等。详情请参见<mark>云端规则</mark>。

● 批量任务

当需要对多个设备进行批量操作时,可以选择批量任务执行该操作。当前支持批 量软固件升级、批量创建设备、批量修改设备、批量删除设备、批量冻结设备、 批量解冻设备、批量创建命令、批量创建消息、批量配置设备影子和批量更新设 备任务。

● OTA升级

OTA升级指的是软固件升级,软件升级指升级设备的系统软件和应用软件,固件 升级指升级设备硬件的底层"驱动程序"。升级方式均为将软/固件包上传到物联 网平台或者关联用户OBS上的对象,设备从物联网平台或用户OBS获取软/固件包 实现远程升级。详情请参见**OTA**[升级相关问题。](https://support.huaweicloud.com/intl/zh-cn/iothub_faq/iot_faq_01001.html)

# **1.2** 如何调用 **API**

### **1.2.1** 构造请求

本节介绍REST API请求的组成,并以调用物联网平台的**1.4.1.3** [查询产品](#page-45-0)和**[1.4.1.1](#page-27-0)** 创 [建产品](#page-27-0)接口说明如何调用API,该API可用于获取用户的指定产品信息。

#### 请求 **URI**

请求URI由如下部分组成。

#### **{URI-scheme} :// {Endpoint} / {resource-path} ? {query-string}**

尽管请求URI包含在请求消息头中,但大多数语言或框架都要求您从请求消息中单独传 递它,所以在此单独强调。

- **URI-scheme**:表示用于传输请求的协议,当前所有API均采用**HTTPS**协议。
- **Endpoint**:指定承载REST服务端点的服务器域名或IP,不同服务不同区域的 Endpoint不同,您可以从<del>平台对接信息</del>中的接入地址获取。
- **resource-path**:资源路径,也即API访问路径。从具体API的URI模块获取,例如 "查询产品"API的resource-path为"/v5/iot/{project\_id}/products/ {product\_id}"。
- **query-string**: 查询参数, 是可选部分, 并不是每个API都有查询参数。查询参数 + 前面需要带一个"?", 形式为"参数名=参数取值", 例如"limit=10", 表示 查询不超过10条数据。

例如您需要在物联网平台获取在"华北-北京四"区域下的指定产品信息,则需使用 "华北-北京四"区域的Endpoint(iotda.cn-north-4.myhuaweicloud.com),并在 **1.4.1.3** [查询产品](#page-45-0)的URI部分找到resource-path(/v5/iot/{project\_id}/products/ {product\_id}),拼接起来如下所示。

https://iotda.cn-north-4.myhuaweicloud.com/v5/iot/{project\_id}/products/{product\_id}

#### 说明

为查看方便,在每个具体API的URI部分,只给出resource-path部分,并将请求方法写在一起。 这是因为URI-scheme都是HTTPS,而Endpoint在同一个区域也相同,所以简洁起见将这两部分 省略。

#### 请求方法

HTTP请求方法(也称为操作或动词),它告诉服务你正在请求什么类型的操作。

- **GET**:请求服务器返回指定资源。
- **PUT**:请求服务器更新指定资源。
- **POST**:请求服务器新增资源或执行特殊操作。
- **DELETE**:请求服务器删除指定资源,如删除对象等。
- **HEAD**:请求服务器资源头部。
- **PATCH**:请求服务器更新资源的部分内容。当资源不存在的时候,PATCH可能会 去创建一个新的资源。

在**1.4.1.3** [查询产品的](#page-45-0)URI部分,您可以看到其请求方法为"GET",则其请求为:

GET https://iotda.cn-north-4.myhuaweicloud.com/v5/iot/{project\_id}/products/{product\_id}

#### 请求消息头

附加请求头字段,如指定的URI和HTTP方法所要求的字段。例如定义消息体类型的请 求头"Content-Type",请求鉴权信息等。

如下公共消息头需要添加到请求中。

- **Content-Type**:消息体的类型(格式),必选,默认取值为"application/ json;charset=utf-8",有其他取值时会在具体接口中专门说明。
- **X-Auth-Token**:用户Token。当使用Token方式认证时,必须填充该字段,可通 过调[用获取用户](https://support.huaweicloud.com/intl/zh-cn/api-iam/iam_30_0001.html)**Token**接口获取,接口返回的响应消息头中"X-Subject-Token" 就是需要获取的用户Token。

对**于1.4.1.3 [查询产品](#page-45-0)**接口,由于需要认证,所以需要添加"Content-Type"和"X-Auth-Token"到头域,添加消息头后的请求如下所示。

GET https://iotda.cn-north-4.myhuaweicloud.com/v5/iot/{project\_id}/products/{product\_id} Content-Type: application/json X-Auth-Token: \*\*\*\*\*\*

#### 请求消息体

请求消息体通常以结构化格式发出,与请求消息头中Content-type对应,传递除请求 消息头之外的内容。若请求消息体中参数支持中文,则中文字符必须为UTF-8编码。

每个接口的请求消息体内容不同,也并不是每个接口都需要有请求消息体(或者说消 息体为空),GET、DELETE操作类型的接口就不需要消息体,消息体具体内容需要根 据具体接口而定。

对于**1.4.1.1** [创建产品](#page-27-0)接口,您可以从接口的请求部分看到所需的请求参数及参数说 明。将消息体加入后的请求如下所示,加粗的斜体字段需要根据实际值填写,如:其 中**name**为产品名称,**device\_type**为设备类型,**protocol\_type**为设备使用的协议类 型。

```
POST https://iotda.cn-north-4.myhuaweicloud.com/v5/iot/abab***cdcd/products
Content-Type: application/json 
X-Auth-Token: **
{
  "name" : "Thermometer",
  "device_type" : "Thermometer",
  "protocol_type" : "MQTT",
 "data_format" : "binary",
 "manufacturer_name" : "ABC",
  "industry" : "smartCity",
  "description" : "this is a thermometer produced by Huawei",
 "service_capabilities" : [ {
 "service_type" : "temperature",
 "service_id" : "temperature",
 "description" : "temperature",
   "properties" : [ {
 "unit" : "centigrade",
 "min" : "1",
     "method" : "R",
 "max" : "100",
 "data_type" : "decimal",
 "description" : "force",
     "step" : 0.1,
     "enum_list" : [ "string" ],
     "required" : true,
     "property_name" : "temperature",
     "max_length" : 100
   } ],
    "commands" : [ {
     "command_name" : "reboot",
     "responses" : [ {
      "response_name" : "ACK",
      "paras" : [ {
 "unit" : "km/h",
 "min" : "1",
 "max" : "100",
        "para_name" : "force",
        "data_type" : "string",
        "description" : "force",
        "step" : 0.1,
 "enum_list" : [ "string" ],
 "required" : false,
       "max_length" : 100
      } ]
     } ],
 "paras" : [ {
 "unit" : "km/h",
 "min" : "1",
 "max" : "100",
      "para_name" : "force",
      "data_type" : "string",
      "description" : "force",
      "step" : 0.1,
      "enum_list" : [ "string" ],
      "required" : false,
      "max_length" : 100
    } ]
   } ],
   "option" : "Mandatory"
  } ],
   "app_id" : "jeQDJQZltU8iKgFFoW060F5SGZka"
}
```
到此请求需要的内容已具备齐全,您可以使用**[curl](https://curl.haxx.se/)**、**[Postman](https://www.getpostman.com/)**或直接编写代码等方式 发送请求调用API。

### <span id="page-16-0"></span>**1.2.2** 认证鉴权

调用接口有如下两种认证方式,您可以选择其中一种进行认证鉴权。

- Token认证:通过Token认证通用请求。
- AK/SK认证: 通过AK (Access Key ID) /SK (Secret Access Key)加密调用请求。

#### **Token** 认证

#### 说明

Token是服务端生成的一串字符串,作为客户端进行请求的一个令牌。第一次登录后,服务器生 成一个Token并将此Token返回给客户端,以后客户端只需带上这个Token前来请求数据即可, 无需再次带上用户名和密码。Token有效期是24小时,从客户端获取开始算起(24小时是相对时 间),需要使用同一个Token鉴权时,建议缓存起来使用,避免频繁调用。在Token过期前,务 必刷新Token或重新获取Token,否则Token过期后会在服务端鉴权失败。

如果您重新获取Token,不影响已有Token有效性。

Token在计算机系统中代表令牌(临时)的意思,拥有Token就代表拥有某种权限。 Token认证就是在调用API的时候将Token加到请求消息头,从而通过身份认证,获得 操作API的权限。

调用获取**IAM**用户**Token**[\(使用密码\)](https://support.huaweicloud.com/intl/zh-cn/api-iam/iam_30_0001.html)接口获取Token,调用样例如下:

POST https://iam.cn-north-4.myhuaweicloud.com/v3/auth/tokens Content-Type: application/json

```
{ 
   "auth": { 
     "identity": { 
        "methods": [ 
          "password" 
       ], 
        "password": { 
          "user": { 
            "name": "username", 
             "password": "********", 
            "domain": { 
               "name": "domainname" 
            } 
          } 
       } 
     }, 
      "scope": { 
        "project": { 
          "name": "projectname" 
       } 
     } 
   } 
}
注: "username"即IAM用户名、"password"即登录华为云密码、
 "domainname"即账号名,"projectname"即项目,您可以参考我的凭证页面获
```
取。

#### <span id="page-17-0"></span>图 **1-2** API 凭证-获取凭证信息

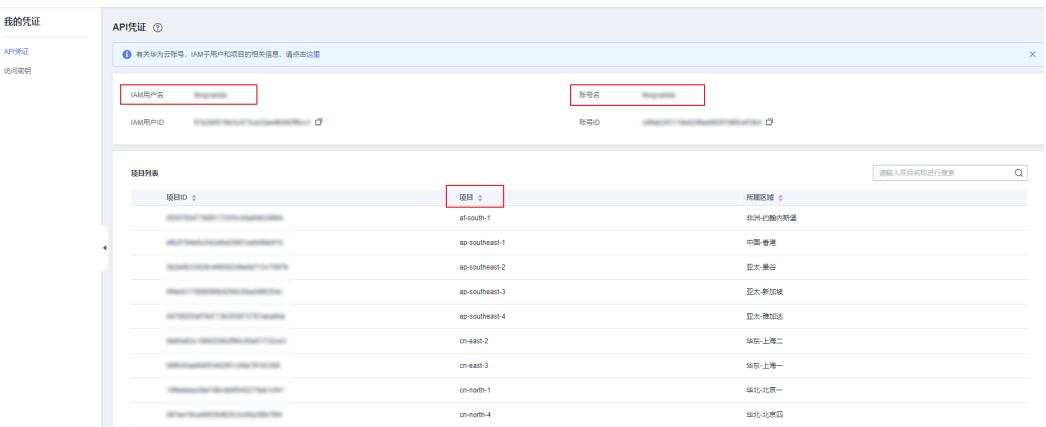

接口返回的响应消息头中"X-Subject-Token"就是需要获取的用户Token。

获取Token后,再调用其他接口时,您需要在请求消息头中添加"X-Auth-Token", )<br>其值为获取到的Token。例如Token值为"ABCDEFJ....",则调用接口时将"X-Auth-Token: ABCDEFJ...."加到请求消息头即可, 如下所示。

GET https://iotda.cn-north-4.myhuaweicloud.com/v5/iot/{project\_id}/products/{product\_id} Content-Type: application/json X-Auth-Token: ABCDEFJ....

#### **AK/SK** 认证

#### 说明

AK/SK签名认证方式仅支持消息体大小12M以内,12M以上的请求请使用Token认证。

AK/SK认证就是使用AK/SK对请求进行签名,在请求时将签名信息添加到消息头,从而 通过身份认证。

- AK(Access Key ID): 访问密钥ID。与私有访问密钥关联的唯一标识符;访问密钥 ID和私有访问密钥一起使用,对请求进行加密签名。
- SK(Secret Access Key): 与访问密钥ID结合使用的密钥, 对请求进行加密签名, 可标识发送方,并防止请求被修改。

使用AK/SK认证时,您可以基于签名算法使用AK/SK对请求进行签名,也可以使用专门 的签名SDK对请求进行签名。详细的签名方法和SDK使用方法请参见: **AK/SK**[签名认](https://support.huaweicloud.com/intl/zh-cn/devg-apisign/api-sign-provide.html) [证操作指导](https://support.huaweicloud.com/intl/zh-cn/devg-apisign/api-sign-provide.html)。

#### 说明

签名SDK只提供签名功能,与服务提供的SDK不同,使用时请注意。

### **1.2.3** 返回结果

#### 状态码

请求发送以后,您会收到响应,包含状态码、响应消息头和消息体。

状态码是一组从1xx到5xx的数字代码,状态码表示了请求响应的状态,完整的状态码 列表请参见**1.7.1** [状态码。](#page-594-0)

对于1.4.1.1 [创建产品](#page-27-0)接口,如果调用后返回状态码为"201",则表示请求成功。

#### <span id="page-18-0"></span>响应消息头

对应请求消息头,响应同样也有消息头,如"Content-type"等。

对于**1.4.1.1** [创建产品](#page-27-0)接口,平台会返回"Content-type"、Date等消息头。

#### 响应消息体

响应消息体通常以结构化格式返回,与响应消息头中Content-type对应,传递除响应 消息头之外的内容。

对于1.4.1.1 创<mark>建产品</mark>接口,返回如下消息体。为篇幅起见,这里只展示部分内容。

```
{ 
  "product_id" : "5ba24f5ebbe8f56f5a14f605",
  "name" : "Thermometer",
 "device_type" : "Thermometer",
  "protocol_type" : "LWM2M",
 "data_format" : "binary",
  "manufacturer_name" : "ABC",
  "industry" : "smartCity",
  "description" : "this is a thermometer produced by Huawei",
 ......
}
```
当接口调用出错时,会返回错误码及错误信息说明,错误响应的Body体格式如下所 示。

```
 "error_msg": "The format of message is error", 
 "error_code": "IOTDA.013005"
```
其中, error\_code表示错误码, error\_msg表示错误描述信息。

## **1.3 API** 概览

{

}

调用以下接口前,请先参考**1.2.2** [认证鉴权完](#page-16-0)成认证鉴权操作。

#### 产品管理

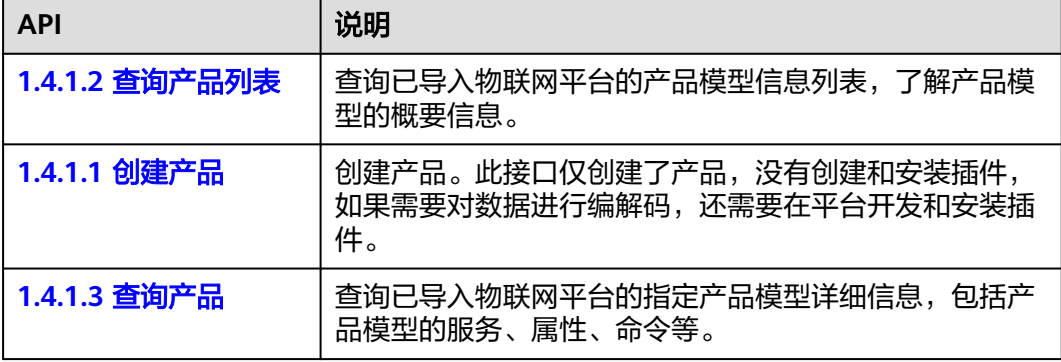

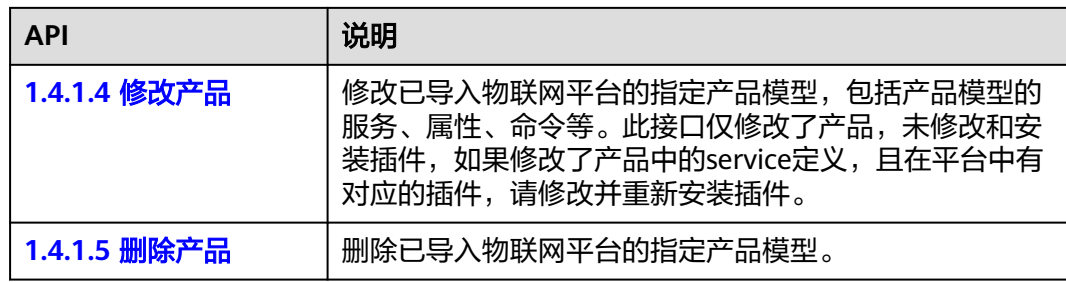

### 设备管理

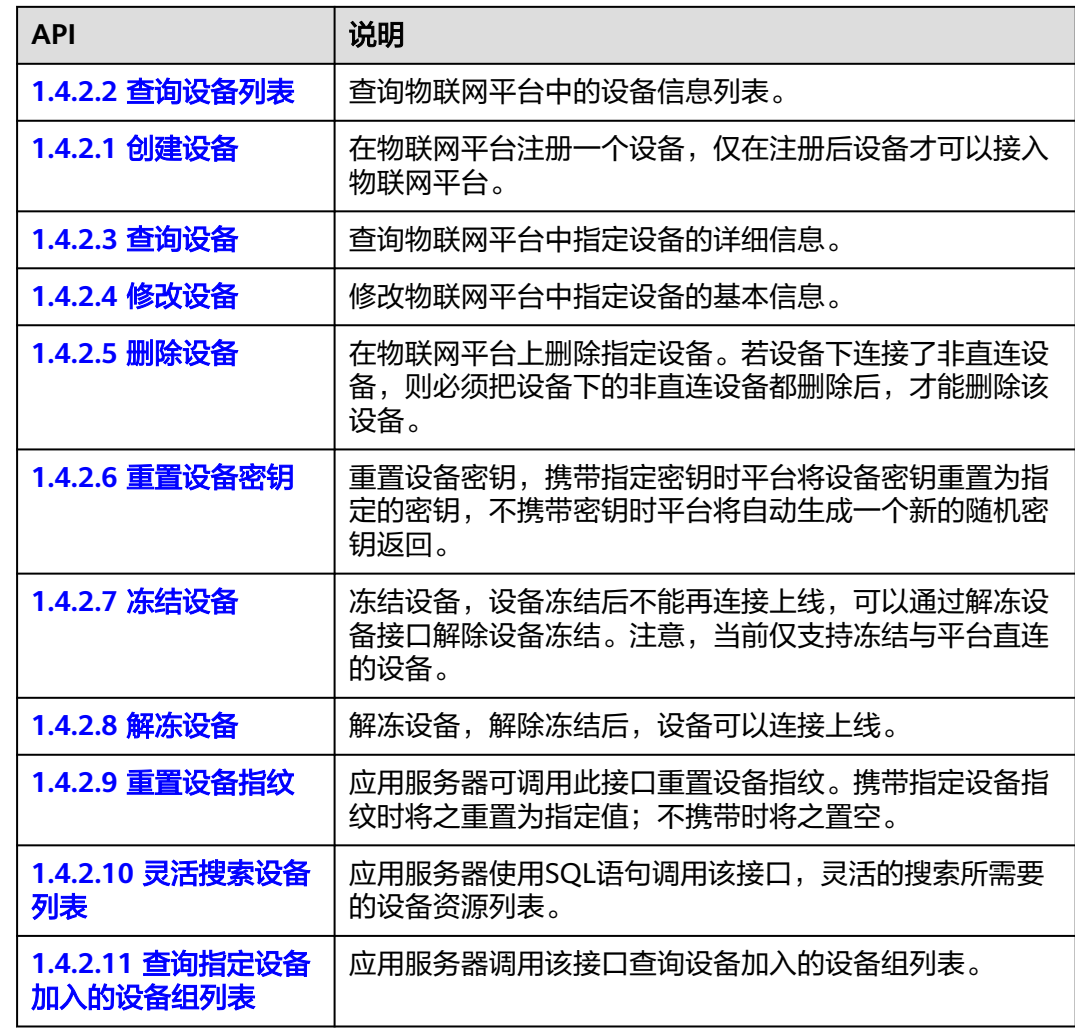

### 设备消息

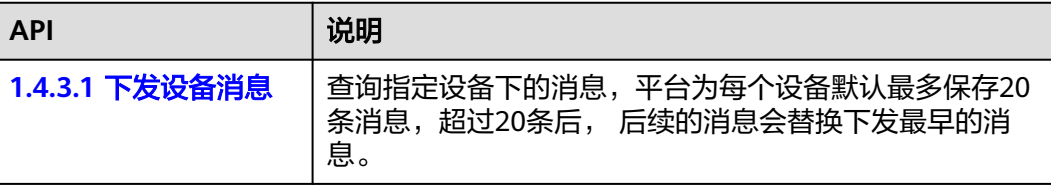

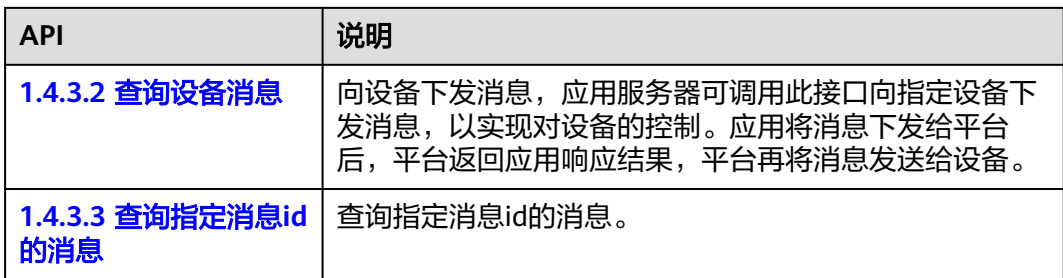

### 设备命令

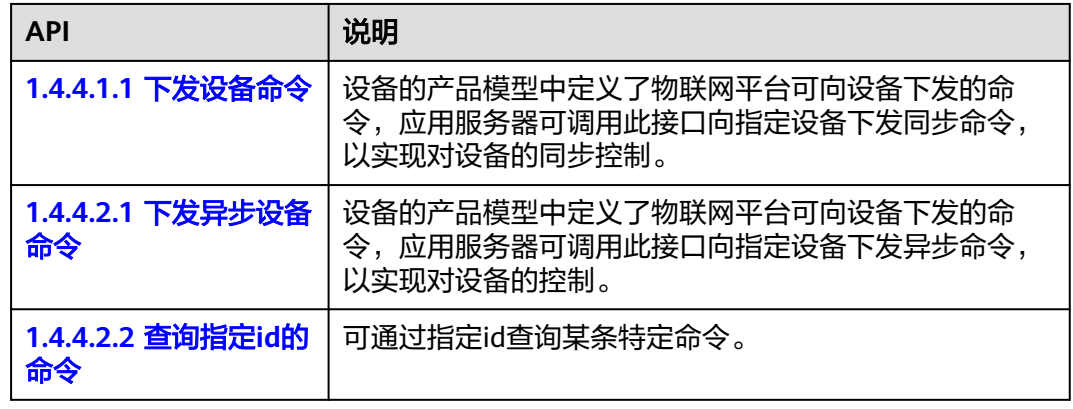

### 设备属性

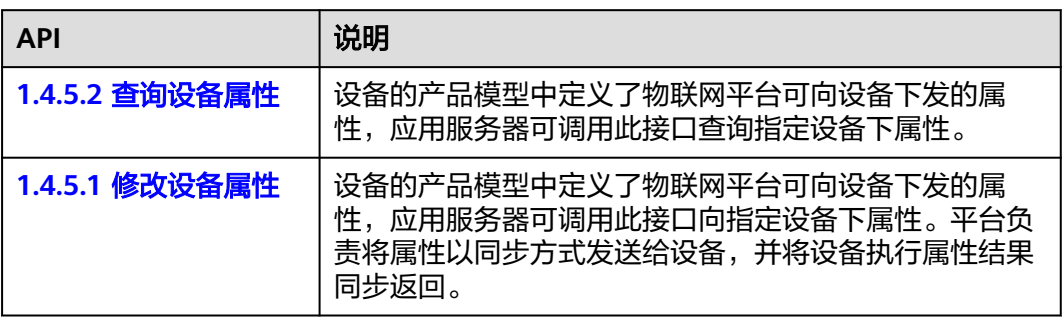

### **AMQP** 队列管理

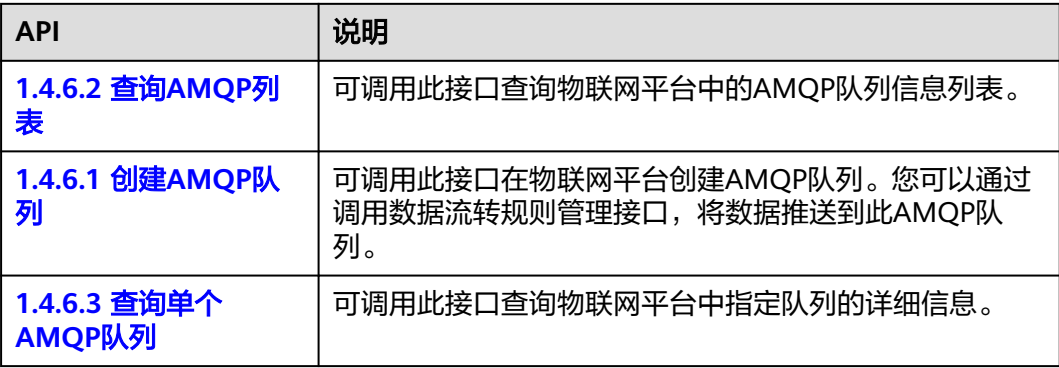

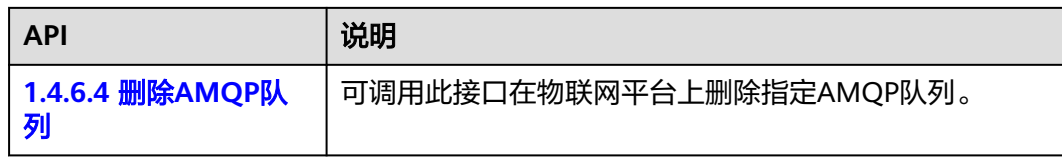

### 接入凭证管理

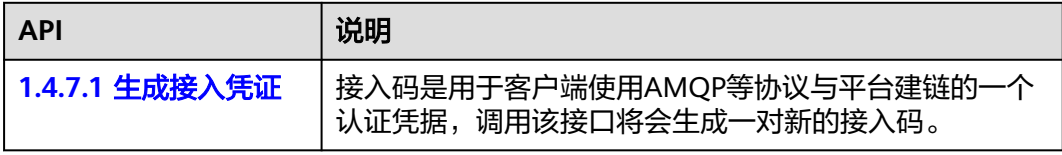

### 数据流转规则管理

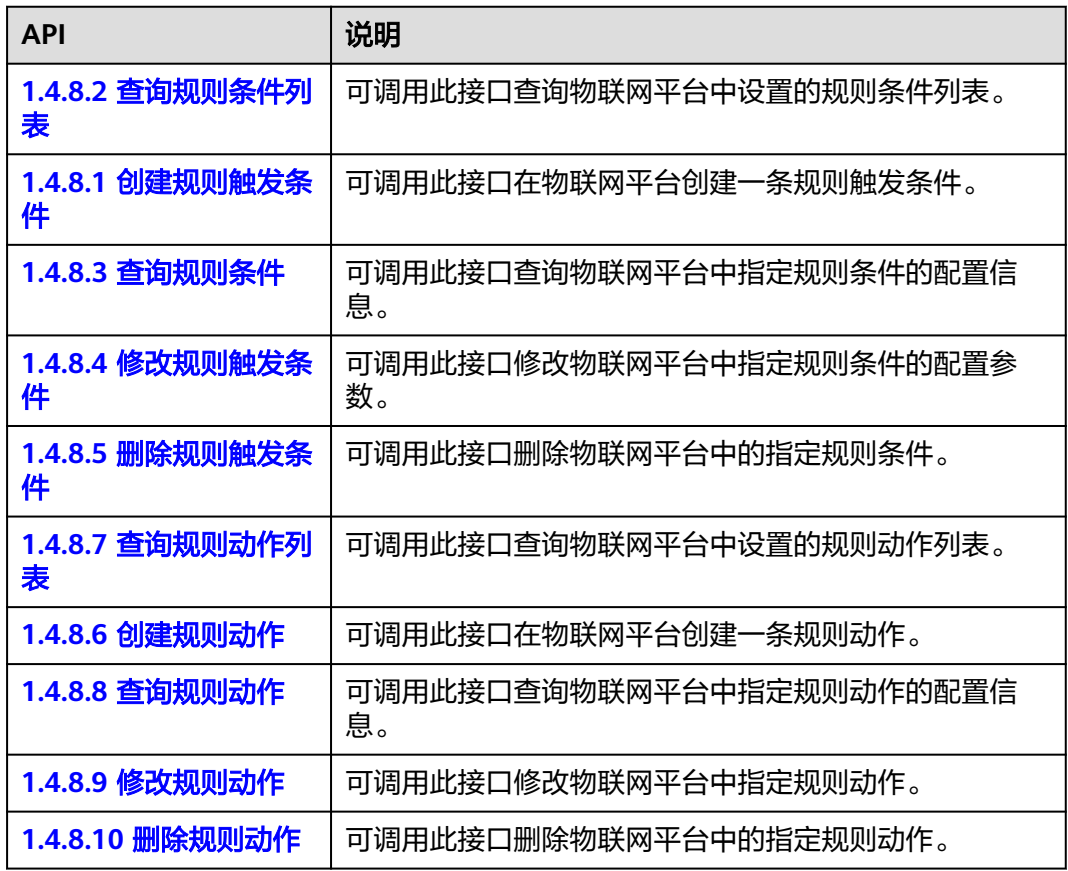

### 流转数据

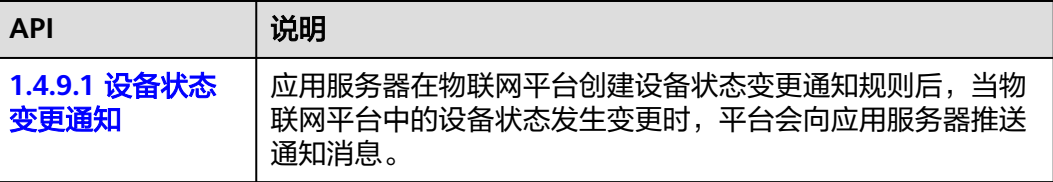

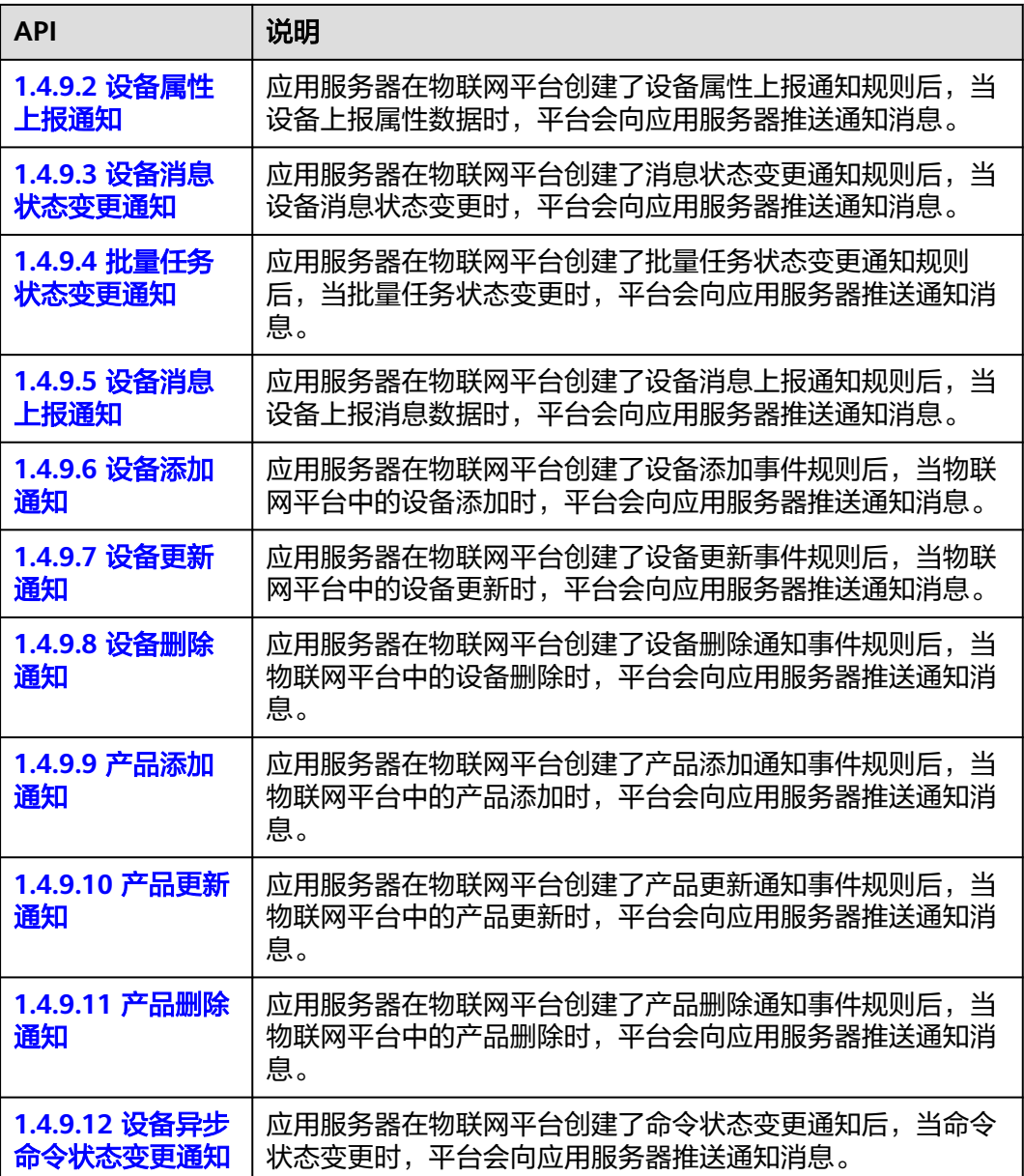

### 设备联动规则

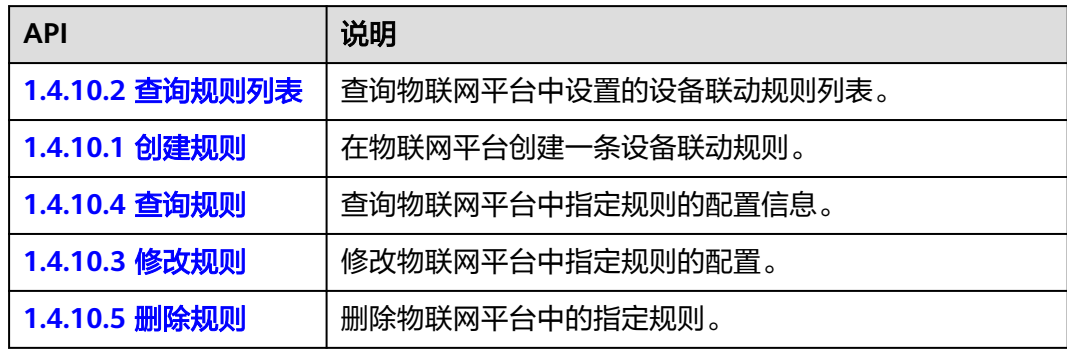

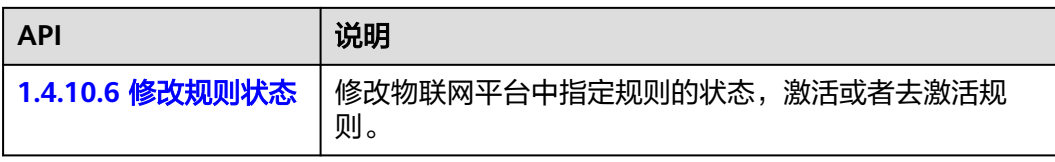

### 设备影子

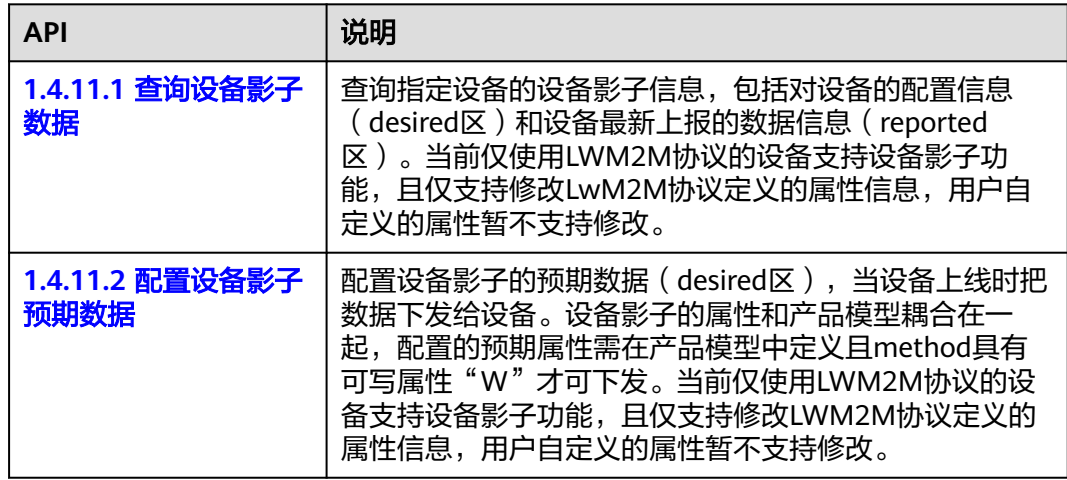

#### 设备组管理

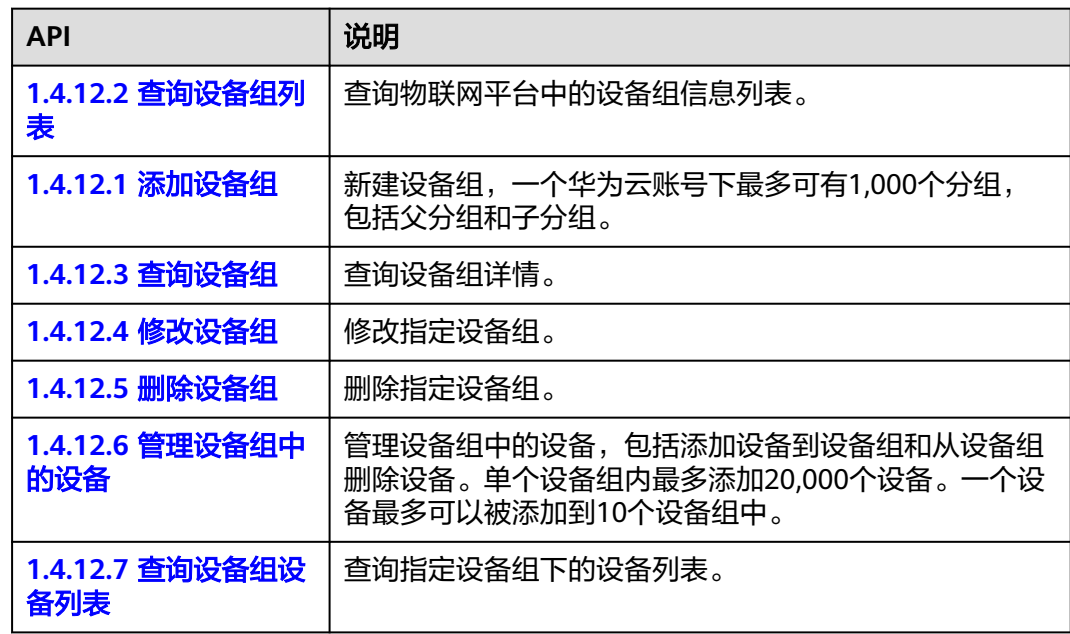

### 标签管理

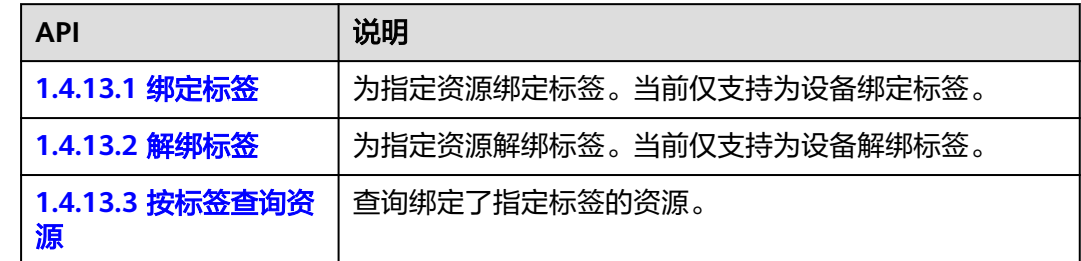

### 资源空间管理

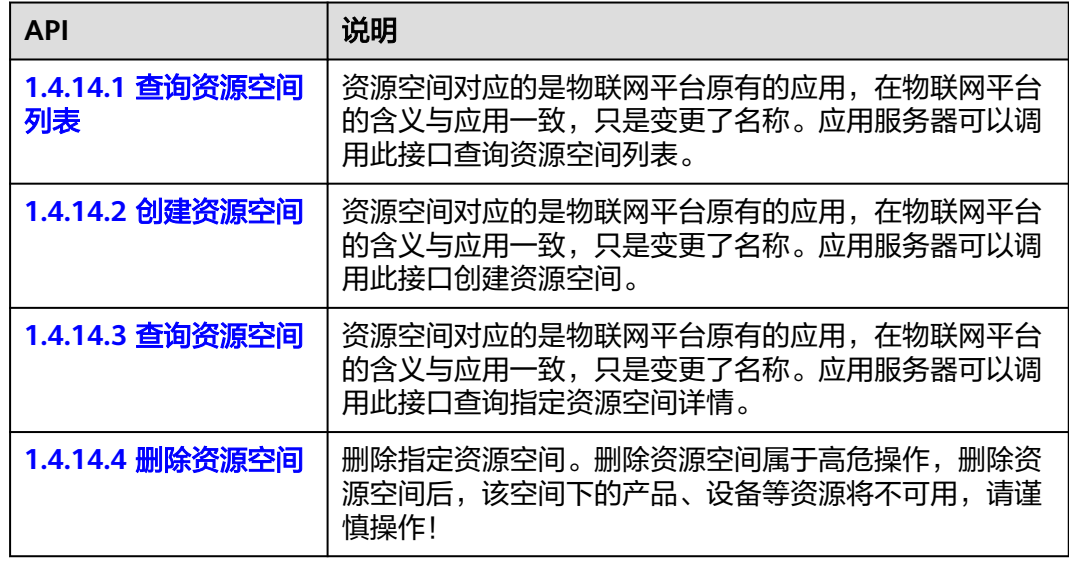

### 批量任务

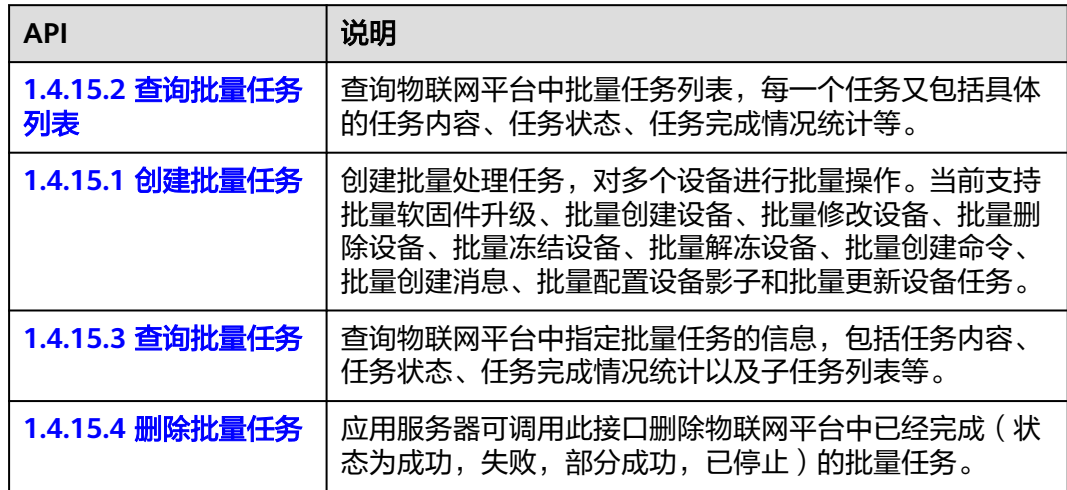

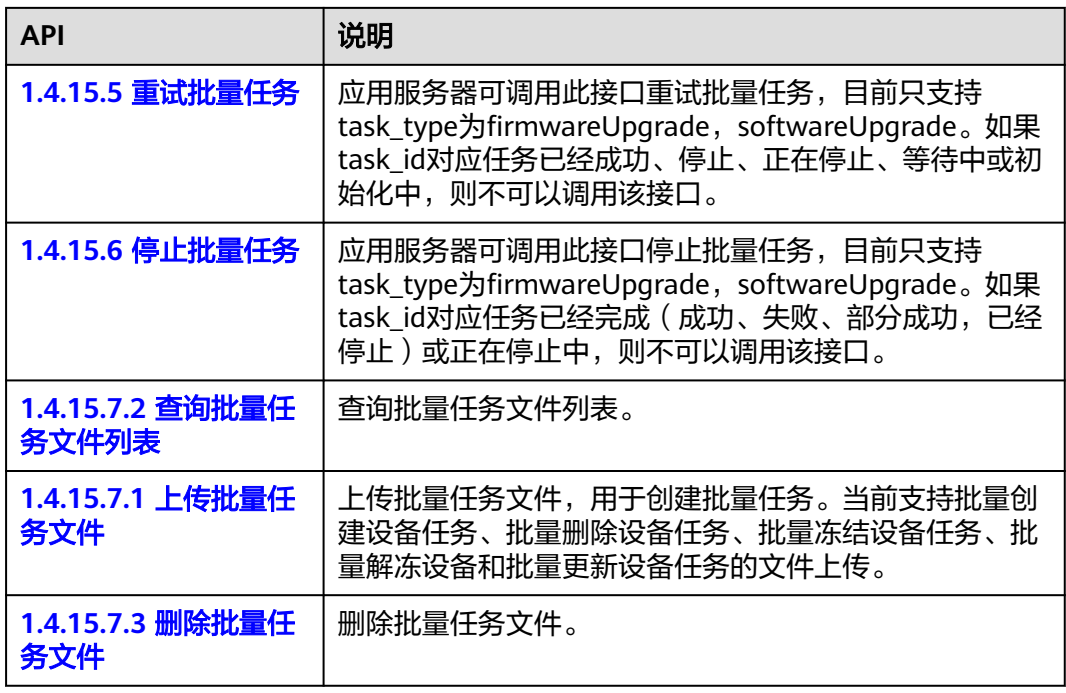

### 设备 **CA** 证书管理

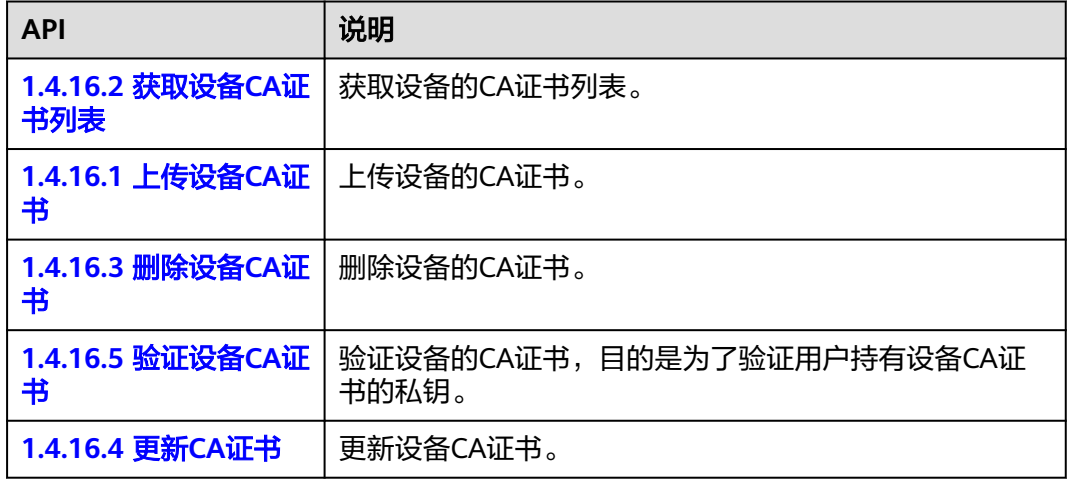

### **OTA** 升级包管理

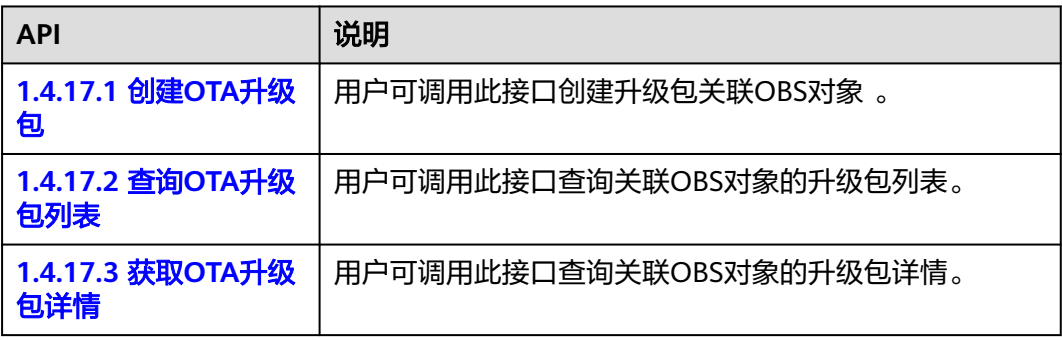

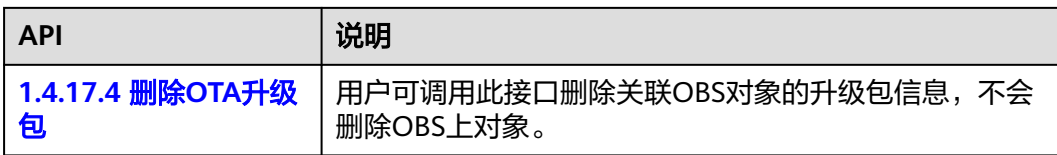

### 广播消息

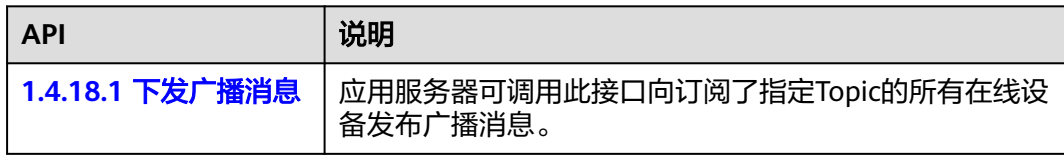

### 设备隧道管理

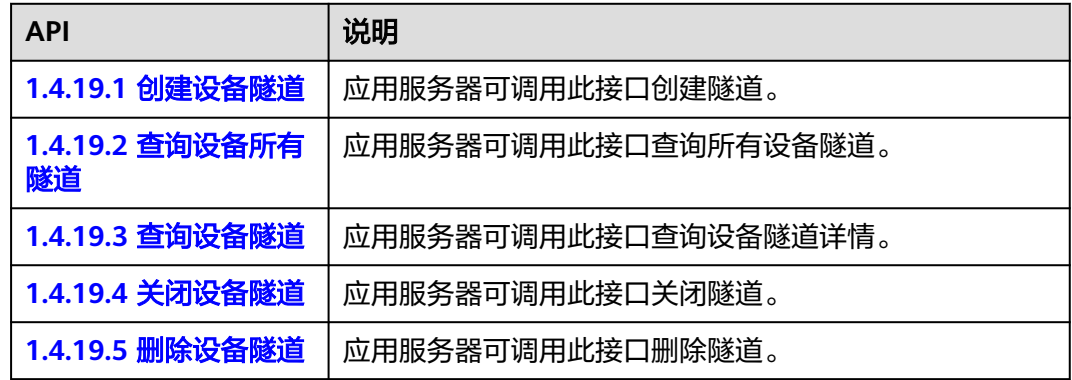

### 设备代理

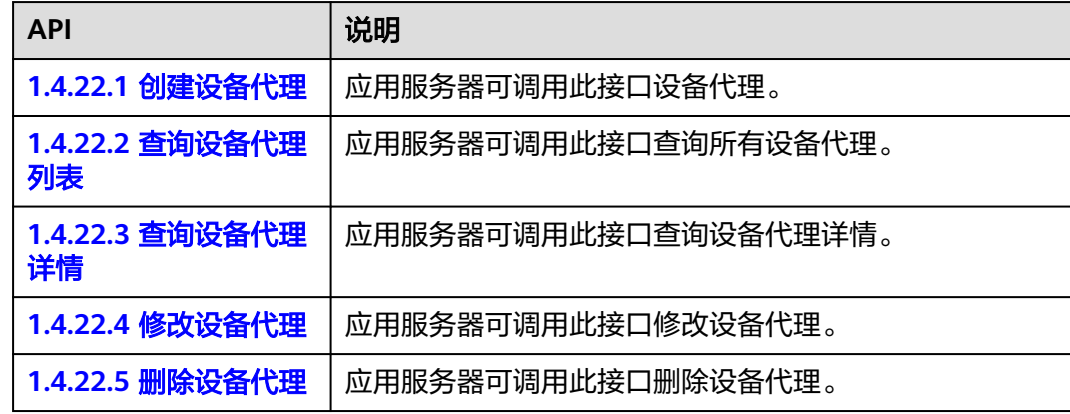

#### <span id="page-27-0"></span>网桥管理

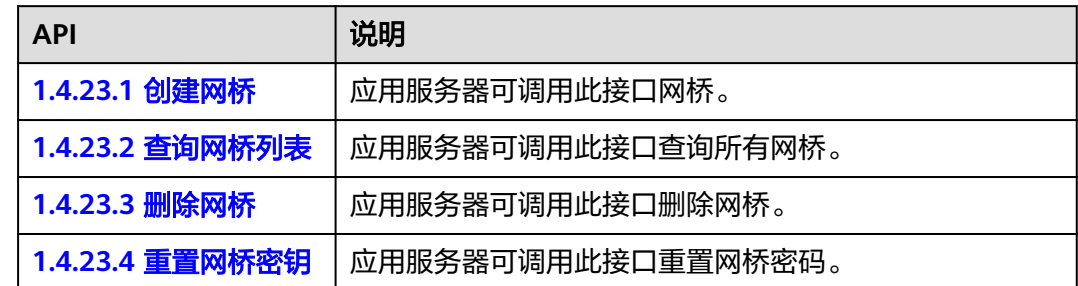

### **1.4 API**

### **1.4.1** 产品管理

产品模型定义了该产品下所有设备具备的能力或特征,产品管理为应用服务器提供对 物联网平台中产品模型的操作管理功能。

### **1.4.1.1** 创建产品

#### 功能介绍

应用服务器可调用此接口创建产品。此接口仅创建了产品,没有创建和安装插件,如 果需要对数据进行编解码,还需要在平台开发和安装插件。

#### 调试

您可以在**[API Explorer](https://console-intl.huaweicloud.com/apiexplorer/#/openapi/IoTDA/doc?api=CreateProduct)**中调试该接口,支持自动认证鉴权。API Explorer可以自动生成 SDK代码示例,并提供SDK代码示例调试功能。

#### **URI**

POST /v5/iot/{project\_id}/products

#### 表 **1-1** 路径参数

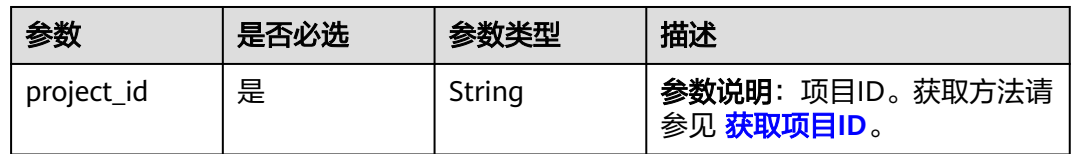

### 请求参数

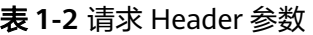

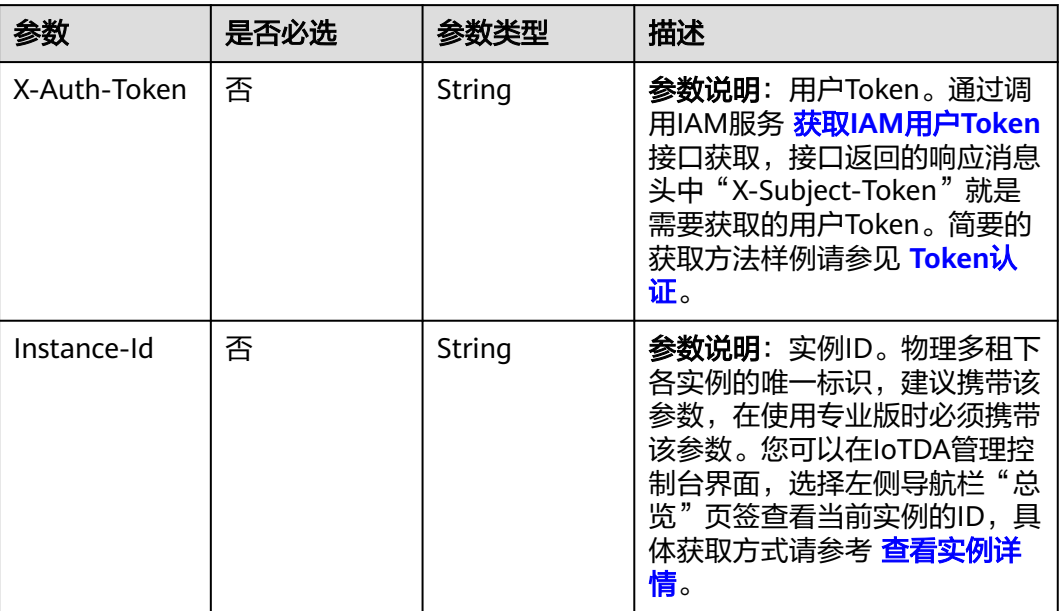

### 表 **1-3** 请求 Body 参数

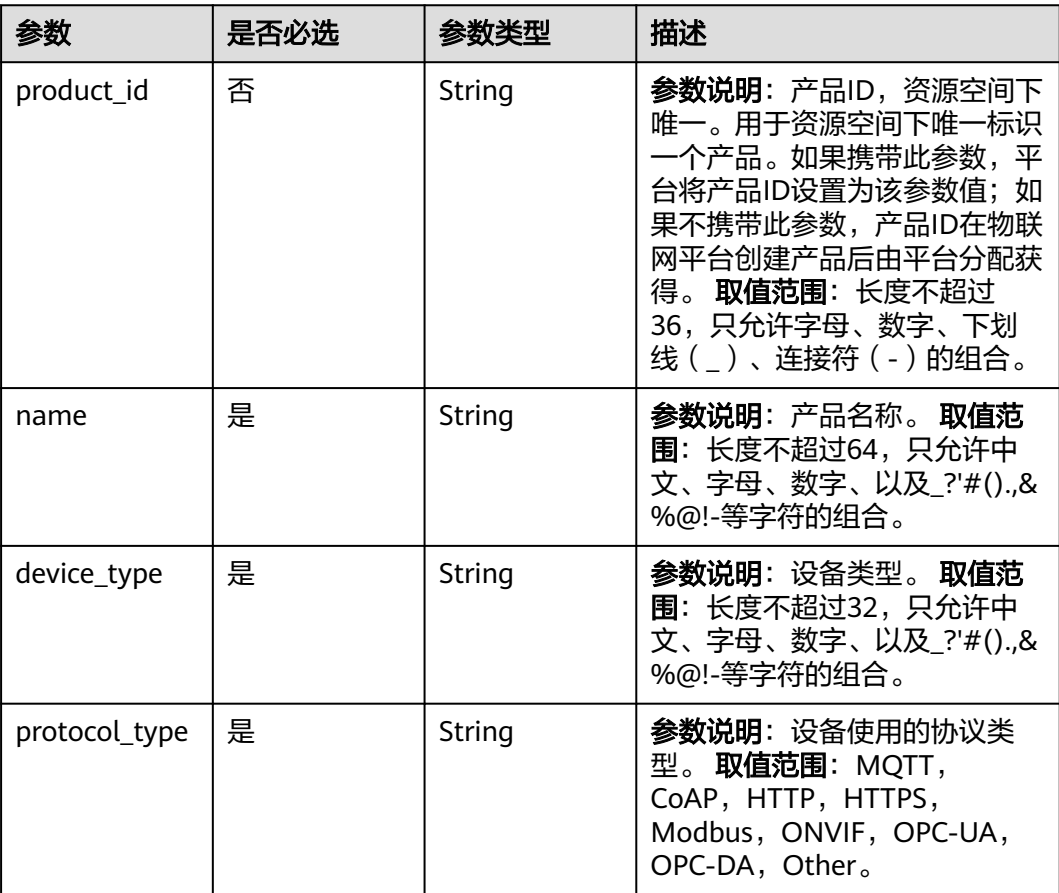

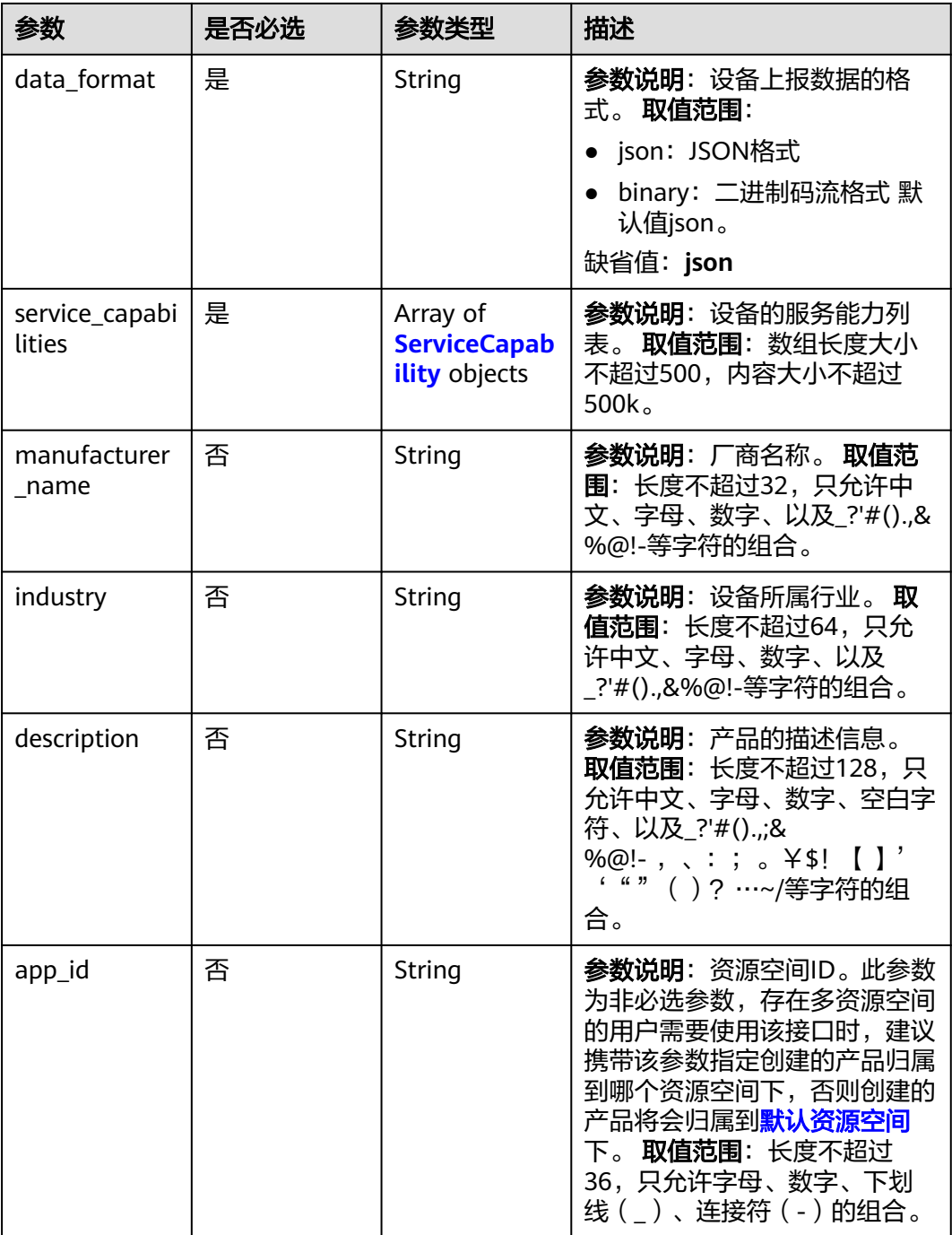

#### 表 **1-4** ServiceCapability

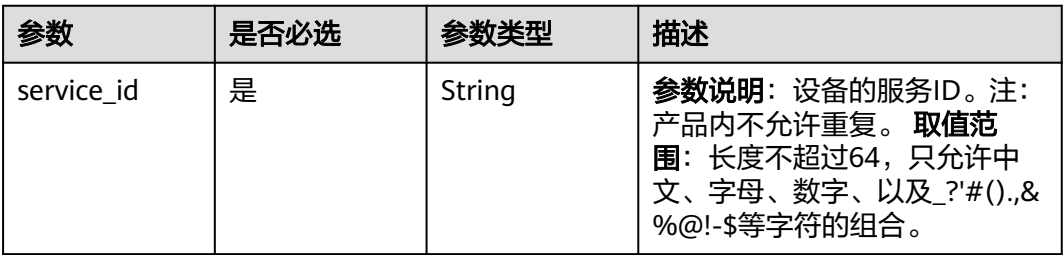

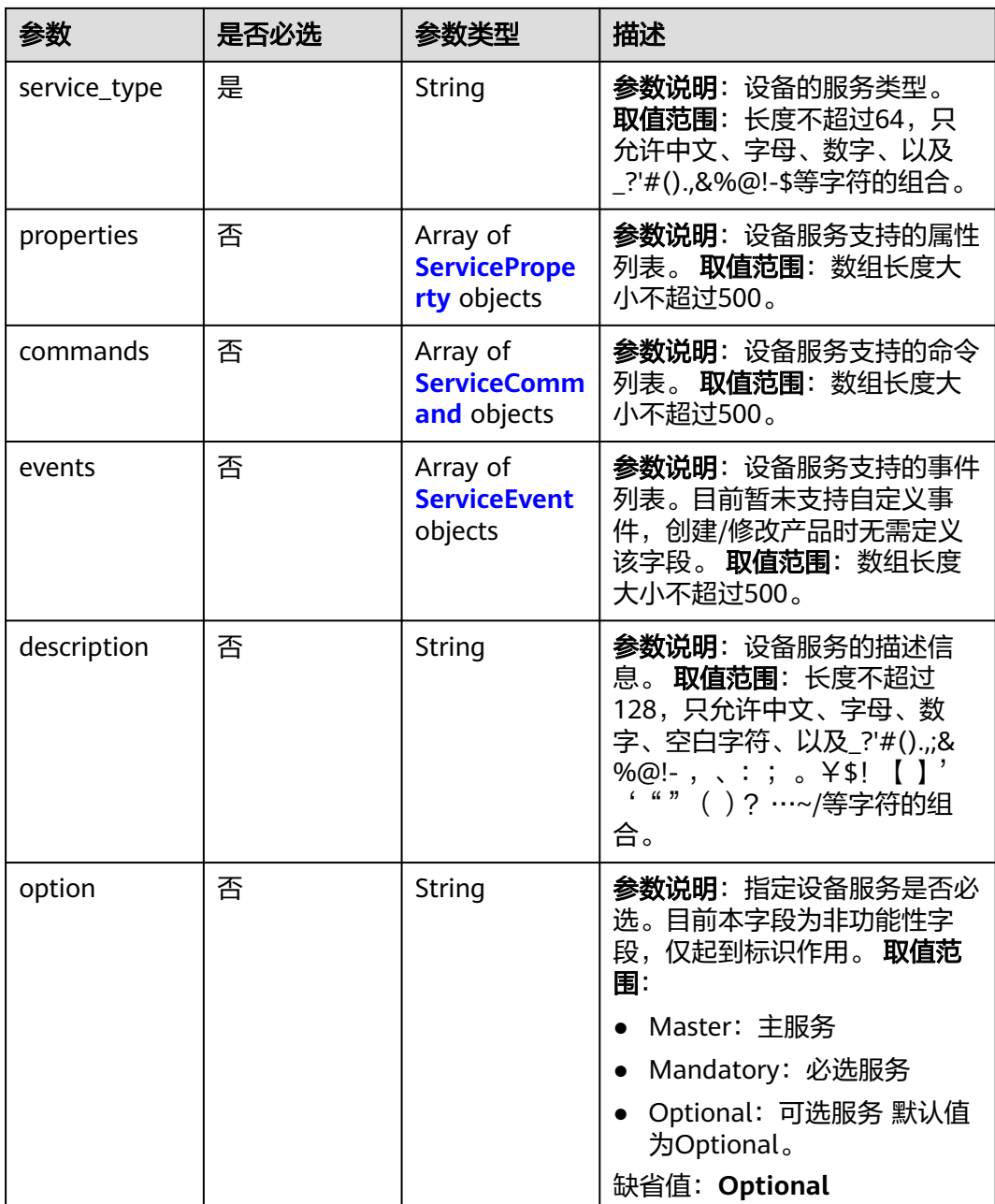

#### <span id="page-31-0"></span>表 **1-5** ServiceProperty

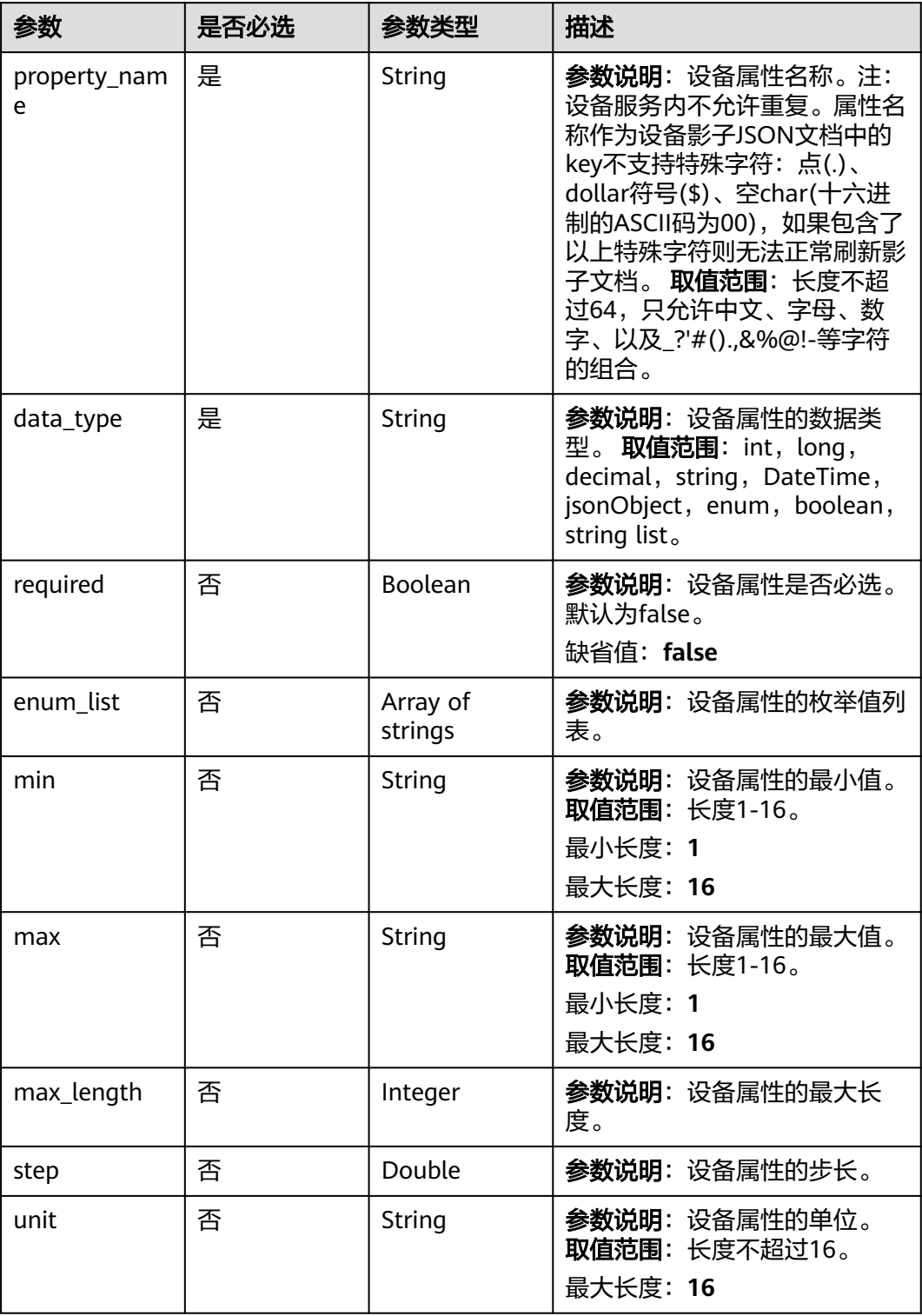

<span id="page-32-0"></span>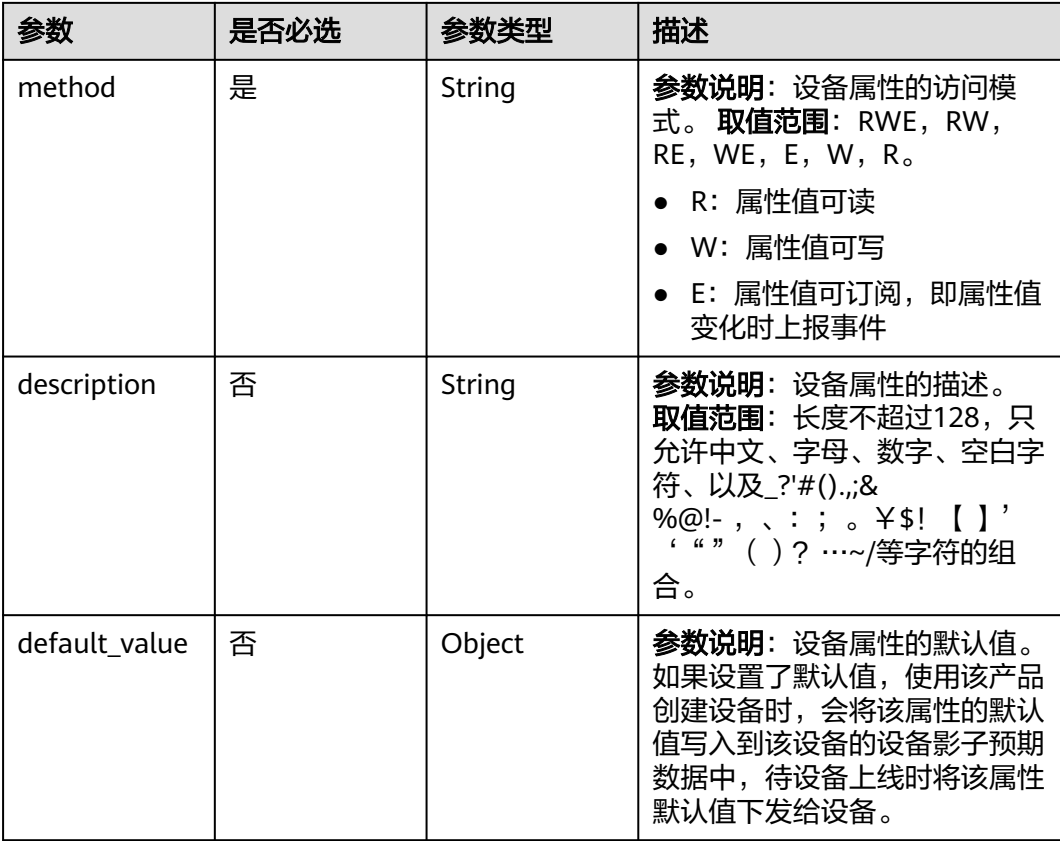

#### 表 **1-6** ServiceCommand

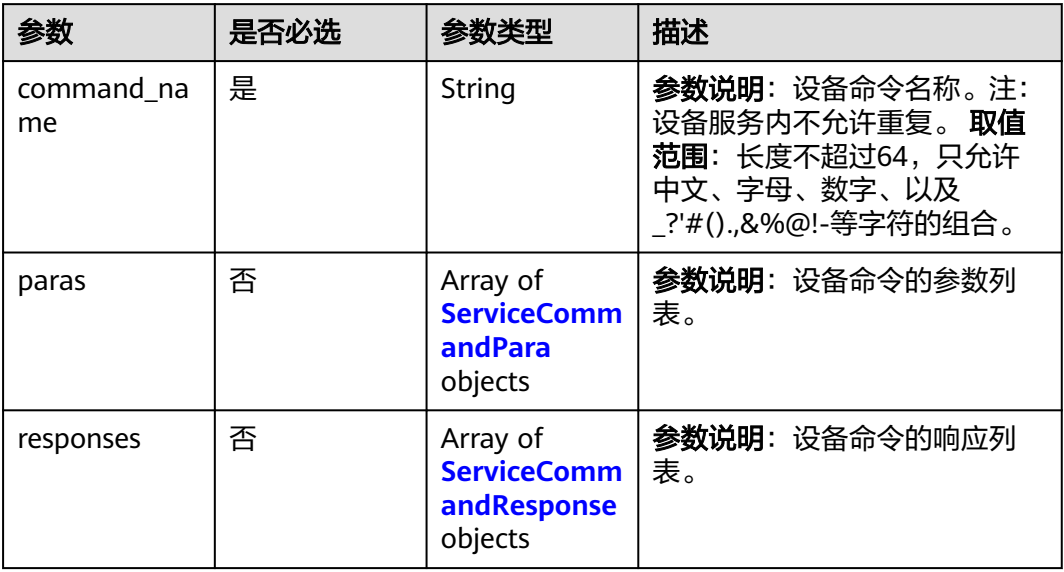

#### <span id="page-33-0"></span>表 **1-7** ServiceCommandResponse

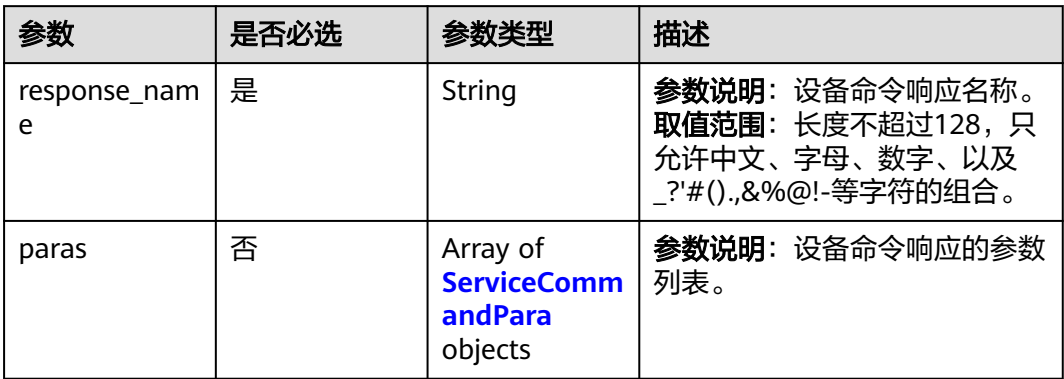

#### 表 **1-8** ServiceEvent

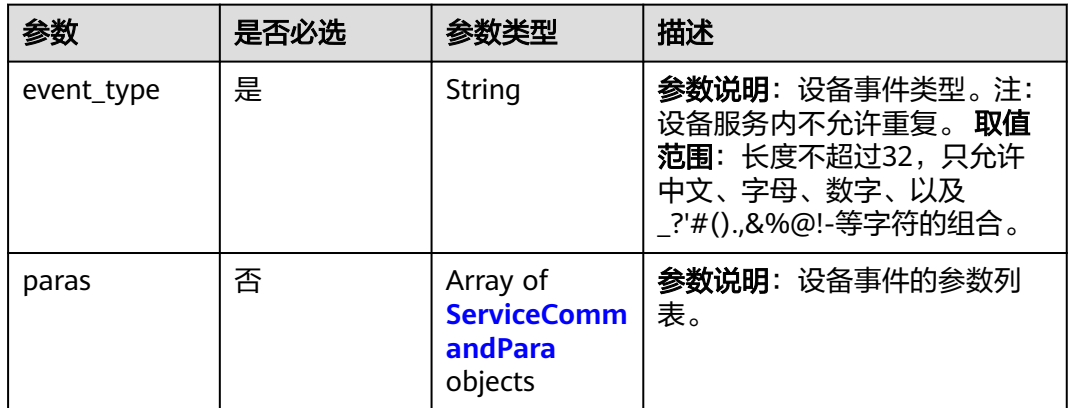

#### 表 **1-9** ServiceCommandPara

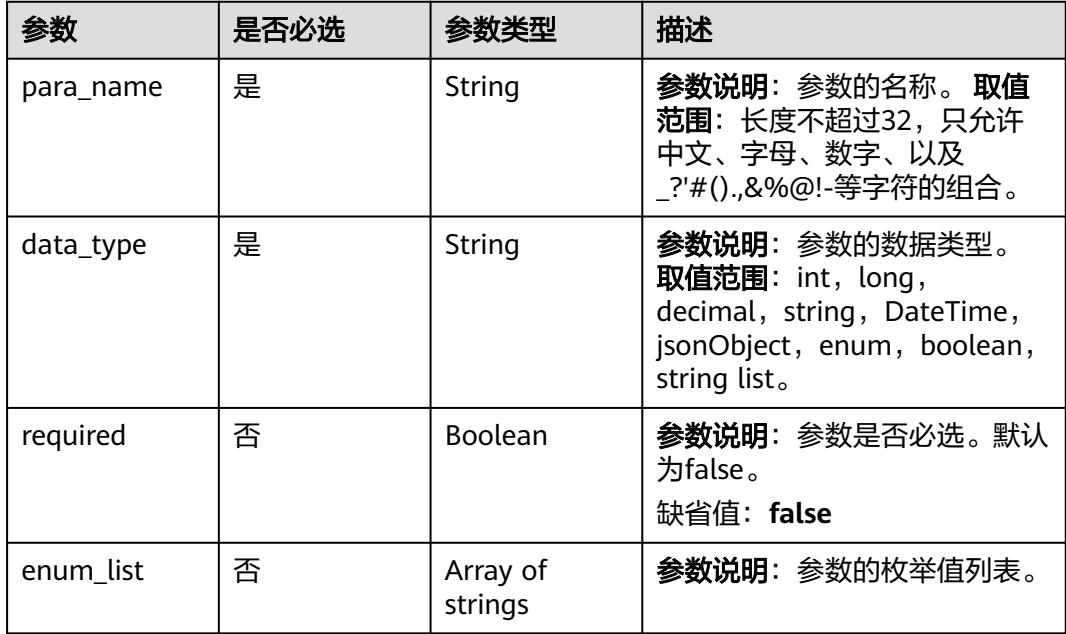

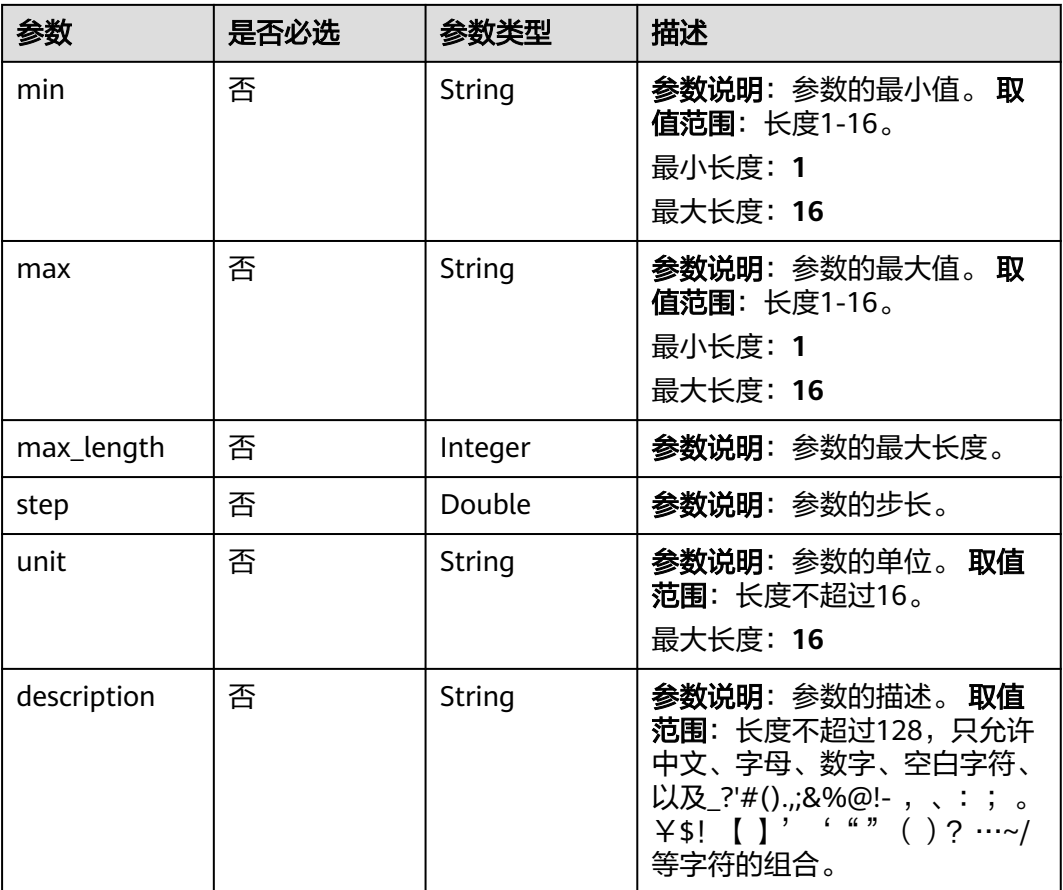

### 响应参数

状态码: **201**

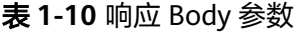

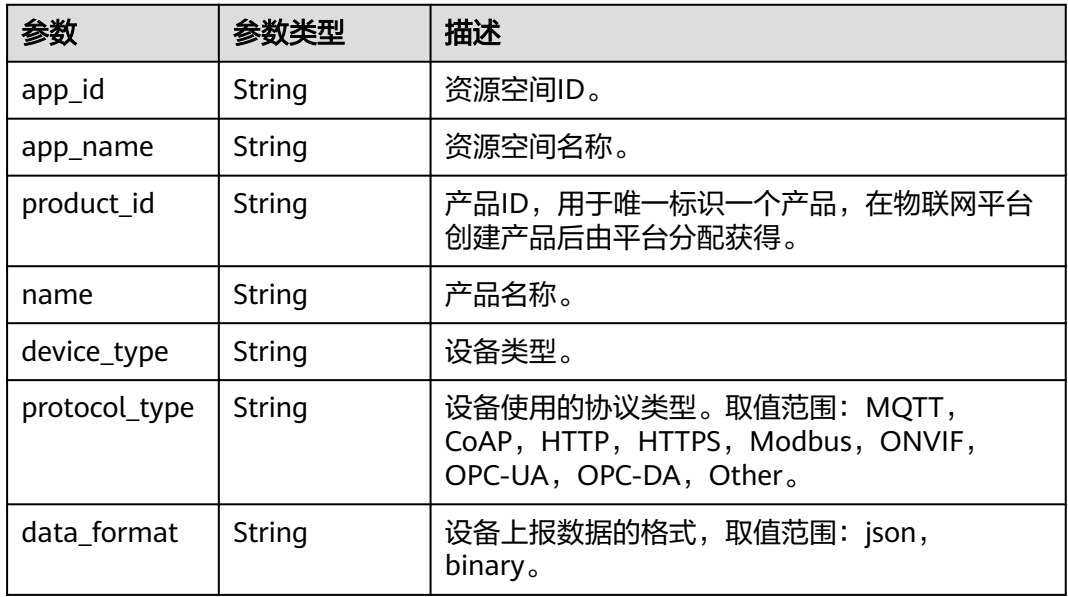

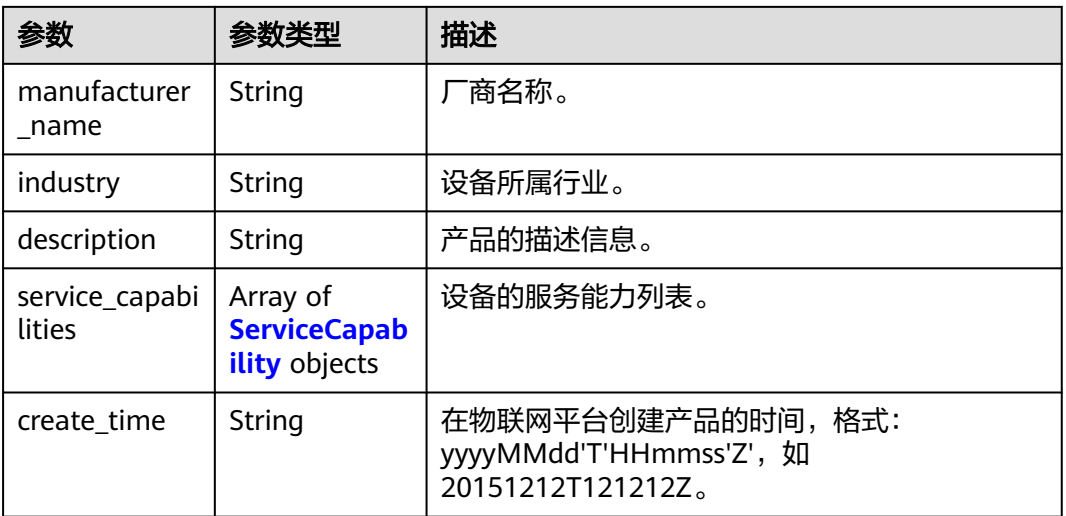

#### 表 **1-11** ServiceCapability

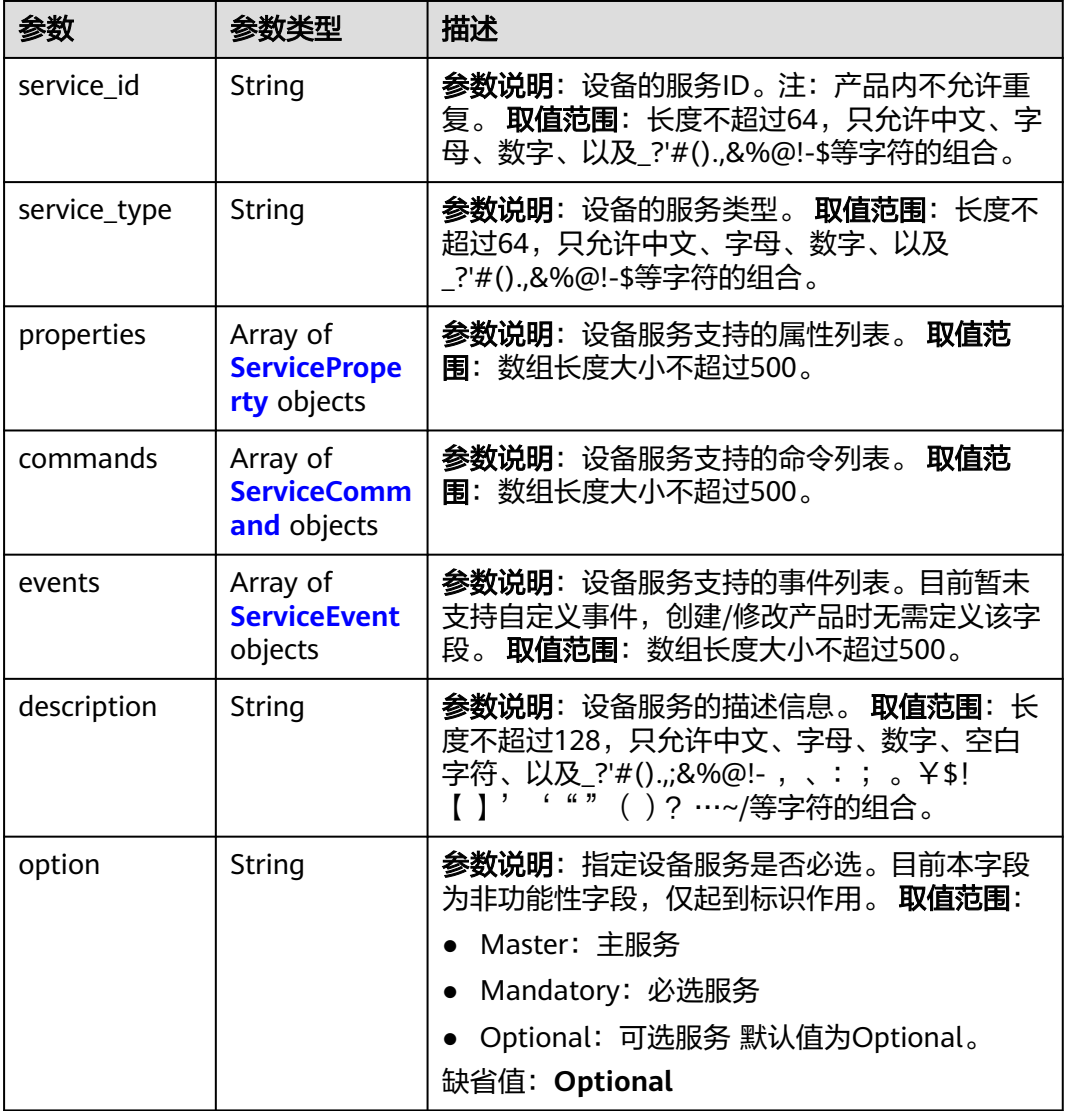
## 表 **1-12** ServiceProperty

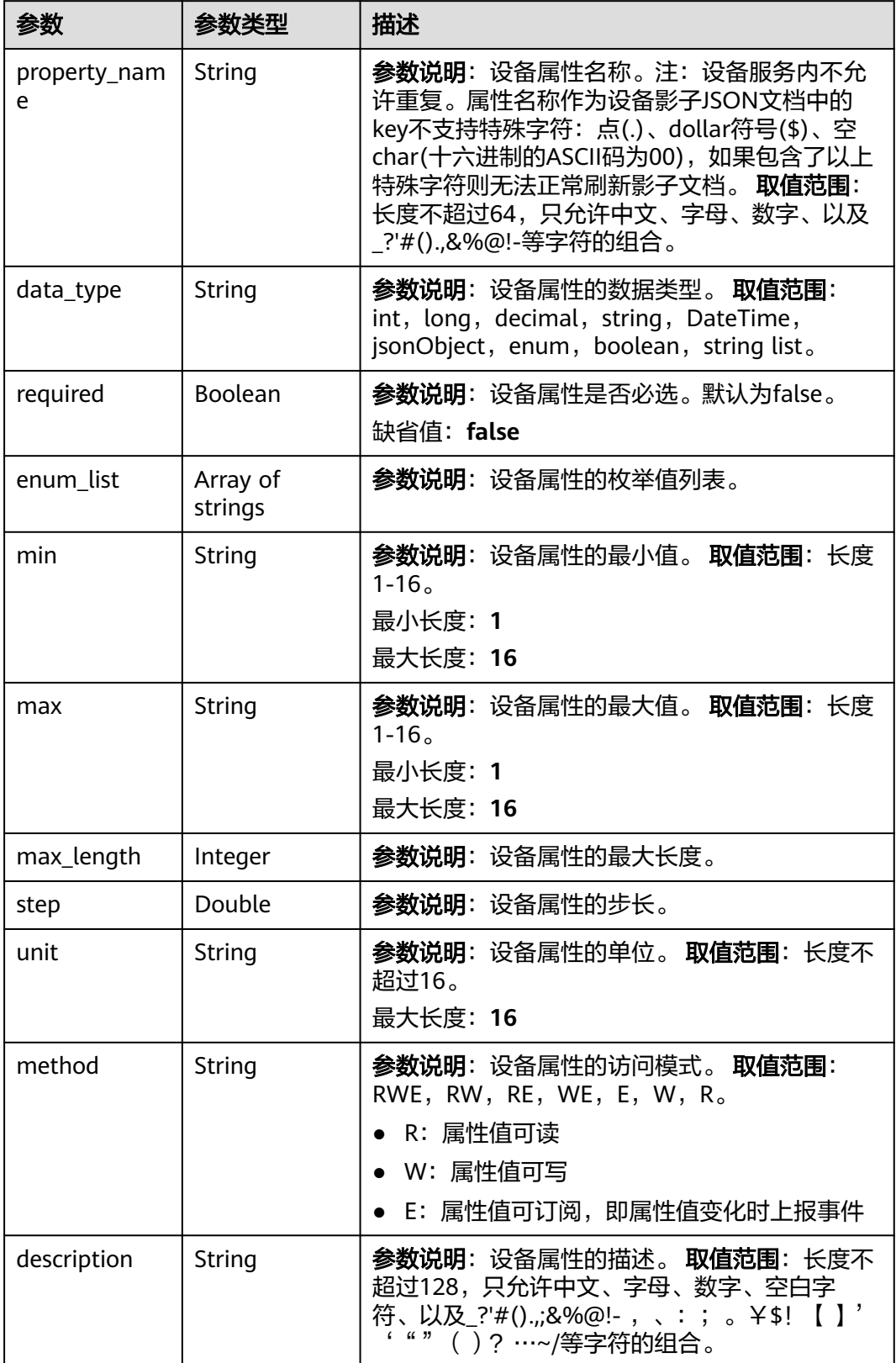

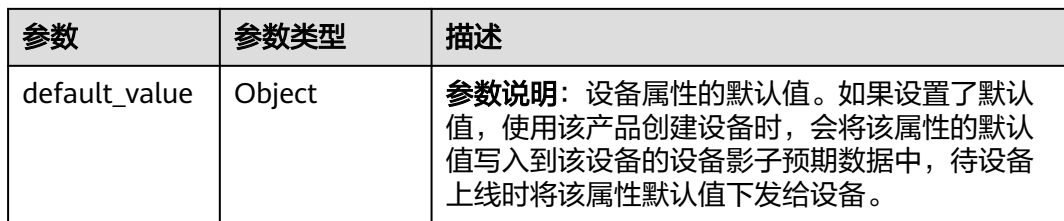

#### 表 **1-13** ServiceCommand

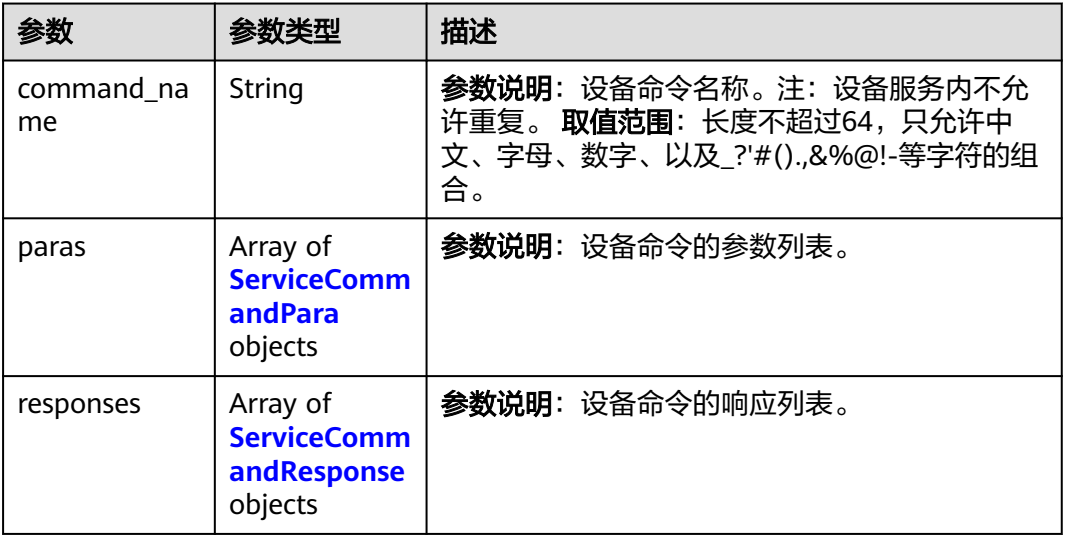

## 表 **1-14** ServiceCommandResponse

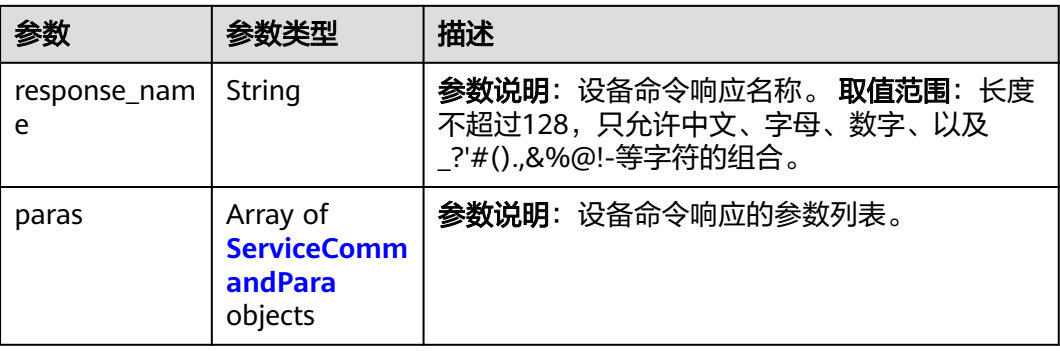

#### 表 **1-15** ServiceEvent

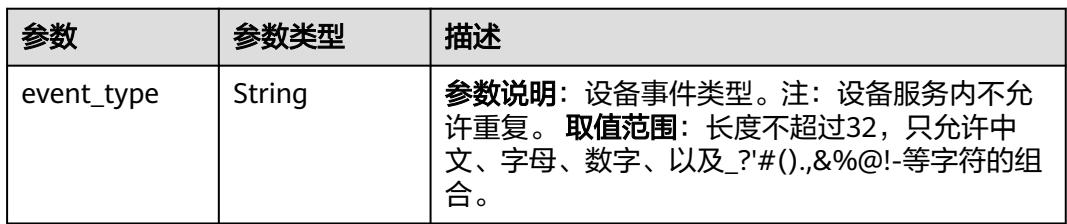

<span id="page-38-0"></span>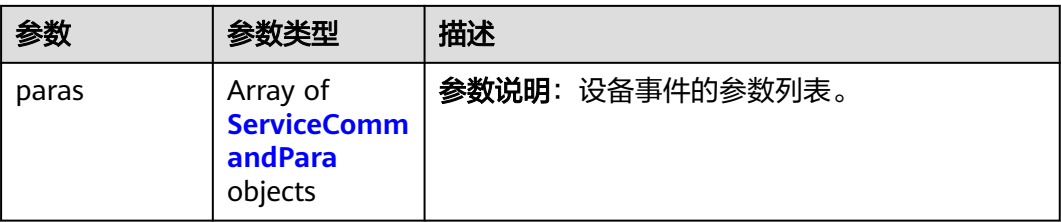

## 表 **1-16** ServiceCommandPara

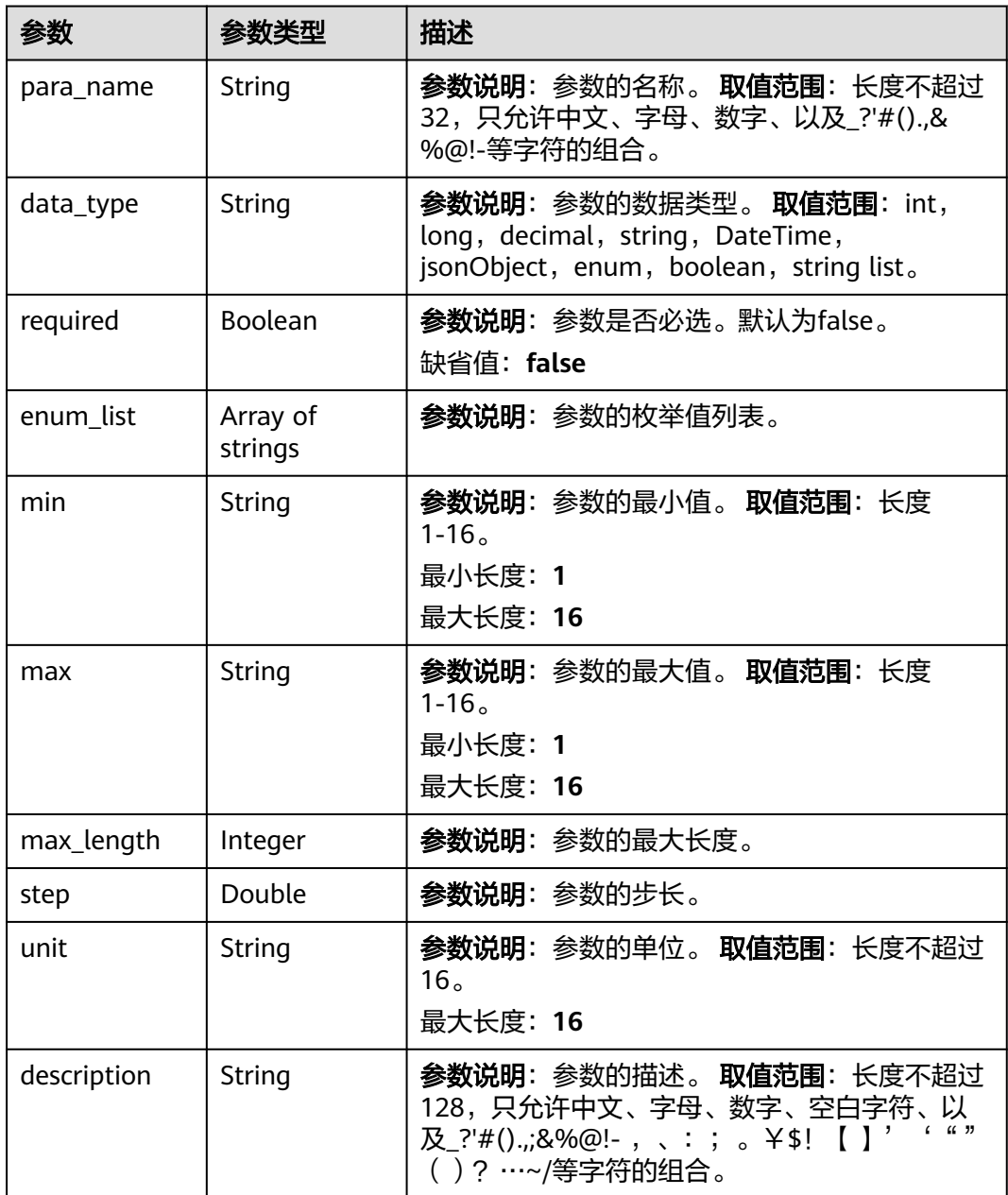

# 请求示例

创建一个产品,名称为Thermometer,服务为temperature,包含属性temperature和 命令reboot。

POST https://{endpoint}/v5/iot/{project\_id}/products

{ "product\_id" : "5ba24f5ebbe8f56f5a14f605", "name" : "Thermometer, ", "device\_type" : "Thermometer,", "protocol\_type" : "MQTT", "data\_format" : "json", "service\_capabilities" : [ { "service\_id" : "temperature,", "service\_type" : "temperature", "properties" : [ { "property\_name" : "temperature", "data\_type" : "decimal", "required" : true, "enum\_list" : null, "min" : "1", "max" : "100", "max\_length" : 100, "step" : 0.1, "unit" : "centigrade", "method" : "RW", "description" : "force", "default\_value" : { "color" : "red", "size" : 1 } } ], "commands" : [ { "command\_name" : "reboot", "paras" : [ { "para\_name" : "force", "data\_type" : "string", "required" : false, "enum\_list" : null, "min" : "1", "max" : "100", "max\_length" : 100, "step" : 0.1, "unit" : "km/h", "description" : "force" } ], "responses" : [ { "response\_name" : "ACK", "paras" : [ { "para\_name" : "force", "data\_type" : "string", "required" : false, "enum\_list" : null, "min" : "1", "max" : "100", "max\_length" : 100, "step" : 0.1, "unit" : "km/h", "description" : "force" } ]  $\overline{\phantom{a}1}$  $\overline{\}$ ], "description" : "temperature", "option" : "Mandatory" } ], "manufacturer\_name" : "ABC", "industry" : "smartCity", "description" : "this is a thermometer produced by Huawei", "app\_id" : "jeQDJQZltU8iKgFFoW060F5SGZka"

## 响应示例

#### 状态码: **201**

Created

}

```
{
  "app_id" : "jeQDJQZltU8iKgFFoW060F5SGZka",
 "app_name" : "testAPP01",
 "product_id" : "5ba24f5ebbe8f56f5a14f605",
  "name" : "Thermometer",
  "device_type" : "Thermometer",
  "protocol_type" : "MQTT",
  "data_format" : "json",
  "manufacturer_name" : "ABC",
  "industry" : "smartCity",
  "description" : "this is a thermometer produced by Huawei",
  "service_capabilities" : [ {
   "service_id" : "temperature",
   "service_type" : "temperature",
   "properties" : [ {
     "property_name" : "temperature",
     "required" : true,
 "data_type" : "decimal",
 "enum_list" : null,
     "min" : "1",
     "max" : "100",
     "max_length" : 100,
 "step" : 0.1,
 "unit" : "centigrade",
     "method" : "RW",
     "description" : "force",
     "default_value" : {
      "color" : "red",
      "size" : 1
    }
   } ],
    "commands" : [ {
     "command_name" : "reboot",
    "paras" : [\,\overline{\{} "para_name" : "force",
      "required" : false,
      "data_type" : "string",
      "enum_list" : null,
 "min" : "1",
 "max" : "100",
      "max_length" : 100,
 "step" : 0.1,
 "unit" : "km/h",
      "description" : "force"
     } ],
     "responses" : [ {
      "response_name" : "ACK",
      "paras" : [ {
 "para_name" : "force",
 "required" : false,
       "data_type" : "string",
        "enum_list" : null,
 "min" : "1",
 "max" : "100",
        "max_length" : 100,
 "step" : 0.1,
 "unit" : "km/h",
       "description" : "force"
      } ]
    } ]
```
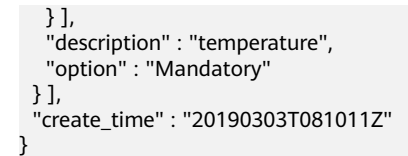

## 状态码

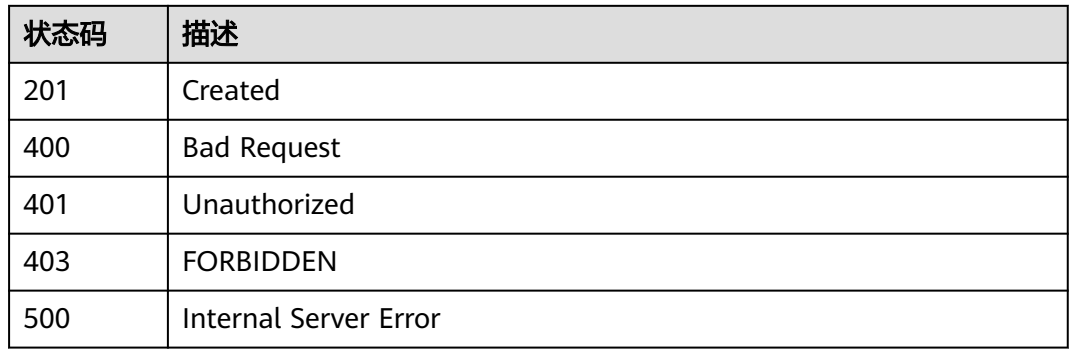

## 错误码

#### 请参[见错误码。](#page-598-0)

## **1.4.1.2** 查询产品列表

# 功能介绍

应用服务器可调用此接口查询已导入物联网平台的产品模型信息列表,了解产品模型 的概要信息。

### 调试

您可以在**[API Explorer](https://console-intl.huaweicloud.com/apiexplorer/#/openapi/IoTDA/doc?api=ListProducts)**中调试该接口,支持自动认证鉴权。API Explorer可以自动生成 SDK代码示例,并提供SDK代码示例调试功能。

## **URI**

GET /v5/iot/{project\_id}/products

#### 表 **1-17** 路径参数

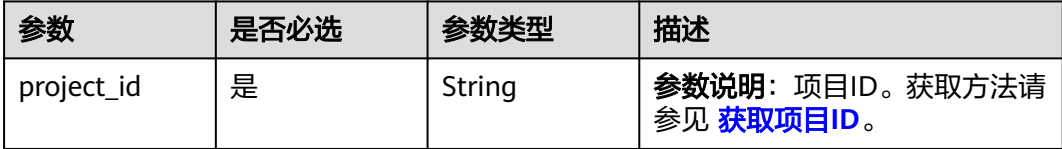

## 表 **1-18** Query 参数

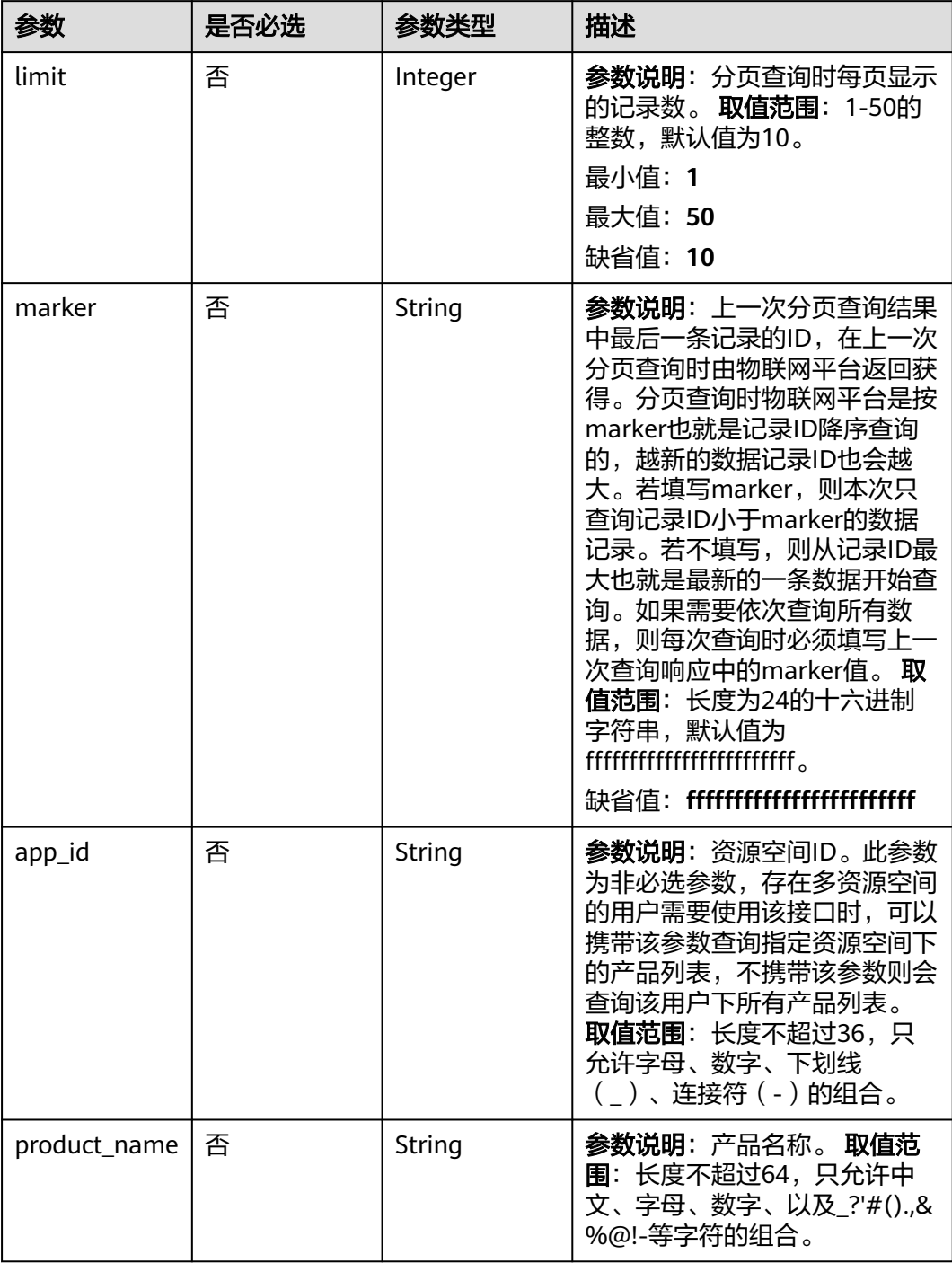

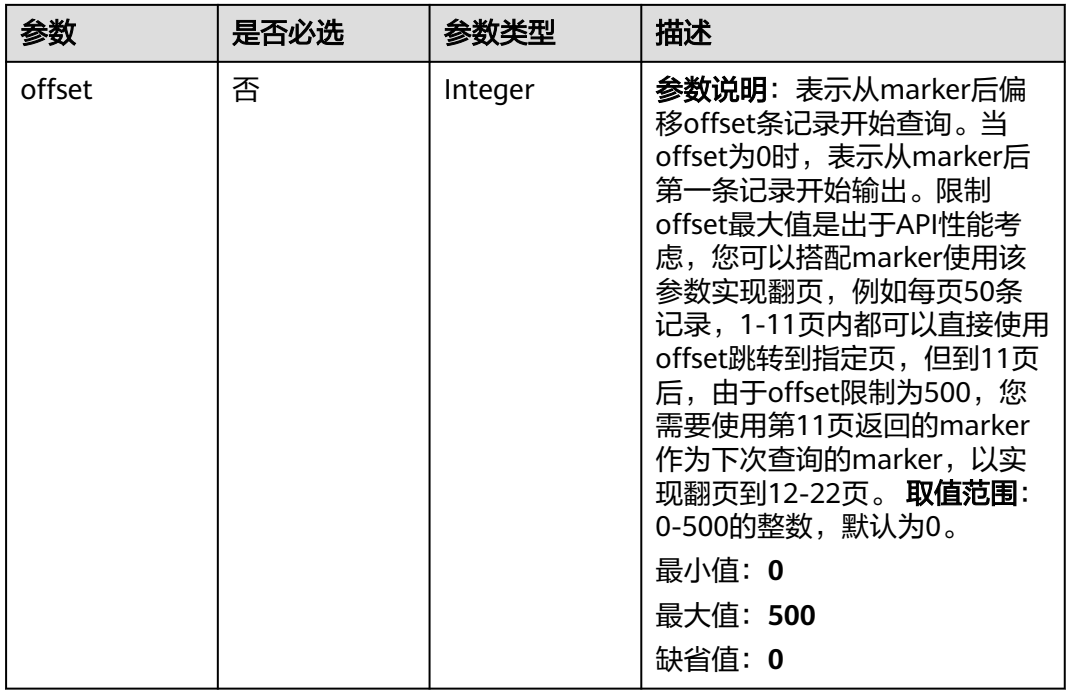

# 请求参数

## 表 **1-19** 请求 Header 参数

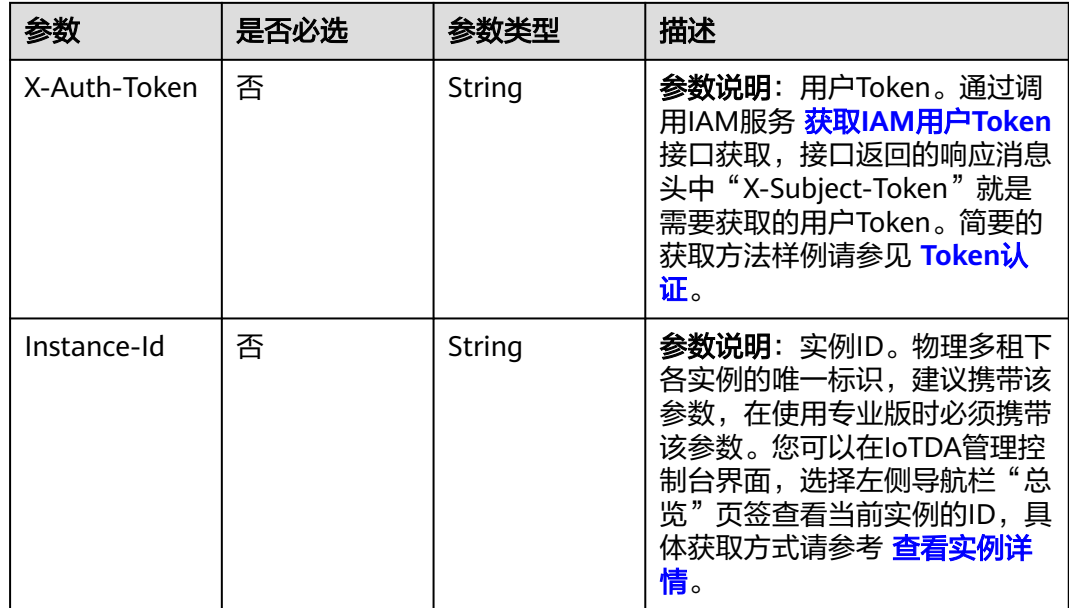

# 响应参数

状态码: **200**

## 表 **1-20** 响应 Body 参数

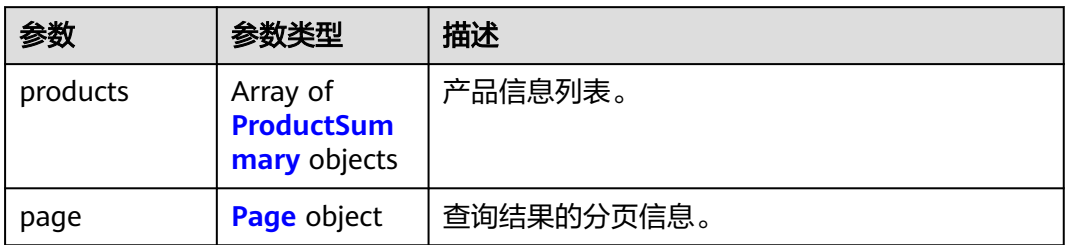

#### 表 **1-21** ProductSummary

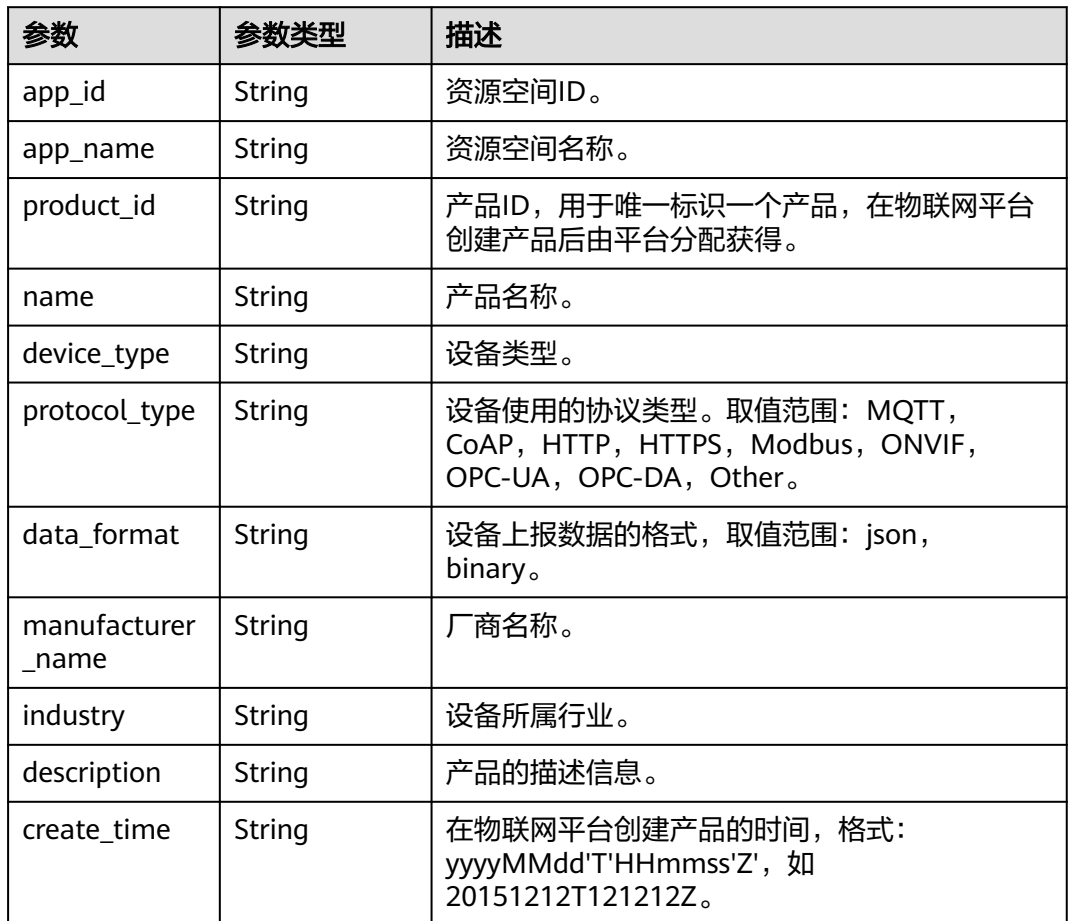

## 表 **1-22** Page

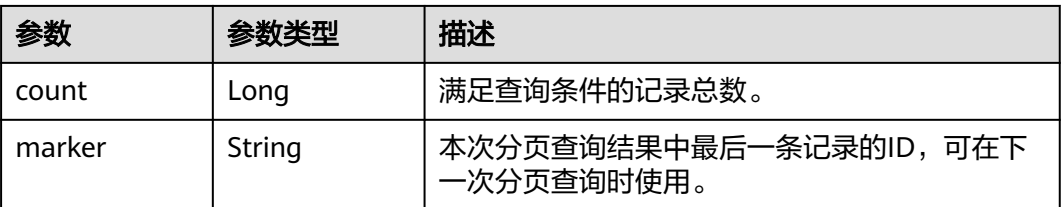

## 请求示例

列表查询所有产品。

GET https://{endpoint}/v5/iot/{project\_id}/products

## 响应示例

#### 状态码: **200**

Successful response

```
{
  "products" : [ {
   "app_id" : "jeQDJQZltU8iKgFFoW060F5SGZka",
 "app_name" : "testAPP01",
 "product_id" : "5ba24f5ebbe8f56f5a14f605",
 "name" : "Thermometer",
 "device_type" : "Thermometer",
 "protocol_type" : "MQTT",
 "data_format" : "json",
   "manufacturer_name" : "ABC",
   "industry" : "smartCity",
 "description" : "this is a thermometer produced by Huawei",
 "create_time" : "20190303T081011Z"
  } ],
  "page" : {
 "count" : 10,
 "marker" : "5c90fa7d3c4e4405e8525079"
 }
}
```
# 状态码

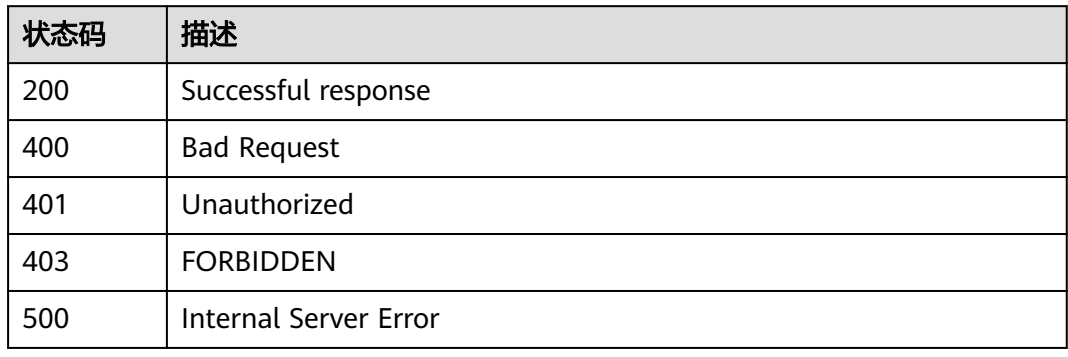

## 错误码

请参[见错误码。](#page-598-0)

# **1.4.1.3** 查询产品

# 功能介绍

应用服务器可调用此接口查询已在物联网平台的创建的指定产品模型详细信息,包括 产品模型的服务、属性、命令等。

# 调试

您可以在**[API Explorer](https://console-intl.huaweicloud.com/apiexplorer/#/openapi/IoTDA/doc?api=ShowProduct)**中调试该接口,支持自动认证鉴权。API Explorer可以自动生成 SDK代码示例,并提供SDK代码示例调试功能。

## **URI**

GET /v5/iot/{project\_id}/products/{product\_id}

### 表 **1-23** 路径参数

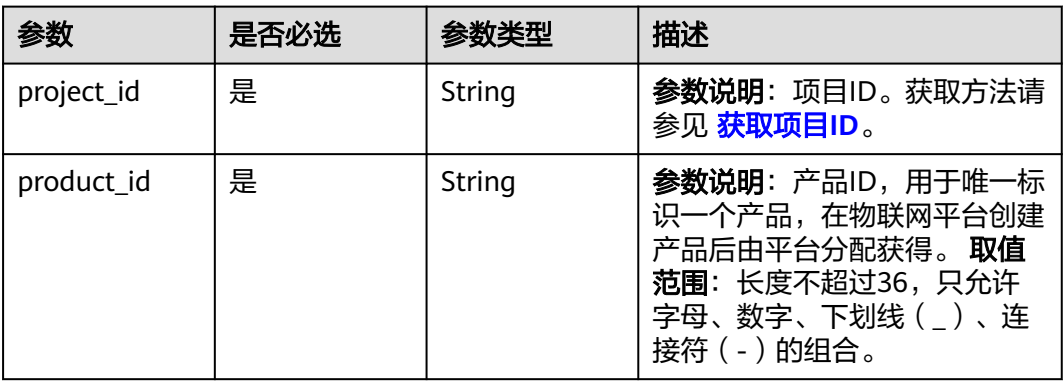

#### 表 **1-24** Query 参数

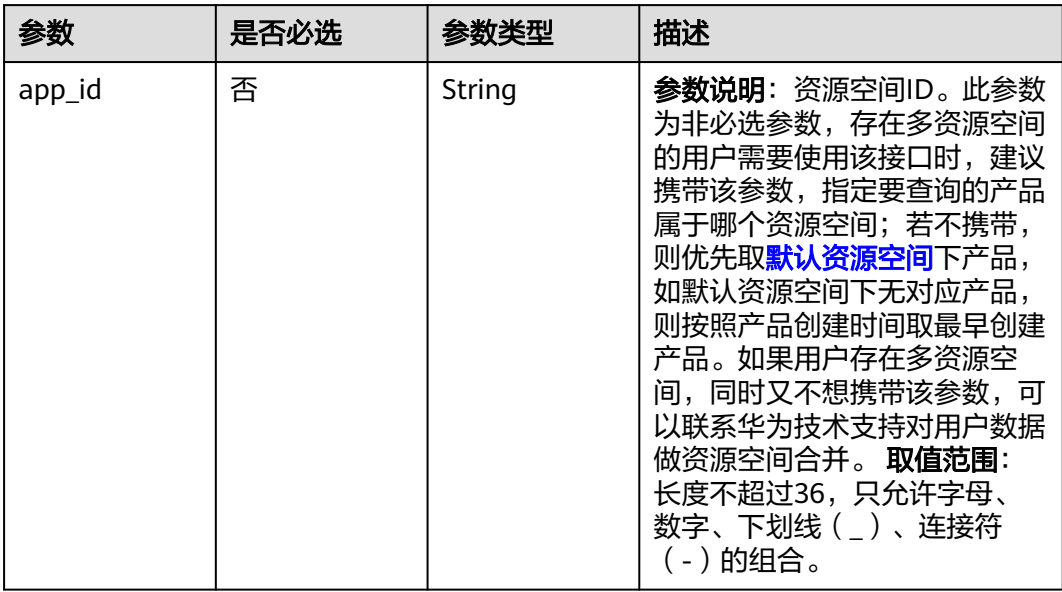

# 请求参数

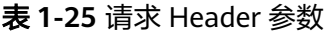

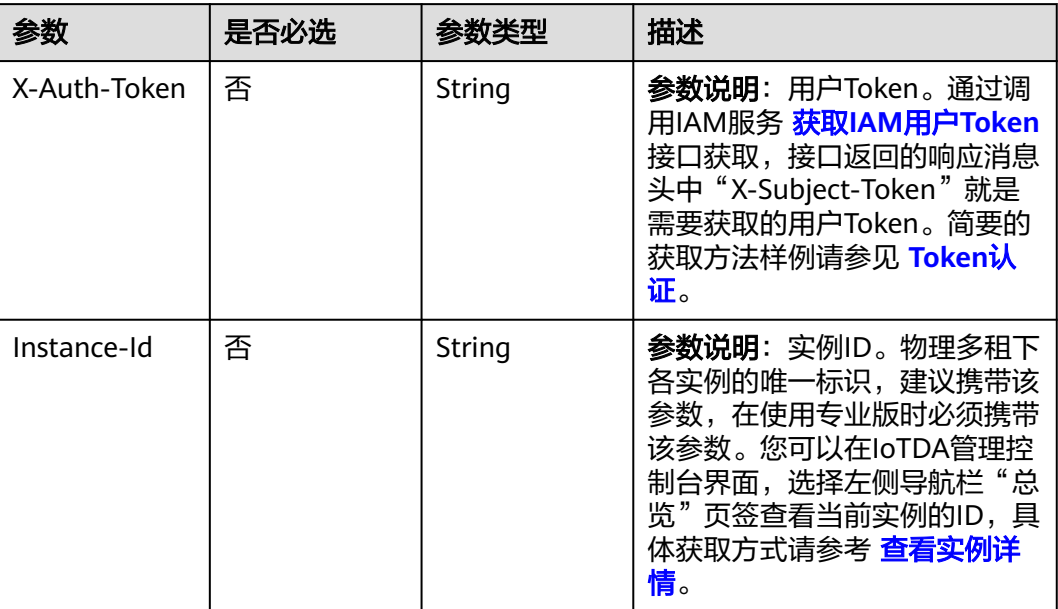

# 响应参数

### 状态码: **200**

表 **1-26** 响应 Body 参数

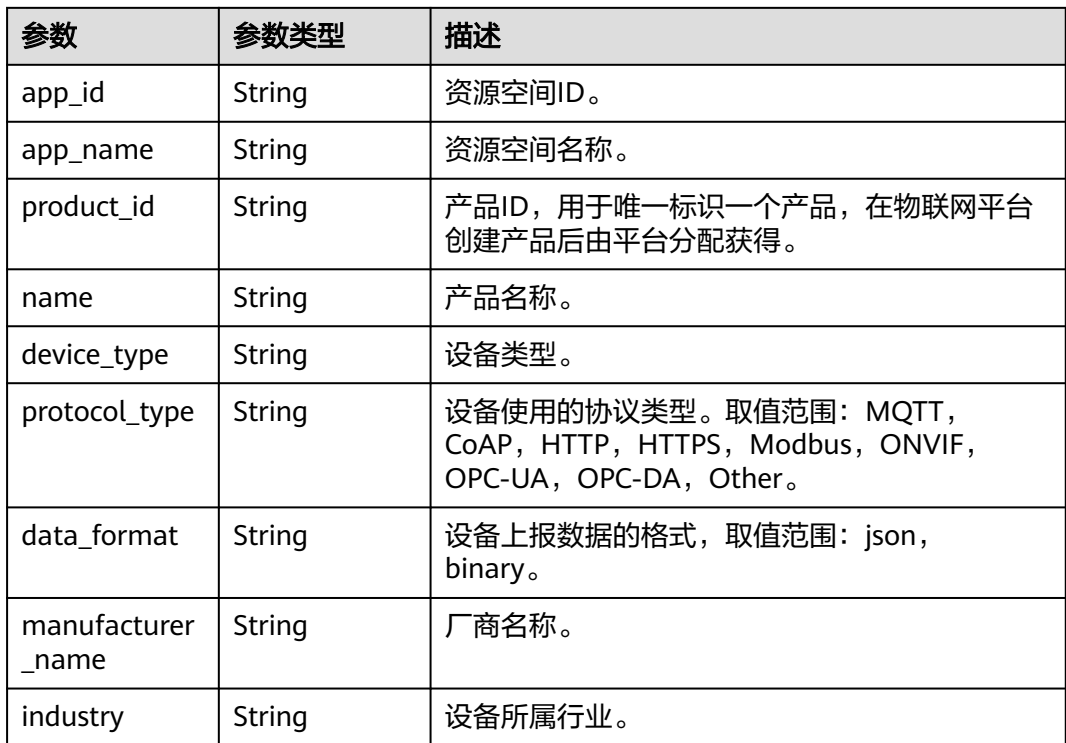

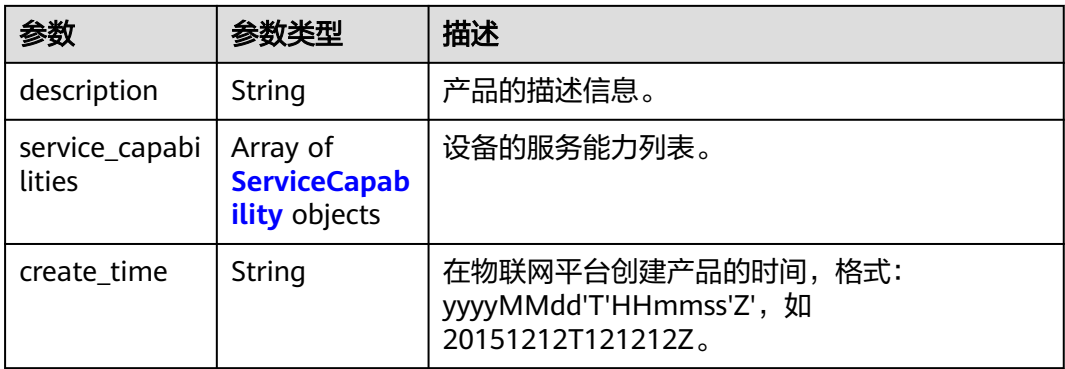

## 表 **1-27** ServiceCapability

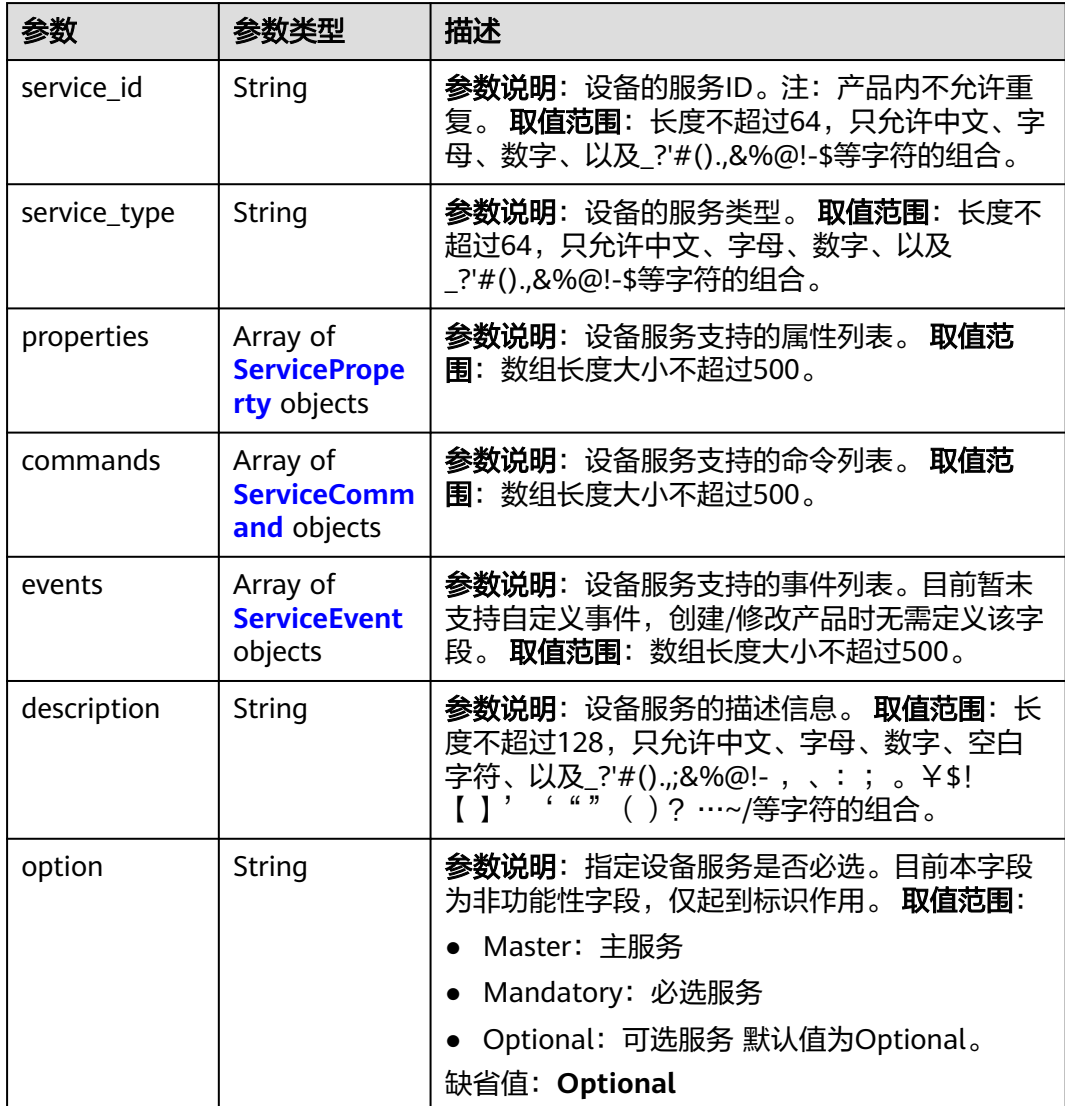

### <span id="page-49-0"></span>表 **1-28** ServiceProperty

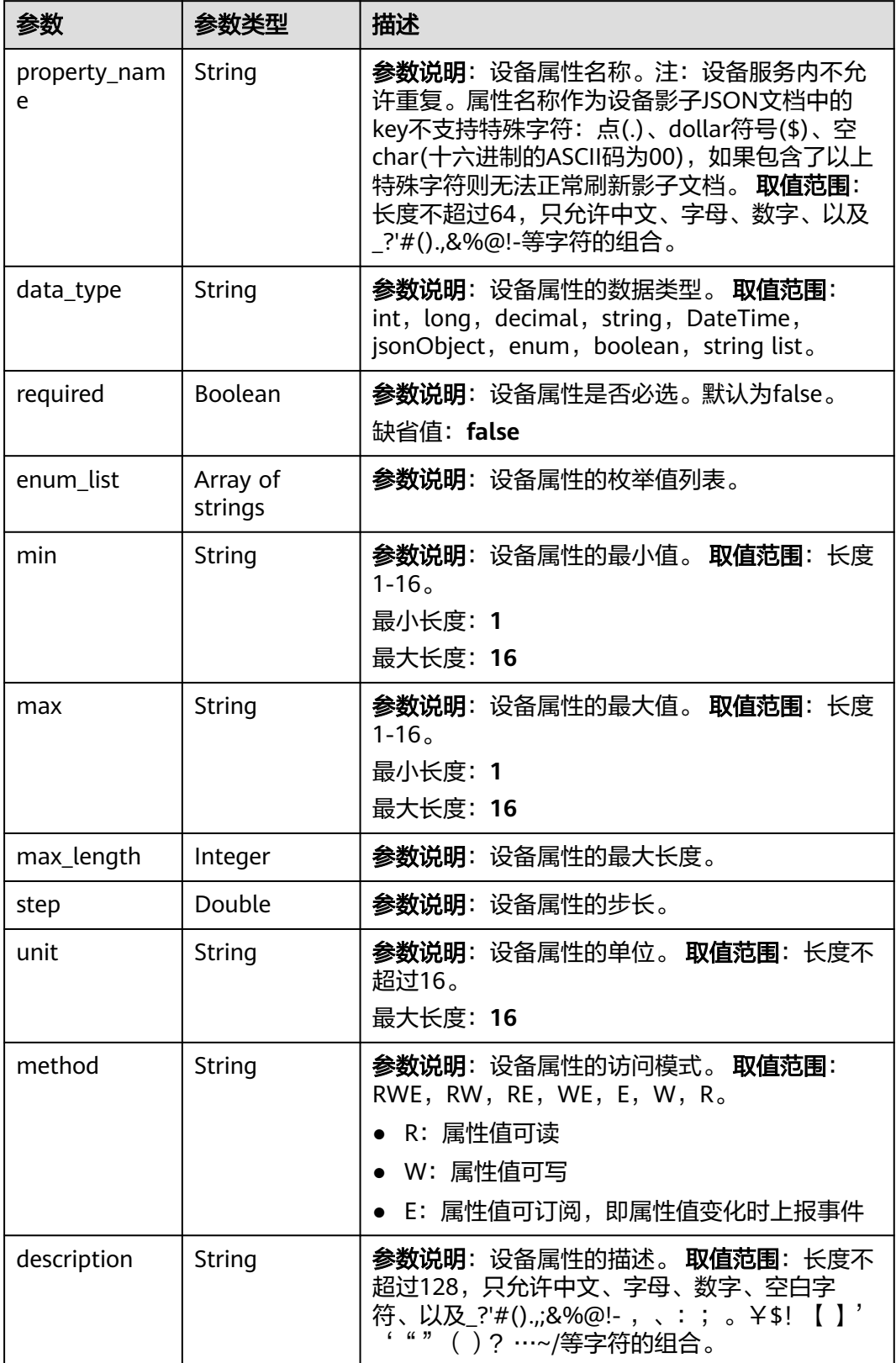

<span id="page-50-0"></span>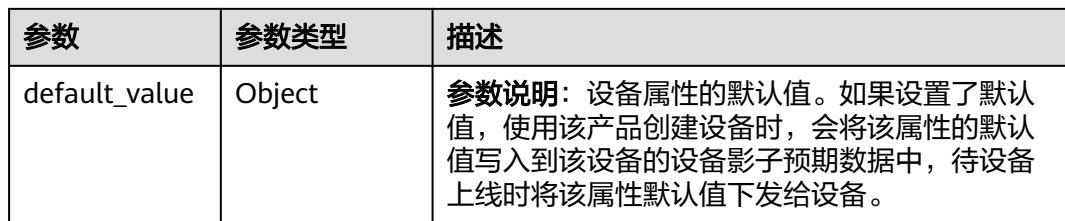

## 表 **1-29** ServiceCommand

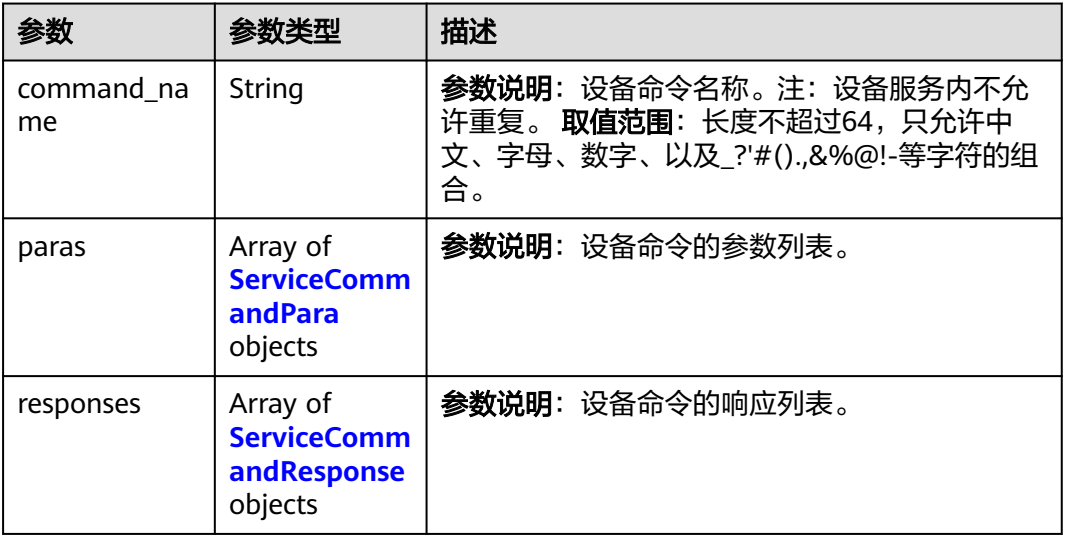

## 表 **1-30** ServiceCommandResponse

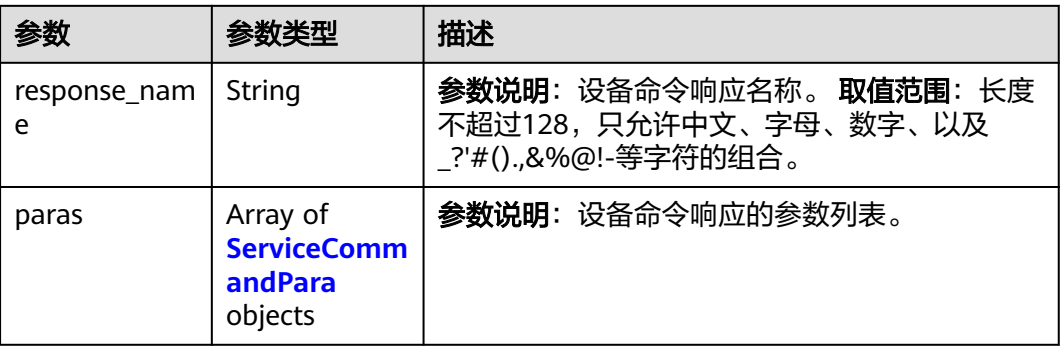

#### 表 **1-31** ServiceEvent

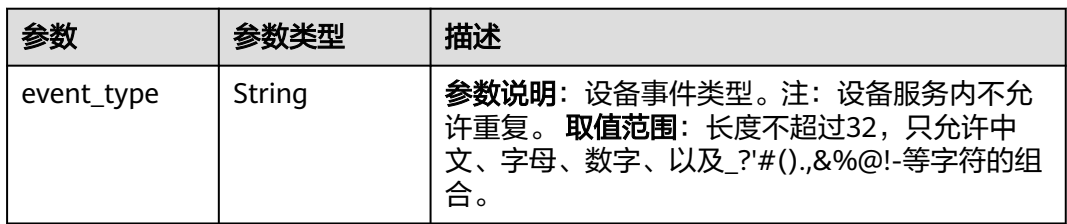

<span id="page-51-0"></span>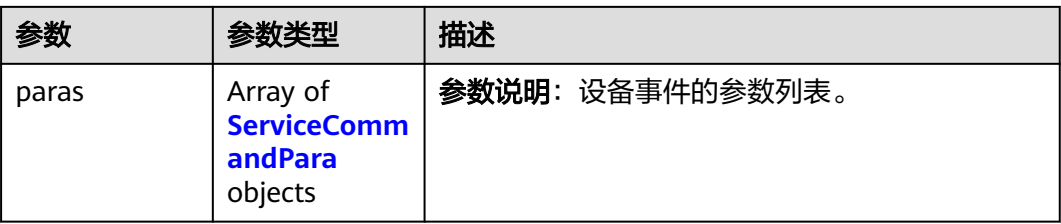

### 表 **1-32** ServiceCommandPara

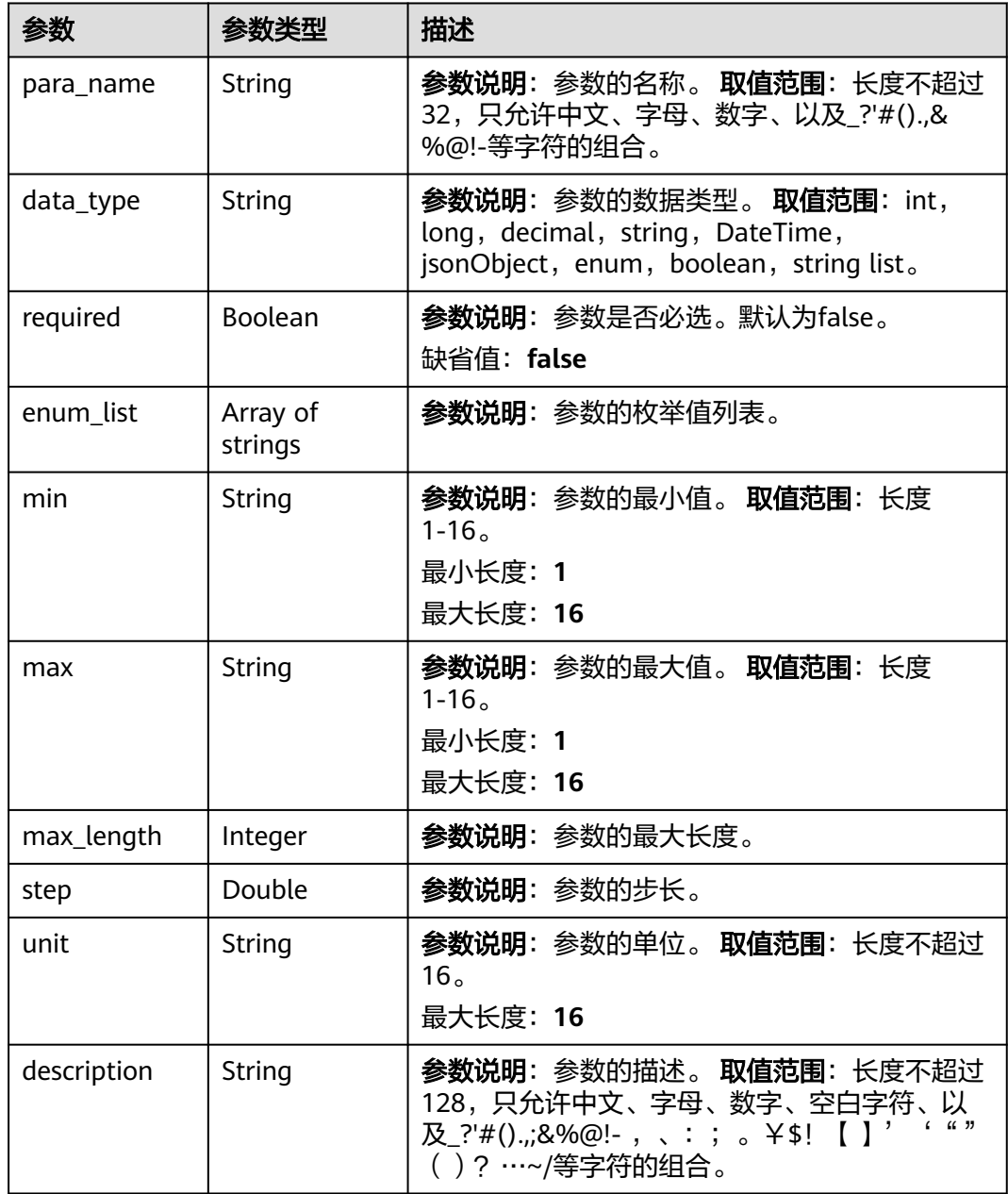

## 请求示例

查询指定产品详情。

GET https://{endpoint}/v5/iot/{project\_id}/products/{product\_id}

## 响应示例

### 状态码: **200**

Successful response

{ "app\_id" : "jeQDJQZltU8iKgFFoW060F5SGZka", "app\_name" : "testAPP01", "product\_id" : "5ba24f5ebbe8f56f5a14f605", "name" : "Thermometer", "device\_type" : "Thermometer", "protocol\_type" : "MQTT", "data\_format" : "json", "manufacturer\_name" : "ABC", "industry" : "smartCity", "description" : "this is a thermometer produced by Huawei", "service\_capabilities" : [ { "service\_id" : "temperature", "service\_type" : "temperature", "properties" : [ { "property\_name" : "temperature", "required" : true, "data\_type" : "decimal", "enum\_list" : null, "min" : "1", "max" : "100", "max\_length" : 100, "step" : 0.1, "unit" : "centigrade", "method" : "RW", "description" : "force", "default\_value" : { "color" : "red", "size" : 1 }  $\overline{\ }$  ), "commands" : [ { "command\_name" : "reboot", "paras" : [ { "para\_name" : "force", "required" : false, "data\_type" : "string", "enum\_list" : null, "min" : "1", "max" : "100", "max\_length" : 100, "step" : 0.1, "unit" : "km/h", "description" : "force" } ], "responses" : [ { "response\_name" : "ACK", "paras" : [ { "para\_name" : "force", "required" : false, "data\_type" : "string", "enum\_list" : null, "min" : "1", "max" : "100", "max\_length" : 100, "step" : 0.1, "unit" : "km/h", "description" : "force" } ] } ]

} ],

```
 "events" : [ {
    "event_type" : "reboot",
     "paras" : [ {
       "para_name" : "force",
      "required" : false,
      "data_type" : "string",
      "enum_list" : null,
 "min" : "1",
 "max" : "100",
      "max_length" : 100,
 "step" : 0.1,
 "unit" : "km/h",
      "description" : "force"
    } ]
  \overline{)} "description" : "temperature",
   "option" : "Mandatory"
 } ],
  "create_time" : "20190303T081011Z"
```
## 状态码

}

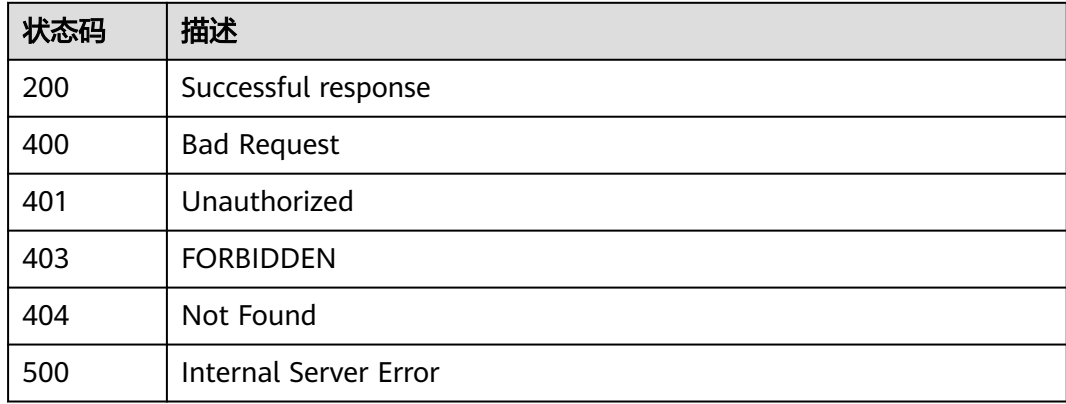

# 错误码

请参见<mark>错误码</mark>。

# **1.4.1.4** 修改产品

# 功能介绍

应用服务器可调用此接口修改已导入物联网平台的指定产品模型,包括产品模型的服 务、属性、命令等。此接口仅修改了产品,未修改和安装插件,如果修改了产品中的 service定义,且在平台中有对应的插件,请修改并重新安装插件。

## 调试

您可以在**[API Explorer](https://console-intl.huaweicloud.com/apiexplorer/#/openapi/IoTDA/doc?api=UpdateProduct)**中调试该接口,支持自动认证鉴权。API Explorer可以自动生成 SDK代码示例,并提供SDK代码示例调试功能。

### **URI**

PUT /v5/iot/{project\_id}/products/{product\_id}

#### 表 **1-33** 路径参数

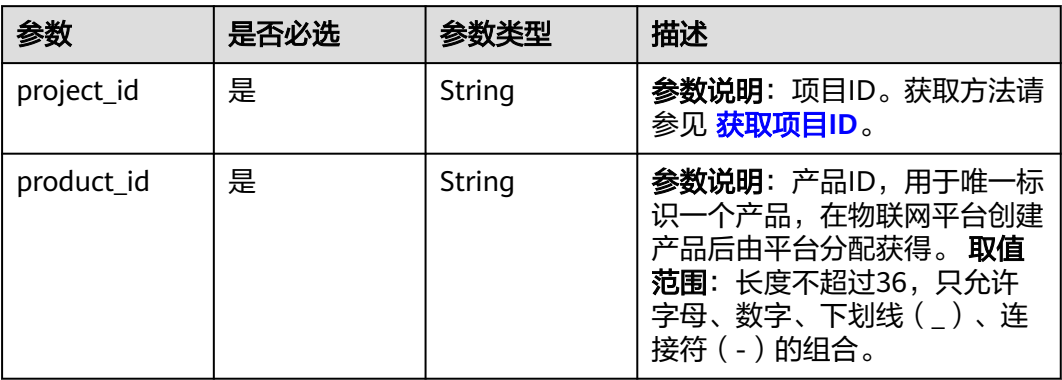

# 请求参数

## 表 **1-34** 请求 Header 参数

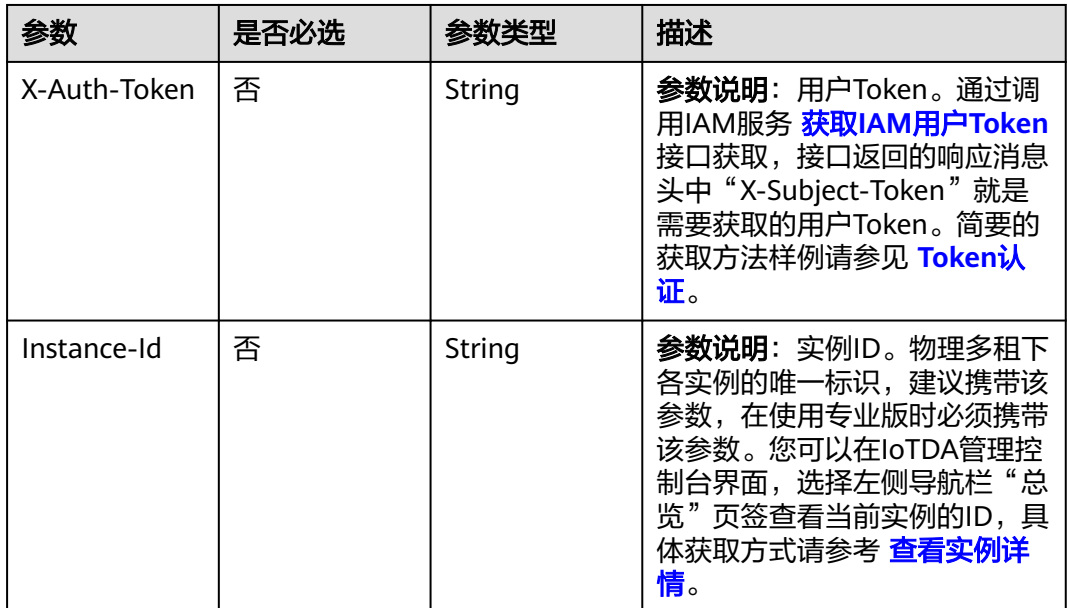

## 表 **1-35** 请求 Body 参数

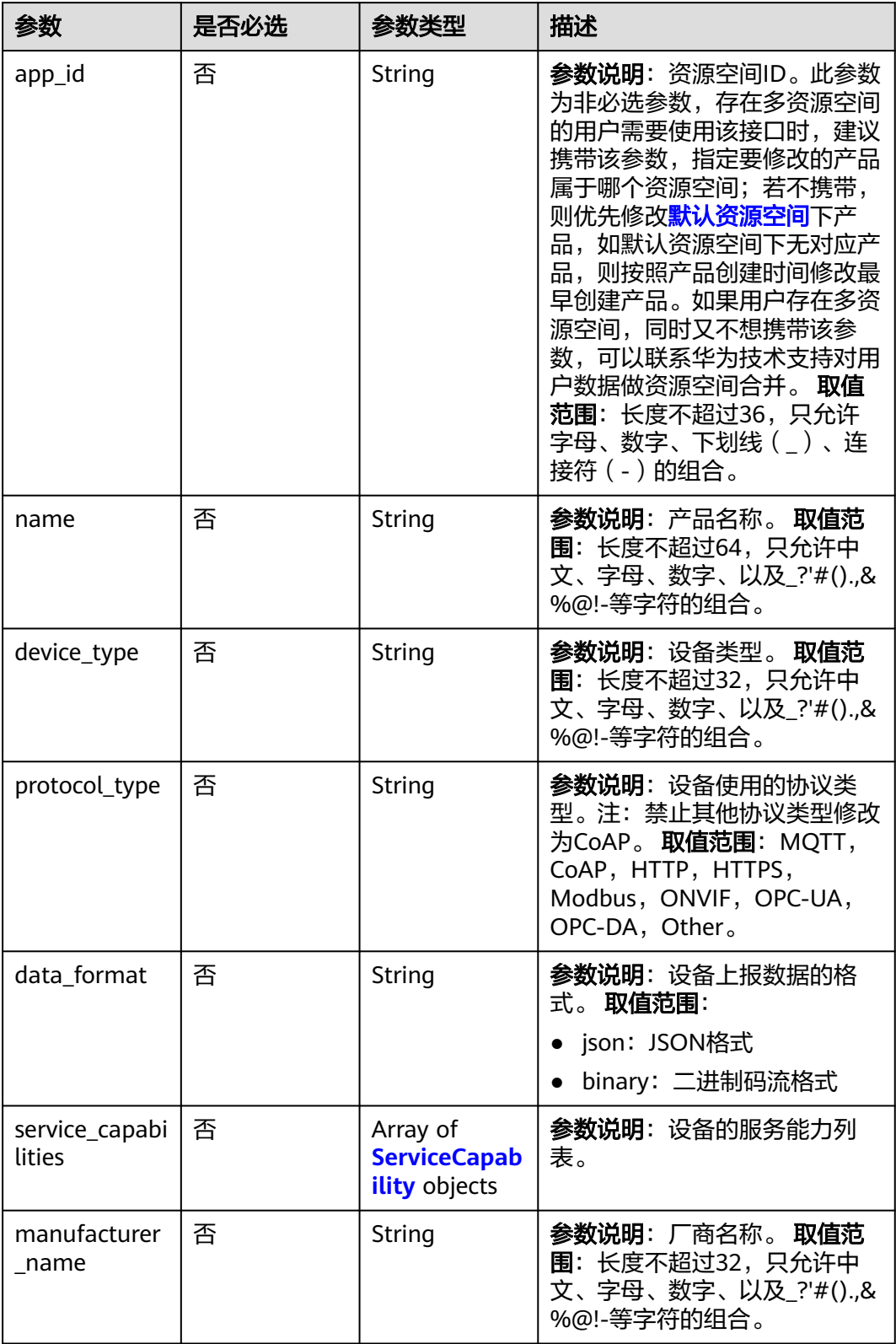

<span id="page-56-0"></span>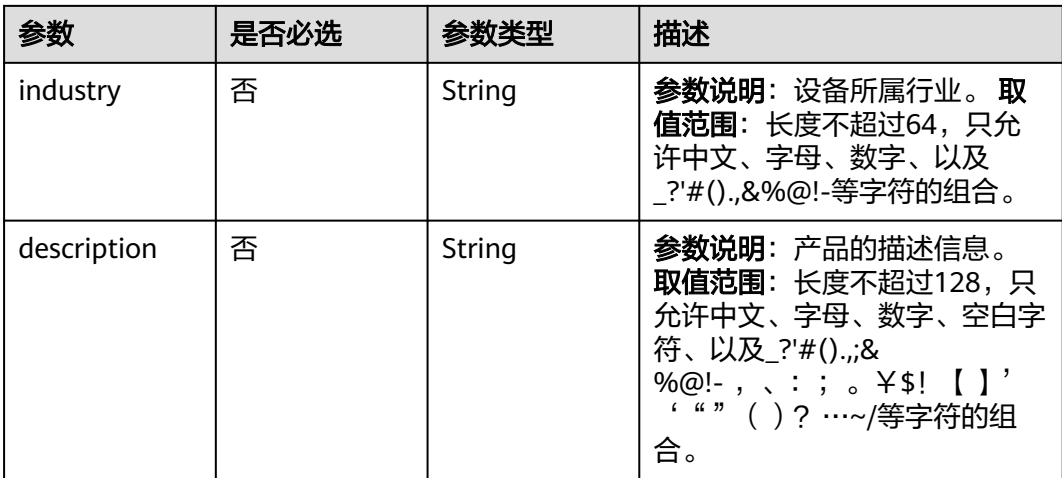

## 表 **1-36** ServiceCapability

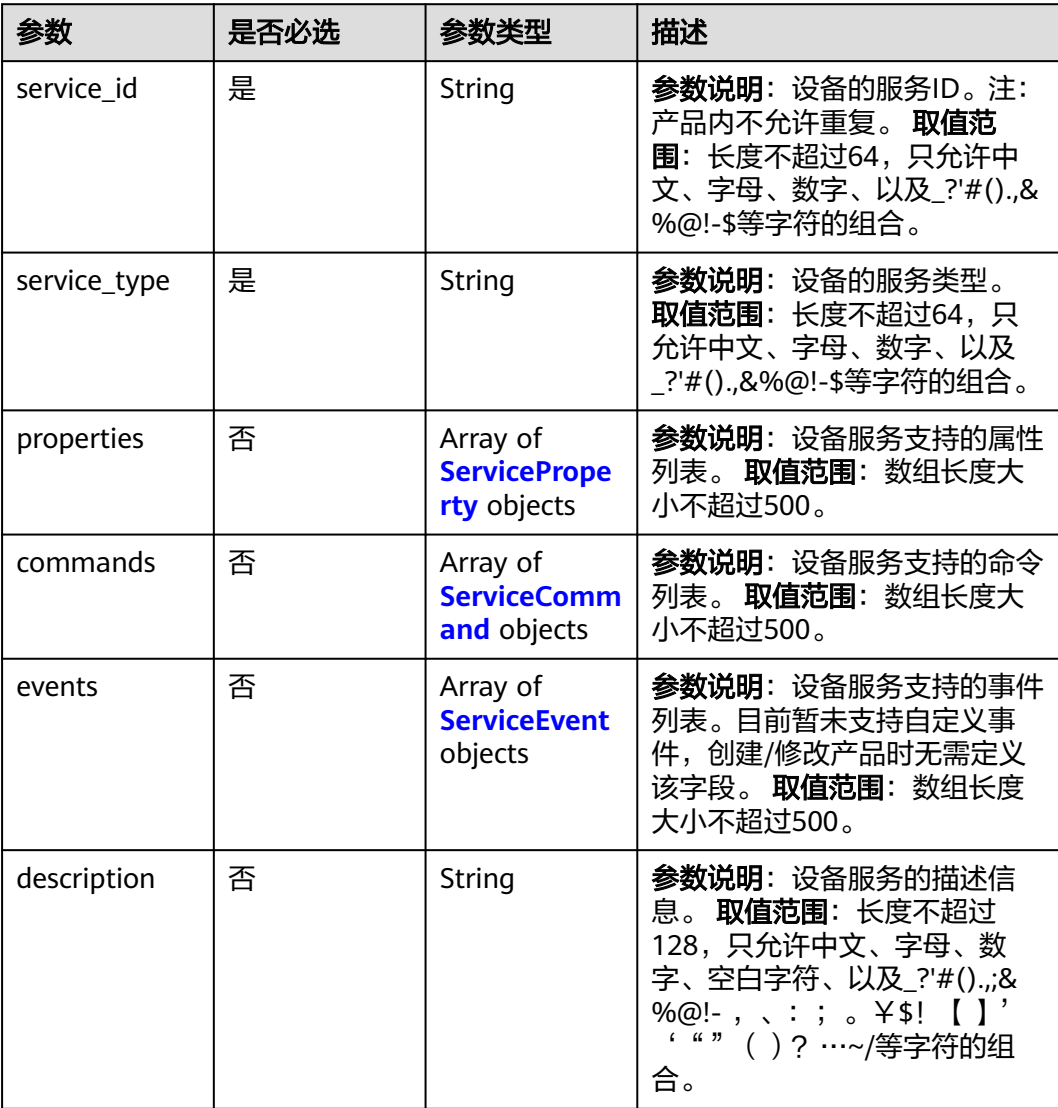

<span id="page-57-0"></span>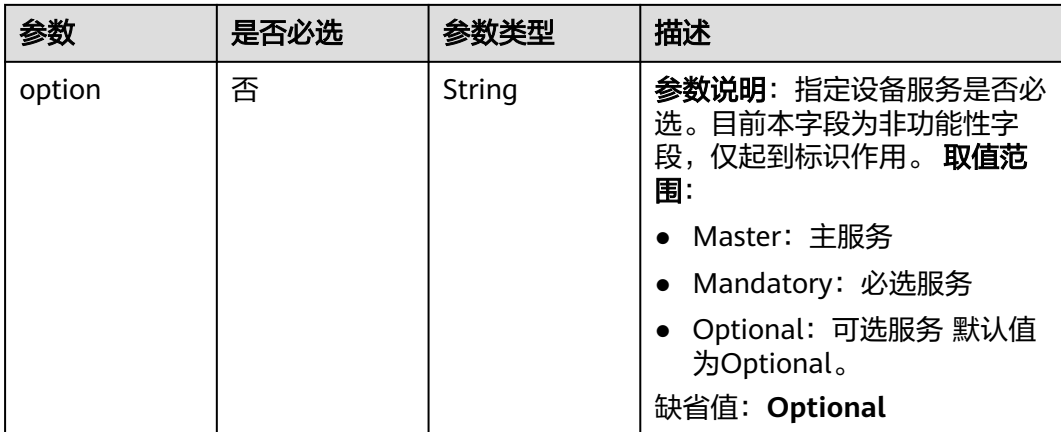

#### 表 **1-37** ServiceProperty

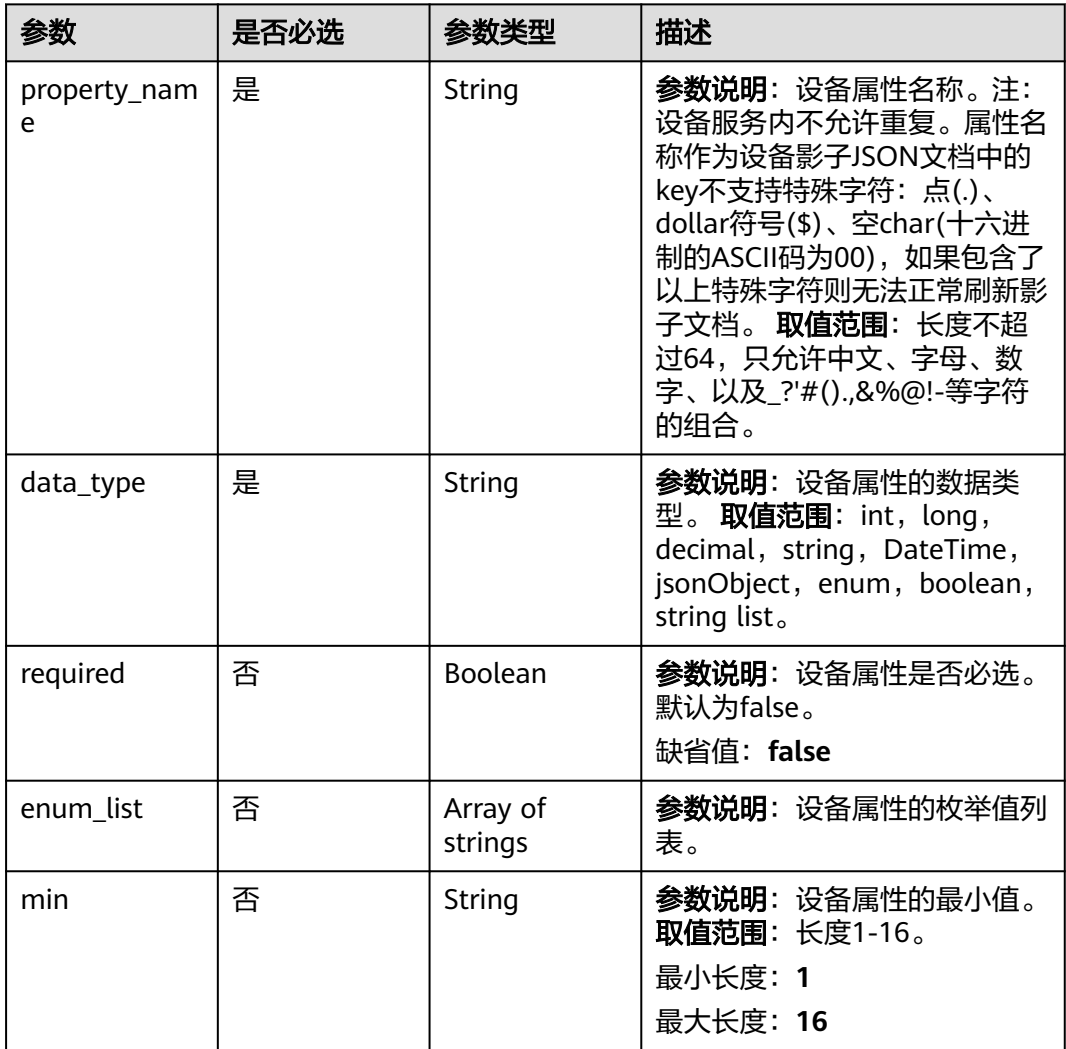

<span id="page-58-0"></span>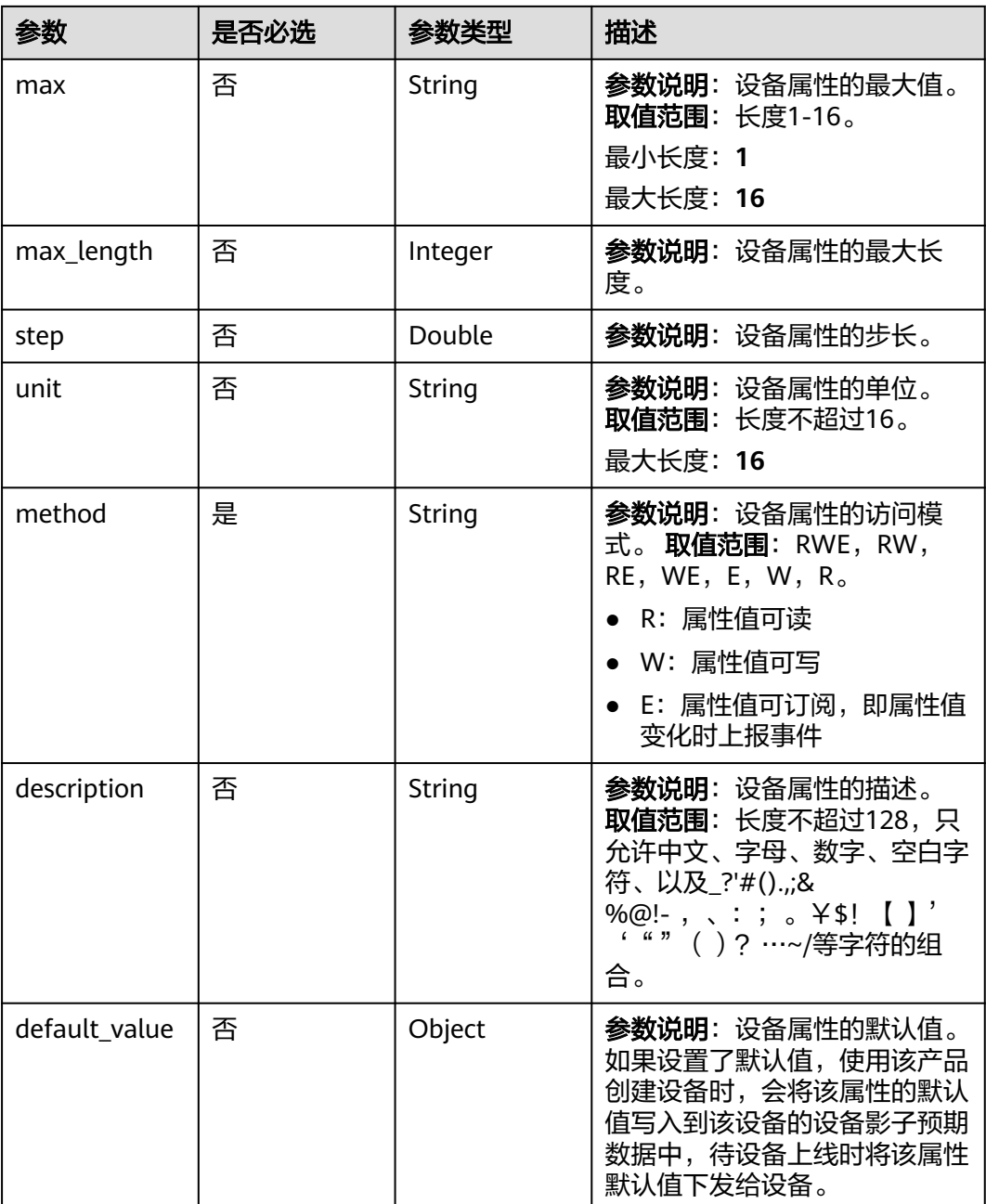

### 表 **1-38** ServiceCommand

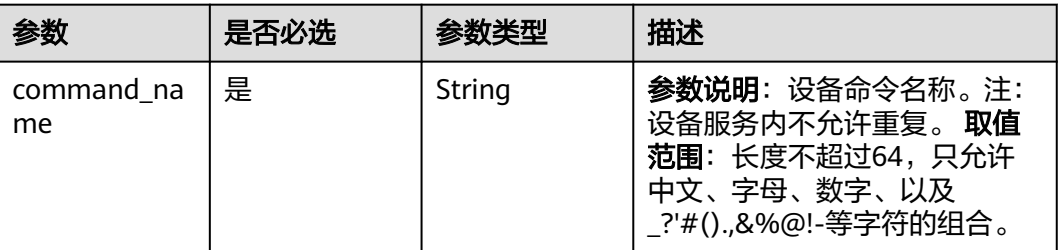

<span id="page-59-0"></span>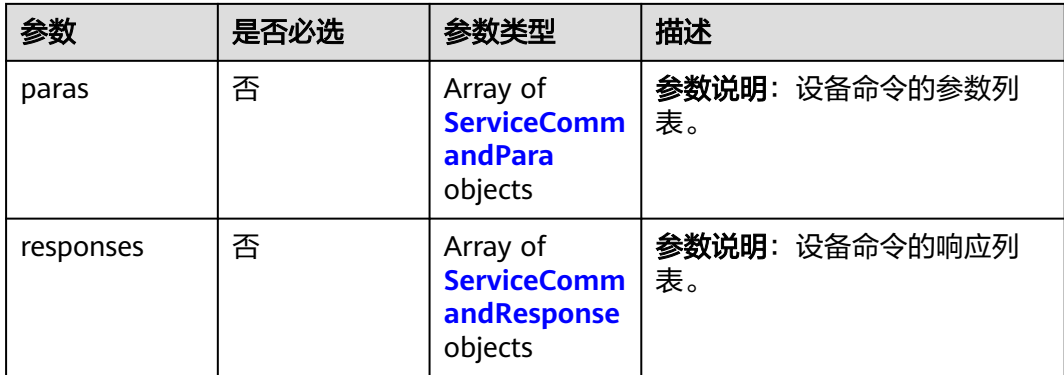

#### 表 **1-39** ServiceCommandResponse

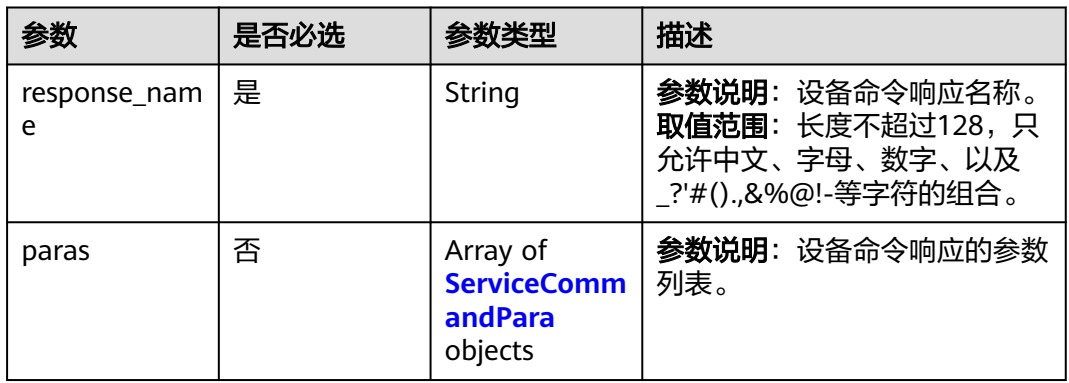

### 表 **1-40** ServiceEvent

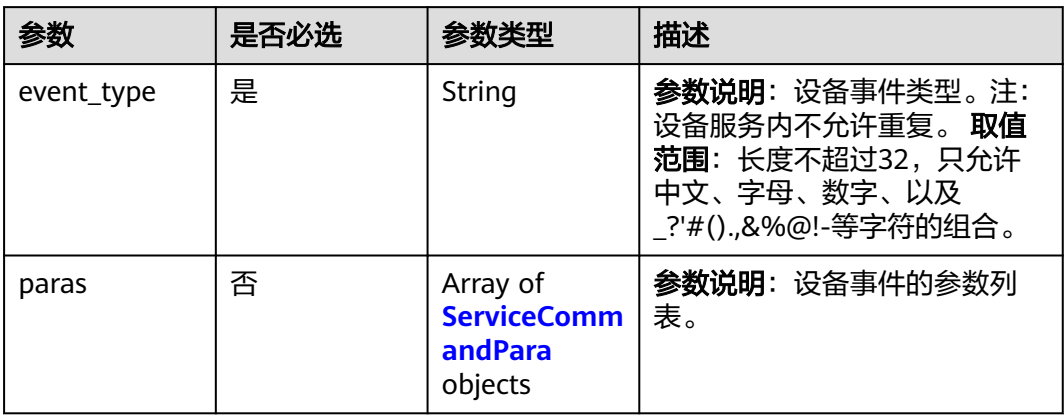

#### 表 **1-41** ServiceCommandPara

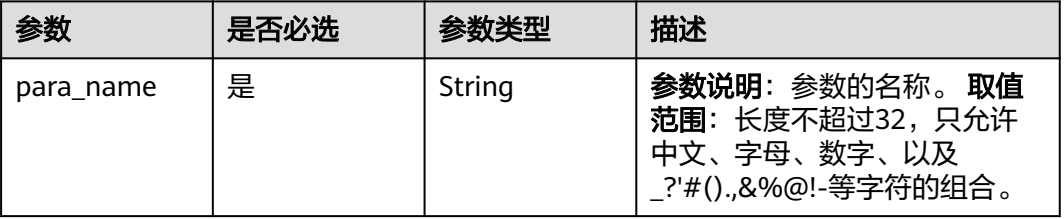

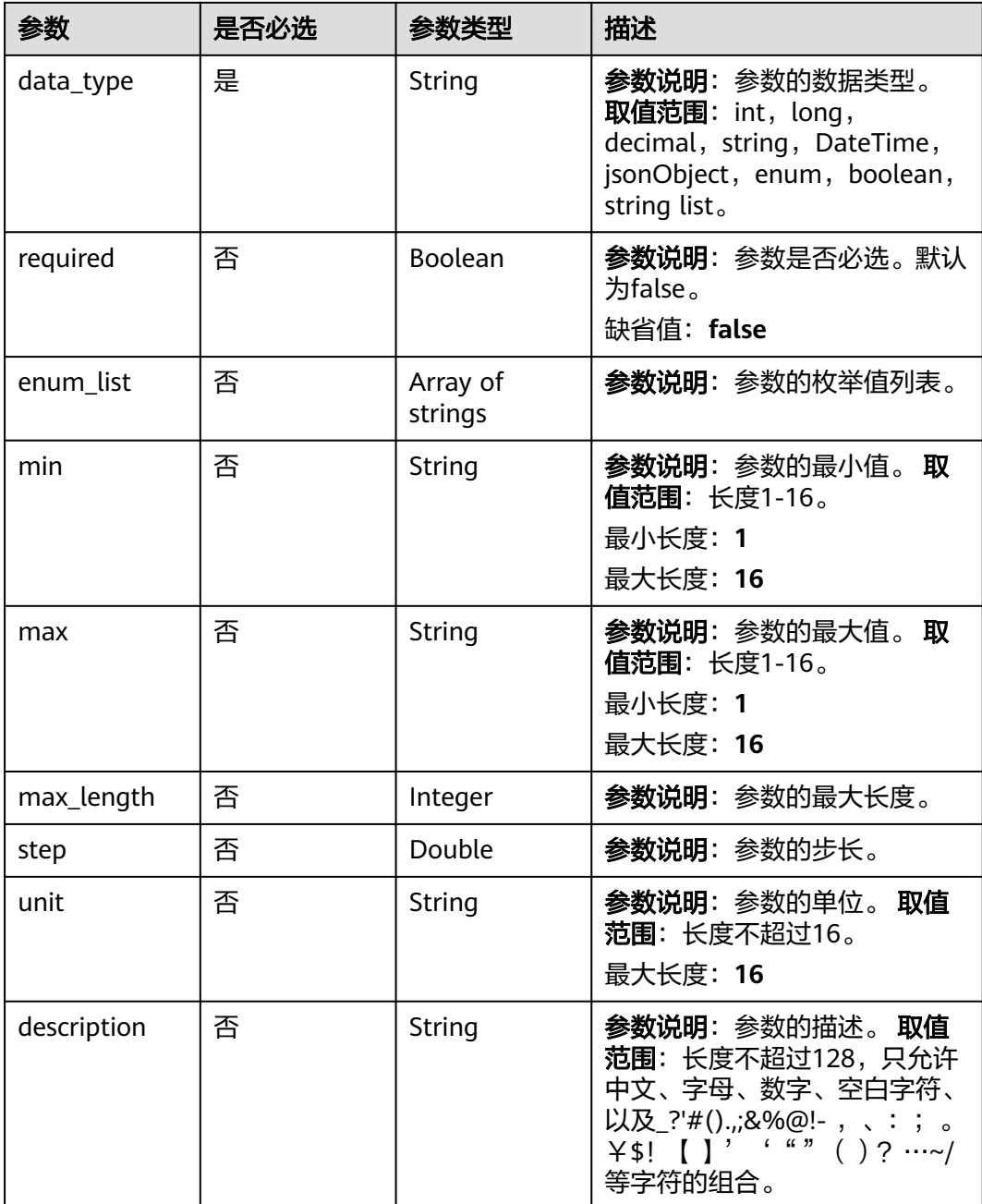

## 响应参数

状态码: **200**

表 **1-42** 响应 Body 参数

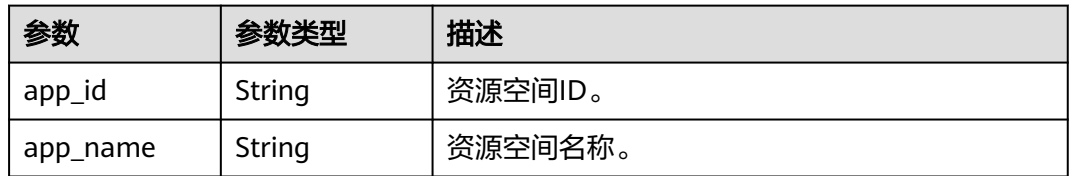

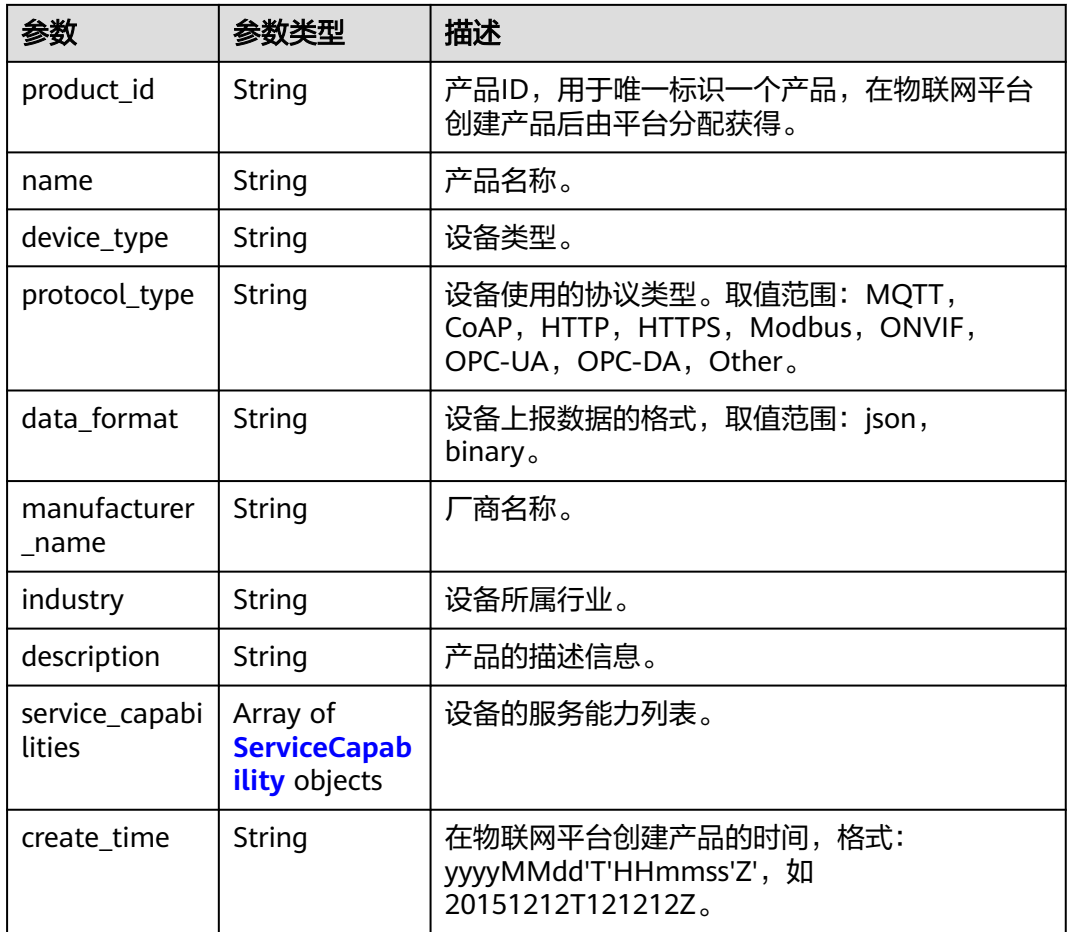

### 表 **1-43** ServiceCapability

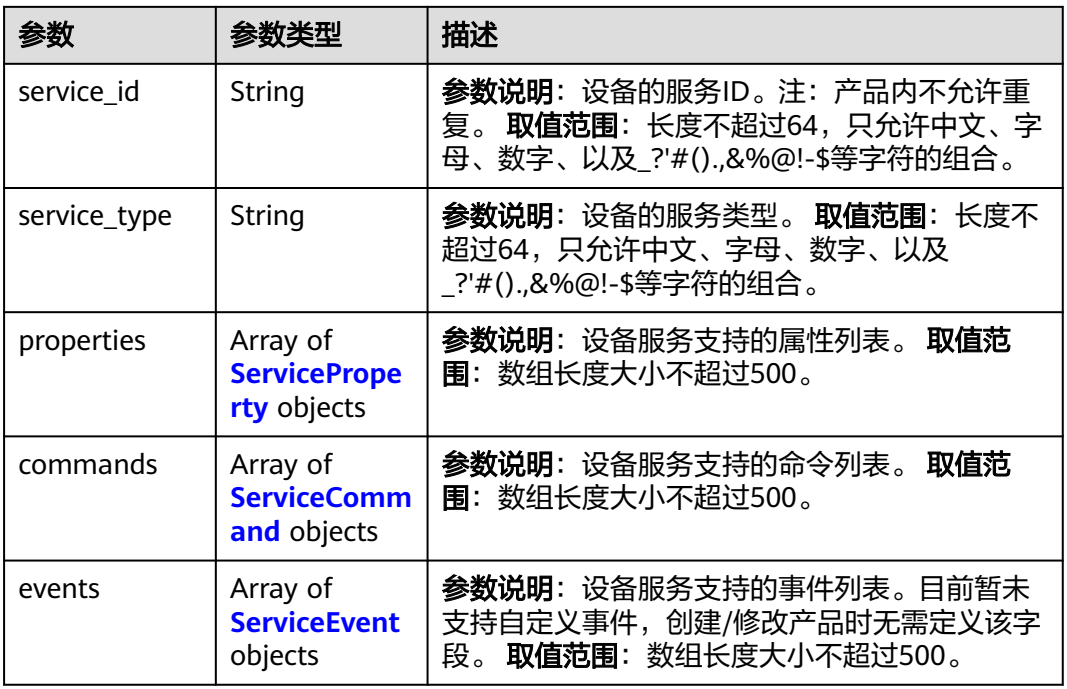

<span id="page-62-0"></span>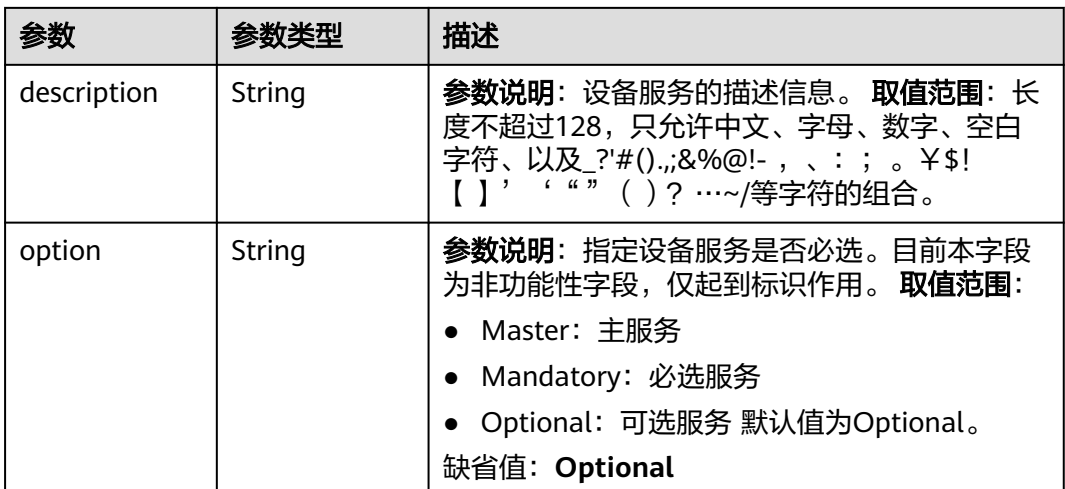

### 表 **1-44** ServiceProperty

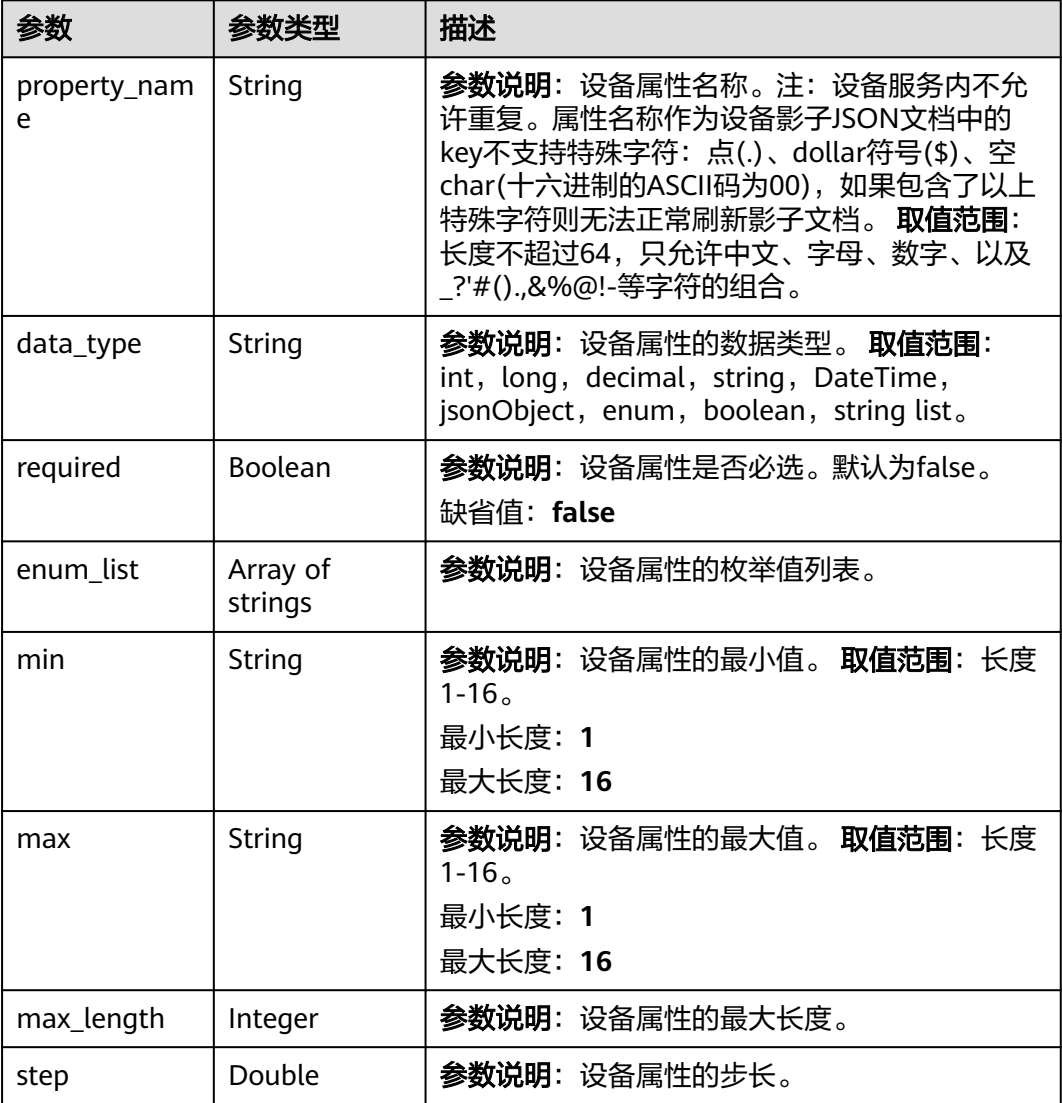

<span id="page-63-0"></span>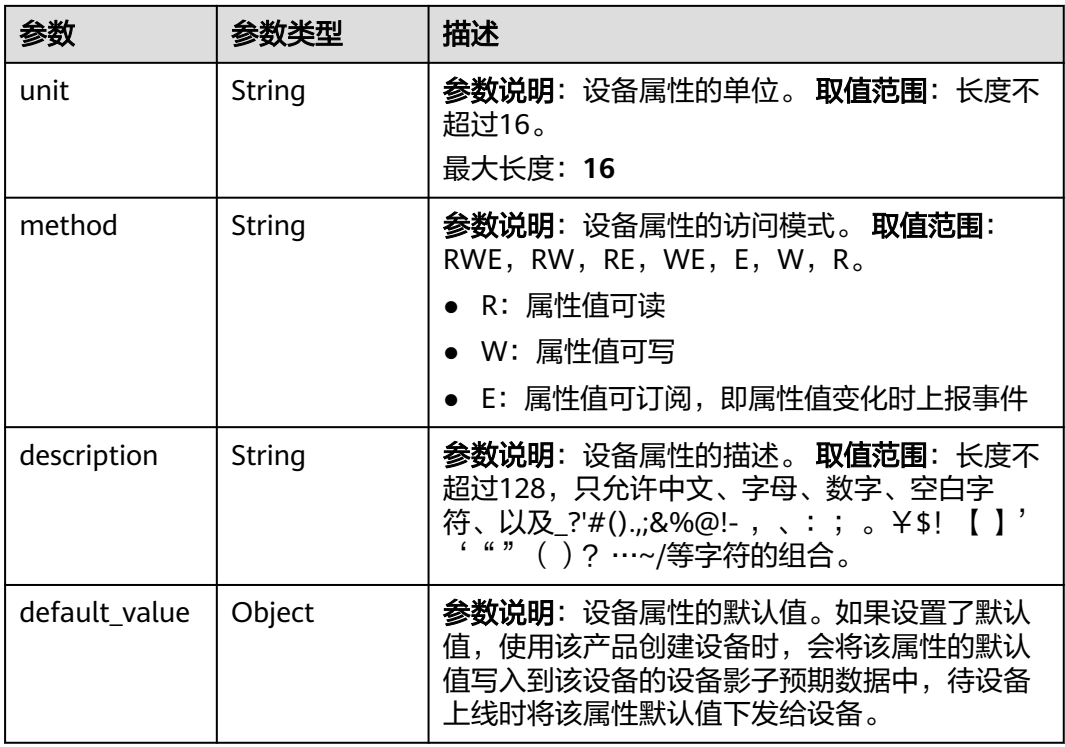

#### 表 **1-45** ServiceCommand

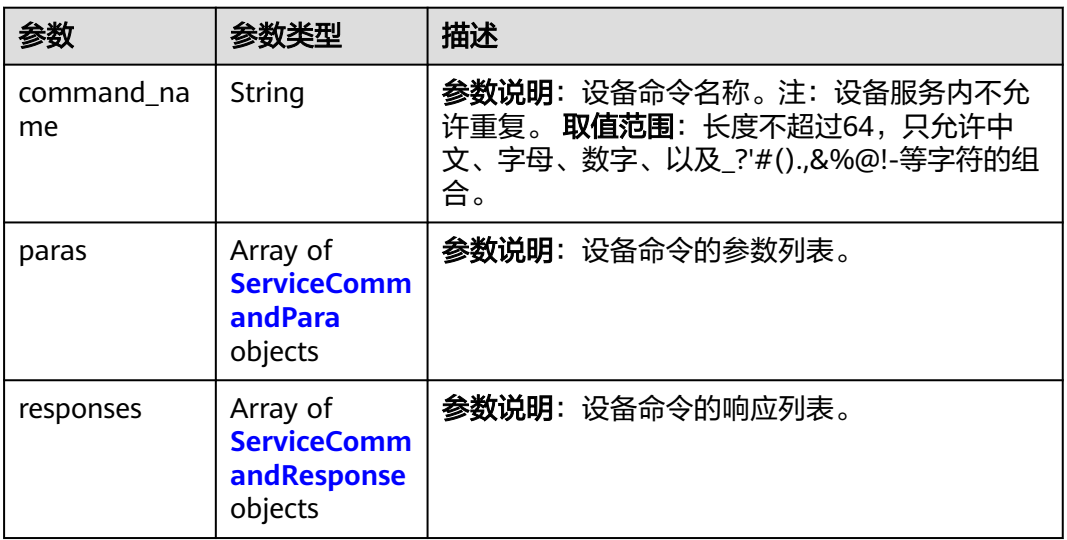

## 表 **1-46** ServiceCommandResponse

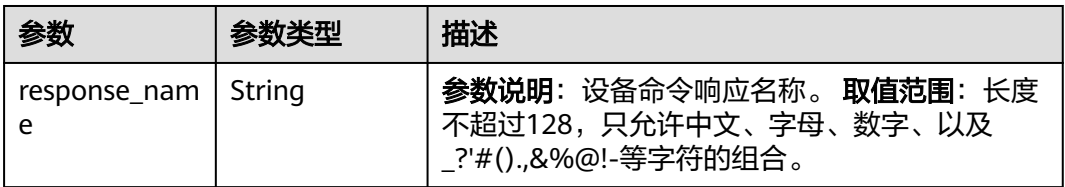

<span id="page-64-0"></span>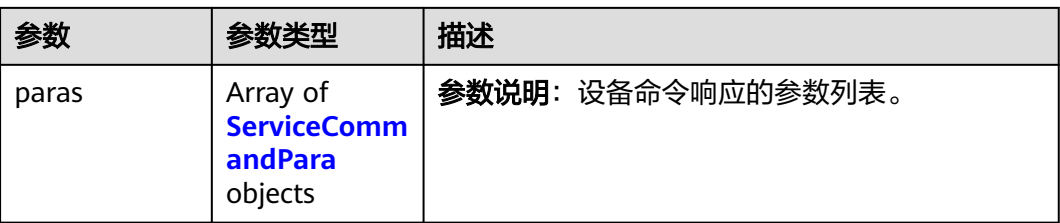

#### 表 **1-47** ServiceEvent

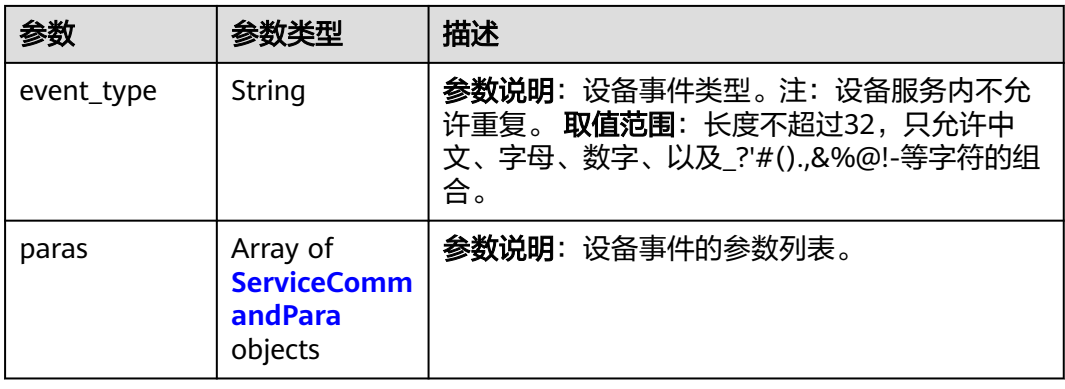

### 表 **1-48** ServiceCommandPara

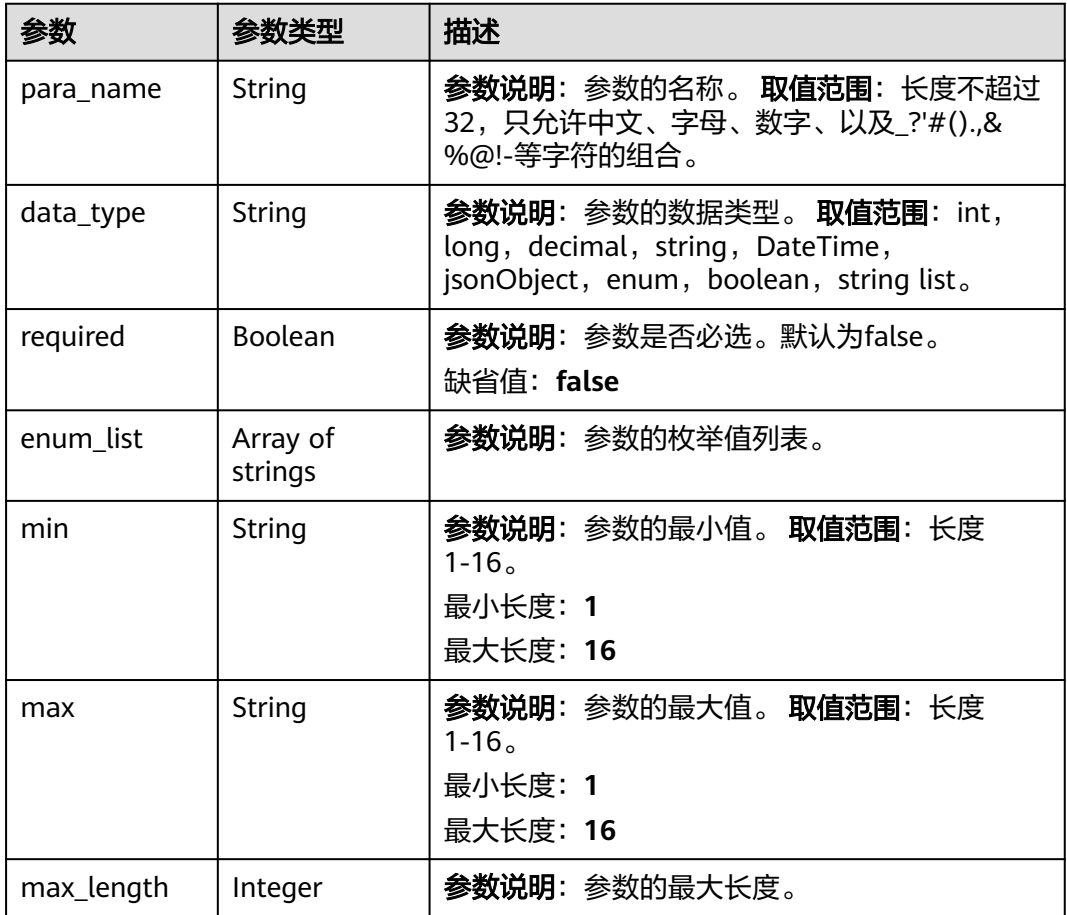

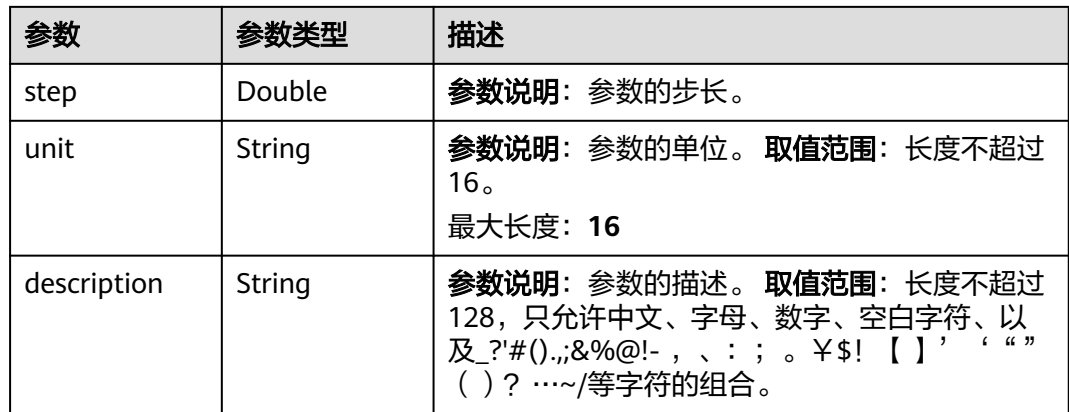

### 请求示例

#### **修改一个产品,将产品名称修改为Thermometer,服务能力修改为temperature。**

PUT https://{endpoint}/v5/iot/{project\_id}/products/{product\_id}

```
{
 "app_id" : "jeQDJQZltU8iKgFFoW060F5SGZka",
 "name" : "Thermometer,",
  "device_type" : "Thermometer",
  "protocol_type" : "MQTT",
  "data_format" : "json",
  "service_capabilities" : [ {
   "service_id" : "temperature。",
   "service_type" : "temperature",
   "properties" : [ {
     "property_name" : "temperature",
     "data_type" : "decimal",
     "required" : true,
     "enum_list" : null,
     "min" : "1",
     "max" : "100",
     "max_length" : 100,
 "step" : 0.1,
 "unit" : "centigrade",
     "method" : "RW",
     "description" : "force",
     "default_value" : {
 "color" : "red",
 "size" : 1
    }
   } ],
    "commands" : [ {
     "command_name" : "reboot",
    "paras" : \sqrt{6} "para_name" : "force",
 "data_type" : "string",
      "required" : false,
      "enum_list" : null,
 "min" : "1",
 "max" : "100",
      "max_length" : 100,
 "step" : 0.1,
 "unit" : "km/h",
      "description" : "force"
     } ],
     "responses" : [ {
      "response_name" : "ACK",
      "paras" : [ {
       "para_name" : "force",
```

```
 "data_type" : "string",
        "required" : false,
        "enum_list" : null,
 "min" : "1",
 "max" : "100",
        "max_length" : 100,
        "step" : 0.1,
        "unit" : "km/h",
        "description" : "force"
      } ]
    } ]
   } ],
    "events" : [ {
     "event_type" : "reboot",
     "paras" : [ {
     .<br>"para_name" : "force",
      "data_type" : "string",
      "required" : false,
      "enum_list" : null,
 "min" : "1",
 "max" : "100",
      "max_length" : 100,
      "step" : 0.1,
      "unit" : "km/h",
      "description" : "force"
    } ]
   } ],
    "description" : "temperature",
    "option" : "Mandatory"
 } ],
 "manufacturer_name" : "ABC",
 "industry" : "smartCity",
  "description" : "this is a thermometer produced by Huawei"
}
```
# 响应示例

#### 状态码: **200**

#### Successful response

```
{
  "app_id" : "jeQDJQZltU8iKgFFoW060F5SGZka",
 "app_name" : "testAPP01",
 "product_id" : "5ba24f5ebbe8f56f5a14f605",
  "name" : "Thermometer",
  "device_type" : "Thermometer",
 "protocol_type" : "MQTT",
 "data_format" : "json",
  "manufacturer_name" : "ABC",
  "industry" : "smartCity",
  "description" : "this is a thermometer produced by Huawei",
 "service_capabilities" : [ {
 "service_id" : "temperature",
   "service_type" : "temperature",
   "properties" : [ {
     "property_name" : "temperature",
 "required" : true,
 "data_type" : "decimal",
    "enum_list" : null,
    "min" : "1",
     "max" : "100",
     "max_length" : 100,
 "step" : 0.1,
 "unit" : "centigrade",
     "method" : "RW",
    "description" : "force",
     "default_value" : {
      "color" : "red",
```

```
 "size" : 1
    }
   } ],
    "commands" : [ {
     "command_name" : "reboot",
    "paras" : [\,\overline{\{} "para_name" : "force",
      "required" : false,
 "data_type" : "string",
 "enum_list" : null,
 "min" : "1",
 "max" : "100",
      "max_length" : 100,
 "step" : 0.1,
 "unit" : "km/h",
      "description" : "force"
     } ],
     "responses" : [ {
      "response_name" : "ACK",
      "paras" : [ {
 "para_name" : "force",
 "required" : false,
        "data_type" : "string",
        "enum_list" : null,
 "min" : "1",
 "max" : "100",
        "max_length" : 100,
 "step" : 0.1,
 "unit" : "km/h",
        "description" : "force"
      } ]
   \overline{\mathfrak{z}} } ],
   "events" : [ {
 "event_type" : "reboot",
 "paras" : [ {
     .<br>"para_name" : "force",
      "required" : false,
      "data_type" : "string",
      "enum_list" : null,
      "min" : "1",
      "max" : "100",
      "max_length" : 100,
 "step" : 0.1,
 "unit" : "km/h",
 "description" : "force"
    } ]
   } ],
   "description" : "temperature",
   "option" : "Mandatory"
  } ],
  "create_time" : "20190303T081011Z"
}
```
# 状态码

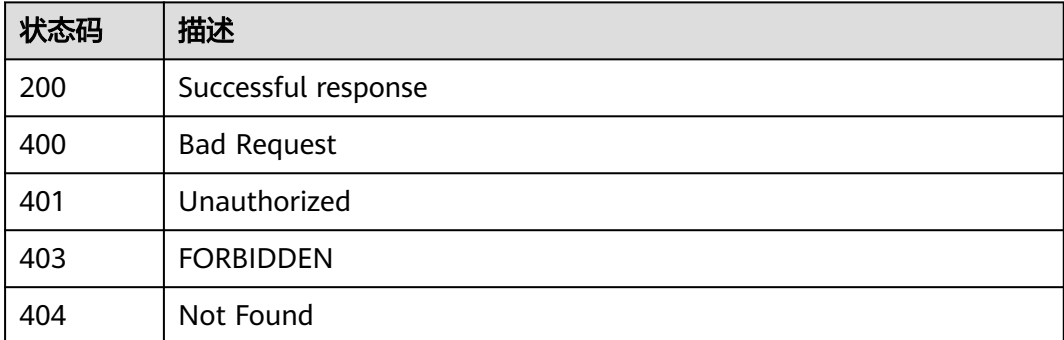

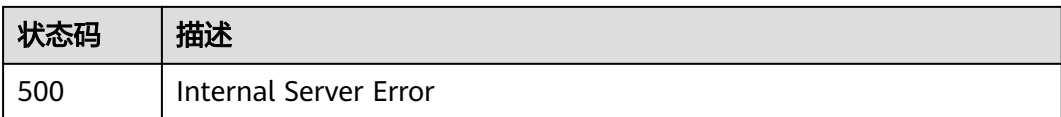

### 错误码

请参[见错误码。](#page-598-0)

## **1.4.1.5** 删除产品

# 功能介绍

应用服务器可调用此接口删除已导入物联网平台的指定产品模型。此接口仅删除了产 品,未删除关联的插件,在产品下存在设备时,该产品不允许删除。

### 调试

您可以在**[API Explorer](https://console-intl.huaweicloud.com/apiexplorer/#/openapi/IoTDA/doc?api=DeleteProduct)**中调试该接口,支持自动认证鉴权。API Explorer可以自动生成 SDK代码示例,并提供SDK代码示例调试功能。

## **URI**

DELETE /v5/iot/{project\_id}/products/{product\_id}

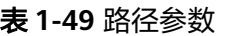

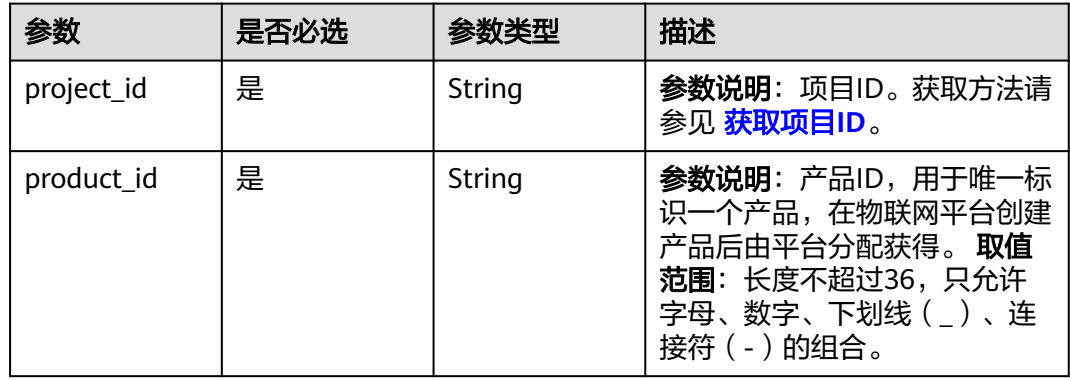

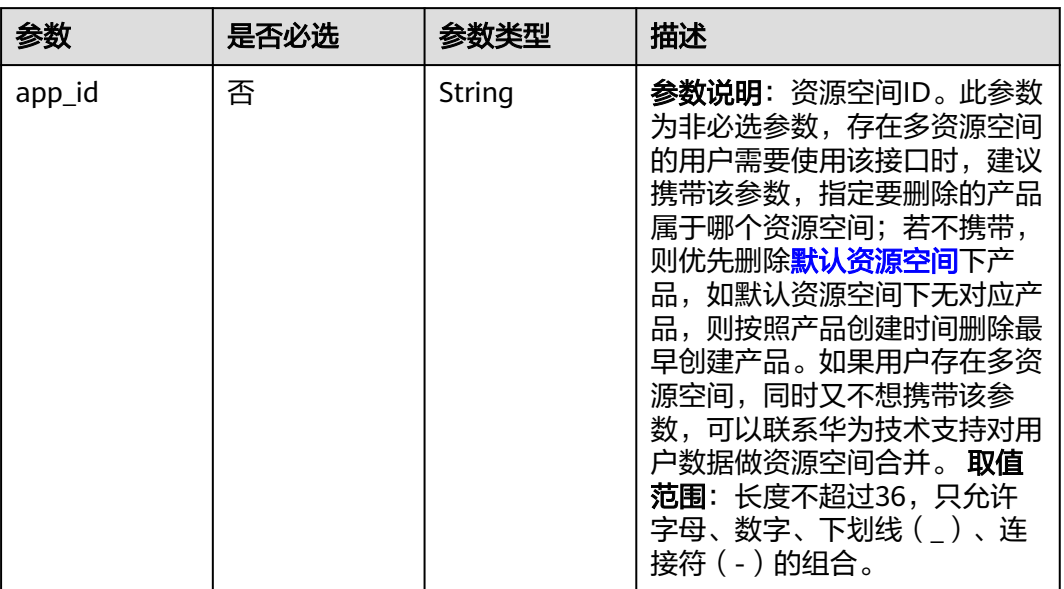

#### 表 **1-50** Query 参数

# 请求参数

#### 表 **1-51** 请求 Header 参数

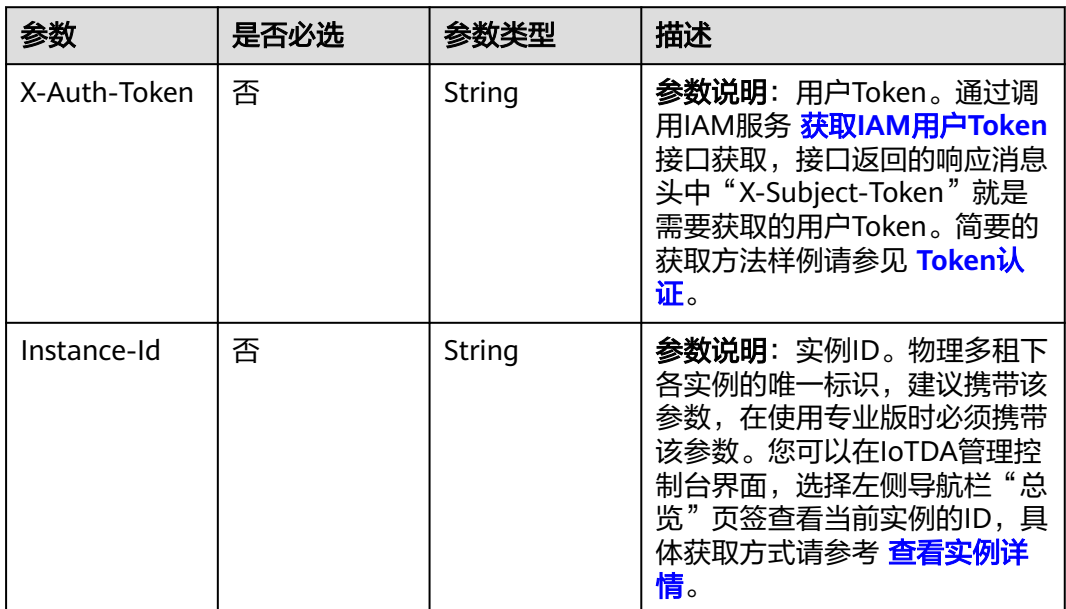

# 响应参数

无

## 请求示例

删除指定产品。

DELETE https://{endpoint}/v5/iot/{project\_id}/products/{product\_id}

## 响应示例

无

# 状态码

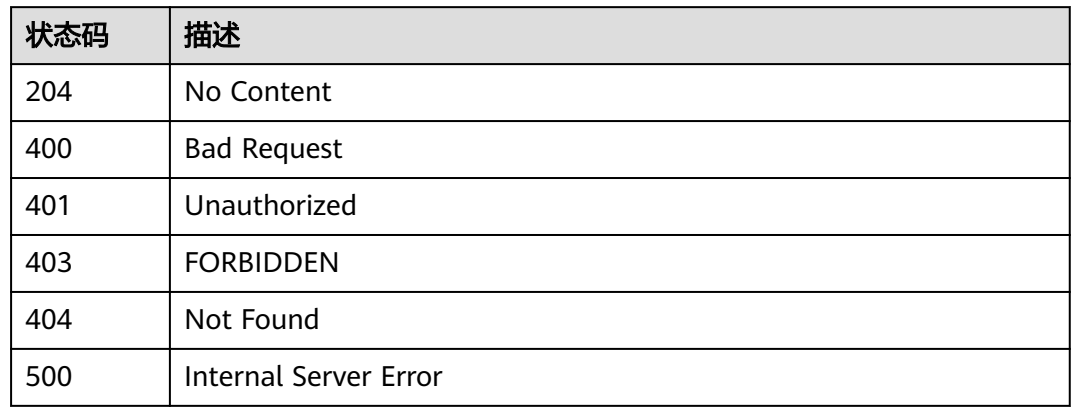

## 错误码

请参[见错误码。](#page-598-0)

# **1.4.2** 设备管理

## **1.4.2.1** 创建设备

## 功能介绍

应用服务器可调用此接口在物联网平台创建一个设备,仅在创建后设备才可以接入物 联网平台。

- 该接口支持使用gateway\_id参数指定在父设备下创建一个子设备,并且支持多级 子设备,当前最大支持二级子设备。
- 该接口同时还支持对设备进行初始配置,接口会读取创建设备请求参数 product\_id对应的产品详情,如果产品的属性有定义默认值,则会将该属性默认 值写入该设备的设备影子中。
- 用户还可以使用创建设备请求参数shadow字段为设备指定初始配置,指定后将会 根据service\_id和desired设置的属性值与产品中对应属性的默认值比对,如果不 同,则将以shadow字段中设置的属性值为准写入到设备影子中。
- 该接口仅支持创建单个设备,如需批量注册设备,请参见 [创建批量任务。](https://support.huaweicloud.com/intl/zh-cn/api-iothub/iot_06_v5_0045.html)

### 调试

您可以在**[API Explorer](https://console-intl.huaweicloud.com/apiexplorer/#/openapi/IoTDA/doc?api=AddDevice)**中调试该接口,支持自动认证鉴权。API Explorer可以自动生成 SDK代码示例,并提供SDK代码示例调试功能。

## **URI**

POST /v5/iot/{project\_id}/devices

### 表 **1-52** 路径参数

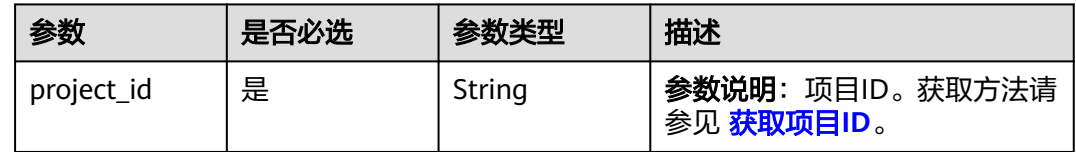

## 请求参数

#### 表 **1-53** 请求 Header 参数

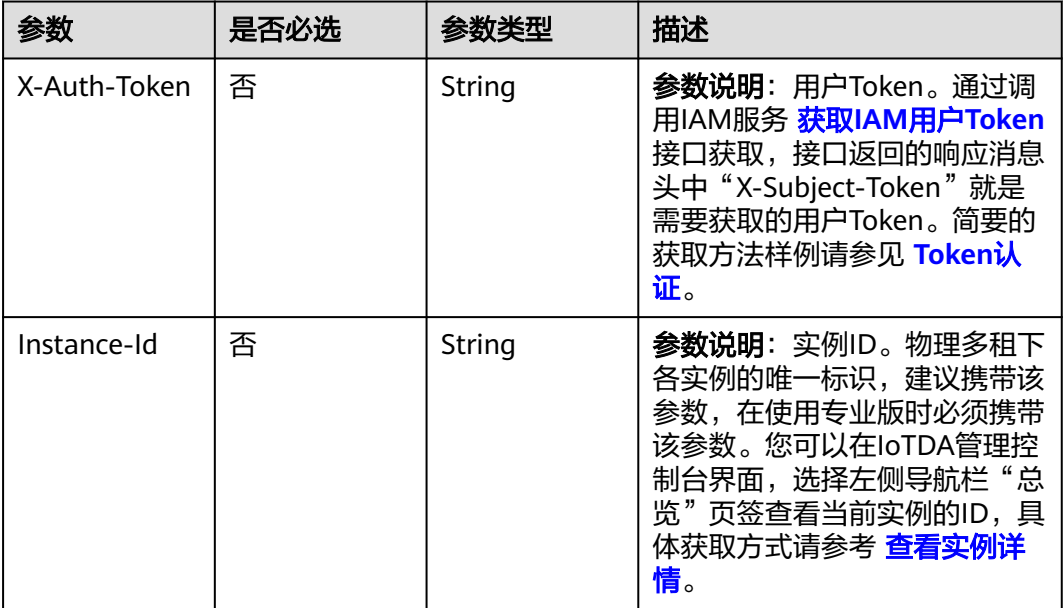

### 表 **1-54** 请求 Body 参数

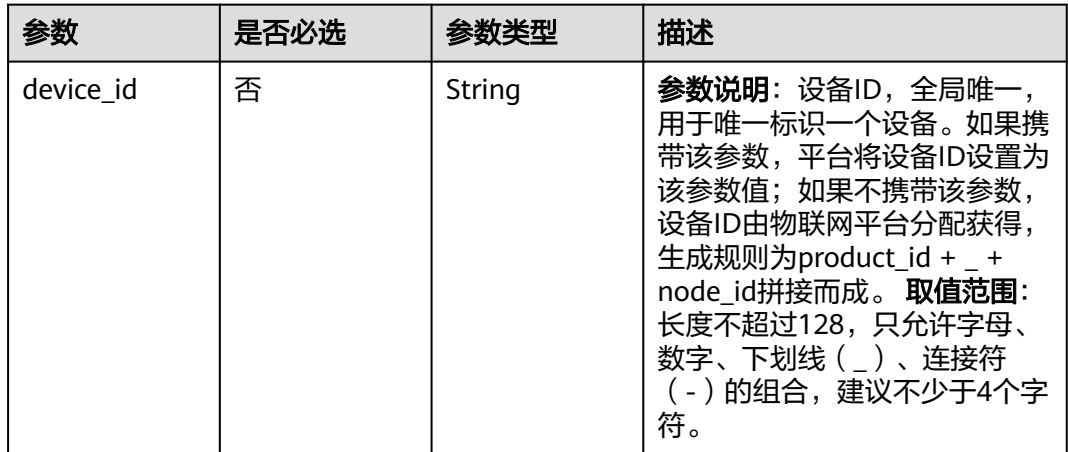
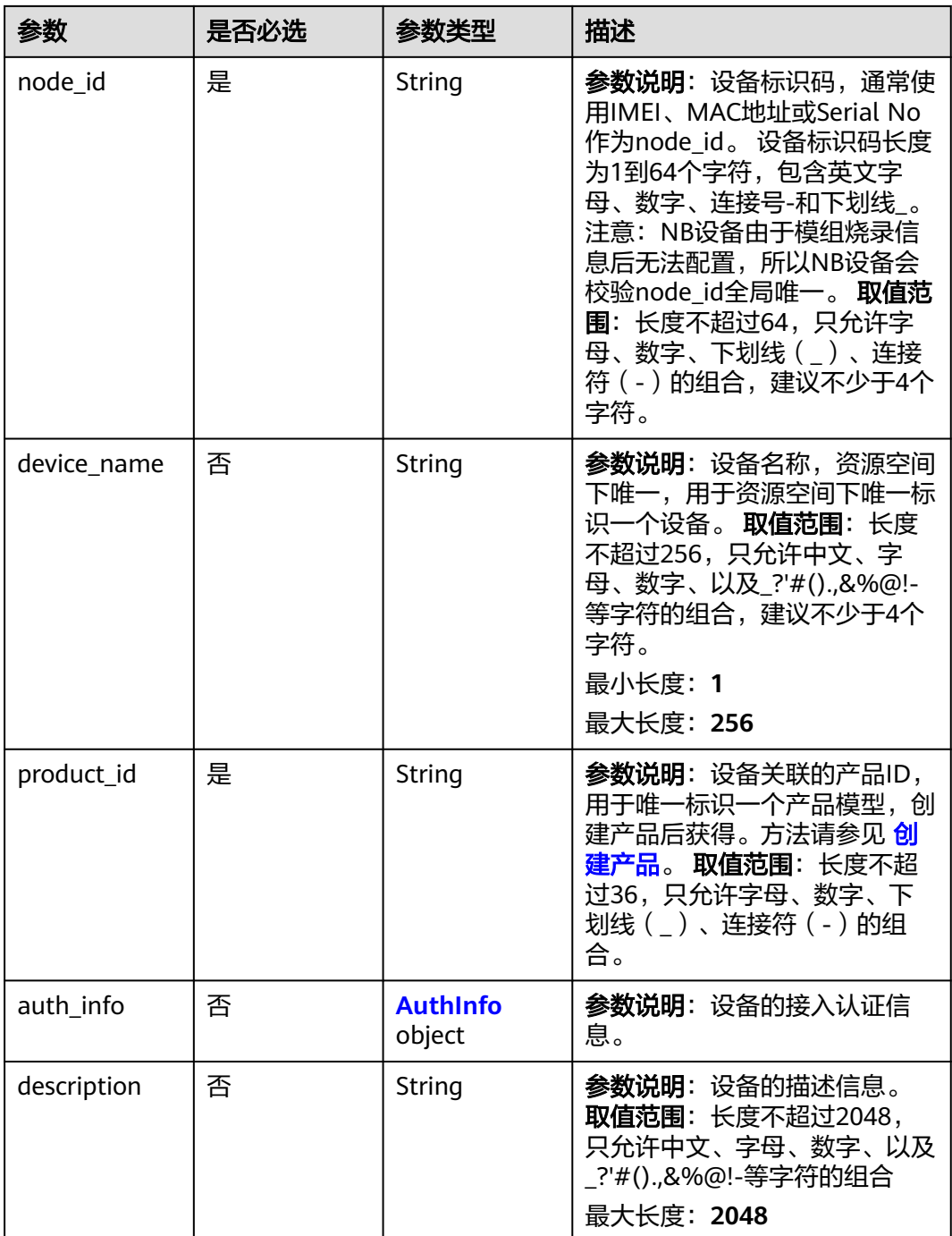

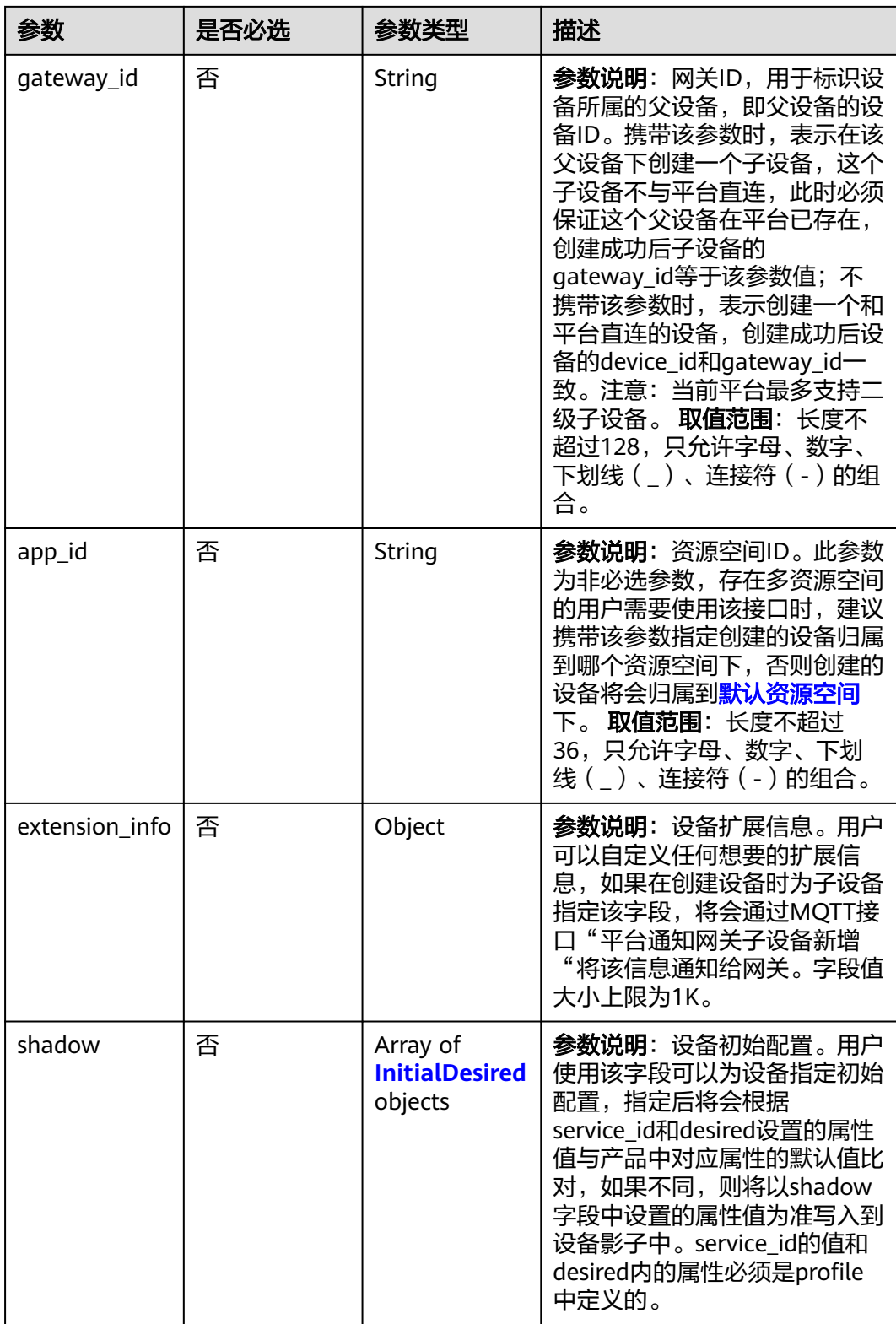

#### <span id="page-74-0"></span>表 **1-55** AuthInfo

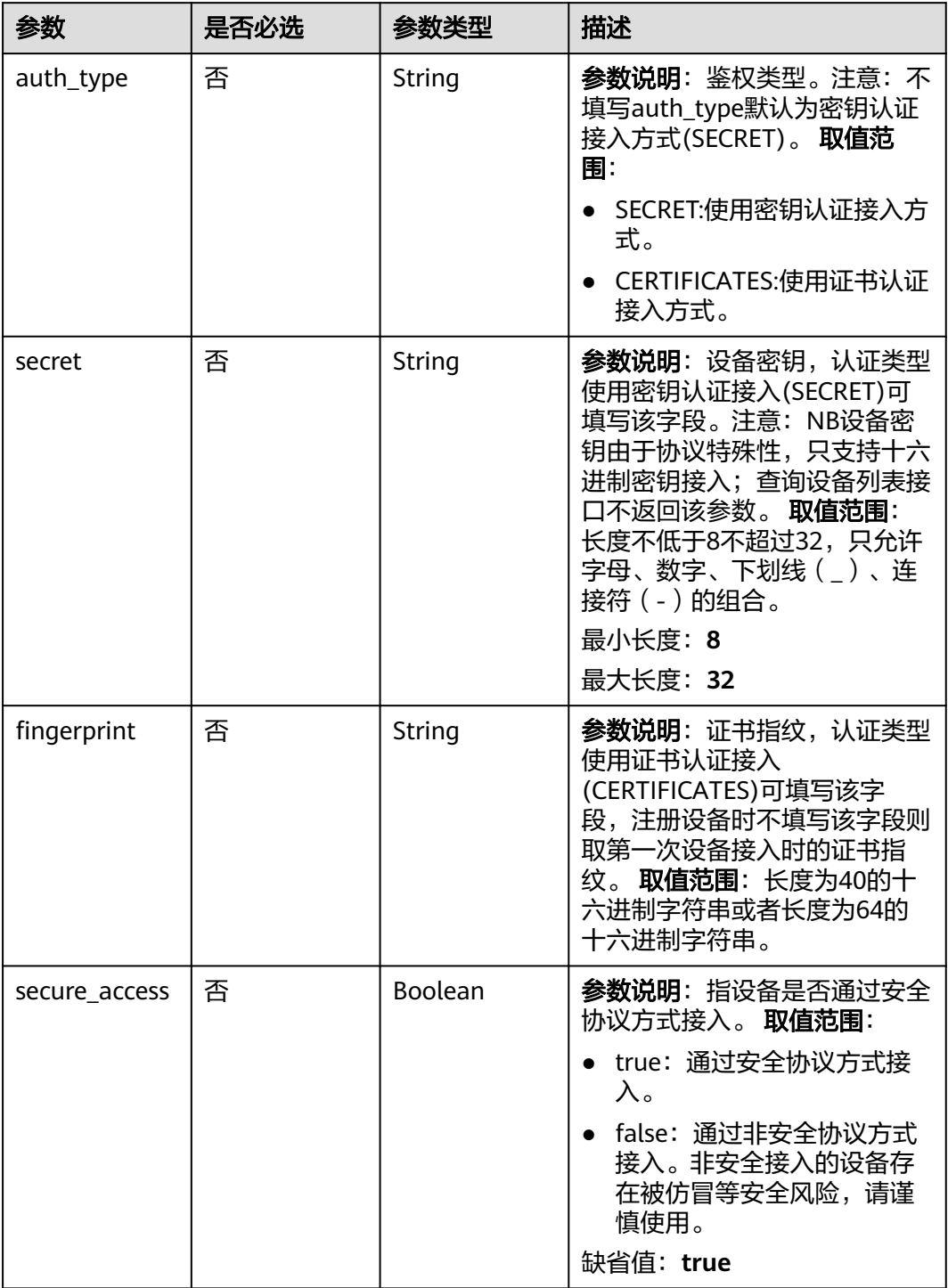

<span id="page-75-0"></span>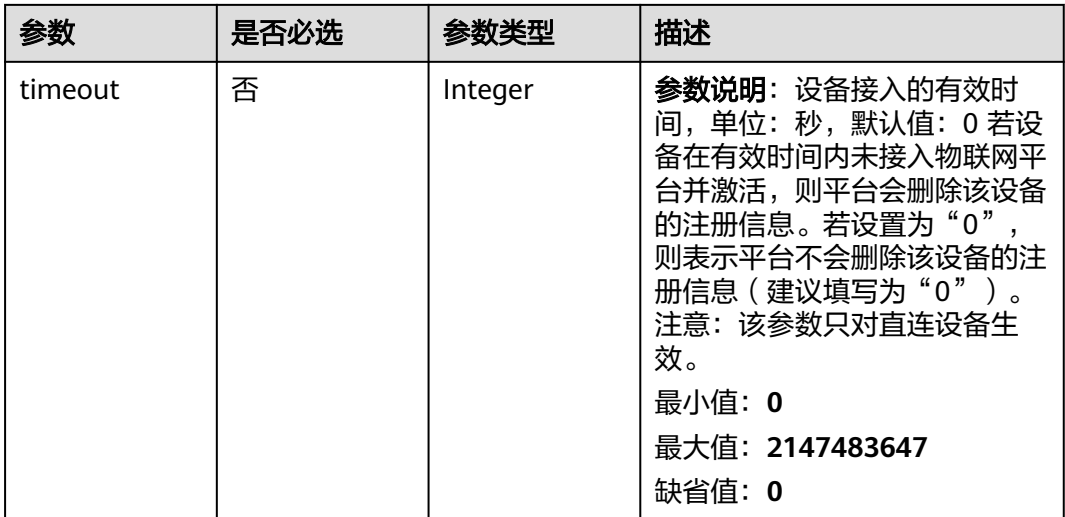

#### 表 **1-56** InitialDesired

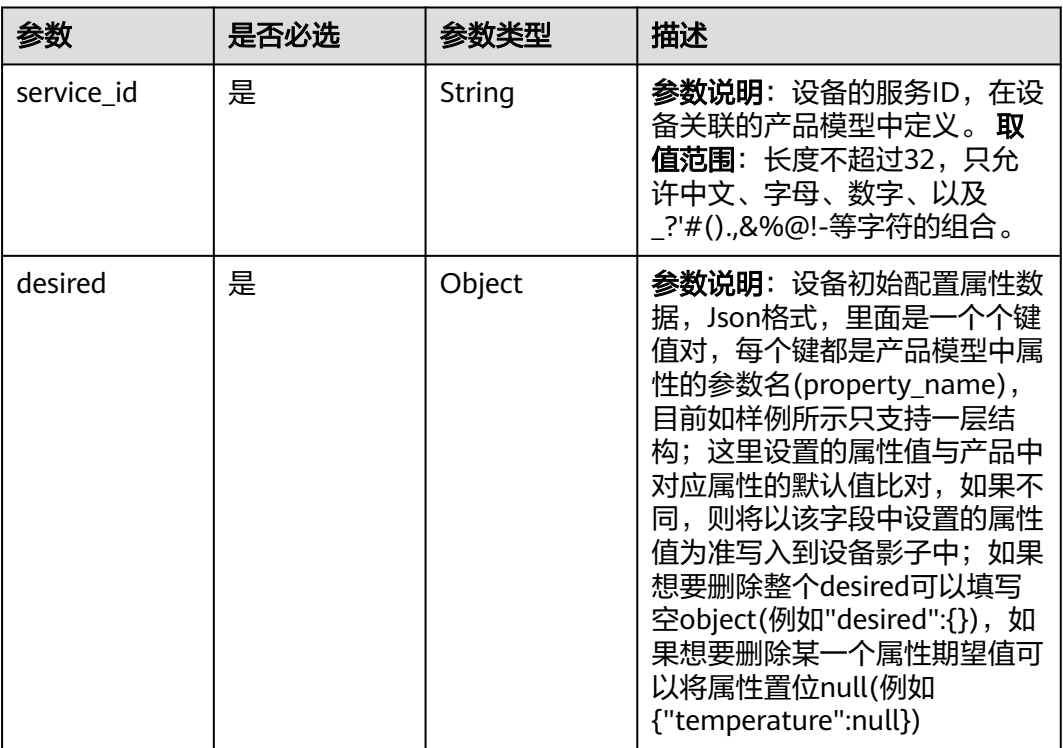

# 响应参数

状态码: **201**

### 表 **1-57** 响应 Body 参数

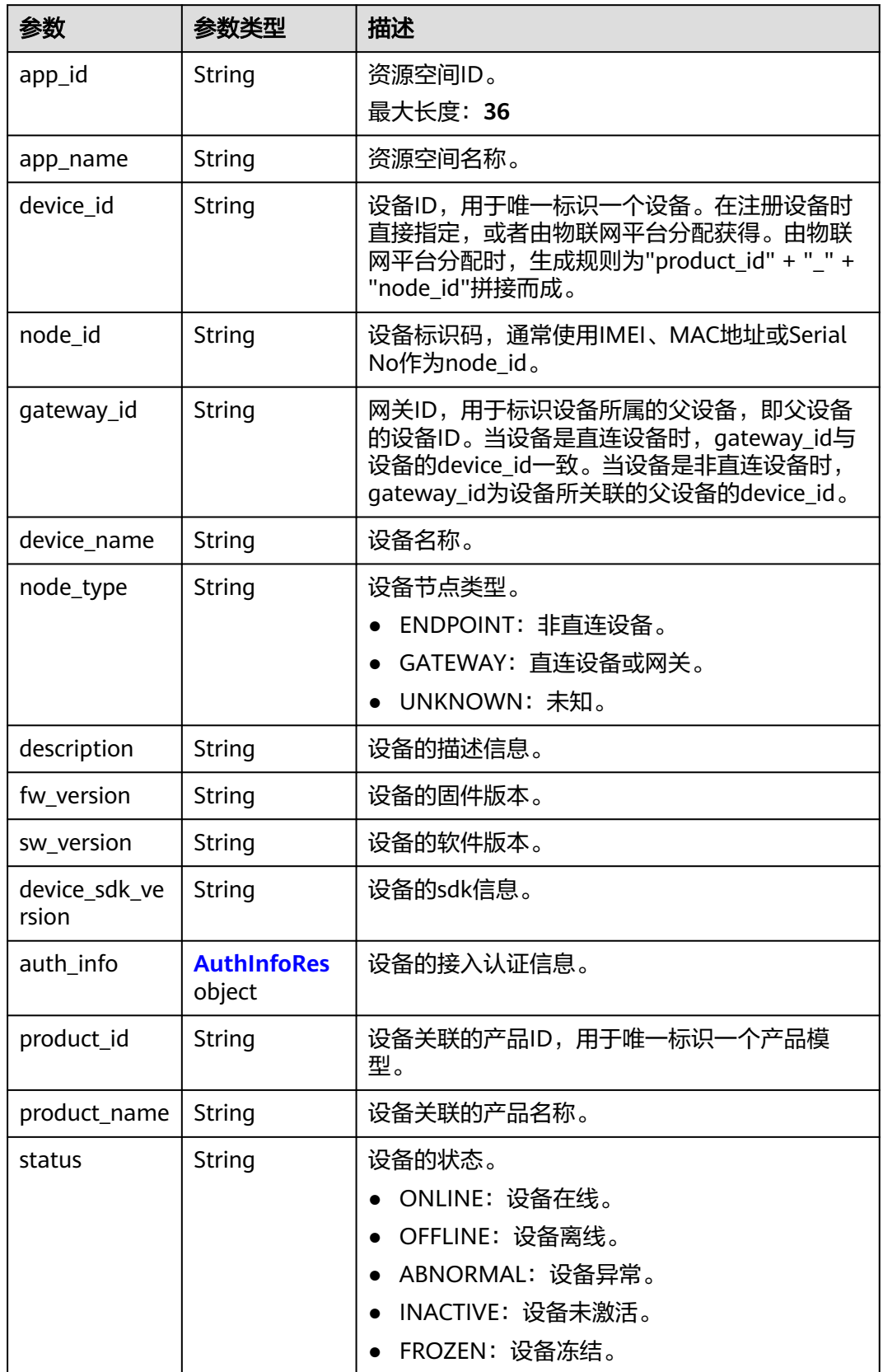

<span id="page-77-0"></span>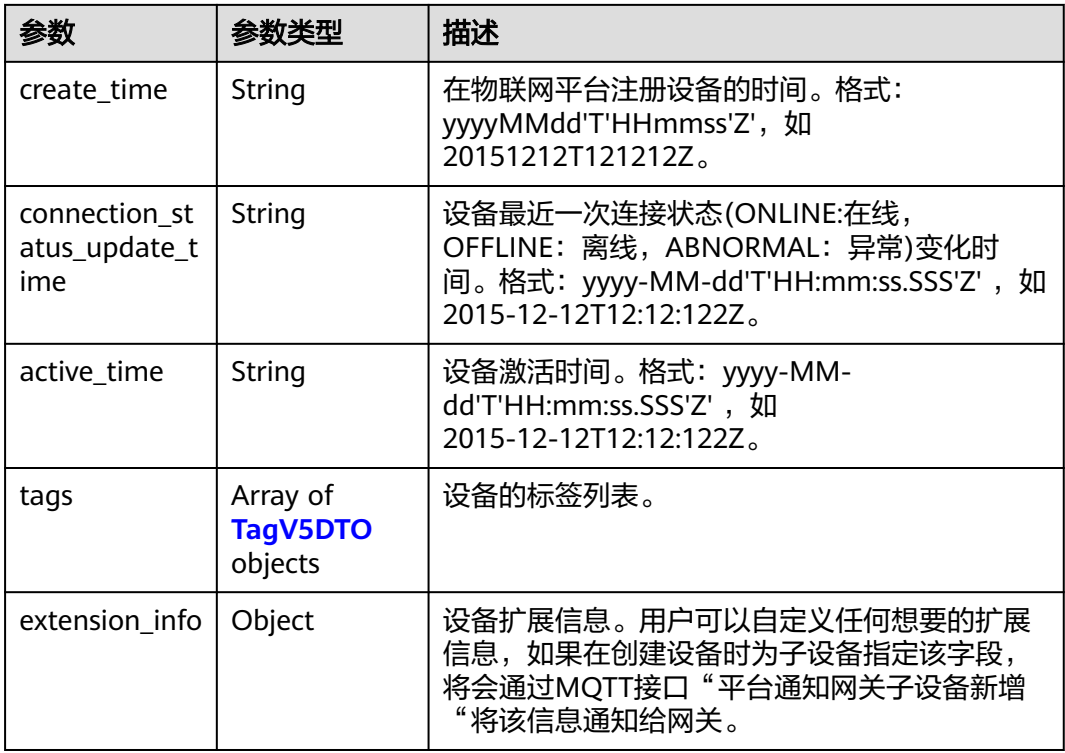

#### 表 **1-58** AuthInfoRes

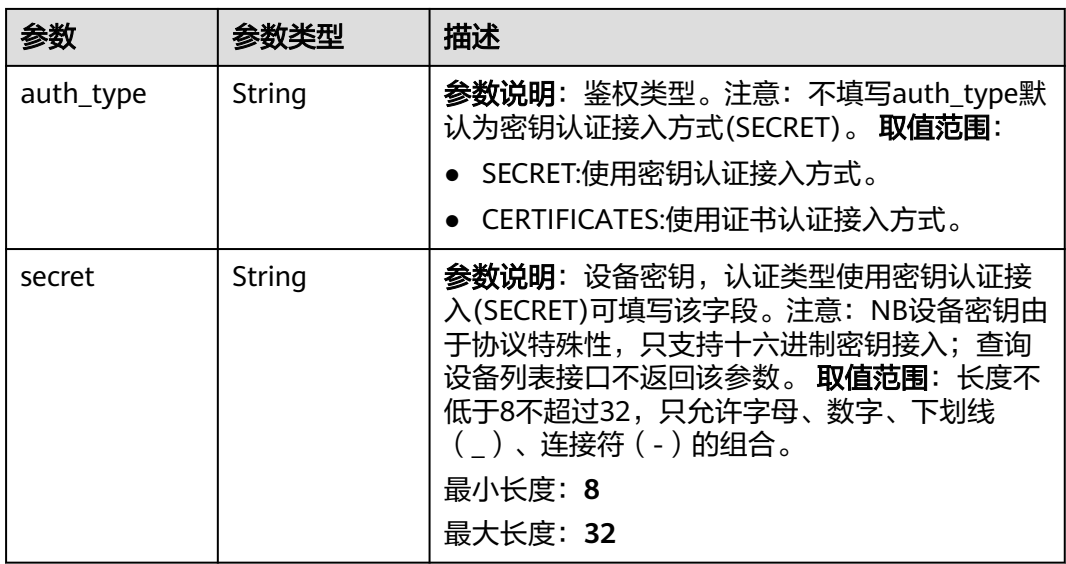

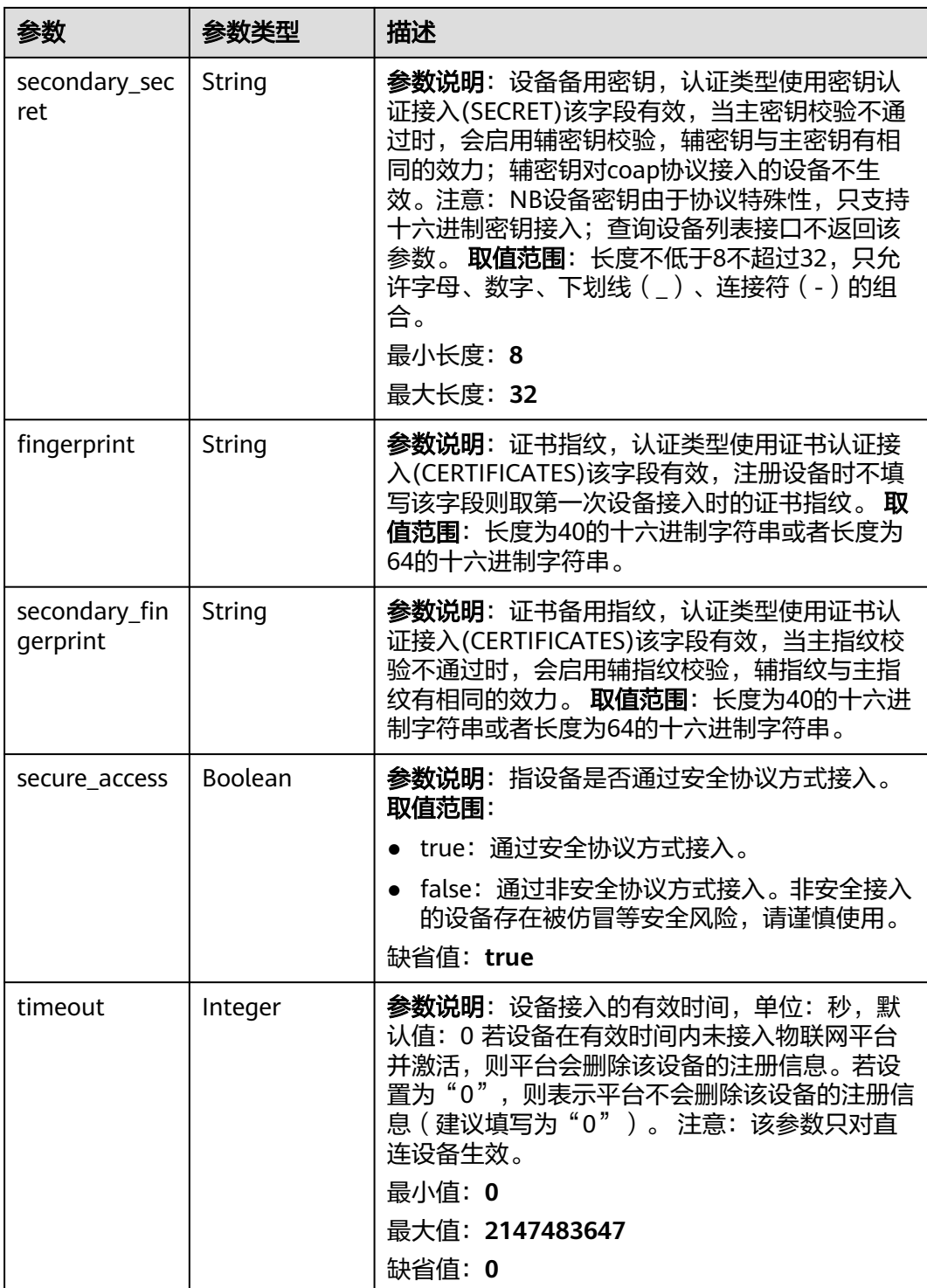

#### <span id="page-79-0"></span>表 **1-59** TagV5DTO

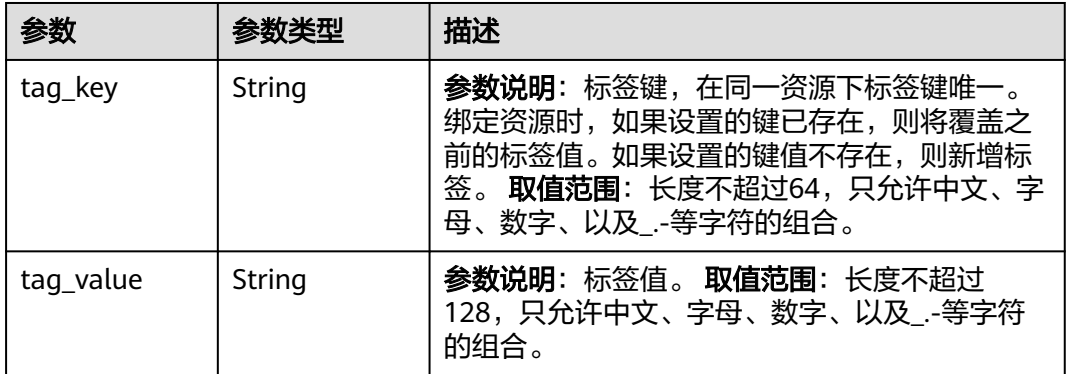

### 请求示例

● 创建设备,认证类型为密钥认证。

POST https://{endpoint}/v5/iot/{project\_id}/devices

```
{
 "device_id" : "d4922d8a-6c8e-4396-852c-164aefa6638f",
 "node_id" : "ABC123456789",
 "device_name" : "dianadevice",
 "product_id" : "b640f4c203b7910fc3cbd446ed437cbd",
  "auth_info" : {
   "auth_type" : "SECRET",
   "secret" : "3b935a250c50dc2c6d481d048cefdc3c",
   "secure_access" : true
  },
  "description" : "watermeter device",
  "app_id" : "jeQDJQZltU8iKgFFoW060F5SGZka",
  "extension_info" : {
 "aaa" : "xxx",
 "bbb" : 0
  },
  "shadow" : [ {
   "service_id" : "WaterMeter",
   "desired" : {
    "temperature" : "60"
  }
 } ]
}
```
● 创建设备,认证类型为证书认证。

{

POST https://{endpoint}/v5/iot/{project\_id}/devices

```
 "device_id" : "d4922d8a-6c8e-4396-852c-164aefa6638f",
  "node_id" : "ABC123456789",
 "device_name" : "dianadevice",
 "product_id" : "b640f4c203b7910fc3cbd446ed437cbd",
 "auth_info" : {
 "auth_type" : "CERTIFICATES",
 "fingerprint" : "dc0f1016f495157344ac5f1296335cff725ef22f",
   "secure_access" : true
 },
  "description" : "watermeter device",
 "app_id" : "jeQDJQZltU8iKgFFoW060F5SGZka",
  "extension_info" : {
 "aaa" : "xxx",
 "bbb" : 0
 },
 "shadow" : [ {
```

```
 "service_id" : "WaterMeter",
       "desired" : {
         "temperature" : "60"
       }
      } ]
    }
● 创建设备,设备类型非直连设备。
```
POST https://{endpoint}/v5/iot/{project\_id}/devices

```
{
 "device_id" : "d4922d8a-6c8e-4396-852c-164aefa6638f",
 "node_id" : "ABC123456789",
  "device_name" : "dianadevice",
 "product_id" : "b640f4c203b7910fc3cbd446ed437cbd",
 "description" : "watermeter device",
 "app_id" : "jeQDJQZltU8iKgFFoW060F5SGZka",
 "gateway_id" : "5a332c1a-d14f-489c-a8e7-4753b1bb0872",
  "extension_info" : {
   "aaa" : "xxx",
   "bbb" : 0
  },
  "shadow" : [ {
   "service_id" : "WaterMeter",
   "desired" : {
     "temperature" : "60"
   }
 } ]
```
## 响应示例

#### 状态码: **201**

}

Created

```
{
  "app_id" : "jeQDJQZltU8iKgFFoW060F5SGZka",
 "app_name" : "testAPP01",
 "device_id" : "d4922d8a-6c8e-4396-852c-164aefa6638f",
  "node_id" : "ABC123456789",
  "gateway_id" : "d4922d8a-6c8e-4396-852c-164aefa6638f",
 "device_name" : "dianadevice",
 "node_type" : "ENDPOINT",
 "description" : "watermeter device",
 "fw_version" : "1.1.0",
  "sw_version" : "1.1.0",
 "auth_info" : {
 "auth_type" : "SECRET",
   "secret" : "3b93****fdc3c",
   "fingerprint" : "dc0f****f22f",
   "secure_access" : true,
   "timeout" : 0
  },
  "product_id" : "b640f4c203b7910fc3cbd446ed437cbd",
  "product_name" : "Thermometer",
  "status" : "INACTIVE",
  "create_time" : "20190303T081011Z",
  "connection_status_update_time" : null,
 "active_time" : null.
  "tags" : [ {
   "tag_key" : "testTagName",
   "tag_value" : "testTagValue"
  } ],
   "extension_info" : {
   "aaa" : "xxx",
   "bbb" : 0
  }
}
```
# 状态码

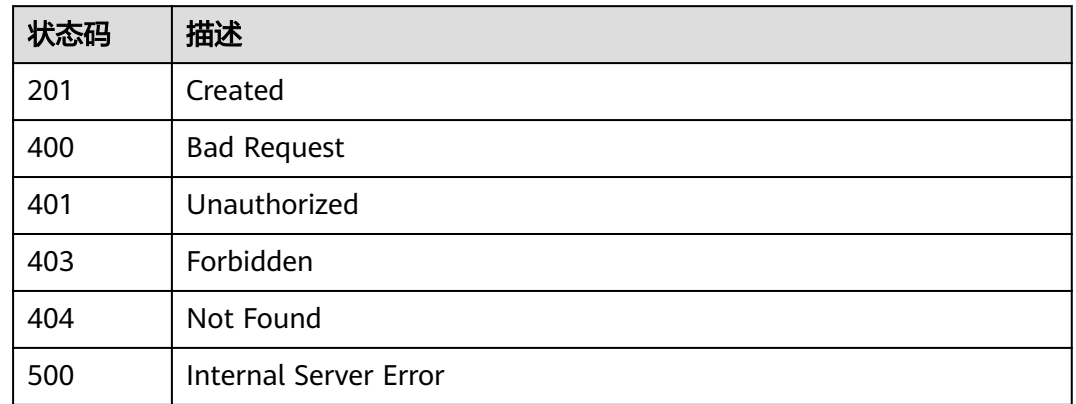

## 错误码

请参见<mark>错误码</mark>。

# **1.4.2.2** 查询设备列表

# 功能介绍

应用服务器可调用此接口查询物联网平台中的设备信息列表。

## 调试

您可以在**[API Explorer](https://console-intl.huaweicloud.com/apiexplorer/#/openapi/IoTDA/doc?api=ListDevices)**中调试该接口,支持自动认证鉴权。API Explorer可以自动生成 SDK代码示例,并提供SDK代码示例调试功能。

## **URI**

GET /v5/iot/{project\_id}/devices

### 表 **1-60** 路径参数

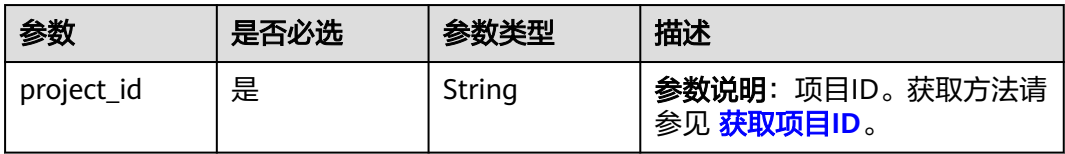

### 表 **1-61** Query 参数

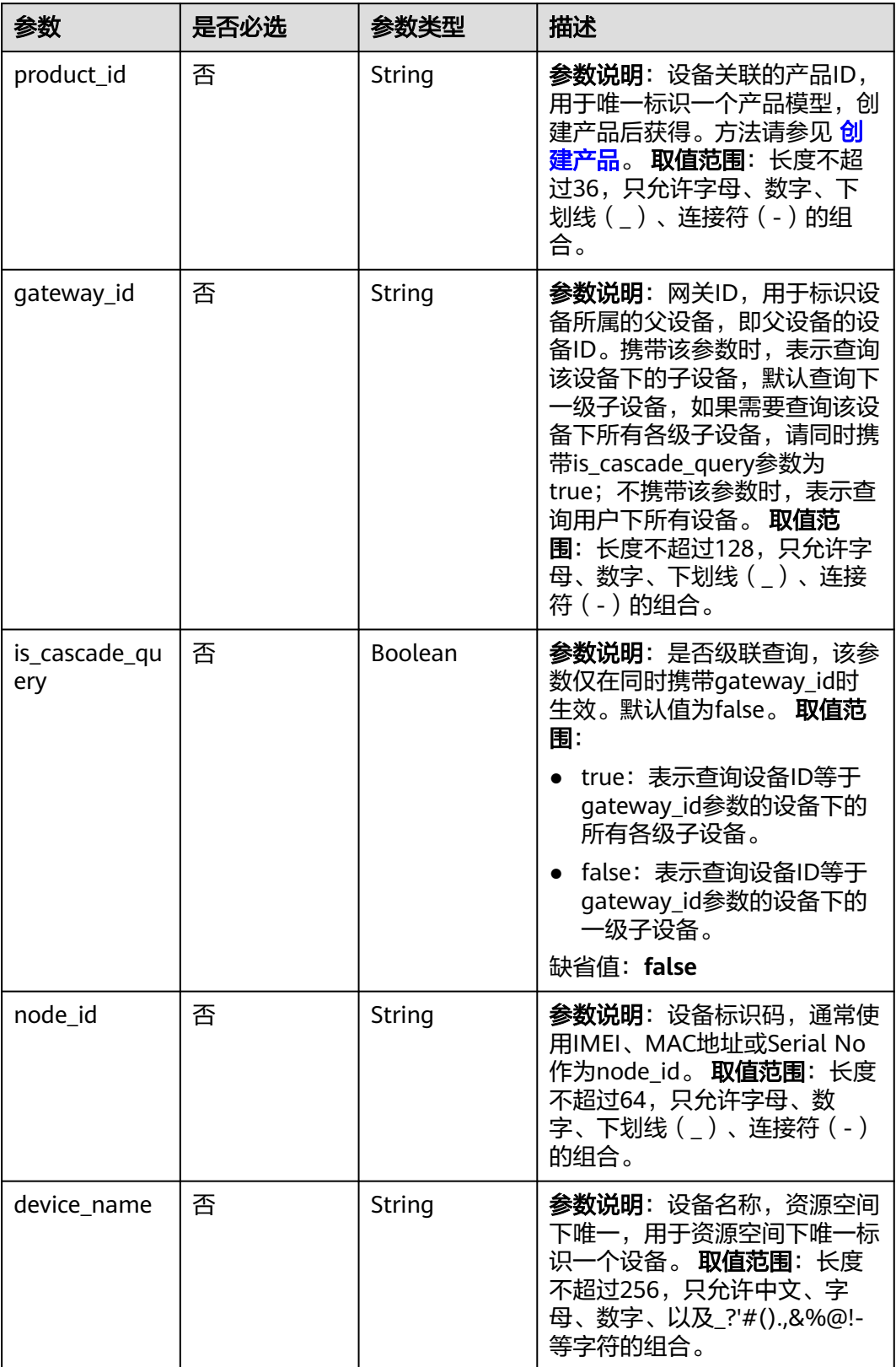

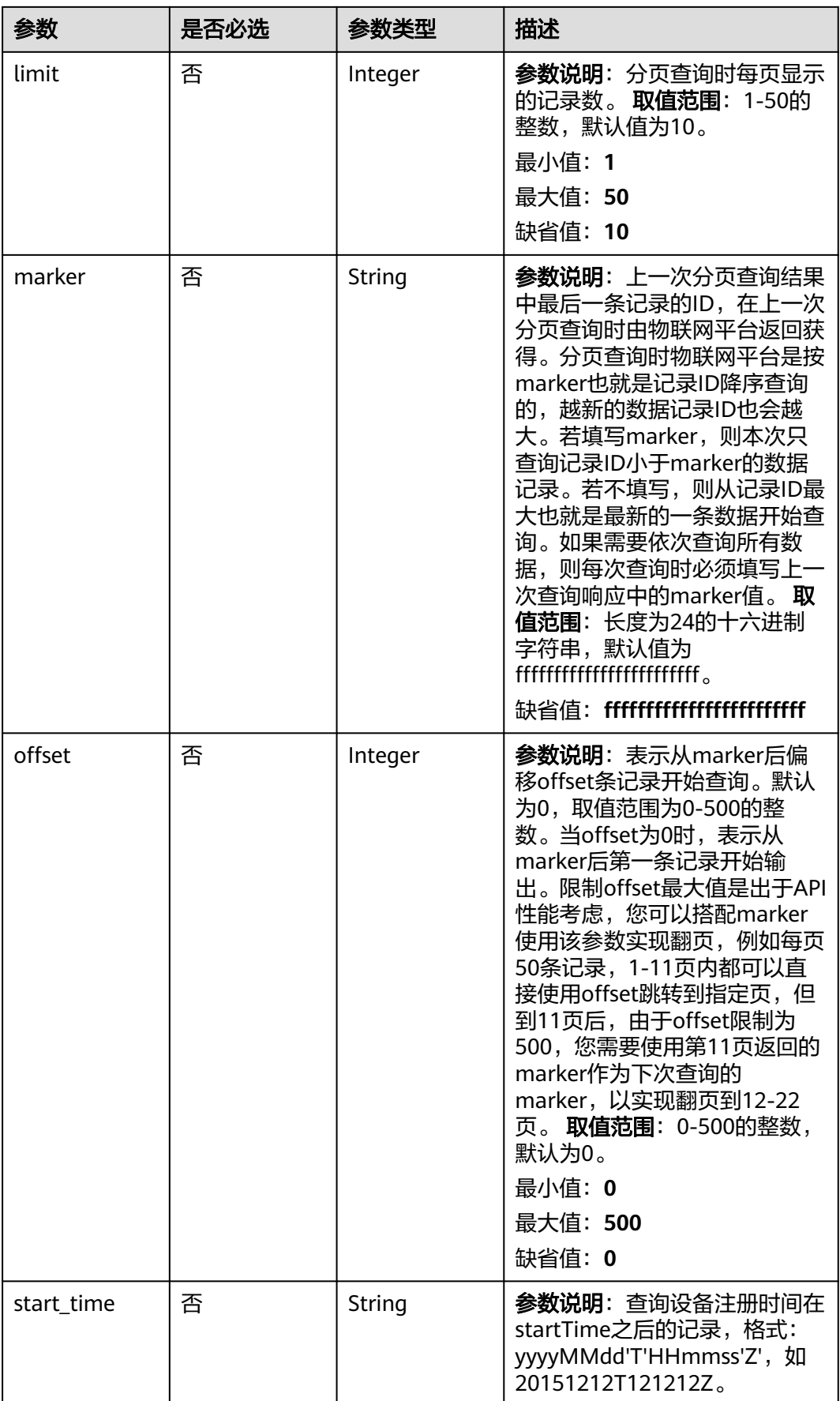

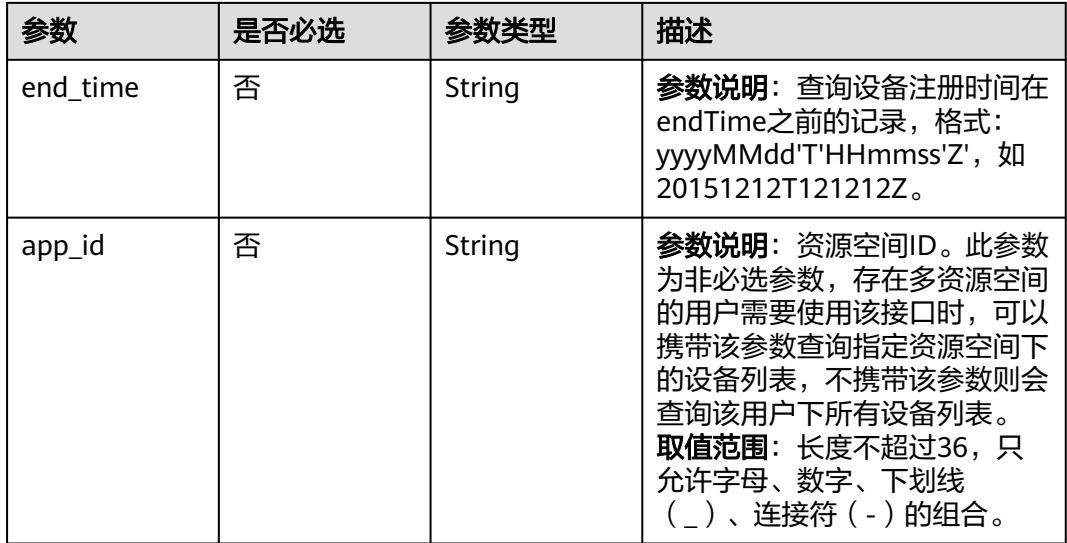

# 请求参数

## 表 **1-62** 请求 Header 参数

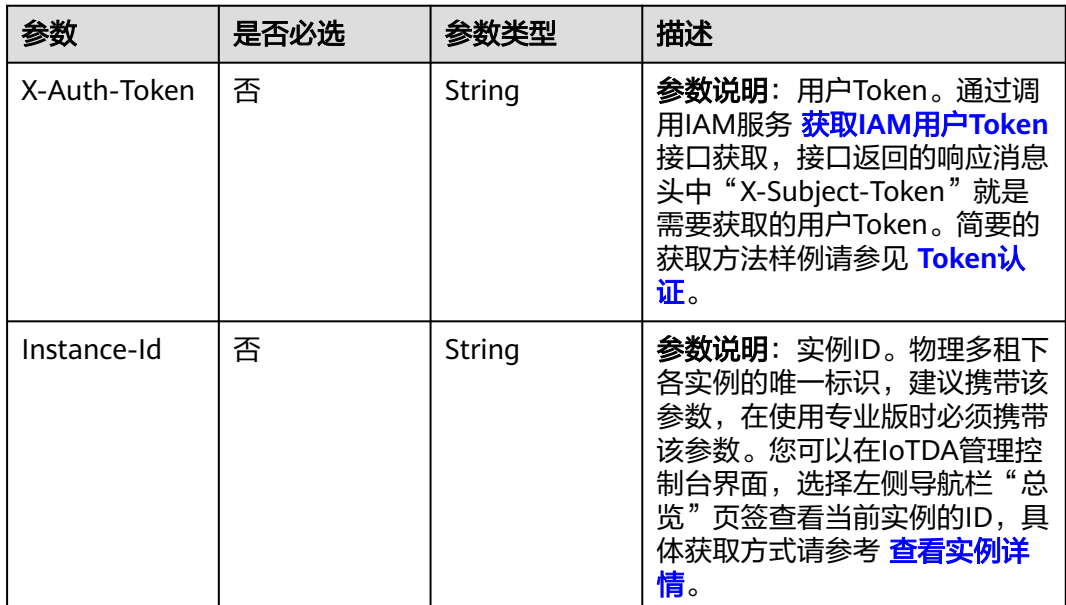

## 响应参数

状态码: **200**

### 表 **1-63** 响应 Body 参数

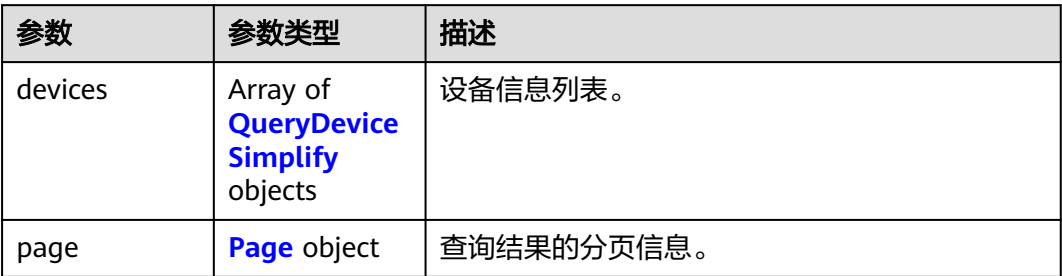

# 表 **1-64** QueryDeviceSimplify

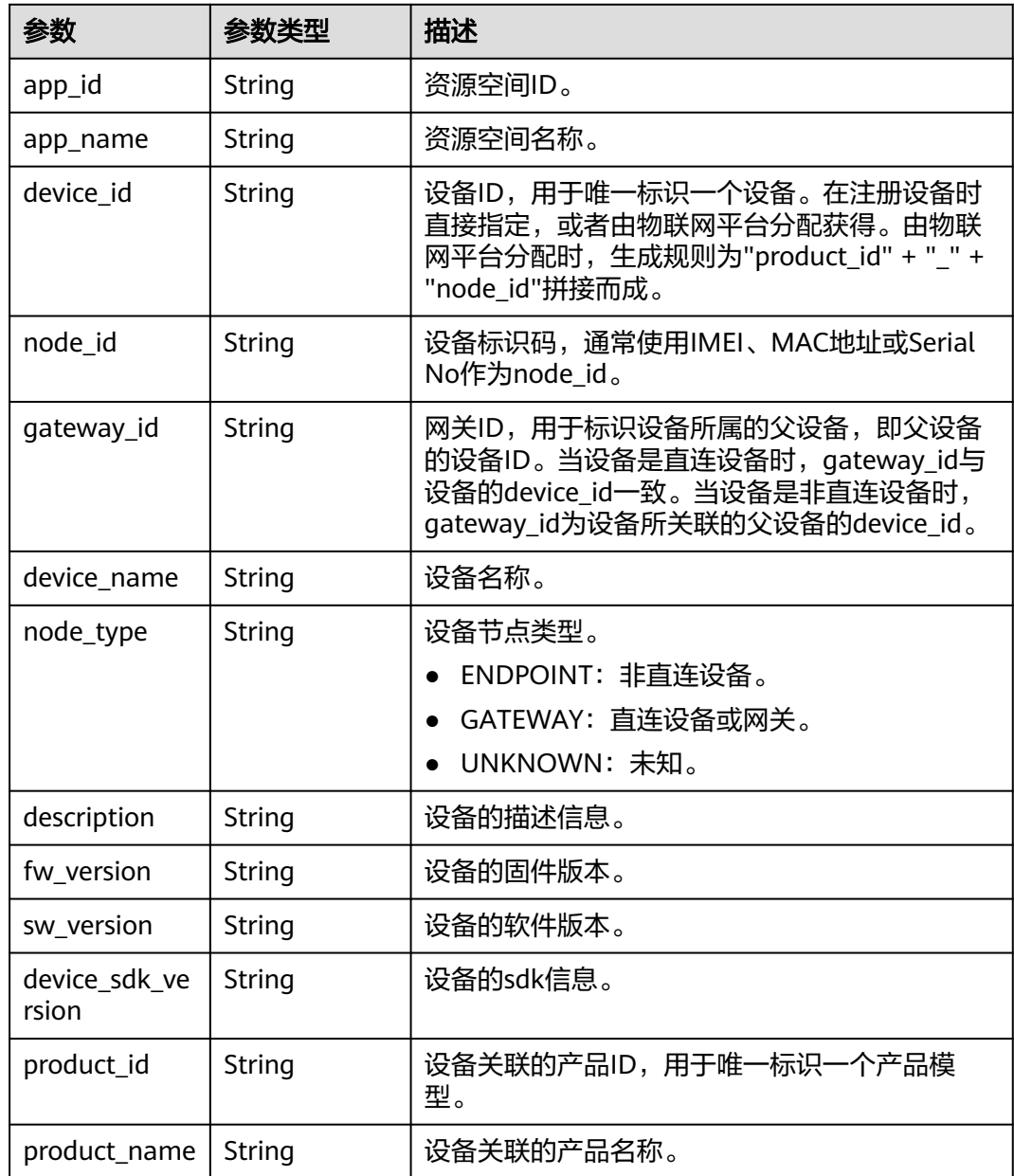

<span id="page-86-0"></span>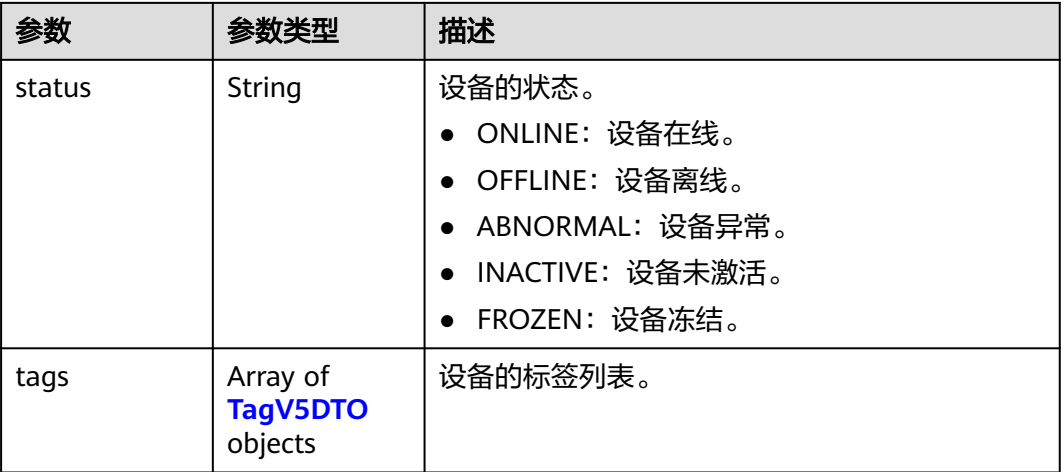

#### 表 **1-65** TagV5DTO

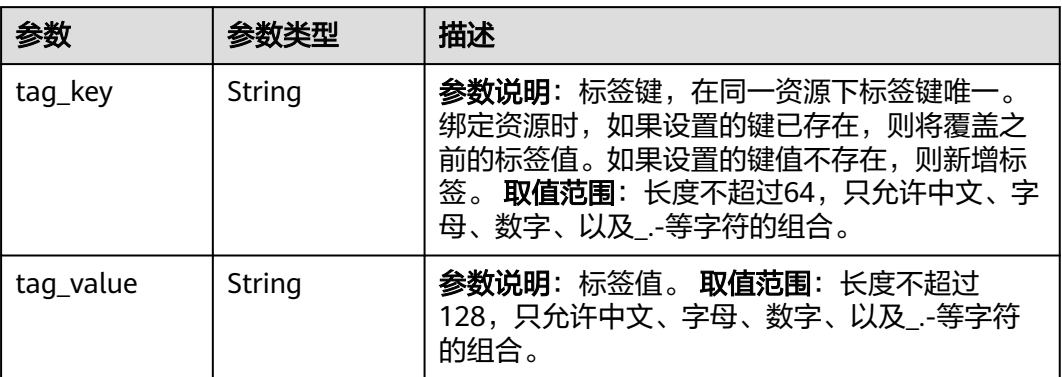

#### 表 **1-66** Page

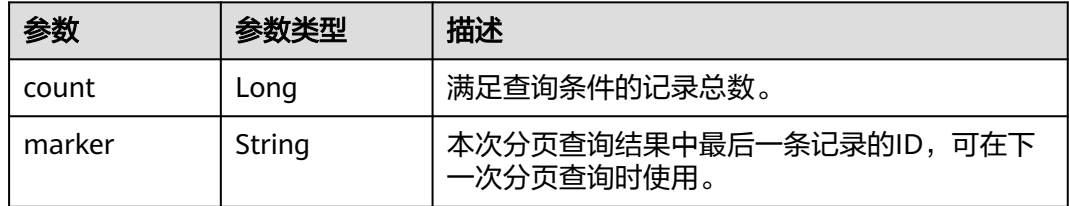

## 请求示例

### 列表查询所有设备

GET https://{endpoint}/v5/iot/{project\_id}/devices

# 响应示例

### 状态码: **200**

OK

{

"devices" : [ {

```
 "app_id" : "jeQDJQZltU8iKgFFoW060F5SGZka",
 "app_name" : "testAPP01",
 "device_id" : "d4922d8a-6c8e-4396-852c-164aefa6638f",
 "node_id" : "ABC123456789",
 "gateway_id" : "d4922d8a-6c8e-4396-852c-164aefa6638f",
 "device_name" : "dianadevice",
   "node_type" : "ENDPOINT",
 "description" : "watermeter device",
 "fw_version" : "1.1.0",
 "sw_version" : "1.1.0",
   "product_id" : "b640f4c203b7910fc3cbd446ed437cbd",
   "product_name" : "Thermometer",
   "status" : "INACTIVE",
 "tags" : [ {
 "tag_key" : "testTagName",
    "tag_value" : "testTagValue"
  } ]
 } ],
  "page" : {
   "count" : 100,
   "marker" : "5c8f3d2d3df1f10d803adbda"
 }
```
## 状态码

}

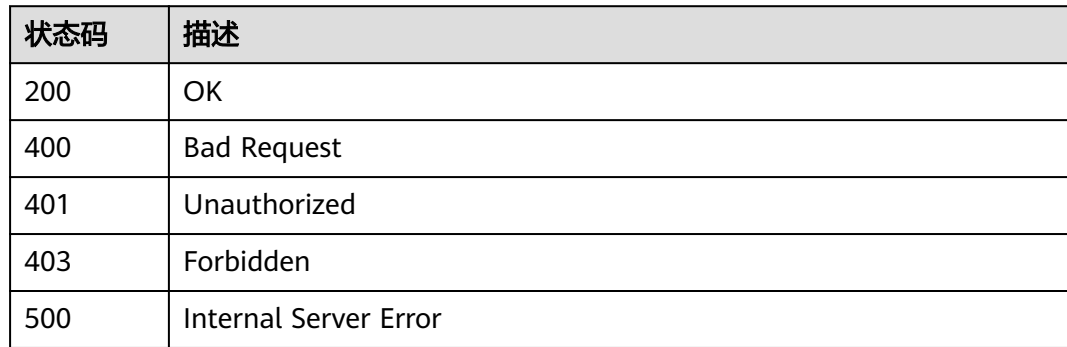

## 错误码

请参见<mark>错误码</mark>。

## **1.4.2.3** 查询设备

## 功能介绍

应用服务器可调用此接口查询物联网平台中指定设备的详细信息。

### 调试

您可以在**[API Explorer](https://console-intl.huaweicloud.com/apiexplorer/#/openapi/IoTDA/doc?api=ShowDevice)**中调试该接口,支持自动认证鉴权。API Explorer可以自动生成 SDK代码示例,并提供SDK代码示例调试功能。

### **URI**

GET /v5/iot/{project\_id}/devices/{device\_id}

#### 表 **1-67** 路径参数

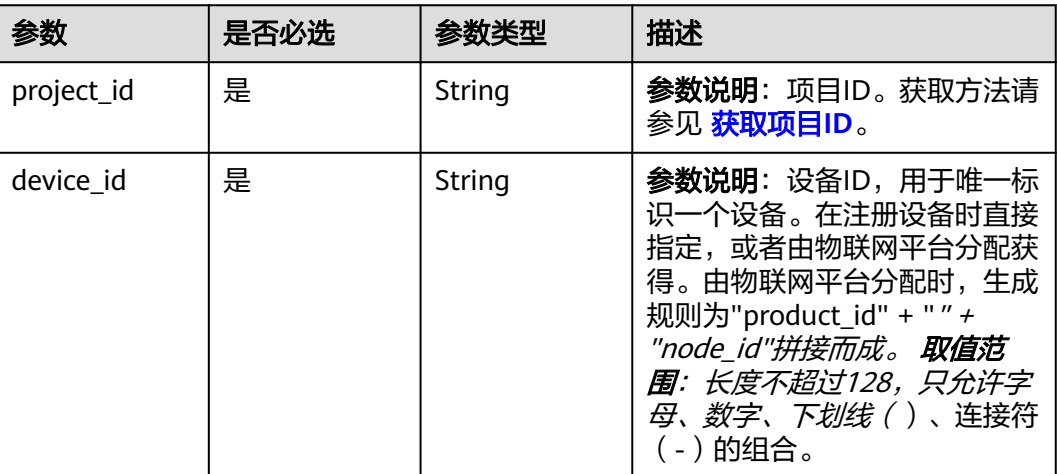

## 请求参数

### 表 **1-68** 请求 Header 参数

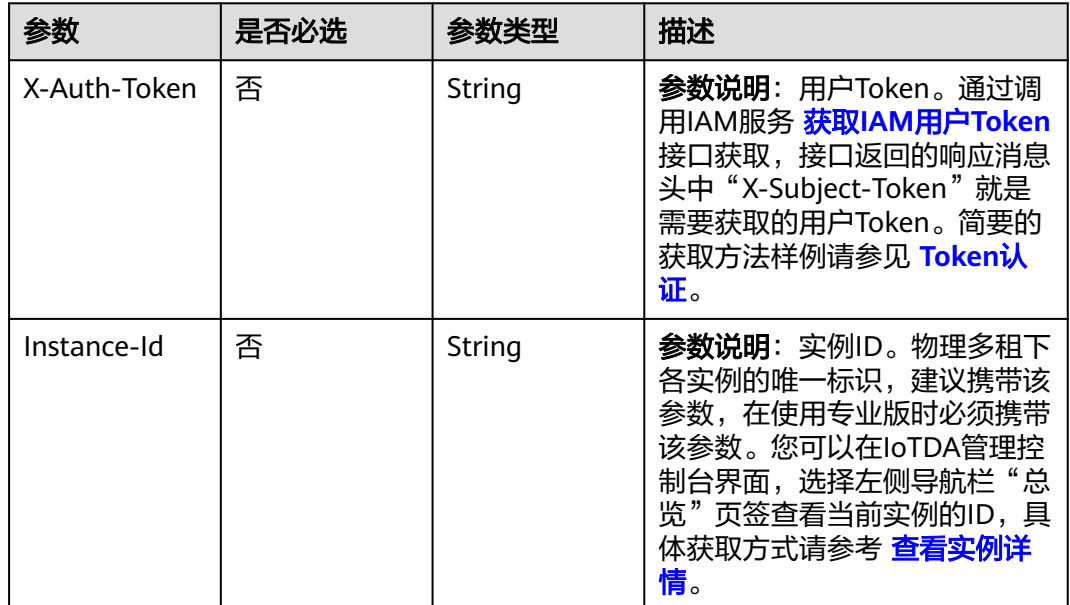

## 响应参数

状态码: **200**

### 表 **1-69** 响应 Body 参数

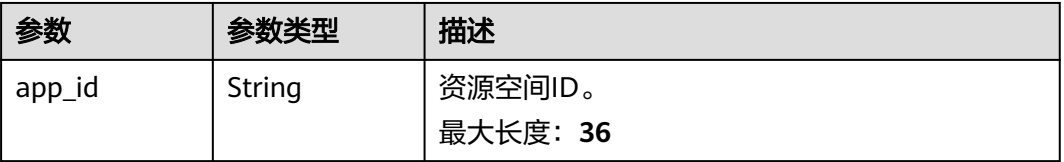

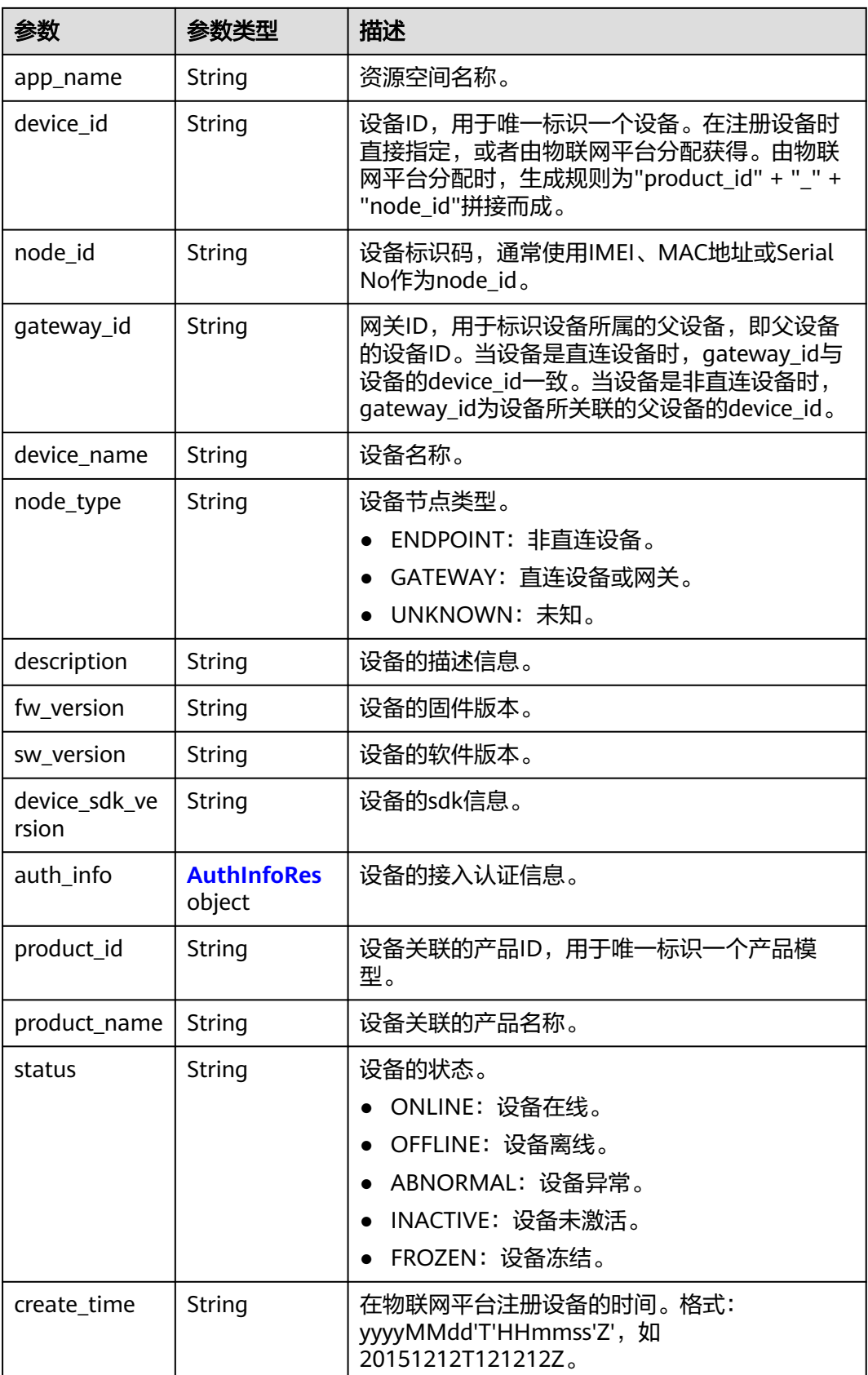

<span id="page-90-0"></span>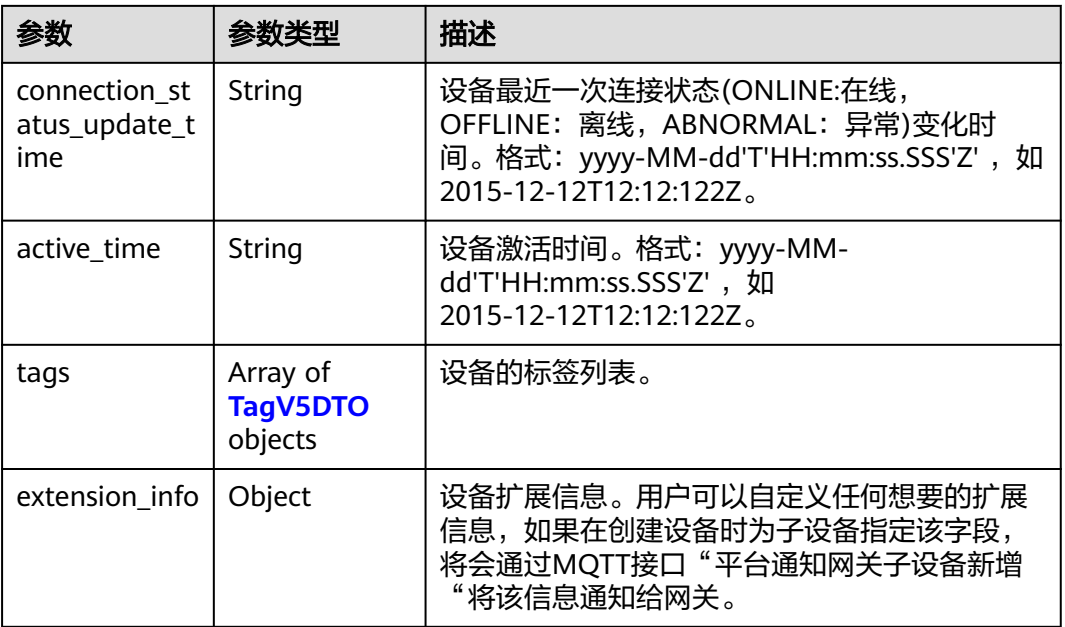

### 表 **1-70** AuthInfoRes

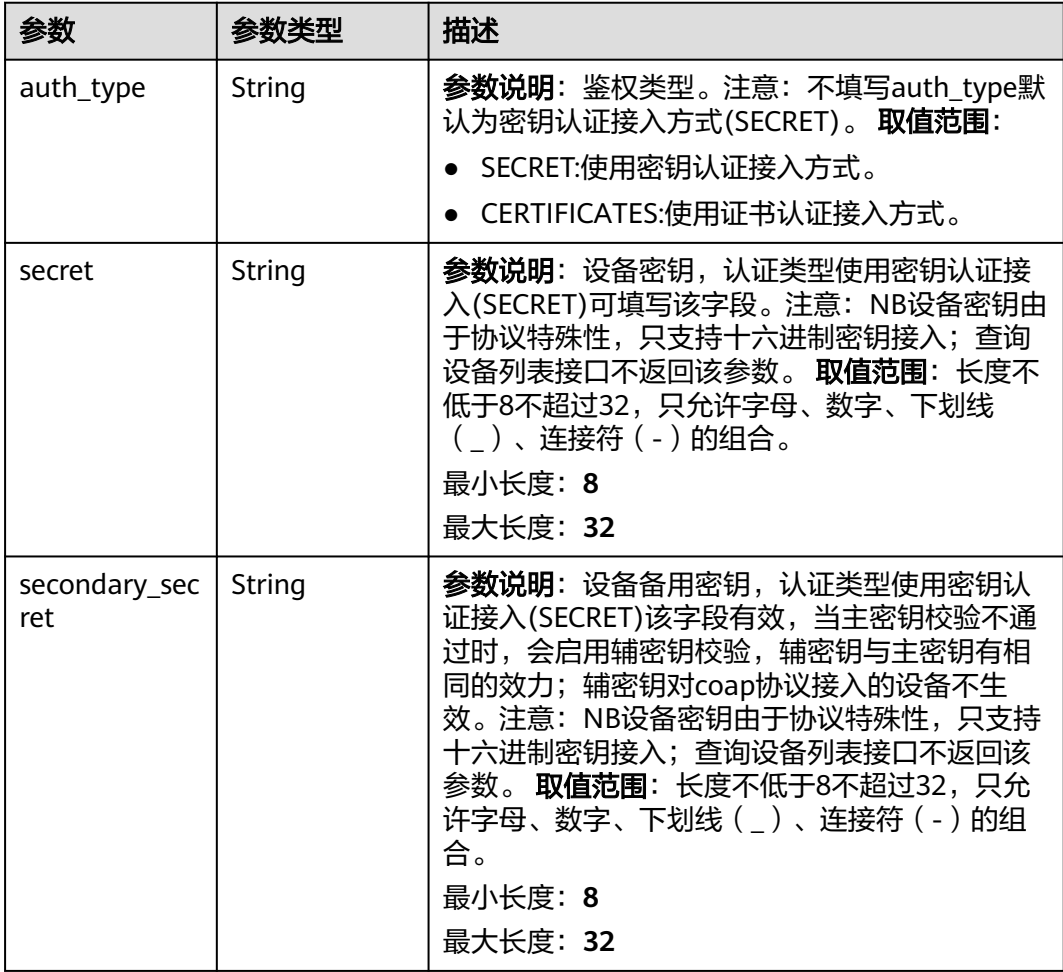

<span id="page-91-0"></span>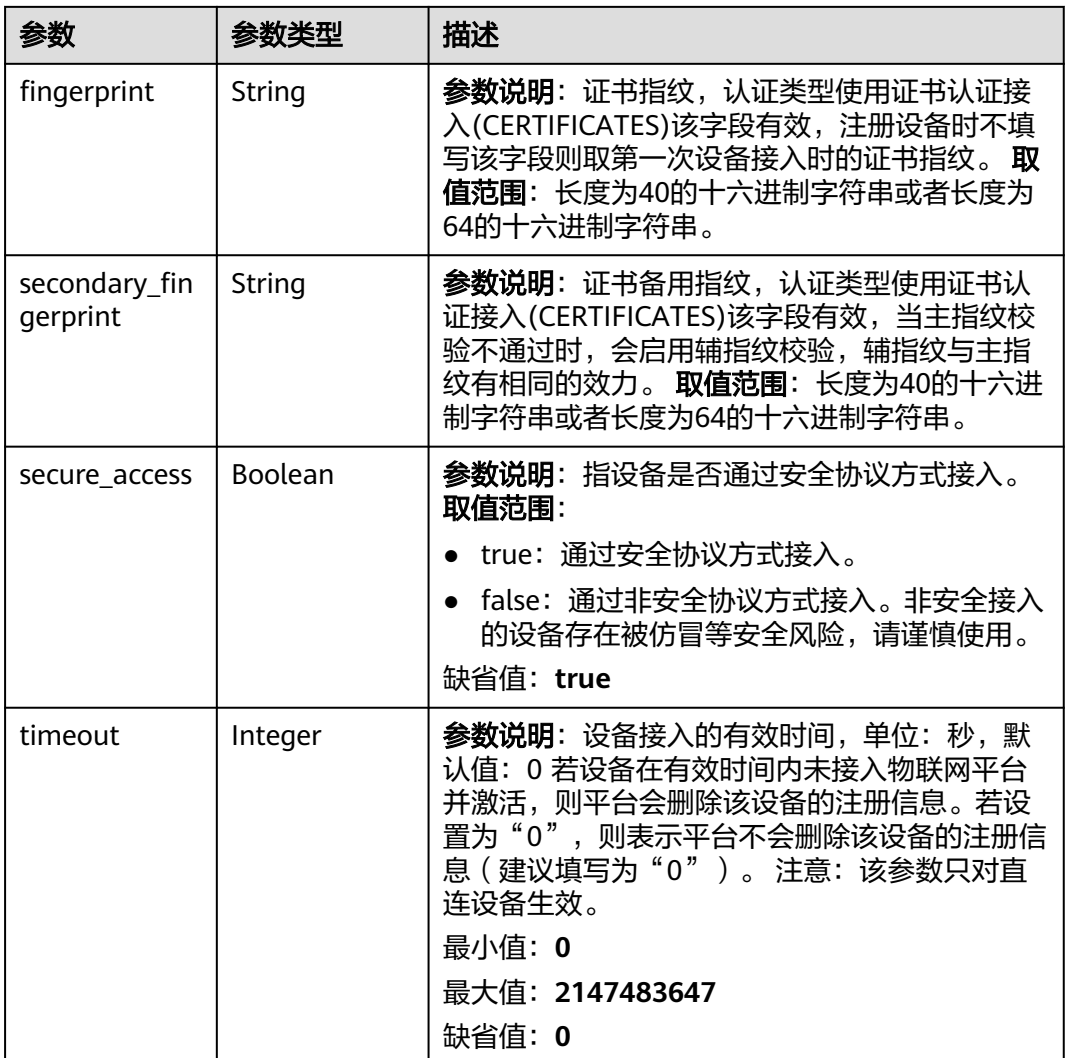

### 表 **1-71** TagV5DTO

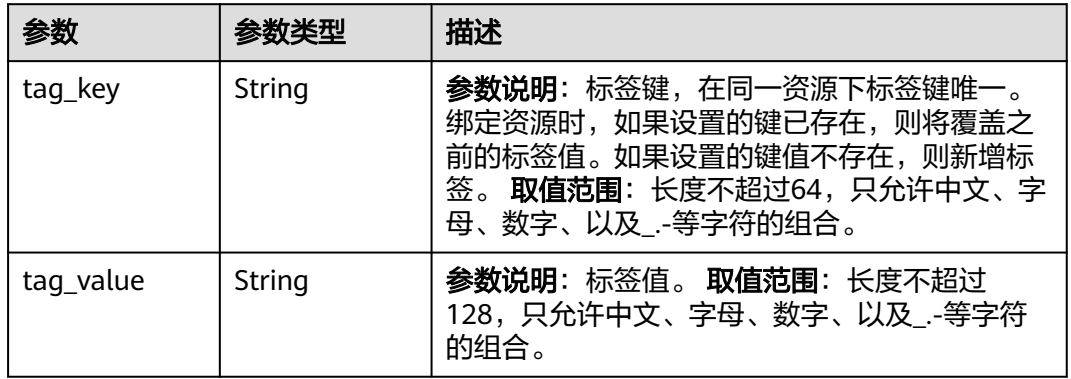

## 请求示例

#### 查询指定设备详情。

GET https://{endpoint}/v5/iot/{project\_id}/devices/{device\_id}

### 响应示例

#### 状态码: **200**

#### **OK**

```
{
 "app_id" : "jeQDJQZltU8iKgFFoW060F5SGZka",
 "app_name" : "testAPP01",
 "device_id" : "d4922d8a-6c8e-4396-852c-164aefa6638f",
  "node_id" : "ABC123456789",
 "gateway_id" : "d4922d8a-6c8e-4396-852c-164aefa6638f",
 "device_name" : "dianadevice",
  "node_type" : "ENDPOINT",
 "description" : "watermeter device",
 "fw_version" : "1.1.0",
 "sw_version" : "1.1.0",
 "auth_info" : {
 "auth_type" : "SECRET",
   "secret" : "3b935a250c50dc2c6d481d048cefdc3c",
   "fingerprint" : "dc0f1016f495157344ac5f1296335cff725ef22f",
   "secure_access" : true,
   "timeout" : 0
  },
  "product_id" : "b640f4c203b7910fc3cbd446ed437cbd",
  "product_name" : "Thermometer",
  "status" : "ONLINE",
  "create_time" : "20190303T081011Z",
  "connection_status_update_time" : "2019-03-03T08:10:111Z",
  "active_time" : "2019-03-03T08:10:111Z",
  "tags" : [ {
   "tag_key" : "testTagName",
   "tag_value" : "testTagValue"
  } ],
  "extension_info" : {
   "aaa" : "xxx",
   "bbb" : 0
 }
}
```
### 状态码

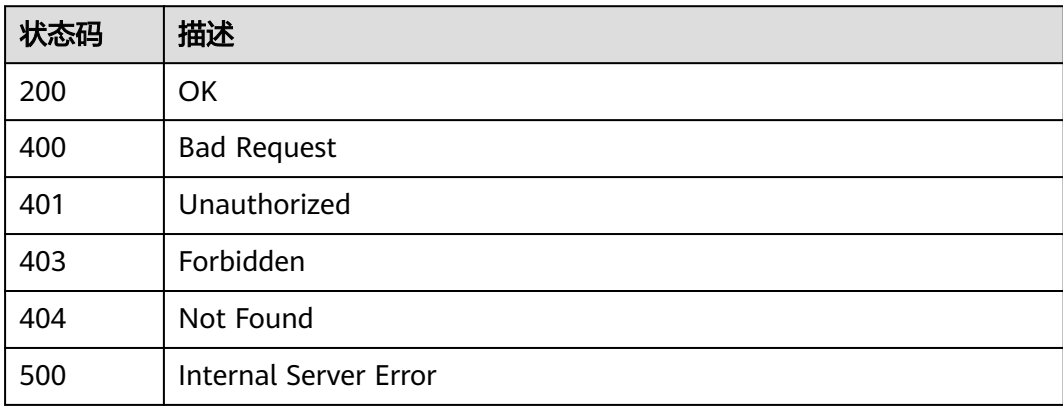

## 错误码

请参[见错误码。](#page-598-0)

## **1.4.2.4** 修改设备

# 功能介绍

应用服务器可调用此接口修改物联网平台中指定设备的基本信息。

### 调试

您可以在**[API Explorer](https://console-intl.huaweicloud.com/apiexplorer/#/openapi/IoTDA/doc?api=UpdateDevice)**中调试该接口,支持自动认证鉴权。API Explorer可以自动生成 SDK代码示例,并提供SDK代码示例调试功能。

### **URI**

PUT /v5/iot/{project\_id}/devices/{device\_id}

#### 表 **1-72** 路径参数

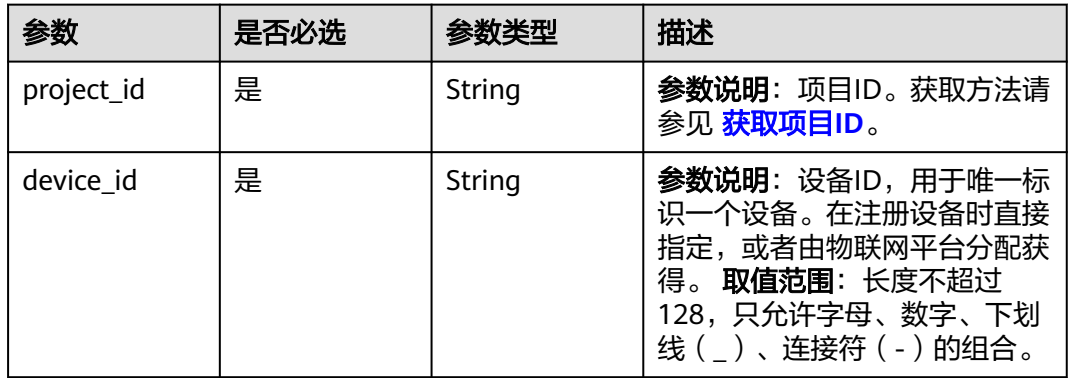

## 请求参数

表 **1-73** 请求 Header 参数

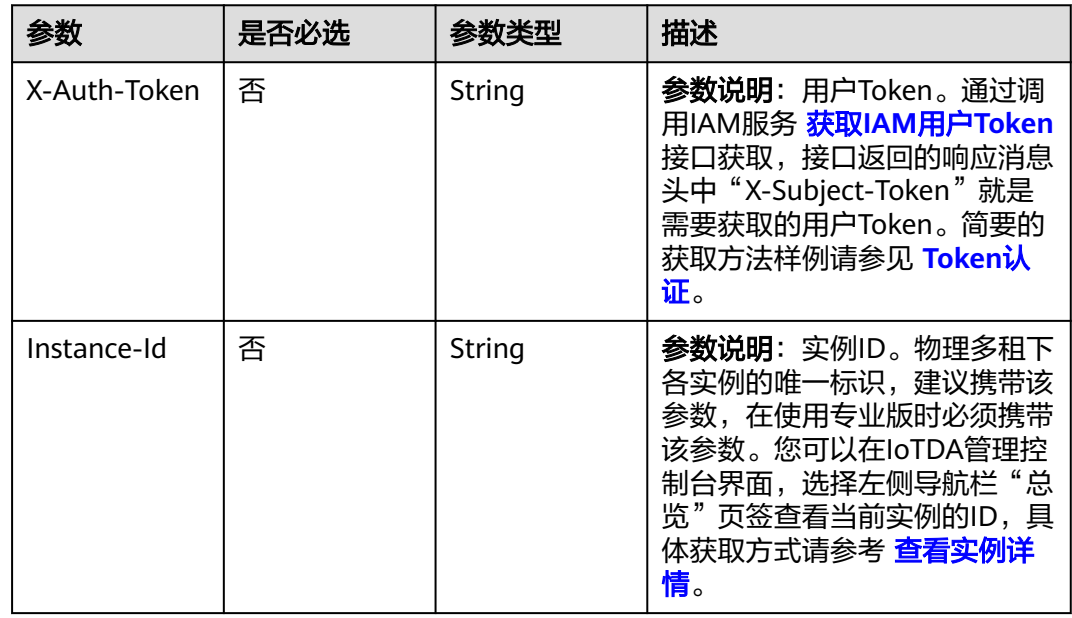

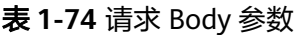

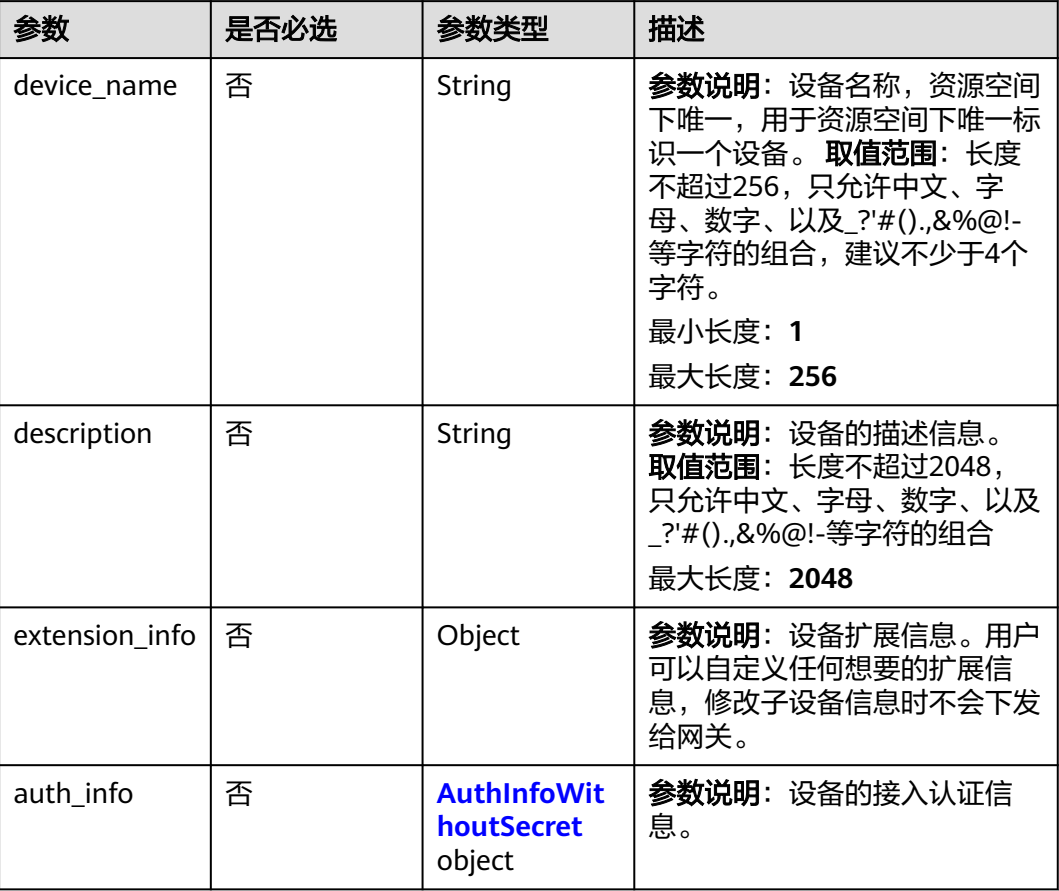

### 表 **1-75** AuthInfoWithoutSecret

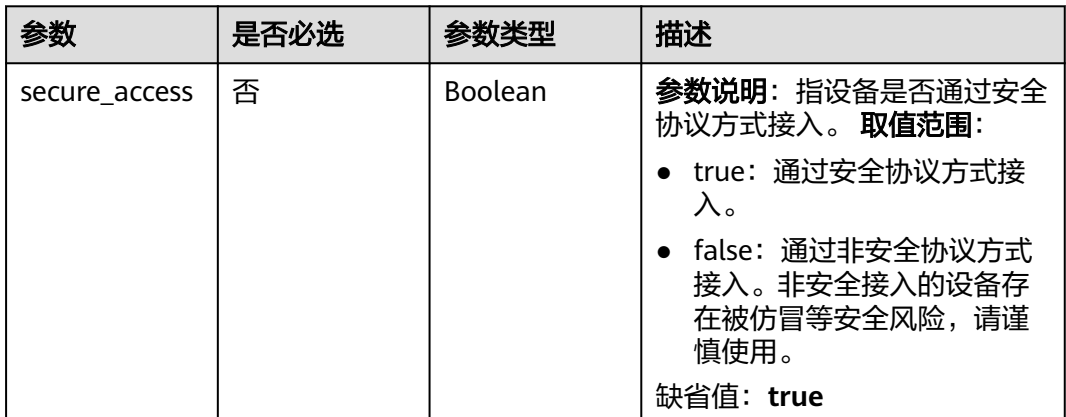

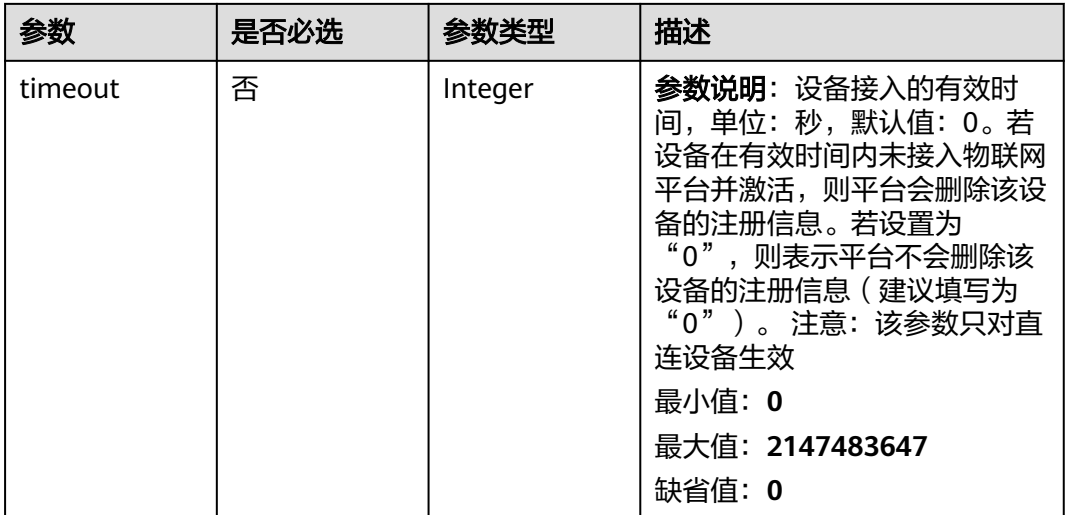

## 响应参数

### 状态码: **200**

## 表 **1-76** 响应 Body 参数

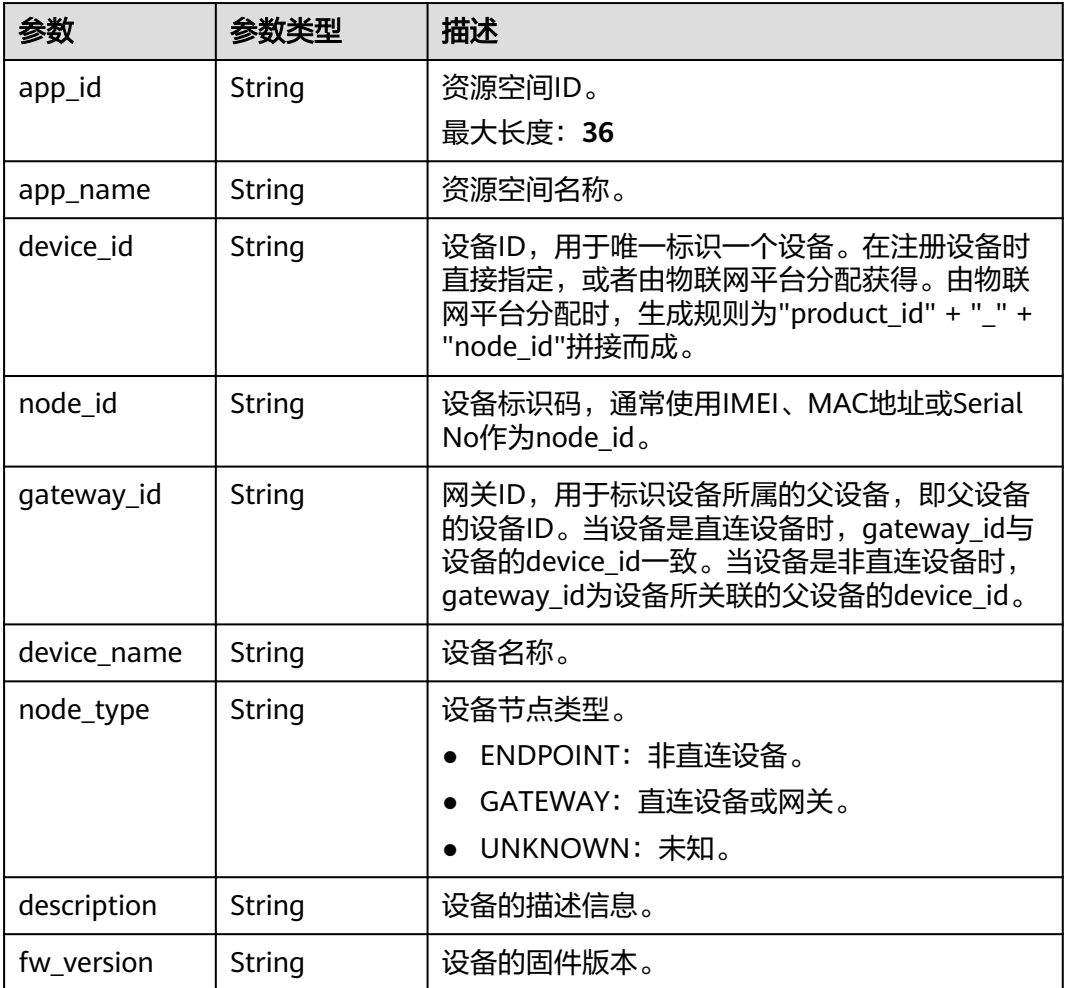

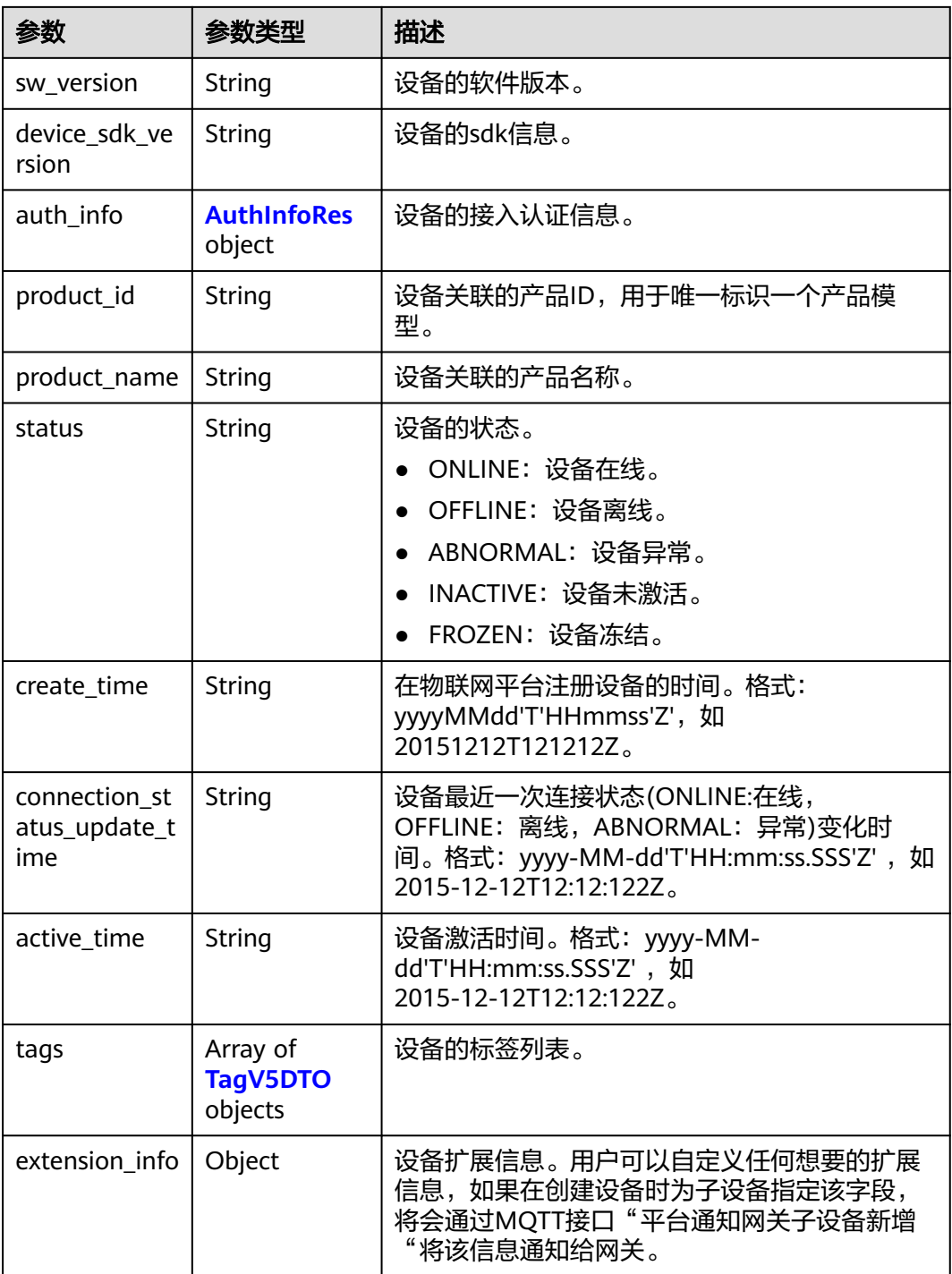

#### <span id="page-97-0"></span>表 **1-77** AuthInfoRes

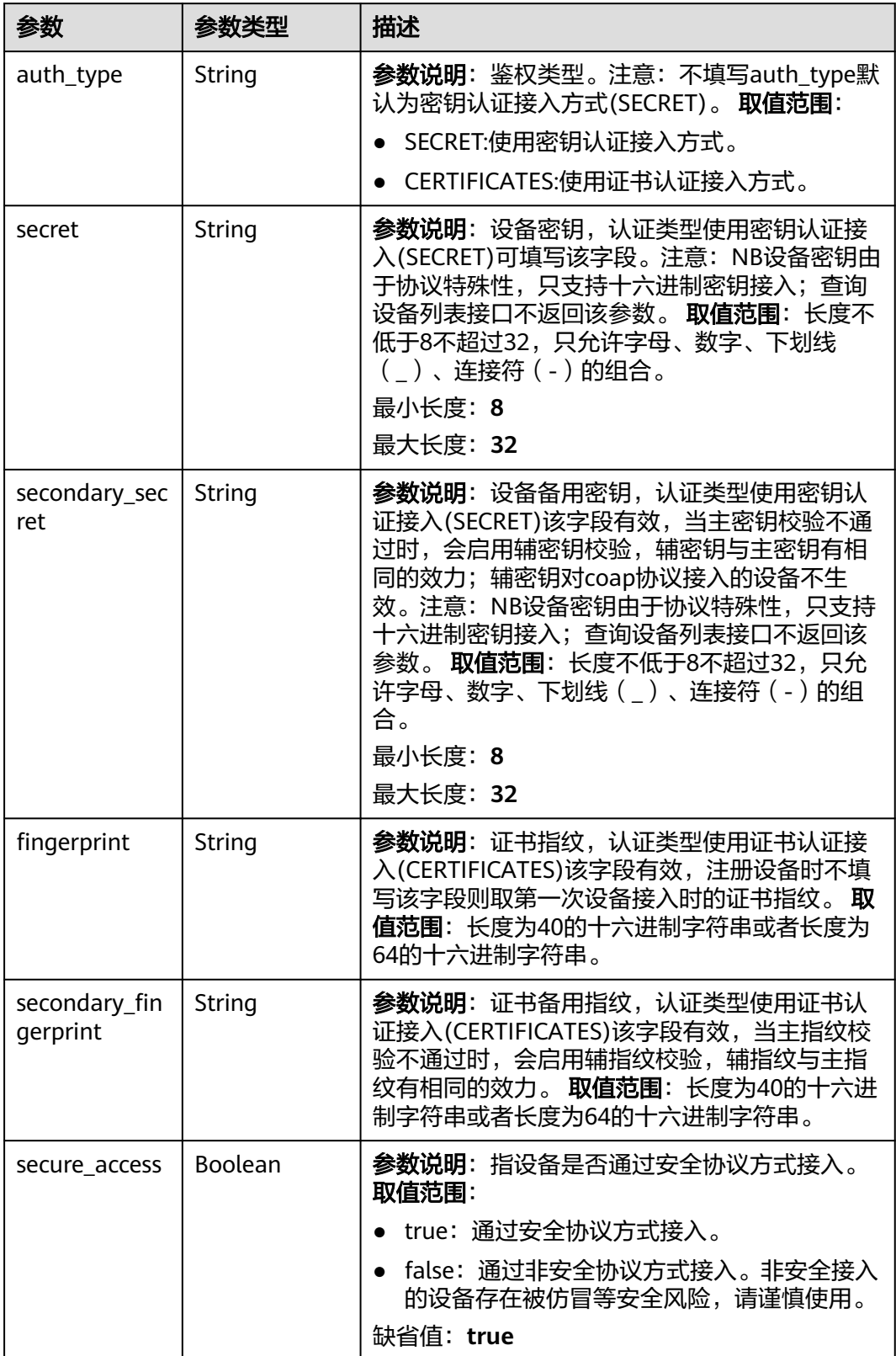

<span id="page-98-0"></span>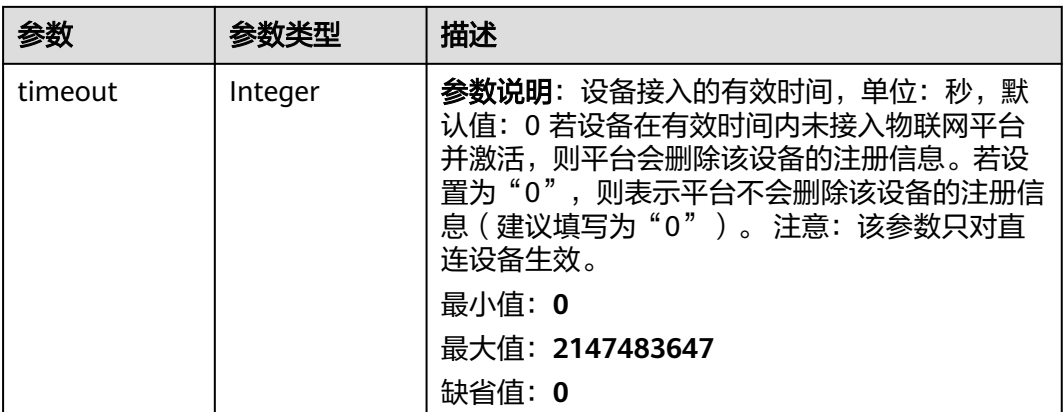

#### 表 **1-78** TagV5DTO

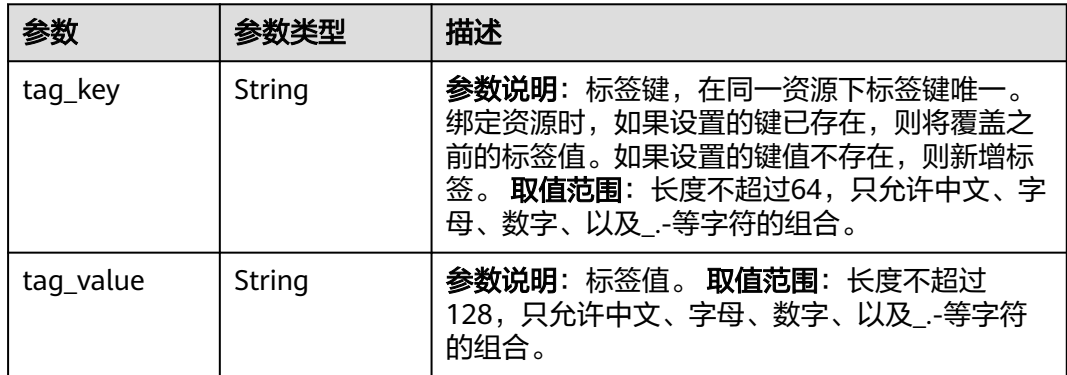

## 请求示例

修改设备,修改设备的名为device,接入类型为安全接入。

PUT https://{endpoint}/v5/iot/{project\_id}/devices/{device\_id}

```
{
  "device_name" : "device",
  "description" : "watermeter device",
  "extension_info" : {
   "aaa" : "xxx",
   "bbb" : 0
 },
 "auth_info" : {
   "secure_access" : true
  }
}
```
## 响应示例

#### 状态码: **200**

#### OK

```
{
.<br>"app_id" : "jeQDJQZltU8iKgFFoW060F5SGZka",
 "app_name" : "testAPP01",
 "device_id" : "d4922d8a-6c8e-4396-852c-164aefa6638f",
```

```
 "node_id" : "ABC123456789",
 "gateway_id" : "d4922d8a-6c8e-4396-852c-164aefa6638f",
 "device_name" : "dianadevice",
 "node_type" : "ENDPOINT",
 "description" : "watermeter device",
 "fw_version" : "1.1.0",
  "sw_version" : "1.1.0",
 "auth_info" : {
 "auth_type" : "SECRET",
   "secret" : "3b935a250c50dc2c6d481d048cefdc3c",
   "fingerprint" : "dc0f1016f495157344ac5f1296335cff725ef22f",
   "secure_access" : true,
   "timeout" : 0
 },
 "product_id" : "b640f4c203b7910fc3cbd446ed437cbd",
  "product_name" : "Thermometer",
  "status" : "ONLINE",
  "create_time" : "20190303T081011Z",
  "connection_status_update_time" : "2019-03-03T08:10:111Z",
  "active_time" : "2019-03-03T08:10:111Z",
 "tags" : [ {
 "tag_key" : "testTagName",
   "tag_value" : "testTagValue"
  } ],
   "extension_info" : {
   "aaa" : "xxx",
   "bbb" : 0
 }
}
```
## 状态码

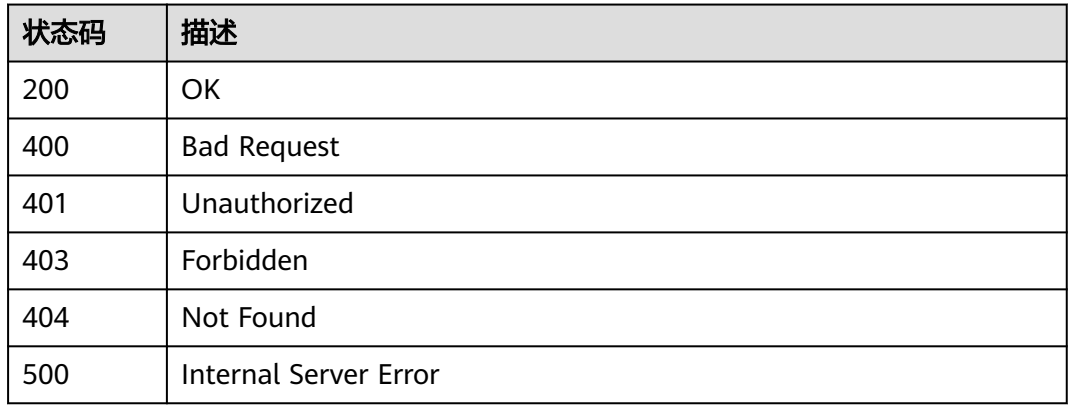

### 错误码

请参[见错误码。](#page-598-0)

### **1.4.2.5** 删除设备

## 功能介绍

应用服务器可调用此接口在物联网平台上删除指定设备。若设备下连接了非直连设 备,则必须把设备下的非直连设备都删除后,才能删除该设备。该接口仅支持删除单 个设备,如需批量删除设备,请参见 <mark>[创建批量任务](https://support.huaweicloud.com/intl/zh-cn/api-iothub/iot_06_v5_0045.html)</mark>。

### 调试

您可以在**[API Explorer](https://console-intl.huaweicloud.com/apiexplorer/#/openapi/IoTDA/doc?api=DeleteDevice)**中调试该接口,支持自动认证鉴权。API Explorer可以自动生成 SDK代码示例,并提供SDK代码示例调试功能。

## **URI**

DELETE /v5/iot/{project\_id}/devices/{device\_id}

#### 表 **1-79** 路径参数

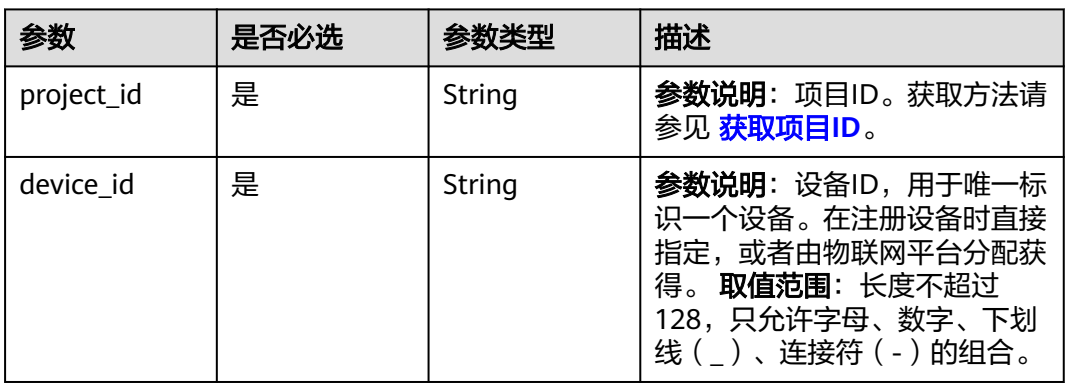

## 请求参数

#### 表 **1-80** 请求 Header 参数

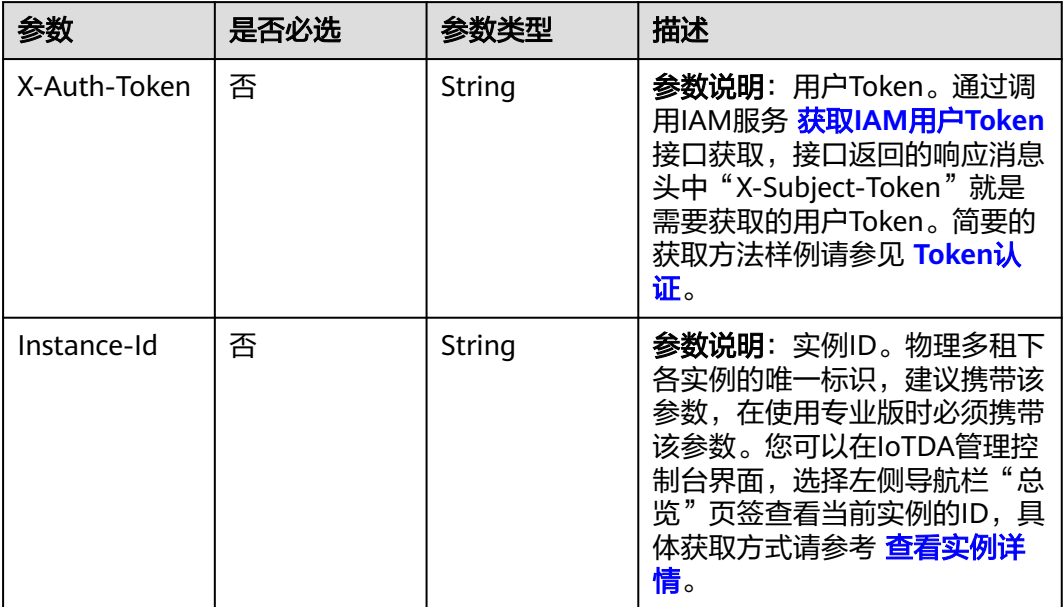

## 响应参数

## 请求示例

### 删除指定设备。

DELETE https://{endpoint}/v5/iot/{project\_id}/devices/{device\_id}

## 响应示例

无

# 状态码

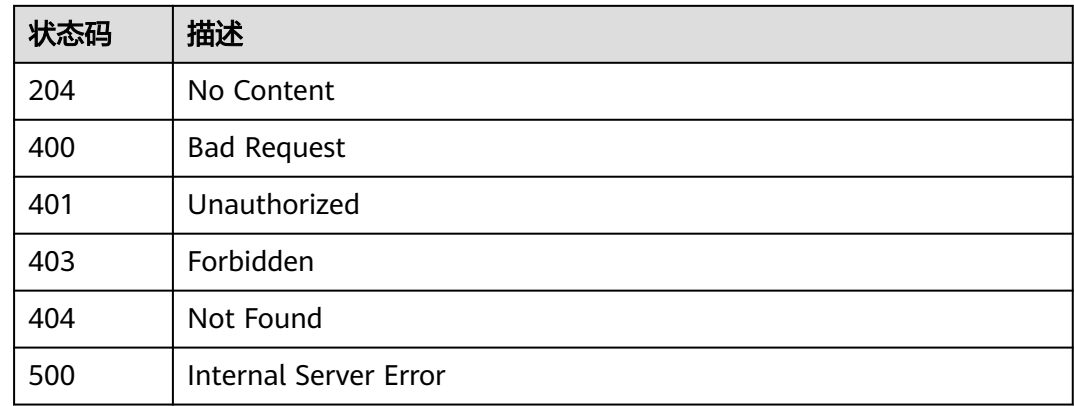

## 错误码

请参见<mark>错误码</mark>。

## **1.4.2.6** 重置设备密钥

## 功能介绍

应用服务器可调用此接口重置设备密钥,携带指定密钥时平台将设备密钥重置为指定 的密钥,不携带密钥时平台将自动生成一个新的随机密钥返回。

## 调试

您可以在**[API Explorer](https://console-intl.huaweicloud.com/apiexplorer/#/openapi/IoTDA/doc?api=ResetDeviceSecret)**中调试该接口,支持自动认证鉴权。API Explorer可以自动生成 SDK代码示例,并提供SDK代码示例调试功能。

### **URI**

POST /v5/iot/{project\_id}/devices/{device\_id}/action

#### 表 **1-81** 路径参数

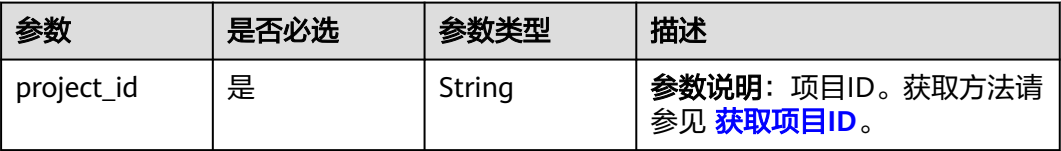

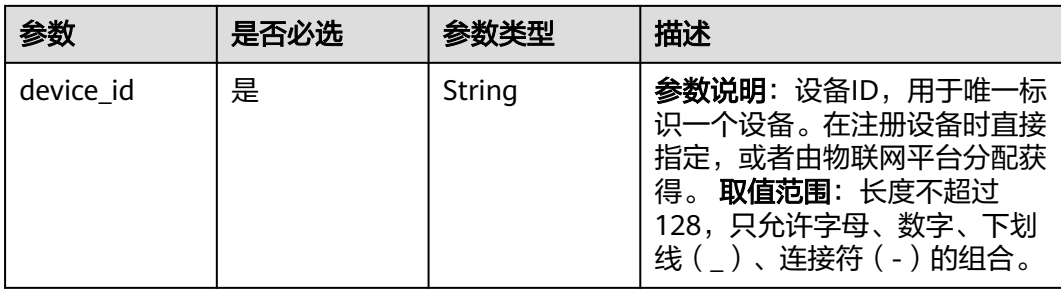

### 表 **1-82** Query 参数

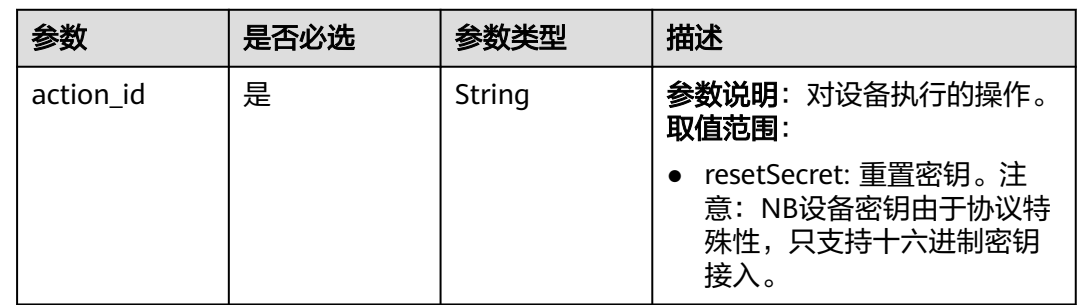

# 请求参数

## 表 **1-83** 请求 Header 参数

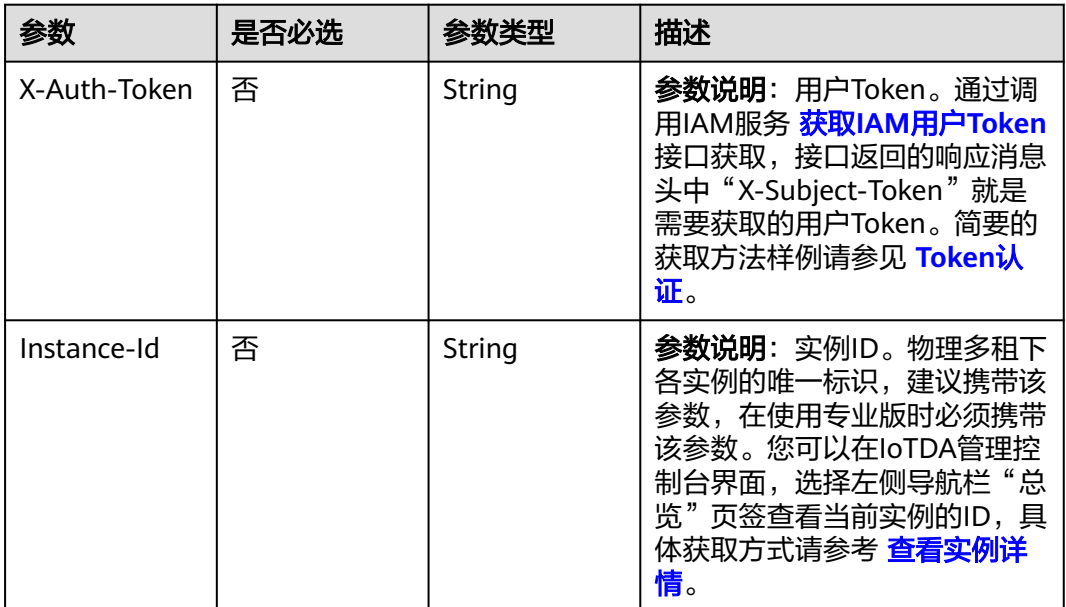

### 表 **1-84** 请求 Body 参数

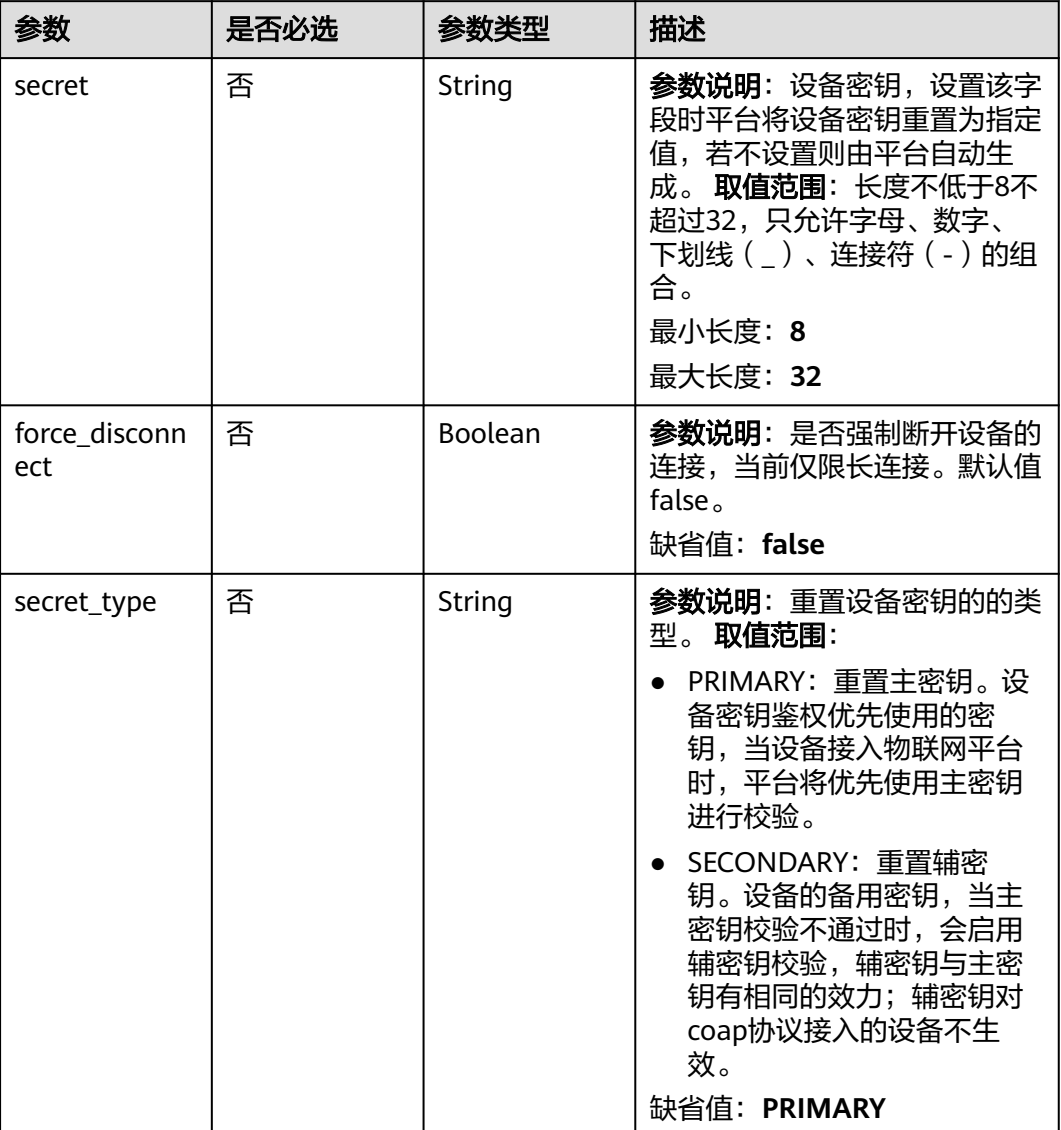

## 响应参数

#### 状态码: **200**

表 **1-85** 响应 Body 参数

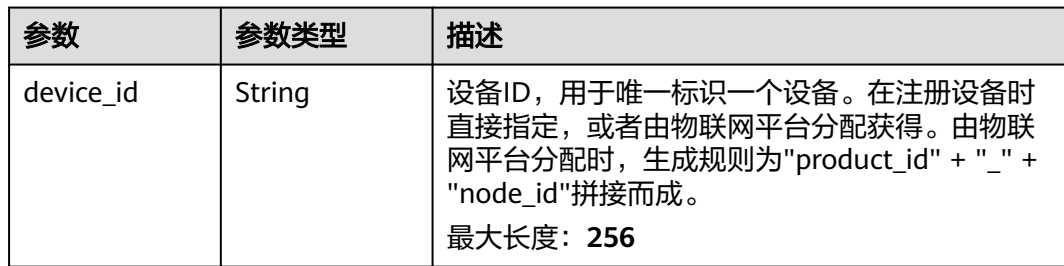

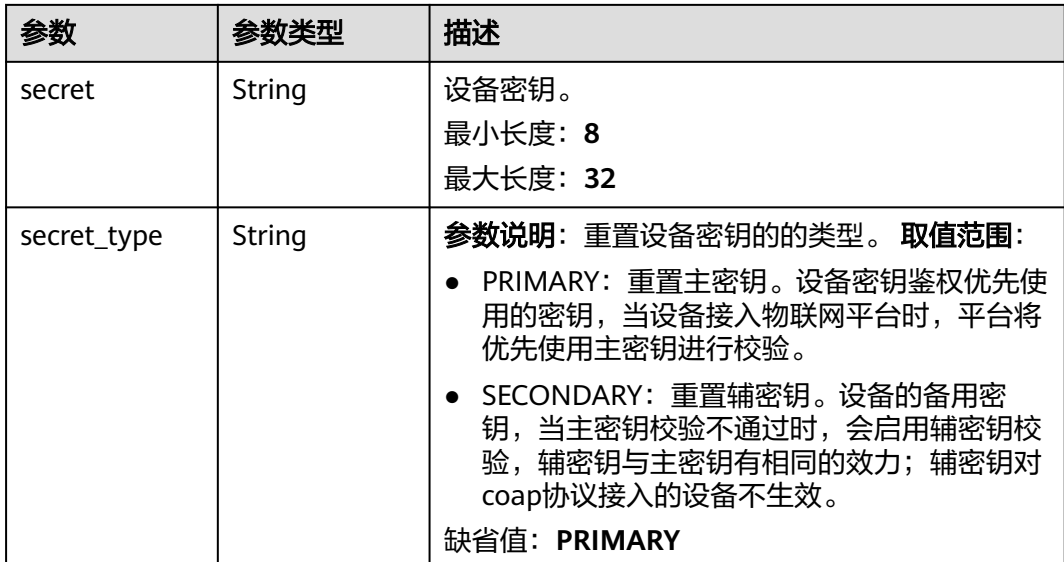

## 请求示例

#### 重置指定设备的密钥,新密钥为3b93\*\*\*\*dc3c,不强制设备重新建链。

POST https://{endpoint}/v5/iot/{project\_id}/devices/{device\_id}/action?action\_id=resetSecret

```
{
 "secret" : "3b93****dc3c",
 "force_disconnect" : false
```
## 响应示例

#### 状态码: **200**

**OK** 

}

```
{
  "device_id" : "d4922d8a-6c8e-4396-852c-164aefa6638f",
  "secret" : "3b93****dc3c"
}
```
# 状态码

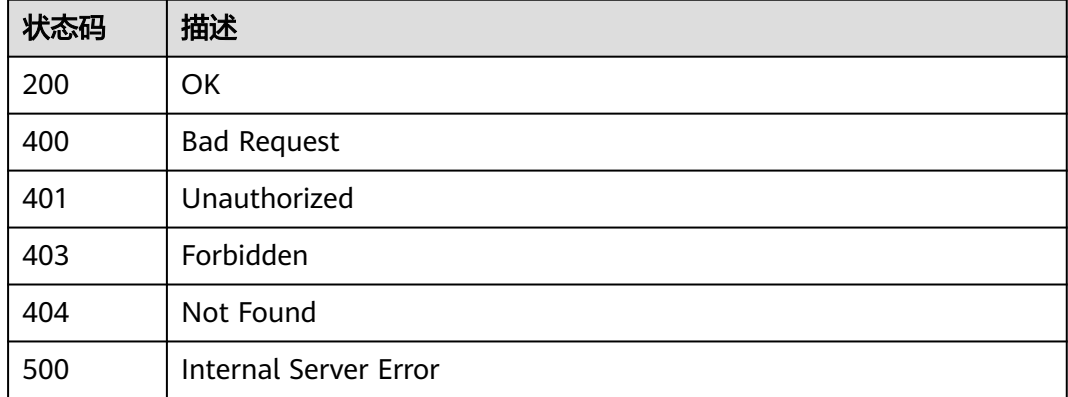

### 错误码

请参[见错误码。](#page-598-0)

## **1.4.2.7** 冻结设备

## 功能介绍

应用服务器可调用此接口冻结设备,设备冻结后不能再连接上线,可以通过解冻设备 接口解除设备冻结。注意,当前仅支持冻结与平台直连的设备。该接口仅支持冻结单 个设备,如需批量冻结设备,请参见 [创建批量任务](https://support.huaweicloud.com/intl/zh-cn/api-iothub/iot_06_v5_0045.html)。

### 调试

您可以在**[API Explorer](https://console-intl.huaweicloud.com/apiexplorer/#/openapi/IoTDA/doc?api=FreezeDevice)**中调试该接口,支持自动认证鉴权。API Explorer可以自动生成 SDK代码示例,并提供SDK代码示例调试功能。

#### **URI**

POST /v5/iot/{project\_id}/devices/{device\_id}/freeze

#### 表 **1-86** 路径参数

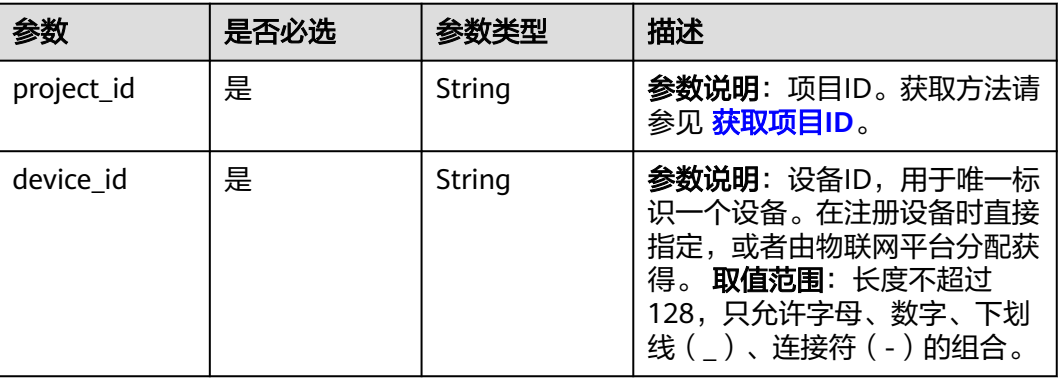

## 请求参数

#### 表 **1-87** 请求 Header 参数

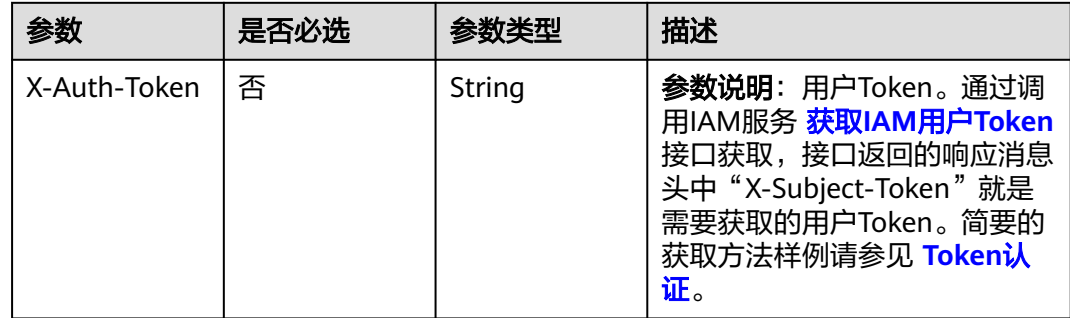

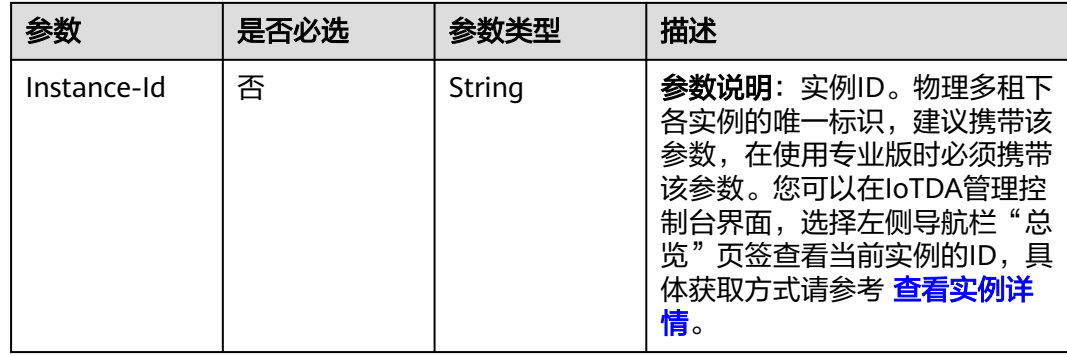

## 响应参数

无

## 请求示例

冻结指定设备。

POST https://{endpoint}/v5/iot/{project\_id}/devices/{device\_id}/freeze

## 响应示例

无

## 状态码

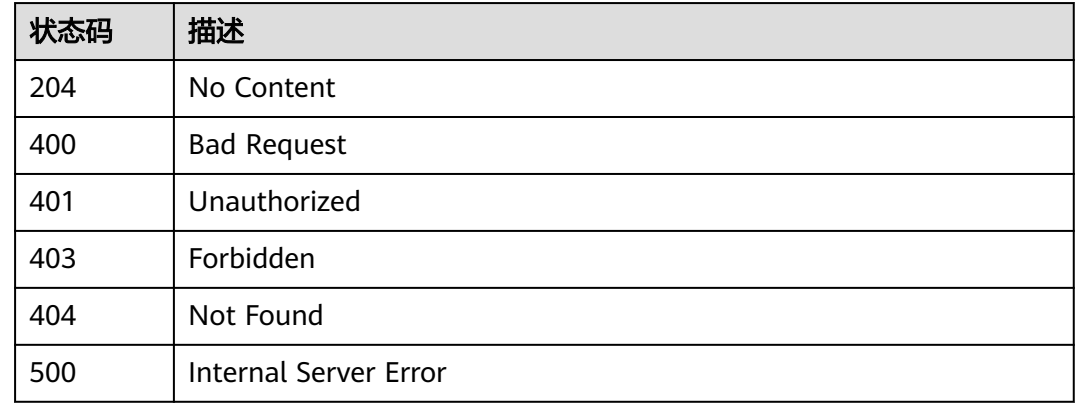

## 错误码

请参见<mark>错误码</mark>。

## **1.4.2.8** 解冻设备

## 功能介绍

应用服务器可调用此接口解冻设备,解除冻结后,设备可以连接上线。该接口仅支持 解冻单个设备,如需批量解冻设备,请参见 [创建批量任务。](https://support.huaweicloud.com/intl/zh-cn/api-iothub/iot_06_v5_0045.html)

### 调试

您可以在**[API Explorer](https://console-intl.huaweicloud.com/apiexplorer/#/openapi/IoTDA/doc?api=UnfreezeDevice)**中调试该接口,支持自动认证鉴权。API Explorer可以自动生成 SDK代码示例,并提供SDK代码示例调试功能。

## **URI**

POST /v5/iot/{project\_id}/devices/{device\_id}/unfreeze

#### 表 **1-88** 路径参数

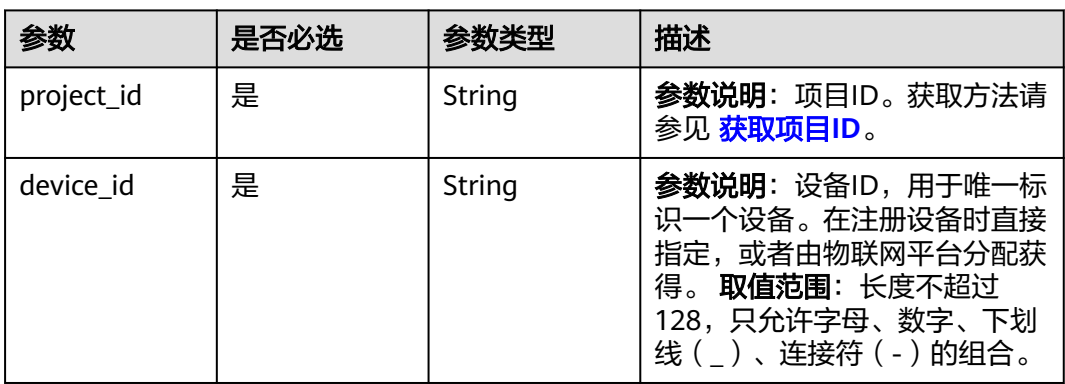

## 请求参数

#### 表 **1-89** 请求 Header 参数

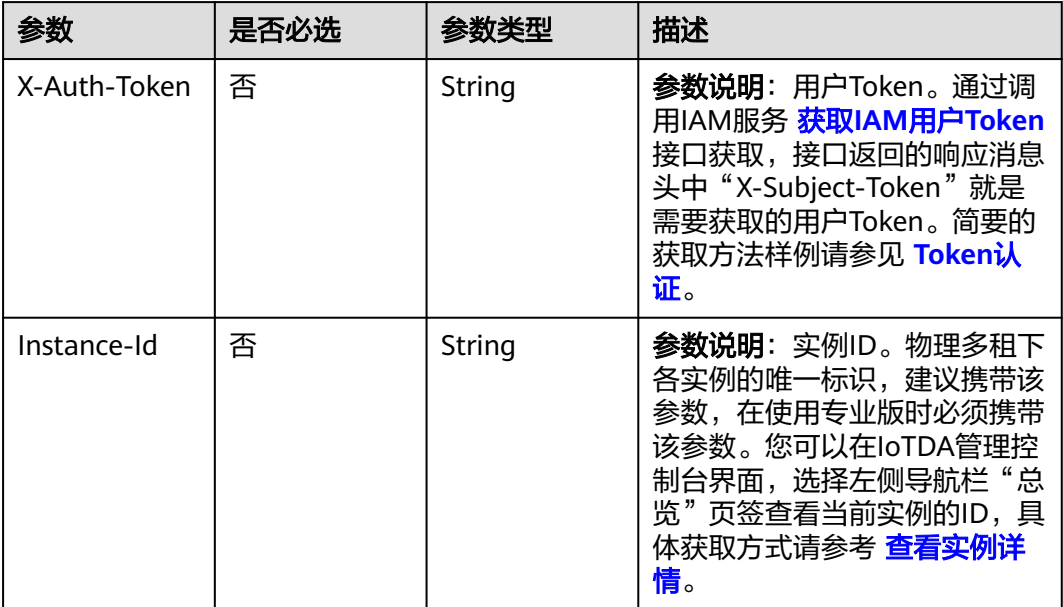

## 响应参数
## 请求示例

#### 解冻指定设备。

POST https://{endpoint}/v5/iot/{project\_id}/devices/{device\_id}/unfreeze

## 响应示例

无

## 状态码

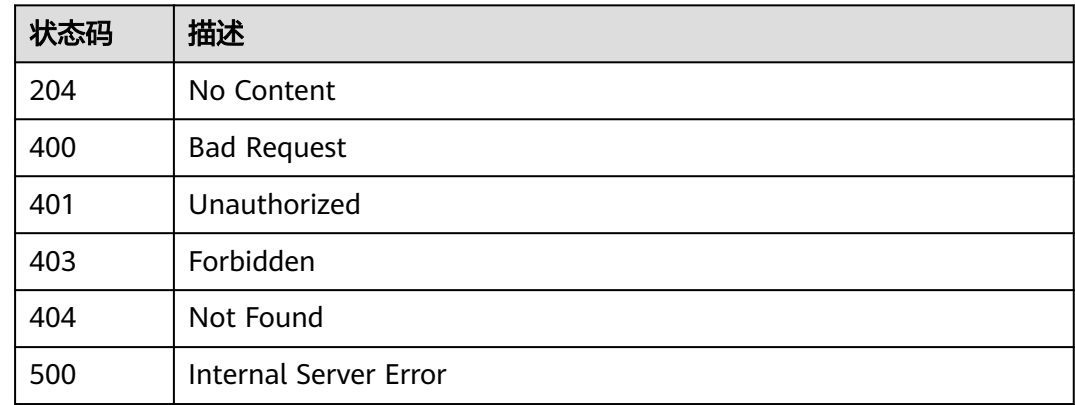

### 错误码

请参[见错误码。](#page-598-0)

### **1.4.2.9** 重置设备指纹

### 功能介绍

应用服务器可调用此接口重置设备指纹。携带指定设备指纹时将之重置为指定值;不 携带时将之置空,后续设备第一次接入时,该设备指纹的值将设置为第一次接入时的 证书指纹。

### 调试

您可以在**[API Explorer](https://console-intl.huaweicloud.com/apiexplorer/#/openapi/IoTDA/doc?api=ResetFingerprint)**中调试该接口,支持自动认证鉴权。API Explorer可以自动生成 SDK代码示例,并提供SDK代码示例调试功能。

### **URI**

POST /v5/iot/{project\_id}/devices/{device\_id}/reset-fingerprint

#### 表 **1-90** 路径参数

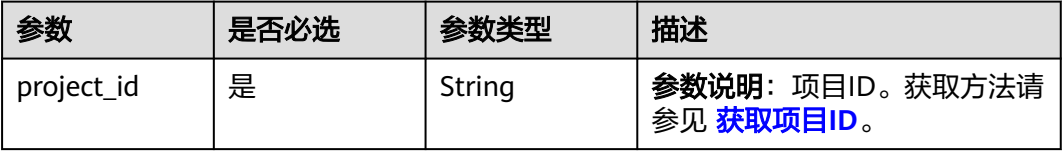

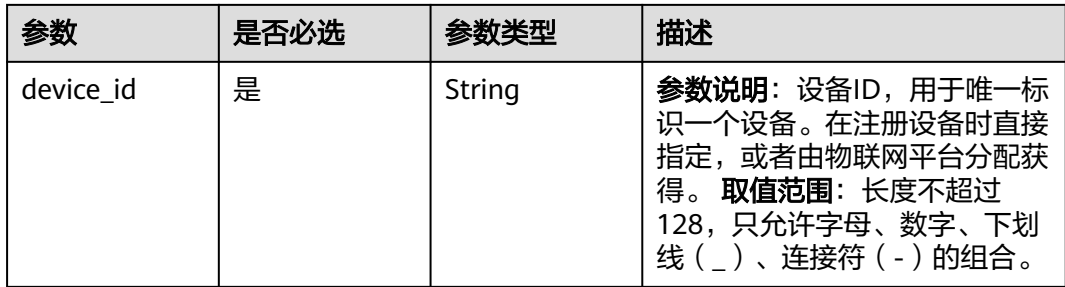

## 请求参数

#### 表 **1-91** 请求 Header 参数

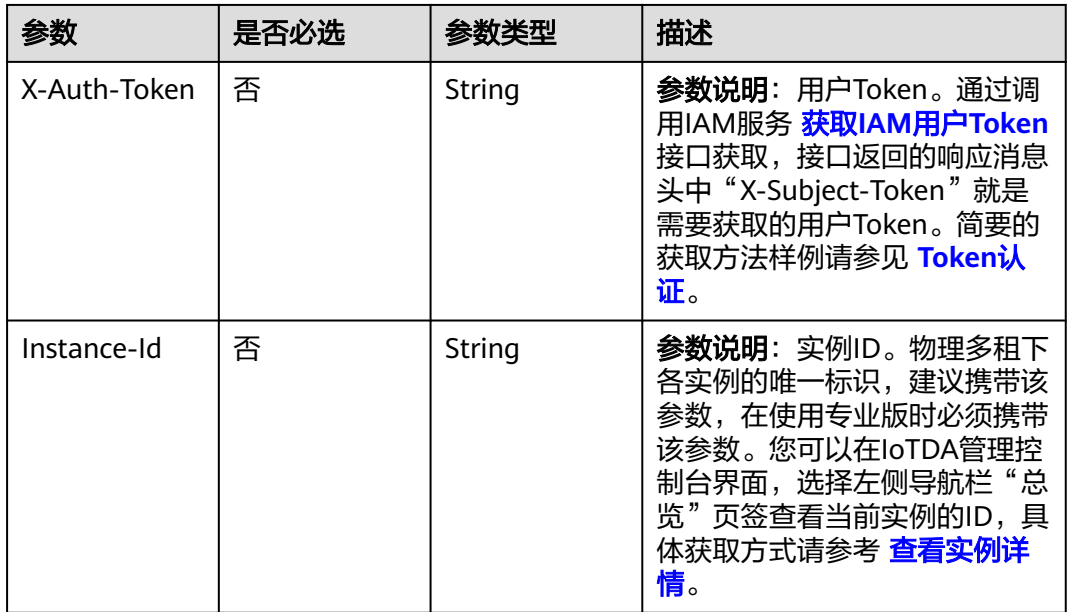

#### 表 **1-92** 请求 Body 参数

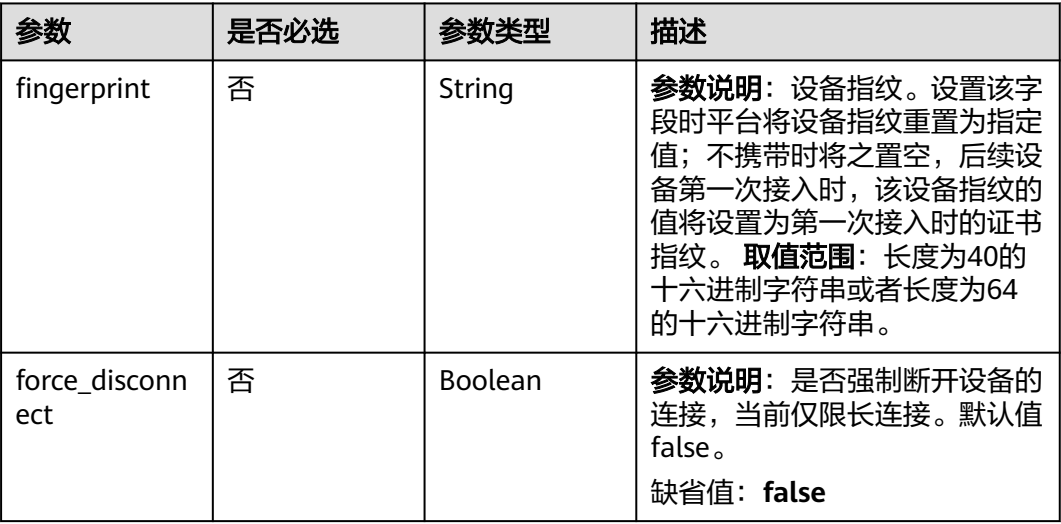

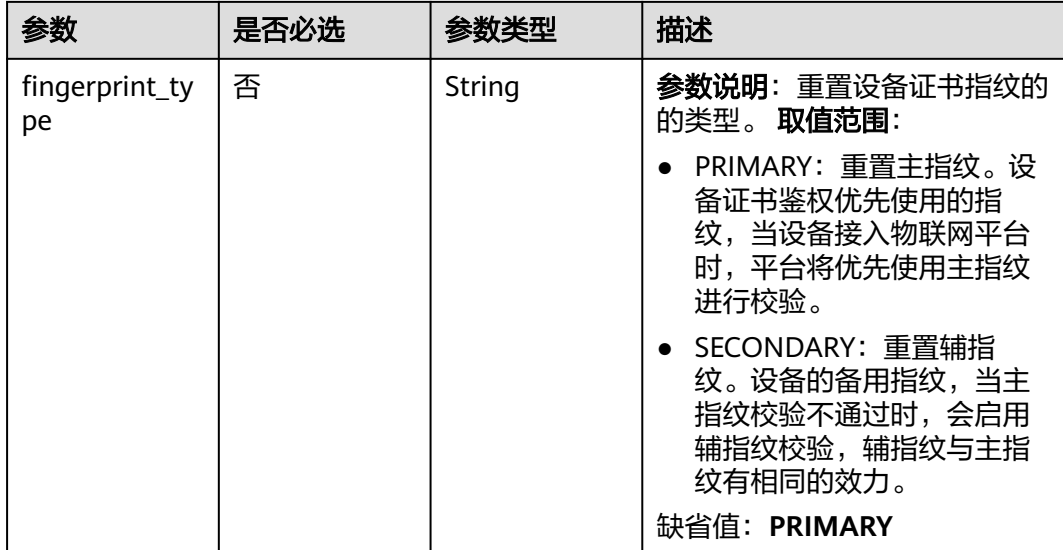

## 响应参数

### 状态码: **200**

#### 表 **1-93** 响应 Body 参数

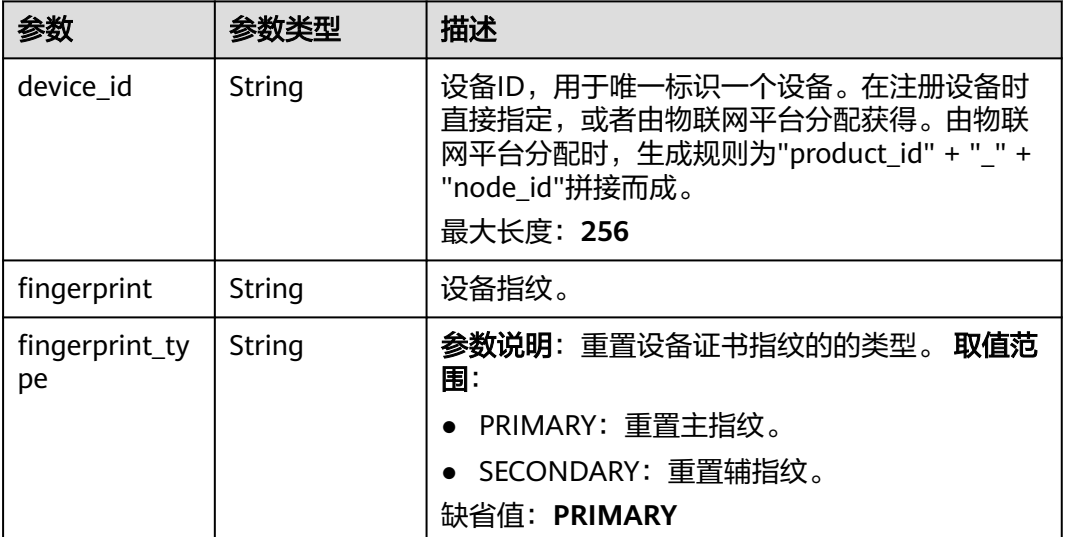

## 请求示例

重置设备指纹,新指纹为dc0f\*\*\*\*f22f。

POST https://{endpoint}/v5/iot/{project\_id}/devices/{device\_id}/reset-fingerprint

```
{
 "fingerprint" : "dc0f****f22f"
}
```
## 响应示例

#### 状态码: **200**

**OK** 

```
{
  "device_id" : "d4922d8a-6c8e-4396-852c-164aefa6638f",
  "fingerprint" : "dc0f****f22f"
}
```
### 状态码

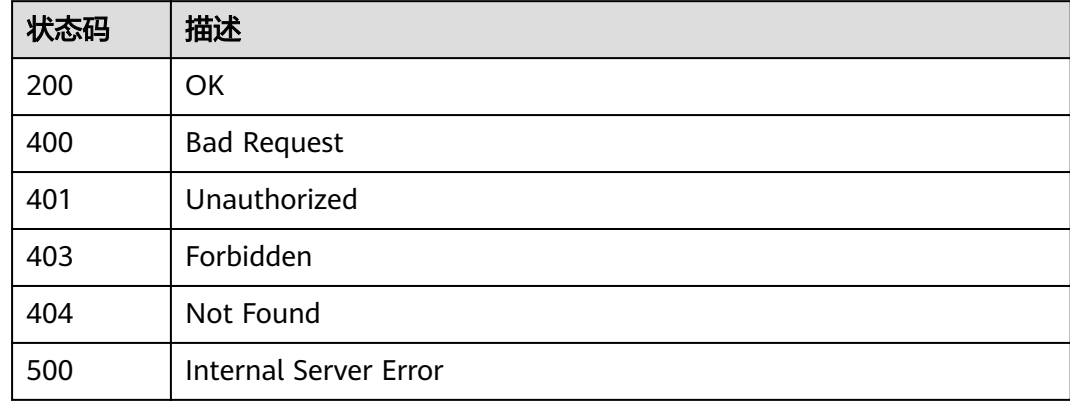

### 错误码

请参[见错误码。](#page-598-0)

### **1.4.2.10** 灵活搜索设备列表

功能介绍

#### 接口说明

应用服务器使用SQL语句调用该接口,灵活的搜索所需要的设备资源列表

#### 限制

- 仅标准版实例、企业版实例支持该接口调用,基础版不支持。
- 单账号调用该接口的 TPS 限制最大为1/S(每秒1次请求数)

#### 类**SQL**语法使用说明

类SQL语句有select、from、where(可选)、order by(可选)、limit子句(可选)组成,长 。<br>度限制为400个字符。子句里的内容大小写敏感, SOL语句的关键字大小写不敏感。

示例:

select \* from device where device\_id = 'as\*\*\*\*\*\*\*\*' limit 0,5

#### **SELECT**子句

select [field]/[count(\*)/count(1)] from device

其中field为需要获取的字段,请参考响应参数字段名称,也可填\*,获取所有字段。

如果需要统计搜索的设备个数,请填count(\*)或者count(1).

#### **FROM**子句

from device

from后为要查询的资源名,当前支持"device"

#### **WHERE**子句**(**可选**)**

WHERE [condition1] AND [condition2]

最多支持5个condition,不支持嵌套;支持的检索字段请参见下面的搜索条件字段说明 和支持的运算符章节

连接词支持AND、OR,优先级参考标准SQL语法,默认AND优先级高于OR。

#### **LIMIT**子句**(**可选**)**

limit [offset,] rows

offset标识搜索的偏移量,rows标识返回搜索结果的最大行数,例如:

- limit n ;示例(select \* from device limit 10) 最大返回n条结果数据
- limit m,n; 示例(select \* from device limit 20,10) 搜索偏移量为m, 最大返回n条 结果数据

#### 限制

offset 最大 500, rows最大50, 如果不填写limit子句, 默认为limit 10

#### **ORDER BY**子句**(**可选**)**

用于实现自定义排序,当前支持自定义排序的字段为: "marker"。

order by marker [asc]/[desc]

子句不填写时默认逻辑为随机排序

#### 搜索条件字段说明

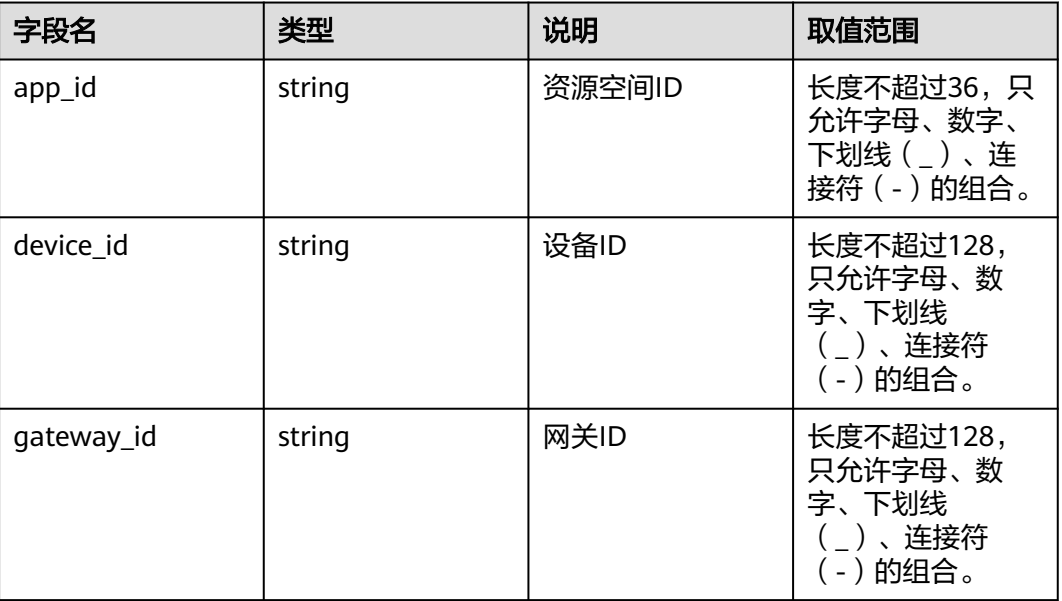

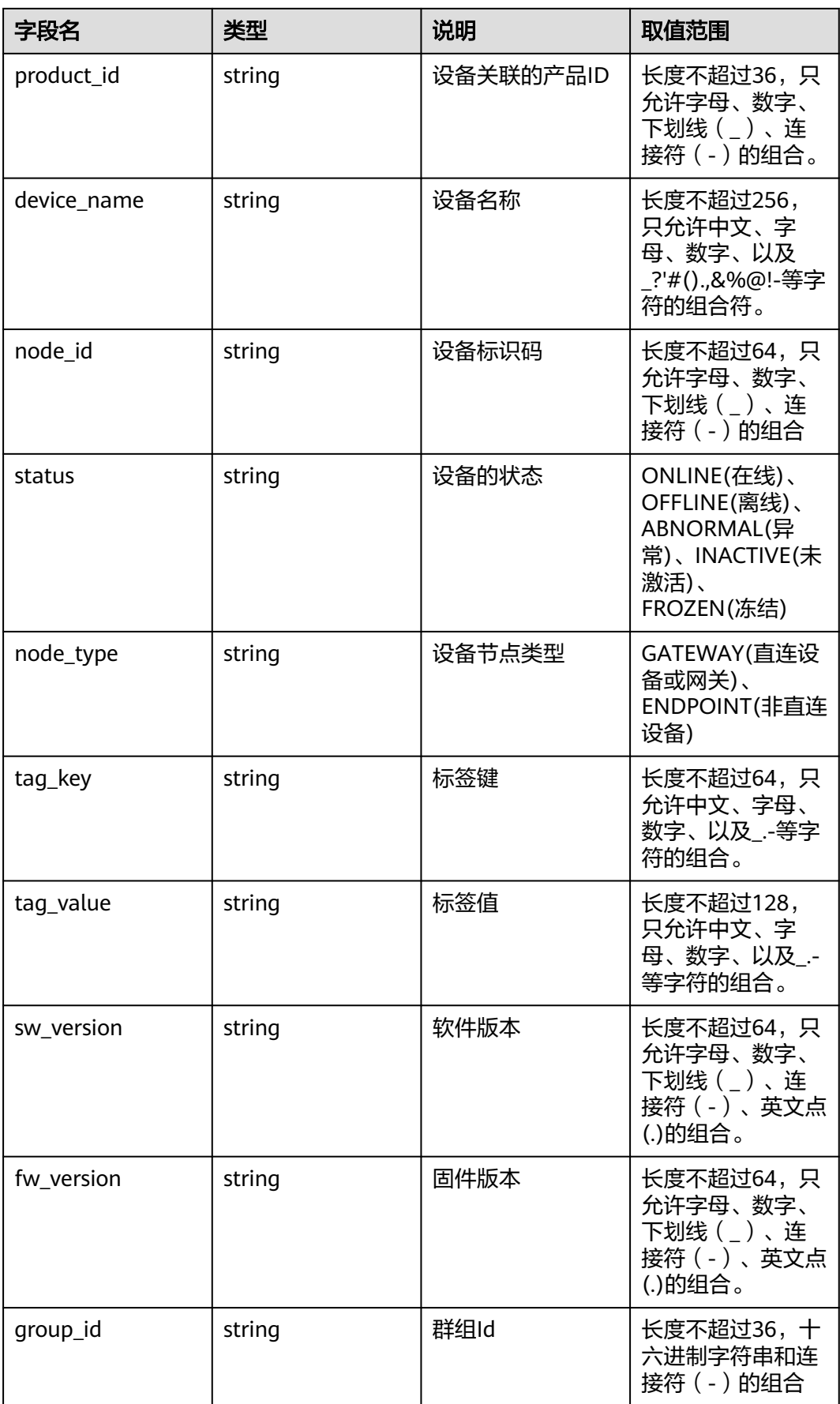

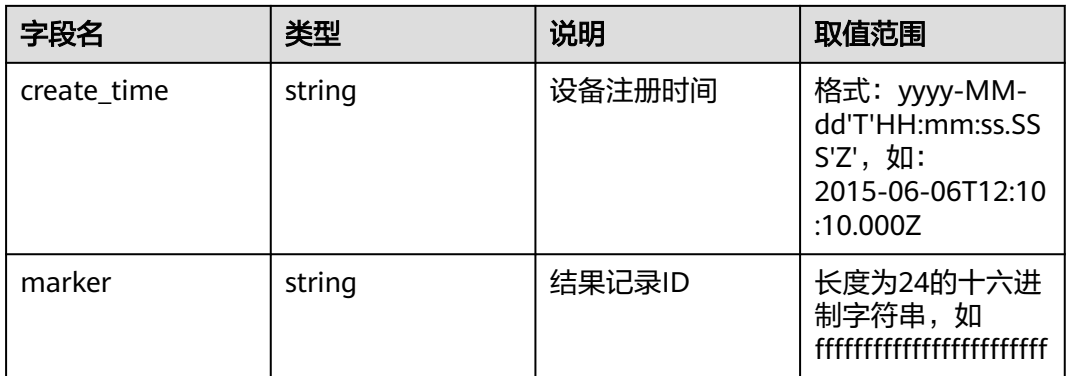

#### 支持的运算符

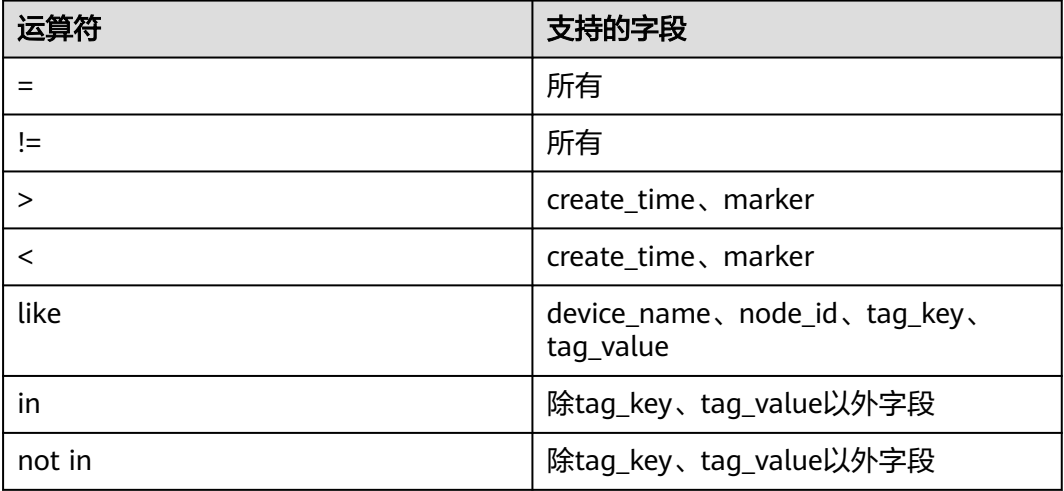

#### **SQL** 限制

- like: 只支持前缀匹配,不支持后缀匹配或者通配符匹配。前缀匹配不得少于4个字 符,且不能包含任何特殊字符(只允许中文、字母、数字、下划线(\_)、连接符 (-)). 前缀后必须跟上"%"结尾。
- 不支持除了count(\*)/count(1)以外的其他任何函数。
- 不支持其他SQL用法,如嵌套SQL、union、join、别名(Alias)等用法
- SQL长度限制为400个字符,单个请求条件最大支持5个。
- 不支持"null"和空字符串等条件值匹配

### 调试

您可以在**[API Explorer](https://console-intl.huaweicloud.com/apiexplorer/#/openapi/IoTDA/doc?api=SearchDevices)**中调试该接口,支持自动认证鉴权。API Explorer可以自动生成 SDK代码示例,并提供SDK代码示例调试功能。

**URI**

POST /v5/iot/{project\_id}/search/query-devices

#### 表 **1-94** 路径参数

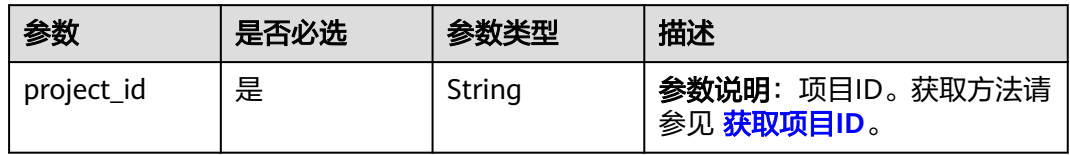

## 请求参数

#### 表 **1-95** 请求 Header 参数

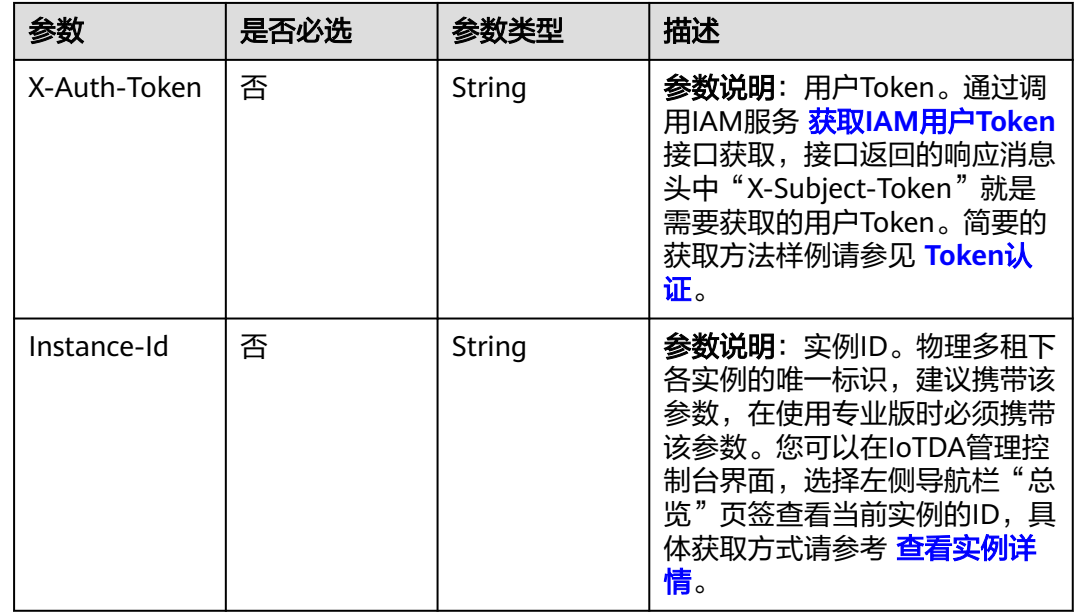

### 表 **1-96** 请求 Body 参数

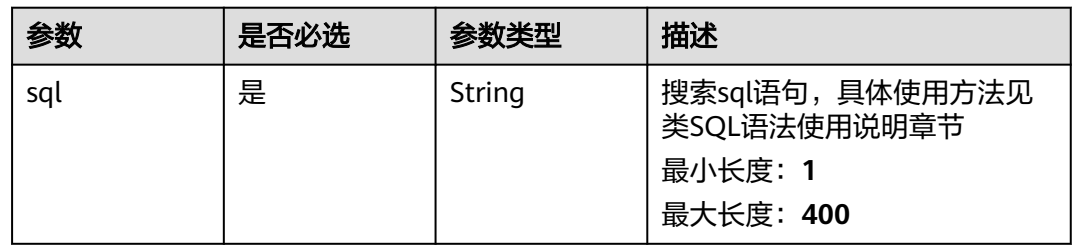

## 响应参数

状态码: **200**

### 表 **1-97** 响应 Body 参数

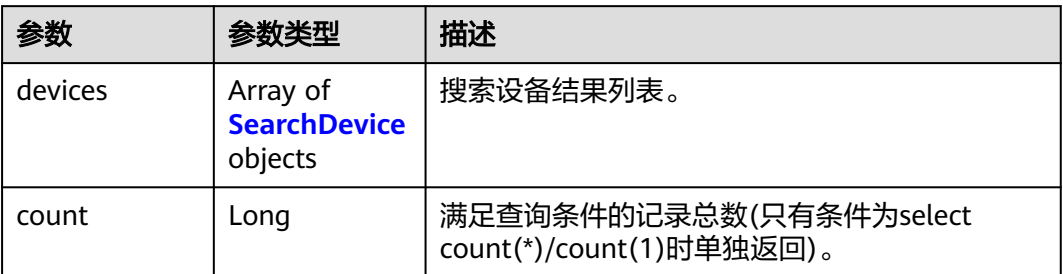

#### 表 **1-98** SearchDevice

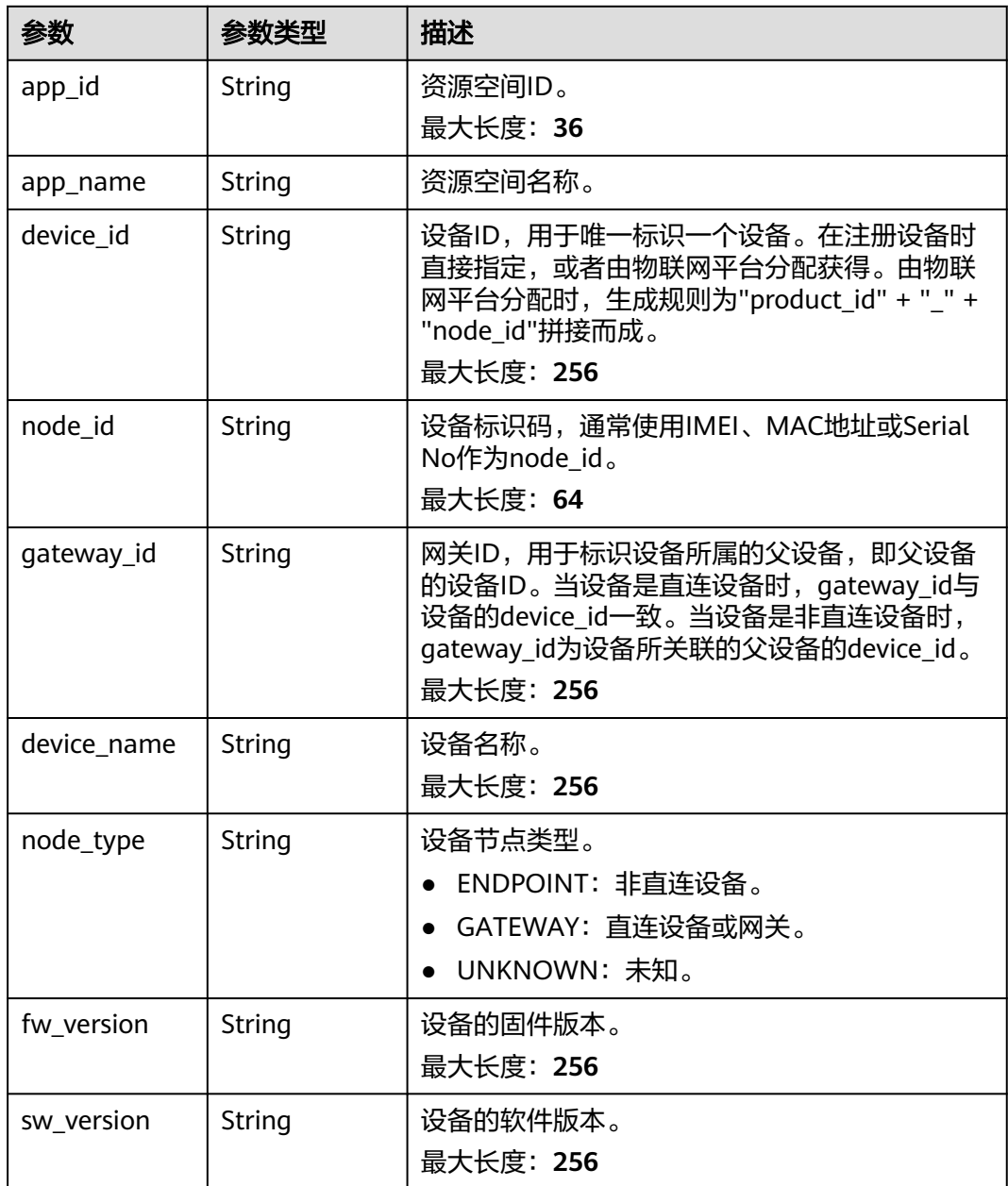

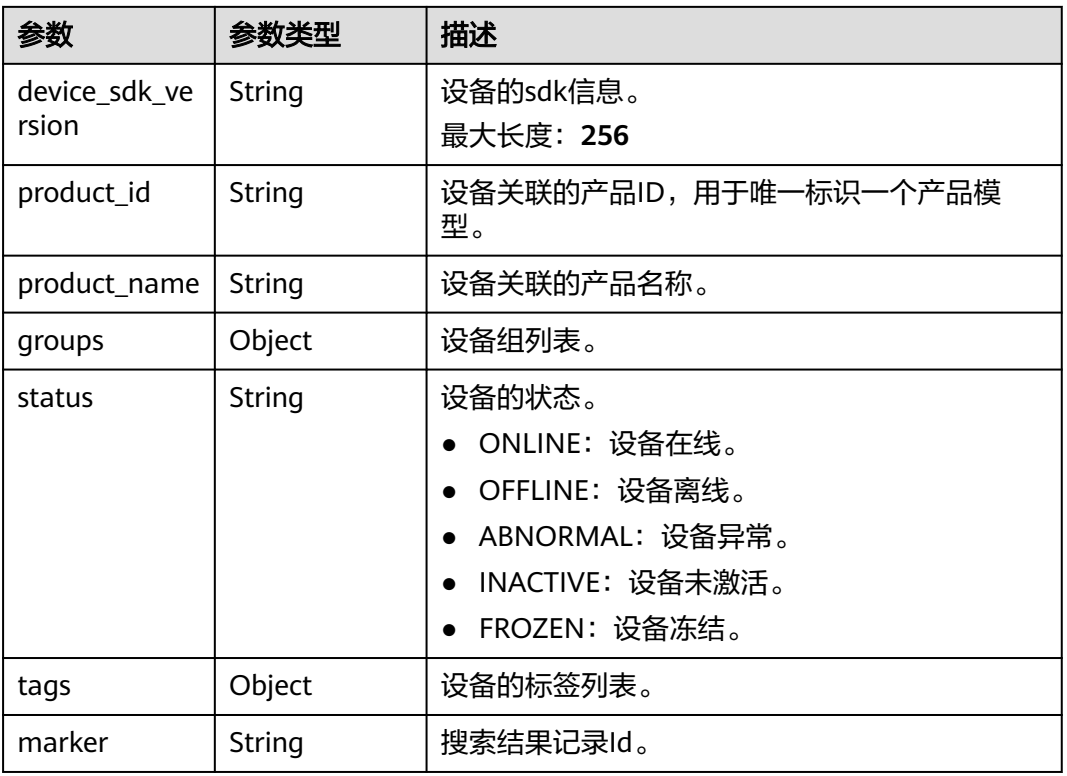

## 请求示例

通过sql查询设备,查询所有设备。

POST https://{endpoint}/v5/iot/{project\_id}/search/query-devices

{ "sql" : "select \* from device" }

### 响应示例

#### 状态码: **200**

### OK

```
{
 "devices" : [ {
 "app_id" : "jeQDJQZltU8iKgFFoW060F5SGZka",
 "marker" : "5c8f3d2d3df1f10d803adbda",
 "device_id" : "d4922d8a-6c8e-4396-852c-164aefa6638f",
 "node_id" : "ABC123456789",
 "gateway_id" : "d4922d8a-6c8e-4396-852c-164aefa6638f",
 "device_name" : "dianadevice",
   "node_type" : "ENDPOINT",
   "fw_version" : "1.1.0",
 "sw_version" : "1.1.0",
 "device_sdk_version" : "1.1.0",
 "product_id" : "b640f4c203b7910fc3cbd446ed437cbd",
 "status" : "INACTIVE",
 "tags" : [ {
    "tag_key" : "testTagName",
    "tag_value" : "testTagValue"
  } ]
```
 } ] }

## 状态码

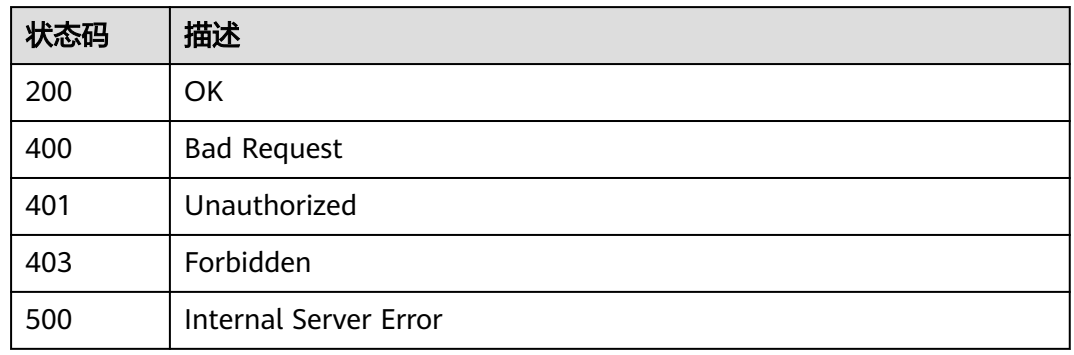

### 错误码

请参见<mark>错误码</mark>。

## **1.4.2.11** 查询指定设备加入的设备组列表

## 功能介绍

应用服务器可调用此接口查询物联网平台中的某个设备加入的设备组信息列表。仅标 准版实例、企业版实例支持该接口调用,基础版不支持。

### 调试

您可以在**[API Explorer](https://console-intl.huaweicloud.com/apiexplorer/#/openapi/IoTDA/doc?api=ListDeviceGroupsByDevice)**中调试该接口,支持自动认证鉴权。API Explorer可以自动生成 SDK代码示例,并提供SDK代码示例调试功能。

### **URI**

POST /v5/iot/{project\_id}/devices/{device\_id}/list-device-group

#### 表 **1-99** 路径参数

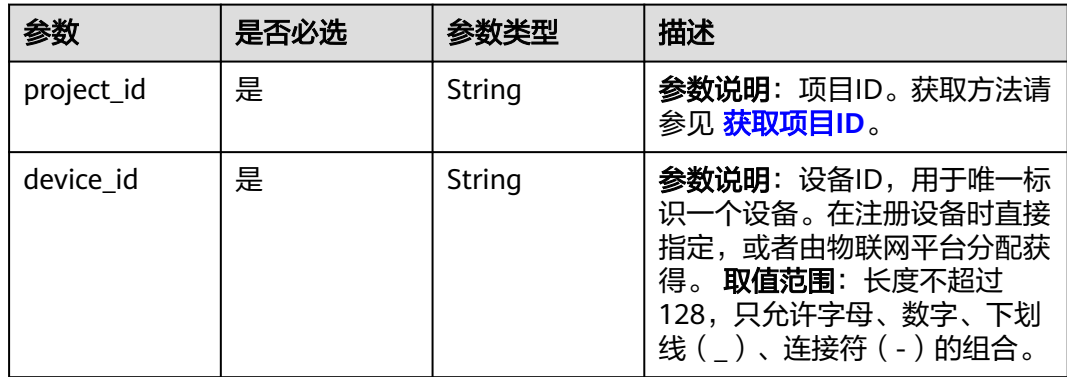

## 请求参数

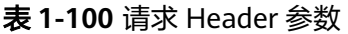

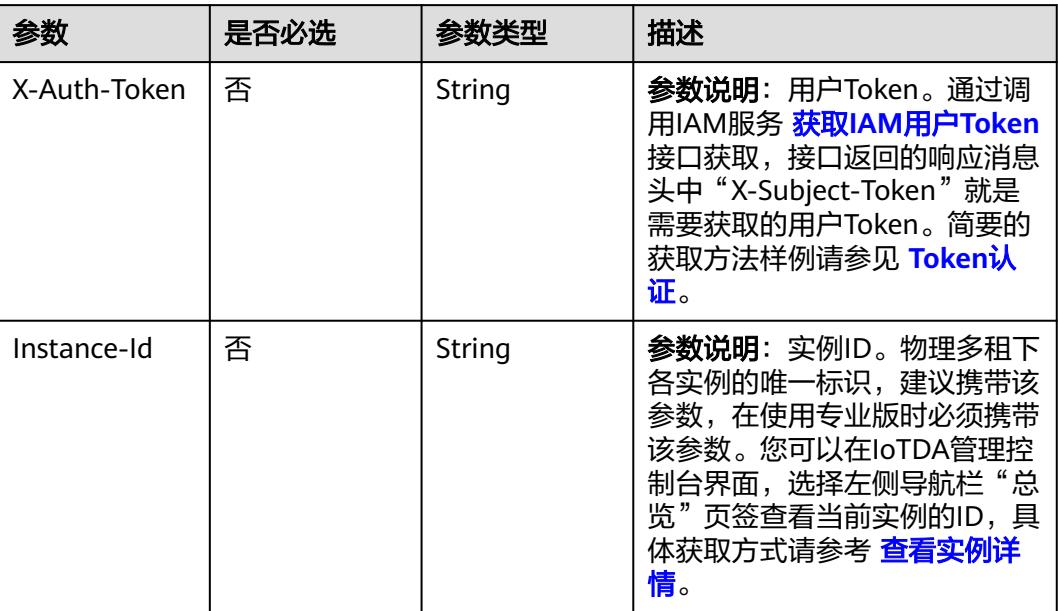

## 响应参数

状态码: **200**

表 **1-101** 响应 Body 参数

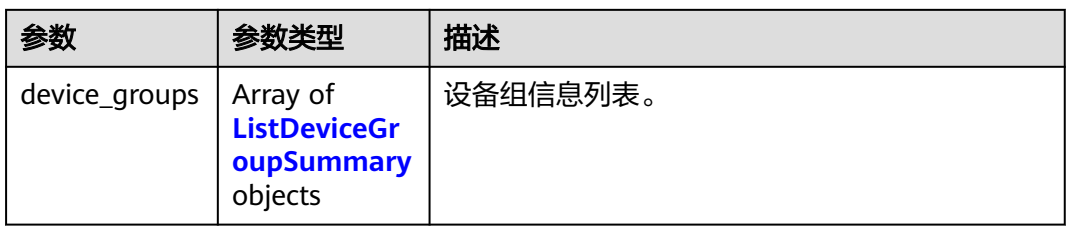

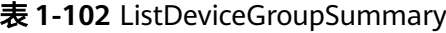

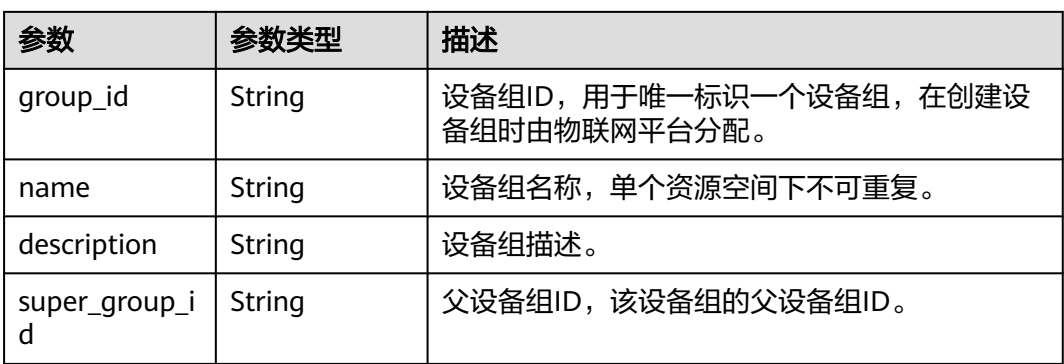

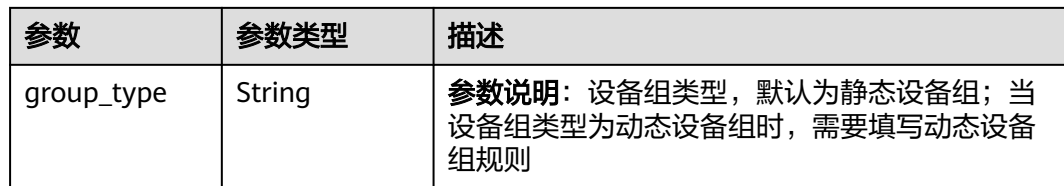

## 请求示例

POST https://{endpoint}/v5/iot/{project\_id}/devices/{device\_id}/list-device-group

## 响应示例

#### 状态码: **200**

**OK** 

```
{
 "device_groups" : [ {
 "group_id" : "04ed32dc1b0025b52fe3c01a27c2babc",
 "name" : "GroupA",
 "description" : "群组A",
   "super_group_id" : "04ed32dc1b0025b52fe3c01a27c2b0a8",
   "group_type" : "STATIC"
 } ],
 "page" : {
 "count" : 10,
   "marker" : "5c90fa7d3c4e4405e8525079"
 }
}
```
## 状态码

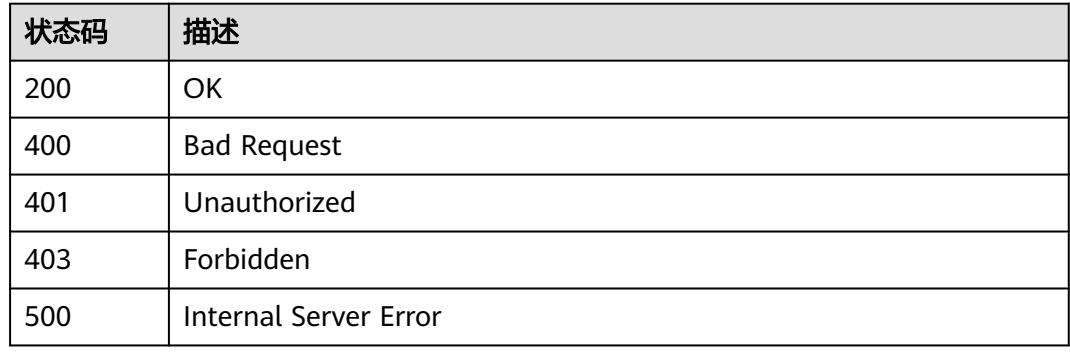

### 错误码

请参[见错误码。](#page-598-0)

# **1.4.3** 设备消息

## **1.4.3.1** 下发设备消息

### 功能介绍

物联网平台可向设备下发消息,应用服务器可调用此接口向指定设备下发消息,以实 现对设备的控制。应用将消息下发给平台后,平台返回应用响应结果,平台再将消息 发送给设备。平台返回应用响应结果不一定是设备接收结果,建议用户应用通过订阅 [设备消息状态变更通知,](https://support.huaweicloud.com/intl/zh-cn/api-iothub/iot_06_v5_01203.html)订阅后平台会将设备接收结果推送给订阅的应用。注意:

- 此接口适用于MQTT设备消息下发,暂不支持其他协议接入的设备消息下发。
- 此接口仅支持单个设备消息下发,如需多个设备消息下发,请参见 [创建批量任](https://support.huaweicloud.com/intl/zh-cn/api-iothub/iot_06_v5_0045.html) [务](https://support.huaweicloud.com/intl/zh-cn/api-iothub/iot_06_v5_0045.html)。

### 调试

您可以在**[API Explorer](https://console-intl.huaweicloud.com/apiexplorer/#/openapi/IoTDA/doc?api=CreateMessage)**中调试该接口,支持自动认证鉴权。API Explorer可以自动生成 SDK代码示例,并提供SDK代码示例调试功能。

#### **URI**

POST /v5/iot/{project\_id}/devices/{device\_id}/messages

#### 表 **1-103** 路径参数

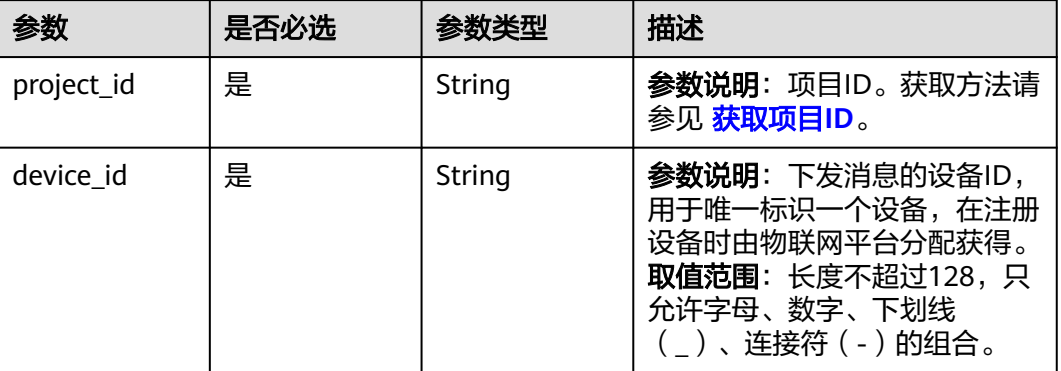

### 请求参数

表 **1-104** 请求 Header 参数

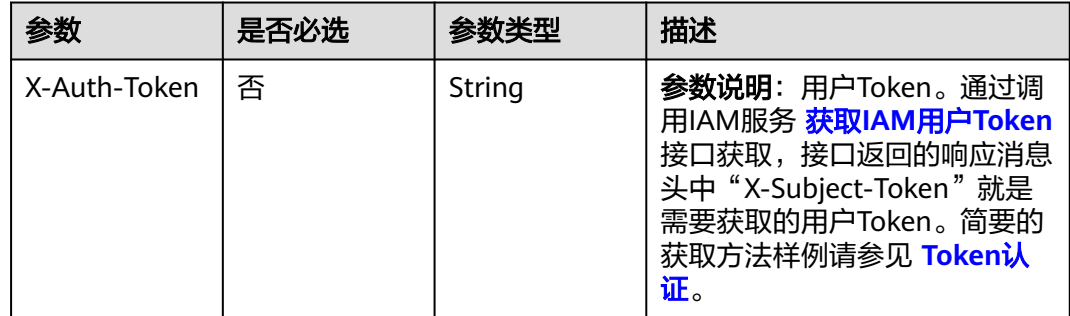

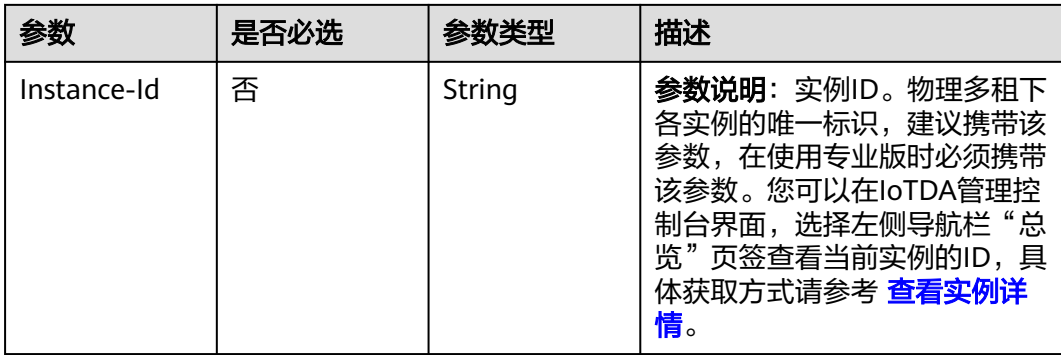

### 表 **1-105** 请求 Body 参数

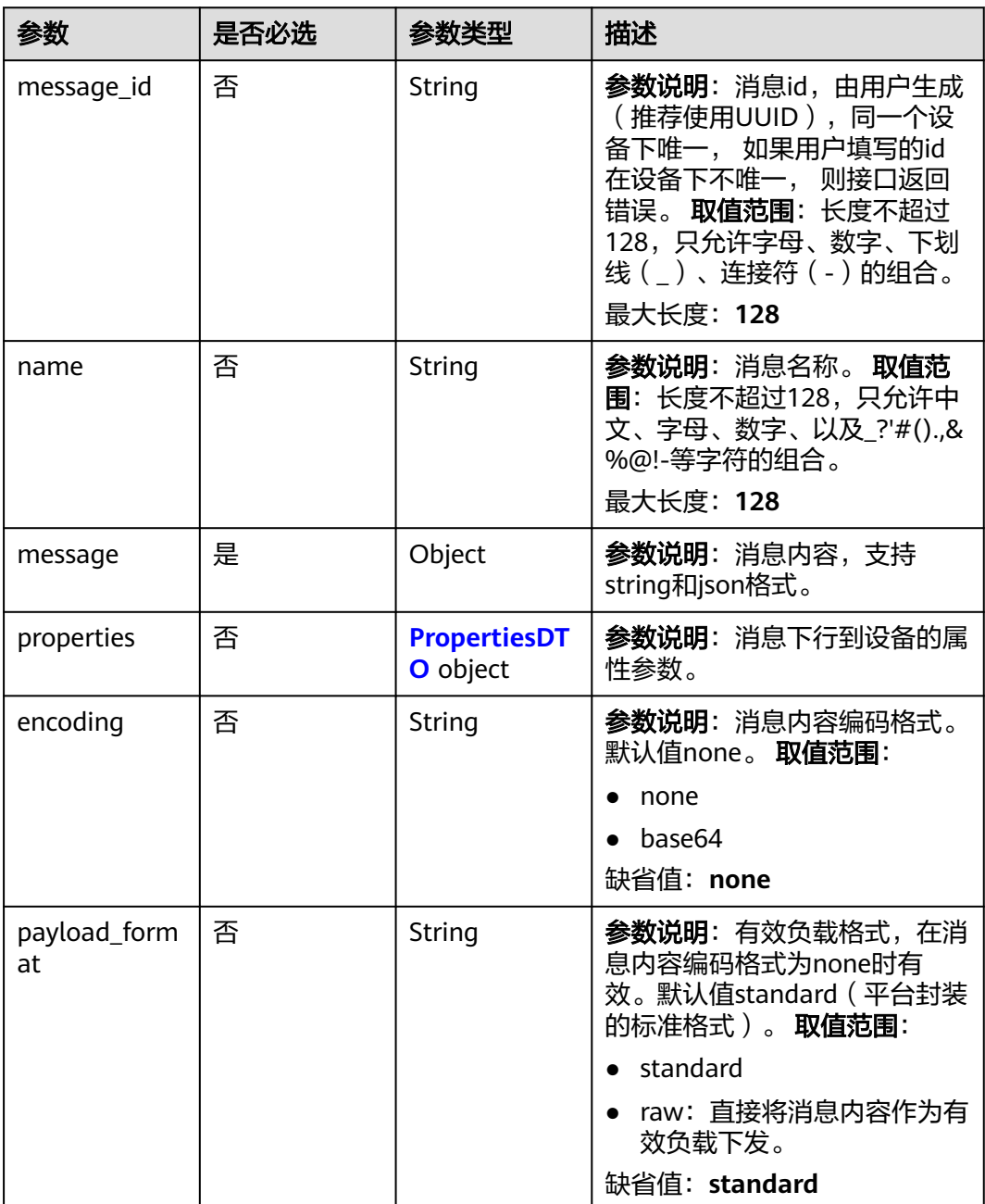

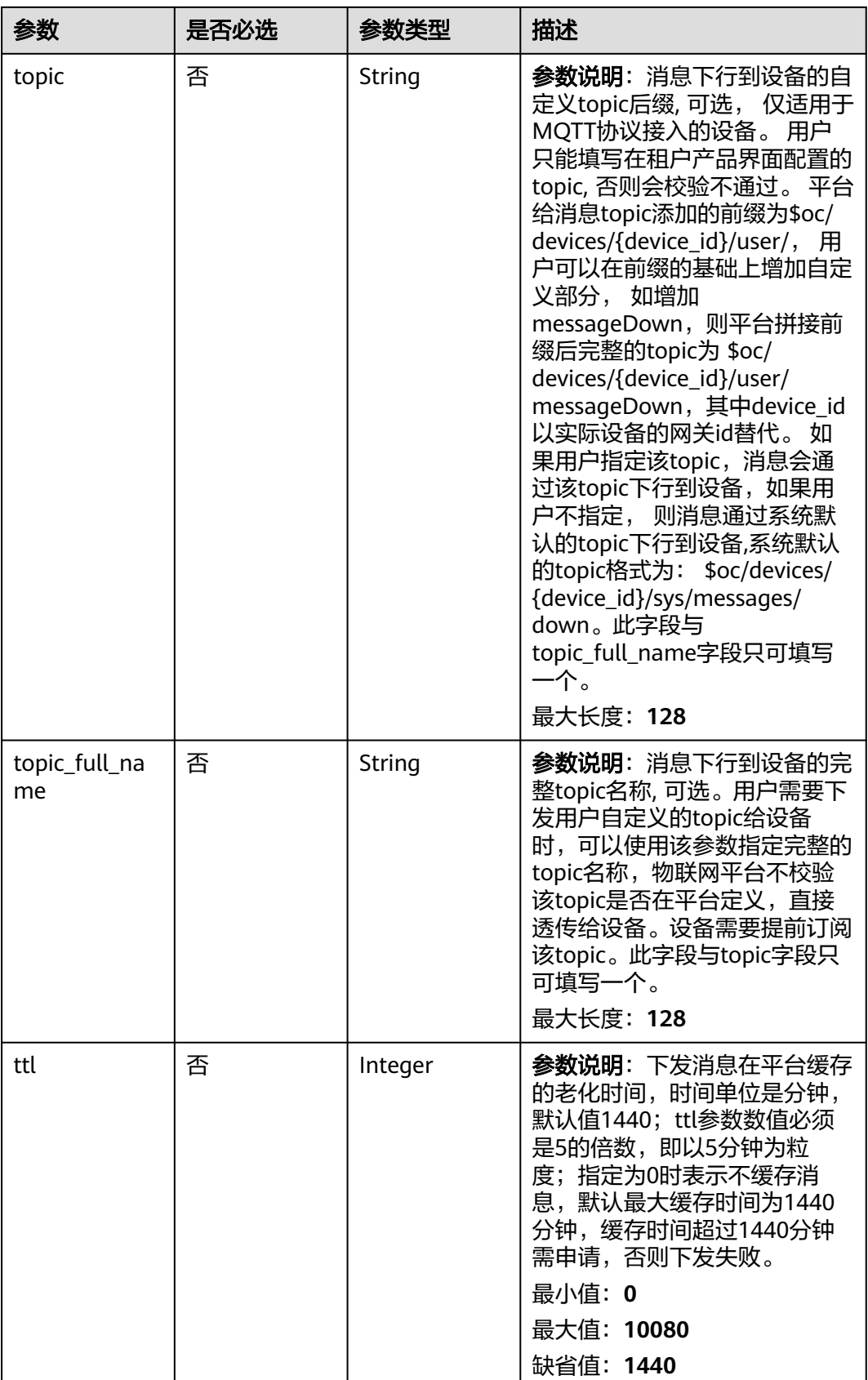

#### <span id="page-124-0"></span>表 **1-106** PropertiesDTO

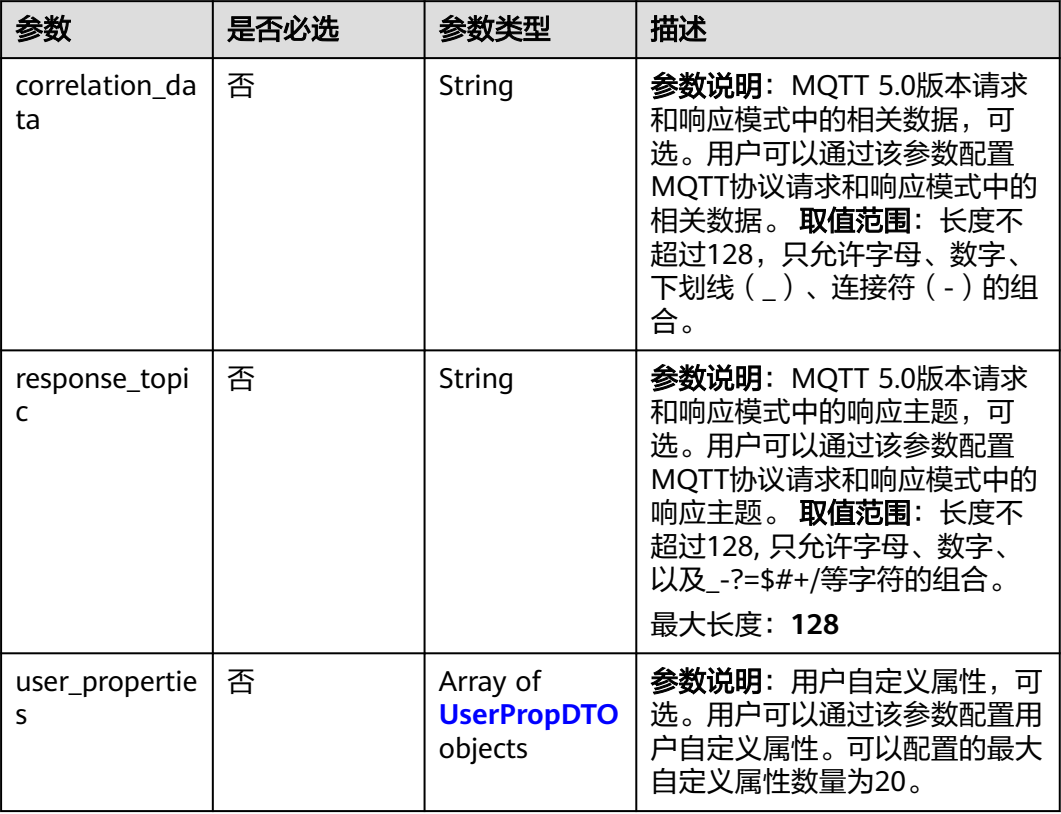

#### 表 **1-107** UserPropDTO

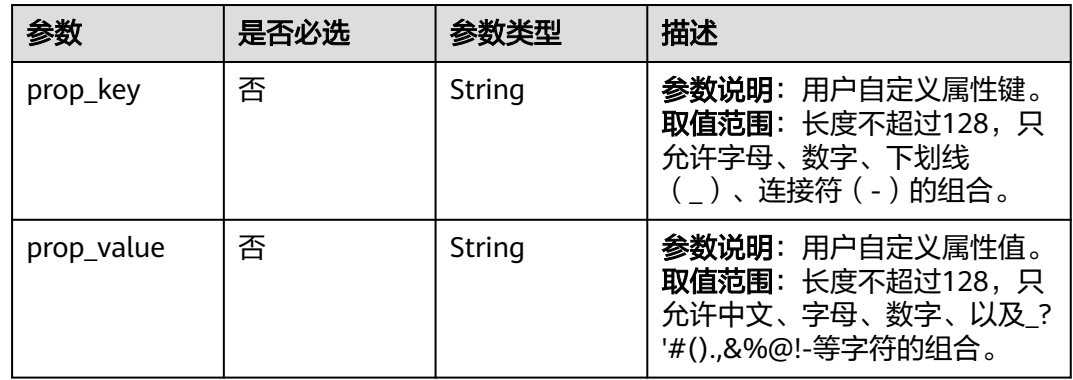

## 响应参数

状态码: **201**

#### 表 **1-108** 响应 Body 参数

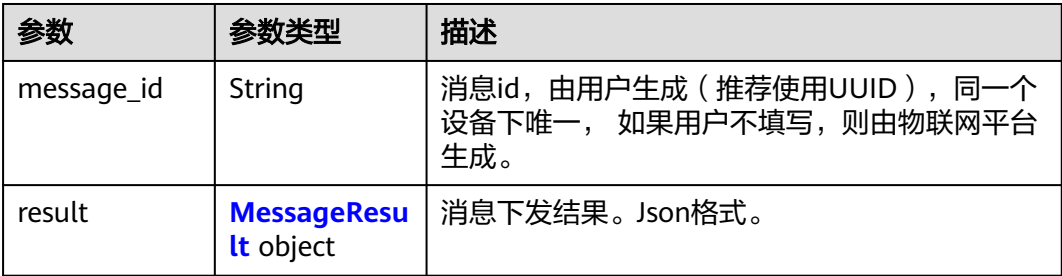

#### 表 **1-109** MessageResult

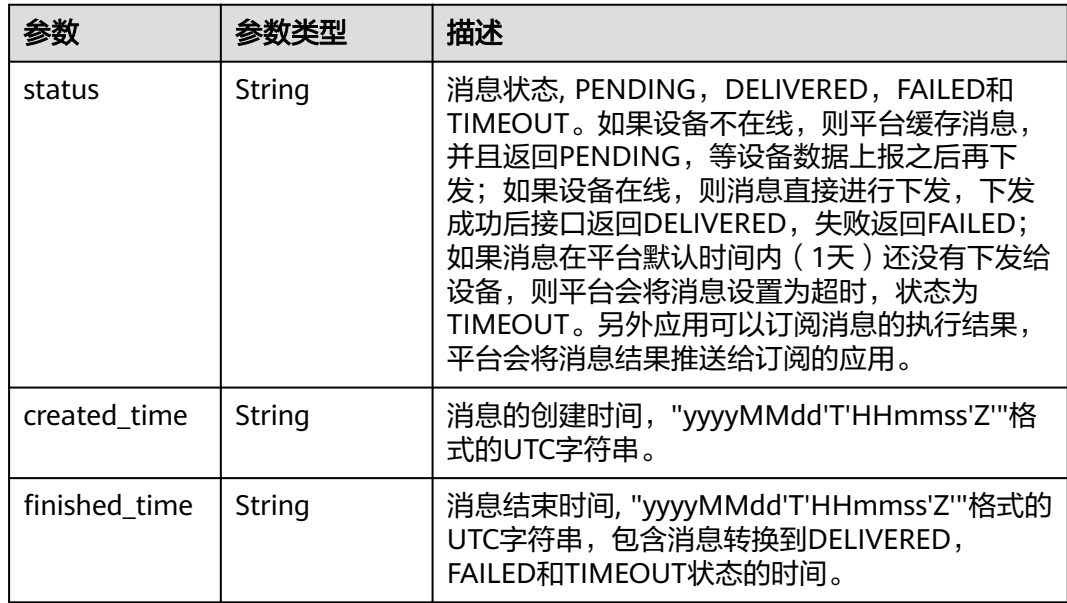

## 请求示例

#### ● 创建消息,通过平台默认topic下发。

POST https://{endpoint}/v5/iot/{project\_id}/devices/{device\_id}/messages

```
{
 "message_id" : "99b32da9-cd17-4cdf-a286-f6e849cbc364",
  "name" : "messageName",
  "message" : "HelloWorld"
}
```
● 创建消息,通过平台自定义topic下发。

POST https://{endpoint}/v5/iot/{project\_id}/devices/{device\_id}/messages

```
{
 "message_id" : "99b32da9-cd17-4cdf-a286-f6e849cbc364",
 "name" : "messageName",
  "message" : "HelloWorld",
  "topic" : "testTopic"
}
```
● 创建消息,通过自定义topic下发。 POST https://{endpoint}/v5/iot/{project\_id}/devices/{device\_id}/messages

```
 "message_id" : "99b32da9-cd17-4cdf-a286-f6e849cbc364",
 "name" : "messageName",
 "message" : "HelloWorld",
 "topic_full_name" : "/test/customTopic/testTopic"
```
### 响应示例

#### 状态码: **201**

Created

{

}

```
{
  "message_id" : "b1224afb-e9f0-4916-8220-b6bab568e888",
  "result" : {
   "status" : "PENDING",
 "created_time" : "20151212T121212Z",
 "finished_time" : "20151212T121213Z"
 }
}
```
### 状态码

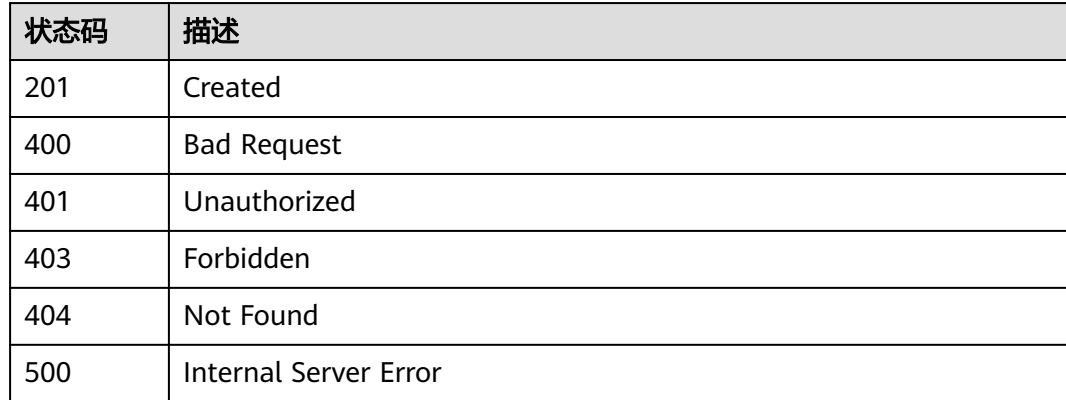

### 错误码

请参见<mark>错误码</mark>。

## **1.4.3.2** 查询设备消息

### 功能介绍

应用服务器可调用此接口查询平台下发给设备的消息,平台为每个设备默认最多保存 20条消息,超过20条后, 后续的消息会替换下发最早的消息。

### 调试

您可以在**[API Explorer](https://console-intl.huaweicloud.com/apiexplorer/#/openapi/IoTDA/doc?api=ListDeviceMessages)**中调试该接口,支持自动认证鉴权。API Explorer可以自动生成 SDK代码示例,并提供SDK代码示例调试功能。

### **URI**

GET /v5/iot/{project\_id}/devices/{device\_id}/messages

#### 表 **1-110** 路径参数

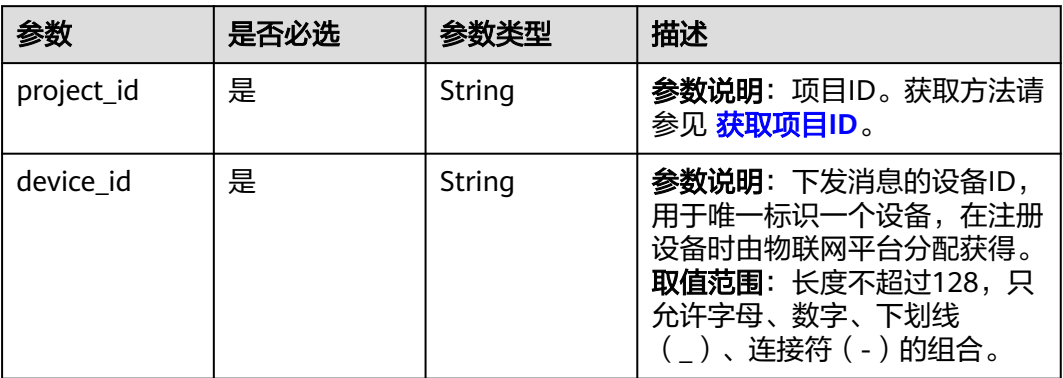

## 请求参数

#### 表 **1-111** 请求 Header 参数

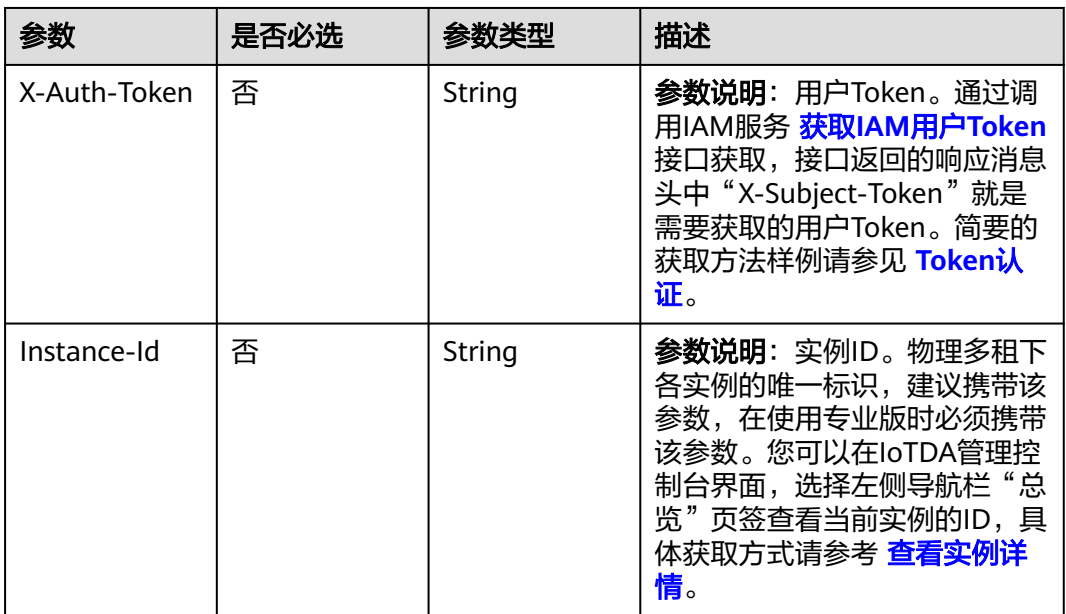

## 响应参数

### 状态码: **200**

### 表 **1-112** 响应 Body 参数

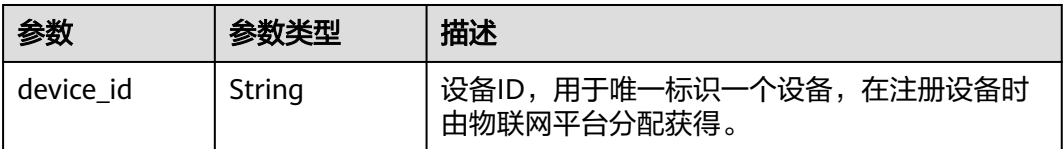

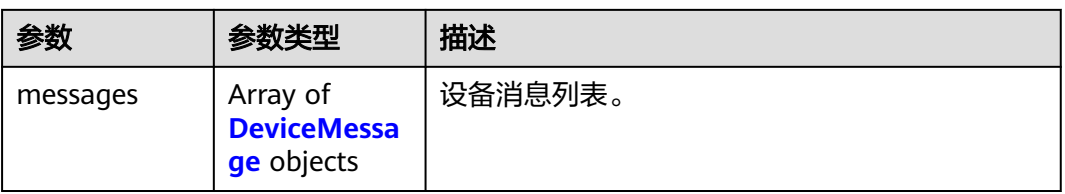

## 表 **1-113** DeviceMessage

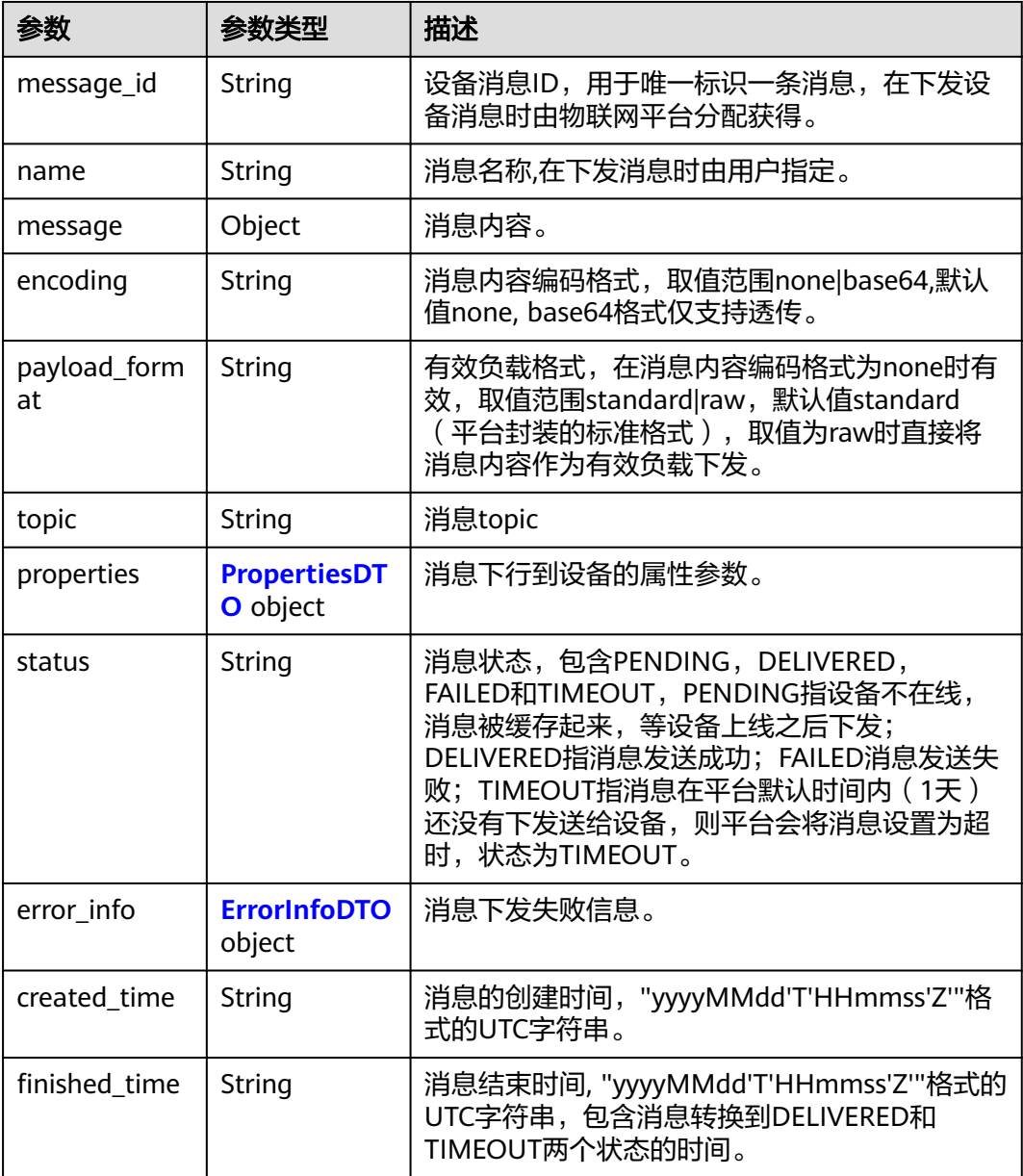

#### <span id="page-129-0"></span>表 **1-114** PropertiesDTO

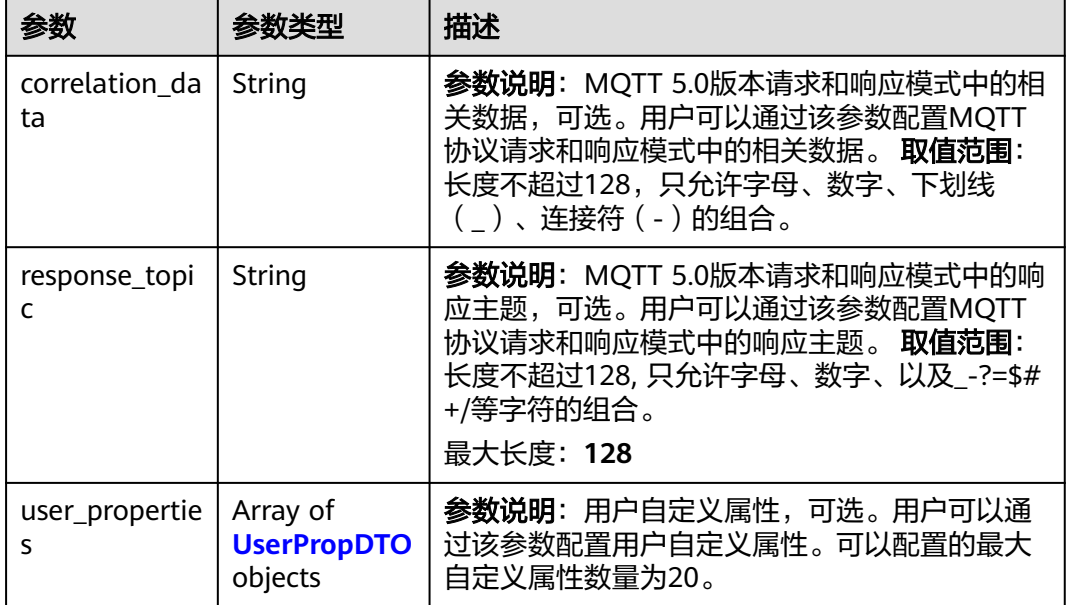

#### 表 **1-115** UserPropDTO

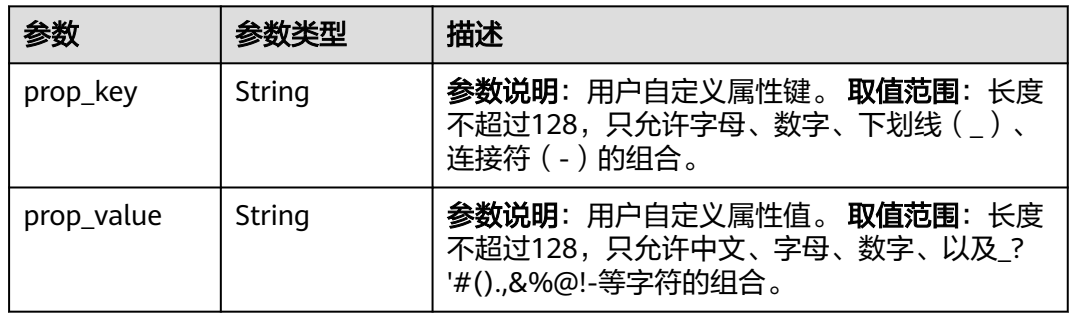

### 表 **1-116** ErrorInfoDTO

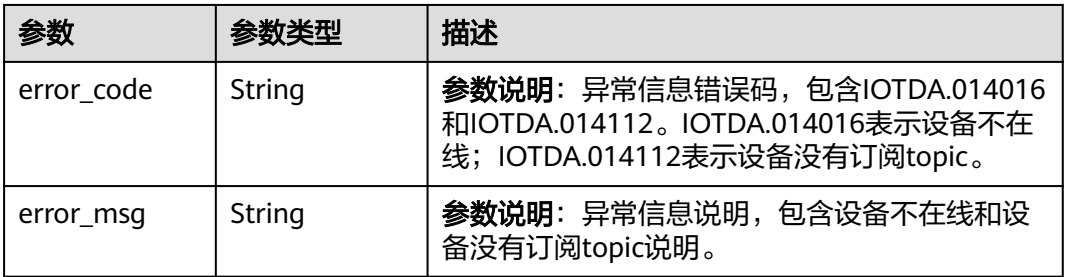

## 请求示例

### 列表查询所有消息。

GET https://{endpoint}/v5/iot/{project\_id}/devices/{device\_id}/messages

## 响应示例

### 状态码: **200**

#### **OK**

```
{
  "device_id" : "d4922d8a-6c8e-4396-852c-164aefa6638f",
  "messages" : [ {
   "message_id" : "b1224afb-e9f0-4916-8220-b6bab568e888",
   "name" : "message_name",
 "message" : "string",
 "topic" : "string",
 "status" : "PENDING",
 "created_time" : "20151212T121212Z",
 "finished_time" : "20151212T121212Z"
 } ]
}
```
## 状态码

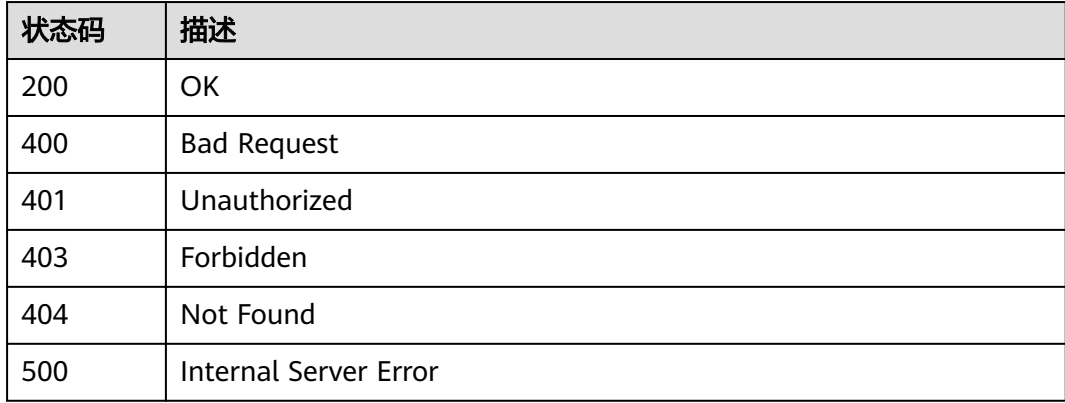

### 错误码

请参见<mark>错误码</mark>。

### **1.4.3.3** 查询指定消息 **id** 的消息

## 功能介绍

应用服务器可调用此接口查询平台下发给设备的指定消息id的消息。

### 调试

您可以在**[API Explorer](https://console-intl.huaweicloud.com/apiexplorer/#/openapi/IoTDA/doc?api=ShowDeviceMessage)**中调试该接口,支持自动认证鉴权。API Explorer可以自动生成 SDK代码示例,并提供SDK代码示例调试功能。

#### **URI**

GET /v5/iot/{project\_id}/devices/{device\_id}/messages/{message\_id}

#### 表 **1-117** 路径参数

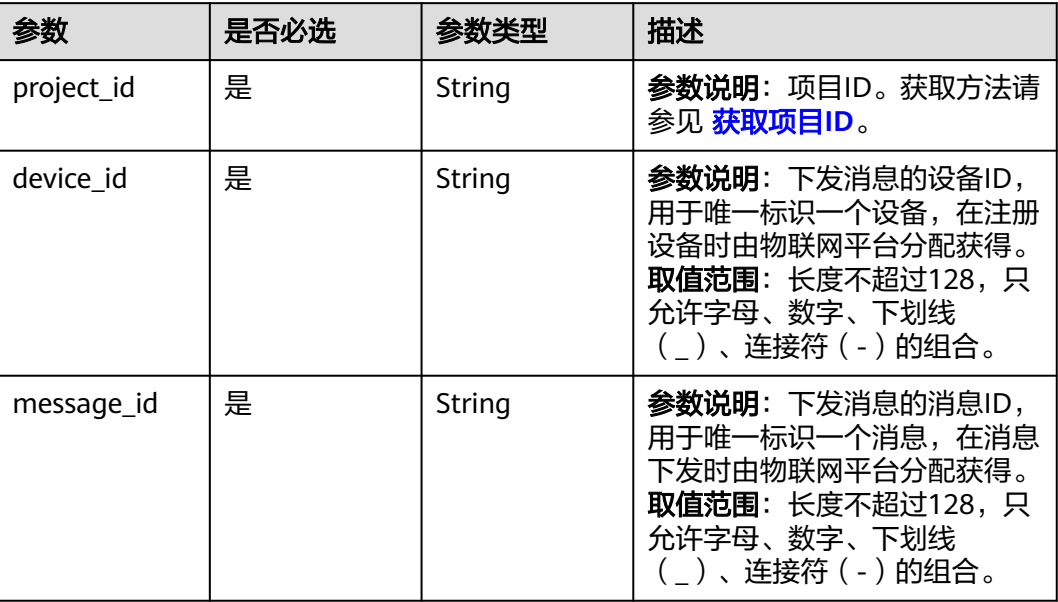

## 请求参数

表 **1-118** 请求 Header 参数

| 参数           | 是否必选 | 参数类型   | 描述                                                                                                    |
|--------------|------|--------|----------------------------------------------------------------------------------------------------|
| X-Auth-Token | 否    | String | 参数说明: 用户Token。通过调<br>用IAM服务 获取IAM用户Token<br>接口获取,接口返回的响应消息<br>头中"X-Subject-Token"就是<br>需要获取的用户Token。简要的<br>获取方法样例请参见 Token认<br>证。                    |
| Instance-Id  | 否    | String | 参数说明: 实例ID。物理多租下<br>各实例的唯一标识,建议携带该<br>参数,在使用专业版时必须携带<br>该参数。您可以在IoTDA管理控<br>制台界面, 选择左侧导航栏"总<br>览"页签查看当前实例的ID, 具<br>体获取方式请参考 <mark>查看实例详</mark><br>情。 |

## 响应参数

状态码: **200**

### 表 **1-119** 响应 Body 参数

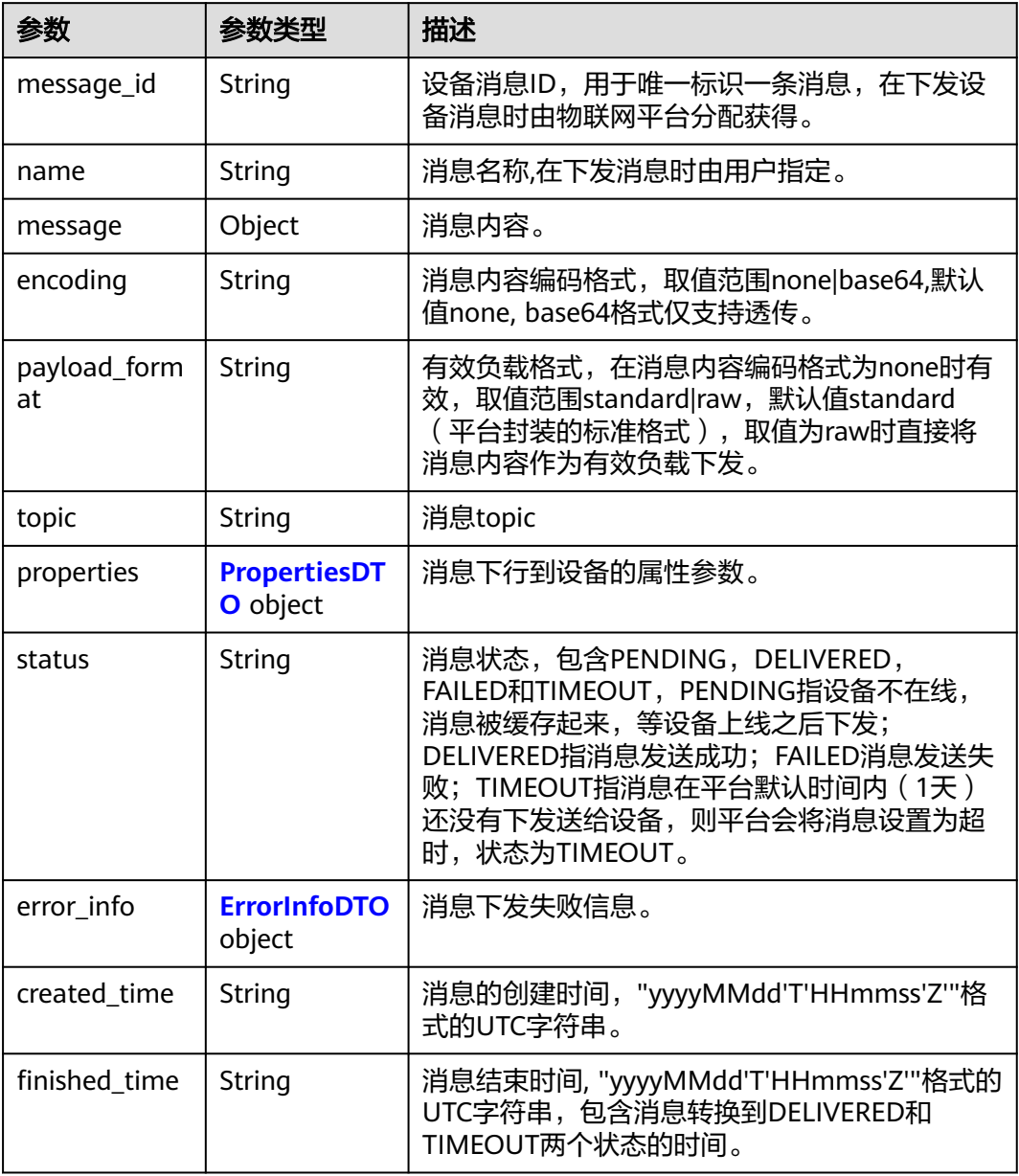

#### 表 **1-120** PropertiesDTO

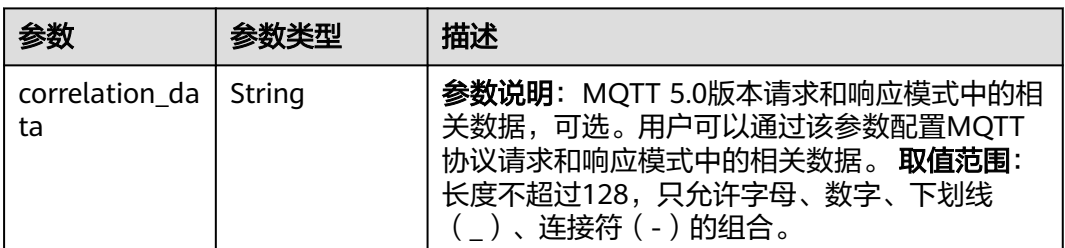

<span id="page-133-0"></span>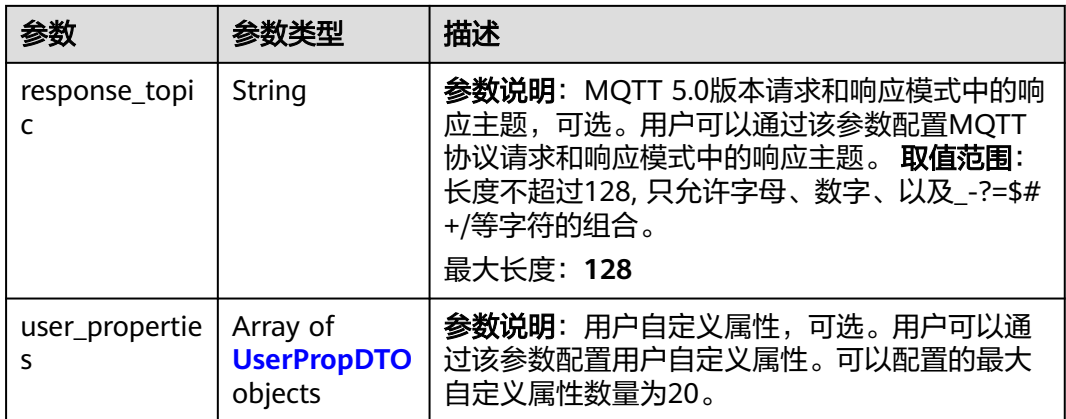

#### 表 **1-121** UserPropDTO

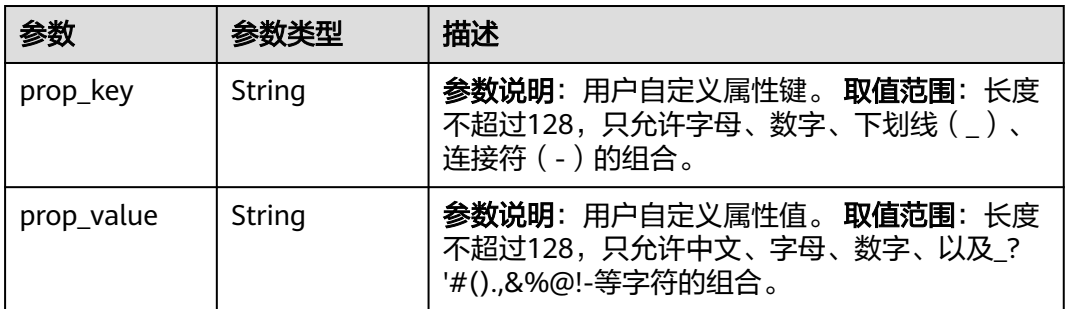

#### 表 **1-122** ErrorInfoDTO

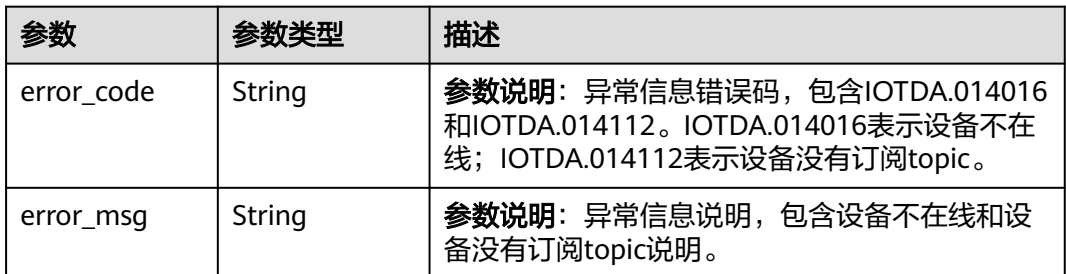

## 请求示例

#### 查询指定的消息详情。

GET https://{endpoint}/v5/iot/{project\_id}/devices/{device\_id}/messages/{message\_id}

## 响应示例

#### 状态码: **200**

OK

{

```
 "message_id" : "b1224afb-e9f0-4916-8220-b6bab568e888",
 "name" : "message_name",
```
- "message" : "string",
- "topic" : "string",
- "status" : "PENDING",
- "created\_time" : "20151212T121212Z",
- "finished\_time" : "20151212T121212Z" }

## 状态码

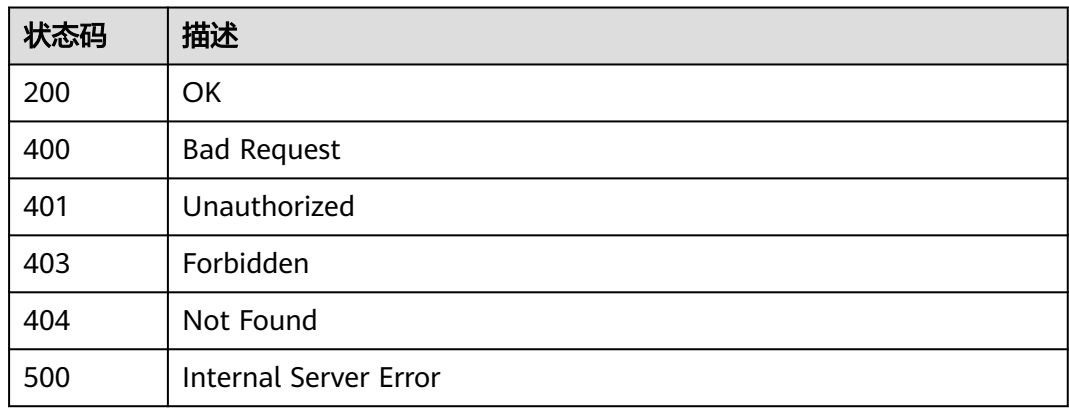

## 错误码

请参见<mark>错误码</mark>。

# **1.4.4** 设备命令

## **1.4.4.1** 设备同步命令

### **1.4.4.1.1** 下发设备命令

## 功能介绍

设备的产品模型中定义了物联网平台可向设备下发的命令,应用服务器可调用此接口 向指定设备下发命令,以实现对设备的同步控制。平台负责将命令以同步方式发送给 设备,并将设备执行命令结果同步返回, 如果设备没有响应,平台会返回给应用服务器 超时,平台超时时间是20秒。如果命令下发需要超过20秒,建议采用<mark>消息下发</mark>。 注 意:

- 此接口适用于MQTT设备同步命令下发,暂不支持NB-IoT设备命令下发。
- 此接口仅支持单个设备同步命令下发,如需多个设备同步命令下发,请参见 [创建](https://support.huaweicloud.com/intl/zh-cn/api-iothub/iot_06_v5_0045.html) [批量任务。](https://support.huaweicloud.com/intl/zh-cn/api-iothub/iot_06_v5_0045.html)

### 调试

您可以在**[API Explorer](https://console-intl.huaweicloud.com/apiexplorer/#/openapi/IoTDA/doc?api=CreateCommand)**中调试该接口,支持自动认证鉴权。API Explorer可以自动生成 SDK代码示例,并提供SDK代码示例调试功能。

## **URI**

POST /v5/iot/{project\_id}/devices/{device\_id}/commands

#### 表 **1-123** 路径参数

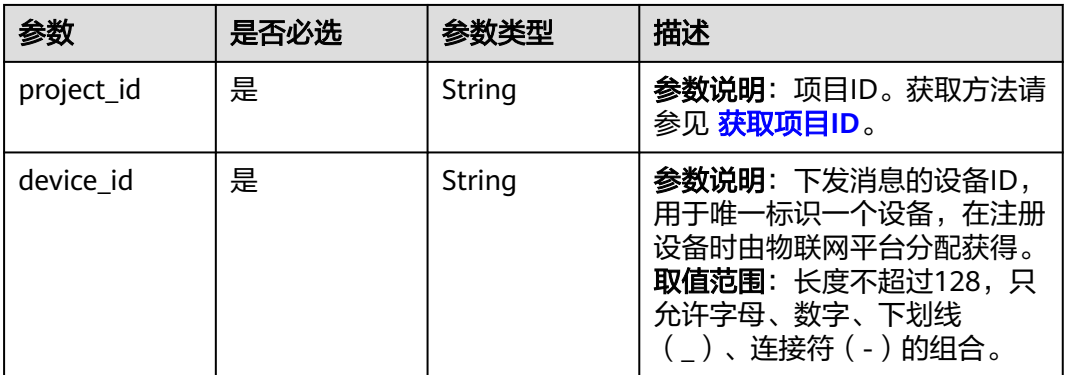

## 请求参数

### 表 **1-124** 请求 Header 参数

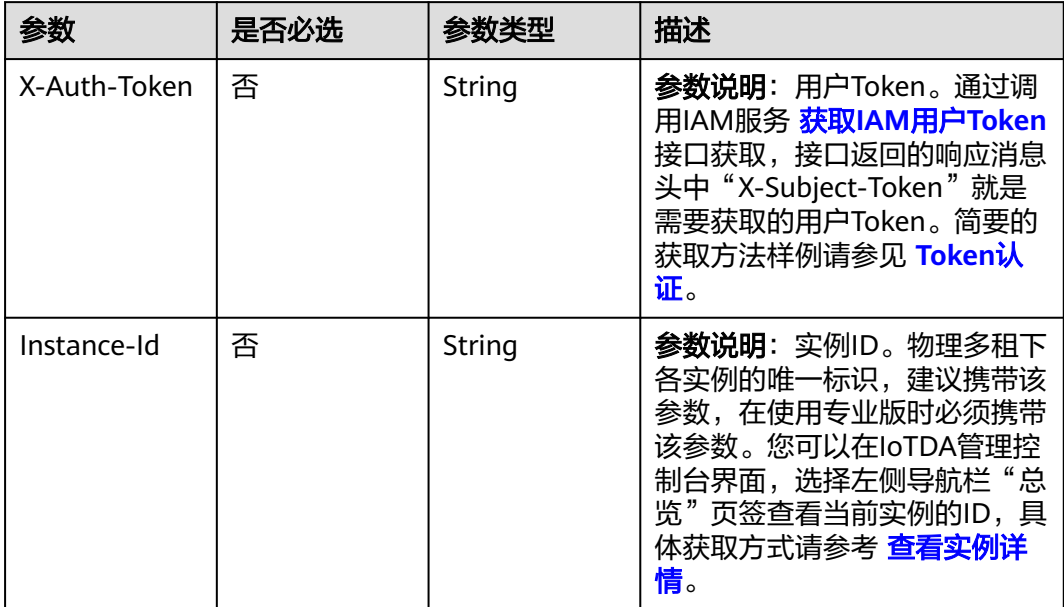

#### 表 **1-125** 请求 Body 参数

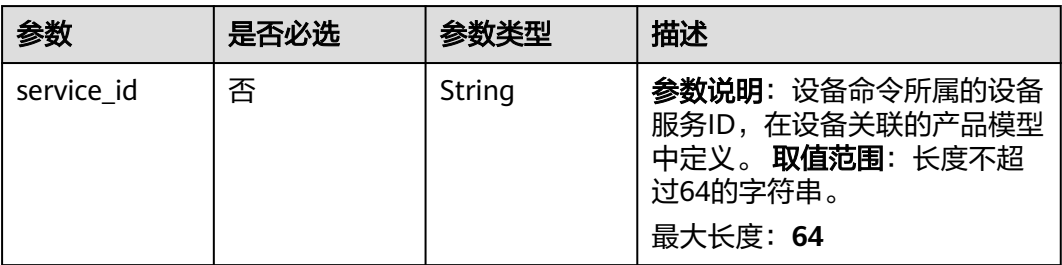

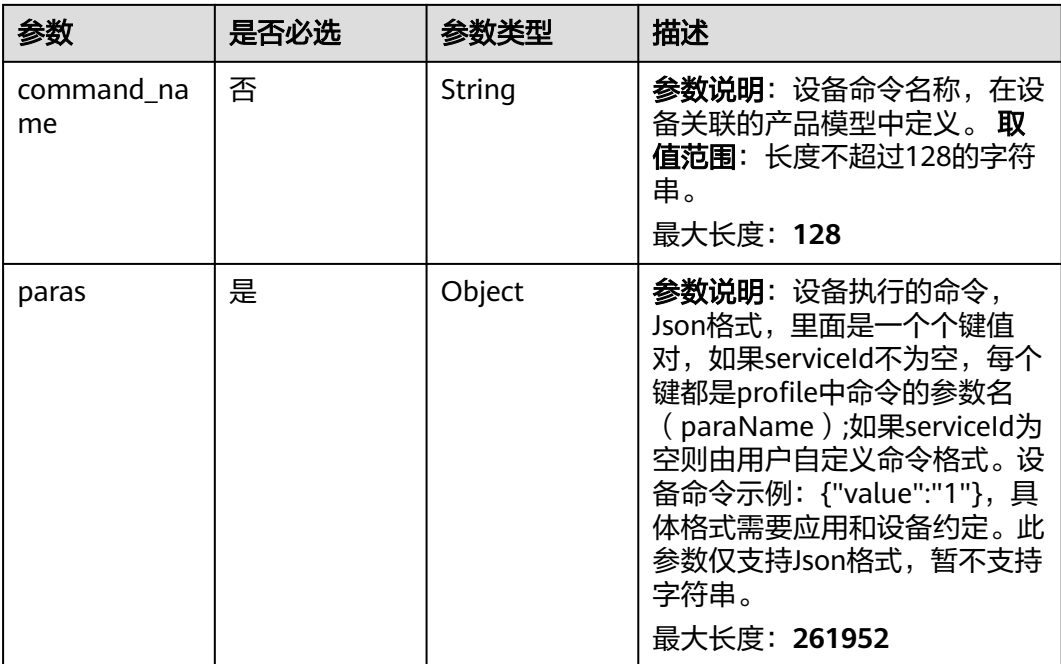

### 响应参数

状态码: **200**

表 **1-126** 响应 Body 参数

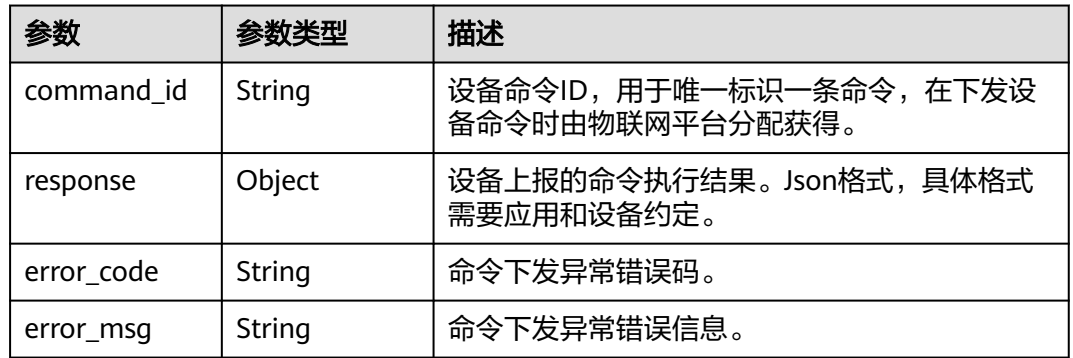

## 请求示例

创建命令,命令名为ON\_OFF,命令为ON。

POST https://{endpoint}/v5/iot/{project\_id}/devices/{device\_id}/commands

```
{
 "service_id" : "reboot",
 "command_name" : "ON_OFF",
 "paras" : {
 "paras" : {<br>"paras" : {<br>"value" : "ON"
  }
}
```
## 响应示例

#### 状态码: **200**

#### **OK**

```
{
  "command_id" : "b1224afb-e9f0-4916-8220-b6bab568e888",
  "response" : {
   "result_code" : 0,
   "response_name" : "COMMAND_RESPONSE",
   "paras" : {
     "result" : "success"
   }
 }
}
```
### 状态码

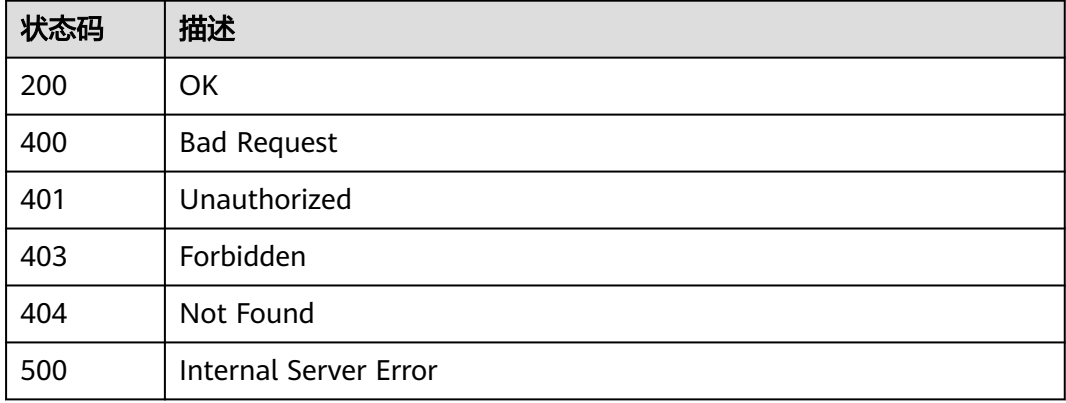

### 错误码

请参[见错误码。](#page-598-0)

## **1.4.4.2** 设备异步命令

## **1.4.4.2.1** 下发异步设备命令

## 功能介绍

设备的产品模型中定义了物联网平台可向设备下发的命令,应用服务器可调用此接口 向指定设备下发异步命令,以实现对设备的控制。平台负责将命令发送给设备,并将 设备执行命令结果异步通知应用服务器。 命令执行结果支持灵活的数据流转,应用服 务器通过调用物联网平台的创建规则触发条件(Resource:device.command.status, Event:update)、创建规则动作并激活规则后,当命令状态变更时,物联网平台会根 据规则将结果发送到规则指定的服务器,如用户自定义的HTTP服务器,AMQP服务 器,以及华为云的其他储存服务器等, 详情参考<mark>设备命令状态变更通知</mark>。 注意:

- 此接口适用于NB设备异步命令下发,暂不支持其他协议类型设备命令下发。
- 此接口仅支持单个设备异步命令下发,如需多个设备异步命令下发,请参见 [创建](https://support.huaweicloud.com/intl/zh-cn/api-iothub/iot_06_v5_0045.html) [批量任务。](https://support.huaweicloud.com/intl/zh-cn/api-iothub/iot_06_v5_0045.html)

## 调试

您可以在**[API Explorer](https://console-intl.huaweicloud.com/apiexplorer/#/openapi/IoTDA/doc?api=CreateAsyncCommand)**中调试该接口,支持自动认证鉴权。API Explorer可以自动生成 SDK代码示例,并提供SDK代码示例调试功能。

#### **URI**

POST /v5/iot/{project\_id}/devices/{device\_id}/async-commands

#### 表 **1-127** 路径参数

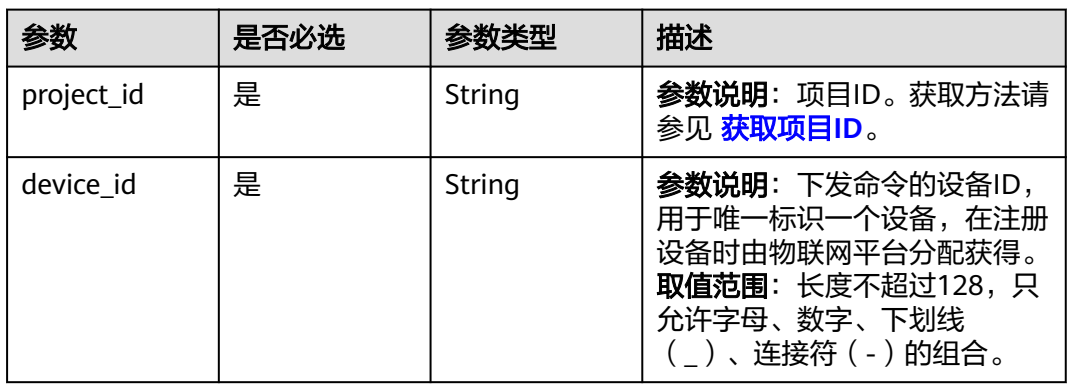

## 请求参数

#### 表 **1-128** 请求 Header 参数

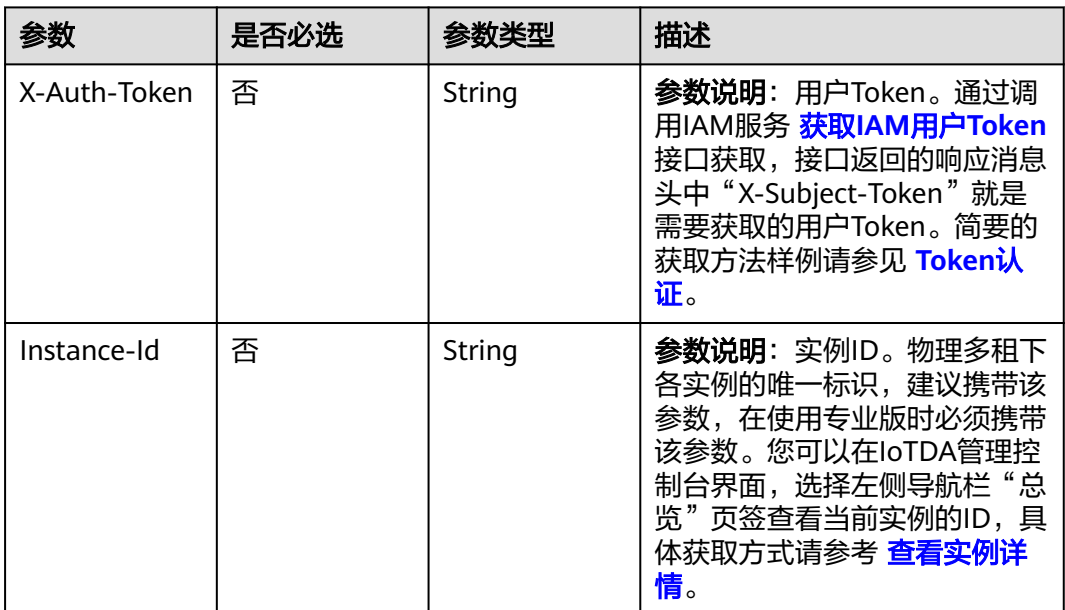

### 表 **1-129** 请求 Body 参数

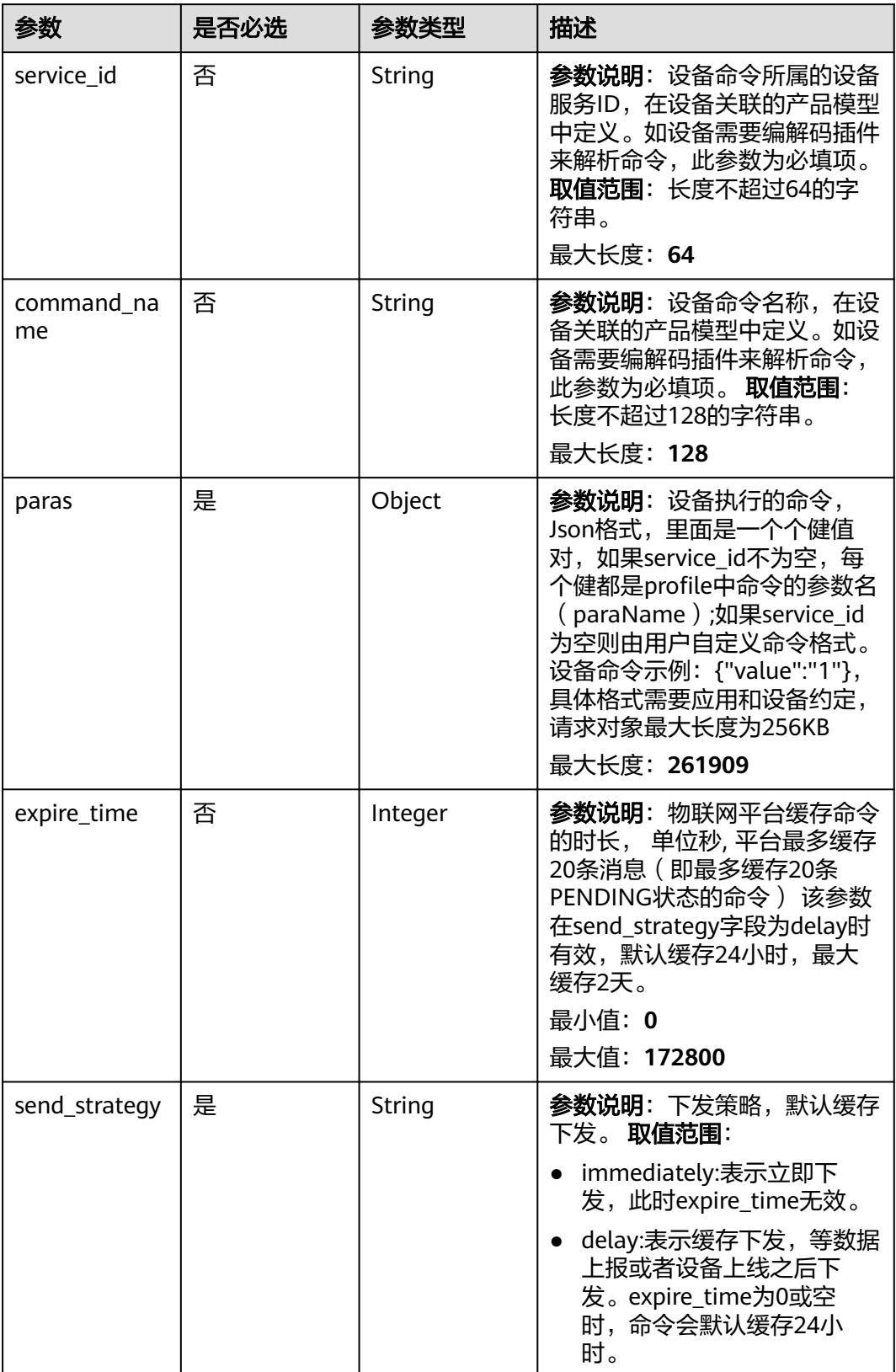

### 响应参数

### 状态码: **200**

表 **1-130** 响应 Body 参数

| 参数               | 参数类型          | 描述                                                                                                    |  |
|------------------|---------------|----------------------------------------------------------------------------------------------------|--|
| device id        | String        | 设备ID,用于唯一标识一个设备,在注册设备时<br>由物联网平台分配获得。                                                                                                    |  |
| command id       | <b>String</b> | 设备命令ID,用于唯一标识一条命令,在下发设<br>备命令时由物联网平台分配获得。                                                                                                    |  |
| service id       | String        | 设备命令所属的设备服务ID,在设备关联的产品<br>模型中定义。                                                                                                    |  |
| command_na<br>me | String        | 设备命令名称,在设备关联的产品模型中定义。                                                                                                    |  |
| paras            | Object        | 设备执行的命令,Json格式,里面是一个个健值<br>对,如果service_id不为空,每个健都是profile中<br>命令的参数名 (paraName);如果service_id为空<br>则由用户自定义命令格式。设备命令示例:<br>{"value":"1"}, 具体格式需要应用和设备约定。 |  |
| expire_time      | Integer       | 物联网平台缓存命令的时长, 单位秒。                                                                                                    |  |
| status           | String        | 设备命令状态,如果命令被缓存,返回PENDING,<br>如果命令下发给设备,返回SENT。                                                                                                    |  |
| created time     | <b>String</b> | 命令的创建时间,"yyyyMMdd'T'HHmmss'Z'"格<br>式的UTC字符串。                                                                                                    |  |
| send_strategy    | String        | 下发策略, immediately表示立即下发,delay表<br>示缓存起来,等数据上报或者设备上线之后下<br>发。                                                                                           |  |

## 请求示例

创建异步命令,命令名为ON\_OFF,命令为ON。

POST https://{endpoint}/v5/iot/{project\_id}/devices/{device\_id}/async-commands

```
{
 "service_id" : "reboot",
  "command_name" : "ON_OFF",
 "paras" : {
 "value" : "ON"
 },
 "expire_time" : 0,
  "send_strategy" : "immediately"
}
```
## 响应示例

状态码: **200**

#### OK

{

}

```
 "device_id" : "c1224afb-e9f0-4916-8220-b6bab568e888",
  "command_id" : "b1224afb-e9f0-4916-8220-b6bab568e888",
  "service_id" : "Switch",
  "command_name" : "ON_OFF",
  "send_strategy" : "immediately",
 "paras" : {
 "value" : "ON"
 },
  "expire_time" : 0,
  "status" : "SENT",
  "created_time" : "20151212T121212Z"
```
### 状态码

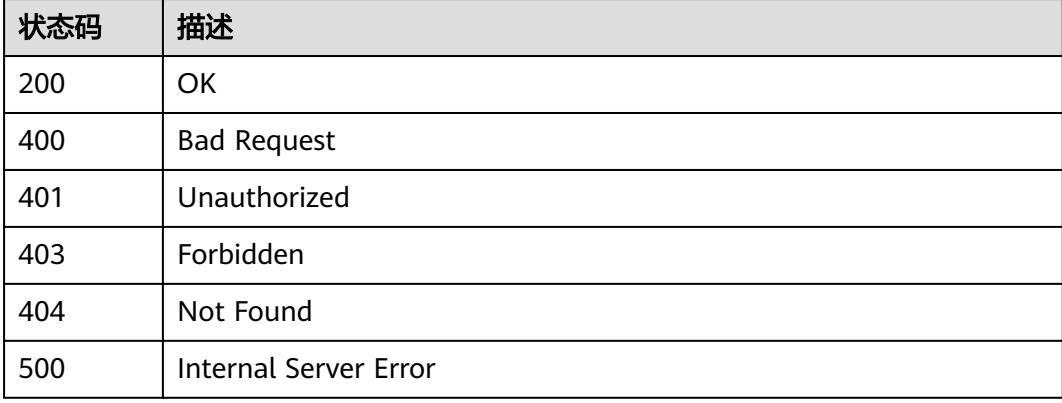

### 错误码

请参[见错误码。](#page-598-0)

### **1.4.4.2.2** 查询指定 **id** 的命令

## 功能介绍

物联网平台可查询指定id的命令。

### 调试

您可以在**[API Explorer](https://console-intl.huaweicloud.com/apiexplorer/#/openapi/IoTDA/doc?api=ShowAsyncDeviceCommand)**中调试该接口,支持自动认证鉴权。API Explorer可以自动生成 SDK代码示例,并提供SDK代码示例调试功能。

### **URI**

GET /v5/iot/{project\_id}/devices/{device\_id}/async-commands/{command\_id}

#### 表 **1-131** 路径参数

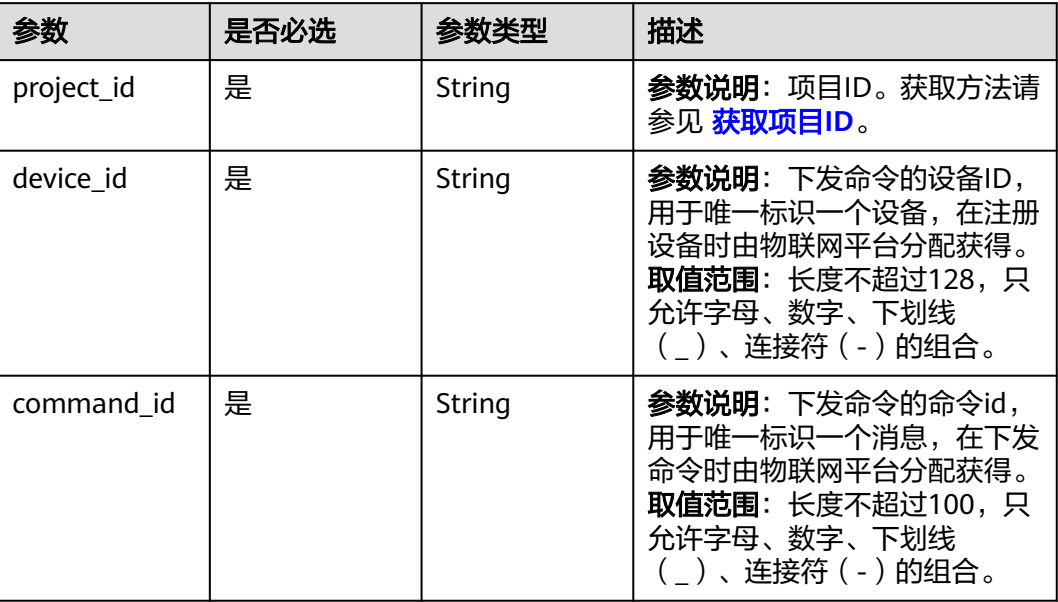

## 请求参数

表 **1-132** 请求 Header 参数

| 参数           | 是否必选 | 参数类型   | 描述                                                                                                    |
|--------------|------|--------|----------------------------------------------------------------------------------------------------|
| X-Auth-Token | 否    | String | 参数说明: 用户Token。通过调<br>用IAM服务 获取IAM用户Token<br>接口获取,接口返回的响应消息<br>头中"X-Subject-Token"就是<br>需要获取的用户Token。简要的<br>获取方法样例请参见 Token认<br>证。 |
| Instance-Id  | 否    | String | <b>参数说明</b> : 实例ID。物理多租下<br>各实例的唯一标识,建议携带该<br>参数, 在使用专业版时必须携带<br>该参数。您可以在IoTDA管理控<br>制台界面,选择左侧导航栏"总<br>览"页签查看当前实例的ID, 具<br>情。     |

## 响应参数

状态码: **200**

#### 表 **1-133** 响应 Body 参数

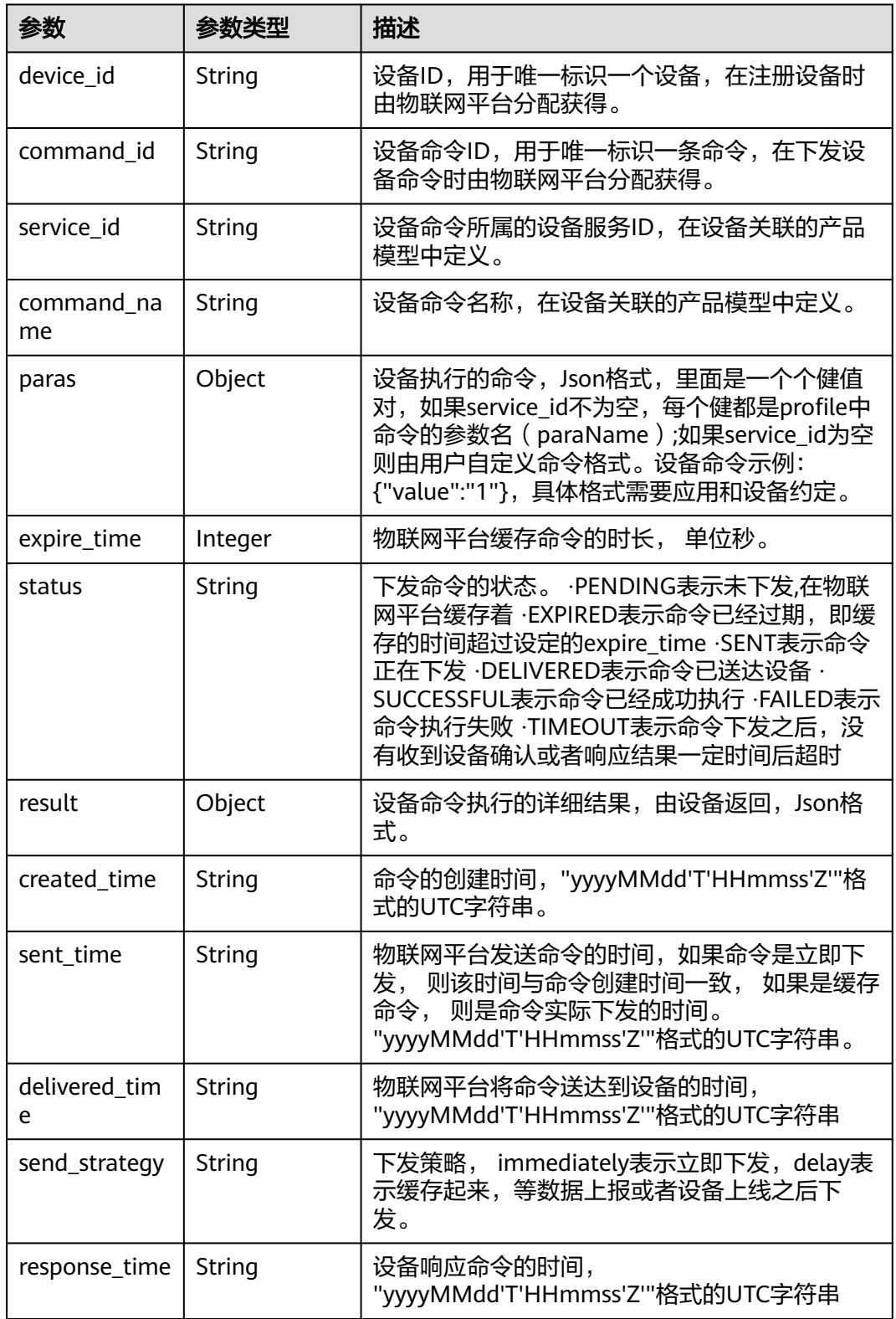

## 请求示例

查询指定id的命令。
GET https://{endpoint}/v5/iot/{project\_id}/devices/{device\_id}/async-commands/{command\_id}

### 响应示例

#### 状态码: **200**

**OK** 

```
{
  "device_id" : "c1224afb-e9f0-4916-8220-b6bab568e888",
  "command_id" : "b1224afb-e9f0-4916-8220-b6bab568e888",
  "service_id" : "Switch",
  "command_name" : "ON_OFF",
  "paras" : {
    "value" : "ON"
  },
  "expire_time" : 0,
 "send_strategy" : "immediately",
 "created_time" : "20151212T121212Z",
  "status" : "DELIVERED",
  "result" : {
   "code" : 200
  },
  "sent_time" : "20151212T121212Z",
  "delivered_time" : "20151212T121212Z",
  "response_time" : "20151212T131312Z"
}
```
### 状态码

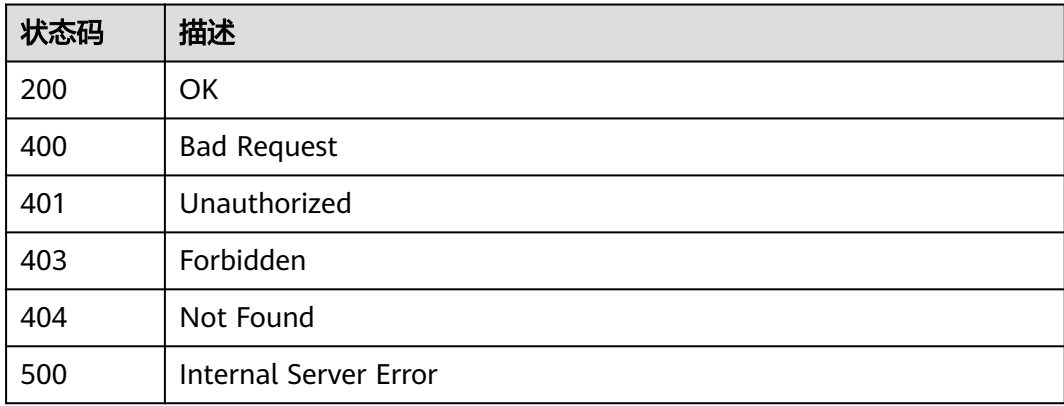

### 错误码

请参[见错误码。](#page-598-0)

# **1.4.5** 设备属性

## **1.4.5.1** 修改设备属性

## 功能介绍

设备的产品模型中定义了物联网平台可向设备下发的属性,应用服务器可调用此接口 向指定设备下发属性。平台负责将属性以同步方式发送给设备,并将设备执行属性结 果同步返回。 注意:此接口适用于MQTT设备,暂不支持NB-IoT设备。

### 调试

您可以在**[API Explorer](https://console-intl.huaweicloud.com/apiexplorer/#/openapi/IoTDA/doc?api=UpdateProperties)**中调试该接口,支持自动认证鉴权。API Explorer可以自动生成 SDK代码示例,并提供SDK代码示例调试功能。

#### **URI**

PUT /v5/iot/{project\_id}/devices/{device\_id}/properties

#### 表 **1-134** 路径参数

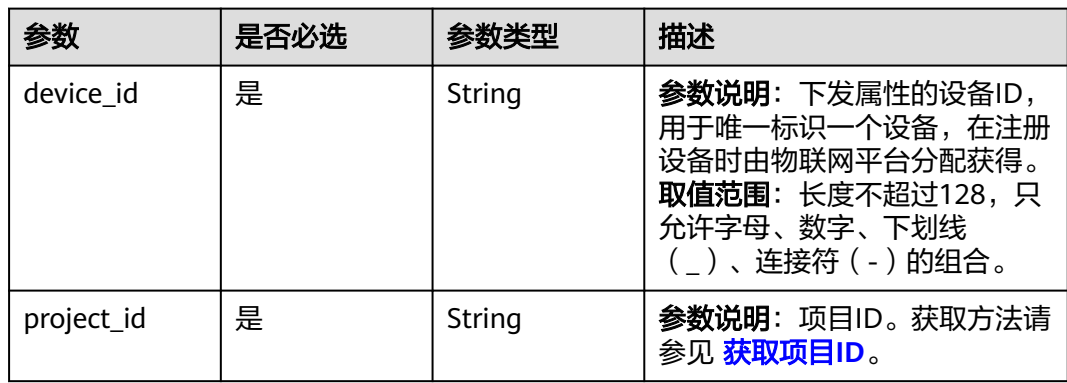

## 请求参数

#### 表 **1-135** 请求 Header 参数

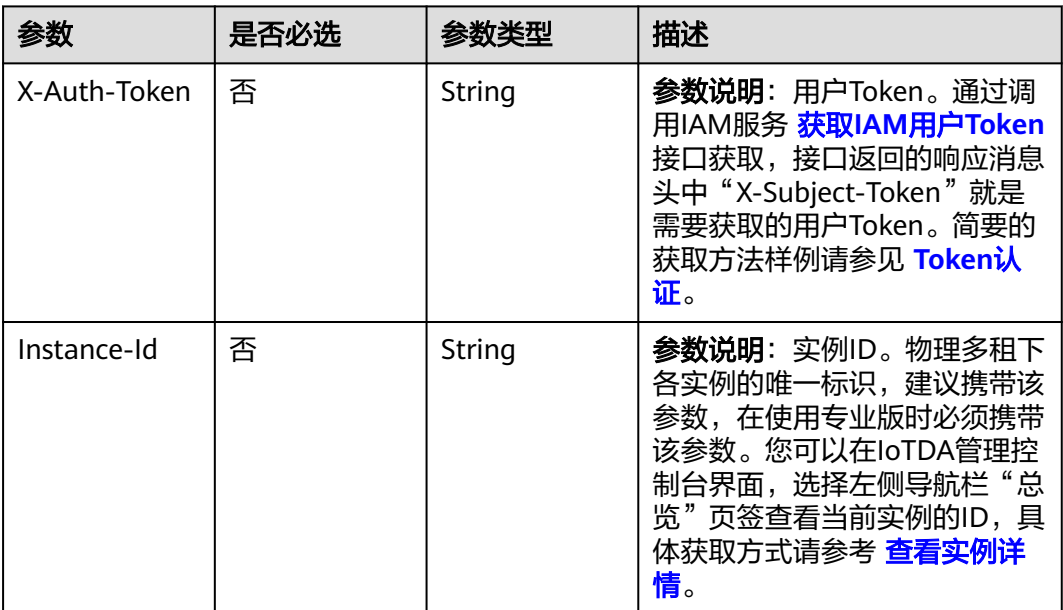

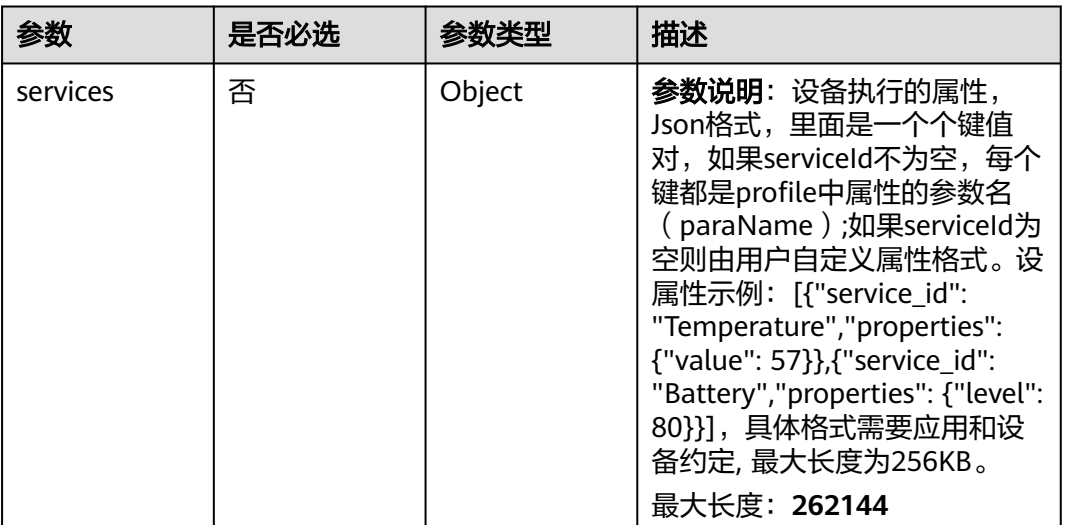

#### 表 **1-136** 请求 Body 参数

#### 响应参数

状态码: **200**

表 **1-137** 响应 Body 参数

| 参数         | 参数类型   | 描述                                            |
|------------|--------|-----------------------------------------------|
| request_id | String | 设备属性更新ID,用于唯一标识一条属性更新,<br>在下发更新属性时由物联网平台分配获得。 |
| response   | Object | 设备上报的属性执行结果。Json格式,具体格式<br>需要应用和设备约定。         |
| error_code | String | 属性更新异常错误码。                                    |
| error_msg  | String | 属性更新异常错误信息。                                   |

## 请求示例

下发设备属性,服务id为Temperature的属性为value,值为57,服务id为Batter的属性 为level, 值为80。

PUT https://{endpoint}/v5/iot/{project\_id}/devices/{device\_id}/properties

```
{
 "services" : [ {
 "service_id" : "Temperature",
 "properties" : {
 "value" : 57
 }
 }, {
 "service_id" : "Battery",
   "properties" : {
    "level" : 80
   }
```
 } ] }

### 响应示例

状态码: **200**

**OK** 

```
{
  "request_id" : "b1224afb-e9f0-4916-8220-b6bab568e888",
  "response" : {
   "result_code" : 0,
   "result_desc" : "success"
  }
}
```
#### 状态码

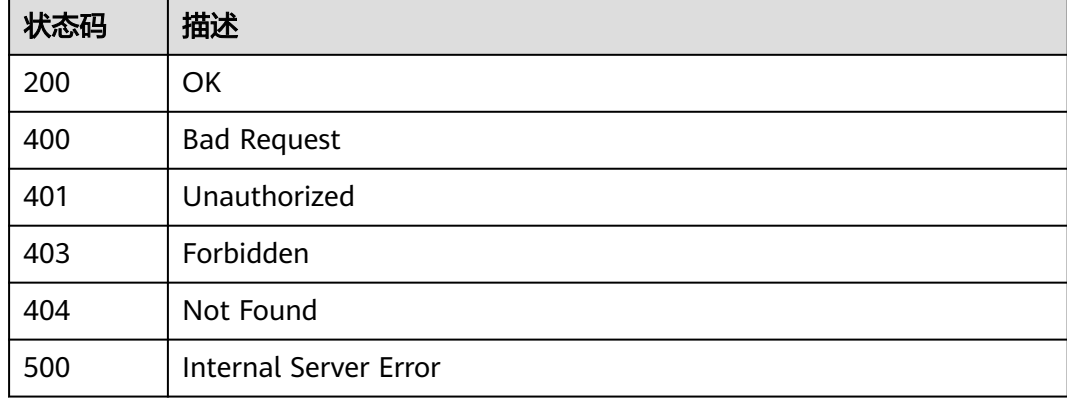

#### 错误码

请参[见错误码。](#page-598-0)

### **1.4.5.2** 查询设备属性

### 功能介绍

设备的产品模型中定义了物联网平台可向设备下发的属性,应用服务器可调用此接口 向设备发送指令用以查询设备的实时属性, 并由设备将属性查询的结果同步返回给应用 服务器。 注意:此接口适用于MQTT设备,暂不支持NB-IoT设备。

### 调试

您可以在**[API Explorer](https://console-intl.huaweicloud.com/apiexplorer/#/openapi/IoTDA/doc?api=ListProperties)**中调试该接口,支持自动认证鉴权。API Explorer可以自动生成 SDK代码示例,并提供SDK代码示例调试功能。

#### **URI**

GET /v5/iot/{project\_id}/devices/{device\_id}/properties

#### 表 **1-138** 路径参数

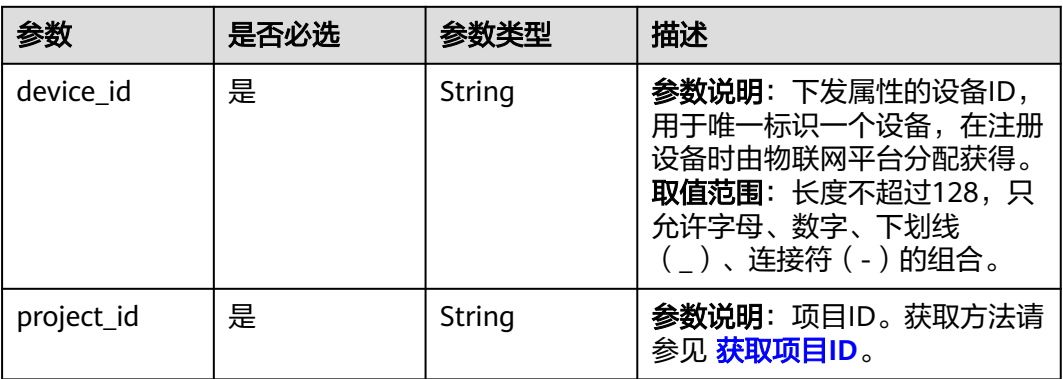

### 表 **1-139** Query 参数

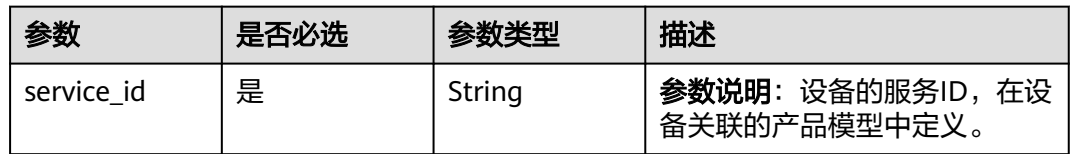

## 请求参数

#### 表 **1-140** 请求 Header 参数

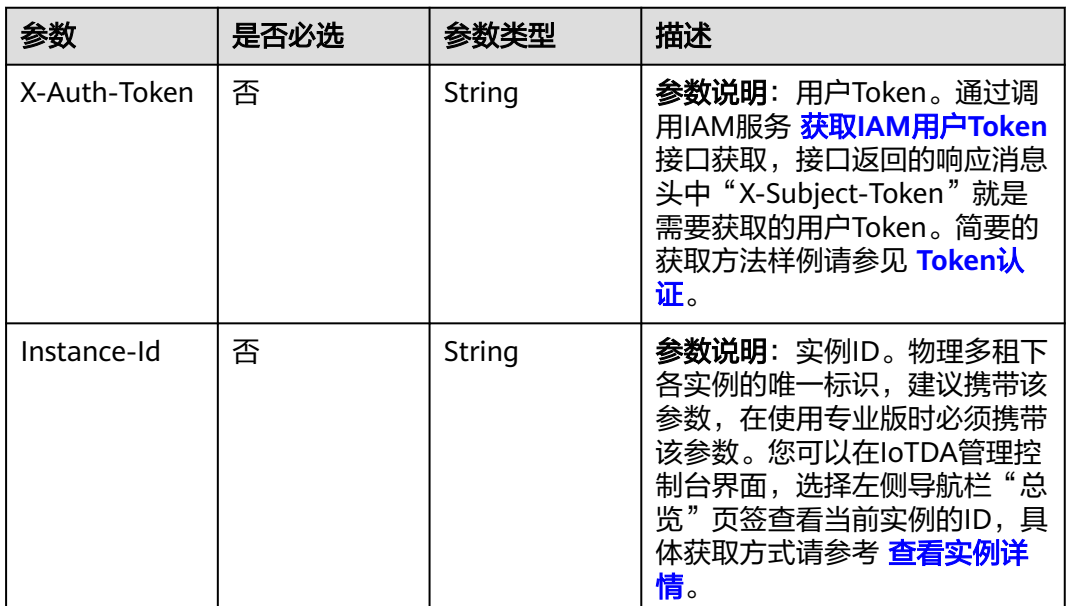

### 响应参数

状态码: **200**

#### 表 **1-141** 响应 Body 参数

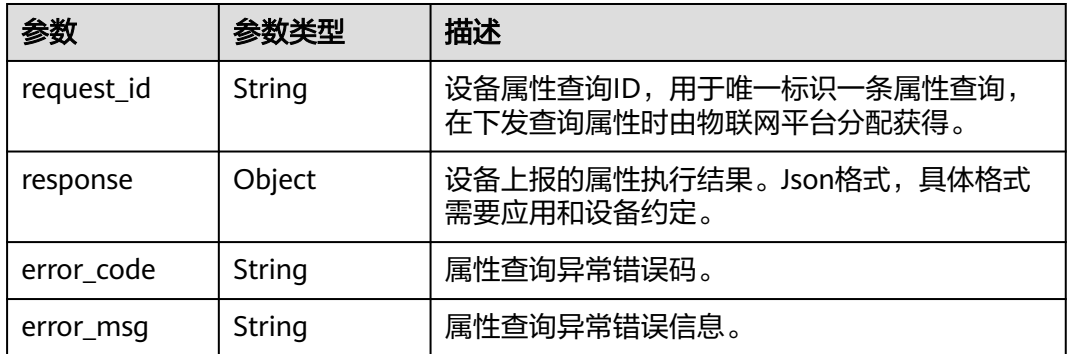

### 请求示例

#### 查询设备属性,查询指定设备的服务为Temperature的所有属性。

GET https://{endpoint}/v5/iot/{project\_id}/devices/{device\_id}/properties?service\_id=Temperature

#### 响应示例

#### 状态码: **200**

#### **OK**

```
{
 "request_id" : "b1224afb-e9f0-4916-8220-b6bab568e888",
 "response" : {
 "services" : {
    "serviceId" : "Temperature",
 "properties" : {
 "PhV_phsA" : "1",
 "PhV_phsB" : "2"
    },
  "eventTime" : "20190606T121212Z"
 }
 }
}
```
### 状态码

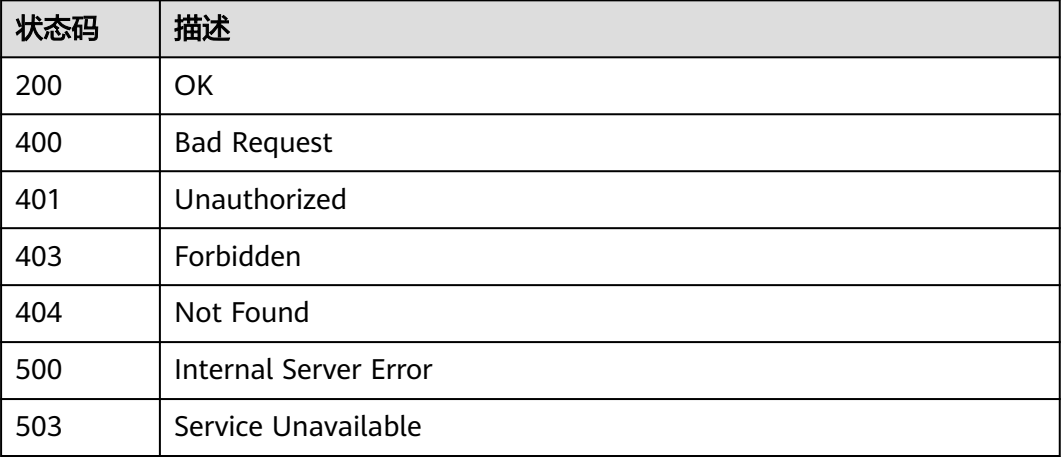

### 错误码

请参[见错误码。](#page-598-0)

# **1.4.6 AMQP** 队列管理

### **1.4.6.1** 创建 **AMQP** 队列

## 功能介绍

应用服务器可调用此接口在物联网平台创建一个AMQP队列。每个租户只能创建100个 队列,若超过规格,则创建失败,若队列名称与已有的队列名称相同,则创建失败。

### 调试

您可以在**[API Explorer](https://console-intl.huaweicloud.com/apiexplorer/#/openapi/IoTDA/doc?api=AddQueue)**中调试该接口,支持自动认证鉴权。API Explorer可以自动生成 SDK代码示例,并提供SDK代码示例调试功能。

#### **URI**

POST /v5/iot/{project\_id}/amqp-queues

#### 表 **1-142** 路径参数

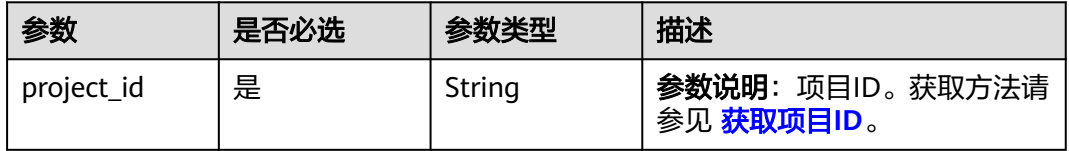

## 请求参数

#### 表 **1-143** 请求 Header 参数

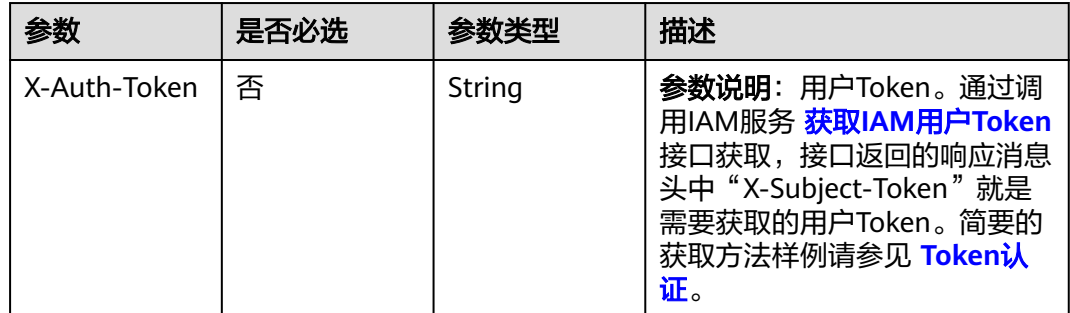

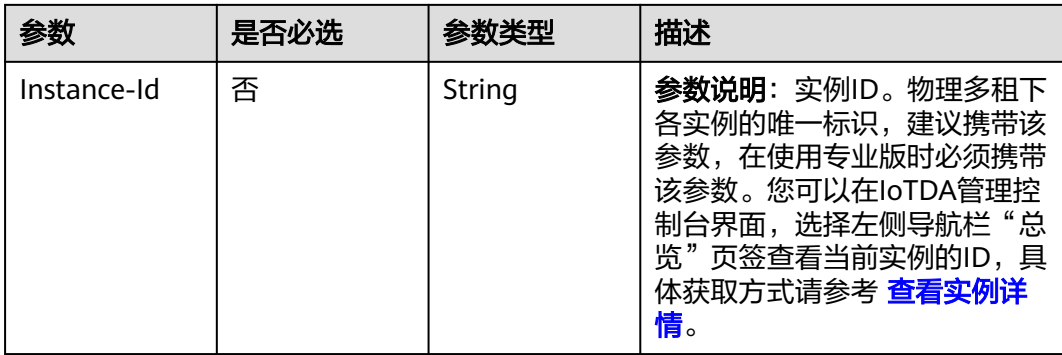

#### 表 **1-144** 请求 Body 参数

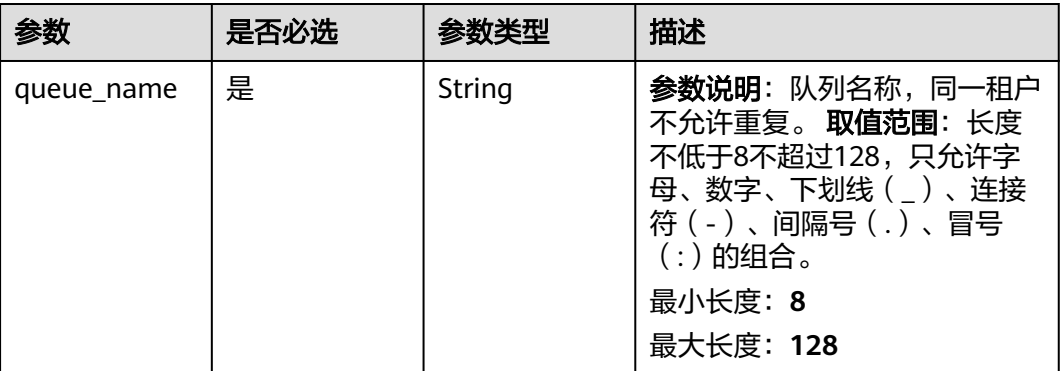

## 响应参数

#### 状态码: **201**

### 表 **1-145** 响应 Body 参数

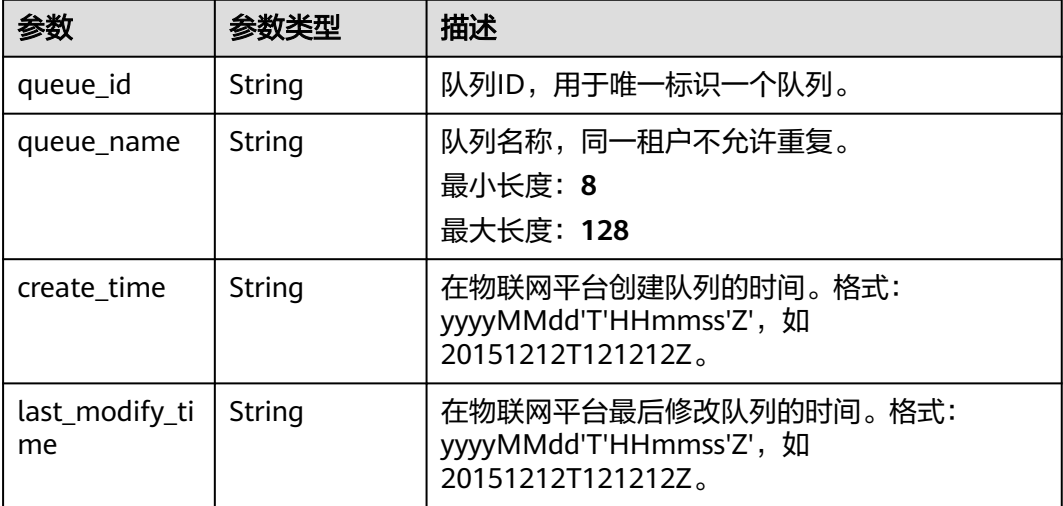

## 请求示例

```
创建amqp队列,名称为myQueue。
```
POST https://{endpoint}/v5/iot/{project\_id}/amqp-queues

{ "queue\_name" : "myQueue"

## 响应示例

#### 状态码: **201**

Created

}

```
{
  "queue_id" : "d4922d8a-6c8e-4396-852c-164aefa6638f",
 "queue_name" : "myQueue0",
 "create_time" : "20190303T081011Z",
  "last_modify_time" : "20190303T081011Z"
}
```
## 状态码

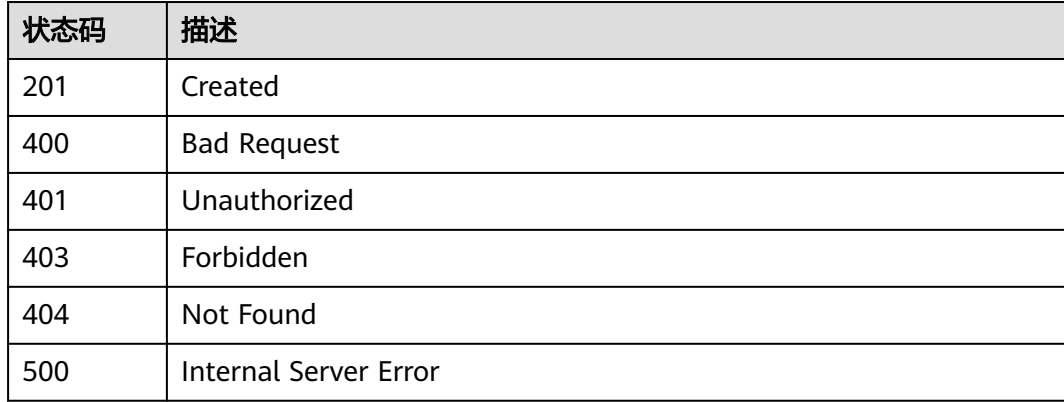

### 错误码

请参[见错误码。](#page-598-0)

## **1.4.6.2** 查询 **AMQP** 列表

### 功能介绍

应用服务器可调用此接口查询物联网平台中的AMQP队列信息列表。可通过队列名称 作模糊查询,支持分页。

### 调试

您可以在**[API Explorer](https://console-intl.huaweicloud.com/apiexplorer/#/openapi/IoTDA/doc?api=BatchShowQueue)**中调试该接口,支持自动认证鉴权。API Explorer可以自动生成 SDK代码示例,并提供SDK代码示例调试功能。

### **URI**

GET /v5/iot/{project\_id}/amqp-queues

#### 表 **1-146** 路径参数

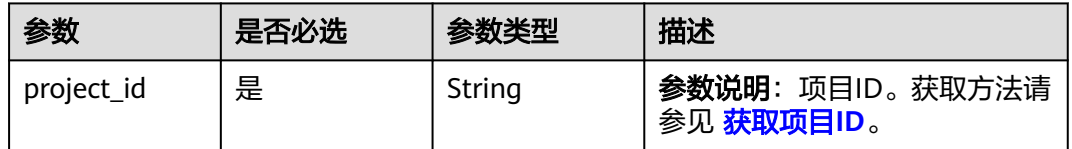

#### 表 **1-147** Query 参数

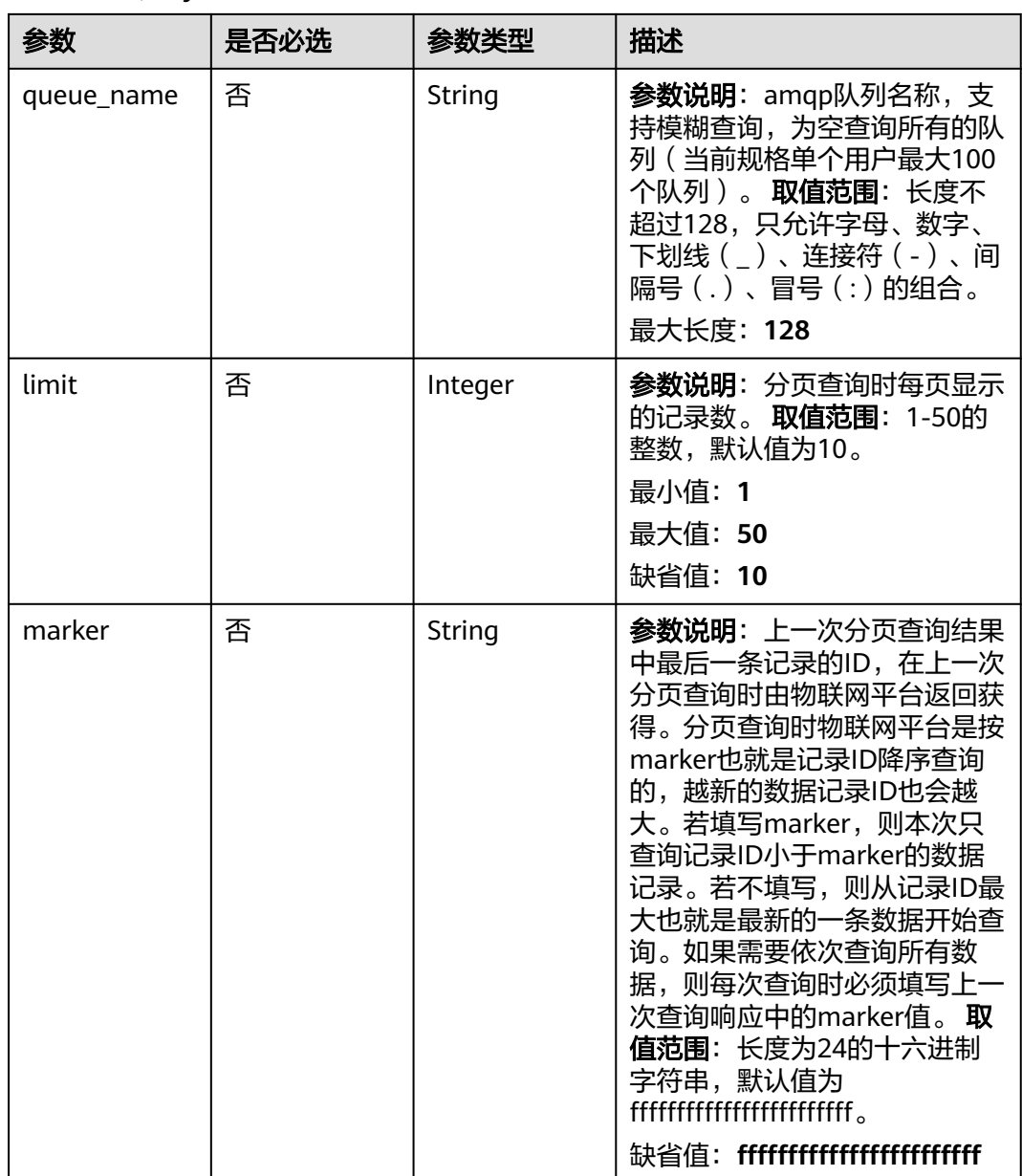

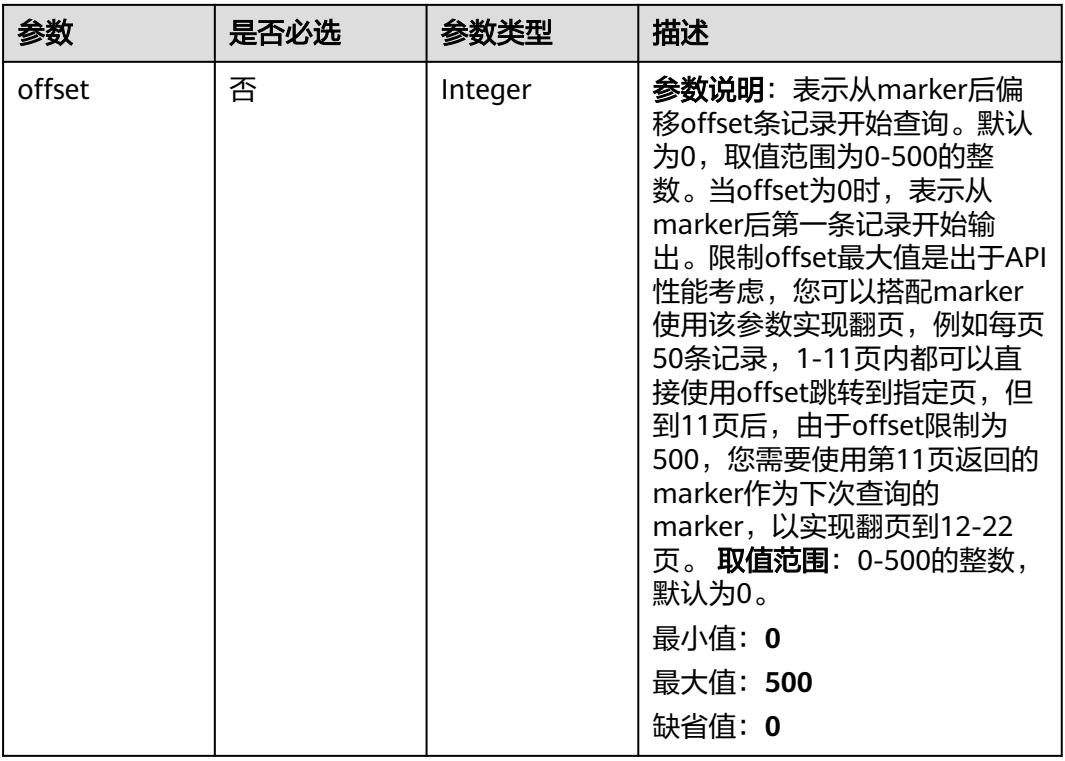

## 请求参数

### 表 **1-148** 请求 Header 参数

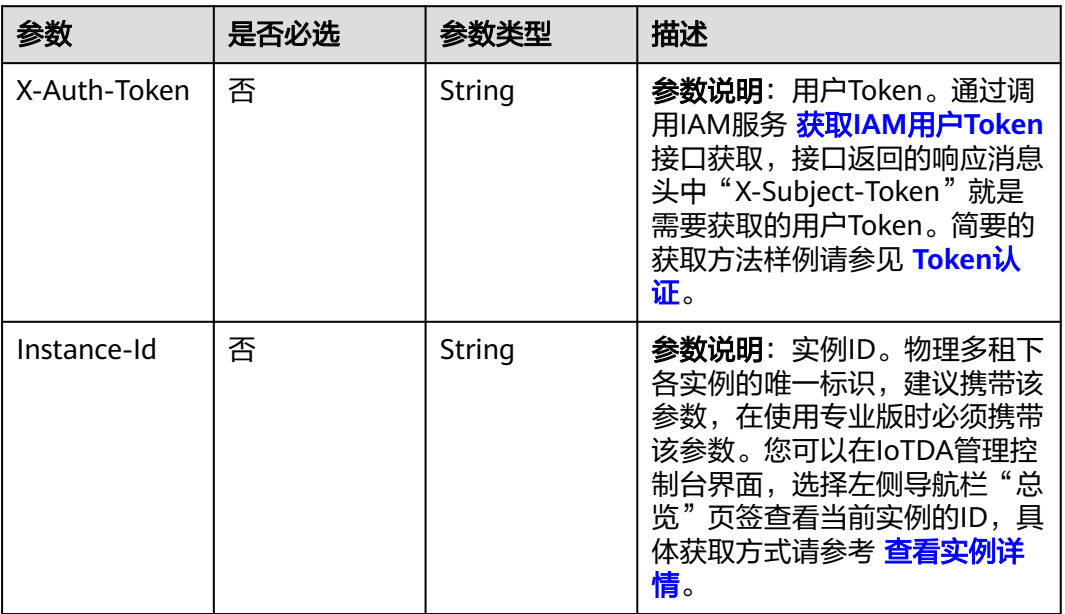

## 响应参数

状态码: **200**

#### 表 **1-149** 响应 Body 参数

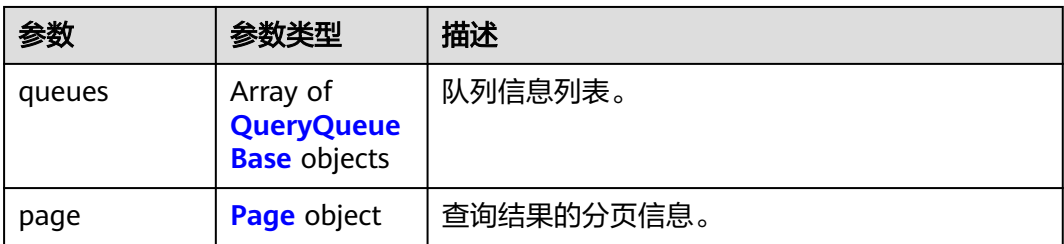

#### 表 **1-150** QueryQueueBase

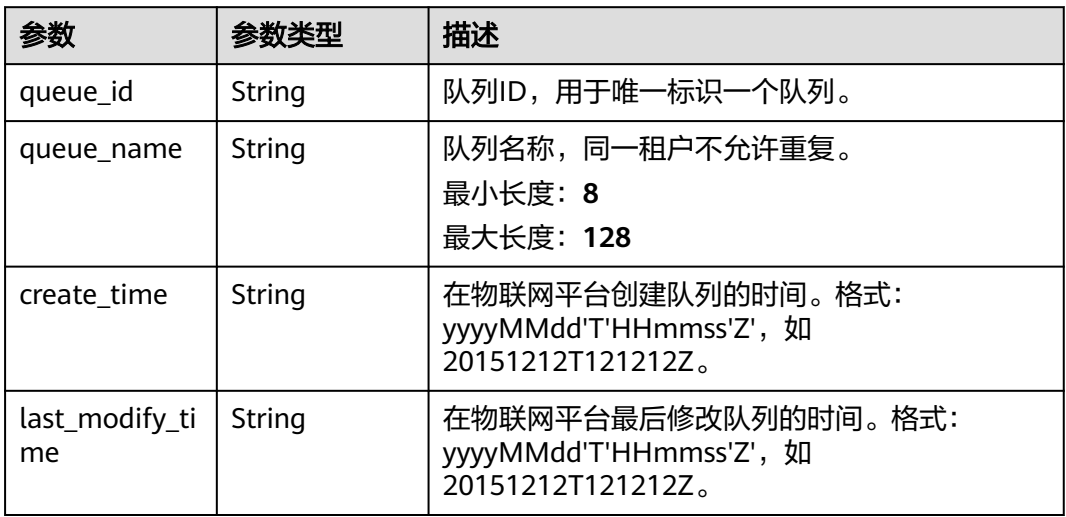

#### 表 **1-151** Page

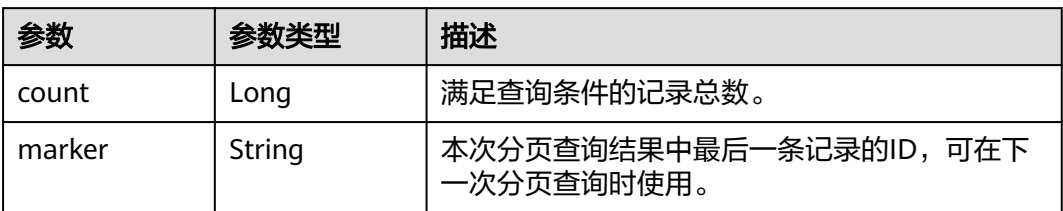

## 请求示例

列报查询所有的amqp队列。

GET https://{endpoint}/v5/iot/{project\_id}/amqp-queues

## 响应示例

#### 状态码: **200**

OK

{

 "queues" : [ { "queue\_id" : "d4922d8a-6c8e-4396-852c-164aefa6638f",

```
 "queue_name" : "myQueue0",
 "create_time" : "20190303T081011Z",
   "last_modify_time" : "20190303T081011Z"
 } ],
 "page" : {
   "count" : 10,
   "marker" : "5c90fa7d3c4e4405e8525079"
 }
}
```
### 状态码

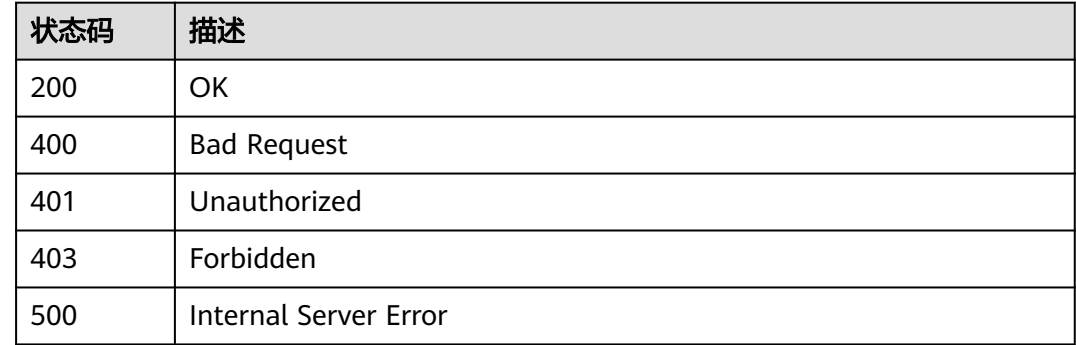

## 错误码

请参[见错误码。](#page-598-0)

## **1.4.6.3** 查询单个 **AMQP** 队列

### 功能介绍

应用服务器可调用此接口查询物联网平台中指定队列的详细信息。

### 调试

您可以在**[API Explorer](https://console-intl.huaweicloud.com/apiexplorer/#/openapi/IoTDA/doc?api=ShowQueue)**中调试该接口,支持自动认证鉴权。API Explorer可以自动生成 SDK代码示例,并提供SDK代码示例调试功能。

## **URI**

GET /v5/iot/{project\_id}/amqp-queues/{queue\_id}

#### 表 **1-152** 路径参数

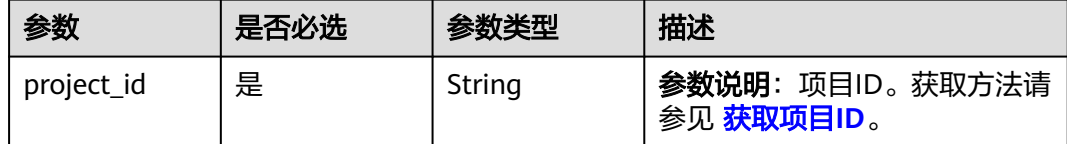

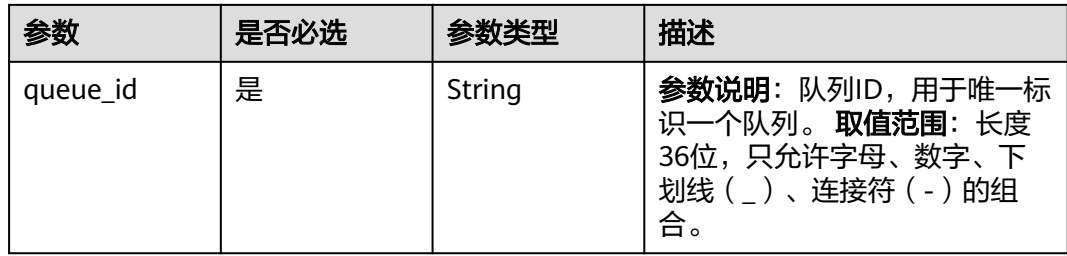

## 请求参数

#### 表 **1-153** 请求 Header 参数

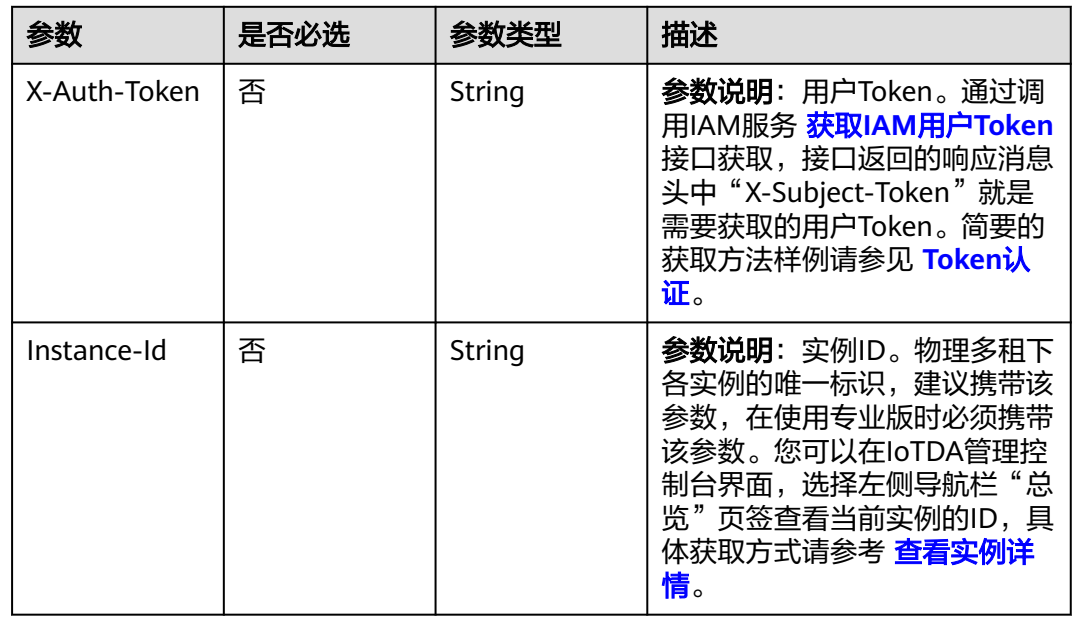

## 响应参数

#### 状态码: **200**

#### 表 **1-154** 响应 Body 参数

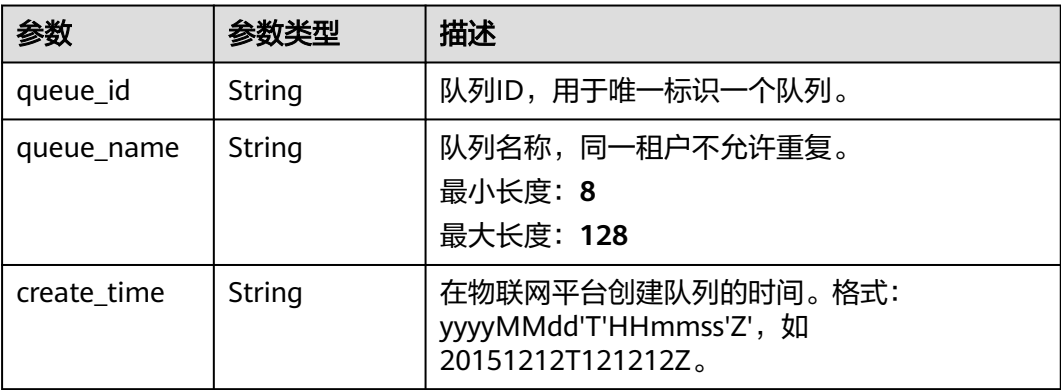

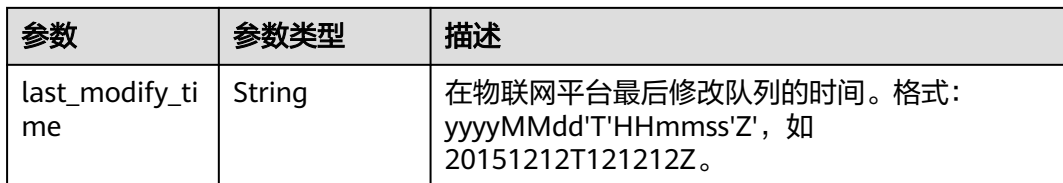

## 请求示例

#### 查询指定队列详情。

GET https://{endpoint}/v5/iot/{project\_id}/amqp-queues/{queue\_id}

## 响应示例

#### 状态码: **200**

**OK** 

```
{
 "queue_id" : "d4922d8a-6c8e-4396-852c-164aefa6638f",
 "queue_name" : "myQueue0",
 "create_time" : "20190303T081011Z",
  "last_modify_time" : "20190303T081011Z"
}
```
### 状态码

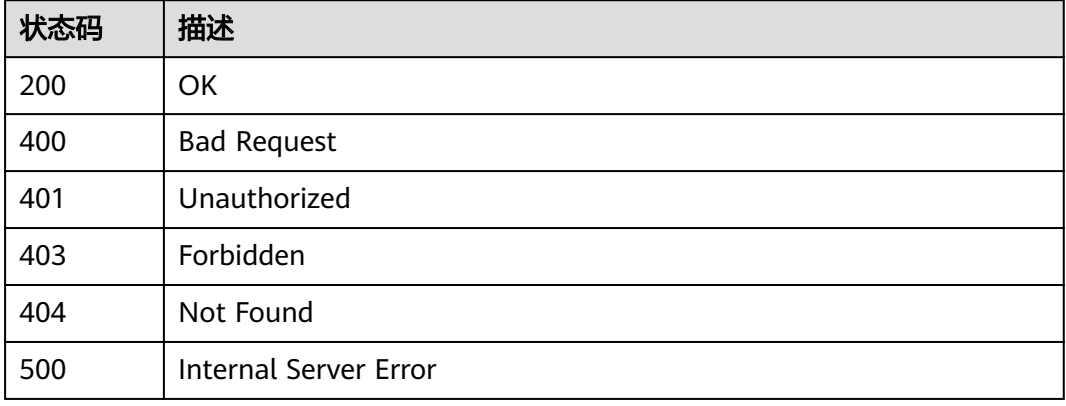

### 错误码

请参见<mark>错误码</mark>。

## **1.4.6.4** 删除 **AMQP** 队列

## 功能介绍

应用服务器可调用此接口在物联网平台上删除指定AMQP队列。若当前队列正在使 用,则会删除失败。

## 调试

您可以在**[API Explorer](https://console-intl.huaweicloud.com/apiexplorer/#/openapi/IoTDA/doc?api=DeleteQueue)**中调试该接口,支持自动认证鉴权。API Explorer可以自动生成 SDK代码示例,并提供SDK代码示例调试功能。

### **URI**

DELETE /v5/iot/{project\_id}/amqp-queues/{queue\_id}

#### 表 **1-155** 路径参数

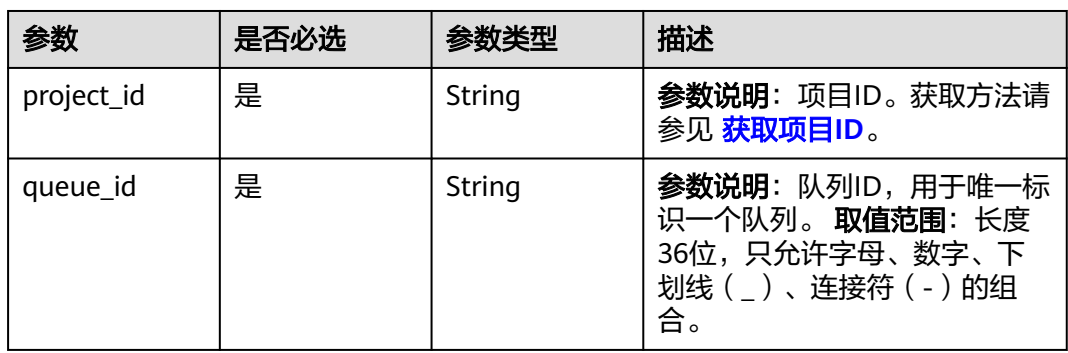

### 请求参数

#### 表 **1-156** 请求 Header 参数

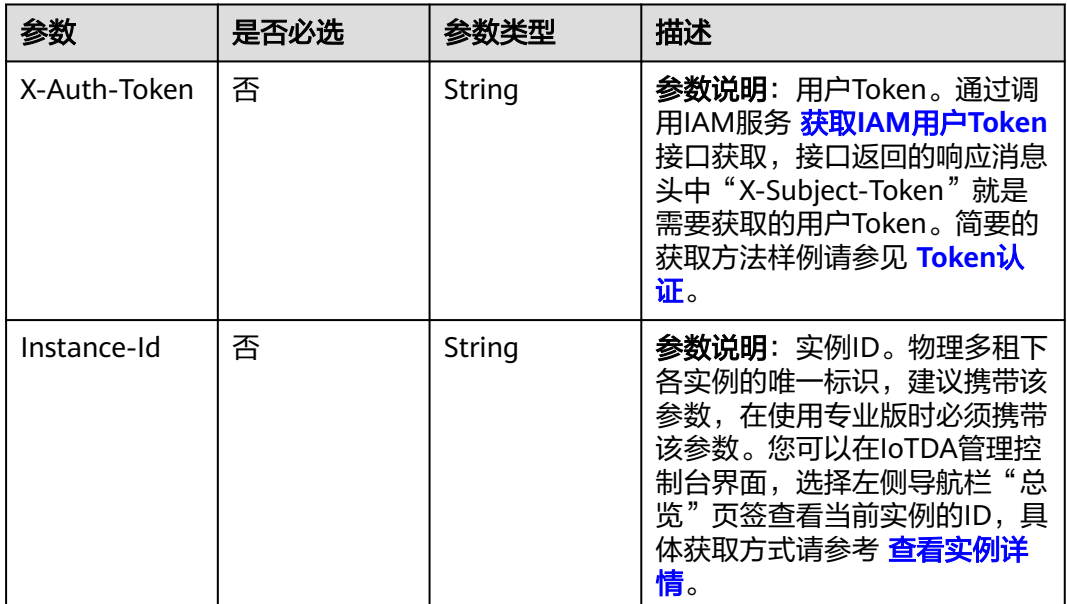

## 响应参数

## 请求示例

删除指定amqp队列。

DELETE https://{endpoint}/v5/iot/{project\_id}/amqp-queues/{queue\_id}

### 响应示例

无

## 状态码

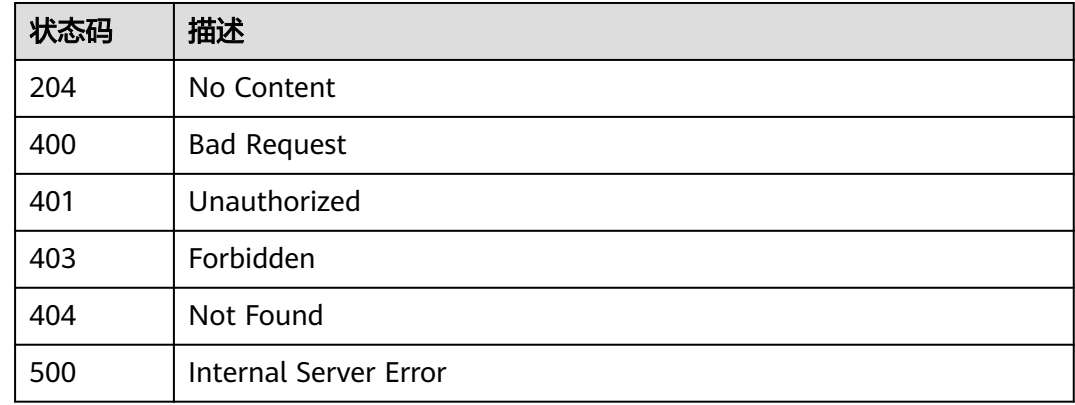

### 错误码

请参[见错误码。](#page-598-0)

# **1.4.7** 接入凭证管理

接入凭证是用于AMQP、MQTTS等协议建立长链接时认证使用。

## **1.4.7.1** 生成接入凭证

## 功能介绍

接入凭证是用于客户端使用AMQP等协议与平台建链的一个认证凭据。只保留一条记 录,如果重复调用只会重置接入凭证,使得之前的失效。

### 调试

您可以在**[API Explorer](https://console-intl.huaweicloud.com/apiexplorer/#/openapi/IoTDA/doc?api=CreateAccessCode)**中调试该接口,支持自动认证鉴权。API Explorer可以自动生成 SDK代码示例,并提供SDK代码示例调试功能。

### **URI**

POST /v5/iot/{project\_id}/auth/accesscode

#### 表 **1-157** 路径参数

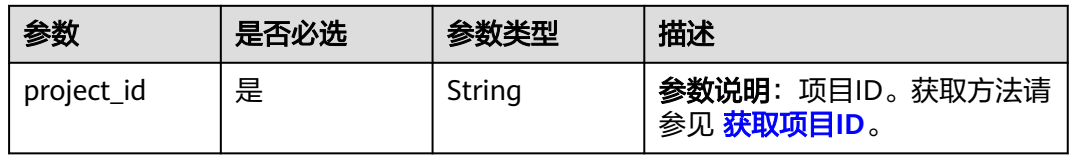

## 请求参数

#### 表 **1-158** 请求 Header 参数

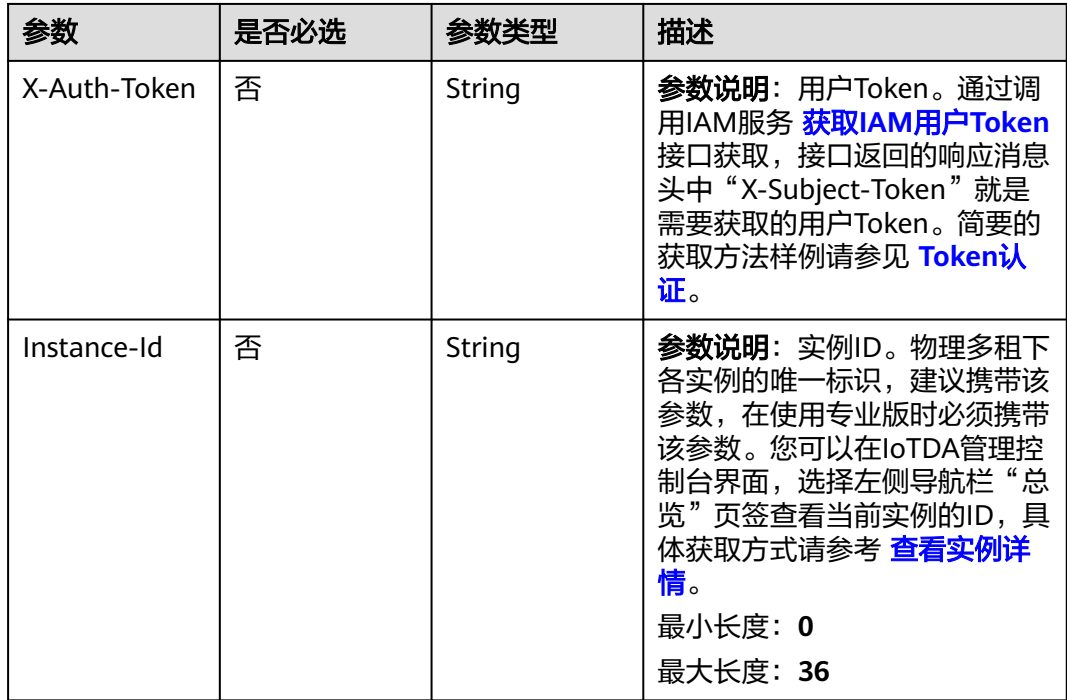

#### 表 **1-159** 请求 Body 参数

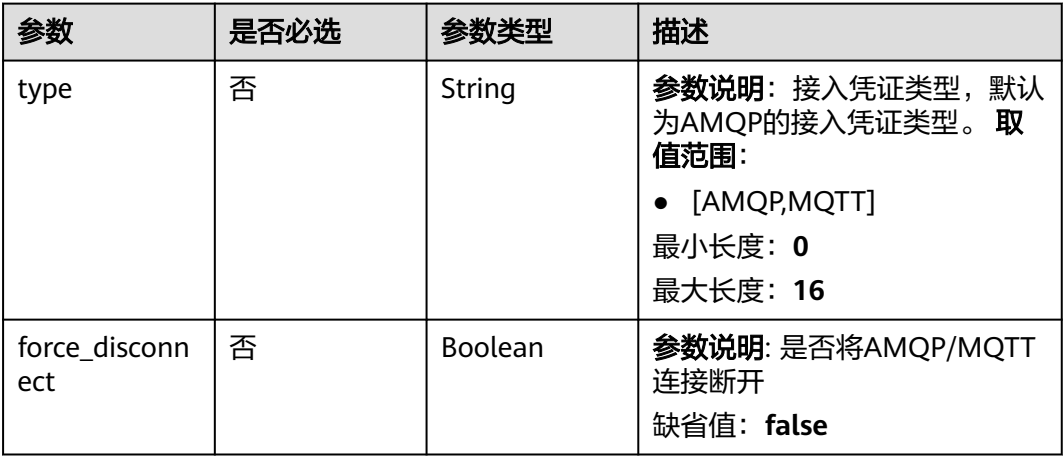

#### 响应参数

#### 状态码: **201**

#### 表 **1-160** 响应 Body 参数

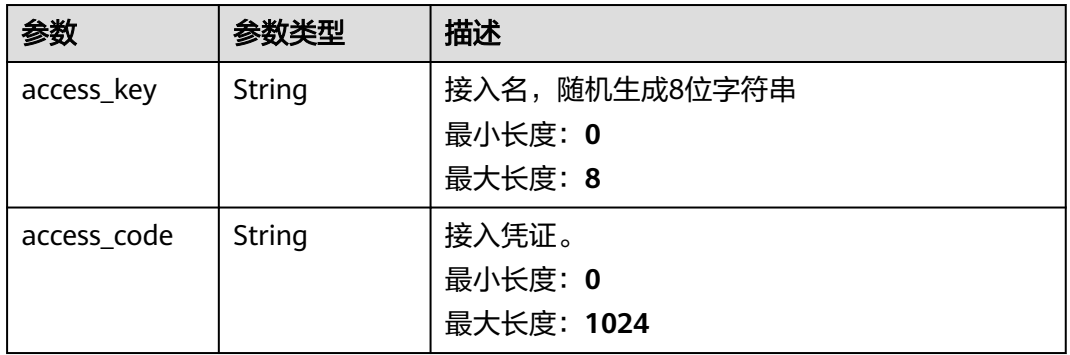

## 请求示例

生成接入凭证,接入凭证类型为amqp。

POST https://{endpoint}/v5/iot/{project\_id}/auth/accesscode

{ "type" : "AMQP" }

## 响应示例

#### 状态码: **201**

Created

```
{
 "access_key" : "examples",
 "access_code" : "examples"
}
```
### 状态码

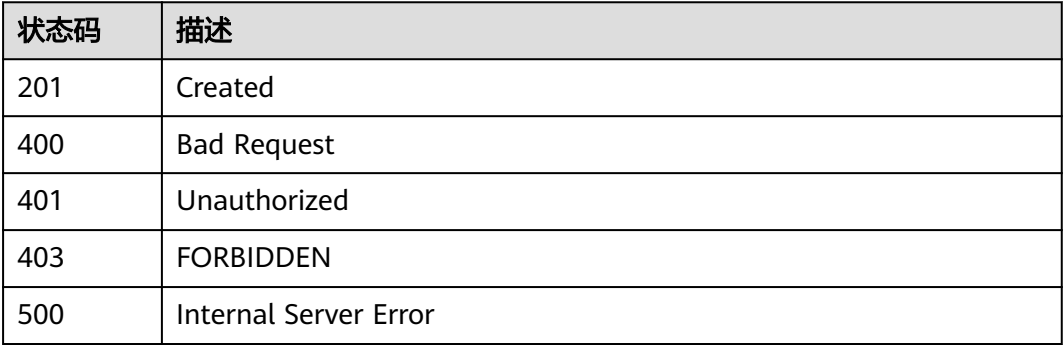

#### 错误码

请参[见错误码。](#page-598-0)

# **1.4.8** 数据流转规则管理

## **1.4.8.1** 创建规则触发条件

### 功能介绍

应用服务器可调用此接口在物联网平台创建一条规则触发条件。

### 调试

您可以在**[API Explorer](https://console-intl.huaweicloud.com/apiexplorer/#/openapi/IoTDA/doc?api=CreateRoutingRule)**中调试该接口,支持自动认证鉴权。API Explorer可以自动生成 SDK代码示例,并提供SDK代码示例调试功能。

#### **URI**

POST /v5/iot/{project\_id}/routing-rule/rules

#### 表 **1-161** 路径参数

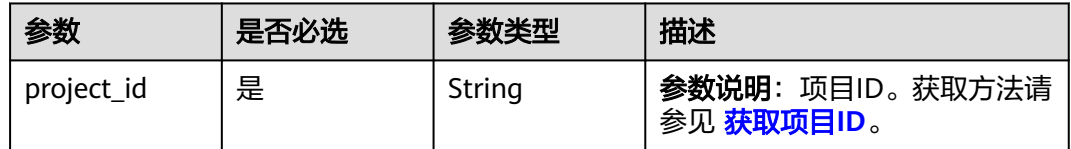

### 请求参数

#### 表 **1-162** 请求 Header 参数

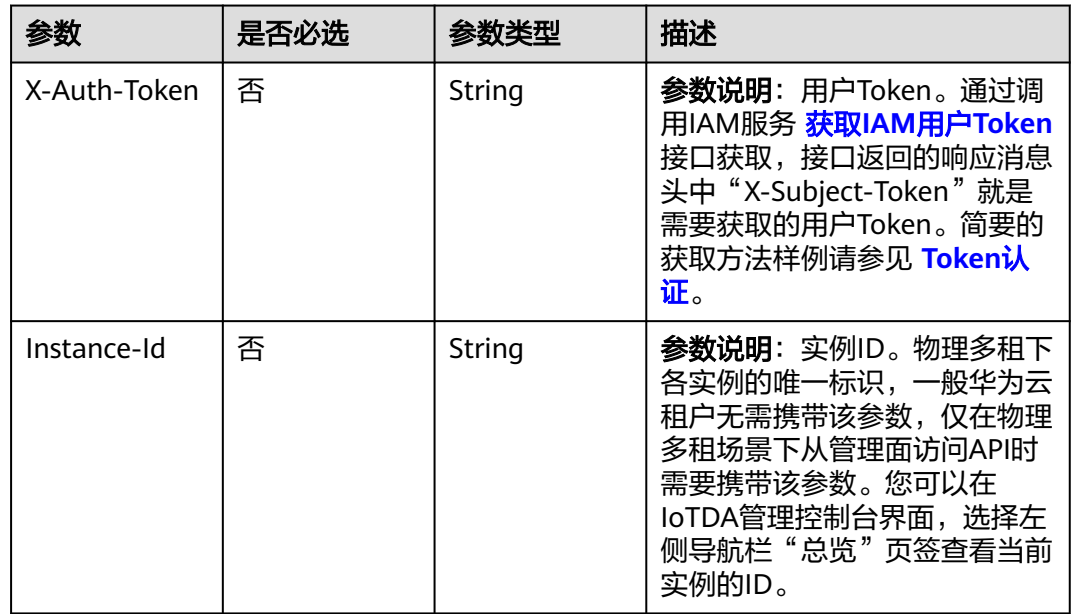

#### 表 **1-163** 请求 Body 参数

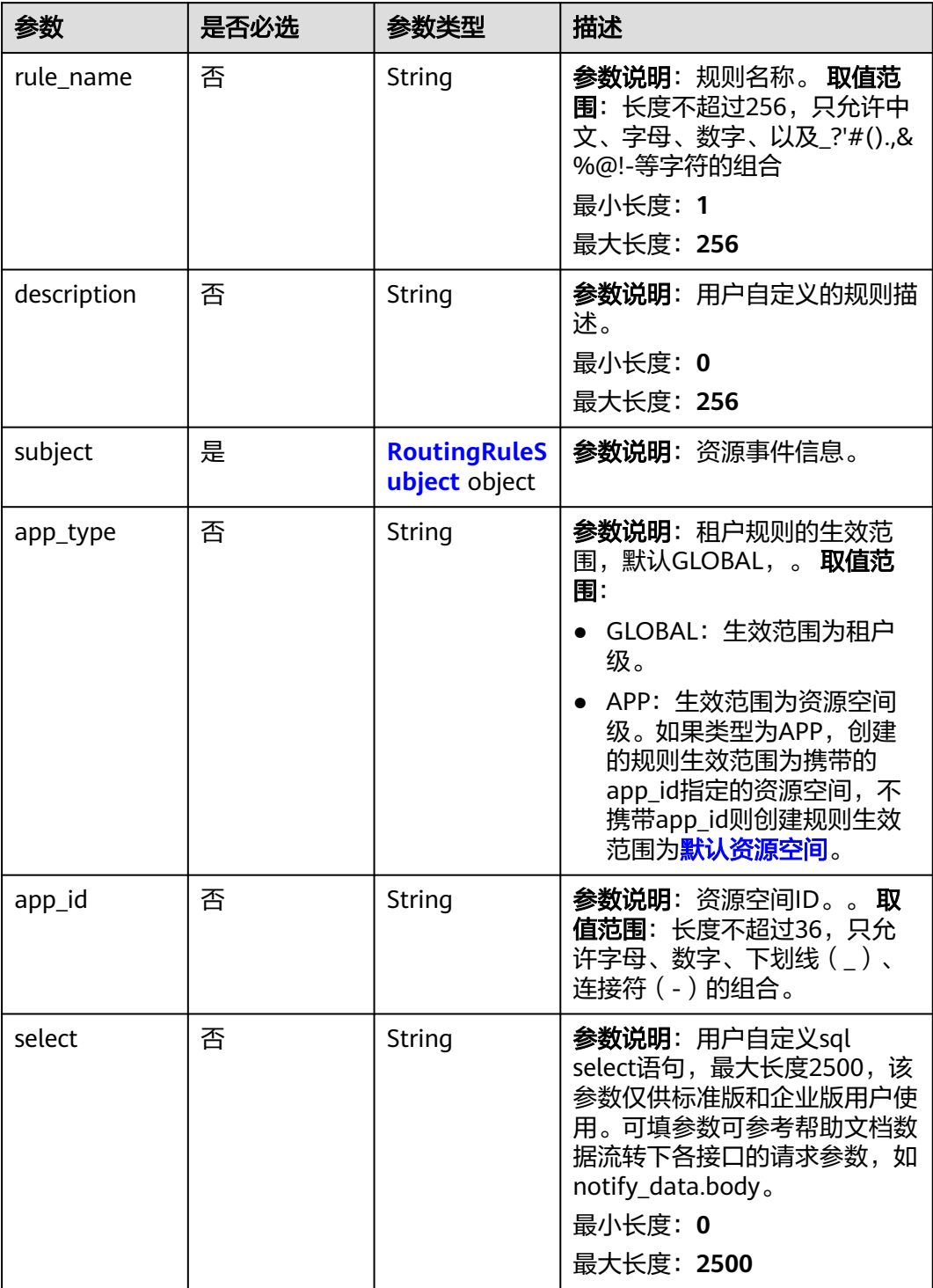

<span id="page-165-0"></span>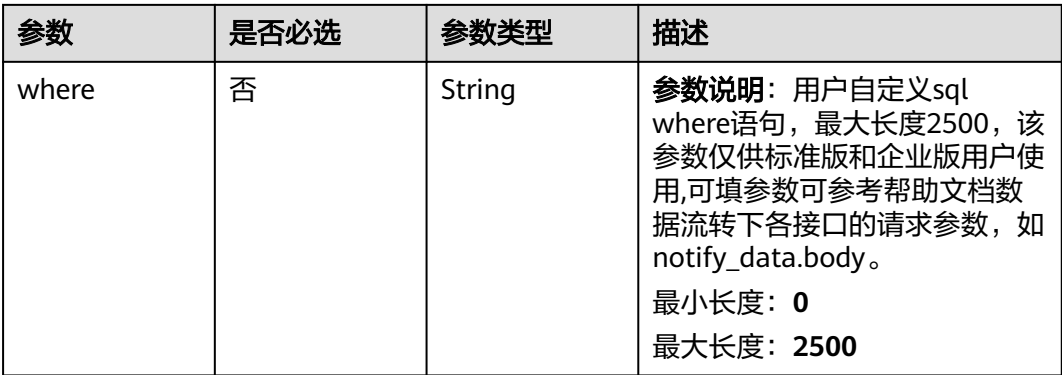

#### 表 **1-164** RoutingRuleSubject

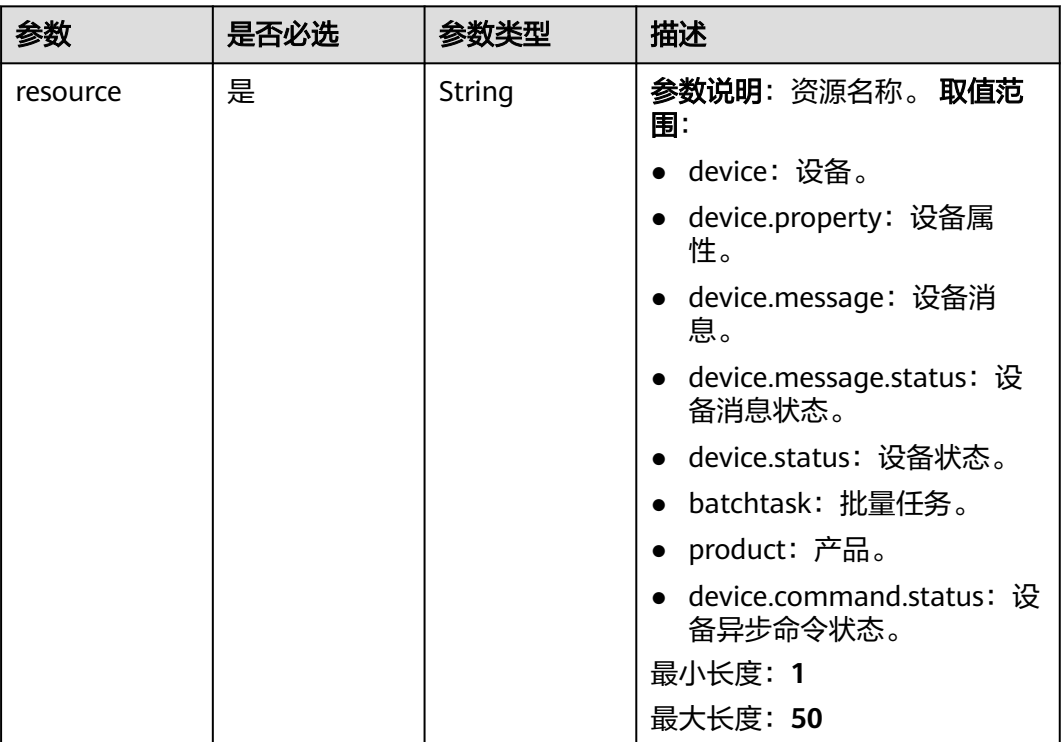

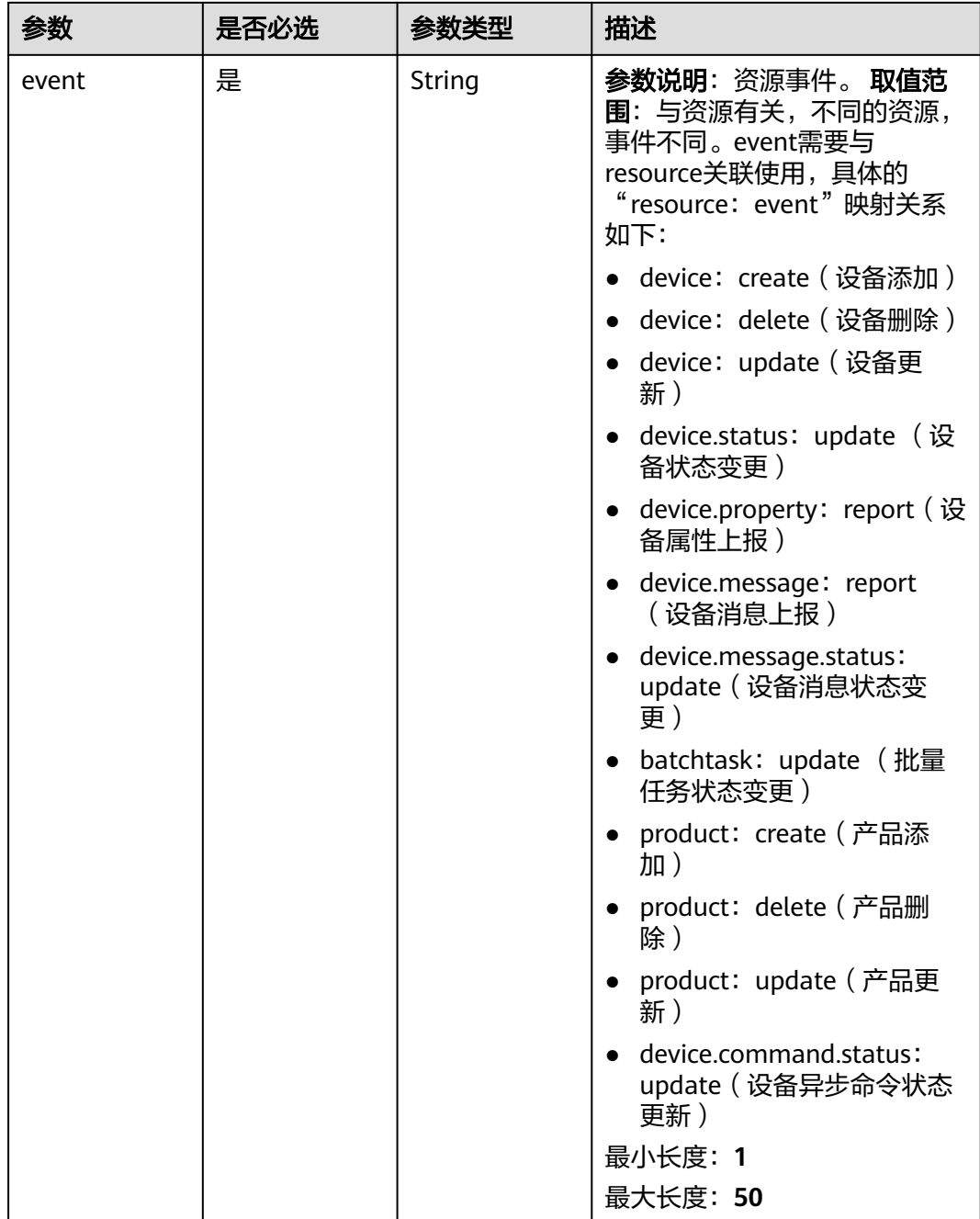

### 响应参数

状态码: **201**

#### 表 **1-165** 响应 Body 参数

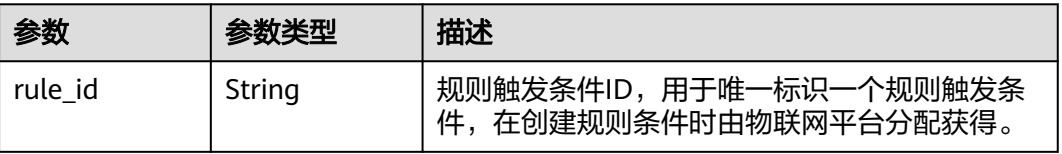

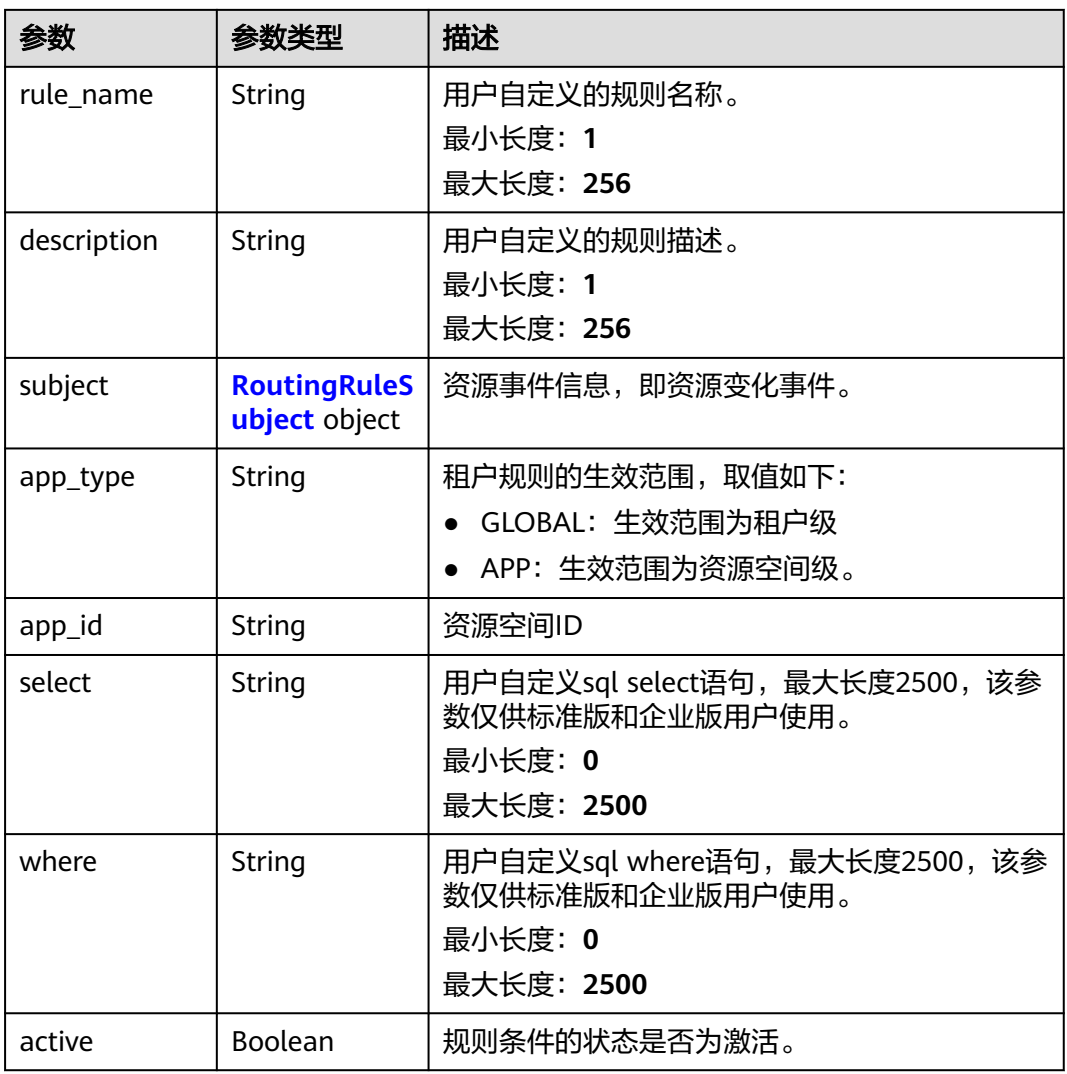

#### <span id="page-168-0"></span>表 **1-166** RoutingRuleSubject

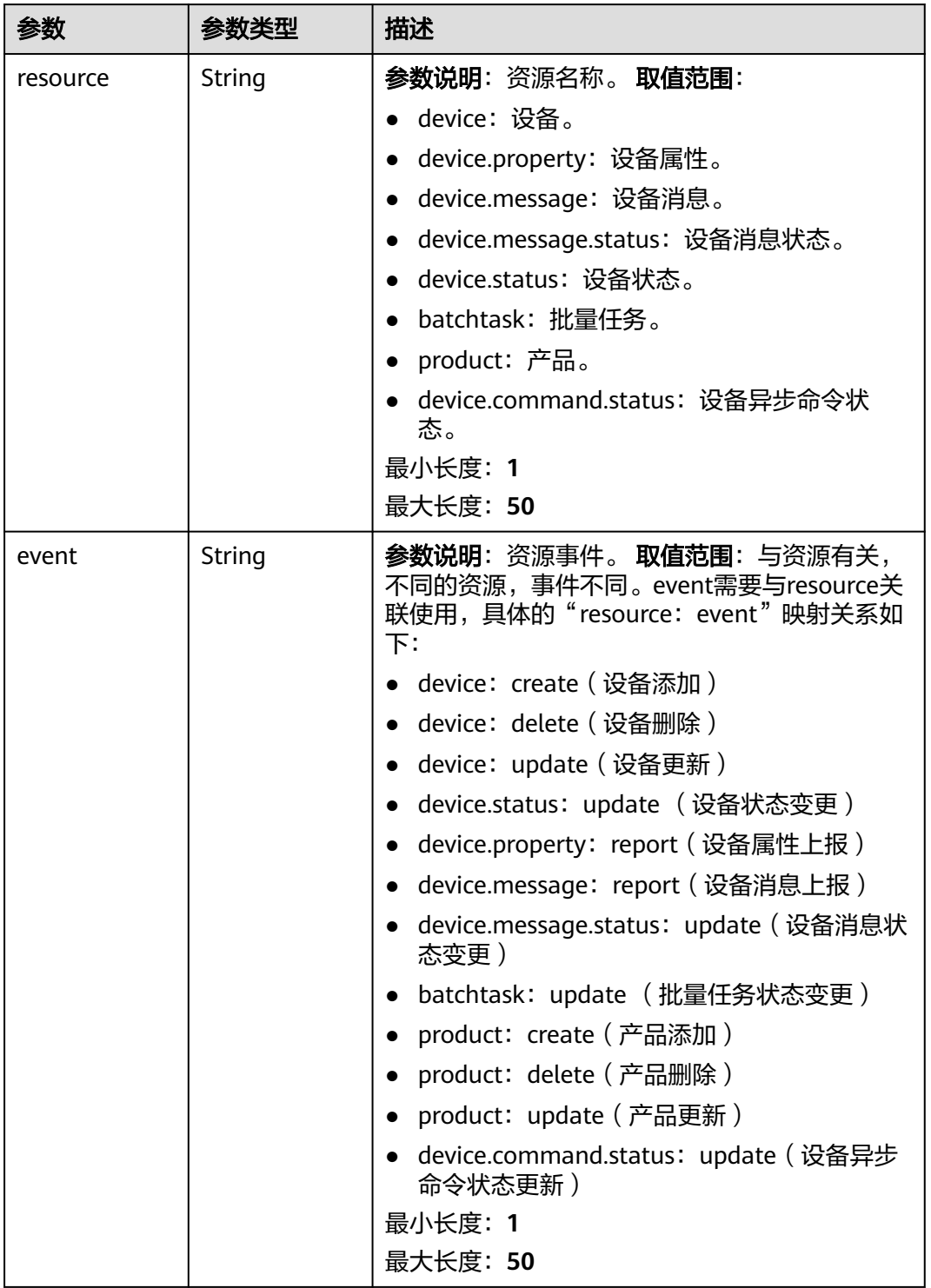

## 请求示例

● 创建规则触发条件,触发条件为设备创建通知。 POST https://{endpoint}/v5/iot/{project\_id}/routing-rule/rules {

```
 "rule_name" : "rulename",
  "subject" : {
   "resource" : "device",
   "event" : "create"
  },
  "app_type" : "GLOBAL",
  "description" : "description"
}
```
#### ● 创建规则触发条件,触发条件为属性上报。

POST https://{endpoint}/v5/iot/{project\_id}/routing-rule/rules

```
{
  "rule_name" : "rulename",
  "subject" : {
   "resource" : "device.property",
   "event" : "report"
  },
  "app_type" : "GLOBAL",
  "description" : "description"
}
```
● 创建规则触发条件,触发条件为消息上报(根据sql进行topic筛选,基础版不支持 该sql筛选能力)。

POST https://{endpoint}/v5/iot/{project\_id}/routing-rule/rules

```
{
  "rule_name" : "rulename",
  "subject" : {
   "resource" : "device.message",
   "event" : "report"
 },
  "app_type" : "GLOBAL",
  "description" : "description",
 "select" : "notify_data.header as header,notify_data.body as body,'12345678901234abcd' as id",
 "where" : "notify_data.body.topic = '$oc/devices/646c7579a5adc915f8966e8b_8514932826827763/
user/testmsg'"
}
```
### 响应示例

### 状态码: **201**

#### Created

```
{
  "rule_id" : "5bcaddda-75bf-4623-8c8d-26175c41fcca",
 "rule_name" : "rulename",
 "description" : "description",
  "subject" : {
   "resource" : "device",
   "event" : "create"
  },
  "app_type" : "GLOBAL",
 "app_id" : "1a7ffc5cd89c44dd8265b1653d951ce0",
 "select" : "*",
  "where" : "product_id='d89c-44dd-8265-b1653d951ce0'",
  "active" : false
}
```
#### 状态码

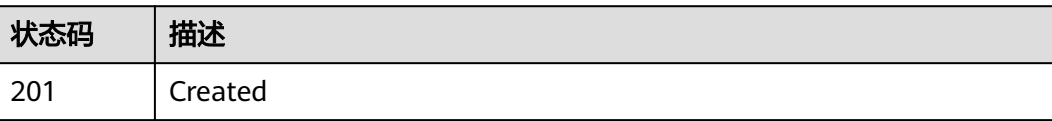

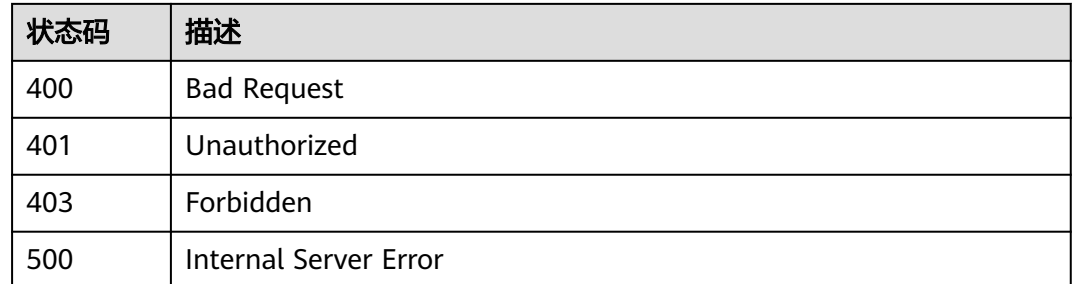

### 错误码

请参见<mark>错误码</mark>。

## **1.4.8.2** 查询规则条件列表

## 功能介绍

应用服务器可调用此接口查询物联网平台中设置的规则条件列表。

### 调试

您可以在**[API Explorer](https://console-intl.huaweicloud.com/apiexplorer/#/openapi/IoTDA/doc?api=ListRoutingRules)**中调试该接口,支持自动认证鉴权。API Explorer可以自动生成 SDK代码示例,并提供SDK代码示例调试功能。

### **URI**

GET /v5/iot/{project\_id}/routing-rule/rules

#### 表 **1-167** 路径参数

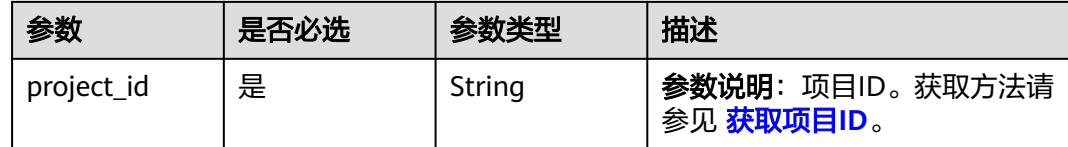

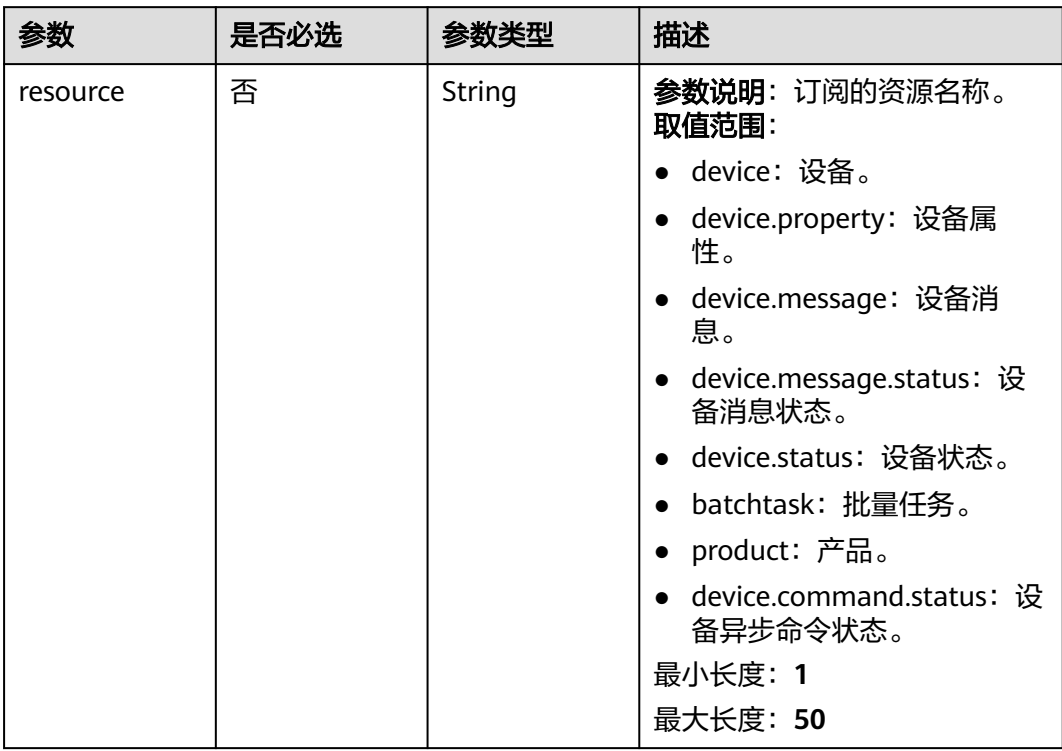

#### 表 **1-168** Query 参数

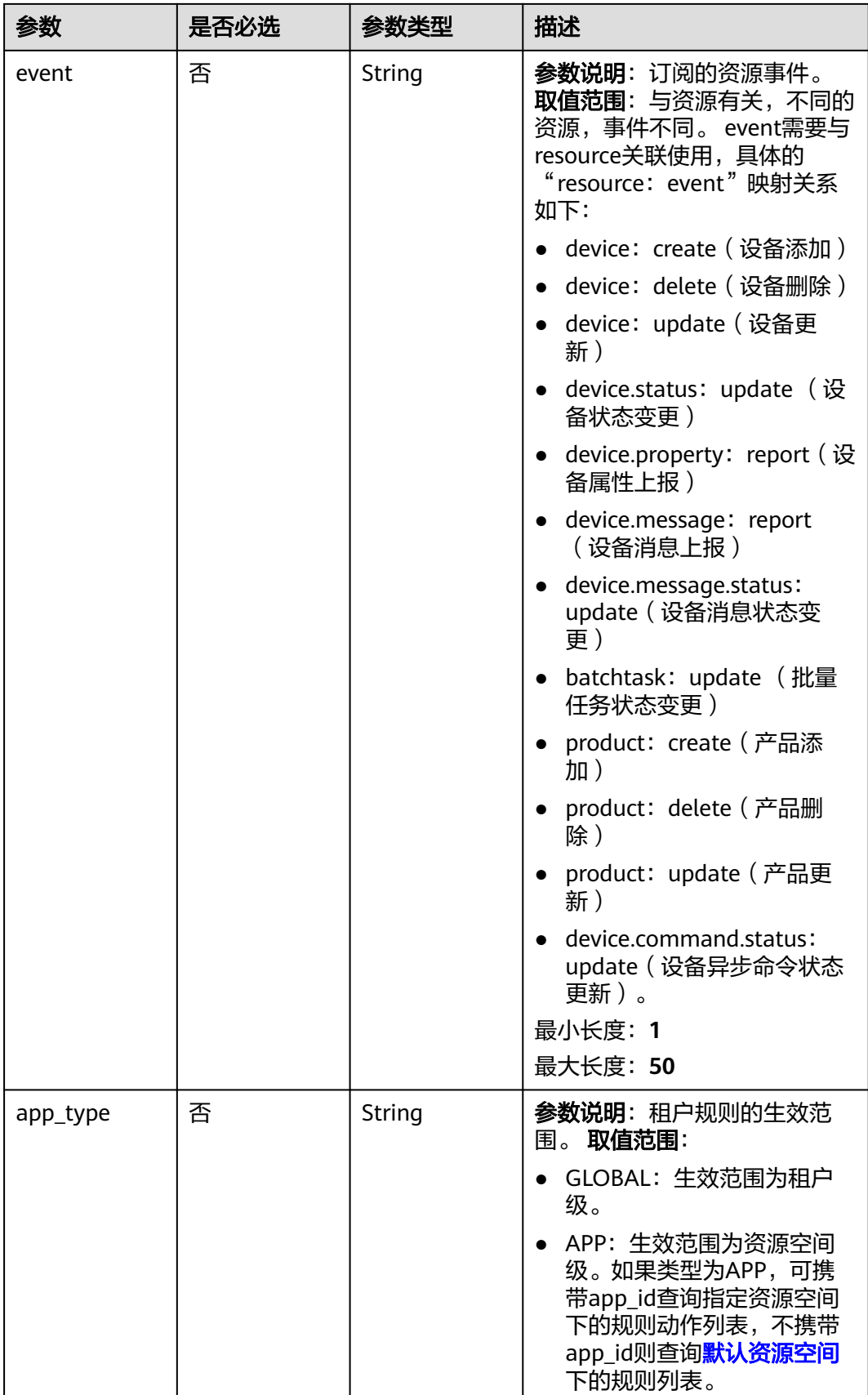

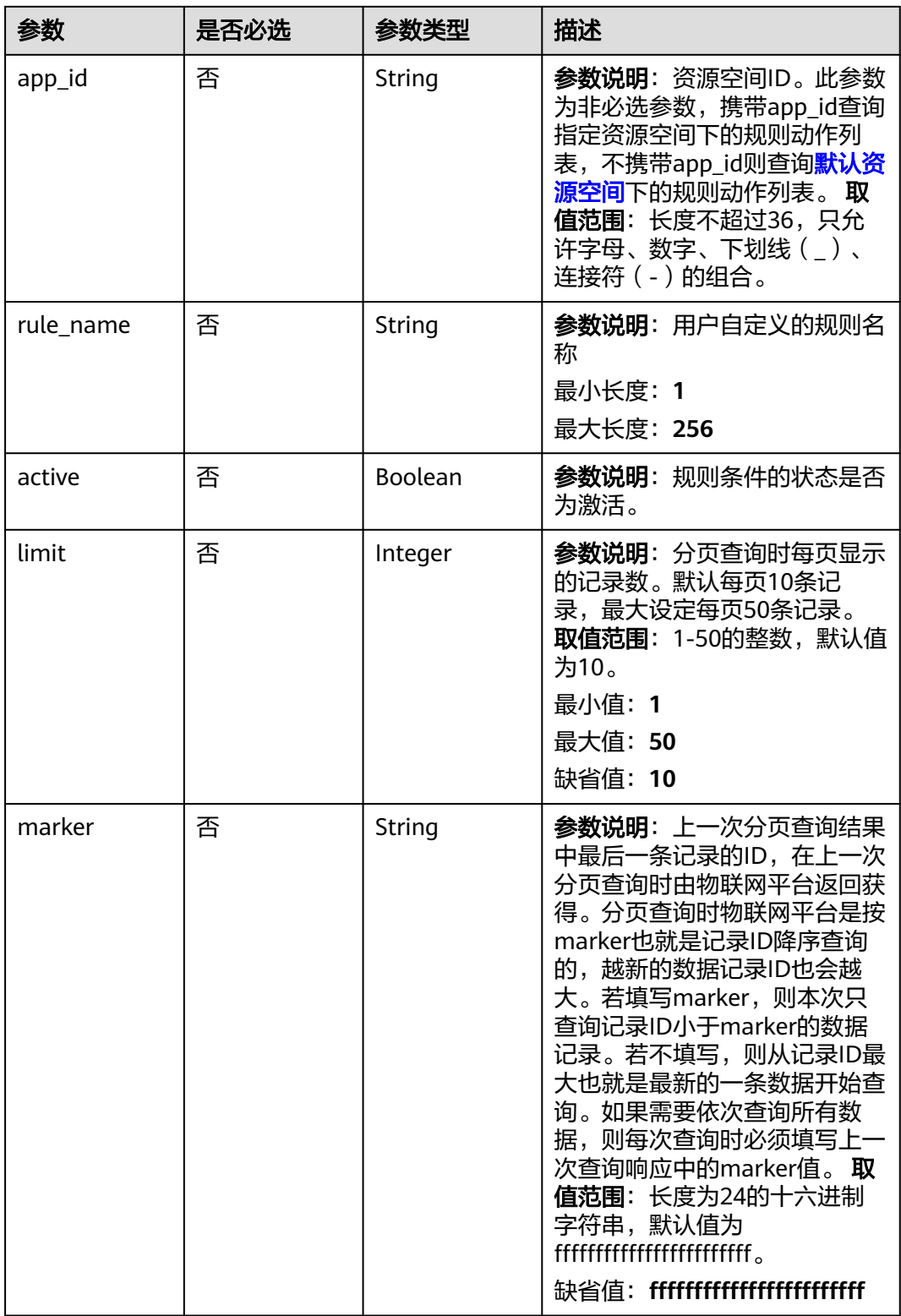

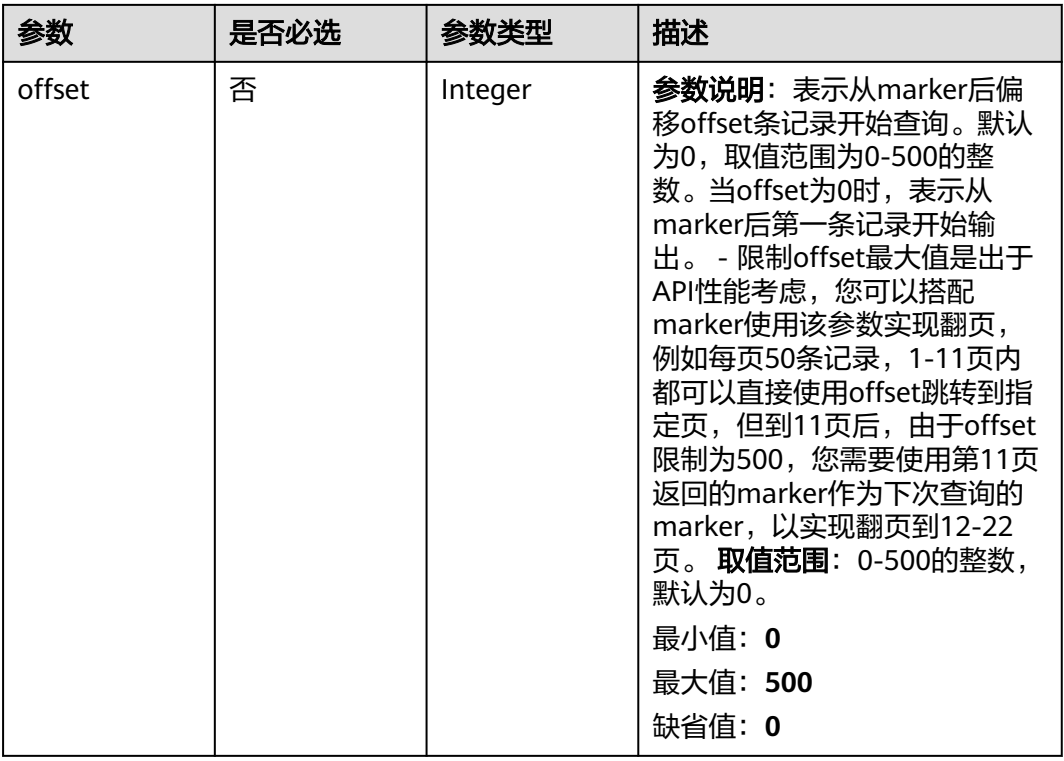

## 请求参数

### 表 **1-169** 请求 Header 参数

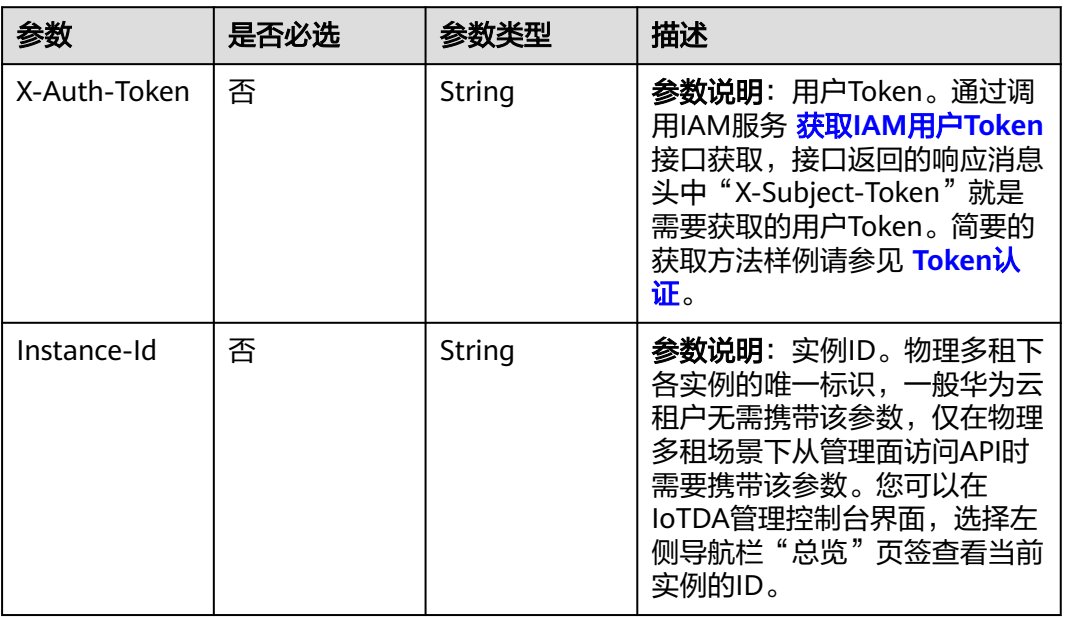

## 响应参数

状态码: **200**

#### 表 **1-170** 响应 Body 参数

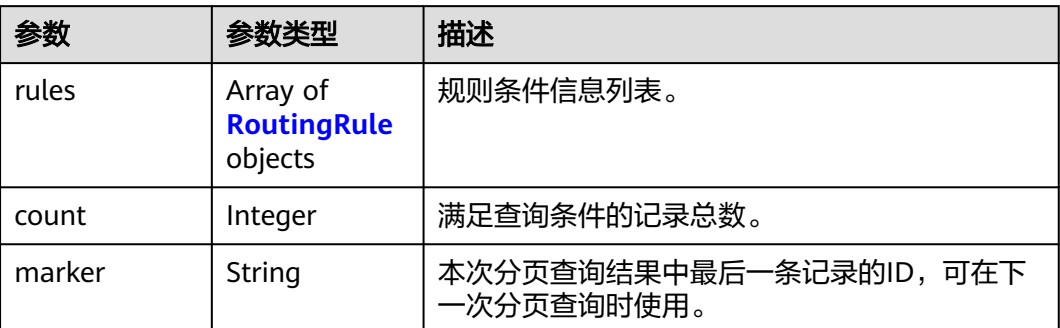

#### 表 **1-171** RoutingRule

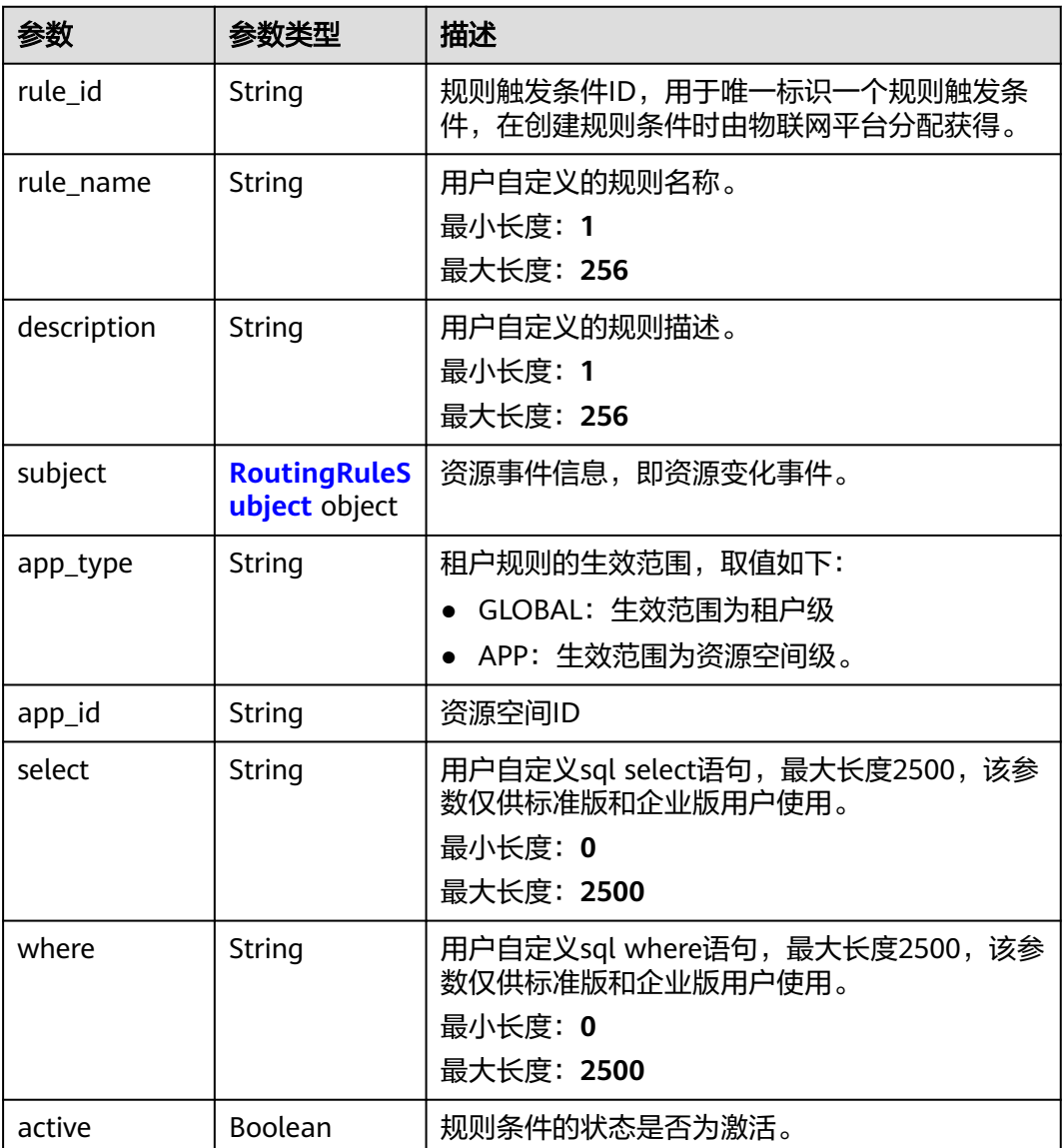

#### <span id="page-176-0"></span>表 **1-172** RoutingRuleSubject

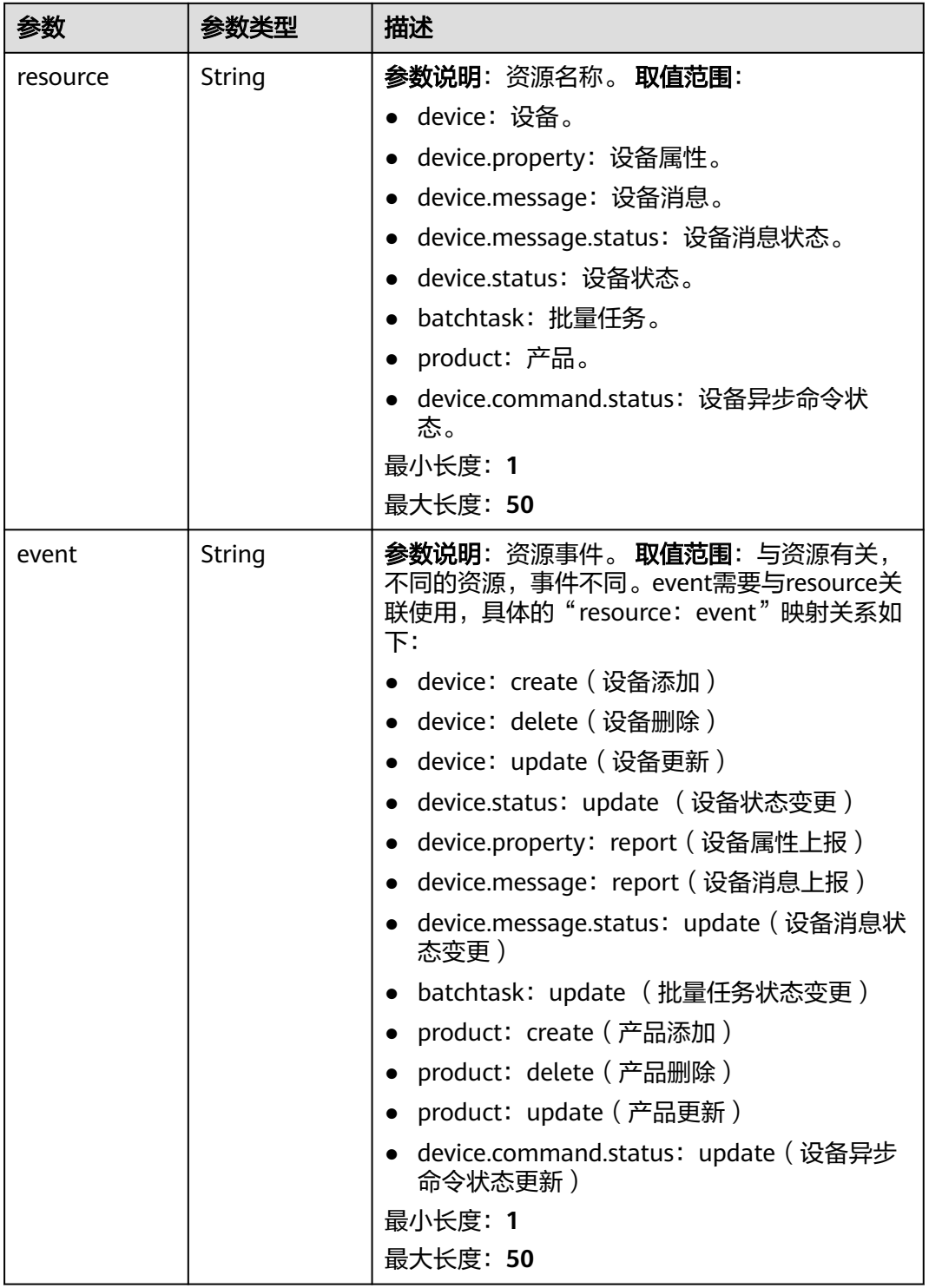

## 请求示例

#### 列表查询数据流转规则。

GET https://{endpoint}/v5/iot/{project\_id}/routing-rule/rules

## 响应示例

#### 状态码: **200**

Successful response

```
{
 "rules" : [ {
 "rule_id" : "5bcaddda-75bf-4623-8c8d-26175c41fcca",
 "app_type" : "GLOBAL",
  "app_type" : "GLOBAL",<br>"select" : "*",
   "rule_name" : "rulename",
    "subject" : {
    "resource" : "device",
     "event" : "create"
 },
 "description" : "description",
   "active" : true,
 "where" : "product_id='d89c-44dd-8265-b1653d951ce0'",
 "app_id" : "1a7ffc5c-d89c-44dd-8265-b1653d951ce0"
 } ],
 "count" : 10,
  "marker" : "5c90fa7d3c4e4405e8525079"
}
```
## 状态码

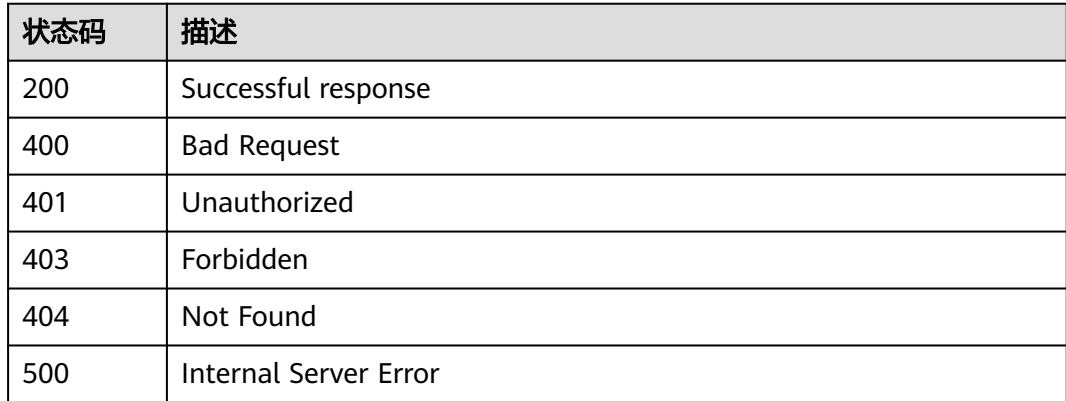

### 错误码

请参见<mark>错误码</mark>。

### **1.4.8.3** 查询规则条件

## 功能介绍

应用服务器可调用此接口查询物联网平台中指定规则条件的配置信息。

### 调试

您可以在**[API Explorer](https://console-intl.huaweicloud.com/apiexplorer/#/openapi/IoTDA/doc?api=ShowRoutingRule)**中调试该接口,支持自动认证鉴权。API Explorer可以自动生成 SDK代码示例,并提供SDK代码示例调试功能。

### **URI**

GET /v5/iot/{project\_id}/routing-rule/rules/{rule\_id}

#### 表 **1-173** 路径参数

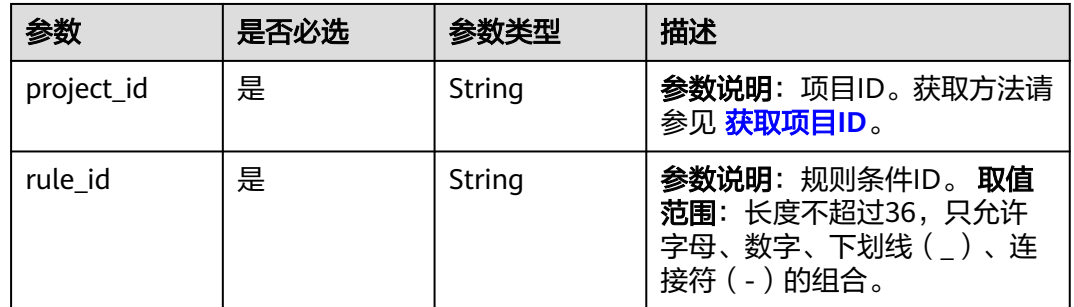

## 请求参数

#### 表 **1-174** 请求 Header 参数

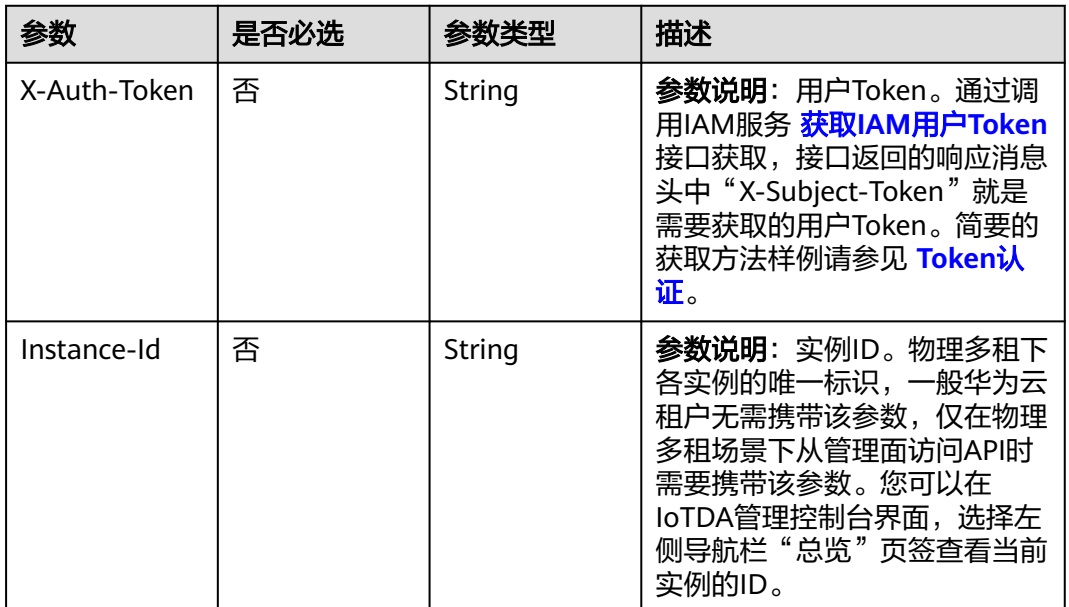

### 响应参数

状态码: **200**

#### 表 **1-175** 响应 Body 参数

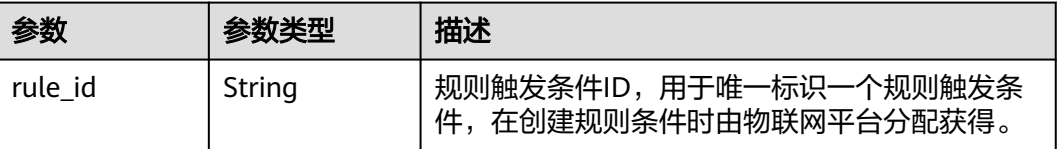

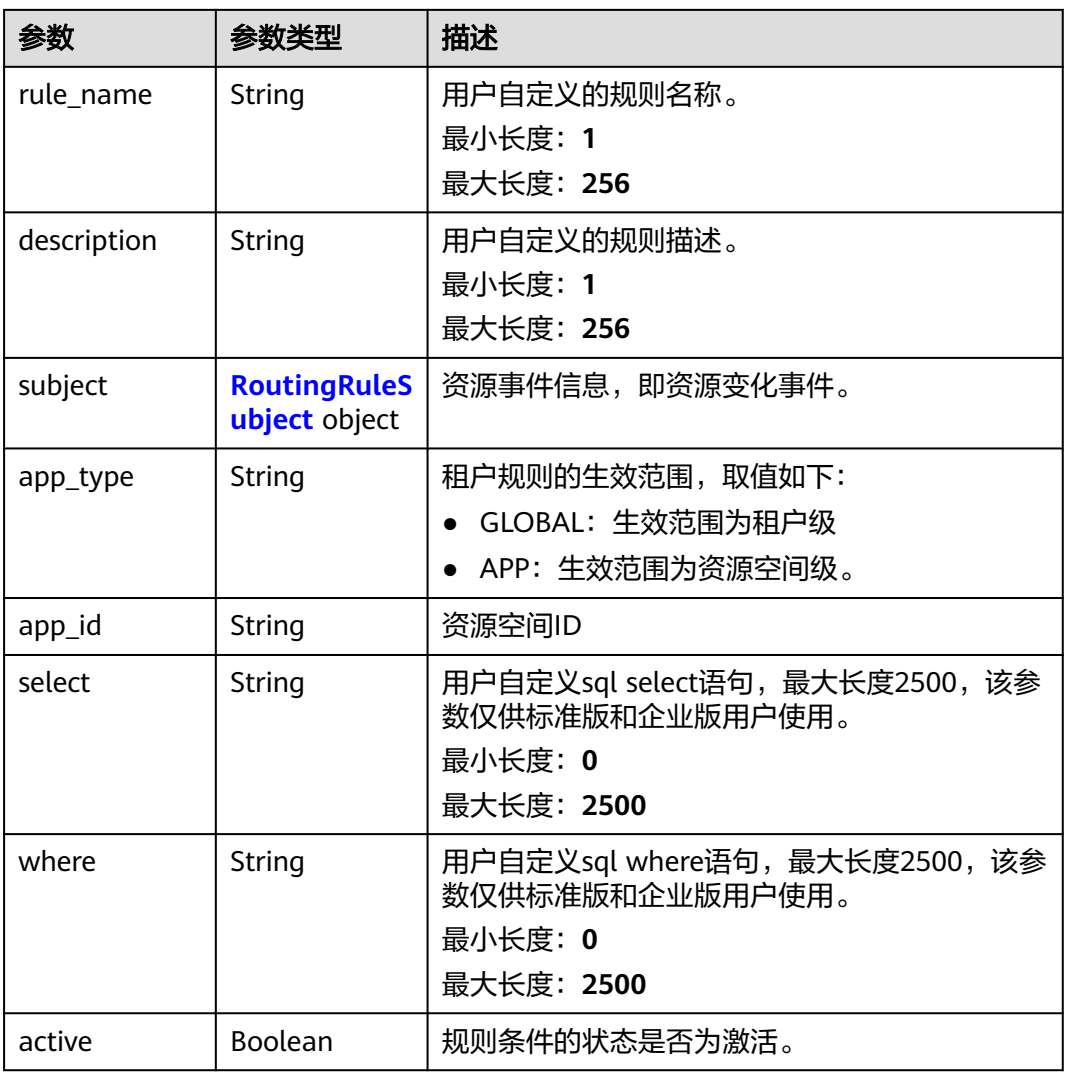
### 表 **1-176** RoutingRuleSubject

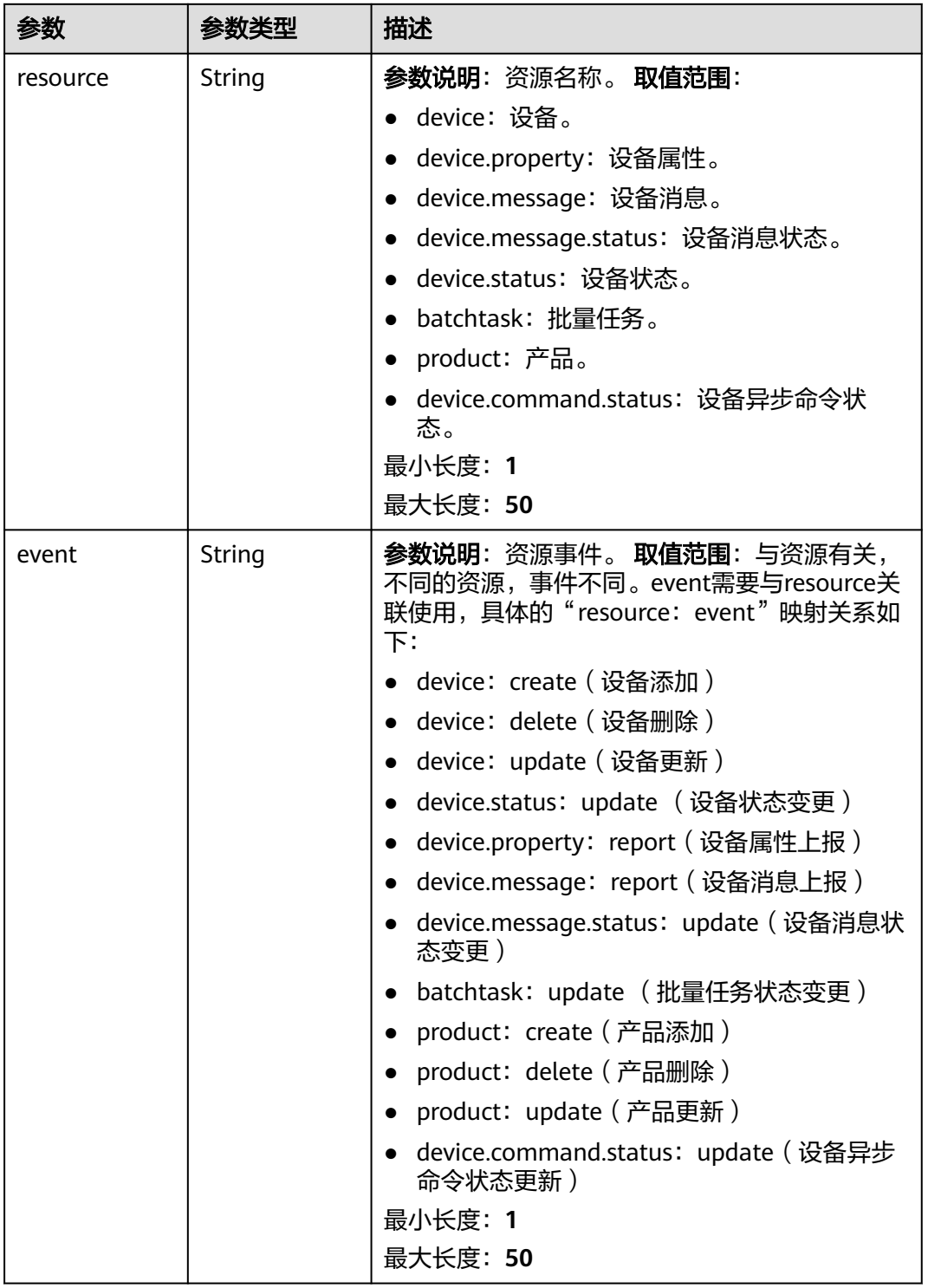

# 请求示例

### 查询指定规则详情。

GET https://{endpoint}/v5/iot/{project\_id}/routing-rule/rules/{rule\_id}

# 响应示例

### 状态码: **200**

#### **OK**

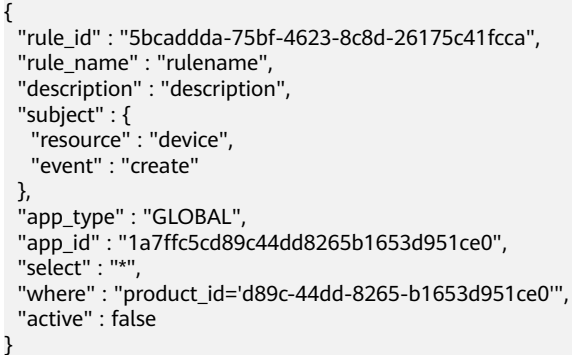

# 状态码

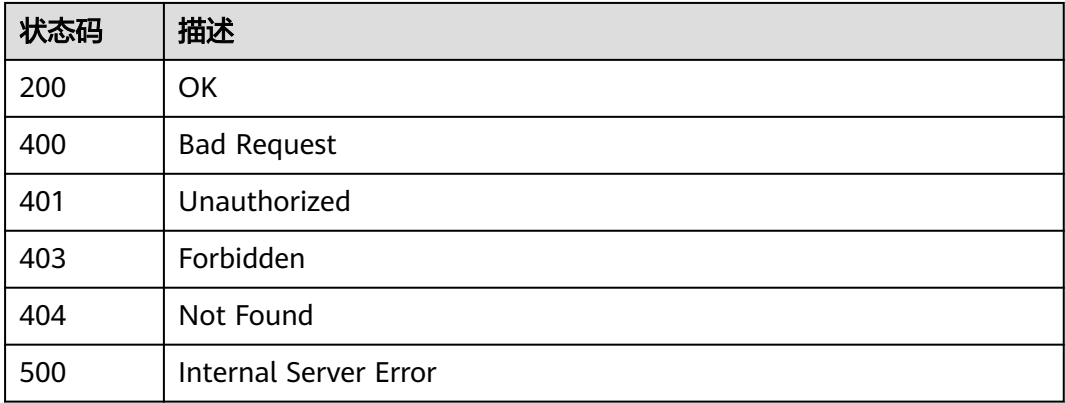

## 错误码

请参[见错误码。](#page-598-0)

# **1.4.8.4** 修改规则触发条件

## 功能介绍

应用服务器可调用此接口修改物联网平台中指定规则条件的配置参数。

### 调试

您可以在**[API Explorer](https://console-intl.huaweicloud.com/apiexplorer/#/openapi/IoTDA/doc?api=UpdateRoutingRule)**中调试该接口,支持自动认证鉴权。API Explorer可以自动生成 SDK代码示例,并提供SDK代码示例调试功能。

### **URI**

PUT /v5/iot/{project\_id}/routing-rule/rules/{rule\_id}

#### 表 **1-177** 路径参数

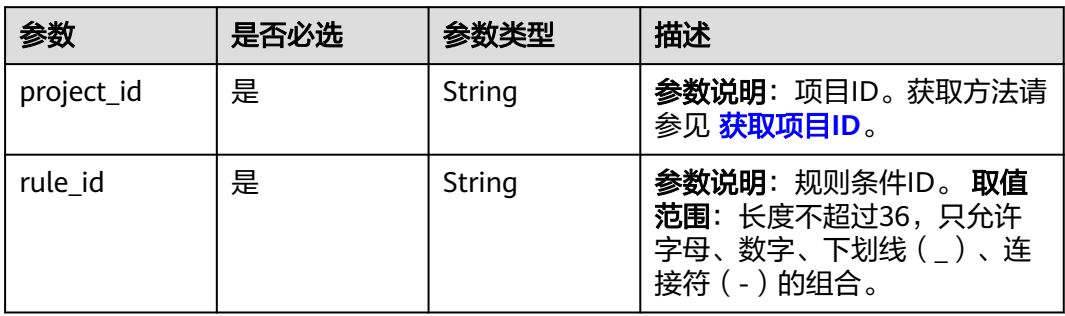

## 请求参数

### 表 **1-178** 请求 Header 参数

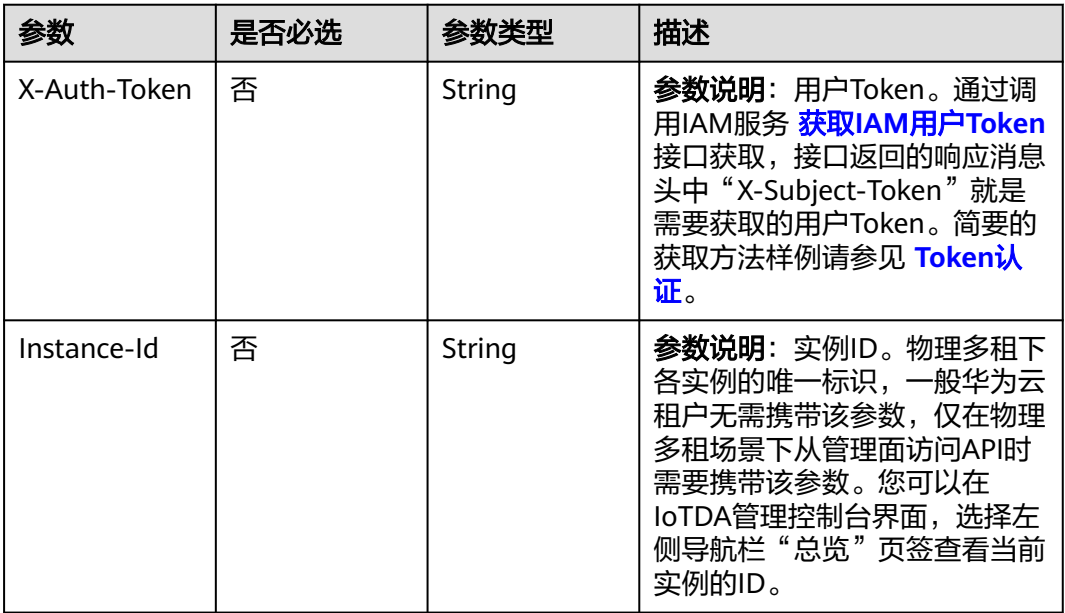

#### 表 **1-179** 请求 Body 参数

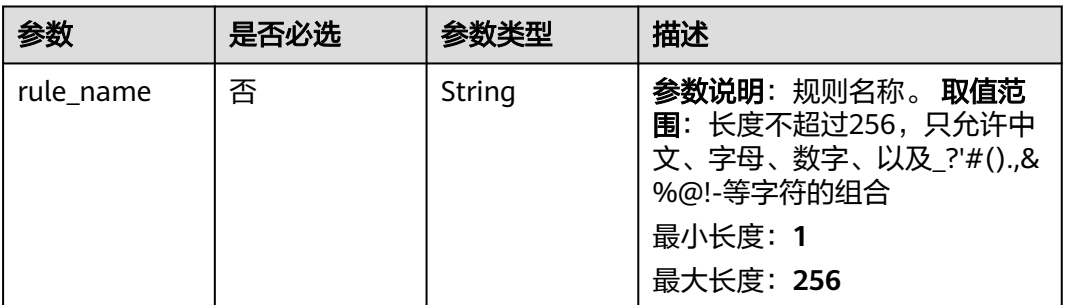

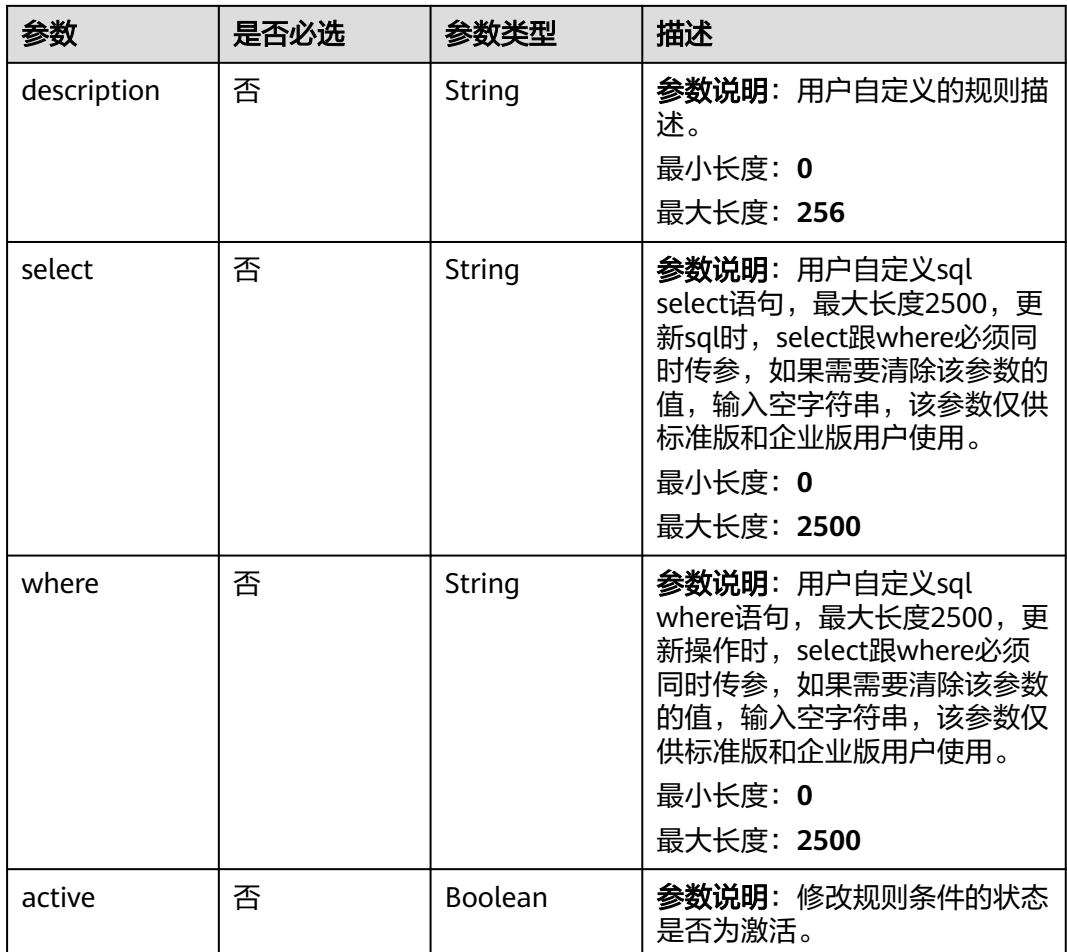

# 响应参数

状态码: **200**

表 **1-180** 响应 Body 参数

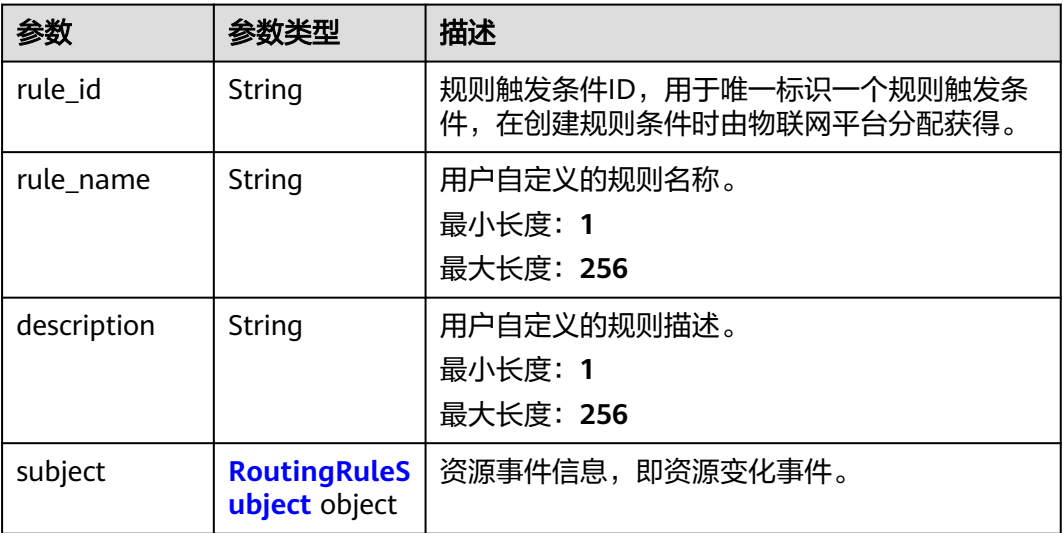

<span id="page-184-0"></span>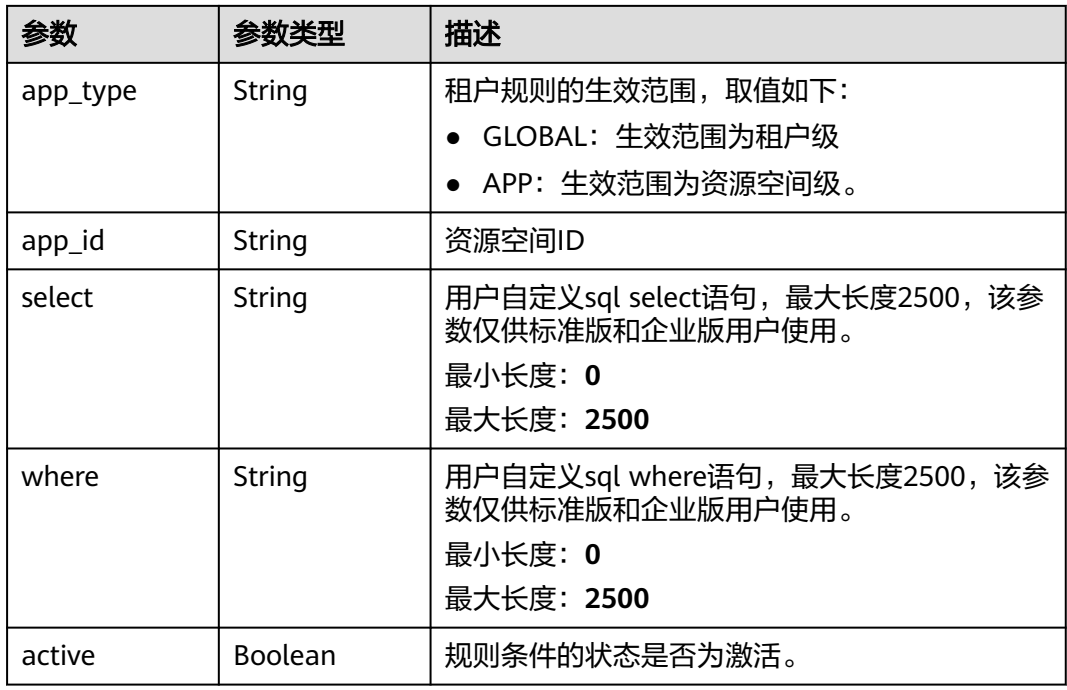

## 表 **1-181** RoutingRuleSubject

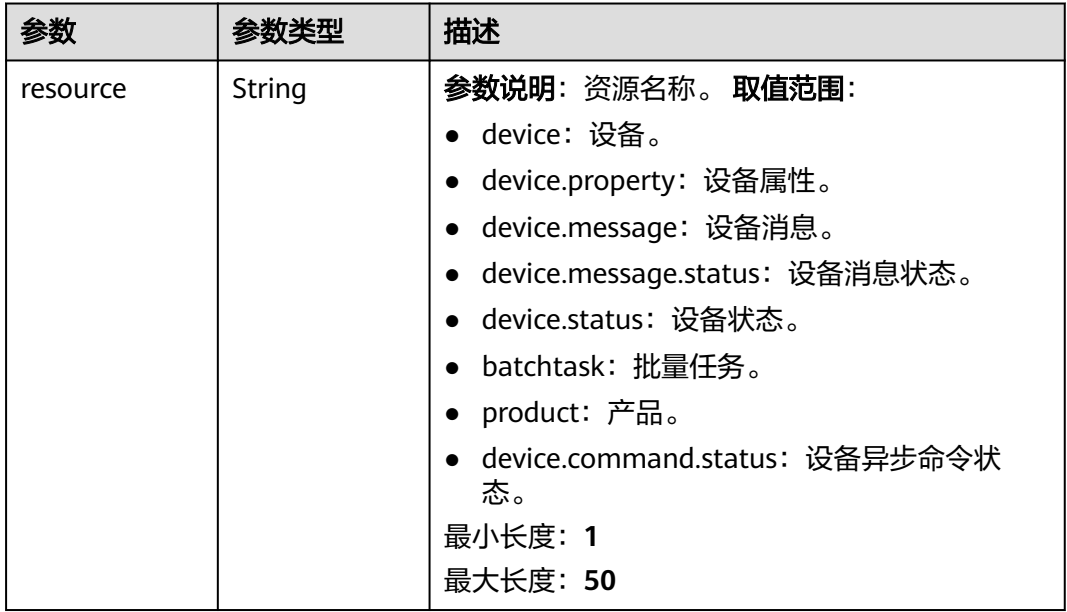

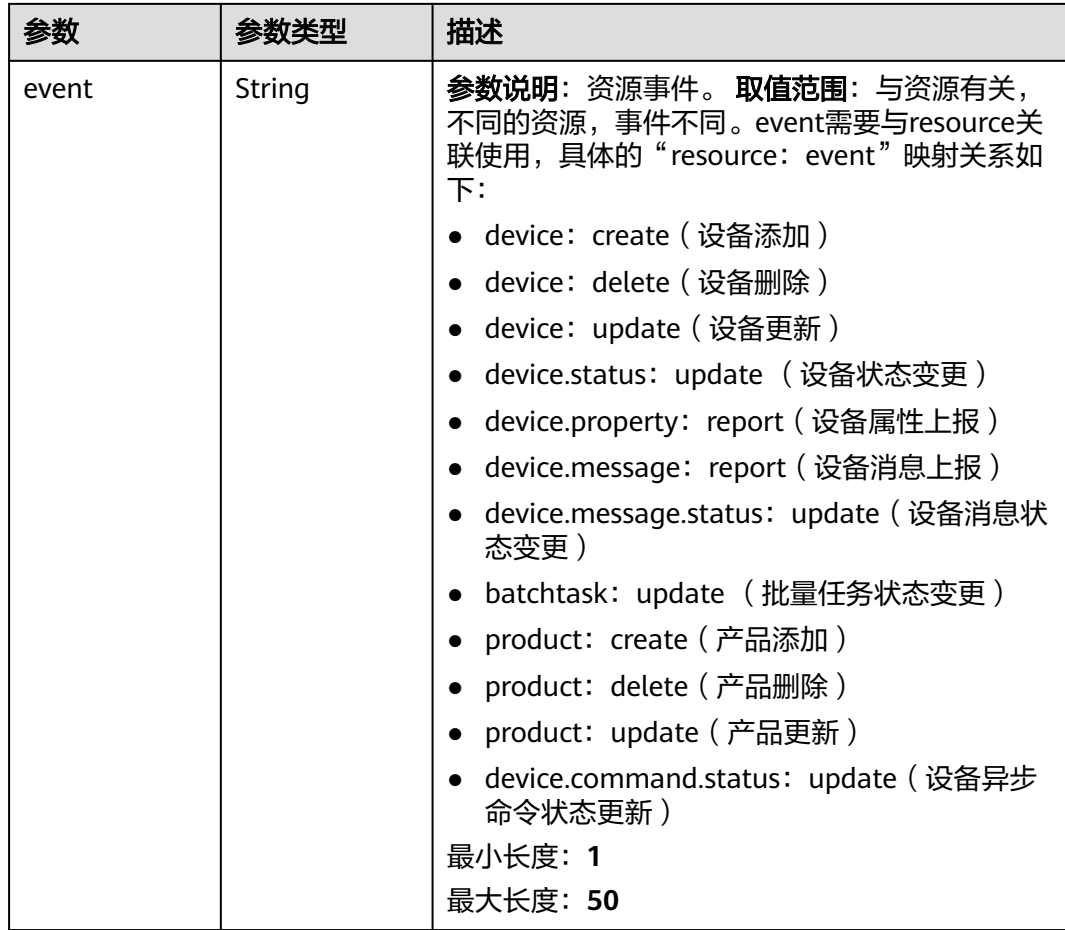

# 请求示例

修改指定规则触发条件,指定条件为产品为d89c-44dd-8265-b1653d951ce0。

PUT https://{endpoint}/v5/iot/{project\_id}/routing-rule/rules/{rule\_id}

```
{
 "rule_name" : "rulename",
 "description" : "description",
 "select" : "*",
 "where" : "product_id='d89c-44dd-8265-b1653d951ce0'",
  "active" : true
}
```
## 响应示例

#### 状态码: **200**

#### OK

```
{
  "rule_id" : "5bcaddda-75bf-4623-8c8d-26175c41fcca",
 "rule_name" : "rulename",
 "description" : "description",
  "subject" : {
   "resource" : "device",
   "event" : "create"
 },
```
"app\_type" : "GLOBAL",

"app\_id" : "1a7ffc5cd89c44dd8265b1653d951ce0",

- "select" : "\*",
- "where" : "product\_id='d89c-44dd-8265-b1653d951ce0'",
- "active" : false }

# 状态码

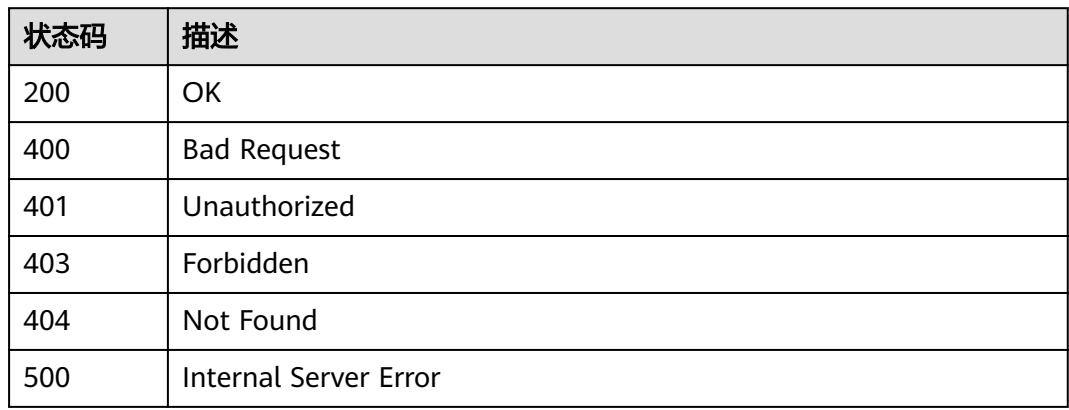

# 错误码

请参[见错误码。](#page-598-0)

# **1.4.8.5** 删除规则触发条件

## 功能介绍

应用服务器可调用此接口删除物联网平台中的指定规则条件。

## 调试

您可以在**[API Explorer](https://console-intl.huaweicloud.com/apiexplorer/#/openapi/IoTDA/doc?api=DeleteRoutingRule)**中调试该接口,支持自动认证鉴权。API Explorer可以自动生成 SDK代码示例,并提供SDK代码示例调试功能。

# **URI**

DELETE /v5/iot/{project\_id}/routing-rule/rules/{rule\_id}

#### 表 **1-182** 路径参数

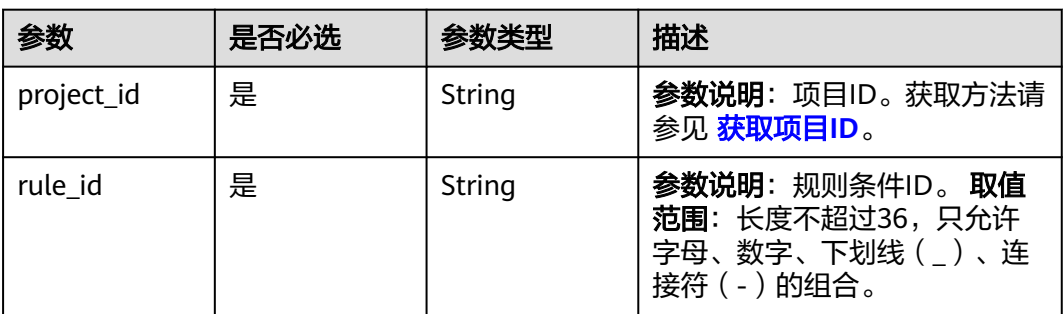

# 请求参数

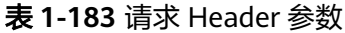

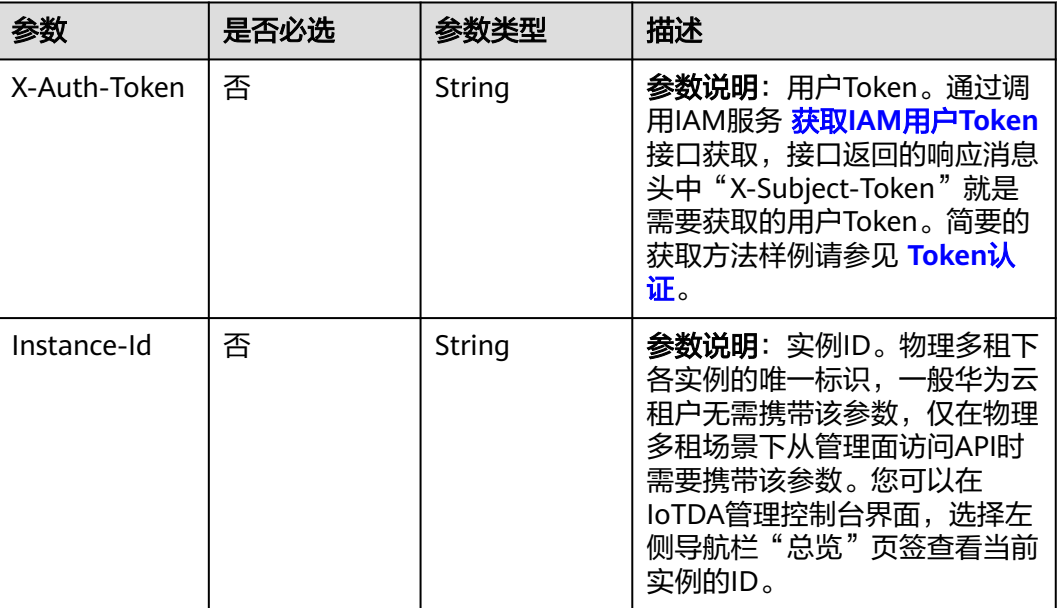

# 响应参数

无

# 请求示例

删除指定规则触发条件。

DELETE https://{endpoint}/v5/iot/{project\_id}/routing-rule/rules/{rule\_id}

# 响应示例

无

# 状态码

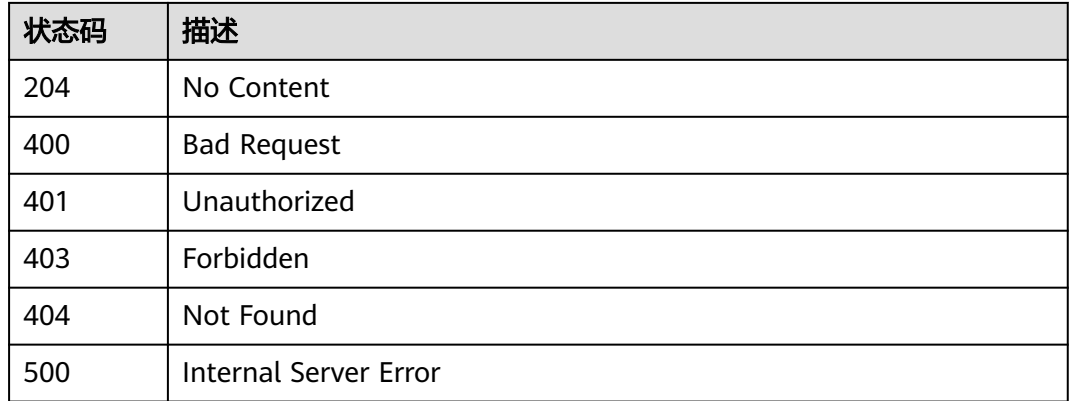

## 错误码

请参见<mark>错误码</mark>。

# **1.4.8.6** 创建规则动作

# 功能介绍

应用服务器可调用此接口在物联网平台创建一条规则动作。

### 调试

您可以在**[API Explorer](https://console-intl.huaweicloud.com/apiexplorer/#/openapi/IoTDA/doc?api=CreateRuleAction)**中调试该接口,支持自动认证鉴权。API Explorer可以自动生成 SDK代码示例,并提供SDK代码示例调试功能。

## **URI**

POST /v5/iot/{project\_id}/routing-rule/actions

#### 表 **1-184** 路径参数

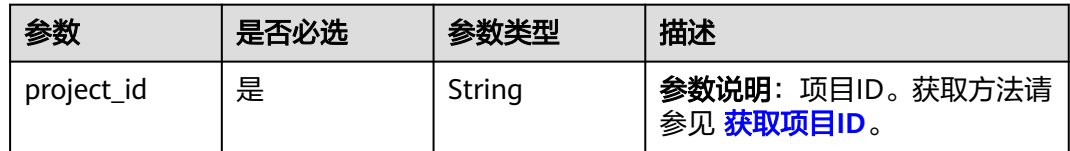

# 请求参数

表 **1-185** 请求 Header 参数

| 参数           | 是否必选 | 参数类型   | 描述                                                                                                    |
|--------------|------|--------|----------------------------------------------------------------------------------------------------|
| X-Auth-Token | 否    | String | 参数说明: 用户Token。通过调<br>用IAM服务 获取IAM用户Token<br>接口获取,接口返回的响应消息<br>头中"X-Subject-Token"就是<br>需要获取的用户Token。简要的<br>获取方法样例请参见 Token认<br>证。         |
| Instance-Id  | 否    | String | 参数说明: 实例ID。 物理多租下<br>各实例的唯一标识,一般华为云<br>租户无需携带该参数,仅在物理<br>多租场景下从管理面访问API时<br>需要携带该参数。您可以在<br>IoTDA管理控制台界面, 选择左<br>侧导航栏"总览"页签查看当前<br>实例的ID。 |

#### 表 **1-186** 请求 Body 参数

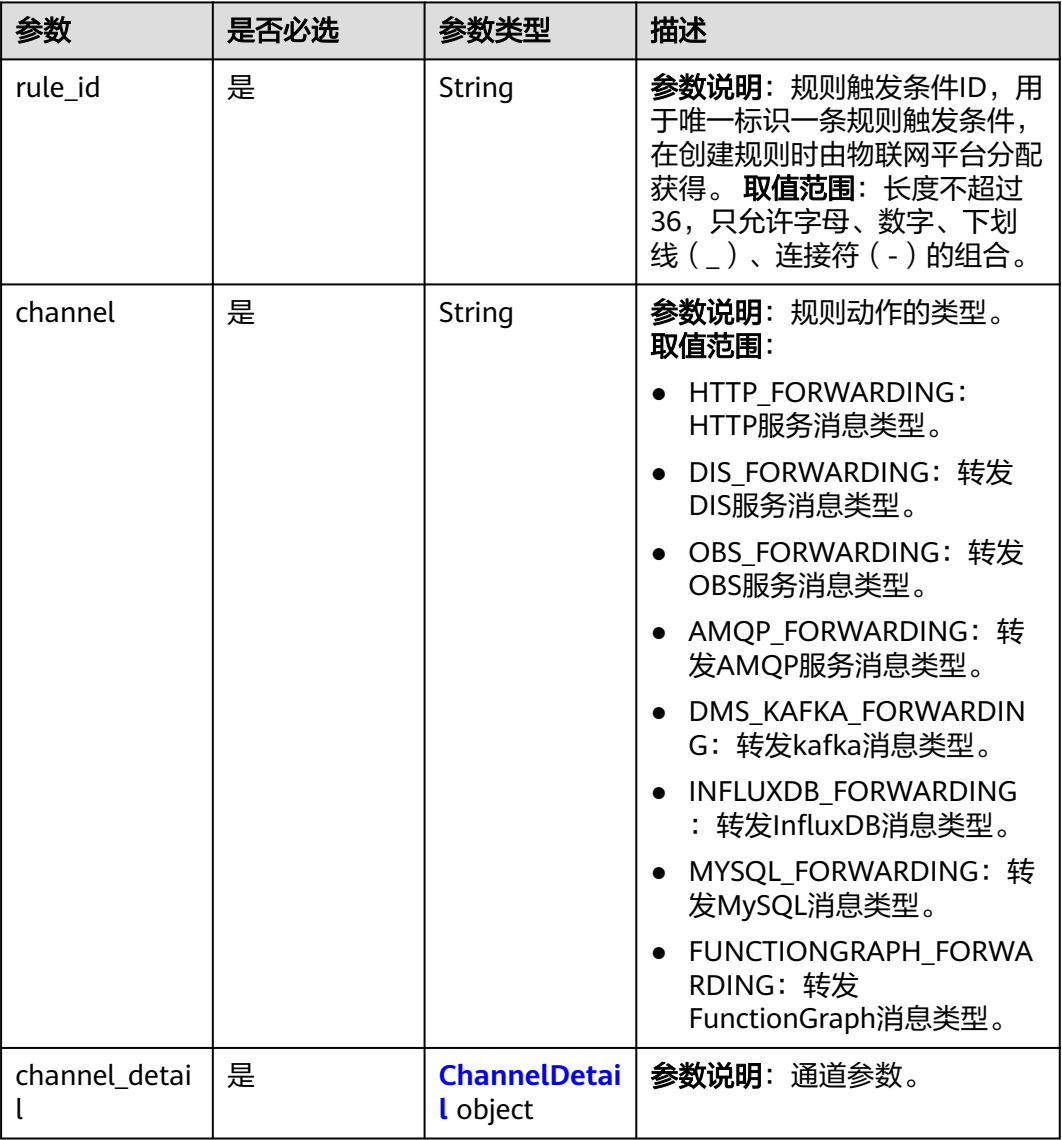

### 表 **1-187** ChannelDetail

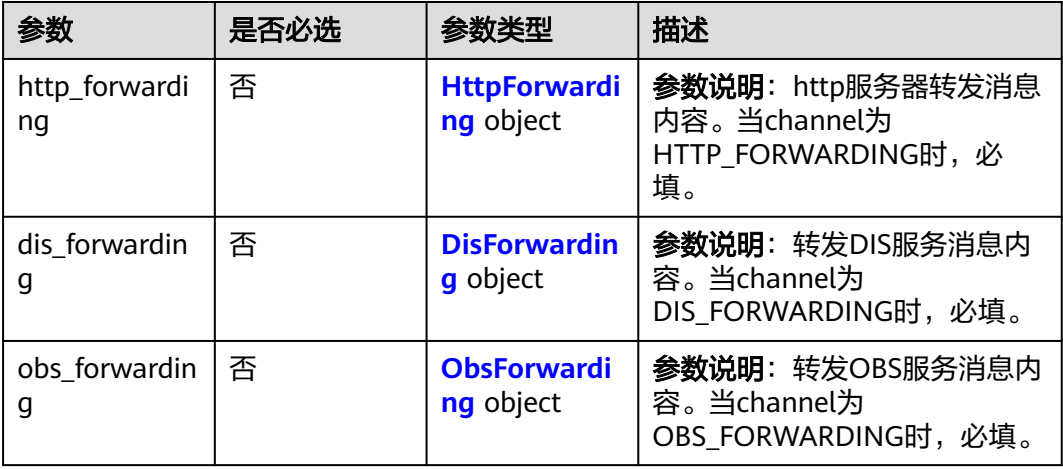

<span id="page-190-0"></span>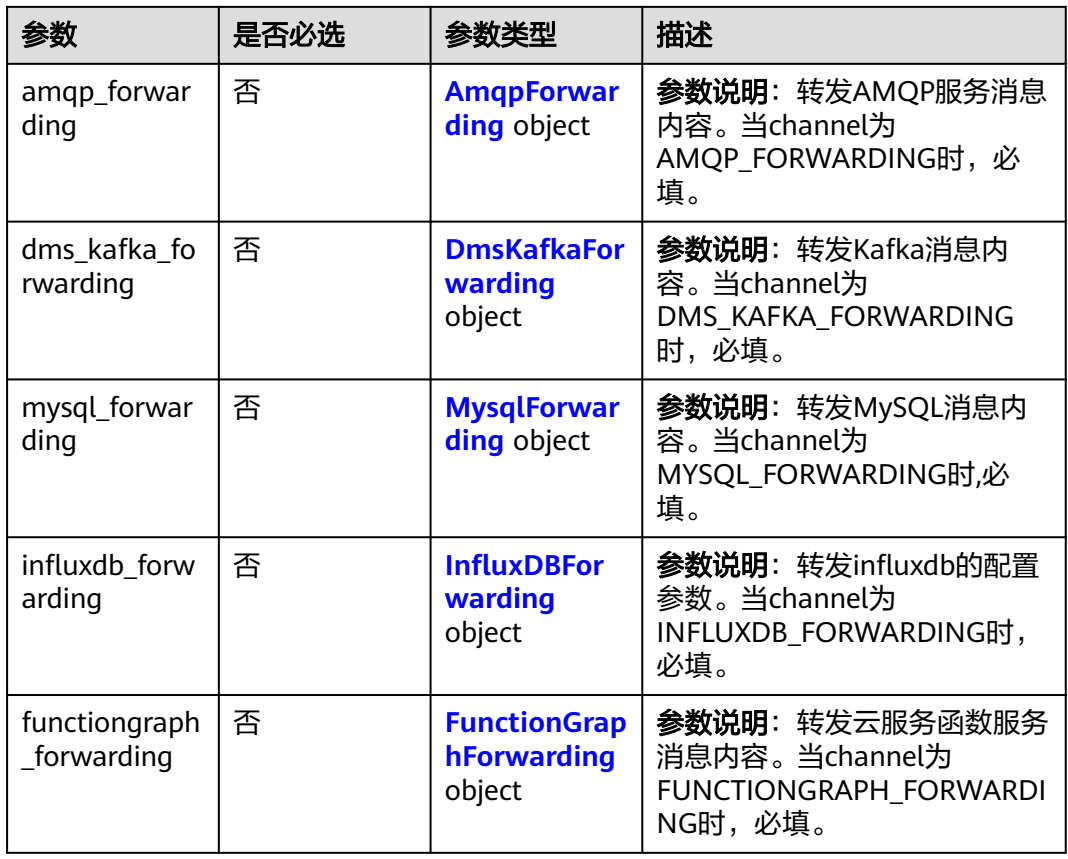

## 表 **1-188** HttpForwarding

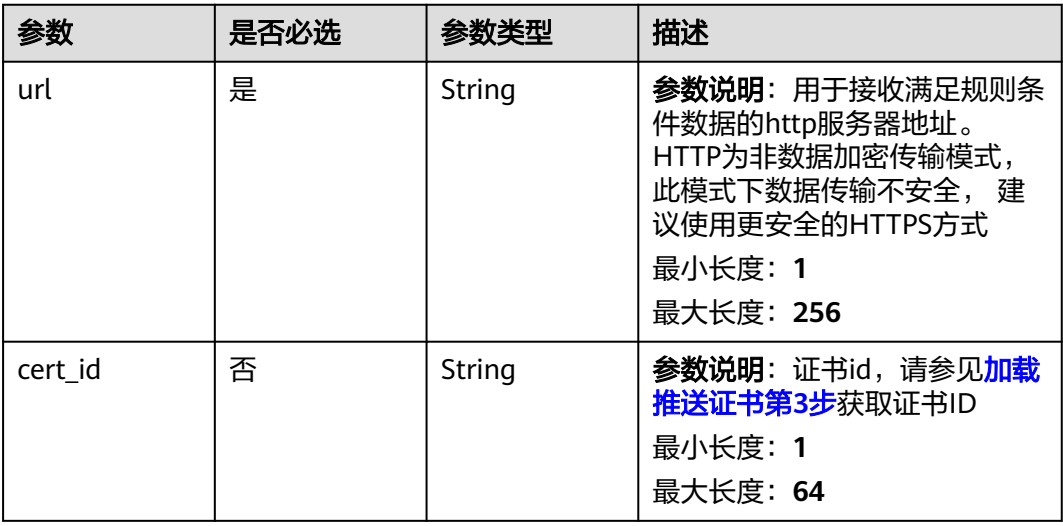

<span id="page-191-0"></span>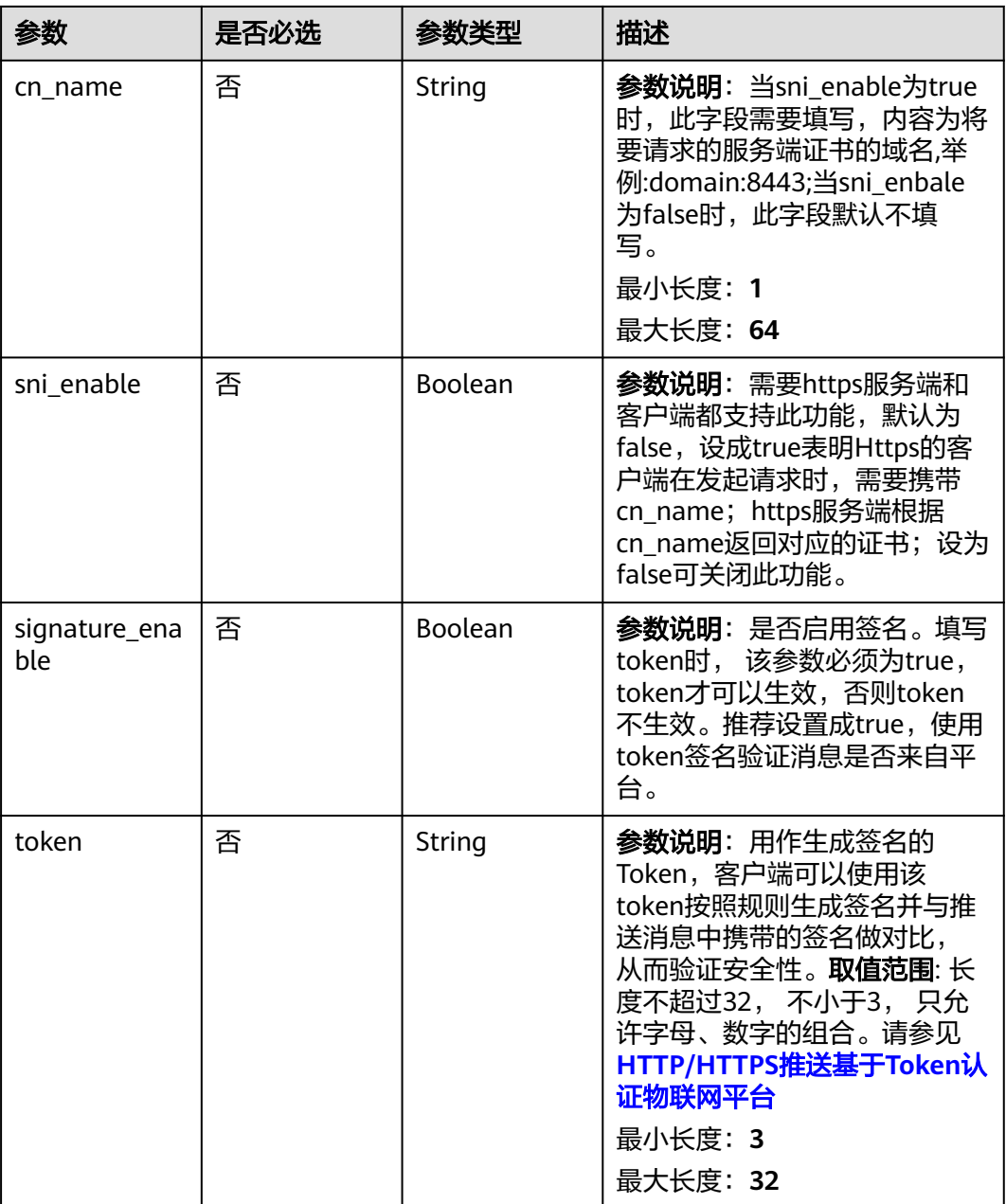

### 表 **1-189** DisForwarding

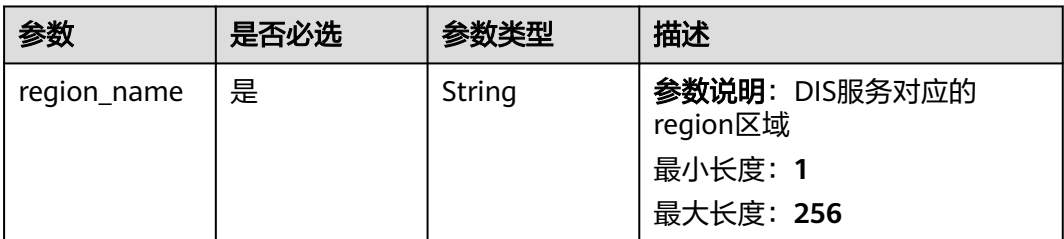

<span id="page-192-0"></span>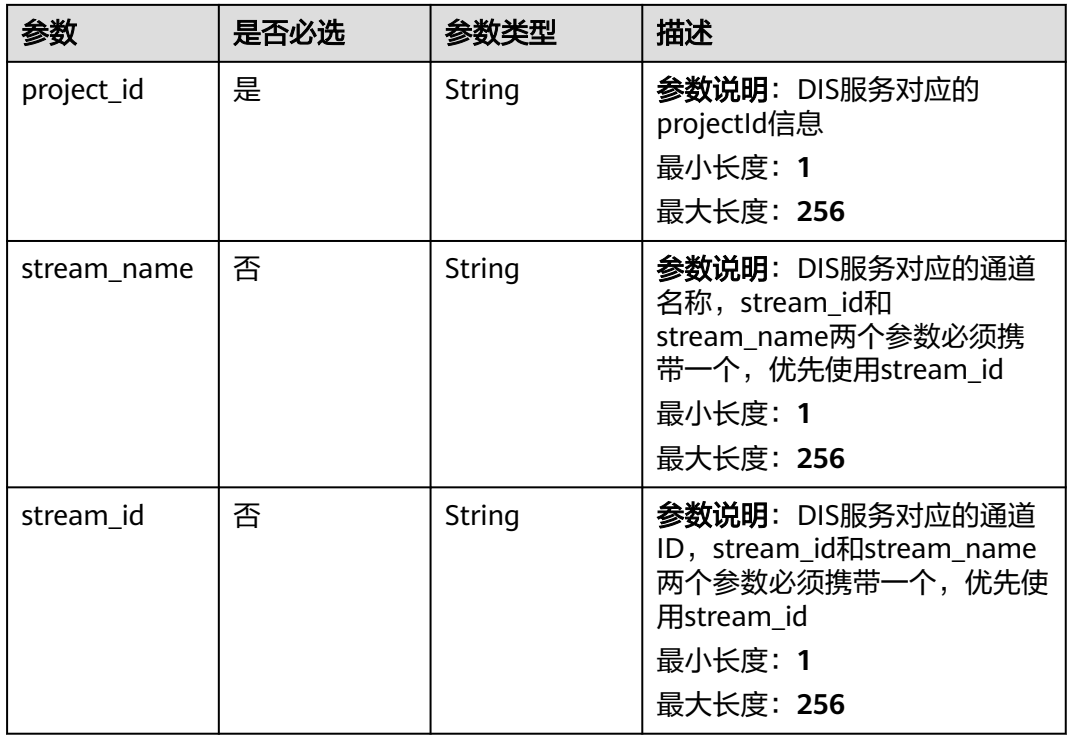

## 表 **1-190** ObsForwarding

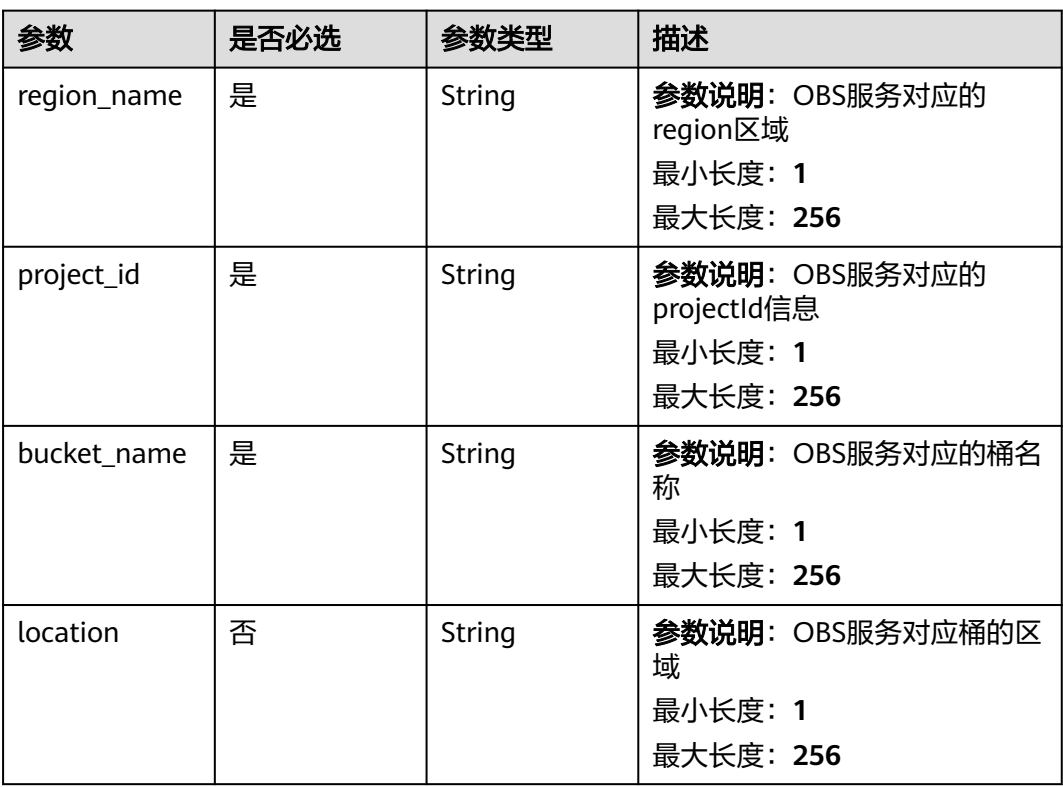

<span id="page-193-0"></span>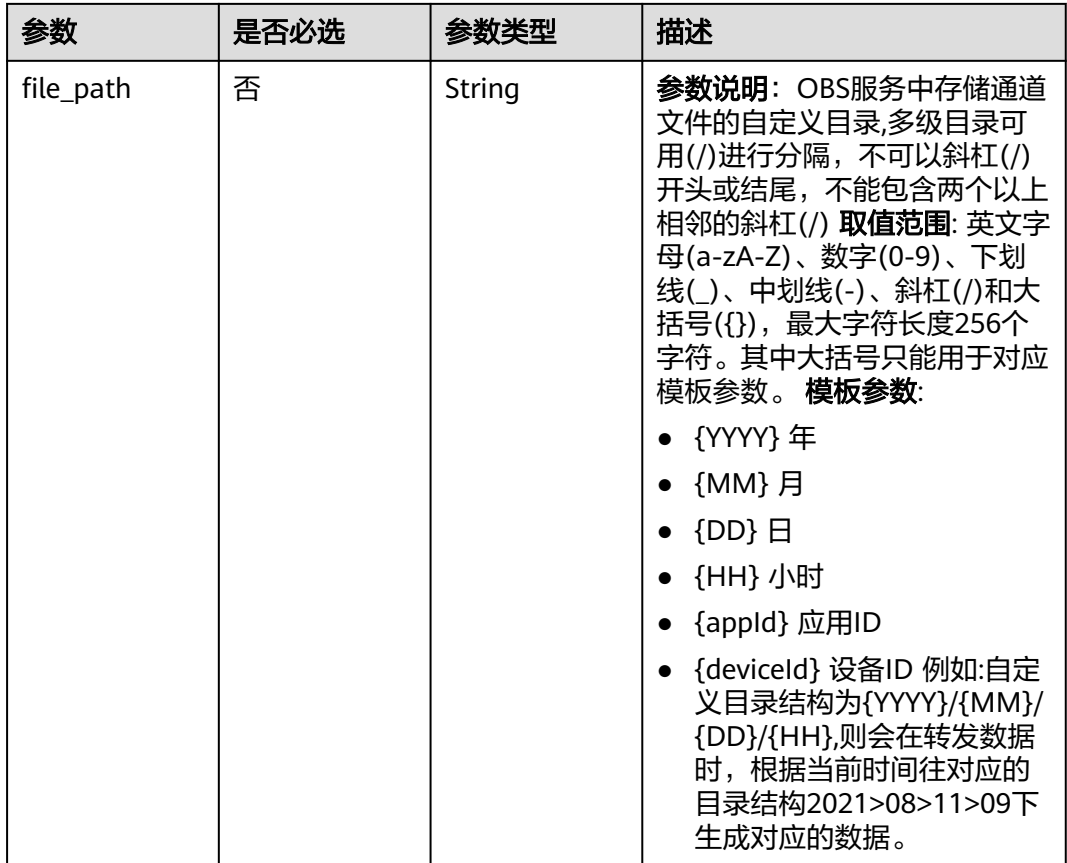

### 表 **1-191** AmqpForwarding

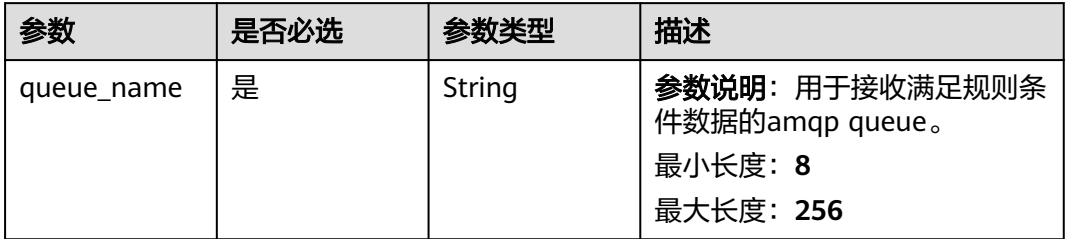

### 表 **1-192** DmsKafkaForwarding

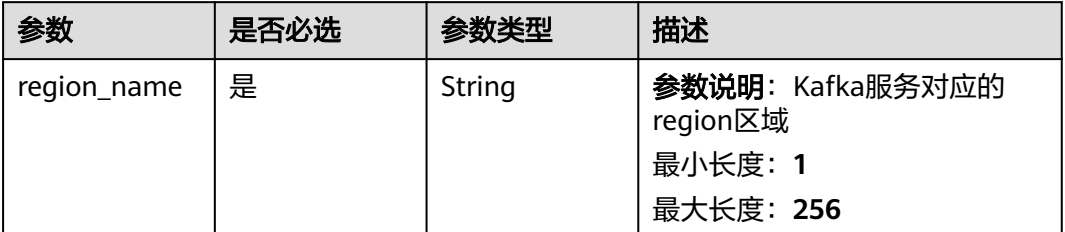

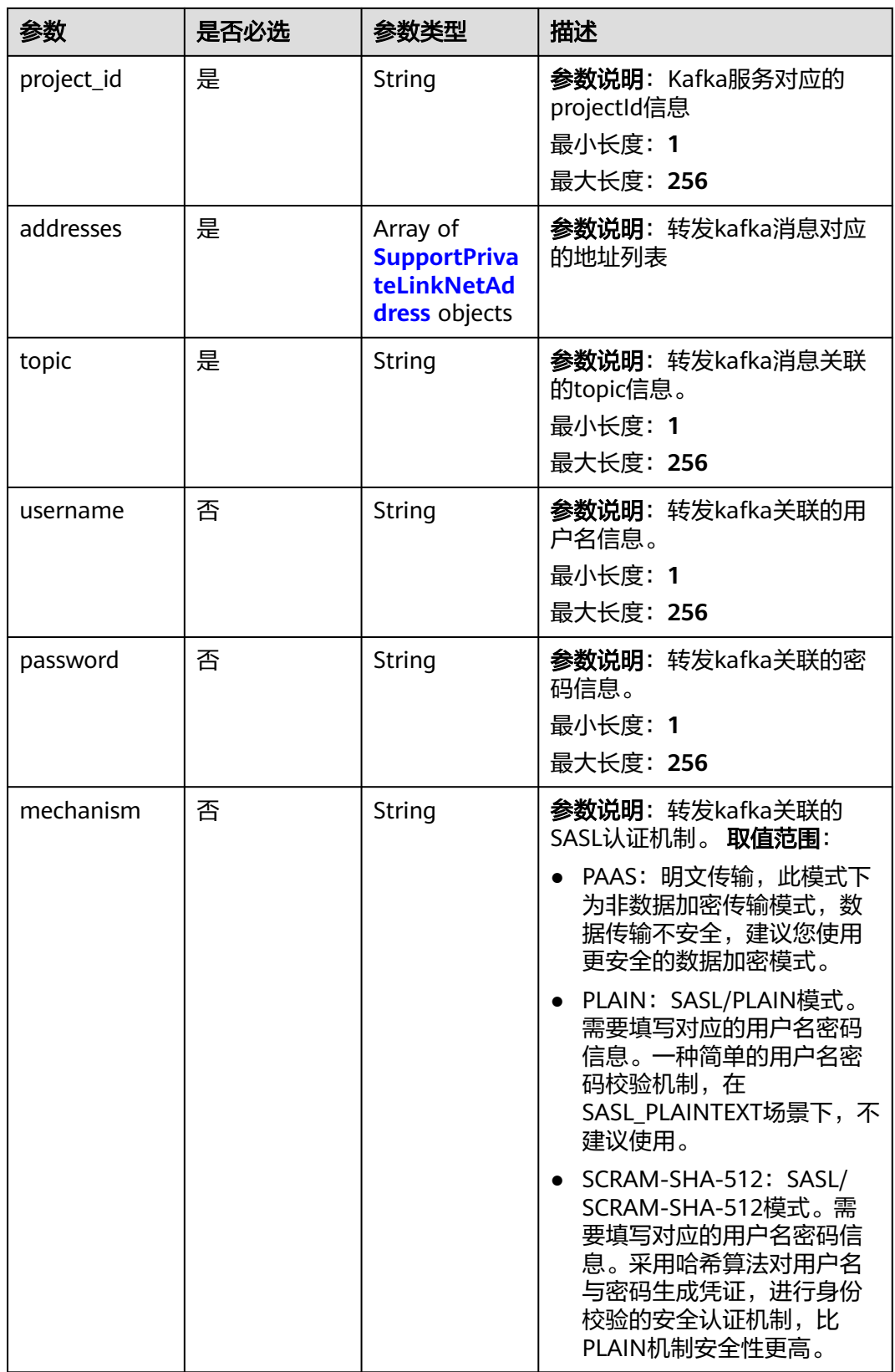

<span id="page-195-0"></span>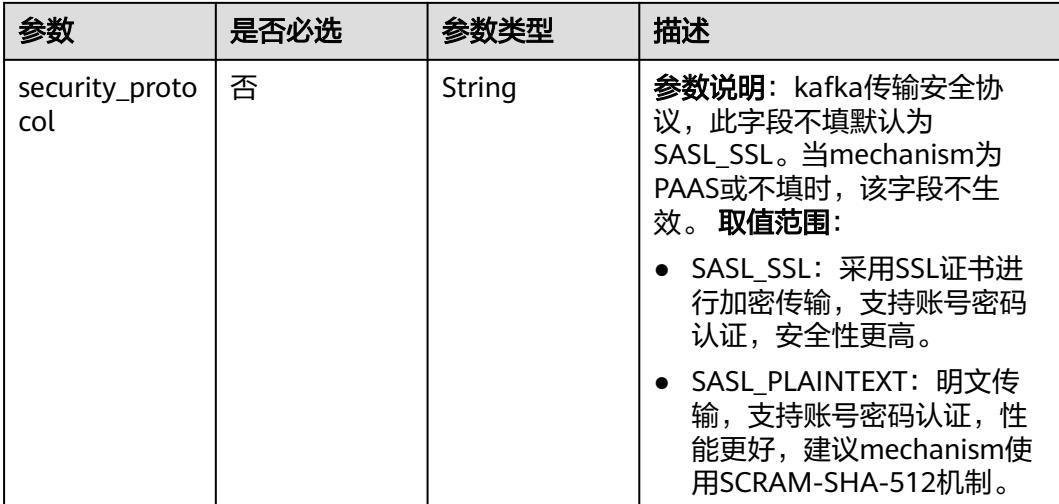

#### 表 **1-193** SupportPrivateLinkNetAddress

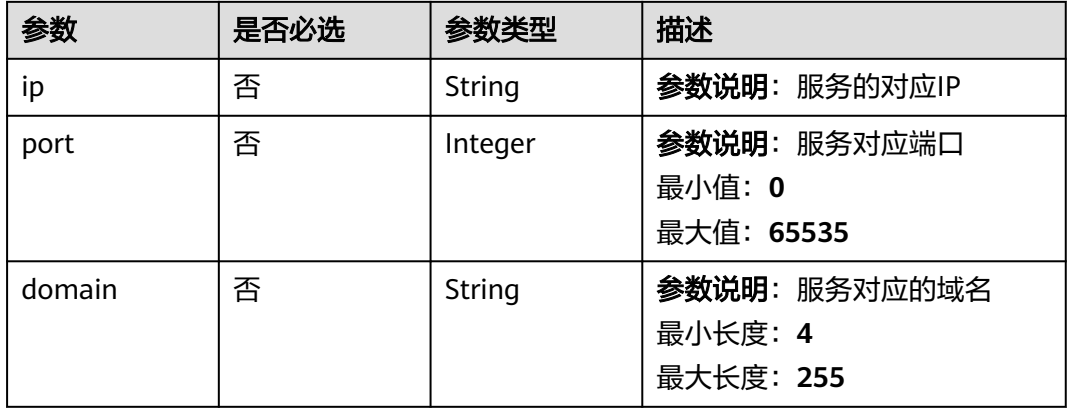

#### 表 **1-194** MysqlForwarding

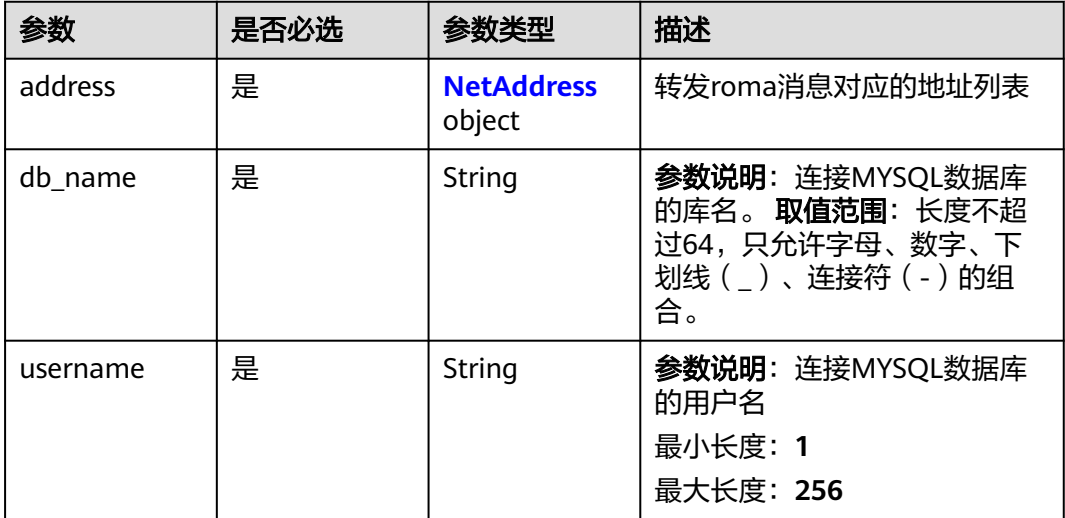

<span id="page-196-0"></span>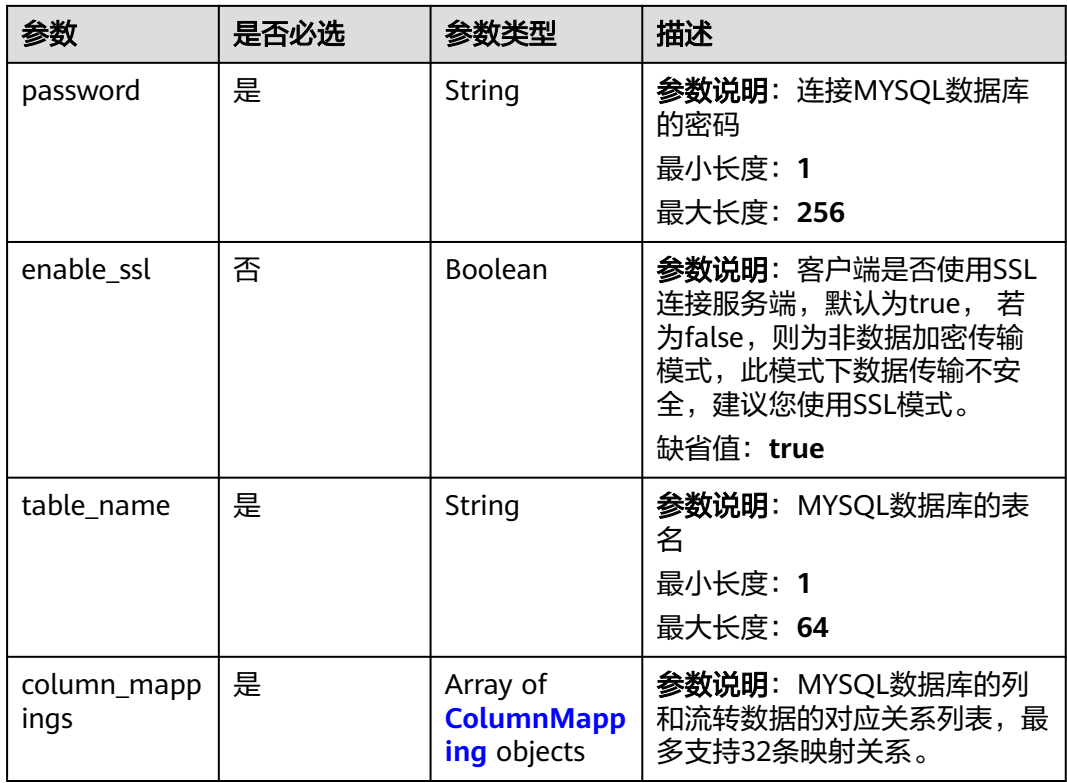

## 表 **1-195** InfluxDBForwarding

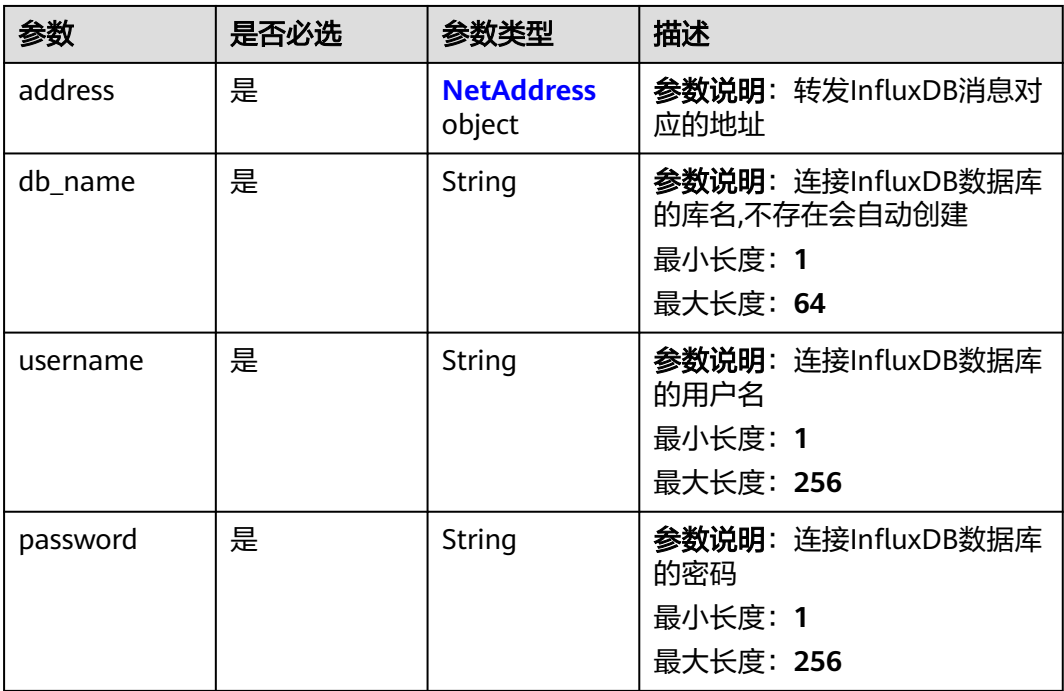

<span id="page-197-0"></span>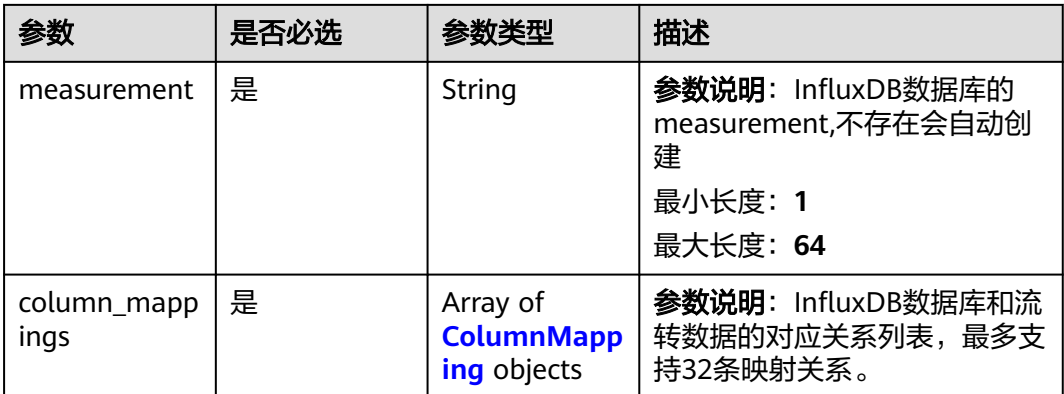

### 表 **1-196** NetAddress

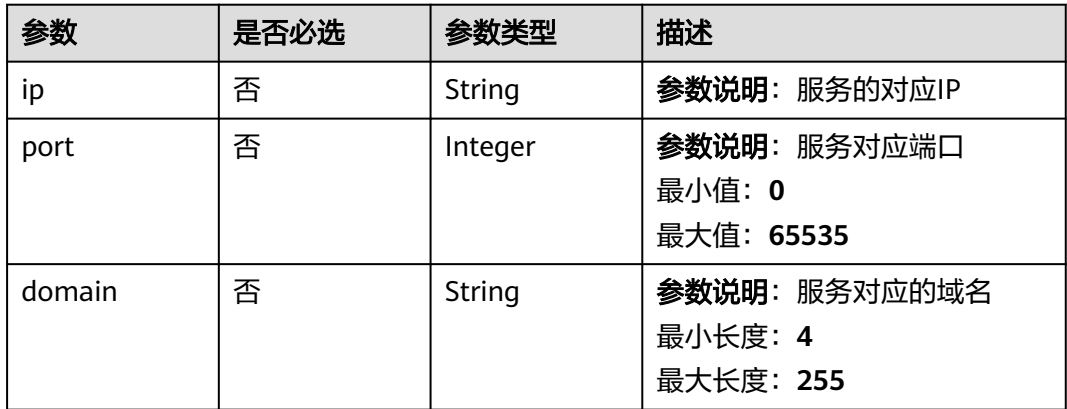

### 表 **1-197** ColumnMapping

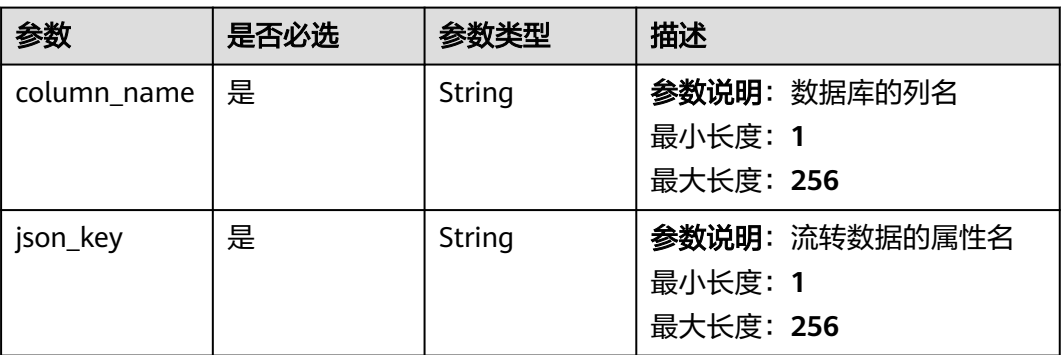

### <span id="page-198-0"></span>表 **1-198** FunctionGraphForwarding

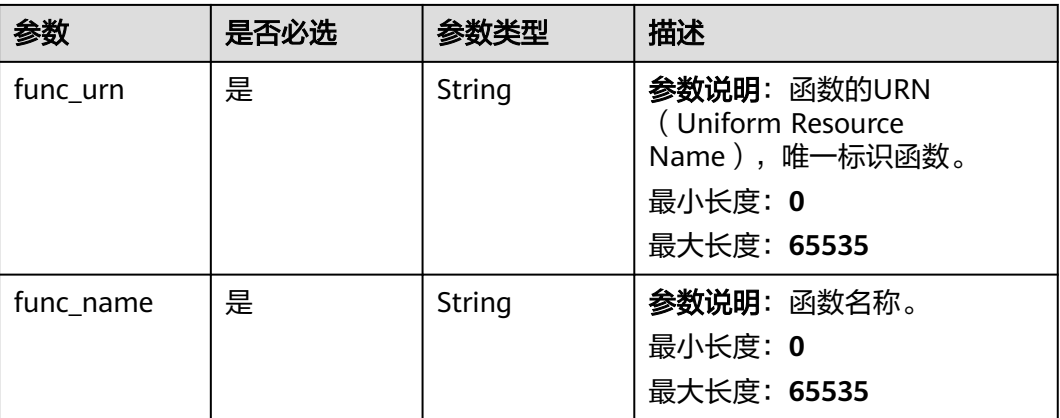

# 响应参数

#### 状态码: **201**

#### 表 **1-199** 响应 Body 参数

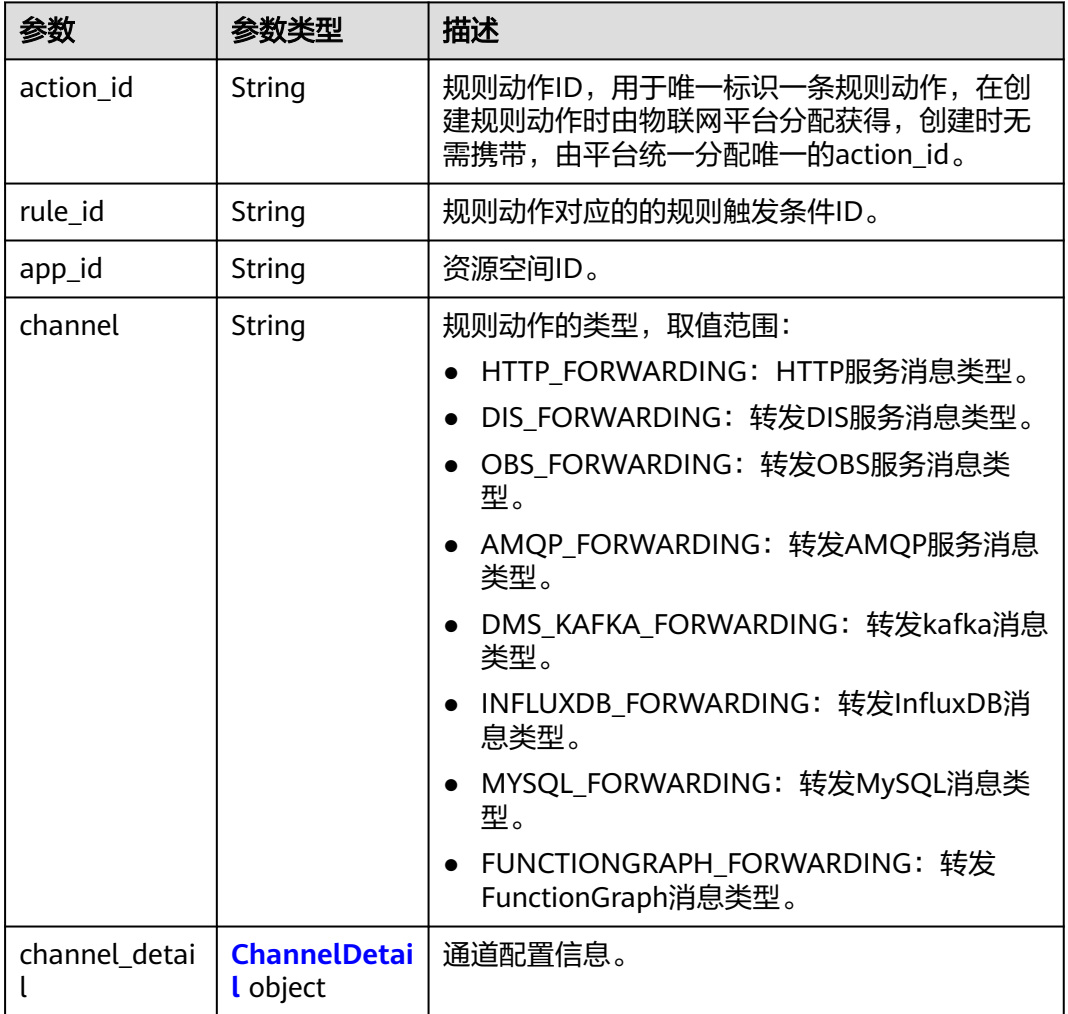

#### <span id="page-199-0"></span>表 **1-200** ChannelDetail

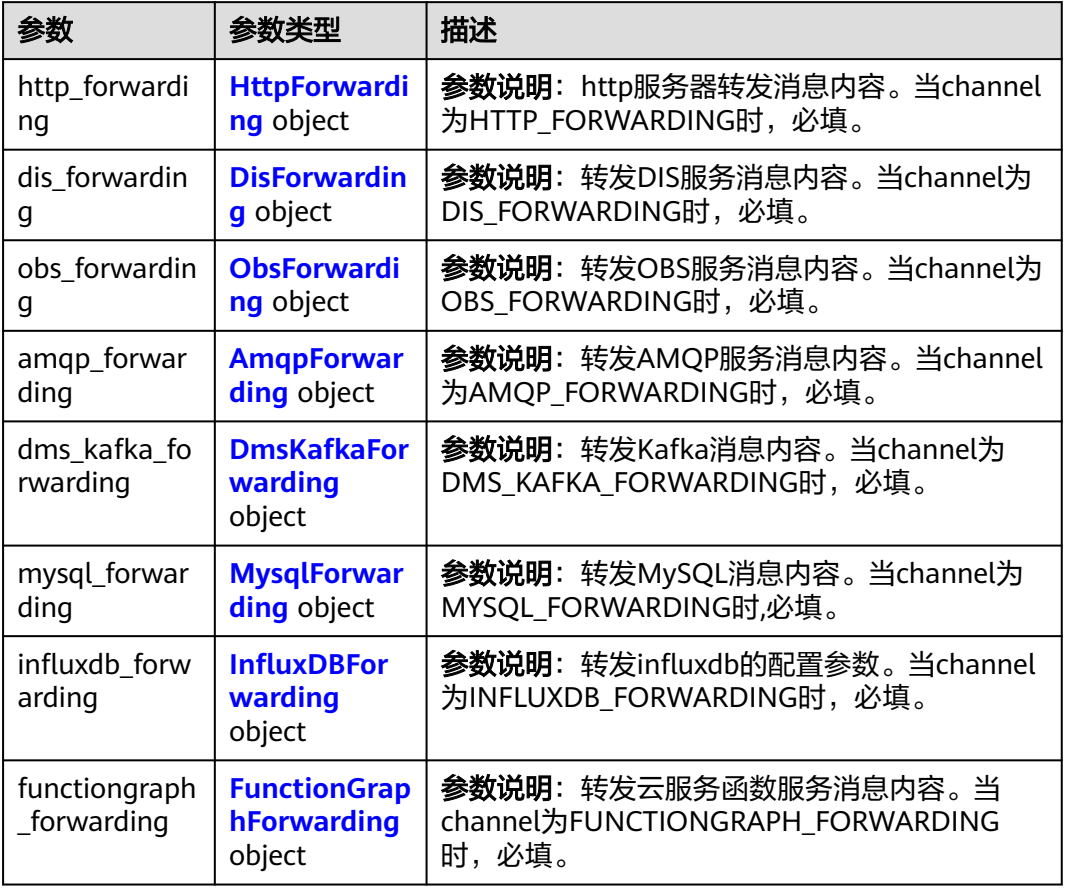

#### 表 **1-201** HttpForwarding

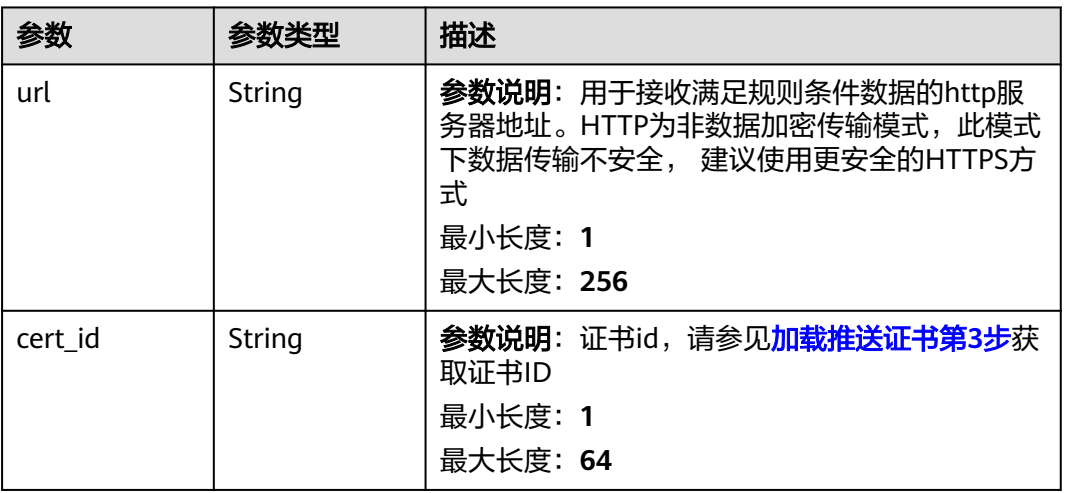

<span id="page-200-0"></span>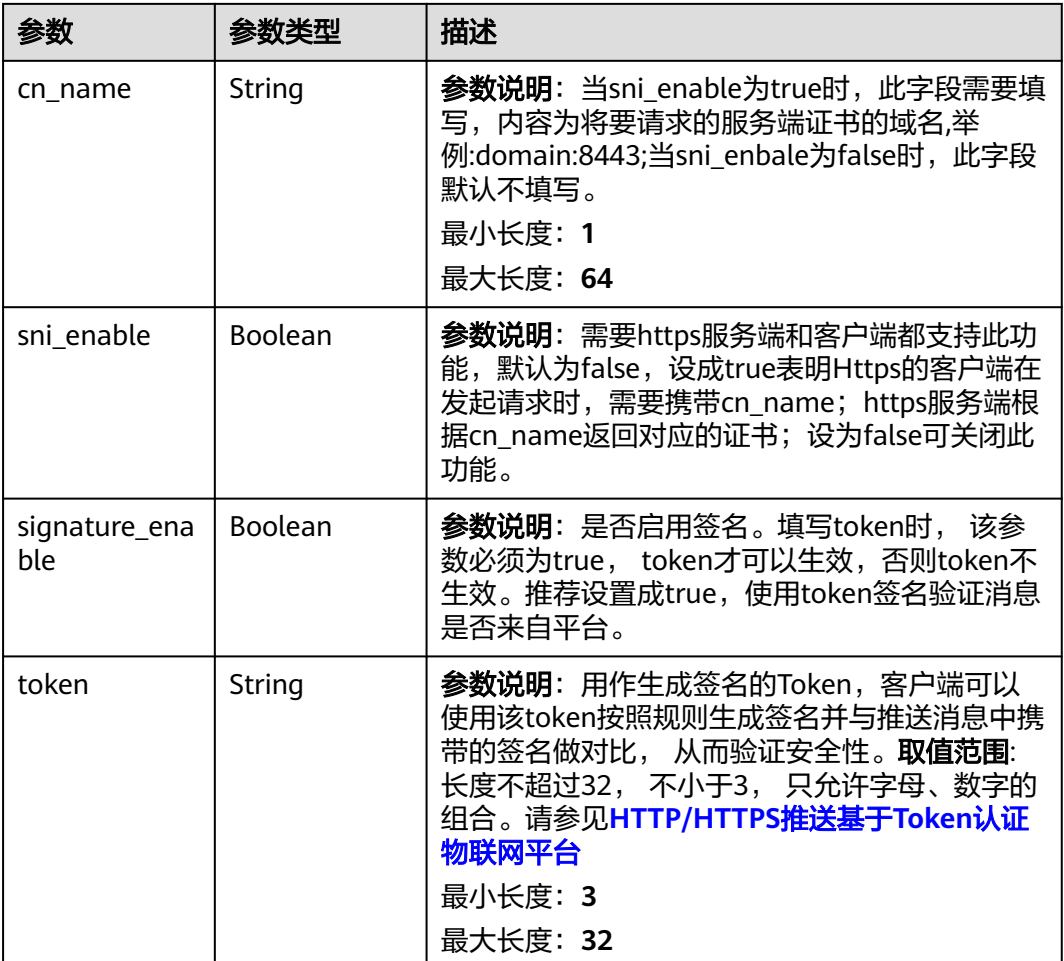

## 表 **1-202** DisForwarding

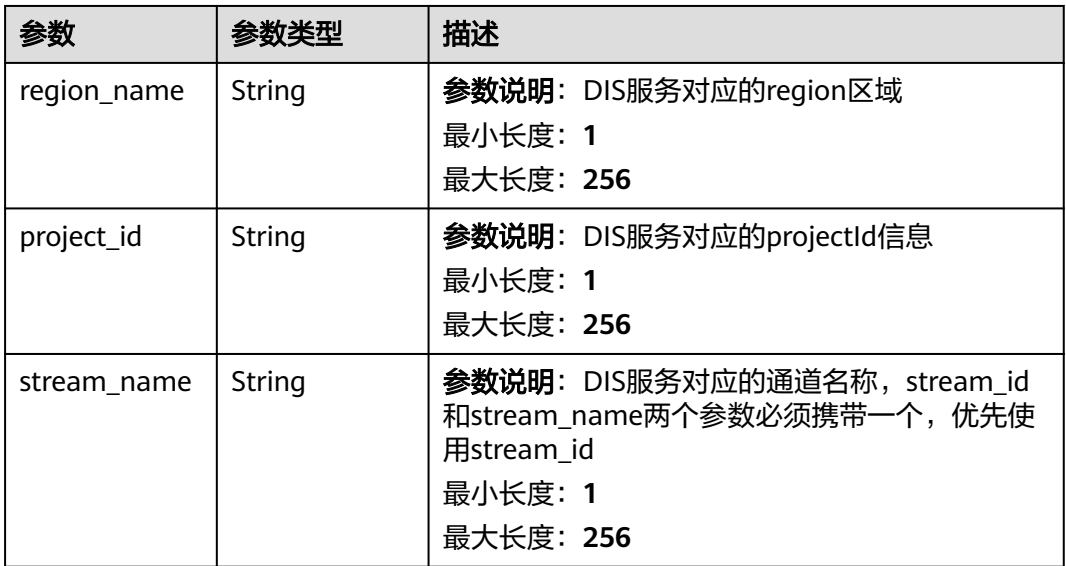

<span id="page-201-0"></span>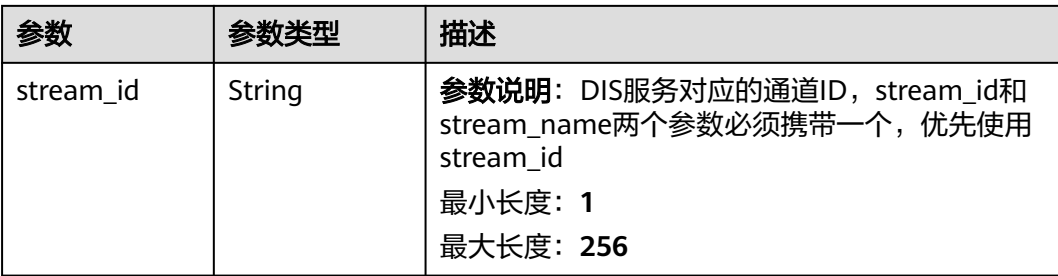

## 表 **1-203** ObsForwarding

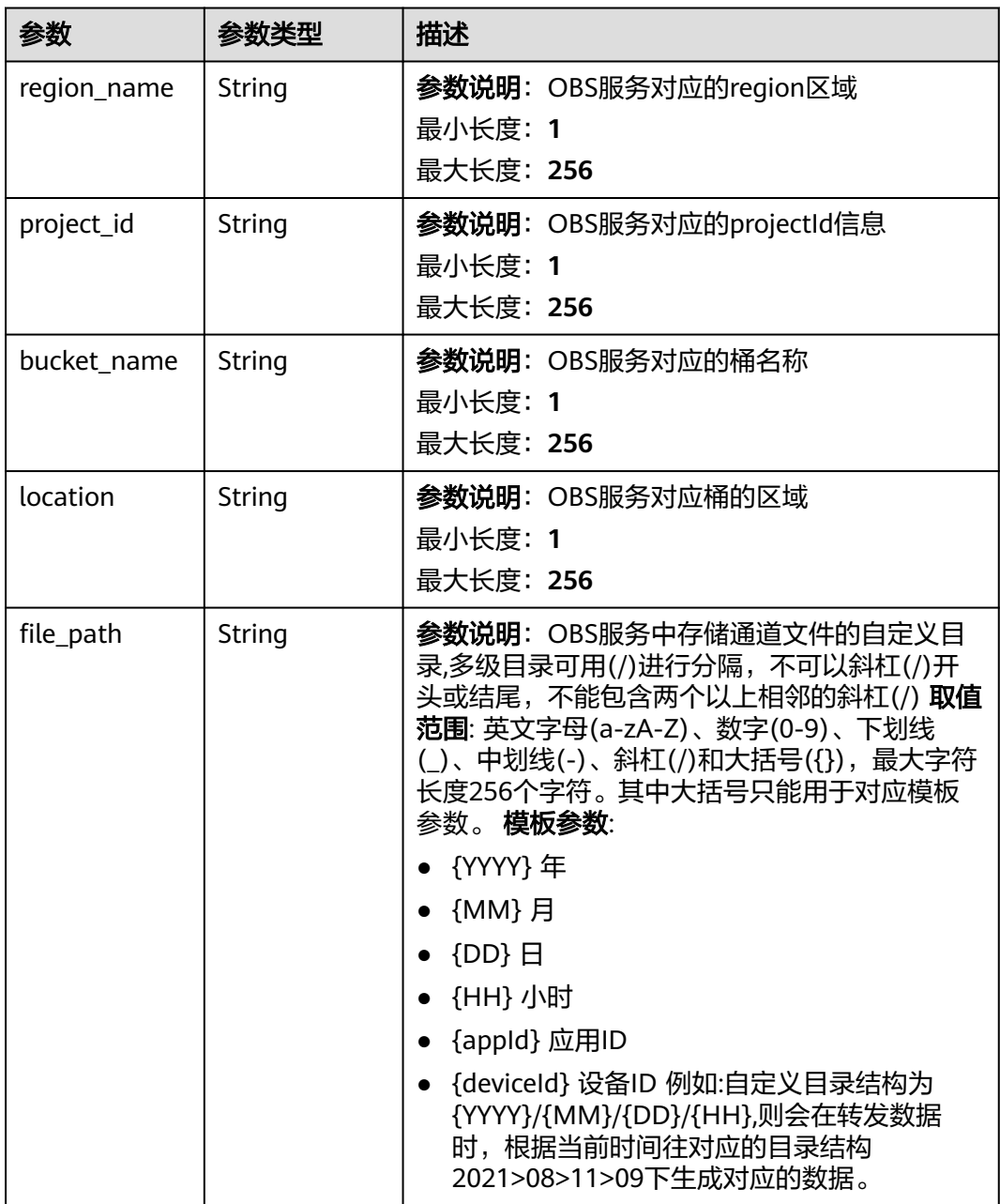

### <span id="page-202-0"></span>表 **1-204** AmqpForwarding

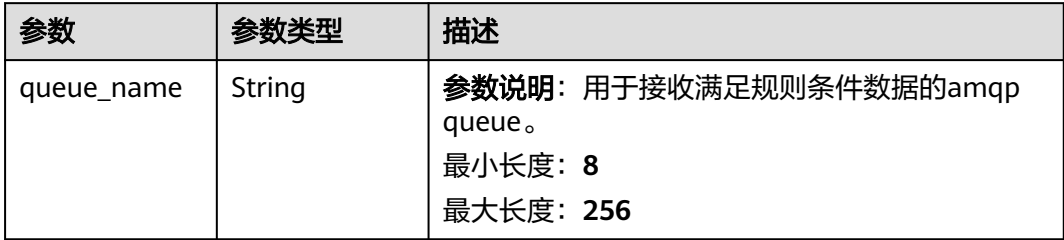

### 表 **1-205** DmsKafkaForwarding

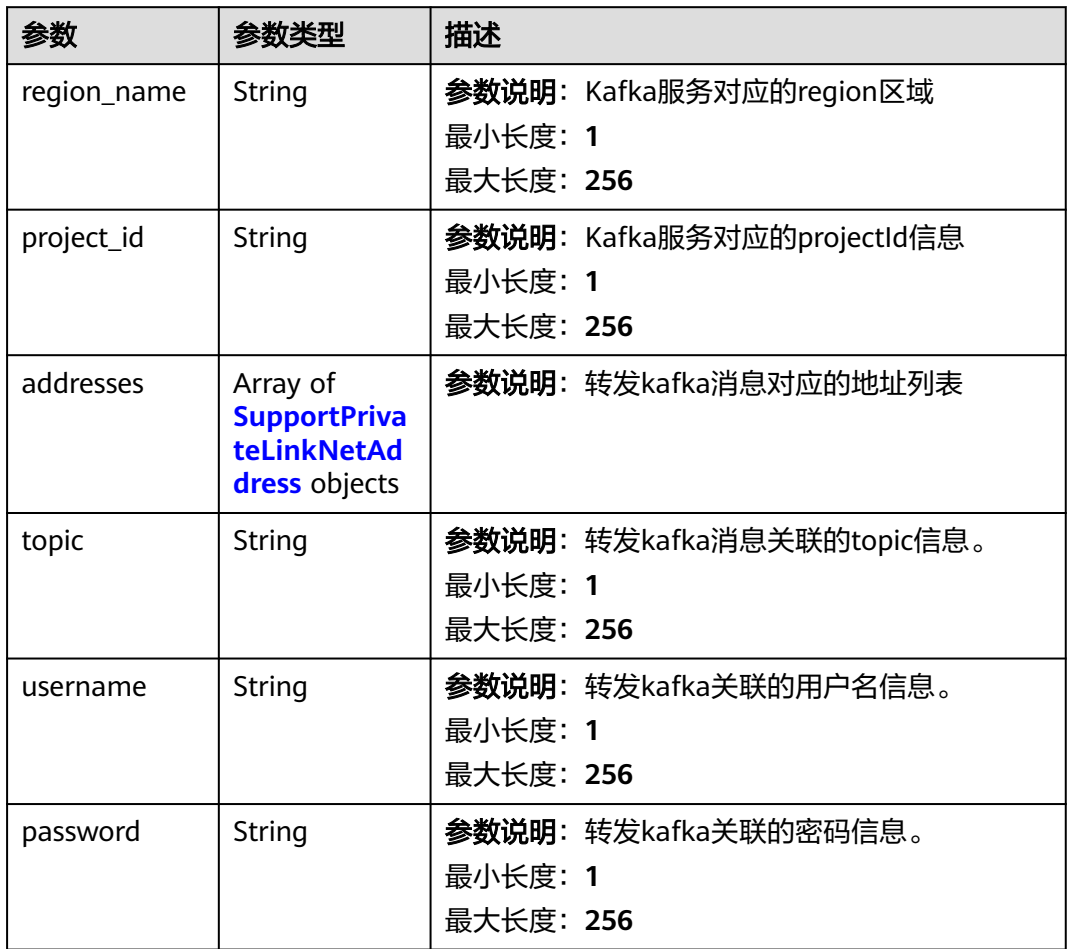

<span id="page-203-0"></span>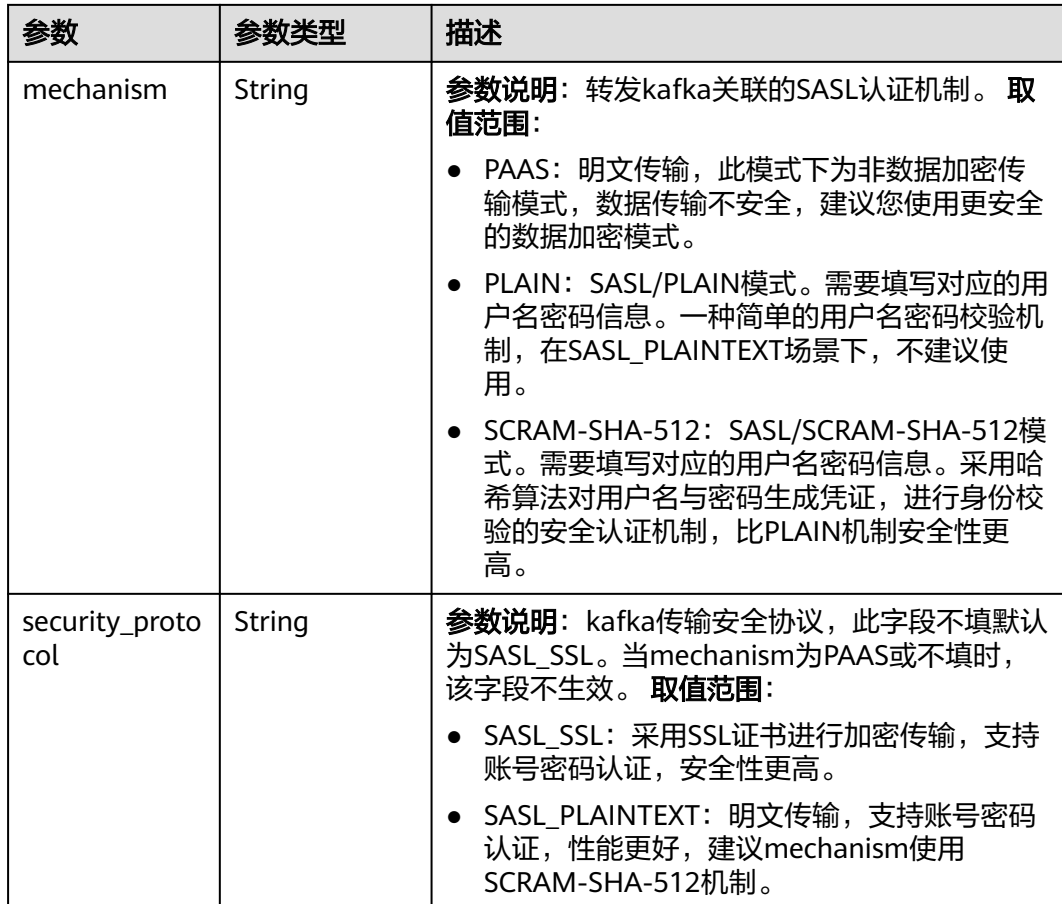

## 表 **1-206** SupportPrivateLinkNetAddress

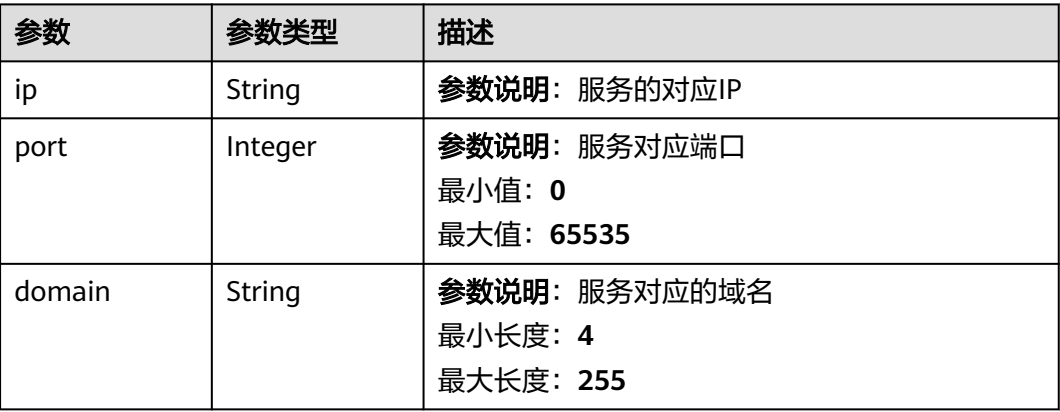

### 表 **1-207** MysqlForwarding

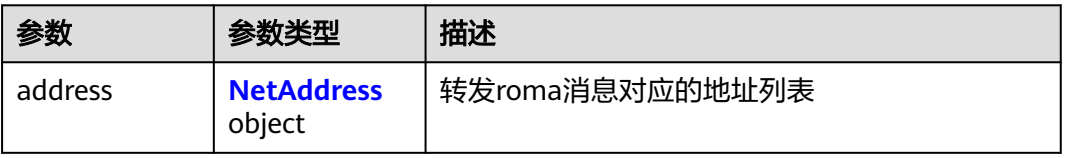

<span id="page-204-0"></span>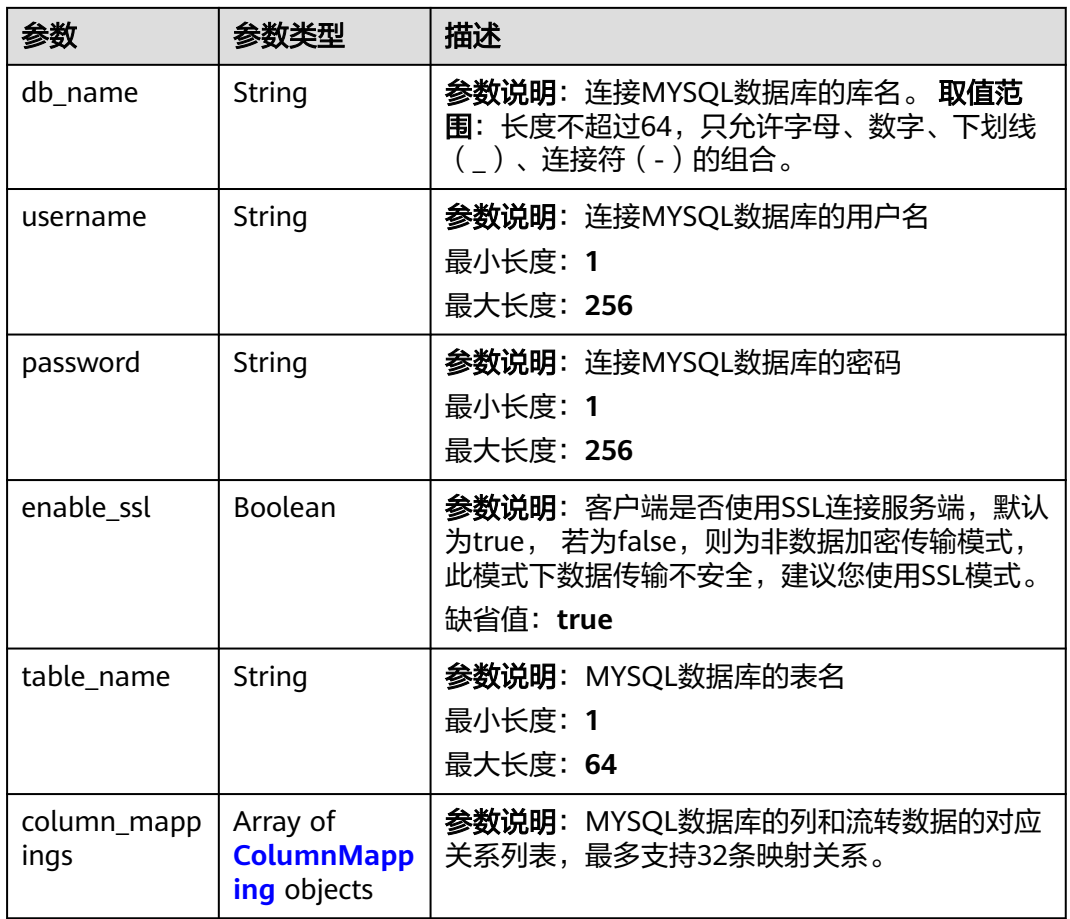

## 表 **1-208** InfluxDBForwarding

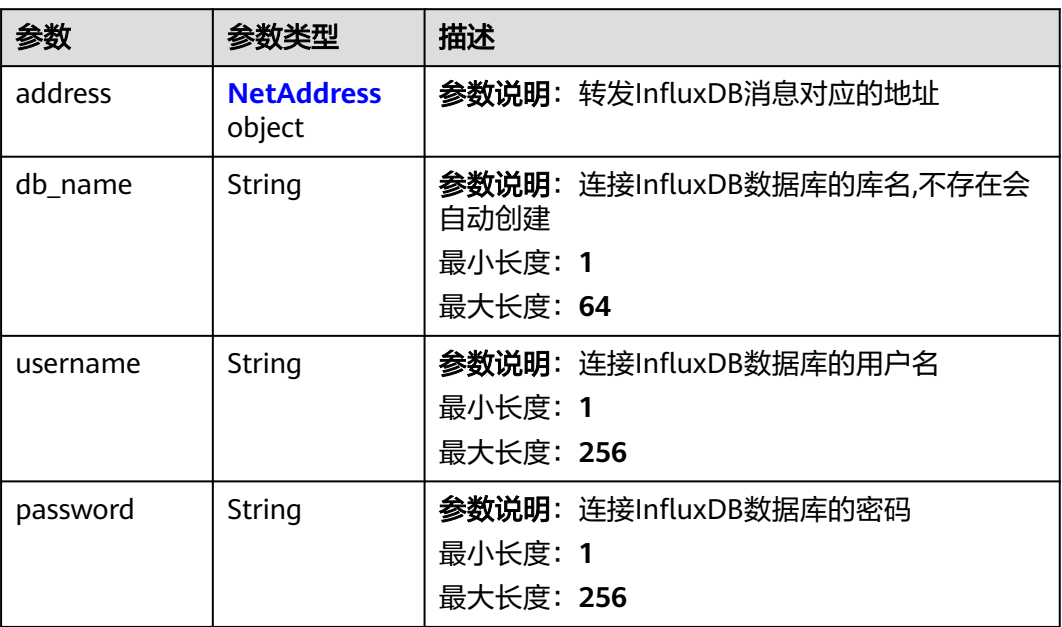

<span id="page-205-0"></span>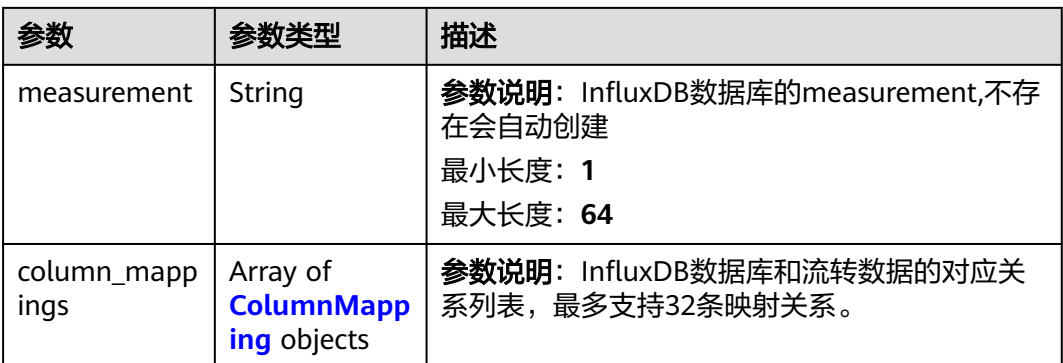

#### 表 **1-209** NetAddress

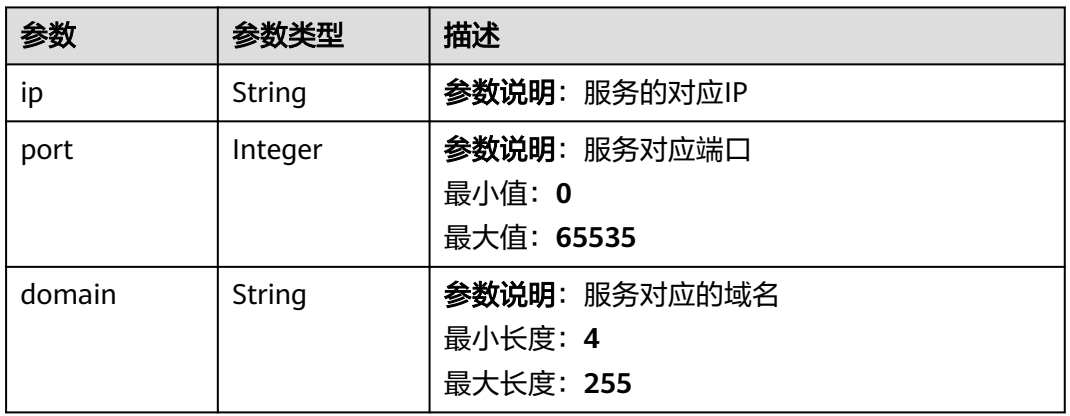

### 表 **1-210** ColumnMapping

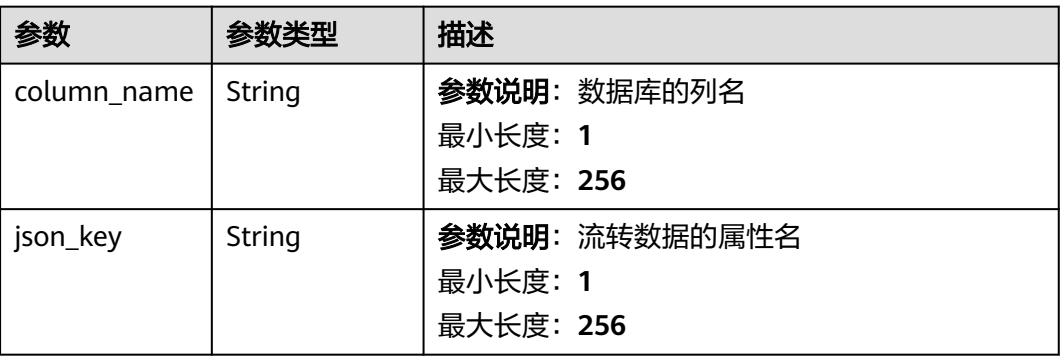

## 表 **1-211** FunctionGraphForwarding

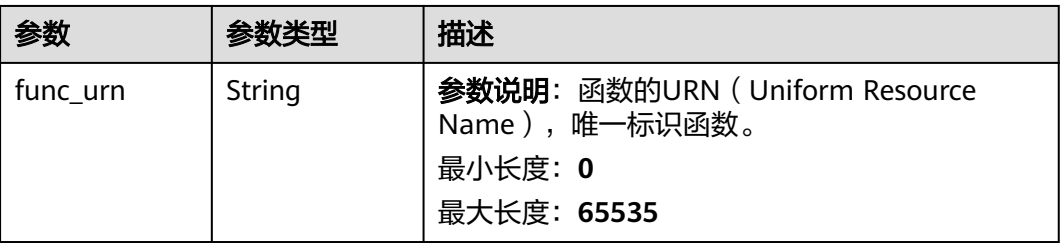

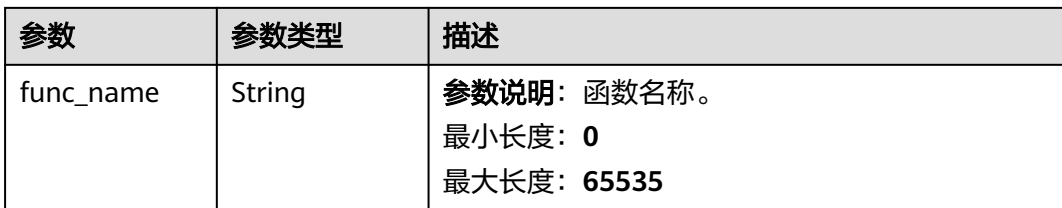

# 请求示例

```
POST https://{endpoint}/v5/iot/{project_id}/routing-rule/actions
{
 "rule_id" : "1a7ffc5c-d89c-44dd-8265-b1653d951ce0",
  "channel" : "HTTP_FORWARDING",
  "channel_detail" : {
   "http_forwarding" : {
    "url" : "http://host:port/callbackurltest"
   }
 }
}
● 创建规则动作,推送至obs。
POST https://{endpoint}/v5/iot/{project_id}/routing-rule/actions
{
  "rule_id" : "1a7ffc5c-d89c-44dd-8265-b1653d951ce0",
  "channel" : "OBS_FORWARDING",
  "channel_detail" : {
   "obs_forwarding" : {
 "file_path" : "yourPath",
 "project_id" : "yourProjectId",
 "bucket_name" : "yourBucket_name",
 "region_name" : "yourRegion"
   }
 }
}
● 创建规则动作,推送至amqp队列。
POST https://{endpoint}/v5/iot/{project_id}/routing-rule/actions
{
  "rule_id" : "1a7ffc5c-d89c-44dd-8265-b1653d951ce0",
  "channel" : "AMQP_FORWARDING",
  "channel_detail" : {
   "amqp_forwarding" : {
    "queue_name" : "yourQueueName"
   }
 }
}
● 创建规则动作,推送至mysql数据库。
POST https://{endpoint}/v5/iot/{project_id}/routing-rule/actions
{
 "rule_id" : "1a7ffc5c-d89c-44dd-8265-b1653d951ce0",
 "channel" : "MYSQL_FORWARDING",
  "channel_detail" : {
   "mysql_forwarding" : {
```
● 创建规则动作,推送至http服务器。

 "address" : { "ip" : "yourIp", "port" : 3306

"username" : "userName",

},

```
 "password" : "passworld",
 "db_name" : "yourDBName",
 "table_name" : "yourTableName",
    "enable_ssl" : true,
 "column_mappings" : [ {
 "column_name" : "serviceId",
     "json_key" : "notify_data.body.services[0].service_id"
 } ]
 }
 }
}
```
## 响应示例

#### 状态码: **201**

Created

{

}

```
 "action_id" : "1a7ffc5c-d89c-44dd-8265-b1653d951ce1",
 "rule_id" : "1a7ffc5c-d89c-44dd-8265-b1653d951ce0",
 "app_id" : "1a7ffc5cd89c44dd8265b1653d951ce0",
 "channel" : "HTTP_FORWARDING",
 "channel_detail" : {
 "http_forwarding" : {
    "url" : "http://host:port/callbackurltest"
 }
 }
```
### 状态码

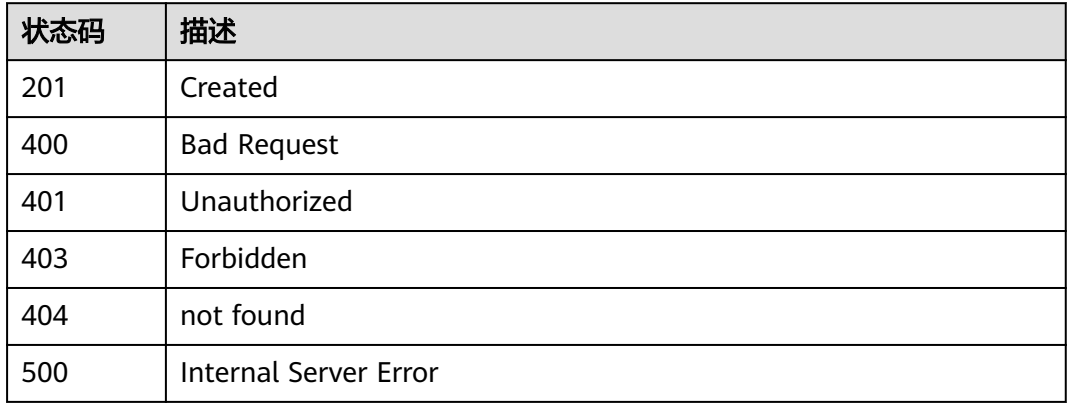

## 错误码

请参见<mark>错误码</mark>。

# **1.4.8.7** 查询规则动作列表

# 功能介绍

应用服务器可调用此接口查询物联网平台中设置的规则动作列表。

# 调试

您可以在**[API Explorer](https://console-intl.huaweicloud.com/apiexplorer/#/openapi/IoTDA/doc?api=ListRuleActions)**中调试该接口,支持自动认证鉴权。API Explorer可以自动生成 SDK代码示例,并提供SDK代码示例调试功能。

### **URI**

GET /v5/iot/{project\_id}/routing-rule/actions

#### 表 **1-212** 路径参数

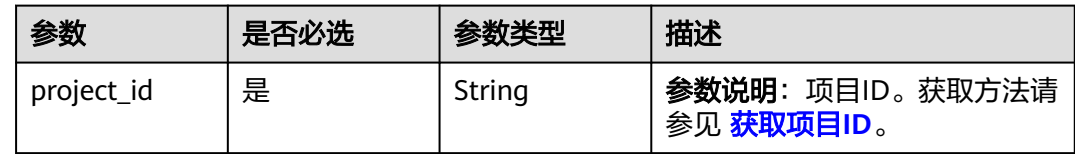

#### 表 **1-213** Query 参数

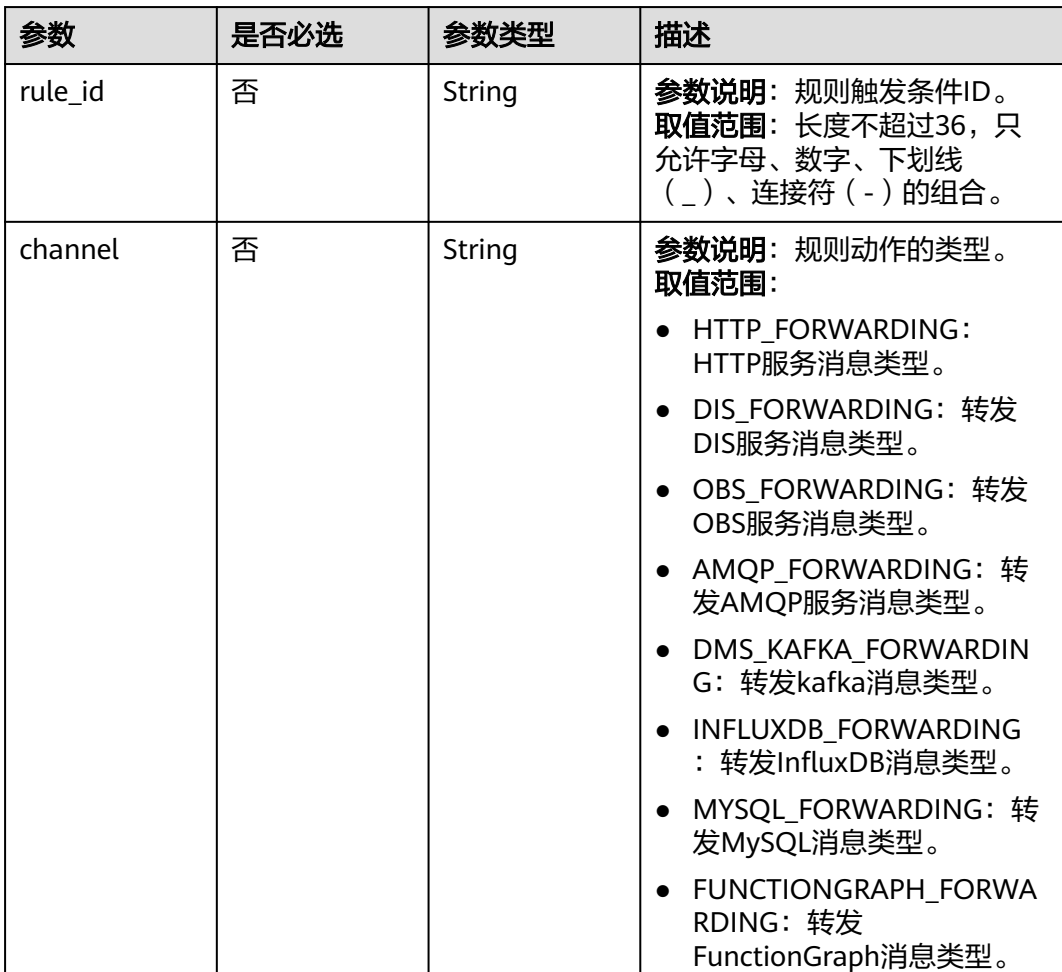

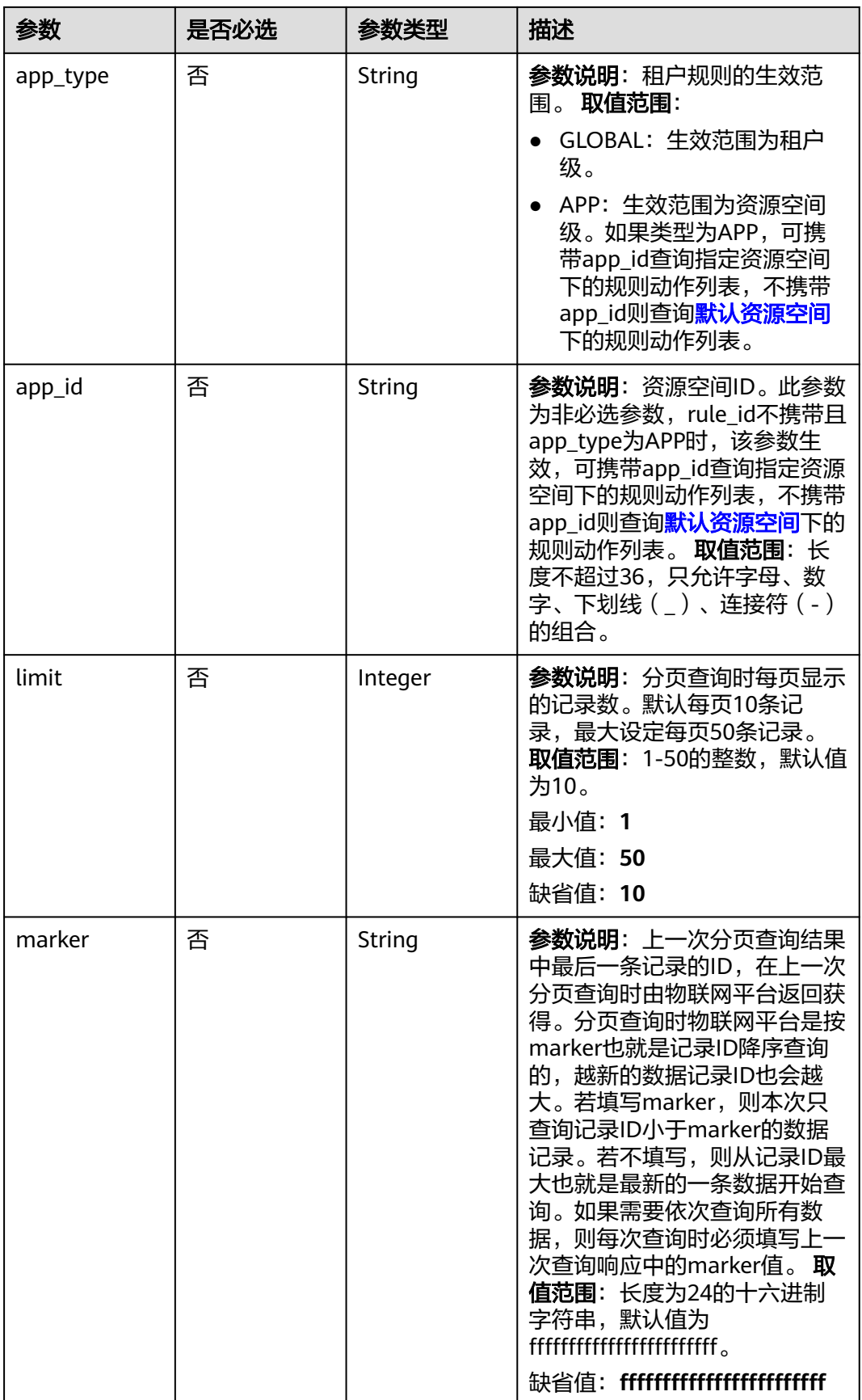

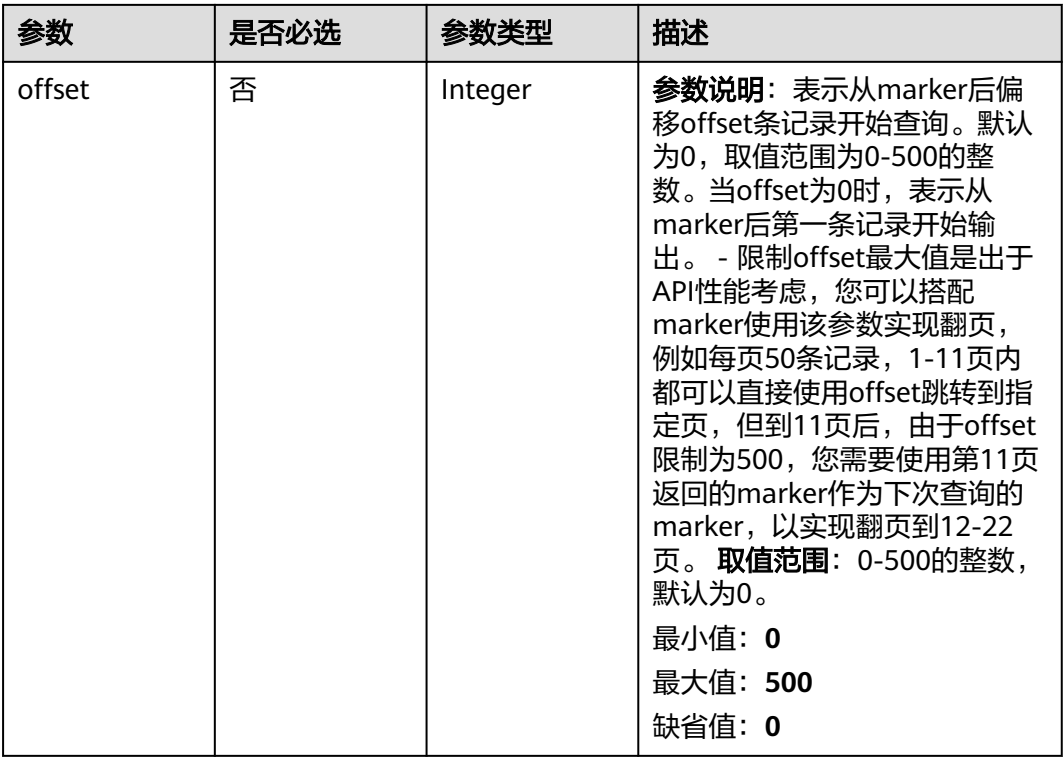

# 请求参数

### 表 **1-214** 请求 Header 参数

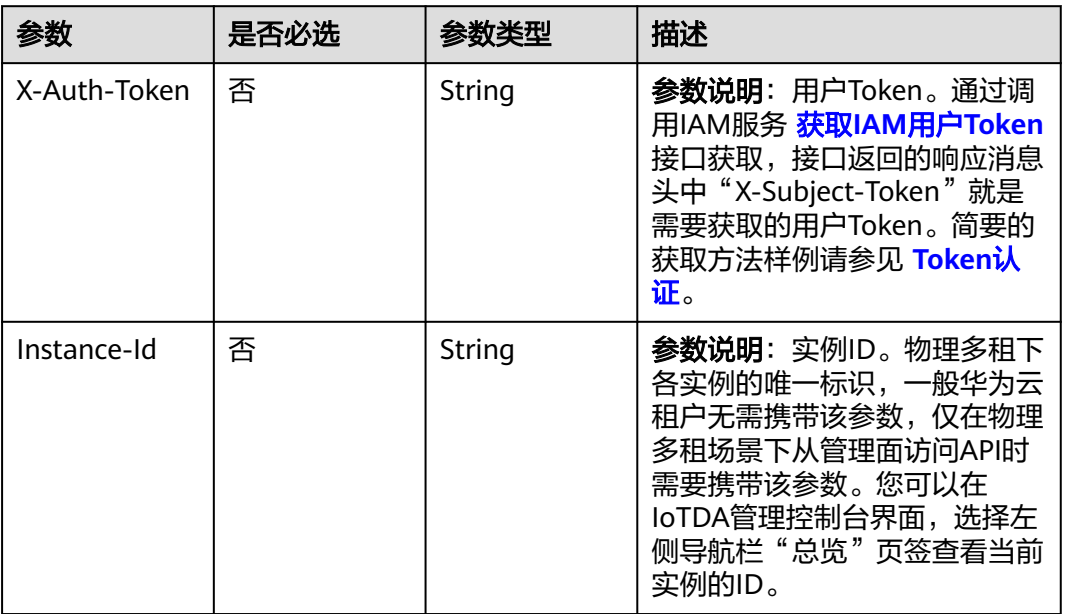

# 响应参数

状态码: **200**

### 表 **1-215** 响应 Body 参数

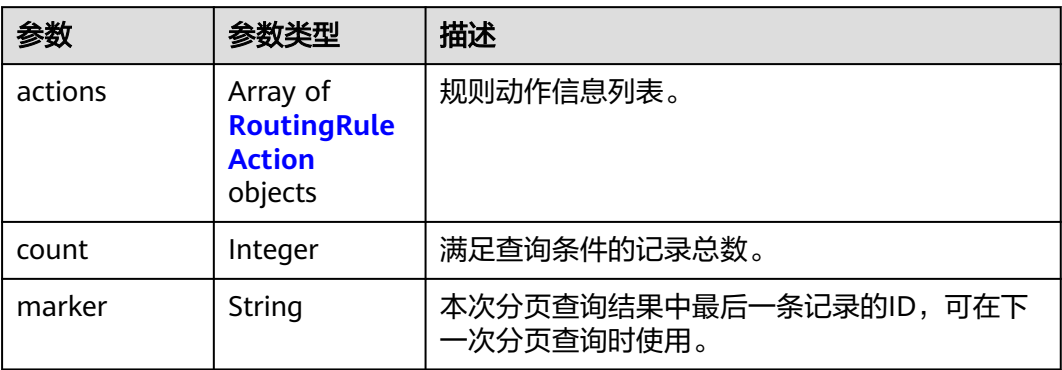

### 表 **1-216** RoutingRuleAction

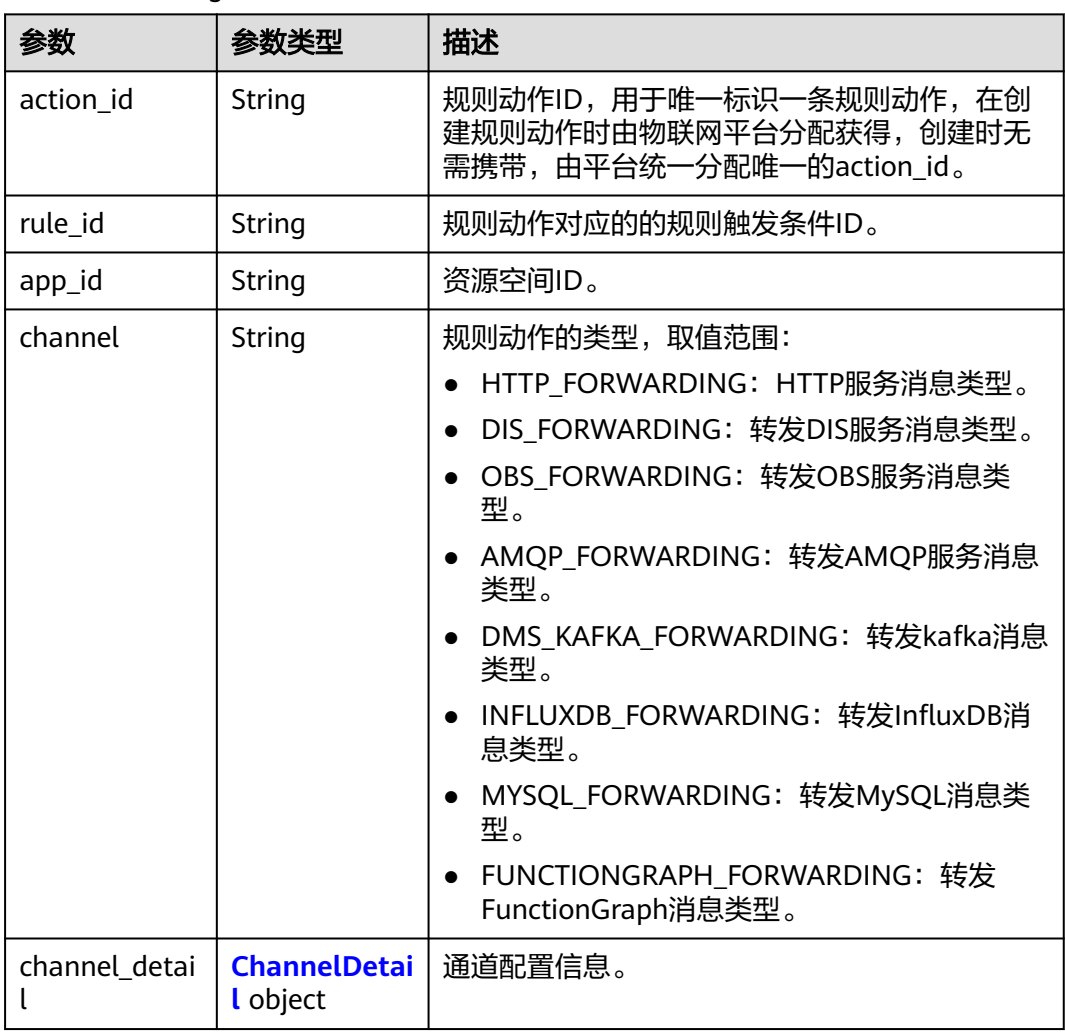

#### <span id="page-212-0"></span>表 **1-217** ChannelDetail

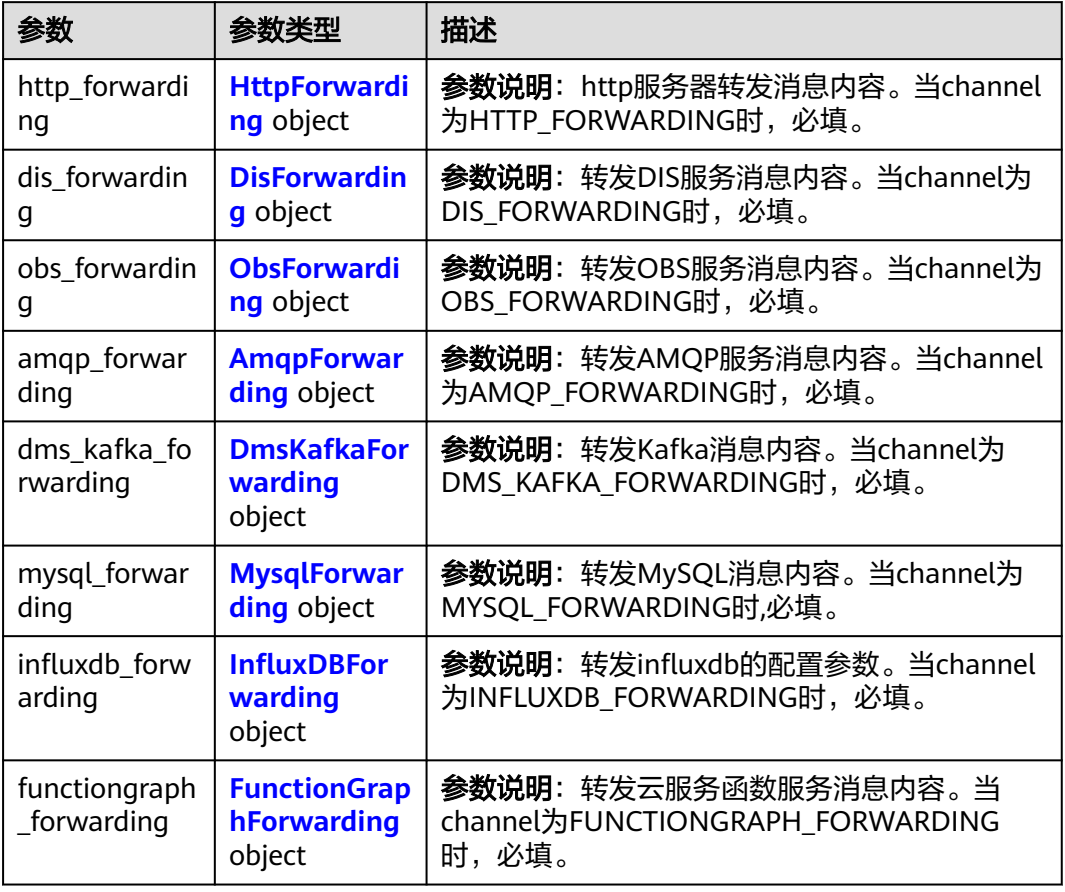

#### 表 **1-218** HttpForwarding

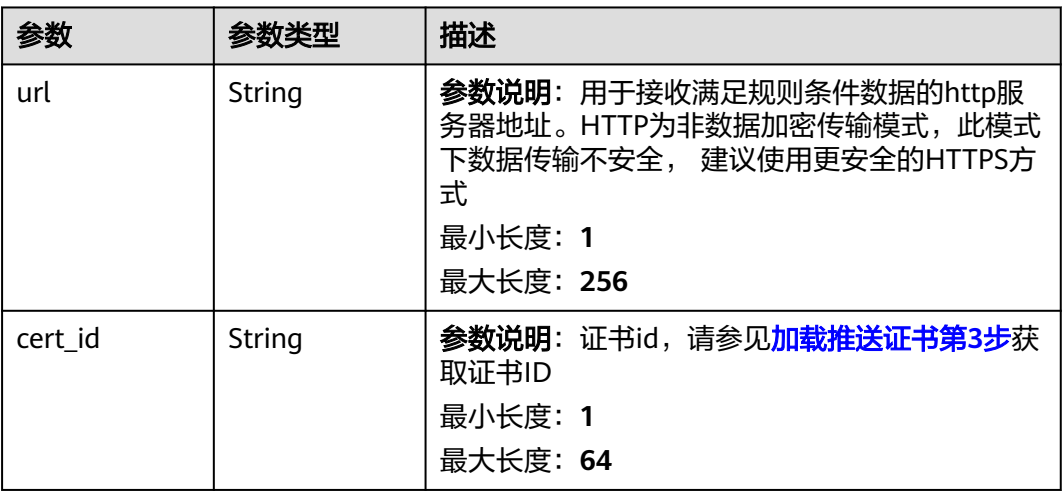

<span id="page-213-0"></span>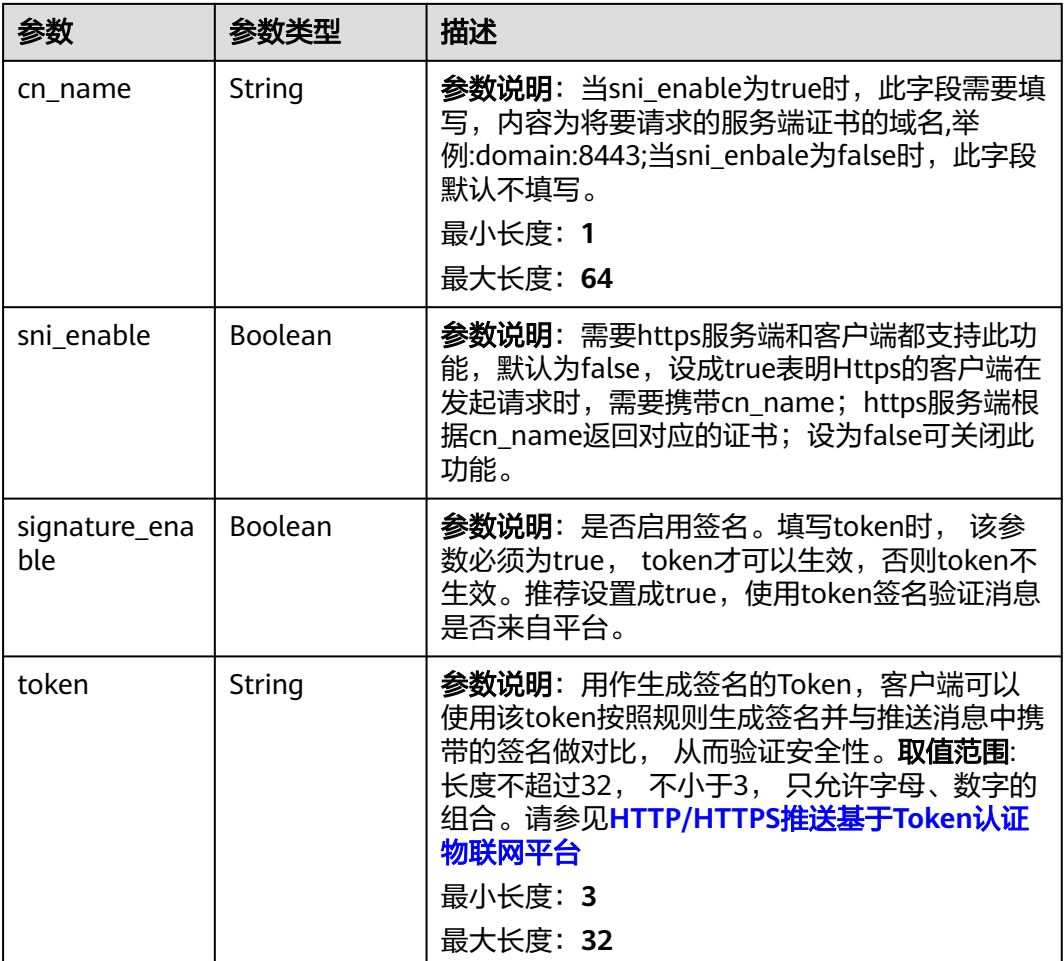

## 表 **1-219** DisForwarding

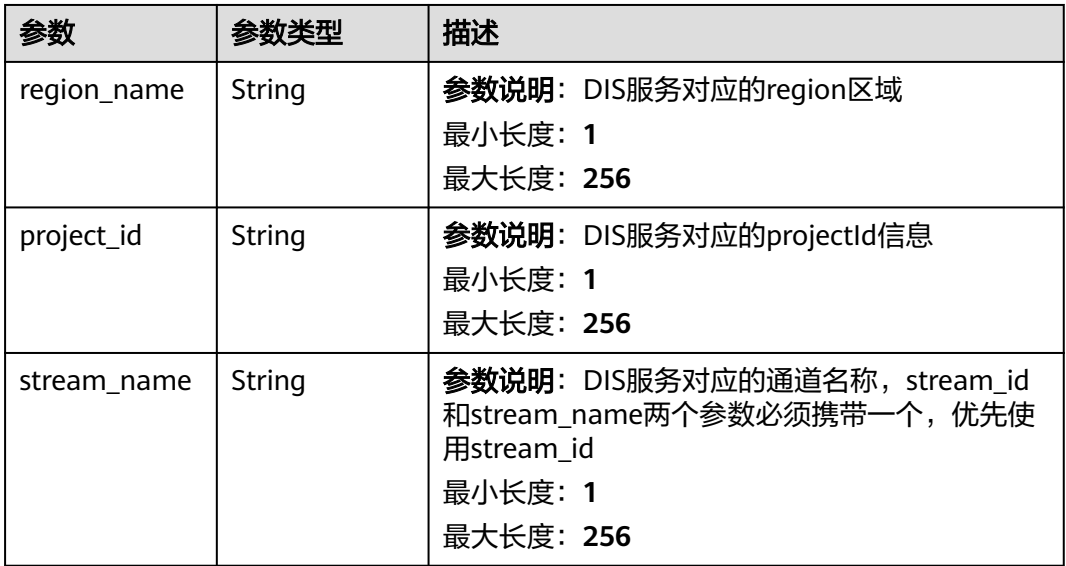

<span id="page-214-0"></span>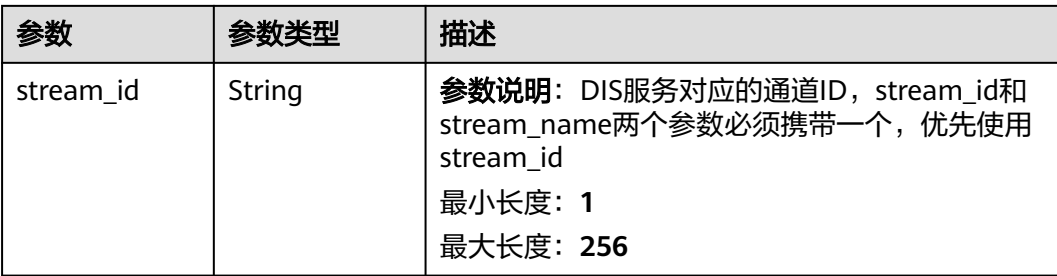

## 表 **1-220** ObsForwarding

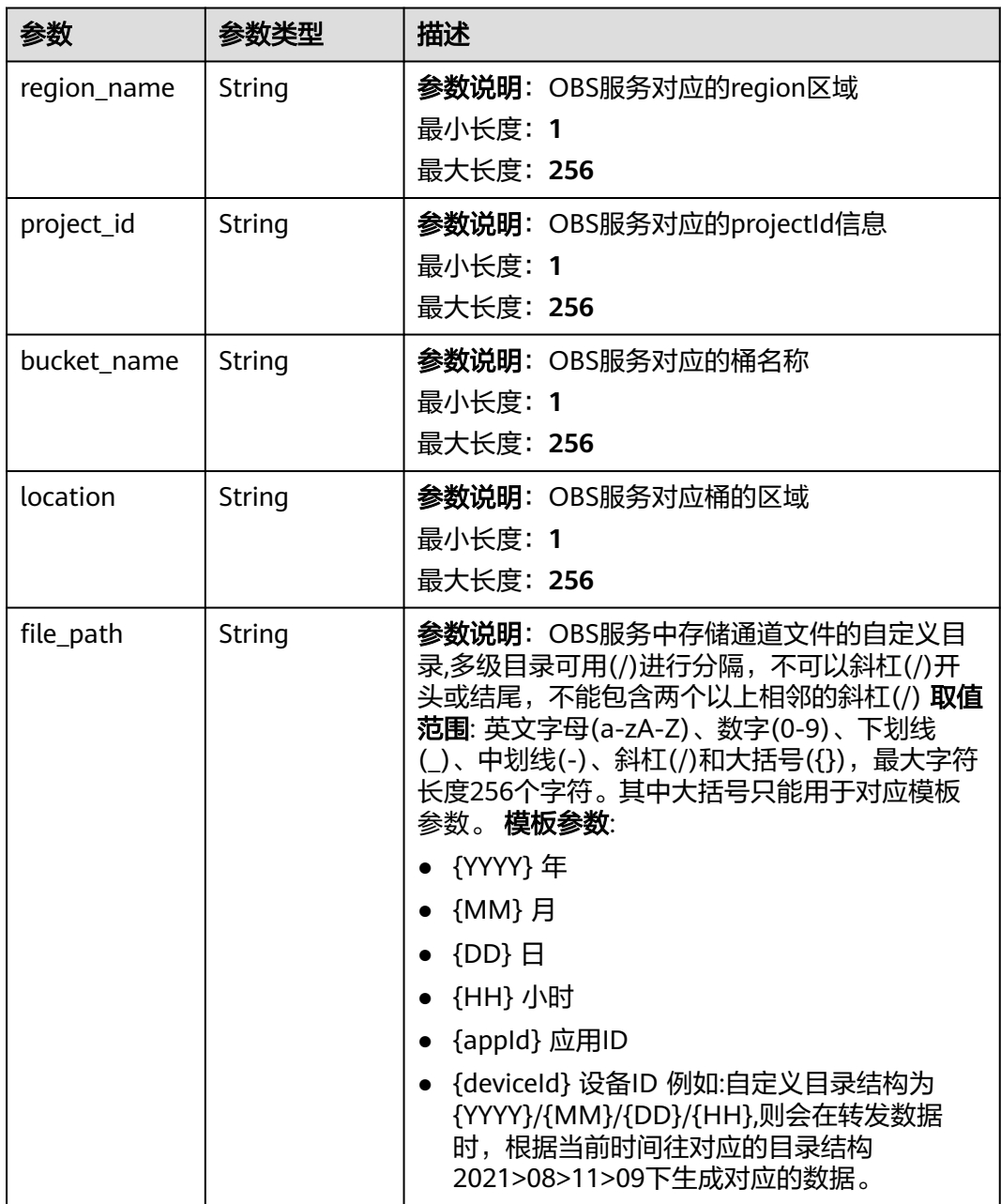

### <span id="page-215-0"></span>表 **1-221** AmqpForwarding

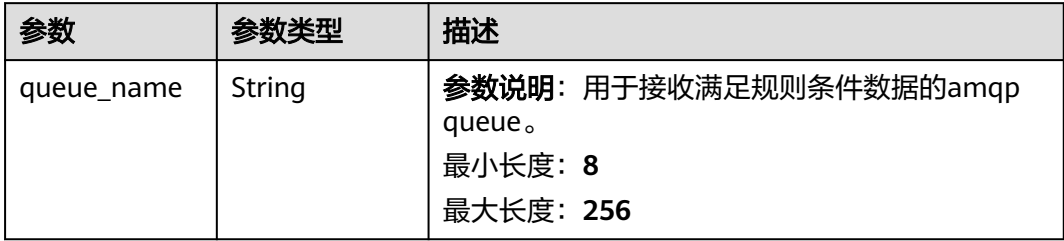

### 表 **1-222** DmsKafkaForwarding

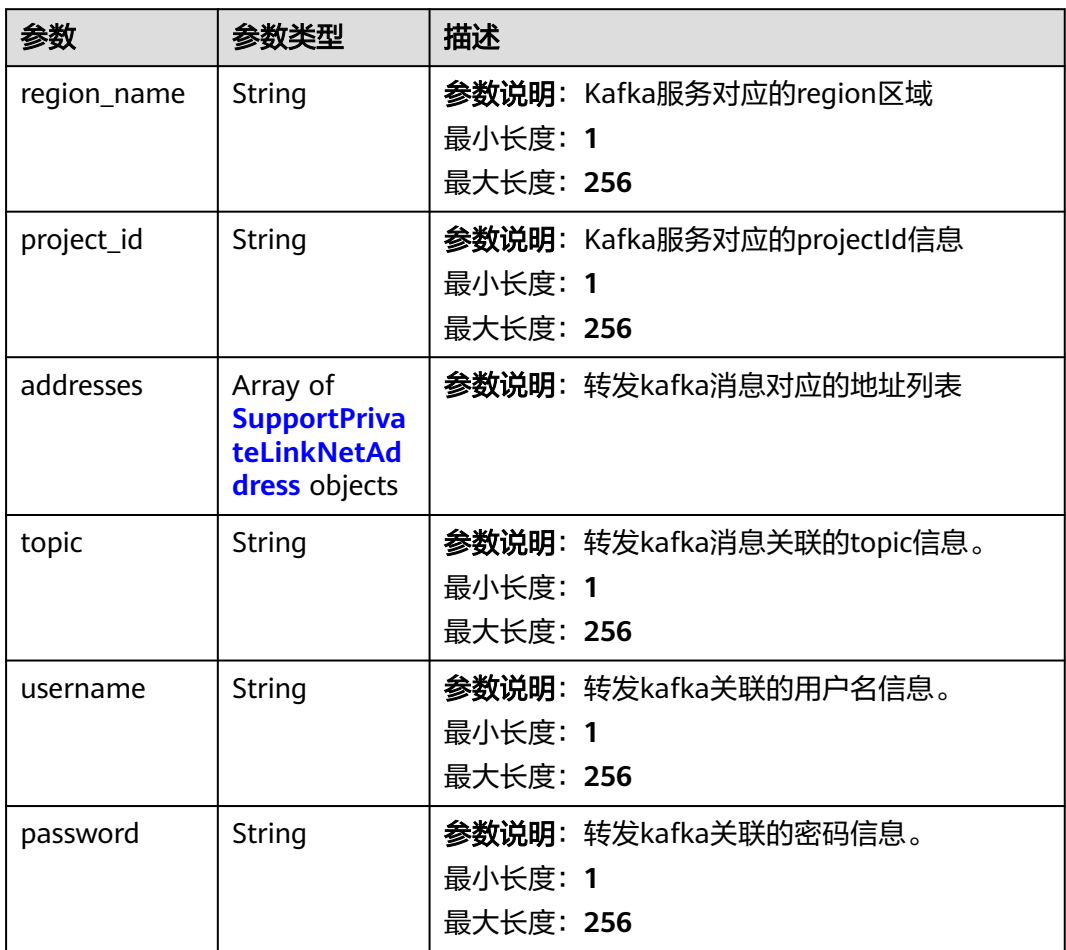
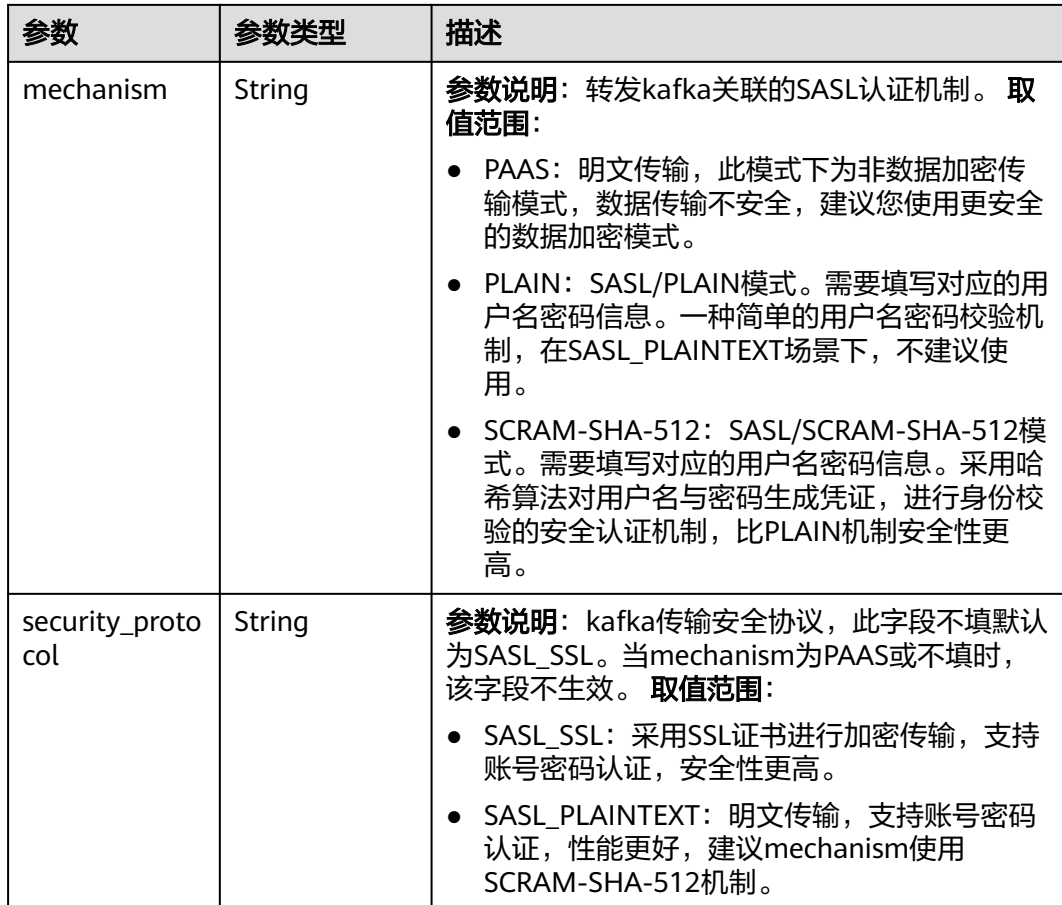

## 表 **1-223** SupportPrivateLinkNetAddress

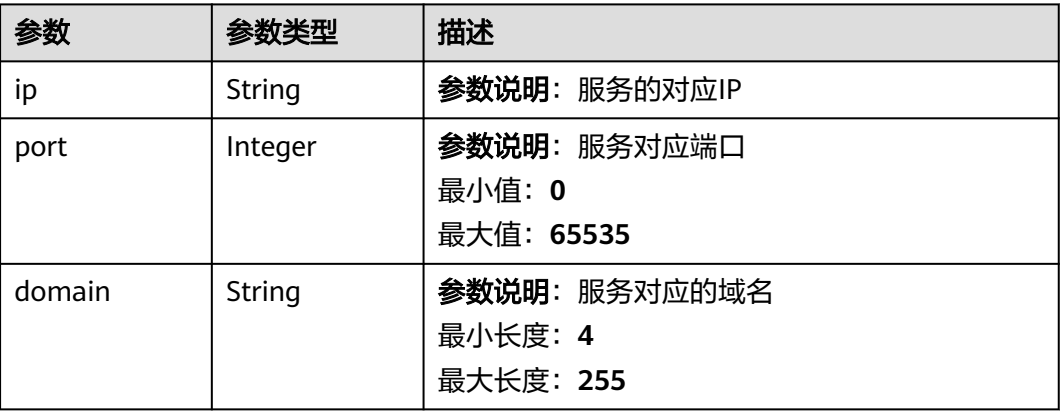

#### 表 **1-224** MysqlForwarding

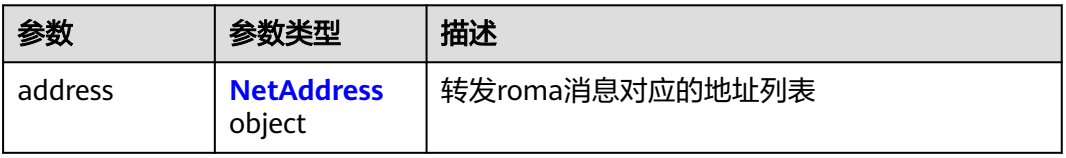

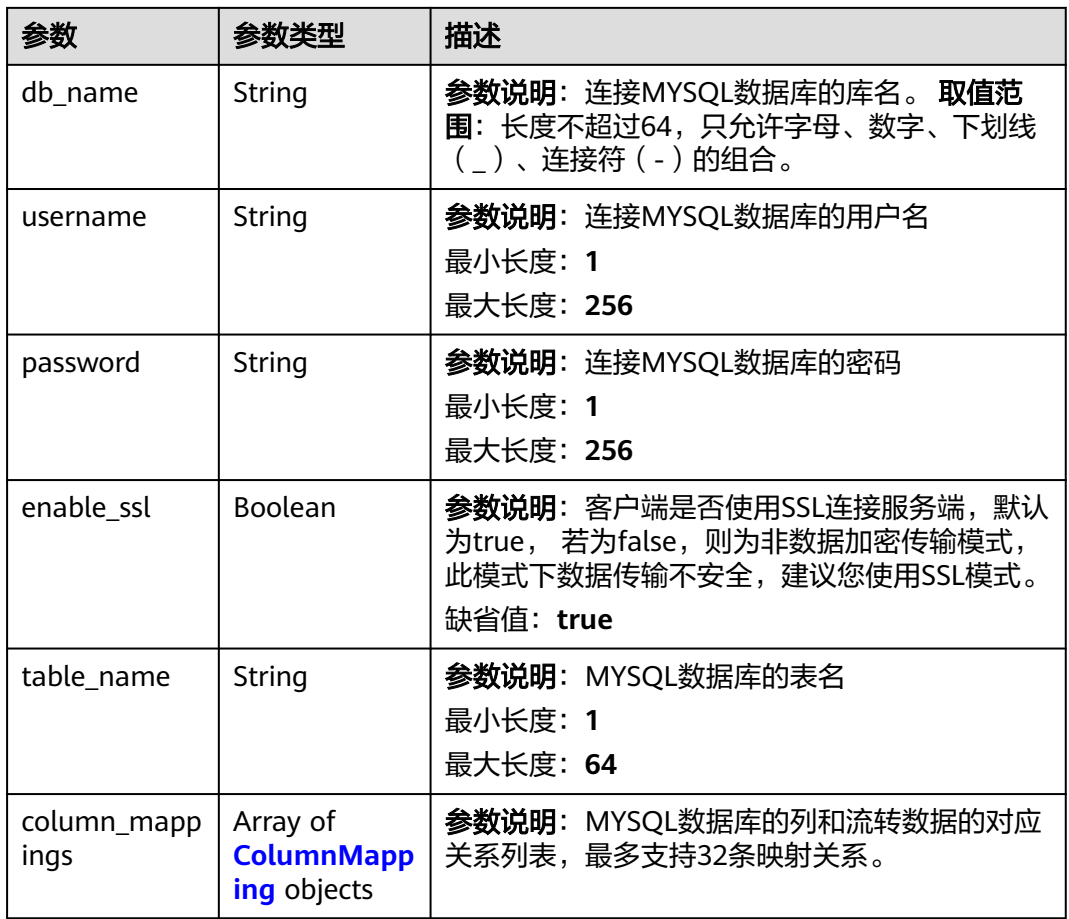

# 表 **1-225** InfluxDBForwarding

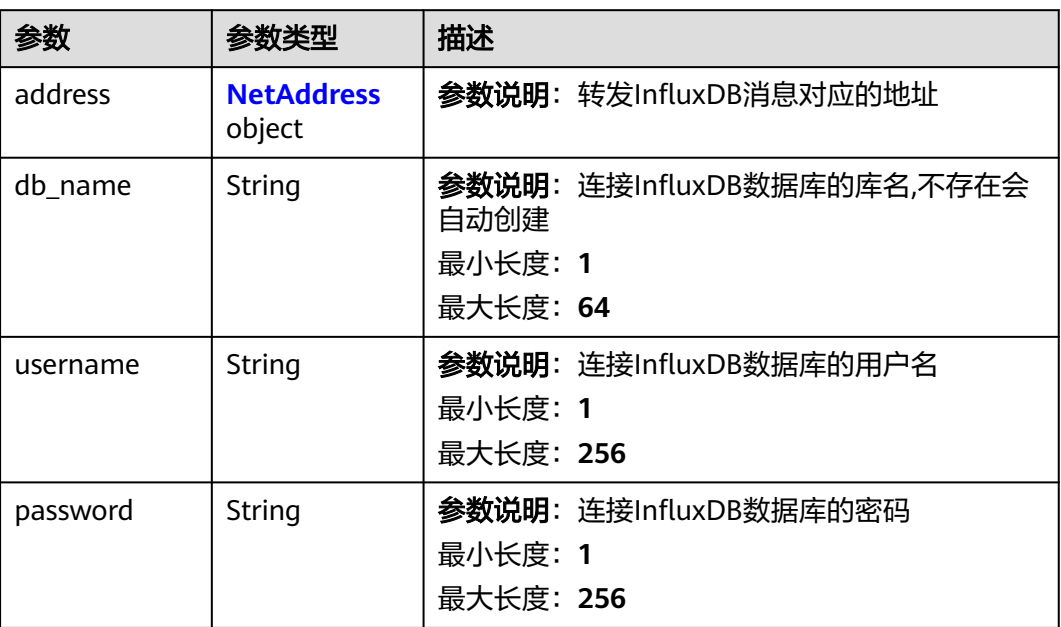

<span id="page-218-0"></span>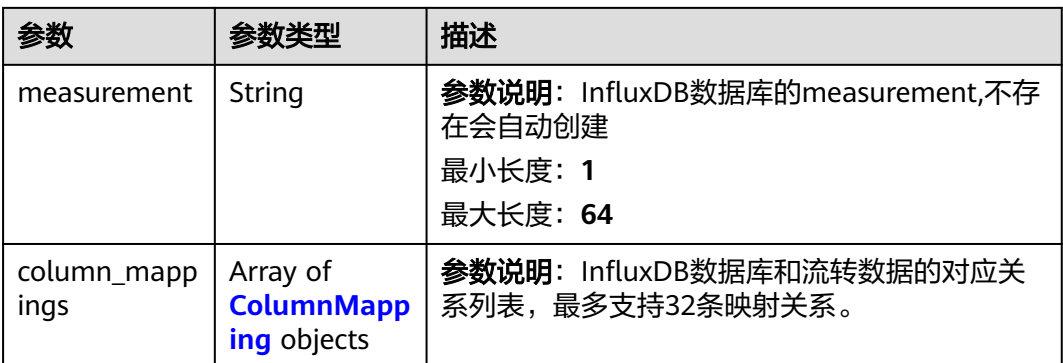

#### 表 **1-226** NetAddress

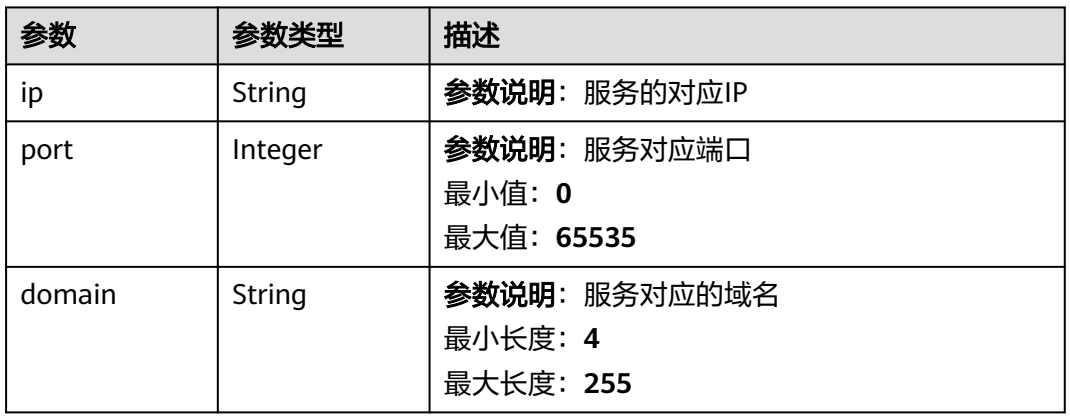

## 表 **1-227** ColumnMapping

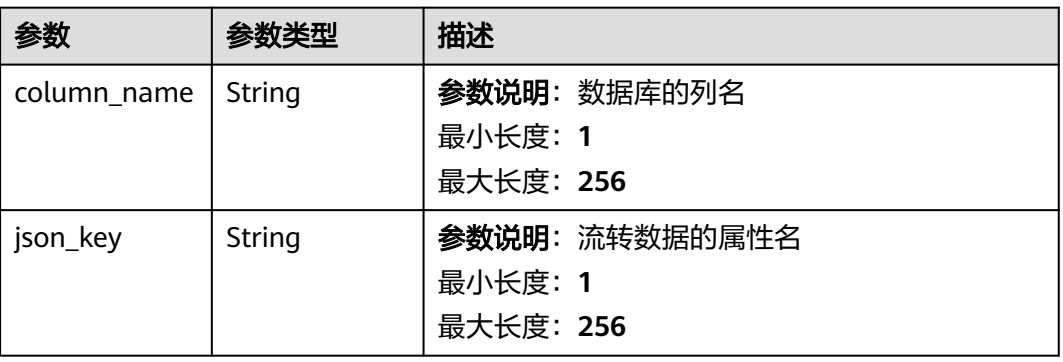

# 表 **1-228** FunctionGraphForwarding

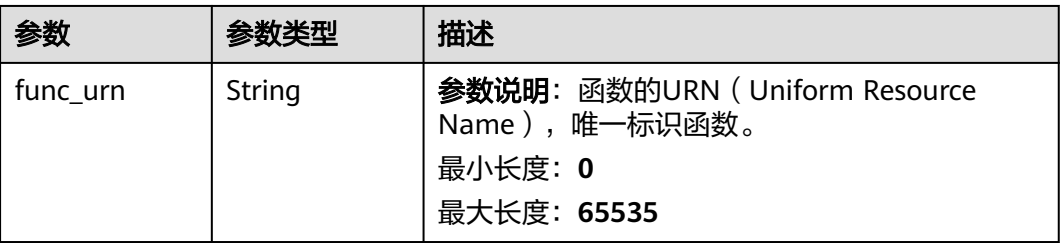

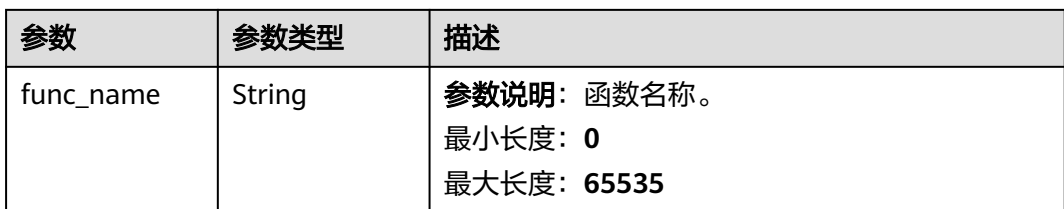

# 请求示例

列表查询规则动作。

GET https://{endpoint}/v5/iot/{project\_id}/routing-rule/actions

# 响应示例

#### 状态码: **200**

Successful response

```
{
 "actions" : [ {
 "rule_id" : "1a7ffc5c-d89c-44dd-8265-b1653d951ce1",
 "action_id" : "1a7ffc5c-d89c-44dd-8265-b1653d951ce0",
 "channel_detail" : {
     "amqp_forwarding" : {
      "queue_name" : "test"
    },
     "obs_forwarding" : {
 "file_path" : "device_property_report/{YYYY}/{MM}/{DD}/{HH}",
 "project_id" : "project_id",
      "bucket_name" : "bucket_name",
      "region_name" : "region_name",
      "location" : "location"
    },
     "http_forwarding" : {
 "sni_enable" : false,
 "cn_name" : "domain:8443",
 "cert_id" : "0ae892cfeff641158920300b2292d2ca",
      "url" : "http://host:port/callbackurltest"
     },
 "dis_forwarding" : {
 "stream_name" : "stream_name",
 "project_id" : "project_id",
 "stream_id" : "stream_id",
      "region_name" : "region_name"
    },
     "dms_kafka_forwarding" : {
      "addresses" : [ {
       "port" : 443,
 "ip" : "host",
 "domain" : "huawei.com"
      } ],
 "password" : "password",
 "project_id" : "project_id",
      "topic" : "topic",
      "region_name" : "region_name",
      "mechanism" : "PLAIN",
      "security_protocol" : "SASL_SSL",
      "username" : "username"
    }
   },
   "channel" : "HTTP_FORWARDING",
   "app_id" : "1a7ffc5c-d89c-44dd-8265-b1653d951ce2"
 } ],
```
"count" : 10,

"marker" : "5c90fa7d3c4e4405e8525079"

#### }

# 状态码

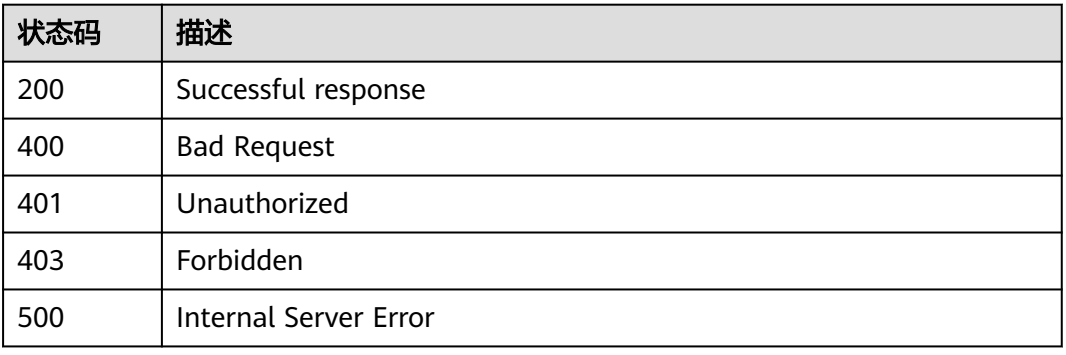

## 错误码

请参[见错误码。](#page-598-0)

# **1.4.8.8** 查询规则动作

# 功能介绍

应用服务器可调用此接口查询物联网平台中指定规则动作的配置信息。

#### 调试

您可以在**[API Explorer](https://console-intl.huaweicloud.com/apiexplorer/#/openapi/IoTDA/doc?api=ShowRuleAction)**中调试该接口,支持自动认证鉴权。API Explorer可以自动生成 SDK代码示例,并提供SDK代码示例调试功能。

#### **URI**

GET /v5/iot/{project\_id}/routing-rule/actions/{action\_id}

#### 表 **1-229** 路径参数

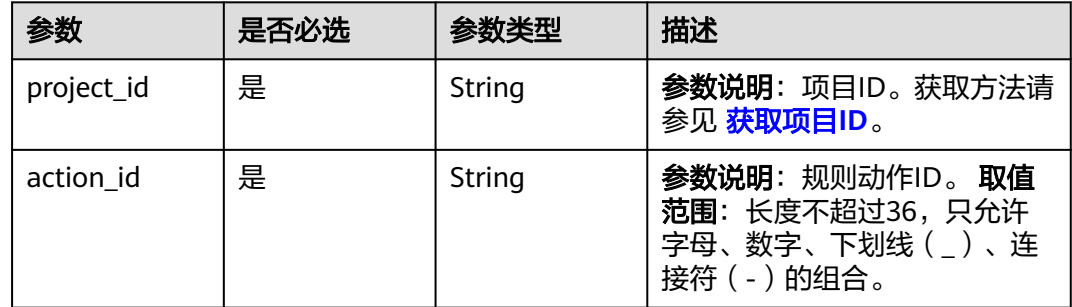

# 请求参数

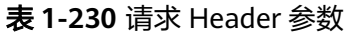

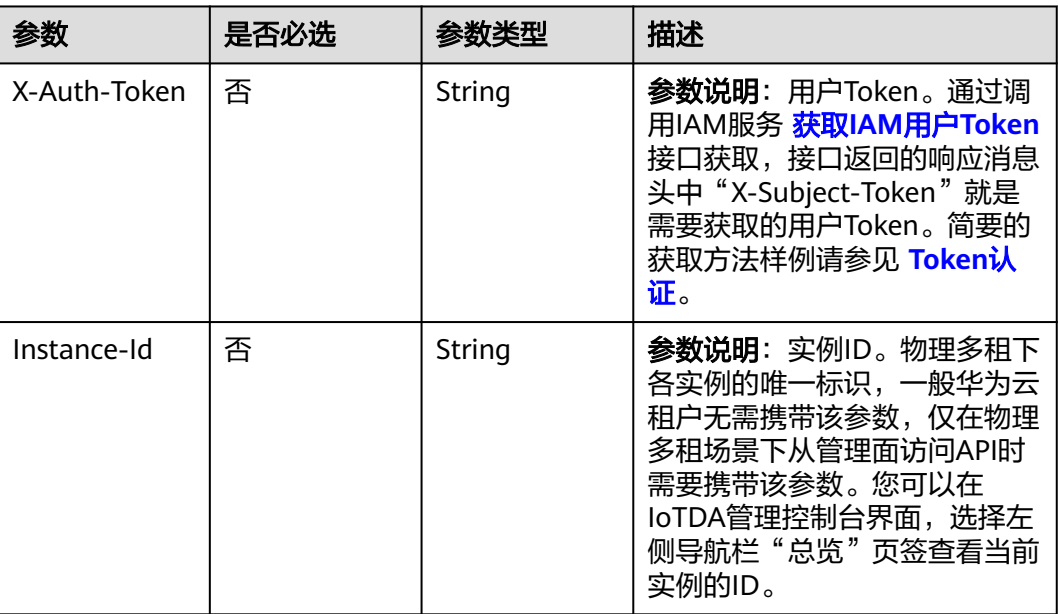

# 响应参数

#### 状态码: **200**

## 表 **1-231** 响应 Body 参数

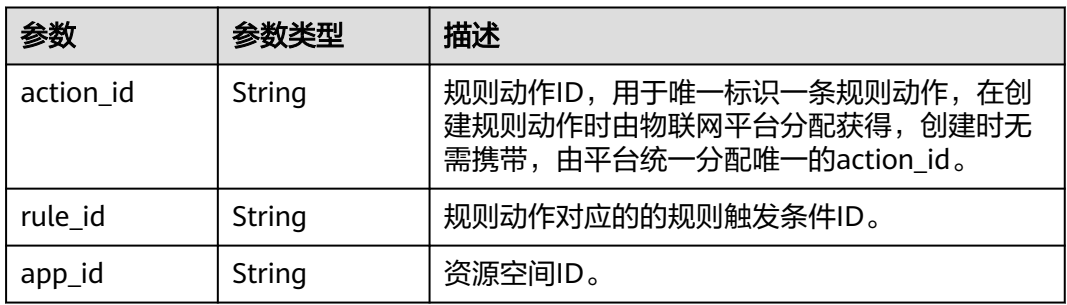

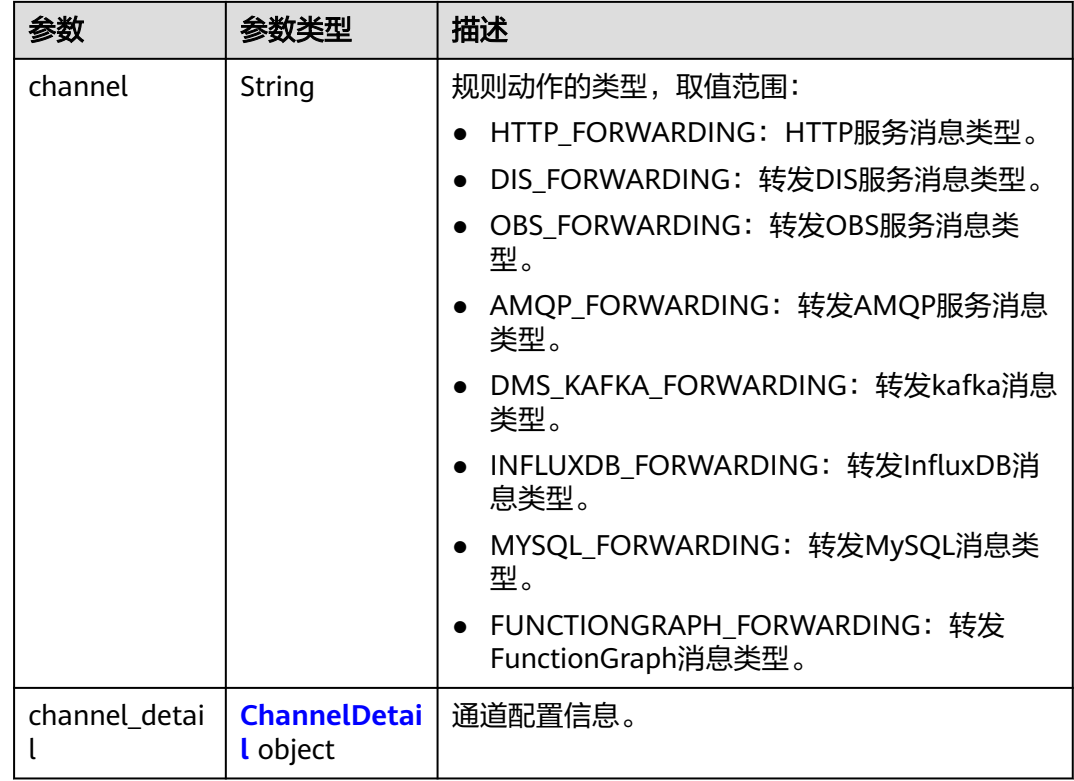

#### 表 **1-232** ChannelDetail

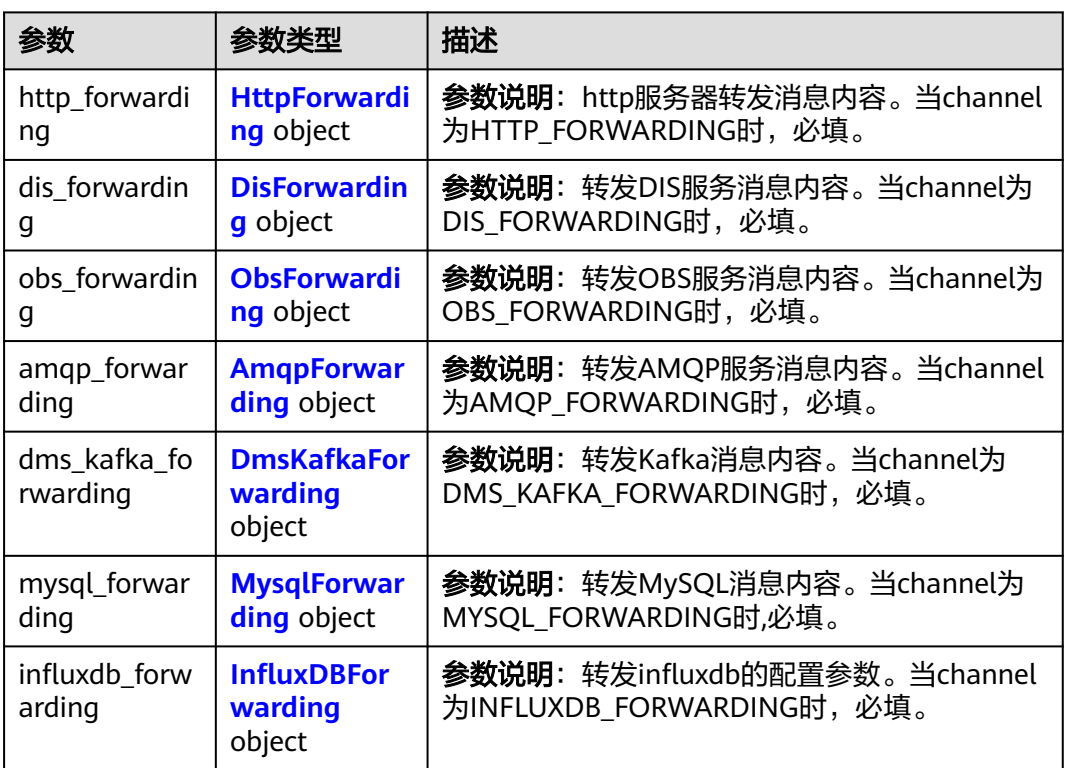

<span id="page-223-0"></span>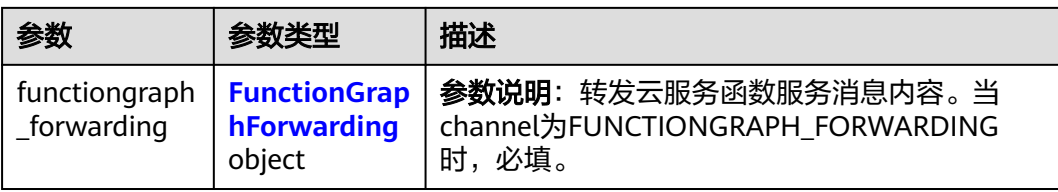

# 表 **1-233** HttpForwarding

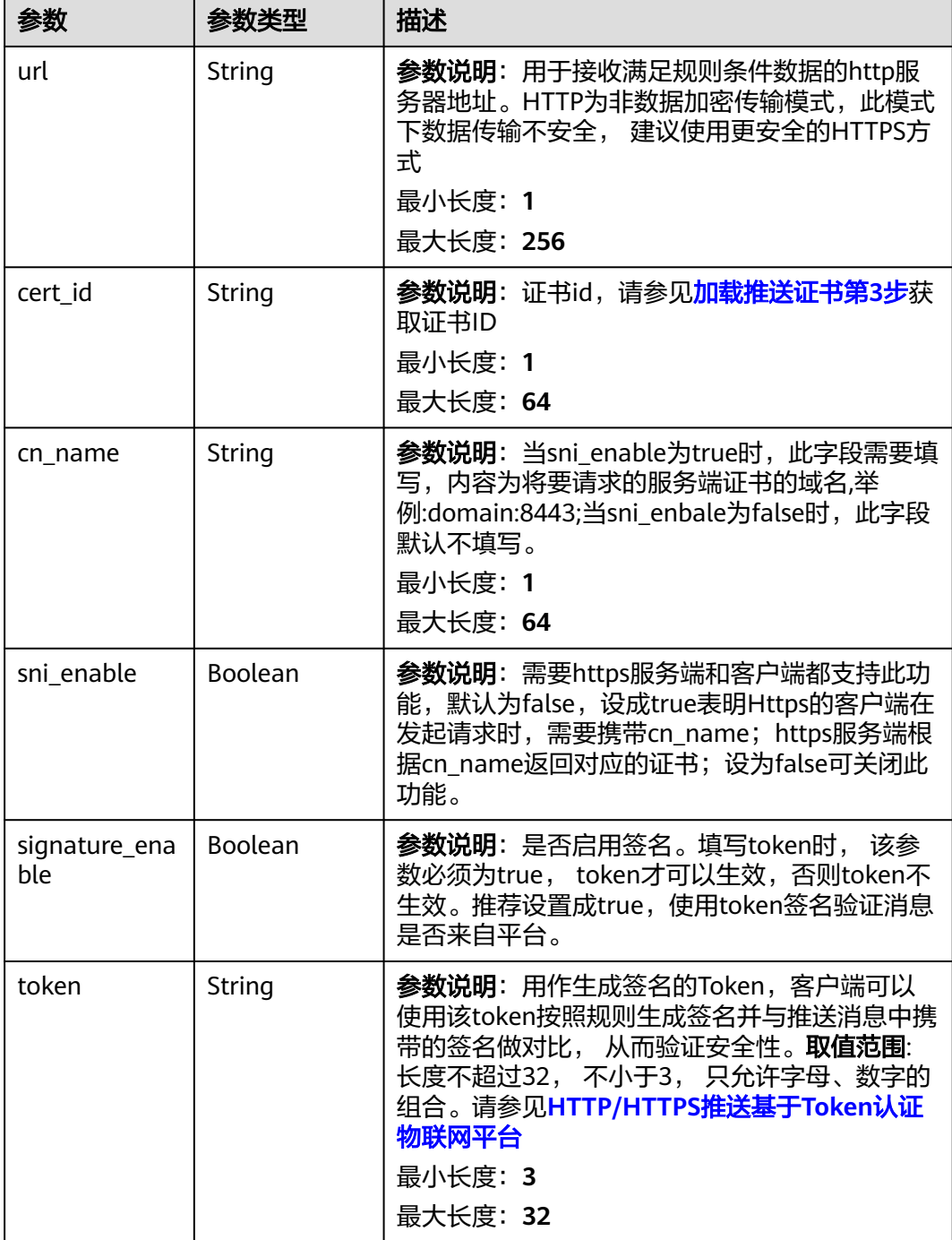

<span id="page-224-0"></span>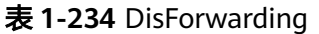

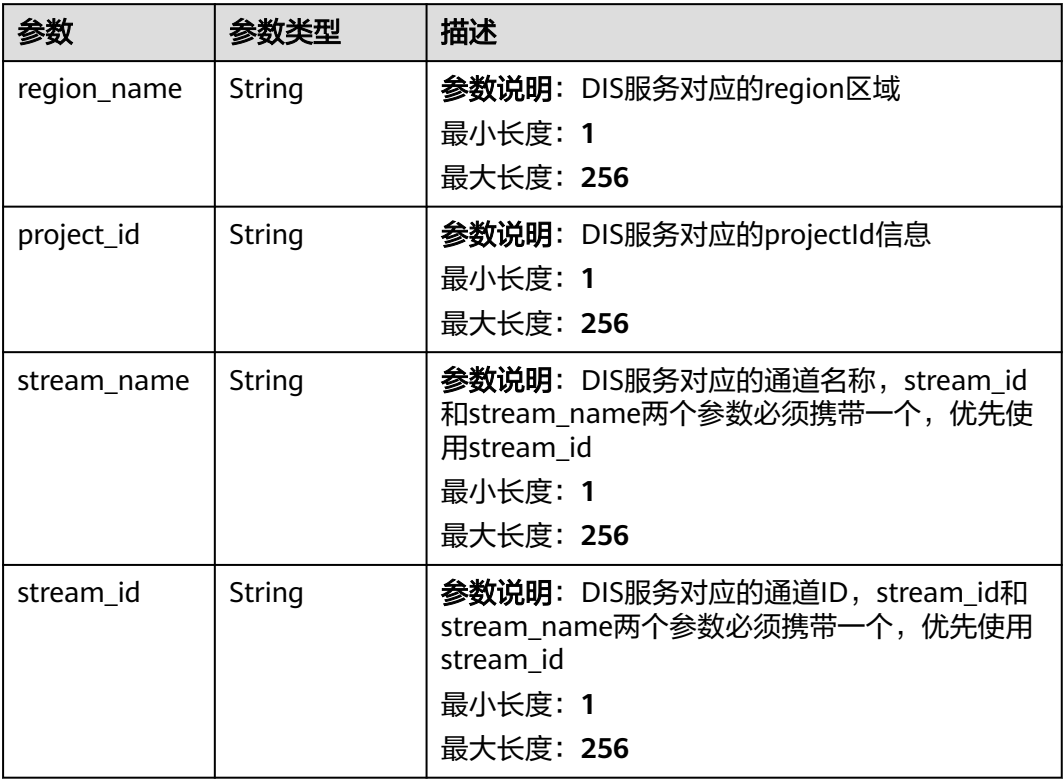

# 表 **1-235** ObsForwarding

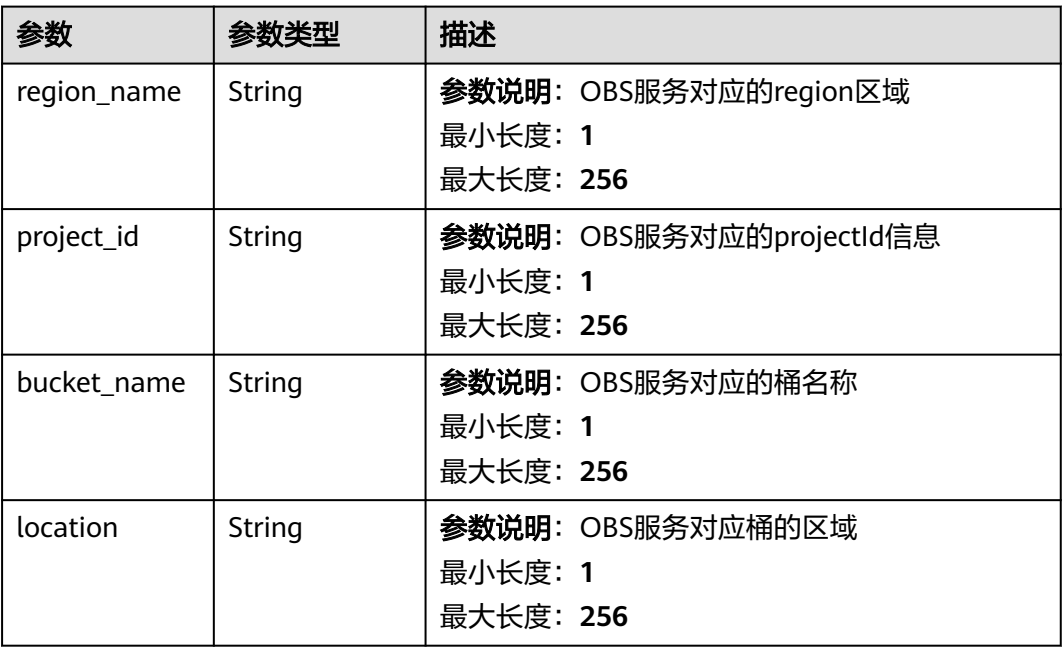

<span id="page-225-0"></span>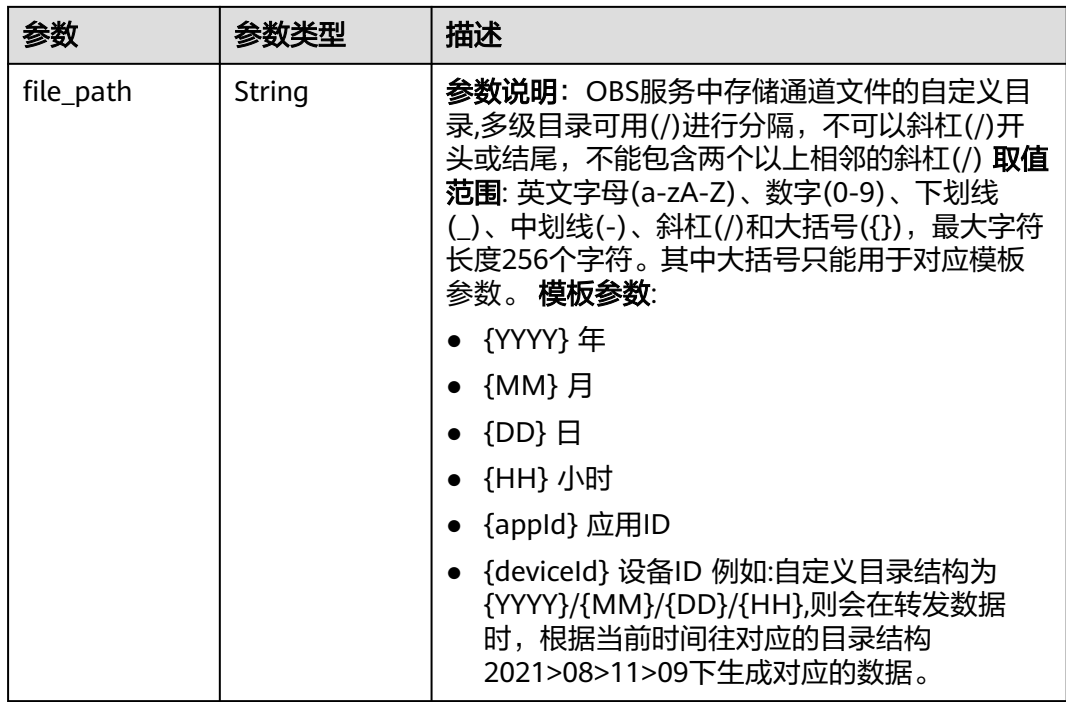

#### 表 **1-236** AmqpForwarding

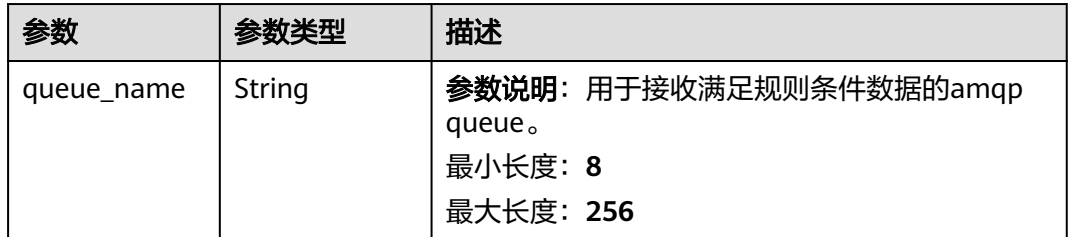

#### 表 **1-237** DmsKafkaForwarding

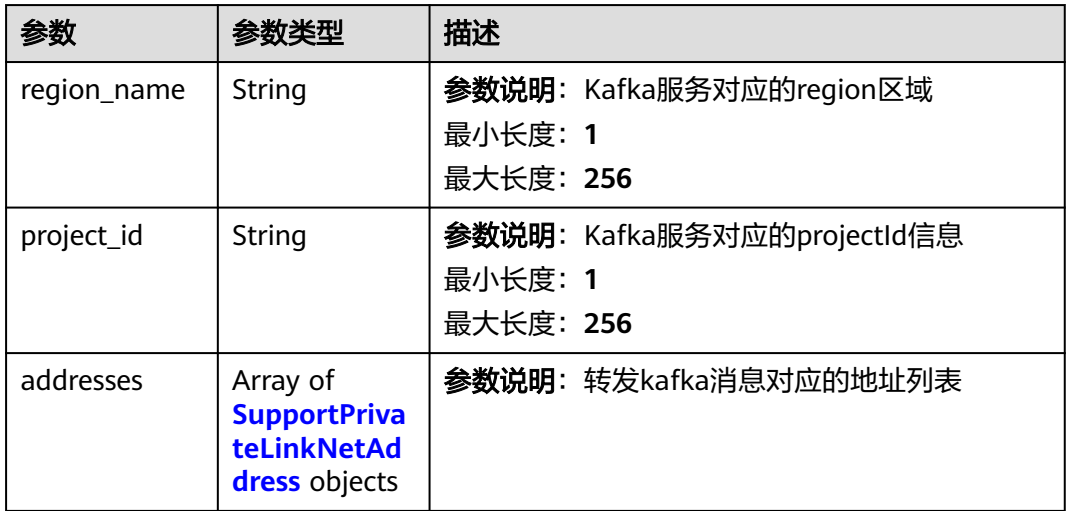

<span id="page-226-0"></span>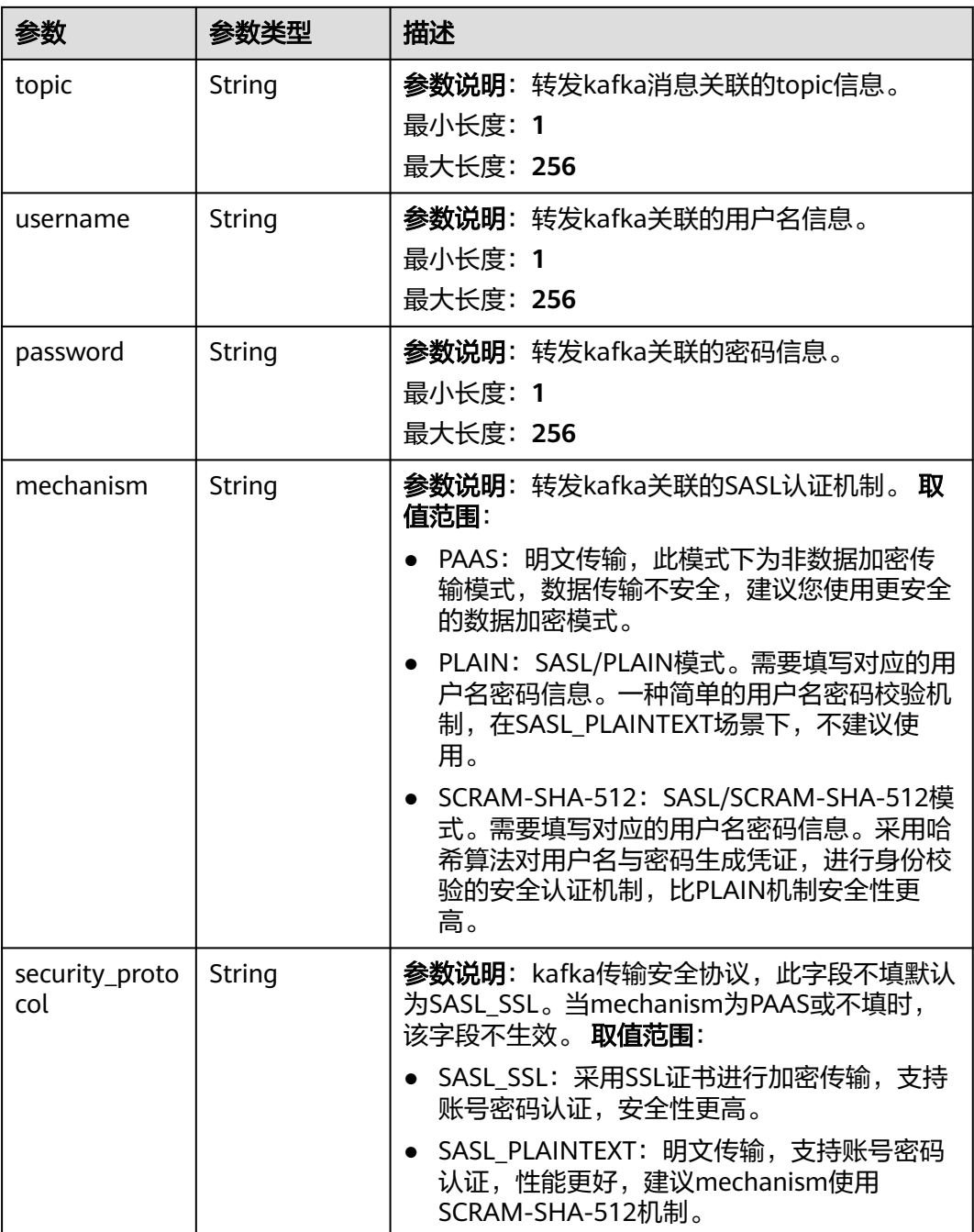

## 表 **1-238** SupportPrivateLinkNetAddress

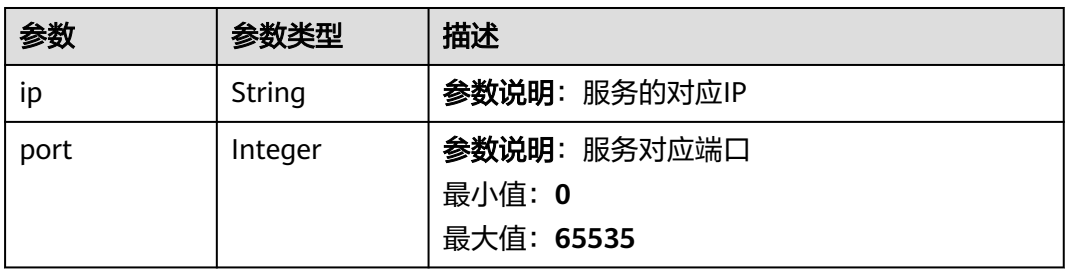

<span id="page-227-0"></span>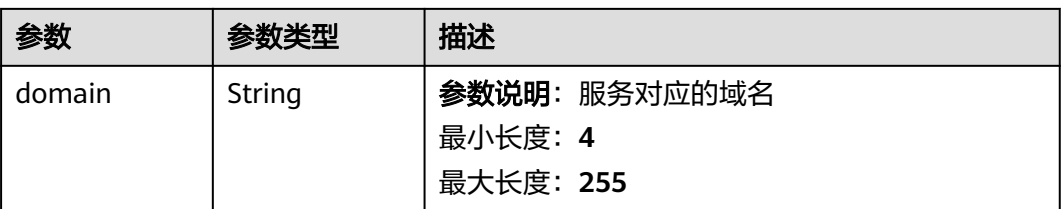

### 表 **1-239** MysqlForwarding

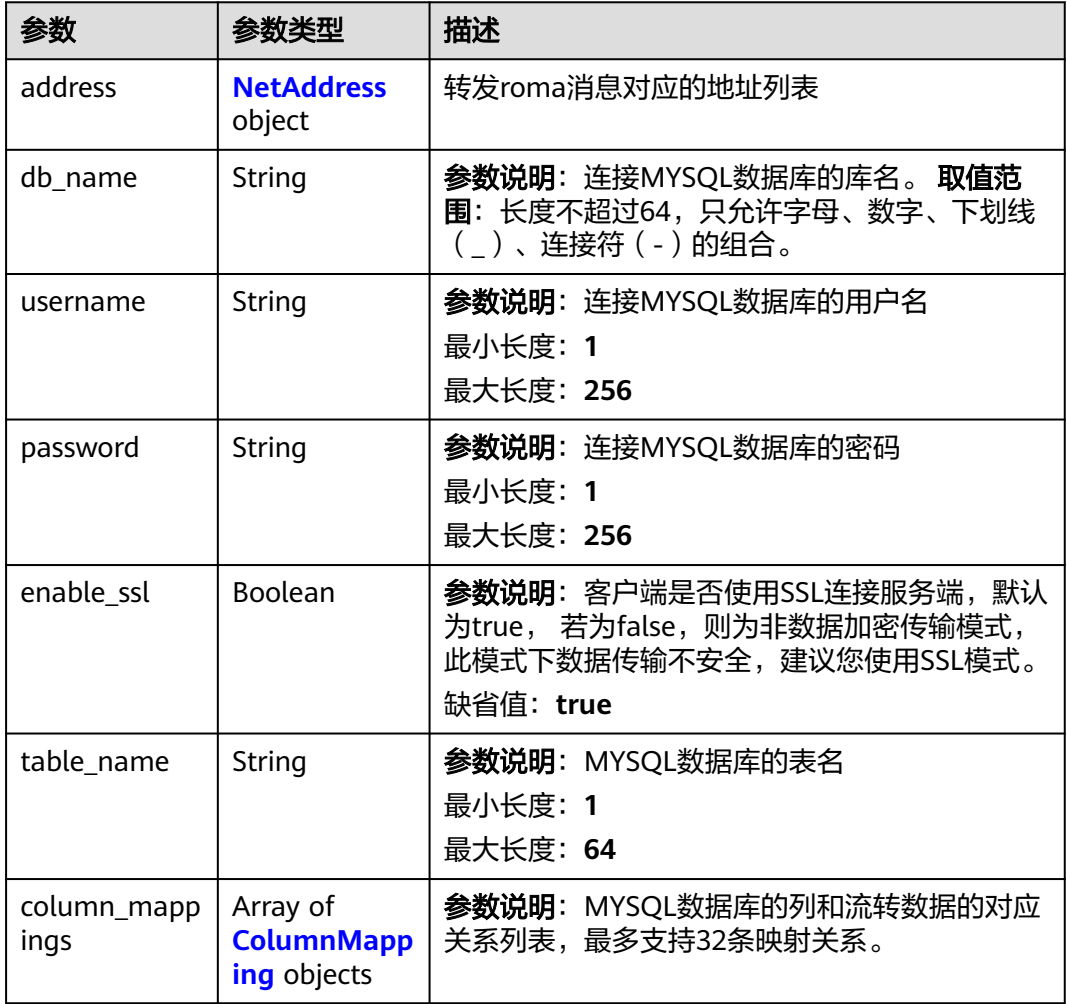

#### 表 **1-240** InfluxDBForwarding

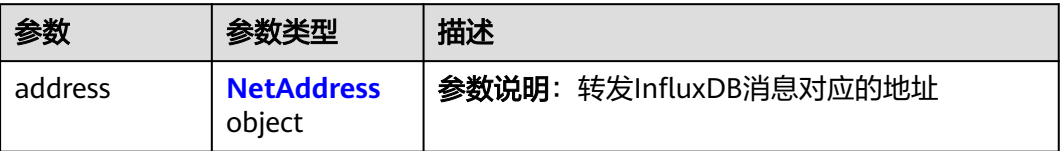

<span id="page-228-0"></span>

| 参数                  | 参数类型                                         | 描述                                             |  |
|---------------------|----------------------------------------------|------------------------------------------------|--|
| db_name             | String                                       | 参数说明:连接InfluxDB数据库的库名,不存在会<br>自动创建             |  |
|                     |                                              | 最小长度: 1                                        |  |
|                     |                                              | 最大长度: 64                                       |  |
| username            | String                                       | 参数说明:连接InfluxDB数据库的用户名                         |  |
|                     |                                              | 最小长度: 1                                        |  |
|                     |                                              | 最大长度: 256                                      |  |
| password            | String                                       | 参数说明: 连接InfluxDB数据库的密码                         |  |
|                     |                                              | 最小长度: 1                                        |  |
|                     |                                              | 最大长度: 256                                      |  |
| measurement         | String                                       | 参数说明: InfluxDB数据库的measurement,不存<br>在会自动创建     |  |
|                     |                                              | 最小长度: 1                                        |  |
|                     |                                              | 最大长度: 64                                       |  |
| column_mapp<br>ings | Array of<br><b>ColumnMapp</b><br>ing objects | 参数说明: InfluxDB数据库和流转数据的对应关<br>系列表,最多支持32条映射关系。 |  |

表 **1-241** NetAddress

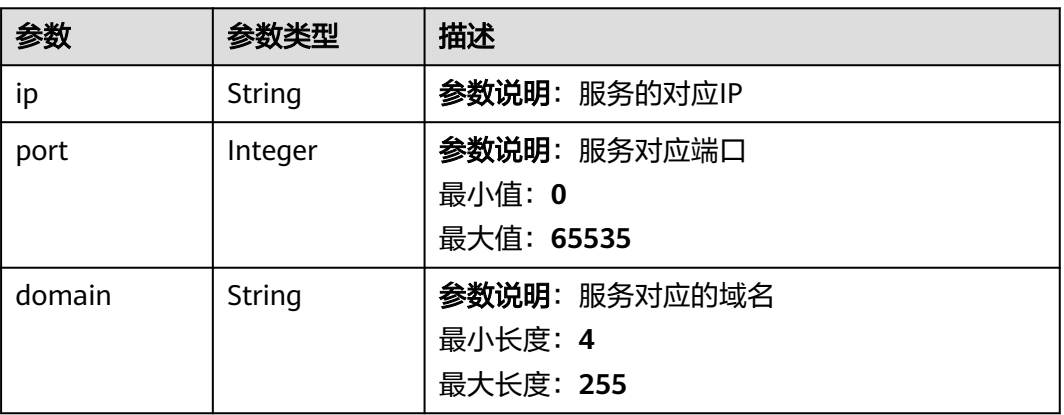

## 表 **1-242** ColumnMapping

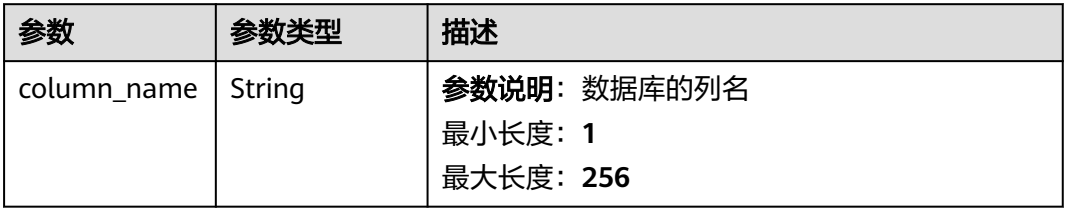

<span id="page-229-0"></span>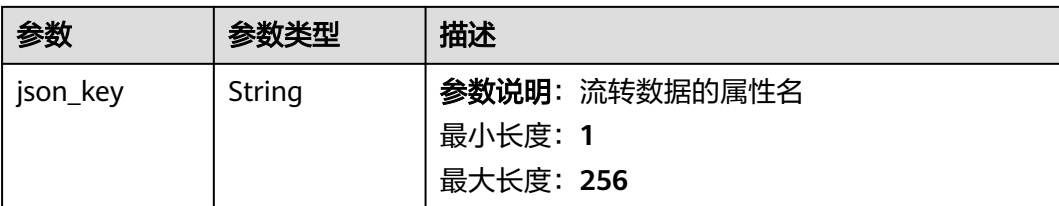

#### 表 **1-243** FunctionGraphForwarding

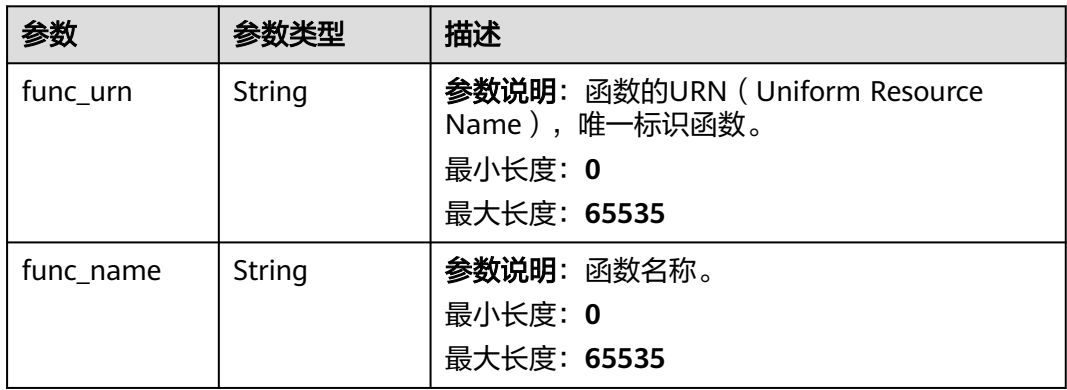

# 请求示例

查询指定规则动作详情。

GET https://{endpoint}/v5/iot/{project\_id}/routing-rule/actions/{action\_id}

# 响应示例

#### 状态码: **200**

**OK** 

}

```
{
  "action_id" : "1a7ffc5c-d89c-44dd-8265-b1653d951ce0",
 "rule_id" : "1a7ffc5c-d89c-44dd-8265-b1653d951ce1",
 "app_id" : "1a7ffc5cd89c44dd8265b1653d951ce0",
 "channel" : "HTTP_FORWARDING",
 "channel_detail" : {
   "http_forwarding" : {
    "url" : "http://host:port/callbackurltest"
 }
 }
```
## 状态码

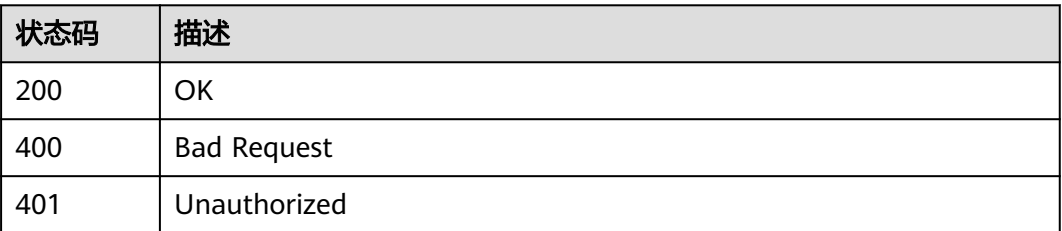

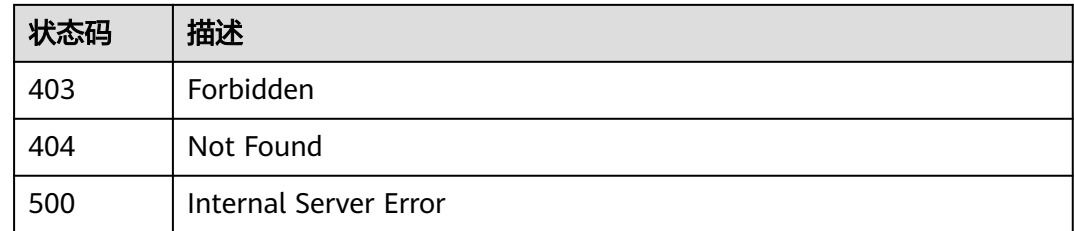

# 错误码

请参见<mark>错误码</mark>。

## **1.4.8.9** 修改规则动作

# 功能介绍

应用服务器可调用此接口修改物联网平台中指定规则动作的配置。

## 调试

您可以在**[API Explorer](https://console-intl.huaweicloud.com/apiexplorer/#/openapi/IoTDA/doc?api=UpdateRuleAction)**中调试该接口,支持自动认证鉴权。API Explorer可以自动生成 SDK代码示例,并提供SDK代码示例调试功能。

## **URI**

PUT /v5/iot/{project\_id}/routing-rule/actions/{action\_id}

#### 表 **1-244** 路径参数

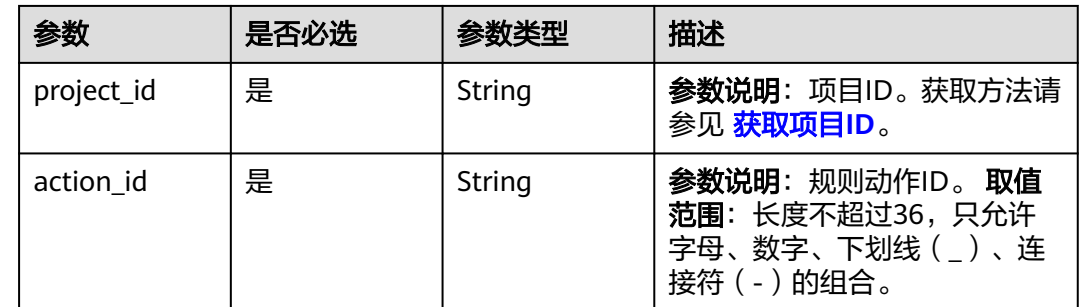

# 请求参数

## 表 **1-245** 请求 Header 参数

| 参数           | 是否必选 | 参数类型   | 描述                                                                                                    |
|--------------|------|--------|----------------------------------------------------------------------------------------------------|
| X-Auth-Token | 否    | String | 参数说明: 用户Token。通过调<br>用IAM服务 获取IAM用户Token<br>接口获取,接口返回的响应消息<br>头中"X-Subject-Token"就是<br>需要获取的用户Token。简要的<br>获取方法样例请参见 Token认<br>证。         |
| Instance-Id  | 否    | String | 参数说明: 实例ID。 物理多租下<br>各实例的唯一标识,一般华为云<br>租户无需携带该参数,仅在物理<br>多租场景下从管理面访问API时<br>需要携带该参数。您可以在<br>IoTDA管理控制台界面, 选择左<br>侧导航栏"总览"页签查看当前<br>实例的ID。 |

表 **1-246** 请求 Body 参数

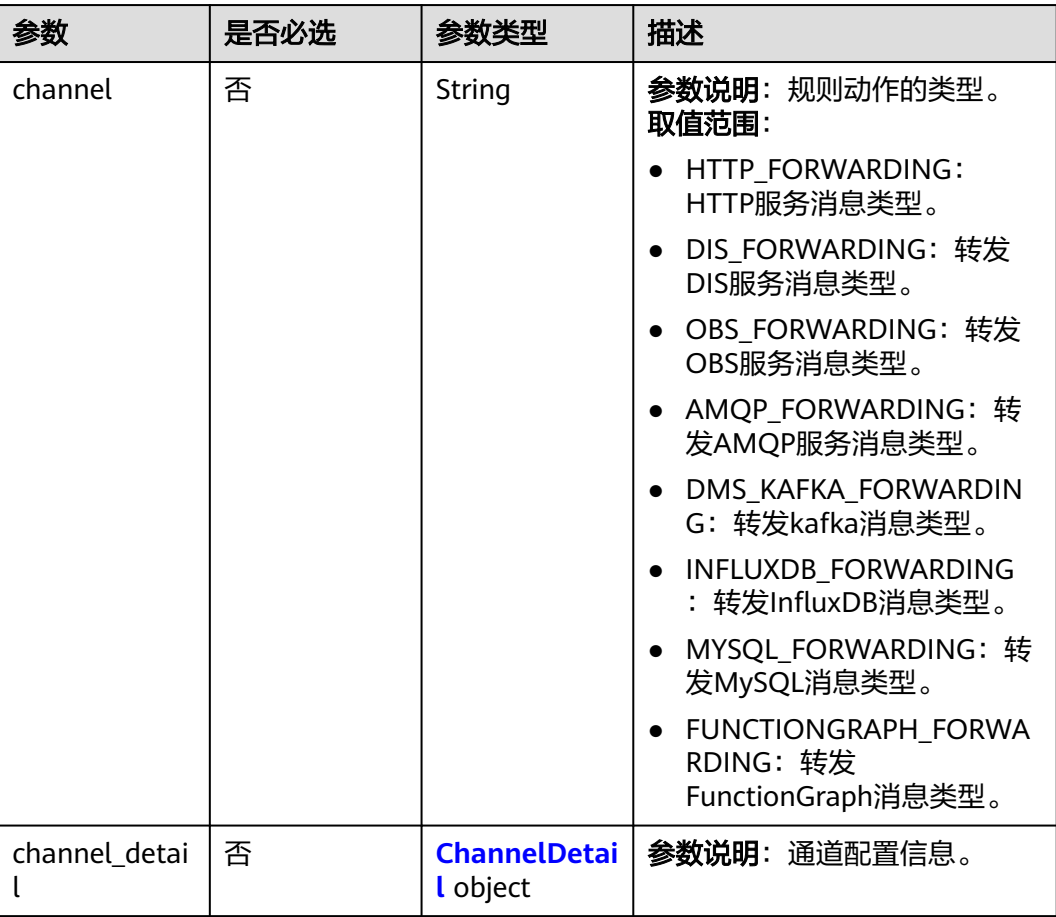

# <span id="page-232-0"></span>表 **1-247** ChannelDetail

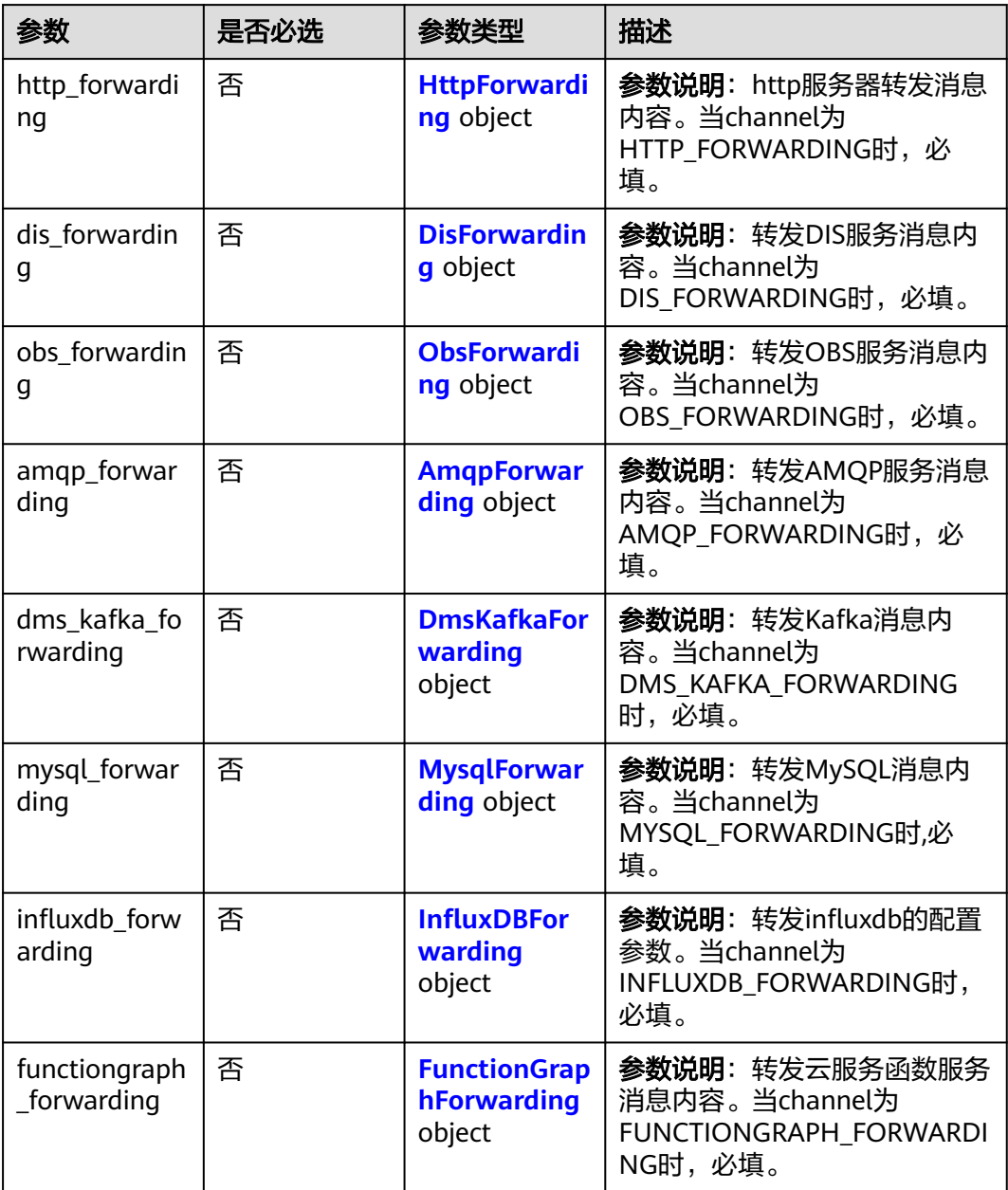

## <span id="page-233-0"></span>表 **1-248** HttpForwarding

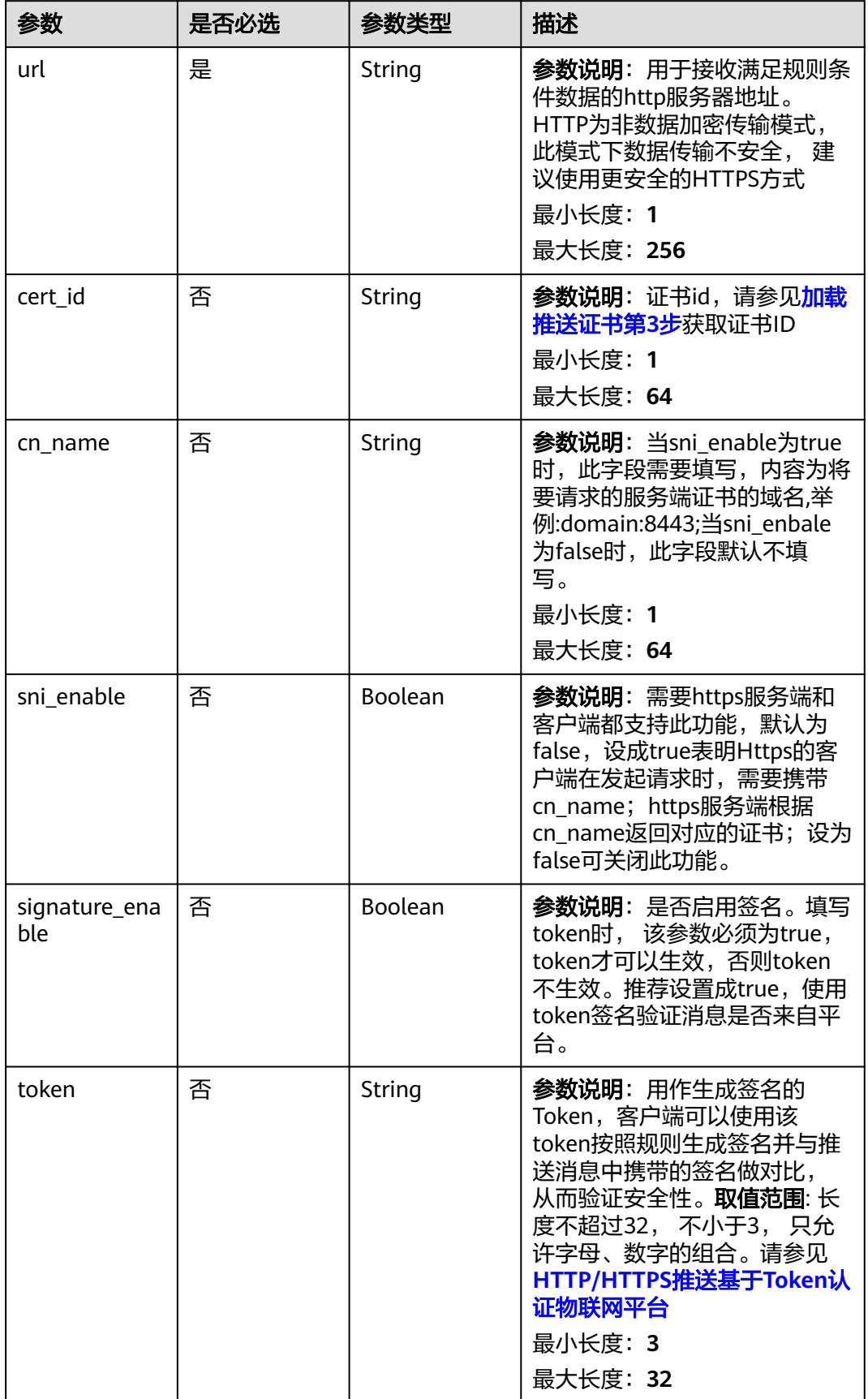

## <span id="page-234-0"></span>表 **1-249** DisForwarding

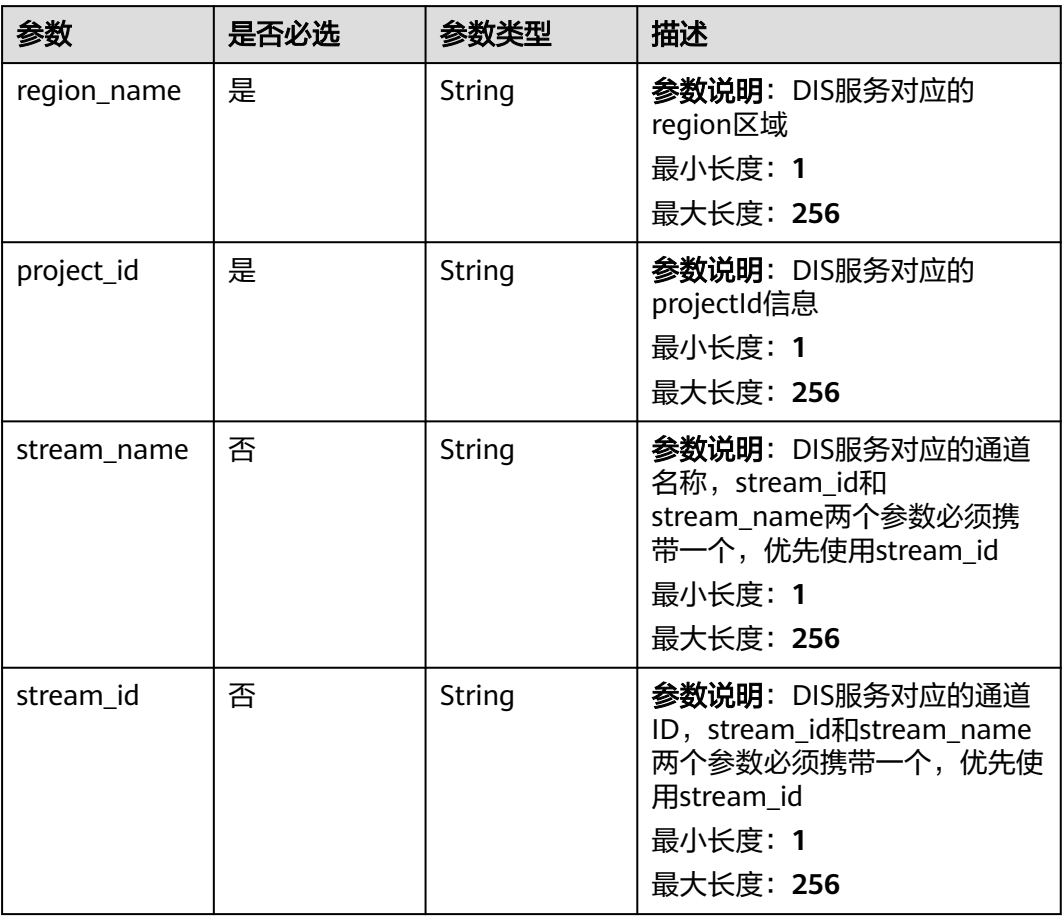

## 表 **1-250** ObsForwarding

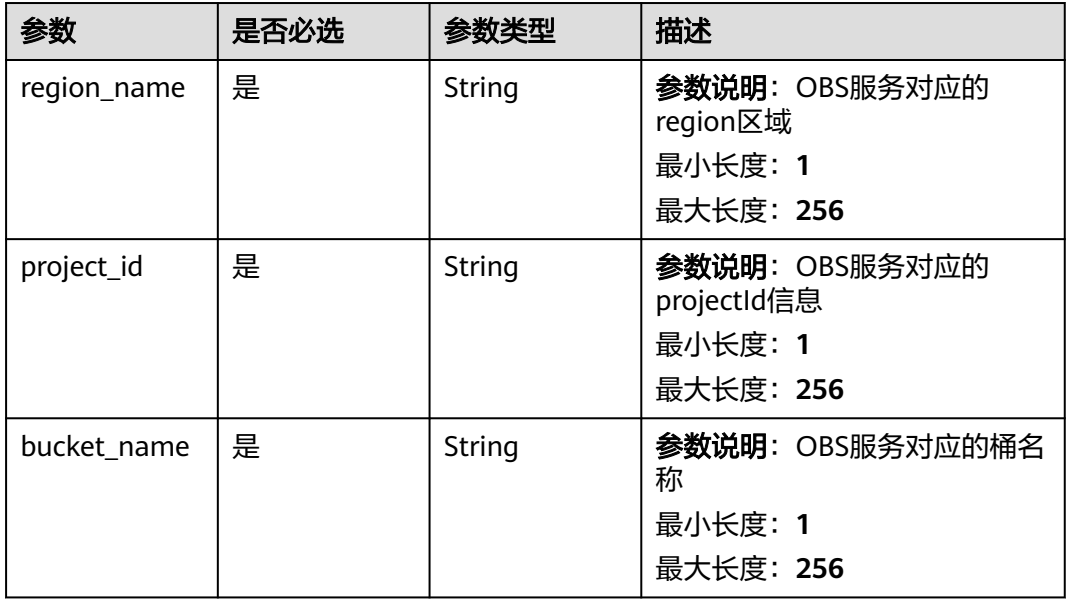

<span id="page-235-0"></span>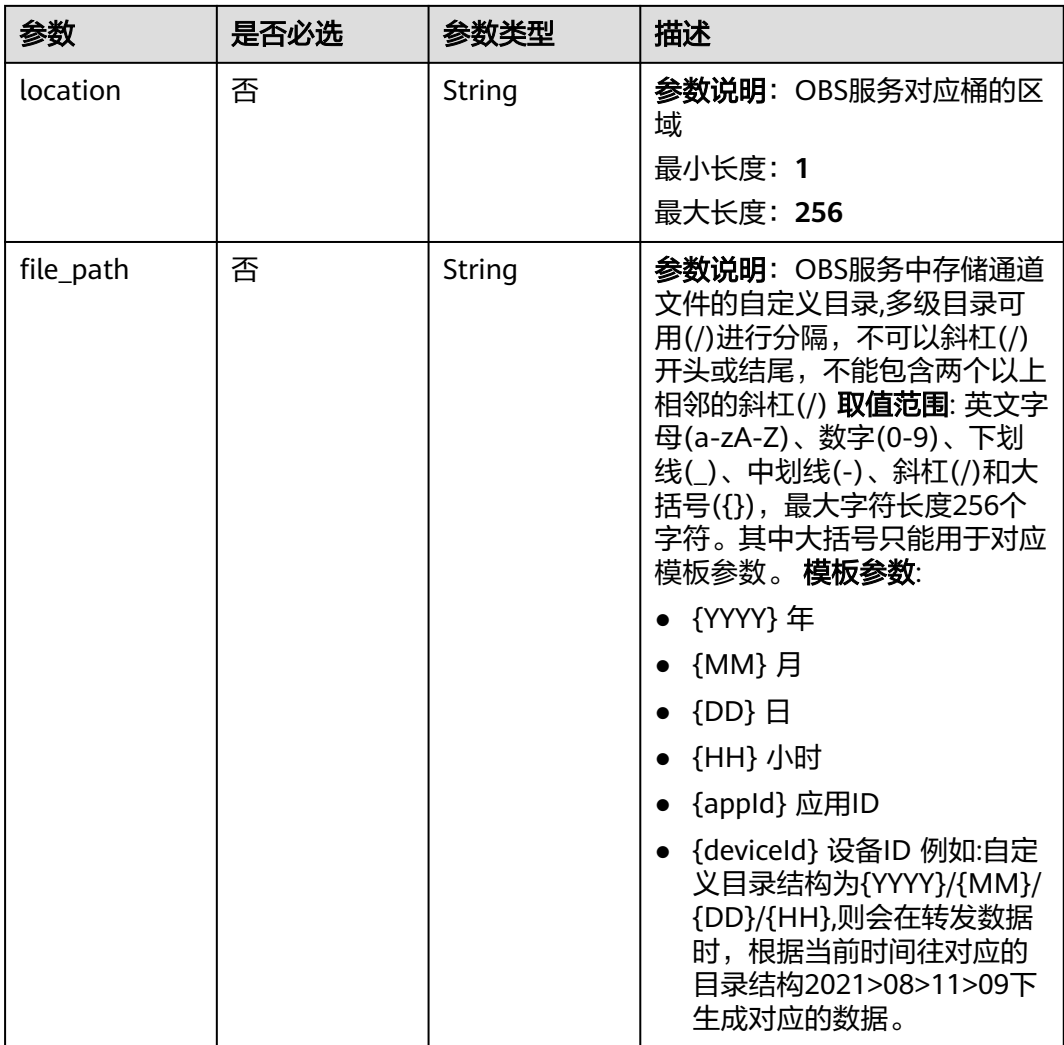

## 表 **1-251** AmqpForwarding

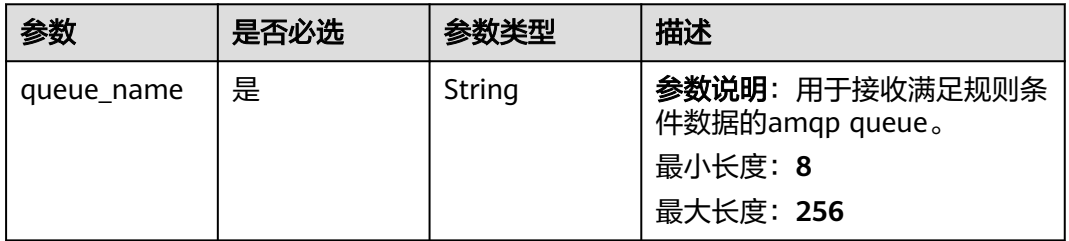

## <span id="page-236-0"></span>表 **1-252** DmsKafkaForwarding

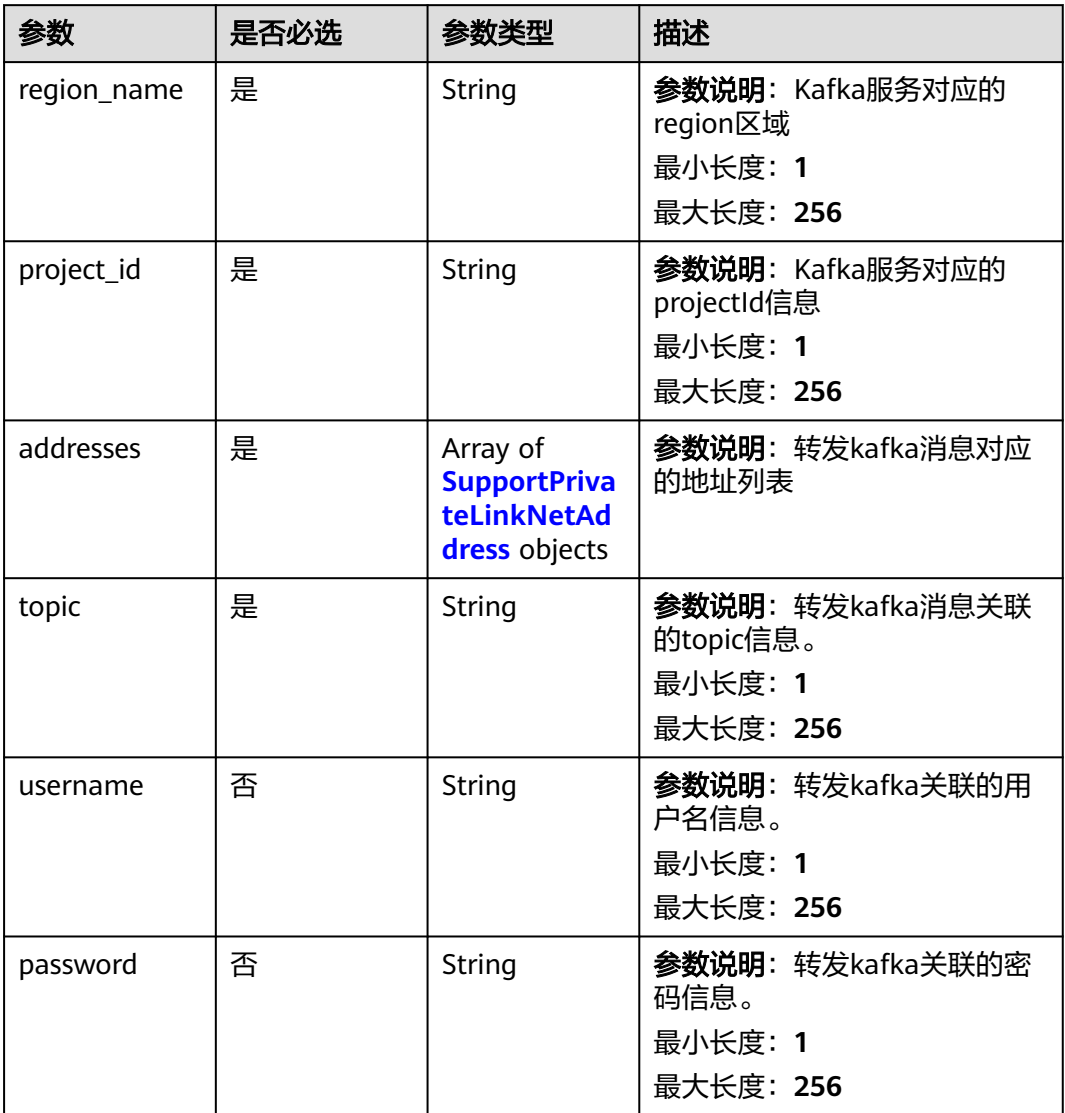

<span id="page-237-0"></span>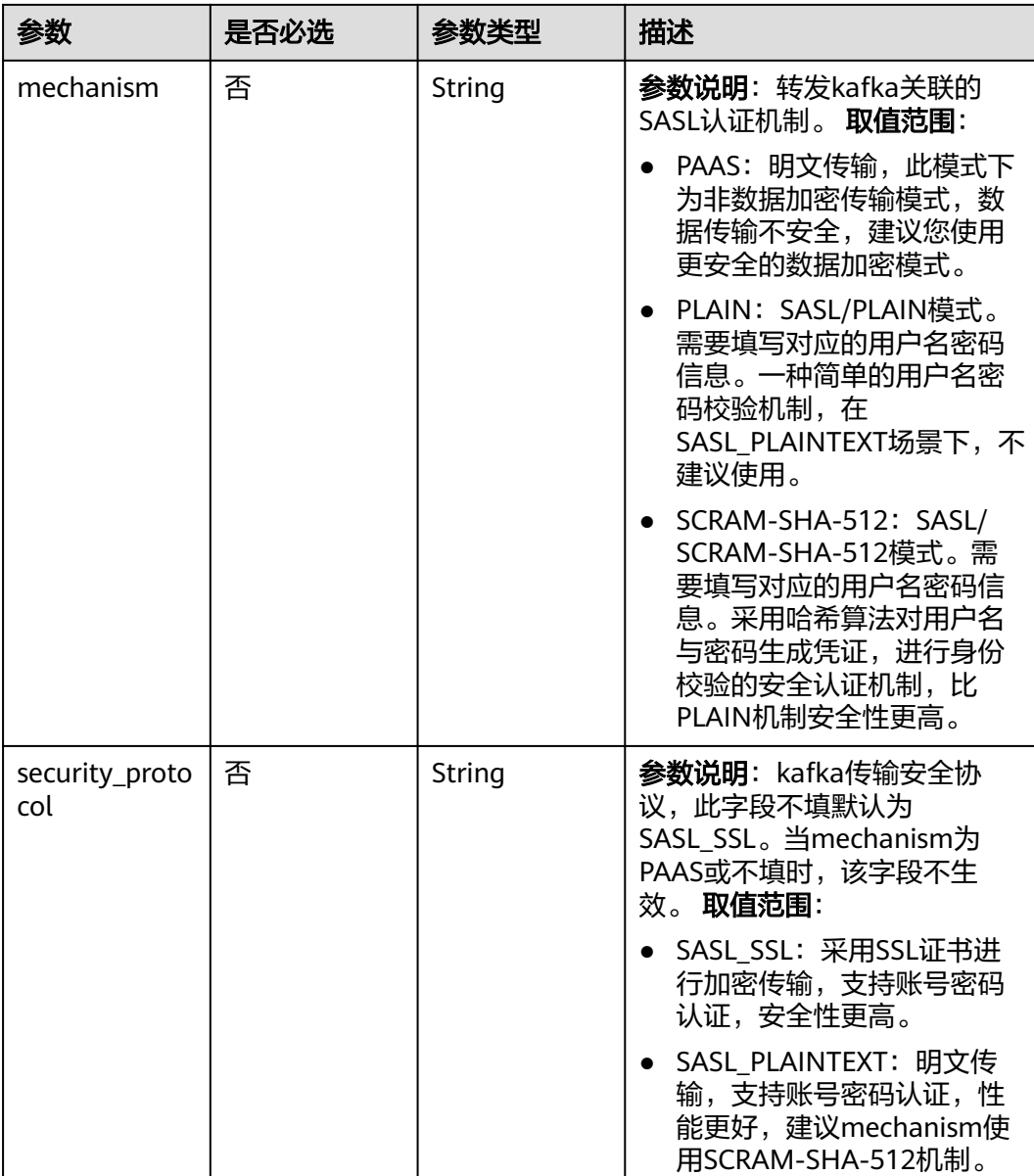

## 表 **1-253** SupportPrivateLinkNetAddress

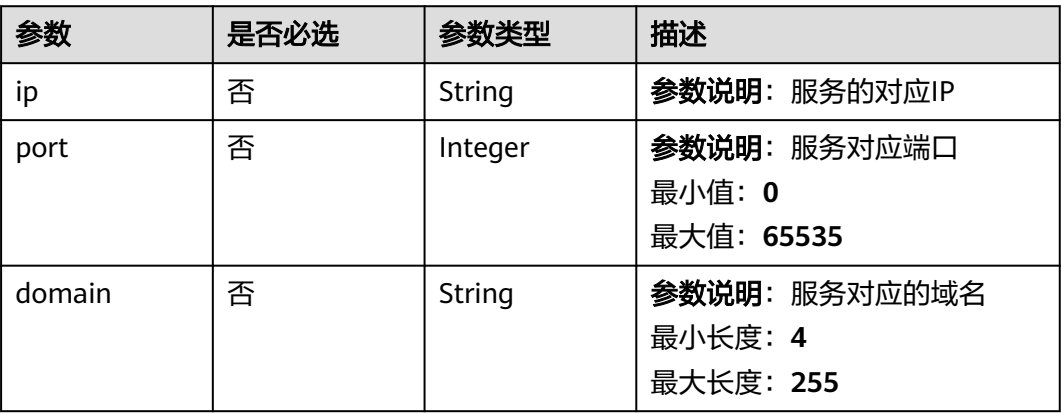

## <span id="page-238-0"></span>表 **1-254** MysqlForwarding

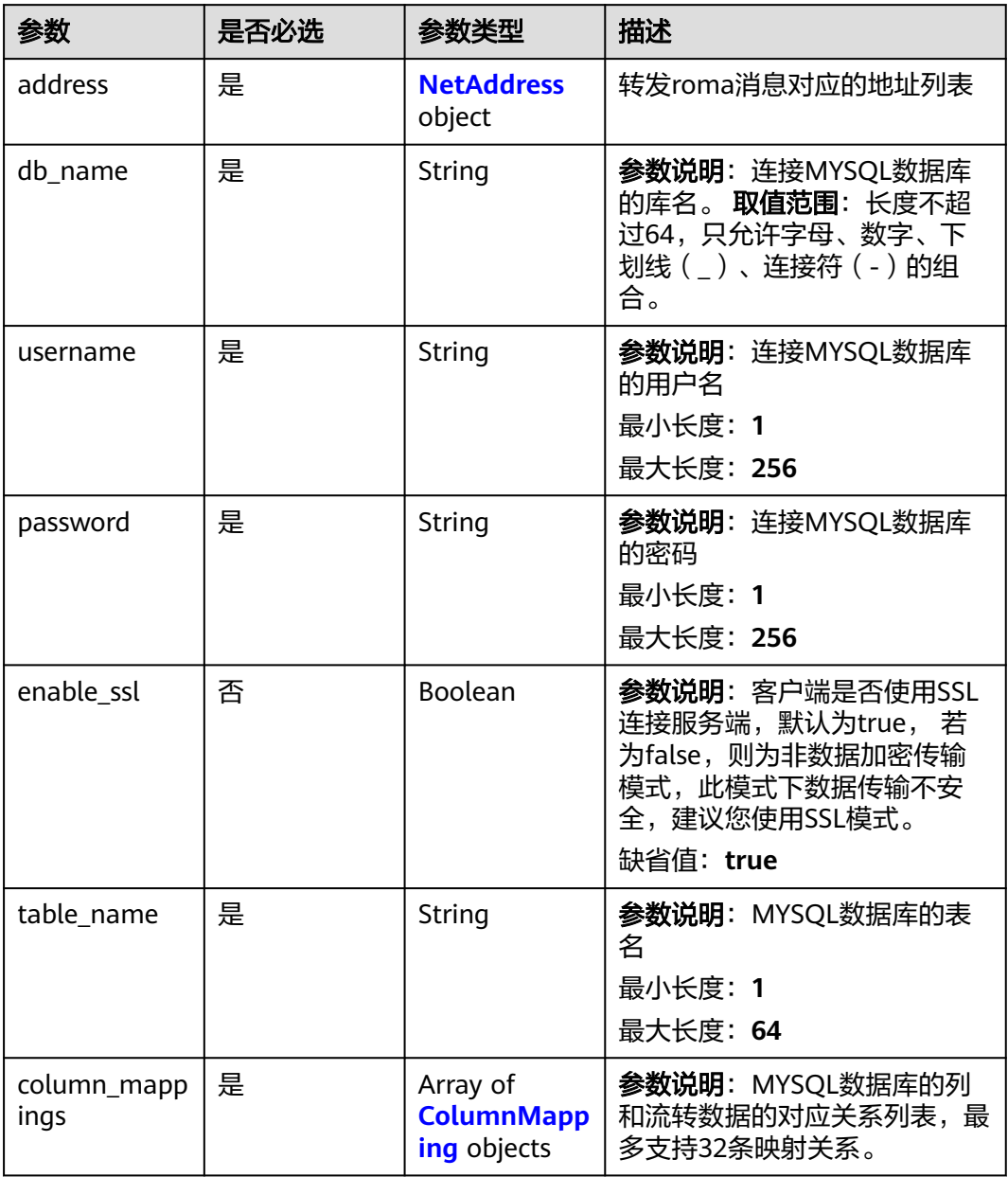

#### 表 **1-255** InfluxDBForwarding

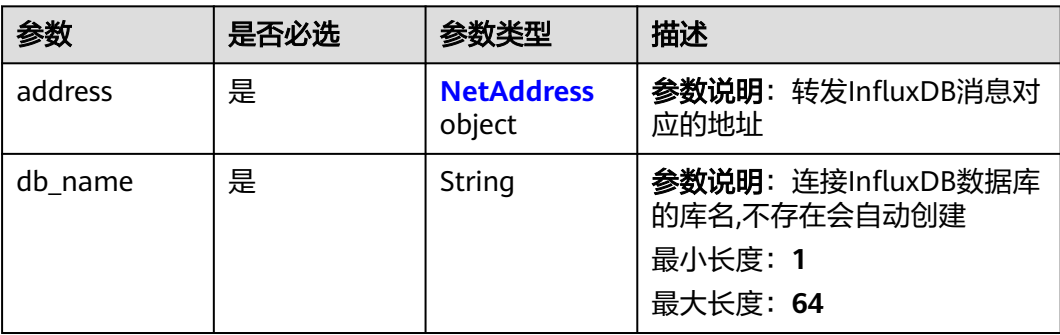

<span id="page-239-0"></span>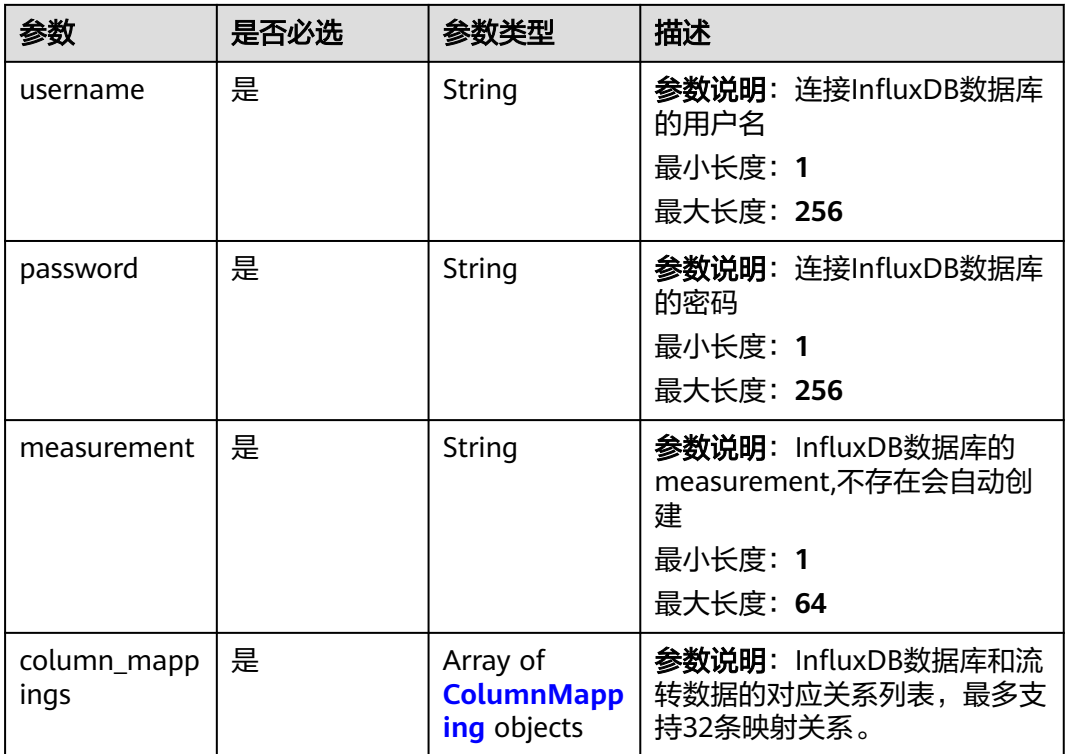

### 表 **1-256** NetAddress

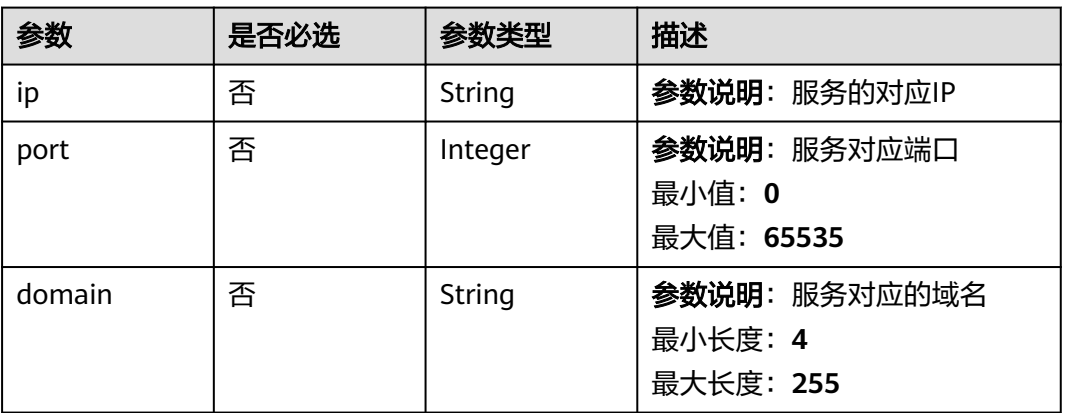

## 表 **1-257** ColumnMapping

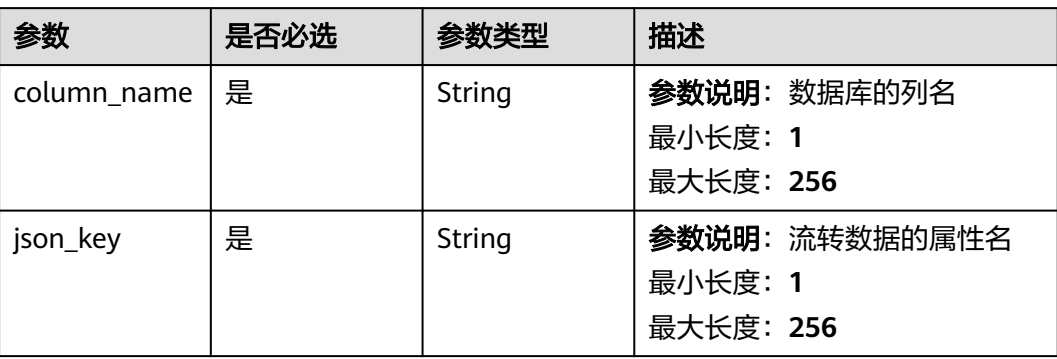

## <span id="page-240-0"></span>表 **1-258** FunctionGraphForwarding

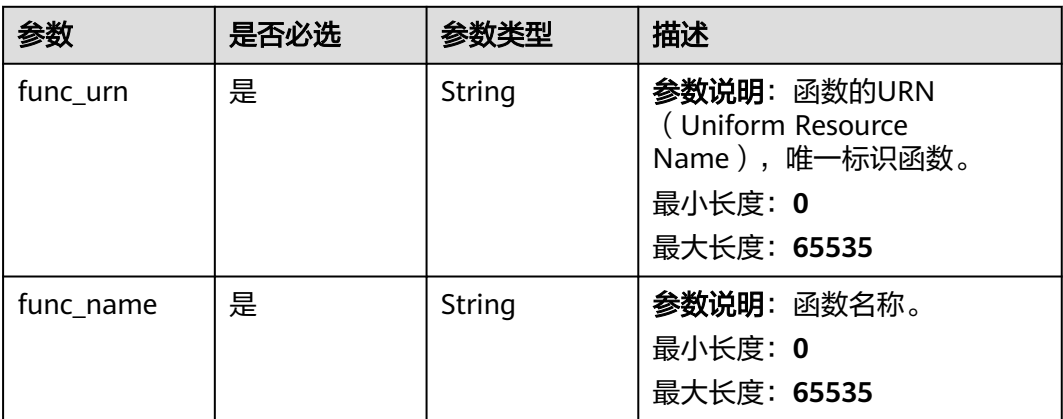

# 响应参数

状态码: **200**

# 表 **1-259** 响应 Body 参数

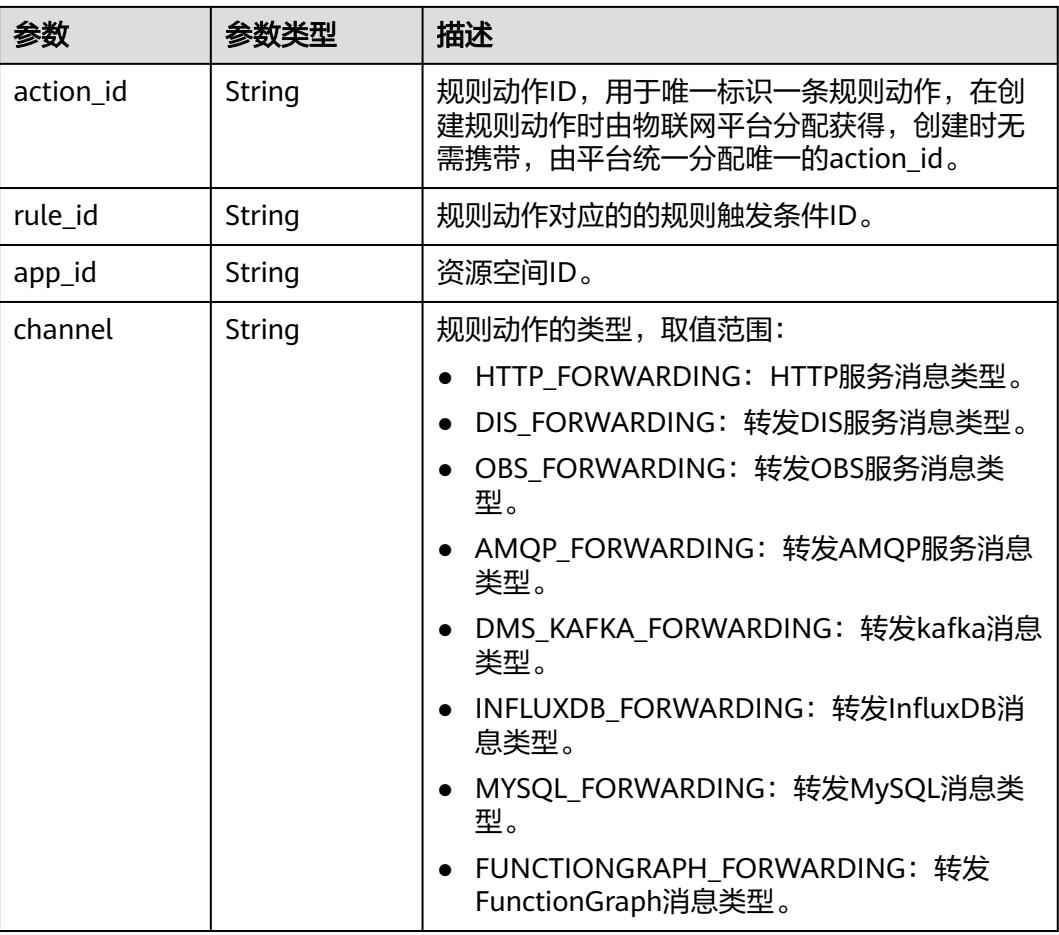

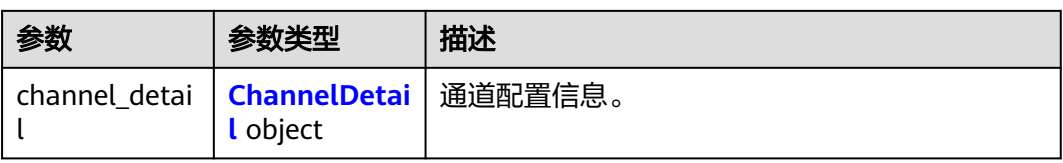

#### 表 **1-260** ChannelDetail

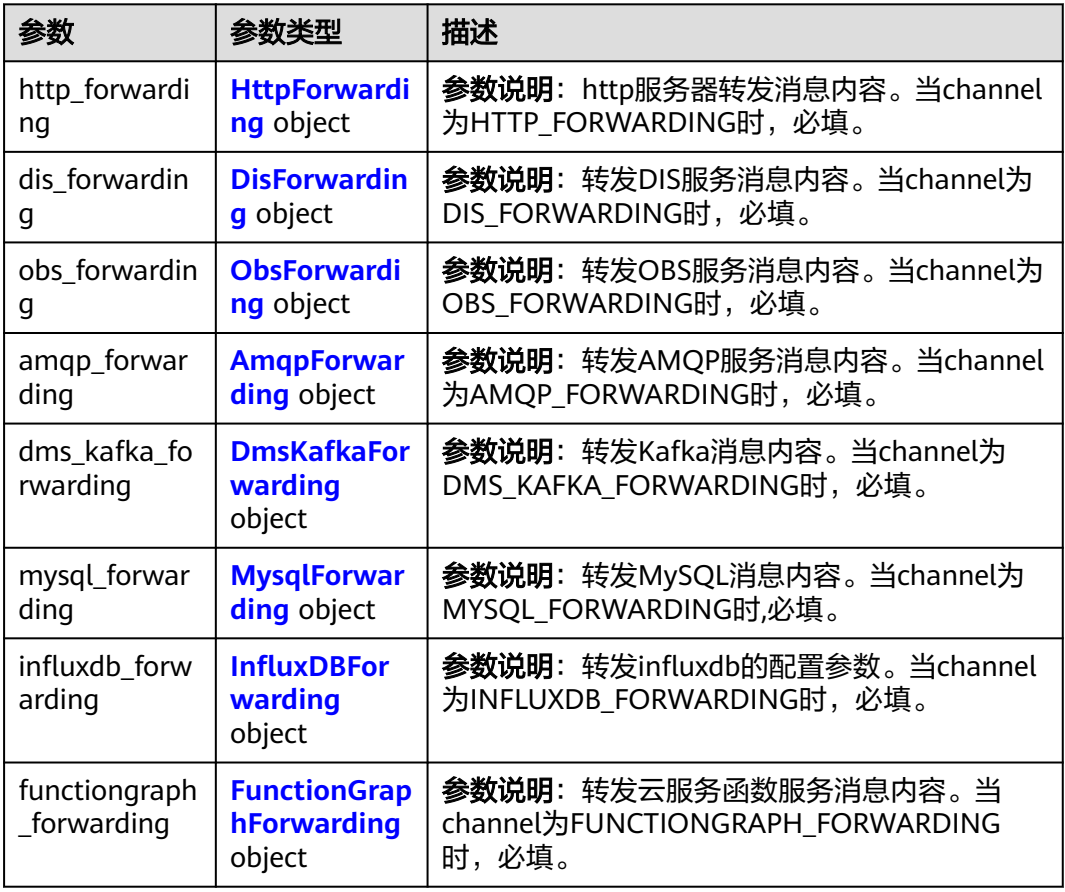

# 表 **1-261** HttpForwarding

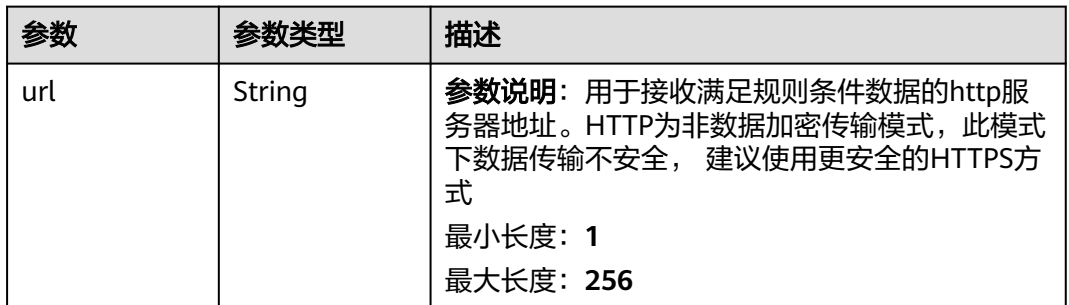

<span id="page-242-0"></span>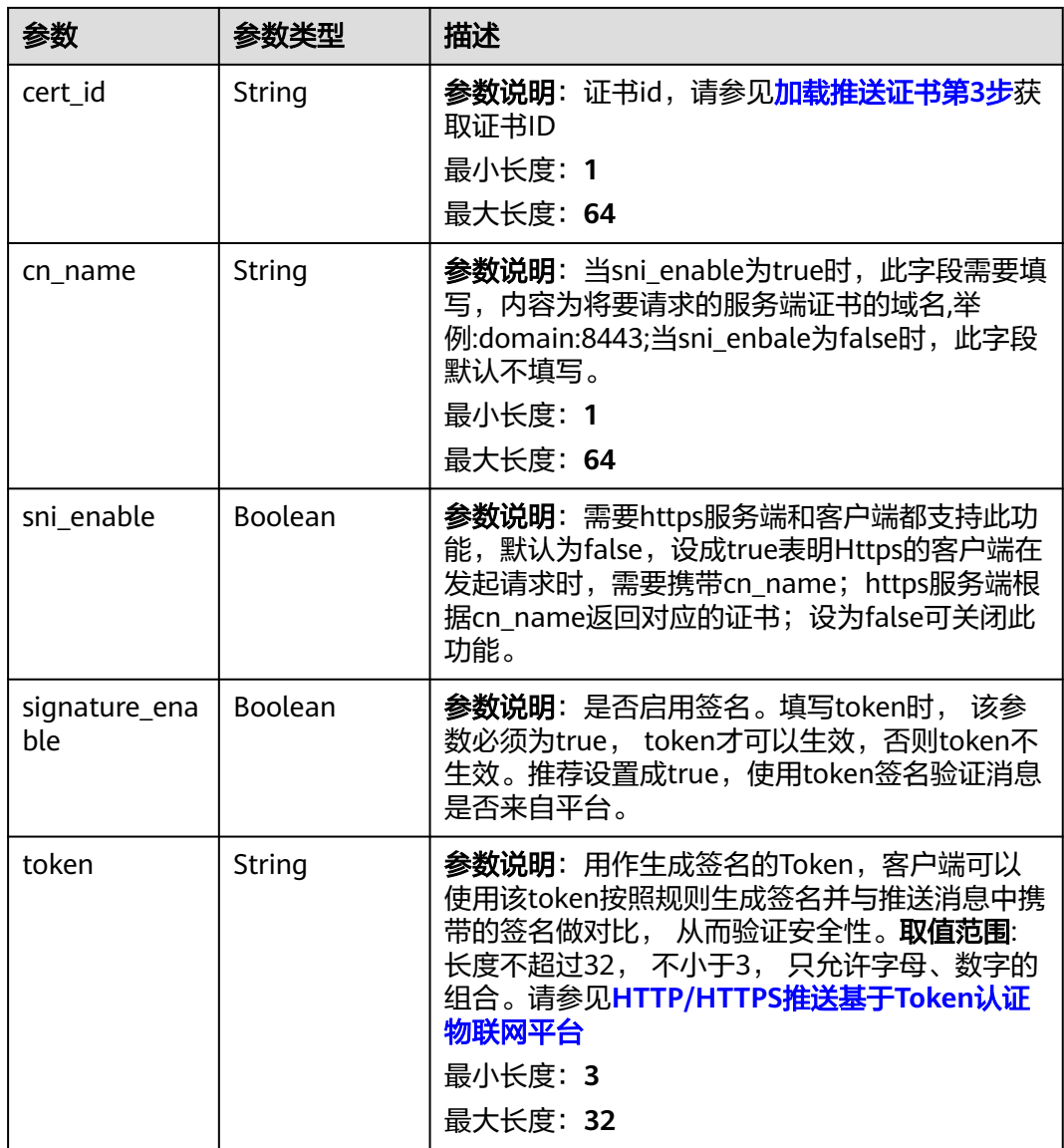

## 表 **1-262** DisForwarding

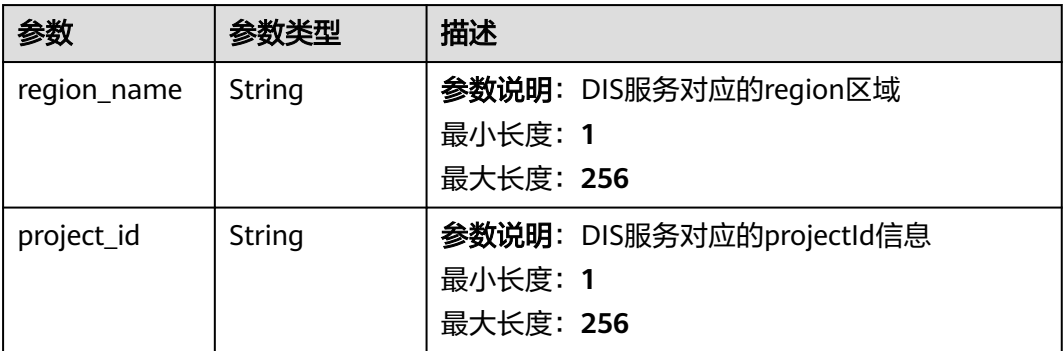

<span id="page-243-0"></span>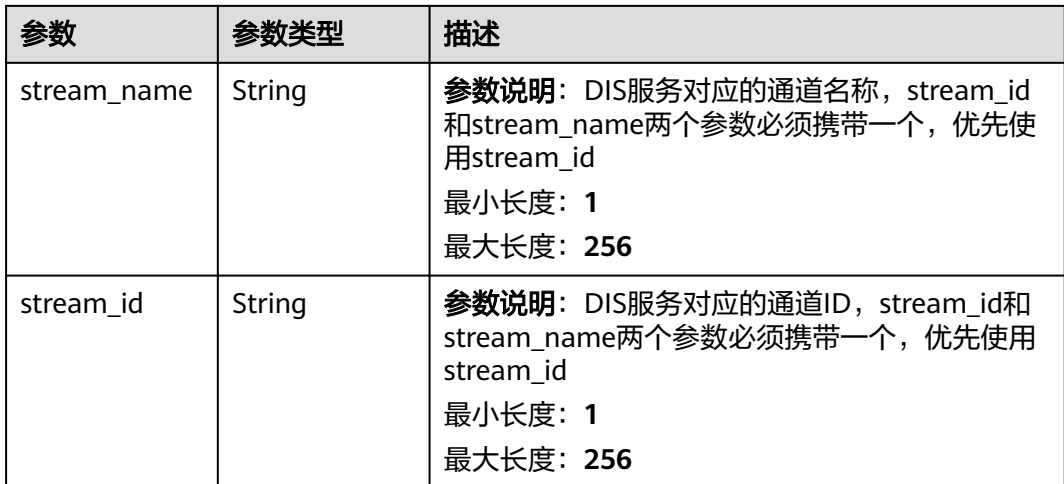

# 表 **1-263** ObsForwarding

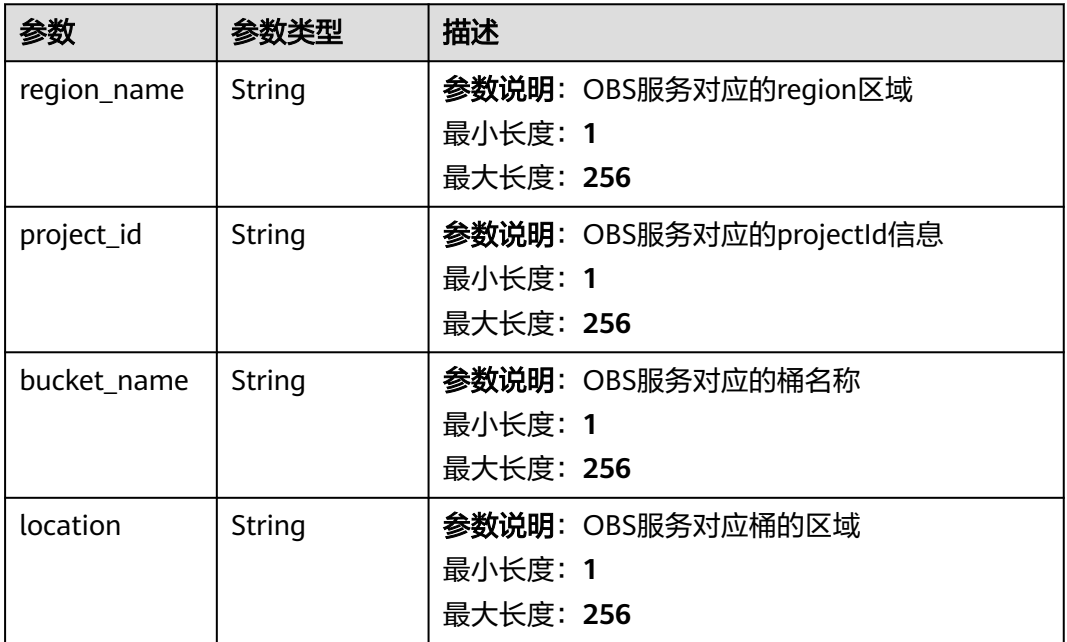

<span id="page-244-0"></span>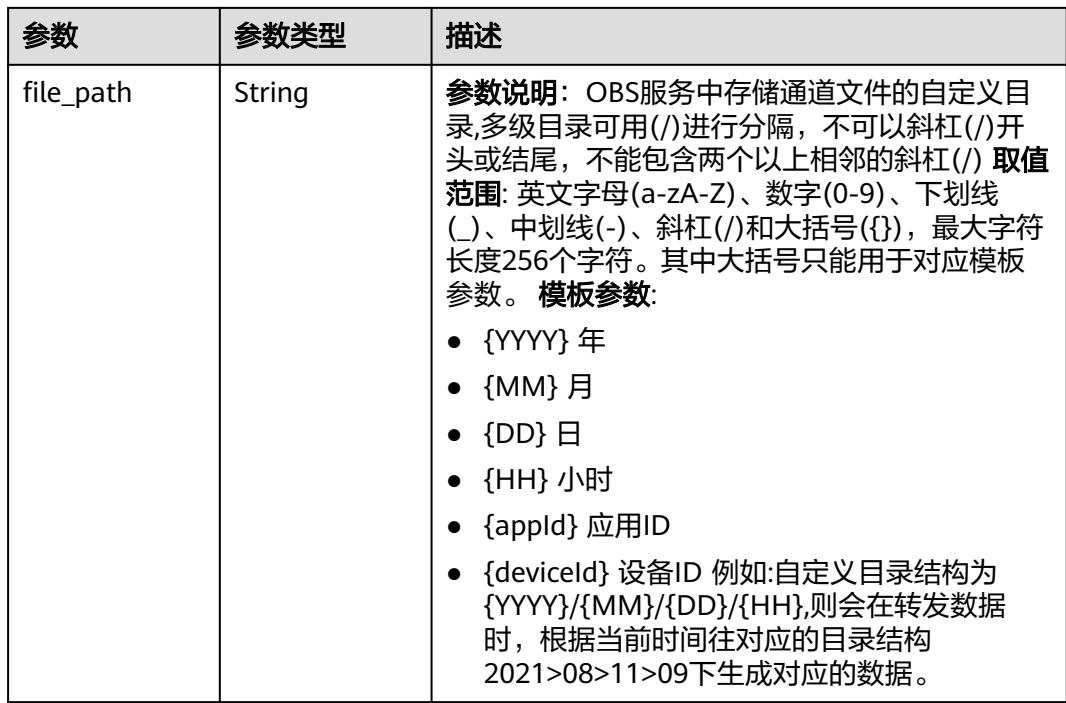

#### 表 **1-264** AmqpForwarding

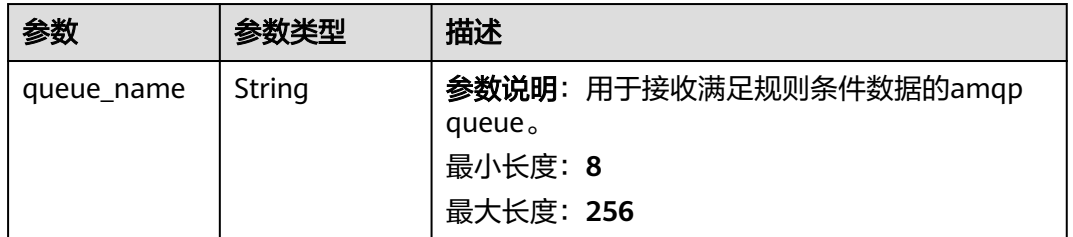

#### 表 **1-265** DmsKafkaForwarding

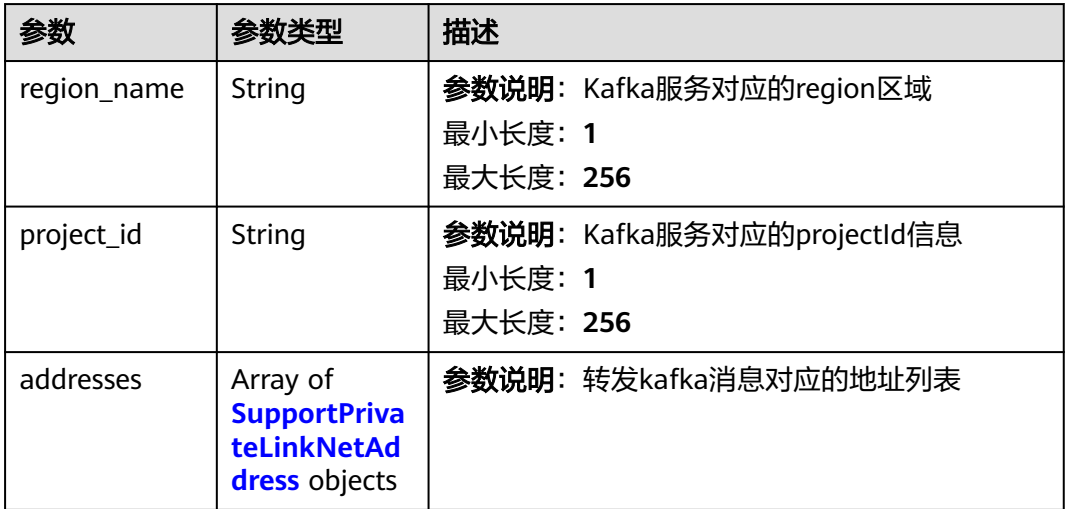

<span id="page-245-0"></span>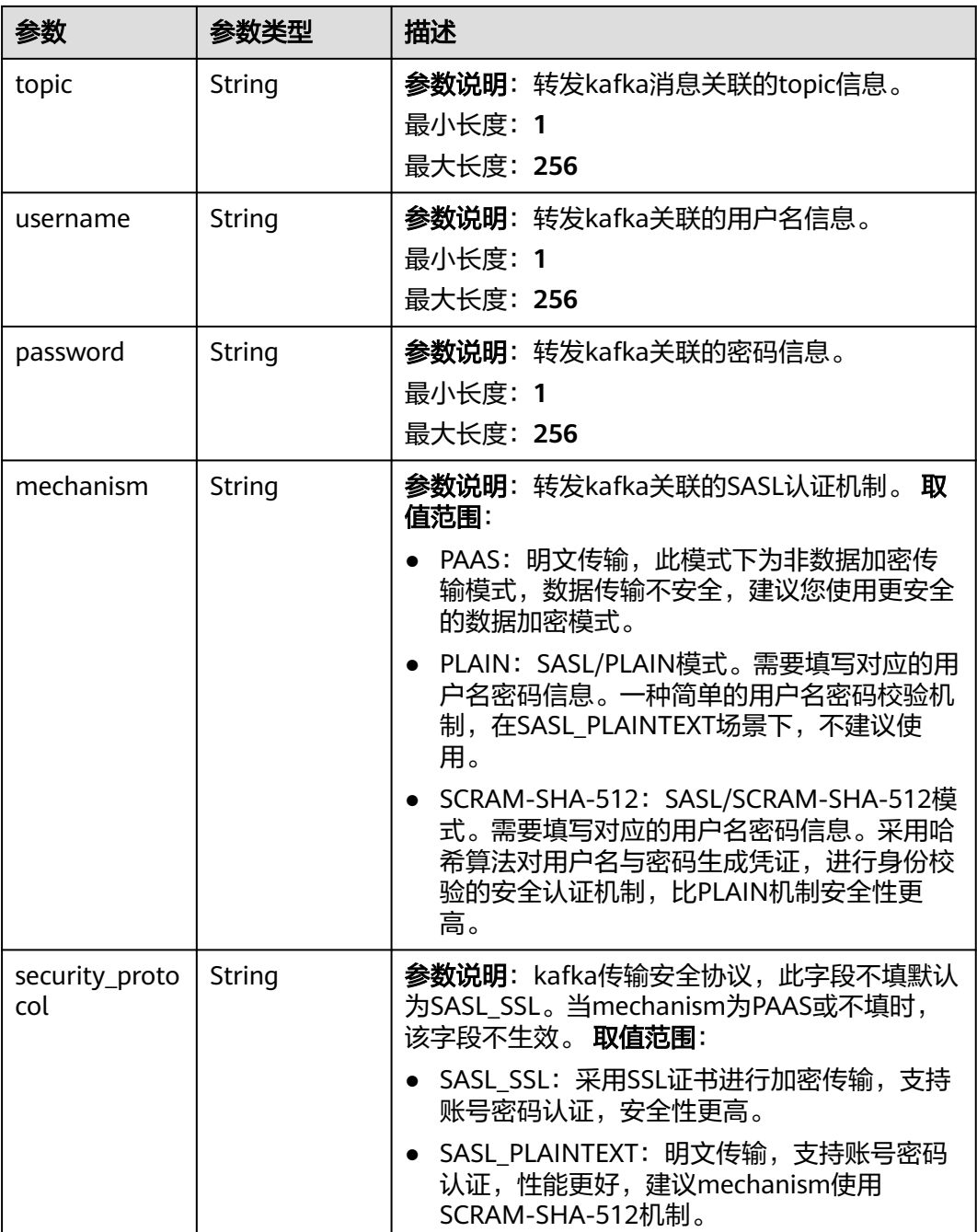

## 表 **1-266** SupportPrivateLinkNetAddress

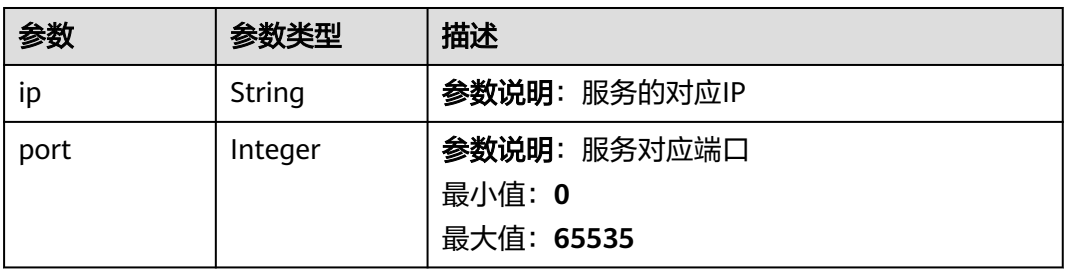

<span id="page-246-0"></span>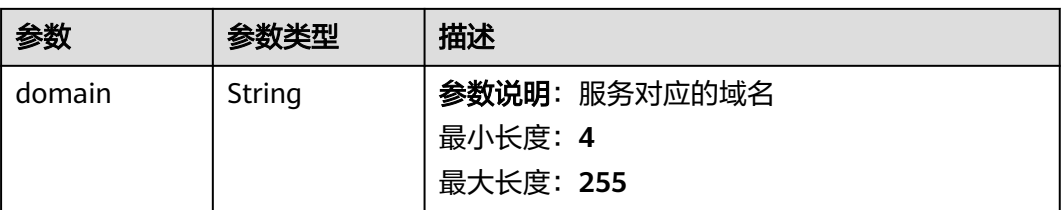

### 表 **1-267** MysqlForwarding

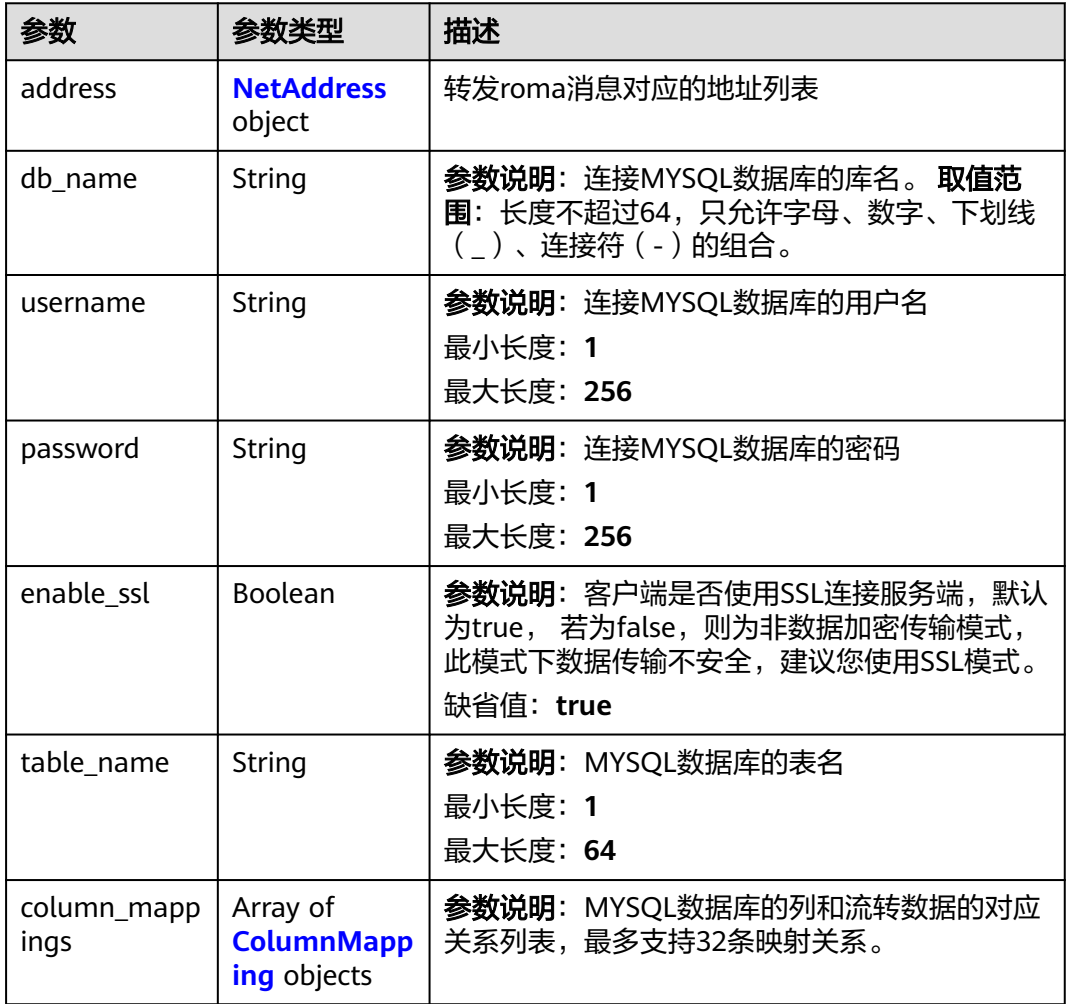

#### 表 **1-268** InfluxDBForwarding

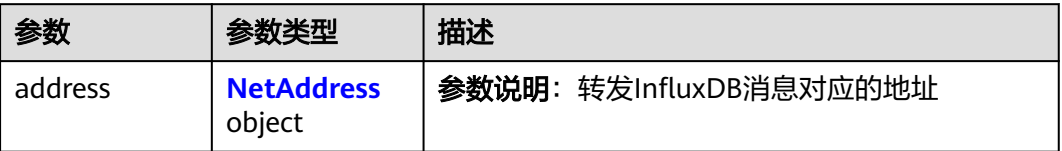

<span id="page-247-0"></span>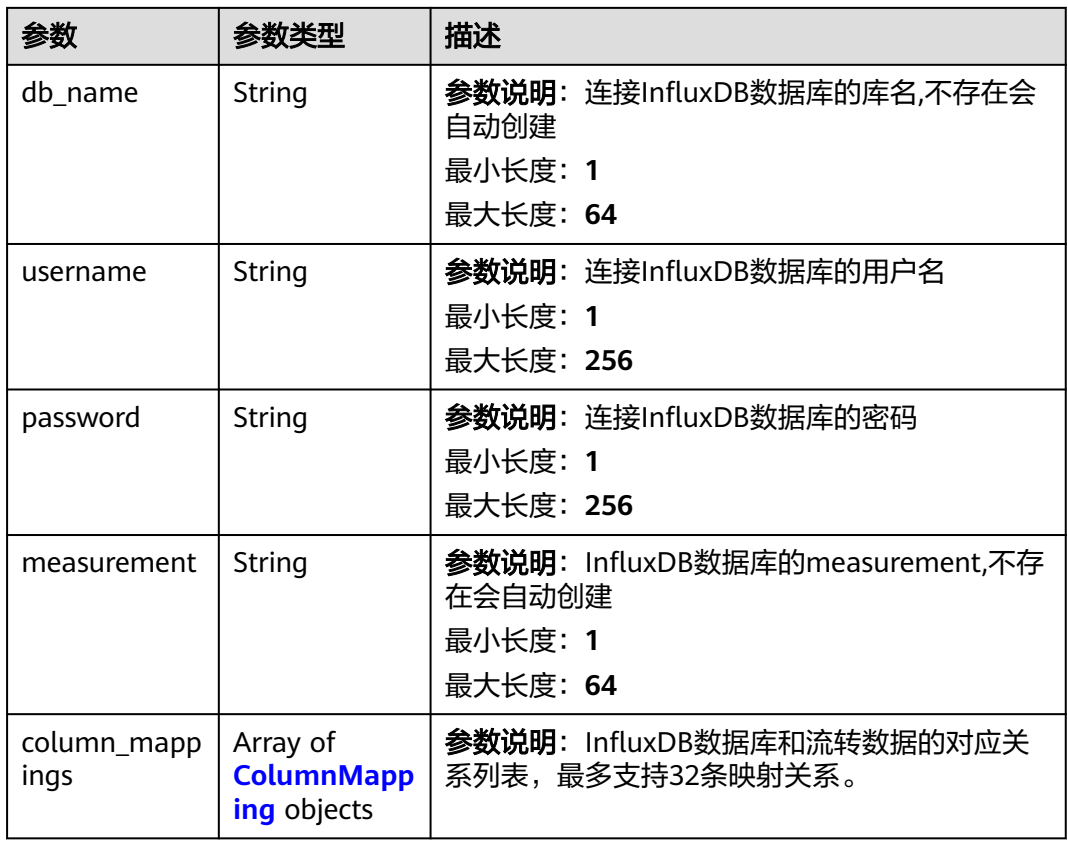

#### 表 **1-269** NetAddress

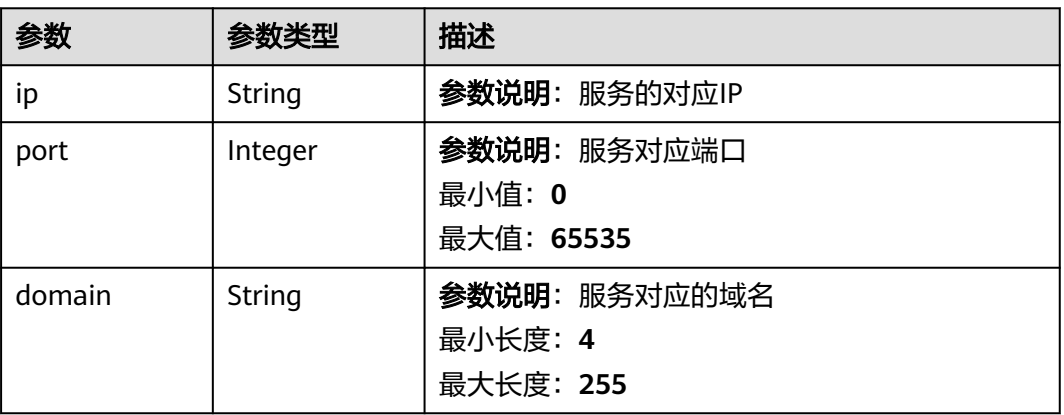

## 表 **1-270** ColumnMapping

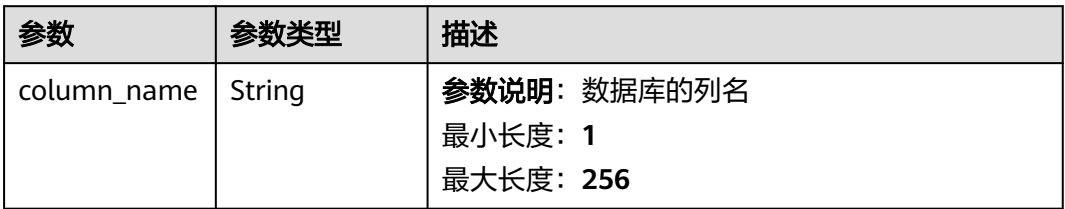

<span id="page-248-0"></span>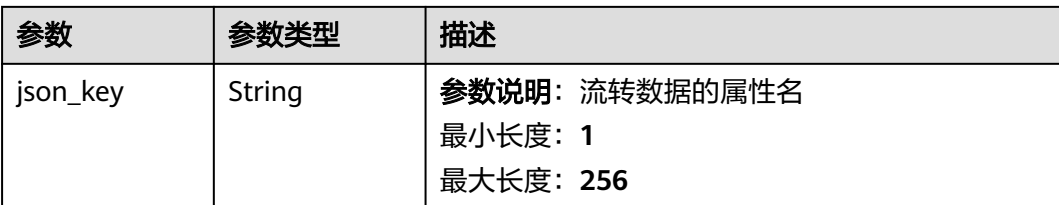

#### 表 **1-271** FunctionGraphForwarding

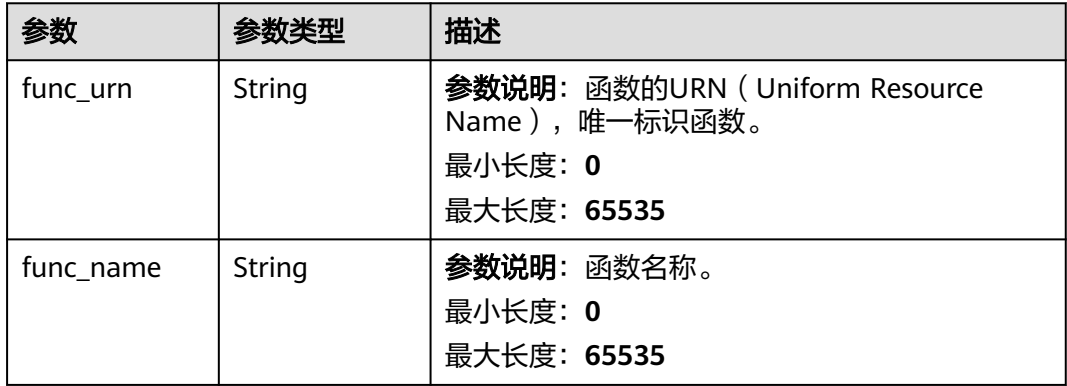

# 请求示例

#### 修改指定规则动作, 推送到http服务器。

PUT https://{endpoint}/v5/iot/{project\_id}/routing-rule/actions/{action\_id}

```
{
 "channel" : "HTTP_FORWARDING",
  "channel_detail" : {
   "http_forwarding" : {
     "url" : "http://host:port/callbackurltest"
 }
 }
}
```
# 响应示例

#### 状态码: **200**

**OK** 

{

```
 "action_id" : "1a7ffc5c-d89c-44dd-8265-b1653d951ce0",
  "rule_id" : "1a7ffc5c-d89c-44dd-8265-b1653d951ce1",
  "app_id" : "1a7ffc5cd89c44dd8265b1653d951ce0",
  "channel" : "HTTP_FORWARDING",
 "channel_detail" : {
 "http_forwarding" : {
    "url" : "http://host:port/callbackurltest"
   }
  }
}
```
# 状态码

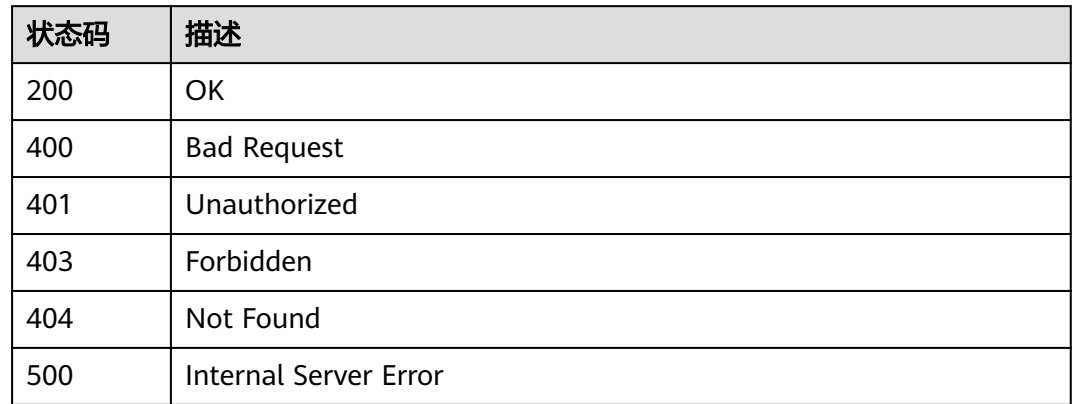

## 错误码

请参见<mark>错误码</mark>。

# **1.4.8.10** 删除规则动作

# 功能介绍

应用服务器可调用此接口删除物联网平台中的指定规则动作。

## 调试

您可以在**[API Explorer](https://console-intl.huaweicloud.com/apiexplorer/#/openapi/IoTDA/doc?api=DeleteRuleAction)**中调试该接口,支持自动认证鉴权。API Explorer可以自动生成 SDK代码示例,并提供SDK代码示例调试功能。

## **URI**

DELETE /v5/iot/{project\_id}/routing-rule/actions/{action\_id}

#### 表 **1-272** 路径参数

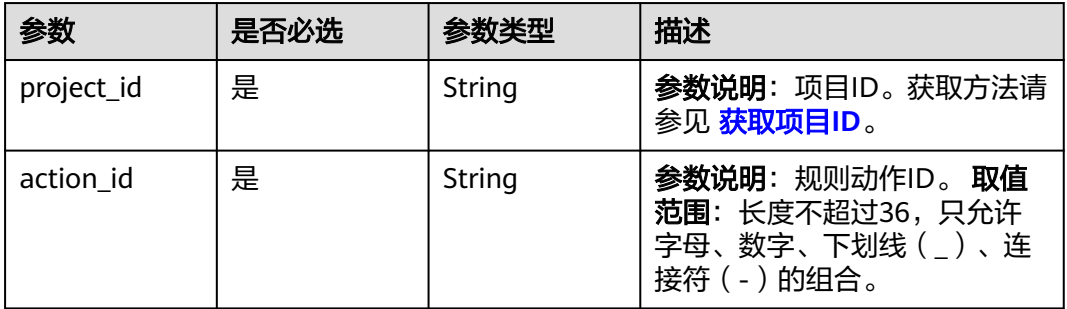

# 请求参数

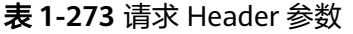

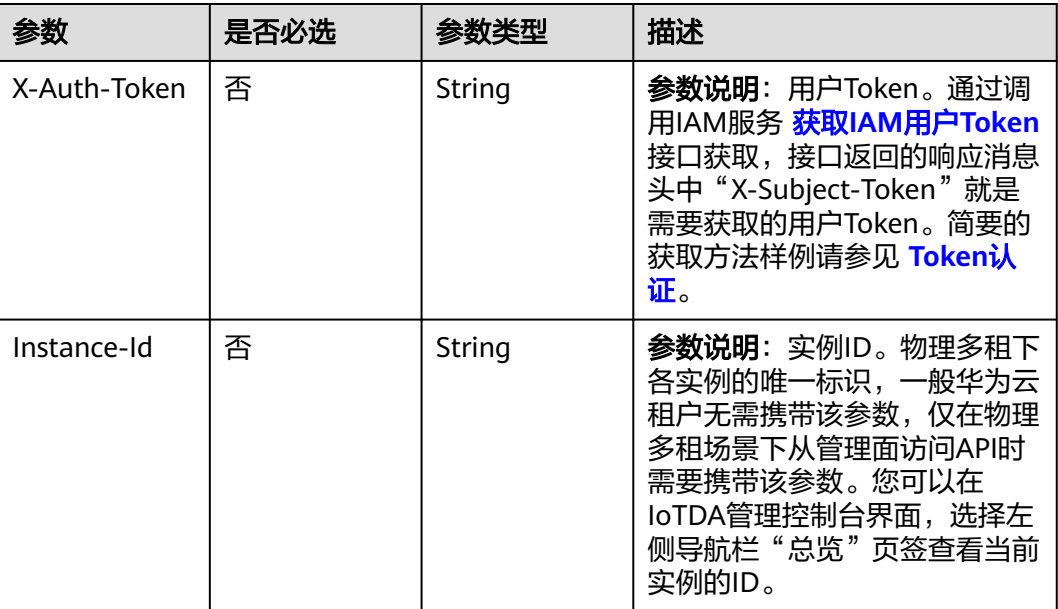

# 响应参数

无

# 请求示例

删除指定规则动作。

DELETE https://{endpoint}/v5/iot/{project\_id}/routing-rule/actions/{action\_id}

# 响应示例

无

# 状态码

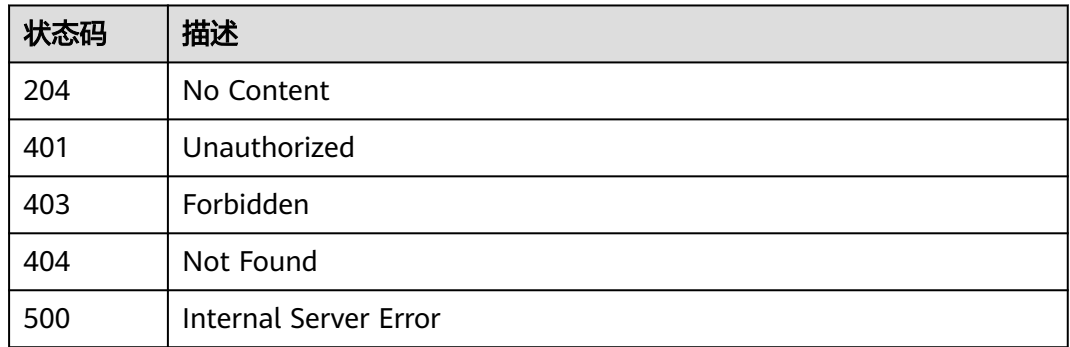

# 错误码

请参[见错误码。](#page-598-0)

# **1.4.9** 流转数据

# **1.4.9.1** 设备状态变更通知

## 功能介绍

应用服务器在调用物联网平台的<mark>创建规则触发条件</mark>(Resource:device.status, Event:update )、<mark>创建规则动作、修改规则触发条件</mark>接口配置并激活规则后,当物联 网平台中的设备状态发生变更时,物联网平台会向应用服务器推送通知消息。

## **URI**

POST /由应用服务器创建设备状态变更通知规则的转发目标决定

# 请求参数

表 **1-274** 请求 Body 参数

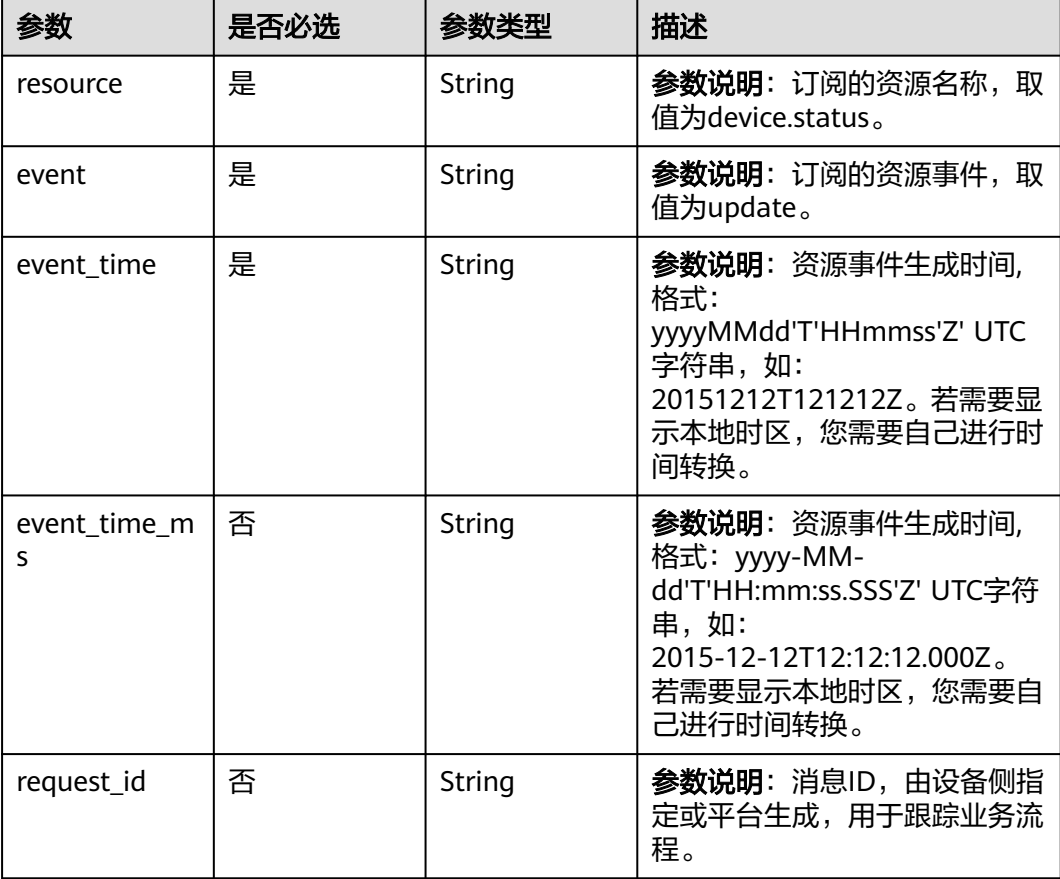
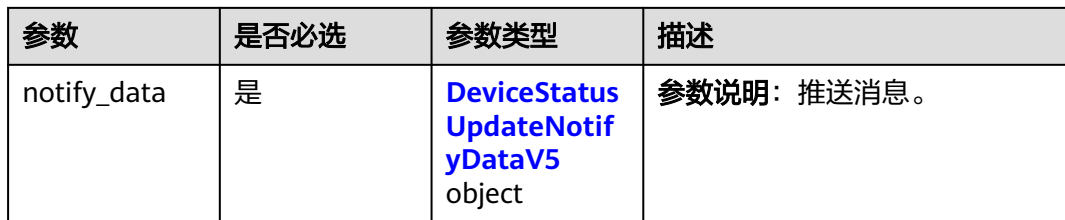

# 表 **1-275** DeviceStatusUpdateNotifyDataV5

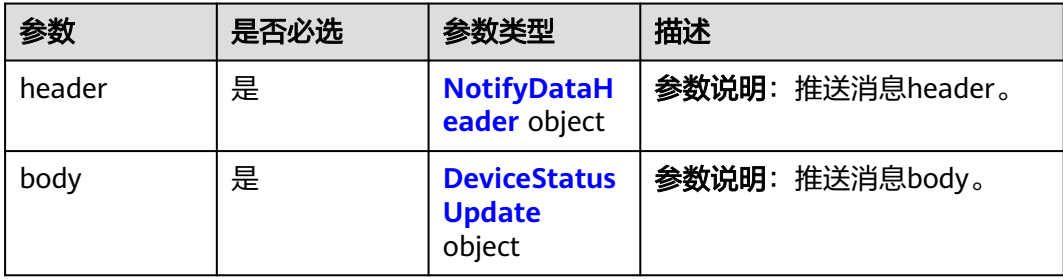

### 表 **1-276** NotifyDataHeader

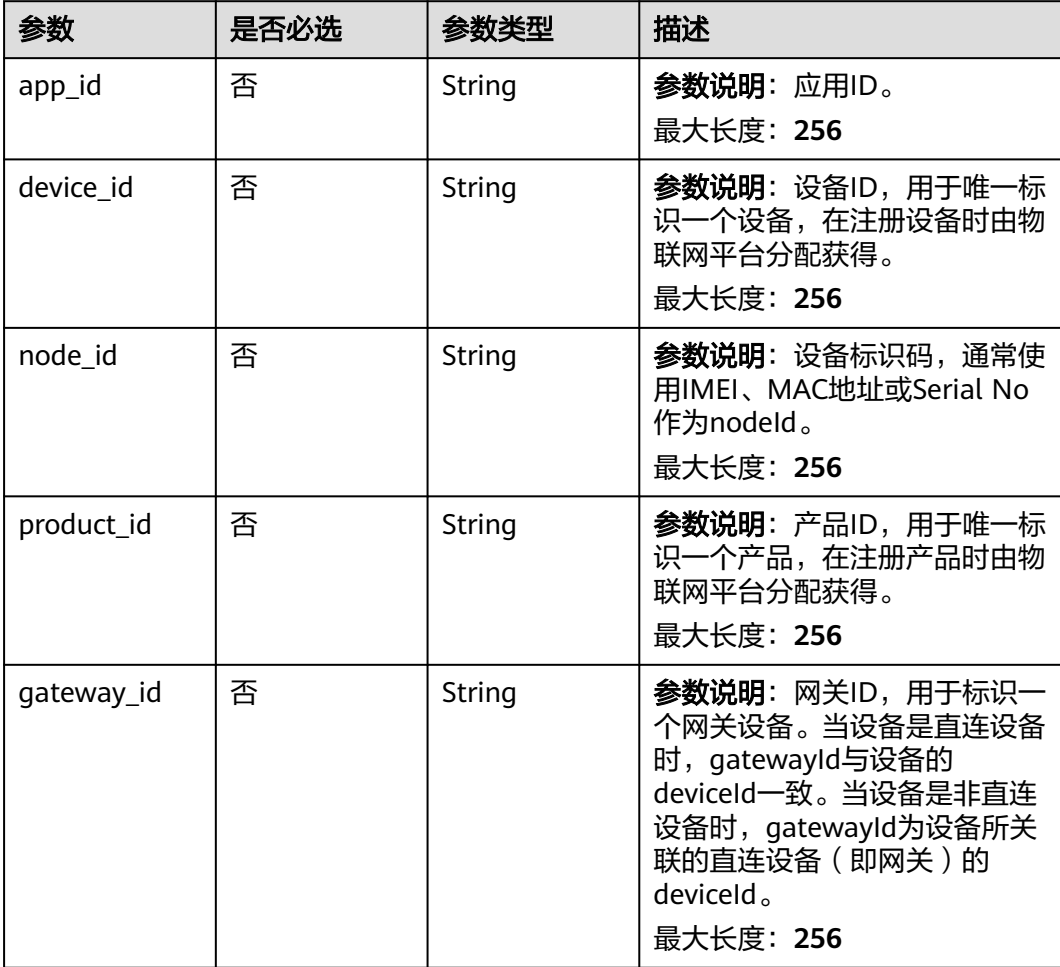

<span id="page-253-0"></span>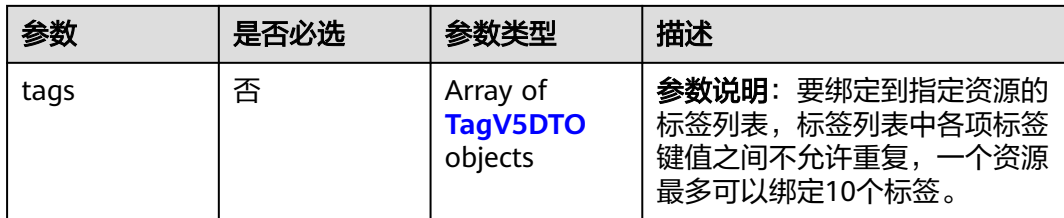

#### 表 **1-277** TagV5DTO

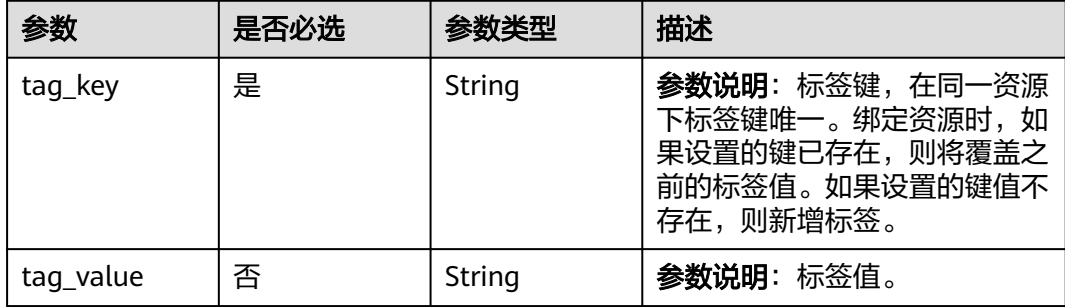

#### 表 **1-278** DeviceStatusUpdate

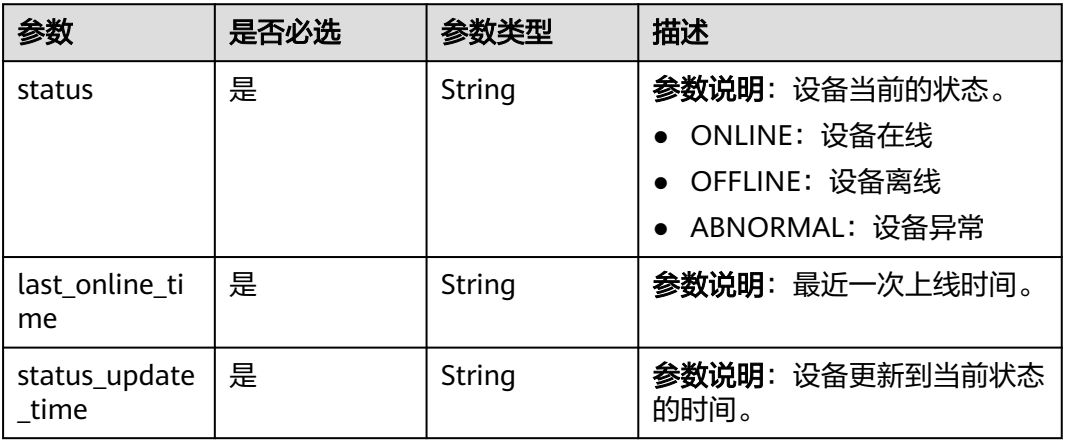

# 响应参数

无

{

# 请求示例

设备状态变更通知示例:

设备状态变更通知

```
 "resource" : "device.status",
```

```
 "event" : "update",
```

```
 "event_time" : "20151212T121212Z",
```

```
 "event_time_ms" : "2015-12-12T12:12:12.000Z",
```
"request\_id" : "3fe58d5e-8697-4849-a165-7db128f7e776",

```
 "notify_data" : {
   "header" : {
     "device_id" : "d4922d8a-6c8e-4396-852c-164aefa6638f",
     "product_id" : "ABC123456789",
     "app_id" : "d4922d8a-6c8e-4396-852c-164aefa6638f",
     "gateway_id" : "d4922d8a-6c8e-4396-852c-164aefa6638f",
     "node_id" : "ABC123456789",
     "tags" : [ {
 "tag_value" : "testTagValue",
 "tag_key" : "testTagName"
   } ]
 }
 },
 "body" : {
   "last_online_time" : "20151212T121212Z",
   "status" : "ONLINE",
   "status_update_time" : "2015-12-12T12:12:12.815Z"
  }
}
```
## 响应示例

无

### 状态码

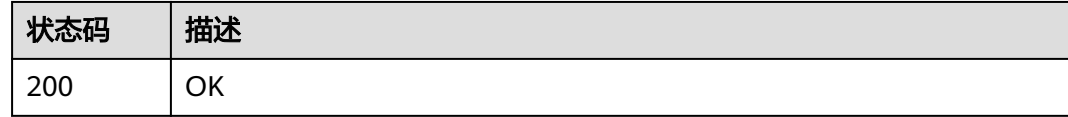

## 错误码

请参[见错误码。](#page-598-0)

# **1.4.9.2** 设备属性上报通知

# 功能介绍

应用服务器在调用物联网平台的创建规则触发条件 (Resource:device.property, Event:report)、[创建规则动作](https://support.huaweicloud.com/intl/zh-cn/api-iothub/iot_06_v5_01302.html)[、修改规则触发条件](https://support.huaweicloud.com/intl/zh-cn/api-iothub/iot_06_v5_01309.html)接口配置并激活规则后,当设备上 报属性数据时,物联网平台会向应用服务器推送通知消息。

#### **URI**

POST /由应用服务器创建设备属性上报通知规则的转发目标决定

## 请求参数

#### 表 **1-279** 请求 Body 参数

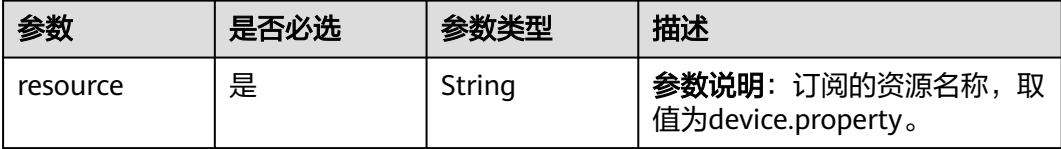

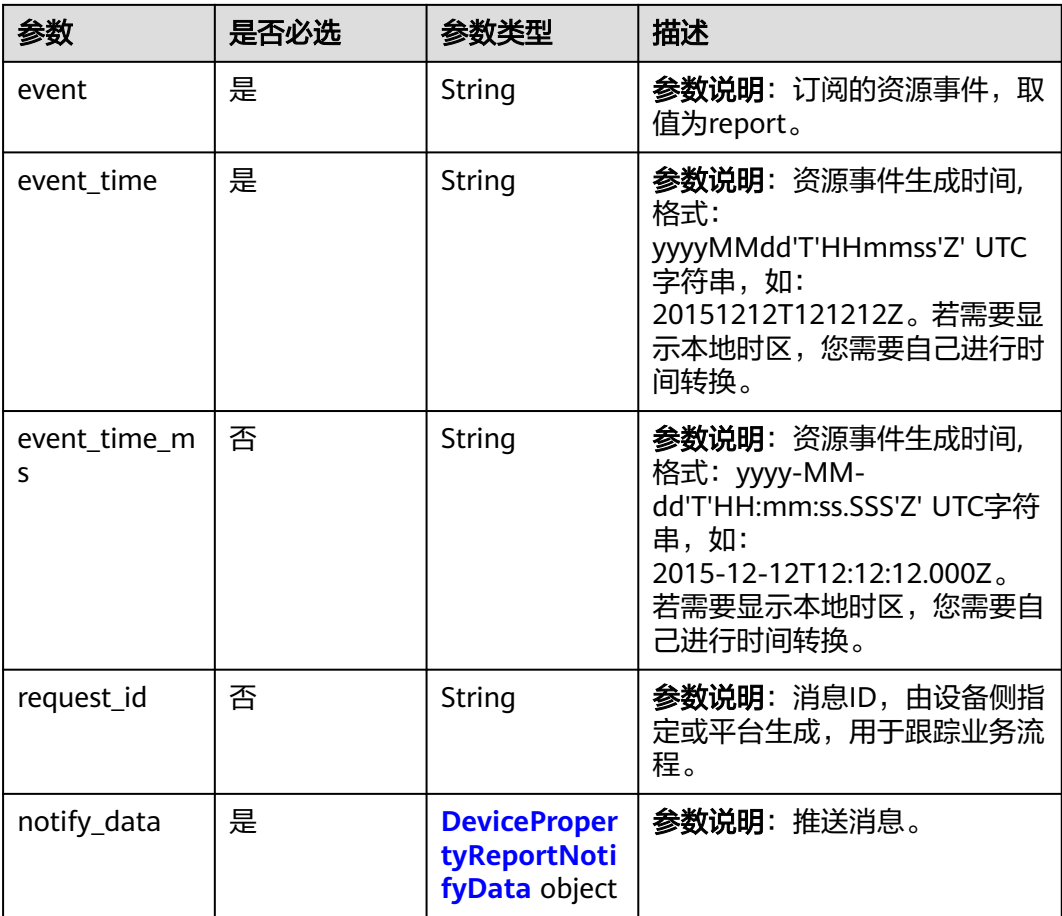

# 表 **1-280** DevicePropertyReportNotifyData

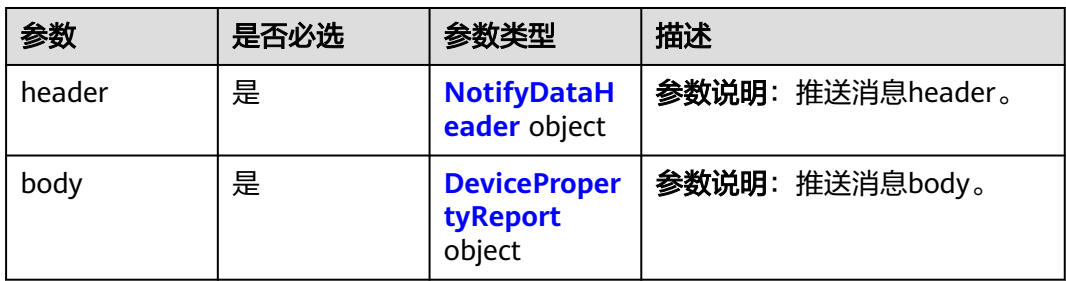

# 表 **1-281** NotifyDataHeader

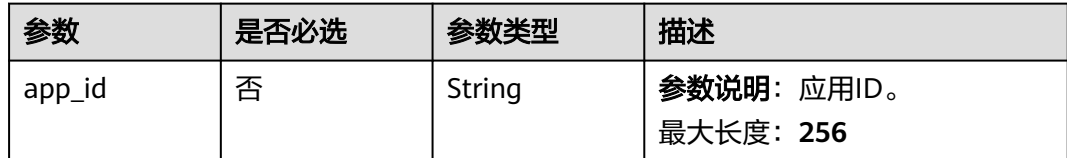

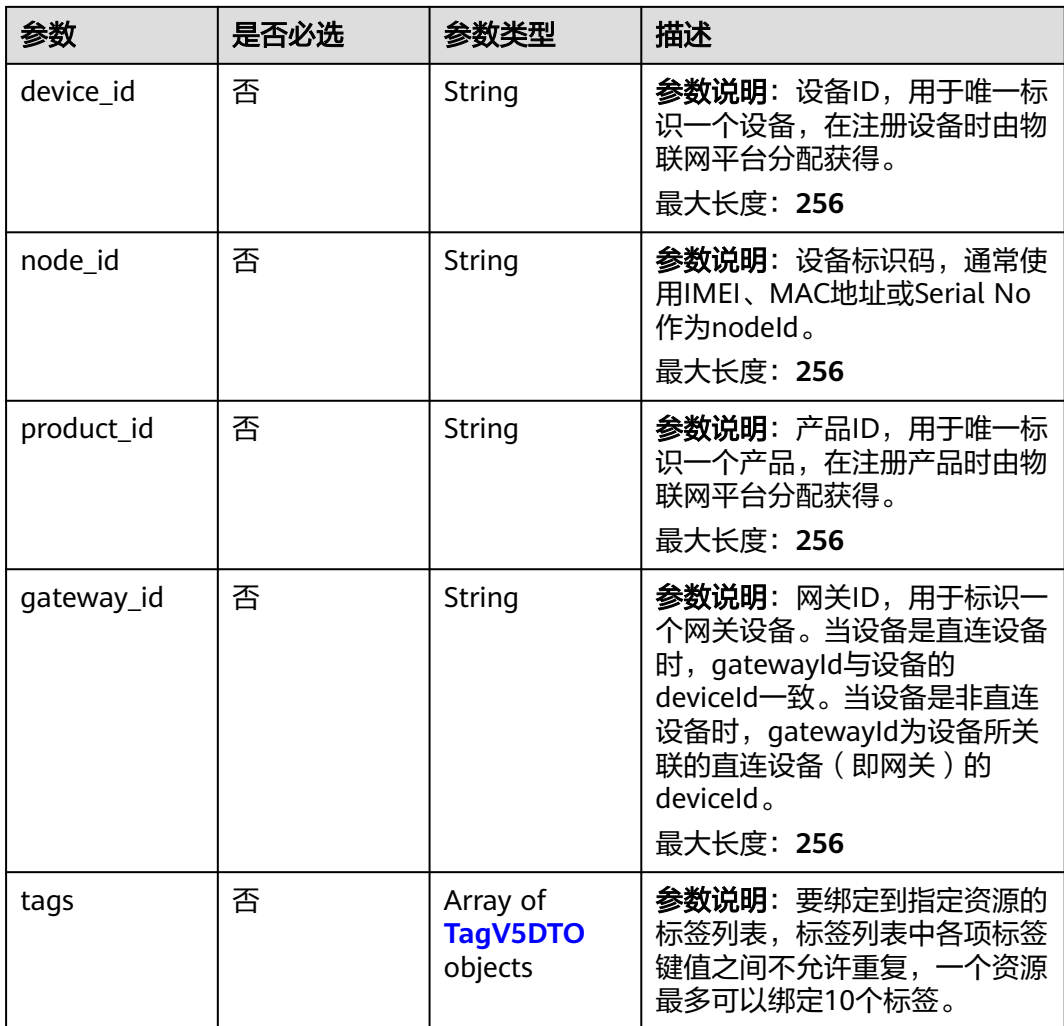

# 表 **1-282** TagV5DTO

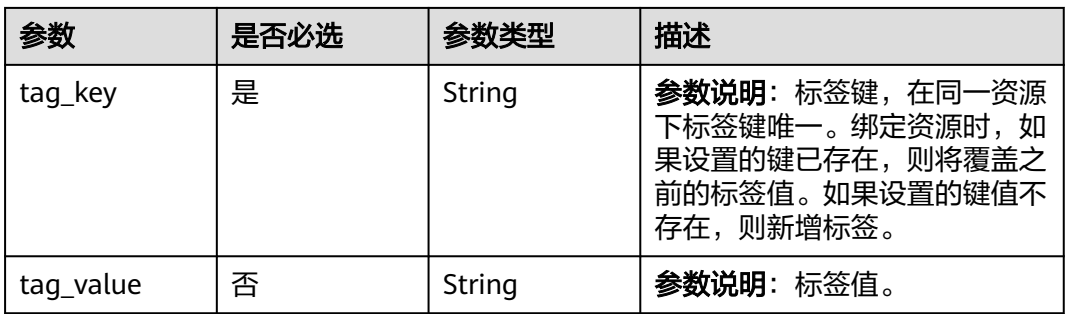

#### <span id="page-257-0"></span>表 **1-283** DevicePropertyReport

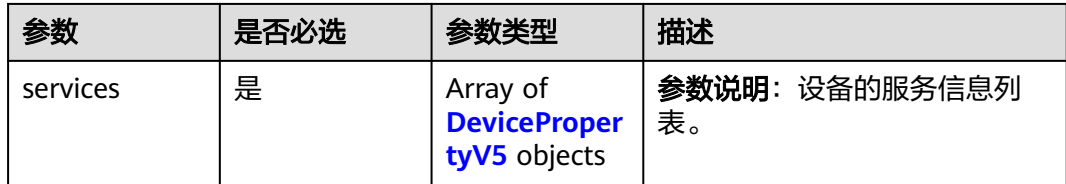

#### 表 **1-284** DevicePropertyV5

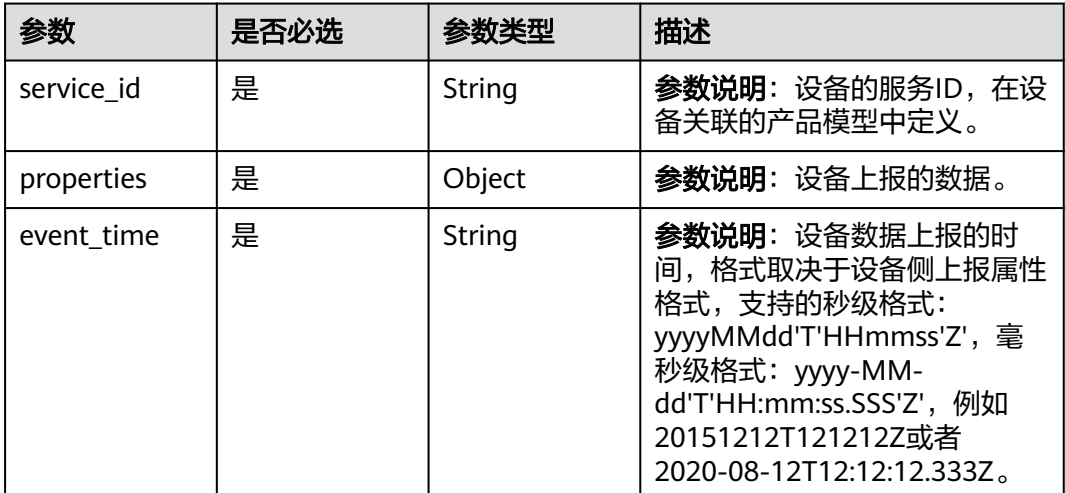

响应参数

无

# 请求示例

#### 设备属性上报通知示例:

#### 设备属性上报通知

```
{
  "resource" : "device.property",
  "event" : "report",
  "event_time" : "20151212T121212Z",
  "event_time_ms" : "2015-12-12T12:12:12.000Z",
  "request_id" : "3fe58d5e-8697-4849-a165-7db128f7e776",
  "notify_data" : {
   "header" : {
    "device_id" : "d4922d8a-6c8e-4396-852c-164aefa6638f",
 "product_id" : "ABC123456789",
 "app_id" : "d4922d8a-6c8e-4396-852c-164aefa6638f",
     "gateway_id" : "d4922d8a-6c8e-4396-852c-164aefa6638f",
     "node_id" : "ABC123456789",
     "tags" : [ {
      "tag_value" : "testTagValue",
      "tag_key" : "testTagName"
   } ]
 }
 },
 "body" : {
   "services" : [ {
```
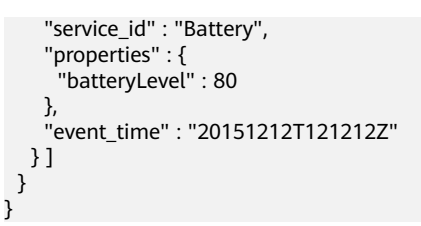

# 响应示例

无

## 状态码

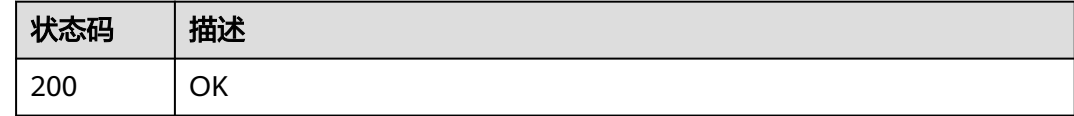

### 错误码

请参[见错误码。](#page-598-0)

## **1.4.9.3** 设备消息状态变更通知

# 功能介绍

应用服务器在调用物联网平台的<mark>[创建规则触发条件](https://support.huaweicloud.com/intl/zh-cn/api-iothub/iot_06_v5_01307.html)</mark>

(Resource:device.message.status, Event:update)[、创建规则动作](https://support.huaweicloud.com/intl/zh-cn/api-iothub/iot_06_v5_01302.html)、[修改规则触发](https://support.huaweicloud.com/intl/zh-cn/api-iothub/iot_06_v5_01309.html) [条件接](https://support.huaweicloud.com/intl/zh-cn/api-iothub/iot_06_v5_01309.html)口配置并激活规则后,当设备消息状态变更时,物联网平台会向应用服务器推 送通知消息。

#### **URI**

POST /由应用服务器创建设备消息状态变更通知规则的转发目标决定

## 请求参数

#### 表 **1-285** 请求 Body 参数

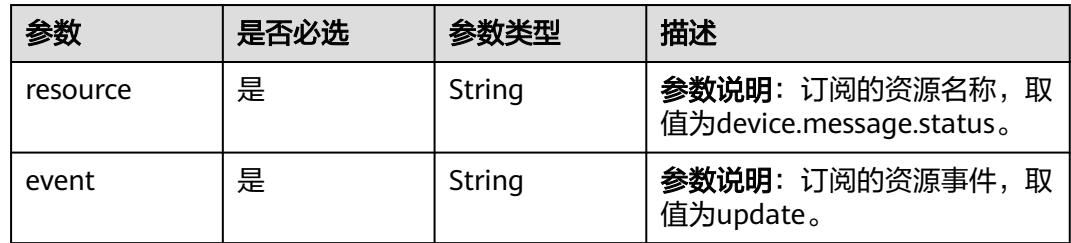

| 参数                | 是否必选 | 参数类型                                                            | 描述                                                                                                    |
|-------------------|------|-----------------------------------------------------------------|----------------------------------------------------------------------------------------------------|
| event_time        | 是    | String                                                          | <b>参数说明</b> : 资源事件生成时间,<br>格式:<br>yyyyMMdd'T'HHmmss'Z' UTC<br>字符串, 如:<br>20151212T121212Z。若需要显<br>示本地时区,您需要自己进行时<br>间转换。                 |
| event_time_m<br>S | 否    | String                                                          | <b>参数说明</b> : 资源事件生成时间,<br>格式: yyyy-MM-<br>dd'T'HH:mm:ss.SSS'Z' UTC字符<br>串,如:<br>2015-12-12T12:12:12.000Z。<br>若需要显示本地时区,您需要自<br>己进行时间转换。 |
| request_id        | 否    | String                                                          | <b>参数说明</b> : 消息ID,由设备侧指<br>定或平台生成,用于跟踪业务流<br>程。                                                                                         |
| notify_data       | 是    | <b>DeviceMessa</b><br>geStatusUpd<br>ateNotifyDat<br>aV5 object | <b>参数说明</b> : 推送消息。                                                                                                    |

表 **1-286** DeviceMessageStatusUpdateNotifyDataV5

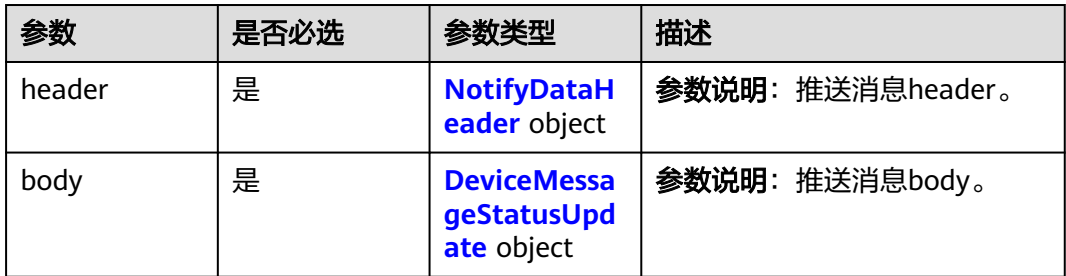

### 表 **1-287** NotifyDataHeader

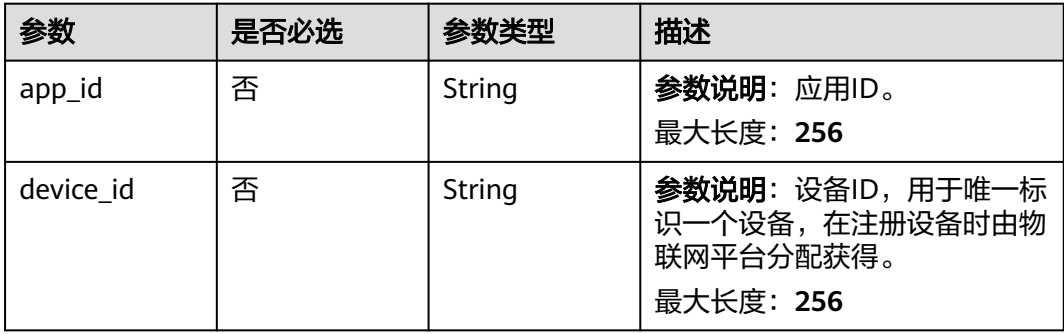

<span id="page-260-0"></span>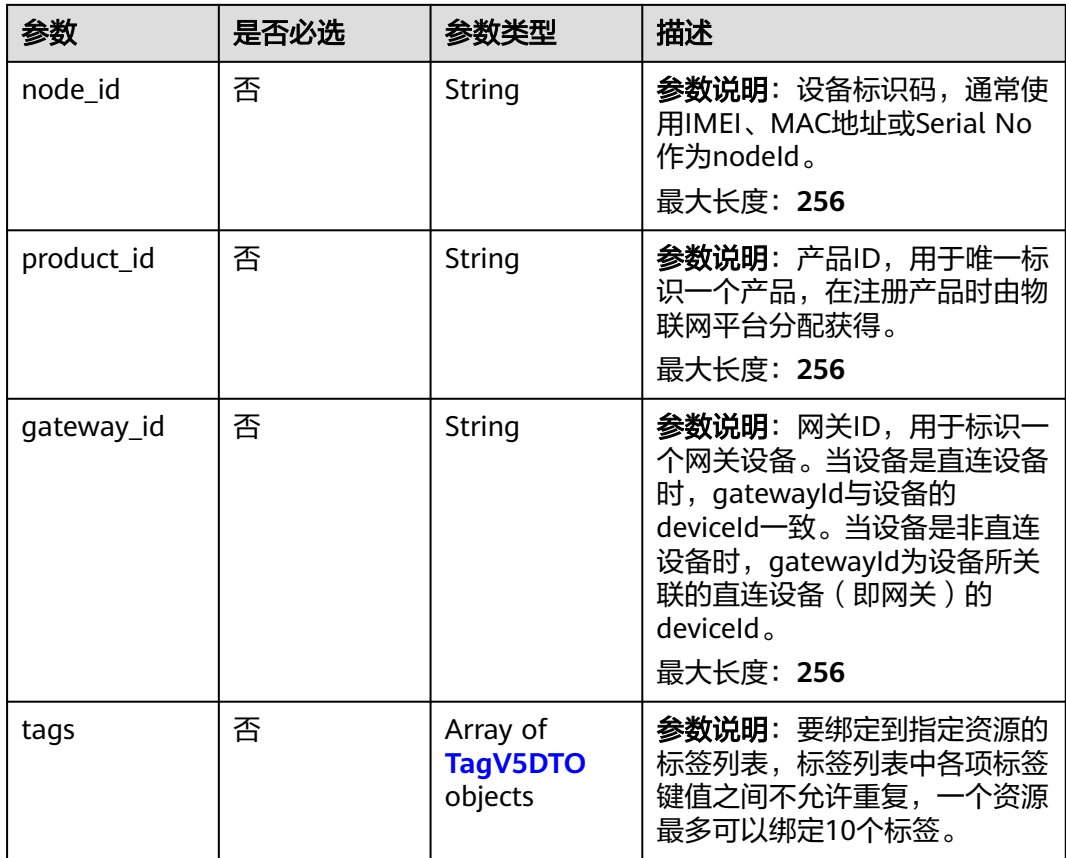

# 表 **1-288** TagV5DTO

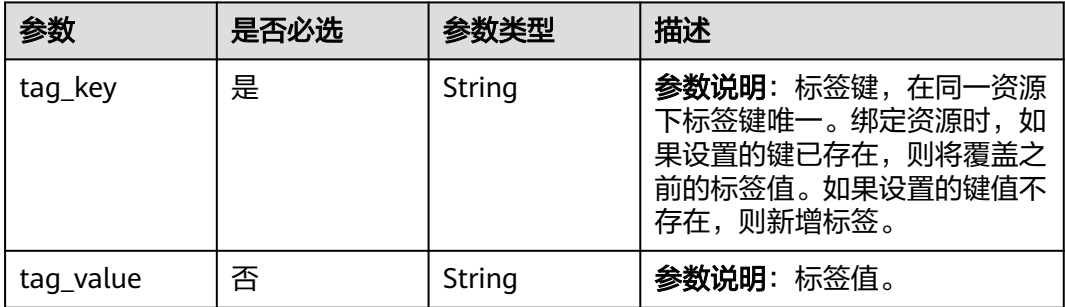

### 表 **1-289** DeviceMessageStatusUpdate

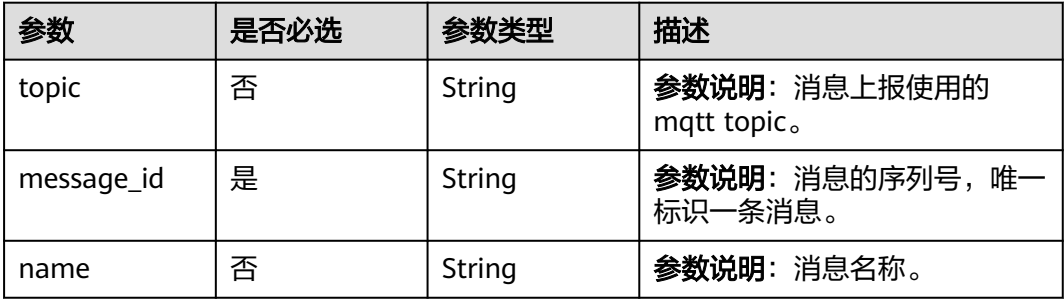

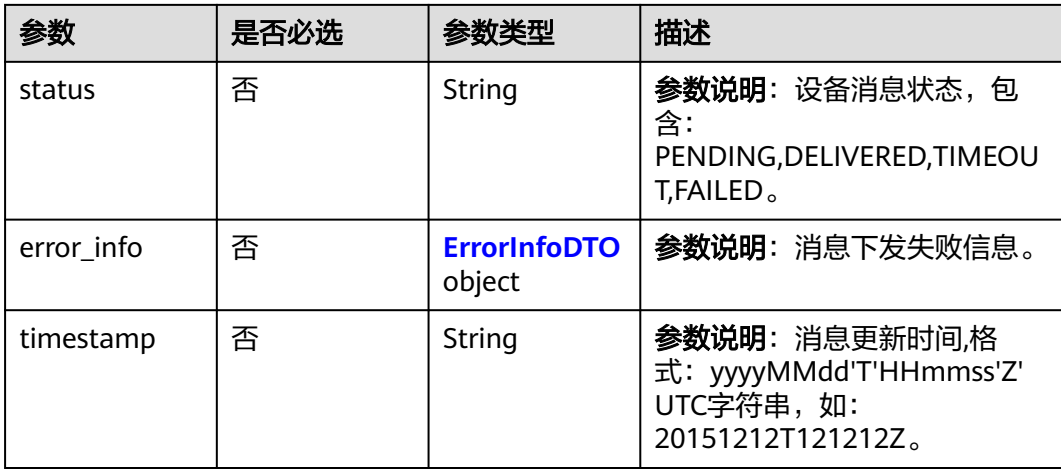

#### 表 **1-290** ErrorInfoDTO

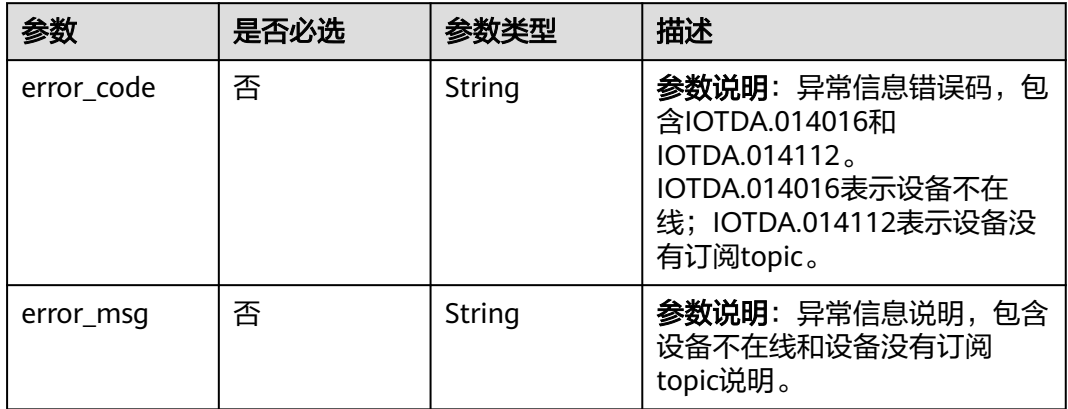

#### 响应参数

无

# 请求示例

设备消息状态变更通知示例:

设备消息状态变更通知

```
{
  "resource" : "device.message.status",
  "event" : "update",
 "event_time" : "20151212T121212Z",
 "event_time_ms" : "2015-12-12T12:12:12.000Z",
  "request_id" : "3fe58d5e-8697-4849-a165-7db128f7e776",
  "notify_data" : {
 "header" : {
 "device_id" : "d4922d8a-6c8e-4396-852c-164aefa6638f",
 "product_id" : "ABC123456789",
    "app_id" : "d4922d8a-6c8e-4396-852c-164aefa6638f",
    "gateway_id" : "d4922d8a-6c8e-4396-852c-164aefa6638f",
    "node_id" : "ABC123456789",
    "tags" : [ {
     "tag_value" : "testTagValue",
```

```
 "tag_key" : "testTagName"
    } ]
   }
 },
 "body" : {
    "error_info" : {
 "error_msg" : "Send to device failed, device not subscribe topic.",
 "error_code" : "IOTDA.014112"
 },
 "name" : "name",
 "topic" : "topic",
 "message_id" : "1235",
   "status" : "DELIVERED",
   "timestamp" : "20151212T121212Z"
  }
}
```
# 响应示例

无

### 状态码

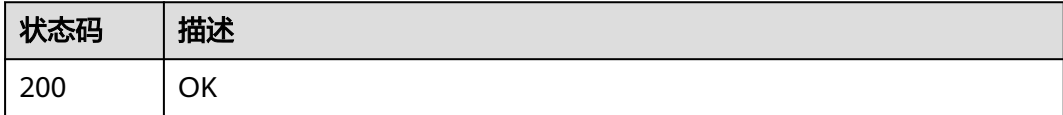

### 错误码

请参[见错误码。](#page-598-0)

## **1.4.9.4** 批量任务状态变更通知

# 功能介绍

```
应用服务器在调用物联网平台<mark>创建规则触发条件</mark>(Resource:batchtask,
Event:update )、<mark>创建规则动作、修改规则触发条件</mark>接口配置并激活规则后,当批量
任务状态变更时,物联网平台会向应用服务器推送通知消息。
```
#### **URI**

POST /由应用服务器创建批量任务状态变更通知规则的转发目标决定

## 请求参数

#### 表 **1-291** 请求 Body 参数

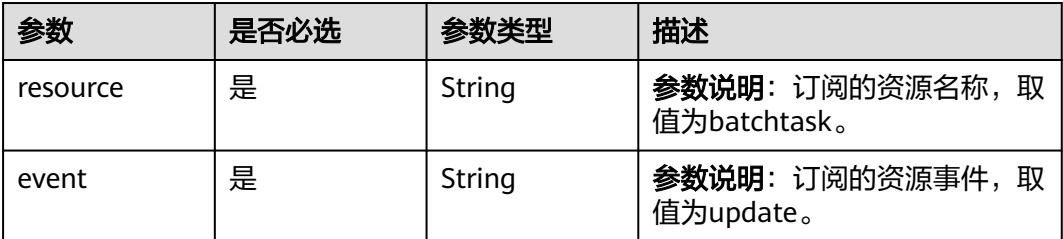

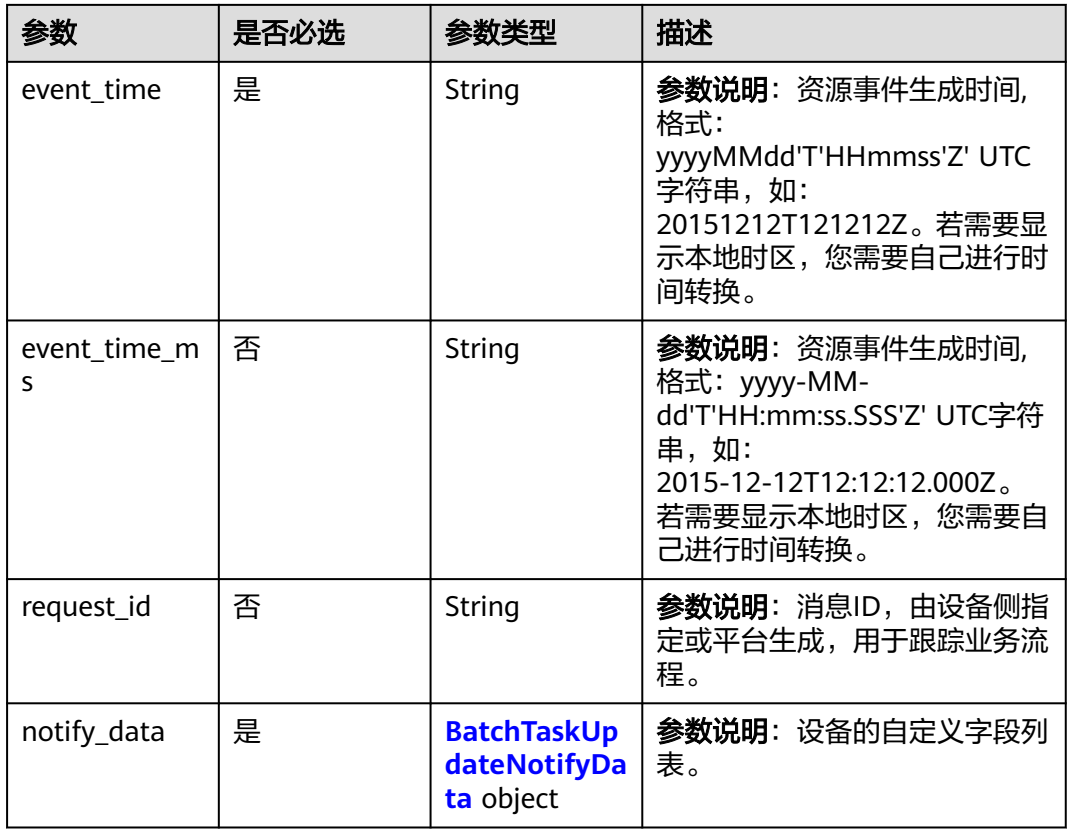

### 表 **1-292** BatchTaskUpdateNotifyData

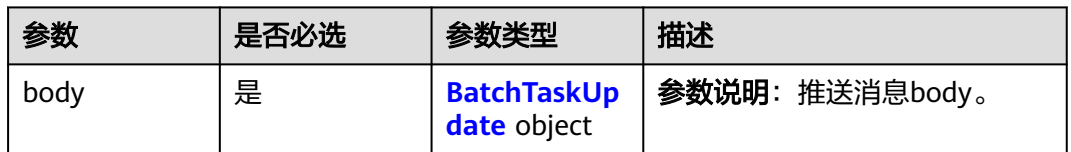

## 表 **1-293** BatchTaskUpdate

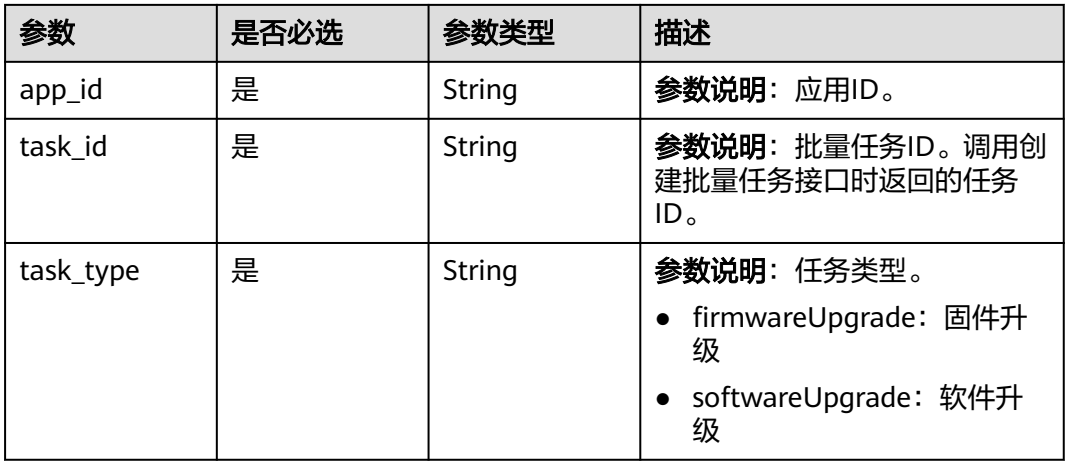

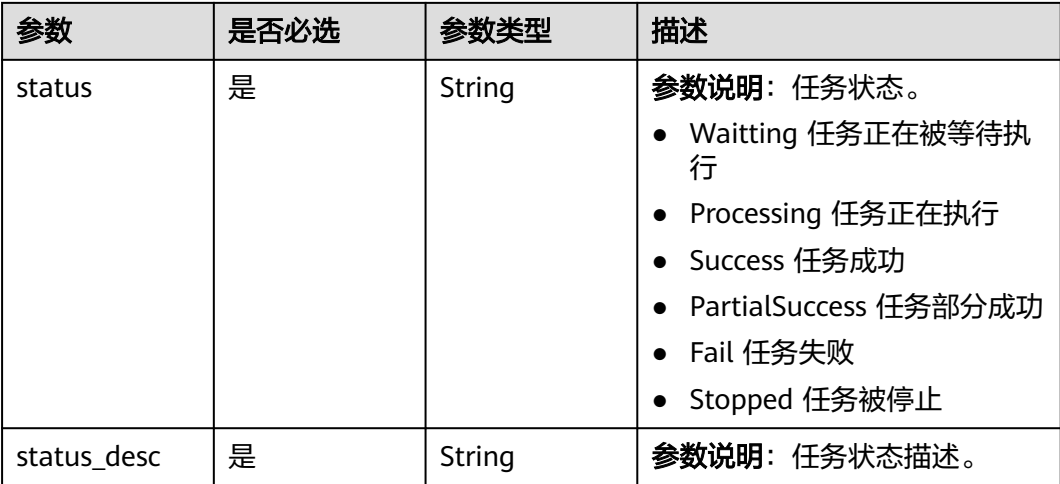

# 响应参数

无

# 请求示例

批量任务状态变更通知示例:

#### 批量任务状态变更通知

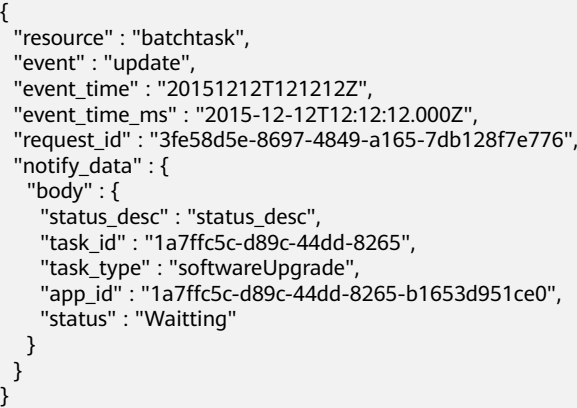

# 响应示例

无

# 状态码

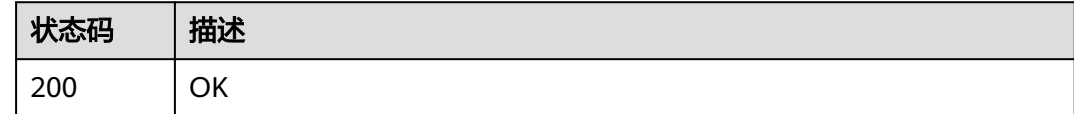

# 错误码

请参[见错误码。](#page-598-0)

# **1.4.9.5** 设备消息上报通知

# 功能介绍

应用服务器在调用物联网平台的<mark>创建规则触发条件</mark>(Resource:device.message, Event:report)、[创建规则动作](https://support.huaweicloud.com/intl/zh-cn/api-iothub/iot_06_v5_01302.html)[、修改规则触发条件](https://support.huaweicloud.com/intl/zh-cn/api-iothub/iot_06_v5_01309.html)接口配置并激活规则后,当设备上 报消息数据时,物联网平台会向应用服务器推送通知消息。

#### **URI**

POST /由应用服务器创建设备消息上报通知规则的转发目标决定

# 请求参数

#### 表 **1-294** 请求 Body 参数

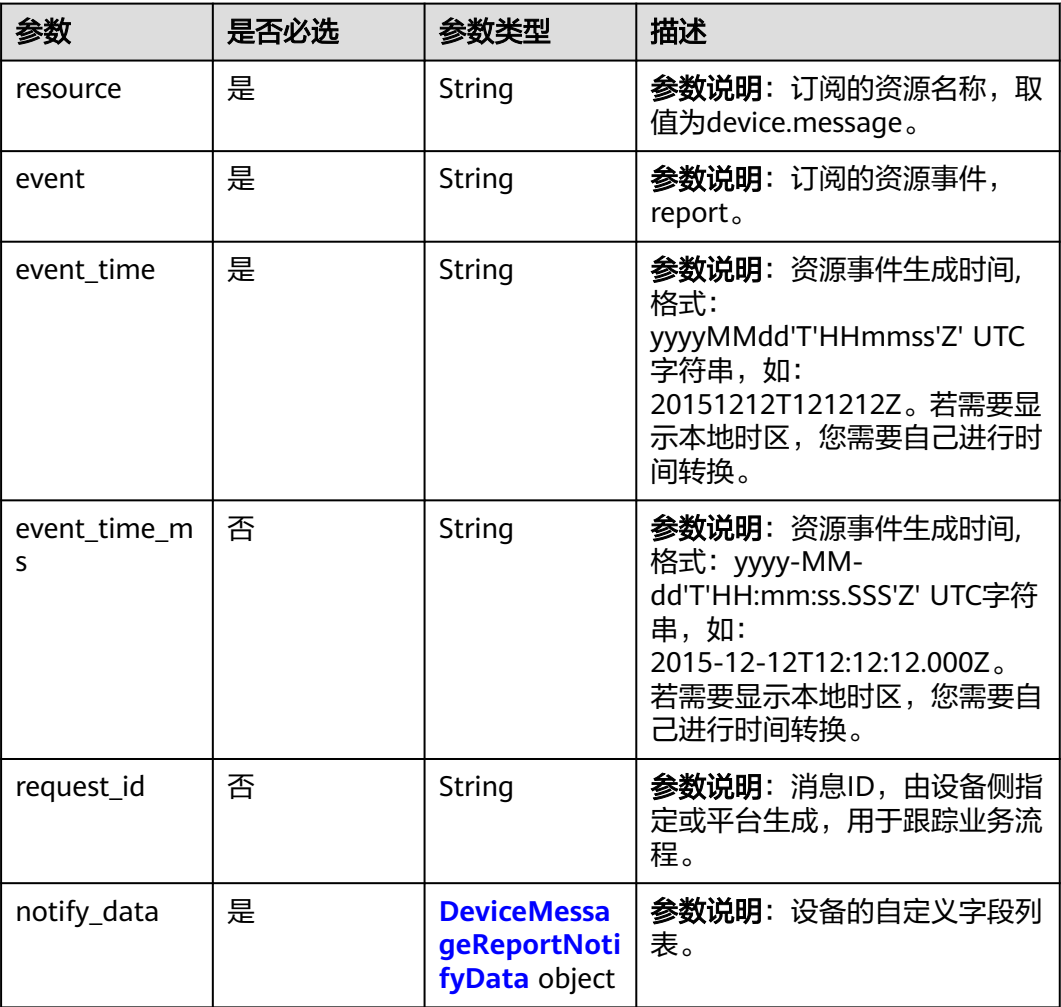

<span id="page-266-0"></span>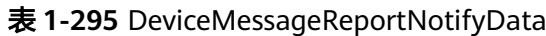

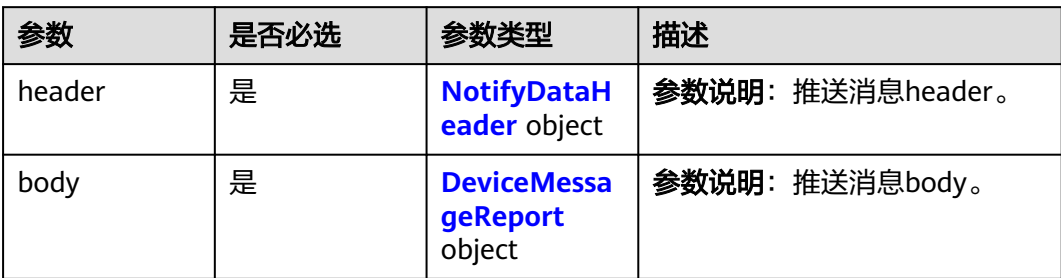

#### 表 **1-296** NotifyDataHeader

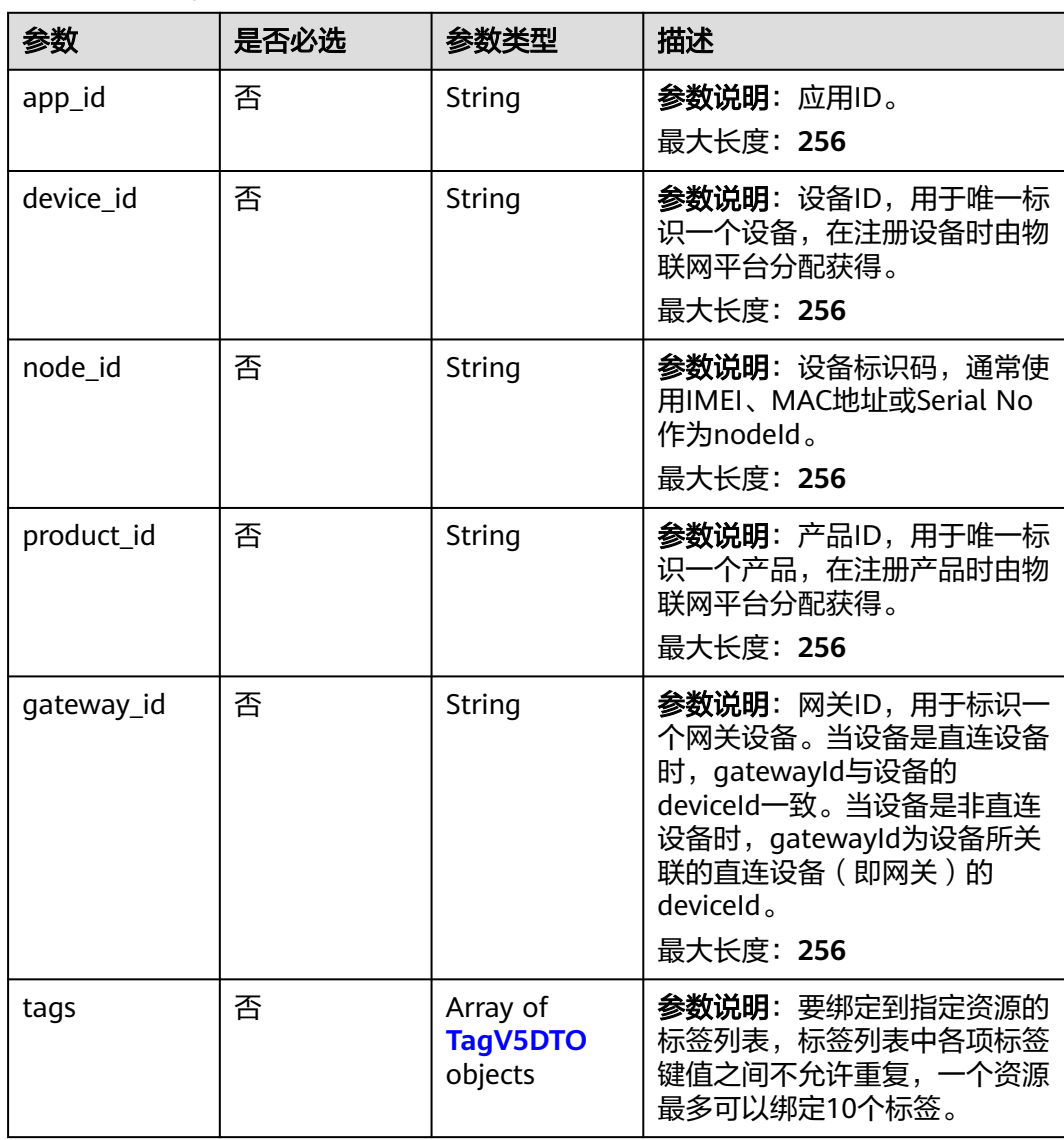

### <span id="page-267-0"></span>表 **1-297** TagV5DTO

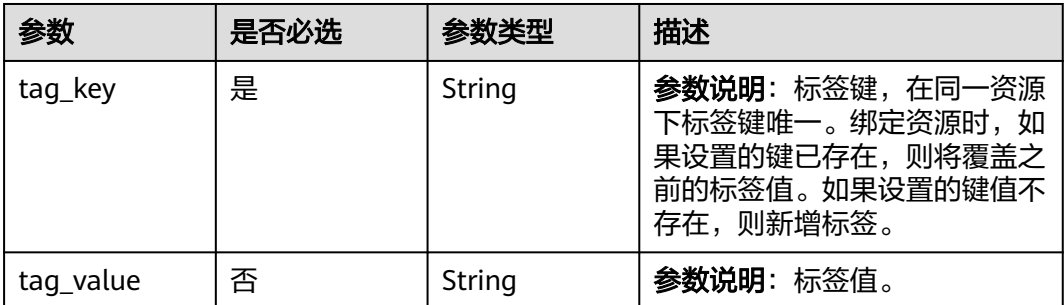

## 表 **1-298** DeviceMessageReport

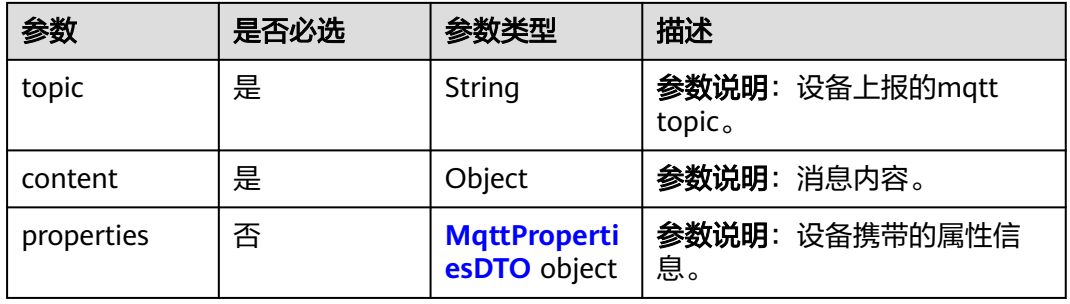

#### 表 **1-299** MqttPropertiesDTO

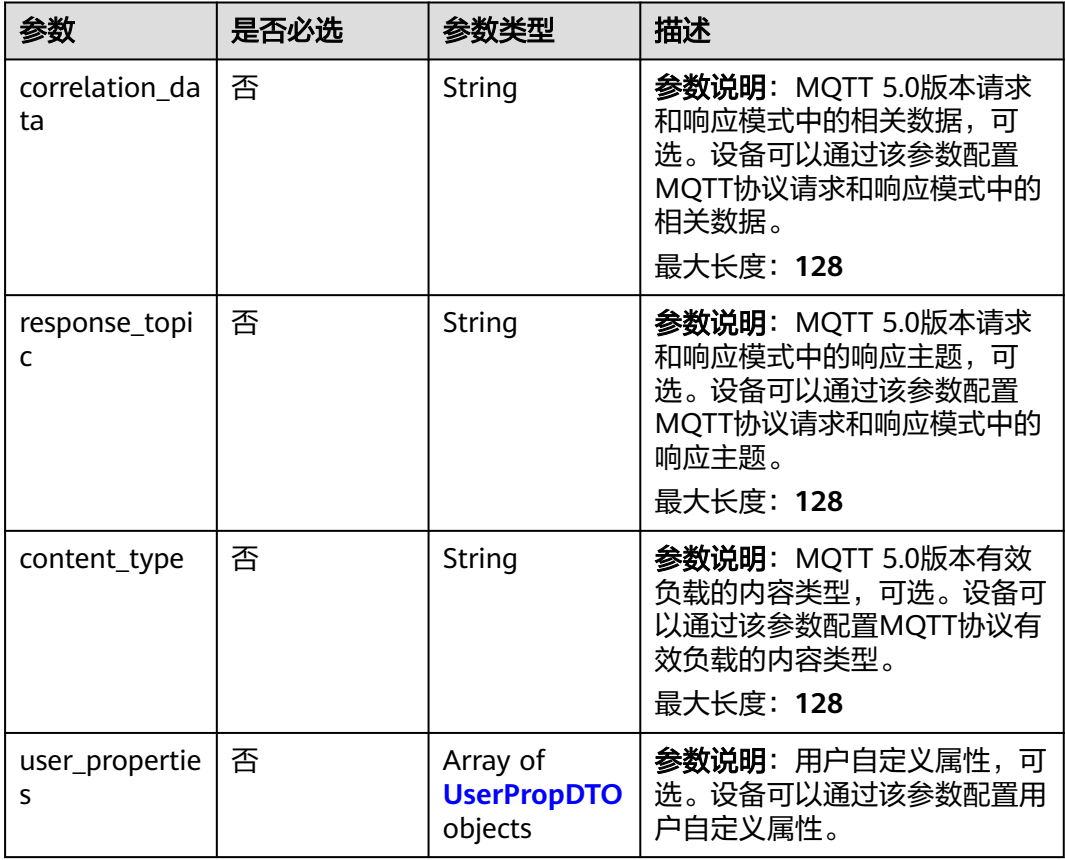

#### <span id="page-268-0"></span>表 **1-300** UserPropDTO

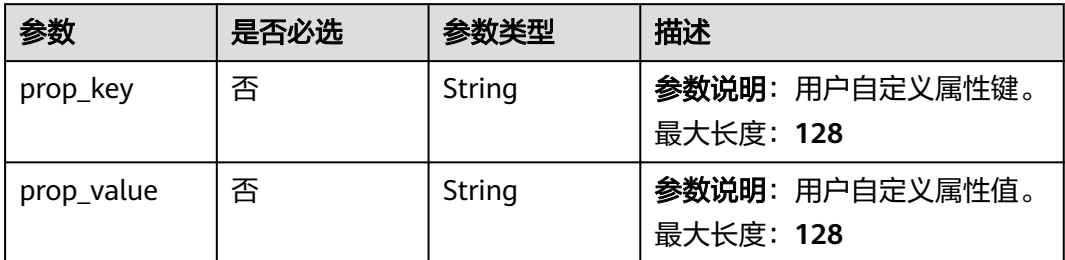

### 响应参数

无

#### 请求示例

设备消息上报通知示例:

#### 设备消息上报通知

```
{
  "resource" : "device.message",
 "event" : "report",
 "event_time" : "20151212T121212Z",
  "event_time_ms" : "2015-12-12T12:12:12.000Z",
  "request_id" : "3fe58d5e-8697-4849-a165-7db128f7e776",
  "notify_data" : {
 "header" : {
 "device_id" : "d4922d8a-6c8e-4396-852c-164aefa6638f",
     "product_id" : "ABC123456789",
     "app_id" : "d4922d8a-6c8e-4396-852c-164aefa6638f",
     "gateway_id" : "d4922d8a-6c8e-4396-852c-164aefa6638f",
     "node_id" : "ABC123456789",
     "tags" : [ {
      "tag_value" : "testTagValue",
      "tag_key" : "testTagName"
    } ]
   }
  },
 "body" : {
 "topic" : "topic",
   "content" : "msg",
   "properties" : {
     "response_topic" : "/device/message/response",
     "content_type" : "text/plain",
     "user_properties" : [ {
      "prop_value" : "propValue1",
       "prop_key" : "propKey1"
   \overline{\ },
     "correlation_data" : "messageName"
   }
 }
```
#### 响应示例

无

}

# 状态码

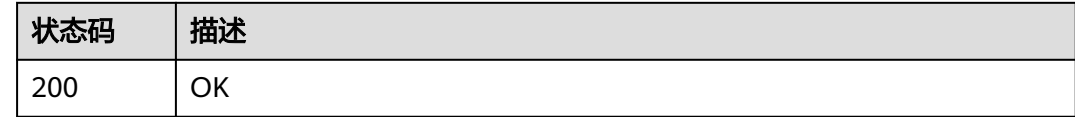

## 错误码

请参[见错误码。](#page-598-0)

### **1.4.9.6** 设备添加通知

# 功能介绍

应用服务器在调用物联网平台的<mark>创建规则触发条件</mark>(Resource:device, Event:create )、<mark>[创建规则动作](https://support.huaweicloud.com/intl/zh-cn/api-iothub/iot_06_v5_01302.html)[、修改规则触发条件](https://support.huaweicloud.com/intl/zh-cn/api-iothub/iot_06_v5_01309.html)</mark>接口配置并激活规则后,当物联网 平台中的设备添加时,物联网平台会向应用服务器推送通知消息。

#### **URI**

POST /由应用服务器创建设备添加通知规则的转发目标决定

### 请求参数

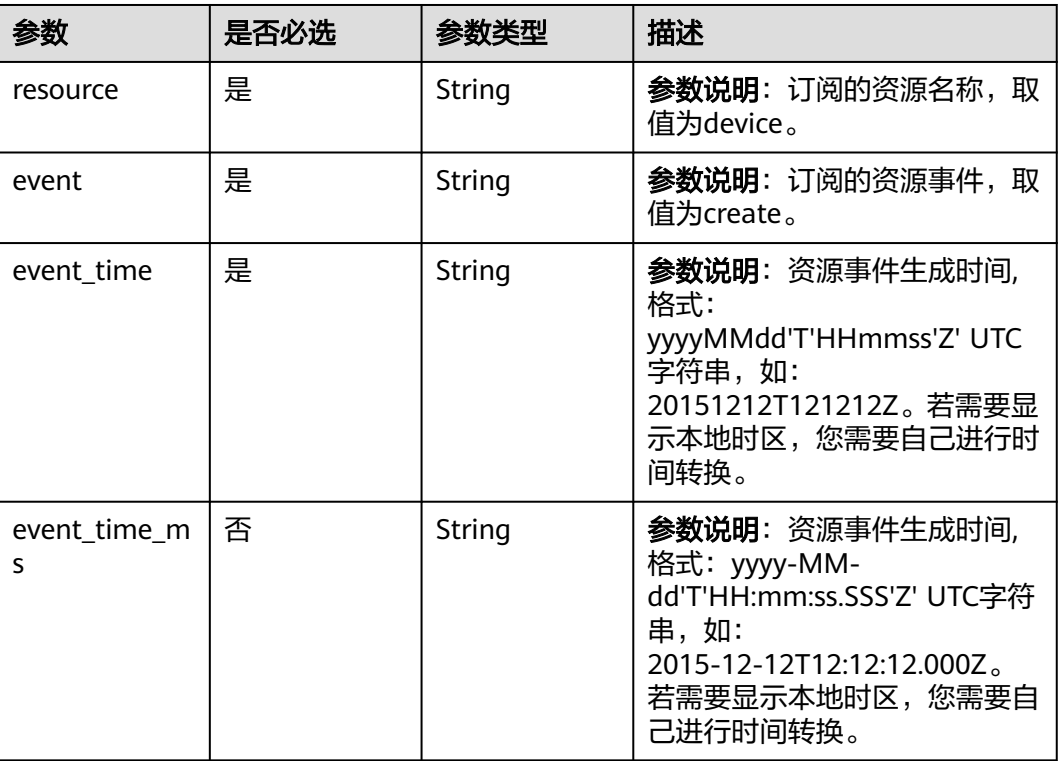

#### 表 **1-301** 请求 Body 参数

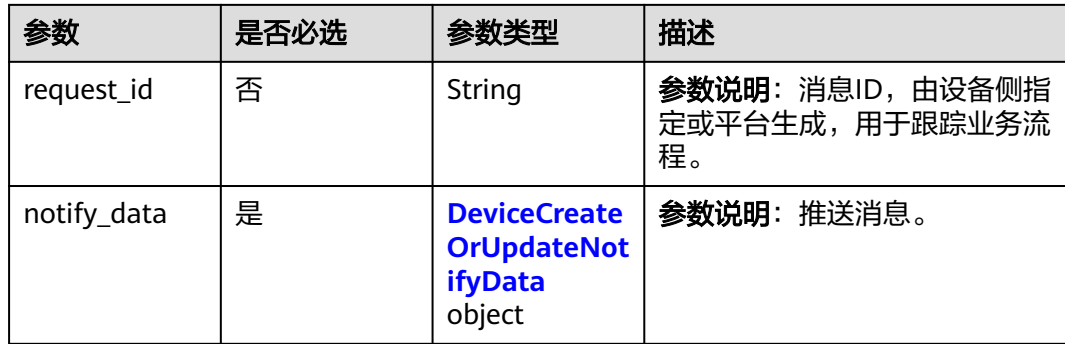

### 表 **1-302** DeviceCreateOrUpdateNotifyData

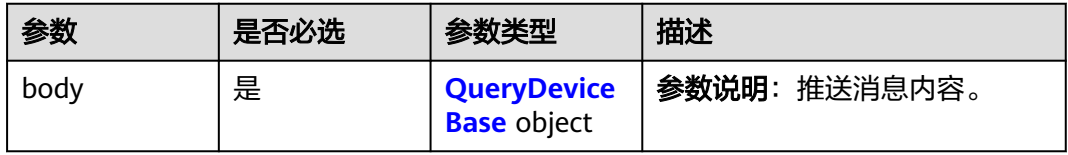

### 表 **1-303** QueryDeviceBase

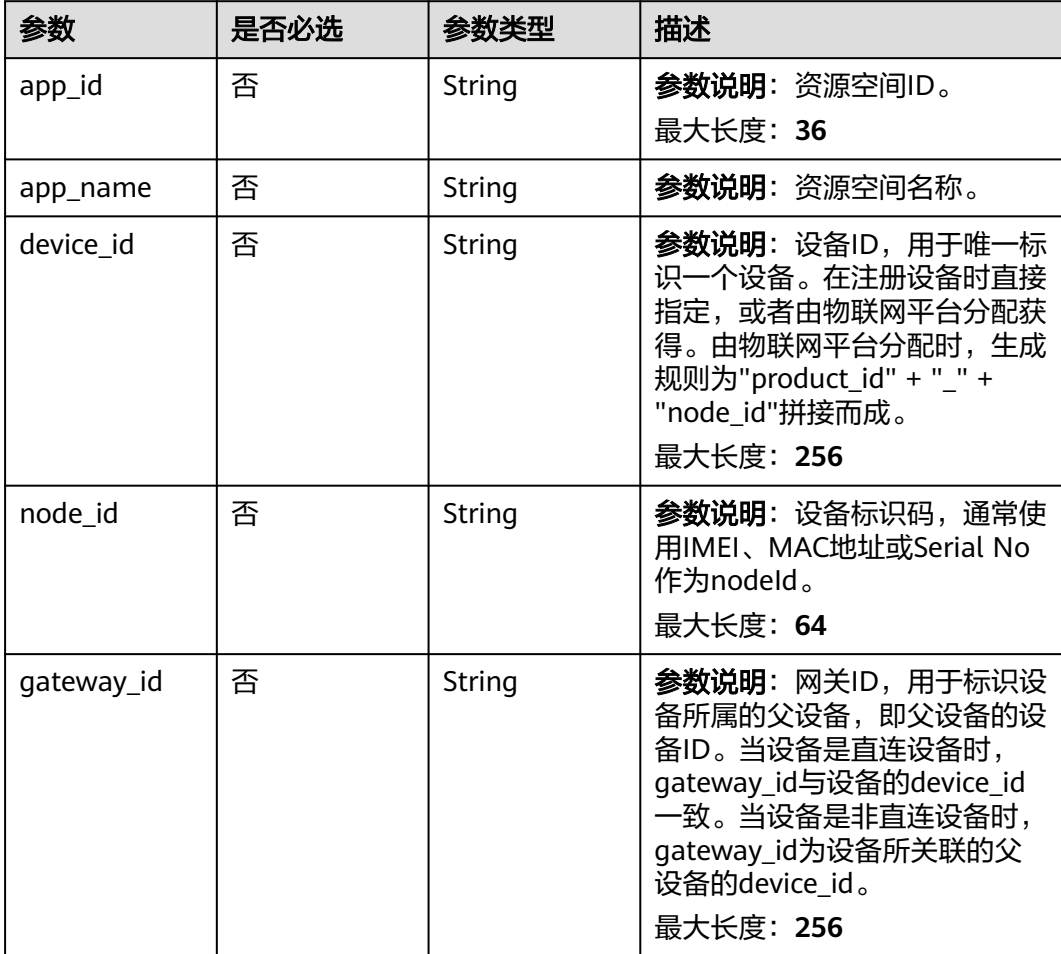

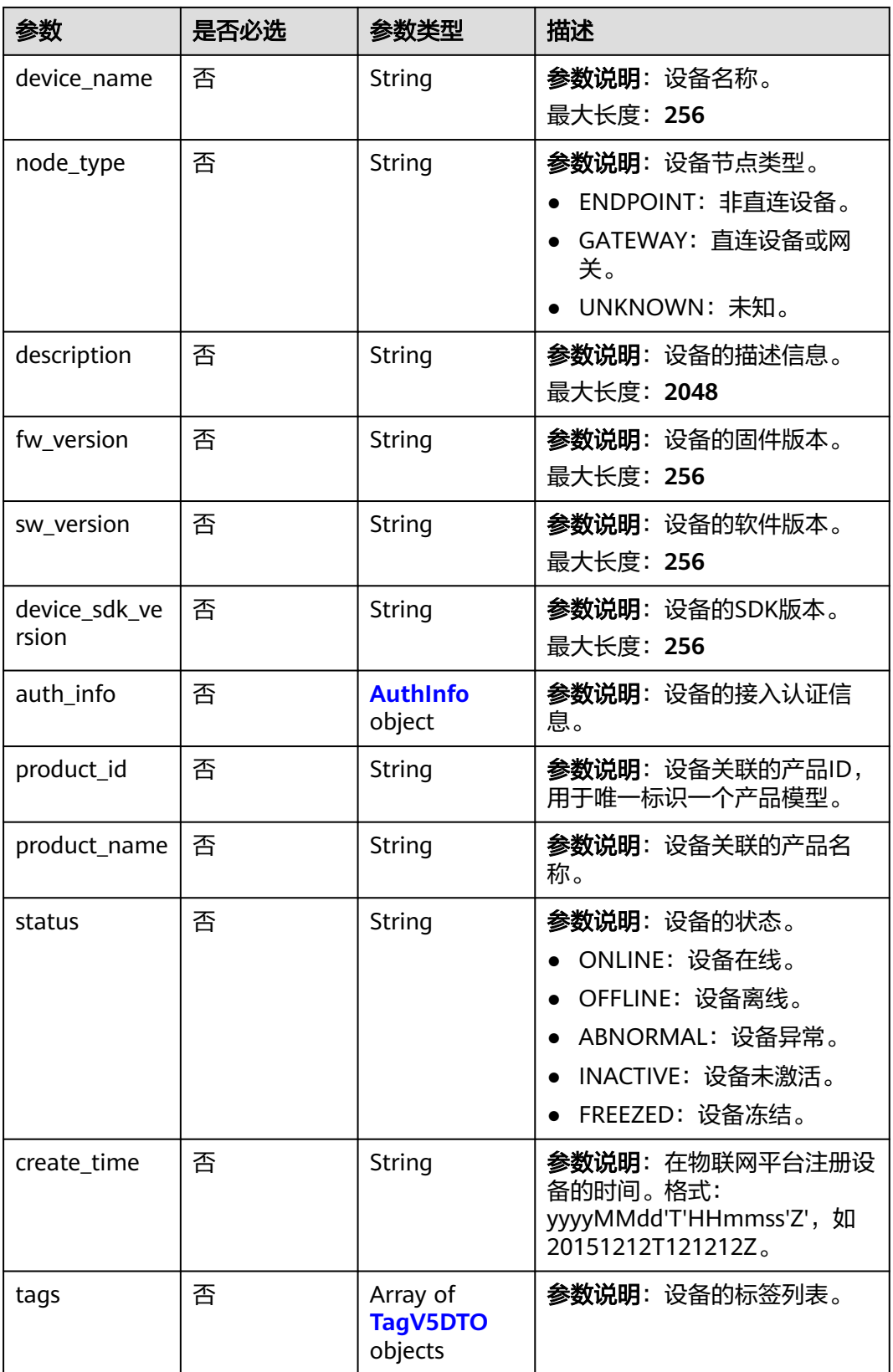

<span id="page-272-0"></span>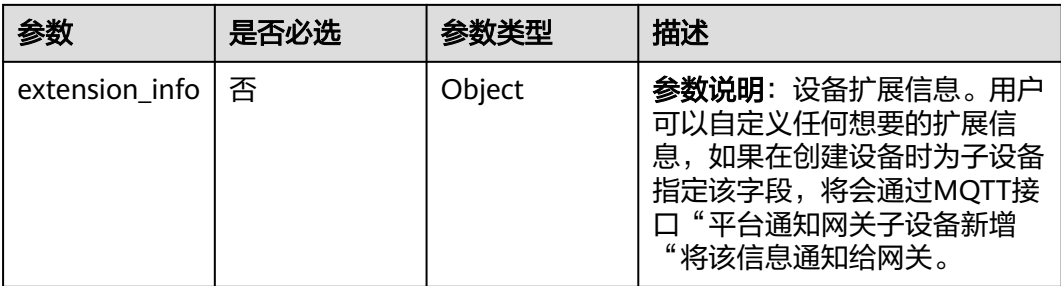

#### 表 **1-304** AuthInfo

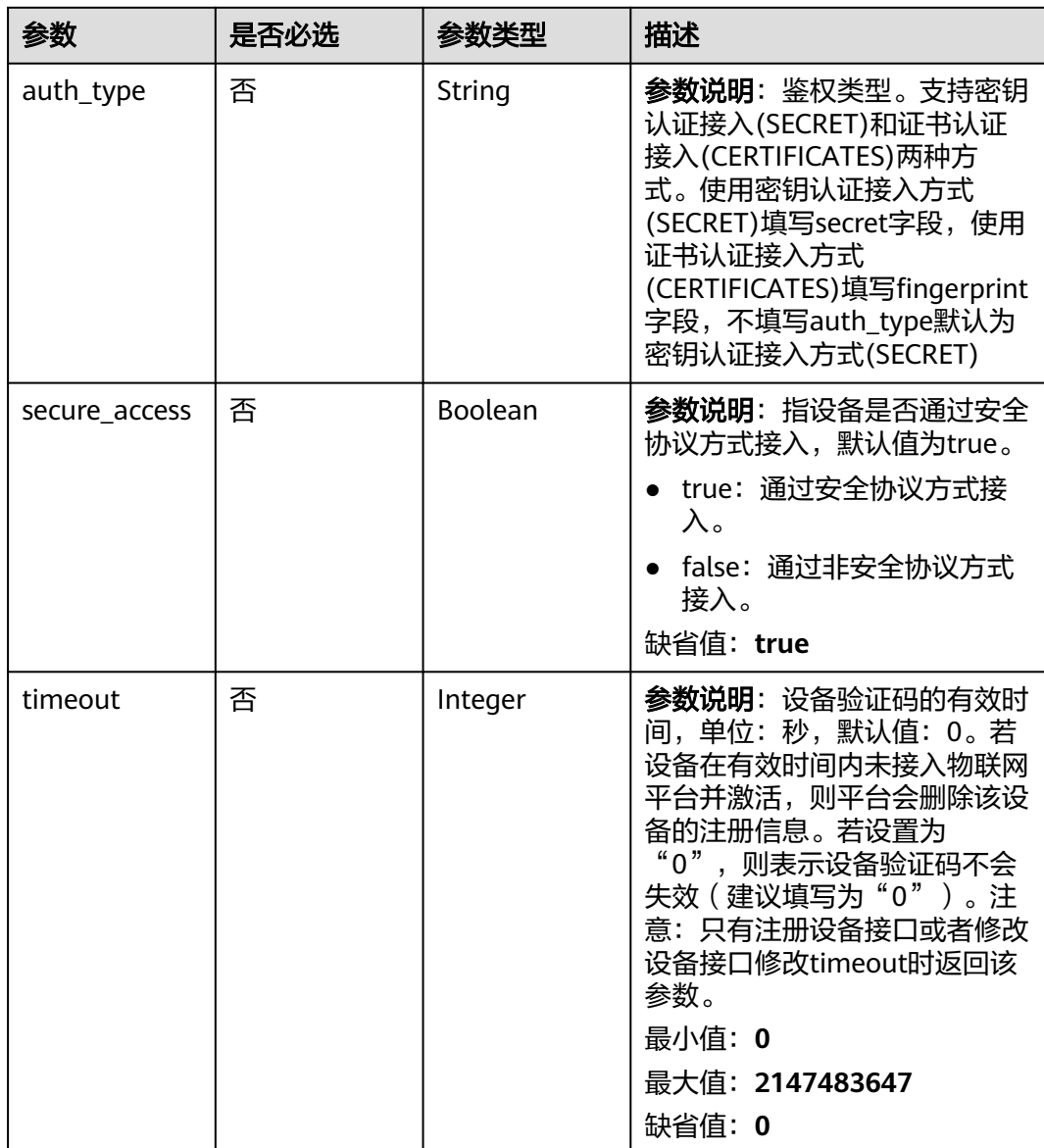

#### <span id="page-273-0"></span>表 **1-305** TagV5DTO

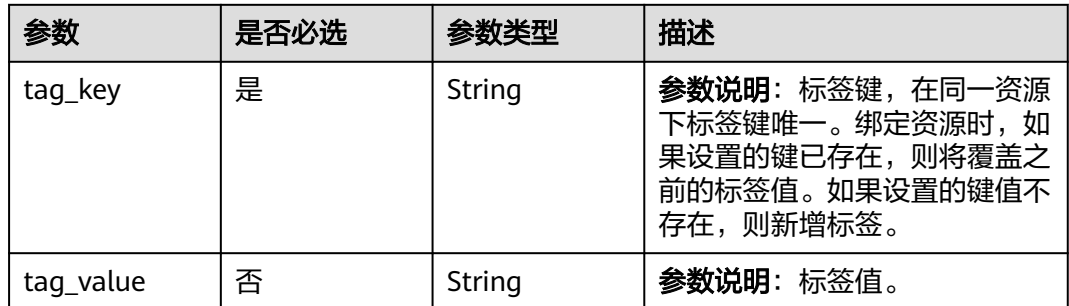

### 响应参数

无

#### 请求示例

设备添加通知示例:

#### 设备添加通知

```
{
  "resource" : "device",
  "event" : "create",
  "event_time" : "20151212T121212Z",
 "event_time_ms" : "2015-12-12T12:12:12.000Z",
 "request_id" : "3fe58d5e-8697-4849-a165-7db128f7e776",
 "notify_data" : {
   "body" : {
     "device_sdk_version" : "C_v0.5.0",
     "device_id" : "d4922d8a-6c8e-4396-852c-164aefa6638f",
     "create_time" : "20190303T081011Z",
     "description" : "watermeter device",
     "auth_info" : {
      "auth_type" : "SECRET",
 "secure_access" : true,
 "timeout" : 300
     },
     "product_name" : "Thermometer",
 "gateway_id" : "d4922d8a-6c8e-4396-852c-164aefa6638f",
 "sw_version" : "1.1.0",
     "tags" : [ {
 "tag_value" : "testTagValue",
 "tag_key" : "testTagName"
     } ],
     "extension_info" : {
 "aaa" : "xxx",
 "bbb" : 0
     },
     "app_name" : "testAPP01",
     "device_name" : "dianadevice",
 "node_type" : "ENDPOINT",
 "product_id" : "b640f4c203b7910fc3cbd446ed437cbd",
     "app_id" : "jeQDJQZltU8iKgFFoW060F5SGZka",
     "fw_version" : "1.1.0",
     "node_id" : "ABC123456789",
     "status" : "INACTIVE"
   }
 }
```
}

## 响应示例

无

# 状态码

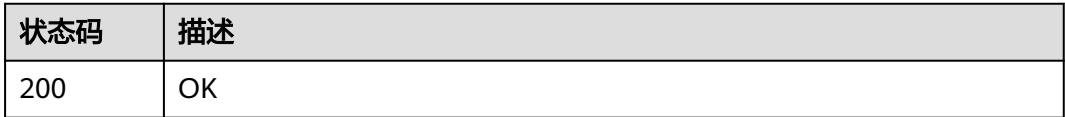

# 错误码

请参见<mark>错误码</mark>。

# **1.4.9.7** 设备更新通知

# 功能介绍

应用服务器在调用物联网平台的<mark>创建规则触发条件</mark>(Resource:device, Event:update )、<mark>创建规则动作、修改规则触发条件</mark>接口配置并激活规则后,当物联 网平台中的设备更新时,物联网平台会向应用服务器推送通知消息。

# **URI**

POST /由应用服务器创建设备更新通知规则的转发目标决定

## 请求参数

#### 表 **1-306** 请求 Body 参数

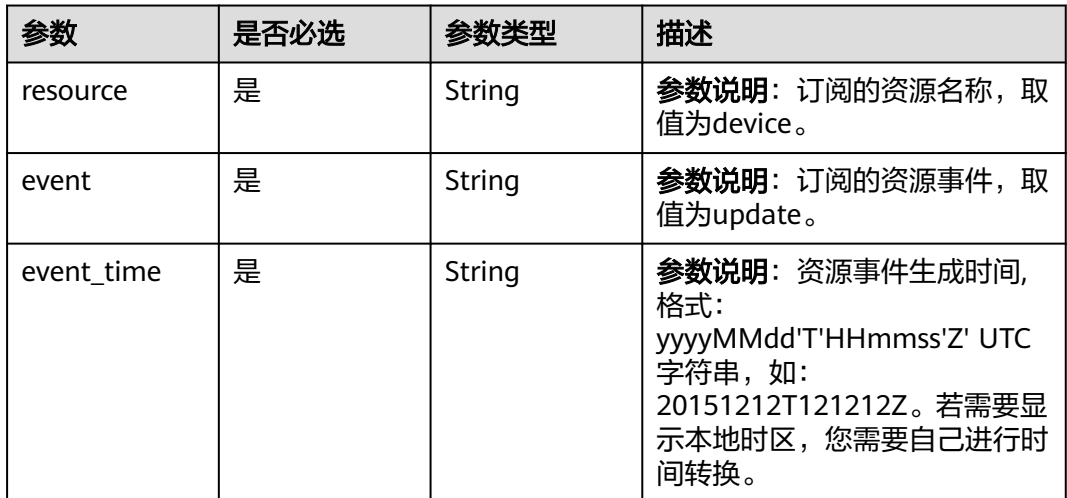

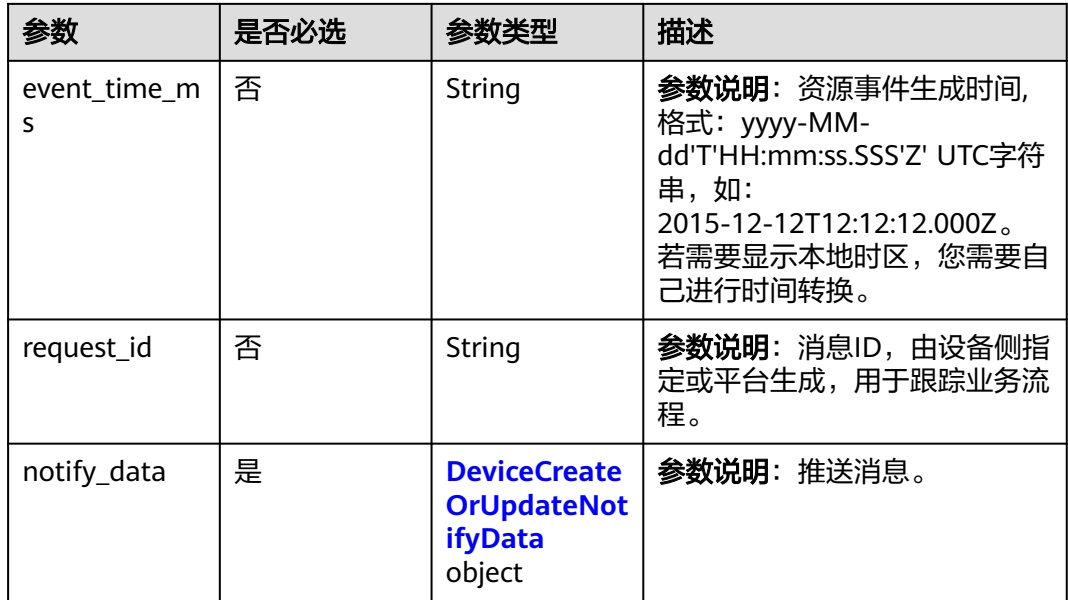

# 表 **1-307** DeviceCreateOrUpdateNotifyData

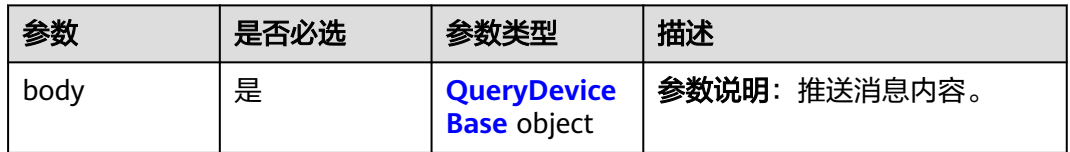

# 表 **1-308** QueryDeviceBase

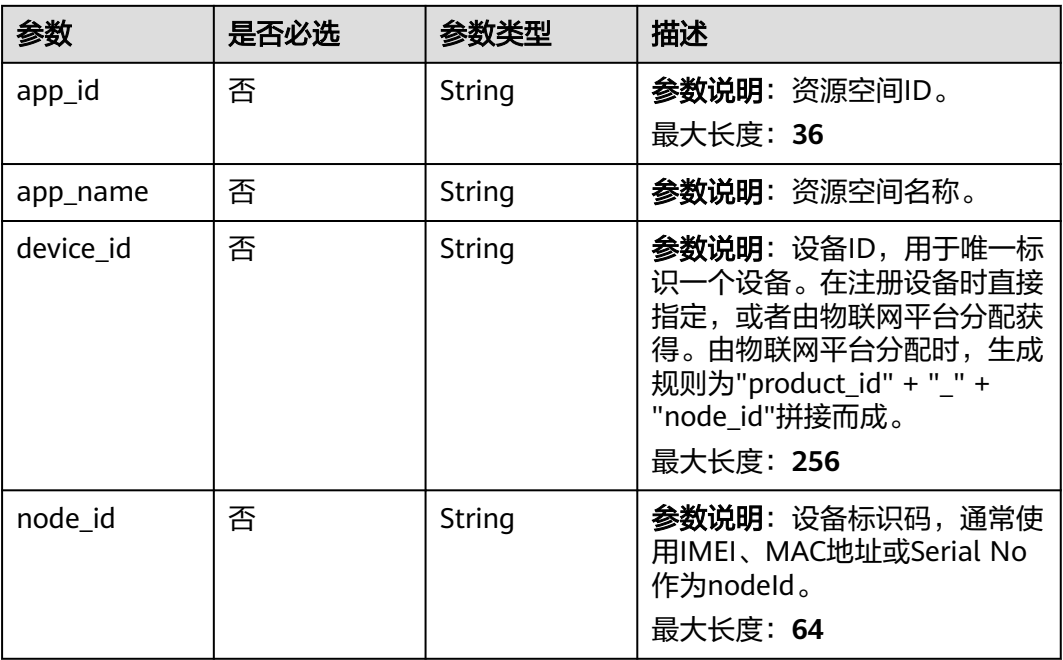

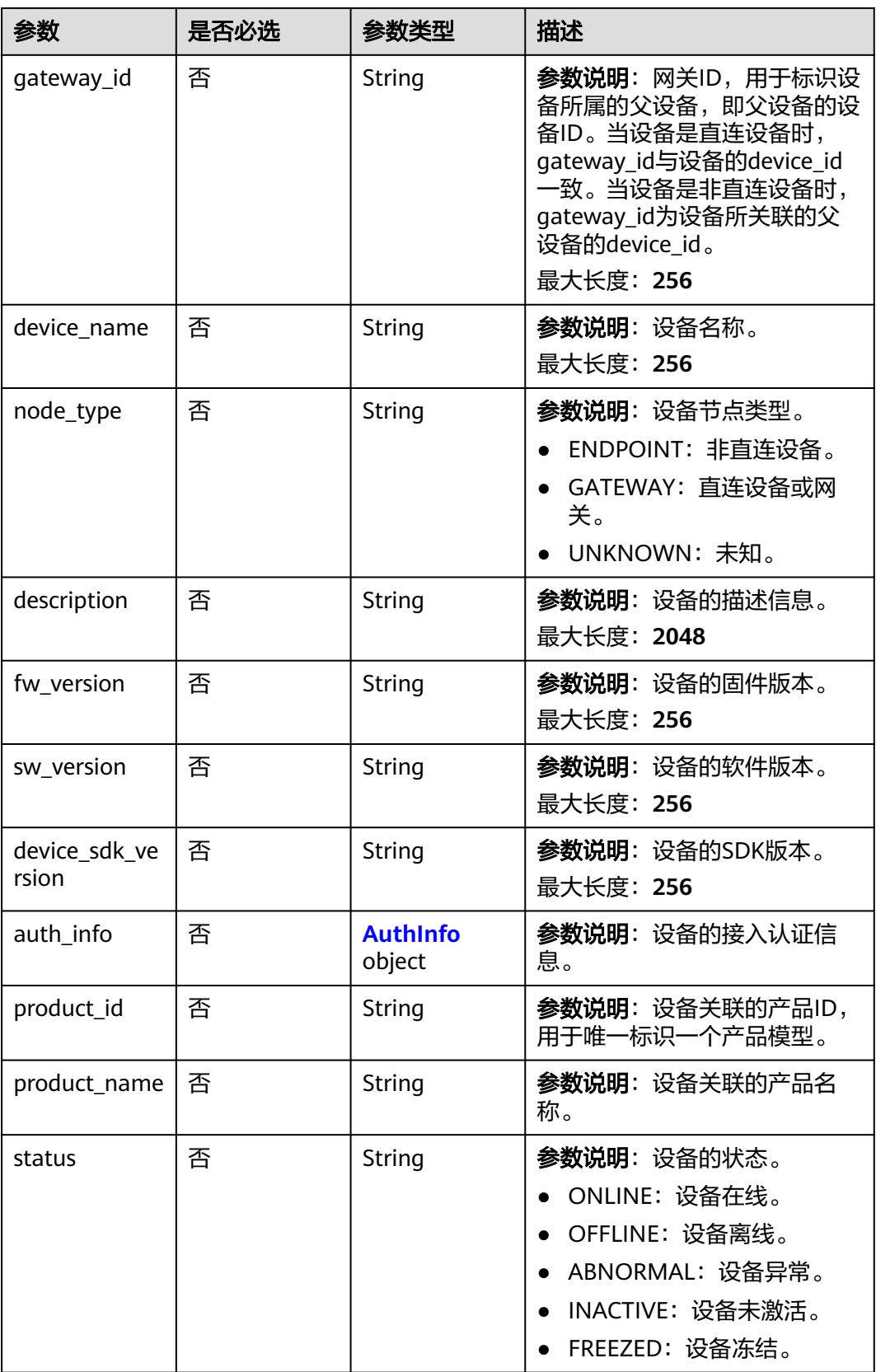

<span id="page-277-0"></span>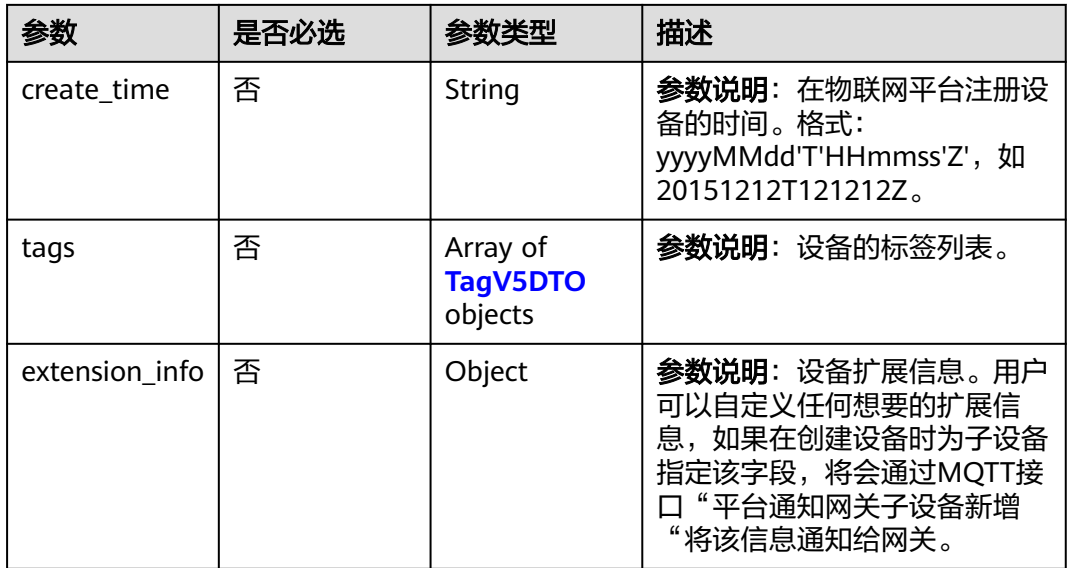

#### 表 **1-309** AuthInfo

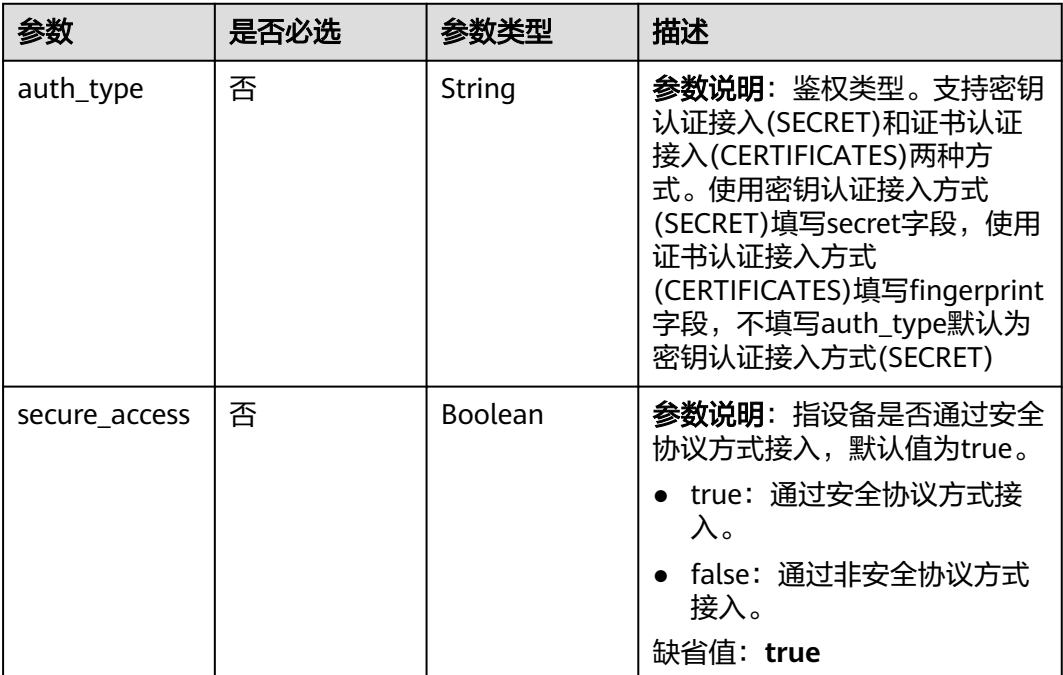

<span id="page-278-0"></span>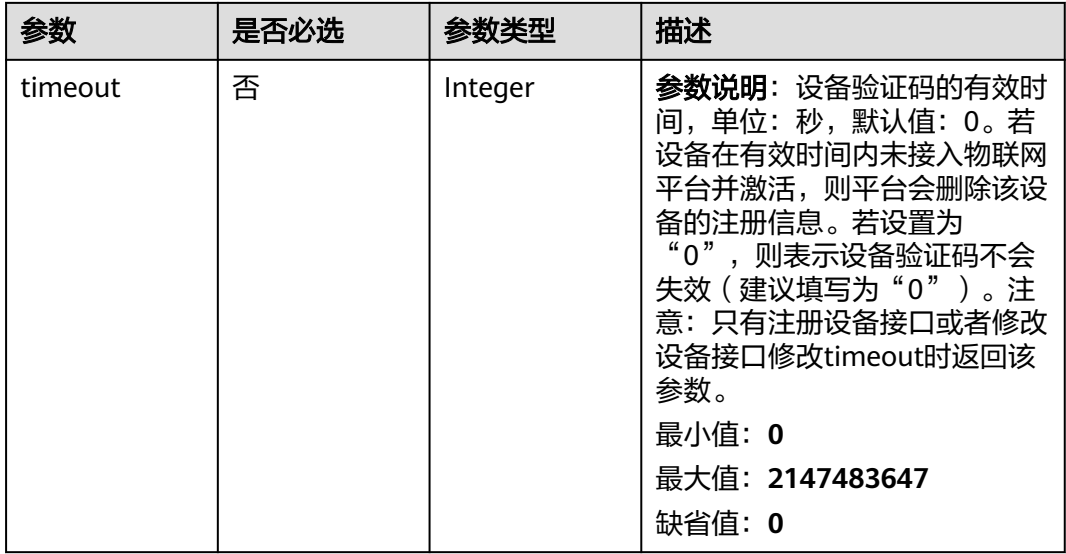

#### 表 **1-310** TagV5DTO

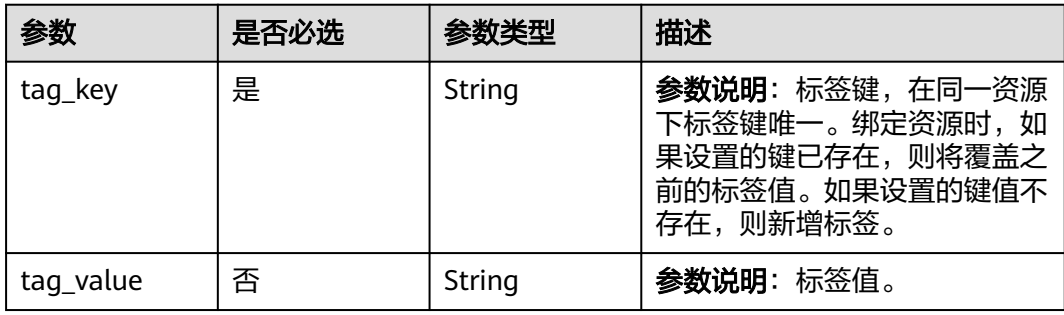

# 响应参数

无

## 请求示例

设备更新通知示例:

设备更新通知

{

```
 "resource" : "device",
 "event" : "update",
  "event_time" : "20151212T121212Z",
 "event_time_ms" : "2015-12-12T12:12:12.000Z",
 "request_id" : "3fe58d5e-8697-4849-a165-7db128f7e776",
 "notify_data" : {
   "body" : {
    "device_sdk_version" : "C_v0.5.0",
 "device_id" : "d4922d8a-6c8e-4396-852c-164aefa6638f",
 "create_time" : "20190303T081011Z",
 "description" : "watermeter device",
 "auth_info" : {
 "auth_type" : "SECRET",
     "secure_access" : true,
     "timeout" : 300
```

```
 },
     "product_name" : "Thermometer",
    "gateway_id" : "d4922d8a-6c8e-4396-852c-164aefa6638f",
     "sw_version" : "1.1.0",
    "tags" : [ {
     "tag_value" : "testTagValue",
     "tag_key" : "testTagName"
    } ],
     "extension_info" : {
 "aaa" : "xxx",
 "bbb" : 0
    },
    "app_name" : "testAPP01",
 "device_name" : "dianadevice",
 "node_type" : "ENDPOINT",
 "product_id" : "b640f4c203b7910fc3cbd446ed437cbd",
    "app_id" : "jeQDJQZltU8iKgFFoW060F5SGZka",
    "fw_version" : "1.1.0",
    "node_id" : "ABC123456789",
    "status" : "INACTIVE"
  }
 }
```
### 响应示例

无

}<sup>-</sup>

### 状态码

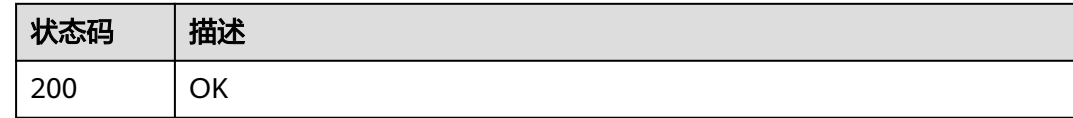

# 错误码

请参[见错误码。](#page-598-0)

#### **1.4.9.8** 设备删除通知

# 功能介绍

应用服务器在调用物联网平台的创建规则触发条件 (Resource:device, Event:delete)[、创建规则动作](https://support.huaweicloud.com/intl/zh-cn/api-iothub/iot_06_v5_01302.html)、[修改规则触发条件接](https://support.huaweicloud.com/intl/zh-cn/api-iothub/iot_06_v5_01309.html)口配置并激活规则后,当物联网 平台中的设备删除时,物联网平台会向应用服务器推送通知消息。

#### **URI**

POST /由应用服务器创建设备删除通知规则的转发目标决定

# 请求参数

表 **1-311** 请求 Body 参数

| 参数                | 是否必选 | 参数类型                                               | 描述                                                                                                    |
|-------------------|------|----------------------------------------------------|----------------------------------------------------------------------------------------------------|
| resource          | 是    | String                                             | <b>参数说明</b> : 订阅的资源名称,取<br>值为device。                                                                                                    |
| event             | 是    | String                                             | <b>参数说明</b> : 订阅的资源事件,取<br>值为delete。                                                                                                    |
| event_time        | 是    | String                                             | 参数说明: 资源事件生成时间,<br>格式:<br>yyyyMMdd'T'HHmmss'Z' UTC<br>字符串,如:<br>20151212T121212Z。若需要显<br>示本地时区,您需要自己进行时<br>间转换。                          |
| event time m<br>S | 否    | String                                             | <b>参数说明</b> : 资源事件生成时间,<br>格式: yyyy-MM-<br>dd'T'HH:mm:ss.SSS'Z' UTC字符<br>串,如:<br>2015-12-12T12:12:12.000Z.<br>若需要显示本地时区,您需要自<br>己进行时间转换。 |
| request_id        | 否    | String                                             | <b>参数说明</b> : 消息ID, 由设备侧指<br>定或平台生成,用于跟踪业务流<br>程。                                                                                        |
| notify_data       | 是    | <b>DeviceDelete</b><br><b>NotifyData</b><br>object | 参数说明: 推送消息。                                                                                                    |

#### 表 **1-312** DeviceDeleteNotifyData

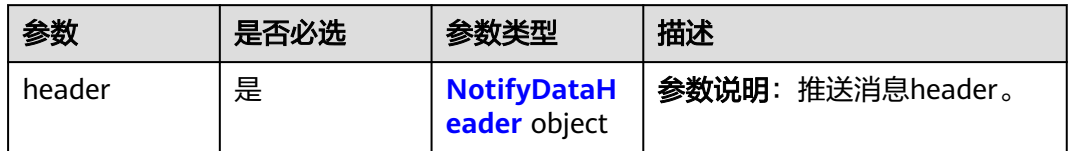

#### 表 **1-313** NotifyDataHeader

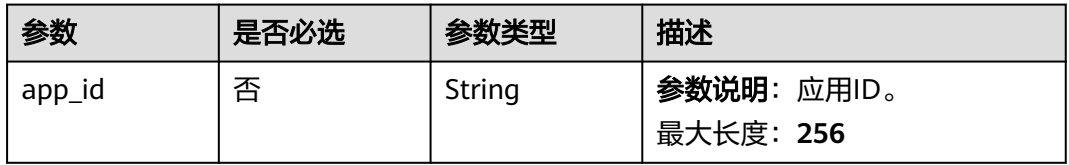

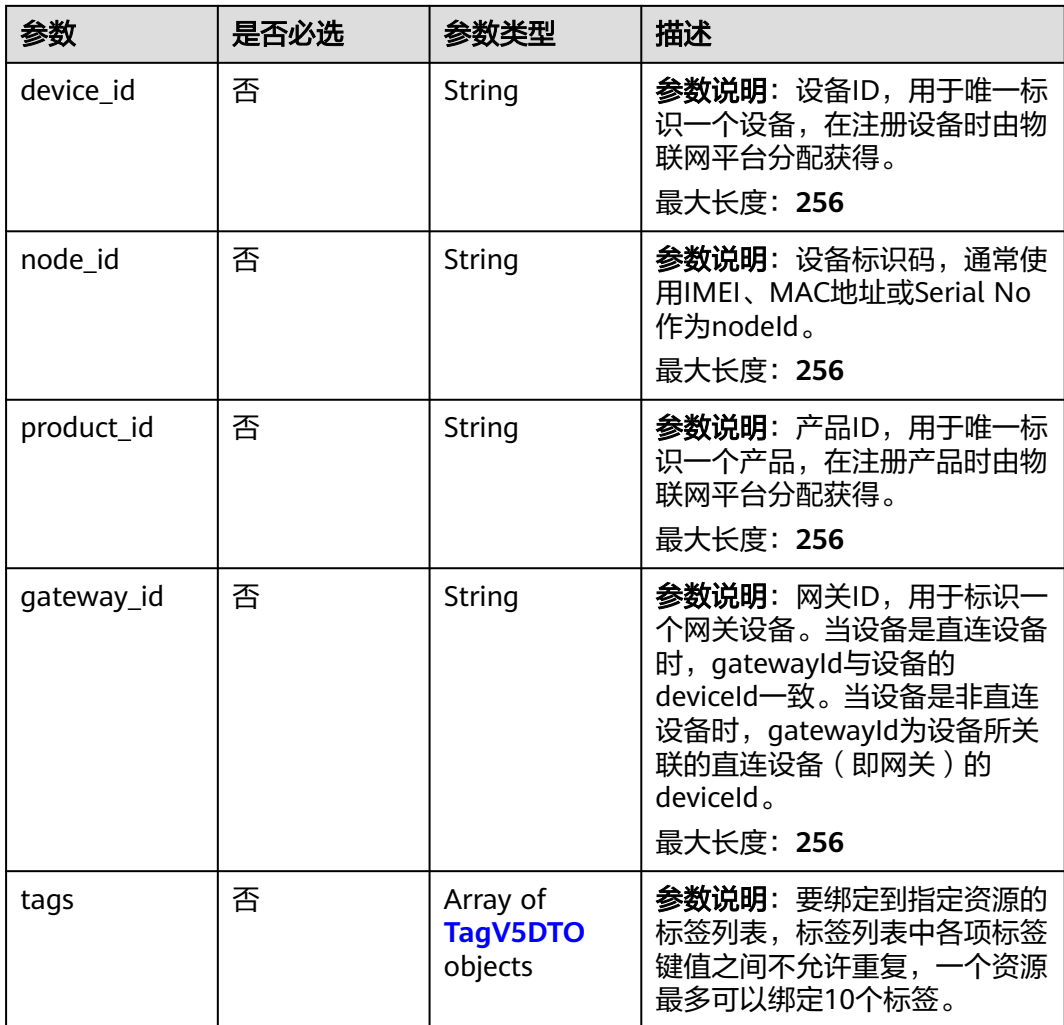

### 表 **1-314** TagV5DTO

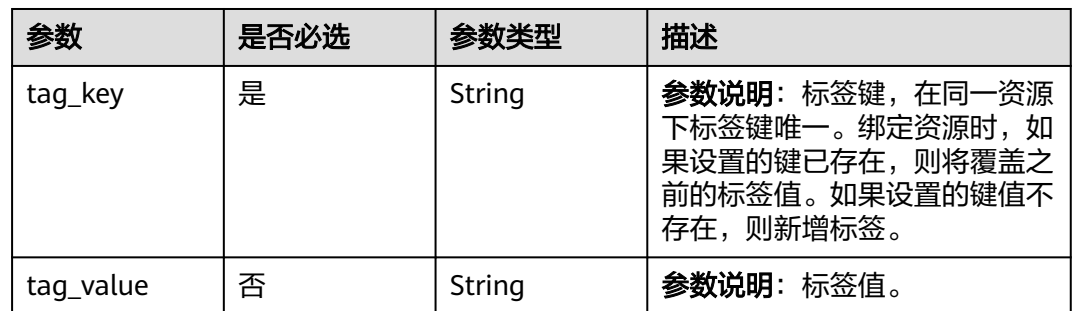

# 响应参数

无

# 请求示例

设备删除通知示例:

#### 设备删除通知

{

```
 "resource" : "device",
  "event" : "delete",
  "event_time" : "20151212T121212Z",
  "event_time_ms" : "2015-12-12T12:12:12.000Z",
 "request_id" : "3fe58d5e-8697-4849-a165-7db128f7e776",
 "notify_data" : {
   "header" : {
    "device_id" : "d4922d8a-6c8e-4396-852c-164aefa6638f",
    "product_id" : "ABC123456789",
    "app_id" : "d4922d8a-6c8e-4396-852c-164aefa6638f",
    "gateway_id" : "d4922d8a-6c8e-4396-852c-164aefa6638f",
    "node_id" : "ABC123456789",
    "tags" : [ {
     "tag_value" : "testTagValue",
     "tag_key" : "testTagName"
    } ]
  }
 }
```
#### 响应示例

无

}

# 状态码

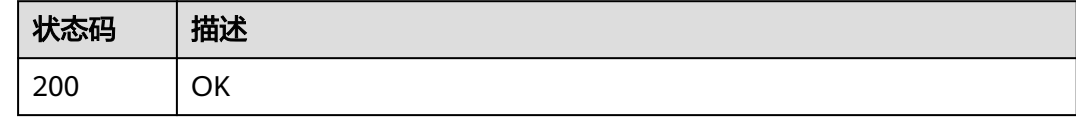

## 错误码

请参[见错误码。](#page-598-0)

## **1.4.9.9** 产品添加通知

# 功能介绍

应用服务器在调用物联网平台的创建规则触发条件 (Resource:product, Event:create)、[创建规则动作](https://support.huaweicloud.com/intl/zh-cn/api-iothub/iot_06_v5_01302.html)[、修改规则触发条件](https://support.huaweicloud.com/intl/zh-cn/api-iothub/iot_06_v5_01309.html)接口配置并激活规则后, 当物联网 平台中的产品添加时,物联网平台会向应用服务器推送通知消息。

#### **URI**

POST /由应用服务器创建产品添加通知规则的转发目标决定

# 请求参数

表 **1-315** 请求 Body 参数

| 参数                | 是否必选 | 参数类型                                  | 描述                                                                                                    |
|-------------------|------|---------------------------------------|----------------------------------------------------------------------------------------------------|
| resource          | 是    | String                                | <b>参数说明</b> : 订阅的资源名称,取<br>值为product。                                                                                            |
| event             | 是    | String                                | <b>参数说明</b> : 订阅的资源事件,取<br>值为create。                                                                                             |
| event time        | 是    | String                                | 参数说明: 资源事件生成时间,<br>格式:<br>yyyyMMdd'T'HHmmss'Z' UTC<br>字符串,如:<br>20151212T121212Z。若需要显<br>示本地时区,您需要自己进行时<br>间转换。                  |
| event_time_m<br>S | 否    | String                                | 参数说明: 资源事件生成时间,<br>格式: yyyy-MM-<br>dd'T'HH:mm:ss.SSS'Z' UTC字符<br>串,如:<br>2015-12-12T12:12:12.000Z.<br>若需要显示本地时区,您需要自<br>己进行时间转换。 |
| request_id        | 否    | String                                | <b>参数说明</b> : 消息ID, 由设备侧指<br>定或平台生成,用于跟踪业务流<br>程。                                                                                |
| notify_data       | 是    | ProductUpda<br>teNotifyData<br>object | 参数说明: 推送消息。                                                                                                    |

#### 表 **1-316** ProductUpdateNotifyData

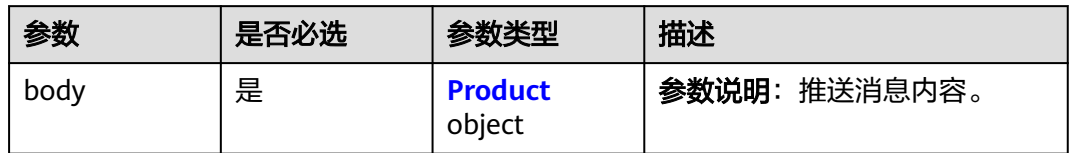

#### 表 **1-317** Product

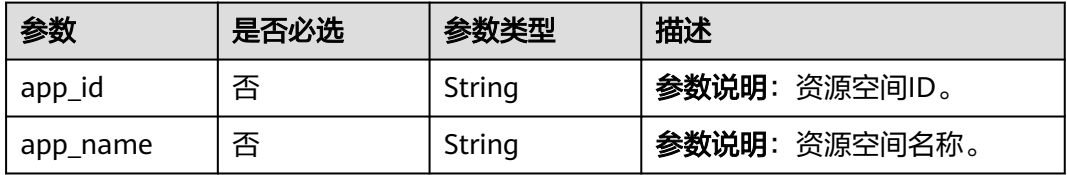

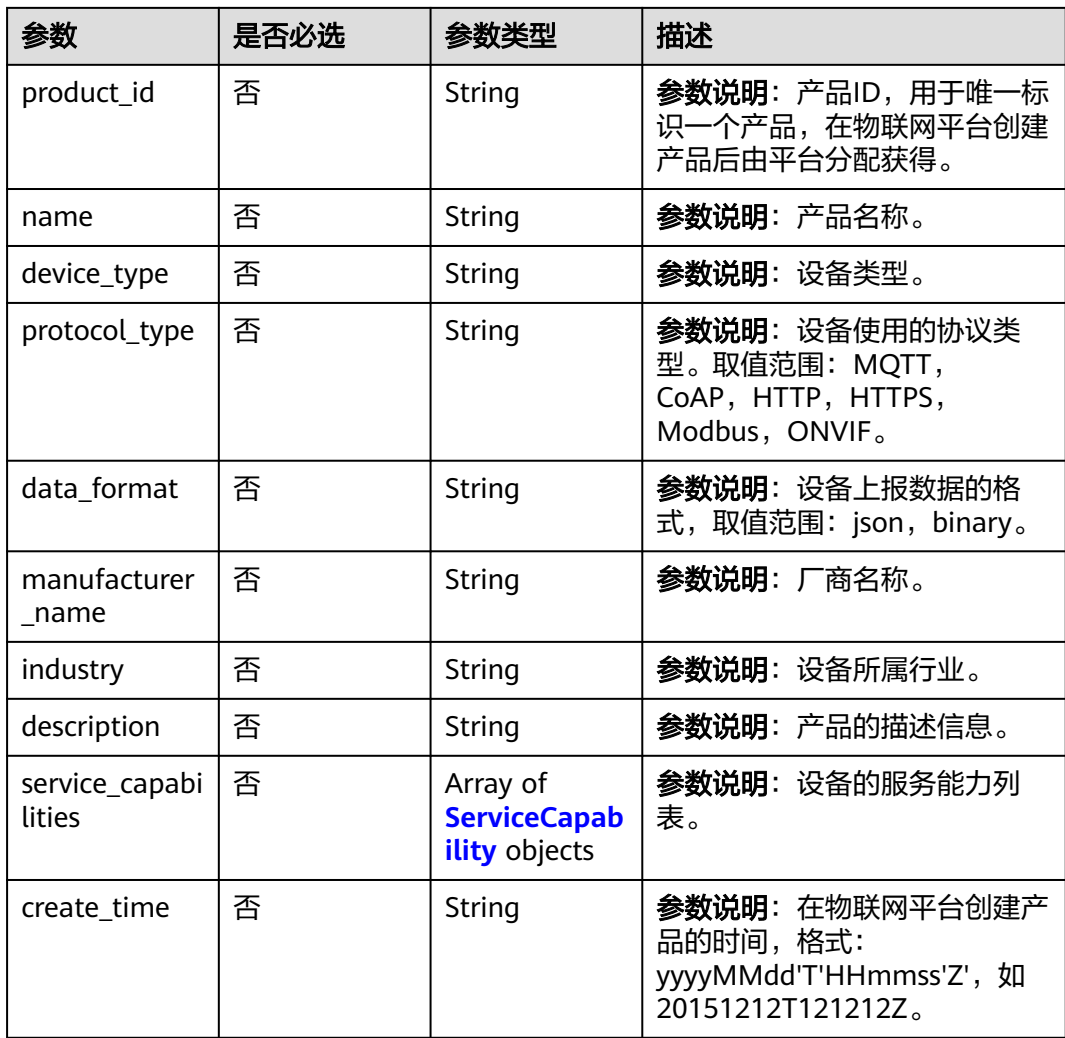

# 表 **1-318** ServiceCapability

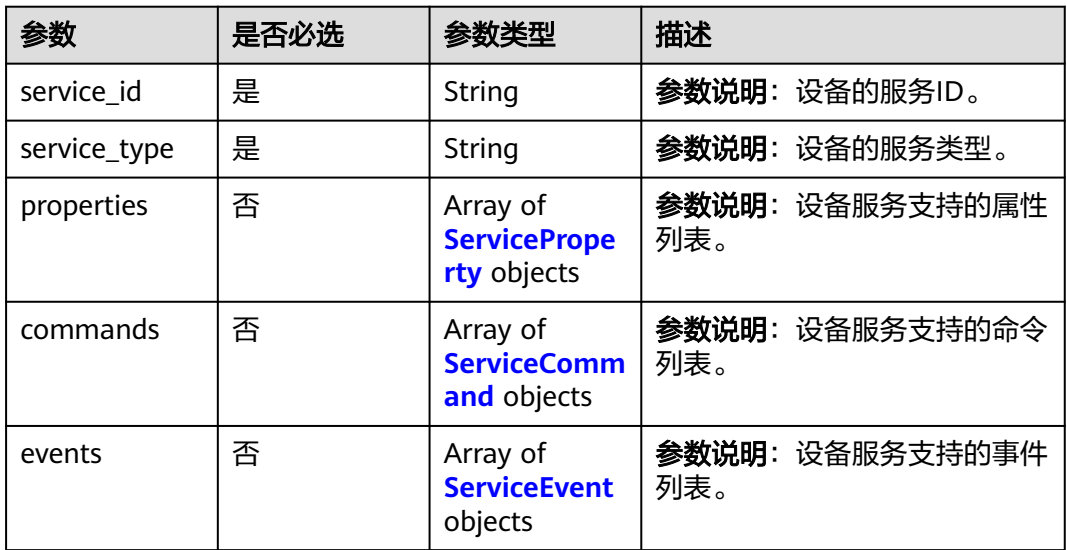

<span id="page-285-0"></span>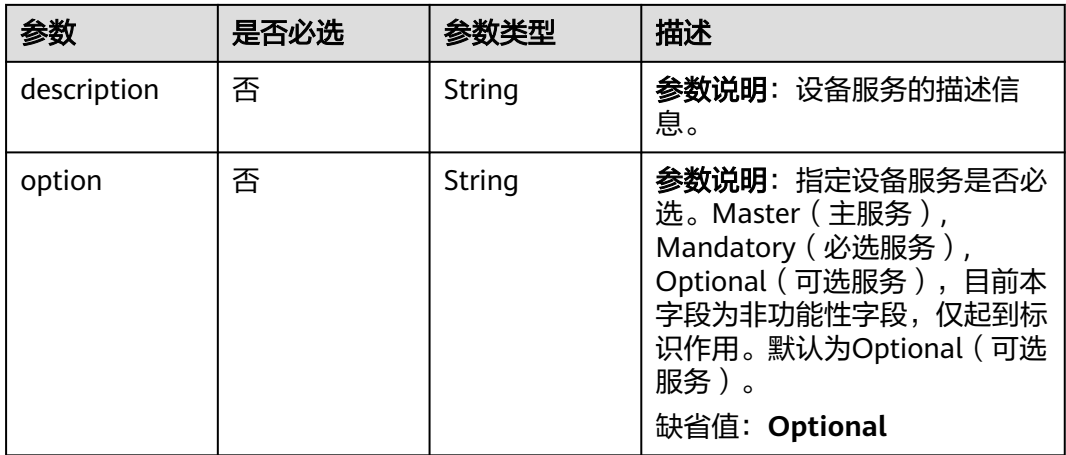

#### 表 **1-319** ServiceProperty

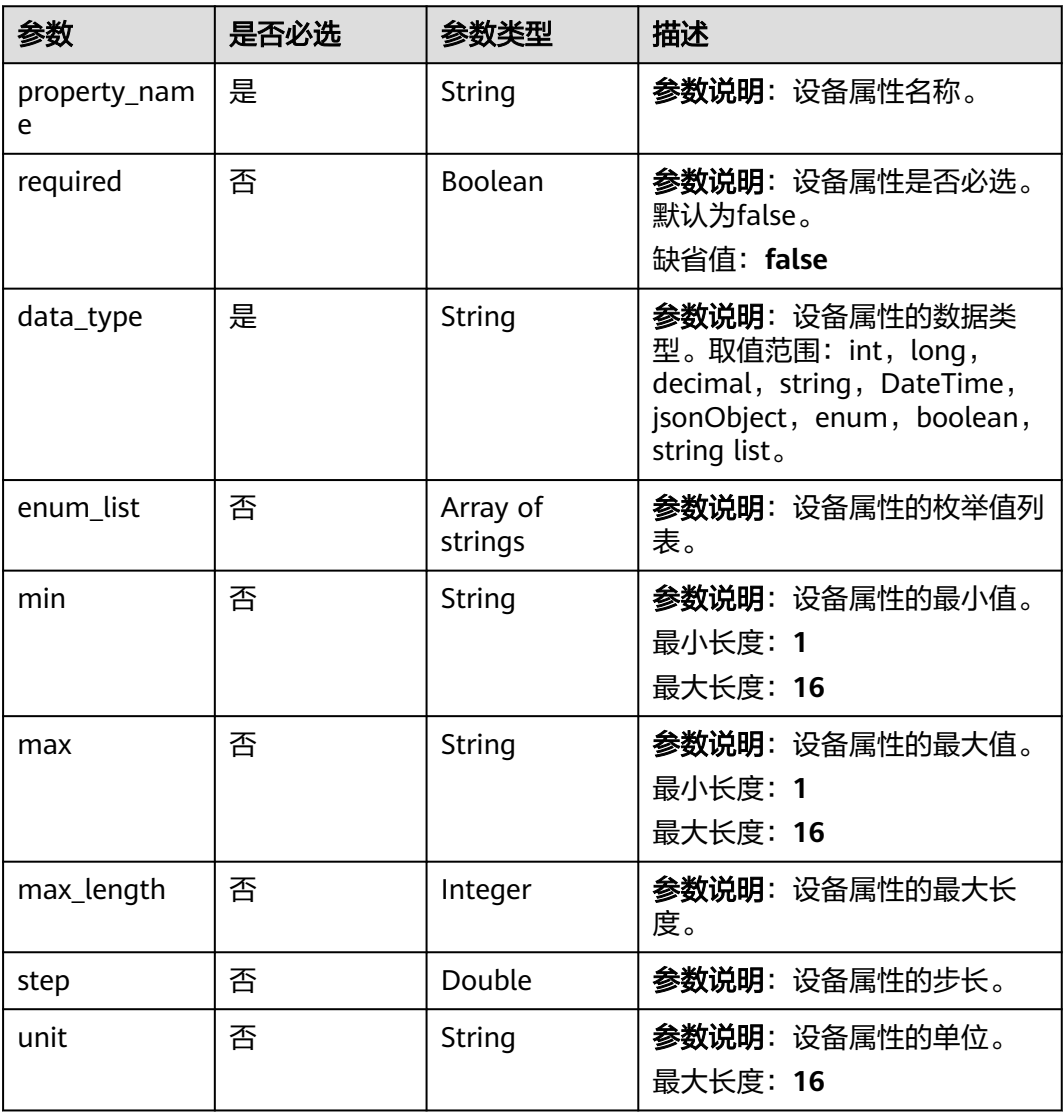

<span id="page-286-0"></span>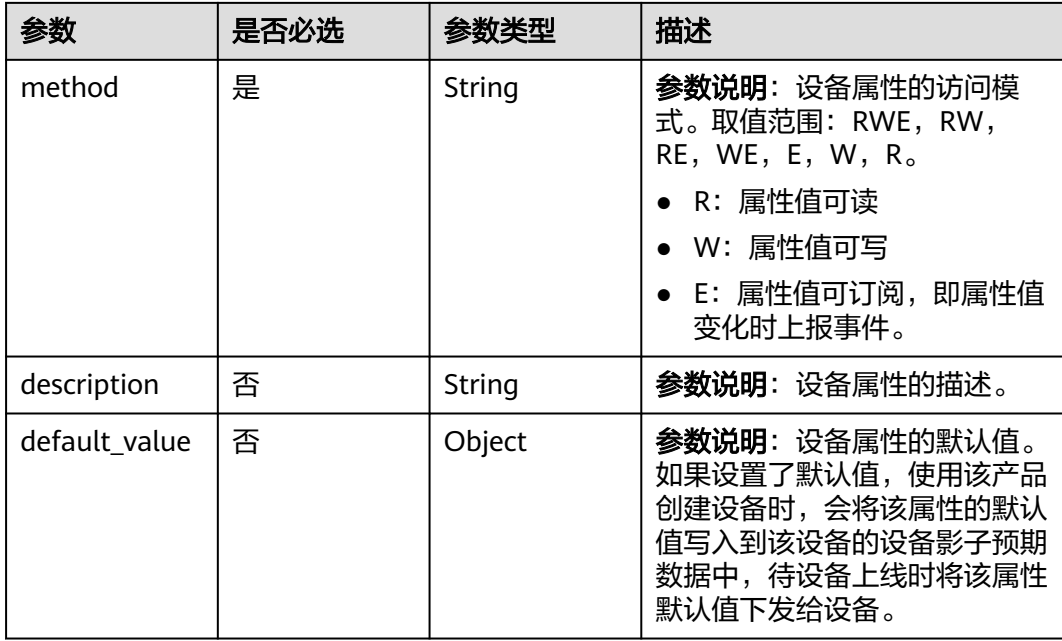

#### 表 **1-320** ServiceCommand

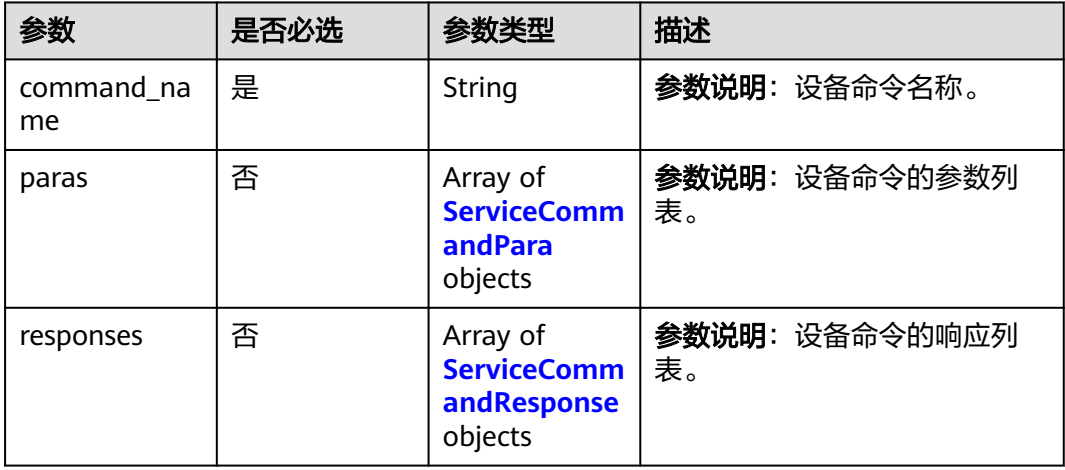

### 表 **1-321** ServiceCommandResponse

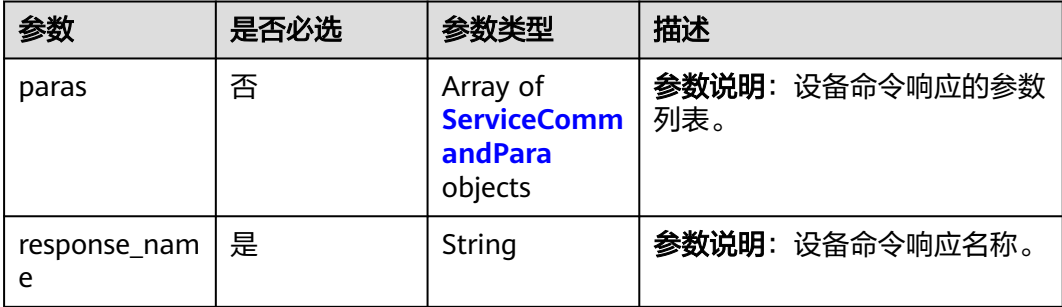

#### <span id="page-287-0"></span>表 **1-322** ServiceEvent

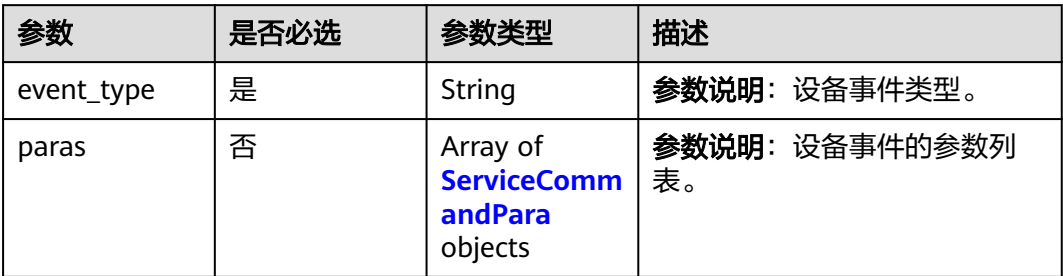

#### 表 **1-323** ServiceCommandPara

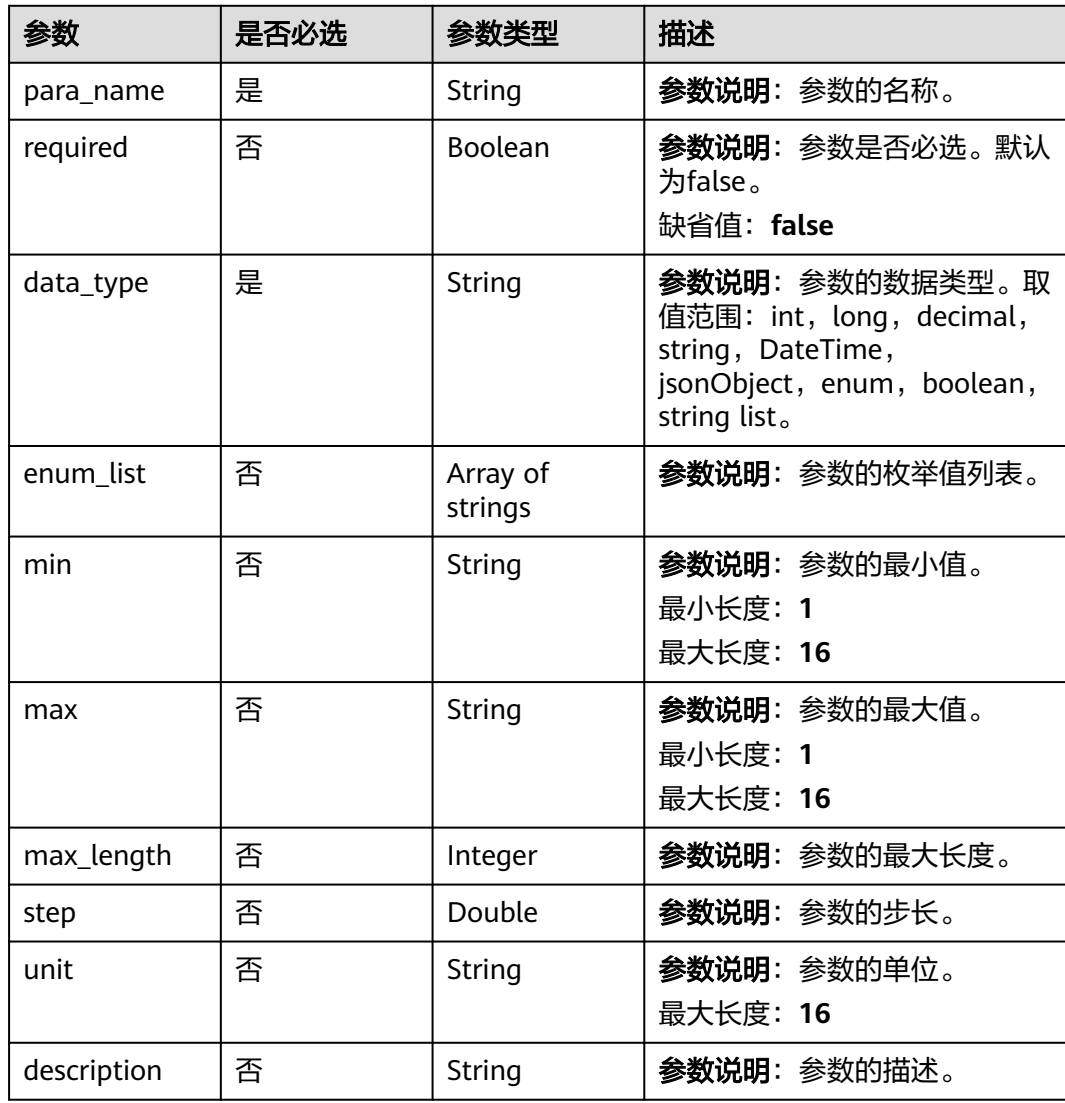

# 响应参数

无
# 请求示例

#### 产品添加通知示例:

#### 产品添加通知

```
{
  "resource" : "product",
  "event" : "create",
  "event_time" : "20151212T121212Z",
  "event_time_ms" : "2015-12-12T12:12:12.000Z",
  "request_id" : "3fe58d5e-8697-4849-a165-7db128f7e776",
 "notify_data" : {
 "body" : {
    "app_name" : "testAPP01",
 "protocol_type" : "CoAP",
 "data_format" : "binary",
     "service_capabilities" : [ {
      "service_type" : "temperature",
 "service_id" : "temperature",
 "description" : "temperature",
 "properties" : [ {
 "unit" : "centigrade",
 "min" : "1",
 "method" : "R",
 "max" : "100",
 "data_type" : "decimal",
 "description" : "force",
       "step" : 0.1,
       "default_value" : {
 "color" : "red",
 "size" : 1
\qquad \qquad \} "enum_list" : [ "string" ],
       "required" : true,
       "property_name" : "temperature",
       "max_length" : 100
\} ],
 "commands" : [ {
       "command_name" : "reboot",
       "responses" : [ {
        "response_name" : "ACK",
 "paras" : [ {
 "unit" : "km/h",
 "min" : "1",
 "max" : "100",
 "para_name" : "force",
 "data_type" : "string",
 "description" : "force",
         "step" : 0.1,
 "enum_list" : [ "string" ],
 "required" : false,
         "max_length" : 100
        } ]
      \overline{)} "paras" : [ {
 "unit" : "km/h",
 "min" : "1",
 "max" : "100",
        "para_name" : "force",
        "data_type" : "string",
        "description" : "force",
        "step" : 0.1,
        "enum_list" : [ "string" ],
        "required" : false,
        "max_length" : 100
       } ]
      } ],
      "events" : [ {
```

```
 "event_type" : "reboot",
 "paras" : [ {
 "unit" : "km/h",
 "min" : "1",
 "max" : "100",
       "para_name" : "force",
 "data_type" : "string",
 "description" : "force",
 "step" : 0.1,
 "enum_list" : [ "string" ],
        "required" : false,
       "max_length" : 100
      } ]
\} ],
 "option" : "Mandatory"
    } ],
    "create_time" : "20190303T081011Z",
    "product_id" : "5ba24f5ebbe8f56f5a14f605",
    "name" : "Thermometer",
 "description" : "this is a thermometer produced by Huawei",
 "device_type" : "Thermometer",
 "industry" : "smartCity",
 "manufacturer_name" : "ABC",
    "app_id" : "jeQDJQZltU8iKgFFoW060F5SGZka"
```
## 响应示例

无

 } } }

### 状态码

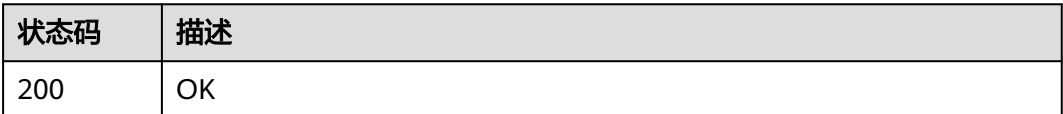

## 错误码

请参[见错误码。](#page-598-0)

# **1.4.9.10** 产品更新通知

## 功能介绍

应用服务器在调用物联网平台的<mark>创建规则触发条件</mark>(Resource:product, Event:update )、<mark>创建规则动作、[修改规则触发条件接](https://support.huaweicloud.com/intl/zh-cn/api-iothub/iot_06_v5_01309.html)</mark>口配置并激活规则后,当物联 网平台中的产品更新时,物联网平台会向应用服务器推送通知消息。

### **URI**

POST /由应用服务器创建产品更新通知规则的转发目标决定

# 请求参数

### 表 **1-324** 请求 Body 参数

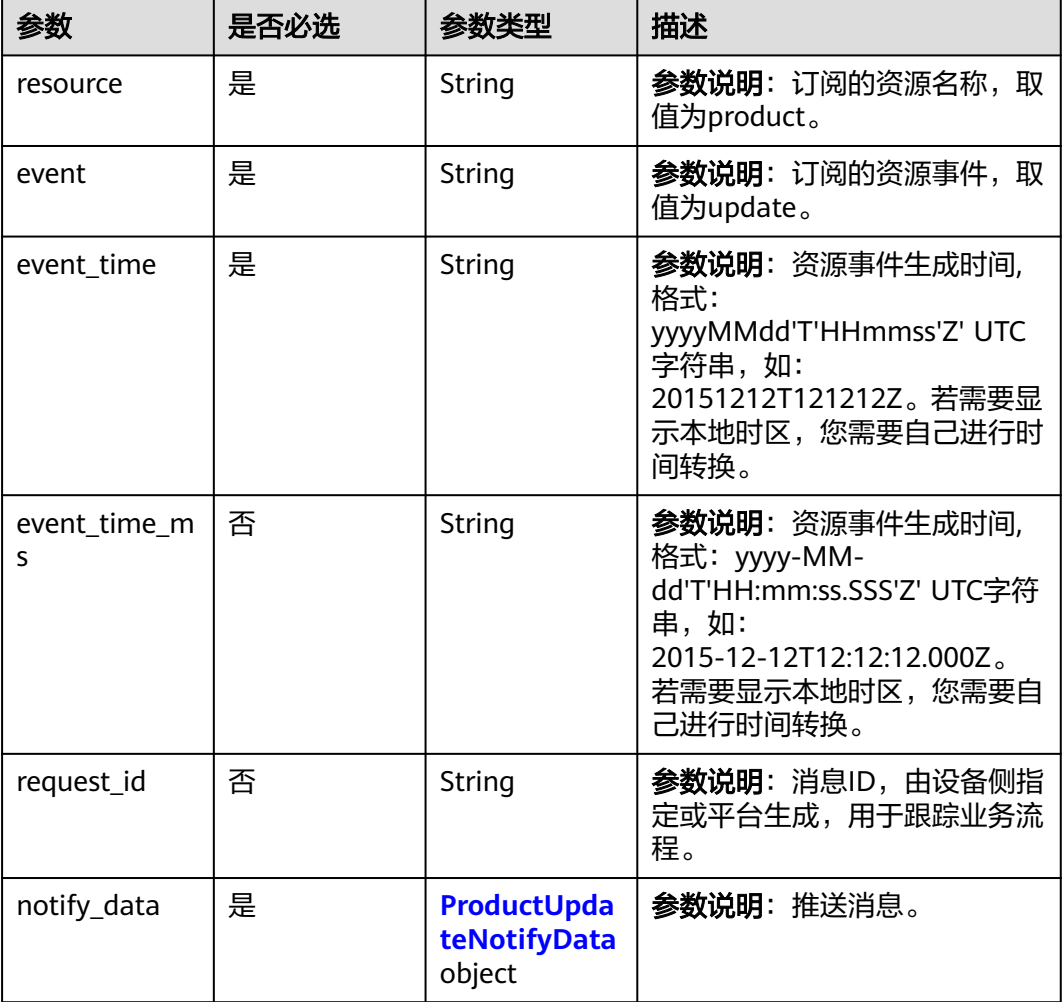

### 表 **1-325** ProductUpdateNotifyData

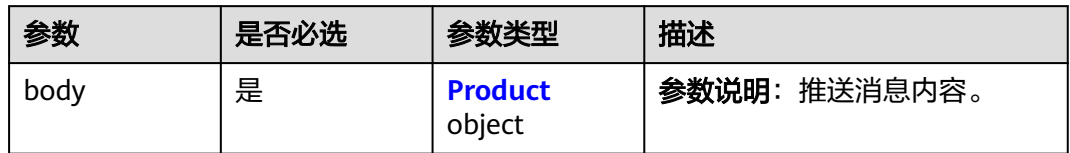

#### 表 **1-326** Product

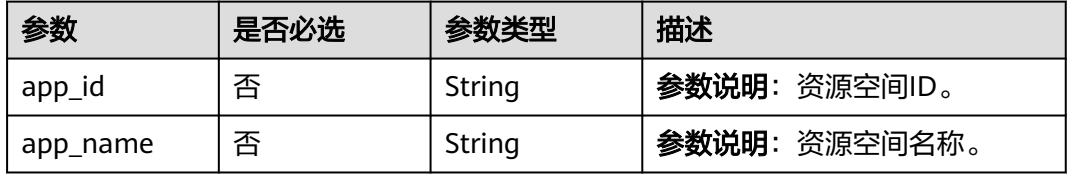

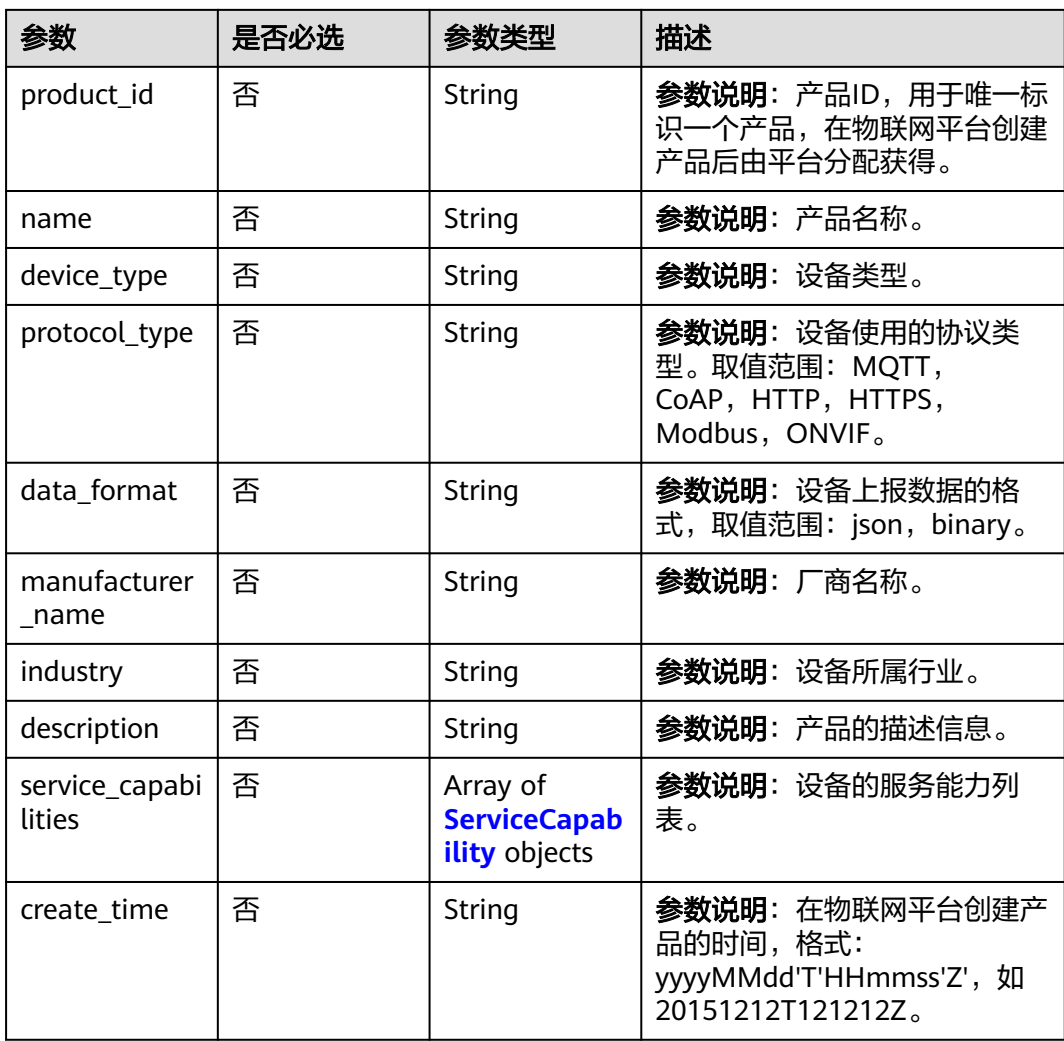

## 表 **1-327** ServiceCapability

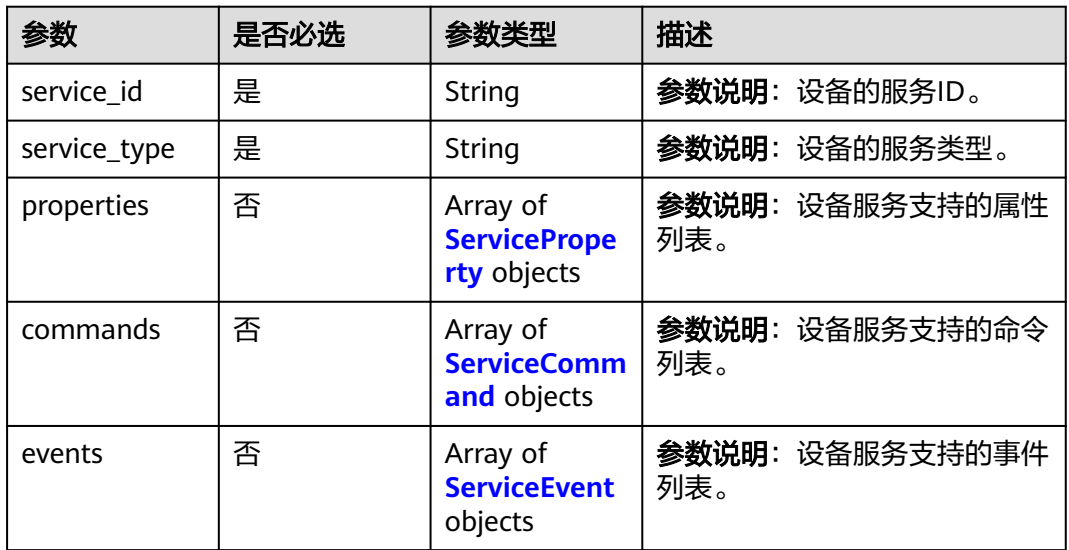

<span id="page-292-0"></span>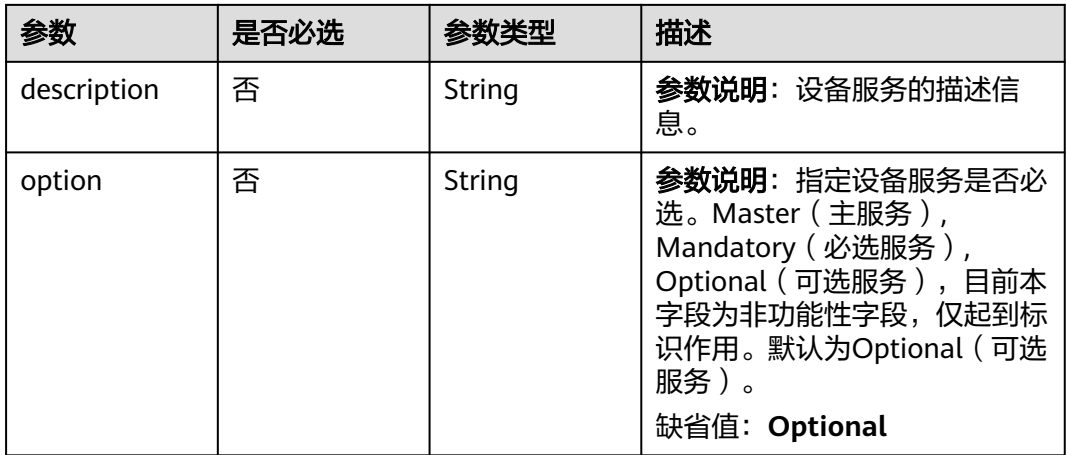

#### 表 **1-328** ServiceProperty

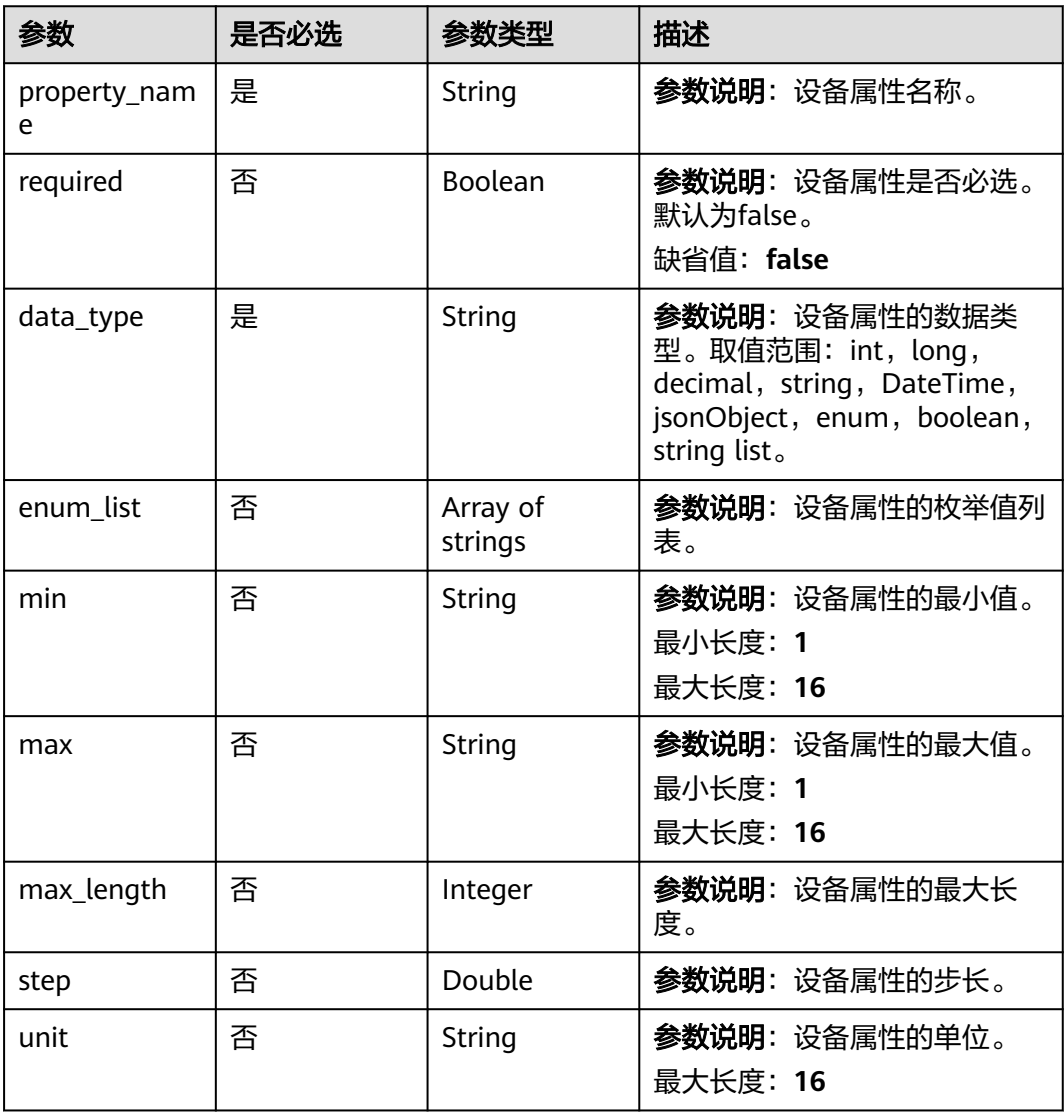

<span id="page-293-0"></span>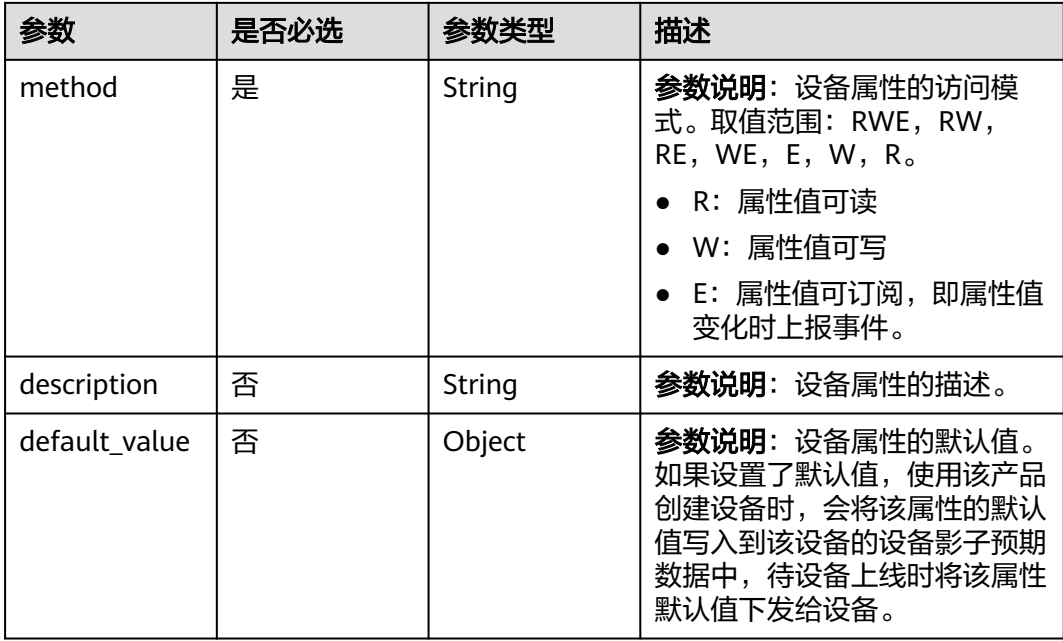

### 表 **1-329** ServiceCommand

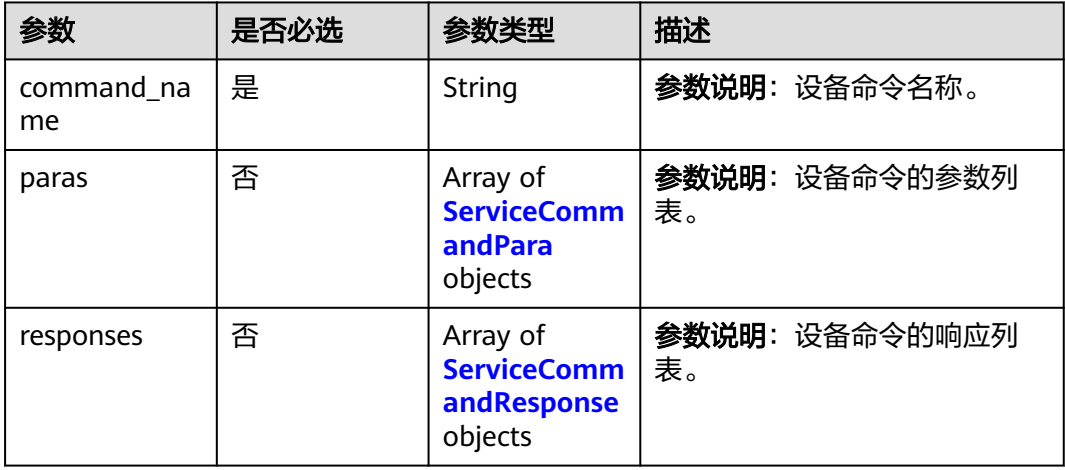

### 表 **1-330** ServiceCommandResponse

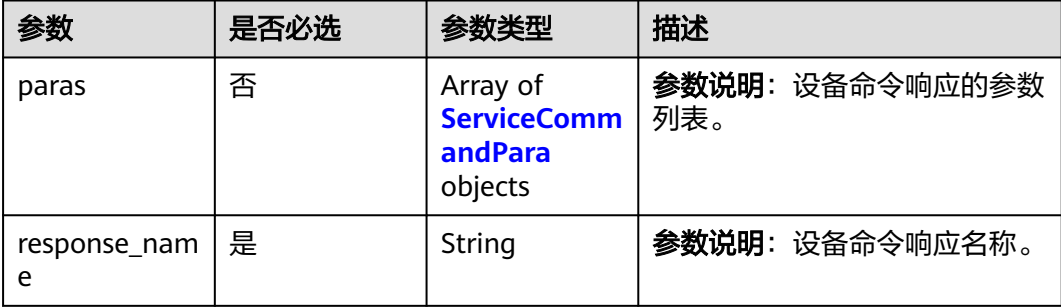

#### <span id="page-294-0"></span>表 **1-331** ServiceEvent

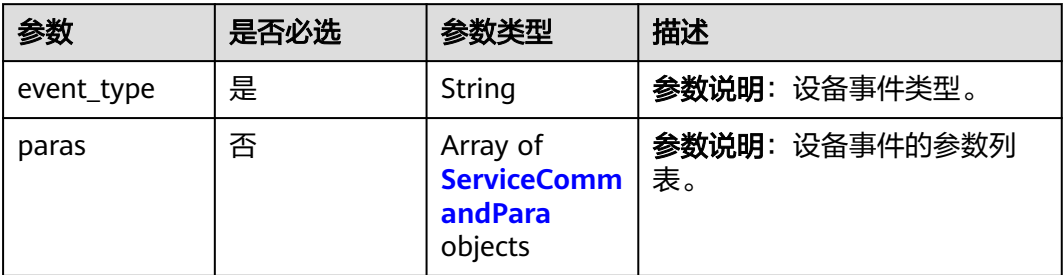

### 表 **1-332** ServiceCommandPara

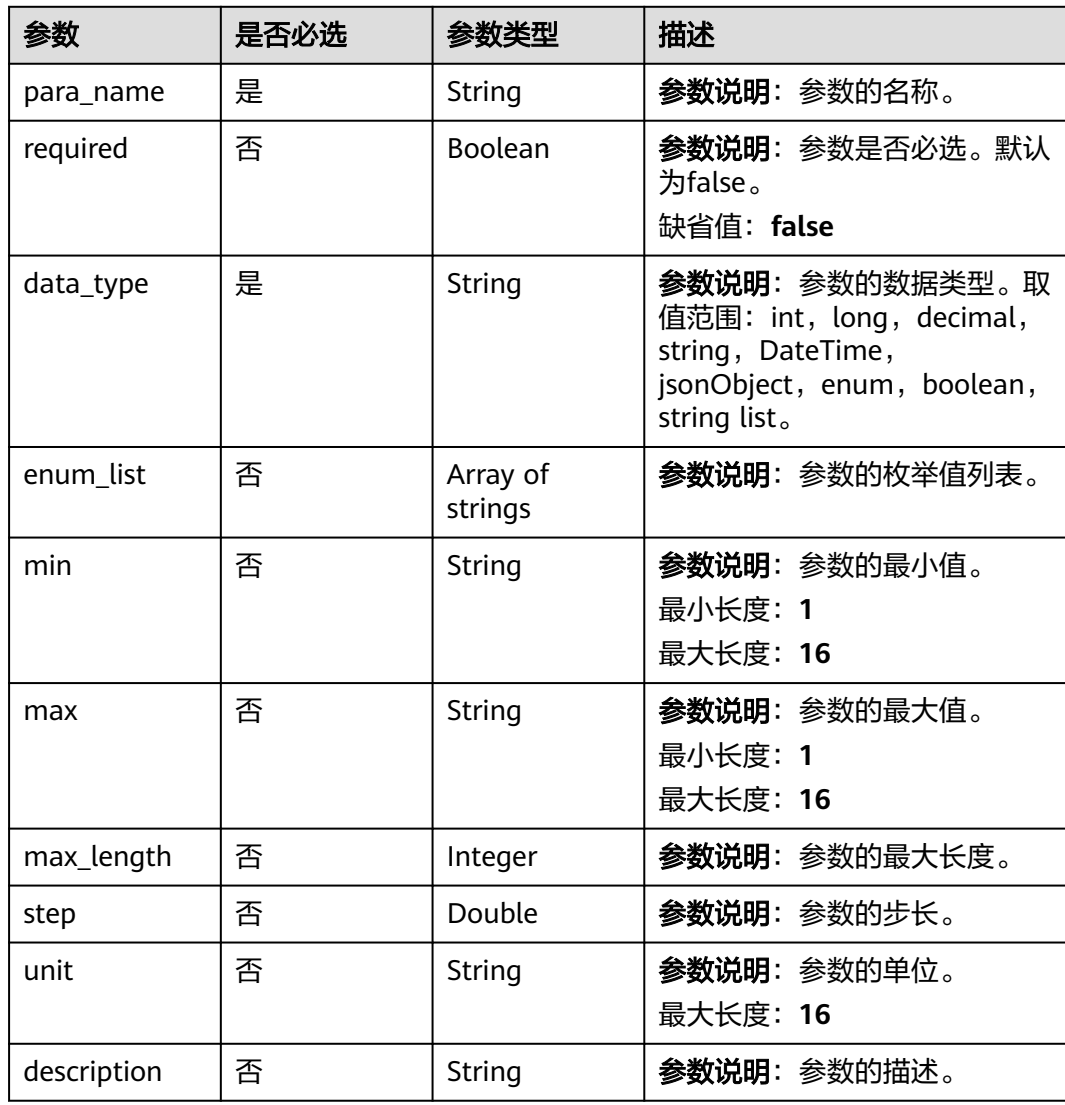

# 响应参数

无

## 请求示例

#### 产品更新通知示例:

#### 产品更新通知

```
{
  "resource" : "product",
  "event" : "update",
  "event_time" : "20151212T121212Z",
  "event_time_ms" : "2015-12-12T12:12:12.000Z",
  "request_id" : "3fe58d5e-8697-4849-a165-7db128f7e776",
 "notify_data" : {
 "body" : {
    "app_name" : "testAPP01",
 "protocol_type" : "CoAP",
 "data_format" : "binary",
     "service_capabilities" : [ {
      "service_type" : "temperature",
 "service_id" : "temperature",
 "description" : "temperature",
 "properties" : [ {
 "unit" : "centigrade",
 "min" : "1",
 "method" : "R",
 "max" : "100",
 "data_type" : "decimal",
 "description" : "force",
       "step" : 0.1,
       "default_value" : {
 "color" : "red",
 "size" : 1
\qquad \qquad \} "enum_list" : [ "string" ],
       "required" : true,
       "property_name" : "temperature",
       "max_length" : 100
\} ],
 "commands" : [ {
       "command_name" : "reboot",
       "responses" : [ {
        "response_name" : "ACK",
 "paras" : [ {
 "unit" : "km/h",
 "min" : "1",
 "max" : "100",
 "para_name" : "force",
 "data_type" : "string",
 "description" : "force",
         "step" : 0.1,
 "enum_list" : [ "string" ],
 "required" : false,
         "max_length" : 100
        } ]
      \overline{)} "paras" : [ {
 "unit" : "km/h",
 "min" : "1",
 "max" : "100",
        "para_name" : "force",
        "data_type" : "string",
        "description" : "force",
        "step" : 0.1,
        "enum_list" : [ "string" ],
        "required" : false,
        "max_length" : 100
       } ]
      } ],
      "events" : [ {
```

```
 "event_type" : "reboot",
 "paras" : [ {
 "unit" : "km/h",
 "min" : "1",
 "max" : "100",
       "para_name" : "force",
 "data_type" : "string",
 "description" : "force",
 "step" : 0.1,
 "enum_list" : [ "string" ],
        "required" : false,
       "max_length" : 100
      } ]
\} ],
 "option" : "Mandatory"
    } ],
    "create_time" : "20190303T081011Z",
    "product_id" : "5ba24f5ebbe8f56f5a14f605",
    "name" : "Thermometer",
 "description" : "this is a thermometer produced by Huawei",
 "device_type" : "Thermometer",
 "industry" : "smartCity",
 "manufacturer_name" : "ABC",
    "app_id" : "jeQDJQZltU8iKgFFoW060F5SGZka"
```
## 响应示例

无

 } } }

### 状态码

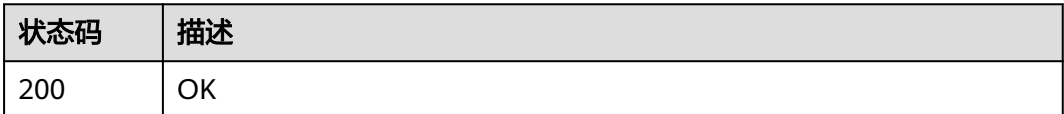

## 错误码

请参[见错误码。](#page-598-0)

# **1.4.9.11** 产品删除通知

## 功能介绍

应用服务器在调用物联网平台的创建规则触发条件 (Resource:product, Event:delete )、<mark>创建规则动作、修改规则触发条件</mark>接口配置并激活规则后,当物联网 平台中的产品删除时,物联网平台会向应用服务器推送通知消息。

### **URI**

POST /由应用服务器创建产品删除通知规则的转发目标决定

# 请求参数

表 **1-333** 请求 Body 参数

| 参数                | 是否必选 | 参数类型                                         | 描述                                                                                                    |
|-------------------|------|----------------------------------------------|----------------------------------------------------------------------------------------------------|
| resource          | 是    | String                                       | <b>参数说明</b> : 订阅的资源名称,取<br>值为product。                                                                                                    |
| event             | 是    | String                                       | <b>参数说明</b> : 订阅的资源事件, 取<br>值为delete。                                                                                                    |
| event time        | 是    | String                                       | 参数说明: 资源事件生成时间,<br>格式:<br>yyyyMMdd'T'HHmmss'Z' UTC<br>字符串,如:<br>20151212T121212Z。若需要显<br>示本地时区,您需要自己进行时<br>间转换。                          |
| event time m<br>S | 否    | String                                       | <b>参数说明</b> : 资源事件生成时间,<br>格式: yyyy-MM-<br>dd'T'HH:mm:ss.SSS'Z' UTC字符<br>串,如:<br>2015-12-12T12:12:12.000Z。<br>若需要显示本地时区,您需要自<br>己进行时间转换。 |
| request id        | 否    | String                                       | <b>参数说明</b> : 消息ID, 由设备侧指<br>定或平台生成,用于跟踪业务流<br>程。                                                                                        |
| notify_data       | 是    | <b>ProductDelet</b><br>eNotifyData<br>object | 参数说明: 推送消息。                                                                                                    |

### 表 **1-334** ProductDeleteNotifyData

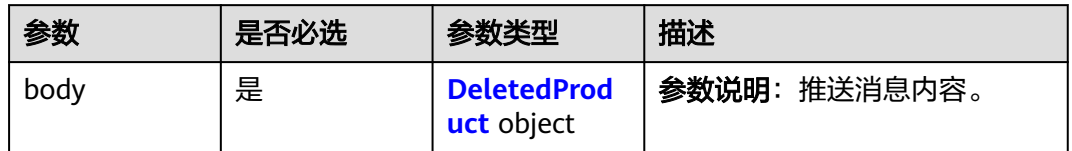

### 表 **1-335** DeletedProduct

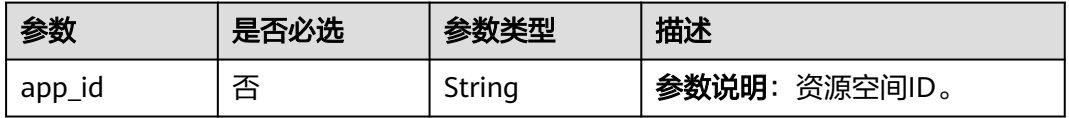

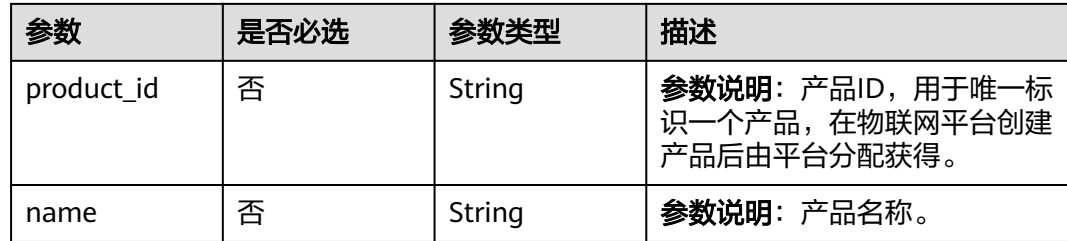

# 响应参数

无

{

# 请求示例

产品删除通知示例:

#### 产品删除通知

```
 "resource" : "product",
  "event" : "delete",
  "event_time" : "20151212T121212Z",
  "event_time_ms" : "2015-12-12T12:12:12.000Z",
  "request_id" : "3fe58d5e-8697-4849-a165-7db128f7e776",
  "notify_data" : {
   "body" : {
     "product_id" : "5ba24f5ebbe8f56f5a14f605",
     "name" : "Thermometer",
     "app_id" : "jeQDJQZltU8iKgFFoW060F5SGZka"
   }
 }
}
```
# 响应示例

无

## 状态码

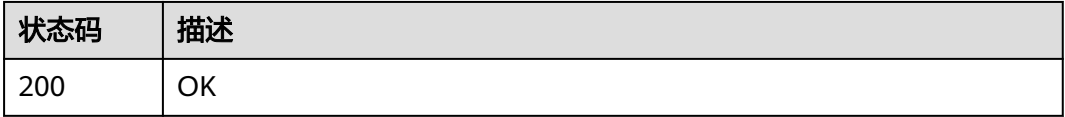

## 错误码

请参[见错误码。](#page-598-0)

# **1.4.9.12** 设备异步命令状态变更通知

# 功能介绍

应用服务器在调用物联网平台的<mark>[创建规则触发条件](https://support.huaweicloud.com/intl/zh-cn/api-iothub/iot_06_v5_01307.html)</mark> (Resource:device.command.status, Event:update)、[创建规则动作](https://support.huaweicloud.com/intl/zh-cn/api-iothub/iot_06_v5_01302.html)[、修改规则触发](https://support.huaweicloud.com/intl/zh-cn/api-iothub/iot_06_v5_01309.html)

[条件接](https://support.huaweicloud.com/intl/zh-cn/api-iothub/iot_06_v5_01309.html)口配置并激活规则后,当命令状态变更时,物联网平台会向应用服务器推送通 知消息。

**URI**

POST /由应用服务器创建设备异步命令状态变更通知规则的转发目标决定

## 请求参数

#### 表 **1-336** 请求 Body 参数

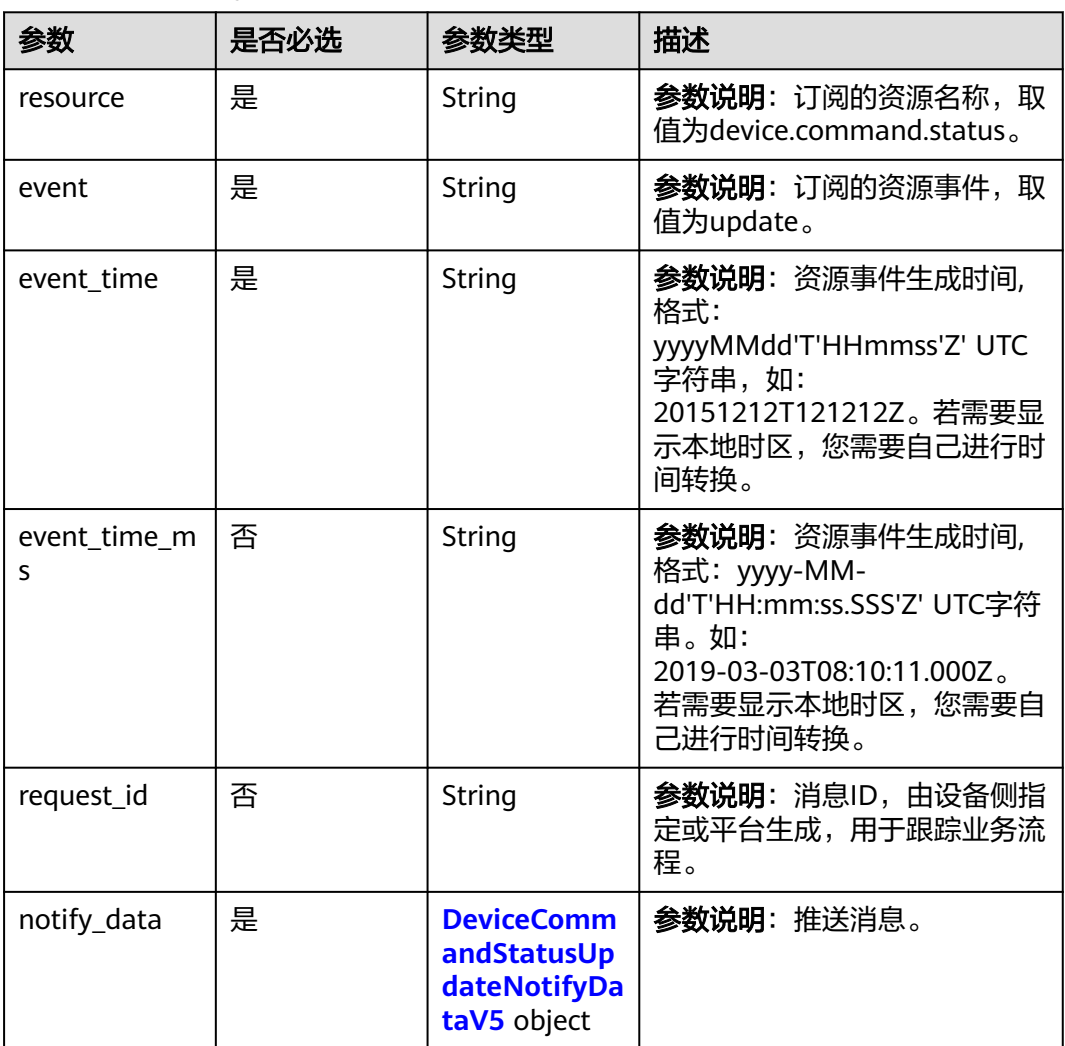

### 表 **1-337** DeviceCommandStatusUpdateNotifyDataV5

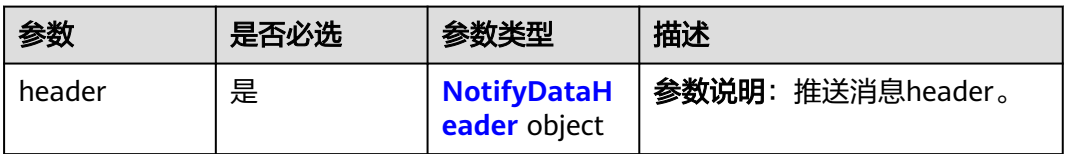

<span id="page-300-0"></span>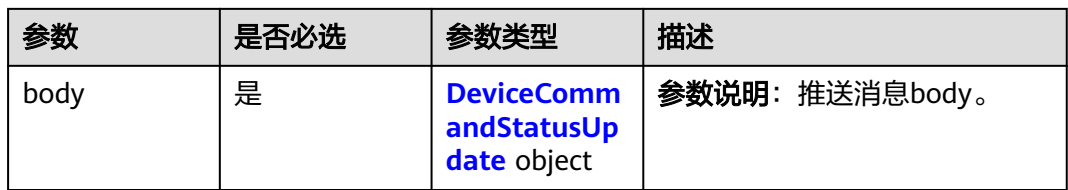

# 表 **1-338** NotifyDataHeader

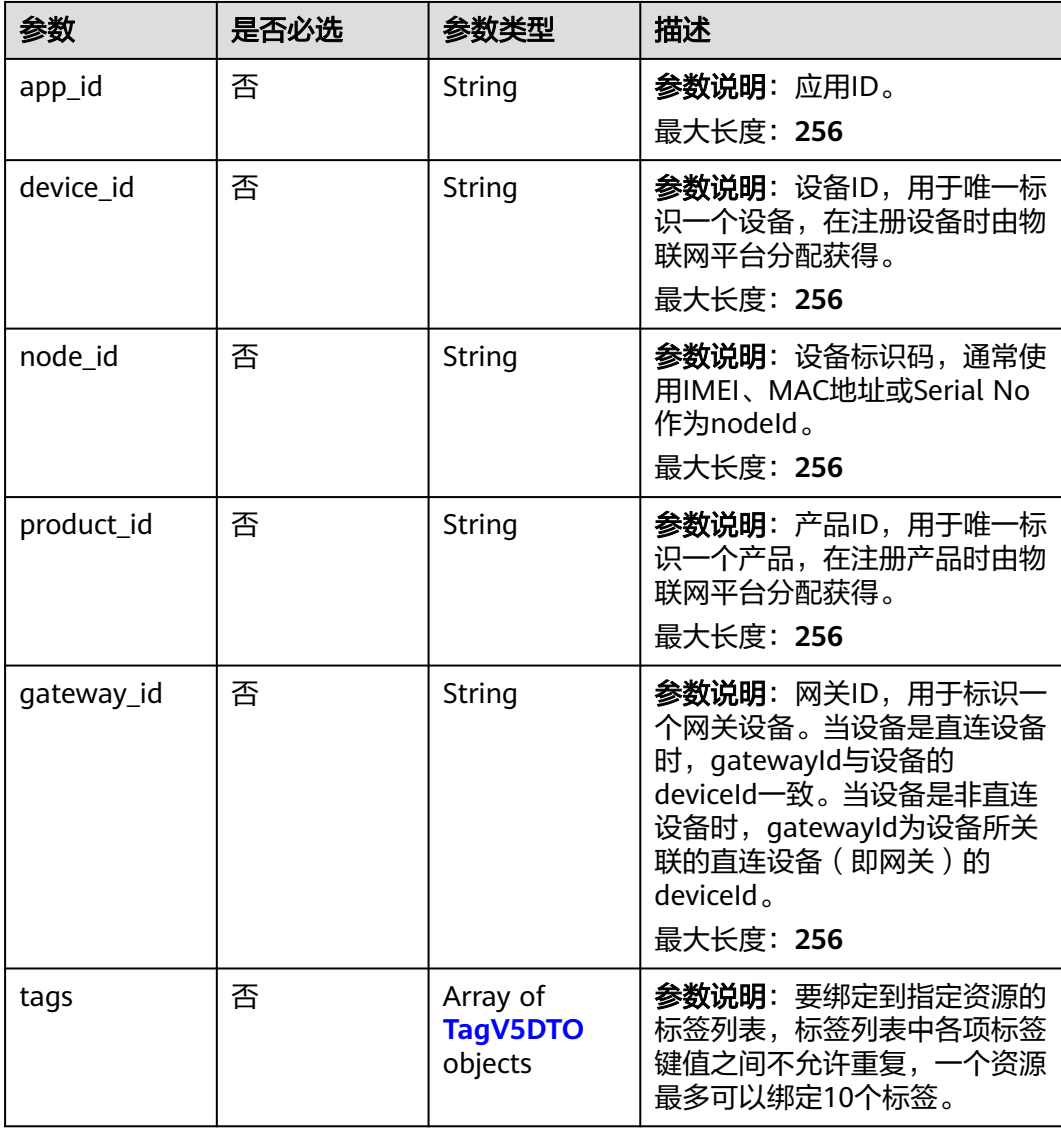

### <span id="page-301-0"></span>表 **1-339** TagV5DTO

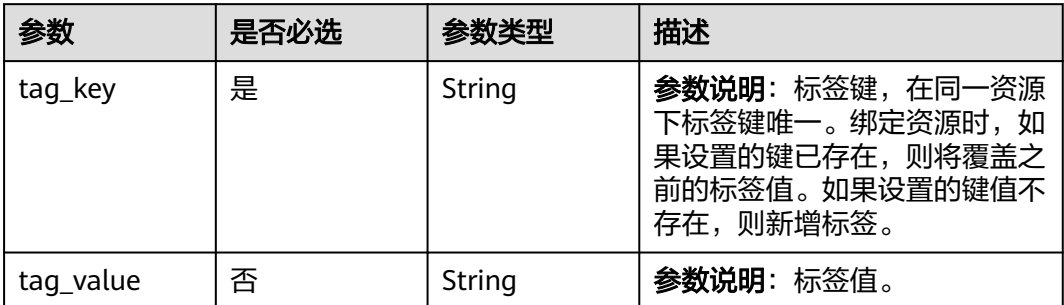

## 表 **1-340** DeviceCommandStatusUpdate

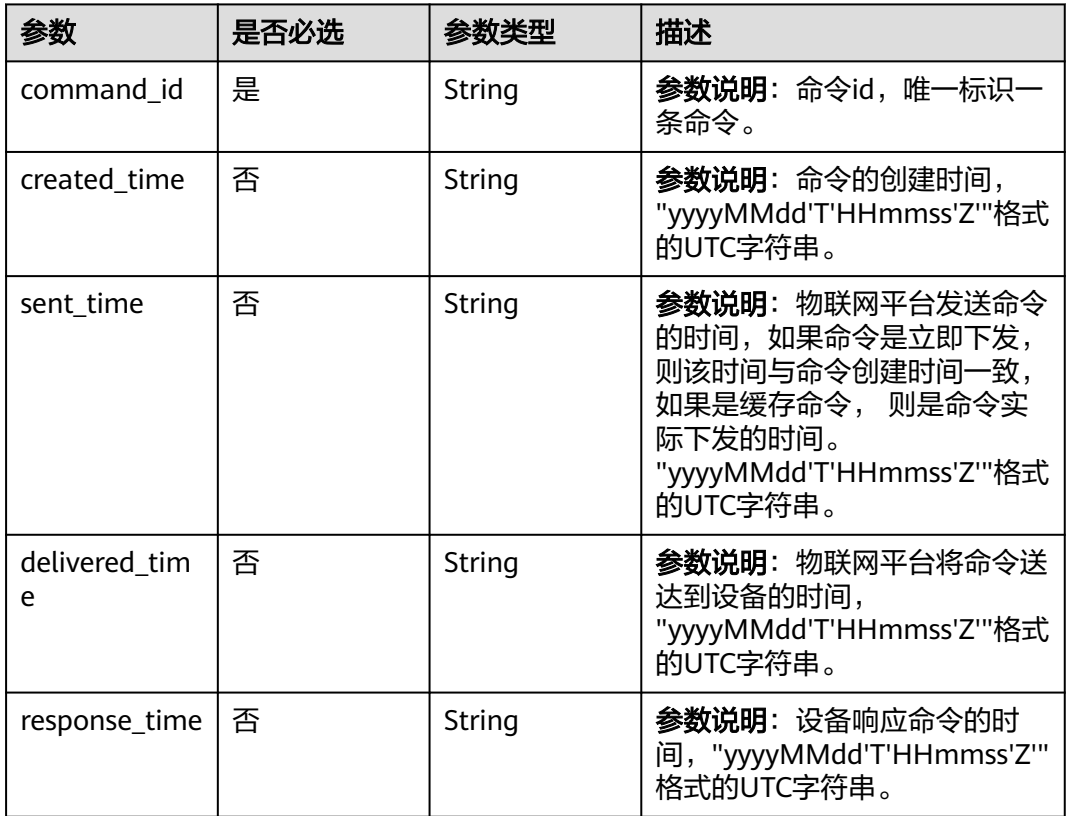

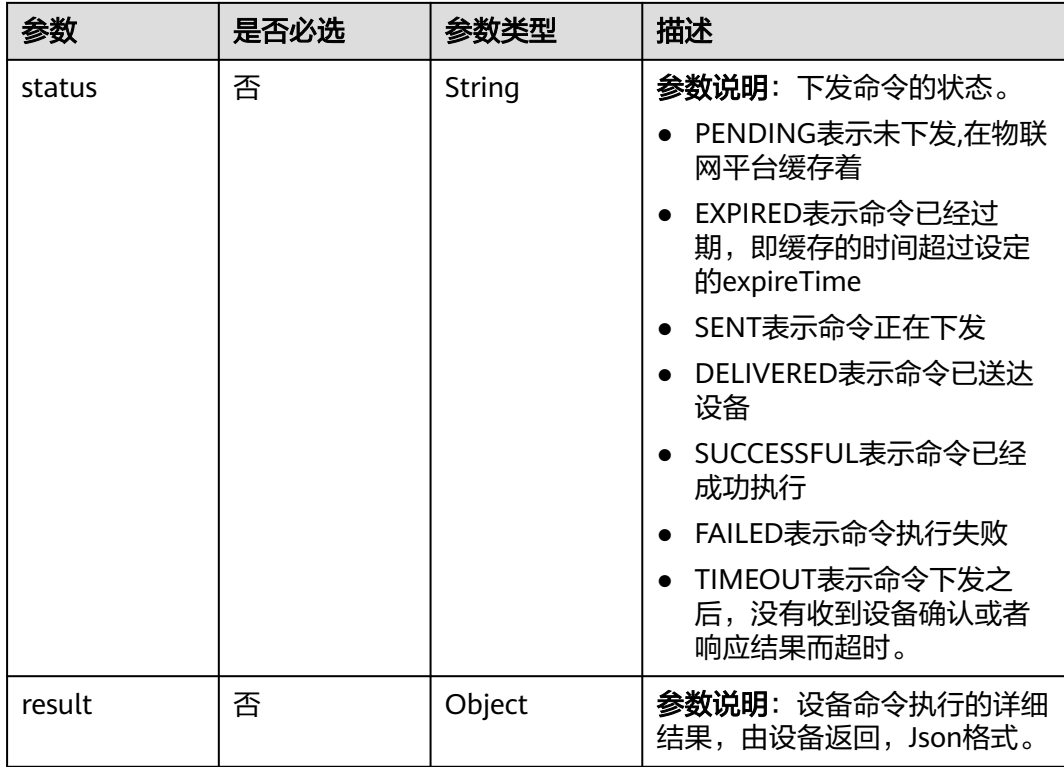

## 响应参数

无

## 请求示例

设备异步命令状态变更通知:

设备异步命令状态变更通知

```
{
  "resource" : "device.command.status",
  "event" : "update",
  "event_time" : "20151212T121212Z",
  "event_time_ms" : "2015-12-12T12:12:12.000Z",
  "request_id" : "3fe58d5e-8697-4849-a165-7db128f7e776",
  "notify_data" : {
   "header" : {
 "device_id" : "d4922d8a-6c8e-4396-852c-164aefa6638f",
 "product_id" : "ABC123456789",
    "app_id" : "d4922d8a-6c8e-4396-852c-164aefa6638f",
 "gateway_id" : "d4922d8a-6c8e-4396-852c-164aefa6638f",
 "node_id" : "ABC123456789",
    "tags" : [ {
      "tag_value" : "testTagValue",
     "tag_key" : "testTagName"
    } ]
   },
   "body" : {
 "result" : {
 "key" : "value"
    },
    "created_time" : "20151212T121212Z",
    "sent_time" : "20151212T121212Z",
    "command_id" : "id",
```
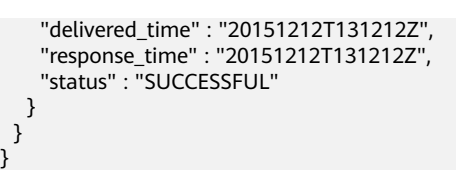

# 响应示例

无

## 状态码

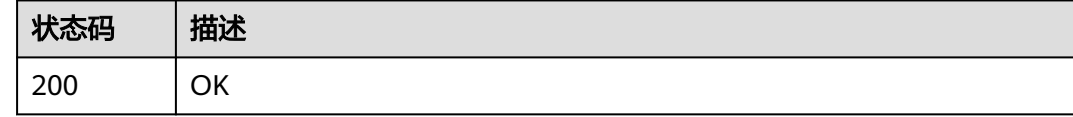

## 错误码

请参[见错误码。](#page-598-0)

# **1.4.10** 设备联动规则

# **1.4.10.1** 创建规则

# 功能介绍

应用服务器可调用此接口在物联网平台创建一条规则。

## 调试

您可以在**[API Explorer](https://console-intl.huaweicloud.com/apiexplorer/#/openapi/IoTDA/doc?api=CreateRule)**中调试该接口,支持自动认证鉴权。API Explorer可以自动生成 SDK代码示例,并提供SDK代码示例调试功能。

## **URI**

POST /v5/iot/{project\_id}/rules

### 表 **1-341** 路径参数

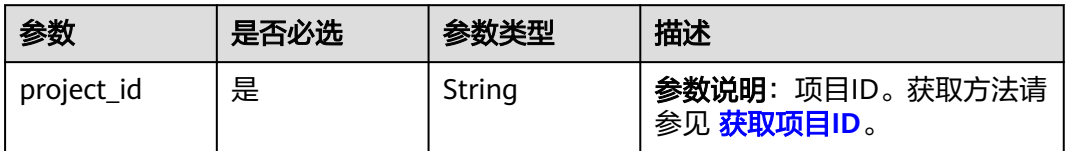

# 请求参数

表 **1-342** 请求 Header 参数

| 参数           | 是否必选 | 参数类型   | 描述                                                                                                    |
|--------------|------|--------|----------------------------------------------------------------------------------------------------|
| X-Auth-Token | 否    | String | 参数说明: 用户Token。通过调<br>用IAM服务 获取IAM用户Token<br>接口获取,接口返回的响应消息<br>头中"X-Subject-Token"就是<br>需要获取的用户Token。简要的<br>获取方法样例请参见 <b>Token认</b><br>证。 |
| Instance-Id  | 否    | String | 参数说明: 实例ID。 物理多租下<br>各实例的唯一标识,建议携带该<br>参数,在使用专业版时必须携带<br>该参数。您可以在IoTDA管理控<br>制台界面,选择左侧导航栏"总<br>览"页签查看当前实例的ID, 具<br>情。                    |

表 **1-343** 请求 Body 参数

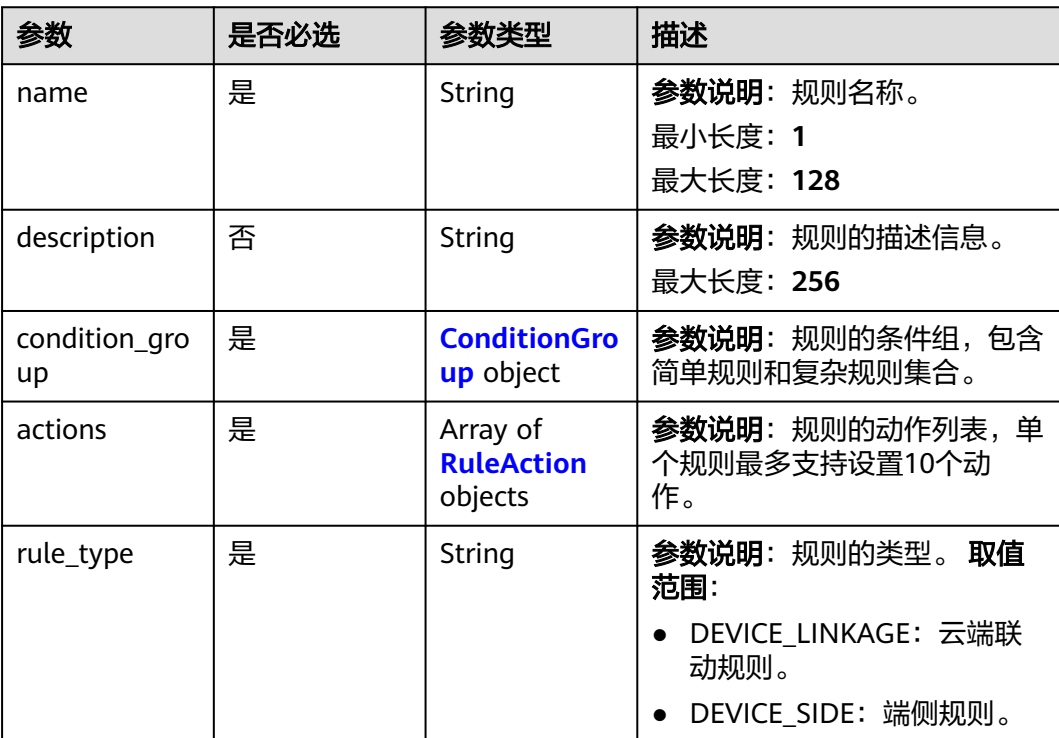

<span id="page-305-0"></span>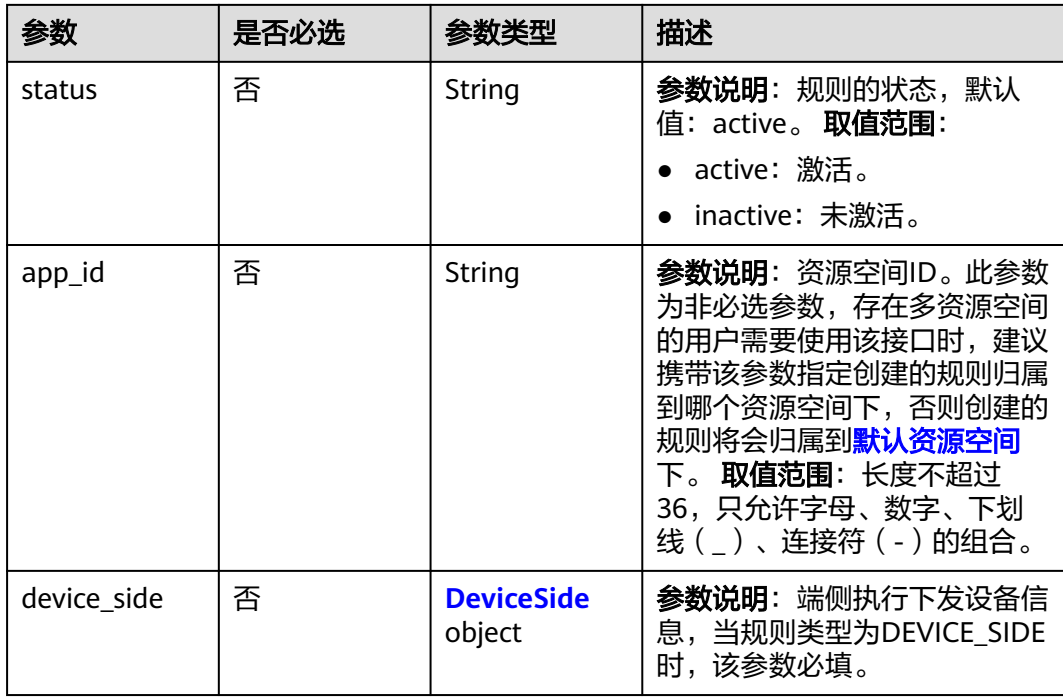

### 表 **1-344** ConditionGroup

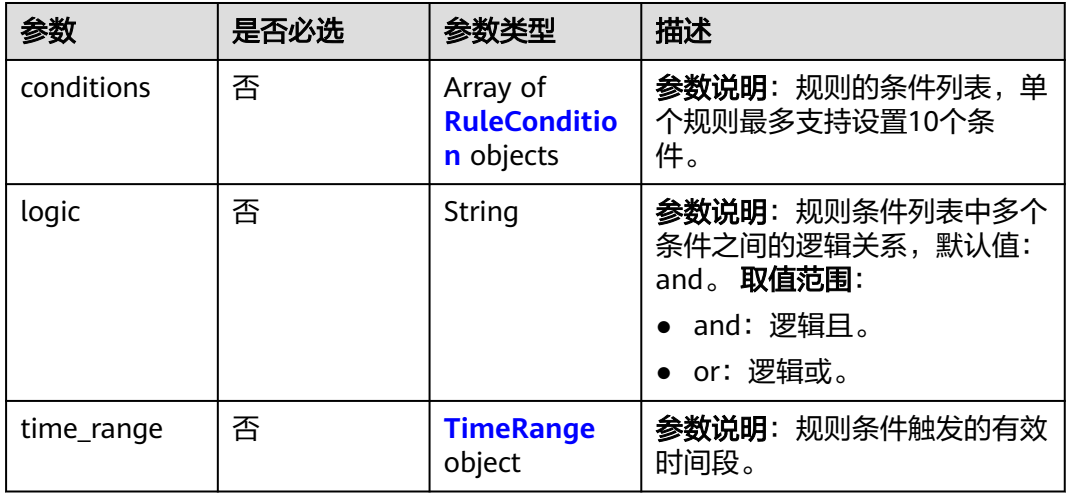

#### <span id="page-306-0"></span>表 **1-345** RuleCondition

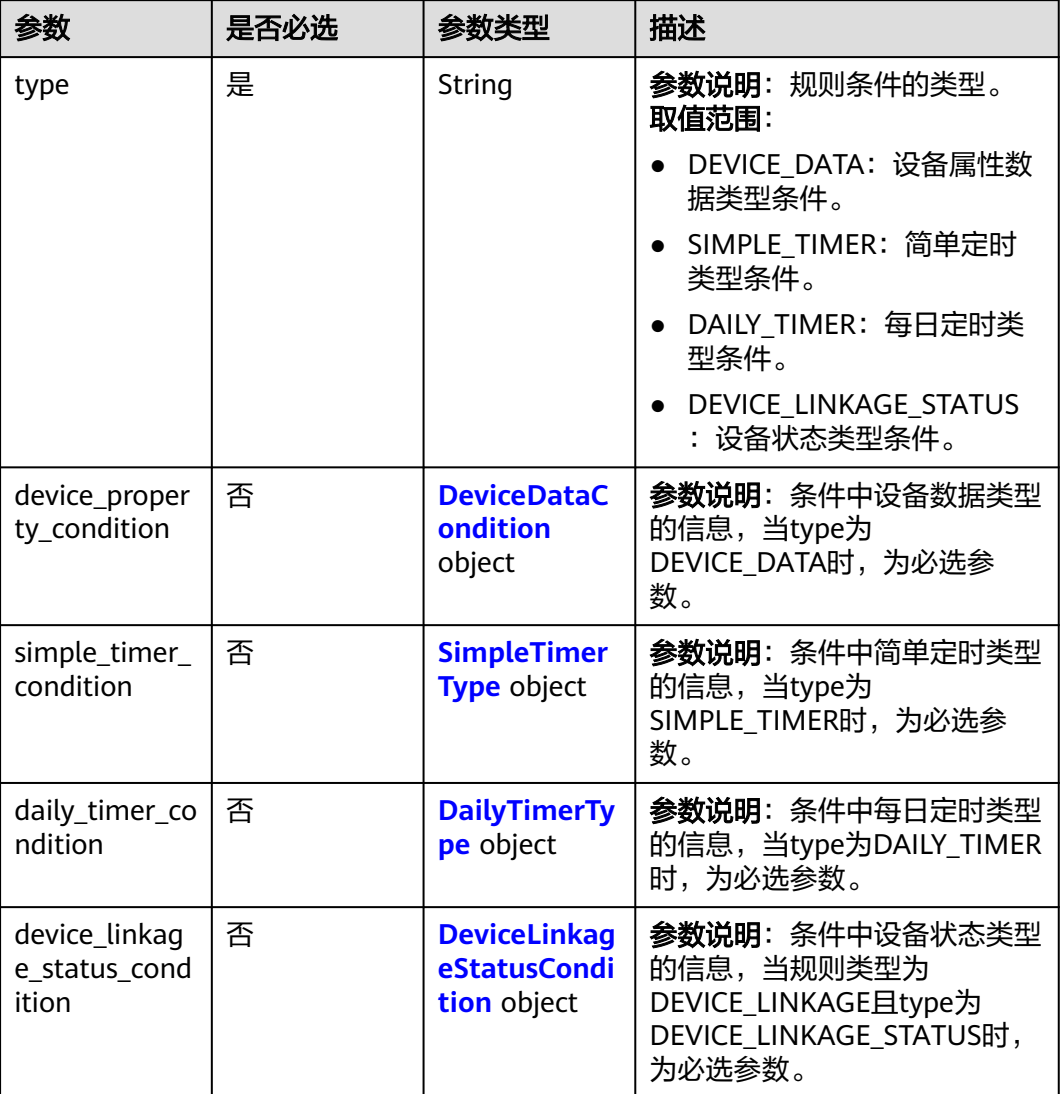

#### 表 **1-346** DeviceDataCondition

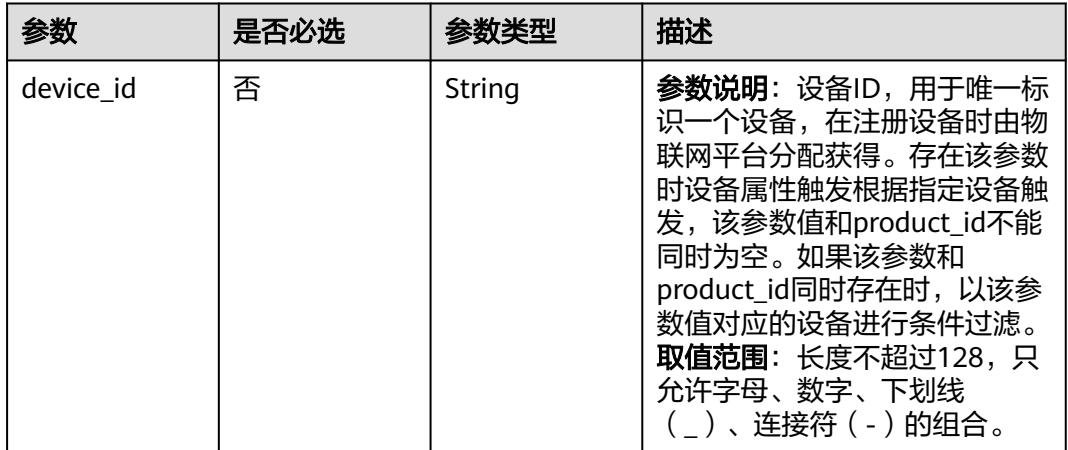

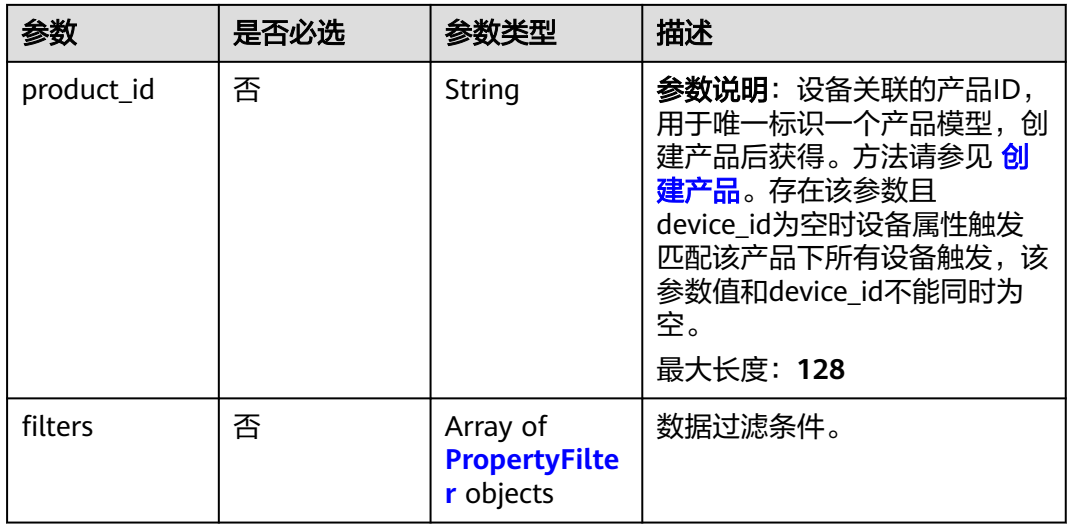

### 表 **1-347** PropertyFilter

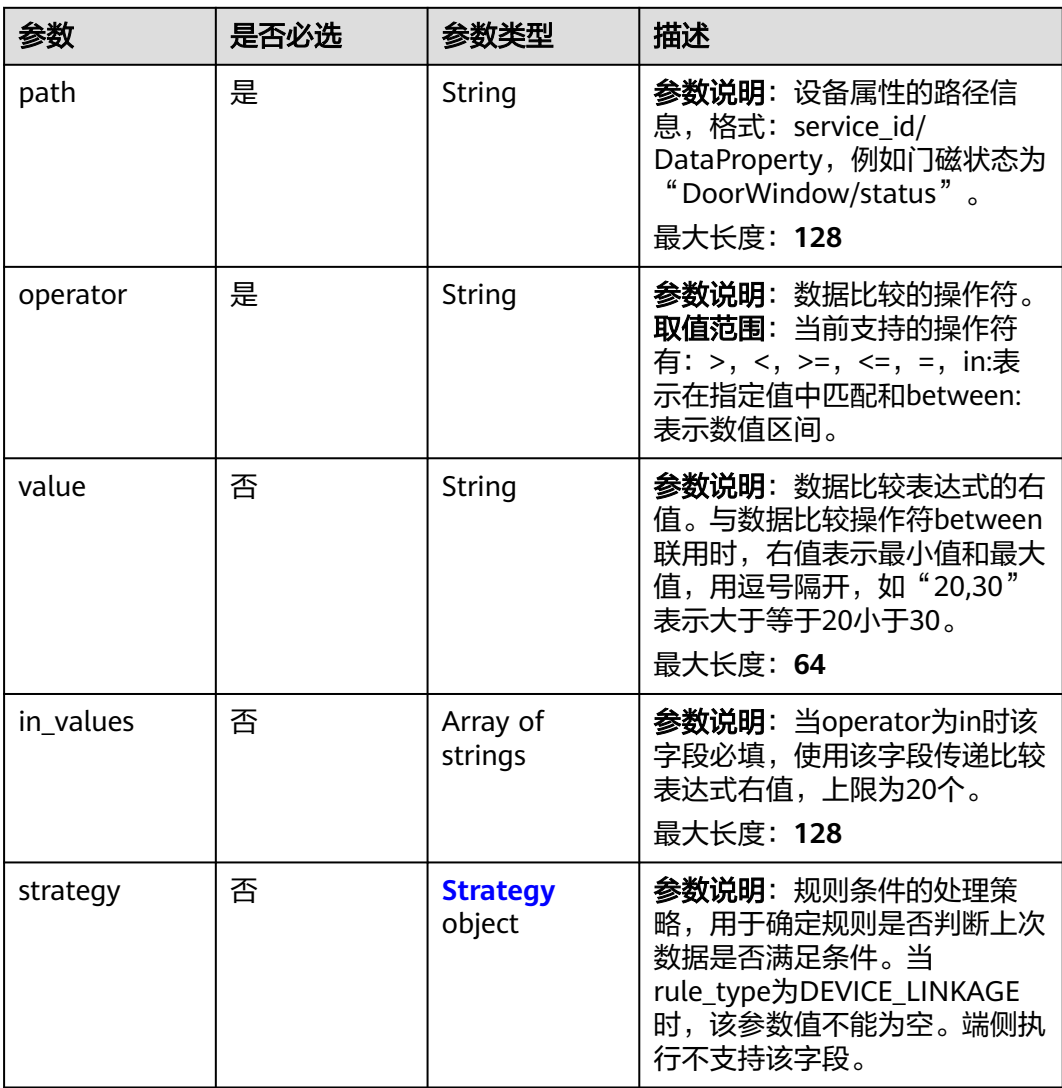

#### <span id="page-308-0"></span>表 **1-348** Strategy

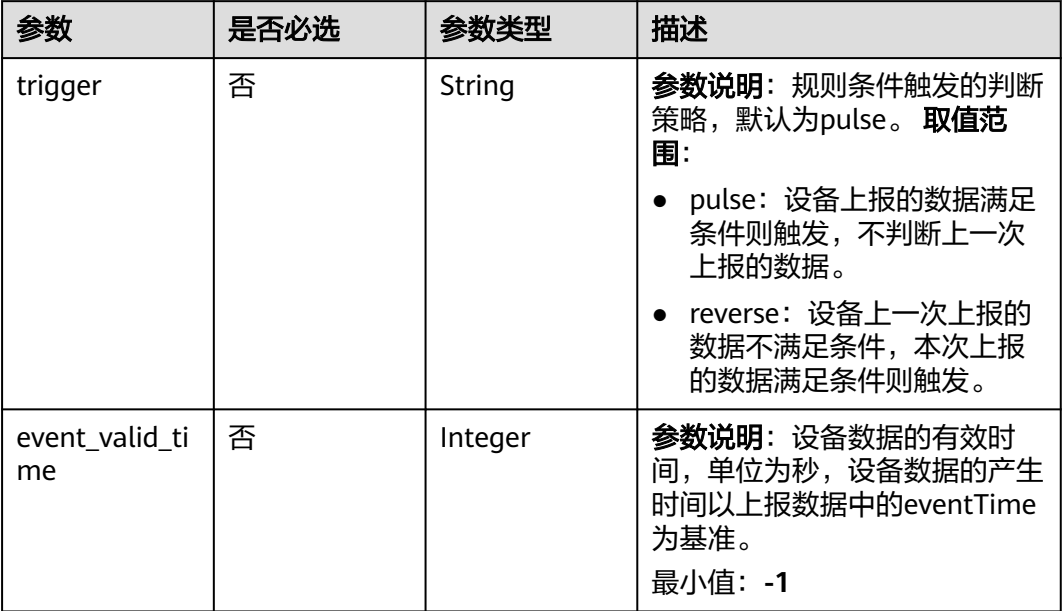

### 表 **1-349** SimpleTimerType

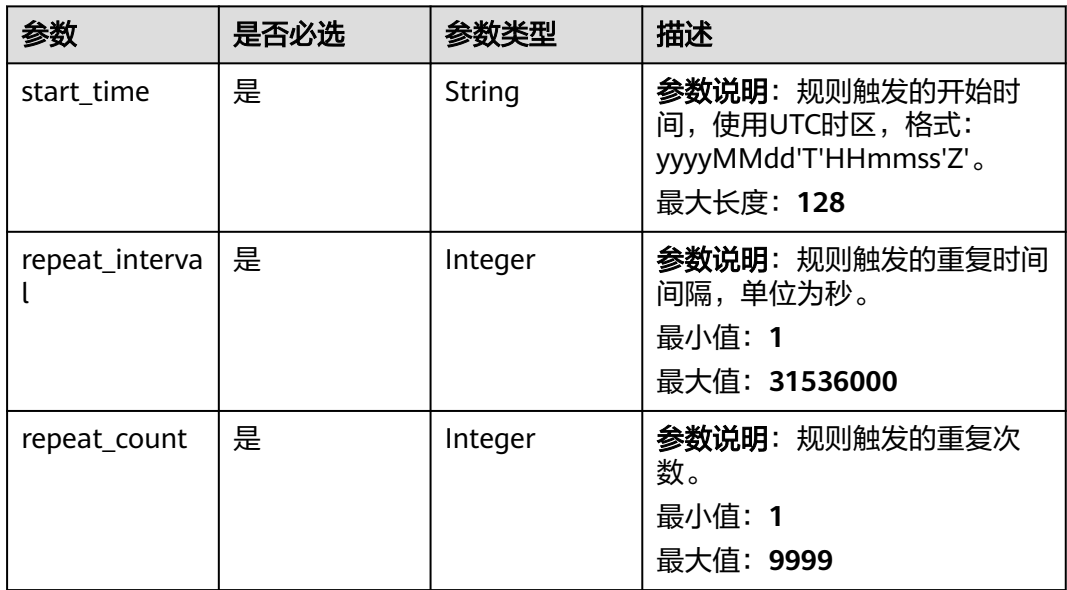

## 表 **1-350** DailyTimerType

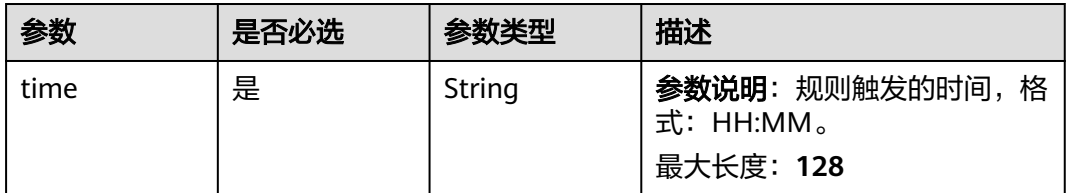

<span id="page-309-0"></span>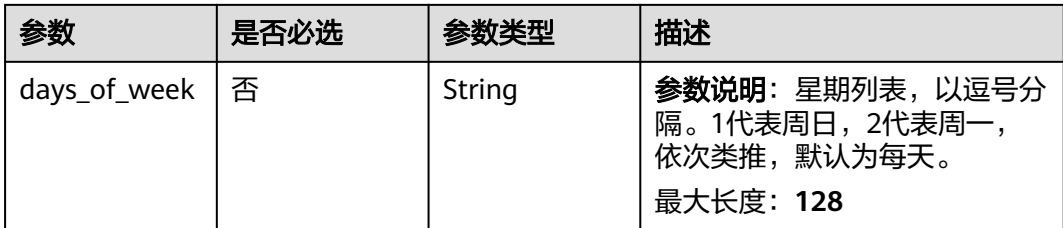

### 表 **1-351** DeviceLinkageStatusCondition

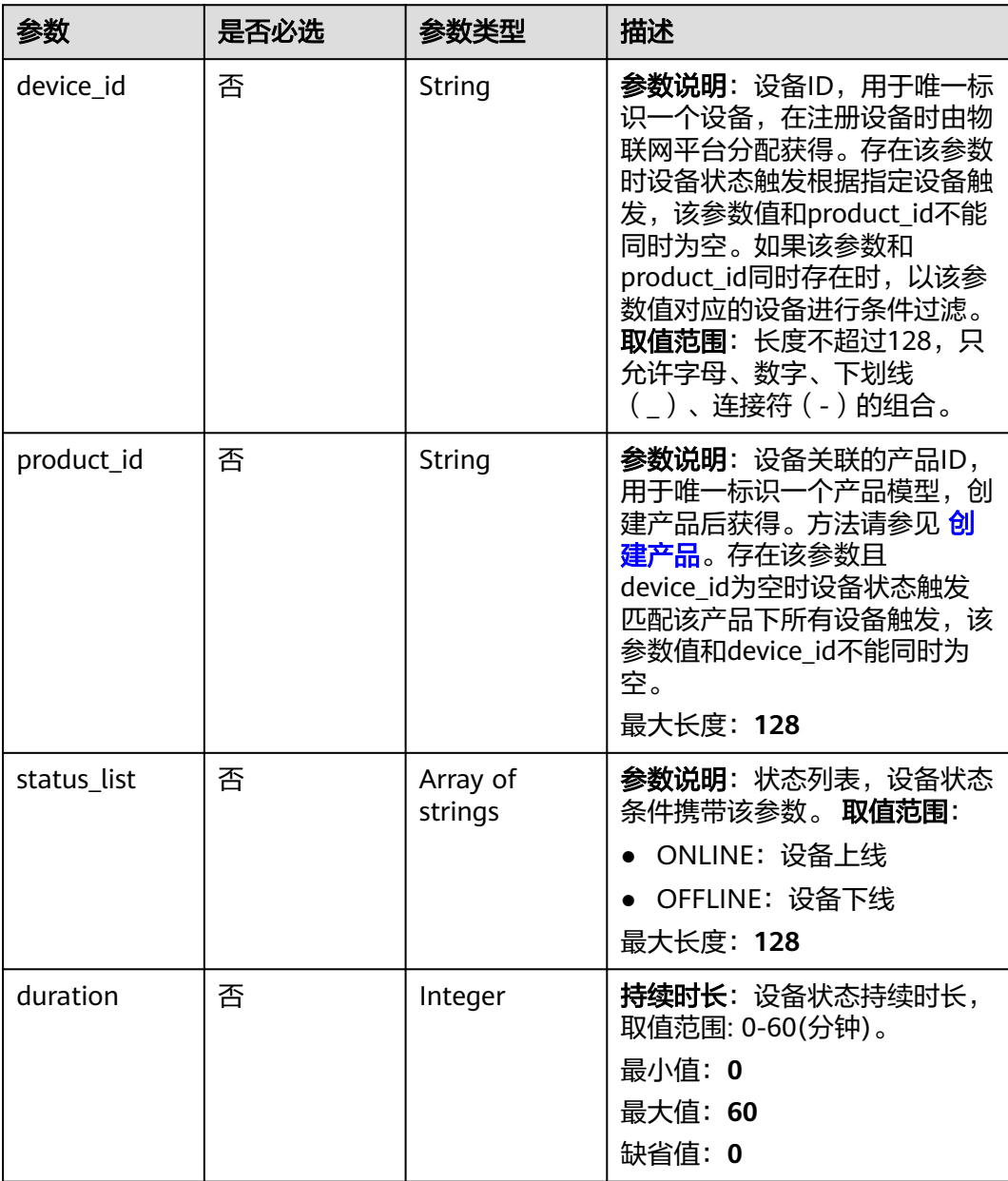

### <span id="page-310-0"></span>表 **1-352** TimeRange

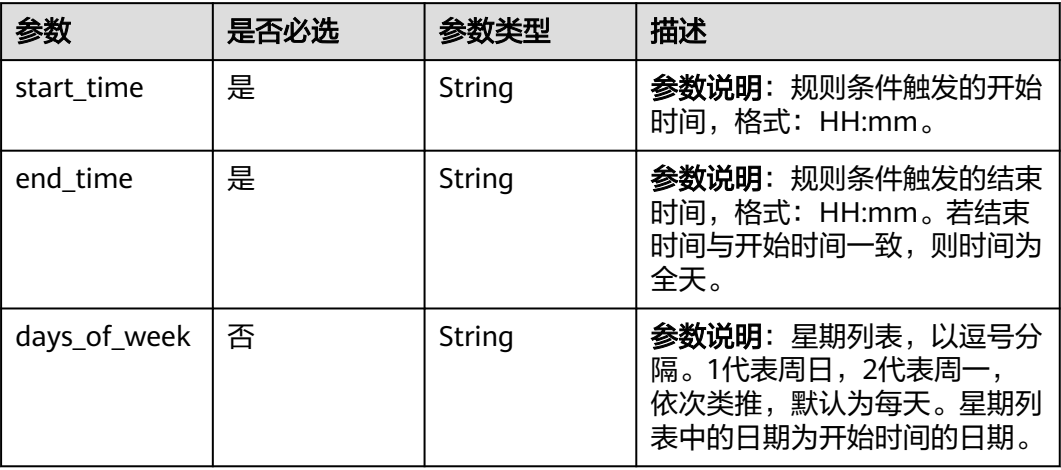

### 表 **1-353** RuleAction

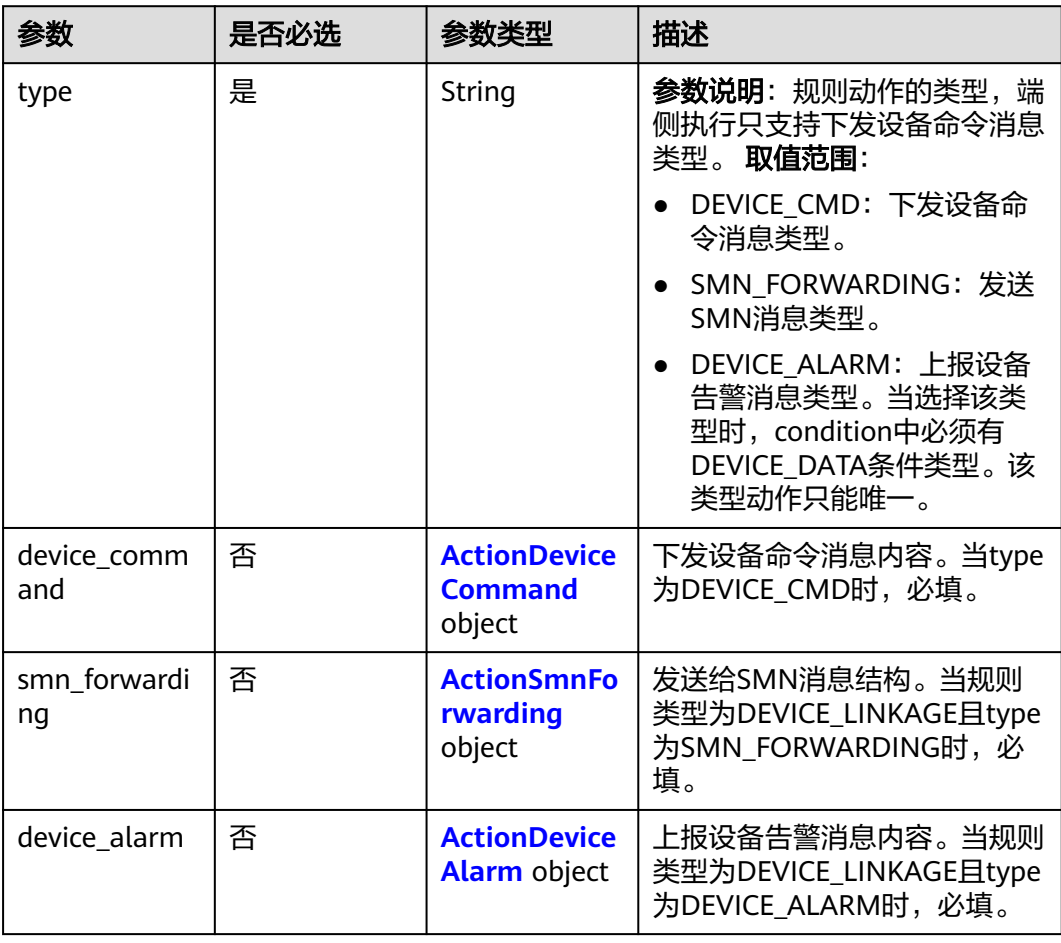

#### <span id="page-311-0"></span>表 **1-354** ActionDeviceCommand

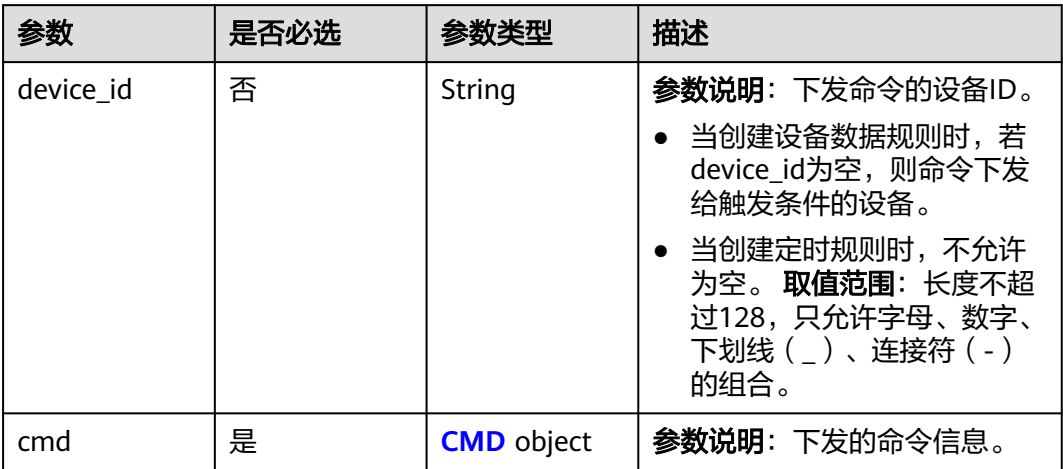

#### 表 **1-355** CMD

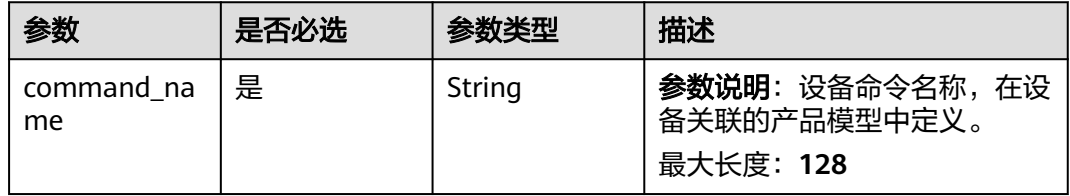

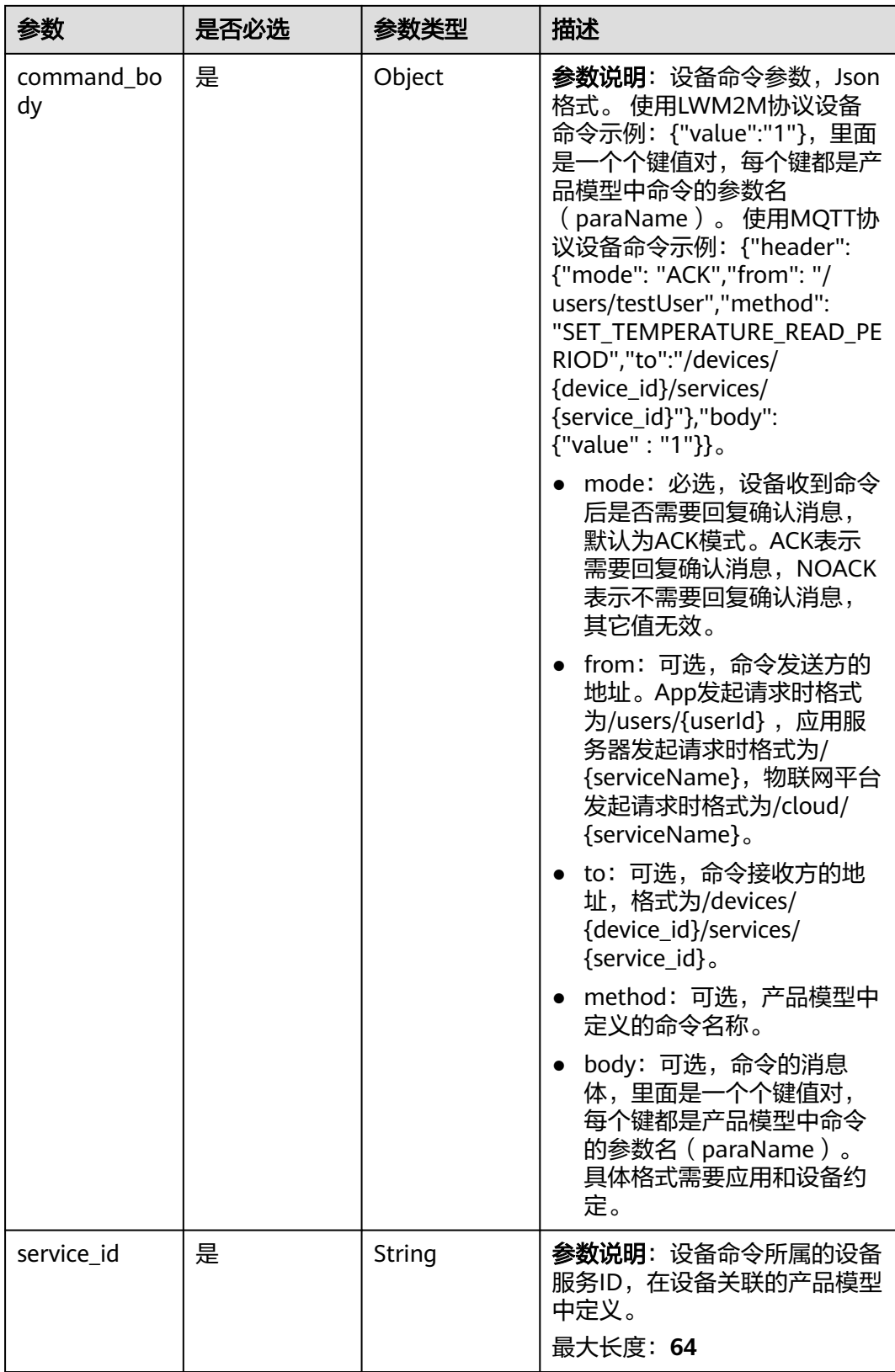

<span id="page-313-0"></span>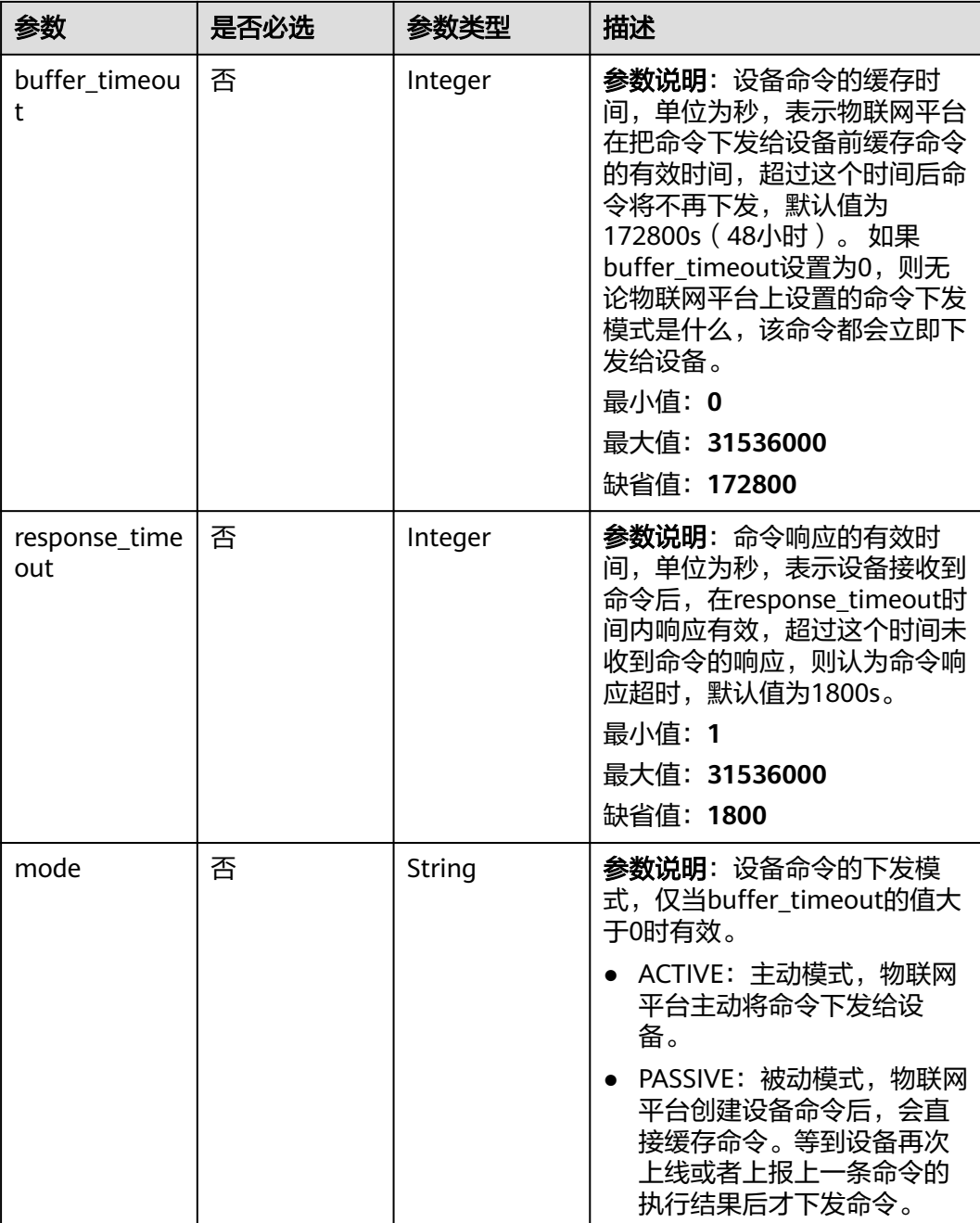

#### 表 **1-356** ActionSmnForwarding

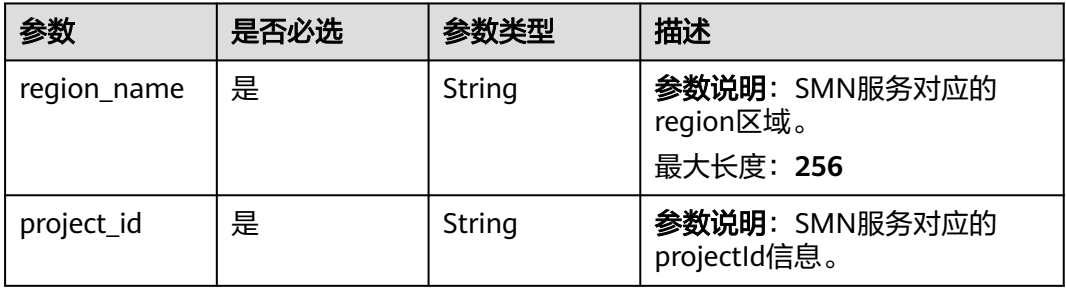

<span id="page-314-0"></span>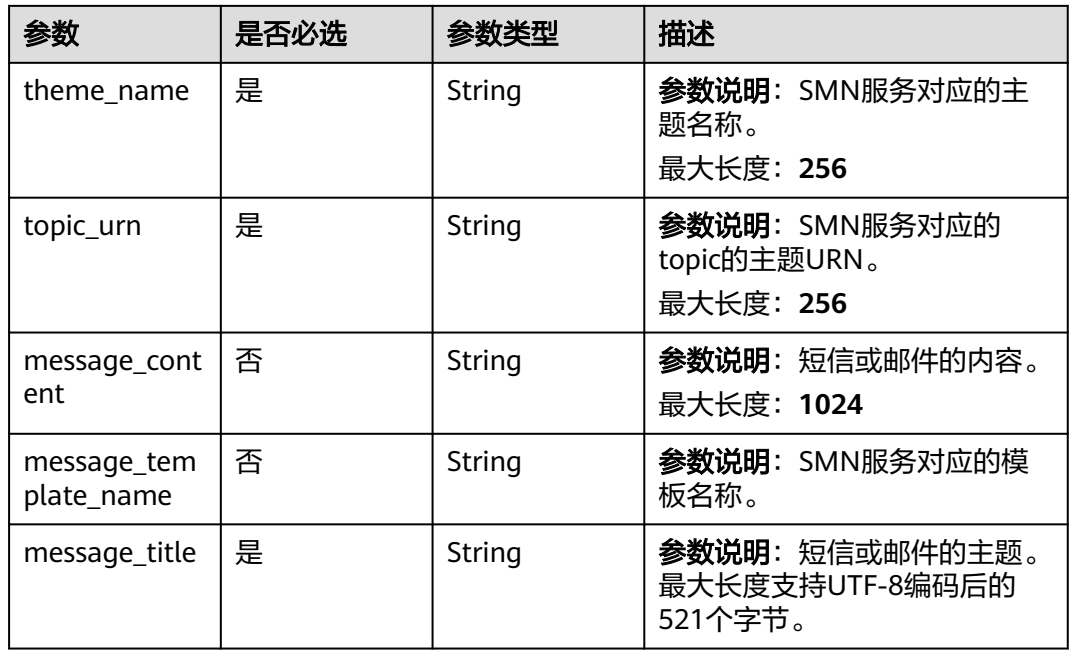

### 表 **1-357** ActionDeviceAlarm

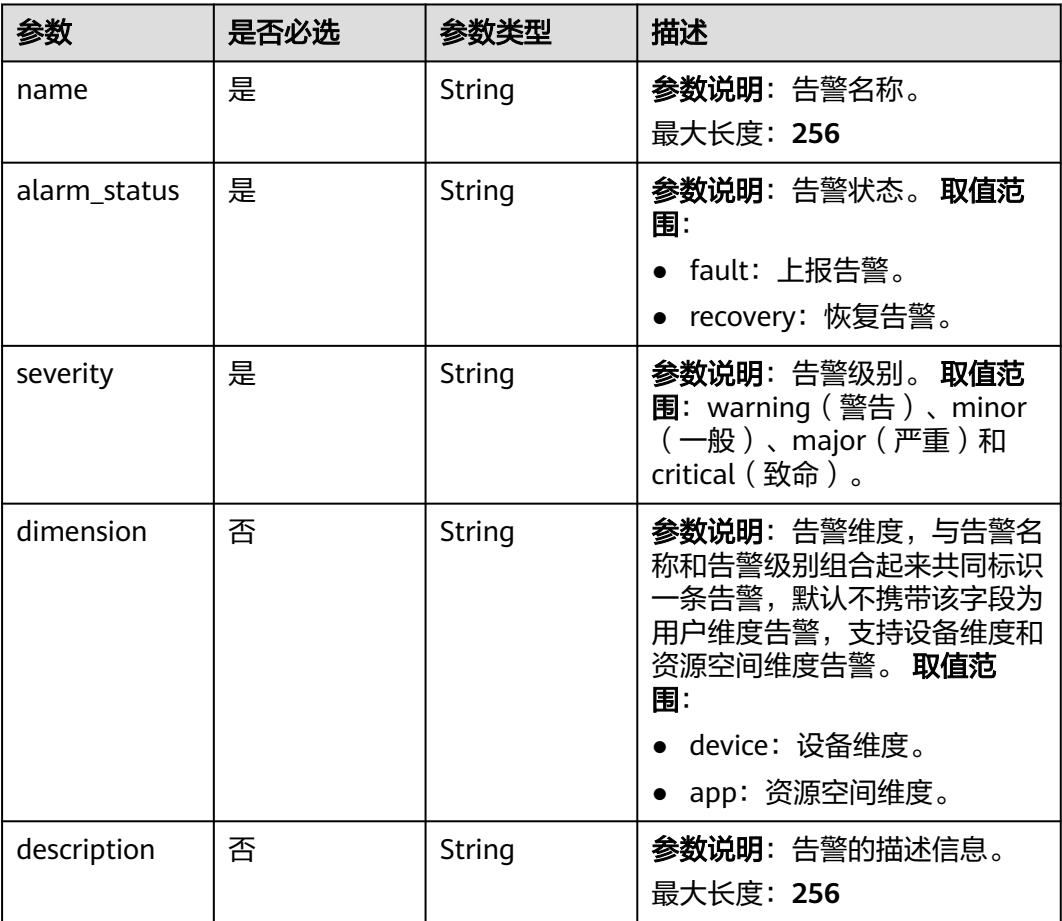

#### <span id="page-315-0"></span>表 **1-358** DeviceSide

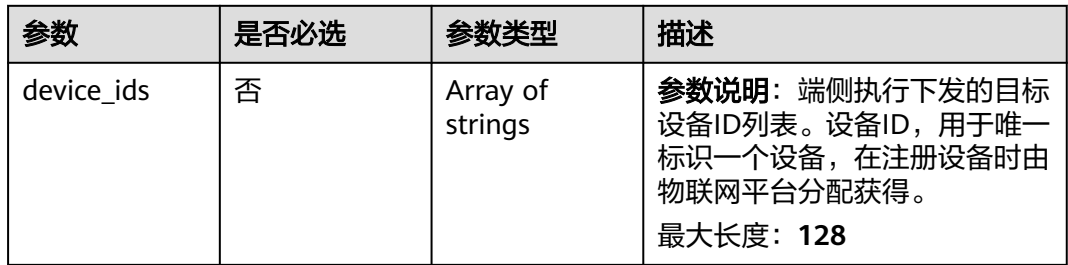

# 响应参数

## 状态码: **201**

### 表 **1-359** 响应 Body 参数

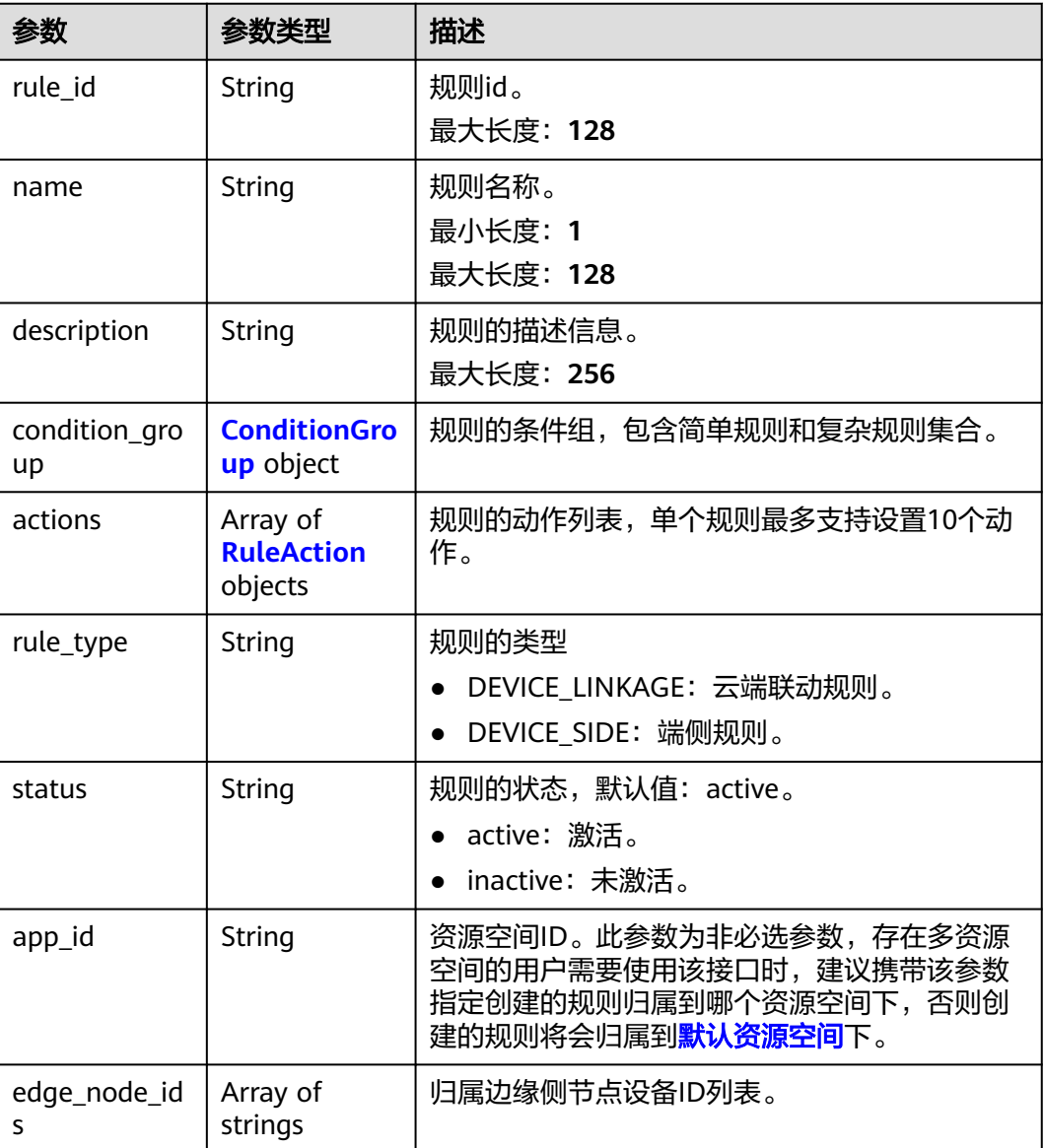

<span id="page-316-0"></span>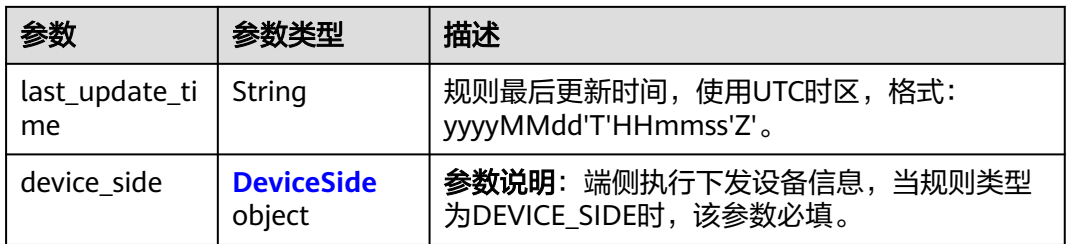

## 表 **1-360** ConditionGroup

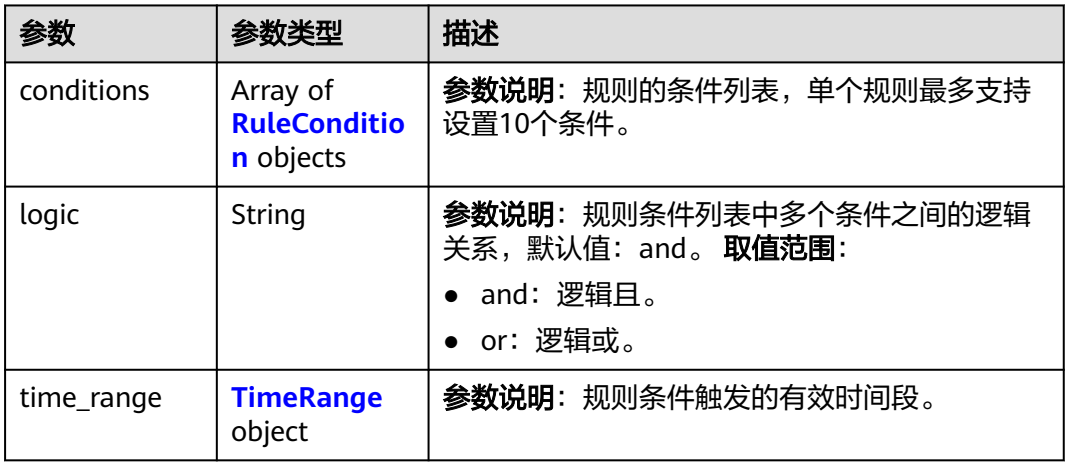

### 表 **1-361** RuleCondition

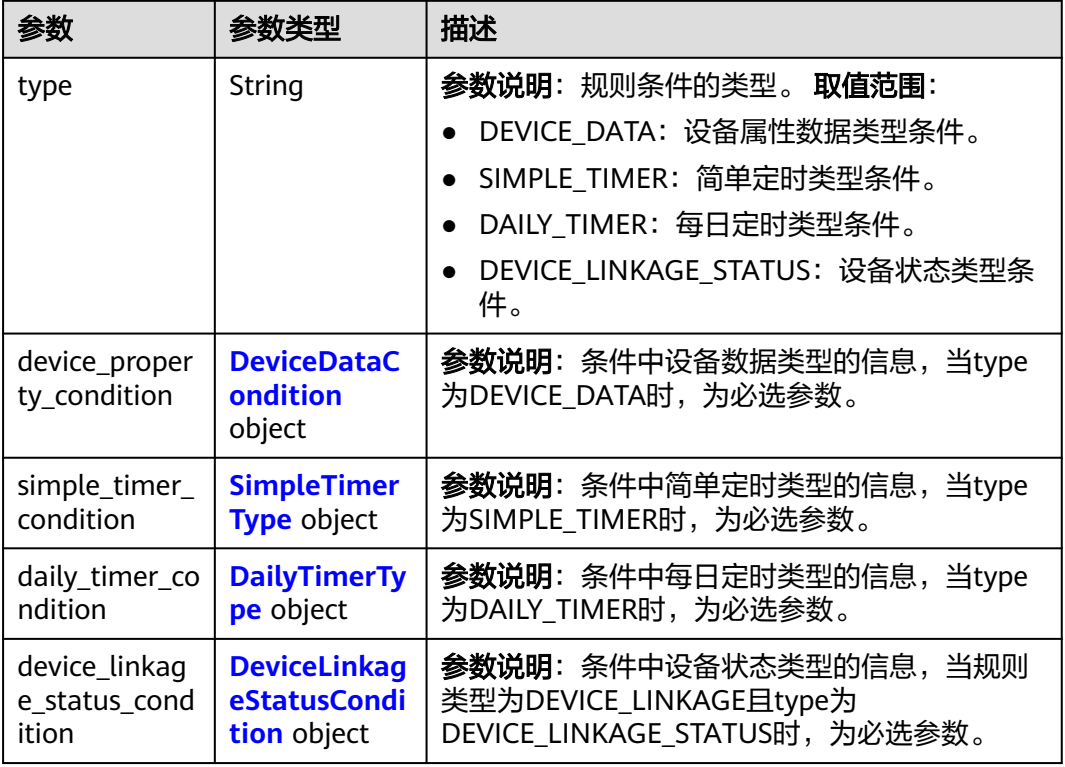

#### <span id="page-317-0"></span>表 **1-362** DeviceDataCondition

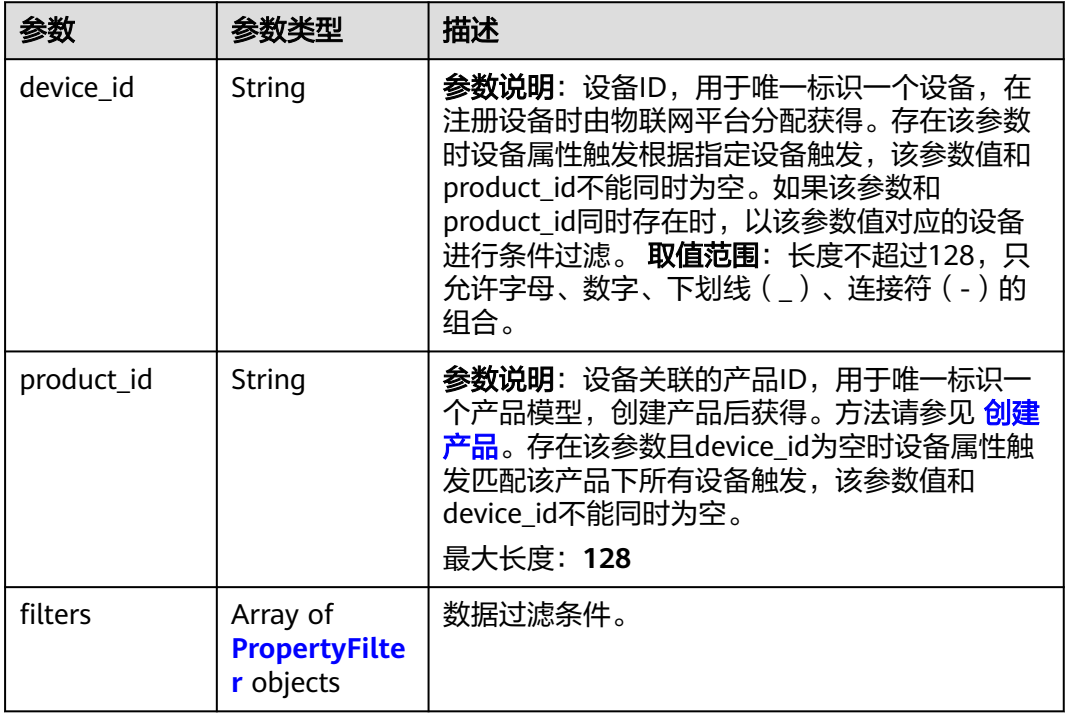

## 表 **1-363** PropertyFilter

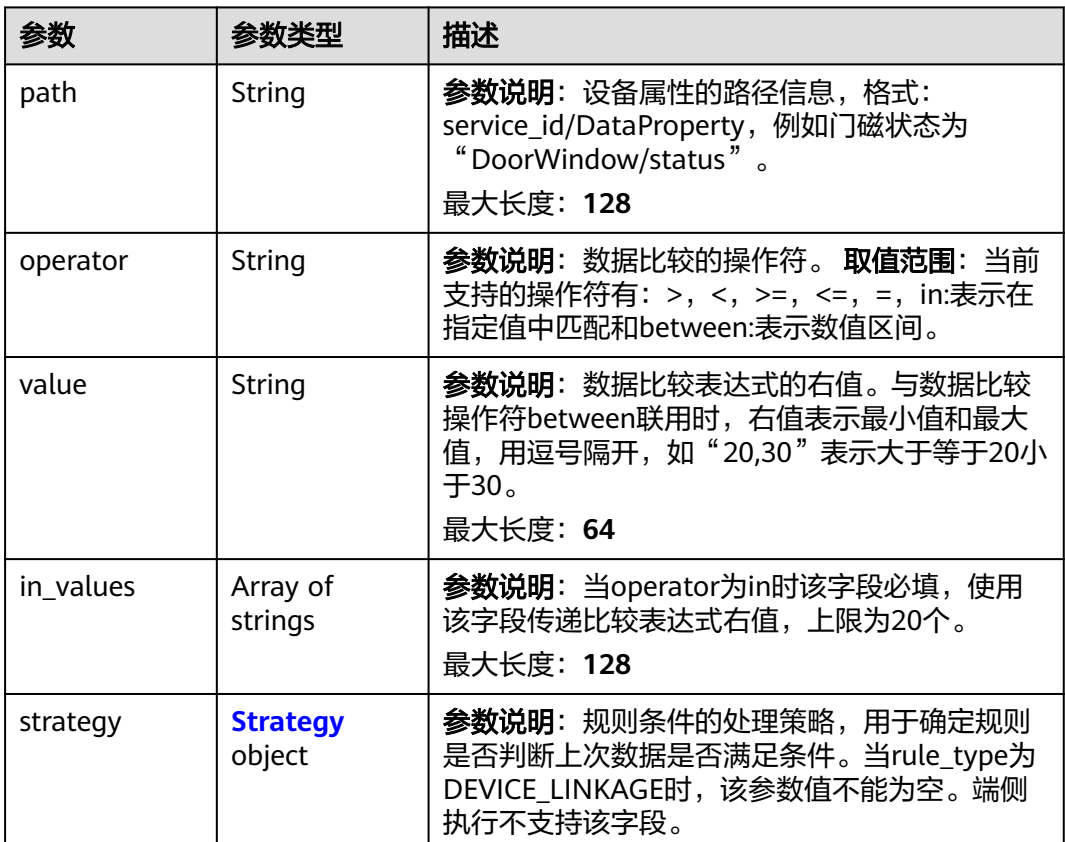

#### <span id="page-318-0"></span>表 **1-364** Strategy

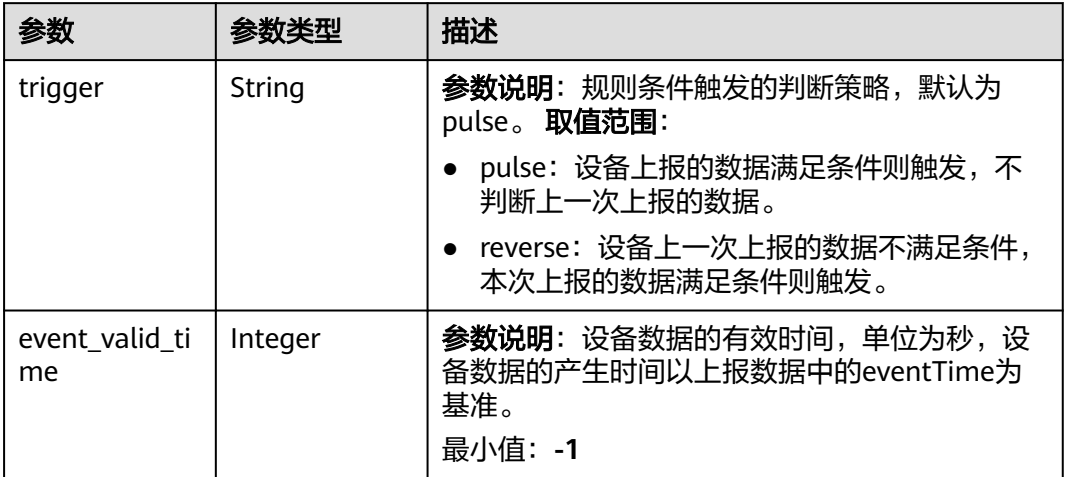

### 表 **1-365** SimpleTimerType

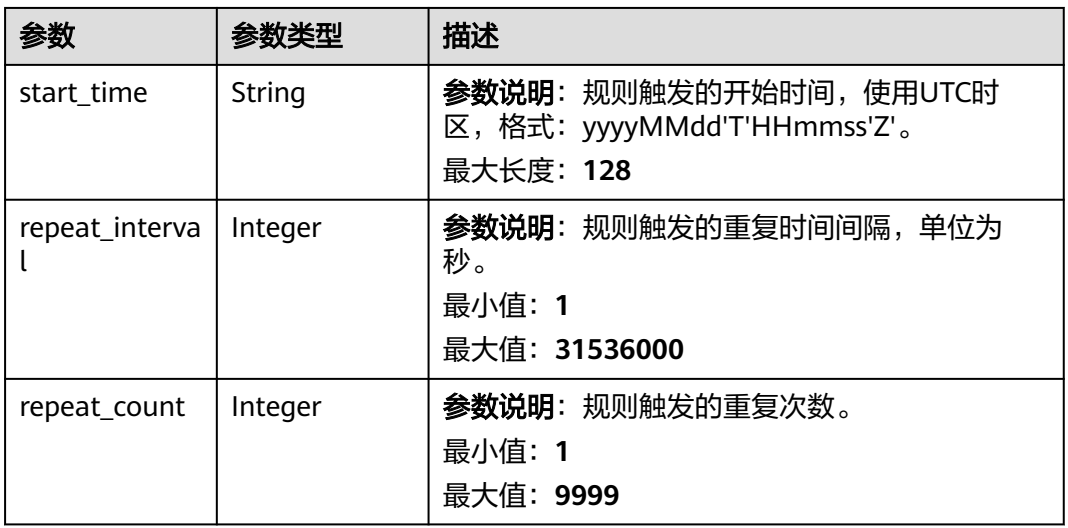

### 表 **1-366** DailyTimerType

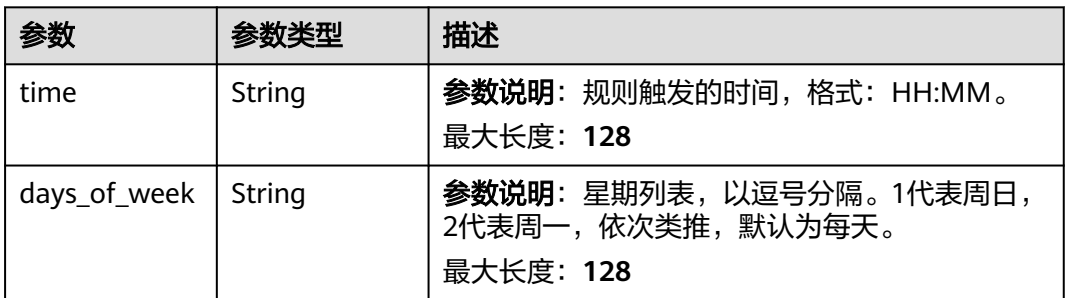

<span id="page-319-0"></span>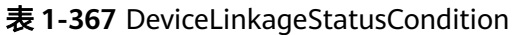

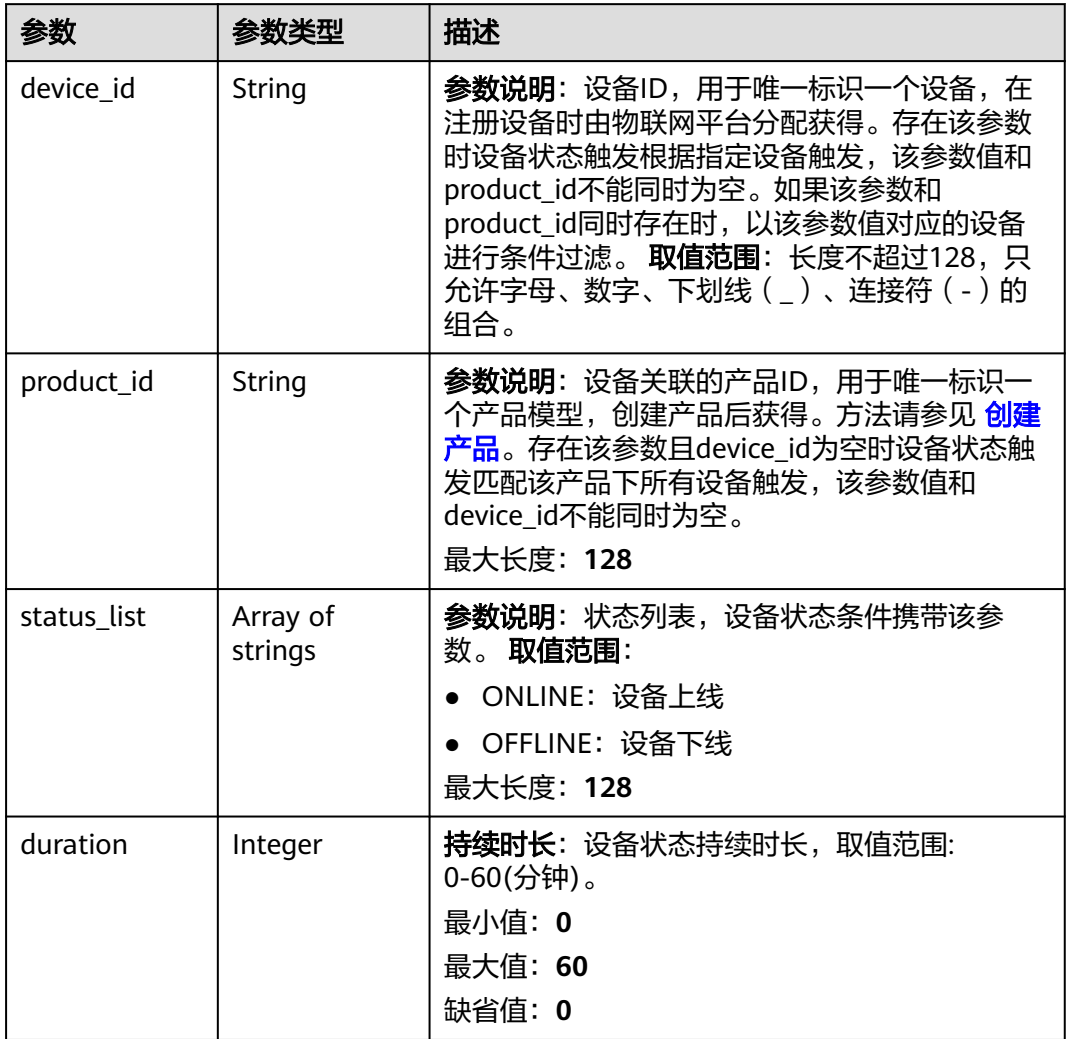

## 表 **1-368** TimeRange

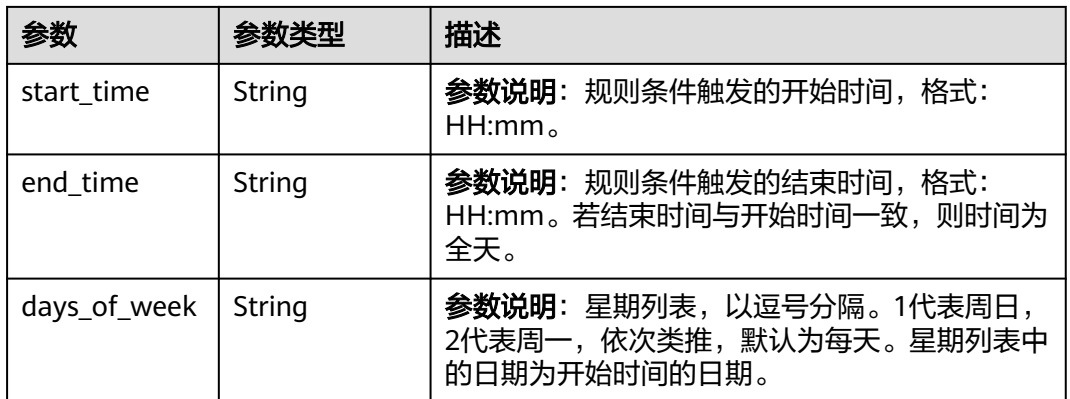

<span id="page-320-0"></span>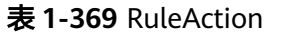

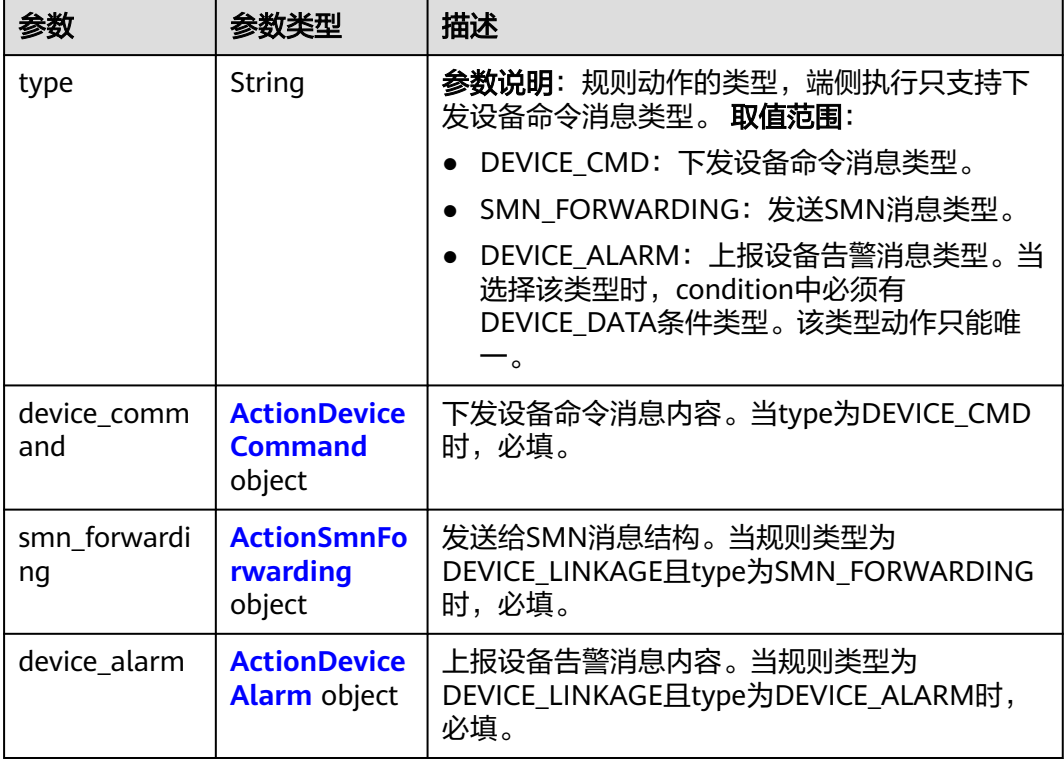

### 表 **1-370** ActionDeviceCommand

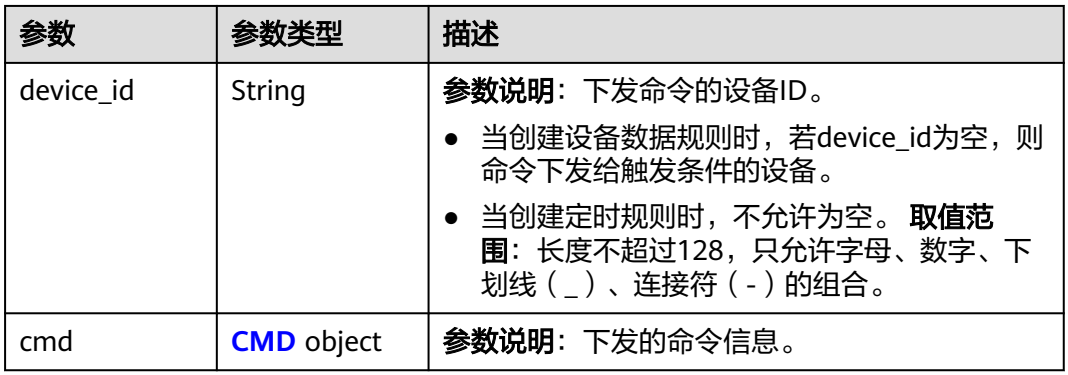

#### 表 **1-371** CMD

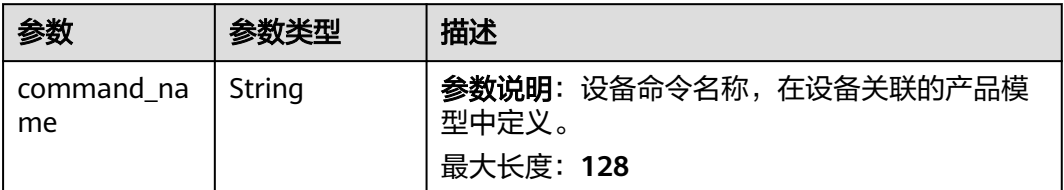

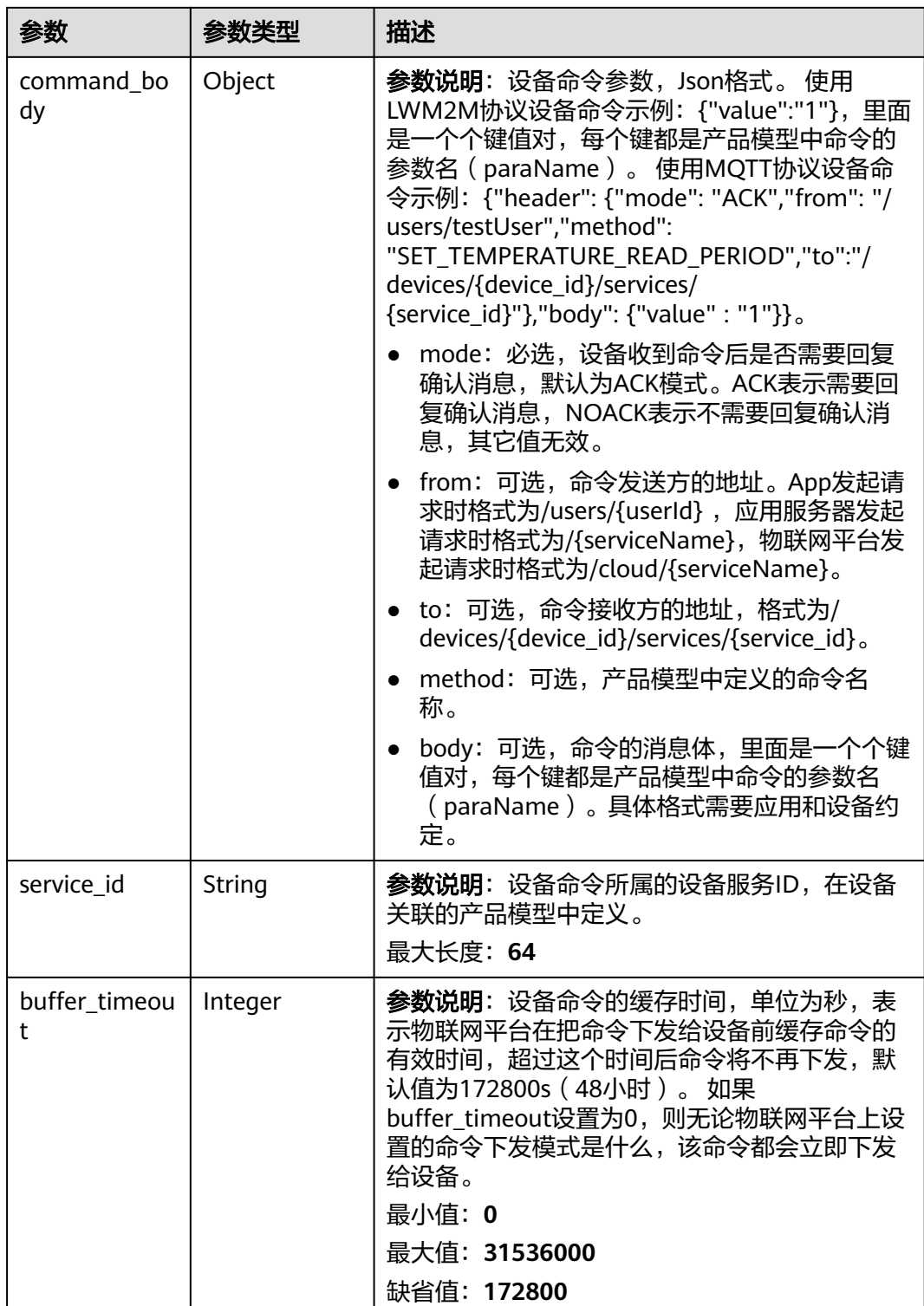

<span id="page-322-0"></span>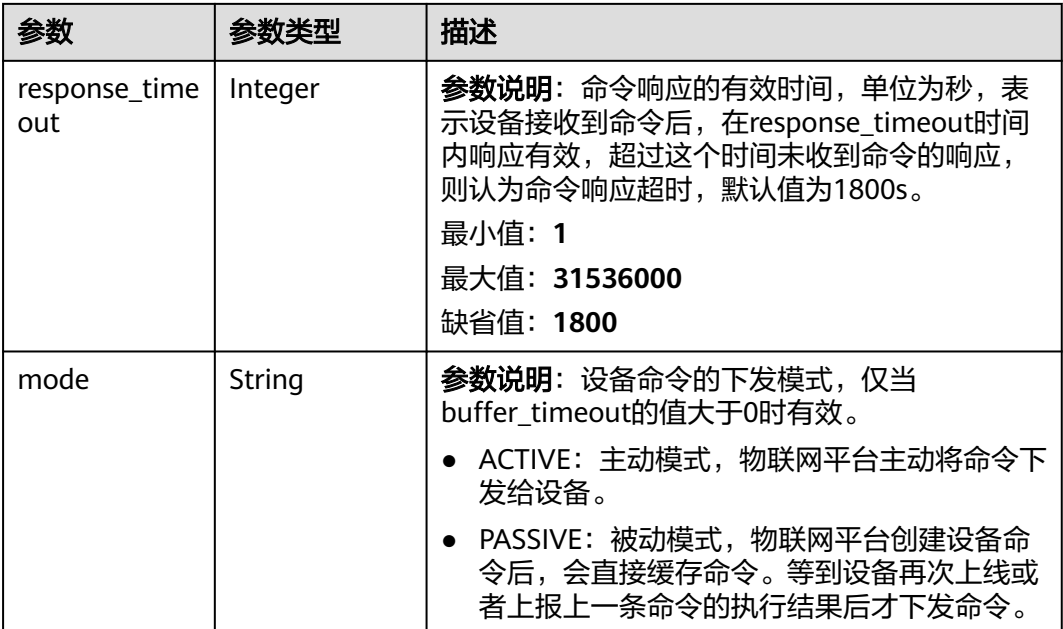

#### 表 **1-372** ActionSmnForwarding

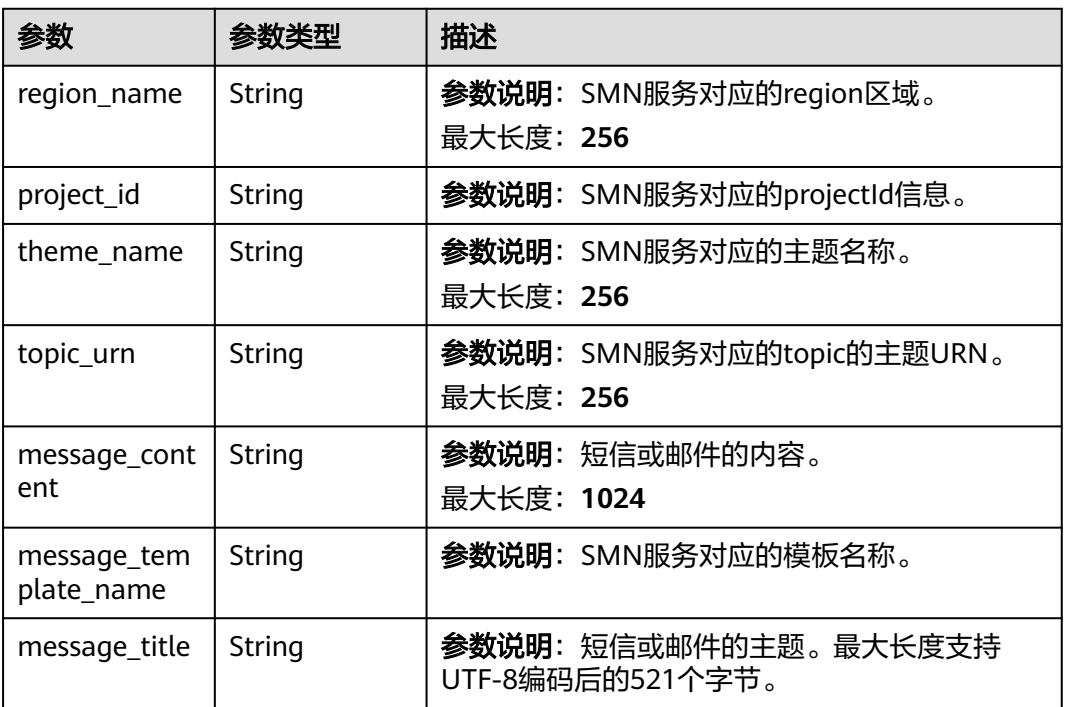

### 表 **1-373** ActionDeviceAlarm

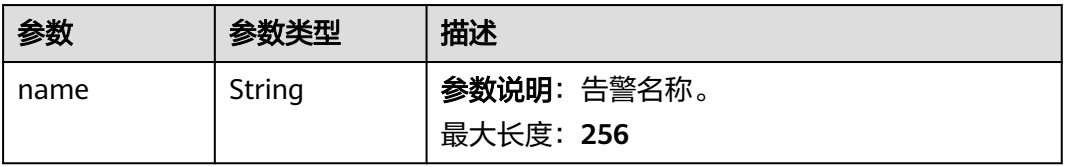

<span id="page-323-0"></span>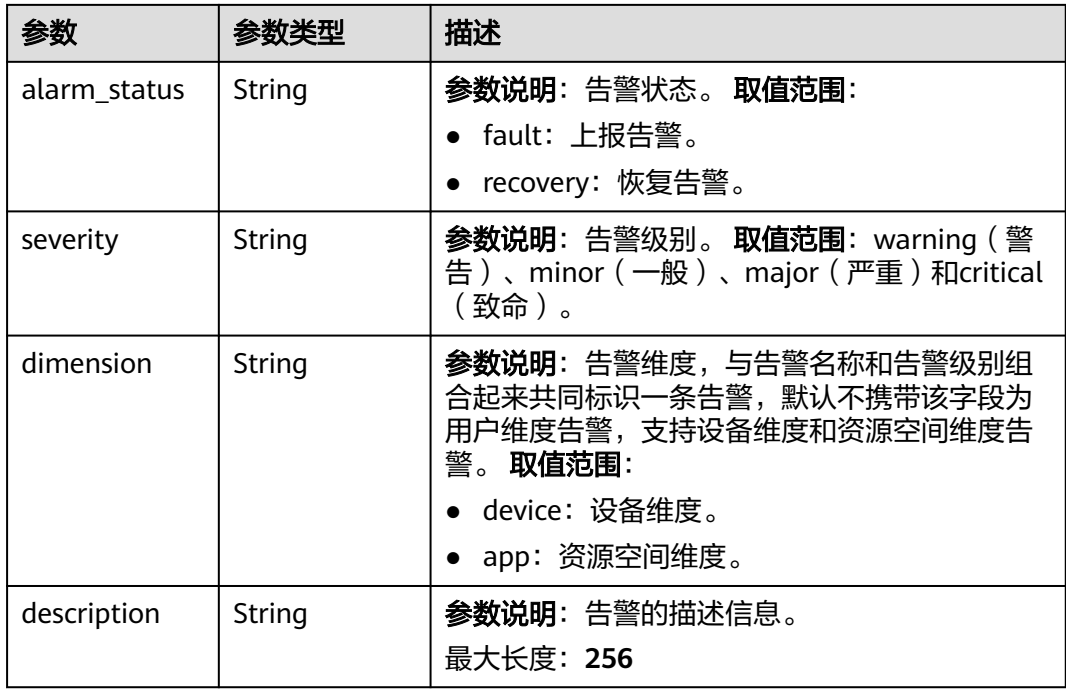

### 表 **1-374** DeviceSide

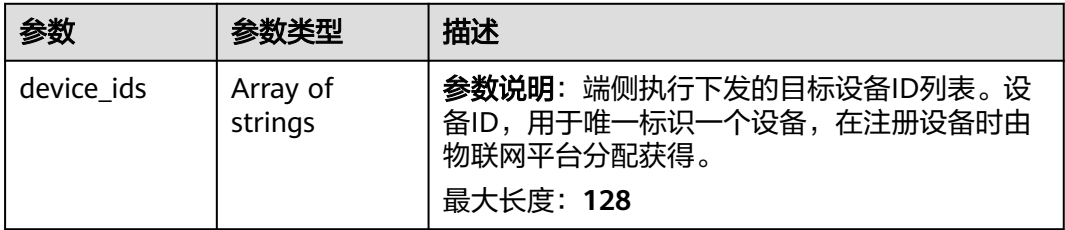

# 请求示例

### ● 创建云端规则,设备下线触发告警。

POST https://{endpoint}/v5/iot/{project\_id}/rules

```
{
 "name" : "openLight",
 "description" : "string",
 "condition_group" : {
 "time_range" : {
 "days_of_week" : "2,3,4,5,6",
 "start_time" : "18:00",
 "end_time" : "23:00"
 },
 "logic" : "or",
 "conditions" : [ {
 "device_linkage_status_condition" : {
 "device_id" : "07b69d78-c716-4be6-9545-869920738397",
 "status_list" : [ "OFFLINE" ],
     "duration" : 0
 },
 "type" : "DEVICE_LINKAGE_STATUS"
  } ]
 },
"actions" : [
```
```
 "device_alarm" : {
     "severity" : "warning",
     "alarm_status" : "fault",
 "name" : "设备下线",
 "description" : "设备下线"
   },
   "type" : "DEVICE_ALARM"
  } ],
 "rule_type" : "DEVICE_LINKAGE",
 "status" : "active",
 "app_id" : "string"
}
创建云端规则,属性上报触发命令下发。
POST https://{endpoint}/v5/iot/{project_id}/rules
{
  "name" : "openLight",
  "description" : "string",
  "condition_group" : {
 "time_range" : {
 "days_of_week" : "2,3,4,5,6",
     "start_time" : "18:00",
    "end_time" : "23:00"
 },
 "logic" : "or",
    "conditions" : [ {
 "device_property_condition" : {
 "device_id" : "07b69d78-c716-4be6-9545-869920738397",
 "filters" : [ {
 "path" : "StreetLight/visibility",
 "strategy" : {
 "trigger" : "reverse",
         "event_valid_time" : 300
       },
        "value" : "30",
       "operator" : "<"
      } ]
    },
     "type" : "DEVICE_DATA"
   } ]
  },
 "actions" : [ "device_command" : {
     "device_id" : "3a9e52d9-3ebf-4985-89e9-6d2396748a2f",
     "cmd" : {
      "buffer_timeout" : 0,
      "mode" : "ACTIVE",
      "service_id" : "Switch",
      "command_name" : "SET_LIGHT_SWITCH",
      "command_body" : {
       "value" : 0
      }
    }
   },
    "type" : "DEVICE_CMD"
  } ],
  "rule_type" : "DEVICE_LINKAGE",
 "status" : "active",
 "app_id" : "string"
}
```
● 创建端测规则,属性上报触发命令下发。 POST https://{endpoint}/v5/iot/{project\_id}/rules

```
{
  "name" : "openLight",
  "description" : "string",
  "condition_group" : {
 "time_range" : \{
```

```
 "days_of_week" : "2,3,4,5,6",
 "start_time" : "18:00",
 "end_time" : "23:00"
 },
 "logic" : "or",
    "conditions" : [ {
 "device_property_condition" : {
 "device_id" : "3a9e52d9-3ebf-4985-89e9-6d2396748a2f",
 "filters" : [ {
 "path" : "StreetLight/visibility",
 "strategy" : {
 "trigger" : "reverse",
         "event_valid_time" : 300
        },
        "value" : "30",
        "operator" : "<"
      } ]
 },
 "type" : "DEVICE_DATA"
   } ]
  },
 \overline{\phantom{a}} "actions" : [ {
   "device_command" : {
     "device_id" : "3a9e52d9-3ebf-4985-89e9-6d2396748a2f",
     "cmd" : {
      "buffer_timeout" : 0,
      "mode" : "ACTIVE",
      "service_id" : "Switch",
      "command_name" : "SET_LIGHT_SWITCH",
      "command_body" : {
        "value" : 0
      }
    }
   },
    "type" : "DEVICE_CMD"
  } ],
  "rule_type" : "DEVICE_SIDE",
  "device_side" : {
   "device_ids" : [ "3a9e52d9-3ebf-4985-89e9-6d2396748a2f" ]
 },
 "status" : "active",
  "app_id" : "string"
}
```
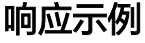

### 状态码: **201**

Created

{

```
 "rule_id" : "5eb3628d017d9105d0cf9aec",
  "rule_type" : "DEVICE_LINKAGE",
 "name" : "openLight",
 "status" : "active",
  "condition_group" : {
   "conditions" : [ {
     "type" : "DEVICE_DATA",
     "device_property_condition" : {
      "device_id" : "07b69d78-c716-4be6-9545-869920738397",
      "filters" : [ {
       "path" : "StreetLight/visibility",
       "operator" : "<",
       "value" : "30",
 "strategy" : {
 "trigger" : "reverse",
        "event_valid_time" : 300
       }
      } ]
```

```
 }
  } ]
 },
 "actions" : [ {
 "type" : "DEVICE_CMD",
   "device_command" : {
    "device_id" : "3a9e52d9-3ebf-4985-89e9-6d2396748a2f",
    "cmd" : {
 "command_name" : "SET_LIGHT_SWITCH",
 "command_body" : {
      "value" : 0
 },
 "service_id" : "Switch",
 "buffer_timeout" : 0,
 "response_timeout" : 1800
    }
  }
 } ]
```
# 状态码

}

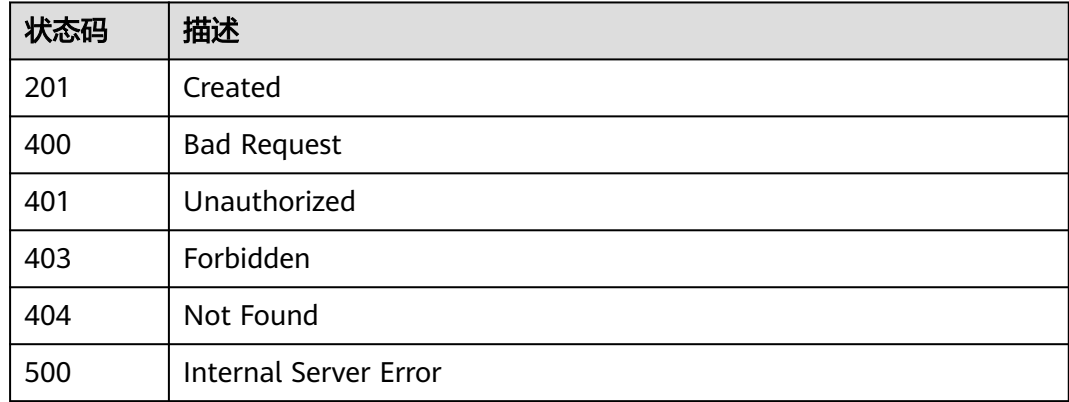

# 错误码

请参[见错误码。](#page-598-0)

# **1.4.10.2** 查询规则列表

# 功能介绍

应用服务器可调用此接口查询物联网平台中设置的规则列表。

## 调试

您可以在**[API Explorer](https://console-intl.huaweicloud.com/apiexplorer/#/openapi/IoTDA/doc?api=ListRules)**中调试该接口,支持自动认证鉴权。API Explorer可以自动生成 SDK代码示例,并提供SDK代码示例调试功能。

## **URI**

GET /v5/iot/{project\_id}/rules

#### 表 **1-375** 路径参数

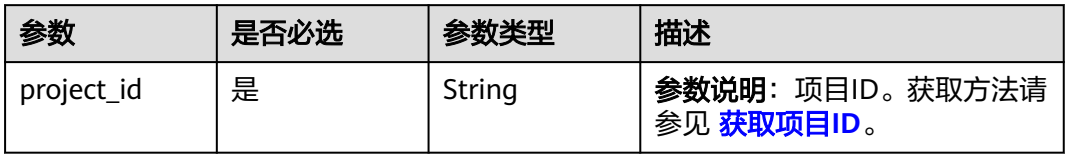

## 表 **1-376** Query 参数

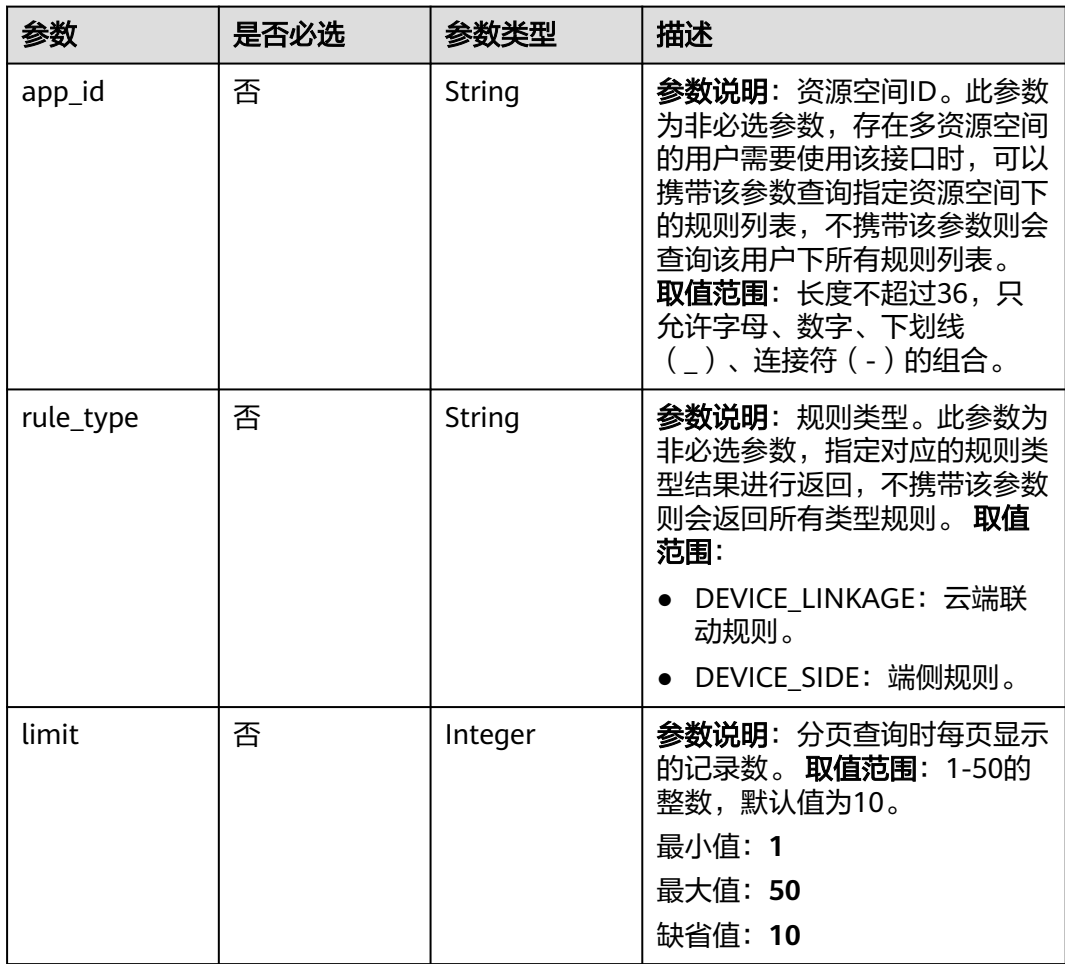

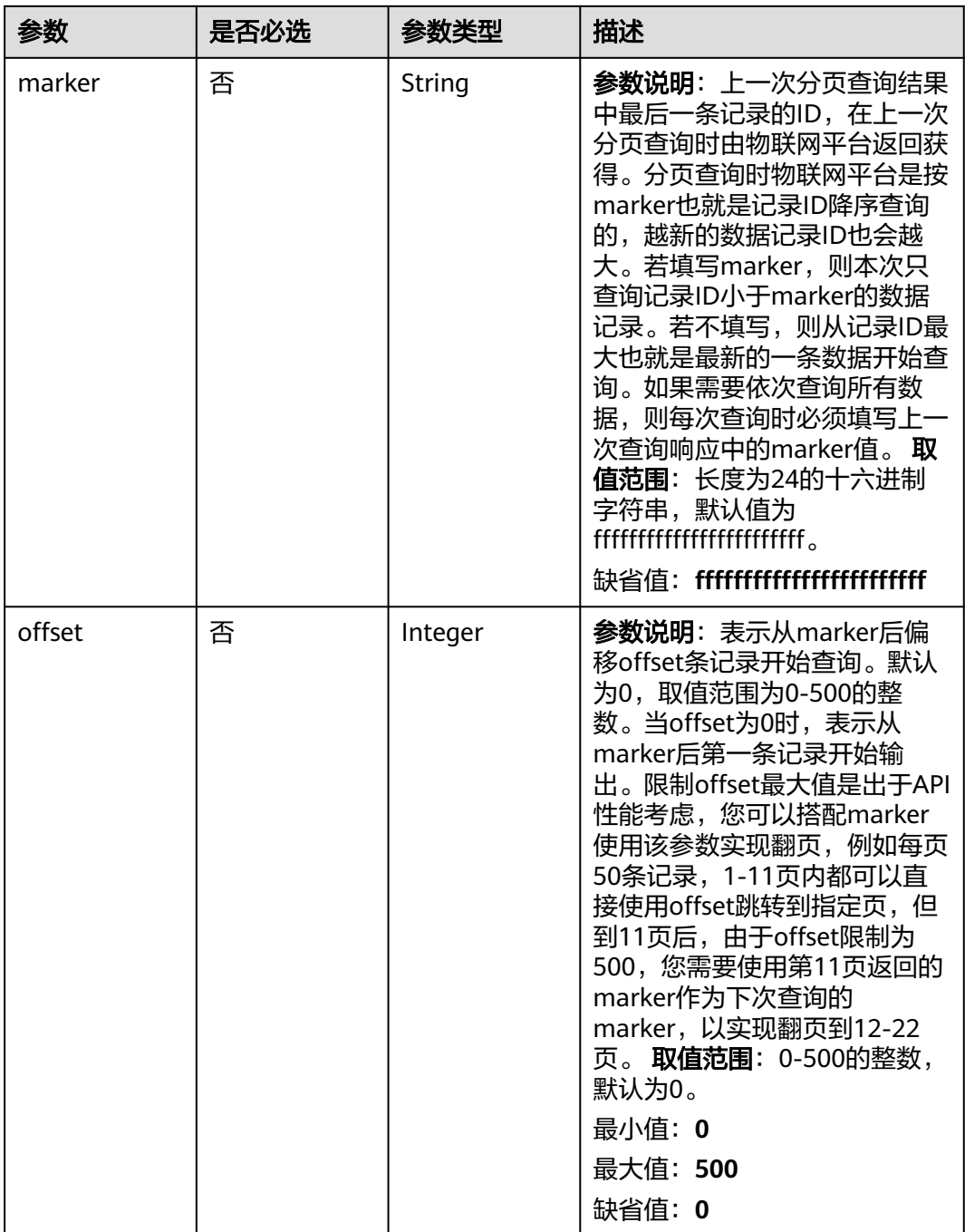

# 请求参数

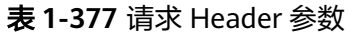

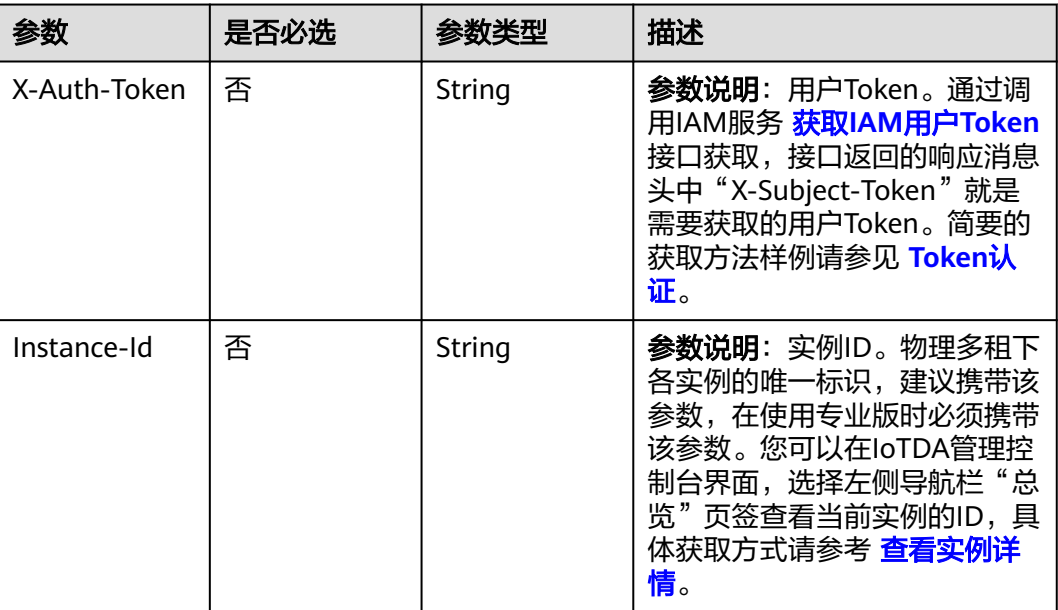

# 响应参数

#### 状态码: **200**

表 **1-378** 响应 Body 参数

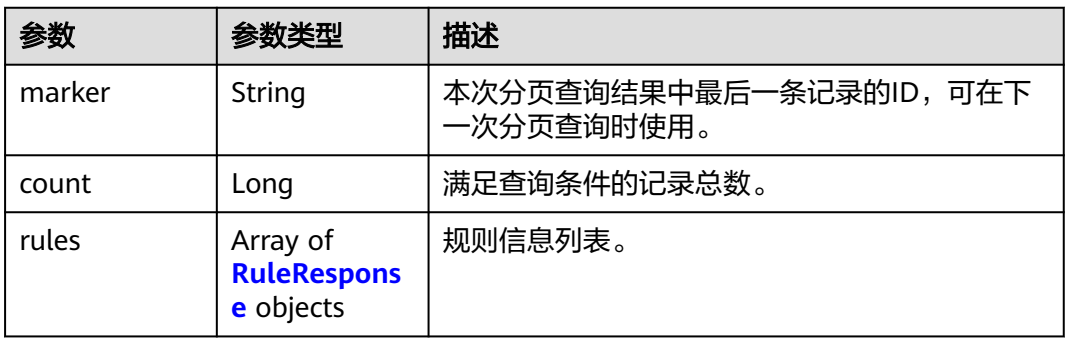

#### 表 **1-379** RuleResponse

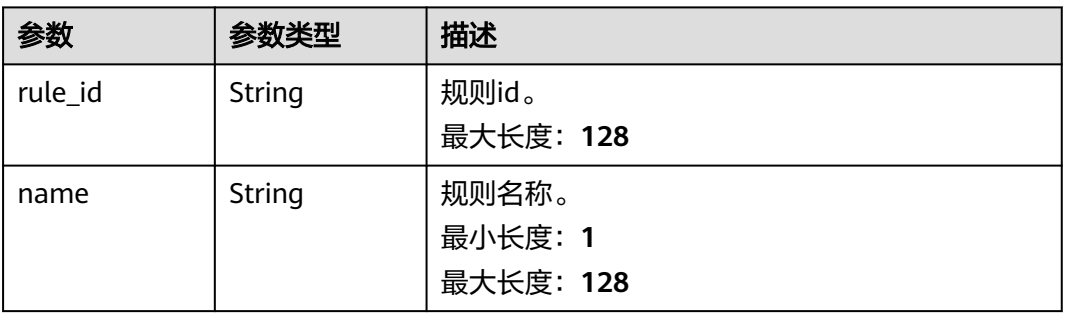

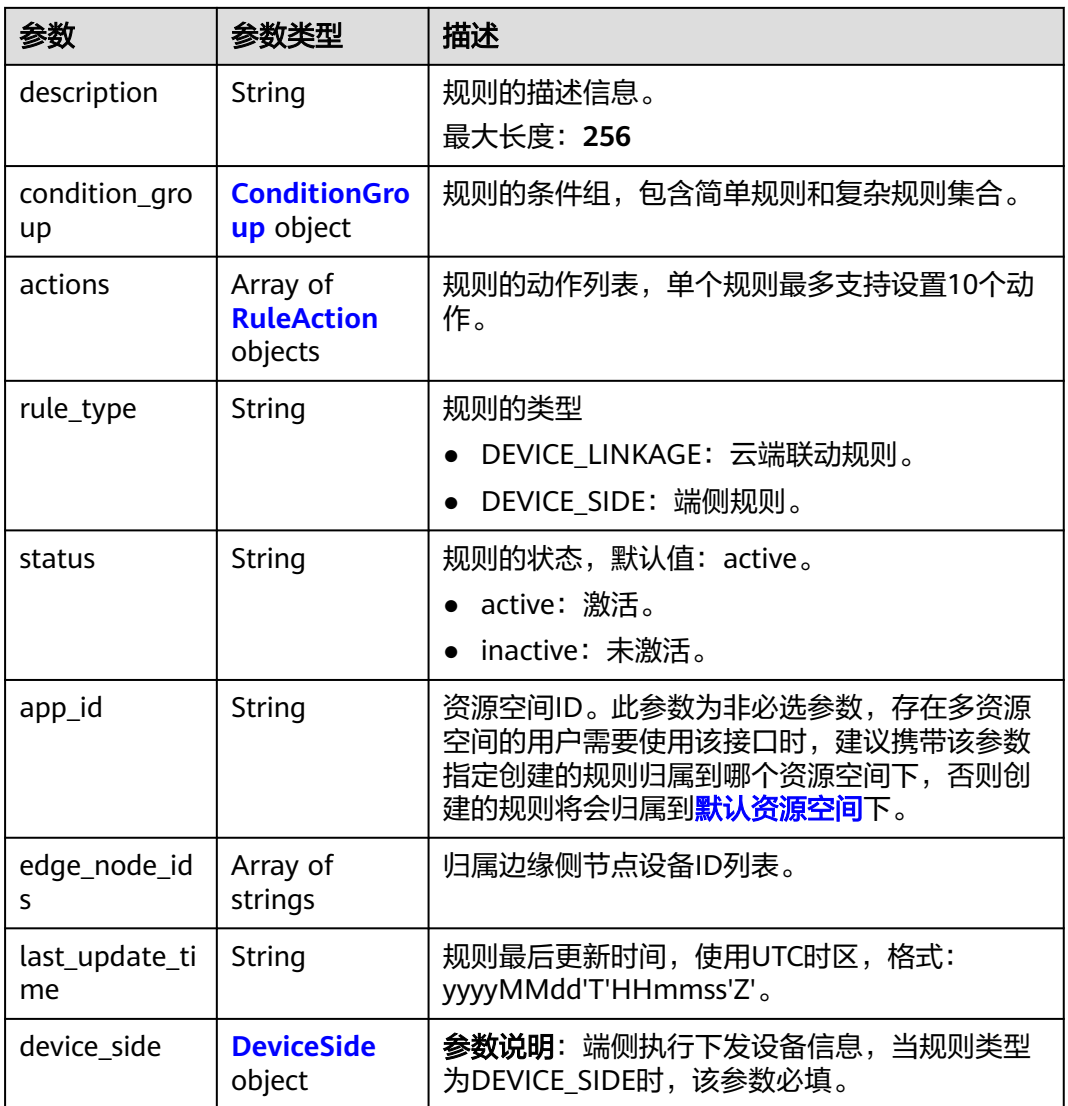

## 表 **1-380** ConditionGroup

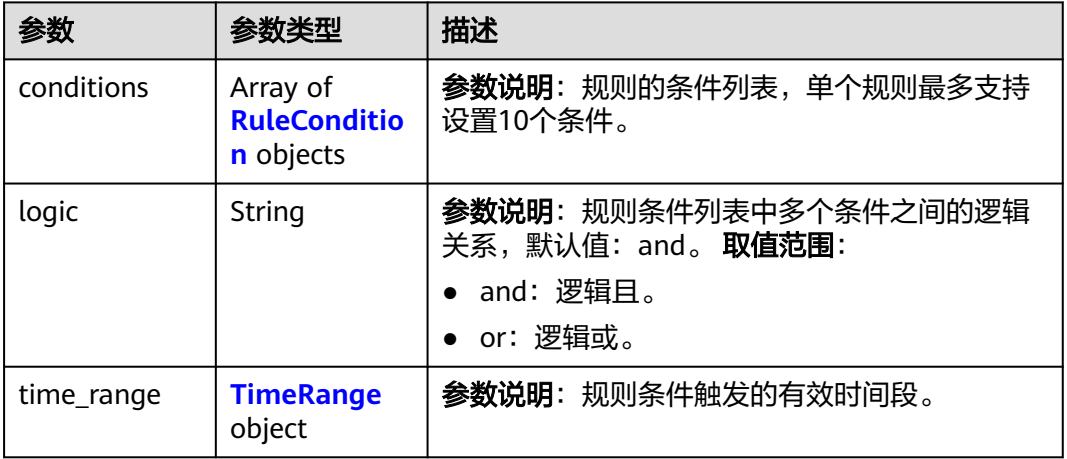

#### <span id="page-331-0"></span>表 **1-381** RuleCondition

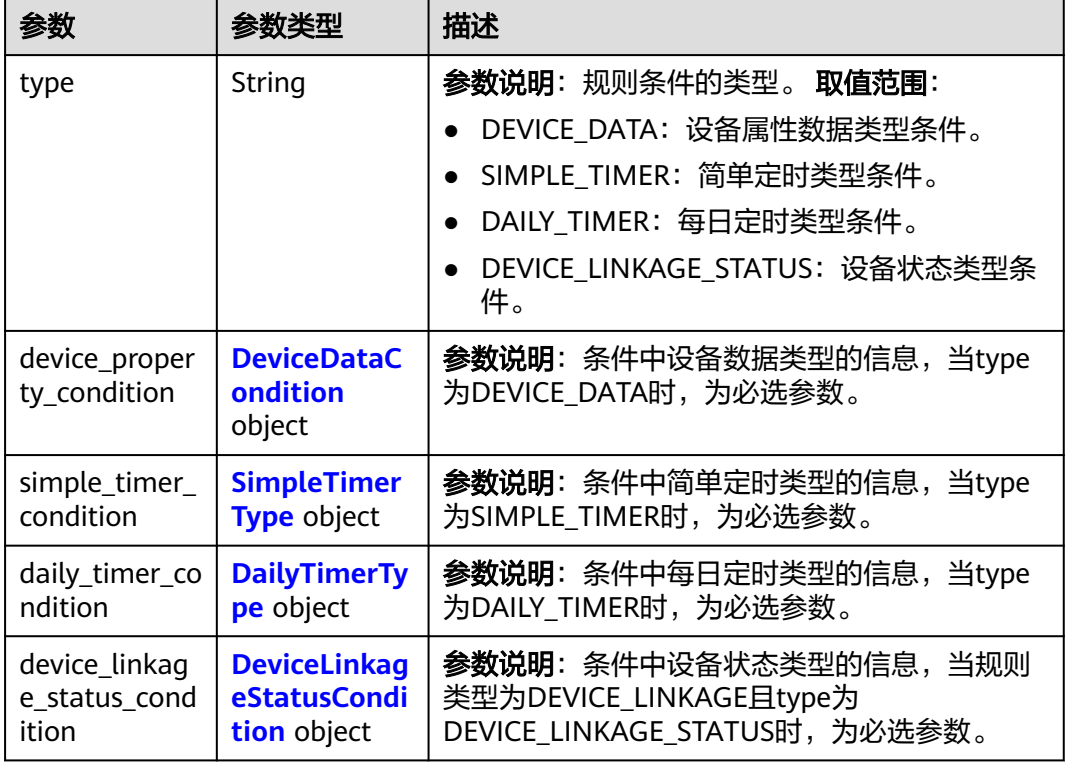

#### 表 **1-382** DeviceDataCondition

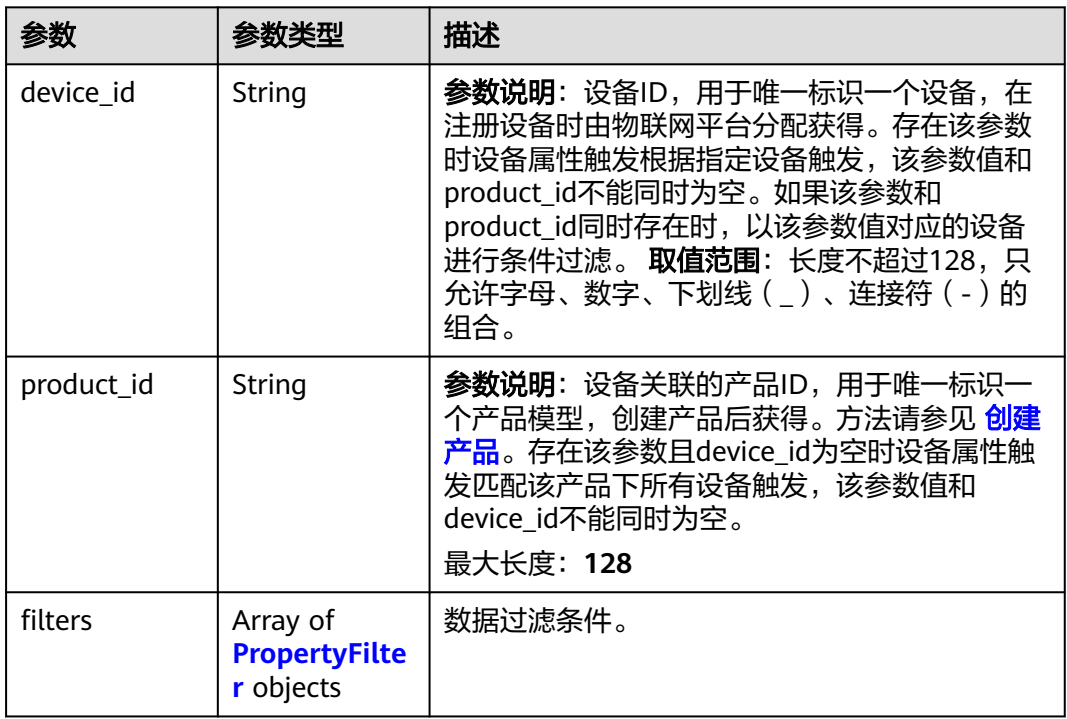

## <span id="page-332-0"></span>表 **1-383** PropertyFilter

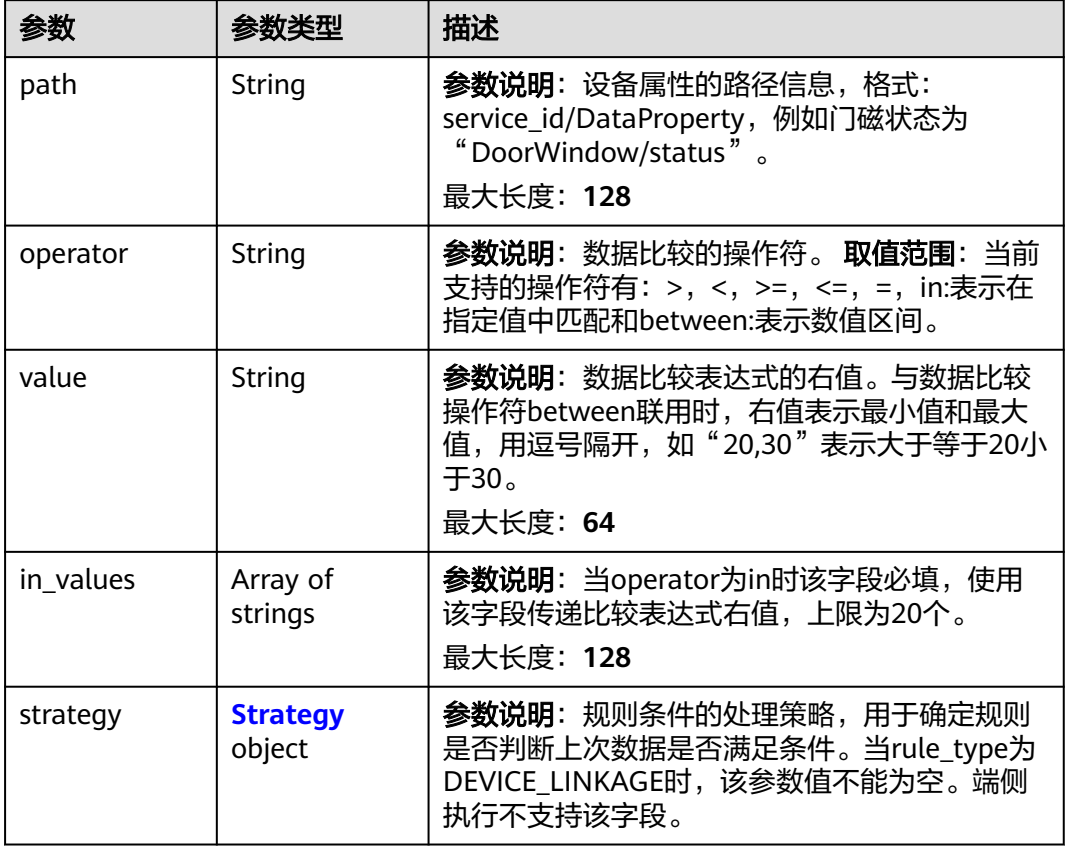

## 表 **1-384** Strategy

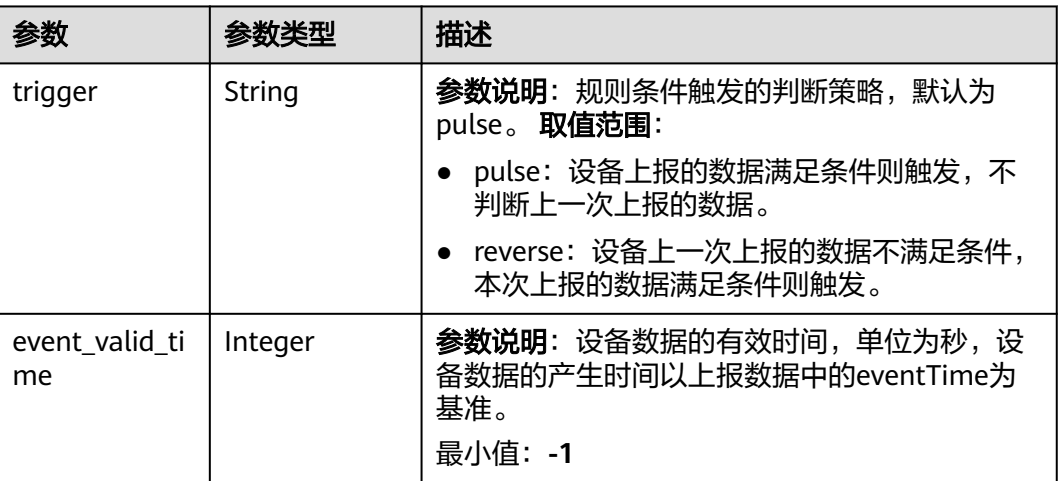

## <span id="page-333-0"></span>表 **1-385** SimpleTimerType

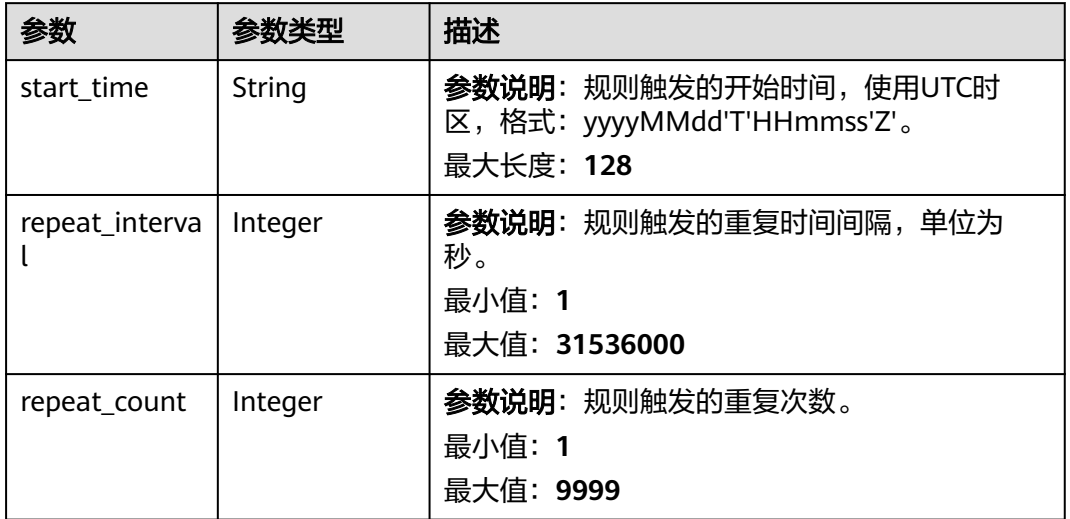

### 表 **1-386** DailyTimerType

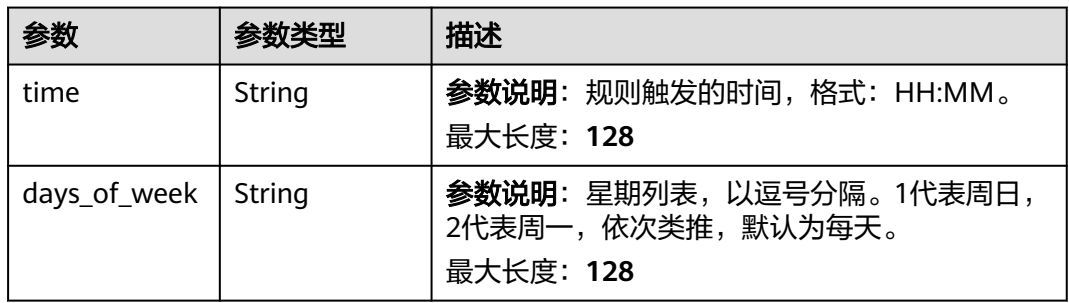

### 表 **1-387** DeviceLinkageStatusCondition

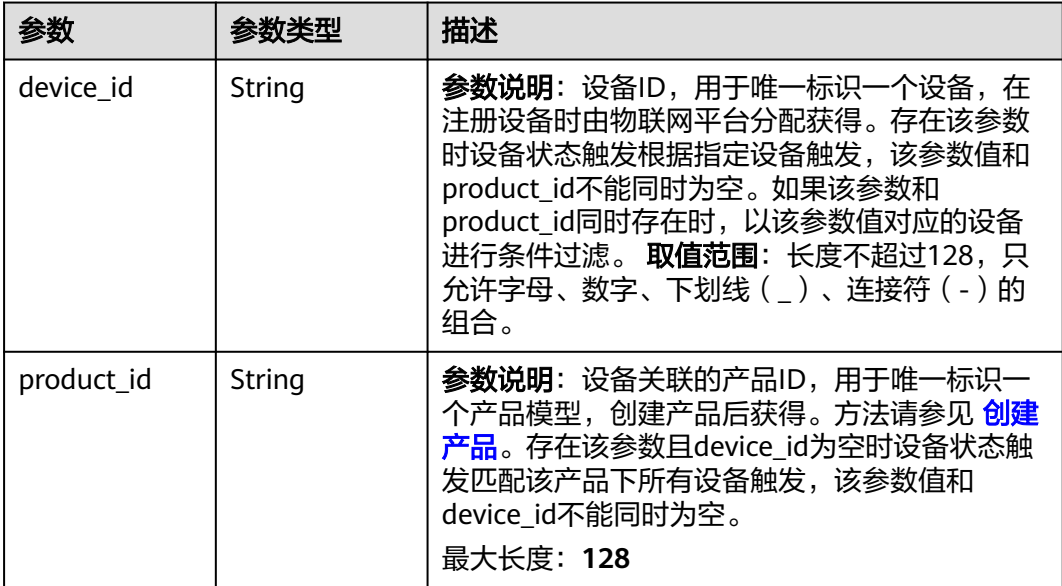

<span id="page-334-0"></span>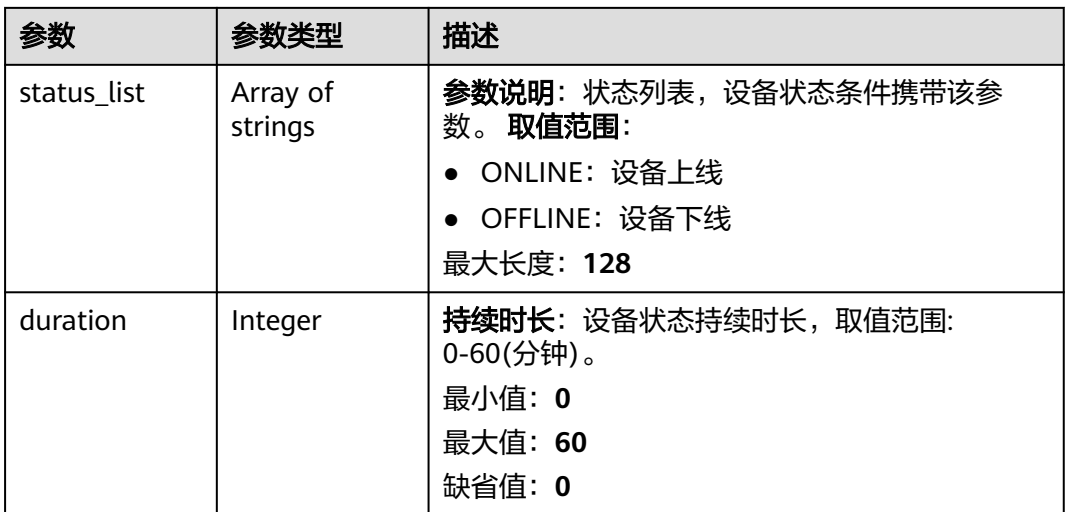

## 表 **1-388** TimeRange

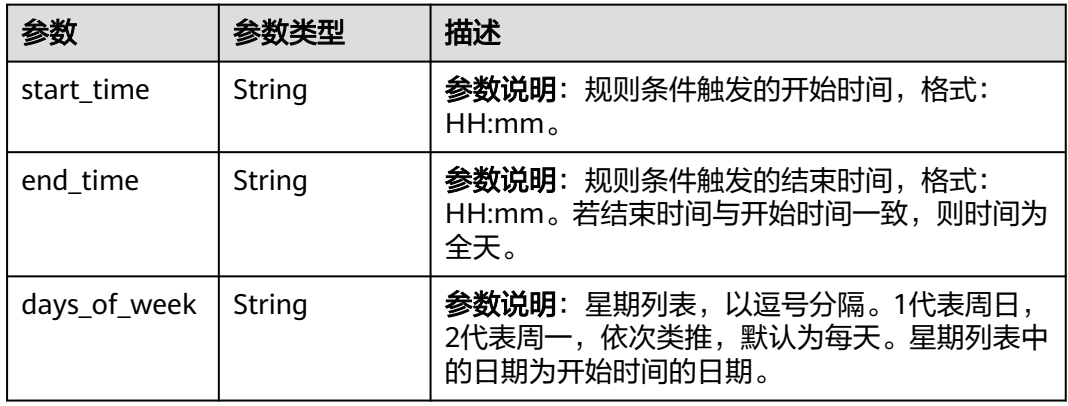

### 表 **1-389** RuleAction

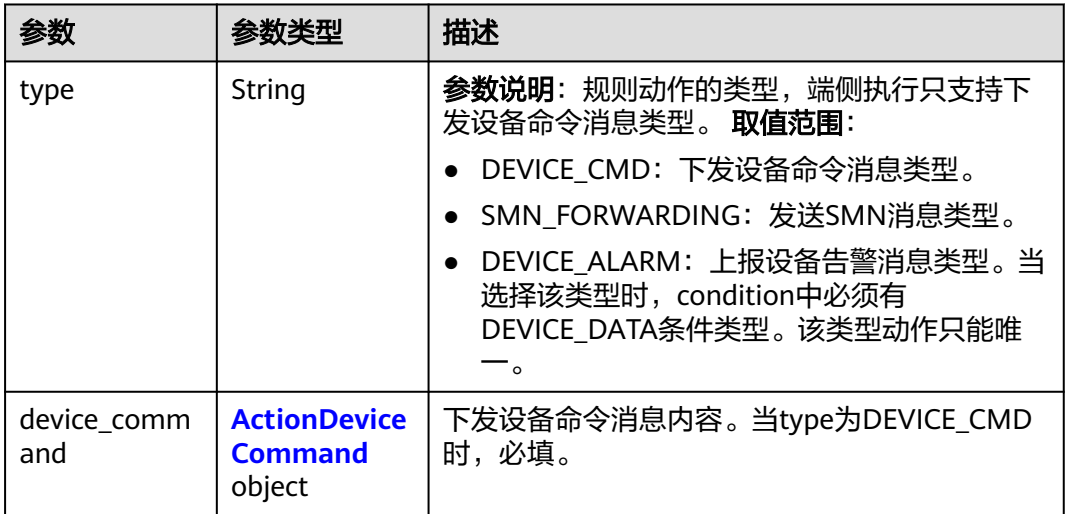

<span id="page-335-0"></span>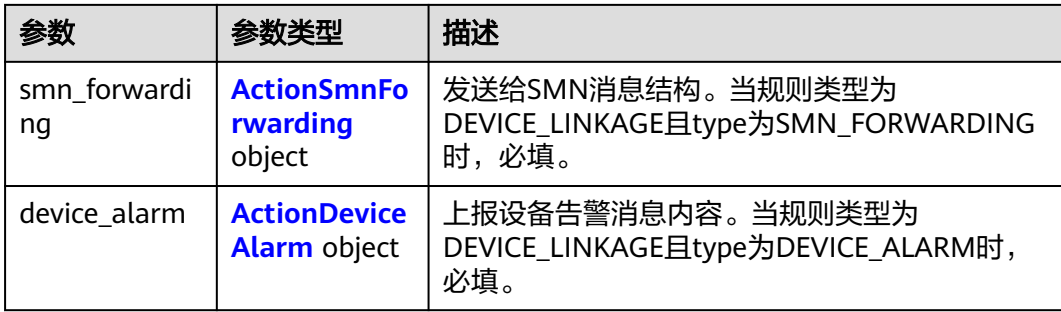

### 表 **1-390** ActionDeviceCommand

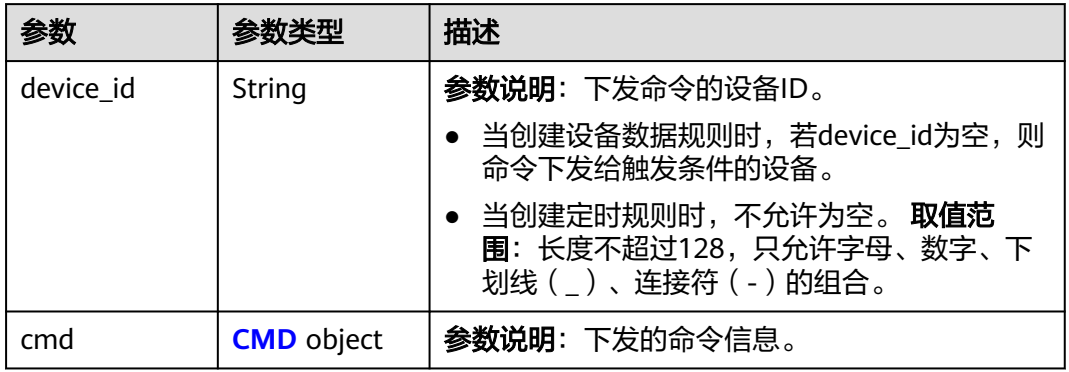

### 表 **1-391** CMD

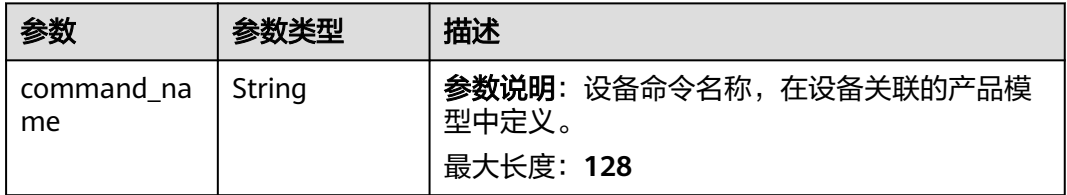

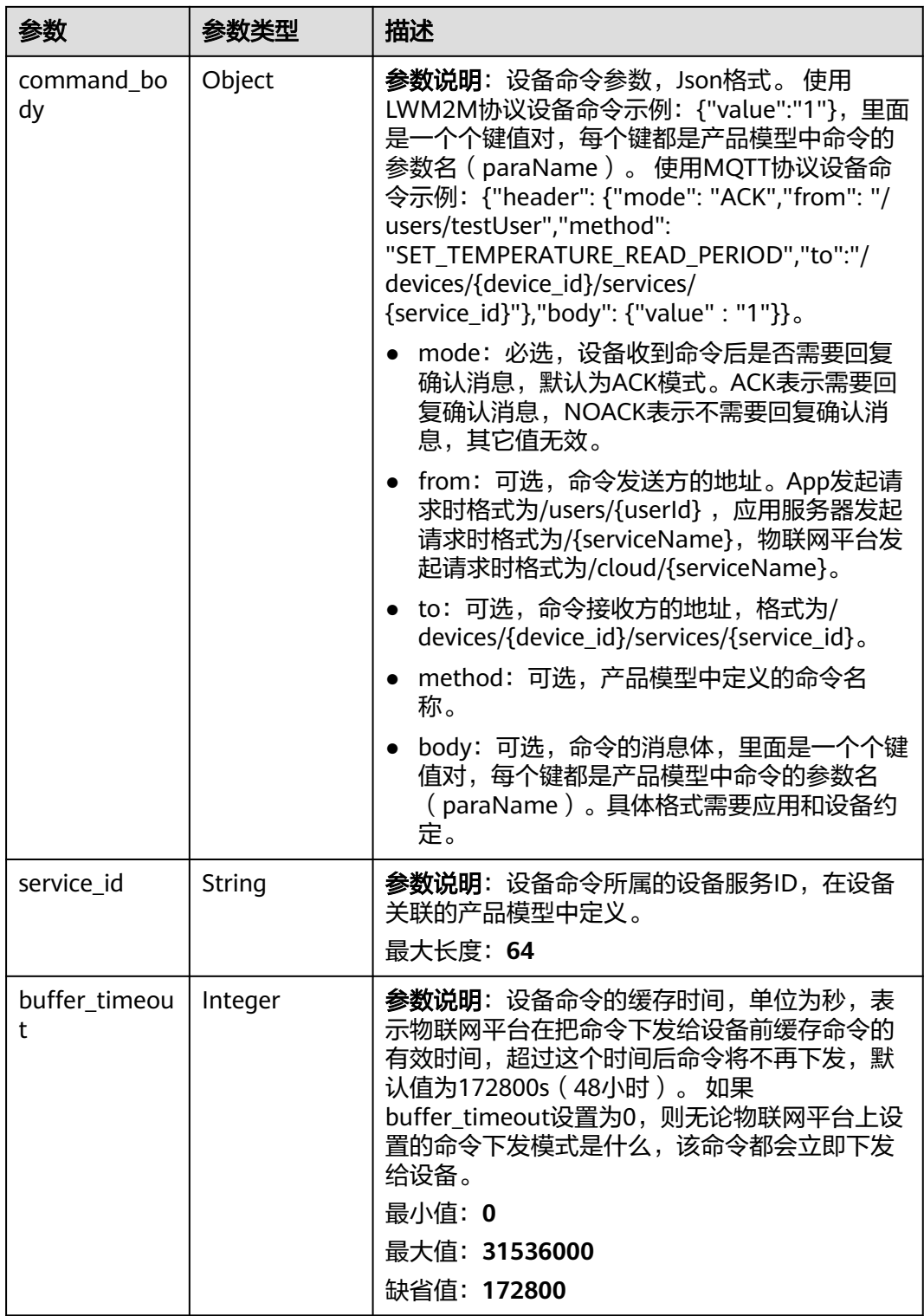

<span id="page-337-0"></span>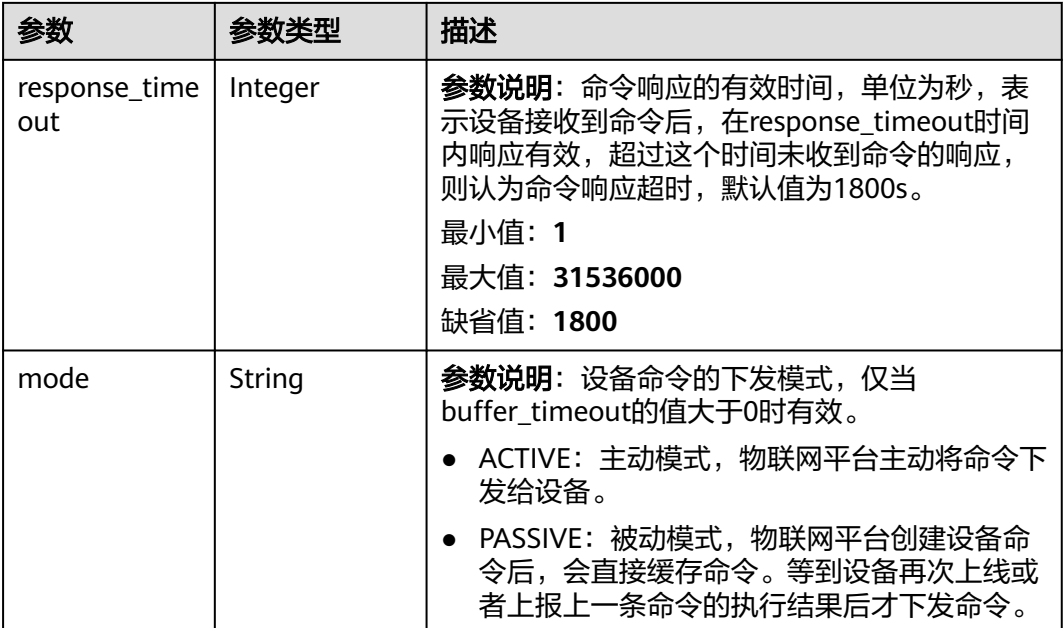

#### 表 **1-392** ActionSmnForwarding

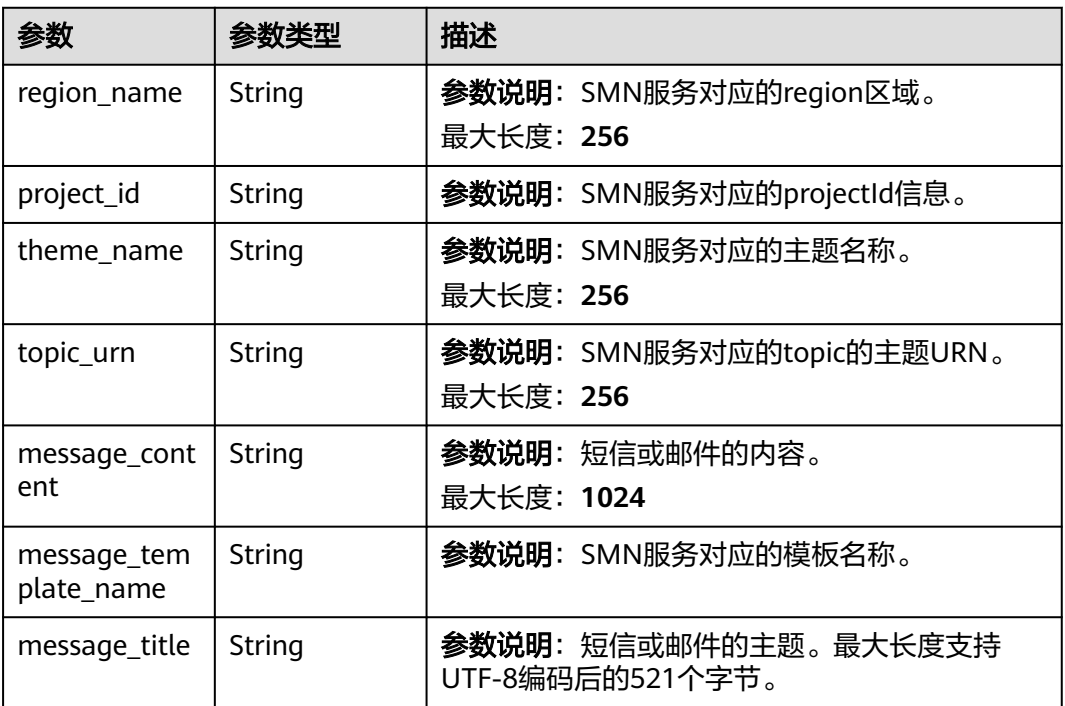

## 表 **1-393** ActionDeviceAlarm

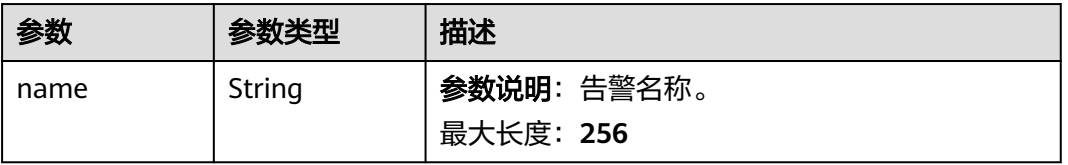

<span id="page-338-0"></span>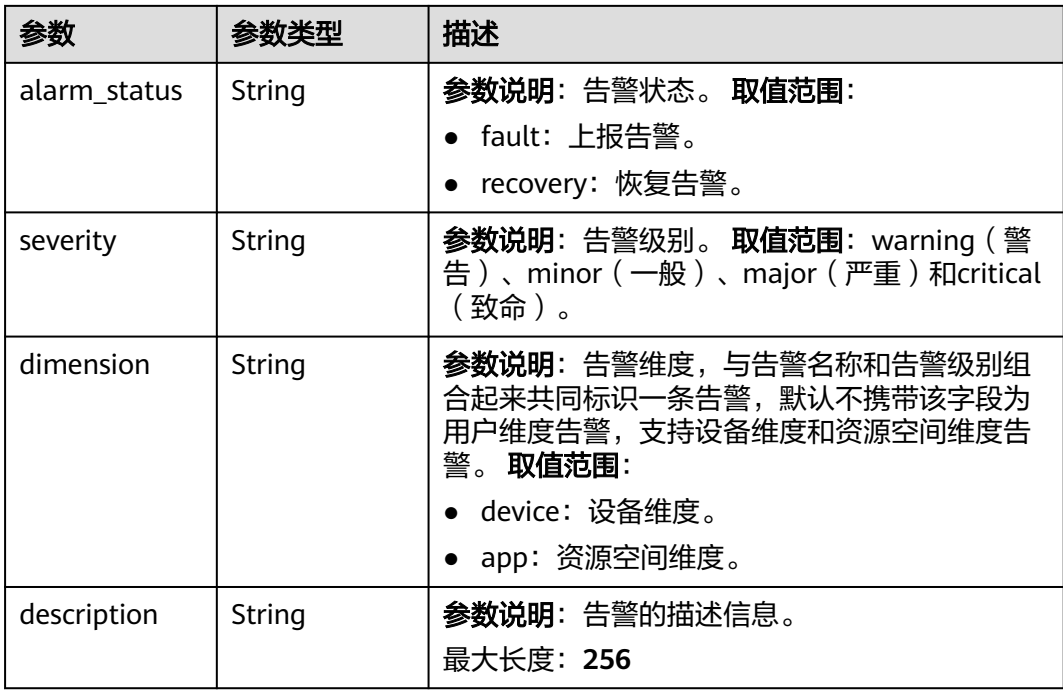

#### 表 **1-394** DeviceSide

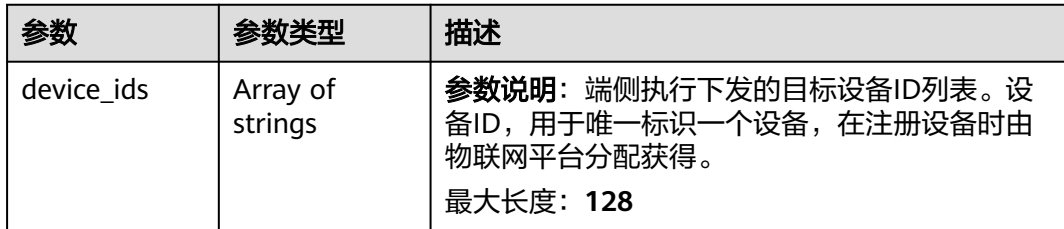

# 请求示例

列表查询指定资源空间的联动规则。

GET https://{endpoint}/v5/iot/{project\_id}/rules? app\_id={app\_id}&limit={limit}&marker={marker}&offset={offset}

# 响应示例

#### 状态码: **200**

**OK** 

```
{
  "marker" : "6336a282cda07a01f7ac5d11",
  "count" : 1,
 "rules" : [ {
 "rule_id" : "5eb3628d017d9105d0cf9aec",
 "name" : "openLight",
   "condition_group" : {
     "conditions" : [ {
      "type" : "DEVICE_DATA",
      "device_property_condition" : {
       "device_id" : "07b69d78-c716-4be6-9545-869920738397",
```

```
 "filters" : [ {
 "path" : "StreetLight/visibility",
 "operator" : "<",
 "value" : "30",
 "strategy" : {
 "trigger" : "reverse",
          "event_valid_time" : 300
\qquad \qquad \}\qquad \qquad \}\qquad \qquad \}\} ],
 "logic" : "and"
 },
 "actions" : [ {
 "type" : "DEVICE_CMD",
 "device_command" : {
      "device_id" : "3a9e52d9-3ebf-4985-89e9-6d2396748a2f",
      "cmd" : {
       "command_name" : "SET_LIGHT_SWITCH",
       "command_body" : {
        "value" : \overline{0} },
       "service_id" : "Switch",
       "buffer_timeout" : 0,
       "response_timeout" : 1800
     }
    }
   } ],
   "rule_type" : "DEVICE_LINKAGE",
 "status" : "active",
 "app_id" : "9562bf8541e44361b6ae3a7e9fbe1144",
   "last_update_time" : "20221017T023727Z"
 } ]
}
```
# 状态码

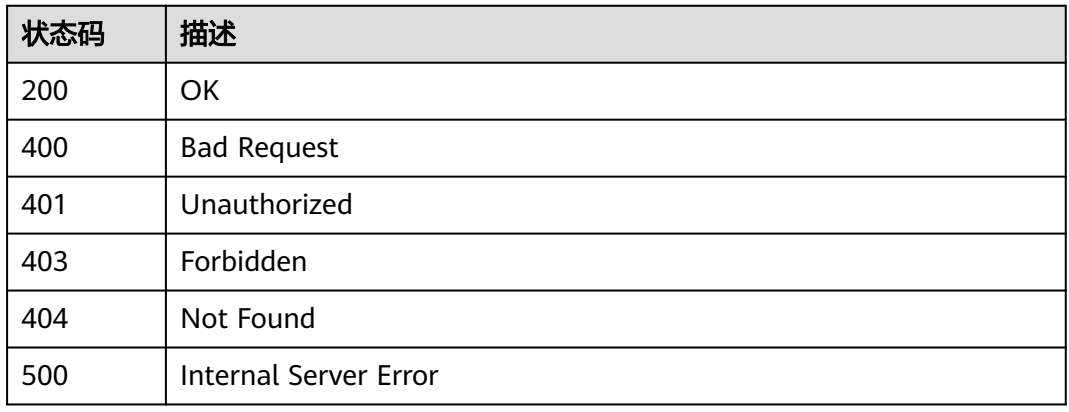

# 错误码

请参见<mark>错误码</mark>。

# **1.4.10.3** 修改规则

# 功能介绍

应用服务器可调用此接口修改物联网平台中指定规则的配置。

# 调试

您可以在**[API Explorer](https://console-intl.huaweicloud.com/apiexplorer/#/openapi/IoTDA/doc?api=UpdateRule)**中调试该接口,支持自动认证鉴权。API Explorer可以自动生成 SDK代码示例,并提供SDK代码示例调试功能。

### **URI**

PUT /v5/iot/{project\_id}/rules/{rule\_id}

#### 表 **1-395** 路径参数

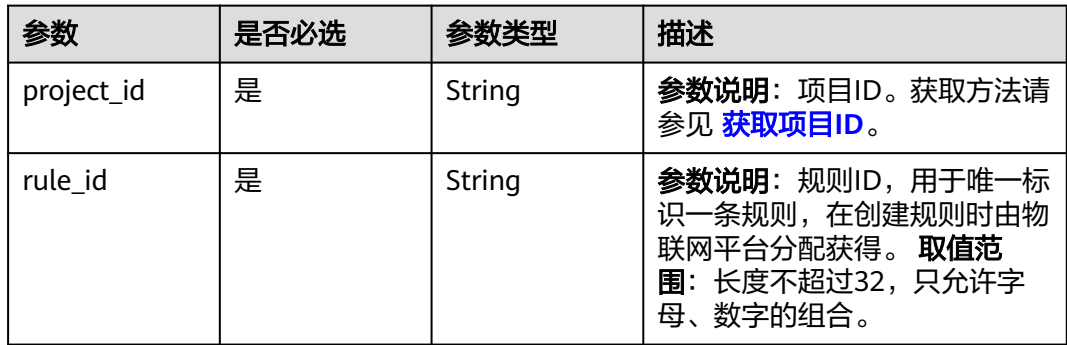

## 请求参数

### 表 **1-396** 请求 Header 参数

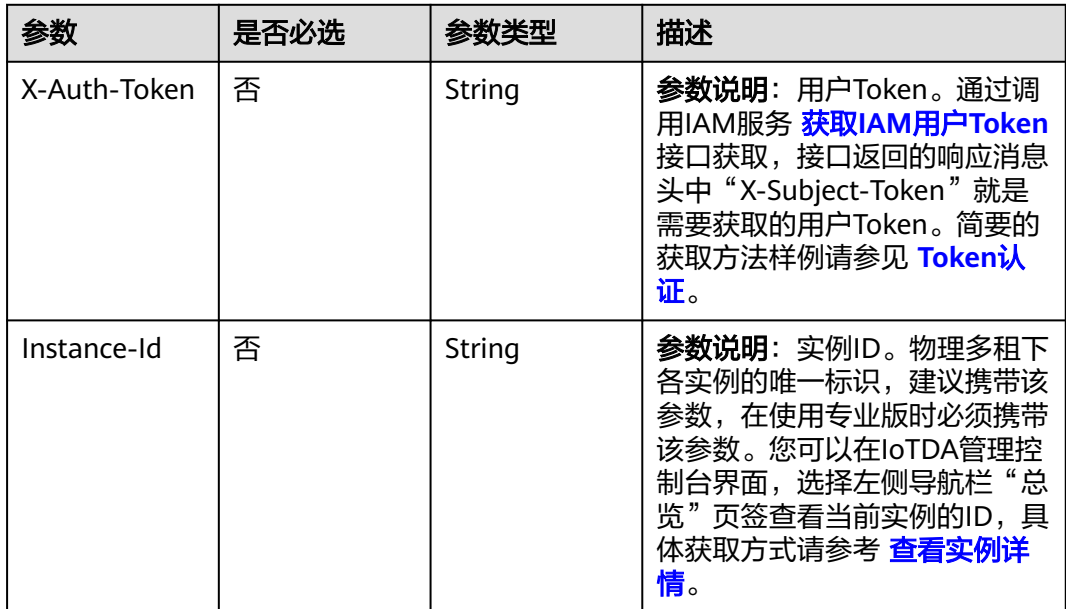

## 表 **1-397** 请求 Body 参数

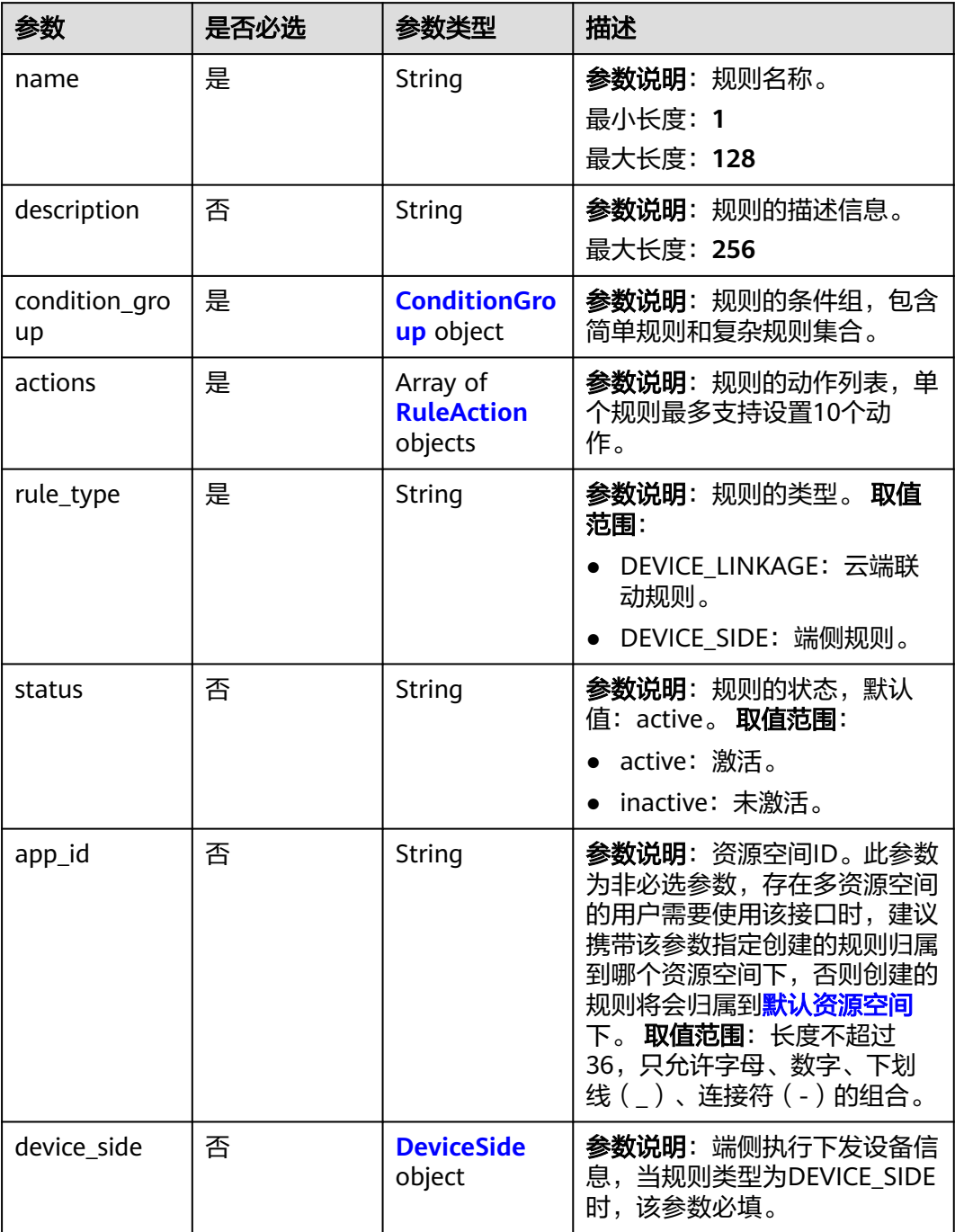

## 表 **1-398** ConditionGroup

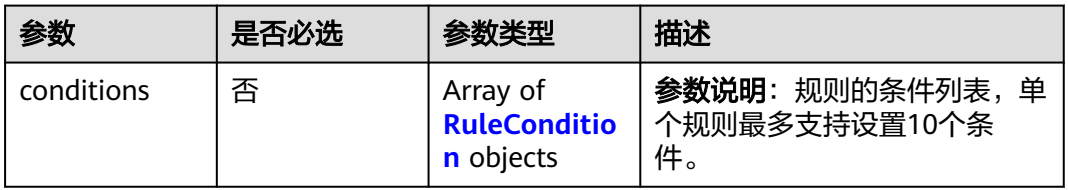

<span id="page-342-0"></span>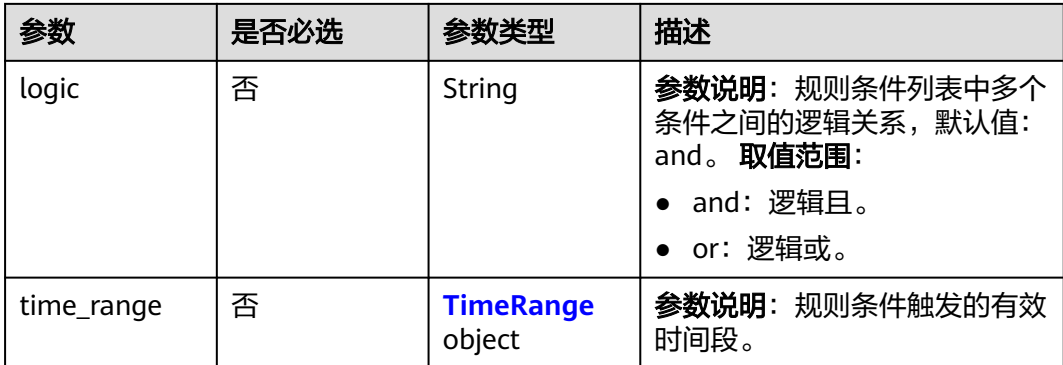

## 表 **1-399** RuleCondition

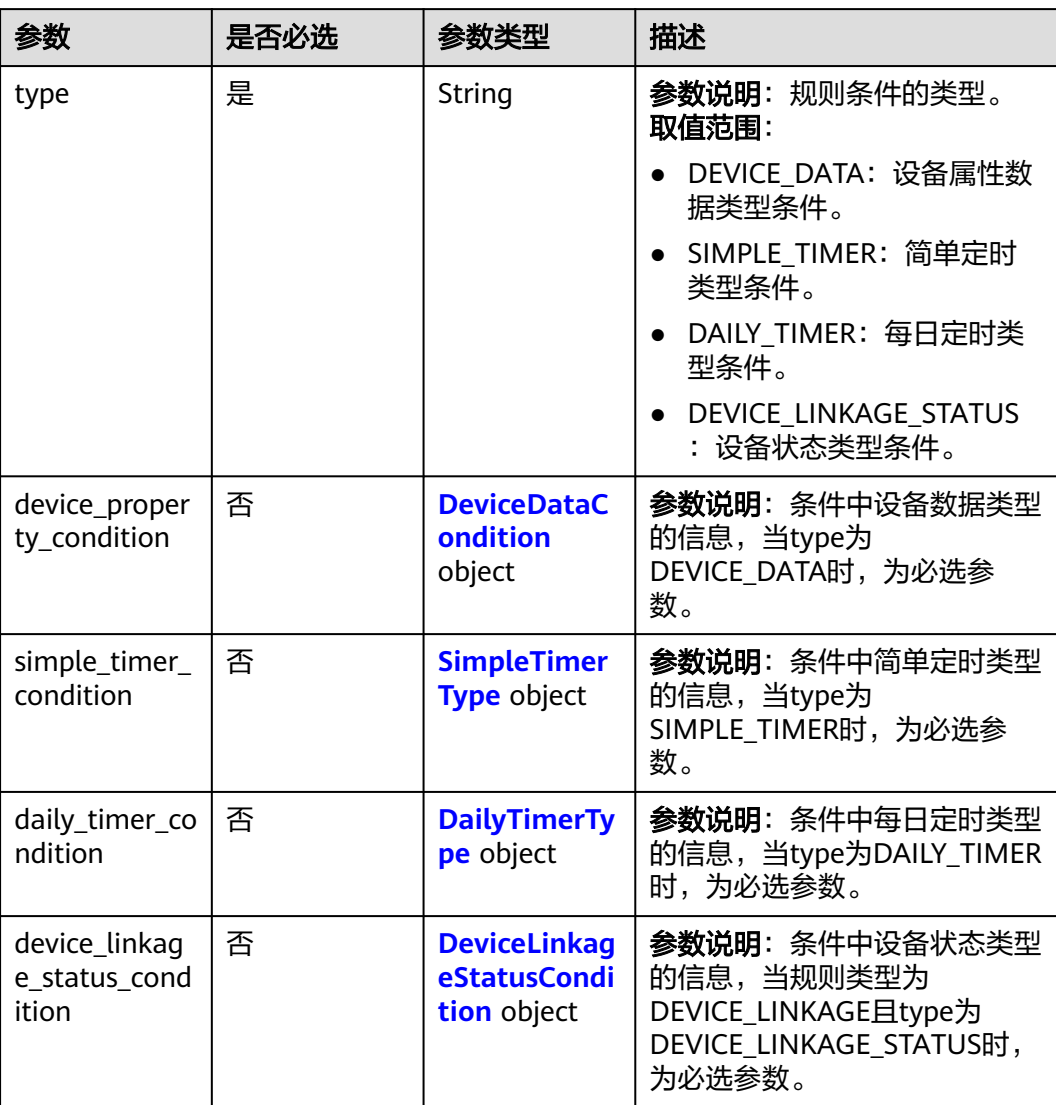

#### <span id="page-343-0"></span>表 **1-400** DeviceDataCondition

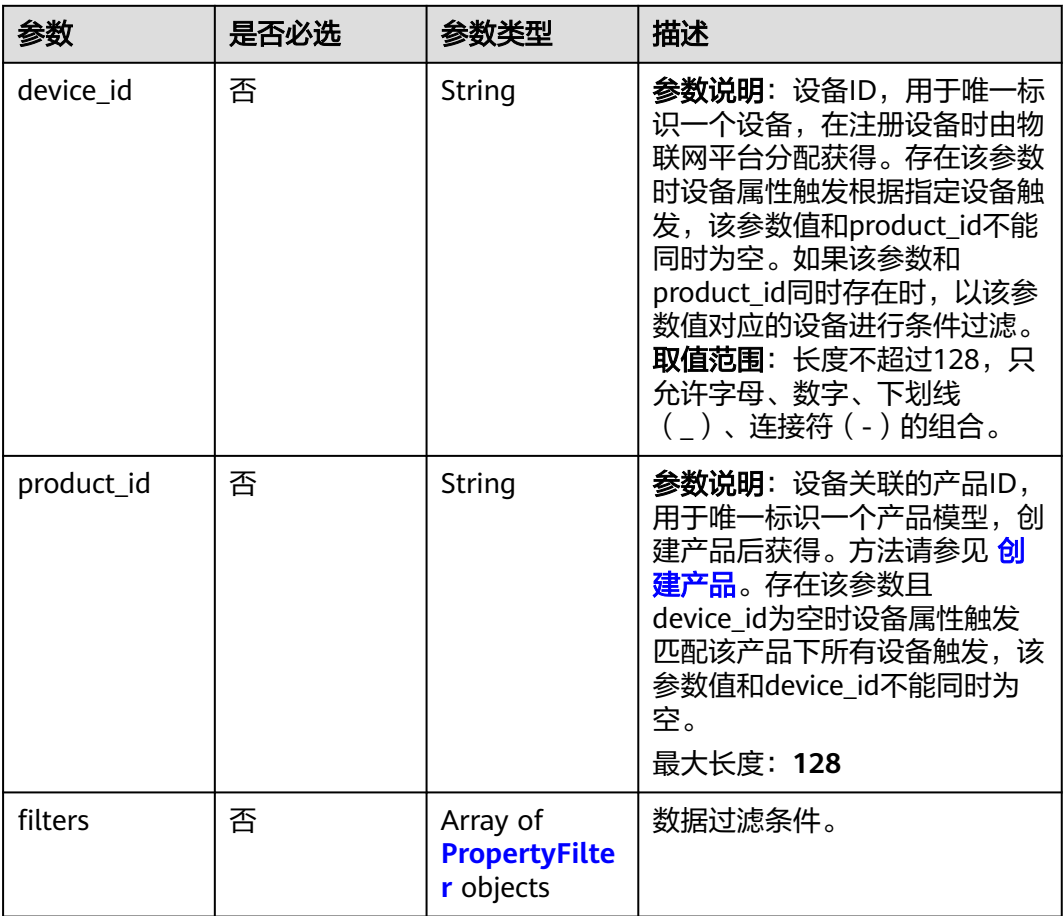

### 表 **1-401** PropertyFilter

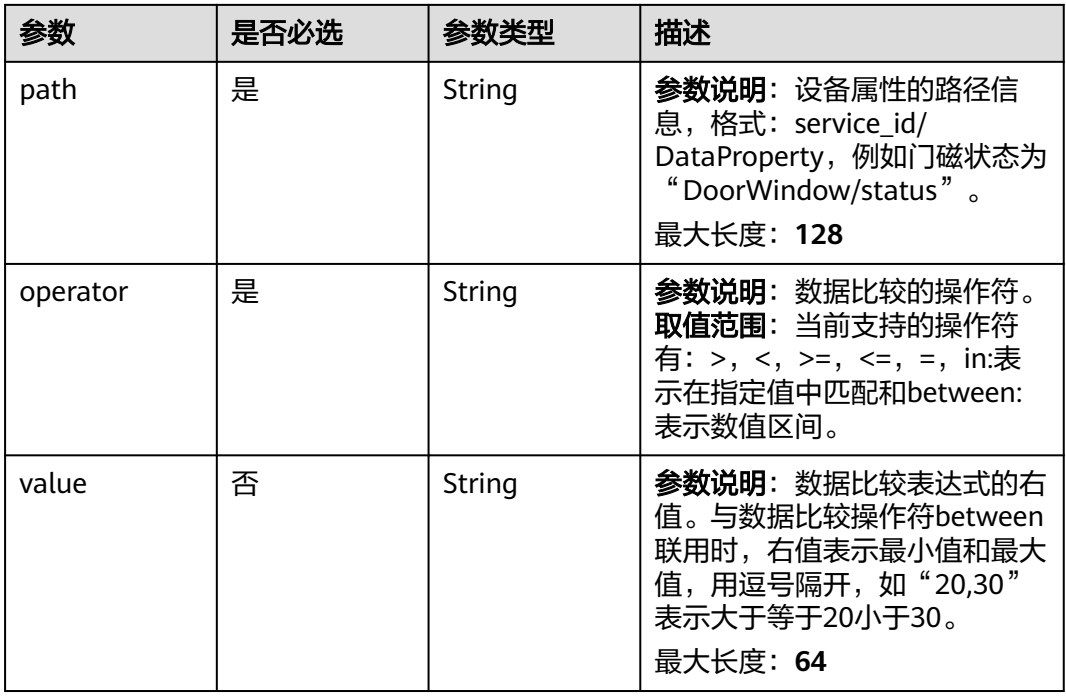

<span id="page-344-0"></span>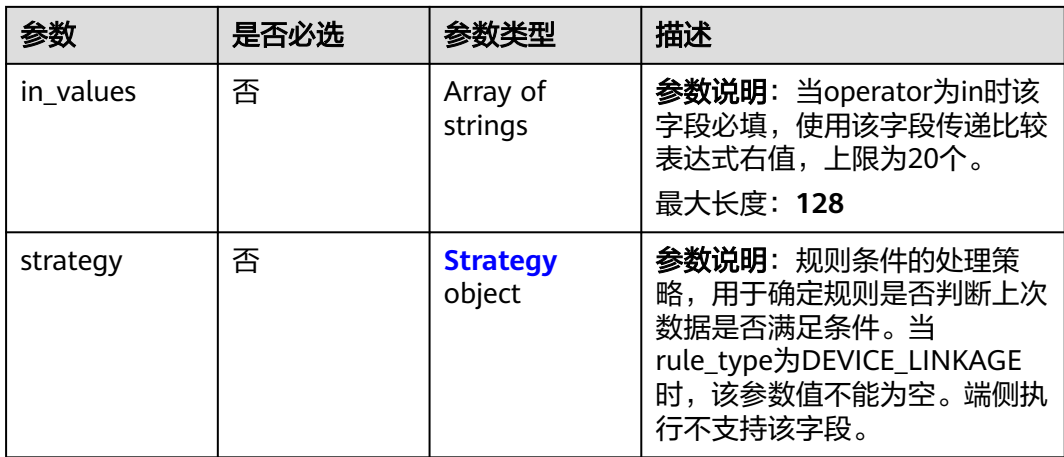

## 表 **1-402** Strategy

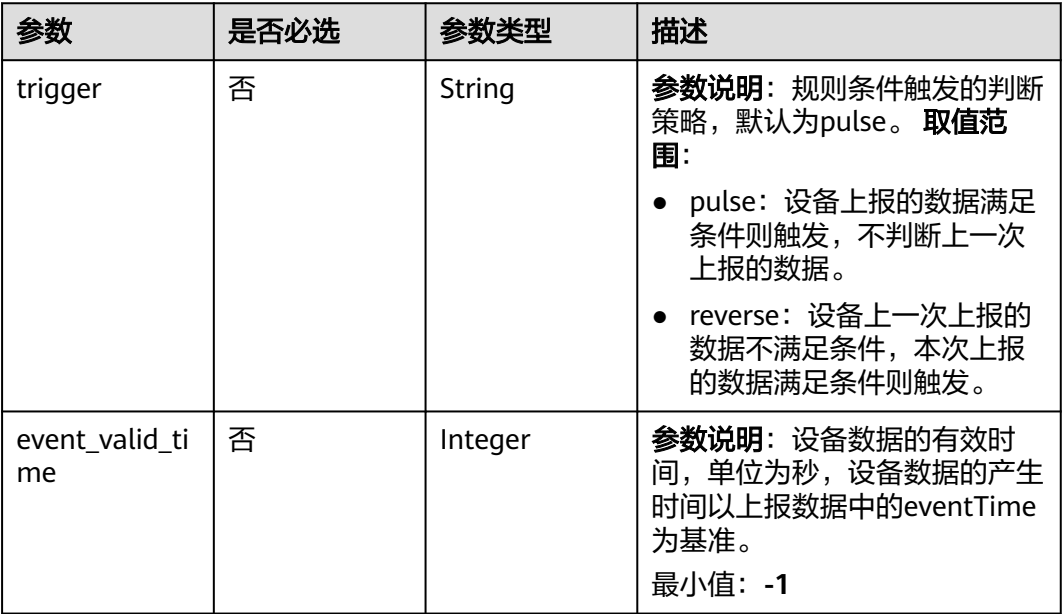

## 表 **1-403** SimpleTimerType

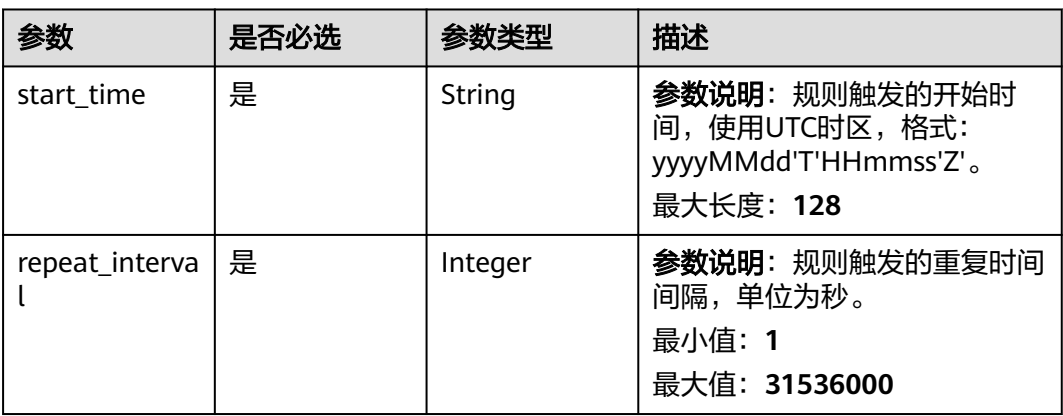

<span id="page-345-0"></span>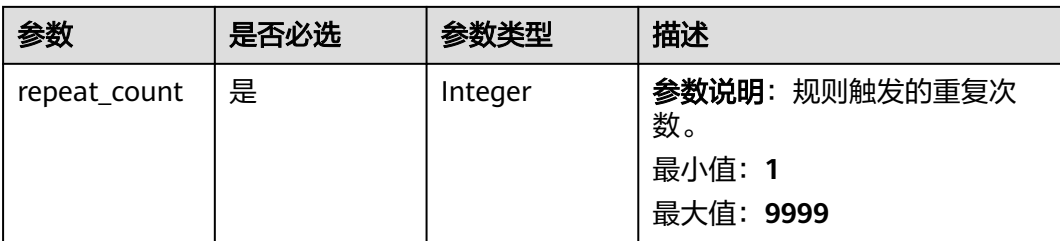

## 表 **1-404** DailyTimerType

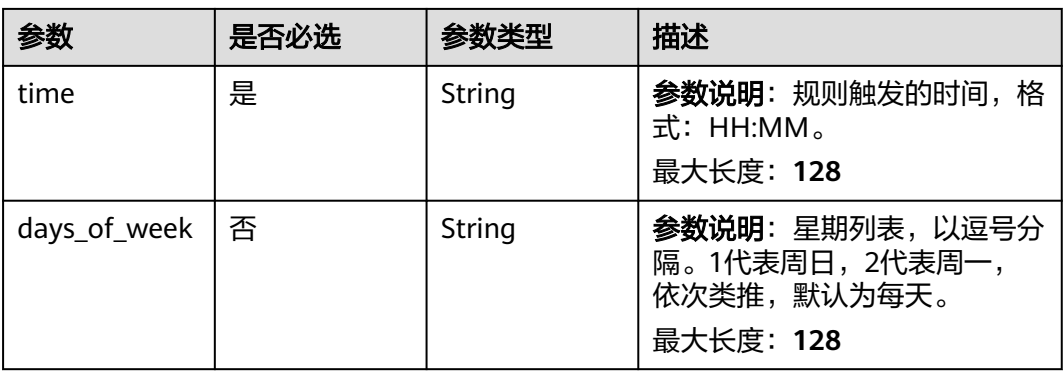

## 表 **1-405** DeviceLinkageStatusCondition

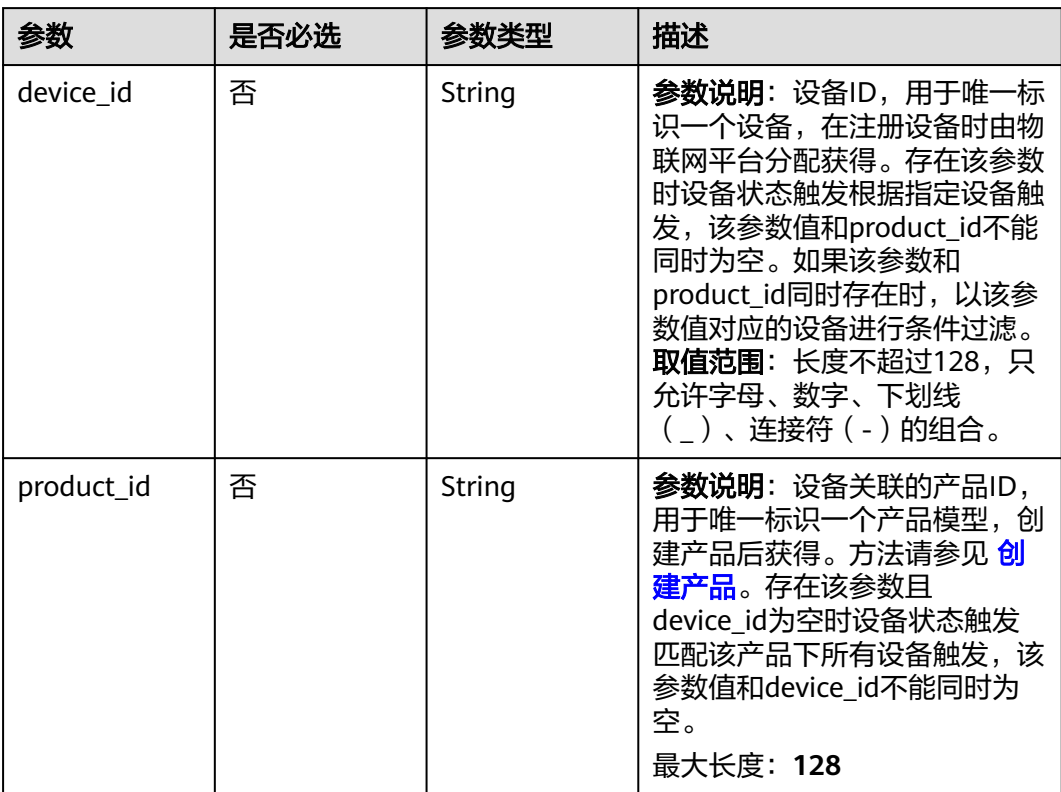

<span id="page-346-0"></span>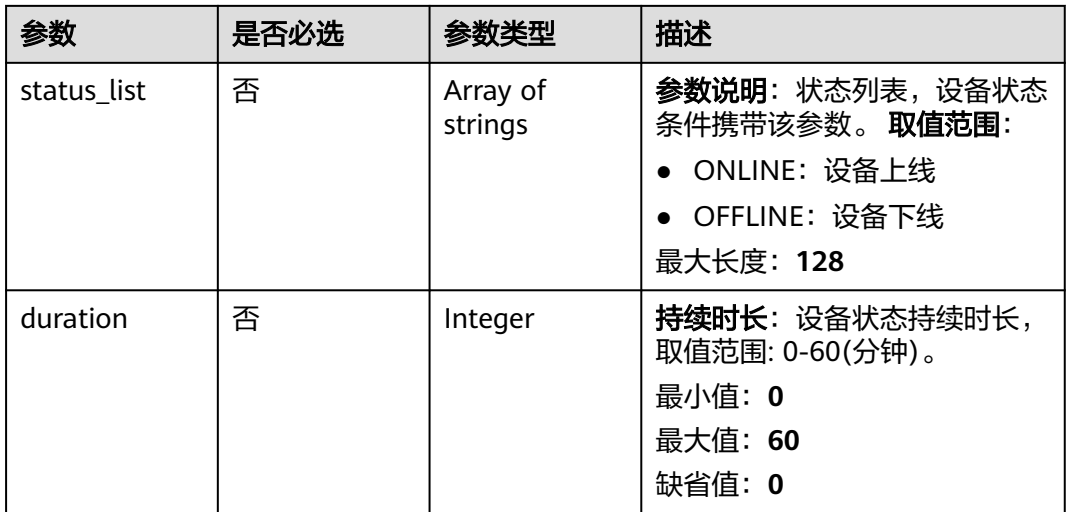

### 表 **1-406** TimeRange

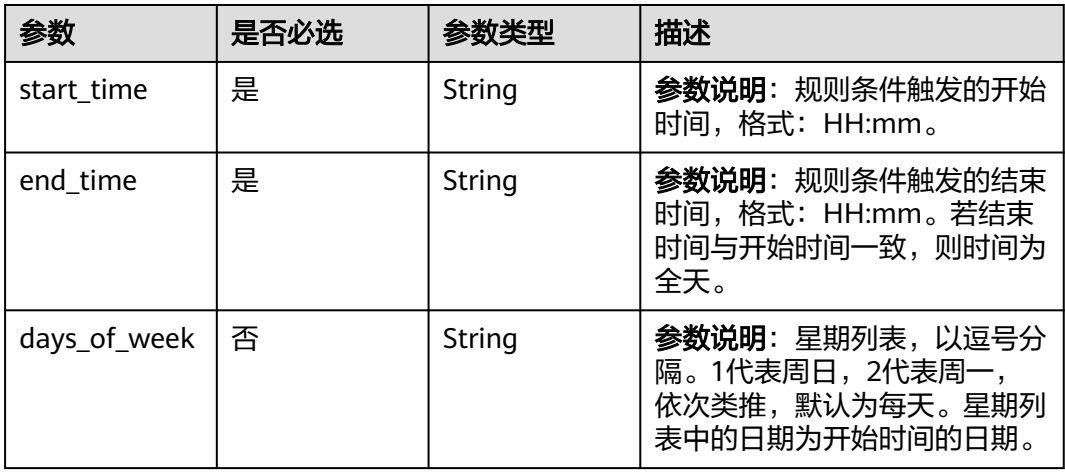

### 表 **1-407** RuleAction

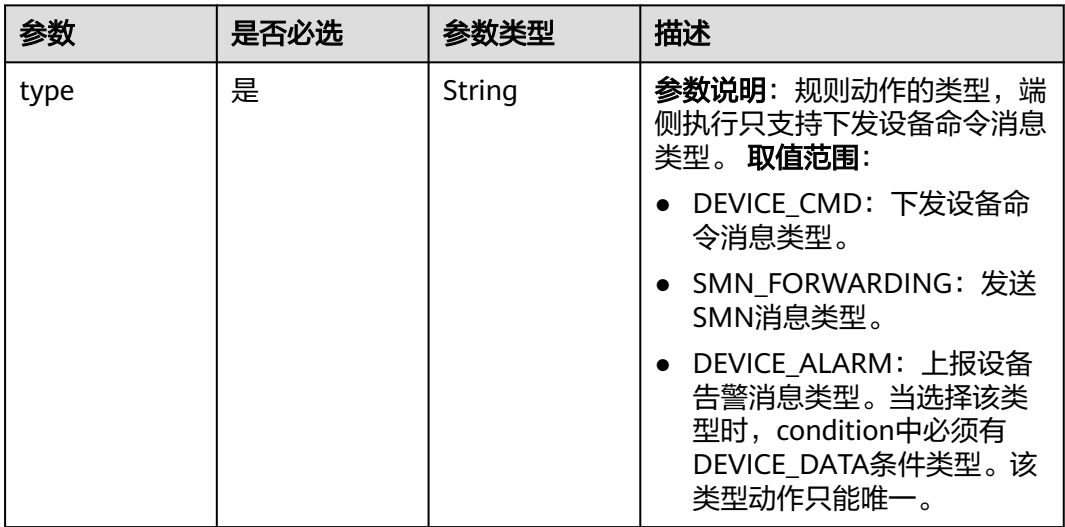

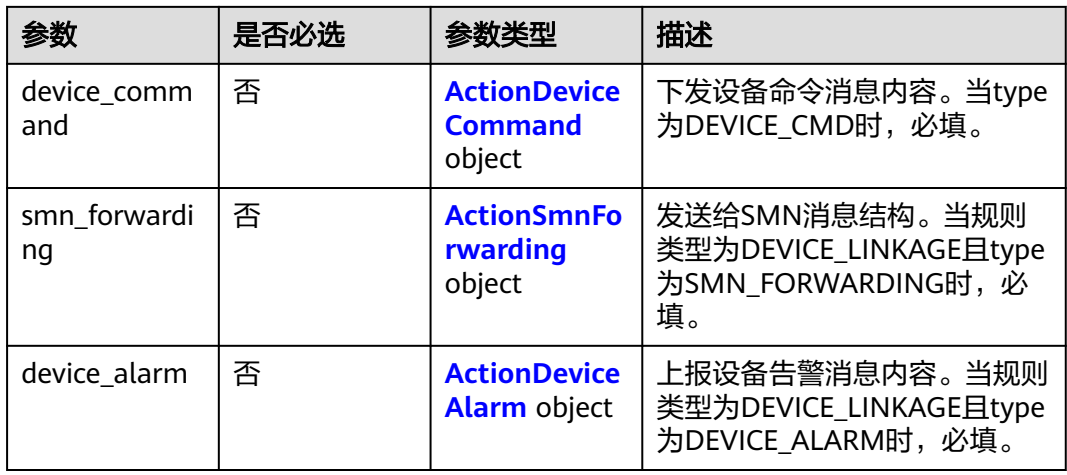

### 表 **1-408** ActionDeviceCommand

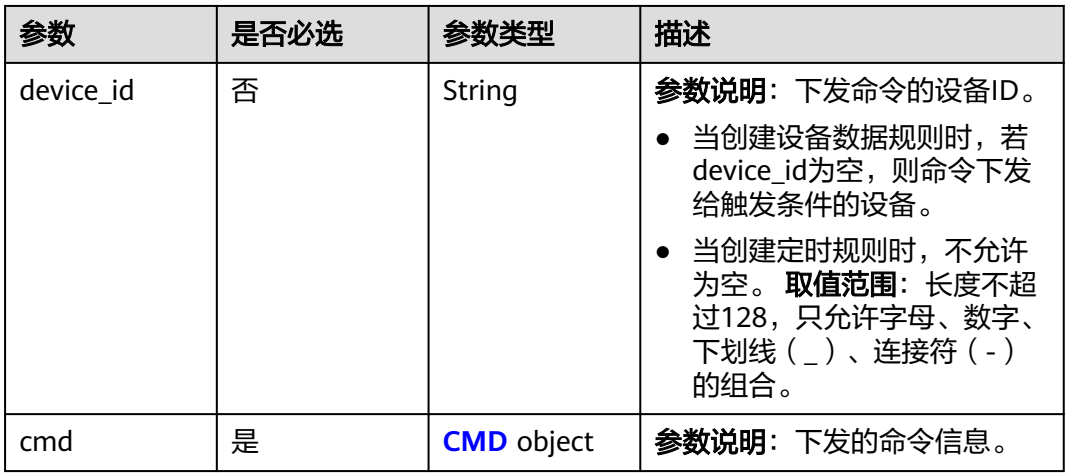

### 表 **1-409** CMD

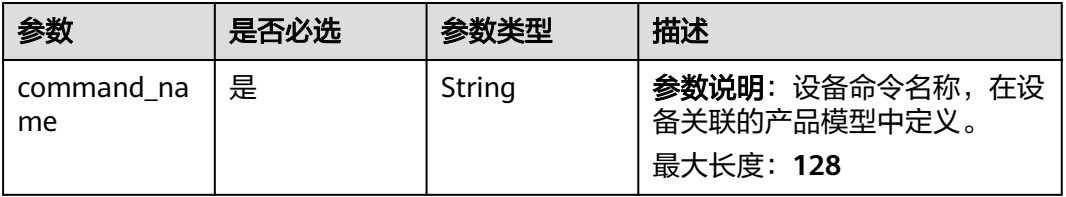

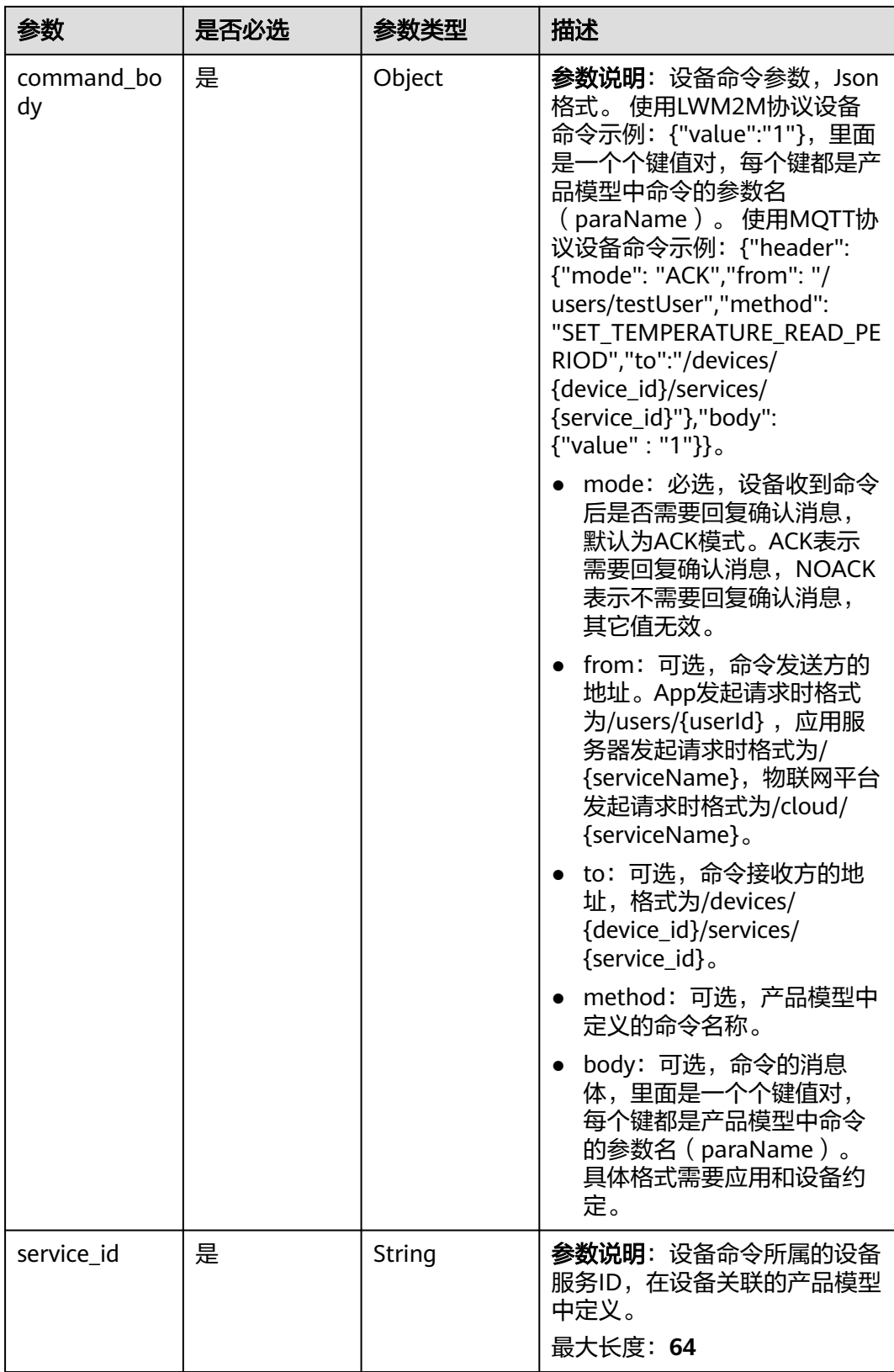

<span id="page-349-0"></span>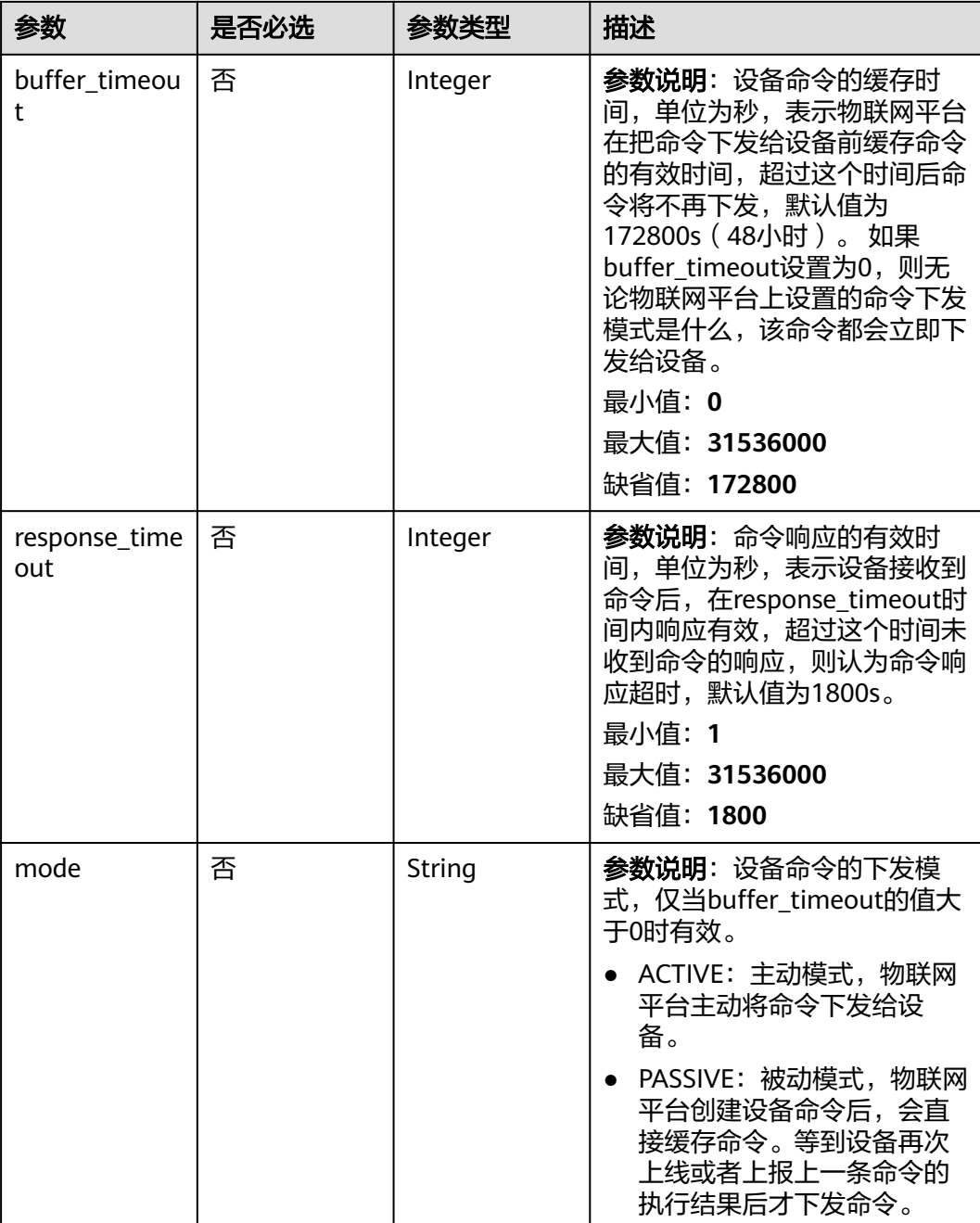

#### 表 **1-410** ActionSmnForwarding

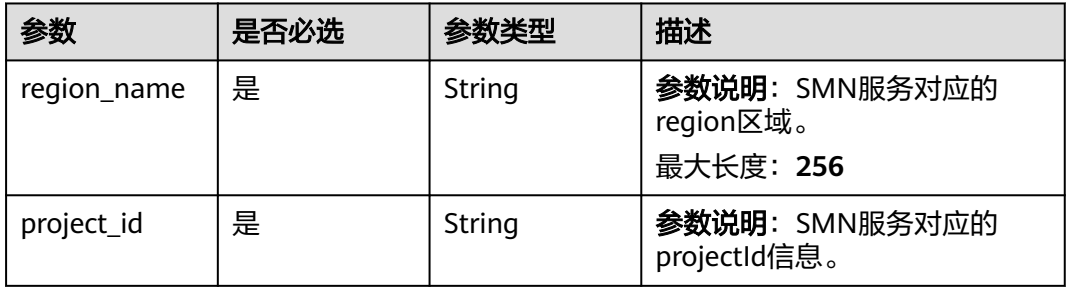

<span id="page-350-0"></span>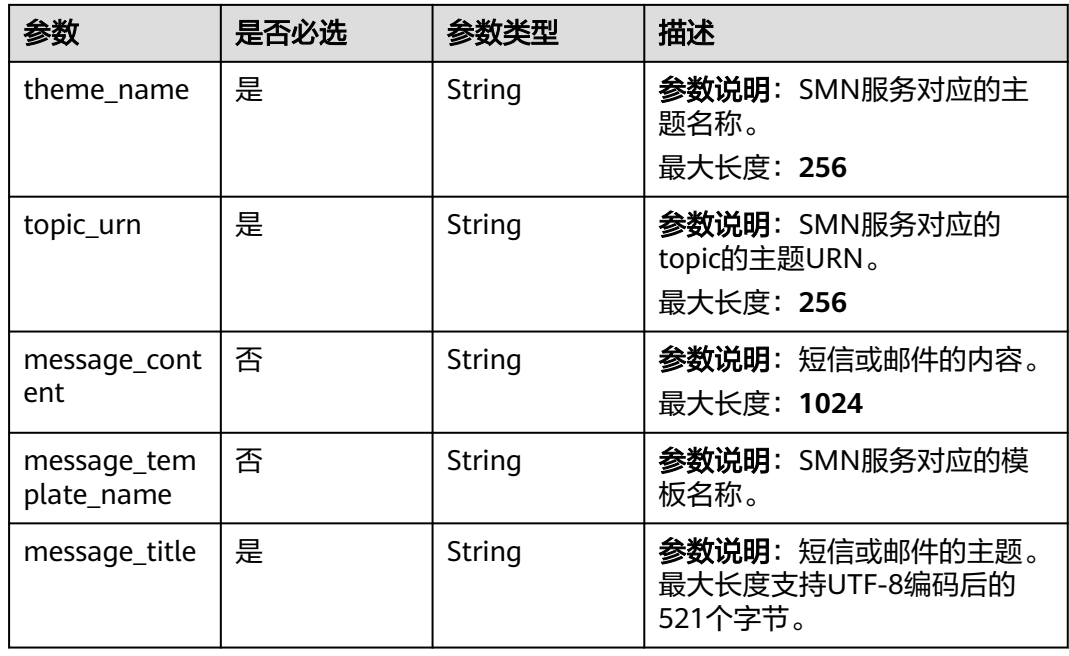

### 表 **1-411** ActionDeviceAlarm

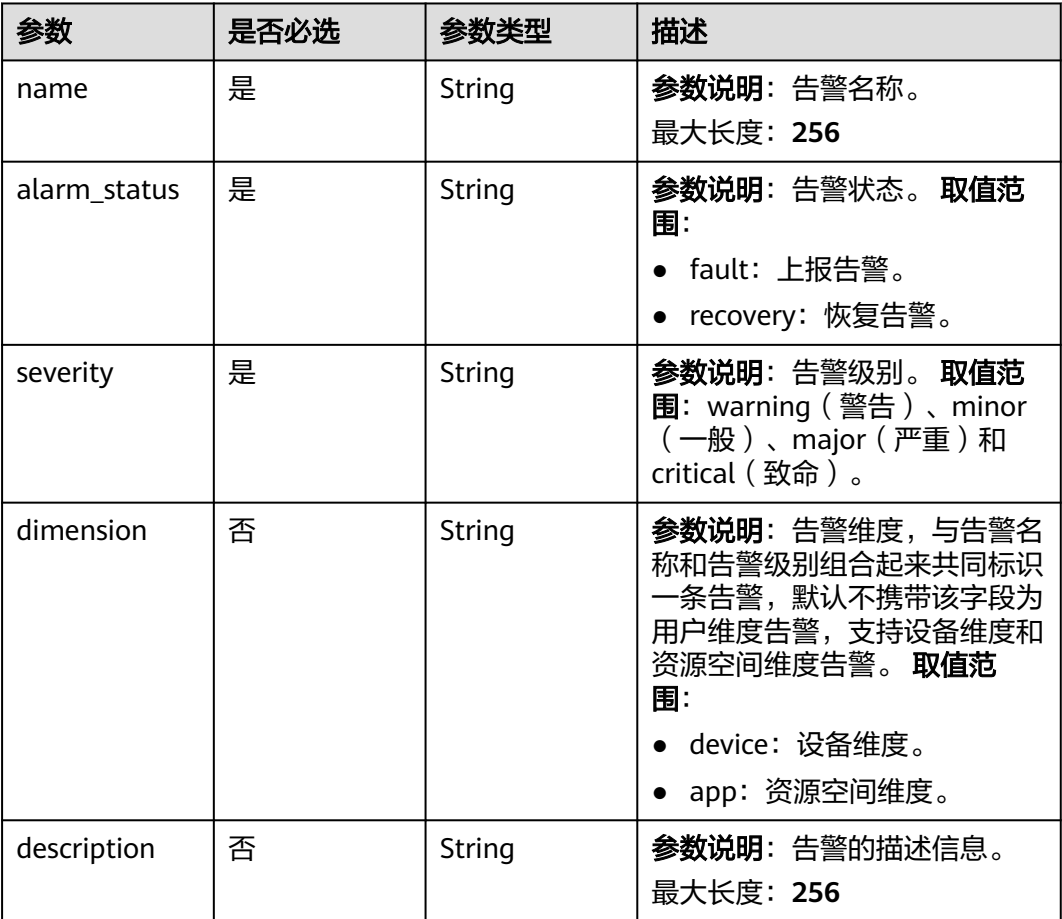

#### <span id="page-351-0"></span>表 **1-412** DeviceSide

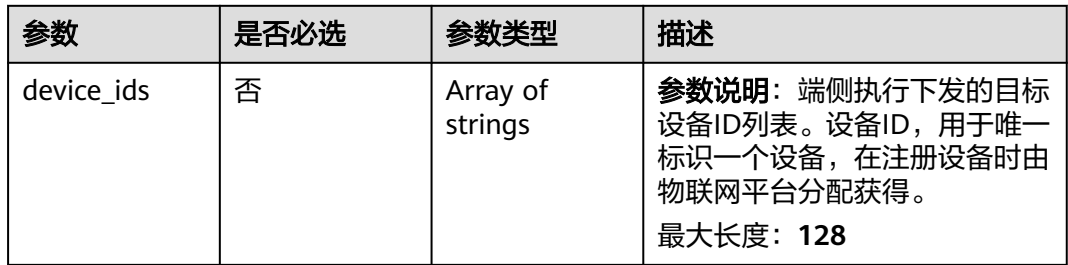

# 响应参数

## 状态码: **200**

### 表 **1-413** 响应 Body 参数

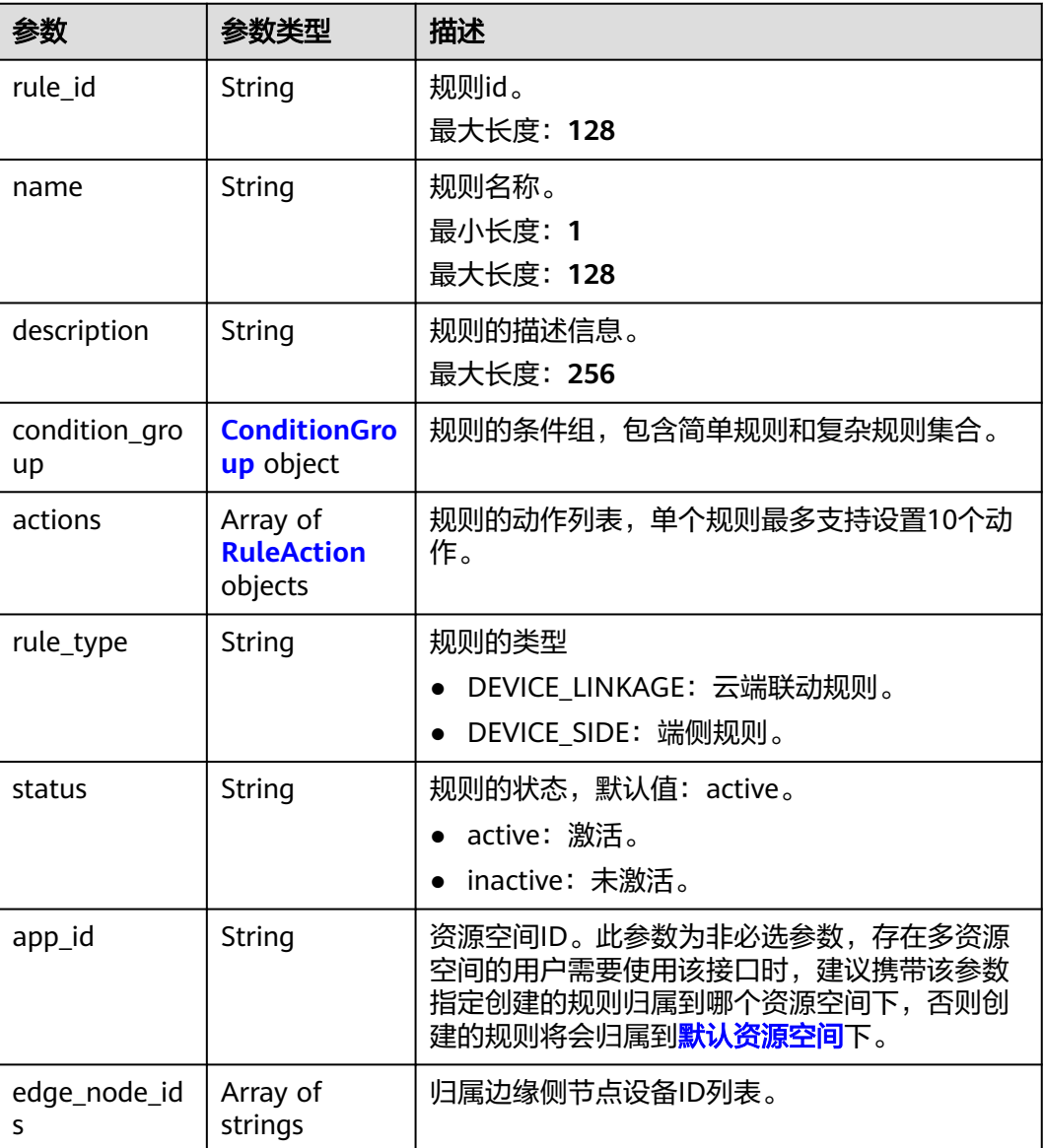

<span id="page-352-0"></span>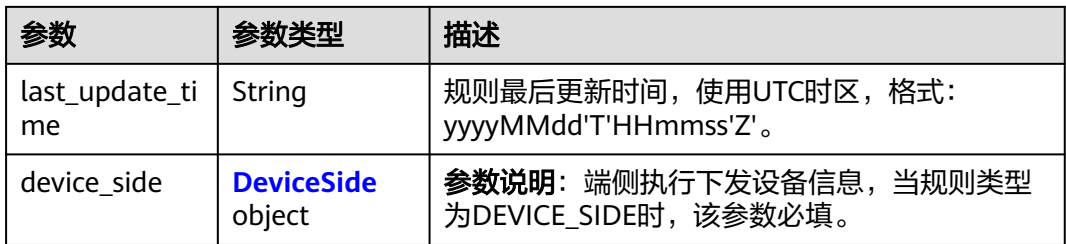

## 表 **1-414** ConditionGroup

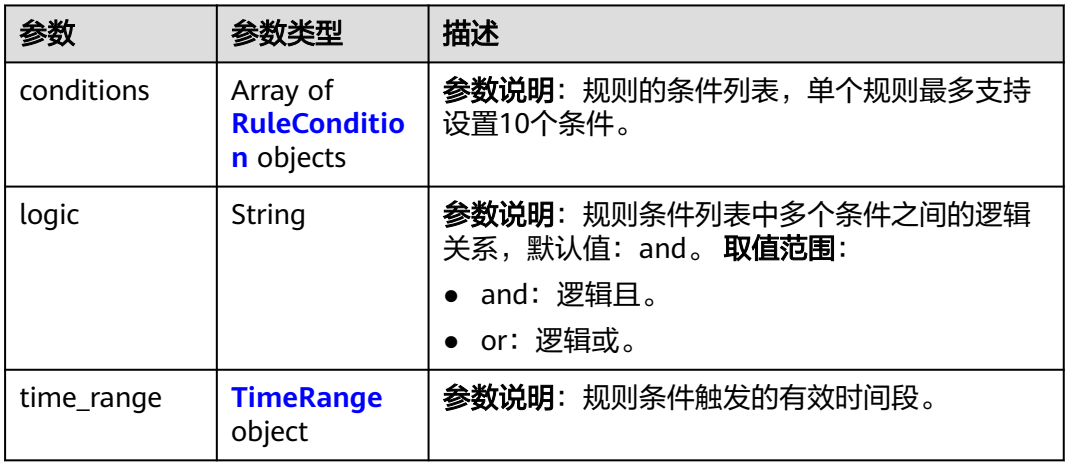

### 表 **1-415** RuleCondition

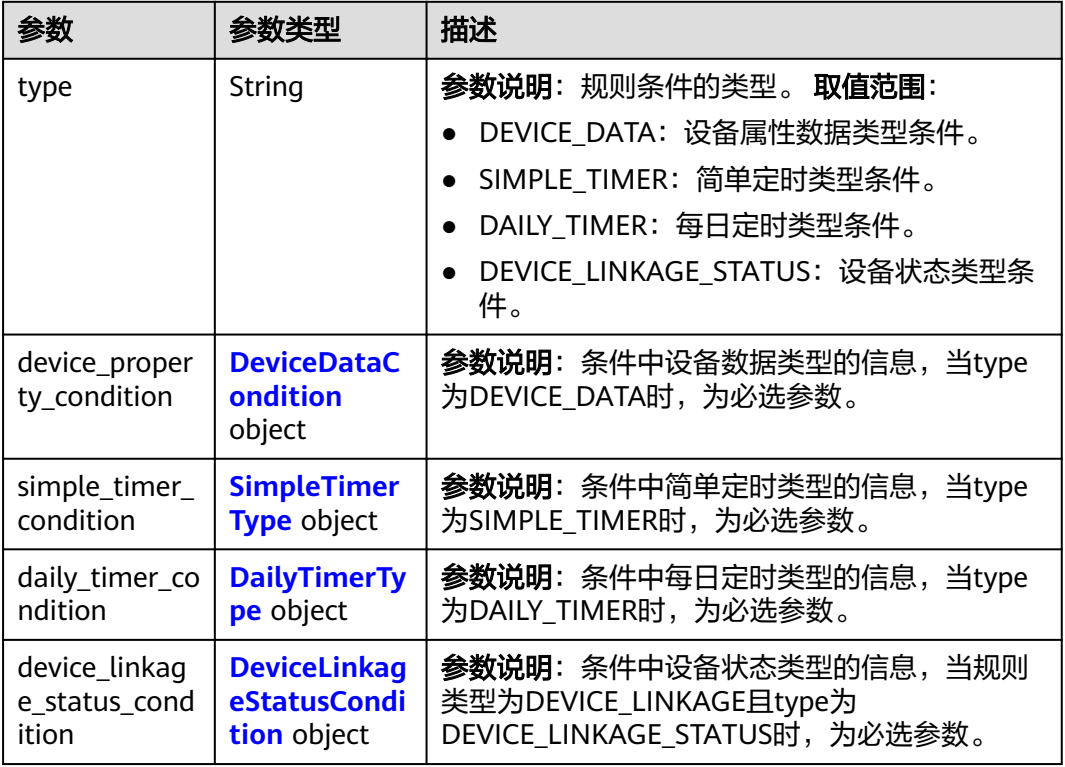

#### <span id="page-353-0"></span>表 **1-416** DeviceDataCondition

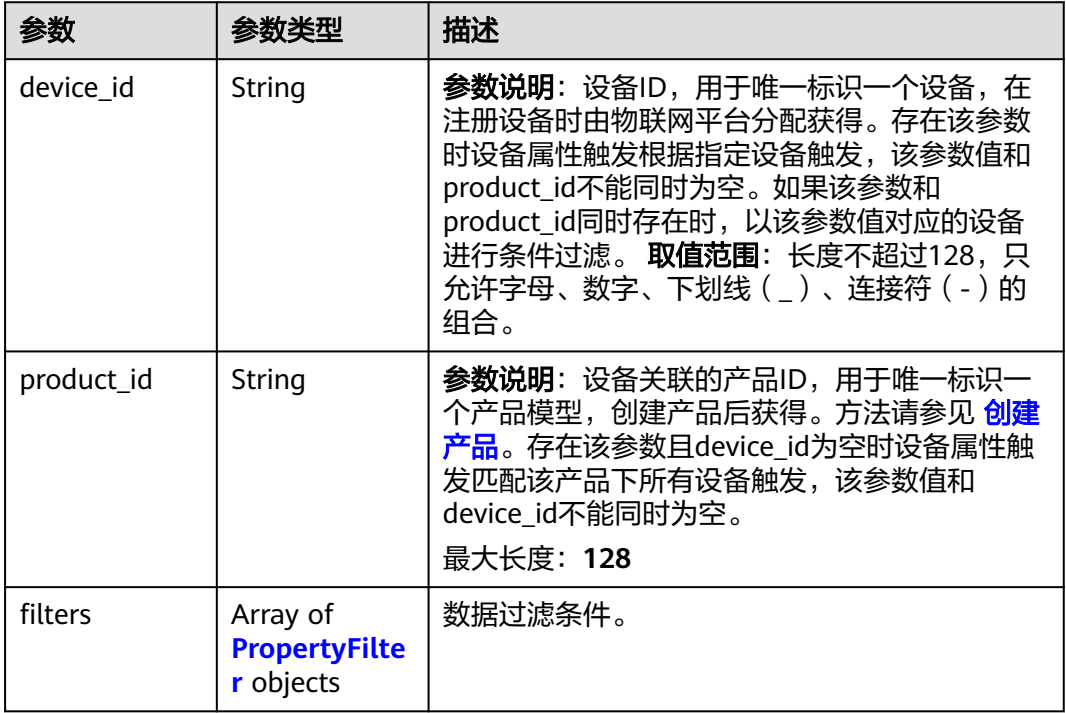

## 表 **1-417** PropertyFilter

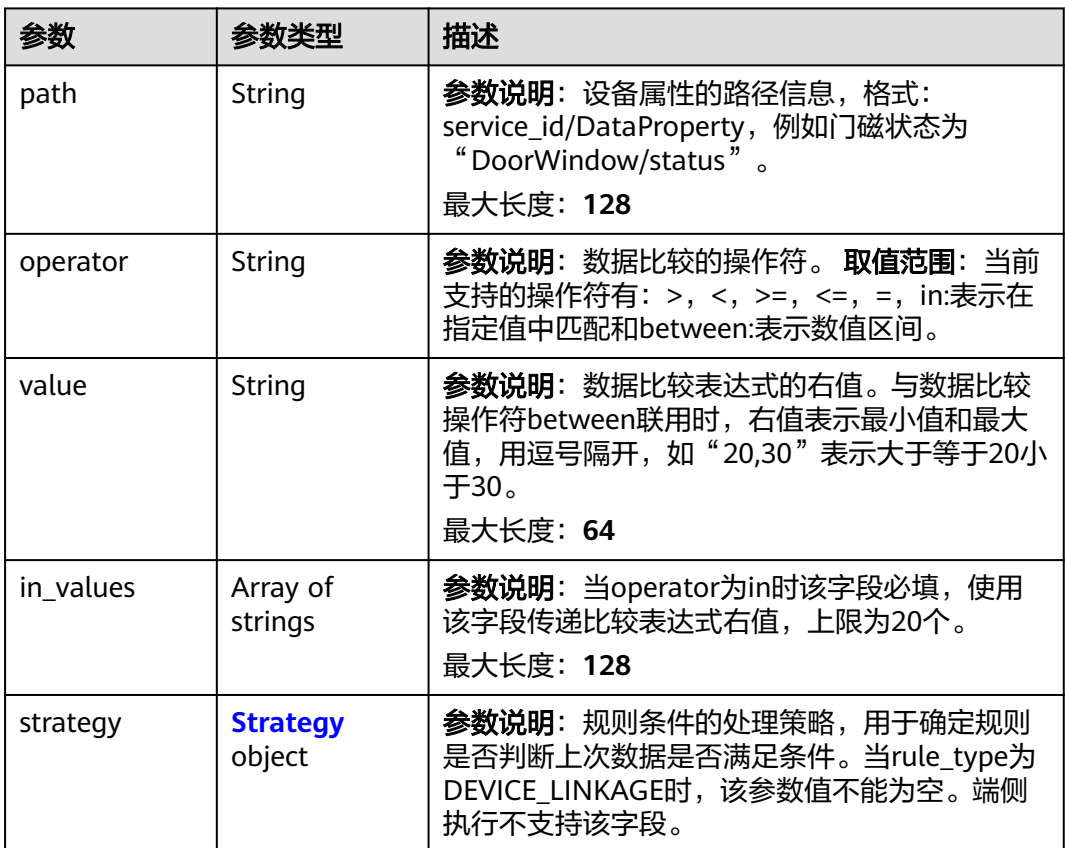

#### <span id="page-354-0"></span>表 **1-418** Strategy

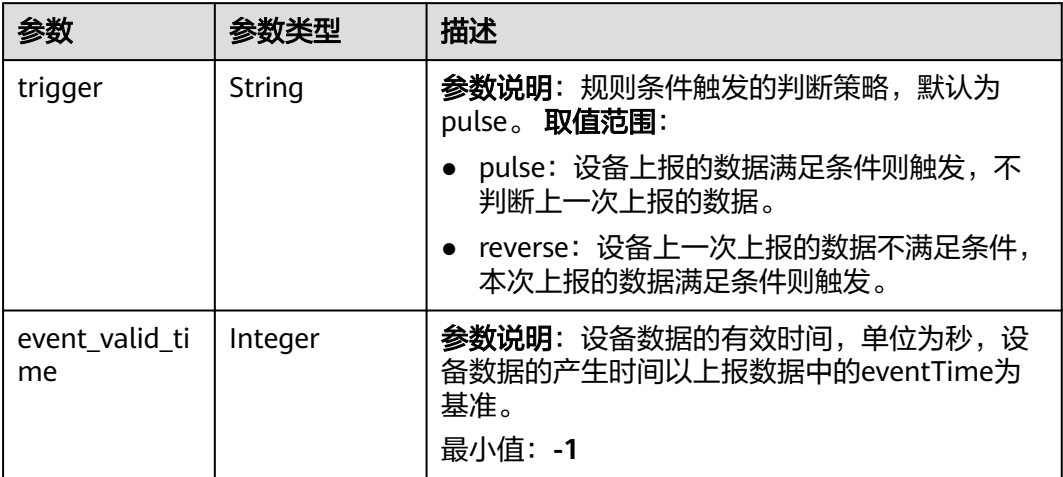

### 表 **1-419** SimpleTimerType

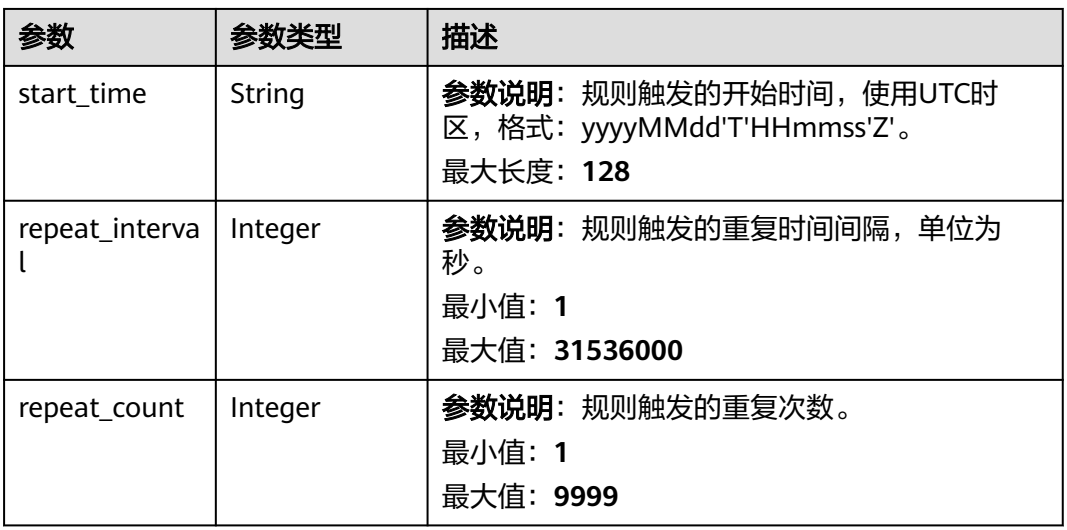

## 表 **1-420** DailyTimerType

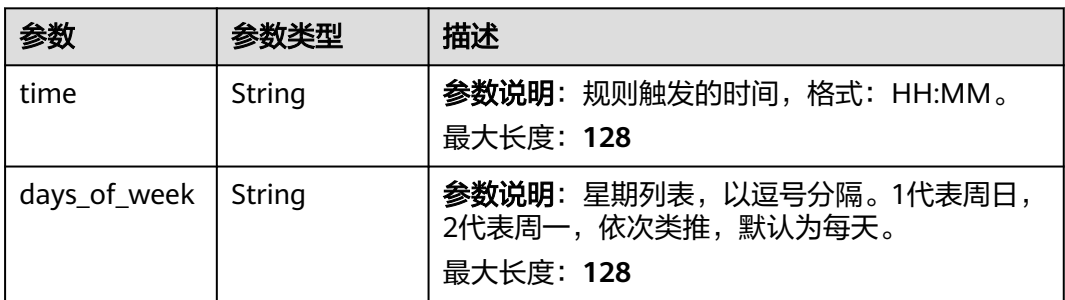

<span id="page-355-0"></span>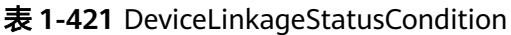

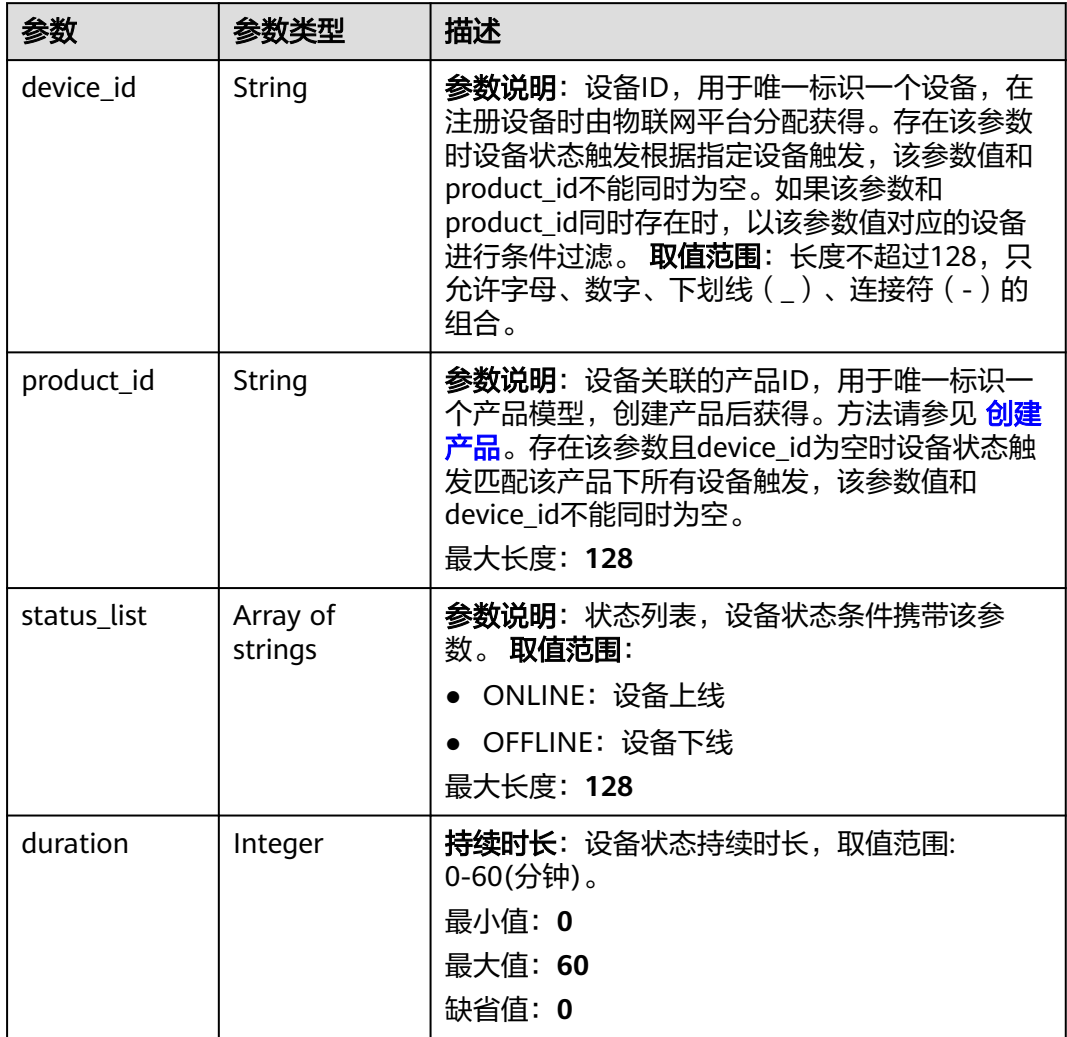

## 表 **1-422** TimeRange

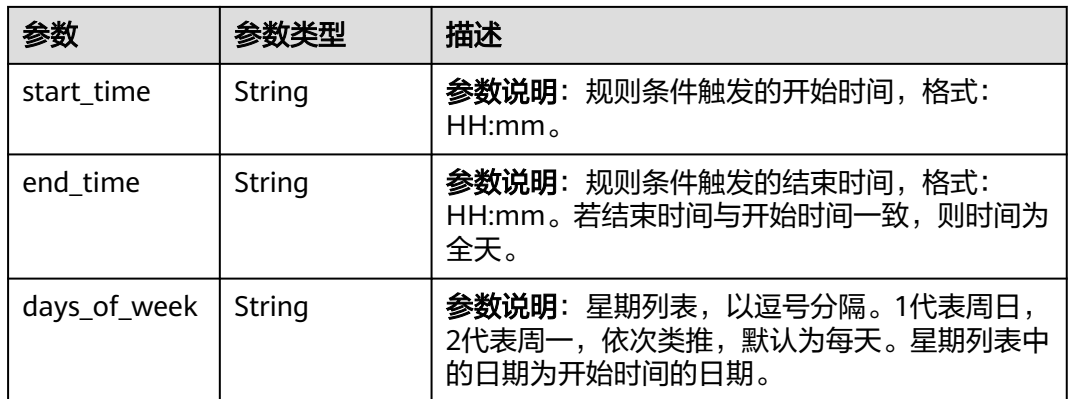

<span id="page-356-0"></span>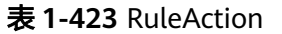

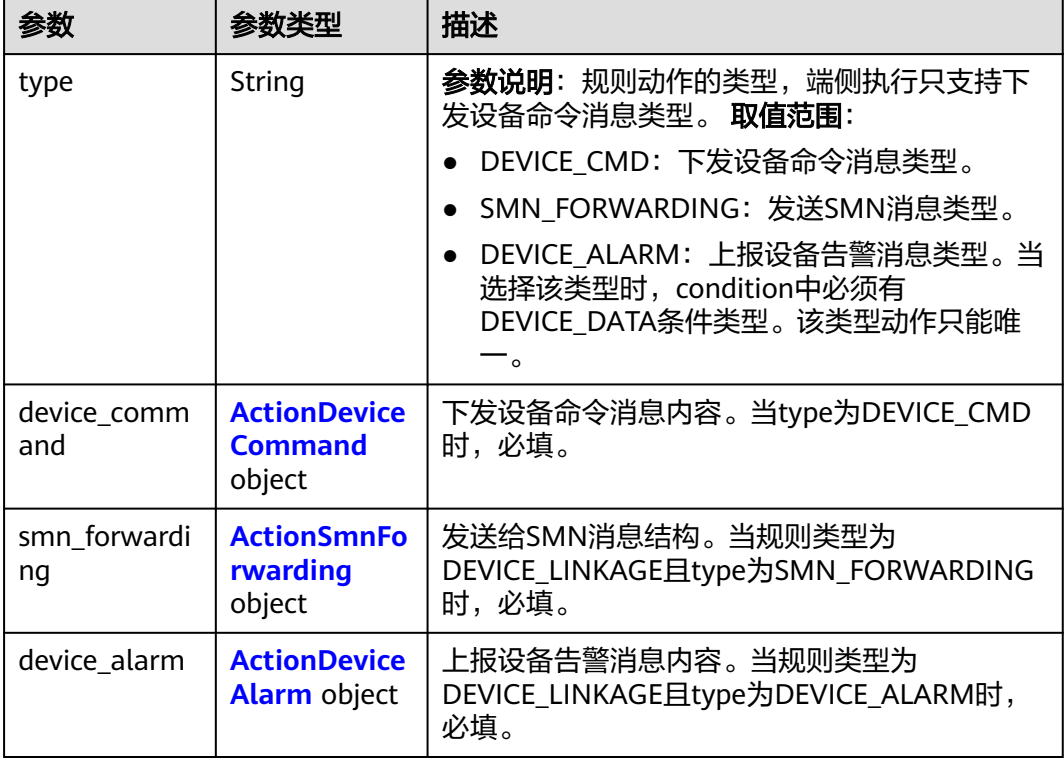

### 表 **1-424** ActionDeviceCommand

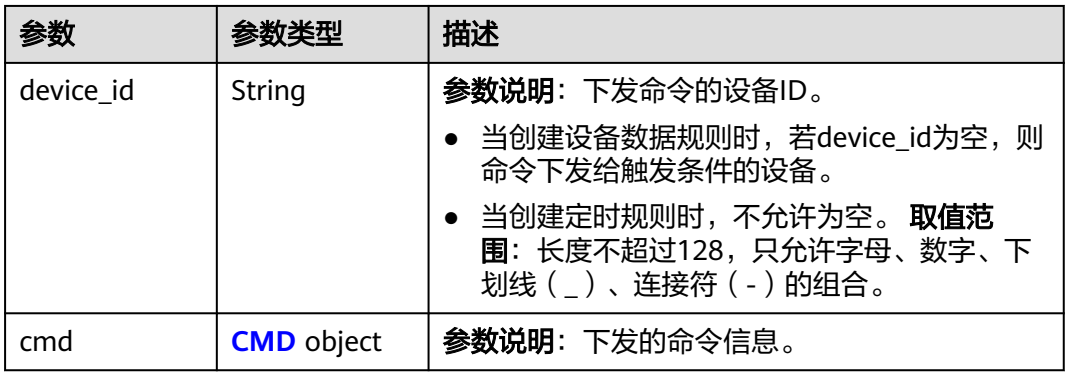

#### 表 **1-425** CMD

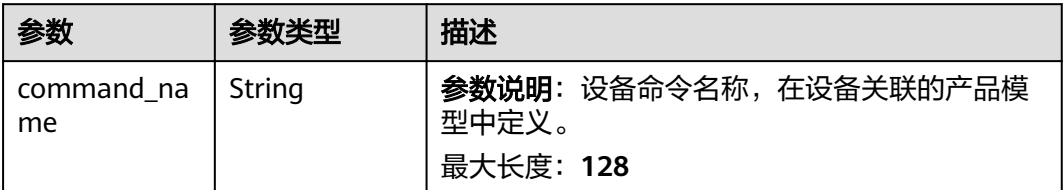

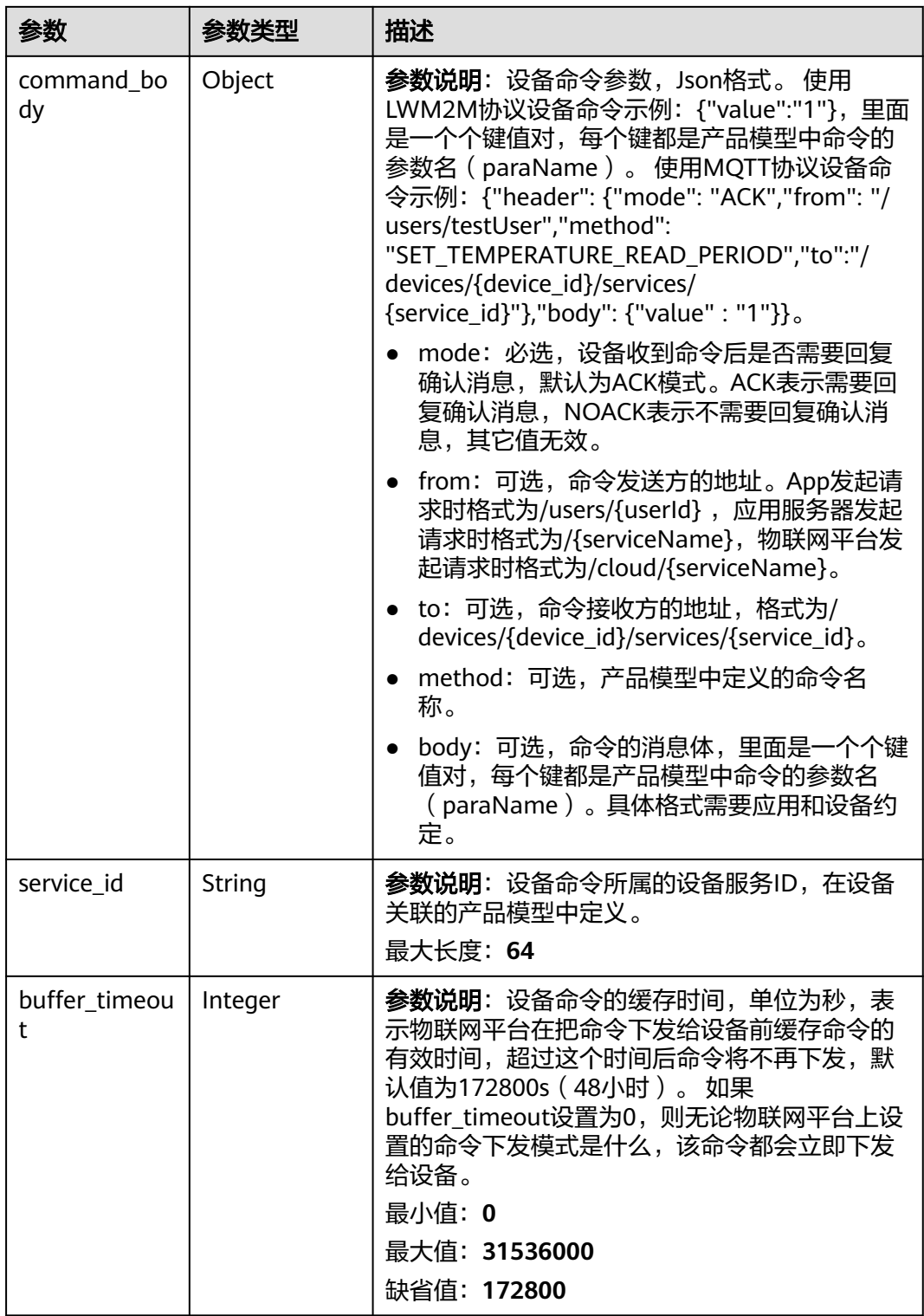

<span id="page-358-0"></span>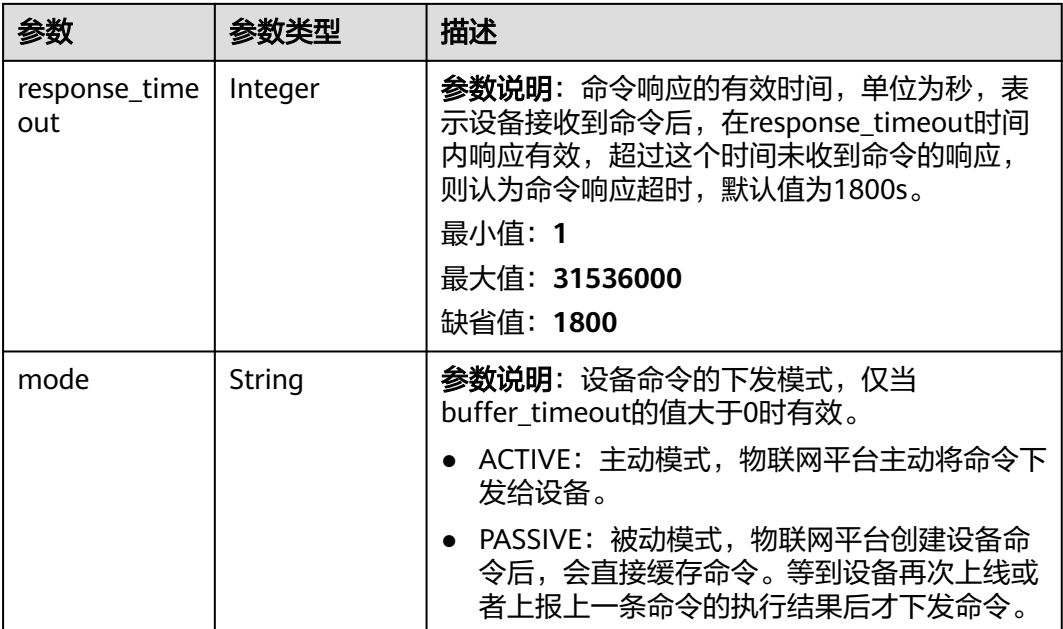

#### 表 **1-426** ActionSmnForwarding

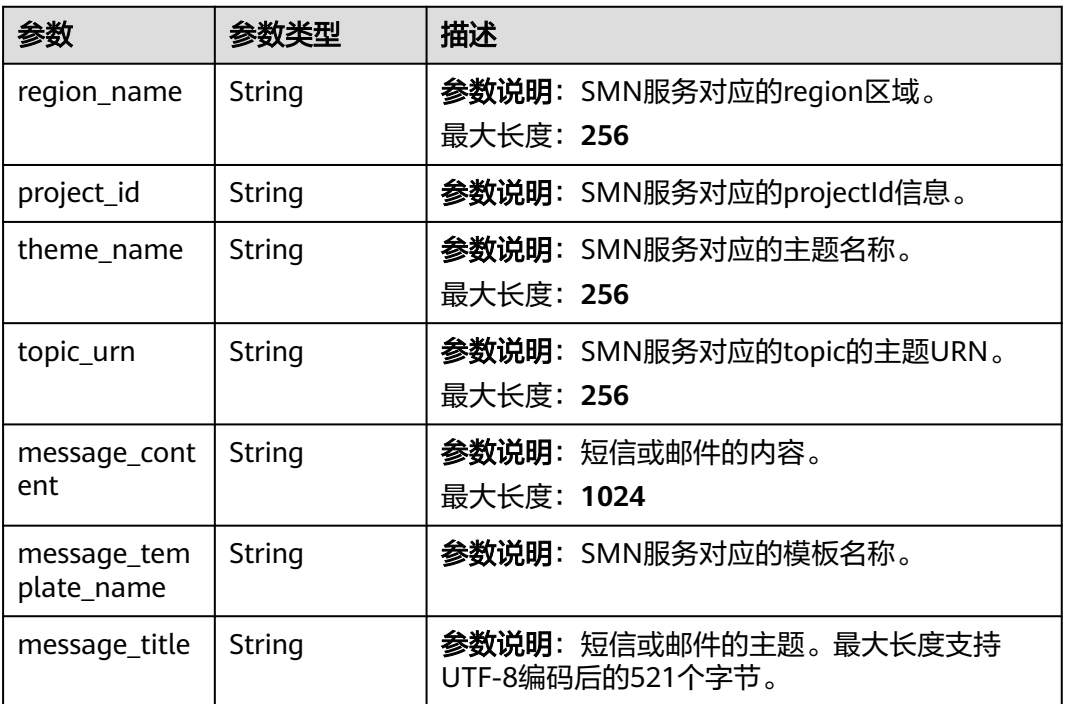

### 表 **1-427** ActionDeviceAlarm

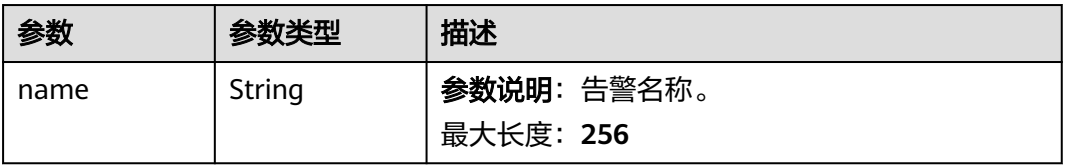

<span id="page-359-0"></span>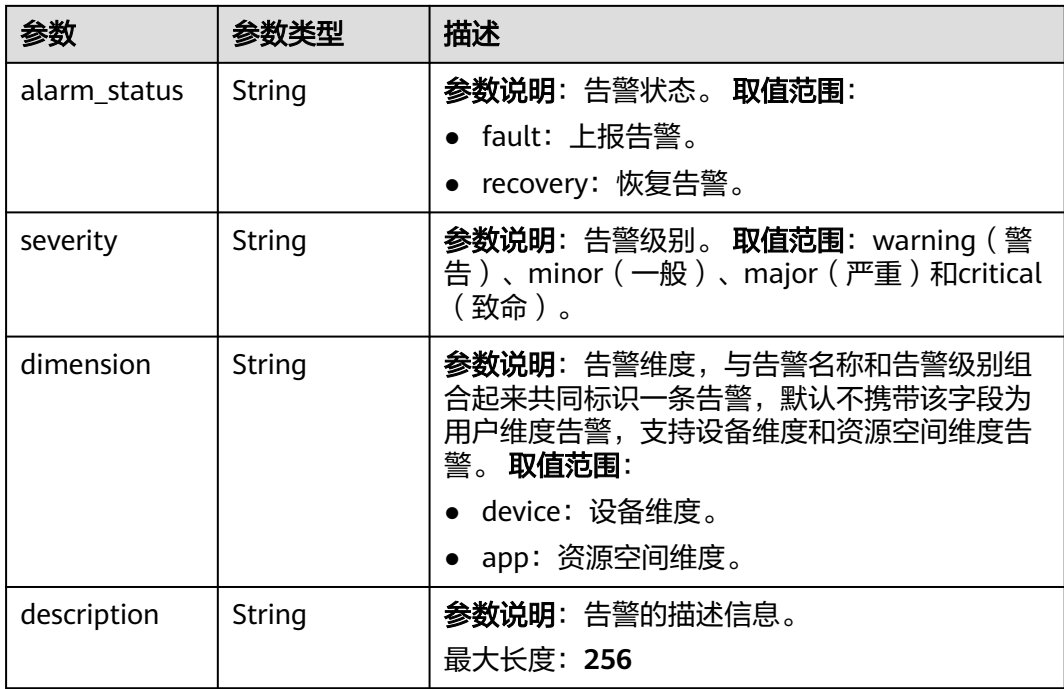

#### 表 **1-428** DeviceSide

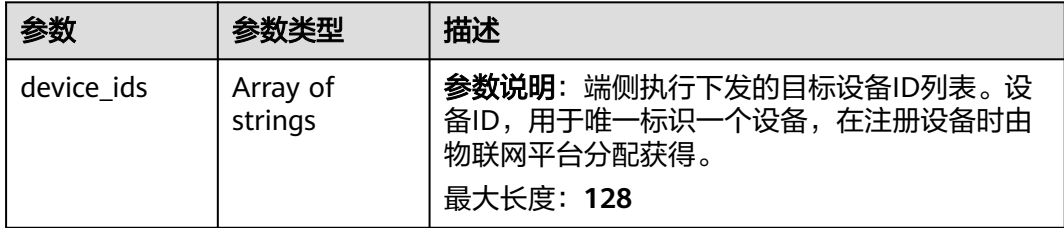

## 请求示例

修改联动规则,在周二的18点至24点运行规则,当满足visibility小于30或者到19点或 者到达指定时触发告警设备属异常,并下发设备命令。

PUT https://{endpoint}/v5/iot/{project\_id}/rules/{rule\_id}

```
{
 "name" : "openLight",
 "description" : "string",
  "condition_group" : {
   "time_range" : {
    "days_of_week" : 2,
 "start_time" : "18:00",
 "end_time" : "23:00"
   },
 "logic" : "or",
 "conditions" : [ {
 "device_property_condition" : {
 "device_id" : "07b69d78-c716-4be6-9545-869920738397",
 "product_id" : "074abacf-cdb1-4f52-8c88-5864e50d332c",
 "filters" : [ {
 "path" : "StreetLight/visibility",
       "strategy" : {
        "event_valid_time" : 300,
```
```
 "trigger" : "reverse"
       },
       "value" : "30",
       "operator" : "<"
     } ]
    },
     "daily_timer_condition" : {
      "days_of_week" : 2,
      "time" : "19:00"
    },
    ..<br>"type" : "DEVICE_DATA",
     "simple_timer_condition" : {
      "start_time" : "20190122T141500Z",
      "repeat_interval" : 1,
      "repeat_count" : 1
    }
  } ]
 },
 "actions" : [ {
   "device_alarm" : {
     "severity" : "warning",
    "alarm_status" : "fault",
 "name" : "设备属性异常",
 "description" : "****设备属性异常。"
 },
 "type" : "DEVICE_CMD",
   "smn_forwarding" : {
    "message_content" : "message_content",
     "project_id" : "project_id",
 "message_title" : "message_title",
 "theme_name" : "theme_name",
 "region_name" : "region_name",
    "topic_urn" : "topic_urn"
   },
 "device_command" : {
 "device_id" : "3a9e52d9-3ebf-4985-89e9-6d2396748a2f",
     "cmd" : {
      "buffer_timeout" : 0,
      "mode" : "string",
      "response_timeout" : 1800,
      "command_body" : {
       "value" : 0
      },
      "service_id" : "Switch",
      "command_name" : "SET_LIGHT_SWITCH"
    }
   }
 } ],
 "rule_type" : "DEVICE_LINKAGE",
 "status" : "string",
 "app_id" : "string"
```
# 响应示例

#### 状态码: **200**

#### **OK**

}

```
{
  "rule_id" : "5eb3628d017d9105d0cf9aec",
  "name" : "openLight",
  "condition_group" : {
   "conditions" : [ {
     "type" : "DEVICE_DATA",
     "device_property_condition" : {
      "device_id" : "07b69d78-c716-4be6-9545-869920738397",
      "filters" : [ {
       "path" : "StreetLight/visibility",
```

```
 "operator" : "<",
       "value" : "30",
 "strategy" : {
 "trigger" : "reverse",
 "event_valid_time" : 300
       }
     } ]
    }
 } ],
 "logic" : "and"
 },
 "actions" : [ {
 "type" : "DEVICE_CMD",
 "device_command" : {
   "device_id" : "3a9e52d9-3ebf-4985-89e9-6d2396748a2f",
    "cmd" : {
      "command_name" : "SET_LIGHT_SWITCH",
      "command_body" : {
       "value" : 0
 },
 "service_id" : "Switch",
      "buffer_timeout" : 0,
      "response_timeout" : 1800
    }
   }
 } ],
  "rule_type" : "DEVICE_LINKAGE",
 "status" : "active",
 "app_id" : "9562bf8541e44361b6ae3a7e9fbe1144",
  "last_update_time" : "20221017T025425Z"
}
```
## 状态码

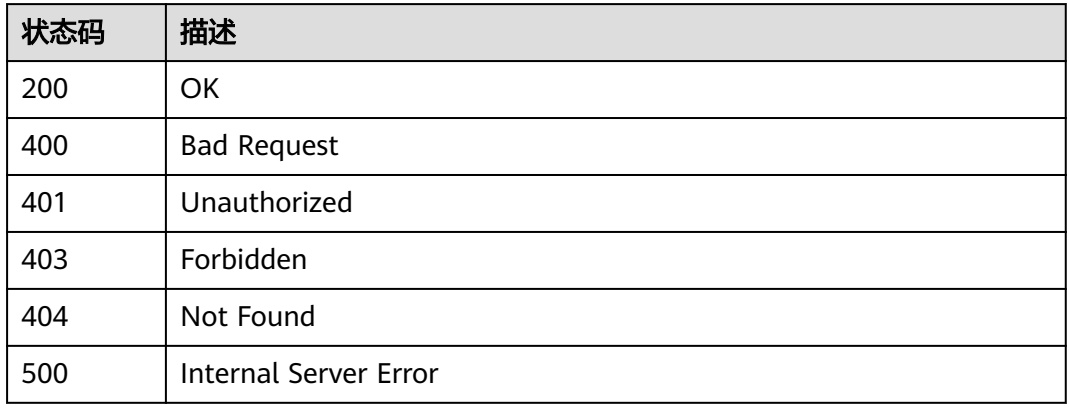

# 错误码

请参[见错误码。](#page-598-0)

# **1.4.10.4** 查询规则

# 功能介绍

应用服务器可调用此接口查询物联网平台中指定规则的配置信息。

## 调试

您可以在**[API Explorer](https://console-intl.huaweicloud.com/apiexplorer/#/openapi/IoTDA/doc?api=ShowRule)**中调试该接口,支持自动认证鉴权。API Explorer可以自动生成 SDK代码示例,并提供SDK代码示例调试功能。

## **URI**

GET /v5/iot/{project\_id}/rules/{rule\_id}

### 表 **1-429** 路径参数

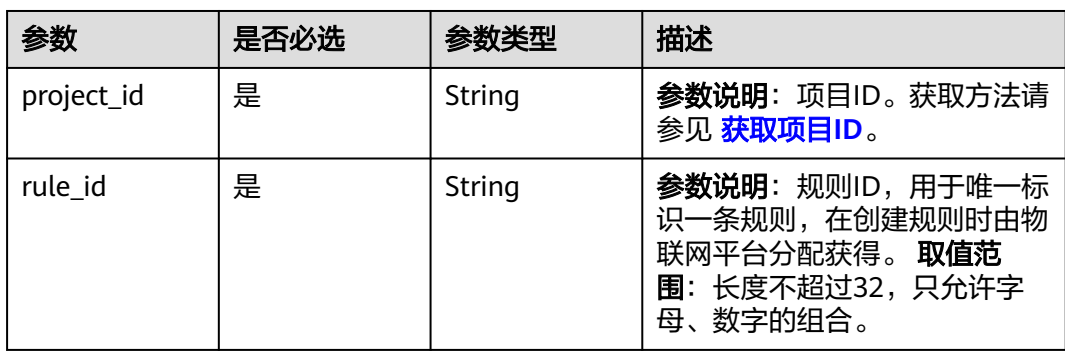

## 请求参数

## 表 **1-430** 请求 Header 参数

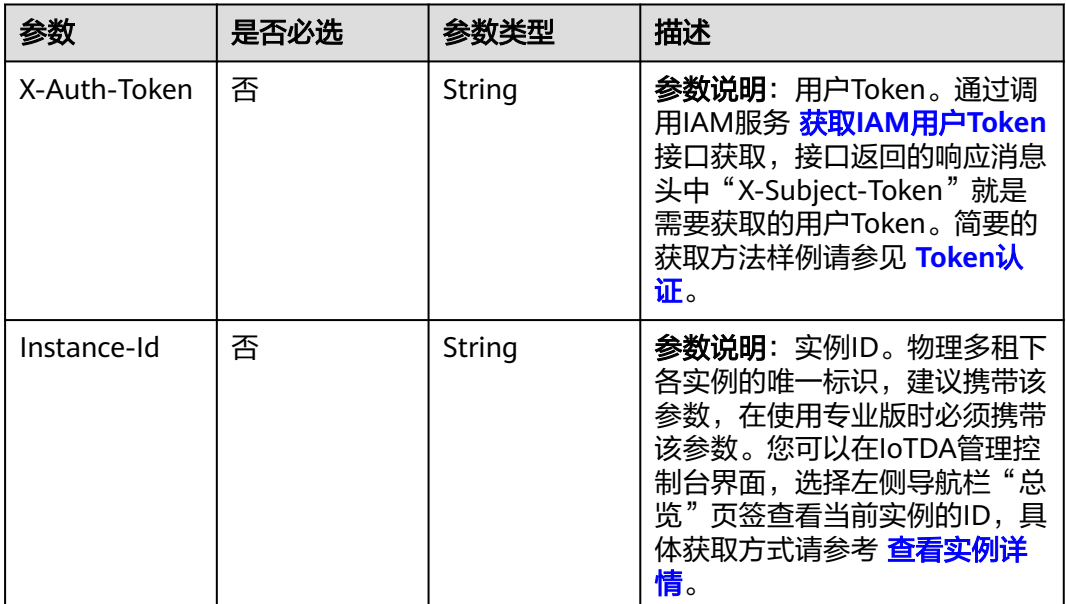

# 响应参数

状态码: **200**

## 表 **1-431** 响应 Body 参数

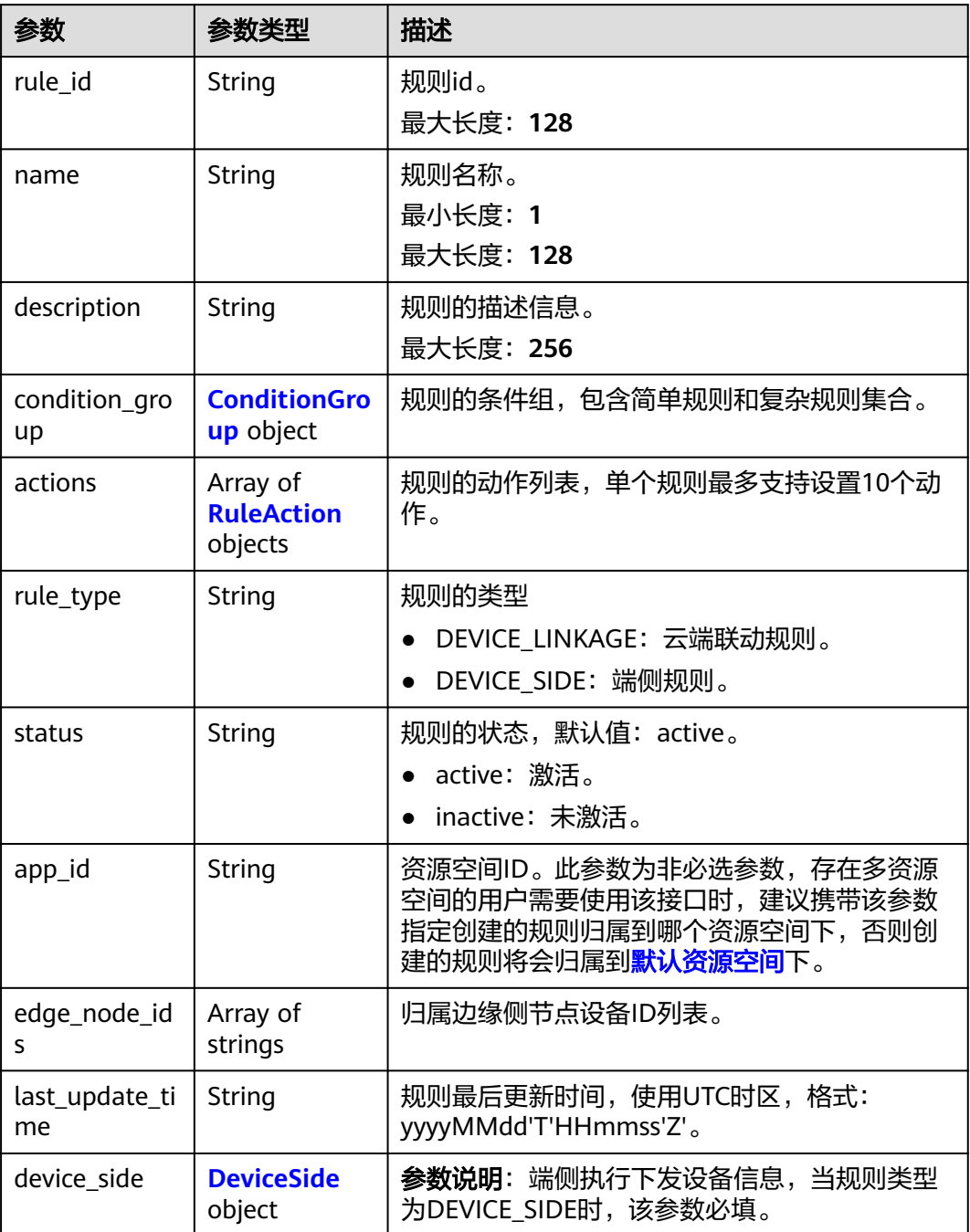

## 表 **1-432** ConditionGroup

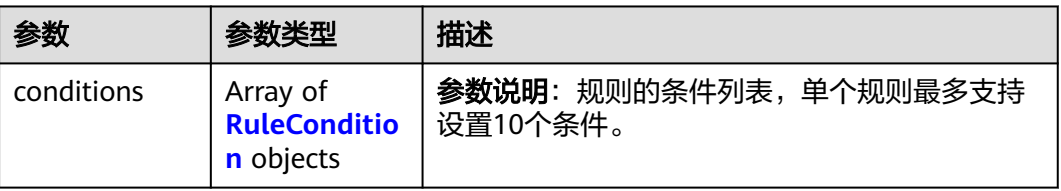

<span id="page-364-0"></span>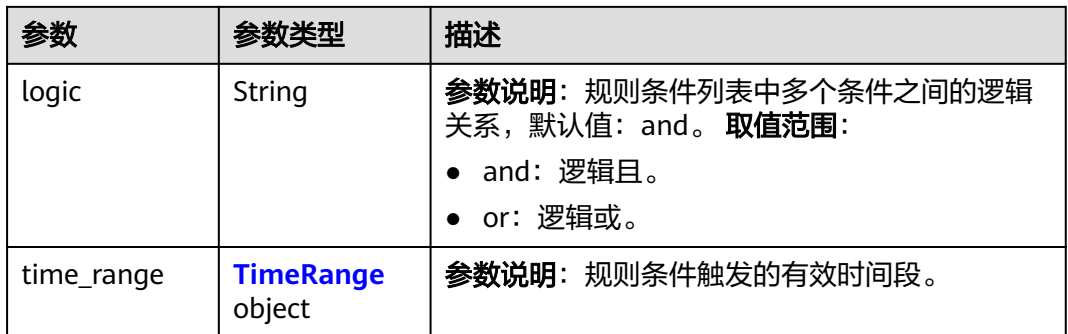

### 表 **1-433** RuleCondition

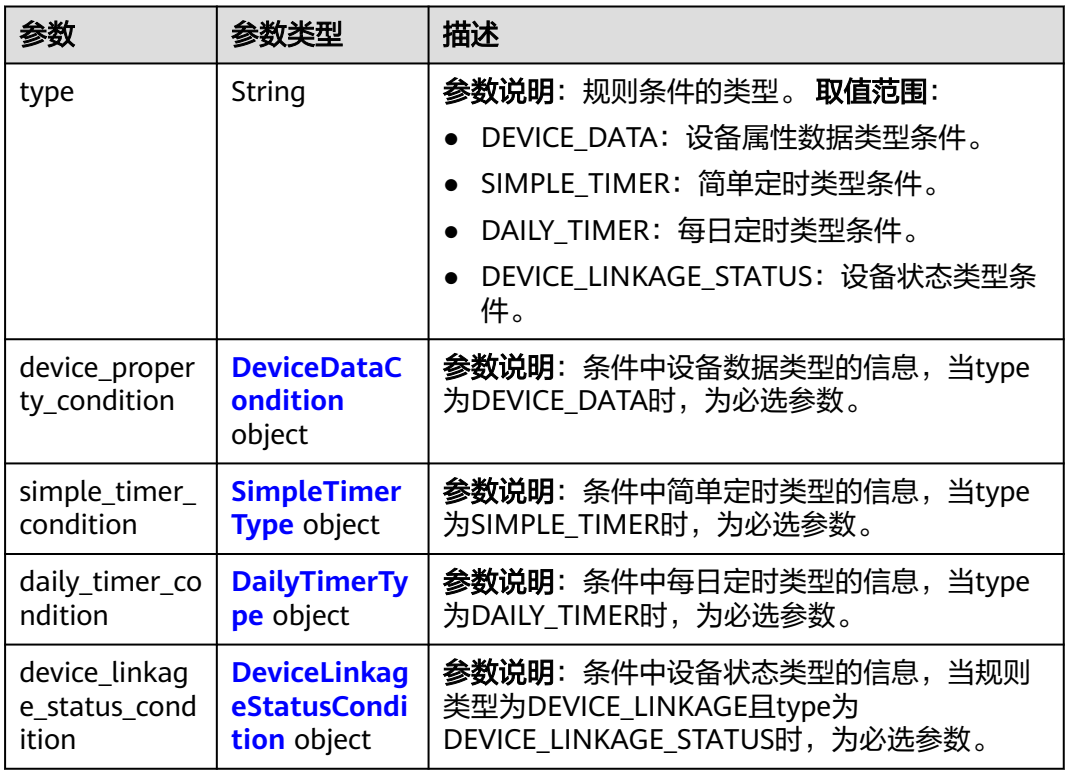

### 表 **1-434** DeviceDataCondition

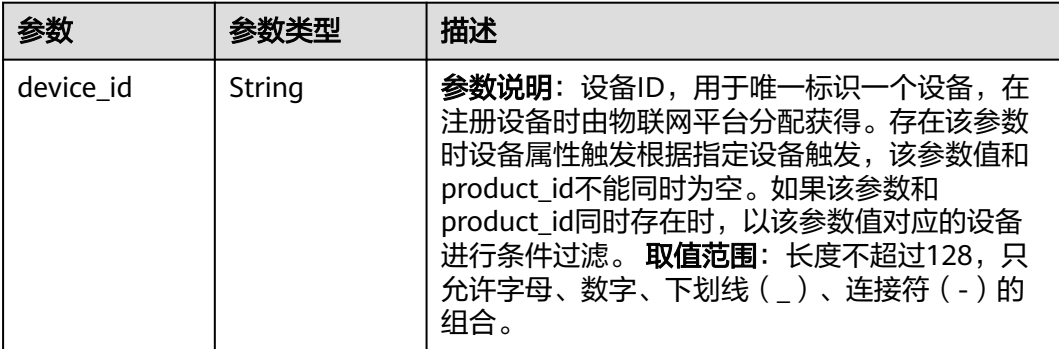

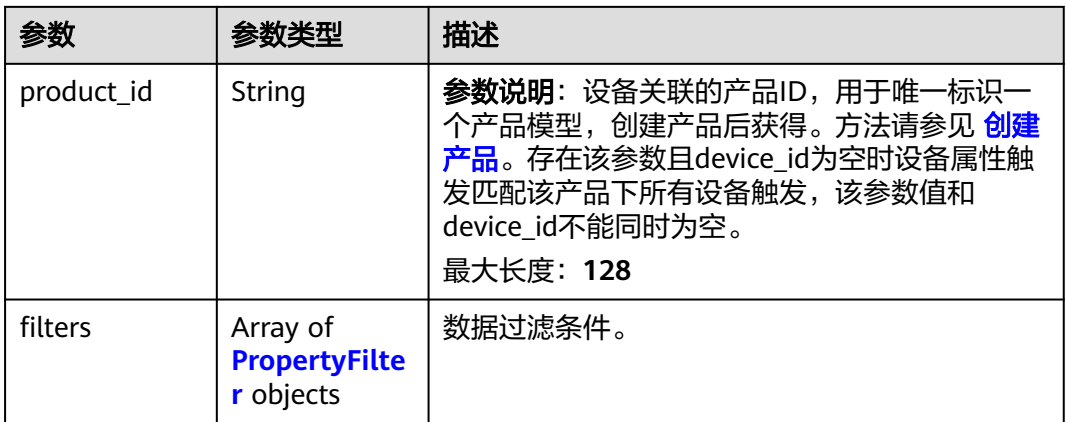

# 表 **1-435** PropertyFilter

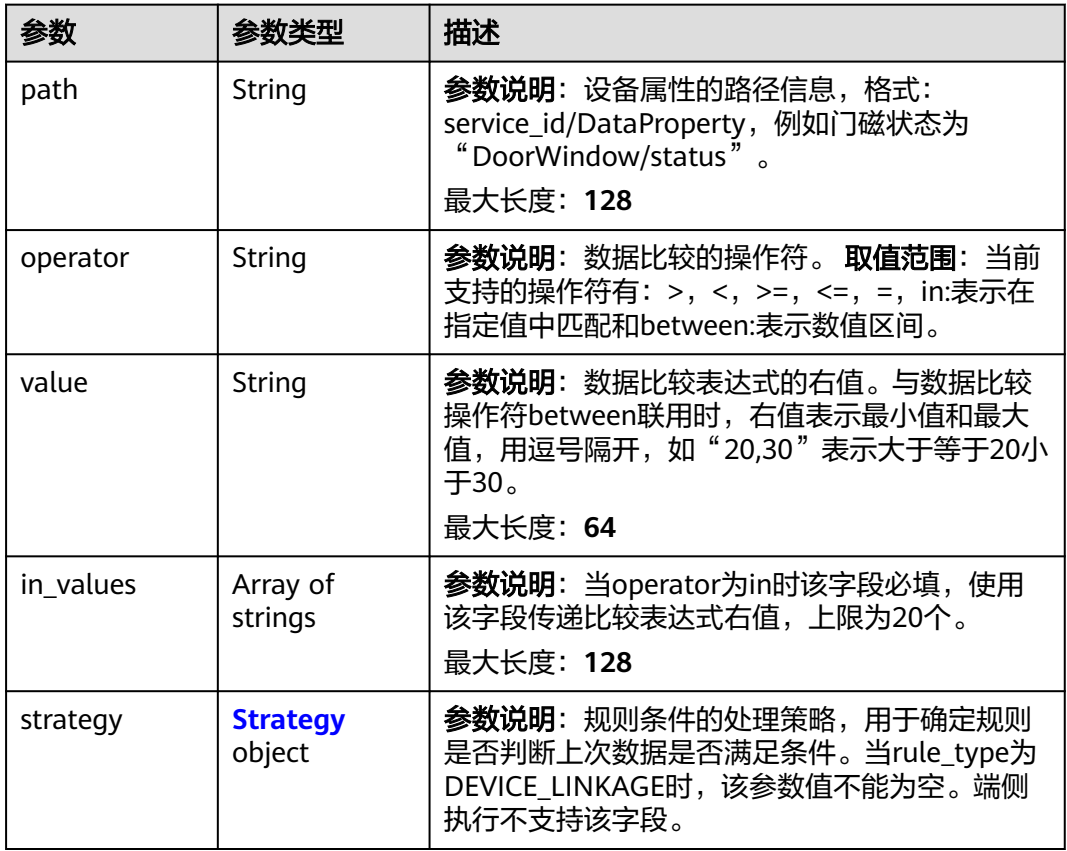

### <span id="page-366-0"></span>表 **1-436** Strategy

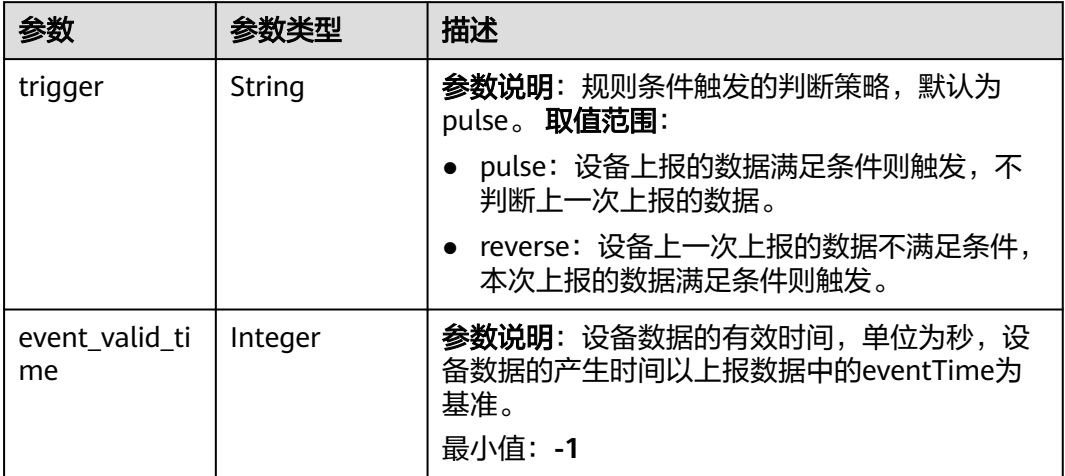

# 表 **1-437** SimpleTimerType

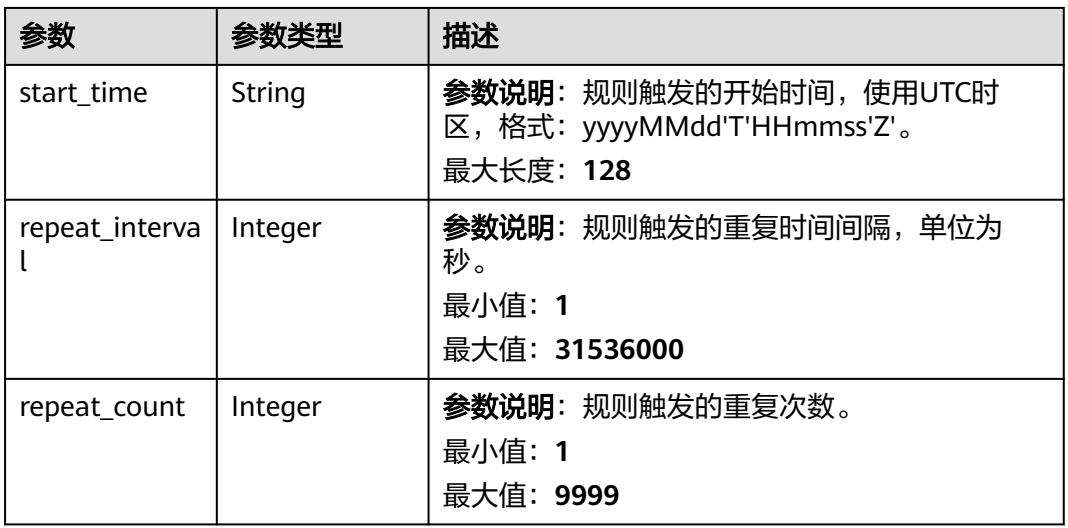

## 表 **1-438** DailyTimerType

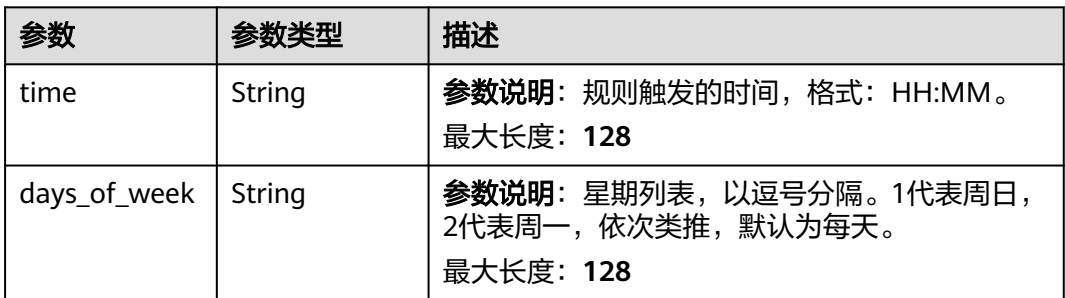

<span id="page-367-0"></span>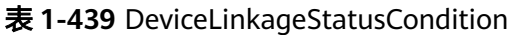

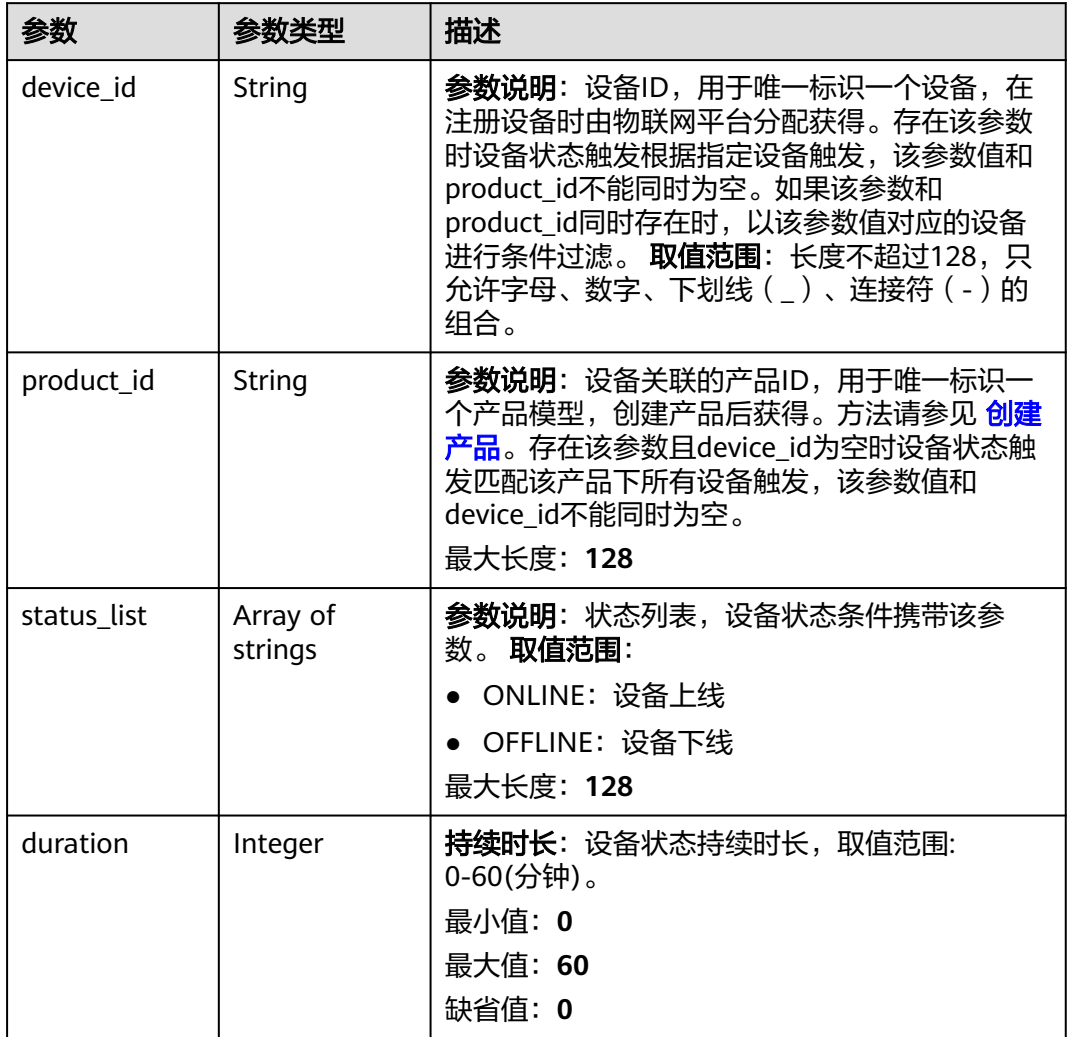

## 表 **1-440** TimeRange

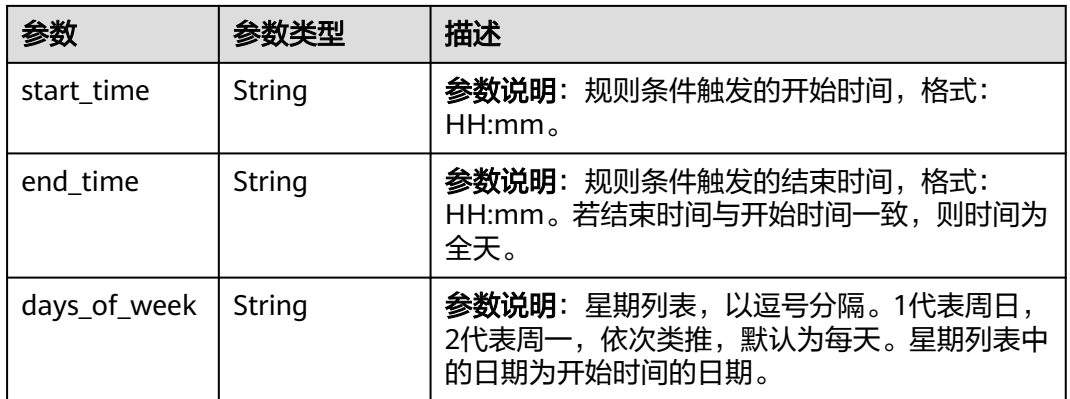

<span id="page-368-0"></span>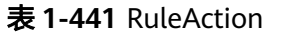

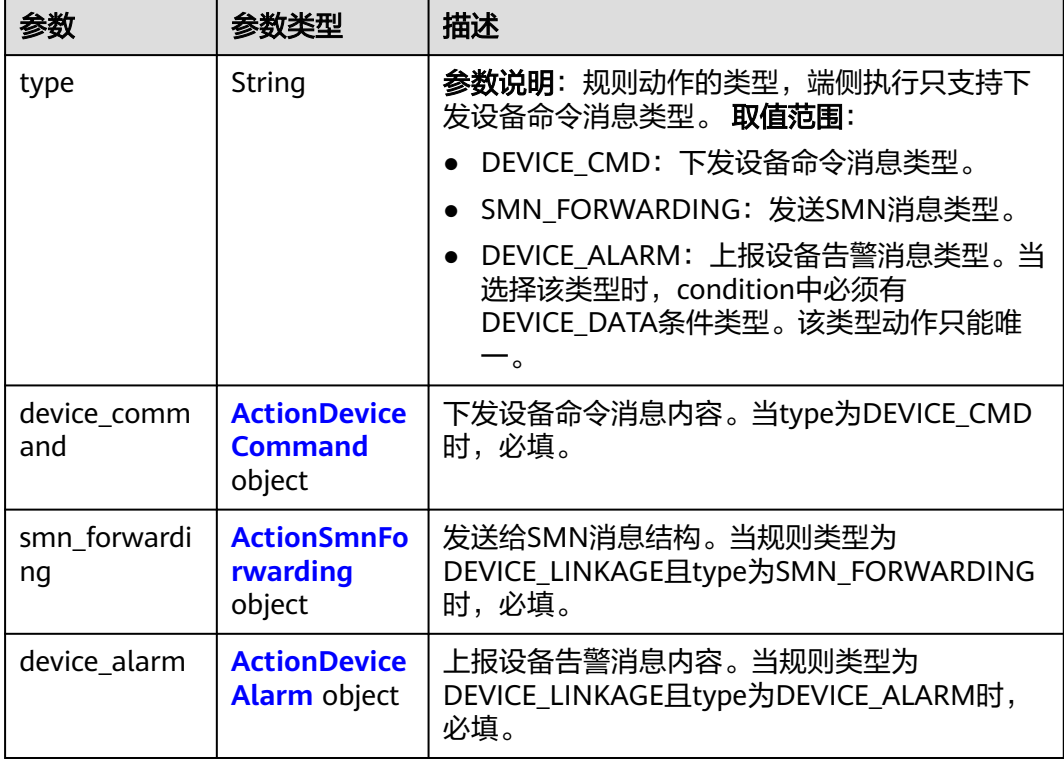

### 表 **1-442** ActionDeviceCommand

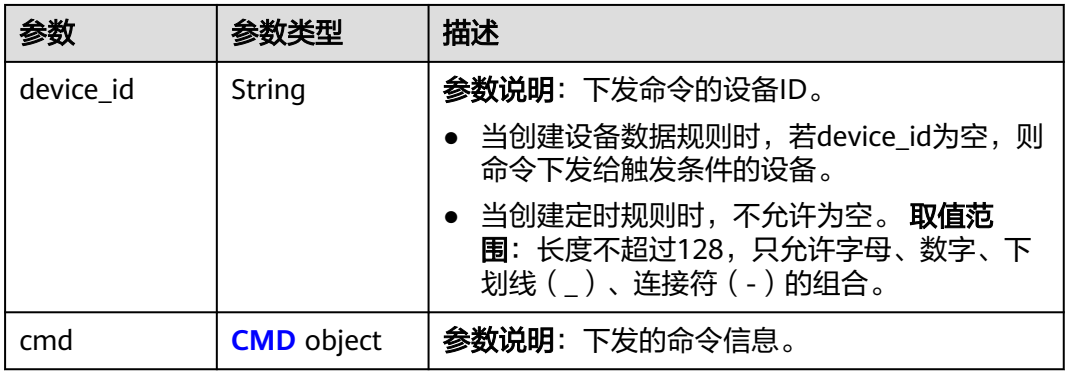

### 表 **1-443** CMD

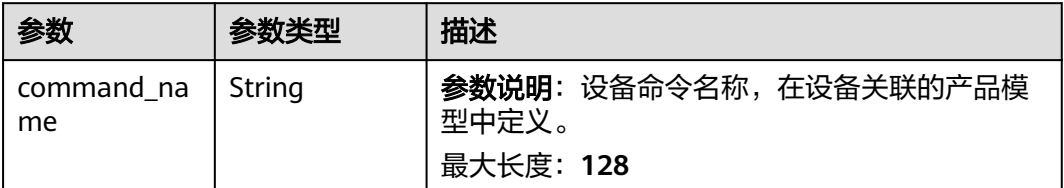

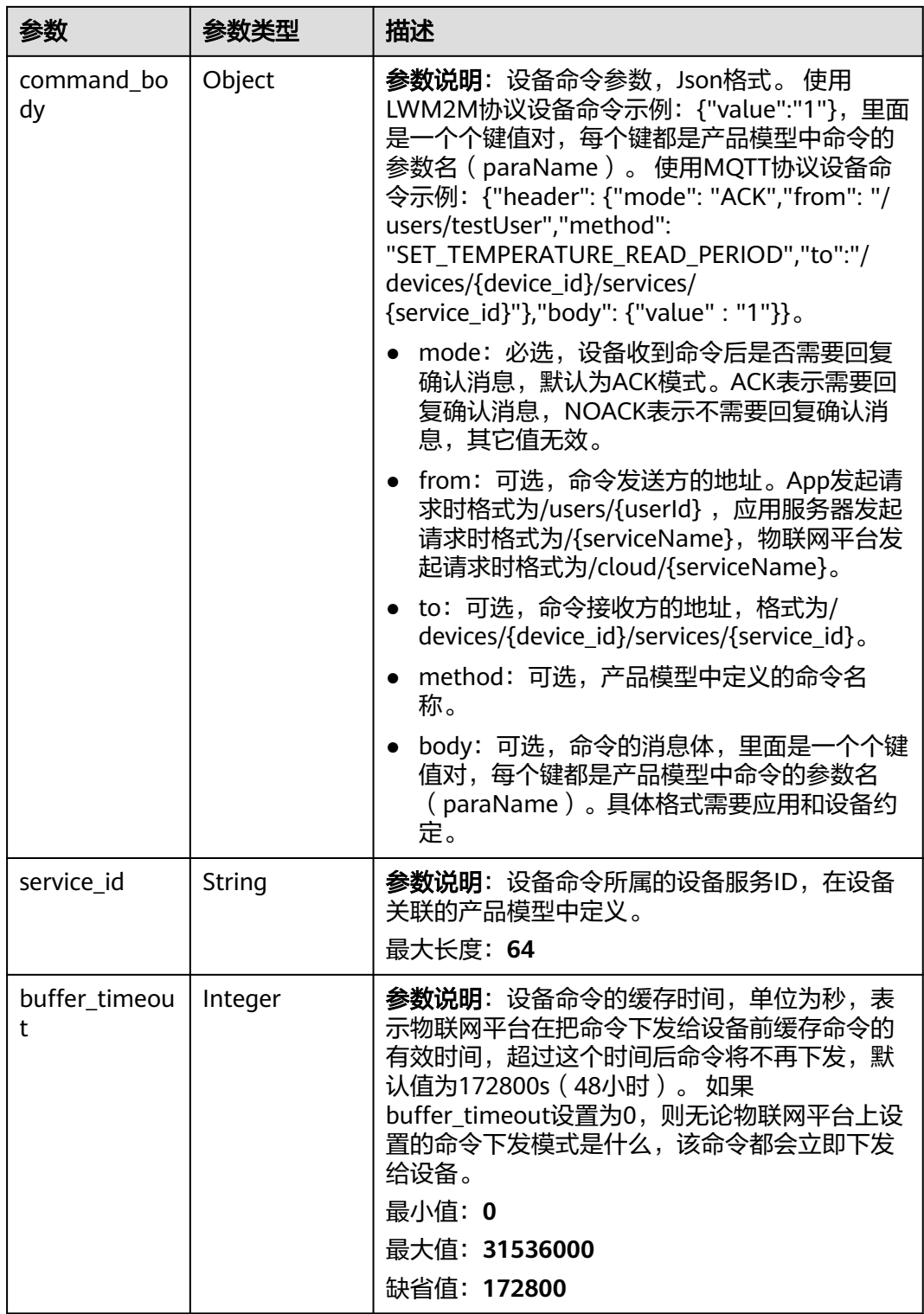

<span id="page-370-0"></span>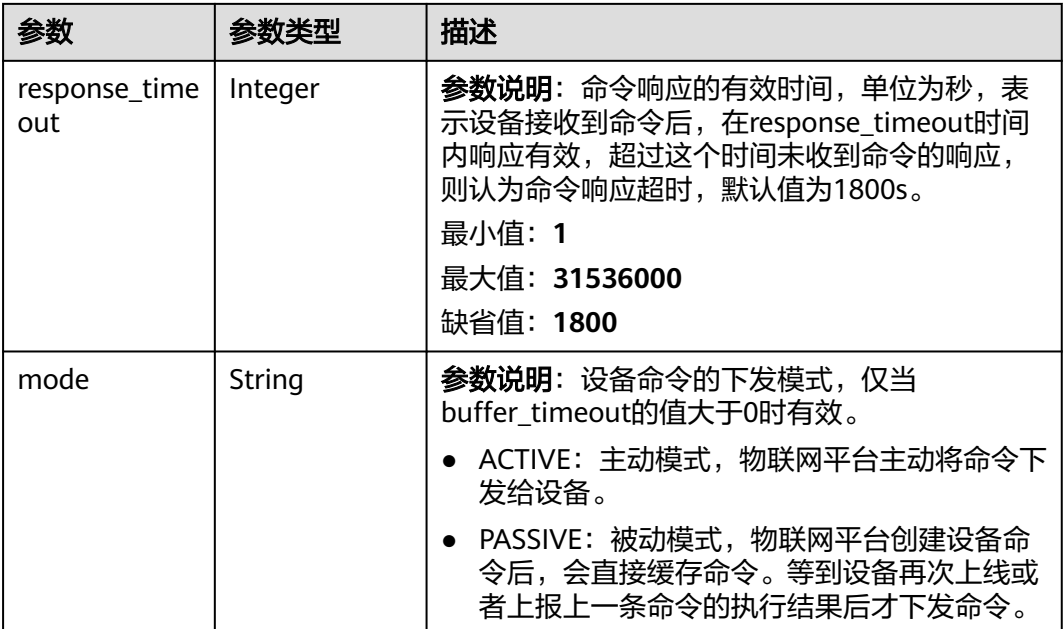

### 表 **1-444** ActionSmnForwarding

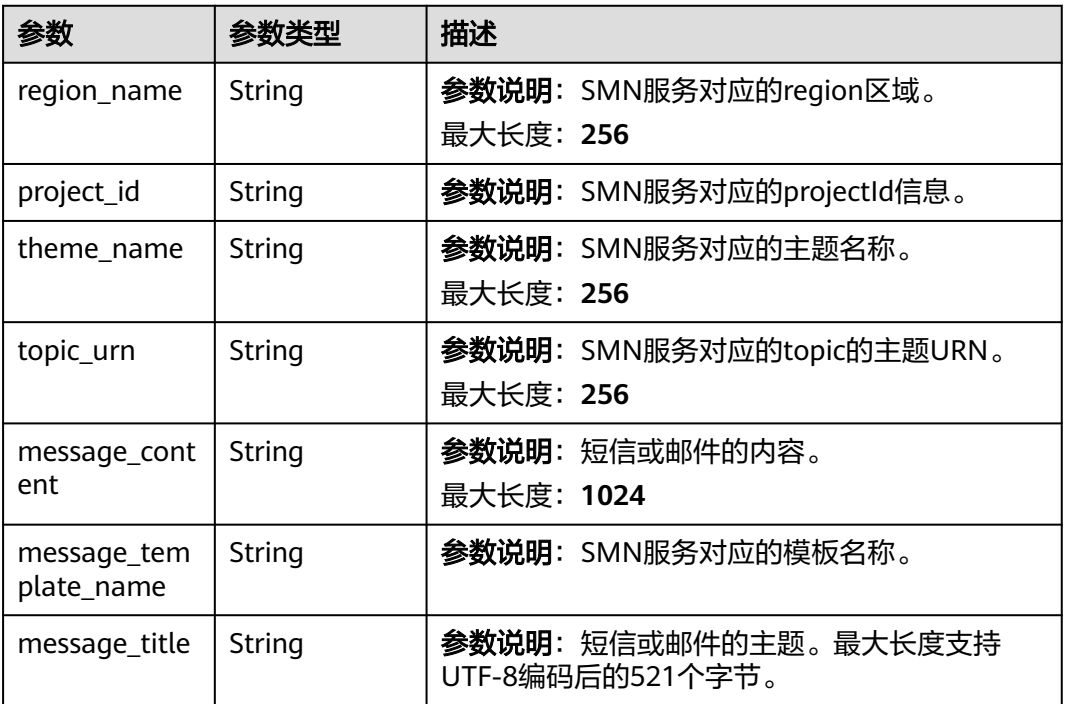

### 表 **1-445** ActionDeviceAlarm

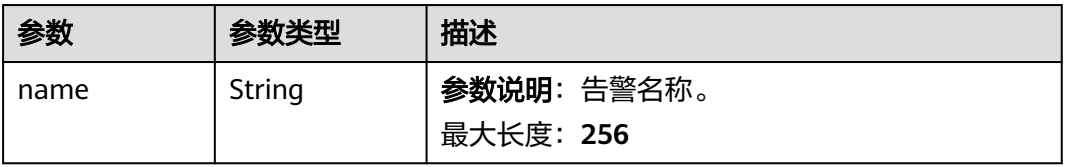

<span id="page-371-0"></span>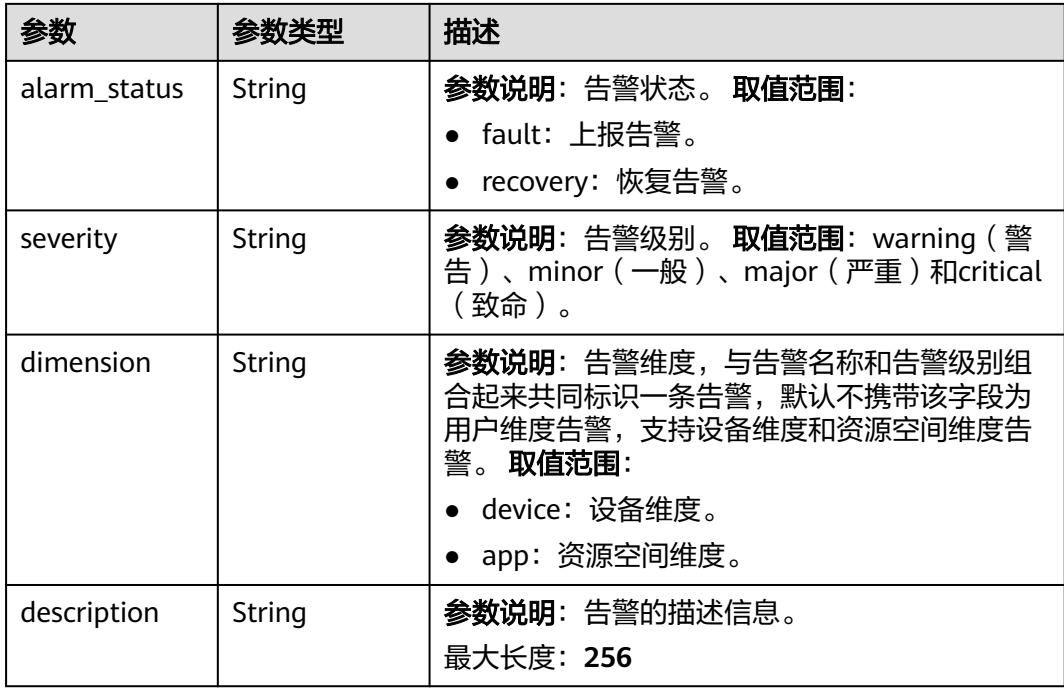

### 表 **1-446** DeviceSide

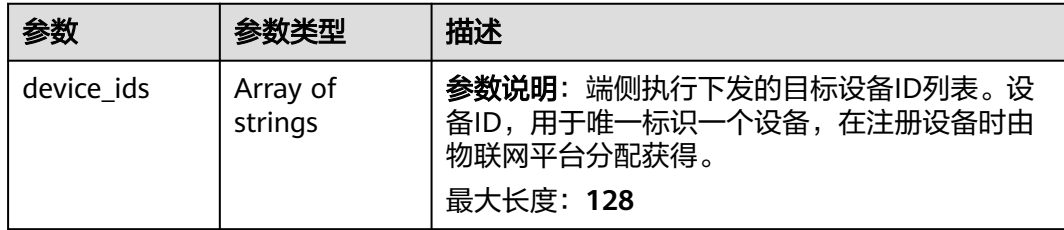

# 请求示例

### 查询设备规则。

GET https://{endpoint}/v5/iot/{project\_id}/rules/{rule\_id}

# 响应示例

### 状态码: **200**

### OK

```
{
 "rule_id" : "5eb3628d017d9105d0cf9aec",
 "name" : "openLight",
  "condition_group" : {
   "conditions" : [ {
    "type" : "DEVICE_DATA",
 "device_property_condition" : {
 "device_id" : "07b69d78-c716-4be6-9545-869920738397",
 "filters" : [ {
 "path" : "StreetLight/visibility",
 "operator" : "<",
       "value" : "30",
```

```
 "strategy" : {
 "trigger" : "reverse",
        "event_valid_time" : 300
       }
     } ]
    }
   } ],
   "logic" : "and"
  },
 \tilde{\ } "actions" : [ {
   "type" : "DEVICE_CMD",
   "device_command" : {
    "device_id" : "3a9e52d9-3ebf-4985-89e9-6d2396748a2f",
    "cmd" : {
      "command_name" : "SET_LIGHT_SWITCH",
      "command_body" : {
       "value" : 0
 },
 "service_id" : "Switch",
 "buffer_timeout" : 0,
     "response_timeout" : 1800
    }
   }
 } ],
 "rule_type" : "DEVICE_LINKAGE",
 "status" : "active",
 "app_id" : "9562bf8541e44361b6ae3a7e9fbe1144",
  "last_update_time" : "20221017T025425Z"
```
# 状态码

}

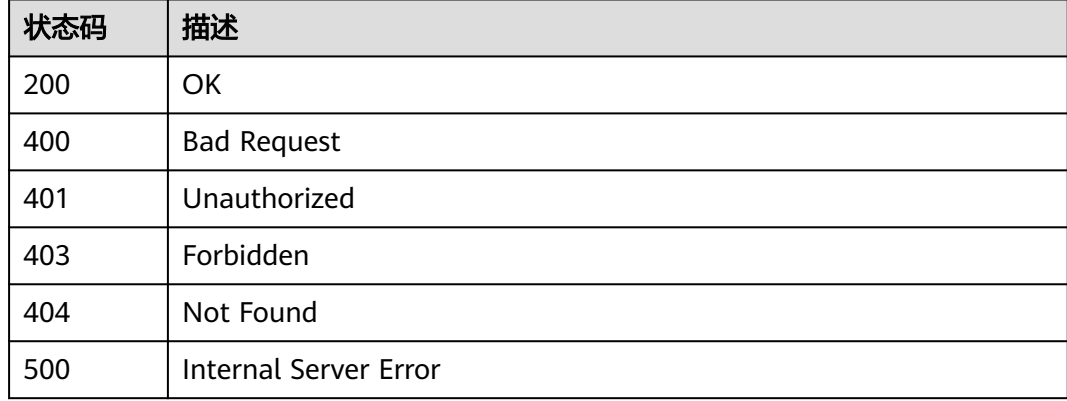

## 错误码

请参见<mark>错误码</mark>。

## **1.4.10.5** 删除规则

# 功能介绍

应用服务器可调用此接口删除物联网平台中的指定规则。

# 调试

您可以在**[API Explorer](https://console-intl.huaweicloud.com/apiexplorer/#/openapi/IoTDA/doc?api=DeleteRule)**中调试该接口,支持自动认证鉴权。API Explorer可以自动生成 SDK代码示例,并提供SDK代码示例调试功能。

## **URI**

DELETE /v5/iot/{project\_id}/rules/{rule\_id}

### 表 **1-447** 路径参数

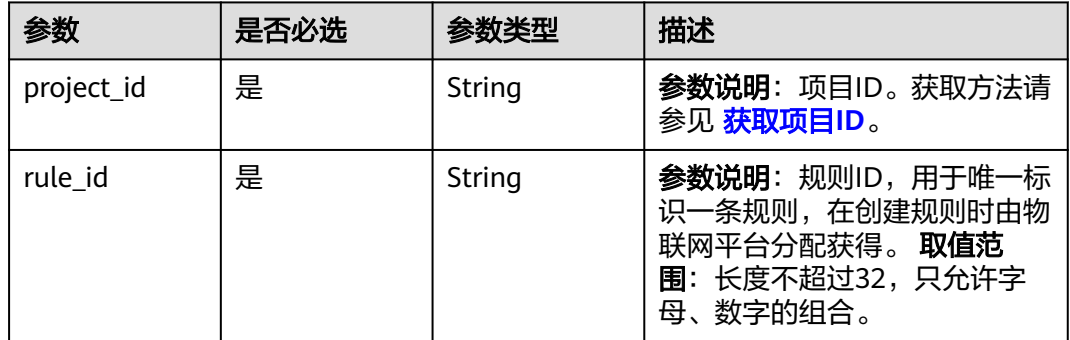

## 请求参数

### 表 **1-448** 请求 Header 参数

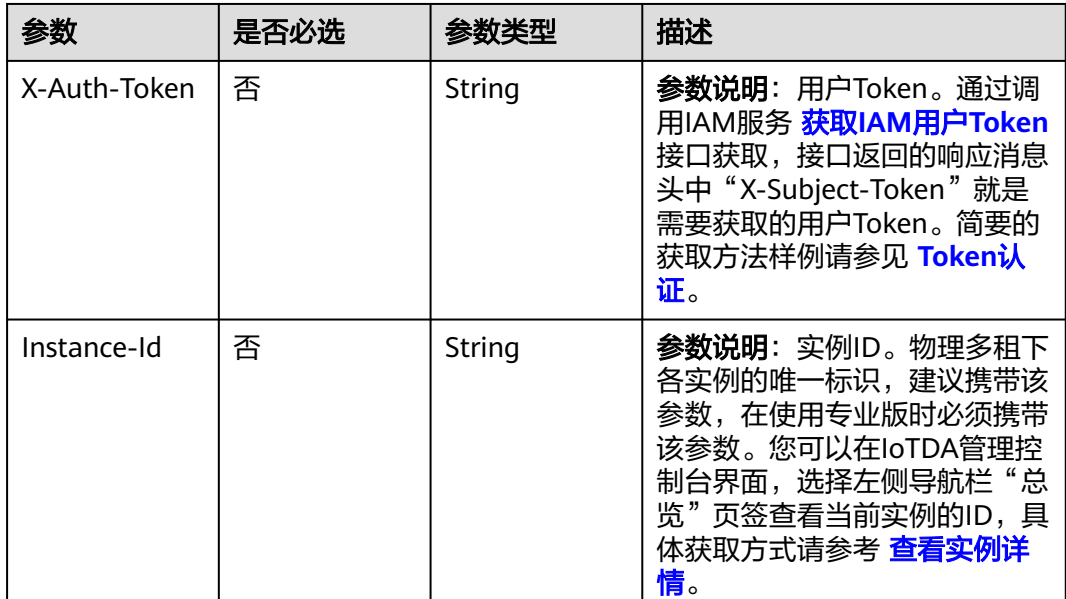

## 响应参数

无

### 请求示例

删除设备规则。

DELETE https://{endpoint}/v5/iot/{project\_id}/rules/{rule\_id}

## 响应示例

无

## 状态码

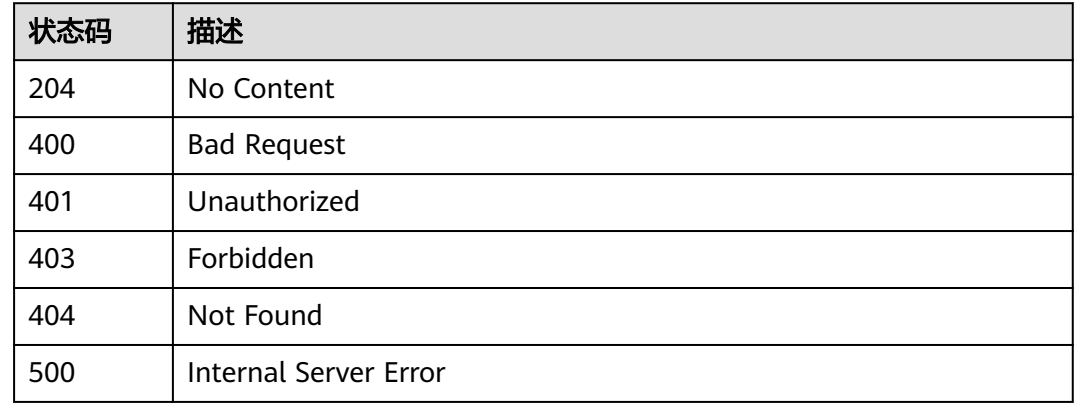

## 错误码

请参[见错误码。](#page-598-0)

# **1.4.10.6** 修改规则状态

## 功能介绍

应用服务器可调用此接口修改物联网平台中指定规则的状态,激活或者去激活规则。

### 调试

您可以在**[API Explorer](https://console-intl.huaweicloud.com/apiexplorer/#/openapi/IoTDA/doc?api=ChangeRuleStatus)**中调试该接口,支持自动认证鉴权。API Explorer可以自动生成 SDK代码示例,并提供SDK代码示例调试功能。

## **URI**

PUT /v5/iot/{project\_id}/rules/{rule\_id}/status

### 表 **1-449** 路径参数

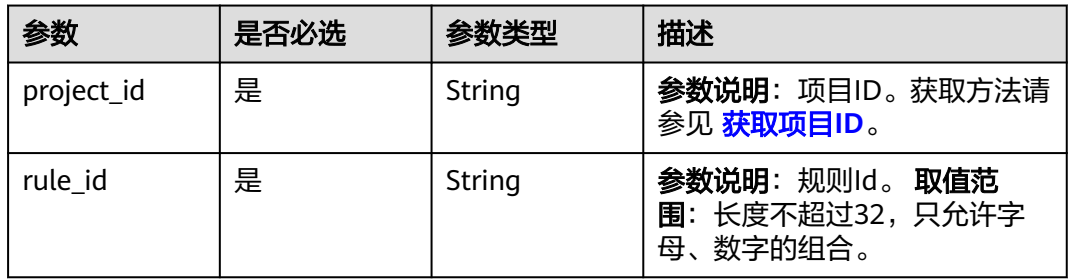

# 请求参数

表 **1-450** 请求 Header 参数

| 参数           | 是否必选 | 参数类型   | 描述                                                                                                    |
|--------------|------|--------|----------------------------------------------------------------------------------------------------|
| X-Auth-Token | 否    | String | 参数说明: 用户Token。通过调<br>用IAM服务 获取IAM用户Token<br>接口获取,接口返回的响应消息<br>头中"X-Subject-Token"就是<br>需要获取的用户Token。简要的<br>获取方法样例请参见 <b>Token认</b><br>证。             |
| Instance-Id  | 否    | String | <b>参数说明</b> : 实例ID。物理多租下<br>各实例的唯一标识,建议携带该<br>参数,在使用专业版时必须携带<br>该参数。您可以在IoTDA管理控<br>制台界面,选择左侧导航栏"总<br>览"页签查看当前实例的ID,具<br>体获取方式请参考 <b>查看实例详</b><br>情。 |

表 **1-451** 请求 Body 参数

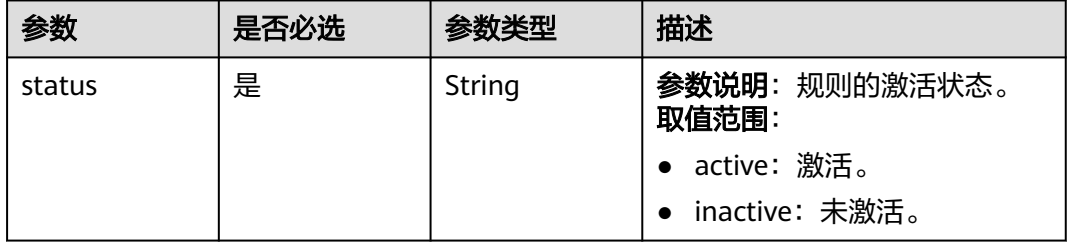

# 响应参数

状态码: **200**

表 **1-452** 响应 Body 参数

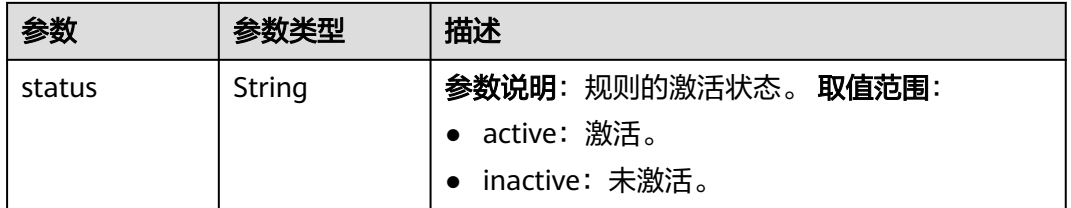

## 请求示例

修改规则状态,修改状态为激活。

PUT https://{endpoint}/v5/iot/{project\_id}/rules/{rule\_id}/status

{ "status" : "active" }

# 响应示例

### 状态码: **200**

**OK** 

}

{ "status" : "active"

## 状态码

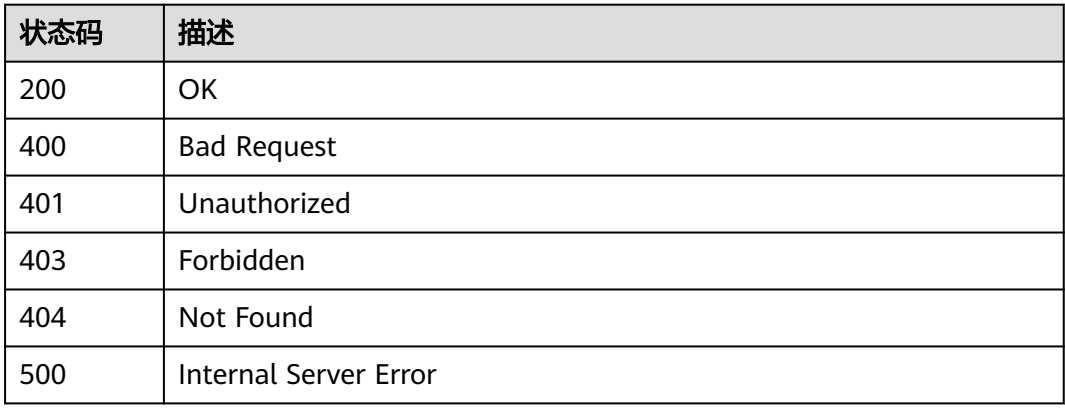

# 错误码

请参见<mark>错误码</mark>。

# **1.4.11** 设备影子

设备影子介绍:

设备影子是一个用于存储和检索设备当前状态信息的JSON文档。

- 每个设备有且只有一个设备影子, 由设备ID唯一标识

- 设备影子用于存储设备上报的属性和应用程序期望的设备属性

- 无论该设备是否在线,都可以通过该影子获取和设置设备的状态

# **1.4.11.1** 查询设备影子数据

# 功能介绍

应用服务器可调用此接口查询指定设备的设备影子信息,包括对设备的期望属性信息 (desired区)和设备最新上报的属性信息(reported区)。

设备影子介绍: 设备影子是一个用于存储和检索设备当前状态信息的JSON文档。

- 每个设备有且只有一个设备影子,由设备ID唯一标识
- 设备影子用于存储设备上报的(状态)属性和应用程序期望的设备(状态)属性
- 无论该设备是否在线,都可以通过该影子获取和设置设备的属性
- 设备上线或者设备上报属性时,如果desired区和reported区存在差异,则将差异 部分下发给设备,配置的预期属性需在产品模型中定义且method具有可写属性 "W"才可下发

限制: 设备影子JSON文档中的key不允许特殊字符:点(.)、dollar符号(\$)、空char(十 六进制的ASCII码为00)。如果包含了以上特殊字符则无法正常刷新影子文档。

## 调试

您可以在**[API Explorer](https://console-intl.huaweicloud.com/apiexplorer/#/openapi/IoTDA/doc?api=ShowDeviceShadow)**中调试该接口,支持自动认证鉴权。API Explorer可以自动生成 SDK代码示例,并提供SDK代码示例调试功能。

### **URI**

GET /v5/iot/{project\_id}/devices/{device\_id}/shadow

#### 表 **1-453** 路径参数

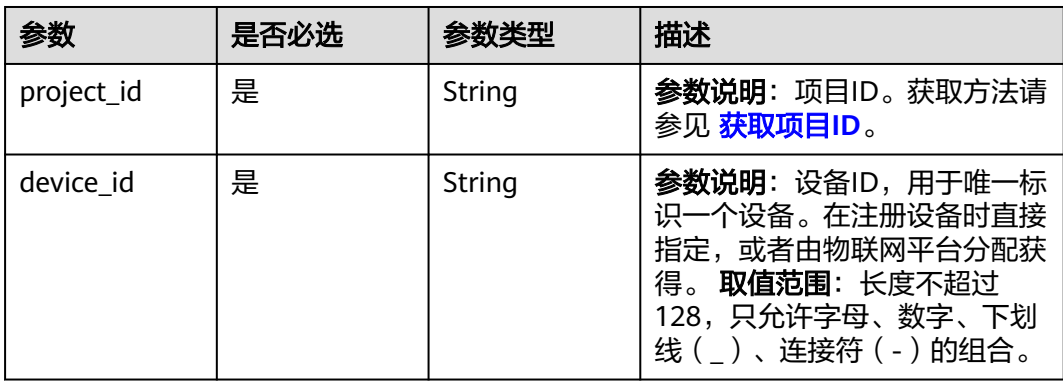

### 请求参数

### 表 **1-454** 请求 Header 参数

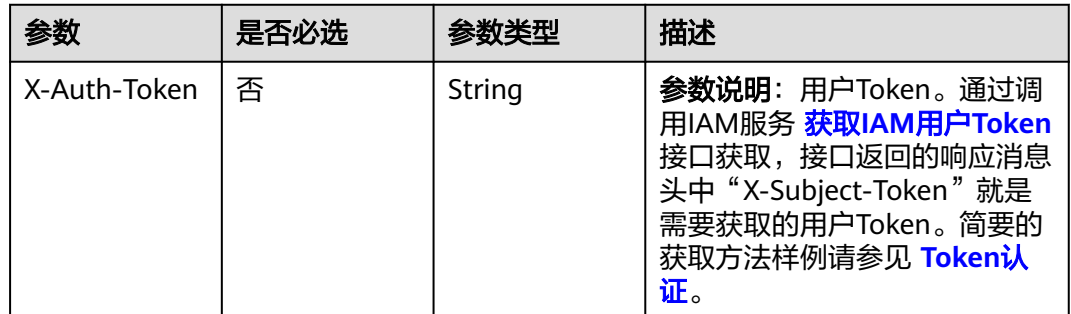

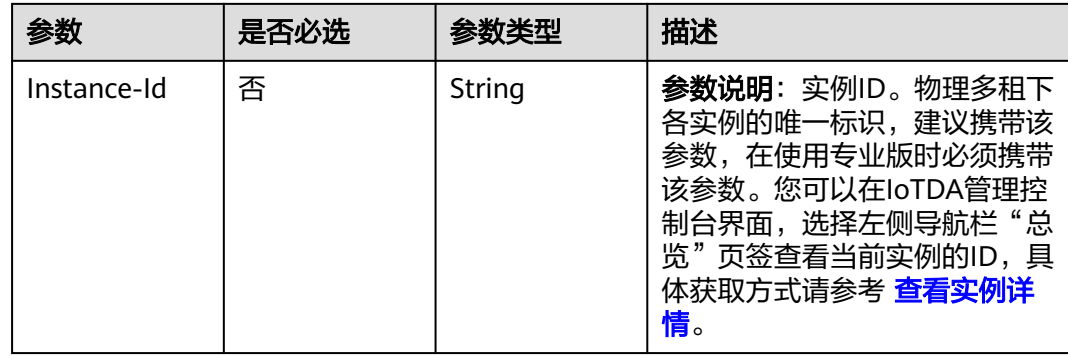

## 响应参数

### 状态码: **200**

### 表 **1-455** 响应 Body 参数

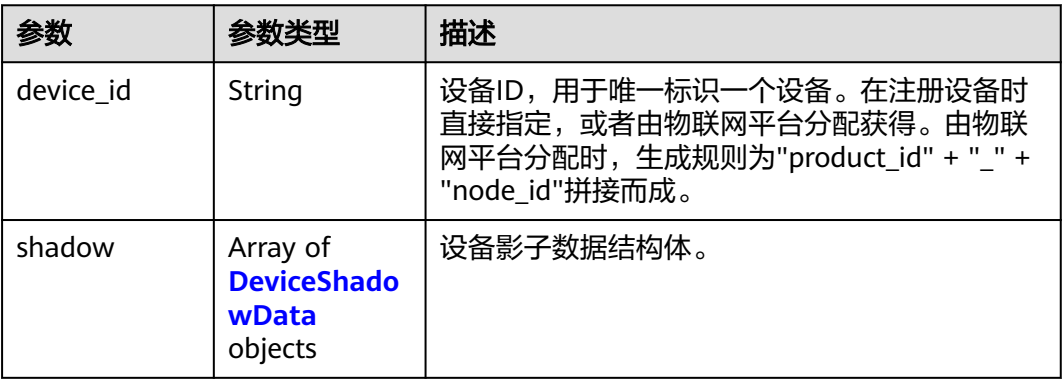

### 表 **1-456** DeviceShadowData

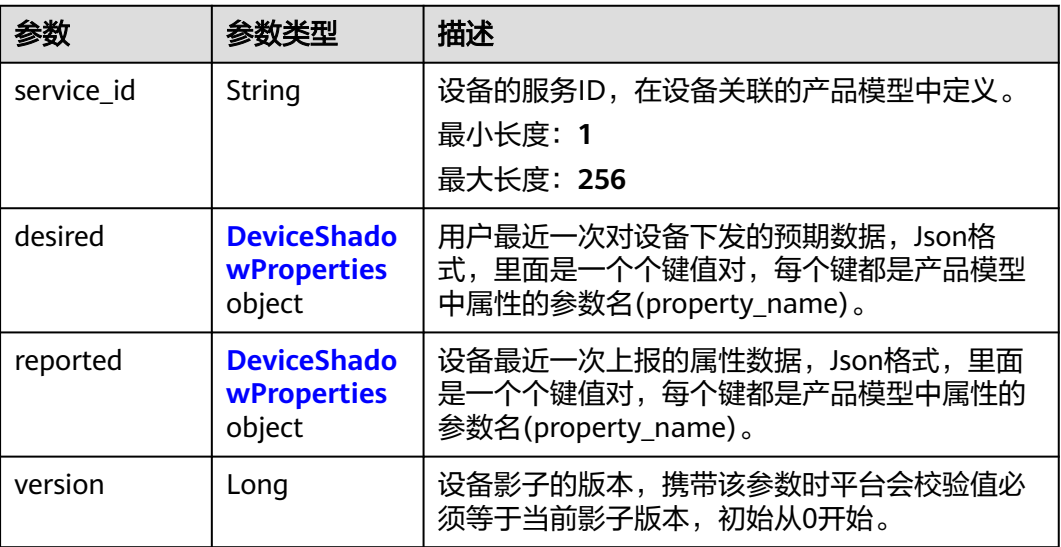

### <span id="page-379-0"></span>表 **1-457** DeviceShadowProperties

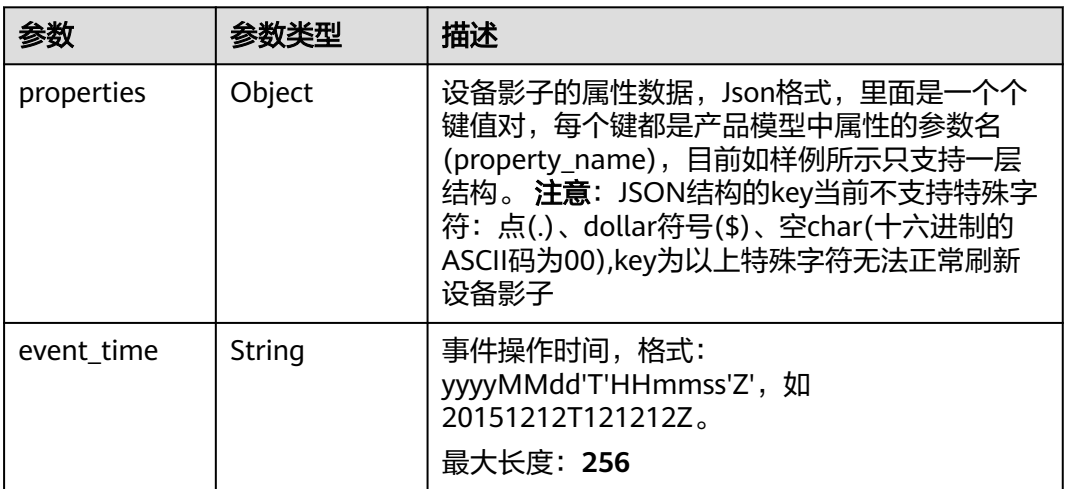

# 请求示例

### 查询指定设备的设备影子。

GET https://{endpoint}/v5/iot/{project\_id}/devices/{device\_id}/shadow

## 响应示例

## 状态码: **200**

### **OK**

```
{
 "device_id" : "40fe3542-f4cc-4b6a-98c3-61a49ba1acd4",
 "shadow" : [ {
 "service_id" : "WaterMeter",
   "desired" : {
 "properties" : {
 "temperature" : "60"
 },
 "event_time" : "20151212T121212Z"
 },
 "reported" : {
 "properties" : {
 "temperature" : "60"
 },
 "event_time" : "20151212T121212Z"
 },
 "version" : 1
 } ]
}<sup>-</sup>
```
# 状态码

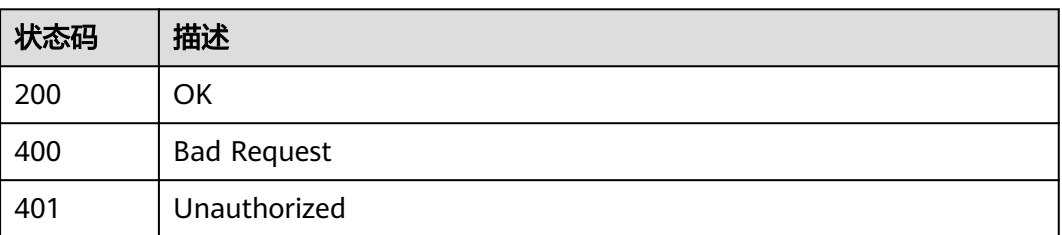

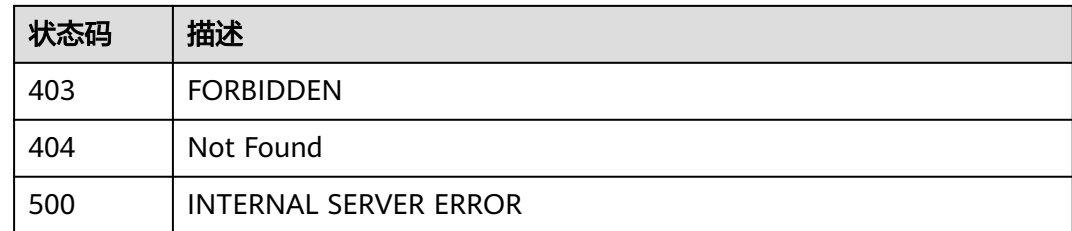

## 错误码

请参见<mark>错误码</mark>。

### **1.4.11.2** 配置设备影子预期数据

## 功能介绍

应用服务器可调用此接口配置设备影子的预期属性(desired区),当设备上线或者设 备上报属性时把属性下发给设备。

设备影子介绍: 设备影子是一个用于存储和检索设备当前状态信息的JSON文档。

- 每个设备有且只有一个设备影子,由设备ID唯一标识
- 设备影子用于存储设备上报的(状态)属性和应用程序期望的设备(状态)属性
- 无论该设备是否在线,都可以通过该影子获取和设置设备的属性
- 设备上线或者设备上报属性时,如果desired区和reported区存在差异,则将差异 部分下发给设备,配置的预期属性需在产品模型中定义且method具有可写属性 "W"才可下发
- 该接口仅支持配置单个设备的设备影子的预期数据,如需多个设备的设备影子配 置, 请参见 [创建批量任务。](https://support.huaweicloud.com/intl/zh-cn/api-iothub/iot_06_v5_0045.html)

限制: 设备影子JSON文档中的key不允许特殊字符:点(.)、dollar符号(\$)、空char(十 六进制的ASCII码为00)。如果包含了以上特殊字符则无法正常刷新影子文档。

## 调试

您可以在**[API Explorer](https://console-intl.huaweicloud.com/apiexplorer/#/openapi/IoTDA/doc?api=UpdateDeviceShadowDesiredData)**中调试该接口,支持自动认证鉴权。API Explorer可以自动生成 SDK代码示例,并提供SDK代码示例调试功能。

### **URI**

PUT /v5/iot/{project\_id}/devices/{device\_id}/shadow

#### 表 **1-458** 路径参数

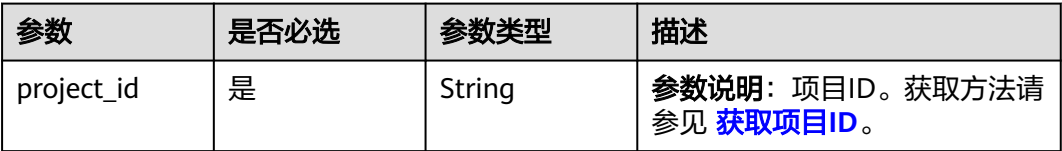

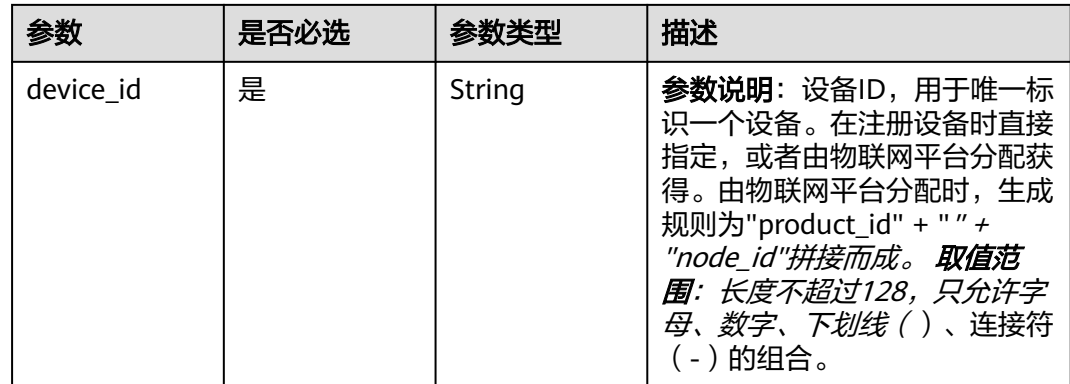

# 请求参数

## 表 **1-459** 请求 Header 参数

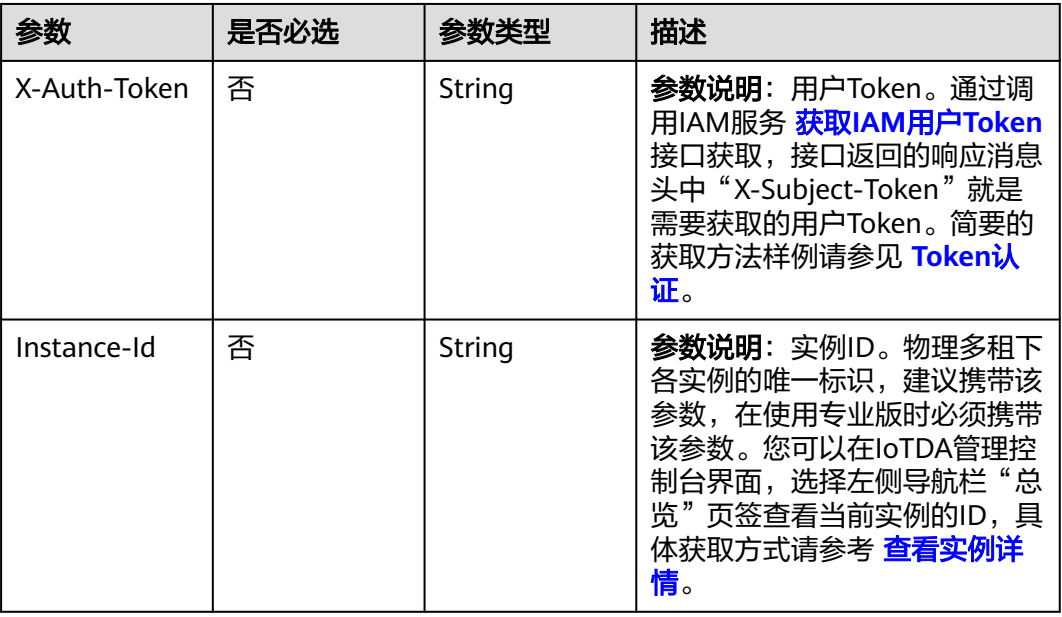

## 表 **1-460** 请求 Body 参数

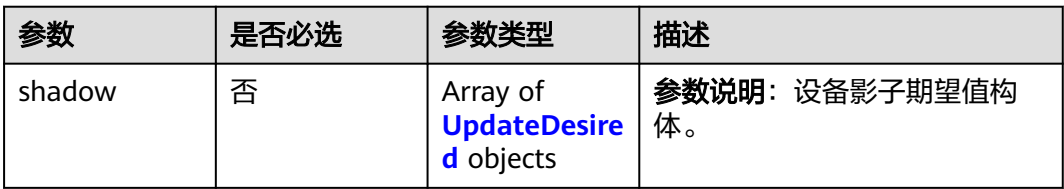

<span id="page-382-0"></span>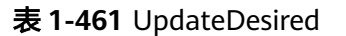

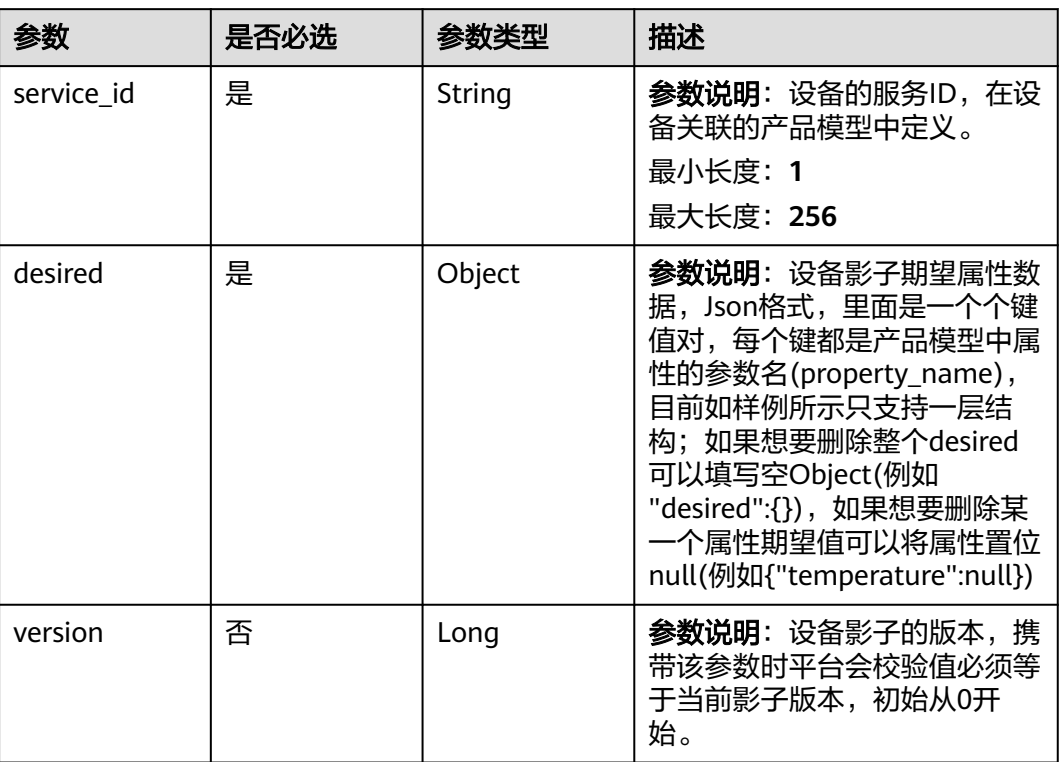

# 响应参数

### 状态码: **200**

## 表 **1-462** 响应 Body 参数

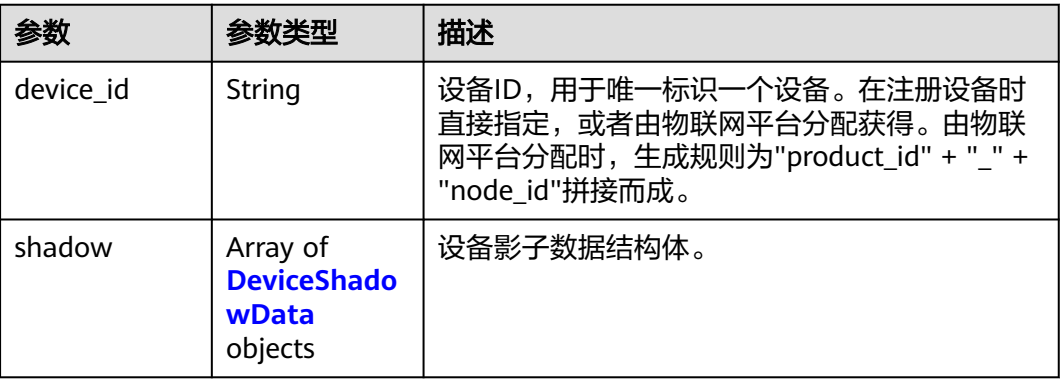

### <span id="page-383-0"></span>表 **1-463** DeviceShadowData

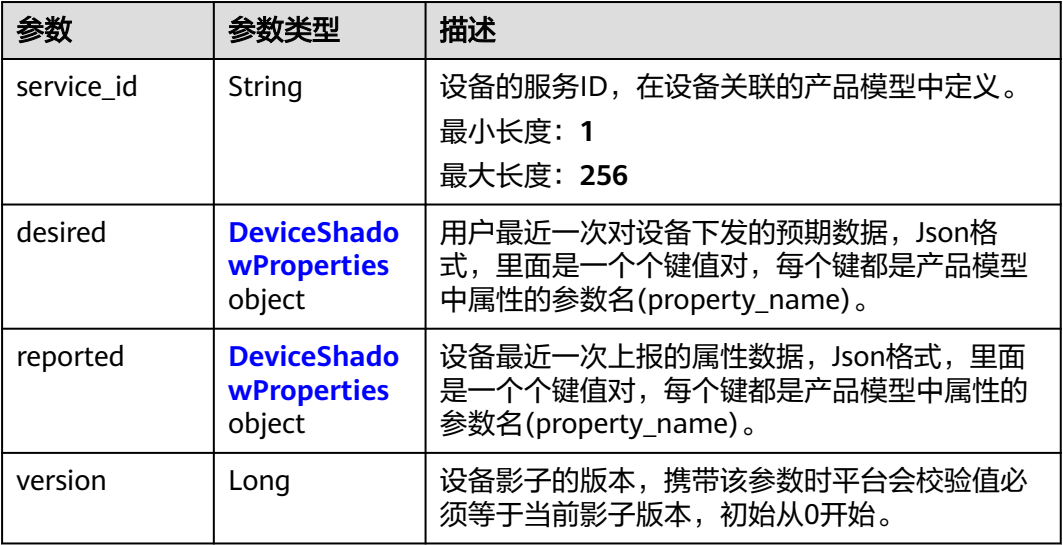

### 表 **1-464** DeviceShadowProperties

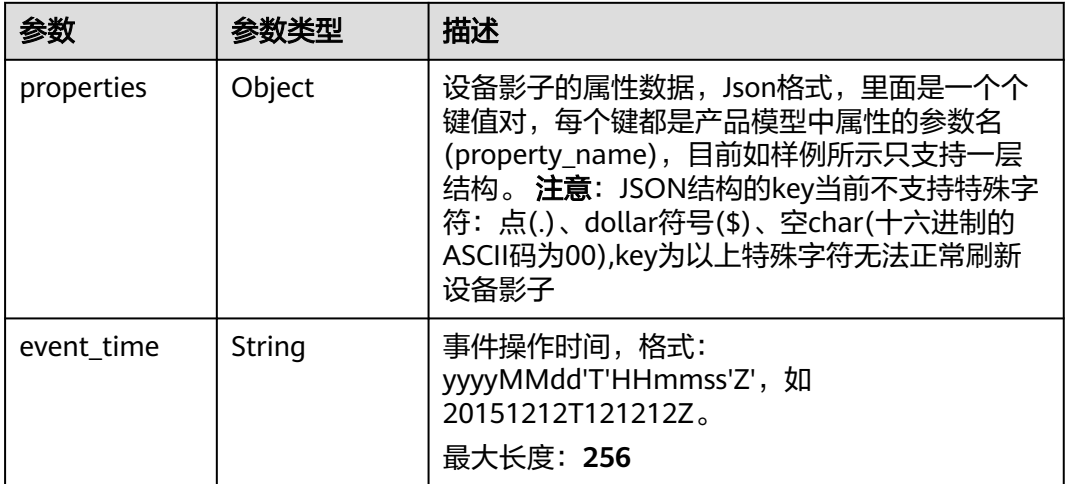

# 请求示例

### ● 配置设备影子预期数据,temperature的期望值为60。

PUT https://{endpoint}/v5/iot/{project\_id}/devices/{device\_id}/shadow

```
{
 "shadow" : [ {
 "service_id" : "WaterMeter",
 "desired" : {
 "temperature" : "60"
  },
   "version" : 1
 } ]
}
```
● 删除设备影子预期数据,将设备影子中属性temperature的期望值删除。 PUT https://{endpoint}/v5/iot/{project\_id}/devices/{device\_id}/shadow

```
 "shadow" : [ {
 "service_id" : "WaterMeter",
   "desired" : {
    "temperature" : null
 },
 "version" : 2
 } ]
```
响应示例

### 状态码: **200**

{

}

### **OK**

```
{
 "device_id" : "40fe3542-f4cc-4b6a-98c3-61a49ba1acd4",
 "shadow" : [ {
 "service_id" : "WaterMeter",
   "desired" : {
     "properties" : {
      "temperature" : "60"
 },
 "event_time" : "20151212T121212Z"
   },
 "reported" : {
 "properties" : {
      "temperature" : "60"
 },
 "event_time" : "20151212T121212Z"
 },
 "version" : 2
  } ]
}
```
# 状态码

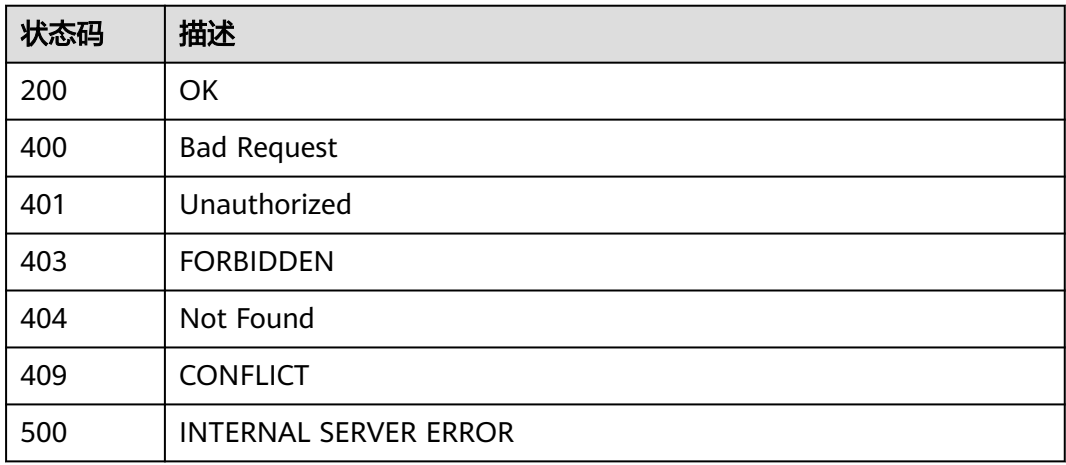

## 错误码

请参[见错误码。](#page-598-0)

# **1.4.12** 设备组管理

## **1.4.12.1** 添加设备组

## 功能介绍

应用服务器可调用此接口新建设备组,一个华为云账号下最多可有1,000个设备组,包 括父设备组和子设备组。设备组的最大层级关系不超过5层,即群组形成的关系树最大 深度不超过5。

## 调试

您可以在**[API Explorer](https://console-intl.huaweicloud.com/apiexplorer/#/openapi/IoTDA/doc?api=AddDeviceGroup)**中调试该接口,支持自动认证鉴权。API Explorer可以自动生成 SDK代码示例,并提供SDK代码示例调试功能。

### **URI**

POST /v5/iot/{project\_id}/device-group

#### 表 **1-465** 路径参数

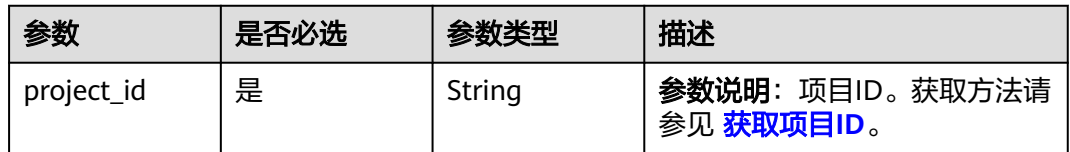

## 请求参数

### 表 **1-466** 请求 Header 参数

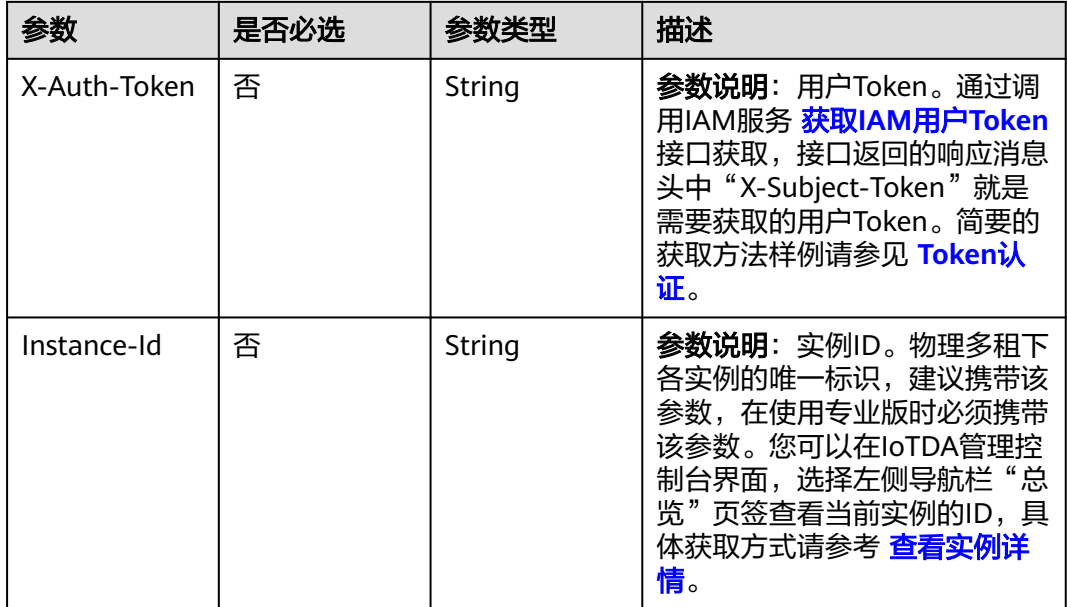

### 表 **1-467** 请求 Body 参数

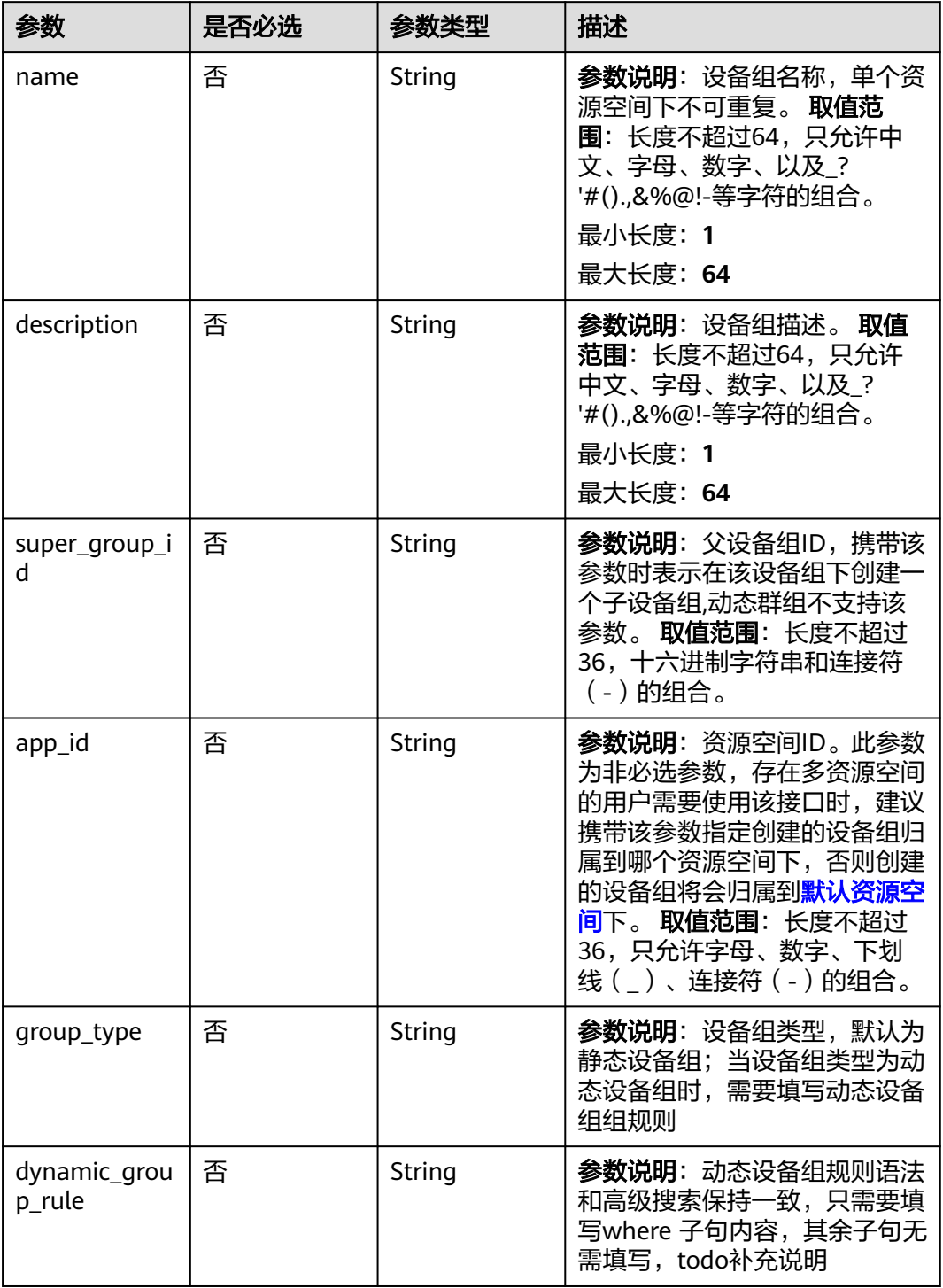

# 响应参数

状态码: **201**

#### 表 **1-468** 响应 Body 参数

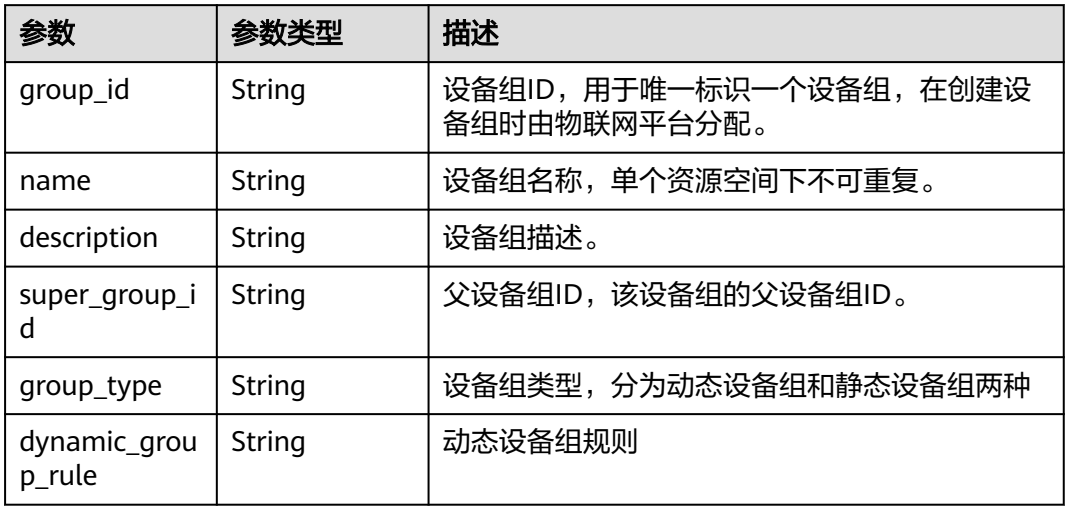

## 请求示例

#### ● 创建静态设备组,设备组名为GroupA。

POST https://{endpoint}/v5/iot/{project\_id}/device-group

```
{
  "name" : "GroupA",
  "description" : "群组A",
  "super_group_id" : "04ed32dc1b0025b52fe3c01a27c2b0a8",
  "app_id" : "jeQDJQZltU8iKgFFoW060F5SGZka",
  "group_type" : "STATIC"
}
```
### ● 创建动态设备组,设备组名为GroupA。

POST https://{endpoint}/v5/iot/{project\_id}/device-group

```
{
 "name" : "GroupA",
 "description" : "群组A",
  "app_id" : "jeQDJQZltU8iKgFFoW060F5SGZka",
  "dynamic_group_rule" : "product_id = '63fef97897bacf7a56438cba'",
  "group_type" : "DYNAMIC"
}
```
# 响应示例

#### 状态码: **201**

#### Created

```
{
 "group_id" : "04ed32dc1b0025b52fe3c01a27c2babc",
```

```
 "name" : "GroupA",
```

```
 "description" : "群组A",
```

```
 "super_group_id" : "04ed32dc1b0025b52fe3c01a27c2b0a8",
```

```
 "group_type" : "STATIC",
```

```
 "dynamic_group_rule" : null
```
# 状态码

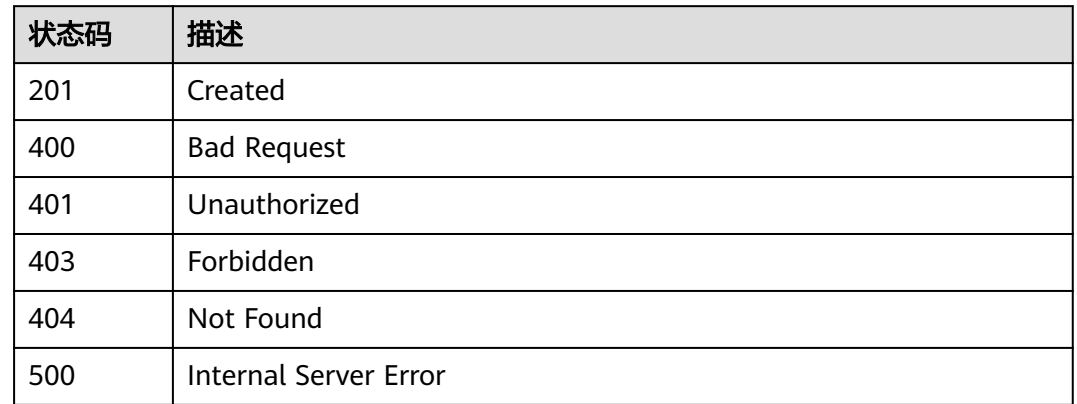

# 错误码

请参见<mark>错误码</mark>。

# **1.4.12.2** 查询设备组列表

# 功能介绍

应用服务器可调用此接口查询物联网平台中的设备组信息列表。

## 调试

您可以在**[API Explorer](https://console-intl.huaweicloud.com/apiexplorer/#/openapi/IoTDA/doc?api=ListDeviceGroups)**中调试该接口,支持自动认证鉴权。API Explorer可以自动生成 SDK代码示例,并提供SDK代码示例调试功能。

## **URI**

GET /v5/iot/{project\_id}/device-group

### 表 **1-469** 路径参数

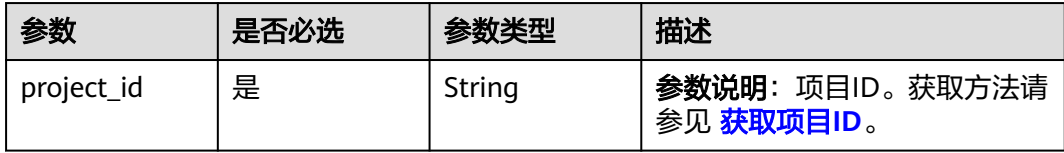

## 表 **1-470** Query 参数

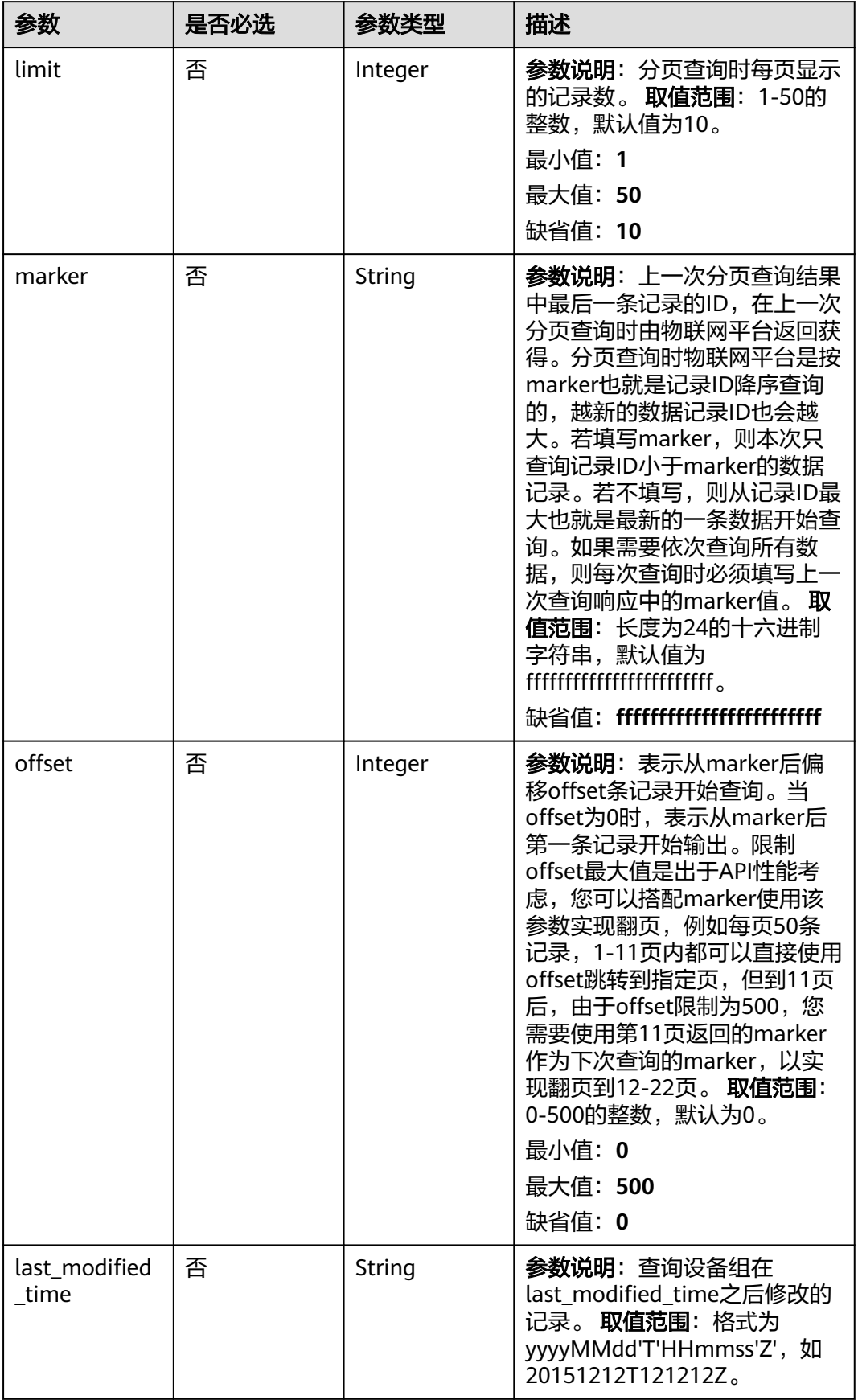

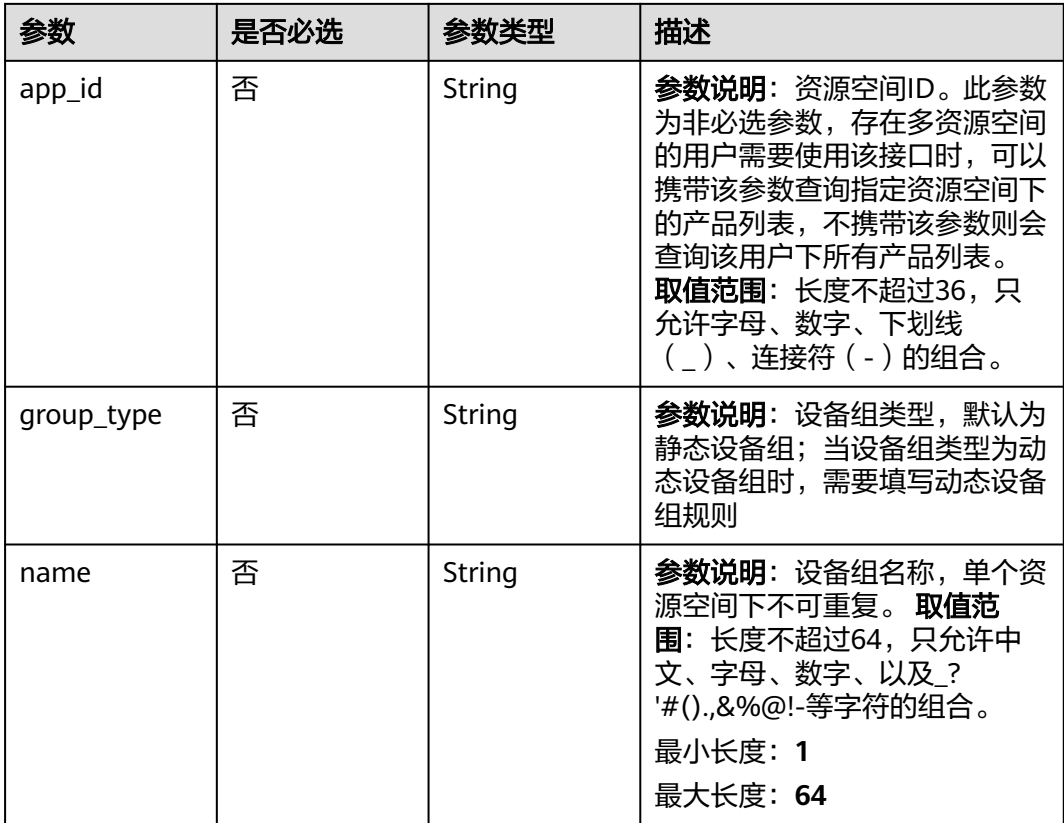

# 请求参数

### 表 **1-471** 请求 Header 参数

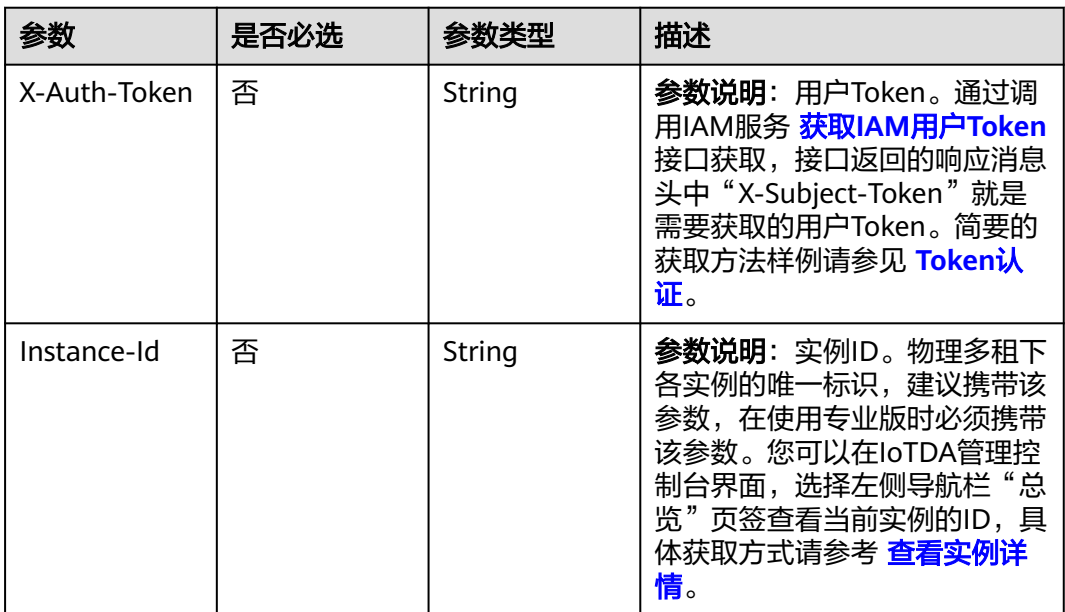

## 响应参数

## 状态码: **200**

### 表 **1-472** 响应 Body 参数

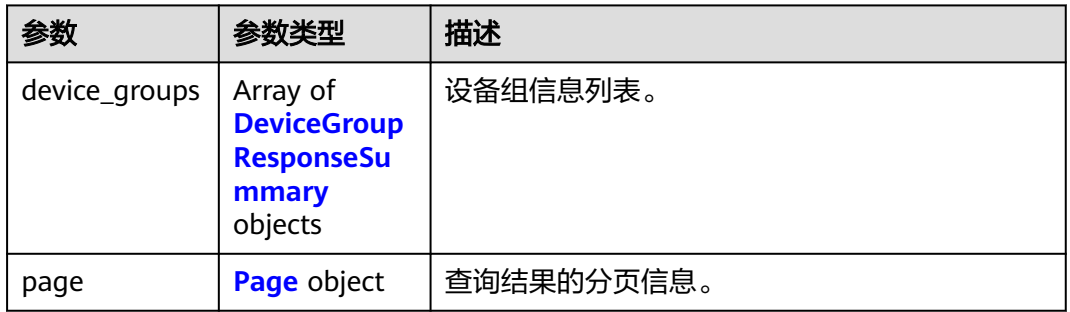

### 表 **1-473** DeviceGroupResponseSummary

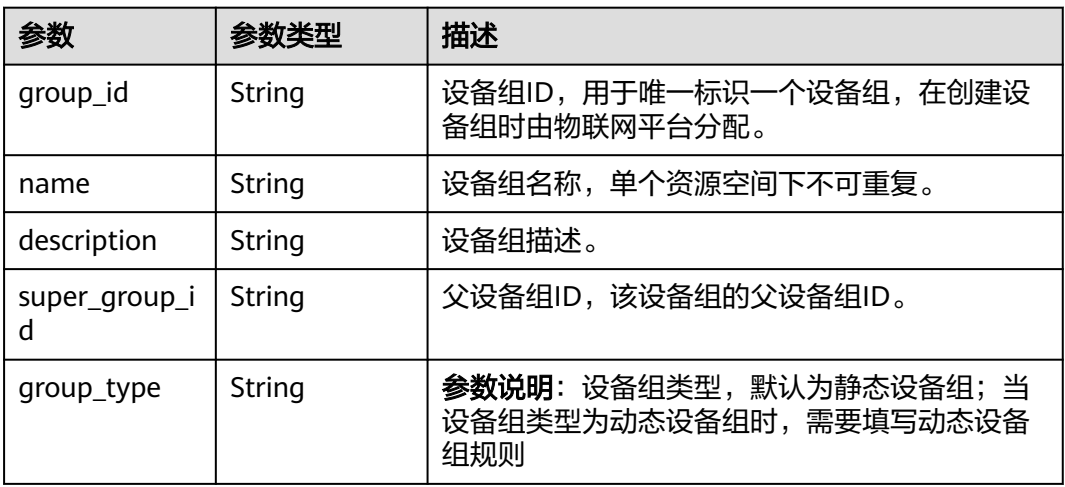

### 表 **1-474** Page

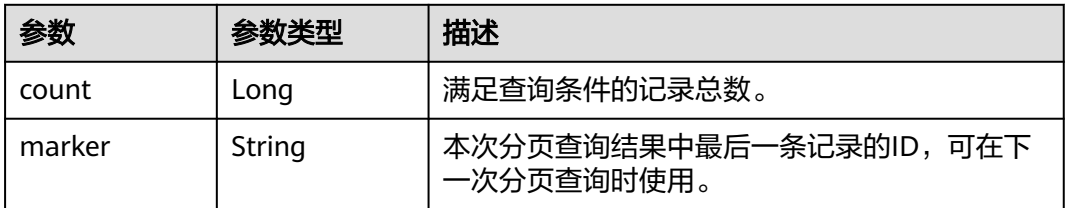

# 请求示例

### 列表查询设备组。

GET https://{endpoint}/v5/iot/{project\_id}/device-group

## 响应示例

### 状态码: **200**

**OK** 

```
{
 "device_groups" : [ {
 "group_id" : "04ed32dc1b0025b52fe3c01a27c2babc",
 "name" : "GroupA",
 "description" : "群组A",
 "super_group_id" : "04ed32dc1b0025b52fe3c01a27c2b0a8",
 "group_type" : "STATIC"
 \}],
  "page" : {
   "count" : 10,
   "marker" : "5c90fa7d3c4e4405e8525079"
 }
}
```
## 状态码

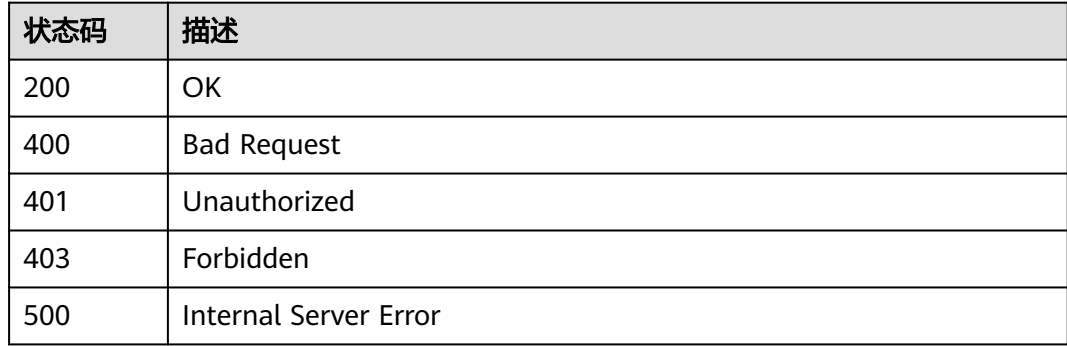

## 错误码

请参[见错误码。](#page-598-0)

# **1.4.12.3** 查询设备组

# 功能介绍

应用服务器可调用此接口查询指定设备组详情。

## 调试

您可以在**[API Explorer](https://console-intl.huaweicloud.com/apiexplorer/#/openapi/IoTDA/doc?api=ShowDeviceGroup)**中调试该接口,支持自动认证鉴权。API Explorer可以自动生成 SDK代码示例,并提供SDK代码示例调试功能。

## **URI**

GET /v5/iot/{project\_id}/device-group/{group\_id}

### 表 **1-475** 路径参数

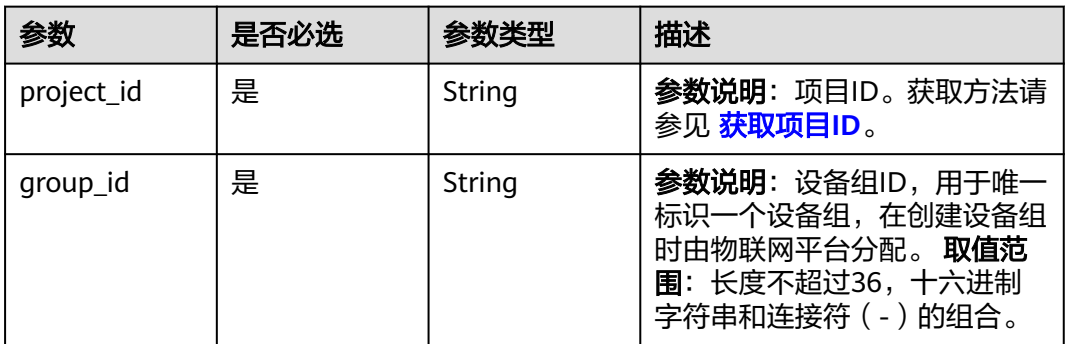

# 请求参数

### 表 **1-476** 请求 Header 参数

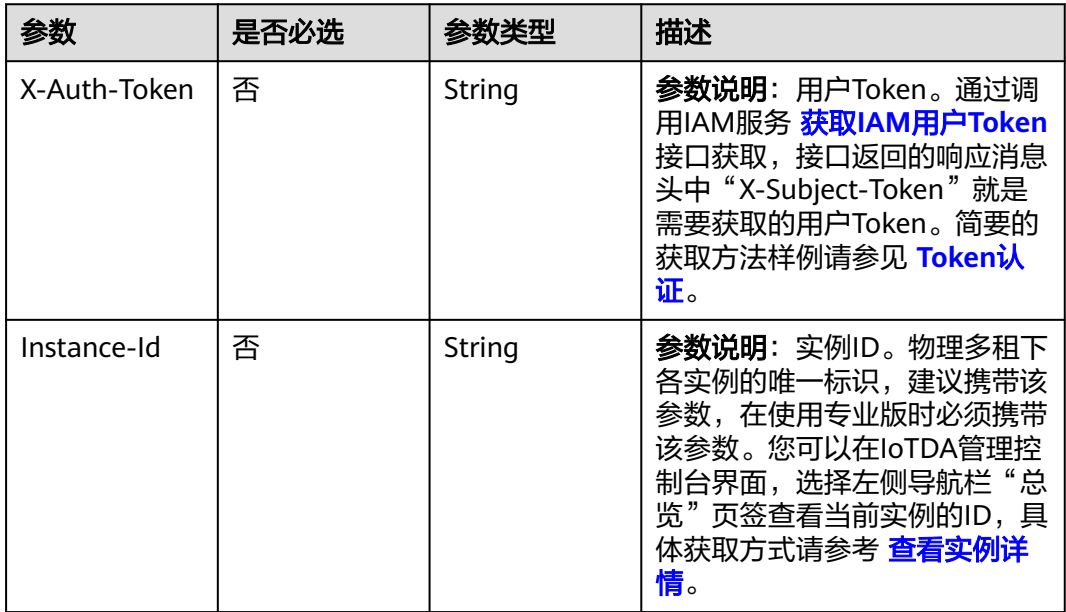

## 响应参数

#### 状态码: **200**

### 表 **1-477** 响应 Body 参数

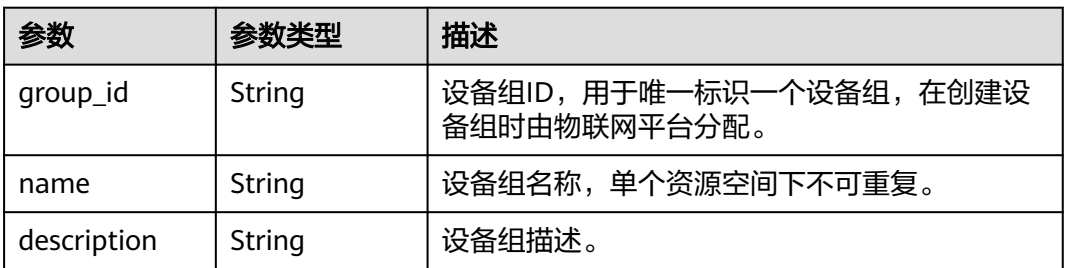

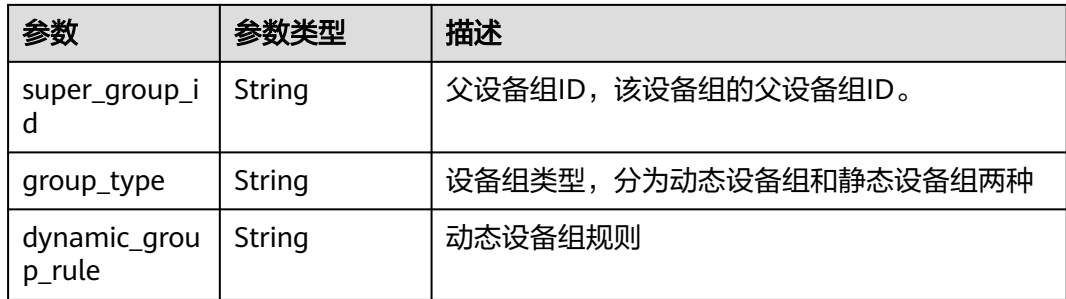

# 请求示例

#### 查询指定设备组详情。

GET https://{endpoint}/v5/iot/{project\_id}/device-group/{group\_id}

# 响应示例

### 状态码: **200**

**OK** 

}

```
{
 "group_id" : "04ed32dc1b0025b52fe3c01a27c2babc",
```

```
 "name" : "GroupA",
 "description" : "群组A",
```
"super\_group\_id" : "04ed32dc1b0025b52fe3c01a27c2b0a8",

```
 "group_type" : "STATIC"
```
# 状态码

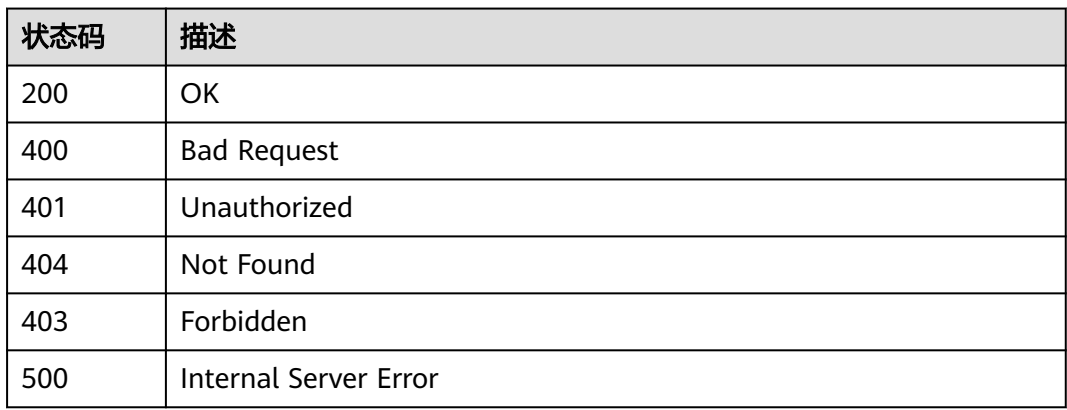

# 错误码

请参[见错误码。](#page-598-0)

## **1.4.12.4** 修改设备组

# 功能介绍

应用服务器可调用此接口修改物联网平台中指定设备组。

### 调试

您可以在**[API Explorer](https://console-intl.huaweicloud.com/apiexplorer/#/openapi/IoTDA/doc?api=UpdateDeviceGroup)**中调试该接口,支持自动认证鉴权。API Explorer可以自动生成 SDK代码示例,并提供SDK代码示例调试功能。

## **URI**

PUT /v5/iot/{project\_id}/device-group/{group\_id}

### 表 **1-478** 路径参数

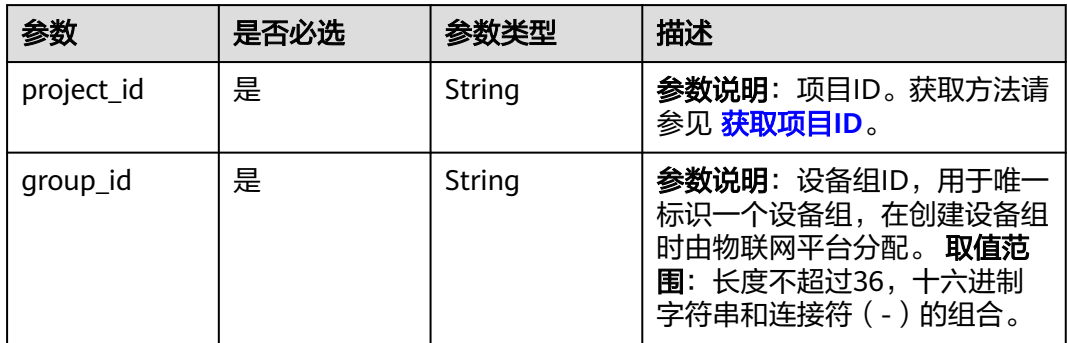

# 请求参数

表 **1-479** 请求 Header 参数

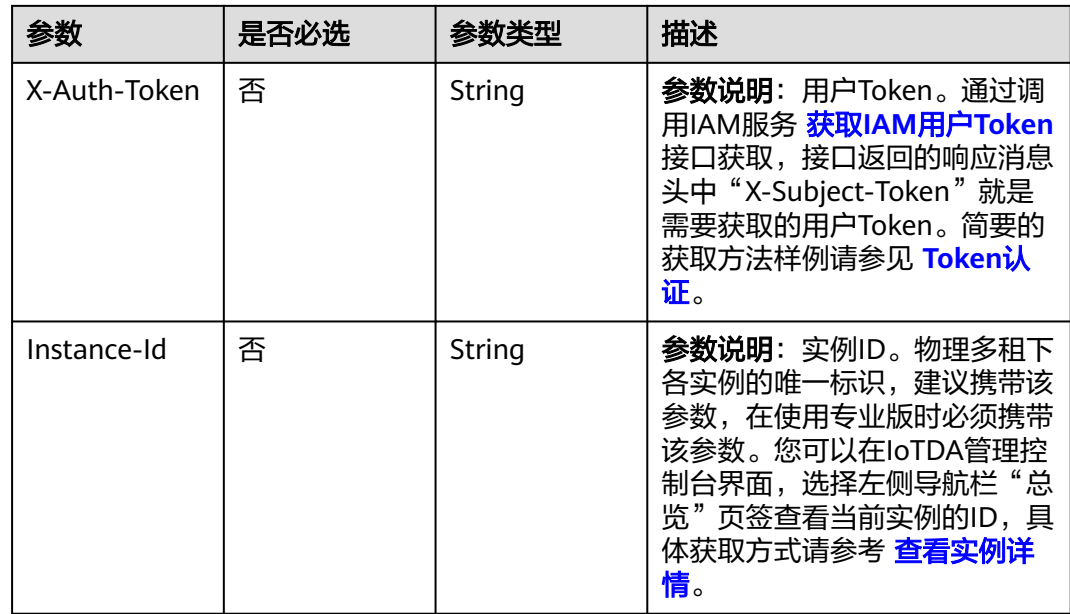
#### 表 **1-480** 请求 Body 参数

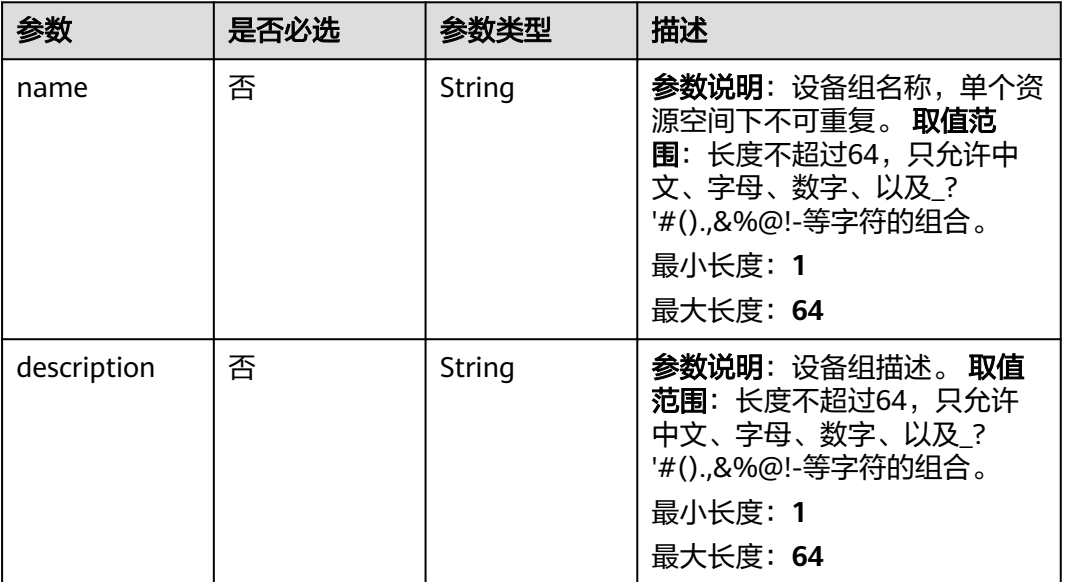

## 响应参数

#### 状态码: **200**

#### 表 **1-481** 响应 Body 参数

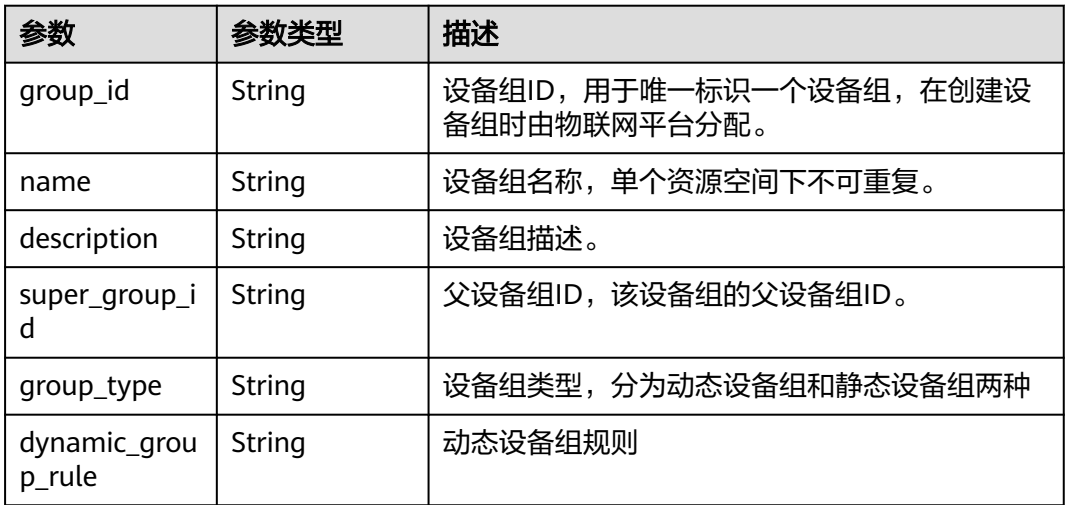

# 请求示例

修改设备组,将设备组的名称修改为GroupA。

PUT https://{endpoint}/v5/iot/{project\_id}/device-group/{group\_id}

```
{
 "name" : "GroupA",
 "description" : "群组A"
}
```
# 响应示例

### 状态码: **200**

OK

- { "group\_id" : "04ed32dc1b0025b52fe3c01a27c2babc",
- "name" : "GroupA",
- "description" : "群组A",
- "super\_group\_id" : "04ed32dc1b0025b52fe3c01a27c2b0a8",
- "group\_type" : "STATIC",
- "dynamic\_group\_rule" : null }

## 状态码

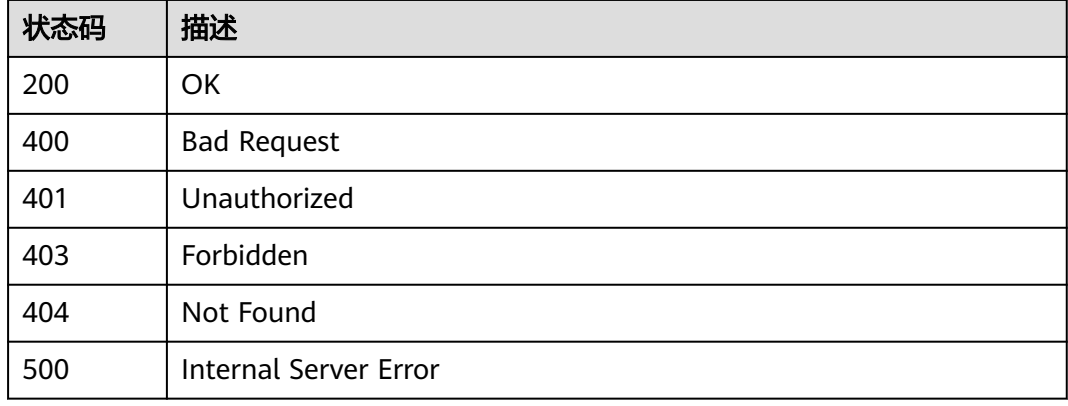

## 错误码

请参见<mark>错误码</mark>。

# **1.4.12.5** 删除设备组

# 功能介绍

应用服务器可调用此接口删除指定设备组。

## 调试

您可以在**[API Explorer](https://console-intl.huaweicloud.com/apiexplorer/#/openapi/IoTDA/doc?api=DeleteDeviceGroup)**中调试该接口,支持自动认证鉴权。API Explorer可以自动生成 SDK代码示例,并提供SDK代码示例调试功能。

## **URI**

DELETE /v5/iot/{project\_id}/device-group/{group\_id}

#### 表 **1-482** 路径参数

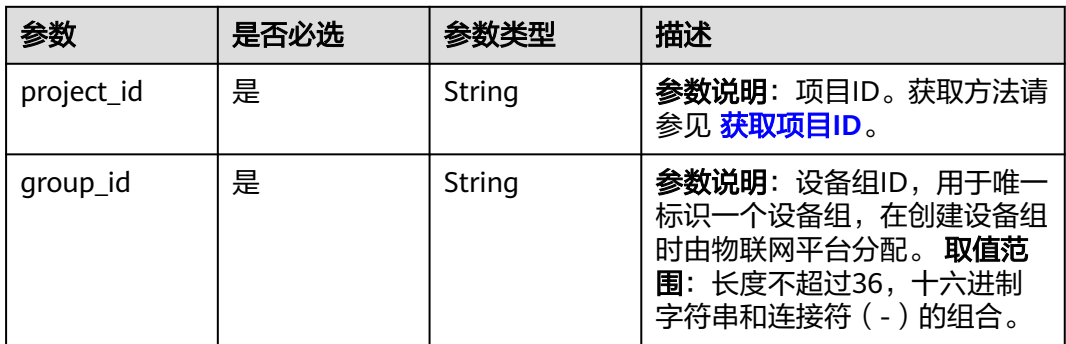

# 请求参数

### 表 **1-483** 请求 Header 参数

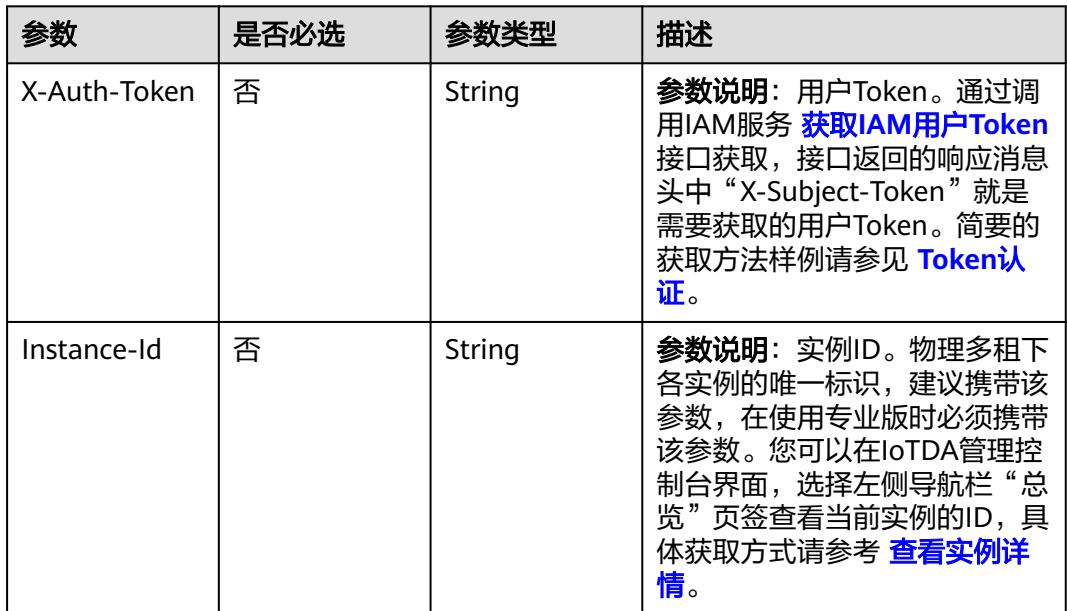

# 响应参数

无

# 请求示例

### 删除设备组。

DELETE https://{endpoint}/v5/iot/{project\_id}/device-group/{group\_id}

# 响应示例

无

# 状态码

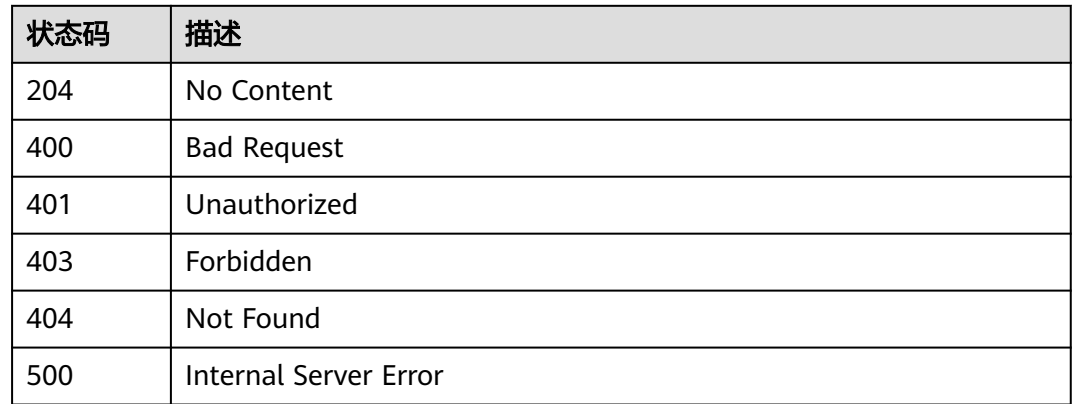

## 错误码

请参[见错误码。](#page-598-0)

# **1.4.12.6** 管理设备组中的设备

# 功能介绍

应用服务器可调用此接口管理设备组中的设备。单个设备组内最多添加20,000个设 备,一个设备最多可以被添加到10个设备组中。

### 调试

您可以在**[API Explorer](https://console-intl.huaweicloud.com/apiexplorer/#/openapi/IoTDA/doc?api=CreateOrDeleteDeviceInGroup)**中调试该接口,支持自动认证鉴权。API Explorer可以自动生成 SDK代码示例,并提供SDK代码示例调试功能。

### **URI**

POST /v5/iot/{project\_id}/device-group/{group\_id}/action

#### 表 **1-484** 路径参数

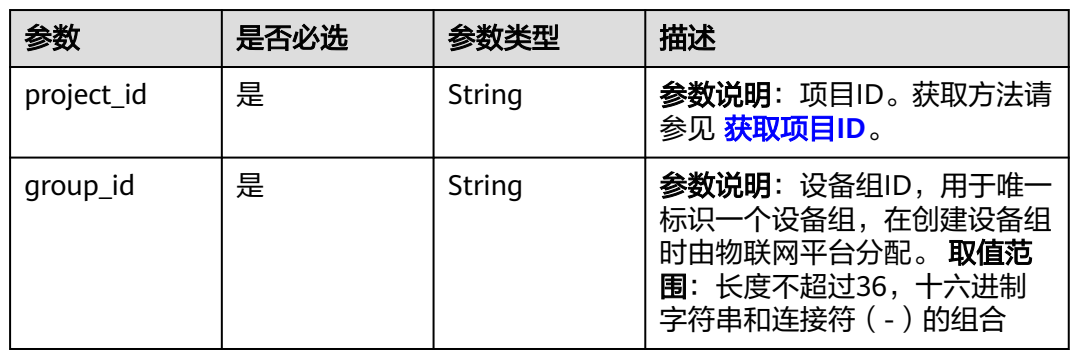

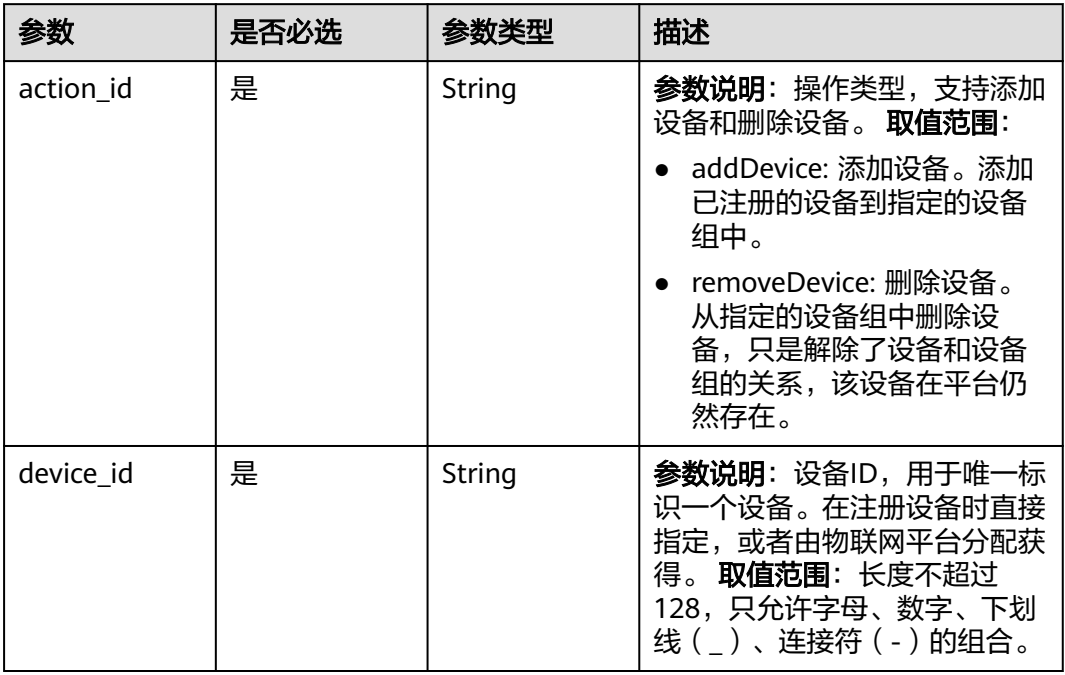

#### 表 **1-485** Query 参数

# 请求参数

#### 表 **1-486** 请求 Header 参数

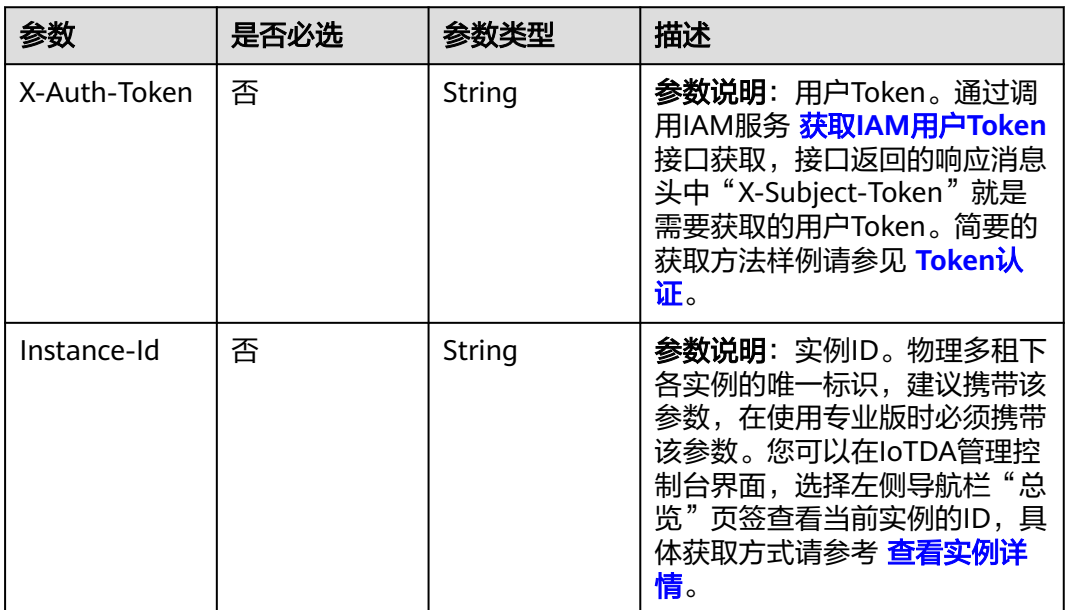

# 响应参数

无

# 请求示例

#### ● 管理设备组中的设备,添加设备到设备组。

POST https://{endpoint}/v5/iot/{project\_id}/device-group/{group\_id}/action? action\_id=addDevice&device\_id=yourDeviceId

#### ● 管理设备组中的设备,从设备组中移除设备。 POST https://{endpoint}/v5/iot/{project\_id}/device-group/{group\_id}/action? action\_id=removeDevice&device\_id=yourDeviceId

## 响应示例

无

## 状态码

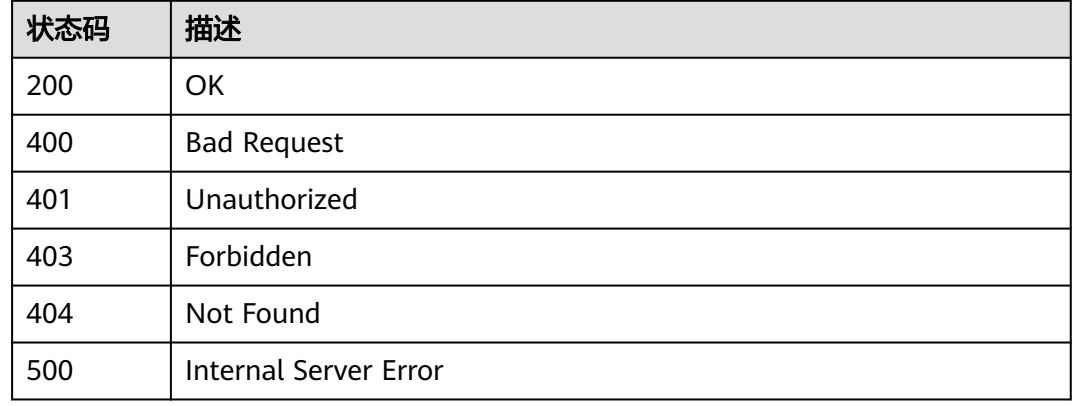

# 错误码

请参[见错误码。](#page-598-0)

# **1.4.12.7** 查询设备组设备列表

# 功能介绍

应用服务器可调用此接口查询指定设备组下的设备列表。

## 调试

您可以在**[API Explorer](https://console-intl.huaweicloud.com/apiexplorer/#/openapi/IoTDA/doc?api=ShowDevicesInGroup)**中调试该接口,支持自动认证鉴权。API Explorer可以自动生成 SDK代码示例,并提供SDK代码示例调试功能。

### **URI**

GET /v5/iot/{project\_id}/device-group/{group\_id}/devices

#### 表 **1-487** 路径参数

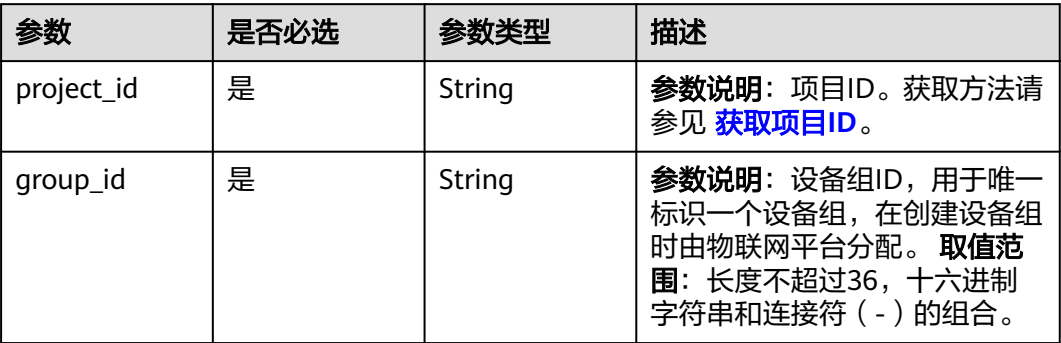

## 表 **1-488** Query 参数

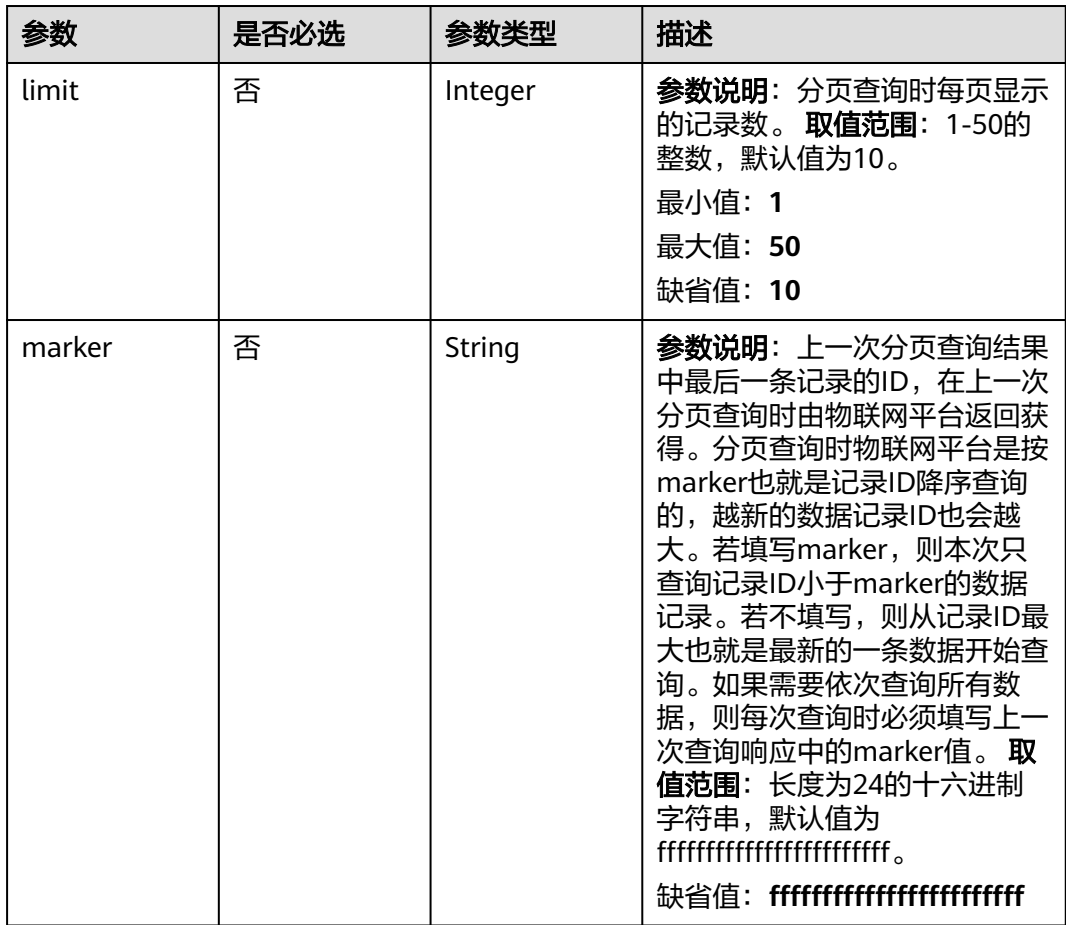

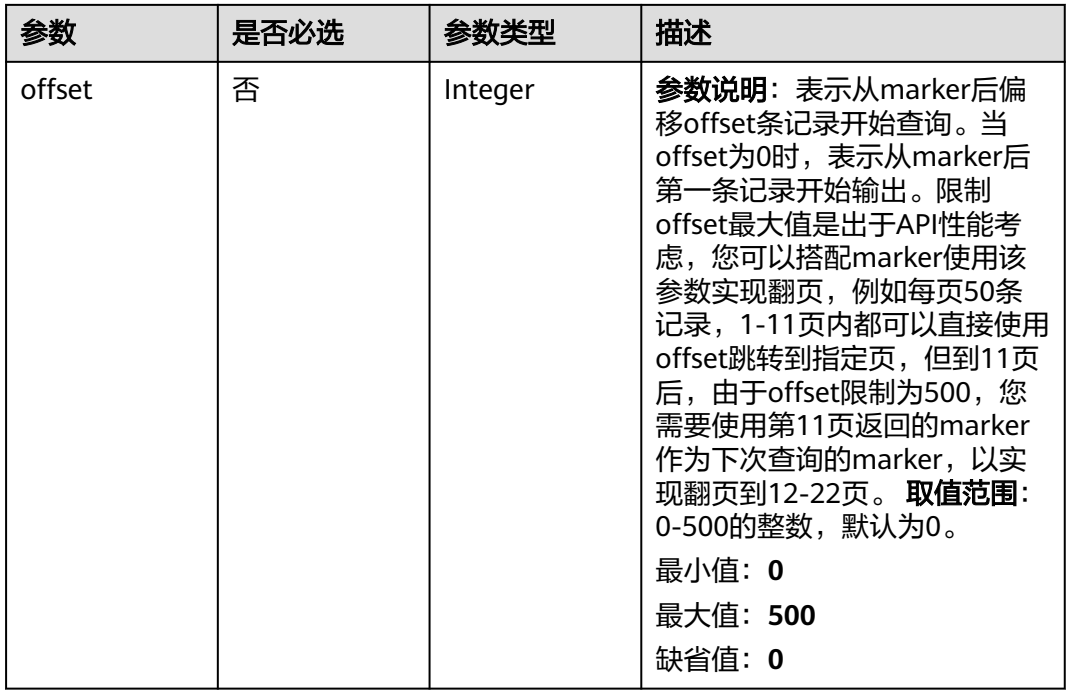

# 请求参数

### 表 **1-489** 请求 Header 参数

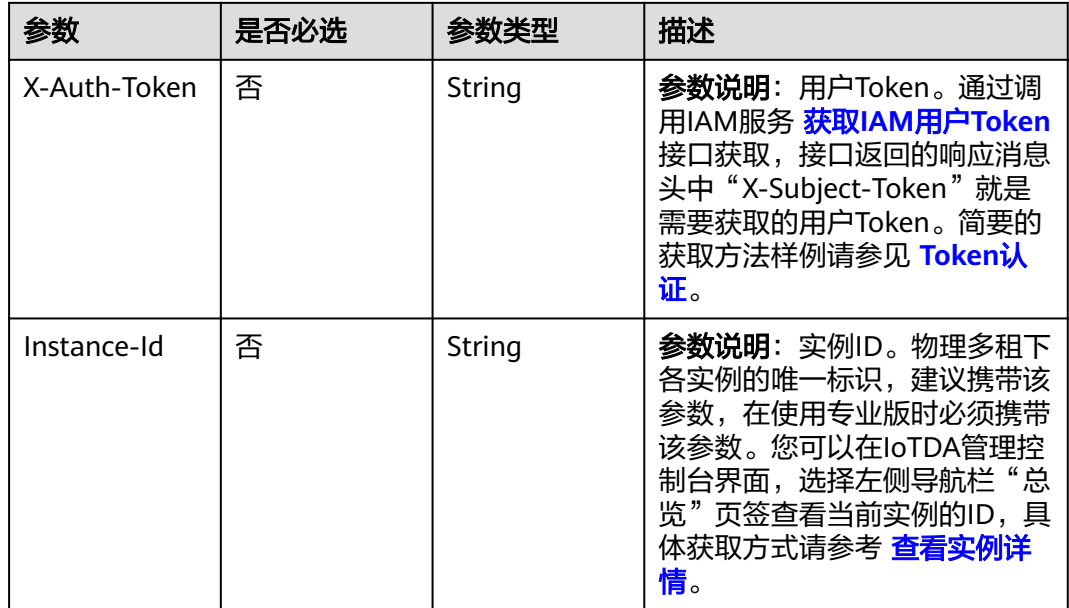

## 响应参数

状态码: **200**

#### 表 **1-490** 响应 Body 参数

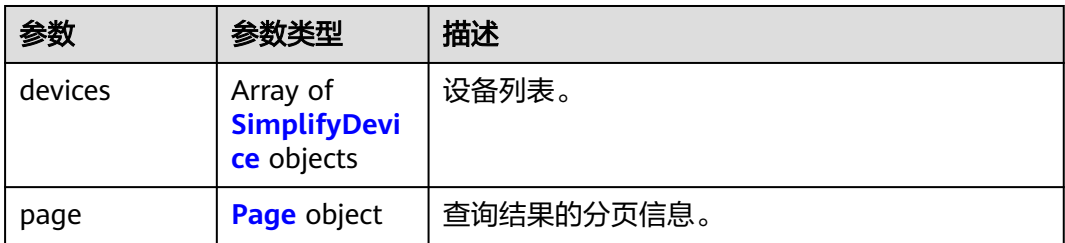

#### 表 **1-491** SimplifyDevice

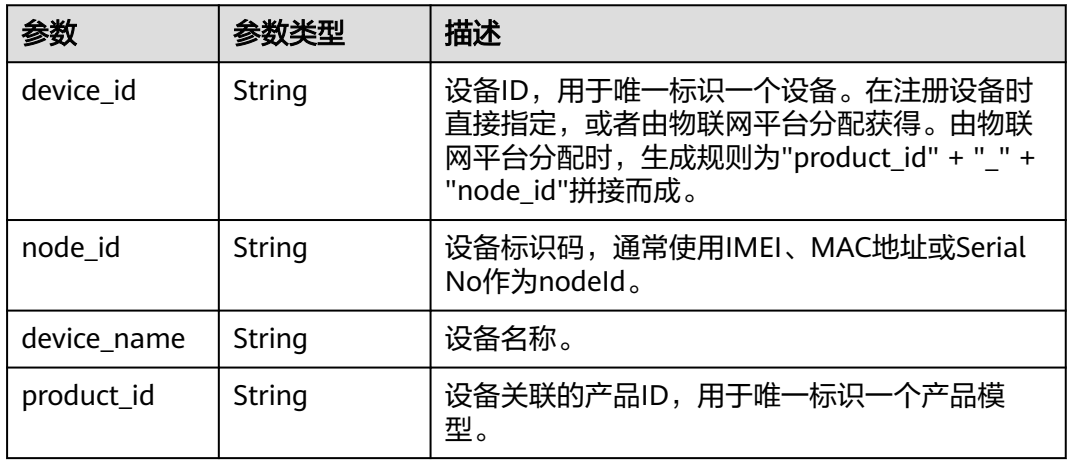

#### 表 **1-492** Page

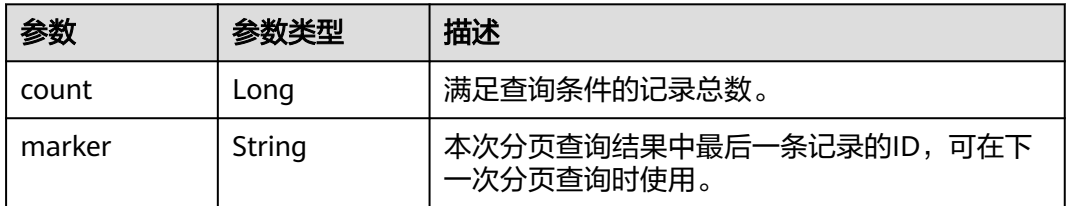

# 请求示例

#### 查询设备组中设备。

POST https://{endpoint}/v5/iot/{project\_id}/device-group/{group\_id}/devices

# 响应示例

#### 状态码: **200**

OK

{

```
 "devices" : [ {
 "device_id" : "d4922d8a-6c8e-4396-852c-164aefa6638f",
 "node_id" : "ABC123456789",
   "device_name" : "dianadevice",
```

```
 "product_id" : "b640f4c203b7910fc3cbd446ed437cbd"
  } ],
  "page" : {
 "count" : 10,
 "marker" : "5c90fa7d3c4e4405e8525079"
 }
}
```
## 状态码

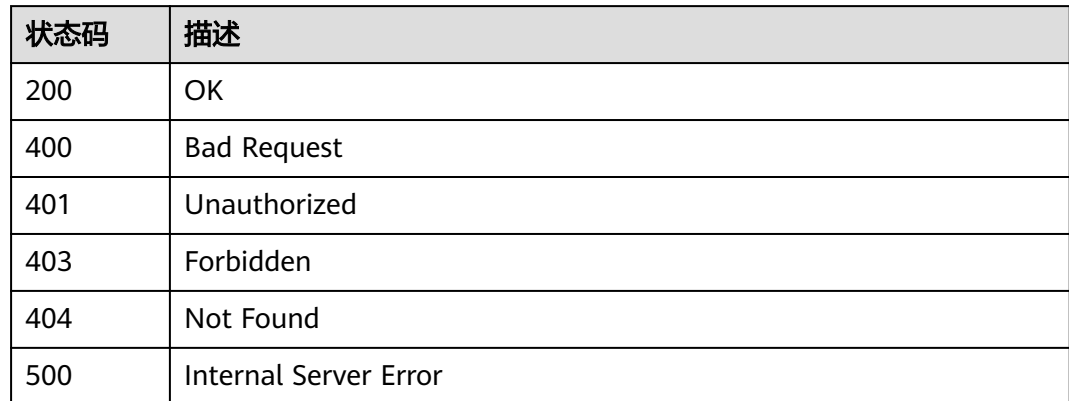

### 错误码

请参[见错误码。](#page-598-0)

# **1.4.13** 标签管理

标签介绍:用户可以给相同属性的一类资源打上相同的标签,便于管理。当前支持标 签的资源有Device(设备)。

注意: iot\_前缀的为系统预留标签, 用户不能使用; 一个资源最多只能打10个标签。

## **1.4.13.1** 绑定标签

## 功能介绍

应用服务器可调用此接口为指定资源绑定标签。当前支持标签的资源有Device(设 备)。

## 调试

您可以在**[API Explorer](https://console-intl.huaweicloud.com/apiexplorer/#/openapi/IoTDA/doc?api=TagDevice)**中调试该接口,支持自动认证鉴权。API Explorer可以自动生成 SDK代码示例,并提供SDK代码示例调试功能。

#### **URI**

POST /v5/iot/{project\_id}/tags/bind-resource

#### 表 **1-493** 路径参数

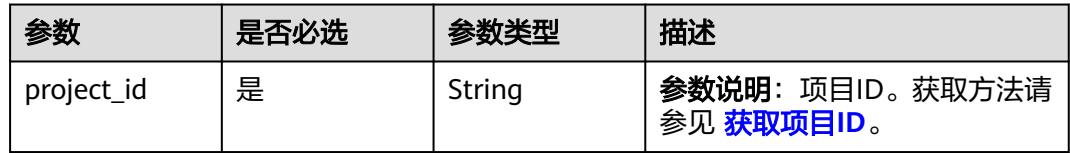

# 请求参数

### 表 **1-494** 请求 Header 参数

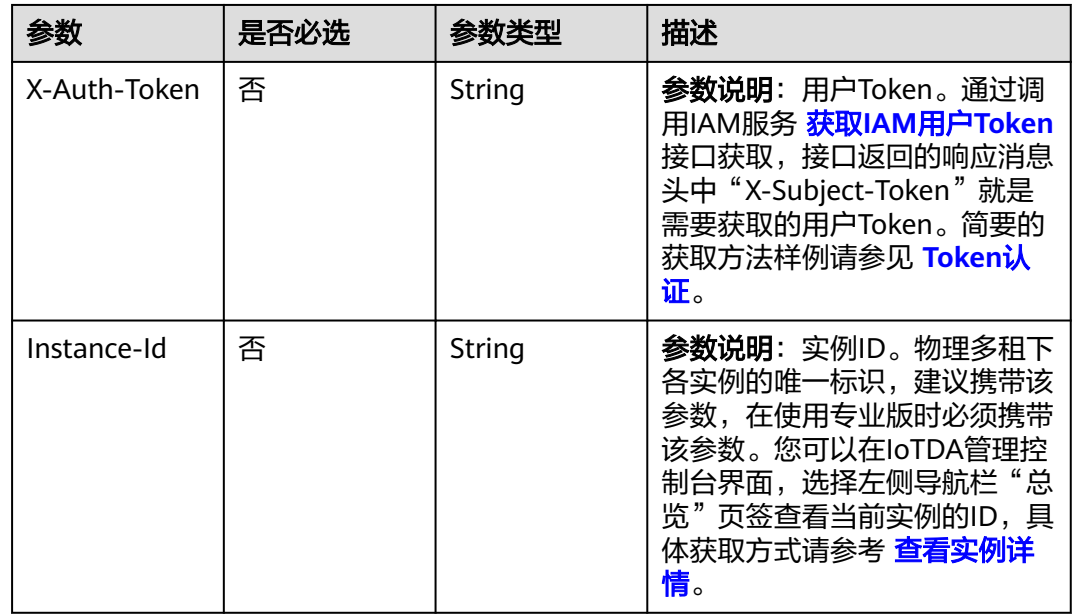

### 表 **1-495** 请求 Body 参数

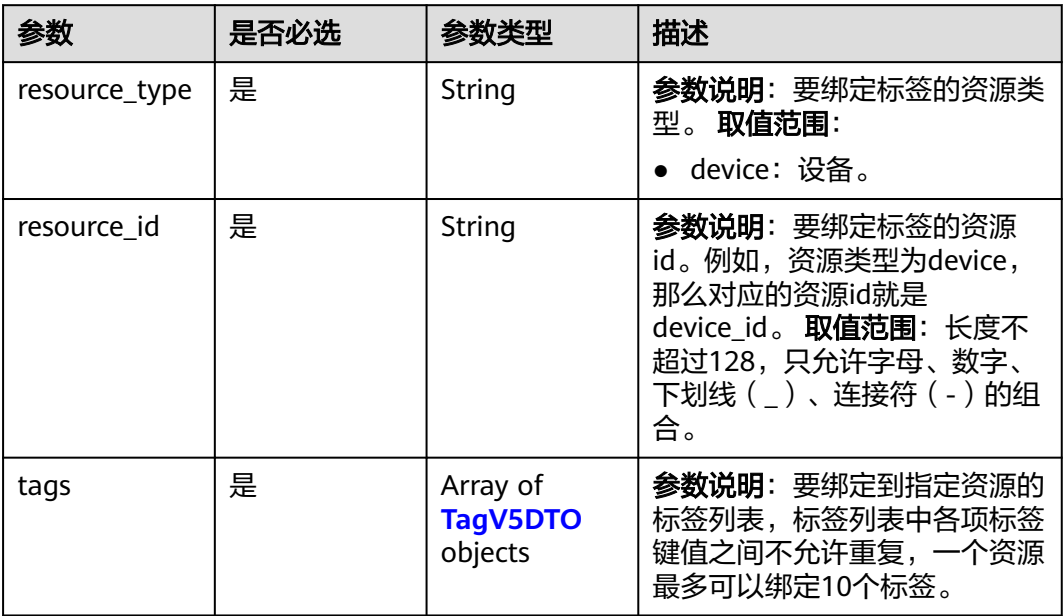

#### <span id="page-407-0"></span>表 **1-496** TagV5DTO

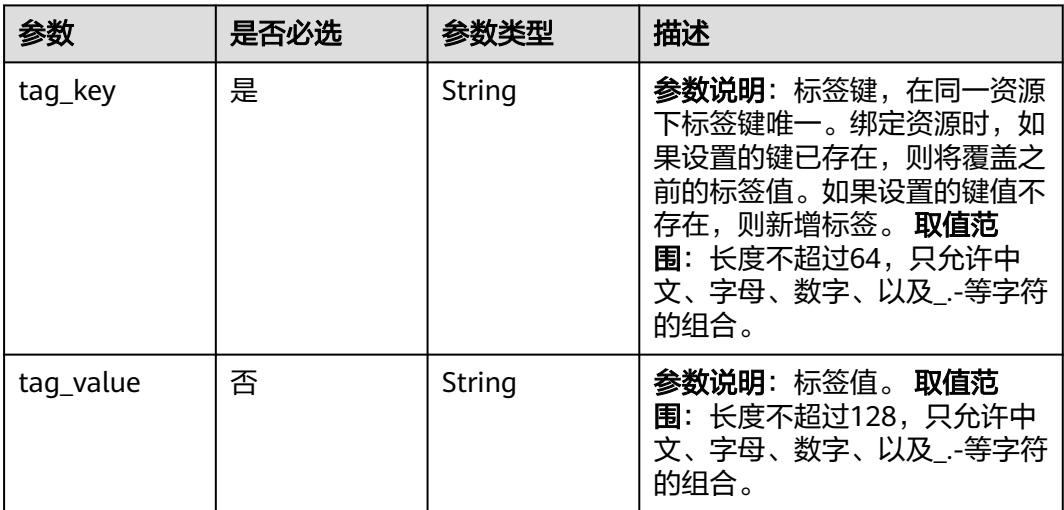

# 响应参数

无

# 请求示例

#### 资源绑定标签,将标签绑定到设备id为d4922d8a的设备上。

```
POST https://{endpoint}/v5/iot/{project_id}/tags/bind-resource
```

```
{
 "resource_type" : "device",
 "resource_id" : "d4922d8a",
 "tags" : [ {
 "tag_key" : "testTagName",
 "tag_value" : "testTagValue"
 } ]
}
```
# 响应示例

无

# 状态码

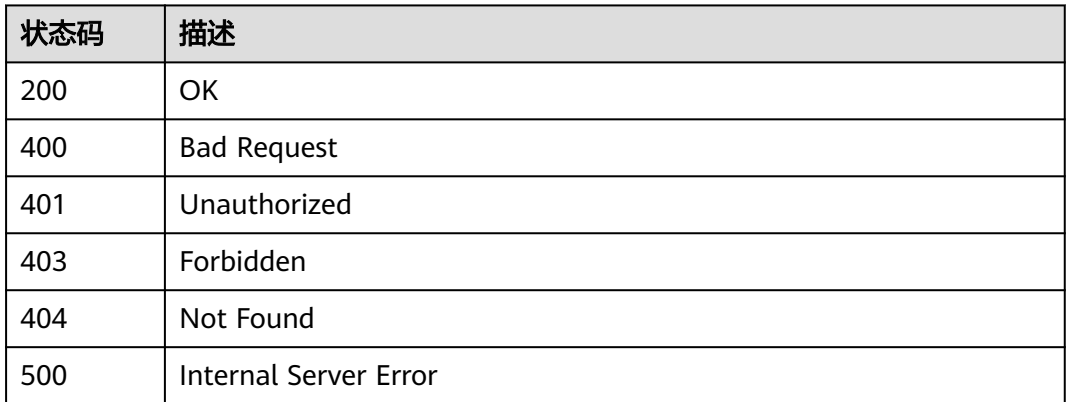

## 错误码

请参[见错误码。](#page-598-0)

### **1.4.13.2** 解绑标签

# 功能介绍

应用服务器可调用此接口为指定资源解绑标签。当前支持标签的资源有Device(设 备)。

# 调试

您可以在**[API Explorer](https://console-intl.huaweicloud.com/apiexplorer/#/openapi/IoTDA/doc?api=UntagDevice)**中调试该接口,支持自动认证鉴权。API Explorer可以自动生成 SDK代码示例,并提供SDK代码示例调试功能。

### **URI**

POST /v5/iot/{project\_id}/tags/unbind-resource

#### 表 **1-497** 路径参数

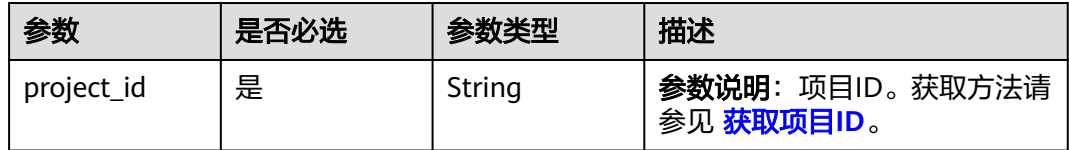

## 请求参数

#### 表 **1-498** 请求 Header 参数

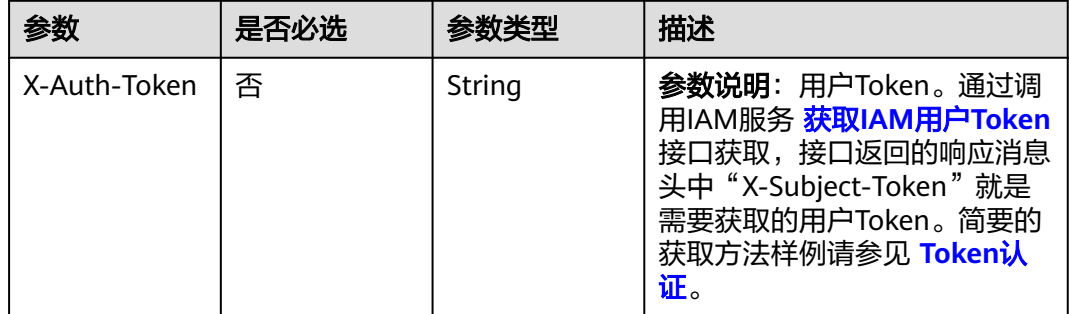

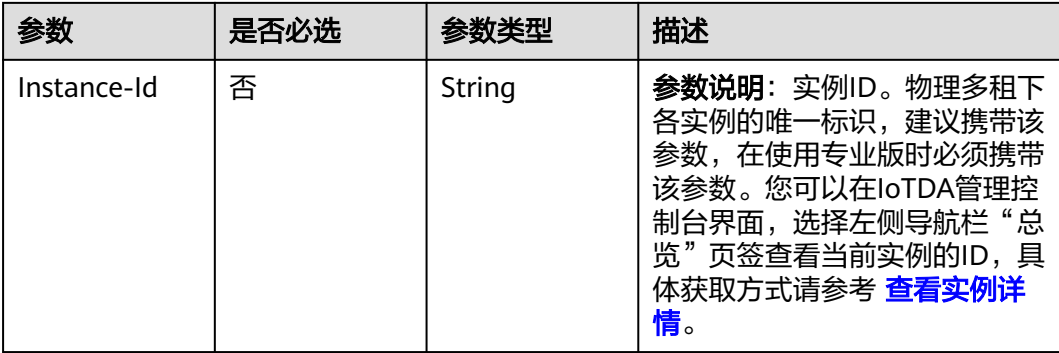

#### 表 **1-499** 请求 Body 参数

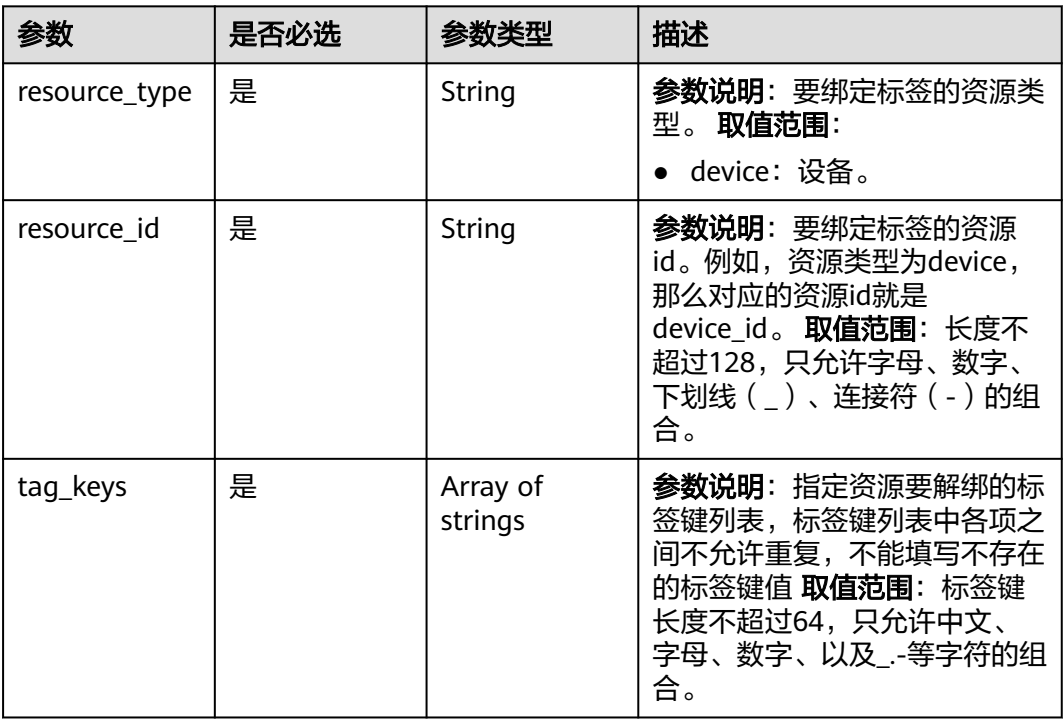

## 响应参数

无

# 请求示例

资源解绑标签,将标签testkey从设备id为d4922d8a的设备解绑。

POST https://{endpoint}/v5/iot/{project\_id}/tags/unbind-resource

```
{
 "resource_type" : "device",
 "resource_id" : "d4922d8a",
 "tag_keys" : [ "testTag" ]
}
```
## 响应示例

无

## 状态码

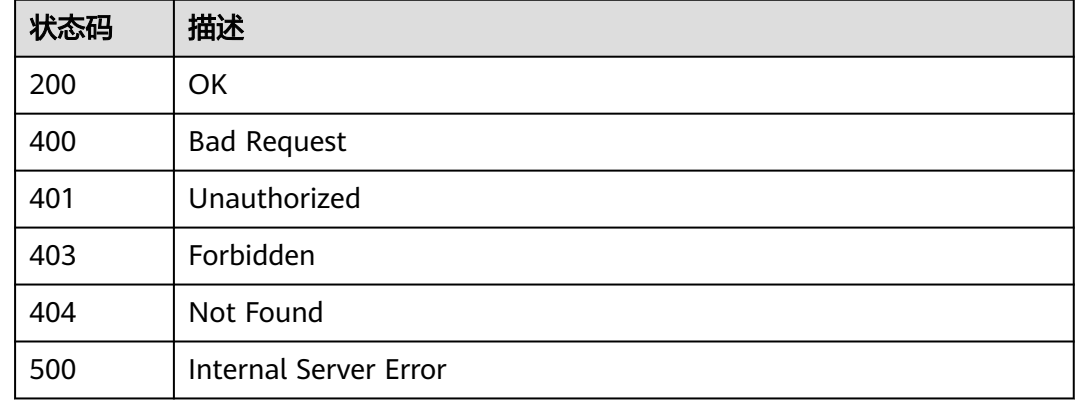

## 错误码

请参[见错误码。](#page-598-0)

## **1.4.13.3** 按标签查询资源

# 功能介绍

应用服务器可调用此接口查询绑定了指定标签的资源。当前支持标签的资源有 Device(设备)。

### 调试

您可以在**[API Explorer](https://console-intl.huaweicloud.com/apiexplorer/#/openapi/IoTDA/doc?api=ListResourcesByTags)**中调试该接口,支持自动认证鉴权。API Explorer可以自动生成 SDK代码示例,并提供SDK代码示例调试功能。

### **URI**

POST /v5/iot/{project\_id}/tags/query-resources

#### 表 **1-500** 路径参数

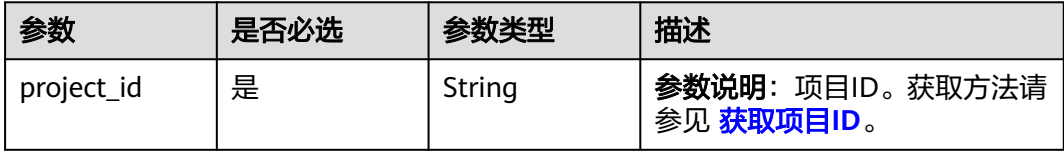

### 表 **1-501** Query 参数

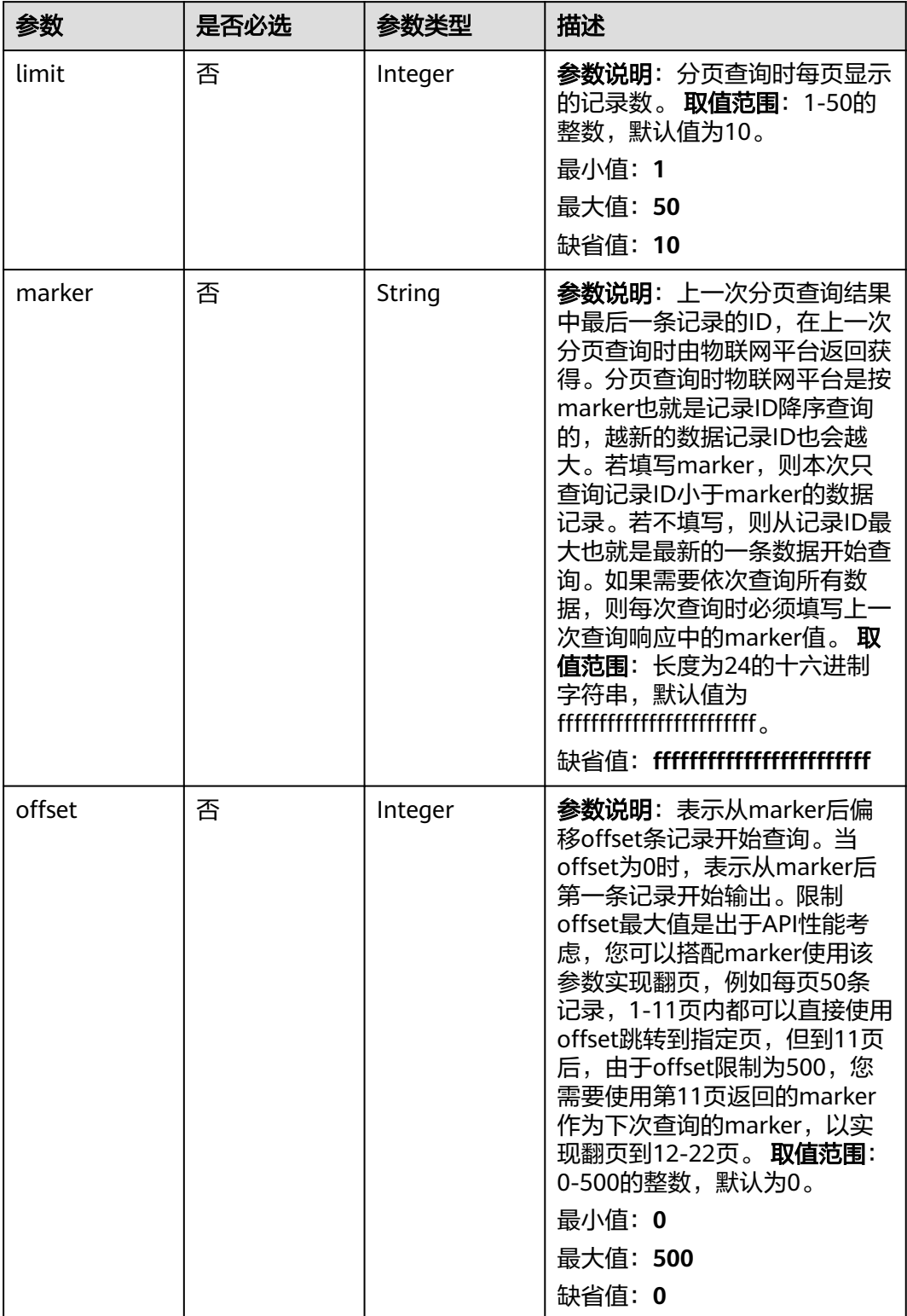

# 请求参数

#### 表 **1-502** 请求 Header 参数

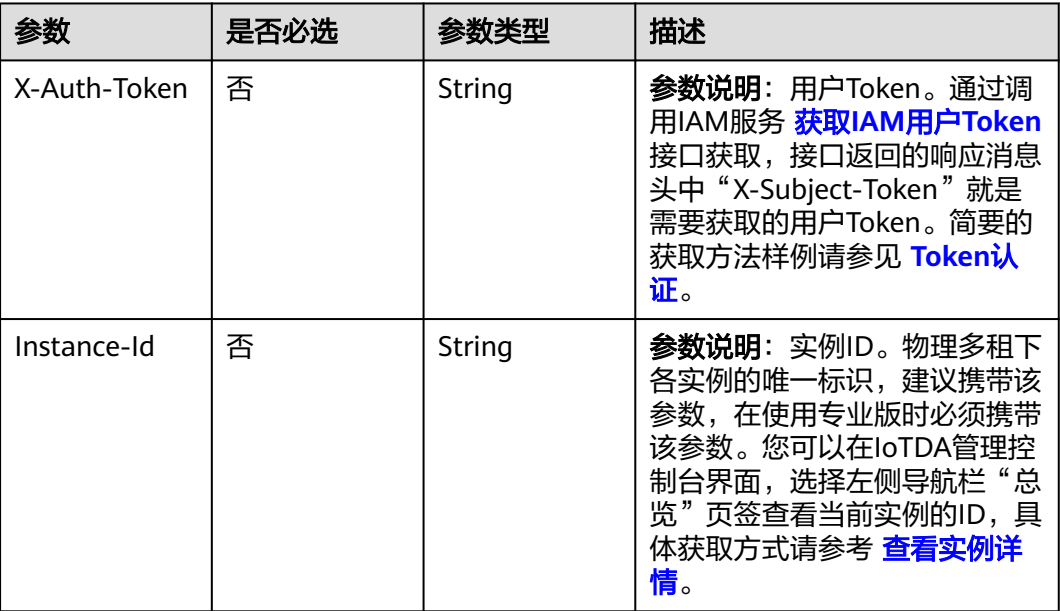

### 表 **1-503** 请求 Body 参数

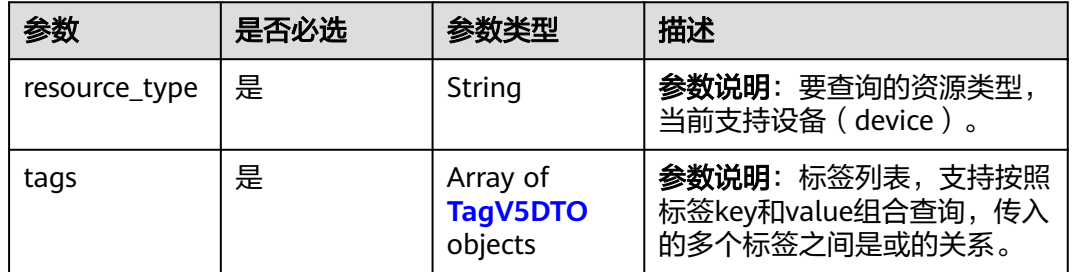

### 表 **1-504** TagV5DTO

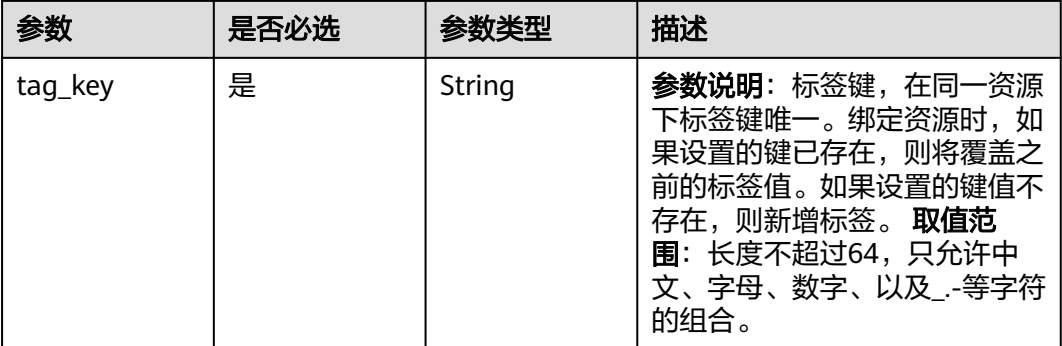

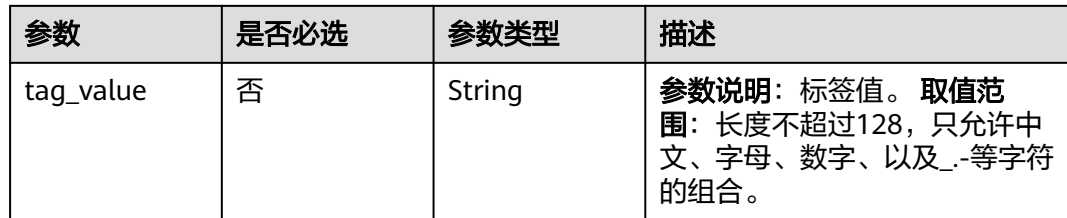

# 响应参数

#### 状态码: **200**

### 表 **1-505** 响应 Body 参数

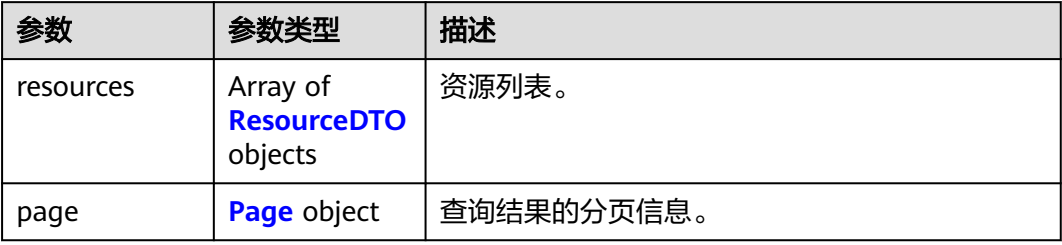

#### 表 **1-506** ResourceDTO

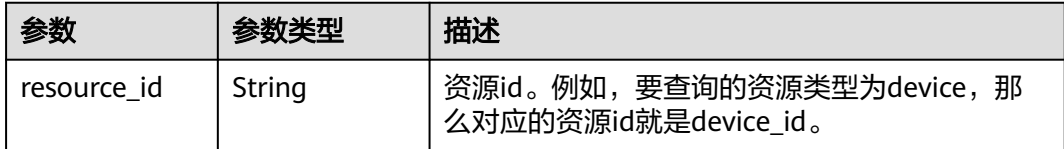

#### 表 **1-507** Page

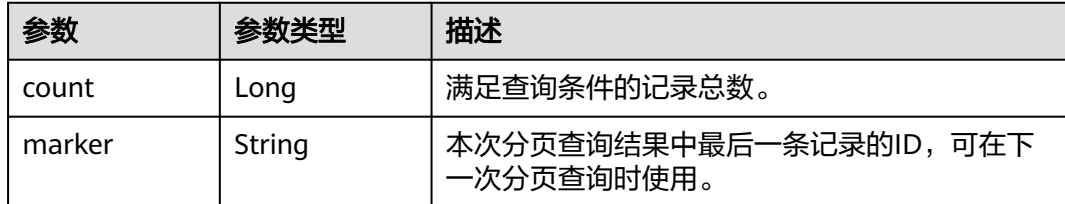

# 请求示例

按标签查询资源,备查询绑定了指定标签的设备。

POST https://{endpoint}/v5/iot/{project\_id}/tags/query-resources

```
{
  "resource_type" : "device",
 "tags" : [ {
 "tag_key" : "testTagName",
 "tag_value" : "testTagValue"
 } ]
}
```
# 响应示例

#### 状态码: **200**

#### **OK**

```
{
 "resources" : [ {
 "resource_id" : "d4922d8a"
  } ],
  "page" : {
 "count" : 10,
 "marker" : "5c90fa7d3c4e4405e8525079"
 }
}
```
# 状态码

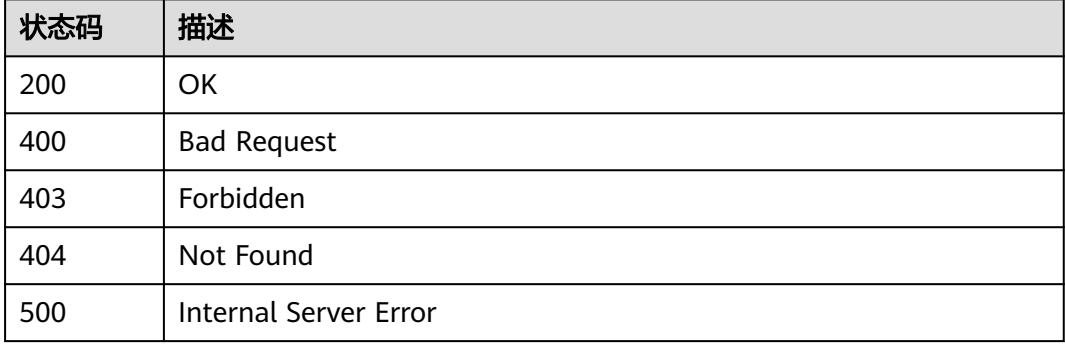

# 错误码

请参[见错误码。](#page-598-0)

# **1.4.14** 资源空间管理

资源空间是物联网平台中各资源的顶层概念,包括设备、产品、规则等各类资源都从 属于资源空间,通过资源空间,实现一个账号下各类资源的逻辑隔离。

## **1.4.14.1** 查询资源空间列表

### 功能介绍

资源空间对应的是物联网平台原有的应用,在物联网平台的含义与应用一致,只是变 更了名称。应用服务器可以调用此接口查询资源空间列表。

### 调试

您可以在**[API Explorer](https://console-intl.huaweicloud.com/apiexplorer/#/openapi/IoTDA/doc?api=ShowApplications)**中调试该接口,支持自动认证鉴权。API Explorer可以自动生成 SDK代码示例,并提供SDK代码示例调试功能。

#### **URI**

GET /v5/iot/{project\_id}/apps

#### 表 **1-508** 路径参数

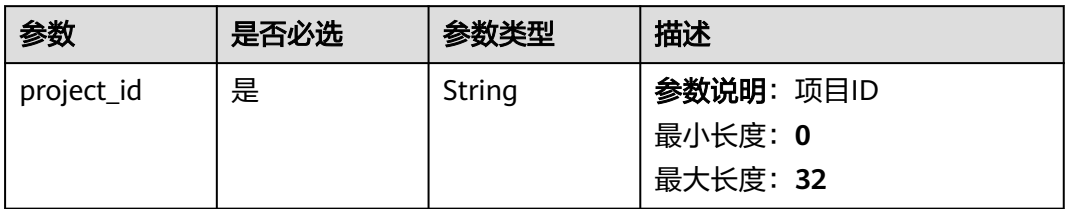

#### 表 **1-509** Query 参数

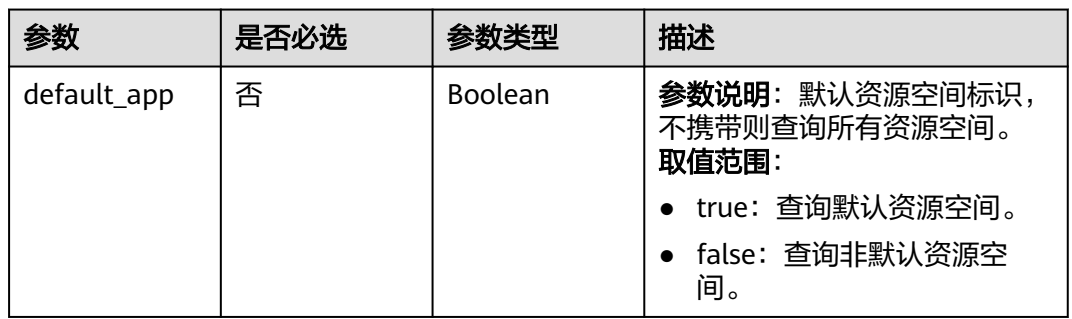

# 请求参数

### 表 **1-510** 请求 Header 参数

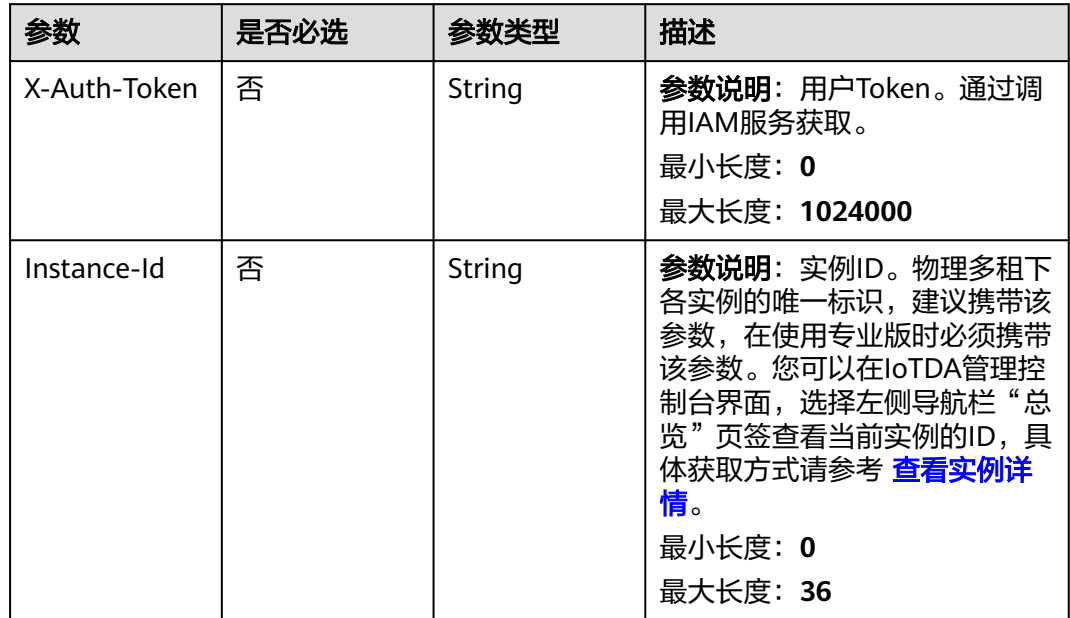

## 响应参数

状态码: **200**

#### 表 **1-511** 响应 Body 参数

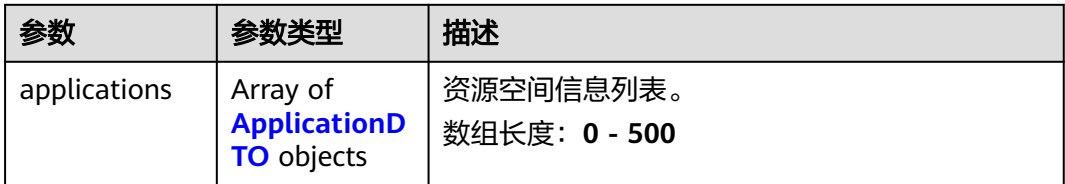

#### 表 **1-512** ApplicationDTO

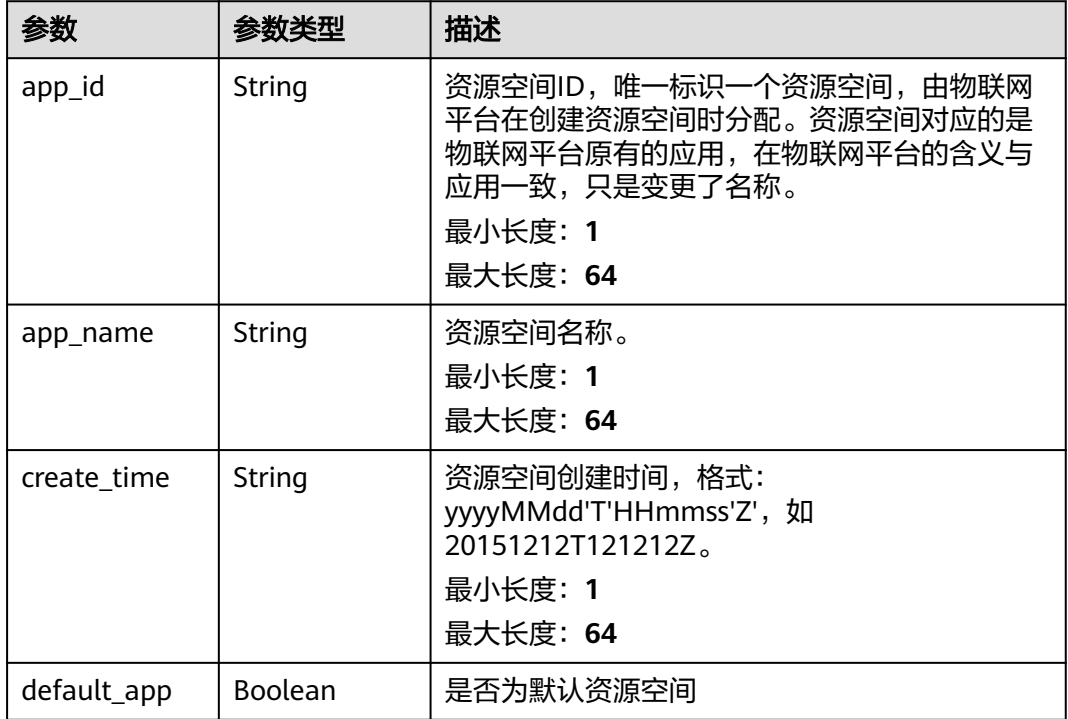

# 请求示例

#### 列表查询资源。

GET https://{endpoint}/v5/iot/{project\_id}/apps

## 响应示例

### 状态码: **200**

Successful response

```
{
 "applications" : [ {
 "app_id" : "0ab87ceecbfc49acbcc8d5acdef3c68c",
 "app_name" : "testApp",
 "create_time" : "20151212T121212Z",
 "default_app" : true
 } ]
}
```
# 状态码

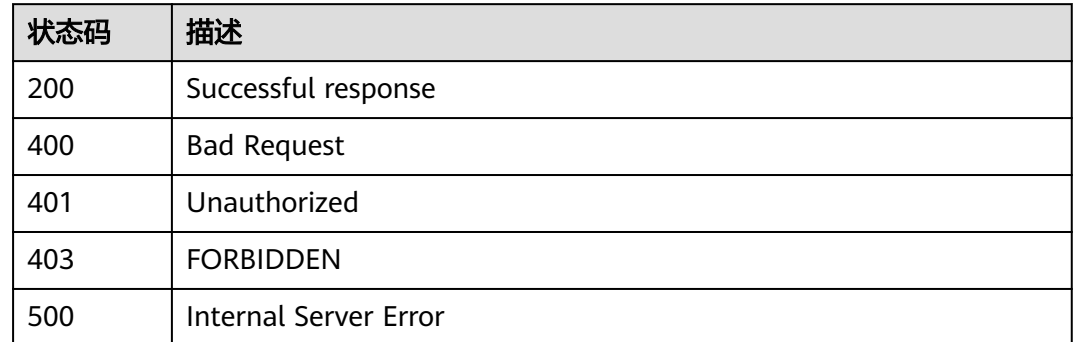

## 错误码

请参[见错误码。](#page-598-0)

# **1.4.14.2** 创建资源空间

# 功能介绍

资源空间对应的是物联网平台原有的应用,在物联网平台的含义与应用一致,只是变 更了名称。应用服务器可以调用此接口创建资源空间。

### 调试

您可以在**[API Explorer](https://console-intl.huaweicloud.com/apiexplorer/#/openapi/IoTDA/doc?api=AddApplication)**中调试该接口,支持自动认证鉴权。API Explorer可以自动生成 SDK代码示例,并提供SDK代码示例调试功能。

### **URI**

POST /v5/iot/{project\_id}/apps

#### 表 **1-513** 路径参数

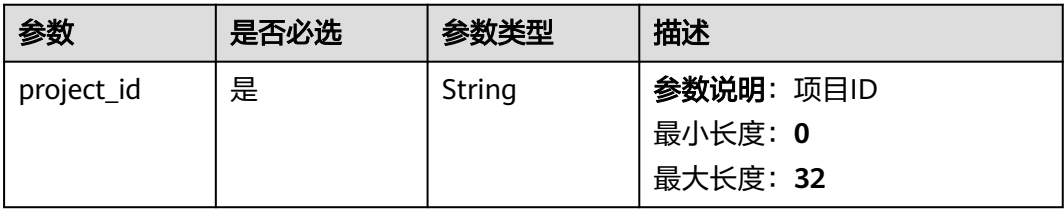

# 请求参数

表 **1-514** 请求 Header 参数

| 参数           | 是否必选 | 参数类型   | 描述                                                                                                    |
|--------------|------|--------|----------------------------------------------------------------------------------------------------|
| X-Auth-Token | 否    | String | 参数说明: 用户Token。通过调<br>用IAM服务获取。                                                                                                    |
|              |      |        | 最小长度: 0                                                                                                    |
|              |      |        | 最大长度: 1024000                                                                                                    |
| Instance-Id  | 否    | String | <b>参数说明</b> : 实例ID。物理多租下<br>各实例的唯一标识,建议携带该<br>参数,在使用专业版时必须携带<br>该参数。您可以在IoTDA管理控<br>制台界面,选择左侧导航栏"总<br>览"页签查看当前实例的ID,具<br>体获取方式请参考 <mark>查看实例详</mark><br>情。<br>最小长度: 0<br>最大长度: 36 |

#### 表 **1-515** 请求 Body 参数

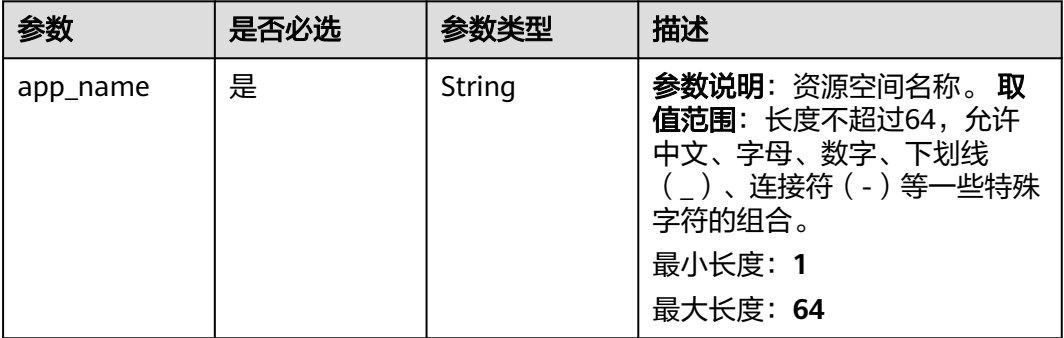

# 响应参数

状态码: **201**

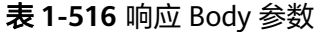

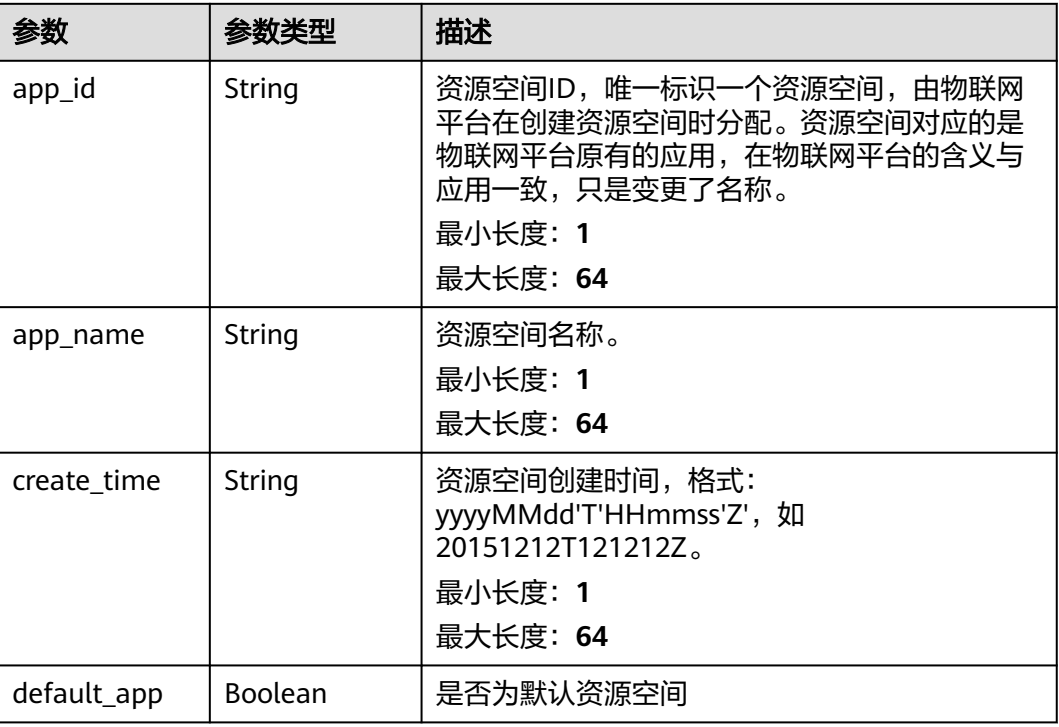

# 请求示例

创建资源空间,资源空间名为testapp。

POST https://{endpoint}/v5/iot/{project\_id}/apps

```
{
  "app_name" : "testApp"
}
```
# 响应示例

### 状态码: **201**

Created

```
{
 "app_id" : "0ab87ceecbfc49acbcc8d5acdef3c68c",
 "app_name" : "testApp",
 "create_time" : "20151212T121212Z",
 "default_app" : true
}
```
# 状态码

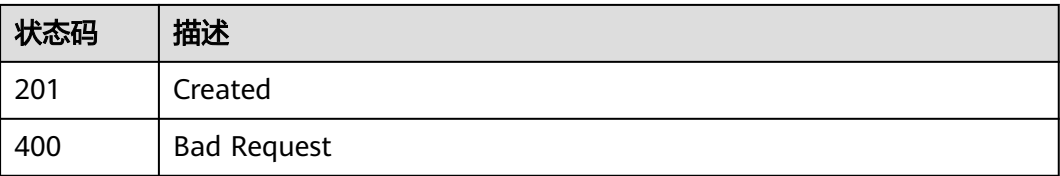

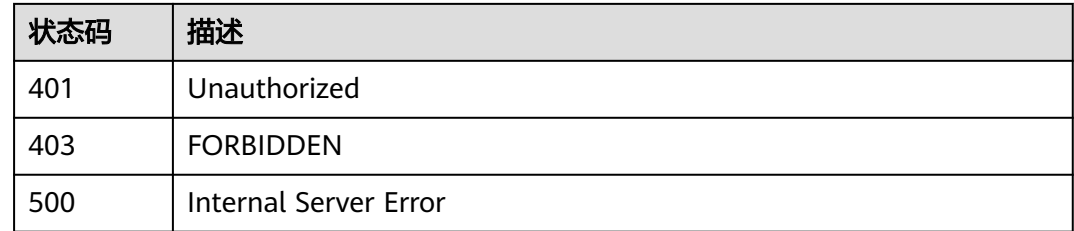

## 错误码

请参[见错误码。](#page-598-0)

### **1.4.14.3** 查询资源空间

# 功能介绍

资源空间对应的是物联网平台原有的应用,在物联网平台的含义与应用一致,只是变 更了名称。应用服务器可以调用此接口查询指定资源空间详情。

### 调试

您可以在**[API Explorer](https://console-intl.huaweicloud.com/apiexplorer/#/openapi/IoTDA/doc?api=ShowApplication)**中调试该接口,支持自动认证鉴权。API Explorer可以自动生成 SDK代码示例,并提供SDK代码示例调试功能。

## **URI**

GET /v5/iot/{project\_id}/apps/{app\_id}

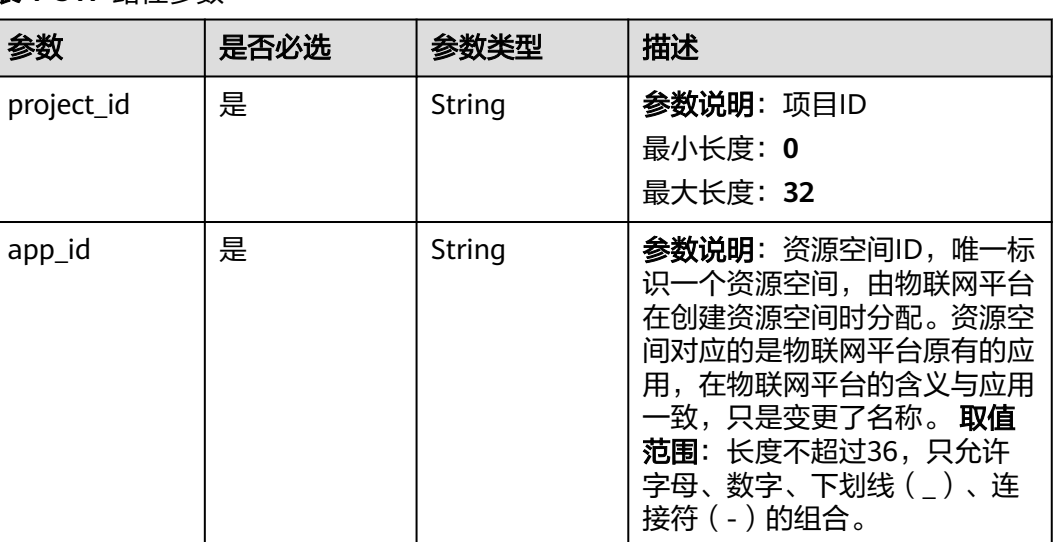

#### 表 **1-517** 路径参数

# 请求参数

表 **1-518** 请求 Header 参数

| 参数           | 是否必选 | 参数类型   | 描述                                                                                                    |
|--------------|------|--------|----------------------------------------------------------------------------------------------------|
| X-Auth-Token | 否    | String | 参数说明: 用户Token。通过调<br>用IAM服务获取。                                                                                                    |
|              |      |        | 最小长度: 0                                                                                                    |
|              |      |        | 最大长度: 1024000                                                                                                    |
| Instance-Id  | 否    | String | <b>参数说明</b> : 实例ID。物理多租下<br>各实例的唯一标识,建议携带该<br>参数,在使用专业版时必须携带<br>该参数。您可以在IoTDA管理控<br>制台界面,选择左侧导航栏"总<br>览"页签查看当前实例的ID, 具<br>情。<br>最小长度: 0<br>最大长度: 36 |

# 响应参数

#### 状态码: **200**

表 **1-519** 响应 Body 参数

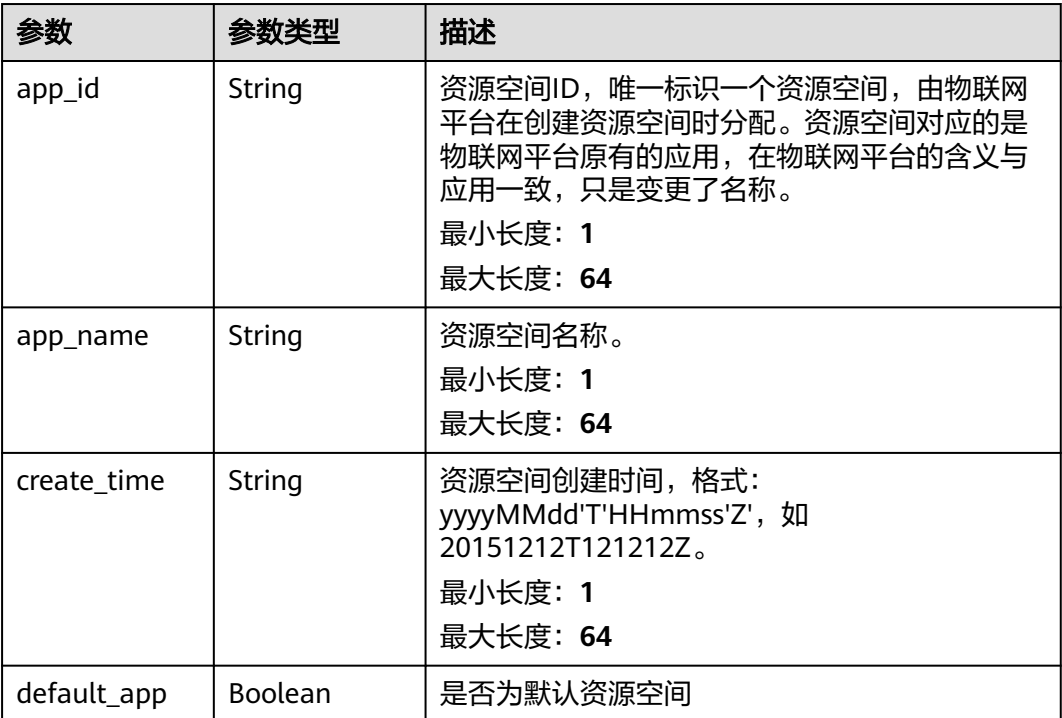

# 请求示例

#### 查询资源空间详情。

GET https://{endpoint}/v5/iot/{project\_id}/apps/{app\_id}

## 响应示例

#### 状态码: **200**

**OK** 

```
{
  "app_id" : "0ab87ceecbfc49acbcc8d5acdef3c68c",
 "app_name" : "testApp",
 "create_time" : "20151212T121212Z",
  "default_app" : true
}
```
# 状态码

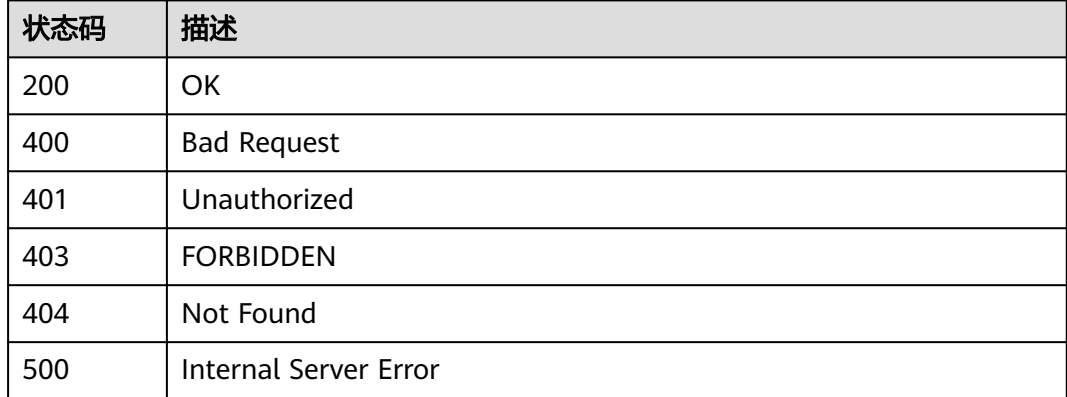

## 错误码

请参见<mark>错误码</mark>。

# **1.4.14.4** 删除资源空间

## 功能介绍

删除指定资源空间。删除资源空间属于高危操作,删除资源空间后,该空间下的产 品、设备等资源将不可用,请谨慎操作!

## 调试

您可以在**[API Explorer](https://console-intl.huaweicloud.com/apiexplorer/#/openapi/IoTDA/doc?api=DeleteApplication)**中调试该接口,支持自动认证鉴权。API Explorer可以自动生成 SDK代码示例,并提供SDK代码示例调试功能。

### **URI**

DELETE /v5/iot/{project\_id}/apps/{app\_id}

#### 表 **1-520** 路径参数

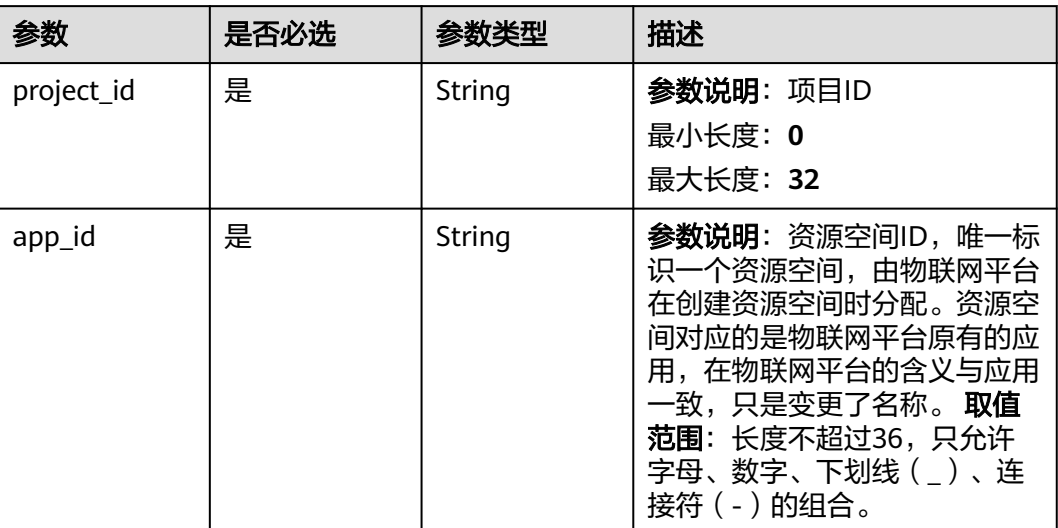

# 请求参数

## 表 **1-521** 请求 Header 参数

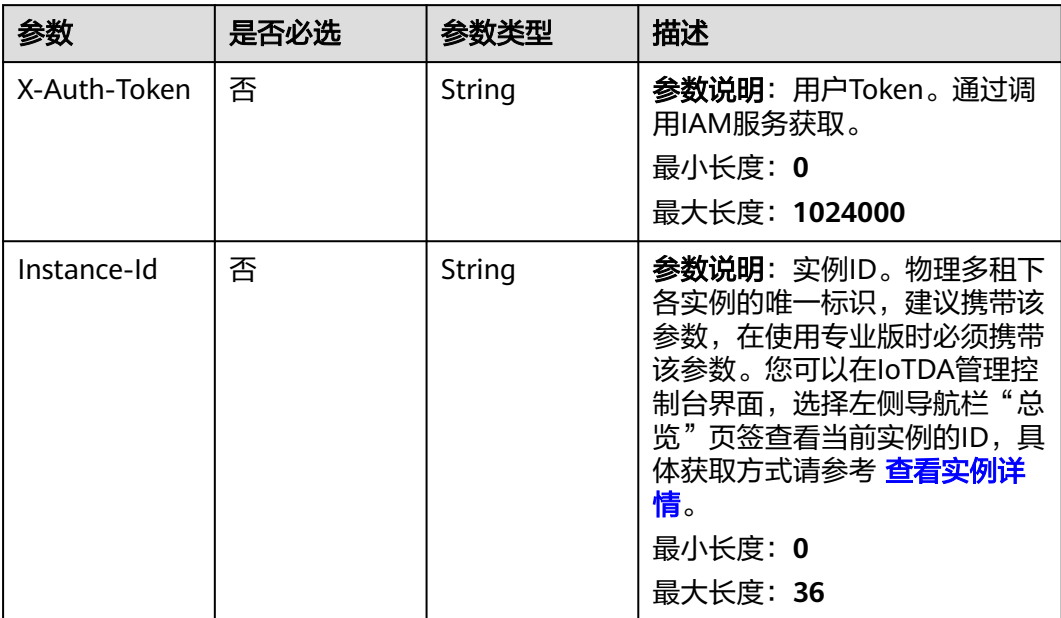

# 响应参数

无

# 请求示例

删除资源空间。

DELETE https://{endpoint}/v5/iot/{project\_id}/apps/{app\_id}

## 响应示例

无

## 状态码

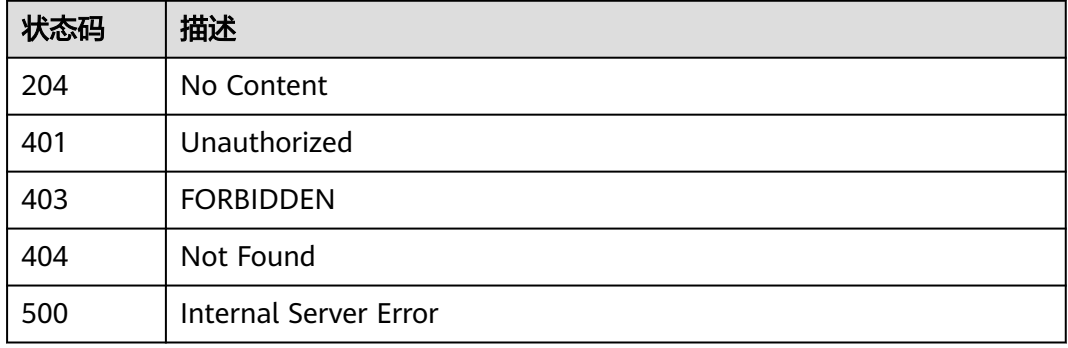

### 错误码

请参[见错误码。](#page-598-0)

# **1.4.14.5** 更新资源空间

# 功能介绍

应用服务器可以调用此接口更新资源空间的名称

### 调试

您可以在**[API Explorer](https://console-intl.huaweicloud.com/apiexplorer/#/openapi/IoTDA/doc?api=UpdateApplication)**中调试该接口,支持自动认证鉴权。API Explorer可以自动生成 SDK代码示例,并提供SDK代码示例调试功能。

# **URI**

PUT /v5/iot/{project\_id}/apps/{app\_id}

#### 表 **1-522** 路径参数

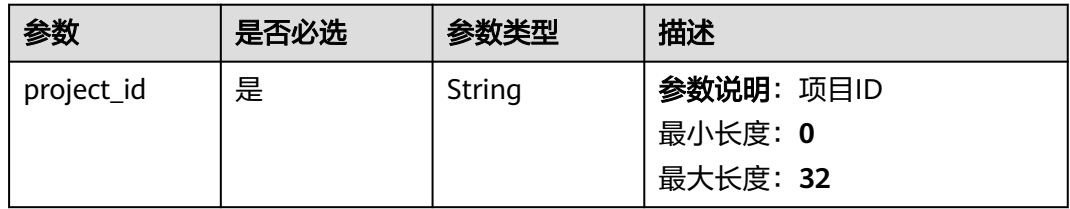

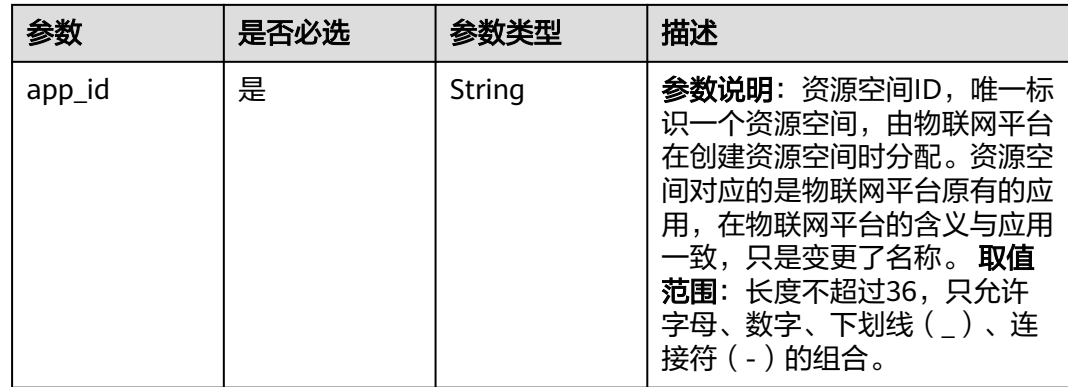

# 请求参数

# 表 **1-523** 请求 Header 参数

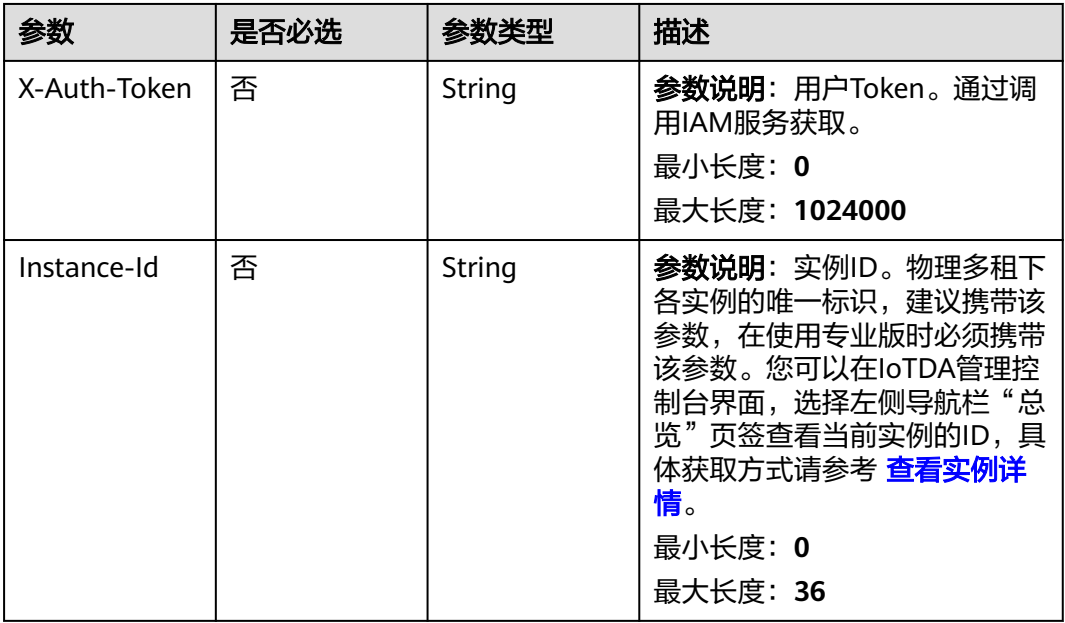

## 表 **1-524** 请求 Body 参数

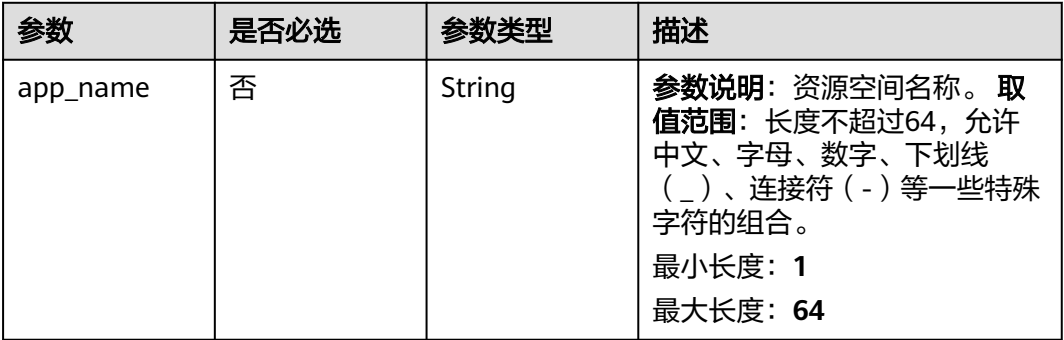

## 响应参数

## 状态码: **200**

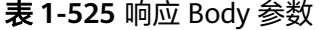

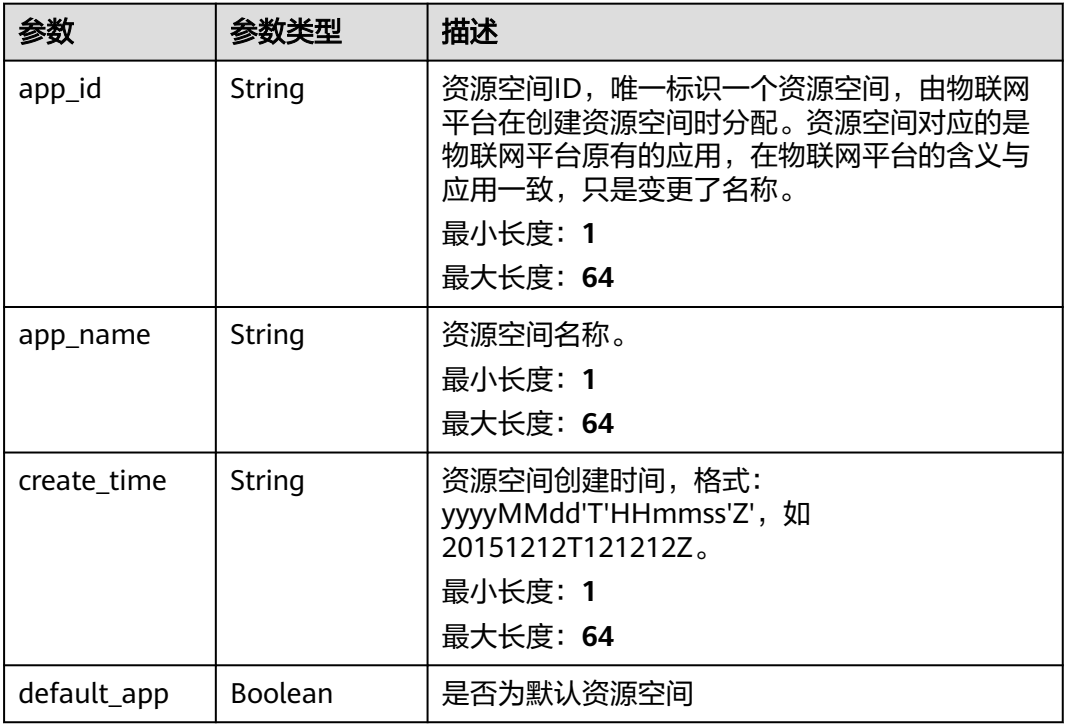

# 请求示例

PUT https://{endpoint}/v5/iot/{project\_id}/apps/{app\_id}

```
{
 "app_name" : "testApp"
}
```
# 响应示例

#### 状态码: **200**

**OK** 

```
{
 "app_id" : "0ab87ceecbfc49acbcc8d5acdef3c68c",
 "app_name" : "testApp",
 "create_time" : "20151212T121212Z",
  "default_app" : true
}
```
## 状态码

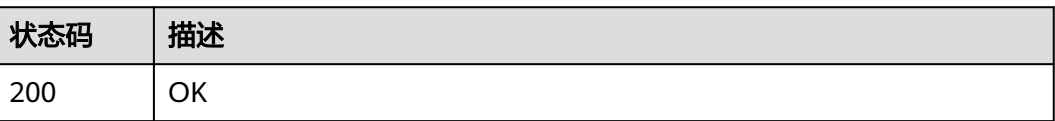

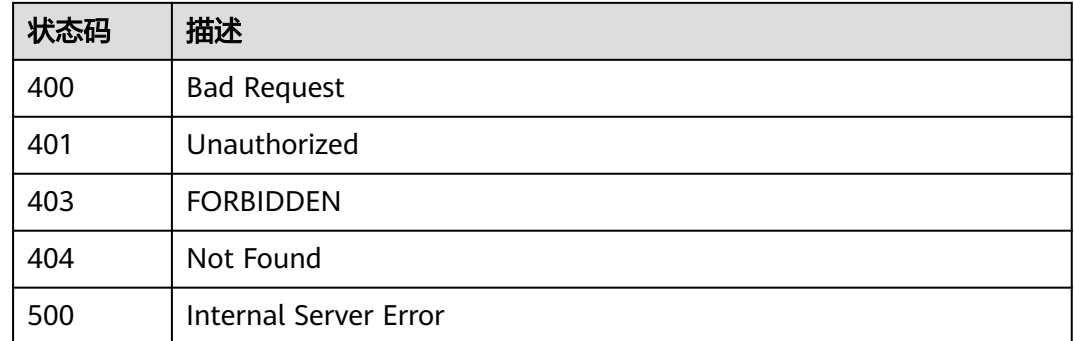

### 错误码

请参[见错误码。](#page-598-0)

# **1.4.15** 批量任务

批量任务为应用服务器提供批量处理功能,对接入物联网平台的设备进行批量操作。

## **1.4.15.1** 创建批量任务

## 功能介绍

应用服务器可调用此接口为创建批量处理任务,对多个设备进行批量操作。当前支持 批量软固件升级、批量创建设备、批量修改设备、批量删除设备、批量冻结设备、批 量解冻设备、批量创建命令、批量创建消息任务。

#### 调试

您可以在**[API Explorer](https://console-intl.huaweicloud.com/apiexplorer/#/openapi/IoTDA/doc?api=CreateBatchTask)**中调试该接口,支持自动认证鉴权。API Explorer可以自动生成 SDK代码示例,并提供SDK代码示例调试功能。

### **URI**

POST /v5/iot/{project\_id}/batchtasks

#### 表 **1-526** 路径参数

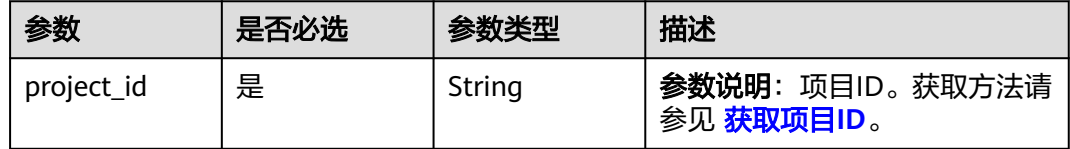

# 请求参数

表 **1-527** 请求 Header 参数

| 参数           | 是否必选 | 参数类型          | 描述                                                                                                    |
|--------------|------|---------------|----------------------------------------------------------------------------------------------------|
| X-Auth-Token | 否    | <b>String</b> | <b>参数说明</b> : 用户Token。通过调<br>接口获取,接口返回的响应消息<br>头中"X-Subject-Token"就是<br>需要获取的用户Token。简要的<br>获取方法样例请参见 <b>Token认</b><br>证。                                                          |
| Instance-Id  | 否    | String        | <b>参数说明</b> : 实例ID。 物理多租下<br>各实例的唯一标识,建议携带该<br>参数,在使用专业版时必须携带<br>该参数。您可以在IoTDA管理控<br>制台界面,选择左侧导航栏"总<br>览"页签查看当前实例的ID,具<br>体获取方式请参考 <mark>查看实例详</mark><br>情。<br>最小长度: 1<br>最大长度: 36 |

### 表 **1-528** 请求 Body 参数

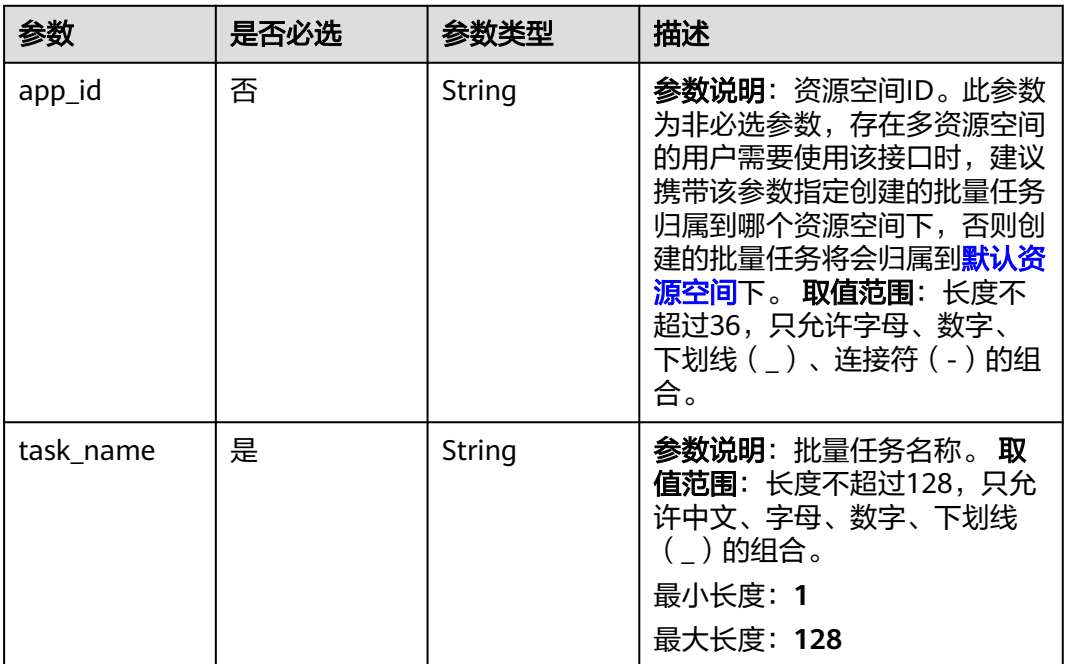

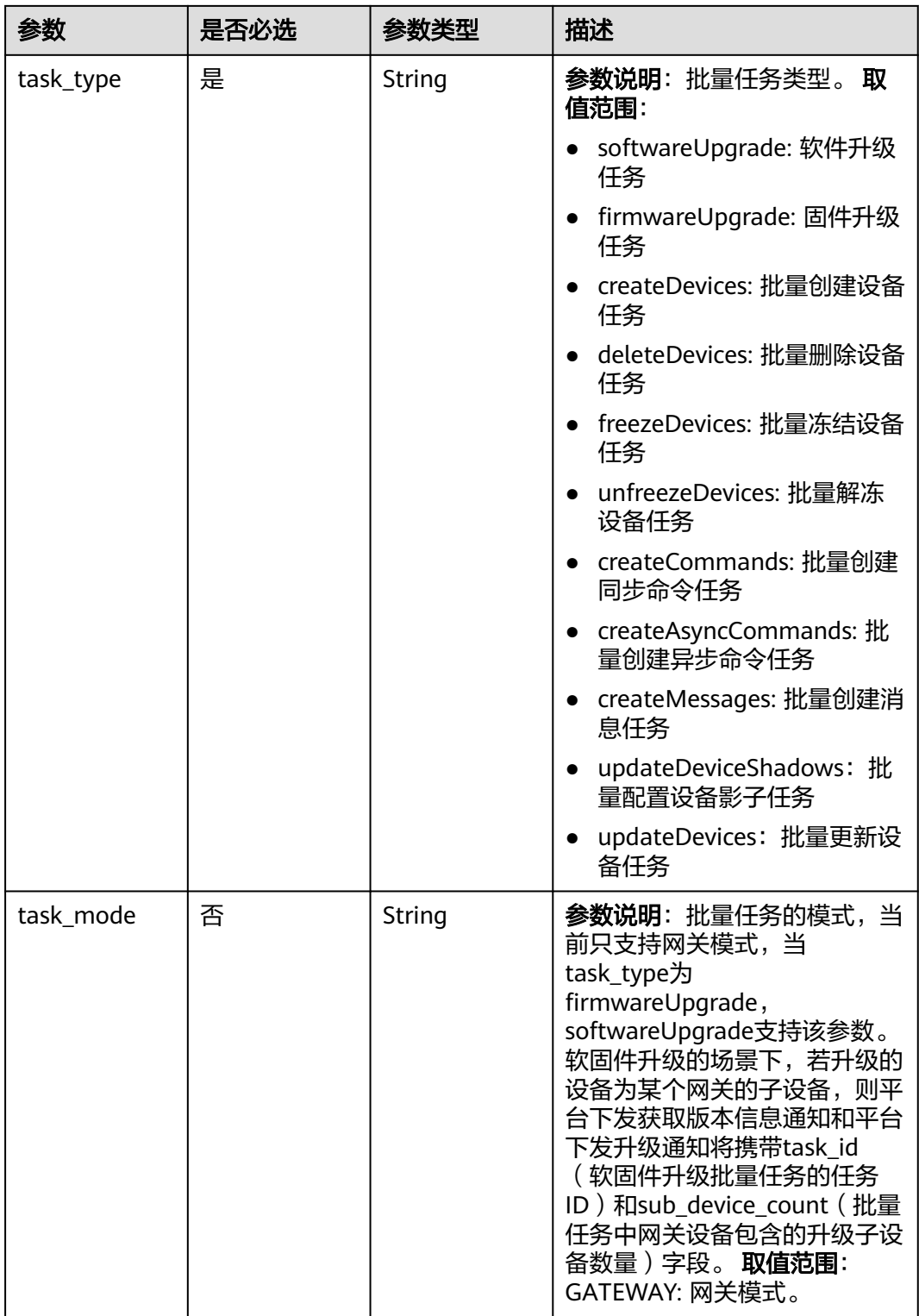

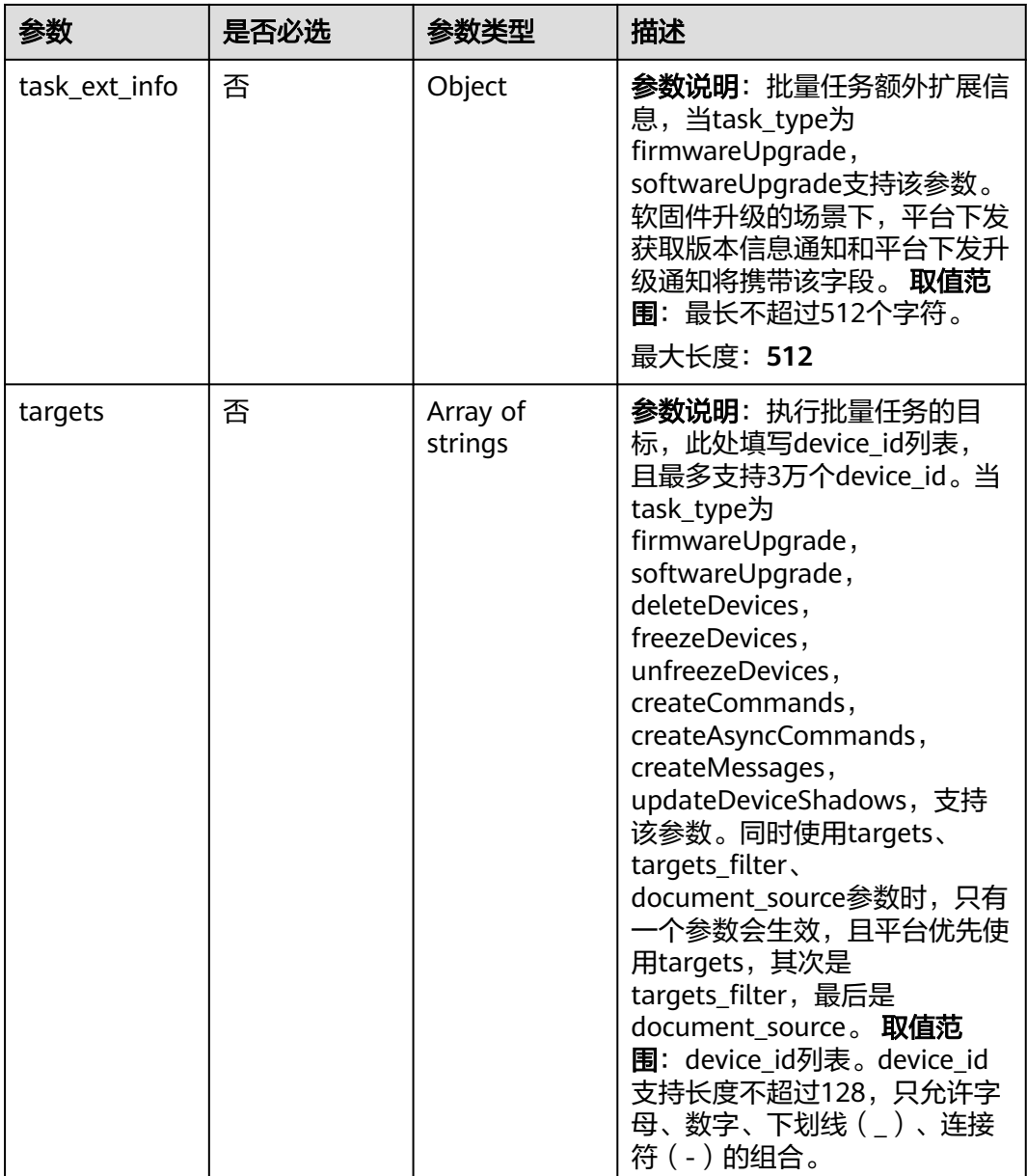

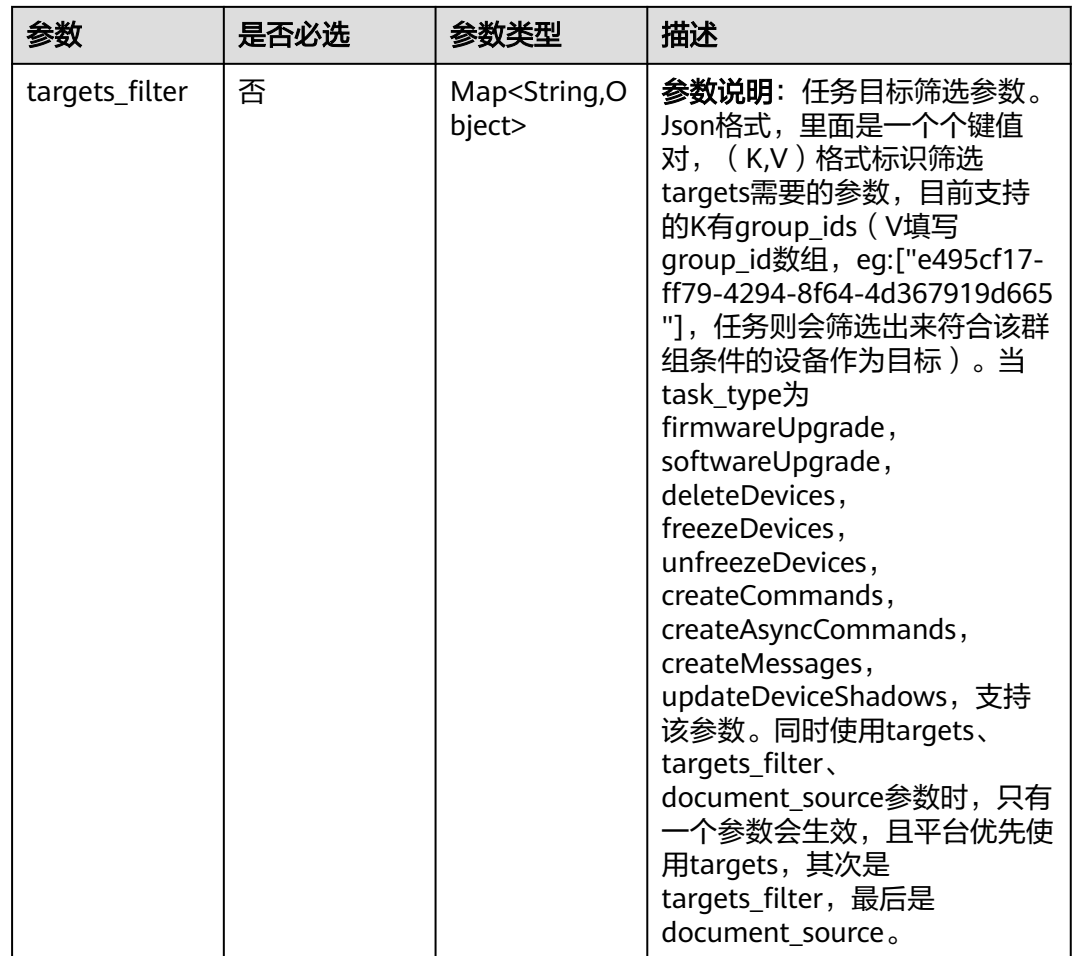
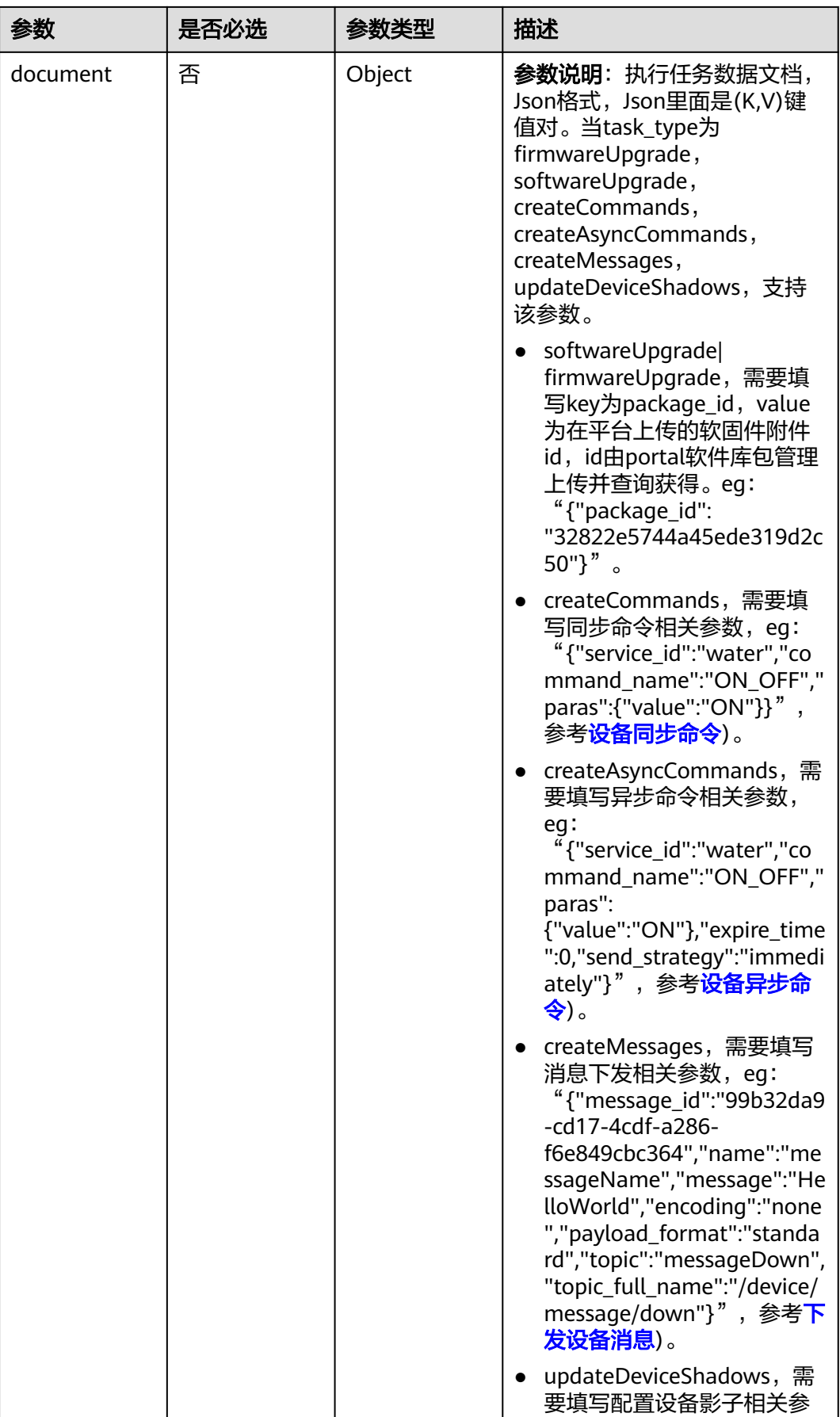

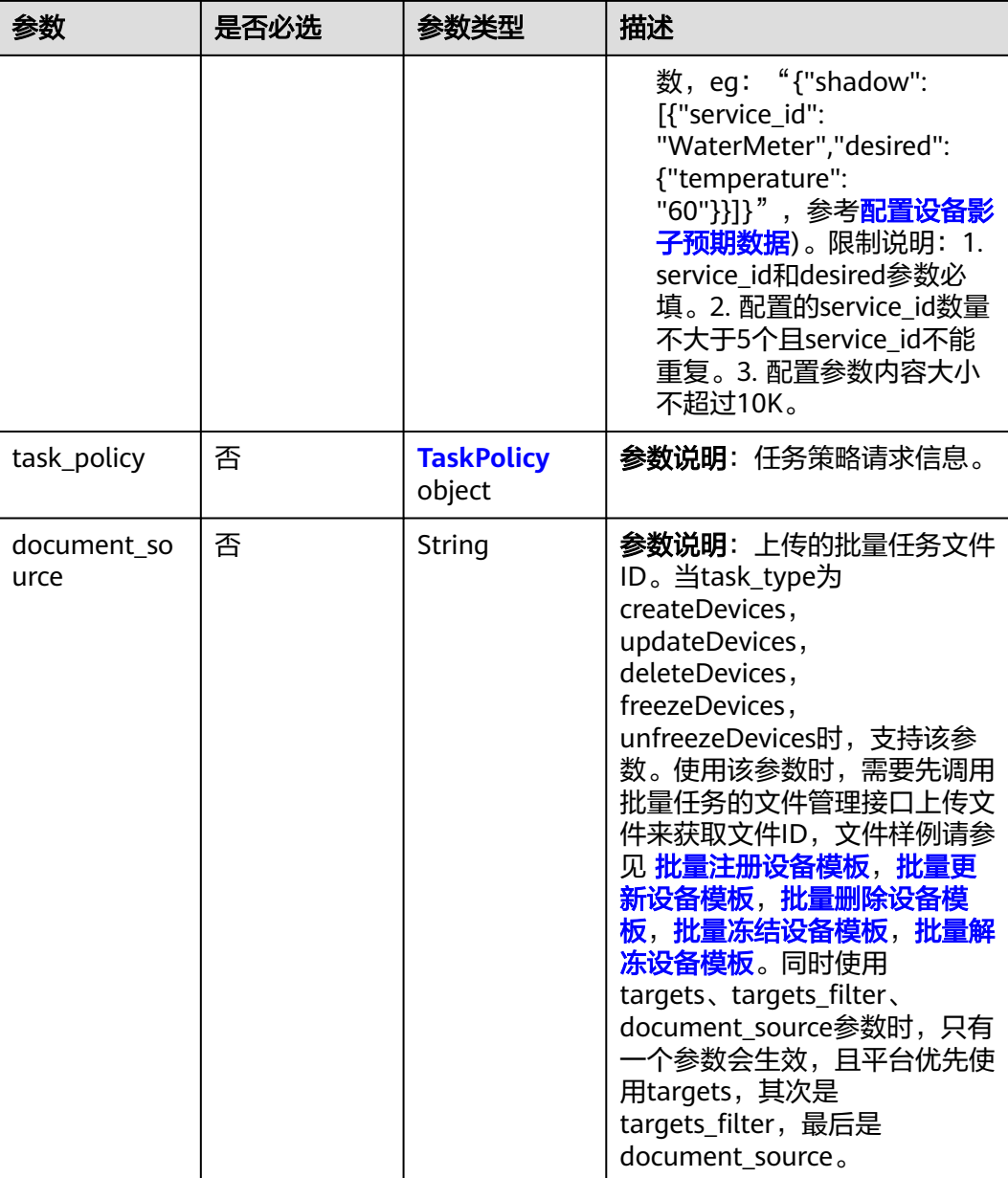

#### 表 **1-529** TaskPolicy

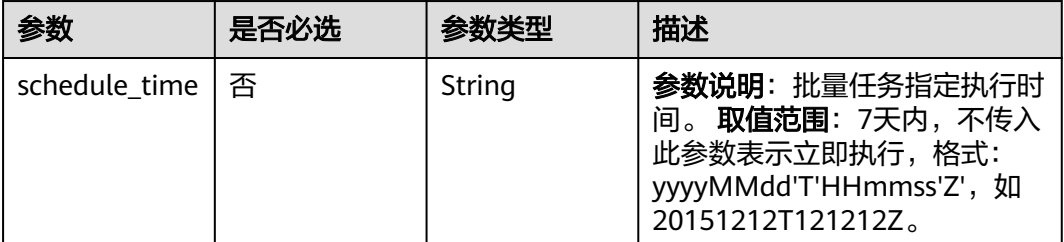

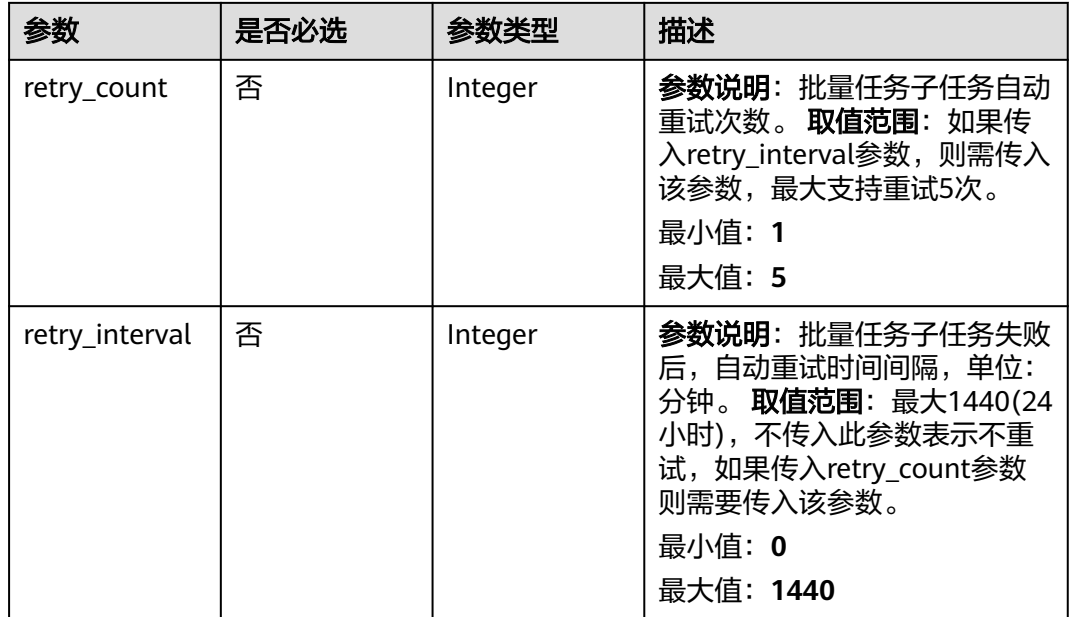

# 响应参数

状态码: **201**

表 **1-530** 响应 Body 参数

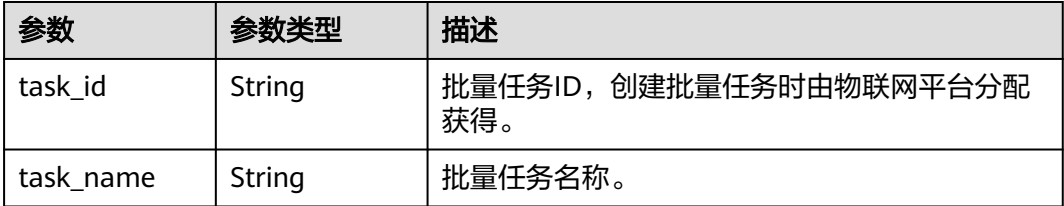

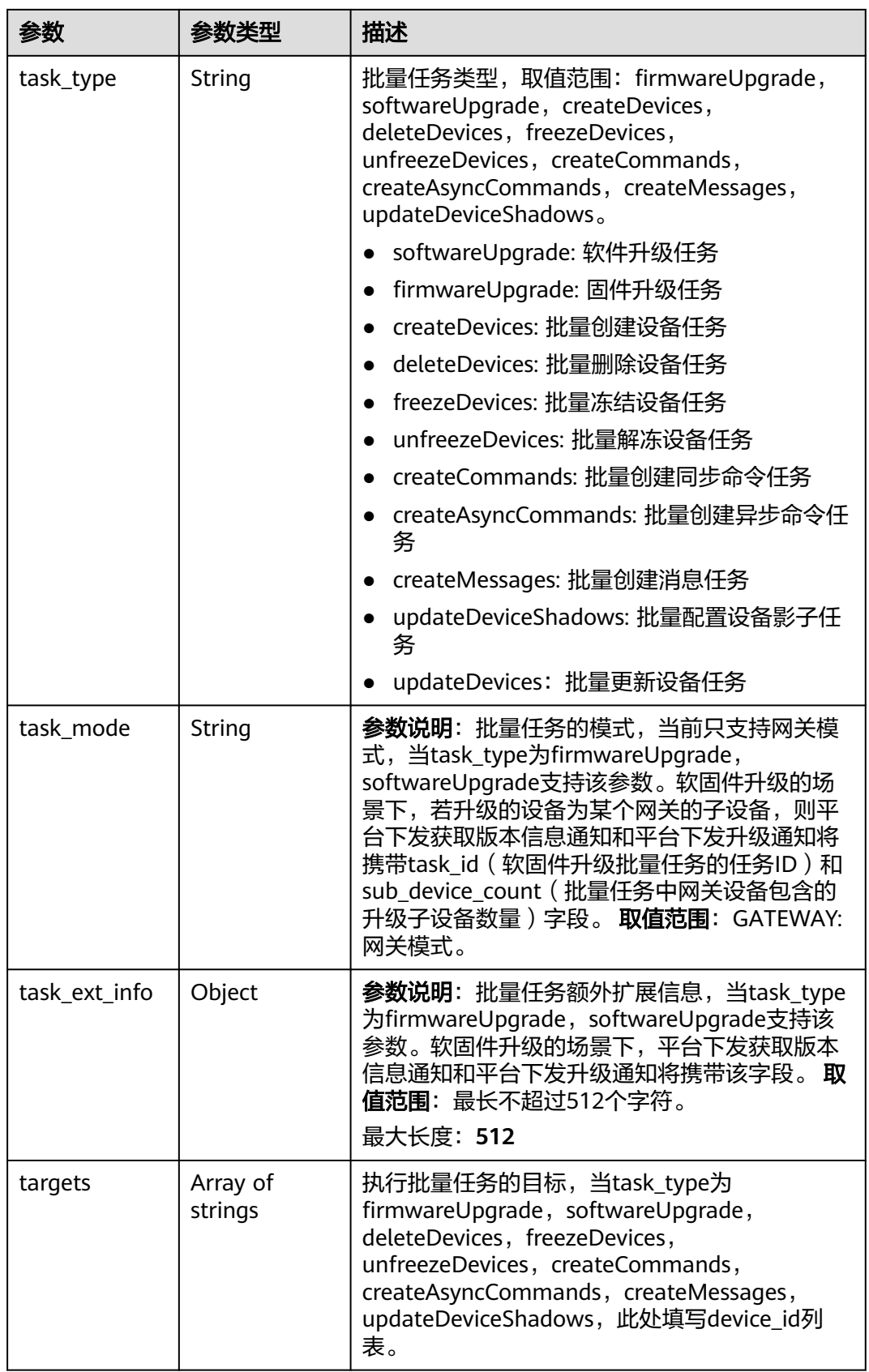

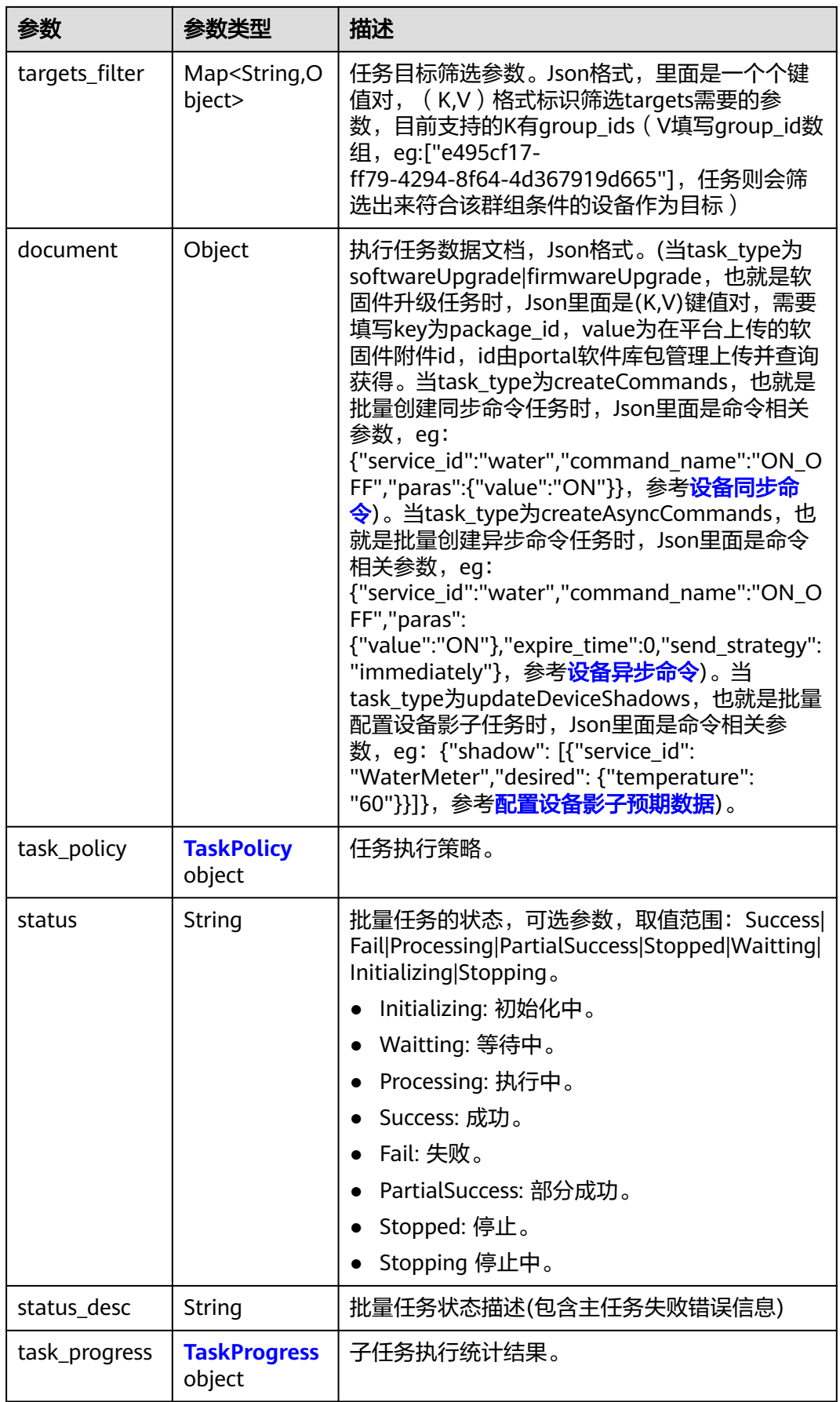

<span id="page-437-0"></span>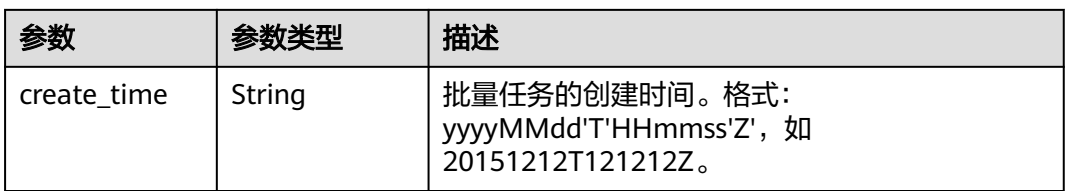

## 表 **1-531** TaskPolicy

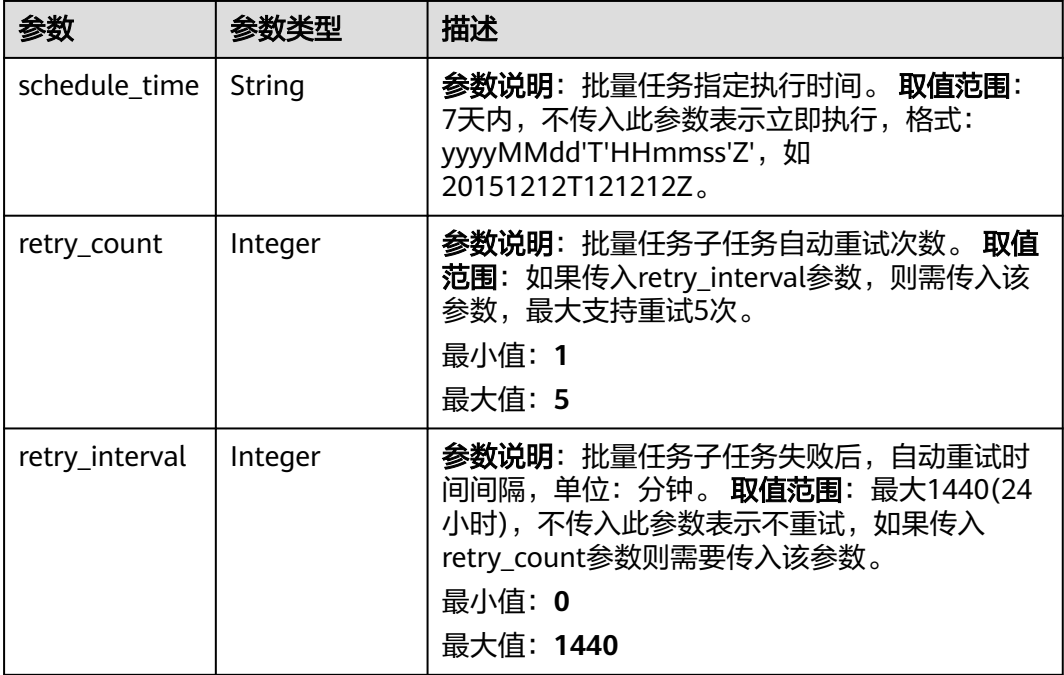

## 表 **1-532** TaskProgress

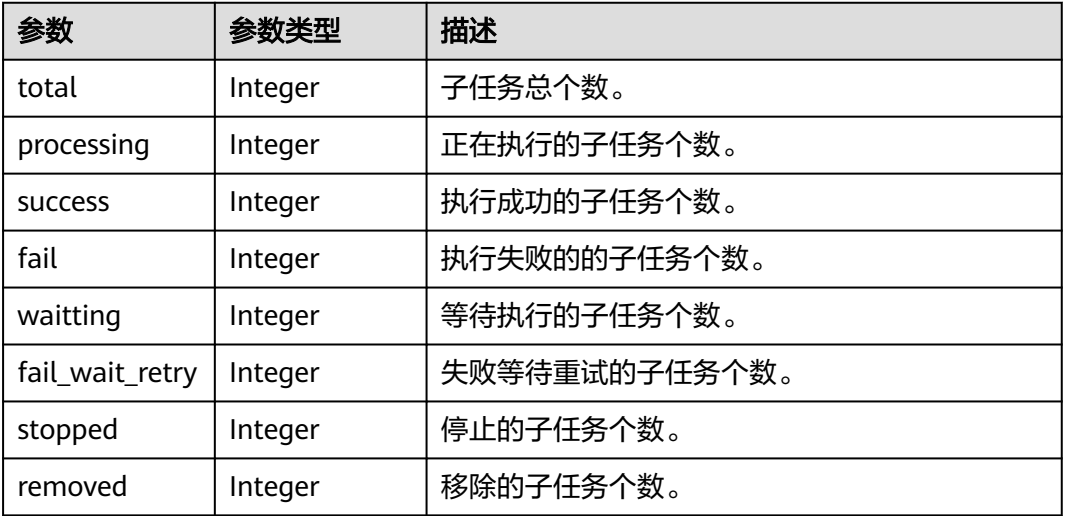

# 请求示例

```
创建批量软件升级任务,指定设备升级。
```
POST https://{endpoint}/v5/iot/{project\_id}/batchtasks

```
{
  "app_id" : "Ev8FVvCfOdQDzrFrxSOemiw_aMca",
 "task_name" : "BatchSoftwareUpgradeTask",
 "task_type" : "softwareUpgrade",
  "targets" : [ "e495cf17-ff79-4294-8f64-4d367919d665" ],
  "document" : {
   "package_id" : "32822e5744a45ede319d2c50"
  },
  "task_policy" : {
   "schedule_time" : "20151212T121212Z",
   "retry_count" : 5,
   "retry_interval" : 60
  }
}
```
#### ● 创建批量软件升级任务,指定设备组中设备进行升级。

POST https://{endpoint}/v5/iot/{project\_id}/batchtasks

```
{
  "app_id" : "Ev8FVvCfOdQDzrFrxSOemiw_aMca",
  "task_name" : "BatchSoftwareUpgradeTask",
  "task_type" : "softwareUpgrade",
  "document" : {
   "package_id" : "32822e5744a45ede319d2c50"
 },
 "targets_filter" : {
   "group_ids" : [ "e495cf17-ff79-4294-8f64-4d367919d665" ]
  },
  "task_policy" : {
   "schedule_time" : "20151212T121212Z",
   "retry_count" : 5,
   "retry_interval" : 60
 }
}
```
#### ● 创建批量注册设备任务,从文件中读取参数。

POST https://{endpoint}/v5/iot/{project\_id}/batchtasks

```
{
  "app_id" : "Ev8FVvCfOdQDzrFrxSOemiw_aMca",
  "task_name" : "BatchCreateDevicesTask",
 "task_type" : "createDevices",
 "task_policy" : {
   "schedule_time" : "20151212T121212Z",
   "retry_count" : 5,
   "retry_interval" : 60
  },
  "document_source" : "jeQDJQZltU8iKgFFoW060F5SGZka"
}
```
# 响应示例

#### 状态码: **201**

Created

{

```
 "task_id" : "5c8ba99030344005c02316ad",
```

```
 "task_name" : "testname",
```

```
 "task_type" : "softwareUpgrade",
```

```
 "targets" : [ "e495cf17-ff79-4294-8f64-4d367919d665" ],
```

```
 "targets_filter" : {
```

```
 "group_ids" : [ "e495cf17-ff79-4294-8f64-4d367919d665" ]
  },
  "document" : {
   "package_id" : "32822e5744a45ede319d2c50"
  },
  "task_policy" : {
   "schedule_time" : "20151212T121212Z",
   "retry_count" : 5,
   "retry_interval" : 60
  },
  "status" : "Success",
  "status_desc" : "string",
  "task_progress" : {
   "total" : 0,
    "processing" : 0,
   "success" : 0,
   "fail" : 0,
    "waitting" : 0,
   "fail_wait_retry" : 0,
   "stopped" : 0
  },
  "create_time" : "20151212T121212Z"
}
```
# 状态码

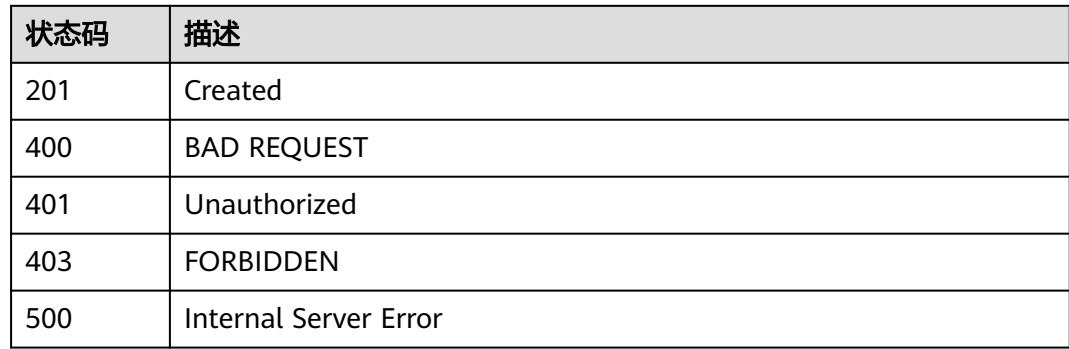

# 错误码

请参[见错误码。](#page-598-0)

# **1.4.15.2** 查询批量任务列表

## 功能介绍

应用服务器可调用此接口查询物联网平台中批量任务列表,每一个任务又包括具体的 任务内容、任务状态、任务完成情况统计等。

## 调试

您可以在**[API Explorer](https://console-intl.huaweicloud.com/apiexplorer/#/openapi/IoTDA/doc?api=ListBatchTasks)**中调试该接口,支持自动认证鉴权。API Explorer可以自动生成 SDK代码示例,并提供SDK代码示例调试功能。

### **URI**

GET /v5/iot/{project\_id}/batchtasks

#### 表 **1-533** 路径参数

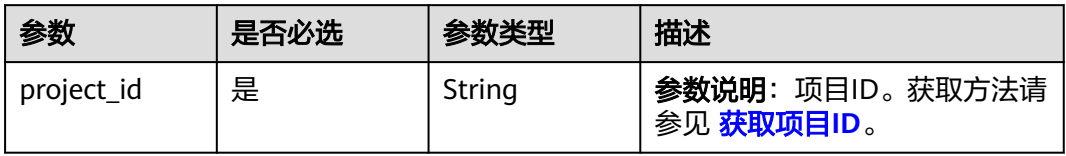

## 表 **1-534** Query 参数

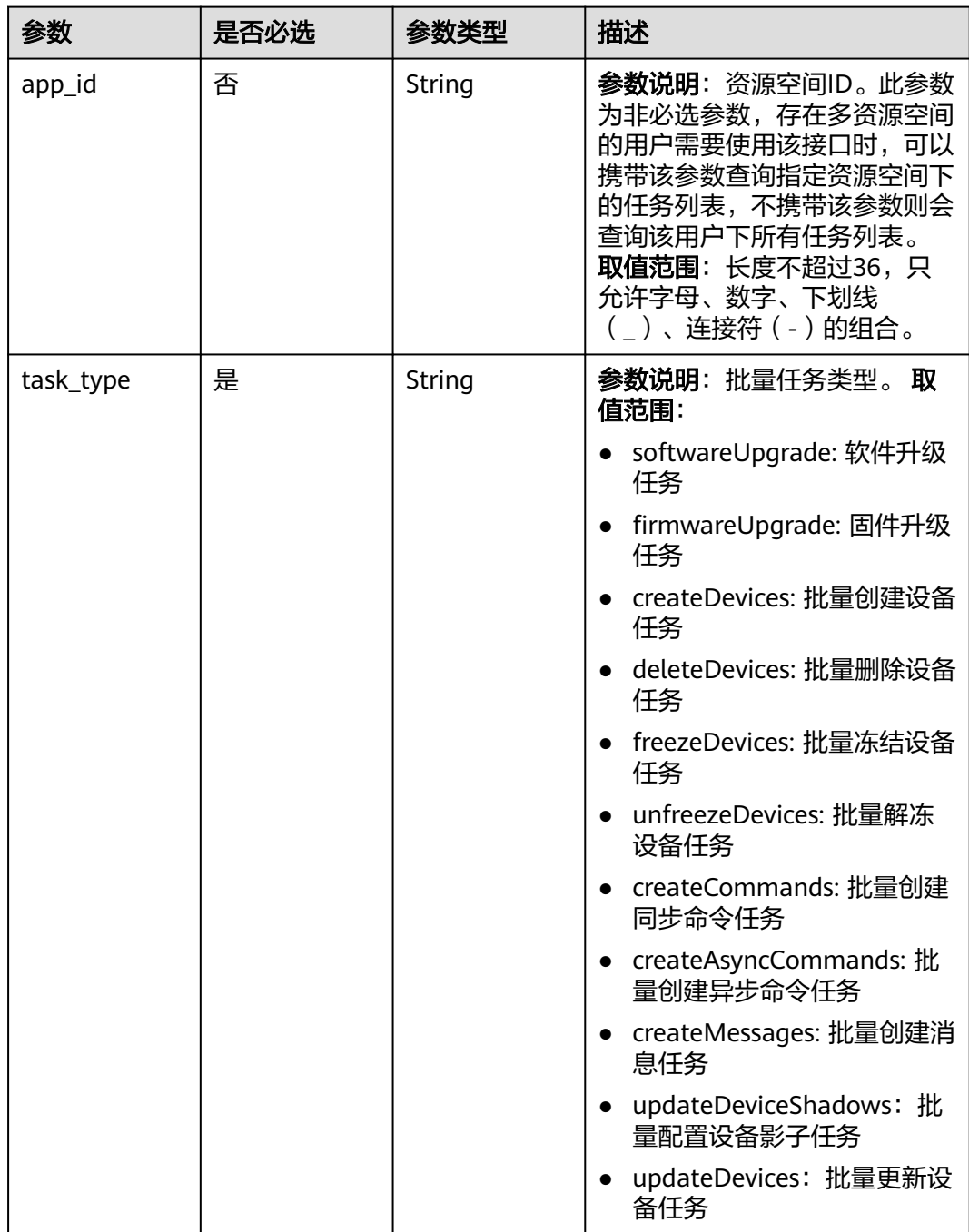

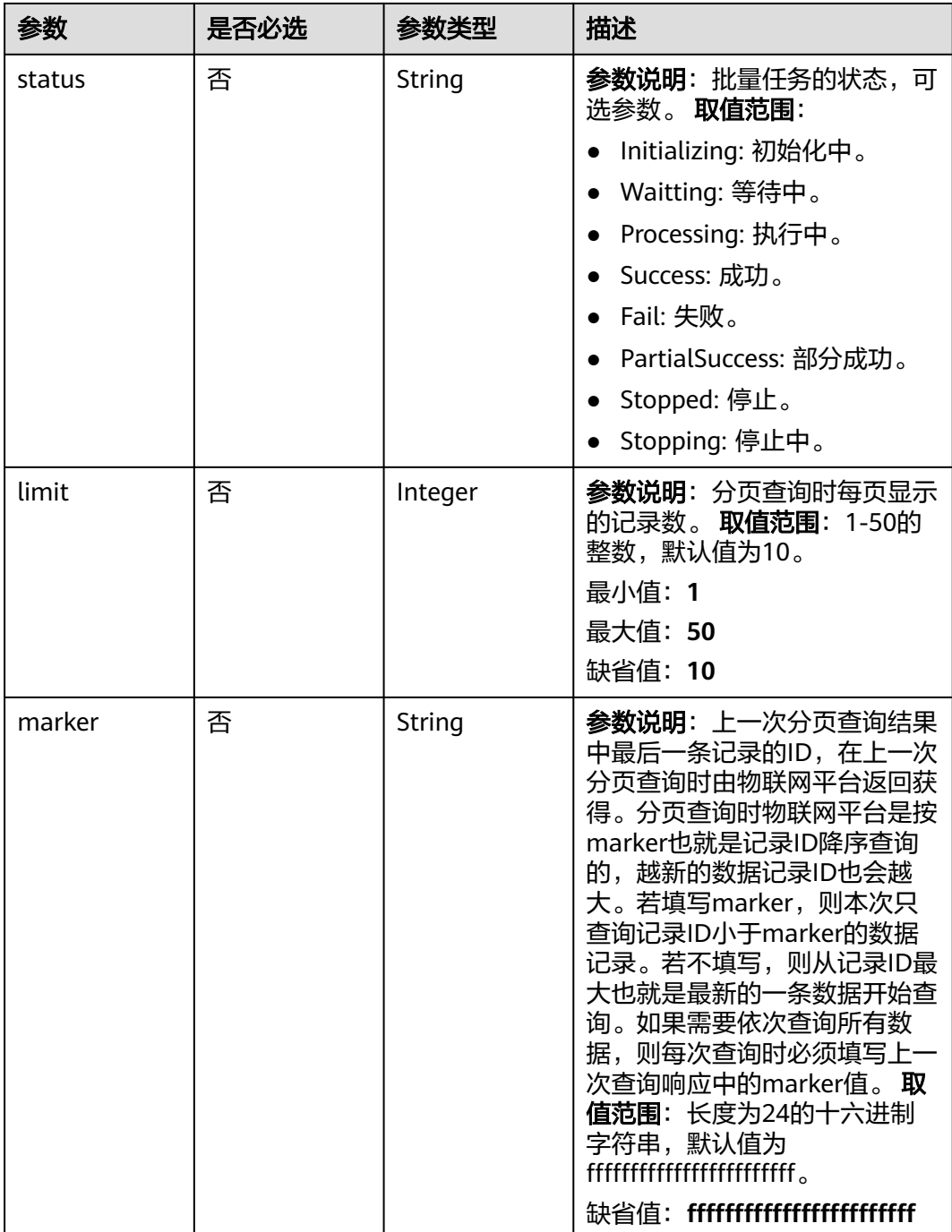

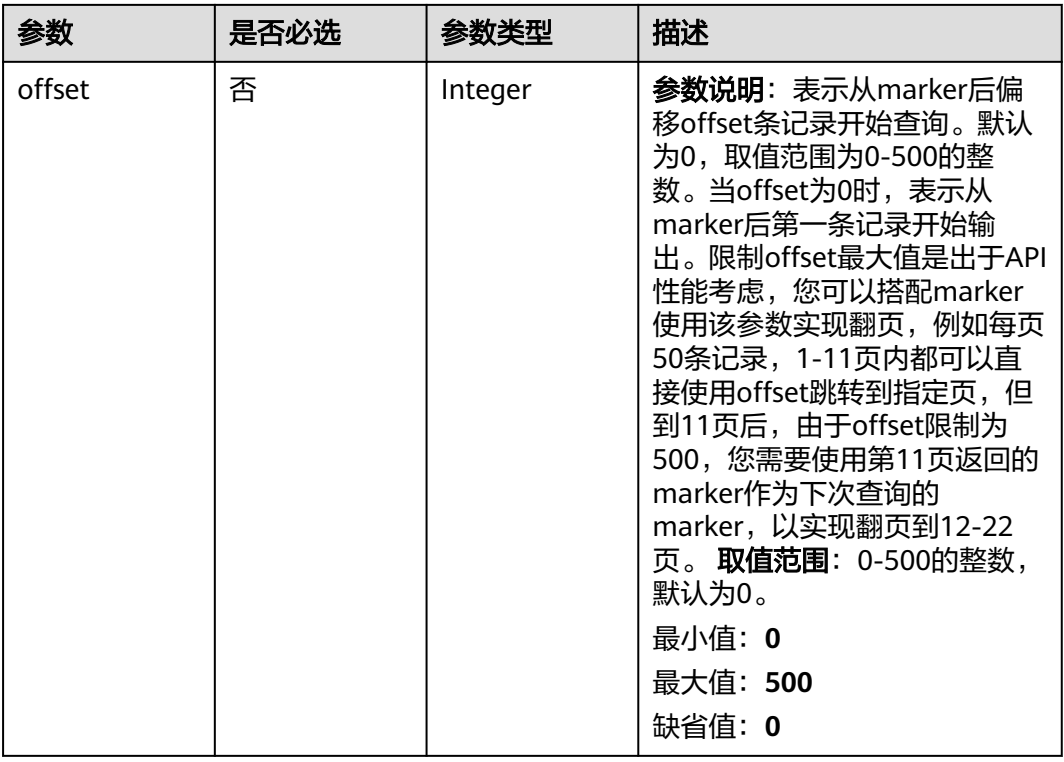

# 请求参数

## 表 **1-535** 请求 Header 参数

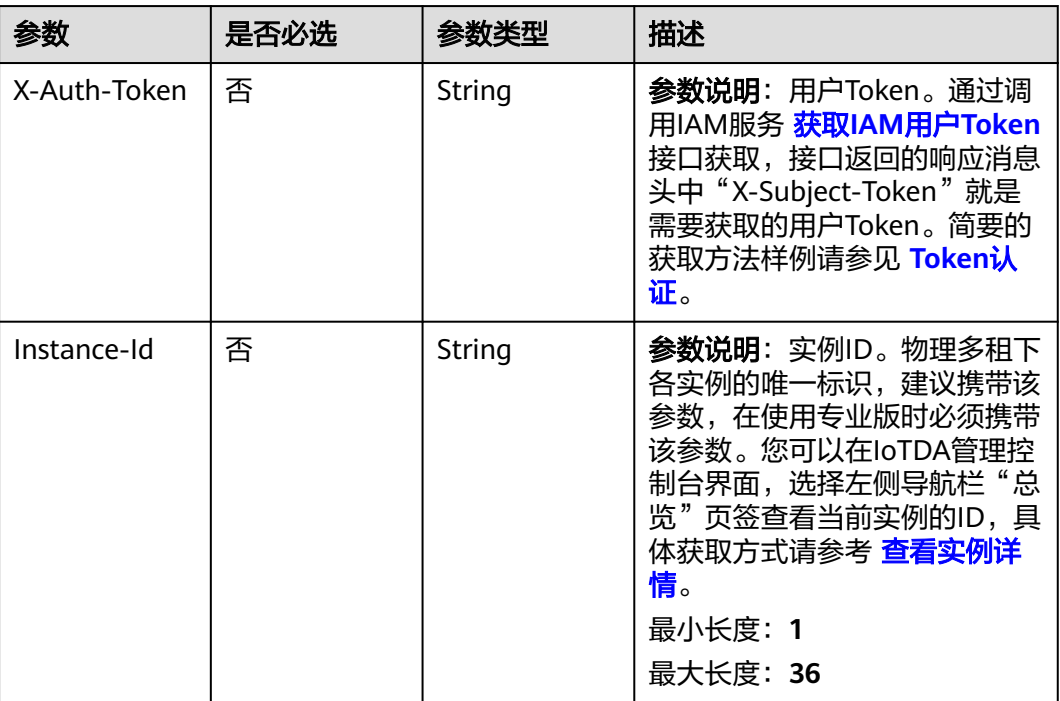

# 响应参数

## 状态码: **200**

## 表 **1-536** 响应 Body 参数

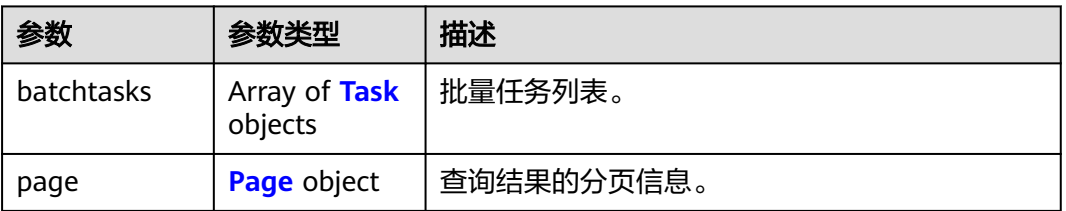

#### 表 **1-537** Task

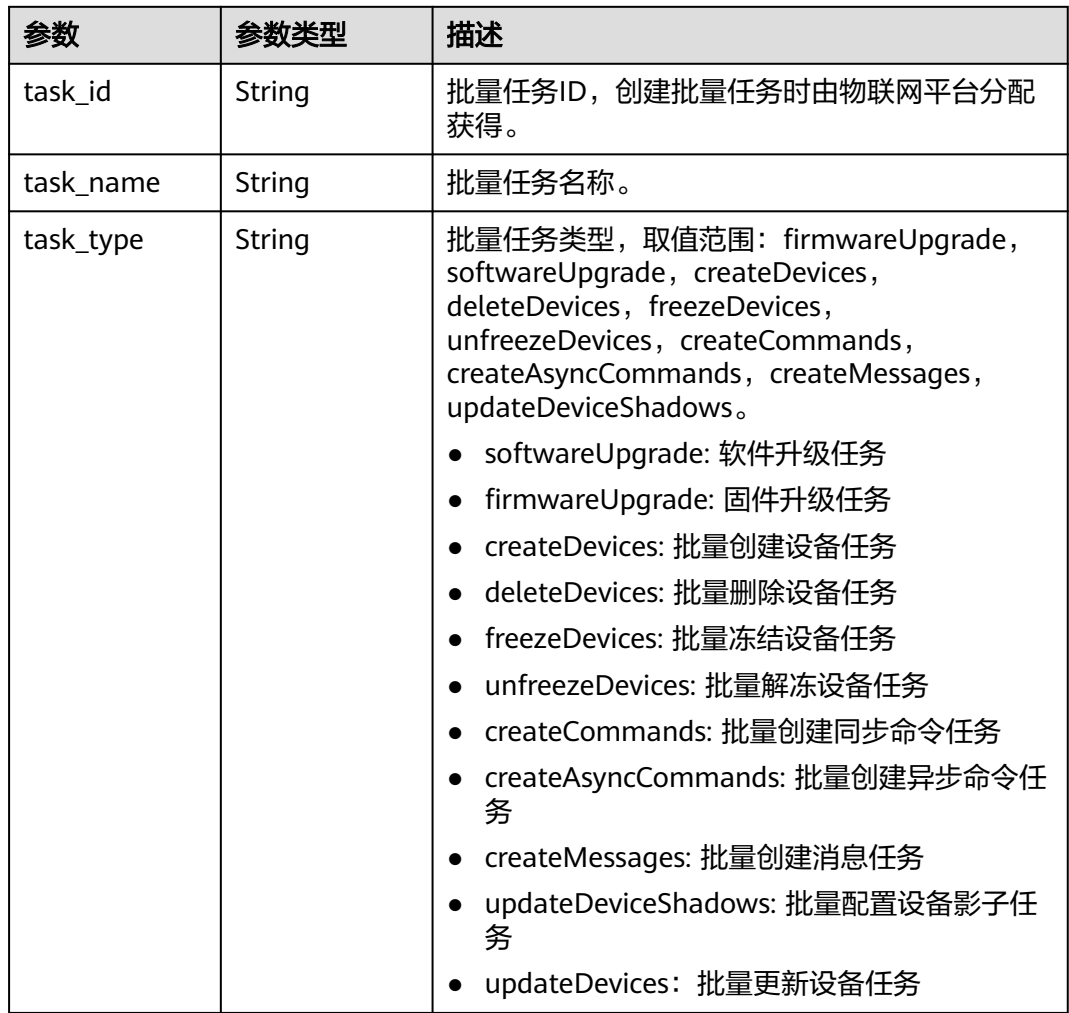

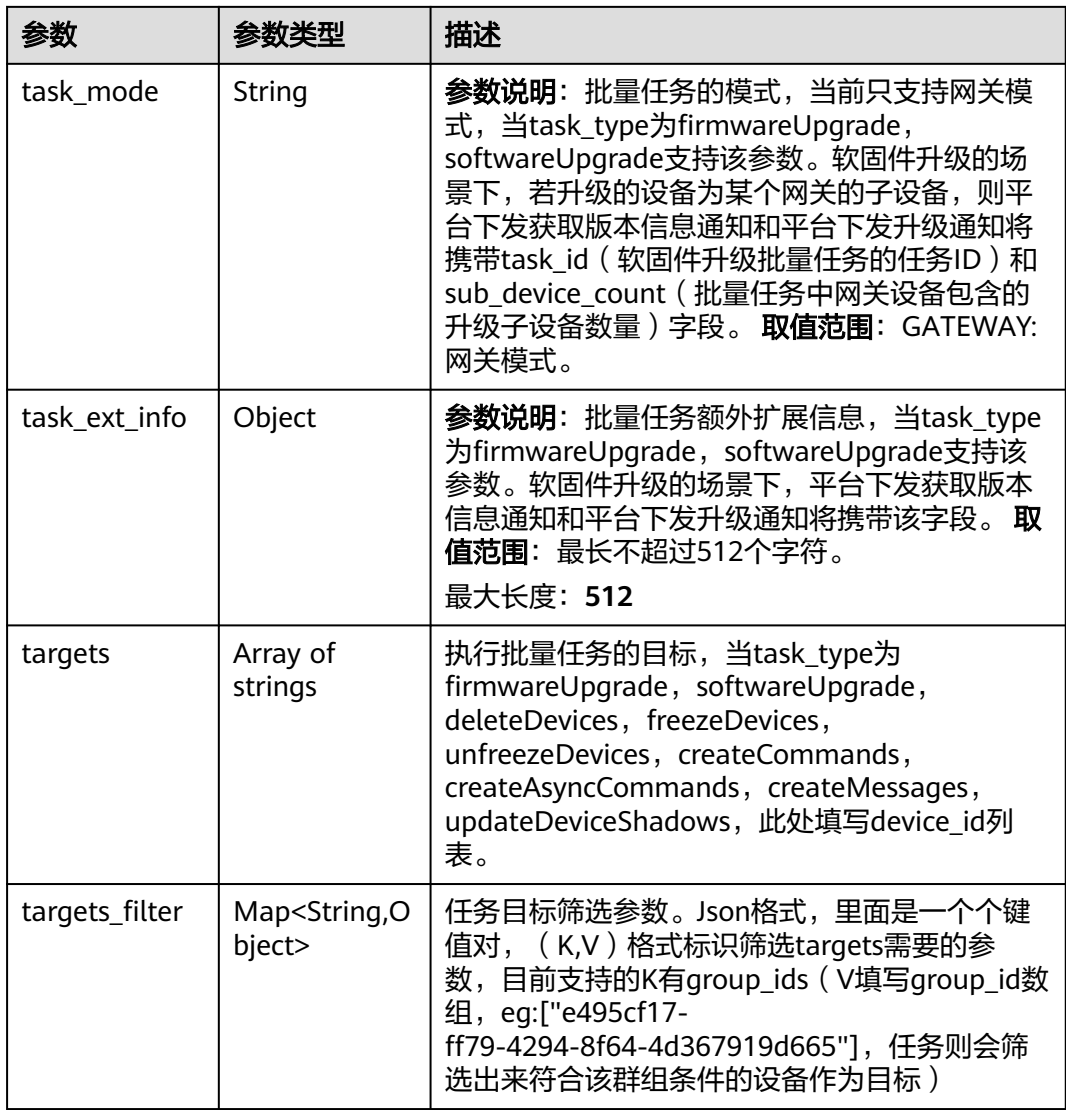

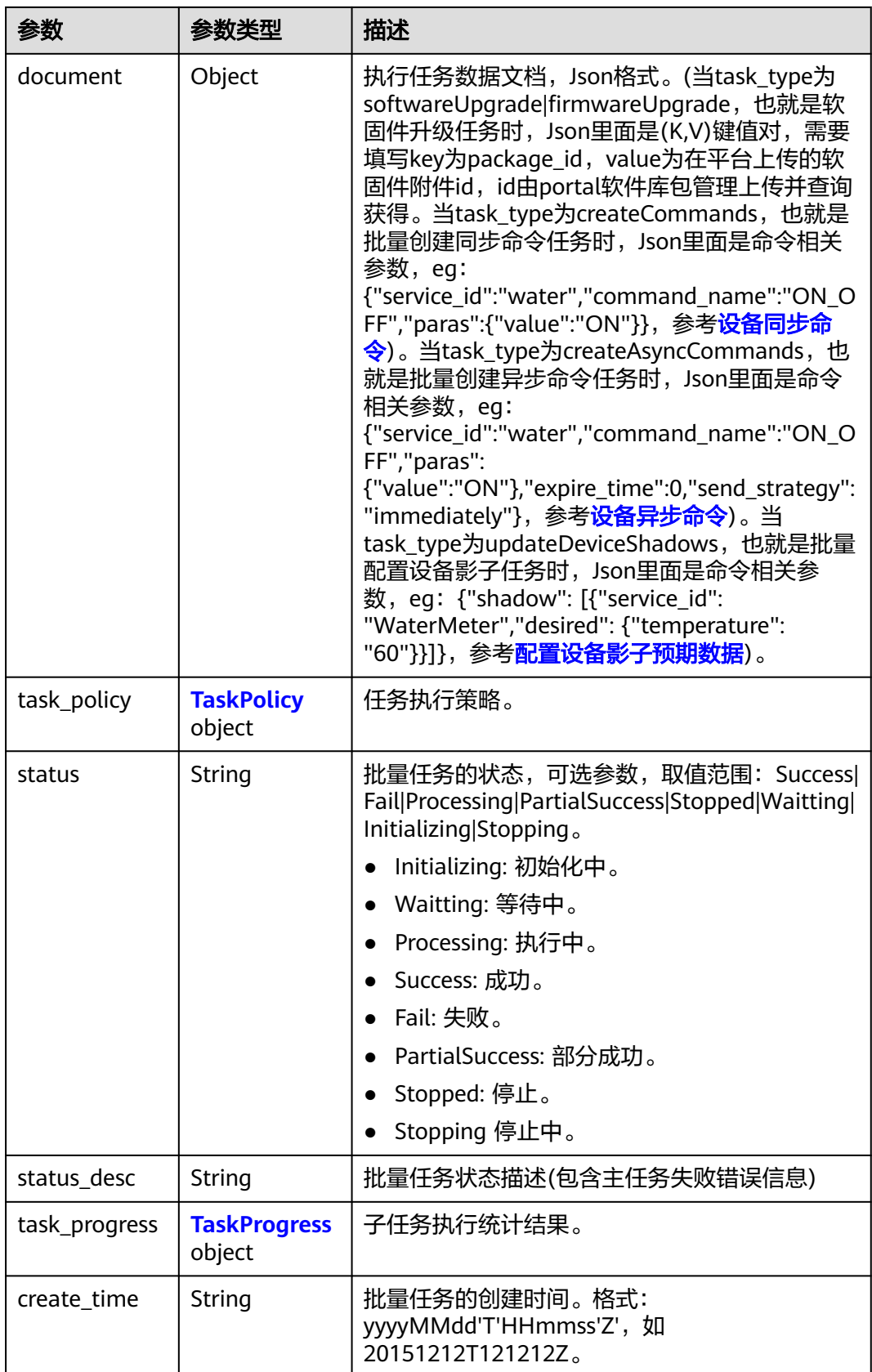

## <span id="page-446-0"></span>表 **1-538** TaskPolicy

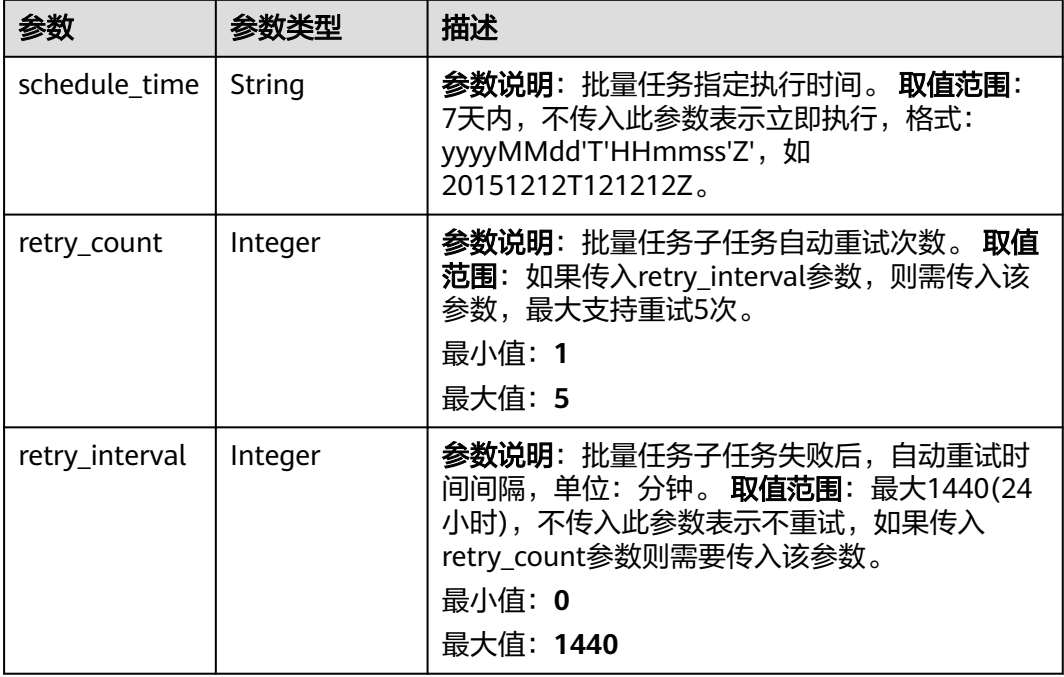

#### 表 **1-539** TaskProgress

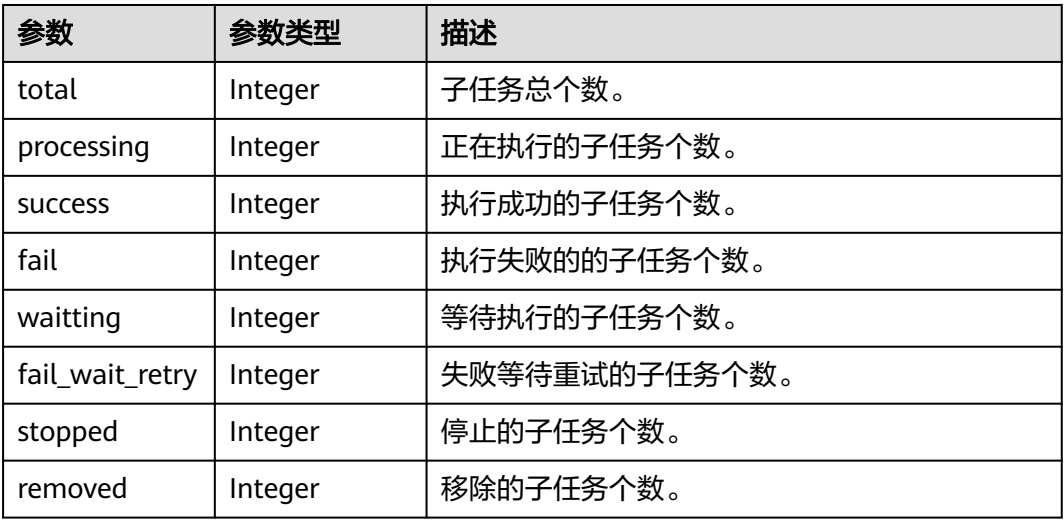

#### 表 **1-540** Page

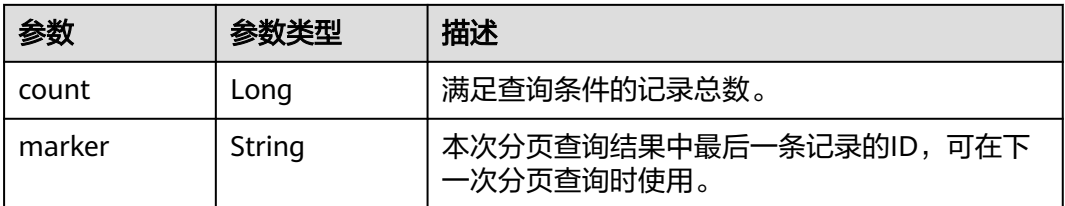

## 请求示例

#### 列表查询出所有批量任务。

GET https://{endpoint}/v5/iot/{project\_id}/batchtasks

## 响应示例

#### 状态码: **200**

#### **OK**

```
{
 "batchtasks" : [ {
 "task_id" : "5c8ba99030344005c02316ad",
 "task_name" : "testname",
 "task_type" : "softwareUpgrade",
 "targets" : [ "e495cf17-ff79-4294-8f64-4d367919d665" ],
 "targets_filter" : {
 "group_ids" : [ "e495cf17-ff79-4294-8f64-4d367919d665" ]
   },
    "document" : {
     "package_id" : "32822e5744a45ede319d2c50"
 },
 "task_policy" : {
     "schedule_time" : "20151212T121212Z",
     "retry_count" : 5,
     "retry_interval" : 60
 },
 "status" : "Success",
   "status_desc" : "string",
   "task_progress" : {
    "total" : 0, "processing" : 0,
 "success" : 0,
     "fail" : 0,
     "waitting" : 0,
     "fail_wait_retry" : 0,
     "stopped" : 0
 },
 "create_time" : "20151212T121212Z"
  } ],
  "page" : {
    "count" : 10,
    "marker" : "5c90fa7d3c4e4405e8525079"
  }
}
```
# 状态码

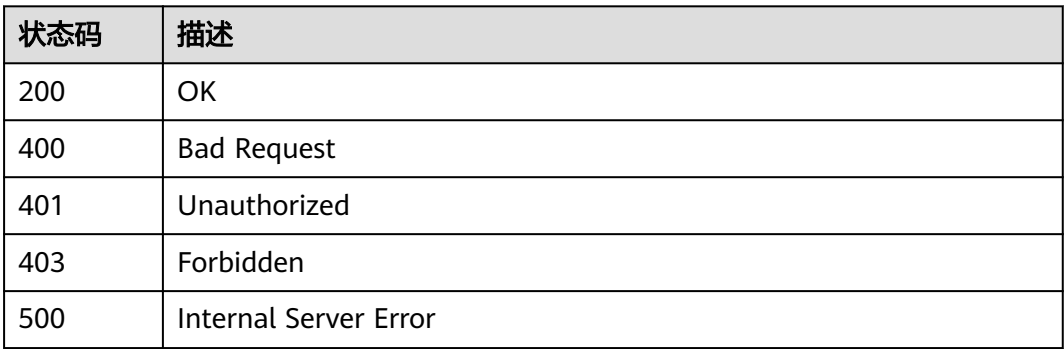

## 错误码

请参[见错误码。](#page-598-0)

# **1.4.15.3** 查询批量任务

# 功能介绍

应用服务器可调用此接口查询物联网平台中指定批量任务的信息,包括任务内容、任 务状态、任务完成情况统计以及子任务列表等。

## 调试

您可以在**[API Explorer](https://console-intl.huaweicloud.com/apiexplorer/#/openapi/IoTDA/doc?api=ShowBatchTask)**中调试该接口,支持自动认证鉴权。API Explorer可以自动生成 SDK代码示例,并提供SDK代码示例调试功能。

## **URI**

GET /v5/iot/{project\_id}/batchtasks/{task\_id}

### 表 **1-541** 路径参数

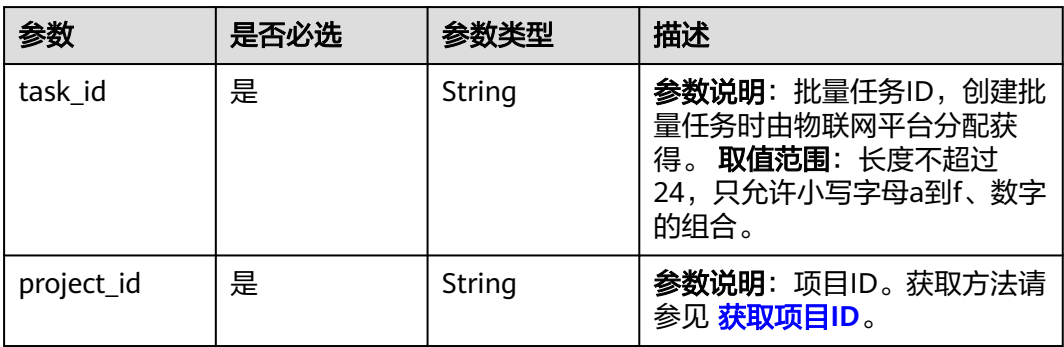

#### 表 **1-542** Query 参数

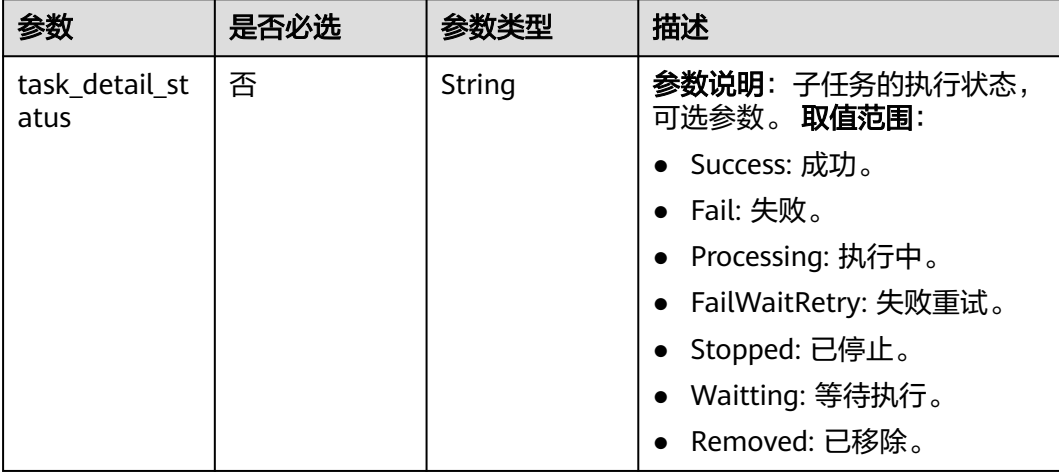

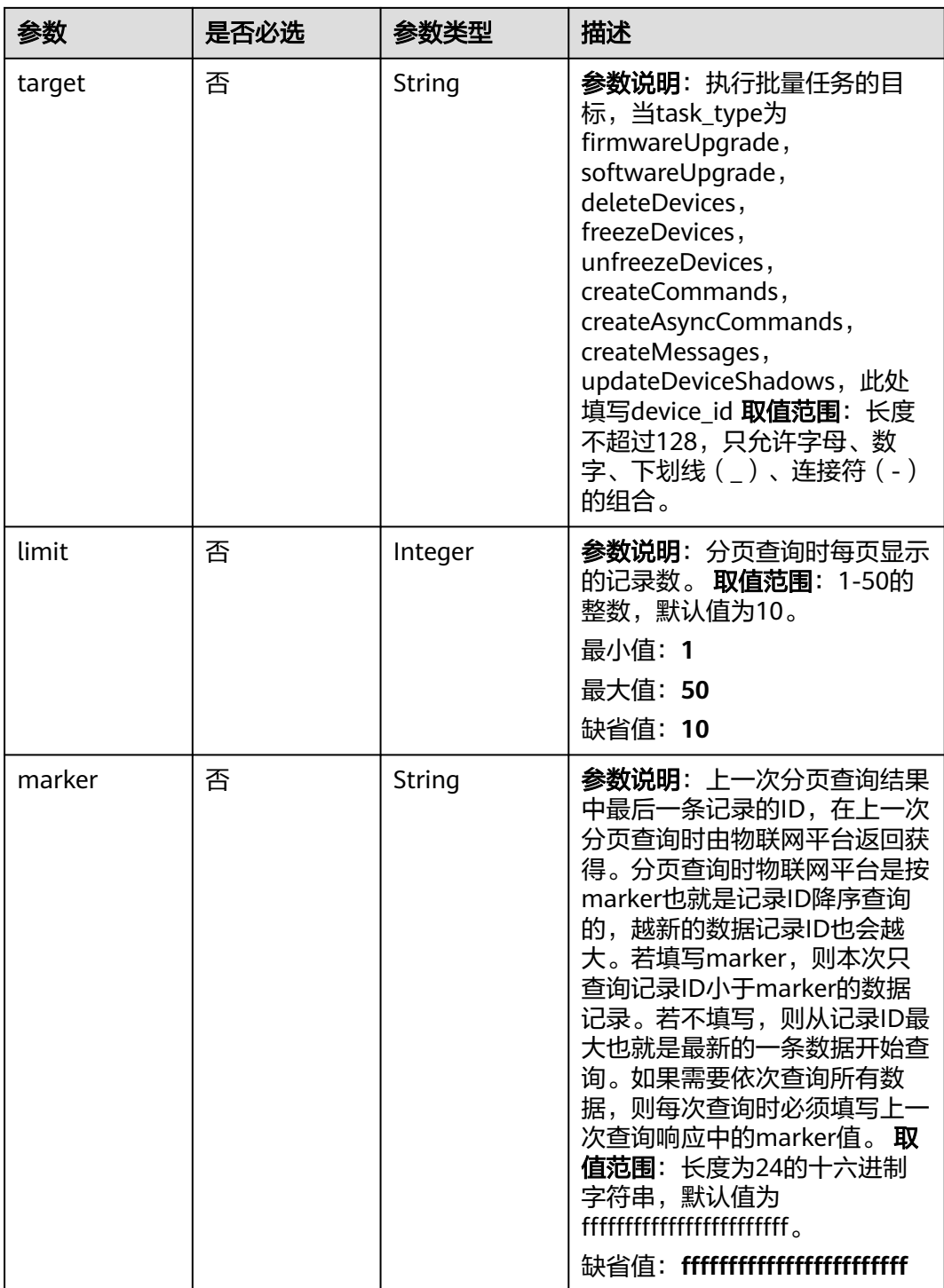

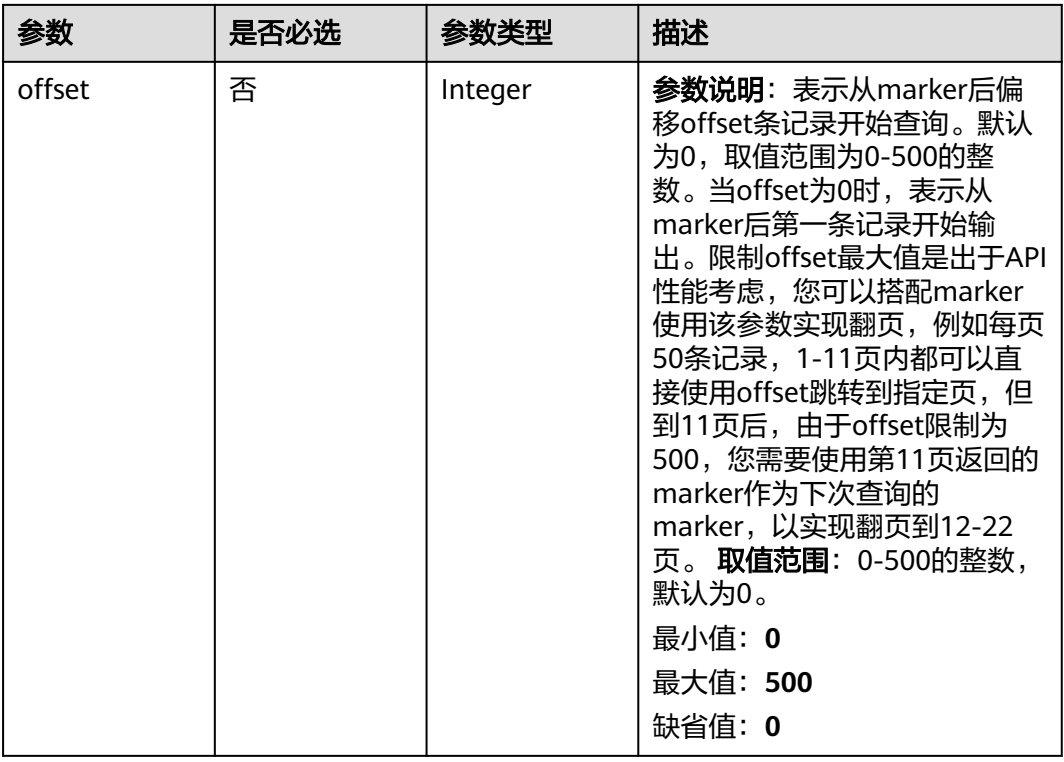

# 请求参数

## 表 **1-543** 请求 Header 参数

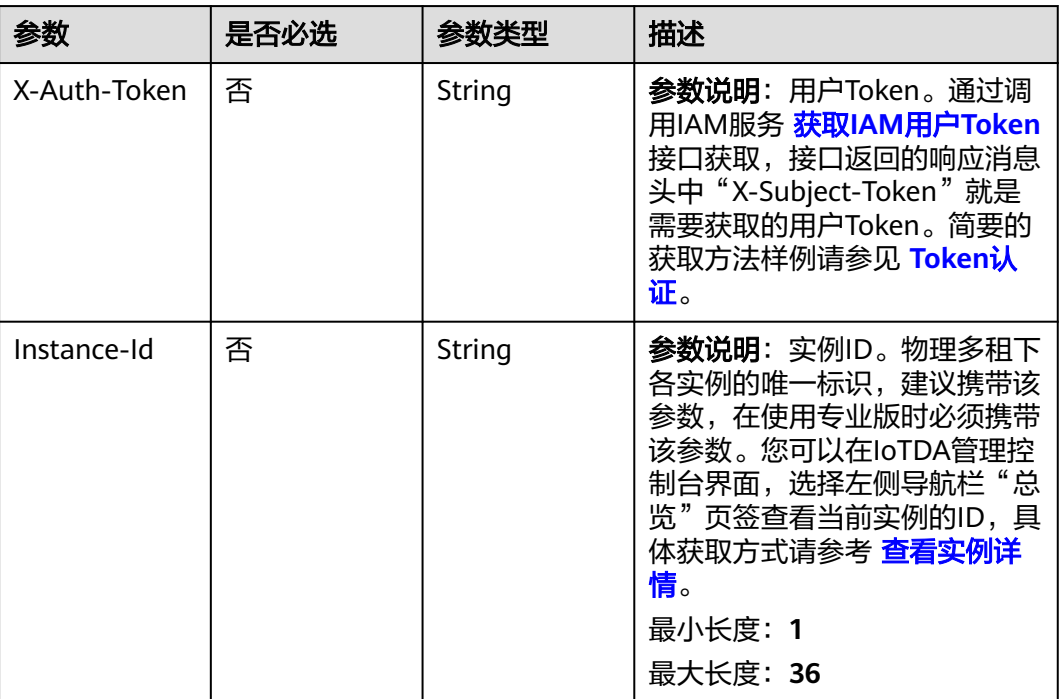

# 响应参数

## 状态码: **200**

## 表 **1-544** 响应 Body 参数

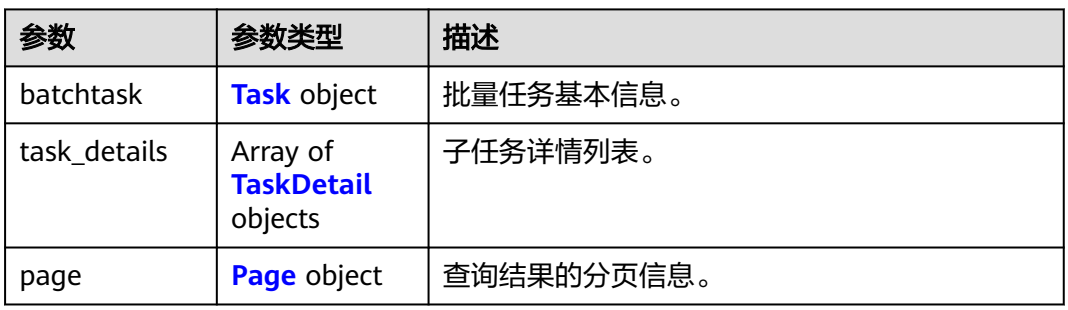

#### 表 **1-545** Task

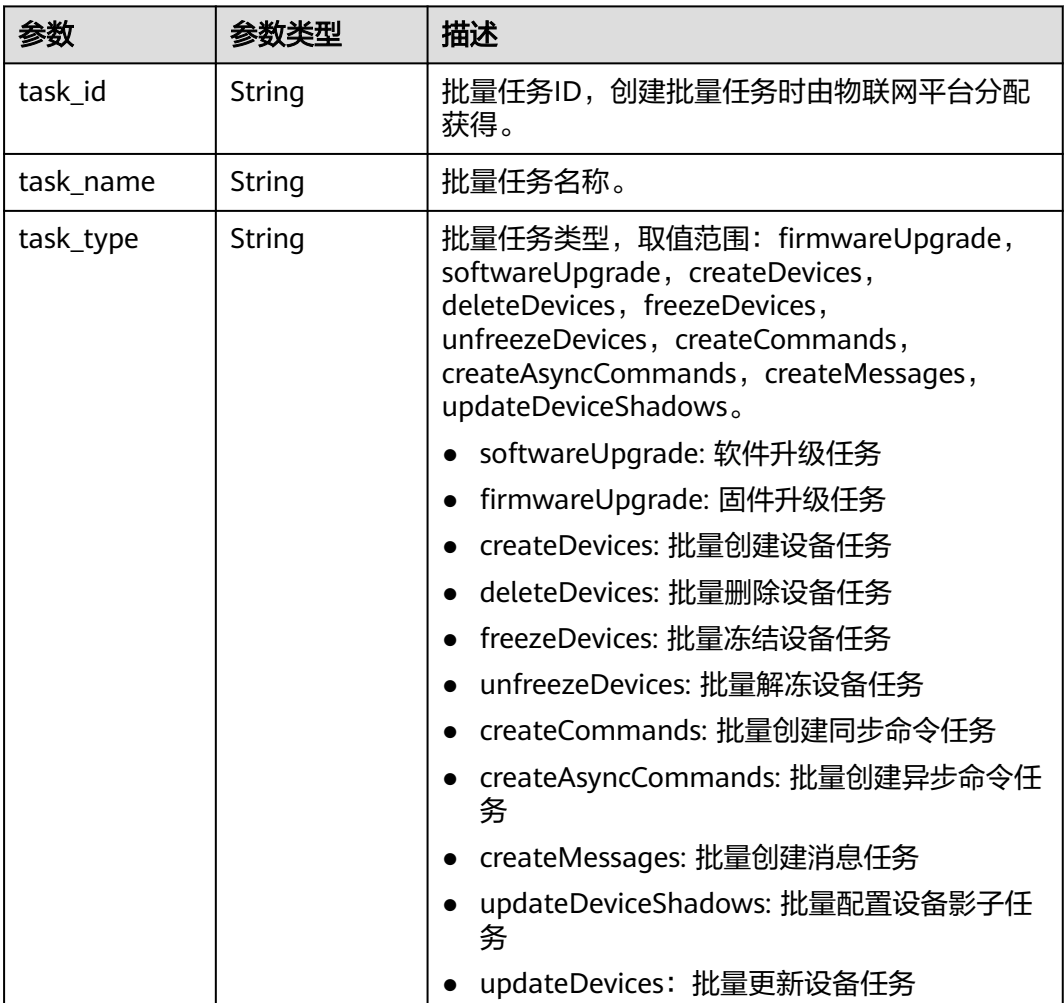

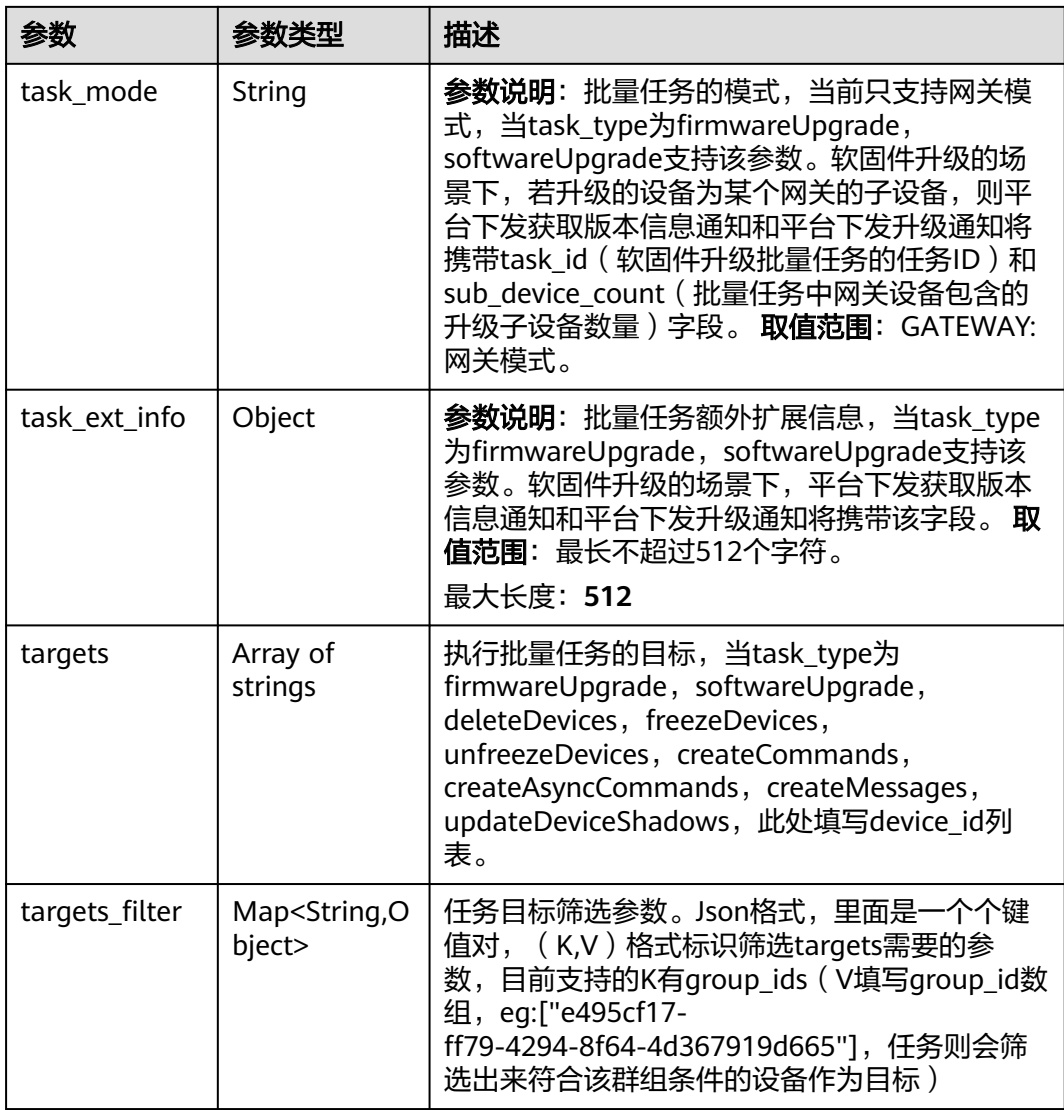

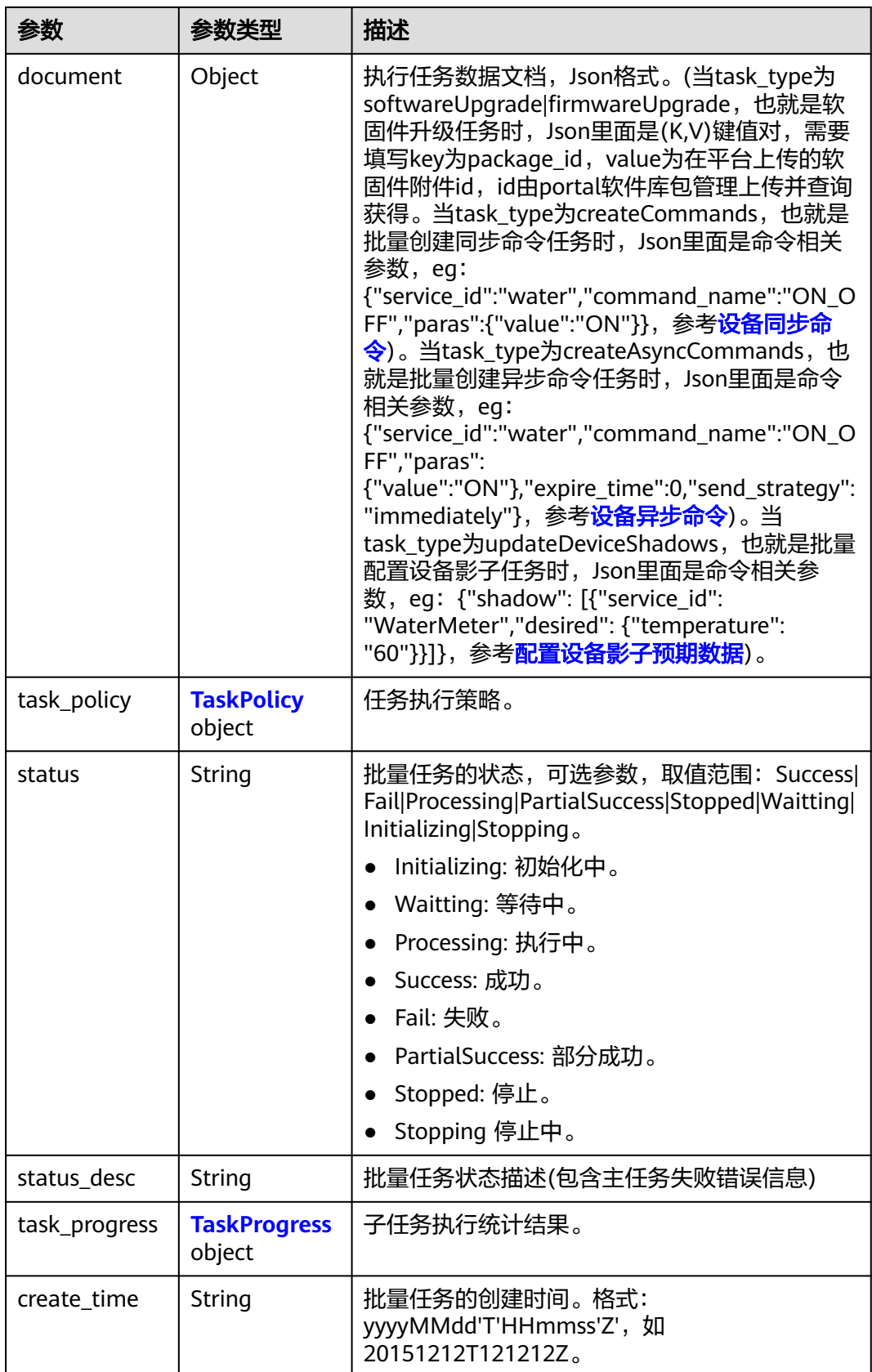

## <span id="page-454-0"></span>表 **1-546** TaskPolicy

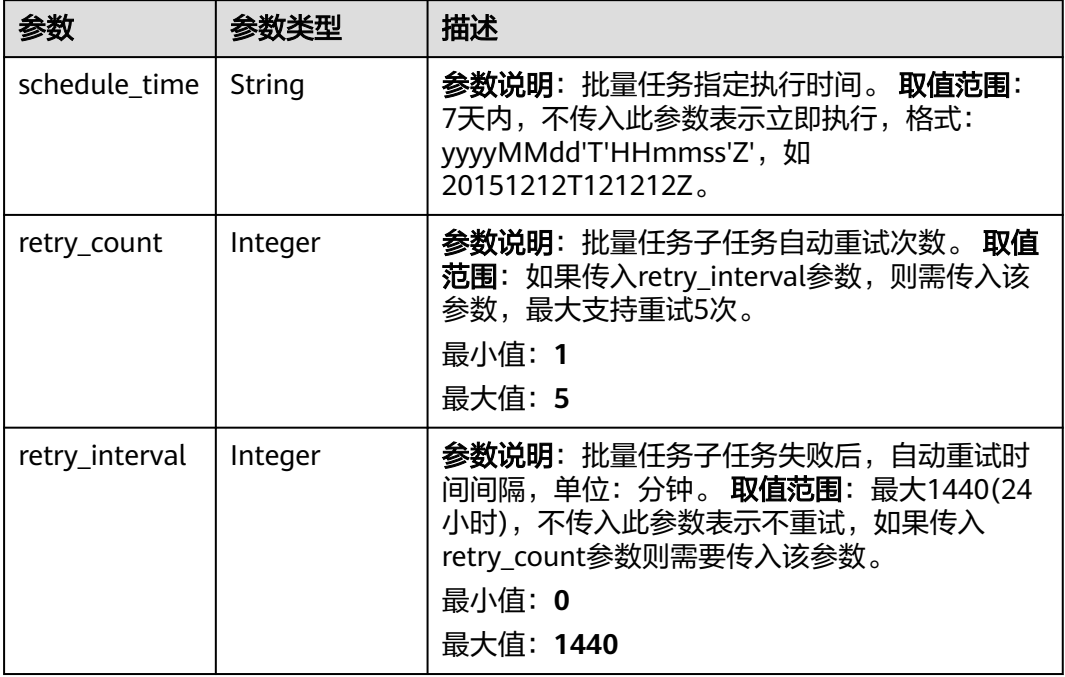

## 表 **1-547** TaskProgress

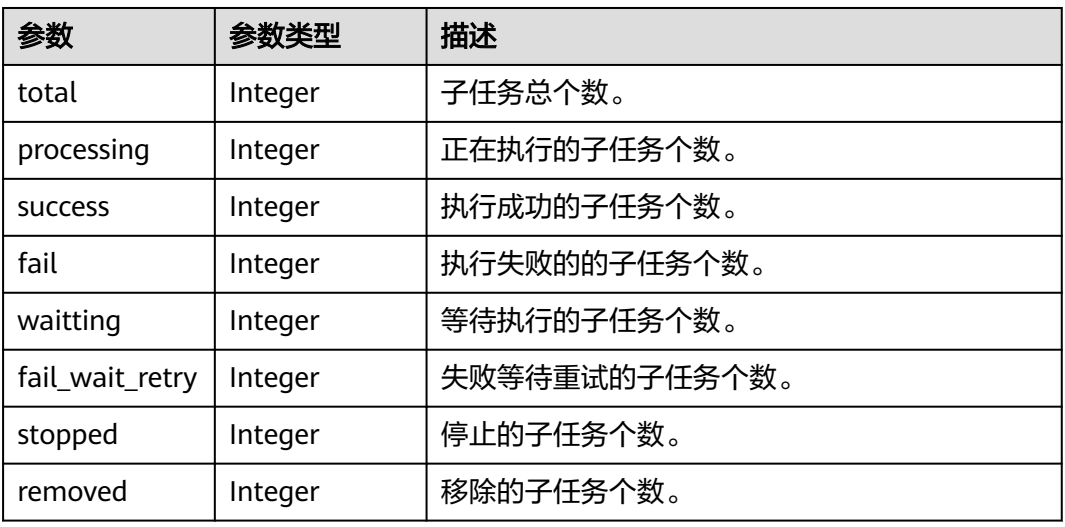

### 表 **1-548** TaskDetail

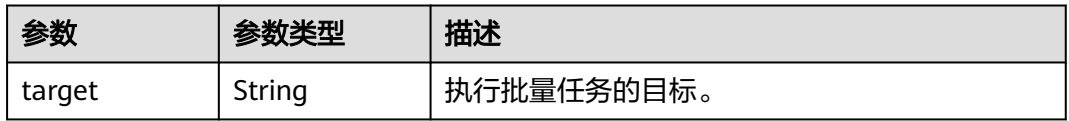

<span id="page-455-0"></span>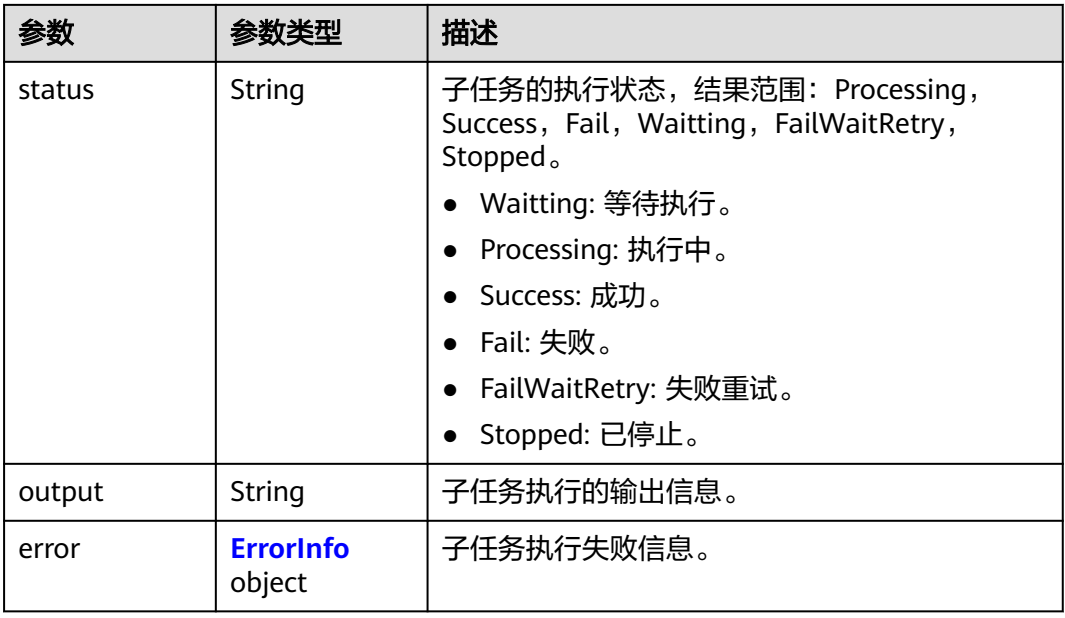

#### 表 **1-549** ErrorInfo

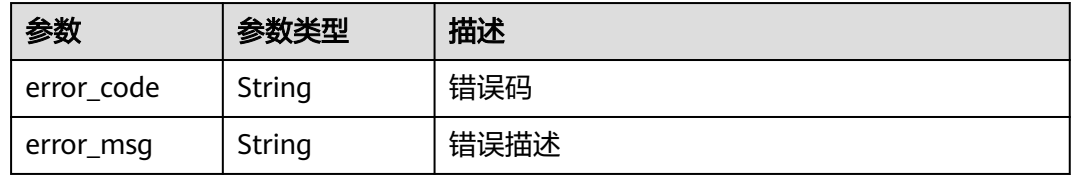

#### 表 **1-550** Page

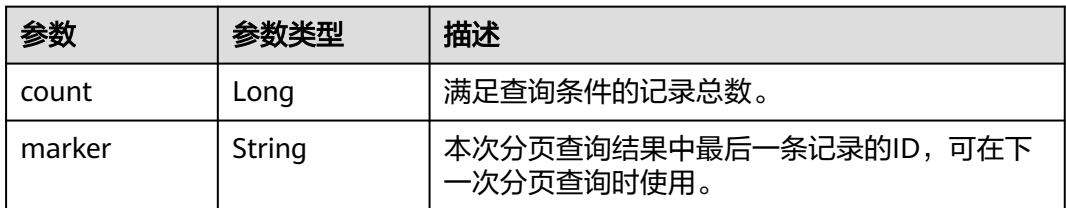

# 请求示例

### 查询指定批量任务详情。

GET https://{endpoint}/v5/iot/{project\_id}/batchtasks/{taskId}

# 响应示例

### 状态码: **200**

OK

{ "batchtask" : { "task\_id" : "5c8ba99030344005c02316ad",

```
 "task_name" : "testname",
 "task_type" : "softwareUpgrade",
 "targets" : [ "e495cf17-ff79-4294-8f64-4d367919d665" ],
 "targets_filter" : {
 "group_ids" : [ "e495cf17-ff79-4294-8f64-4d367919d665" ]
 },
 "document" : {
     "package_id" : "32822e5744a45ede319d2c50"
 },
 "task_policy" : {
     "schedule_time" : "20151212T121212Z",
     "retry_count" : 5,
     "retry_interval" : 60
 },
 "status" : "Success",
   "status_desc" : "string",
   "task_progress" : {
     "total" : 0,
     "processing" : 0,
     "success" : 0,
     "fail" : 0,
     "waitting" : 0,
    "fail_wait_retry" : 0,
     "stopped" : 0
 },
 "create_time" : "20151212T121212Z"
 },
 "task_details" : [ {
 "target" : "e495cf17-ff79-4294-8f64-4d367919d665",
 "status" : "Success",
   "output" : "success",
    "error" : {
 "error_code" : "IOTDA.000002",
 "error_msg" : "The request is unauthorized."
 }
 } ],
  "page" : {
    "count" : 10,
   "marker" : "5c90fa7d3c4e4405e8525079"
  }
}
```
# 状态码

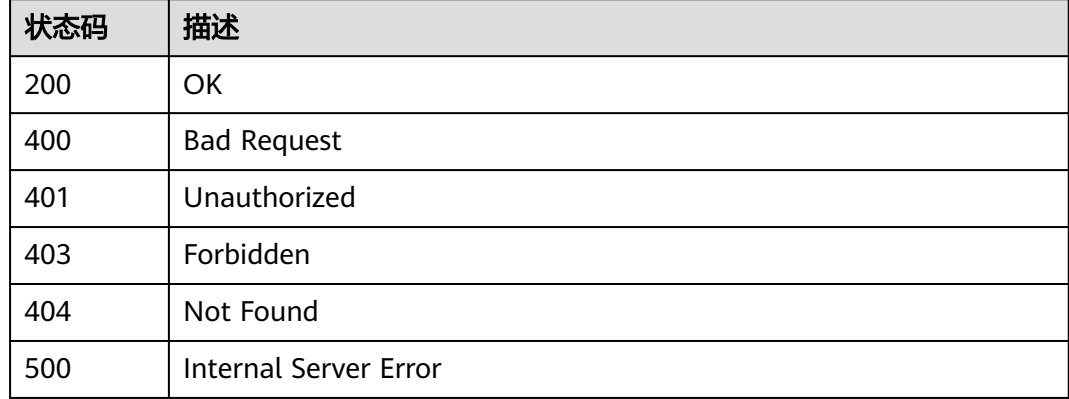

## 错误码

请参见<mark>错误码</mark>。

## **1.4.15.4** 删除批量任务

# 功能介绍

应用服务器可调用此接口删除物联网平台中已经完成(状态为成功,失败,部分成 功,已停止)的批量任务。

### 调试

您可以在**[API Explorer](https://console-intl.huaweicloud.com/apiexplorer/#/openapi/IoTDA/doc?api=DeleteBatchTask)**中调试该接口,支持自动认证鉴权。API Explorer可以自动生成 SDK代码示例,并提供SDK代码示例调试功能。

## **URI**

DELETE /v5/iot/{project\_id}/batchtasks/{task\_id}

#### 表 **1-551** 路径参数

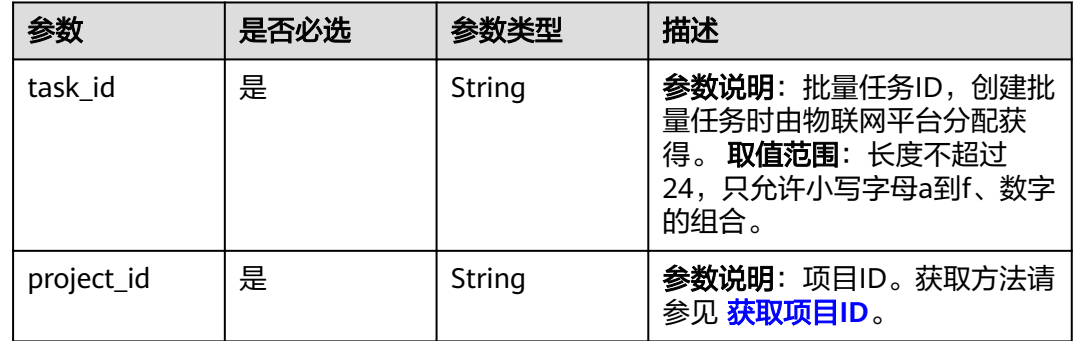

### 请求参数

#### 表 **1-552** 请求 Header 参数

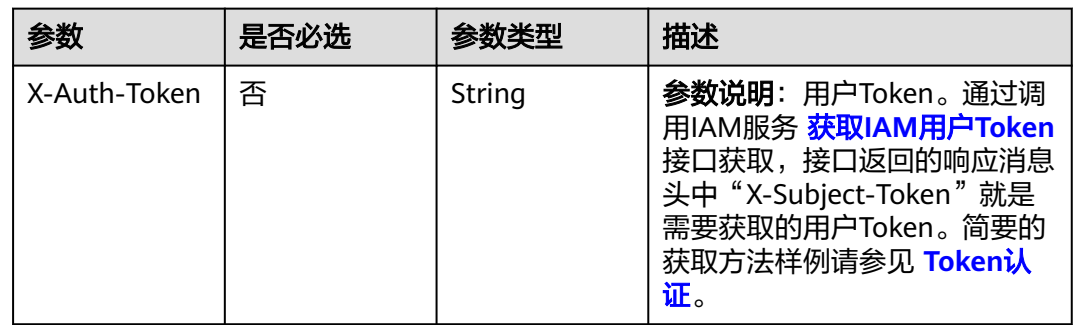

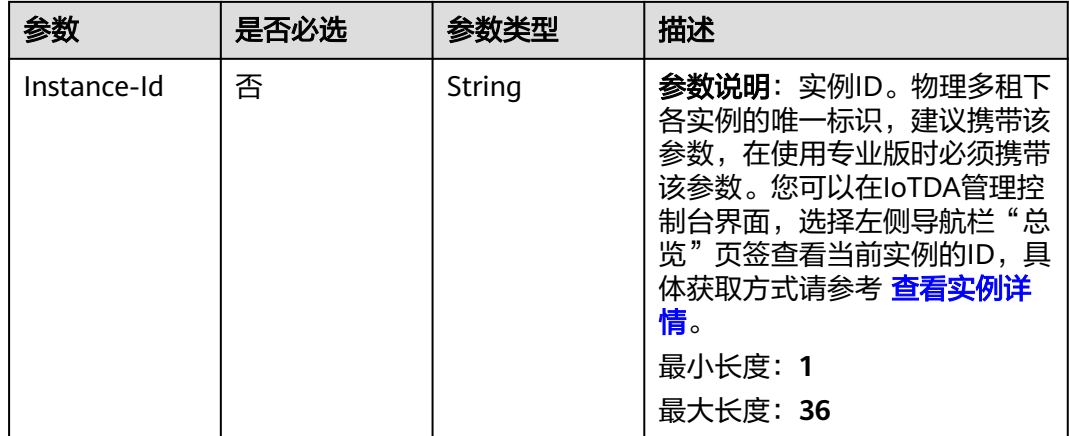

# 响应参数

无

# 请求示例

### 删除批量任务。

DELETE https://{endpoint}/v5/iot/{project\_id}/batchtasks/{taskId}

# 响应示例

无

## 状态码

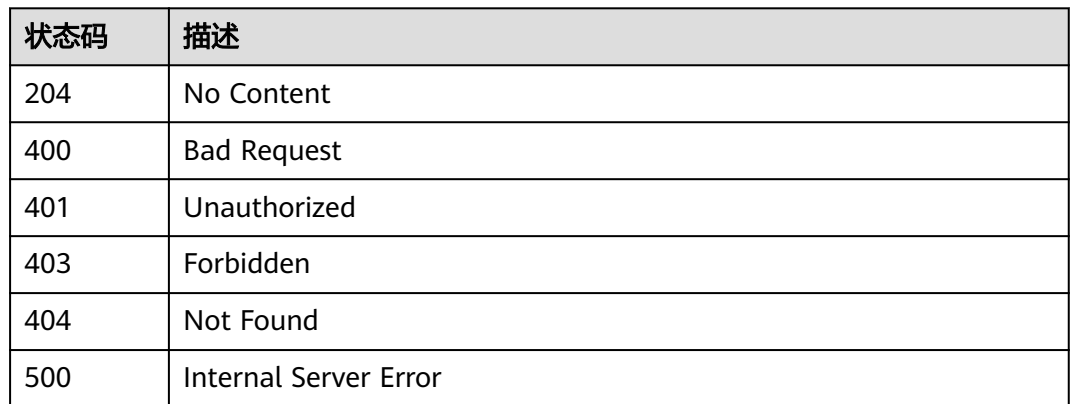

# 错误码

请参[见错误码。](#page-598-0)

## **1.4.15.5** 重试批量任务

## 功能介绍

应用服务器可调用此接口重试批量任务,目前只支持task\_type为firmwareUpgrade, softwareUpgrade。如果task\_id对应任务已经成功、停止、正在停止、等待中或初始 化中,则不可以调用该接口。如果请求Body为{},则调用该接口后会重新执行所有状 态为失败、失败待重试和已停止的子任务。

### 调试

您可以在**[API Explorer](https://console-intl.huaweicloud.com/apiexplorer/#/openapi/IoTDA/doc?api=RetryBatchTask)**中调试该接口,支持自动认证鉴权。API Explorer可以自动生成 SDK代码示例,并提供SDK代码示例调试功能。

### **URI**

POST /v5/iot/{project\_id}/batchtasks/{task\_id}/retry

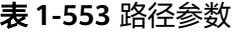

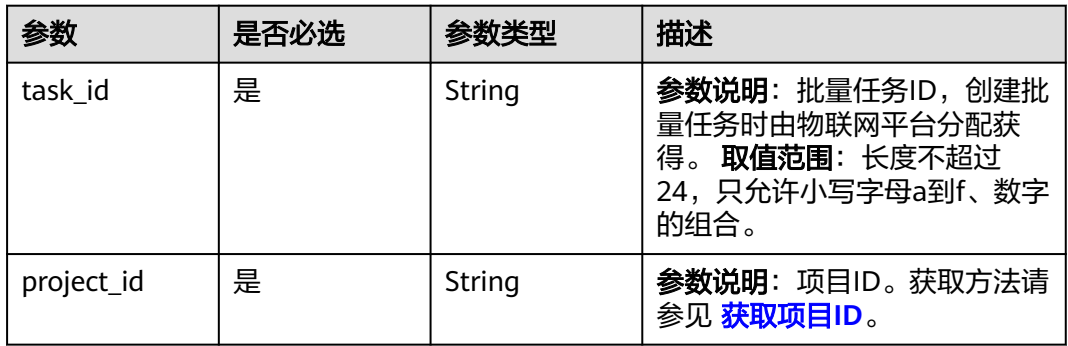

### 请求参数

#### 表 **1-554** 请求 Header 参数

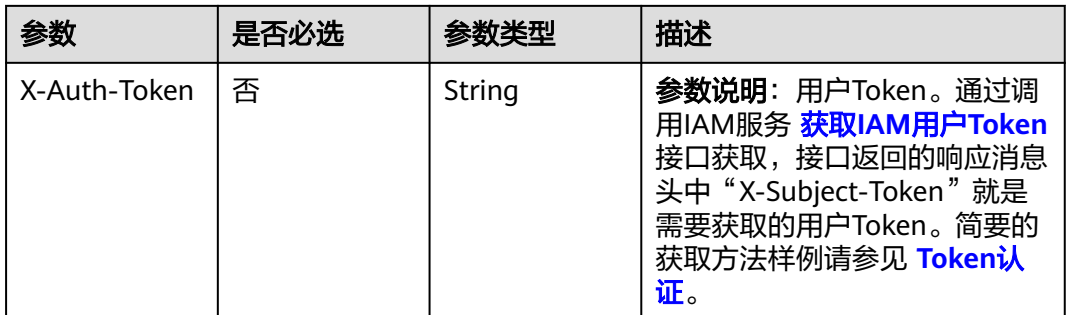

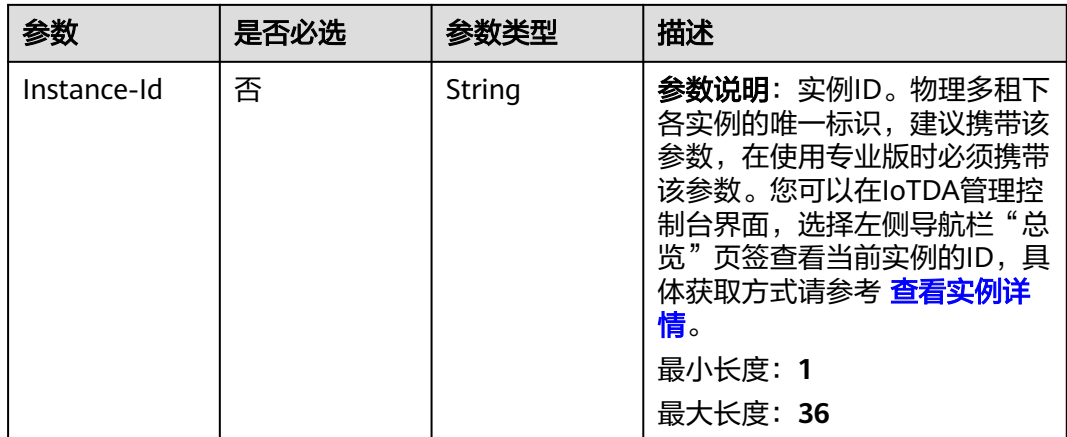

#### 表 **1-555** 请求 Body 参数

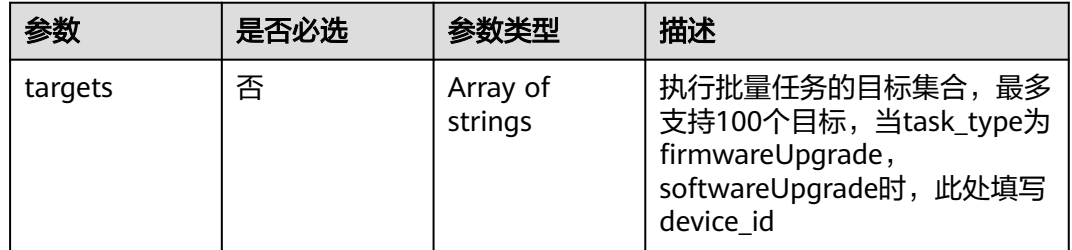

## 响应参数

#### 状态码: **200**

### 表 **1-556** 响应 Body 参数

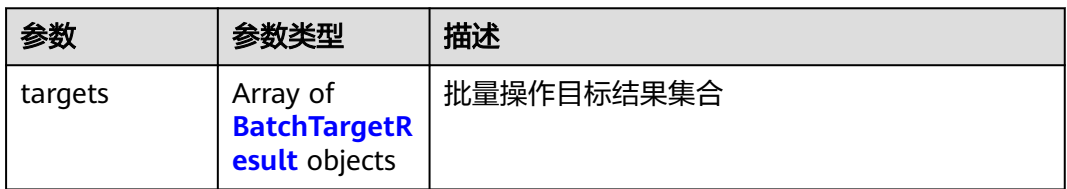

#### 表 **1-557** BatchTargetResult

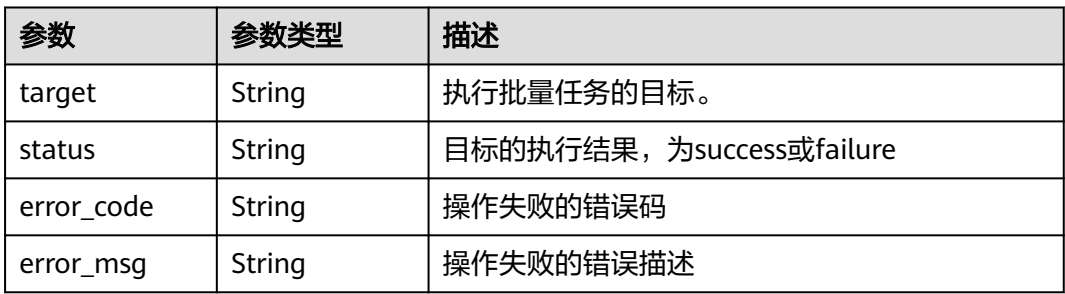

# 请求示例

#### ● 重新执行状态为失败,失败待重试和已停止的子任务

POST https://{endpoint}/v5/iot/{project\_id}/batchtasks/{task\_id}/retry

{ }

}

● 重新执行指定目标集合的子任务

POST https://{endpoint}/v5/iot/{project\_id}/batchtasks/{task\_id}/retry

{ "targets" : [ "e495cf17-ff79-4294-8f64-4d367919d665" ]

# 响应示例

#### 状态码: **200**

OK

```
{
 "targets" : [ {
 "target" : "e495cf17-ff79-4294-8f64-4d367919d665",
 "status" : "failure",
 "error_code" : "IOTDA.014219",
 "error_msg" : "Invalid input. The target is not in the task"
  }, {
 "target" : "e495cf17-ff79-4294-8f64-4d367919d677",
 "status" : "success"
 } ]
}
```
# 状态码

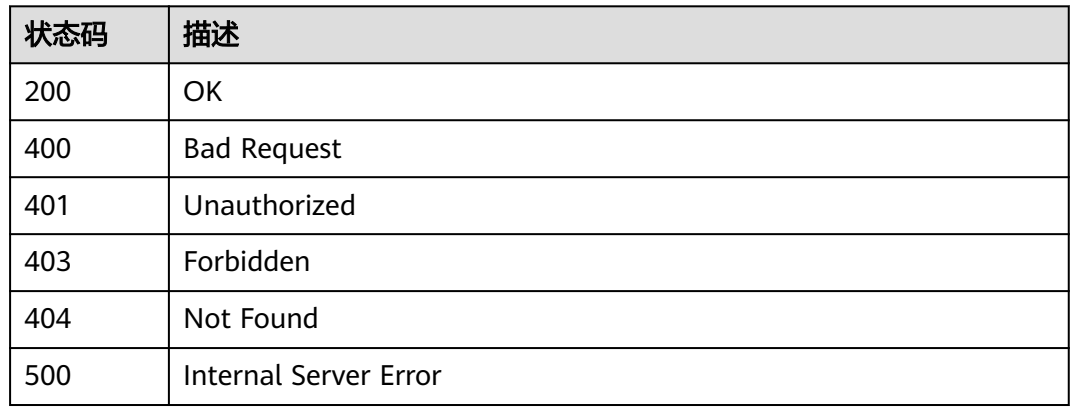

## 错误码

请参[见错误码。](#page-598-0)

# **1.4.15.6** 停止批量任务

# 功能介绍

应用服务器可调用此接口停止批量任务,目前只支持task\_type为firmwareUpgrade, softwareUpgrade。如果task\_id对应任务已经完成(成功、失败、部分成功,已经停 止)或正在停止中,则不可以调用该接口。如果请求Body为{},则调用该接口后会停 止所有正在执行中、等待中和失败待重试状态的子任务。

## 调试

您可以在**[API Explorer](https://console-intl.huaweicloud.com/apiexplorer/#/openapi/IoTDA/doc?api=StopBatchTask)**中调试该接口,支持自动认证鉴权。API Explorer可以自动生成 SDK代码示例,并提供SDK代码示例调试功能。

#### **URI**

POST /v5/iot/{project\_id}/batchtasks/{task\_id}/stop

#### 表 **1-558** 路径参数

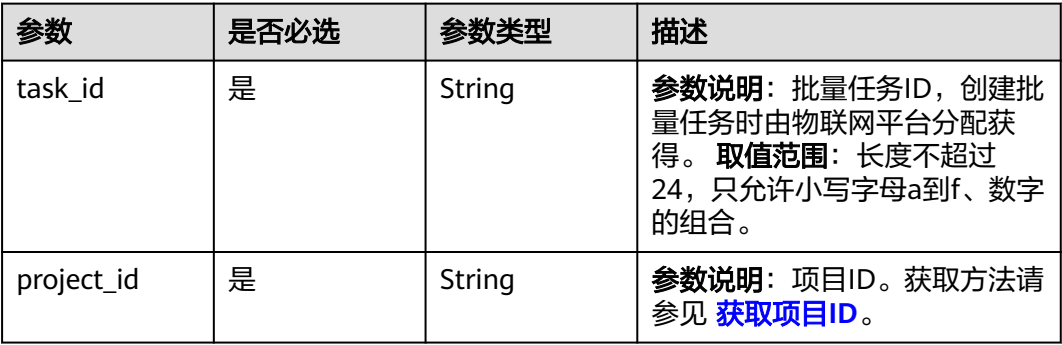

## 请求参数

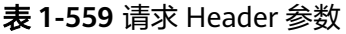

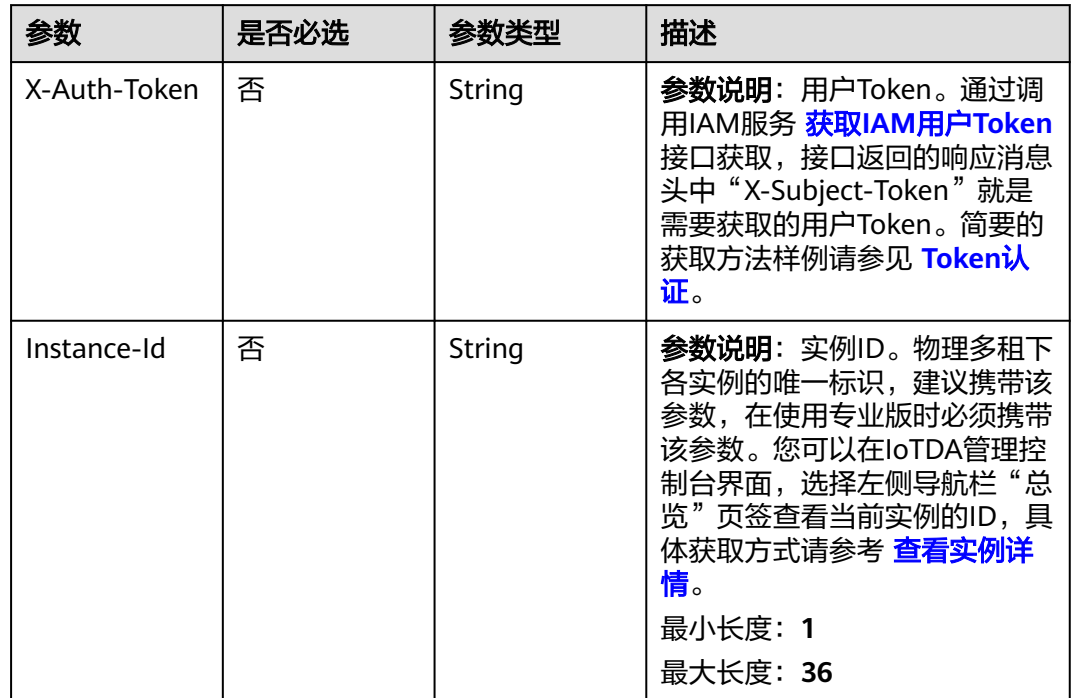

#### 表 **1-560** 请求 Body 参数

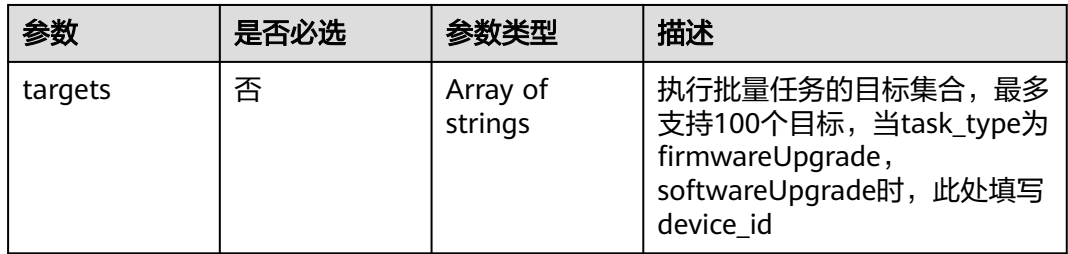

### 响应参数

#### 状态码: **200**

#### 表 **1-561** 响应 Body 参数

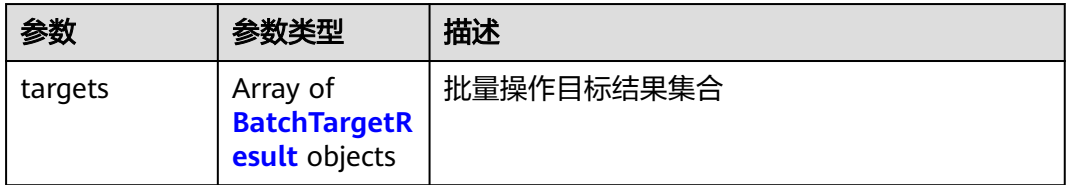

#### 表 **1-562** BatchTargetResult

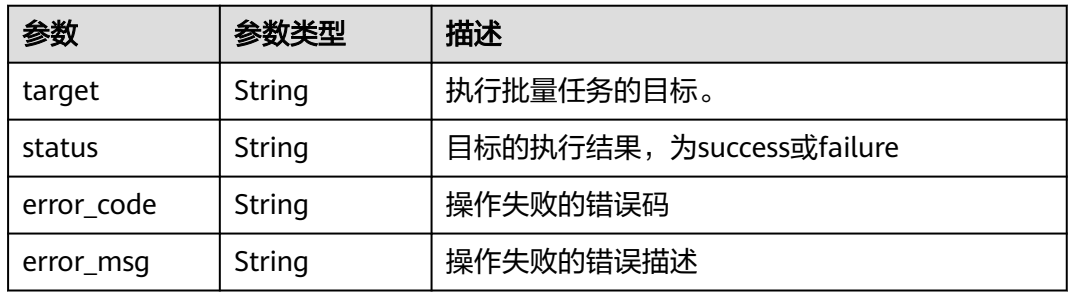

## 请求示例

# ● 停止所有正在执行中,等待中和失败待重试状态的子任务。

POST https://{endpoint}/v5/iot/{project\_id}/batchtasks/{task\_id}/stop { }

# ● 停止执行指定目标集合的子任务 POST https://{endpoint}/v5/iot/{project\_id}/batchtasks/{task\_id}/stop

 "targets" : [ "e495cf17-ff79-4294-8f64-4d367919d665" ] }

# 响应示例

### 状态码: **200**

{

#### **OK**

```
{
  "targets" : [ {
 "target" : "e495cf17-ff79-4294-8f64-4d367919d665",
 "status" : "failure",
 "error_code" : "IOTDA.014219",
 "error_msg" : "Invalid input. The target is not in the task"
  }, {
   "target" : "e495cf17-ff79-4294-8f64-4d367919d677",
   "status" : "success"
 } ]
}
```
## 状态码

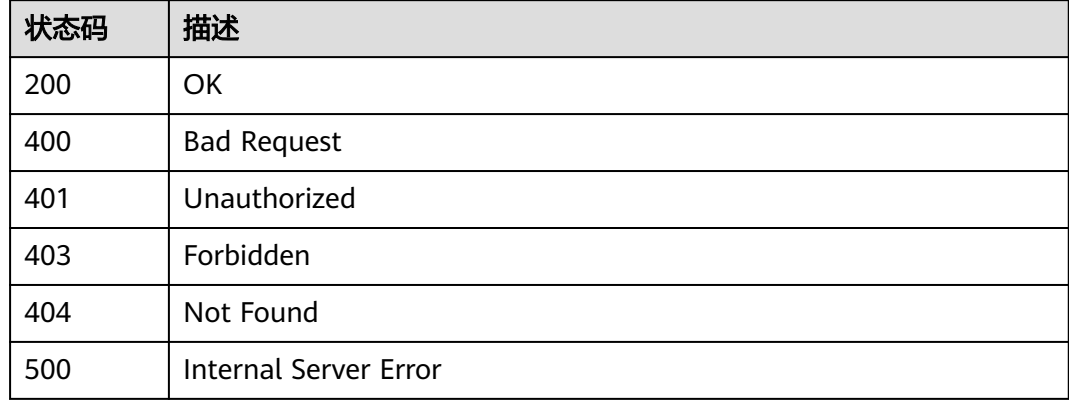

### 错误码

请参见<mark>错误码</mark>。

## **1.4.15.7** 批量任务的文件管理

批量任务场景下,用户通过调用此目录接口实现任务文件管理功能。

- 当前支持批量创建设备任务、批量删除设备任务、批量冻结设备任务、批量解冻设备 任务的文件管理。

- 当前单用户管理的文件数量最大为10,超过则无法上传新的文件。

- 当前文件最大存储时间为1小时,超过1小时文件会被平台自动老化。

#### **1.4.15.7.1** 上传批量任务文件

# 功能介绍

应用服务器可调用此接口上传批量任务文件,用于创建批量任务。当前支持批量创建 设备任务、批量删除设备任务、批量冻结设备任务、批量解冻设备任务的文件上传。

- [批量注册设备模板](https://developer.obs.cn-north-4.myhuaweicloud.com/template/BatchCreateDevices_Template.xlsx)
- [批量删除设备模板](https://developer.obs.cn-north-4.myhuaweicloud.com/template/BatchDeleteDevices_Template.xlsx)
- [批量冻结设备模板](https://developer.obs.cn-north-4.myhuaweicloud.com/template/BatchFreezeDevices_Template.xlsx)

#### ● [批量解冻设备模板](https://developer.obs.cn-north-4.myhuaweicloud.com/template/BatchUnfreezeDevices_Template.xlsx)

# 调试

您可以在**[API Explorer](https://console-intl.huaweicloud.com/apiexplorer/#/openapi/IoTDA/doc?api=UploadBatchTaskFile)**中调试该接口,支持自动认证鉴权。API Explorer可以自动生成 SDK代码示例,并提供SDK代码示例调试功能。

## **URI**

POST /v5/iot/{project\_id}/batchtask-files

#### 表 **1-563** 路径参数

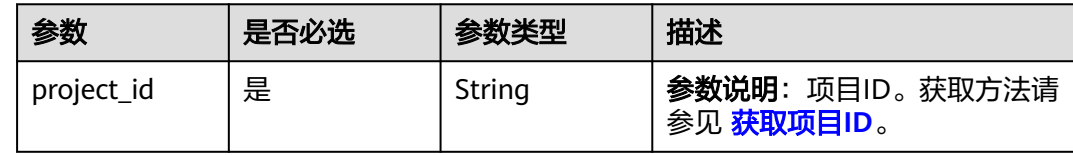

## 请求参数

### 表 **1-564** 请求 Header 参数

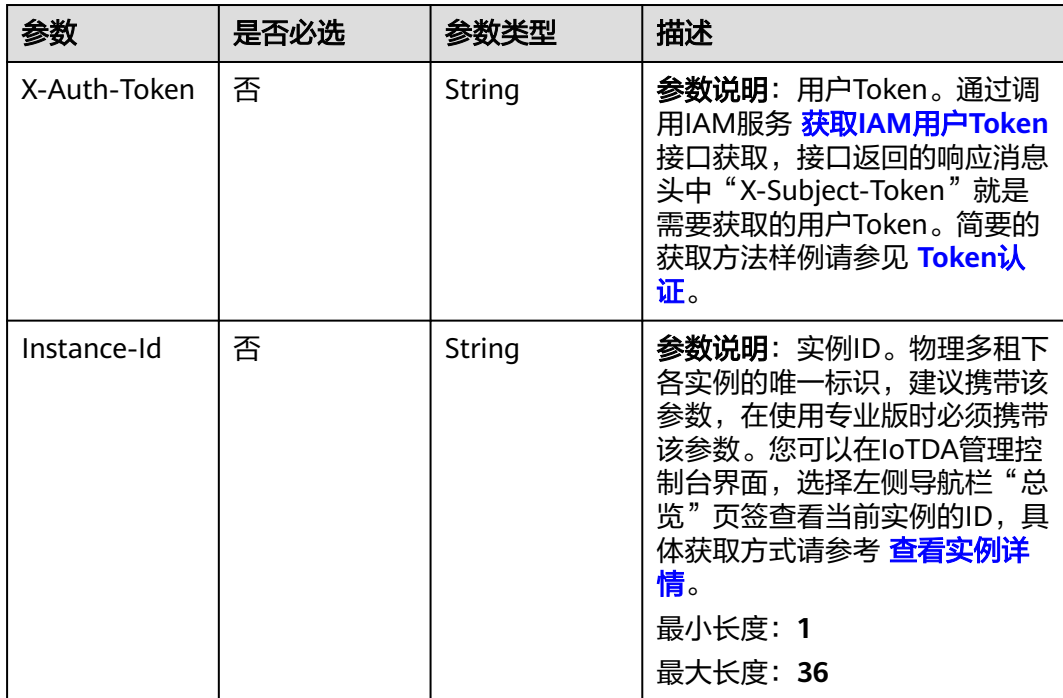

#### 表 **1-565** FormData 参数

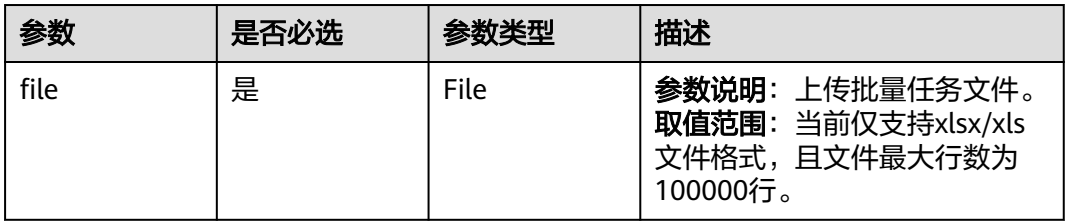

# 响应参数

#### 状态码: **201**

### 表 **1-566** 响应 Body 参数

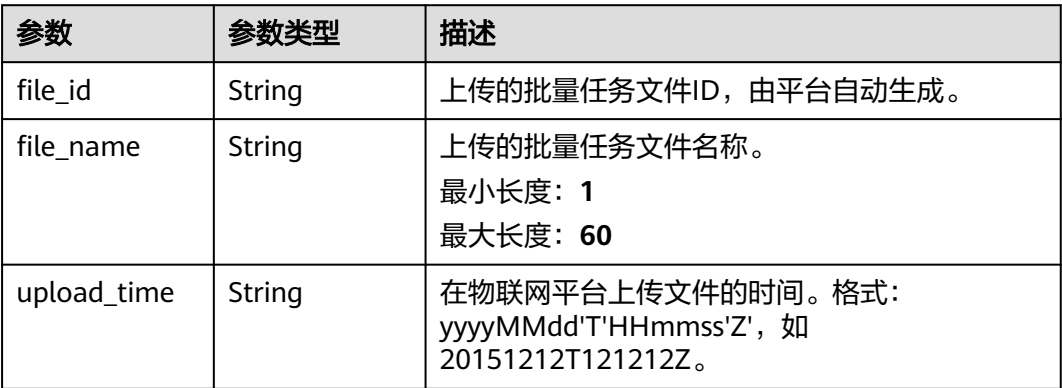

# 请求示例

#### 上传批量任务文件。

POST https://{endpoint}/v5/iot/{project\_id}/batchtask-files

# 响应示例

#### 状态码: **201**

Created

```
{
  "file_id" : "0c3c77dd-42a2-4309-9e10-da2e8bf64ac3",
 "file_name" : "BatchCreateDevices_test01.xlsx",
 "upload_time" : "20200617T081608Z"
}
```
# 状态码

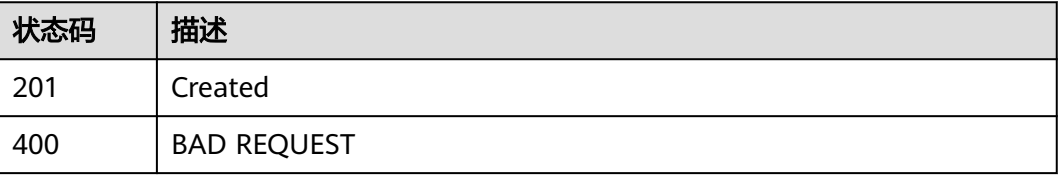

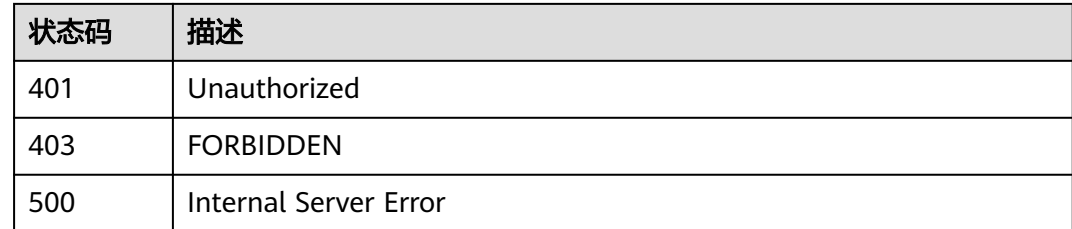

# 错误码

请参见<mark>错误码</mark>。

### **1.4.15.7.2** 查询批量任务文件列表

## 功能介绍

应用服务器可调用此接口查询批量任务文件列表。

## 调试

您可以在**[API Explorer](https://console-intl.huaweicloud.com/apiexplorer/#/openapi/IoTDA/doc?api=ListBatchTaskFiles)**中调试该接口,支持自动认证鉴权。API Explorer可以自动生成 SDK代码示例,并提供SDK代码示例调试功能。

## **URI**

GET /v5/iot/{project\_id}/batchtask-files

#### 表 **1-567** 路径参数

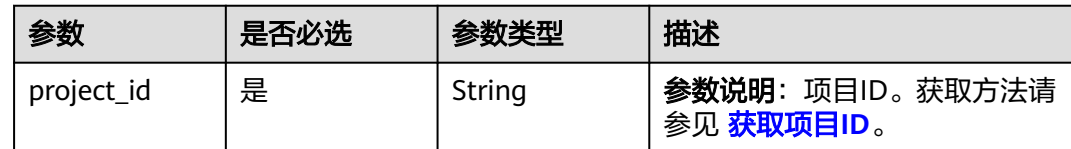

## 请求参数

表 **1-568** 请求 Header 参数

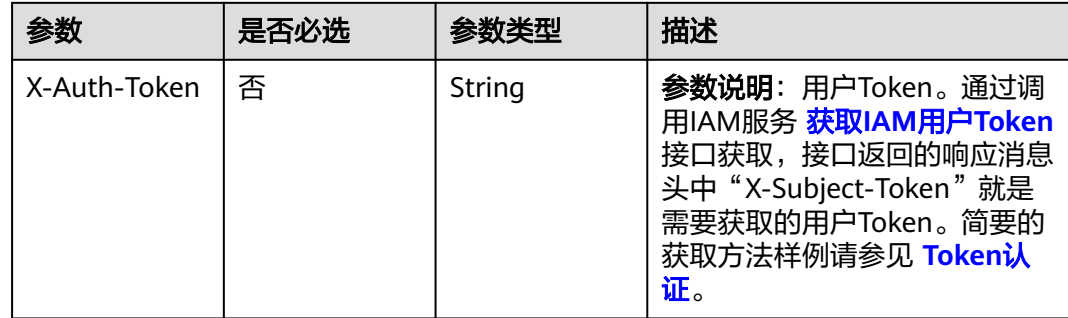
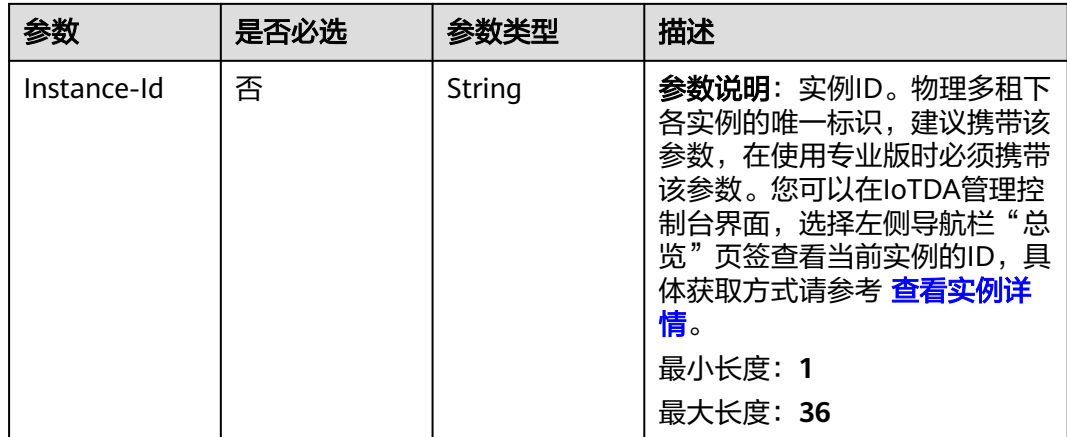

## 响应参数

#### 状态码: **200**

表 **1-569** 响应 Body 参数

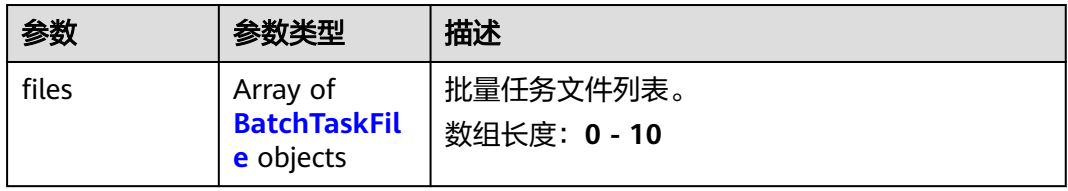

#### 表 **1-570** BatchTaskFile

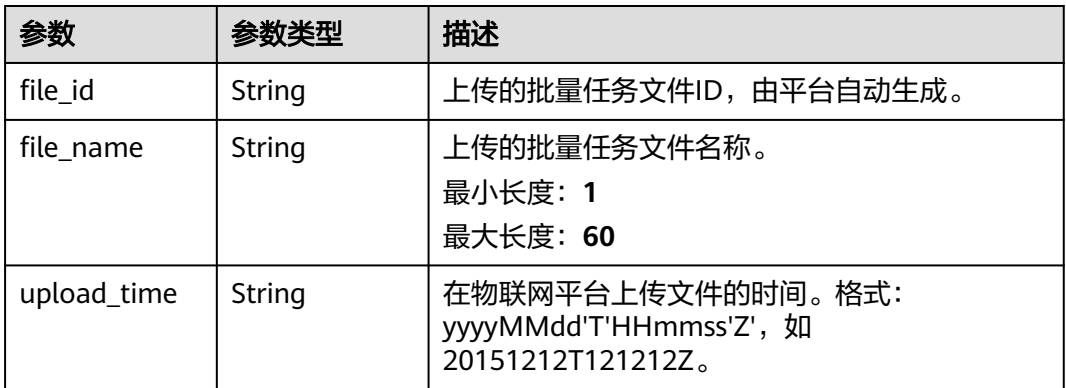

# 请求示例

列表查询批量任务文件。

GET https://{endpoint}/v5/iot/{project\_id}/batchtask-files

# 响应示例

状态码: **200**

#### **OK**

```
{
 "files" : [ {
 "file_id" : "0c3c77dd-42a2-4309-9e10-da2e8bf64ac3",
   "file_name" : "BatchCreateDevices_test01.xlsx",
   "upload_time" : "20200617T081608Z"
 }, {
 "file_id" : "9c338eba-b162-4005-98ea-ff34a13c70da",
 "file_name" : "BatchCreateDevices_test02.xlsx",
   "upload_time" : "20200617T081620Z"
 } ]
}
```
# 状态码

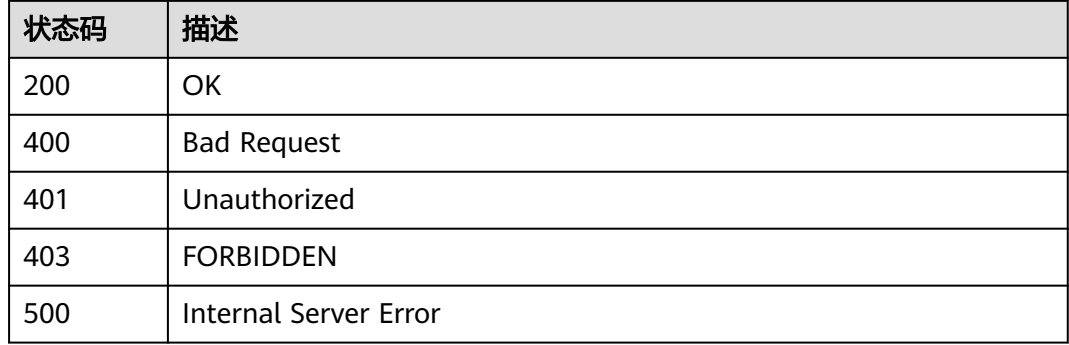

### 错误码

请参见<mark>错误码</mark>。

## **1.4.15.7.3** 删除批量任务文件

# 功能介绍

应用服务器可调用此接口删除批量任务文件。

## 调试

您可以在**[API Explorer](https://console-intl.huaweicloud.com/apiexplorer/#/openapi/IoTDA/doc?api=DeleteBatchTaskFile)**中调试该接口,支持自动认证鉴权。API Explorer可以自动生成 SDK代码示例,并提供SDK代码示例调试功能。

#### **URI**

DELETE /v5/iot/{project\_id}/batchtask-files/{file\_id}

#### 表 **1-571** 路径参数

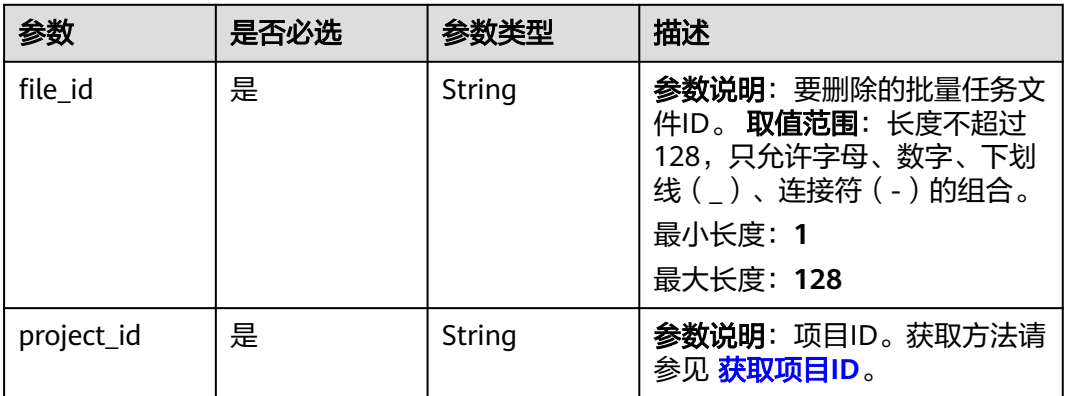

# 请求参数

## 表 **1-572** 请求 Header 参数

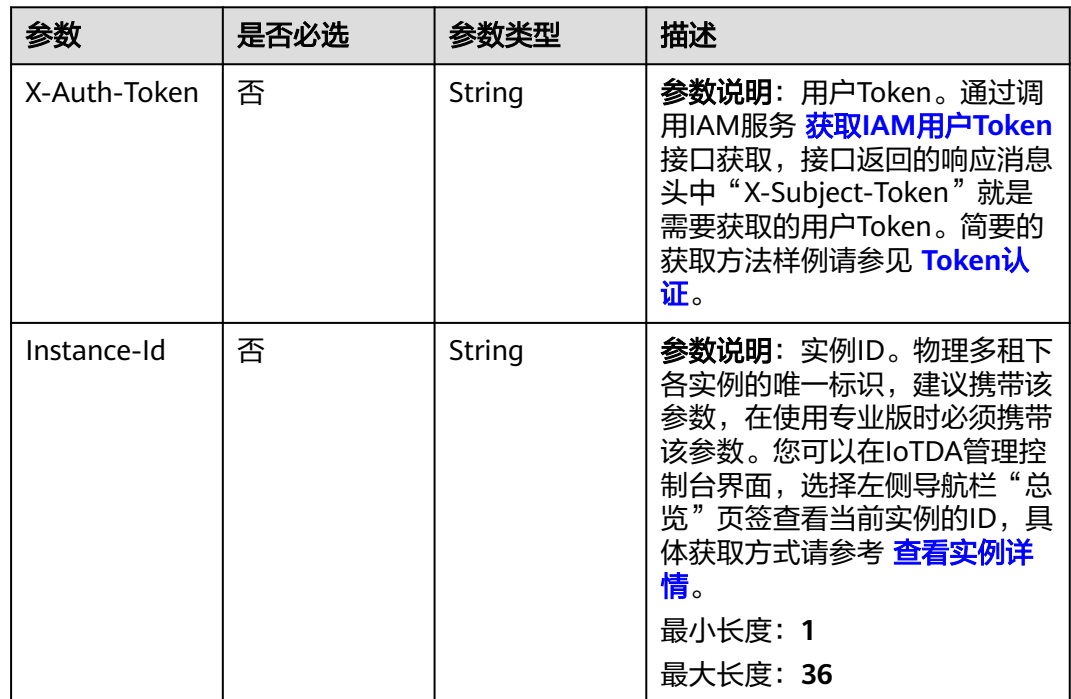

## 响应参数

无

# 请求示例

删除批量任务文件。

DELETE https://{endpoint}/v5/iot/{project\_id}/batchtask-files/{file\_id}

## 响应示例

无

# 状态码

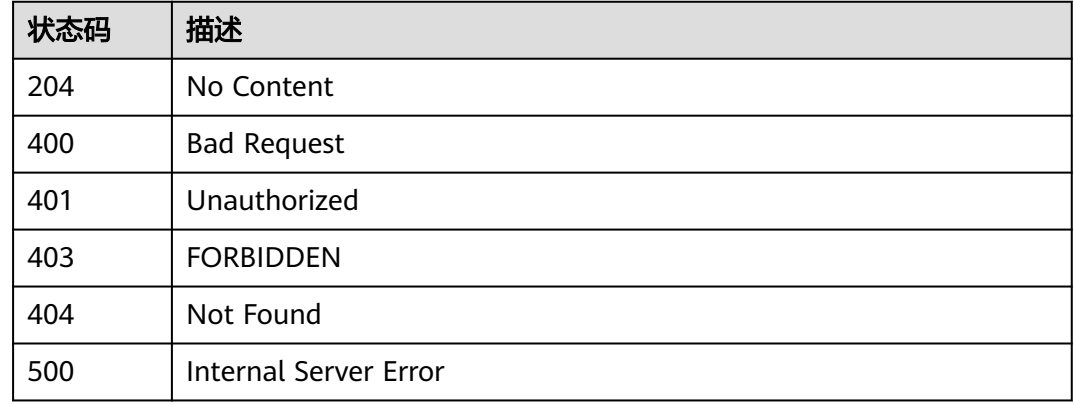

## 错误码

请参[见错误码。](#page-598-0)

# **1.4.16** 设备 **CA** 证书管理

# **1.4.16.1** 上传设备 **CA** 证书

# 功能介绍

应用服务器可调用此接口在物联网平台上传设备CA证书

## 调试

您可以在**[API Explorer](https://console-intl.huaweicloud.com/apiexplorer/#/openapi/IoTDA/doc?api=AddCertificate)**中调试该接口,支持自动认证鉴权。API Explorer可以自动生成 SDK代码示例,并提供SDK代码示例调试功能。

### **URI**

POST /v5/iot/{project\_id}/certificates

#### 表 **1-573** 路径参数

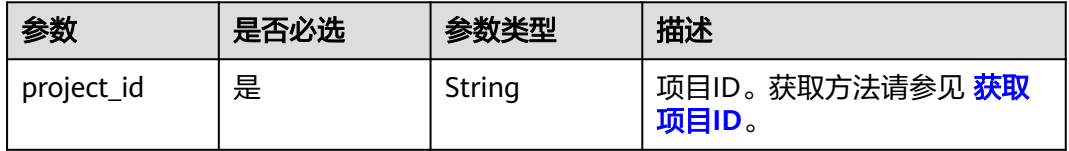

# 请求参数

### 表 **1-574** 请求 Header 参数

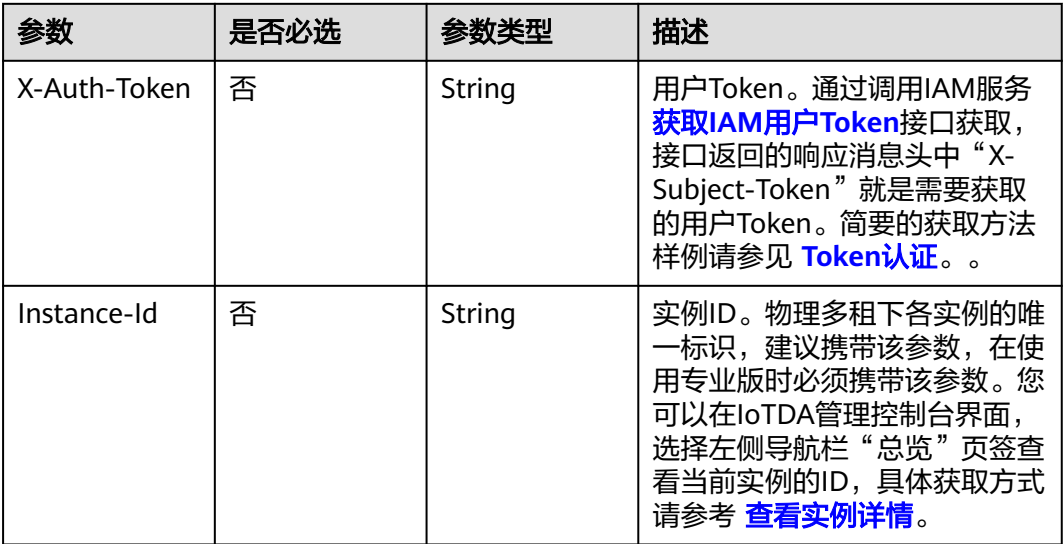

#### 表 **1-575** 请求 Body 参数

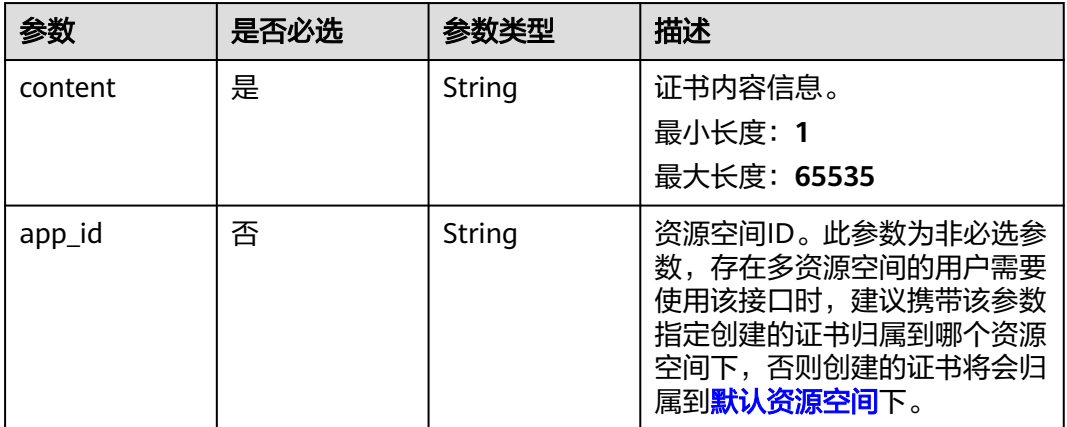

## 响应参数

## 状态码: **201**

### 表 **1-576** 响应 Body 参数

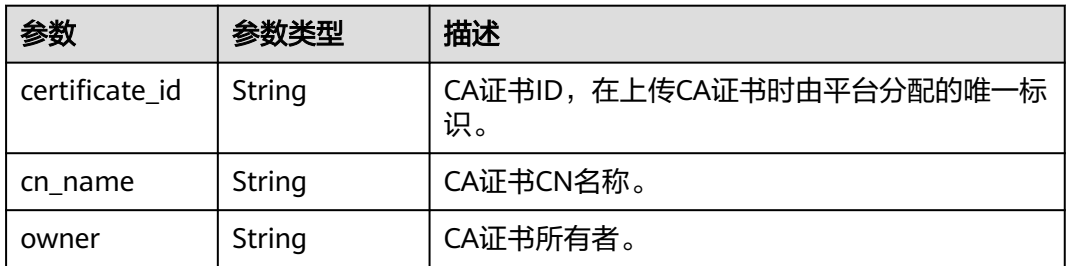

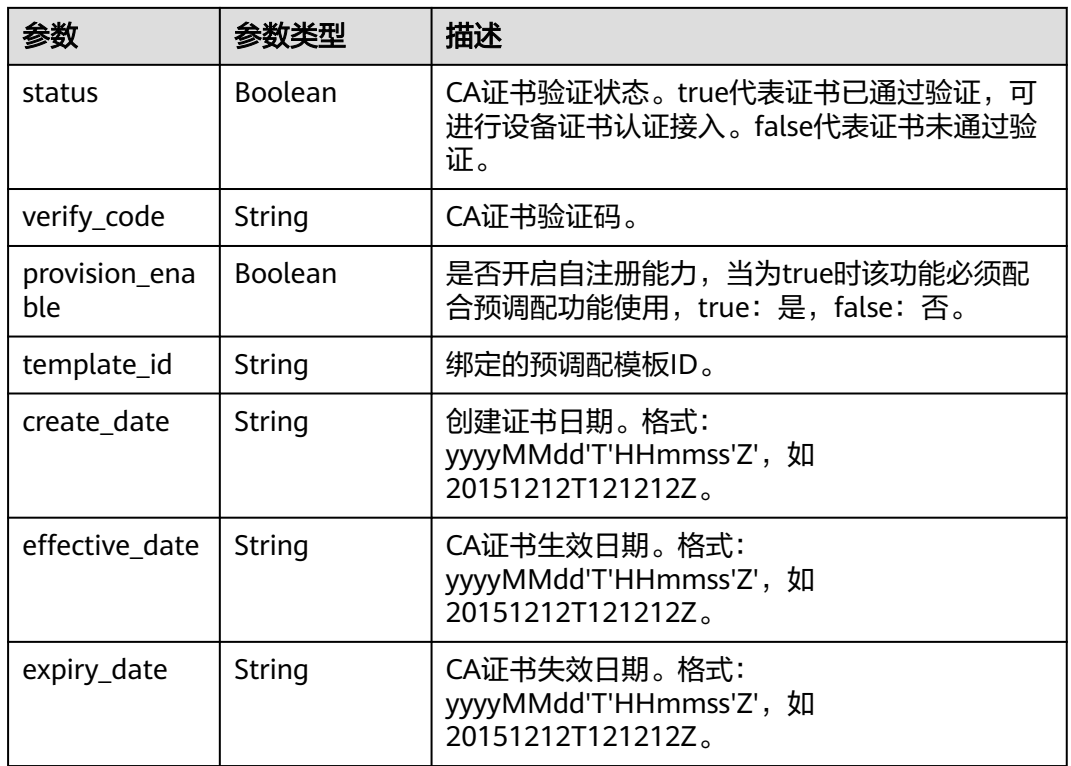

# 请求示例

#### 上传设备CA证书。

POST https://{endpoint}/v5/iot/{project\_id}/certificates

{ "content" : "-----BEGINCERTIFICATE----- \nMIID2TCCAsGgAwIBAgIJAOEDEgVdVMn9MA0GCSqGSIb3DQEBCwUAMIGCMQswCQYD \nVQQGEwJDTjERMA8GA1UECAwIR3VhbmRvbmcxETAPBgNVBAcMCFNoZW56aGVuMQ8w \nDQYDVQQKDAZIdWF3ZWkxDDAKBgNVBAsMA2lvdDESMBAGA1UEAwwJMTIzNDU2Nzg5\nMRowGAYJKoZ IhvcNAQkBFgtkamthQHFxLmNvbTAeFw0xOTEyMTkxMzE1MjZaFw0y \nMjEwMDgxMzE1MjZaMIGCMQswCQYDVQQGEwJDTjERMA8GA1UECAwIR3VhbmRvbmcx \nETAPBgNVBAcMCFNoZW56aGVuMQ8wDQYDVQQKDAZIdWF3ZWkxDDAKBgNVBAsMA2lv \ndDESMBAGA1UEAwwJMTIzNDU2Nzg5MRowGAYJKoZIhvcNAQkBFgtkamthQHFxLmNv \nbTCCASIwDQYJKoZIhvcNAQEBBQADggEPADCCAQoCggEBAM72QUzoadvLfxGjt3UF \noZ4MJbblqnRbouO4KpOVHBXyS2yQVl4CWWMhLh4pp2efNUSqKuXHjY3r68PquyNn \nYk8zO59zVc7JHvjGkBvo7DgPRAhEKPLJIpRzkmlCBbxwTNCjc3FovGb/sHHNlpGn \ncCKUzMfPGNZuBiuemskuEXL/eMHxDPbXYWn4Wq0wt+28PKUL5jybY7nsXSNnmAPF \nTO0CAmq0meUukubT/jHDCQ78ihQ/iqw1RNq88aCqRleoHiGg5nWkjL+05GXqUrqV\nVnZNL +YqcXzuVMs5XgyhNM2AsuH2g3D8ZuF6Dj9qY1n/v/Cp/DGpxP3A74SlplnF\nD/ 0CAwEAAaNQME4wHQYDVR0OBBYEFAVPWVtpTdO6KQnmVrrNlMguWNR7MB8GA1Ud \nIwQYMBaAFAVPWVtpTdO6KQnmVrrNlMguWNR7MAwGA1UdEwQFMAMBAf8wDQYJKoZI \nhvcNAQELBQADggEBAE40ViqK+UaEn++Xq6f4Cmeg3JqYHu47v9RIAASNihYRBQ/r \n3RE7Af3GqjIO5nMJJuCMzdcoAU8N9KwkgXD+GLR9fYLEoEmq5CrhgaGDsCi85vCs \nmWhj5z8r5TG207xpmvH2KT447dnG+chMBE594ma85dCv+0mCDrqNToElipgT8+rY \nAYVClnIt3kbsTg1vSRNHadd+TpgRVxJZBF0fHcCAyc/2f3UJgPYNWShletHM6BdI\n3fZ4H +eeHPjagm5kzmffli1cUv2/N+1hKUvcI4uFCqEwZRFtp90RyIbxUfQwi+Cs\nXVnwV +BZS5qD9bTcfxZMXhuVRwO/5xWYMYPN1uY=\n-----END CERTIFICATE-----", "app\_id" : "jeQDJQZltU8iKgFFoW060F5SGZka" }

响应示例

状态码: **201**

#### Created

{

```
 "certificate_id" : "string",
 "cn_name" : "string",
 "owner" : "string",
 "status" : true,
 "verify_code" : "string",
 "create_date" : "20191212T121212Z",
 "effective_date" : "20191212T121212Z",
  "expiry_date" : "20221212T121212Z",
  "provision_enable" : true,
  "template_id" : "61c970ce2d63eb6ee655dbf0"
}
```
## 状态码

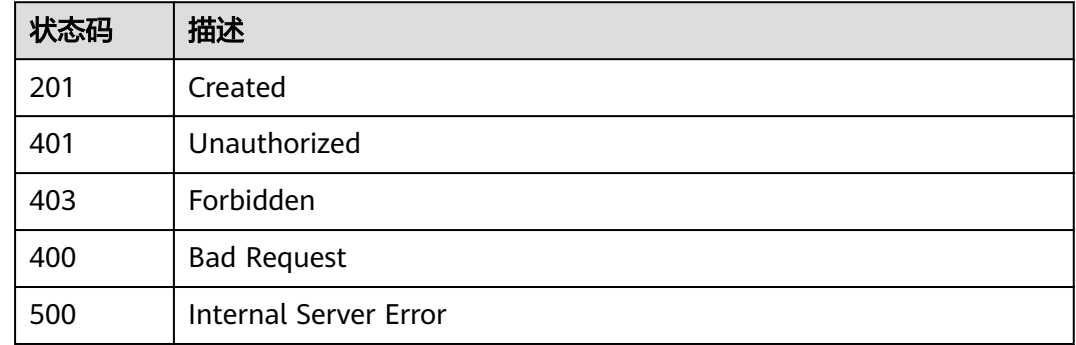

## 错误码

请参见<mark>错误码</mark>。

## **1.4.16.2** 获取设备 **CA** 证书列表

## 功能介绍

应用服务器可调用此接口在物联网平台获取设备CA证书列表

### 调试

您可以在**[API Explorer](https://console-intl.huaweicloud.com/apiexplorer/#/openapi/IoTDA/doc?api=ListCertificates)**中调试该接口,支持自动认证鉴权。API Explorer可以自动生成 SDK代码示例,并提供SDK代码示例调试功能。

### **URI**

GET /v5/iot/{project\_id}/certificates

#### 表 **1-577** 路径参数

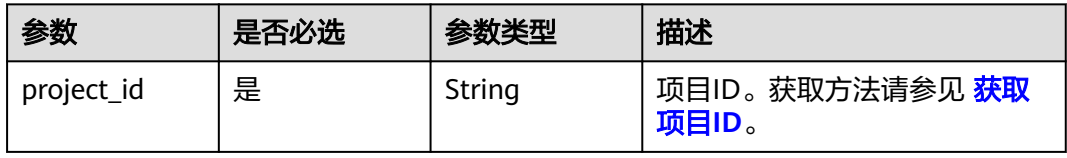

### 表 **1-578** Query 参数

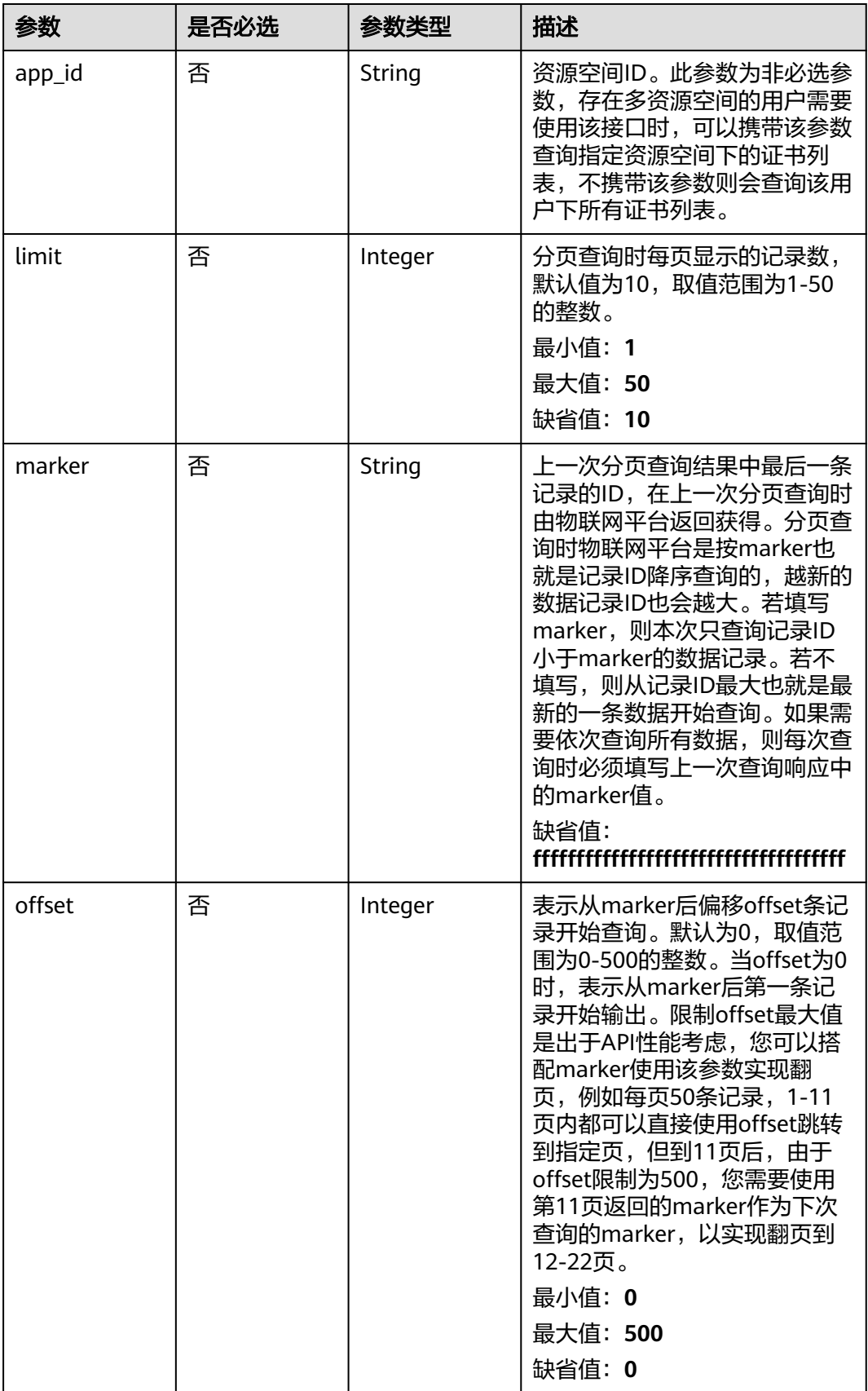

# 请求参数

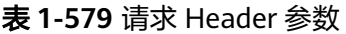

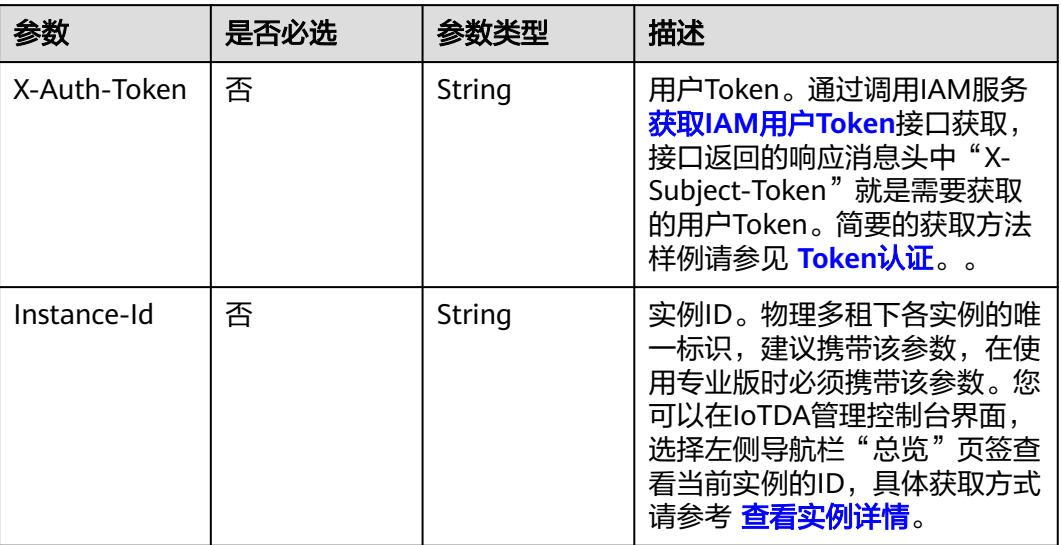

# 响应参数

## 状态码: **200**

### 表 **1-580** 响应 Body 参数

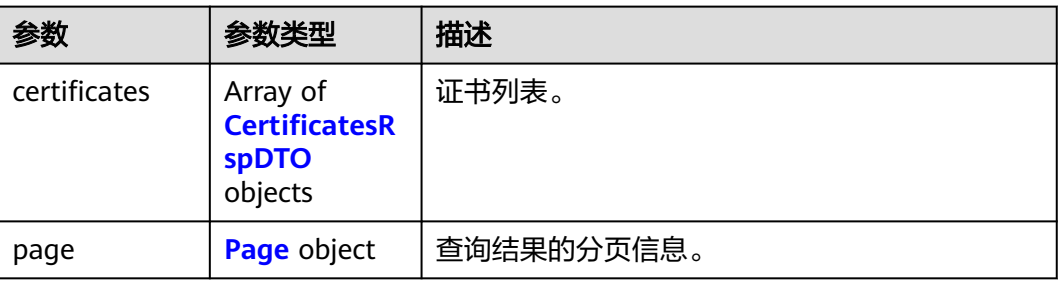

### 表 **1-581** CertificatesRspDTO

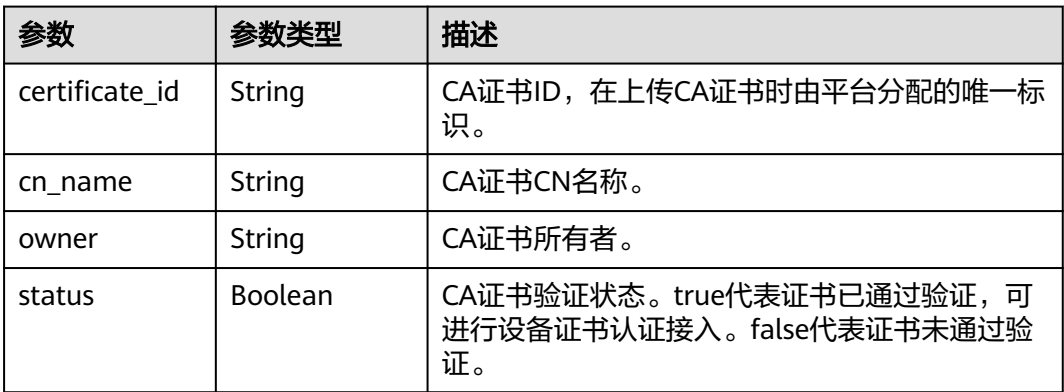

<span id="page-477-0"></span>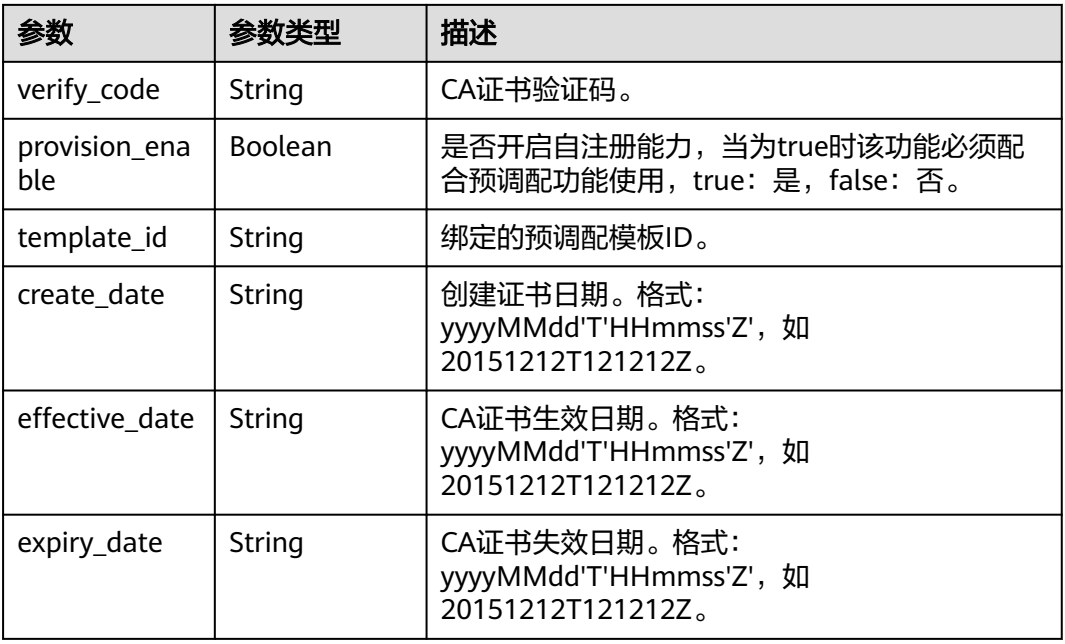

#### 表 **1-582** Page

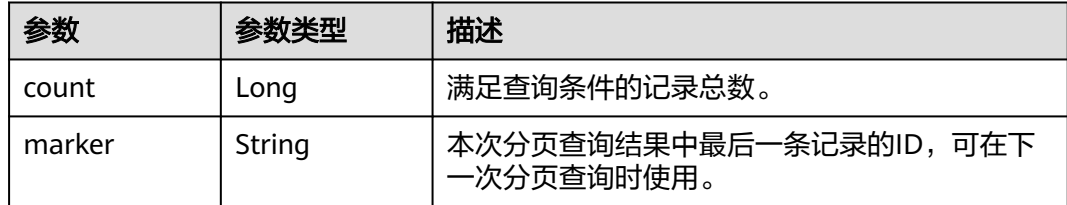

# 请求示例

#### 获取设备CA证书列表。

GET https://{endpoint}/v5/iot/{project\_id}/certificates

# 响应示例

### 状态码: **200**

#### OK

```
{
 "certificates" : [ {
 "certificate_id" : "string",
 "cn_name" : "string",
 "owner" : "string",
 "status" : true,
 "verify_code" : "string",
 "create_date" : "20191212T121212Z",
 "effective_date" : "20191212T121212Z",
 "expiry_date" : "20221212T121212Z",
   "provision_enable" : true,
   "template_id" : "61c970ce2d63eb6ee655dbf0"
  } ],
  "page" : {
```
 "count" : 100, "marker" : "5c8f3d2d3df1f10d803adbda" } }

## 状态码

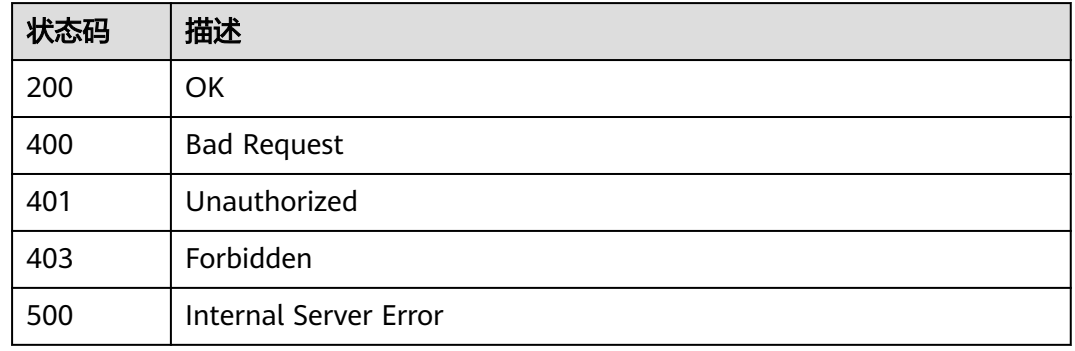

# 错误码

请参[见错误码。](#page-598-0)

# **1.4.16.3** 删除设备 **CA** 证书

# 功能介绍

应用服务器可调用此接口在物联网平台删除设备CA证书

### 调试

您可以在**[API Explorer](https://console-intl.huaweicloud.com/apiexplorer/#/openapi/IoTDA/doc?api=DeleteCertificate)**中调试该接口,支持自动认证鉴权。API Explorer可以自动生成 SDK代码示例,并提供SDK代码示例调试功能。

# **URI**

DELETE /v5/iot/{project\_id}/certificates/{certificate\_id}

#### 表 **1-583** 路径参数

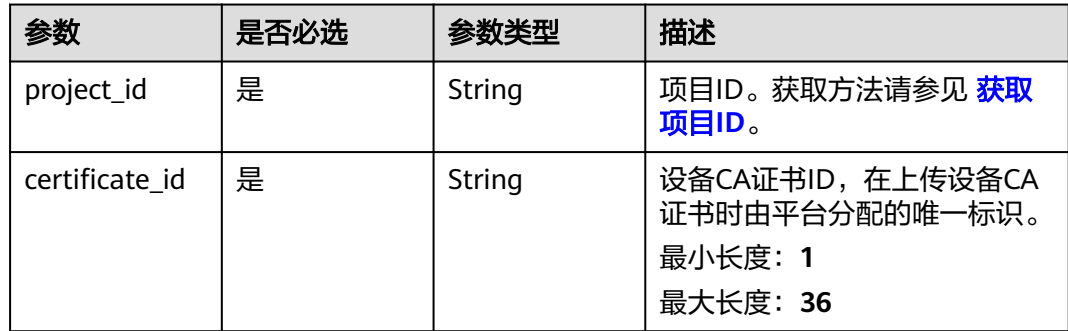

# 请求参数

#### 表 **1-584** 请求 Header 参数

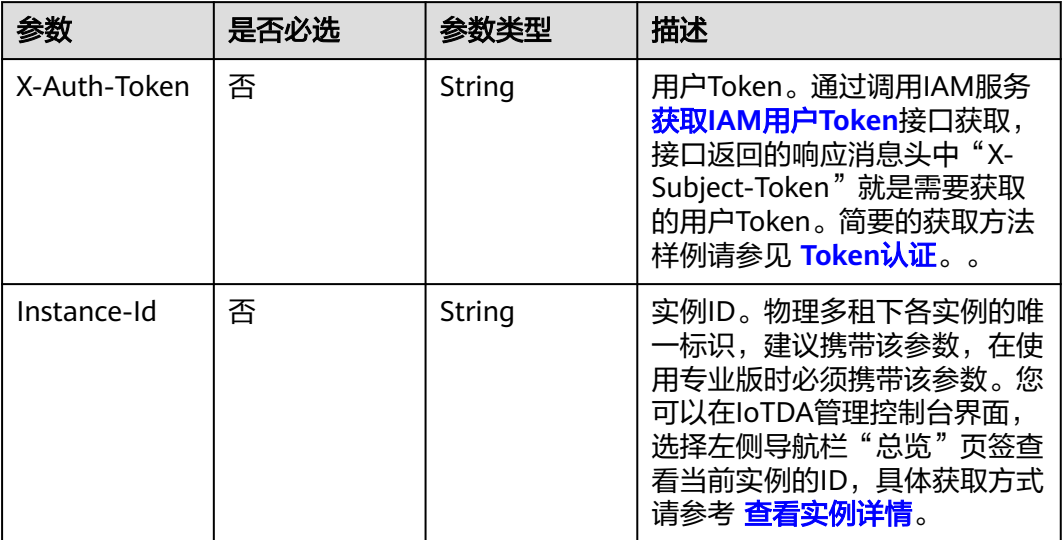

# 响应参数

无

# 请求示例

删除设备CA证书。

DELETE https://{endpoint}/v5/iot/{project\_id}/certificates/{certificate\_id}

# 响应示例

无

# 状态码

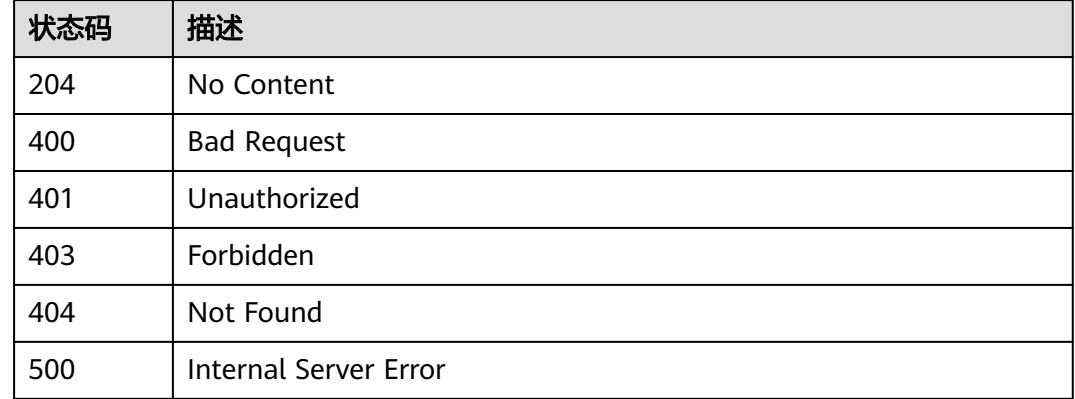

### 错误码

请参见<mark>错误码</mark>。

# **1.4.16.4** 更新 **CA** 证书

### 功能介绍

应用服务器可调用此接口在物联网平台上更新CA证书。仅标准版实例、企业版实例支 持该接口调用,基础版不支持。

### 调试

您可以在**[API Explorer](https://console-intl.huaweicloud.com/apiexplorer/#/openapi/IoTDA/doc?api=UpdateCertificate)**中调试该接口,支持自动认证鉴权。API Explorer可以自动生成 SDK代码示例,并提供SDK代码示例调试功能。

## **URI**

PUT /v5/iot/{project\_id}/certificates/{certificate\_id}

### 表 **1-585** 路径参数

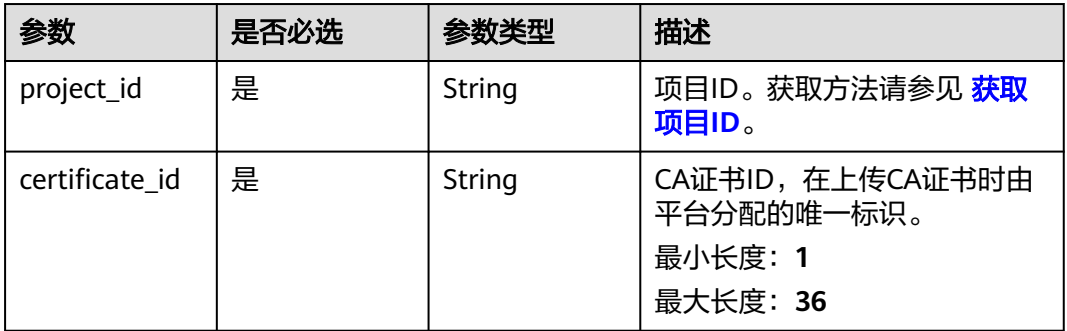

## 请求参数

### 表 **1-586** 请求 Header 参数

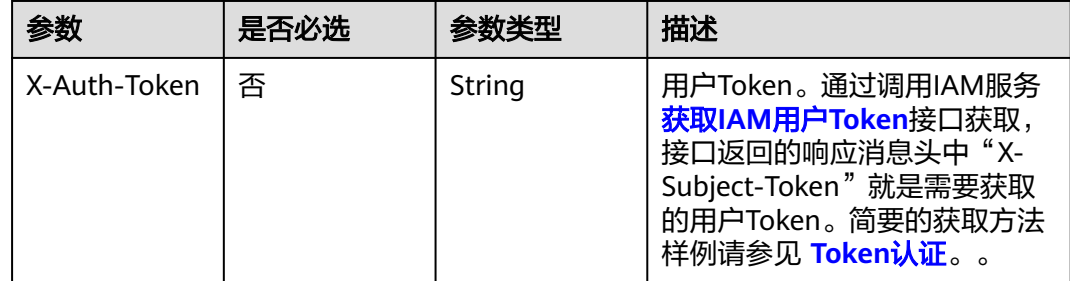

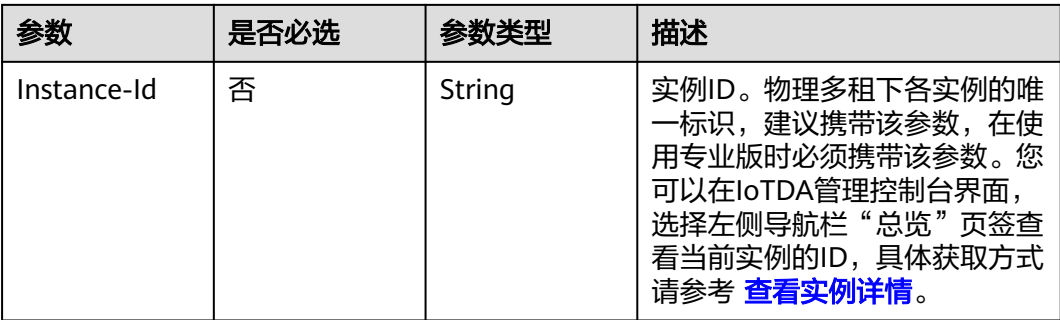

### 表 **1-587** 请求 Body 参数

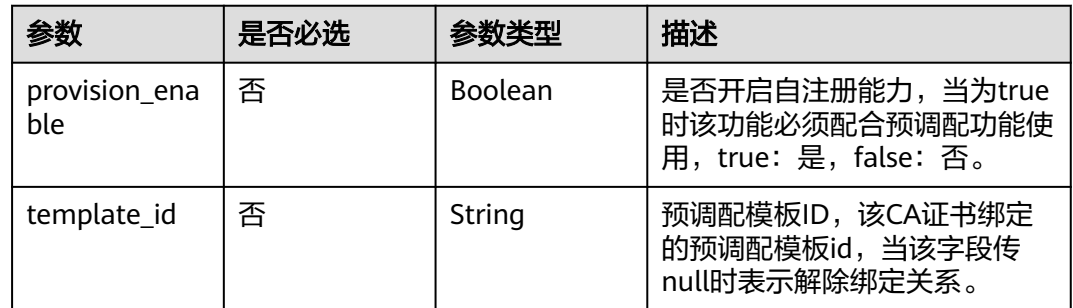

## 响应参数

#### 状态码: **200**

### 表 **1-588** 响应 Body 参数

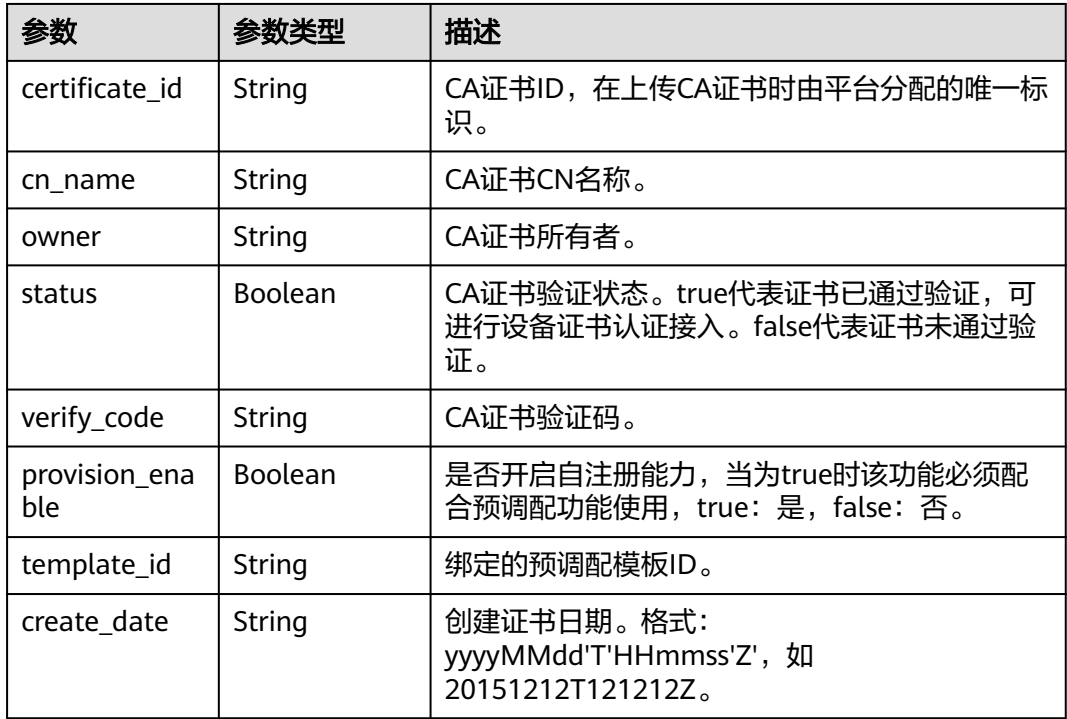

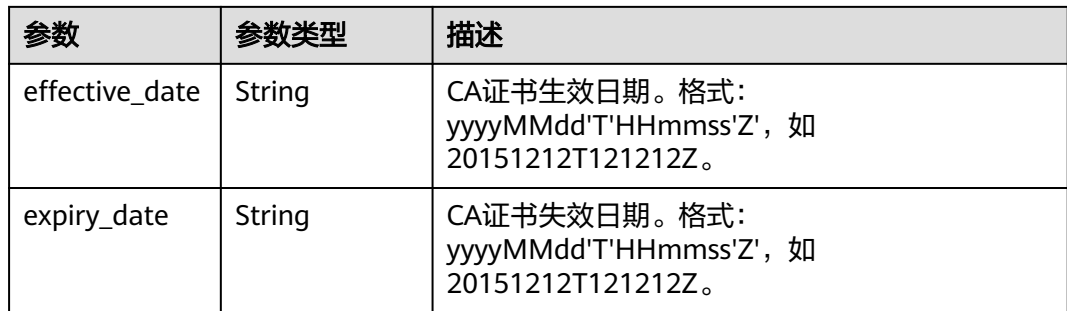

### 请求示例

PUT https://{endpoint}/v5/iot/{project\_id}/certificates/{certificate\_id}

# 响应示例

#### 状态码: **200**

Successful response

```
{
  "certificate_id" : "string",
 "cn_name" : "string",
 "owner" : "string",
 "status" : true,
 "verify_code" : "string",
  "provision_enable" : true,
 "template_id" : "61c970ce2d63eb6ee655dbf0",
 "create_date" : "20191212T121212Z",
 "effective_date" : "20191212T121212Z",
 "expiry_date" : "20221212T121212Z"
}
```
# 状态码

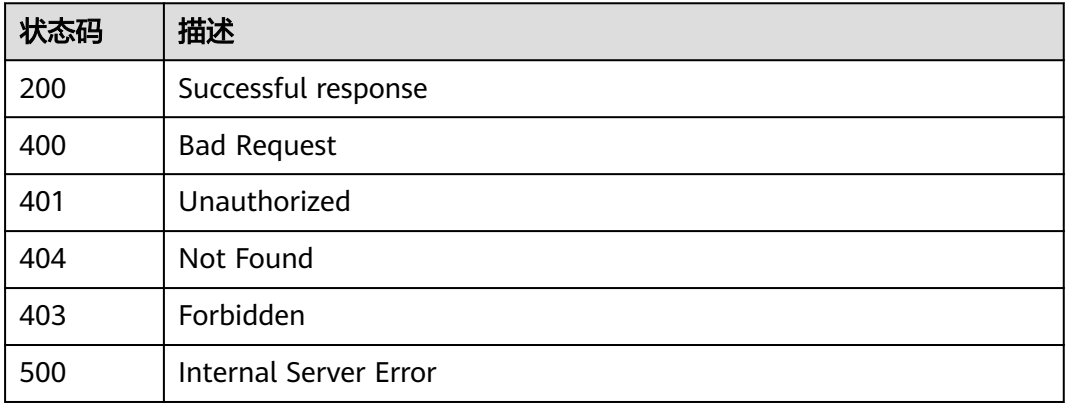

# 错误码

请参[见错误码。](#page-598-0)

## **1.4.16.5** 验证设备 **CA** 证书

## 功能介绍

应用服务器可调用此接口在物联网平台验证设备的CA证书,目的是为了验证用户持有 设备CA证书的私钥

#### 调试

您可以在**[API Explorer](https://console-intl.huaweicloud.com/apiexplorer/#/openapi/IoTDA/doc?api=CheckCertificate)**中调试该接口,支持自动认证鉴权。API Explorer可以自动生成 SDK代码示例,并提供SDK代码示例调试功能。

### **URI**

POST /v5/iot/{project\_id}/certificates/{certificate\_id}/action

#### 表 **1-589** 路径参数

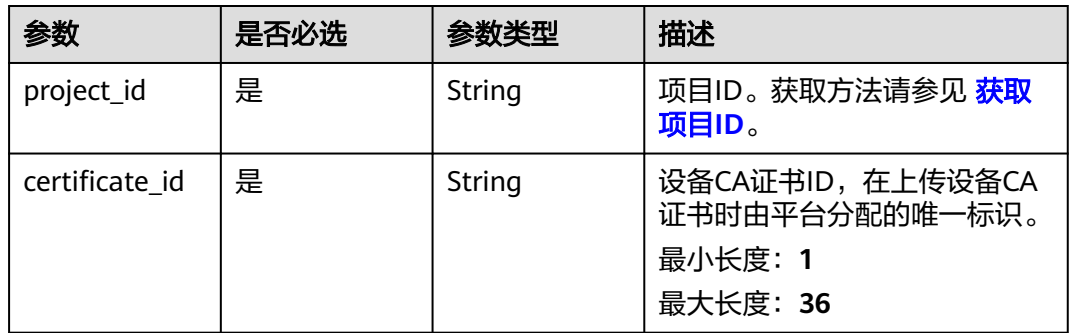

#### 表 **1-590** Query 参数

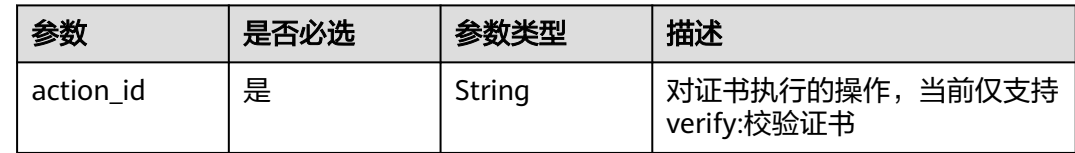

# 请求参数

#### 表 **1-591** 请求 Header 参数

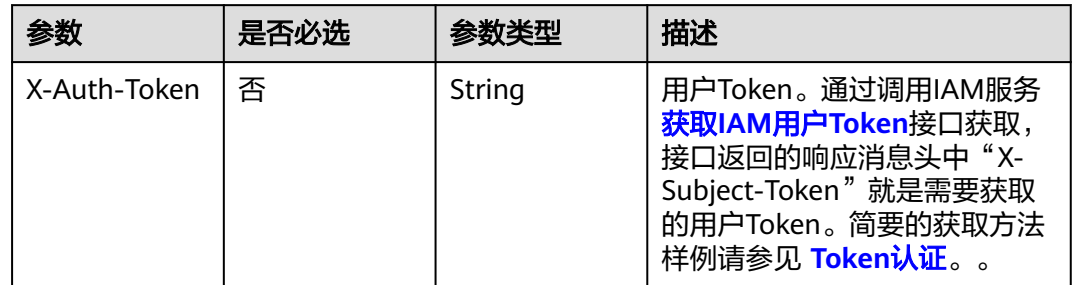

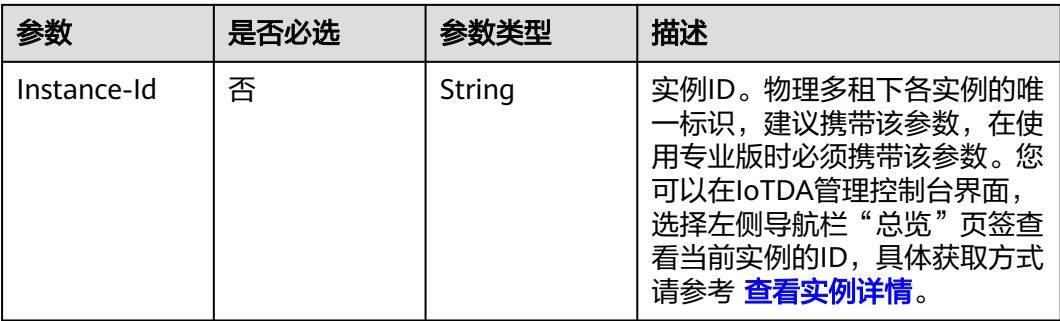

## 表 **1-592** 请求 Body 参数

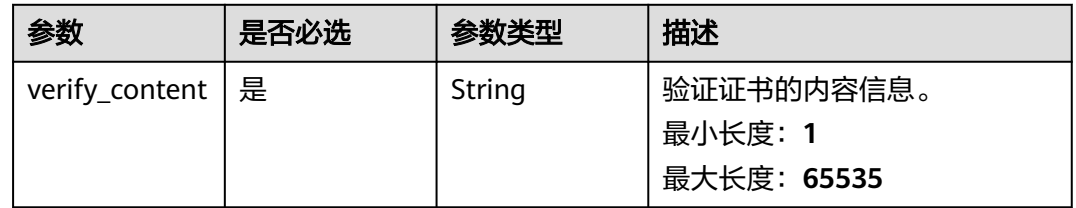

## 响应参数

无

# 请求示例

### 验证设备CA证书。

POST https://{endpoint}/v5/iot/{project\_id}/certificates/{certificate\_id}/action

{ "verify\_content" : "-----BEGIN CERTIFICATE-----

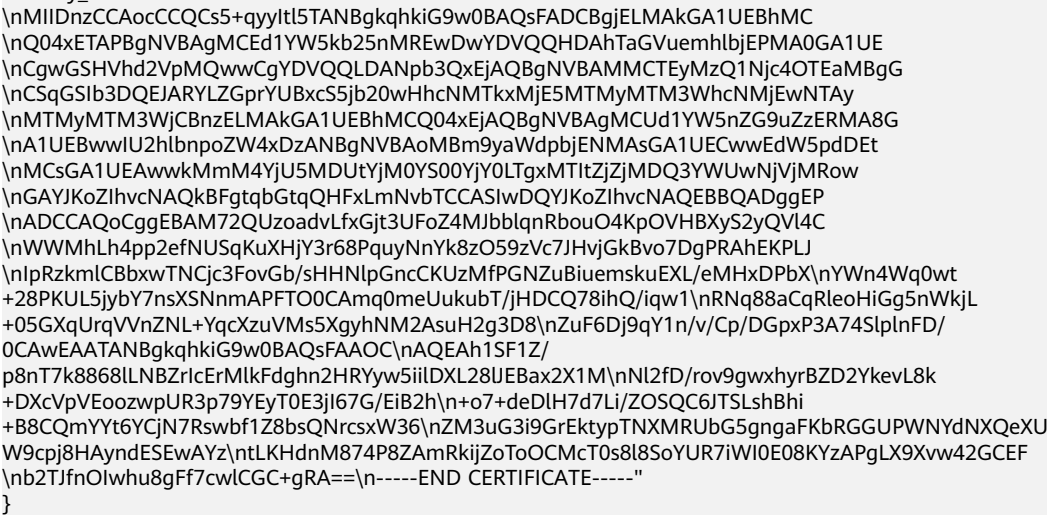

## 响应示例

无

# 状态码

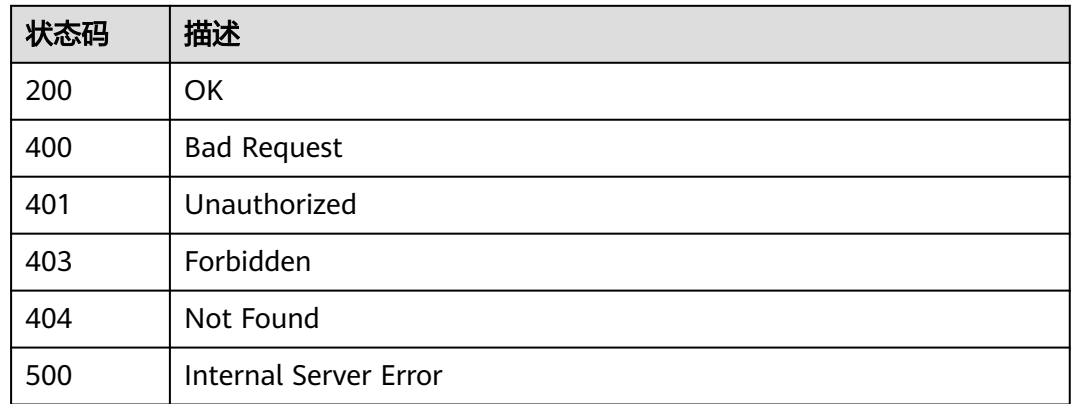

## 错误码

请参[见错误码。](#page-598-0)

# **1.4.17 OTA** 升级包管理

# **1.4.17.1** 创建 **OTA** 升级包

# 功能介绍

用户可调用此接口创建升级包关联OBS对象 使用前提:使用该API需要您授权设备接入 服务(IoTDA)的实例访问对象存储服务(OBS)以及 密钥管理服务(KMS Administrator) 的权限。在"[统一身份认证服务\(](https://console-intl.huaweicloud.com/iam)**IAM**) - 委托"中将委托名称为iotda\_admin\_trust 的委托授权KMS Administrator和OBS OperateAccess

## 调试

您可以在**[API Explorer](https://console-intl.huaweicloud.com/apiexplorer/#/openapi/IoTDA/doc?api=CreateOtaPackage)**中调试该接口,支持自动认证鉴权。API Explorer可以自动生成 SDK代码示例,并提供SDK代码示例调试功能。

### **URI**

POST /v5/iot/{project\_id}/ota-upgrades/packages

#### 表 **1-593** 路径参数

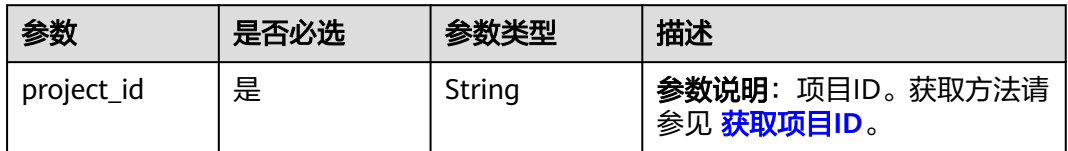

# 请求参数

#### 表 **1-594** 请求 Header 参数

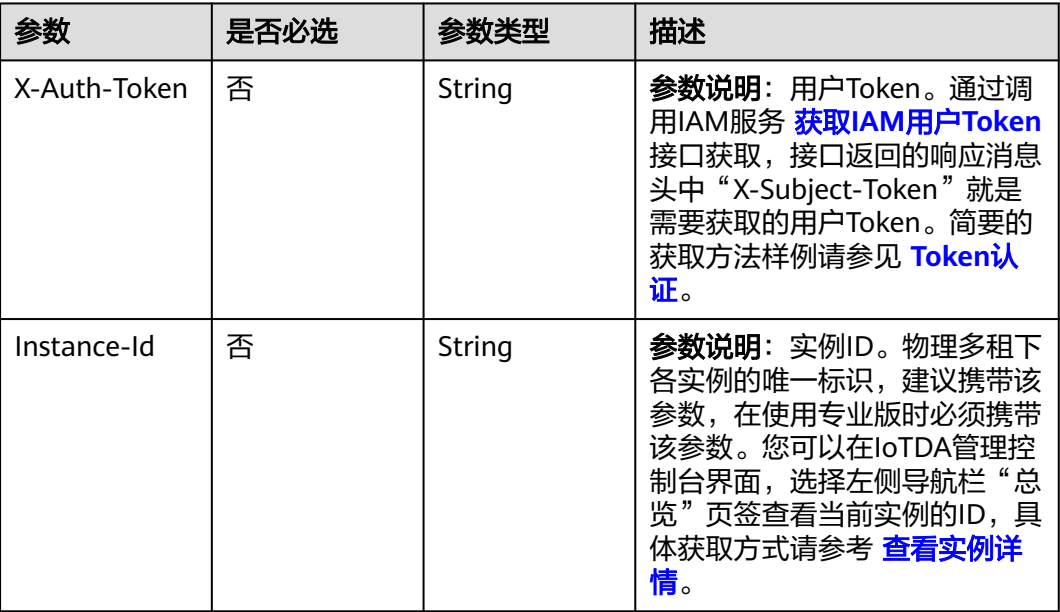

### 表 **1-595** 请求 Body 参数

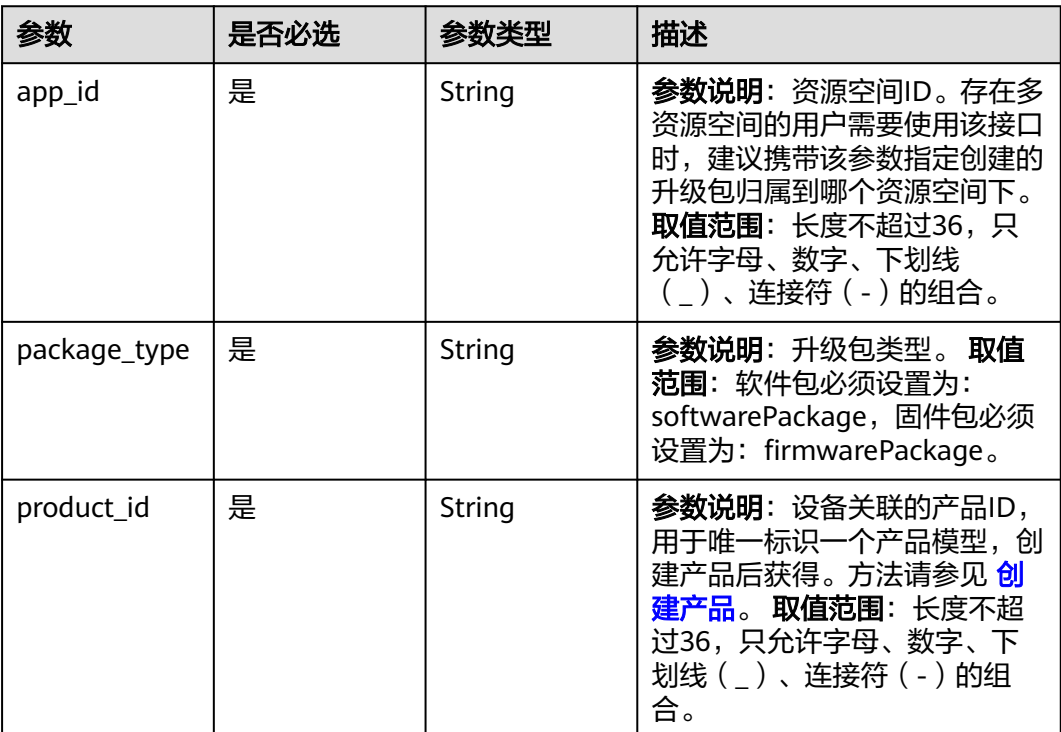

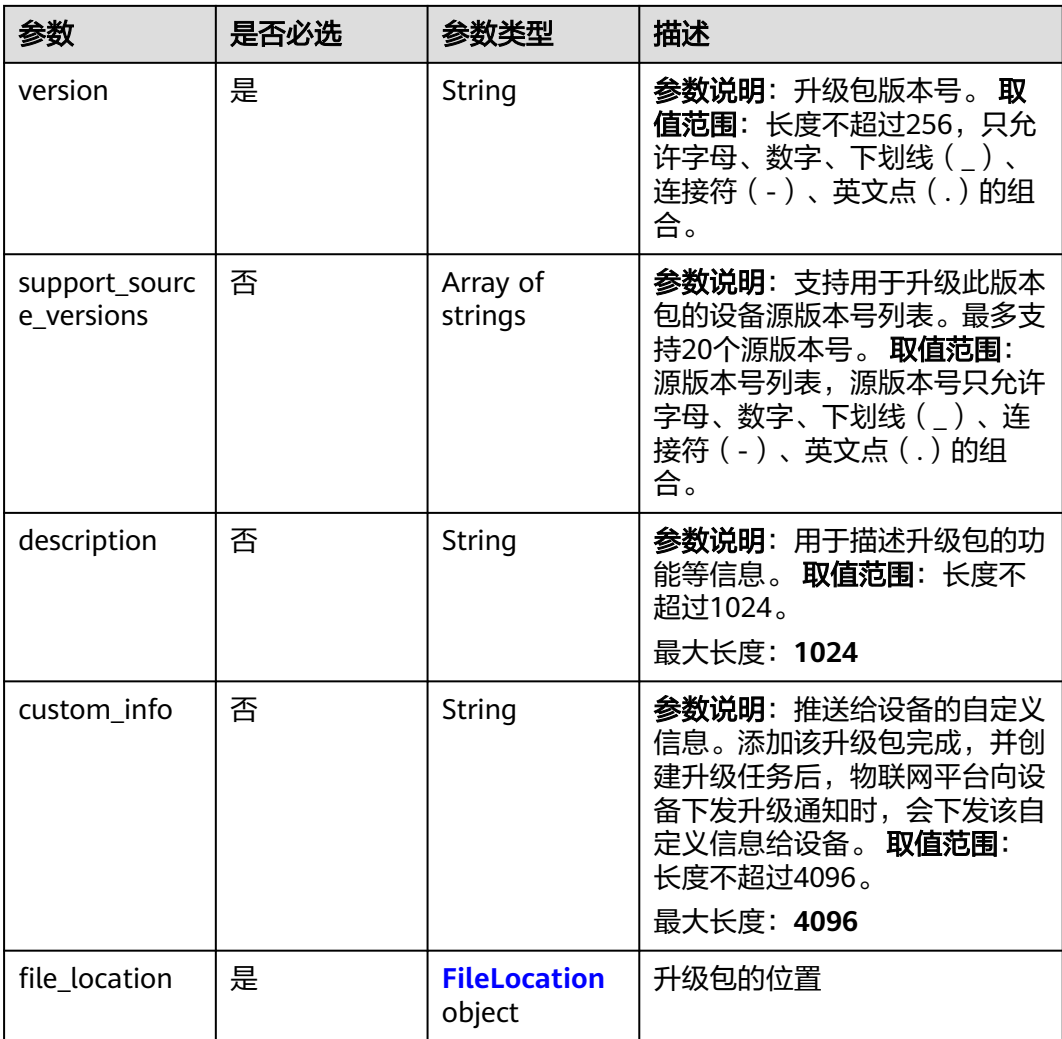

#### 表 **1-596** FileLocation

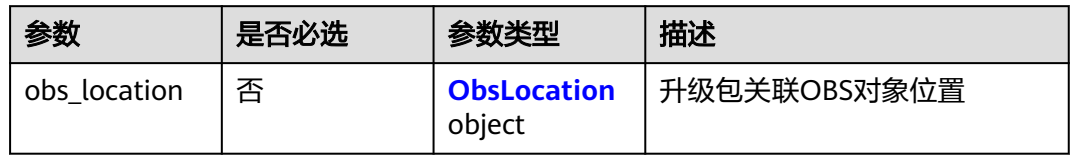

#### 表 **1-597** ObsLocation

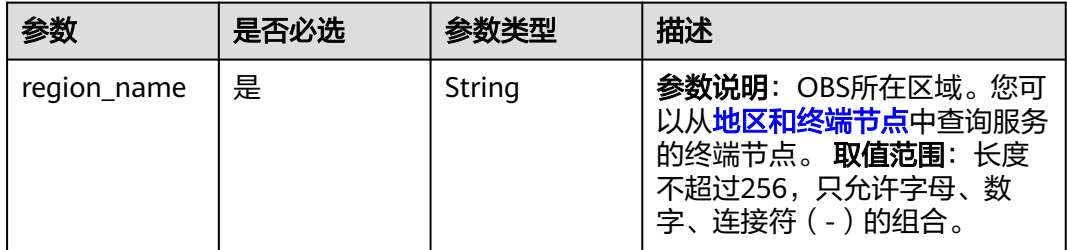

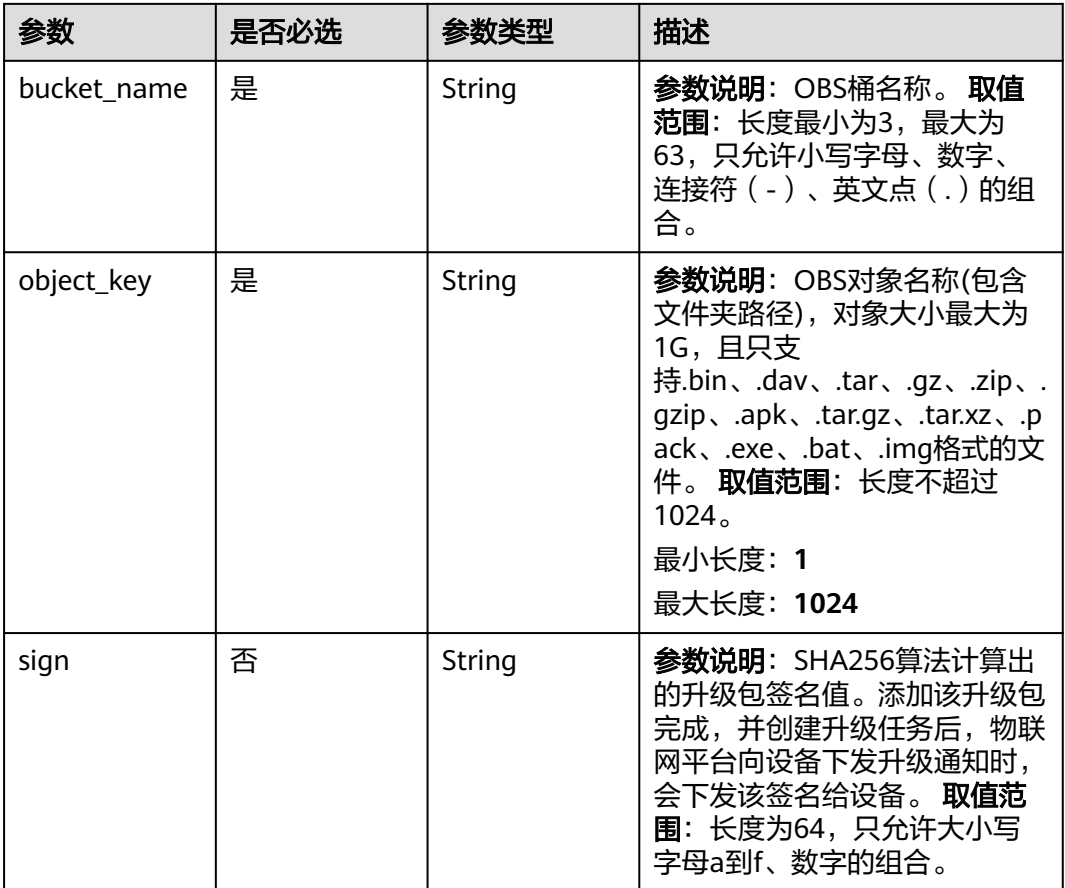

# 响应参数

#### 状态码: **201**

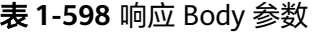

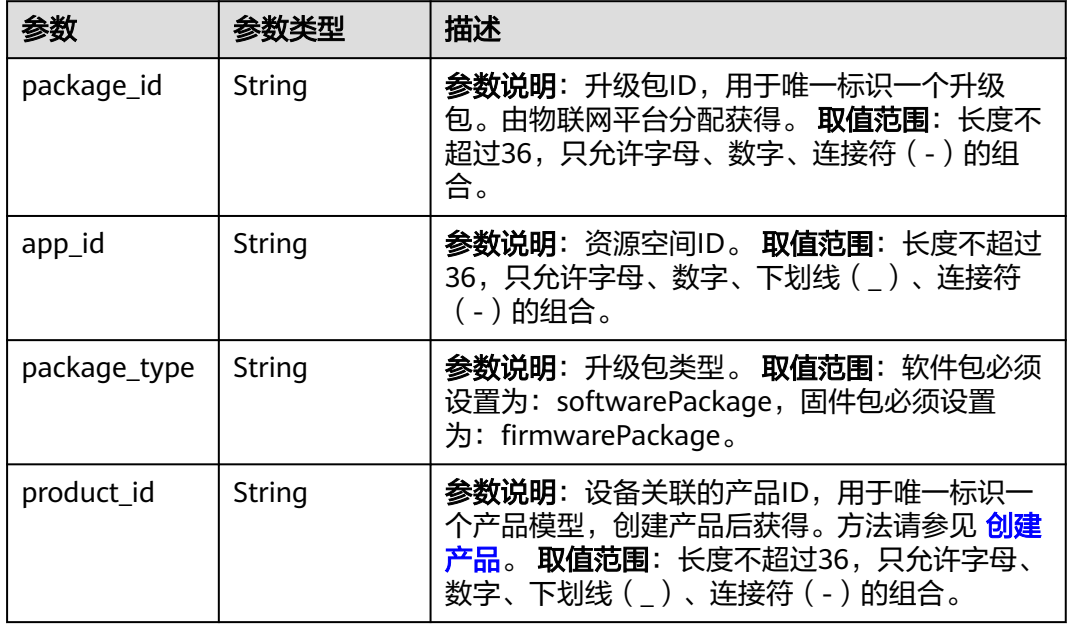

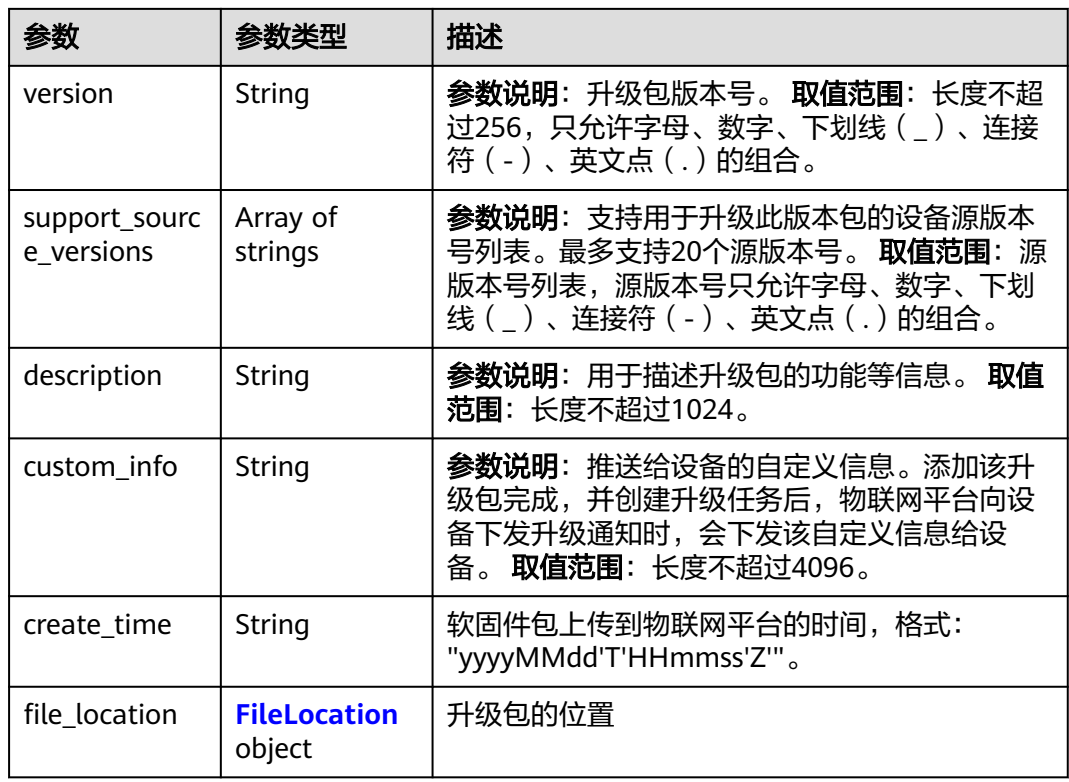

#### 表 **1-599** FileLocation

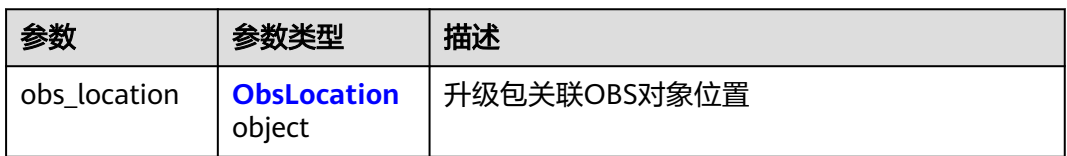

#### 表 **1-600** ObsLocation

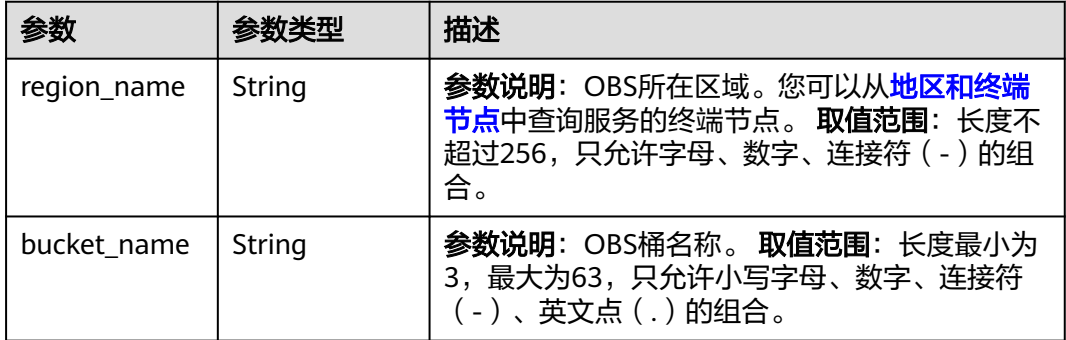

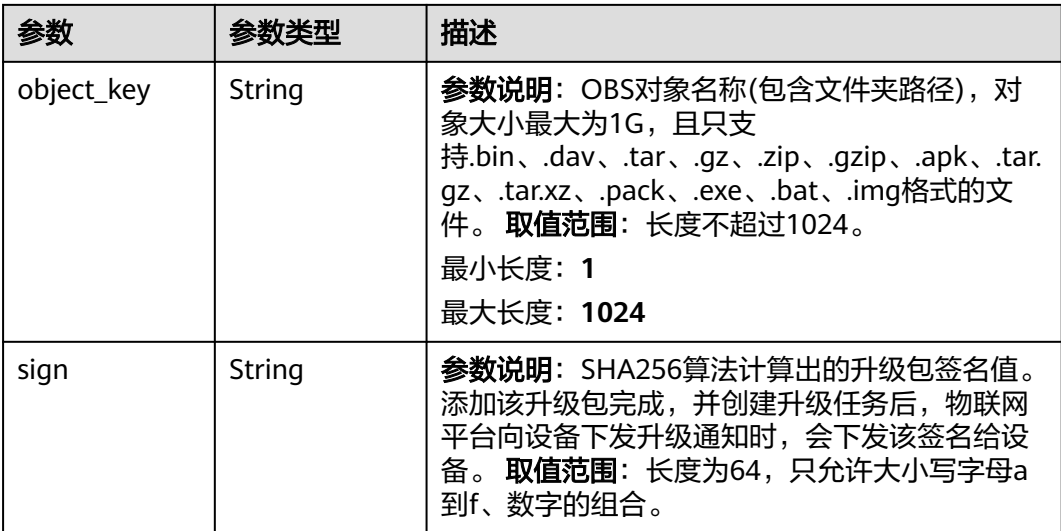

# 请求示例

● 创建OTA升级包,上传固件包。

```
POST https://{endpoint}/v5/iot/{project_id}/ota-upgrades/packages
```

```
{
 "app_id" : "61f7e74d036aca5be29e1ed4",
 "package_type" : "firmwarePackage",
 "product_id" : "5ba24f5ebbe8f56f5a14f605",
  "version" : "V2.0",
 "description" : "package v2.0",
 "custom_info" : "更新了XX功能,修复了XXXX问题",
  "file_location" : {
   "obs_location" : {
 "region_name" : "cn-north-4",
 "bucket_name" : "abc",
 "object_key" : "bbb/upgrade.bin"
  }
 }
}
● 创建OTA升级包,上传固件包,差分包场景,支持从V1.0和V1.1版本升级。
POST https://{endpoint}/v5/iot/{project_id}/ota-upgrades/packages
{
  "app_id" : "61f7e74d036aca5be29e1ed4",
 "package_type" : "firmwarePackage",
```

```
 "product_id" : "5ba24f5ebbe8f56f5a14f605",
  "version" : "V2.0",
  "support_source_versions" : [ "V1.0", "V1.1" ],
 "description" : "package for version V1.0 and V1.1",
 "custom_info" : "更新了XX功能,修复了XXXX问题",
  "file_location" : {
   "obs_location" : {
    "region_name" : "cn-north-4",
    "bucket_name" : "abc",
    "object_key" : "bbb/upgrade.bin"
  }
 }
```
响应示例

状态码: **201**

}

#### Created

{

}

```
 "package_id" : "28f61af50fc9452aa0ed5ea25c3cc3d3",
  "app_id" : "61f7e74d036aca5be29e1ed4",
  "package_type" : "firmwarePackage",
  "product_id" : "5ba24f5ebbe8f56f5a14f605",
  "version" : "V2.0",
  "support_source_versions" : [ "V1.0", "V1.1" ],
 "description" : "package for version V1.0 and V1.1",
 "custom_info" : "更新了XX功能,修复了XXXX问题",
  "create_time" : "20230211T121212Z",
  "file_location" : {
  "obs_location" : {
 "region_name" : "cn-north-4",
 "bucket_name" : "abc",
    "object_key" : "bbb/upgrade.bin"
 }
 }
```
## 状态码

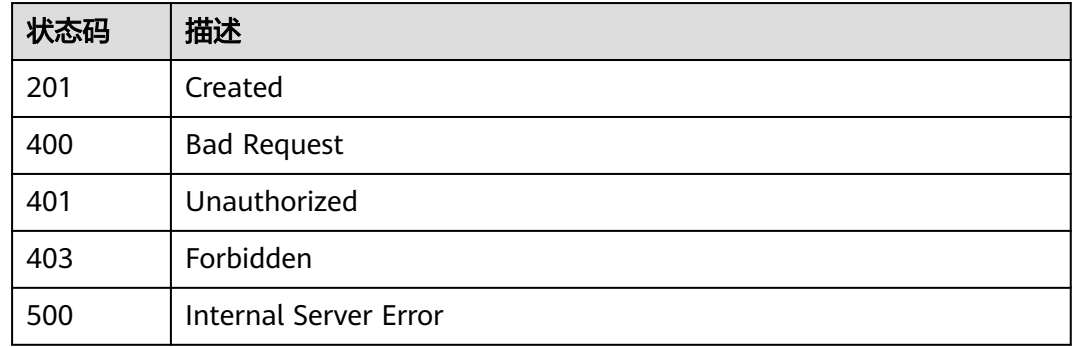

## 错误码

请参见<mark>错误码</mark>。

# **1.4.17.2** 查询 **OTA** 升级包列表

## 功能介绍

用户可调用此接口查询关联OBS对象的升级包列表 使用前提:使用该API需要您授权设 备接入服务(IoTDA)的实例访问对象存储服务(OBS)以及 密钥管理服务(KMS Administrator)的权限。在"<del>统一身份认证服务</del>(IAM) - 委托"中将委托名称为 iotda\_admin\_trust的委托授权KMS Administrator和OBS OperateAccess

### 调试

您可以在**[API Explorer](https://console-intl.huaweicloud.com/apiexplorer/#/openapi/IoTDA/doc?api=ListOtaPackageInfo)**中调试该接口,支持自动认证鉴权。API Explorer可以自动生成 SDK代码示例,并提供SDK代码示例调试功能。

### **URI**

GET /v5/iot/{project\_id}/ota-upgrades/packages

#### 表 **1-601** 路径参数

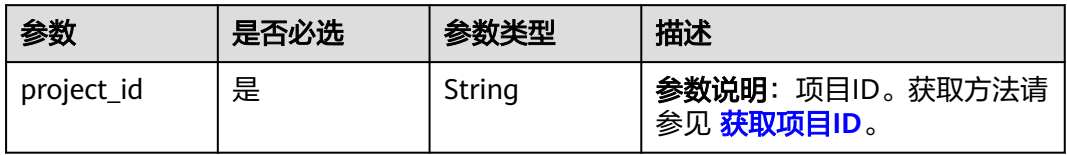

### 表 **1-602** Query 参数

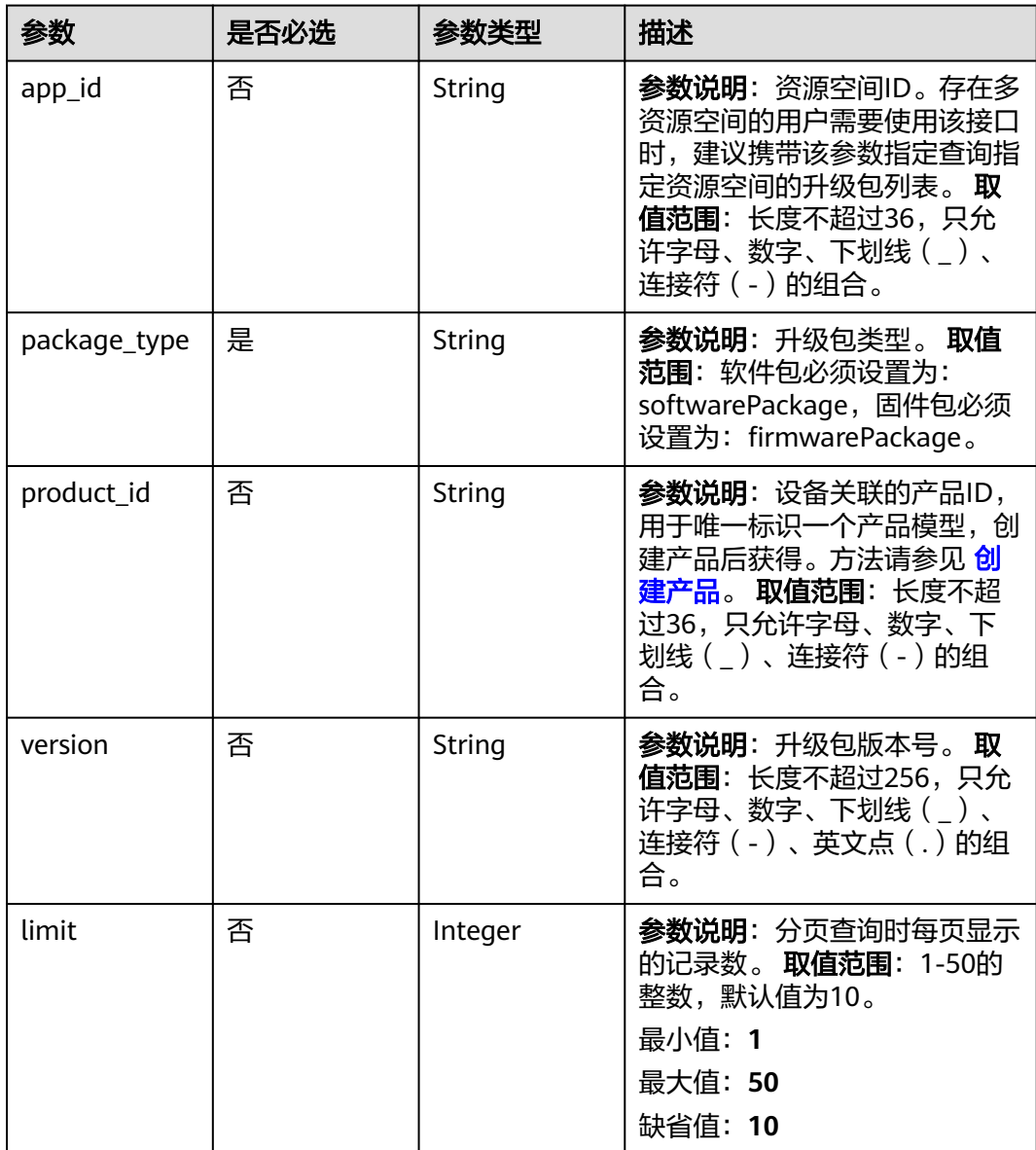

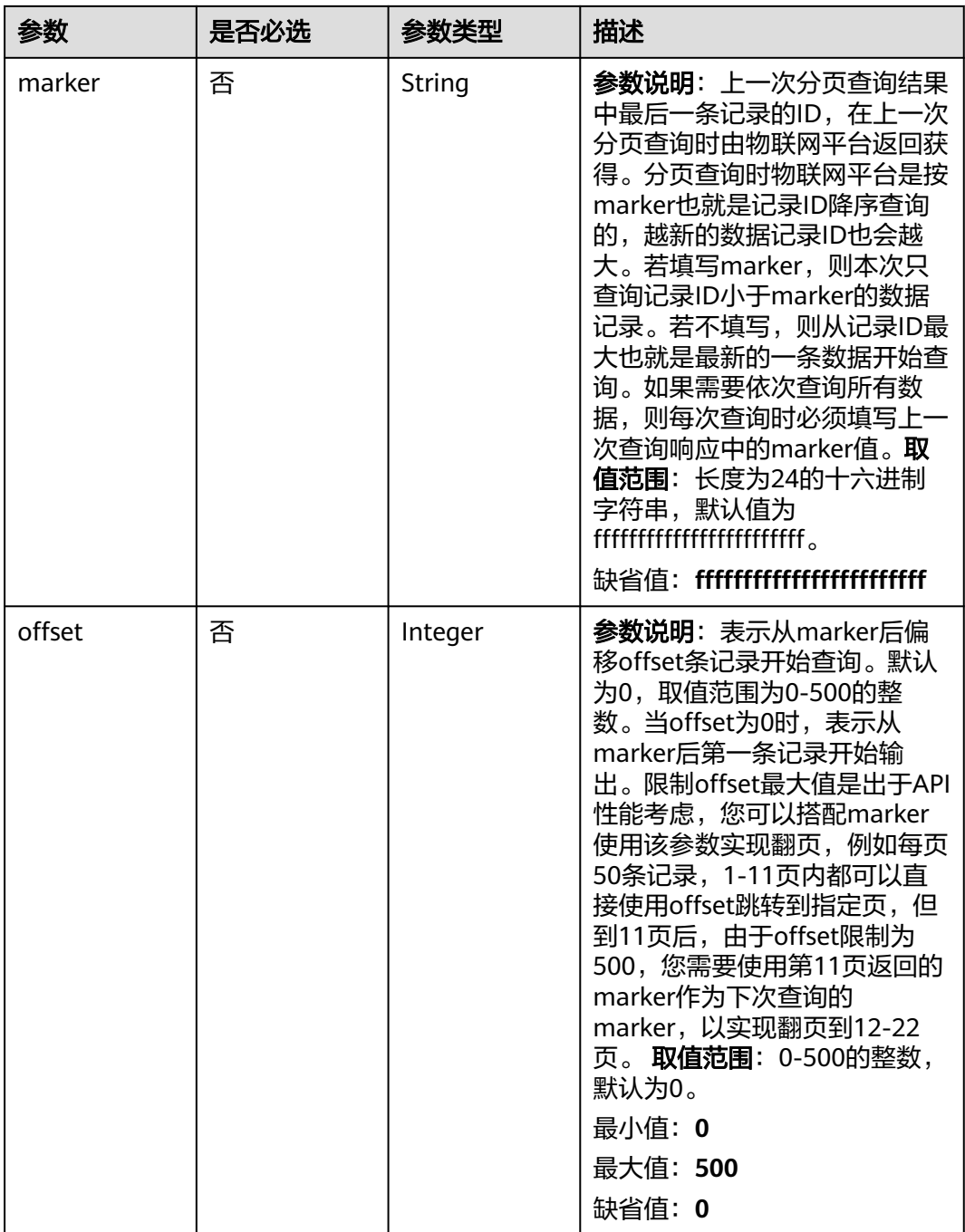

# 请求参数

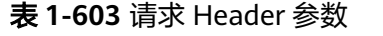

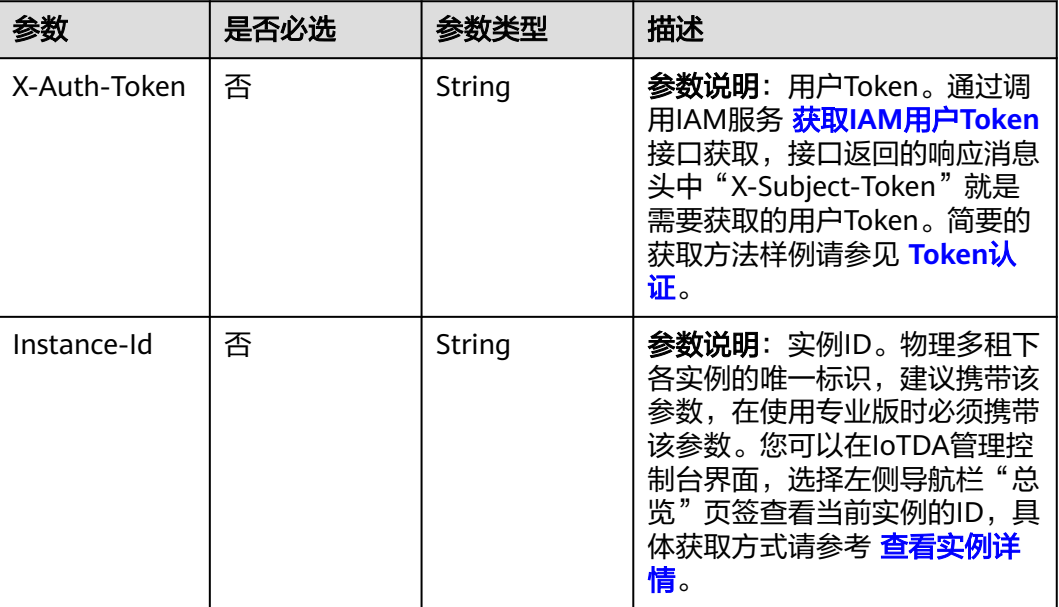

# 响应参数

### 状态码: **200**

表 **1-604** 响应 Body 参数

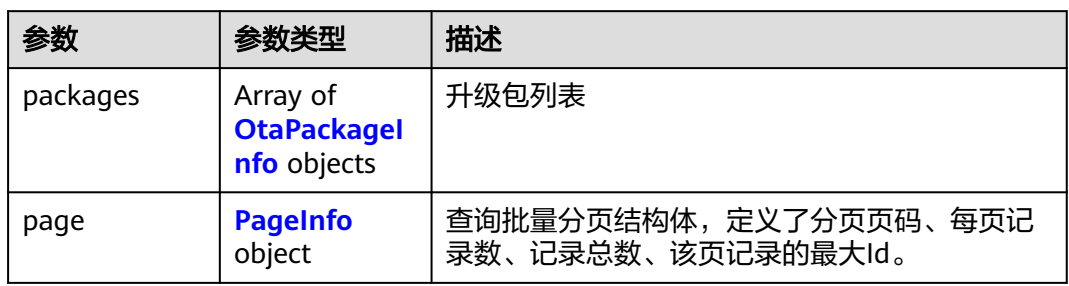

### 表 **1-605** OtaPackageInfo

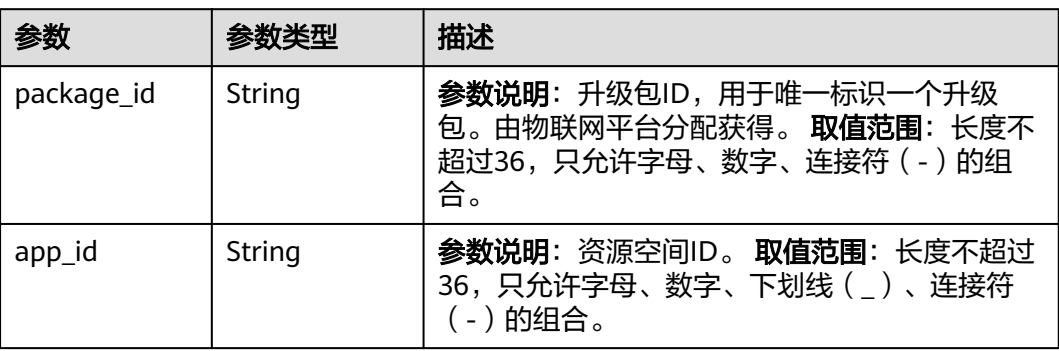

<span id="page-495-0"></span>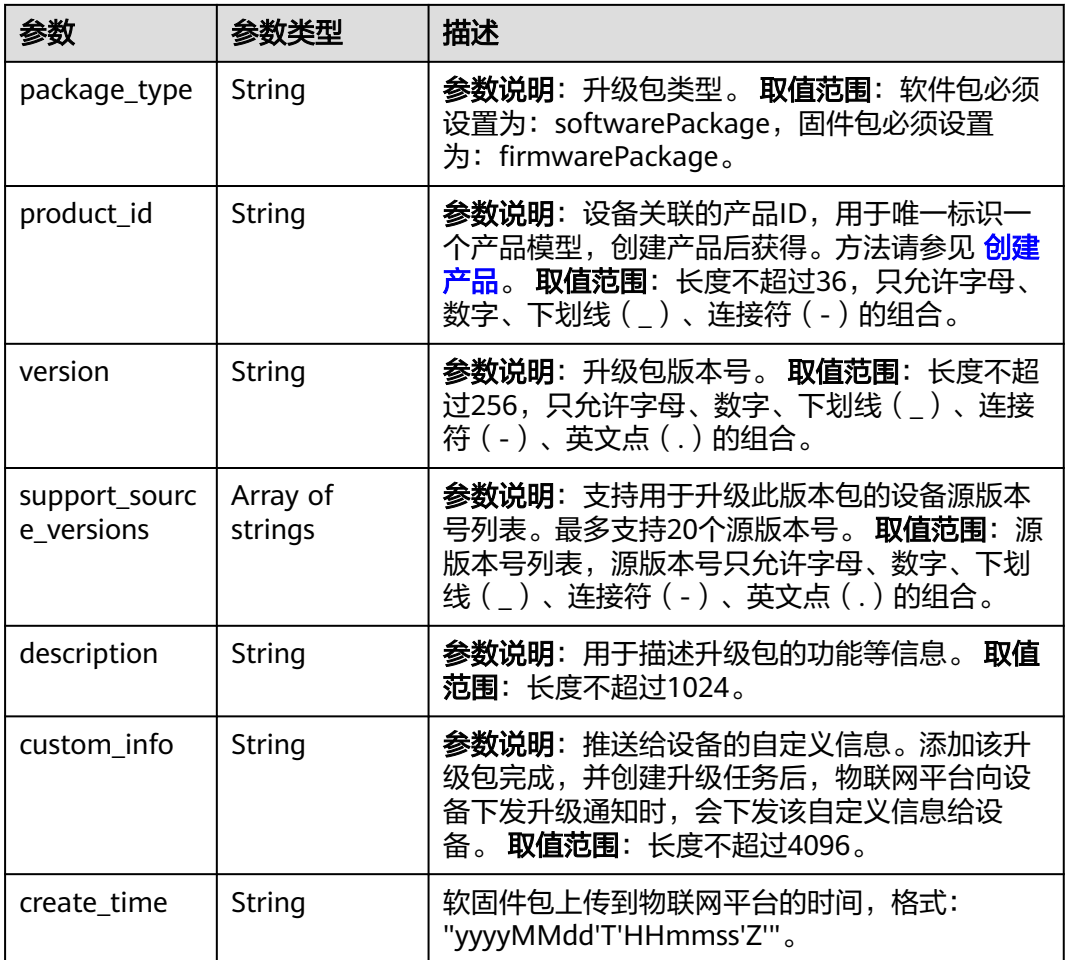

#### 表 **1-606** PageInfo

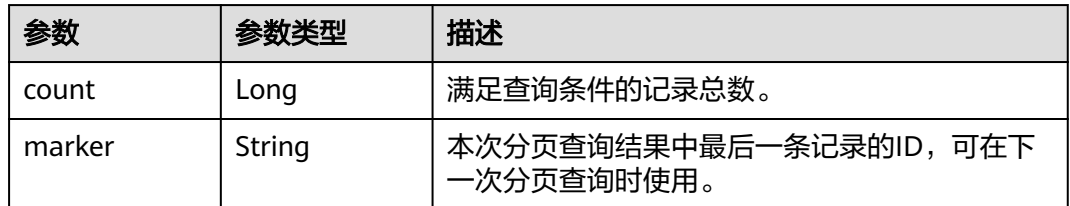

# 请求示例

列表查询OTA升级包。

GET https://{endpoint}/v5/iot/{project\_id}/ota-upgrades/packages

# 响应示例

### 状态码: **200**

OK

{ "packages" : [ {

```
 "package_id" : "28f61af50fc9452aa0ed5ea25c3cc3d3",
   "app_id" : "61f7e74d036aca5be29e1ed4",
   "package_type" : "firmwarePackage",
   "product id" : "5ba24f5ebbe8f56f5a14f605",
   "version" : "V2.0",
   "support_source_versions" : [ "V1.0", "V1.1" ],
   "description" : "package for version V1.0 and V1.1",
 "custom_info" : "更新了XX功能,修复了XXXX问题",
 "create_time" : "20230211T121212Z"
  } ],
   "page" : {
   "count" : 10,
   "marker" : "5c90fa7d3c4e4405e8525079"
  }
}
```
# 状态码

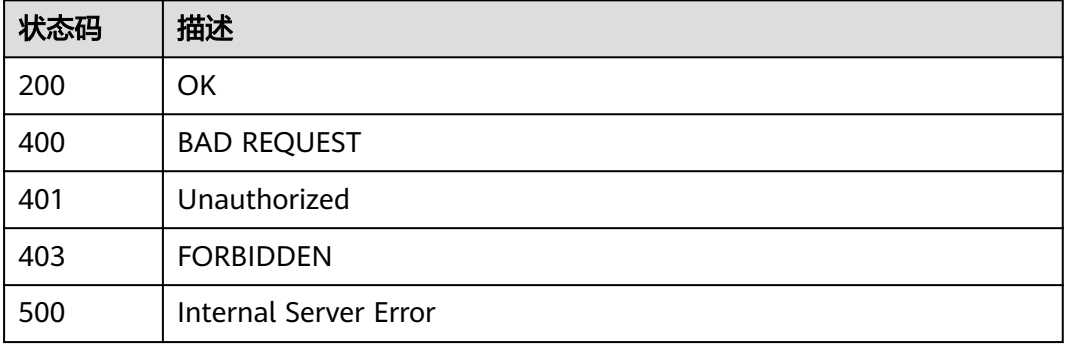

# 错误码

请参[见错误码。](#page-598-0)

# **1.4.17.3** 获取 **OTA** 升级包详情

## 功能介绍

用户可调用此接口查询关联OBS对象的升级包详情 使用前提:使用该API需要您授权设 备接入服务(IoTDA)的实例访问对象存储服务(OBS)以及 密钥管理服务(KMS Administrator)的权限。在"统一身份认证服务 (IAM) - 委托"中将委托名称为 iotda\_admin\_trust的委托授权KMS Administrator和OBS OperateAccess

### 调试

您可以在**[API Explorer](https://console-intl.huaweicloud.com/apiexplorer/#/openapi/IoTDA/doc?api=ShowOtaPackage)**中调试该接口,支持自动认证鉴权。API Explorer可以自动生成 SDK代码示例,并提供SDK代码示例调试功能。

### **URI**

GET /v5/iot/{project\_id}/ota-upgrades/packages/{package\_id}

#### 表 **1-607** 路径参数

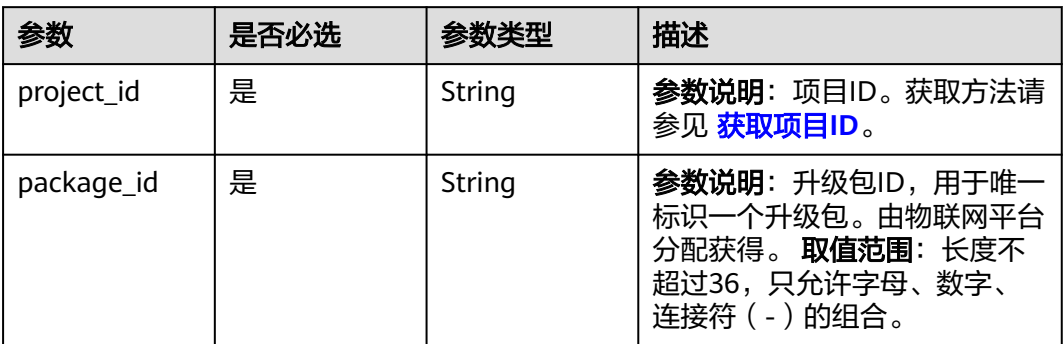

# 请求参数

### 表 **1-608** 请求 Header 参数

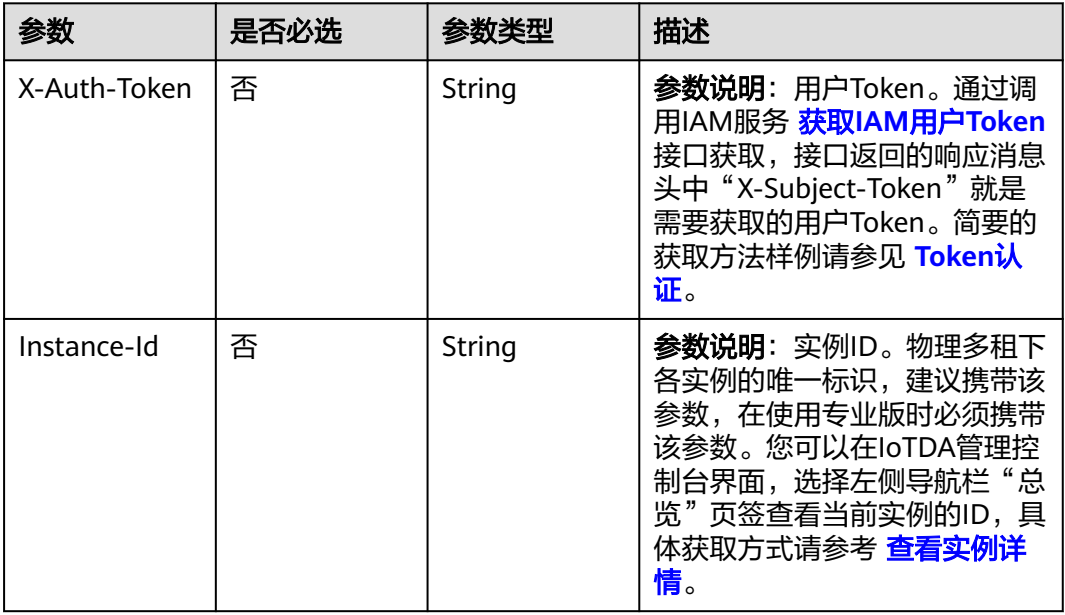

## 响应参数

#### 状态码: **200**

#### 表 **1-609** 响应 Body 参数

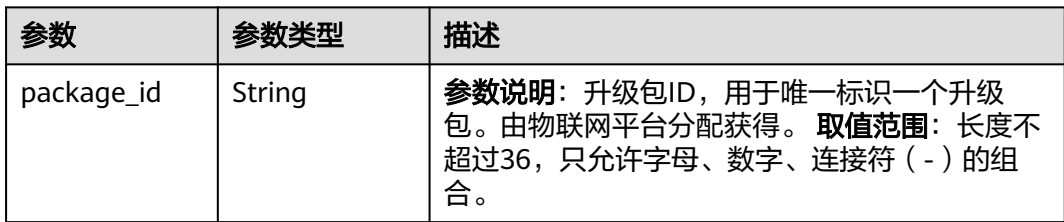

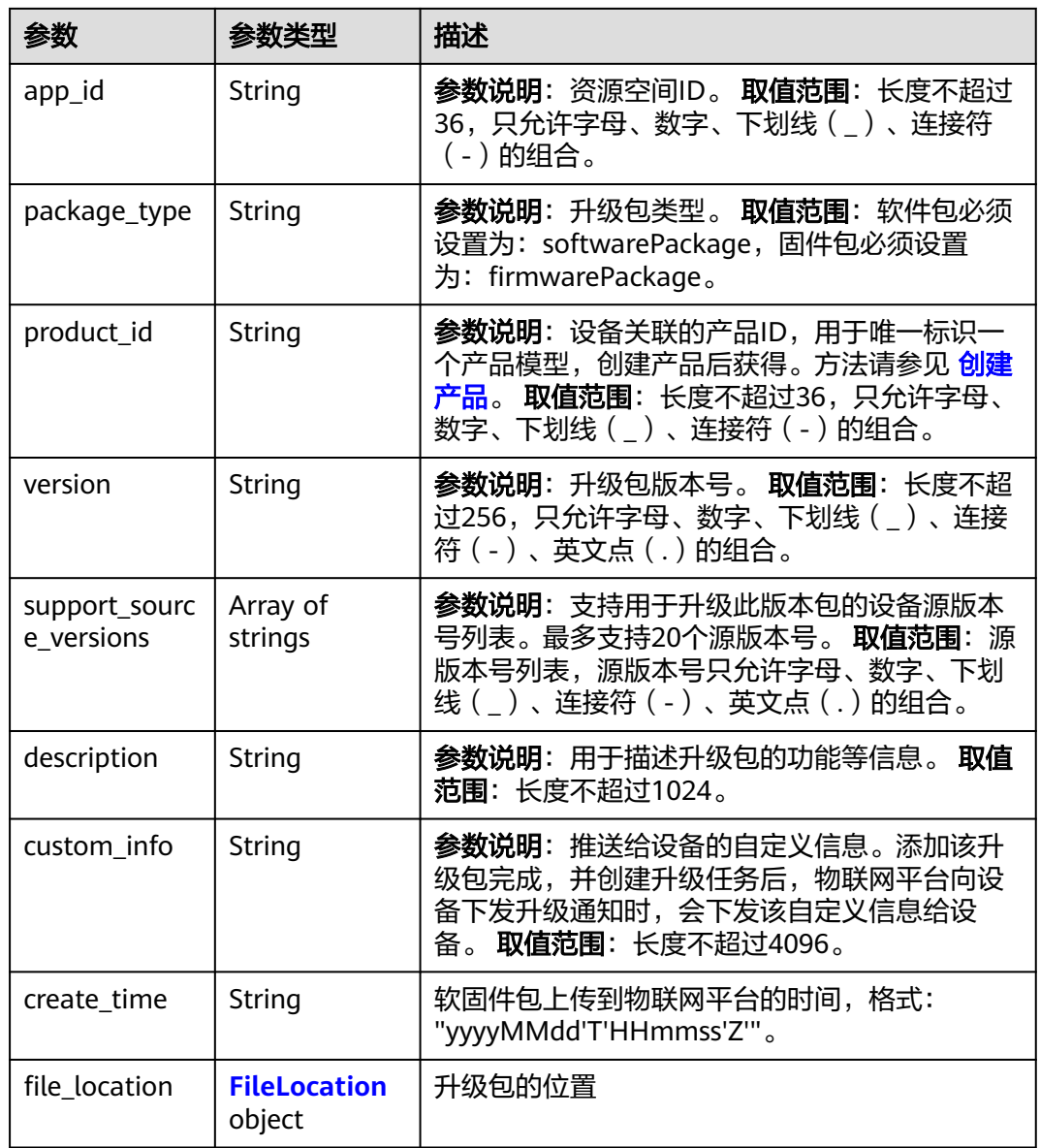

#### 表 **1-610** FileLocation

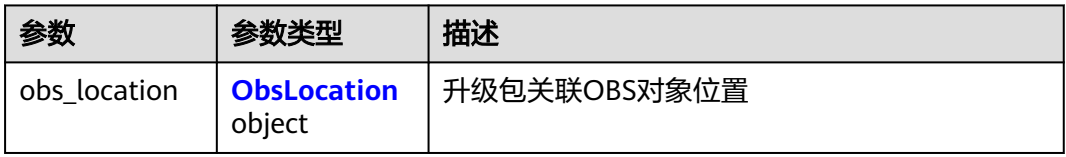

#### <span id="page-499-0"></span>表 **1-611** ObsLocation

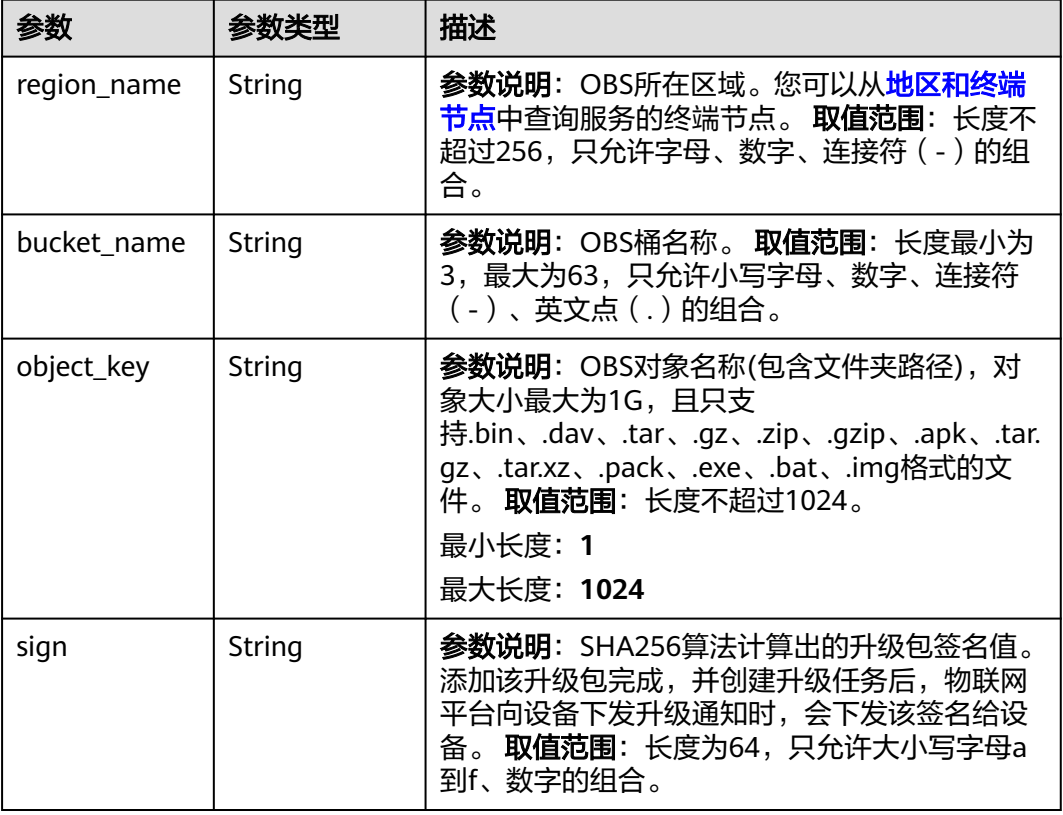

# 请求示例

#### 查询OTA升级包详情。

GET https://{endpoint}/v5/iot/{project\_id}/ota-upgrades/packages/{package\_id}

## 响应示例

#### 状态码: **200**

### **OK**

```
{
 "package_id" : "28f61af50fc9452aa0ed5ea25c3cc3d3",
 "app_id" : "61f7e74d036aca5be29e1ed4",
 "package_type" : "firmwarePackage",
 "product_id" : "5ba24f5ebbe8f56f5a14f605",
  "version" : "V2.0",
 "support_source_versions" : [ "V1.0", "V1.1" ],
 "description" : "package for version V1.0 and V1.1",
 "custom_info" : "更新了XX功能,修复了XXXX问题",
  "create_time" : "20230211T121212Z",
  "file_location" : {
   "obs_location" : {
 "region_name" : "cn-north-4",
 "bucket_name" : "abc",
 "object_key" : "bbb/upgrade.bin"
   }
 }
}<sup>-</sup>
```
# 状态码

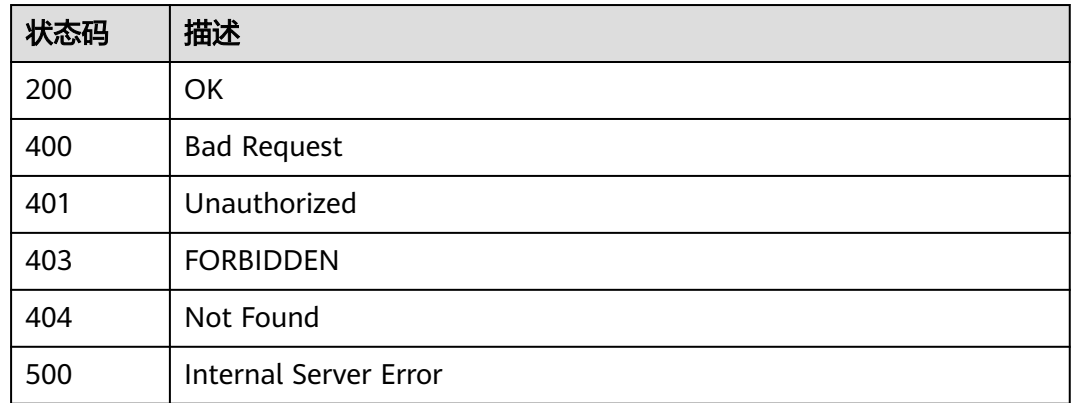

## 错误码

请参[见错误码。](#page-598-0)

# **1.4.17.4** 删除 **OTA** 升级包

# 功能介绍

用户可调用此接口删除关联OBS对象的升级包信息,不会删除OBS上对象 使用前提: 使用该API需要您授权设备接入服务(IoTDA)的实例访问对象存储服务(OBS)以及 密钥 管理服务(KMS Administrator)的权限。在"[统一身份认证服务\(](https://console-intl.huaweicloud.com/iam)**IAM**) - 委托"中将 委托名称为iotda\_admin\_trust的委托授权KMS Administrator和OBS OperateAccess

### 调试

您可以在**[API Explorer](https://console-intl.huaweicloud.com/apiexplorer/#/openapi/IoTDA/doc?api=DeleteOtaPackage)**中调试该接口,支持自动认证鉴权。API Explorer可以自动生成 SDK代码示例,并提供SDK代码示例调试功能。

## **URI**

DELETE /v5/iot/{project\_id}/ota-upgrades/packages/{package\_id}

#### 表 **1-612** 路径参数

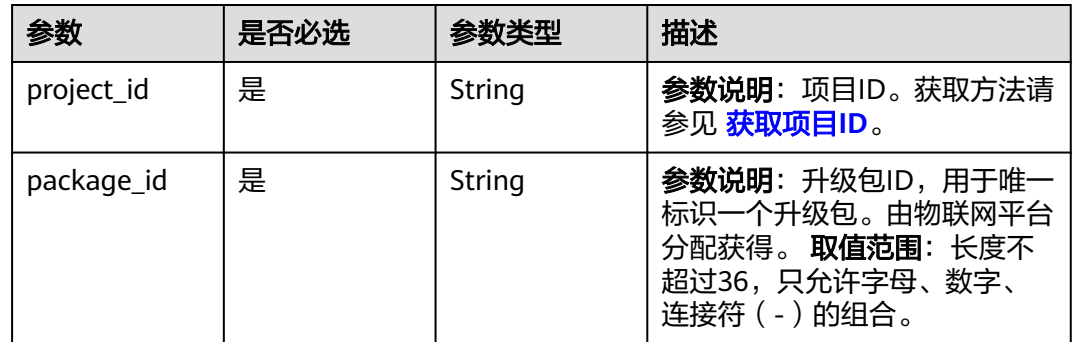

# 请求参数

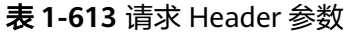

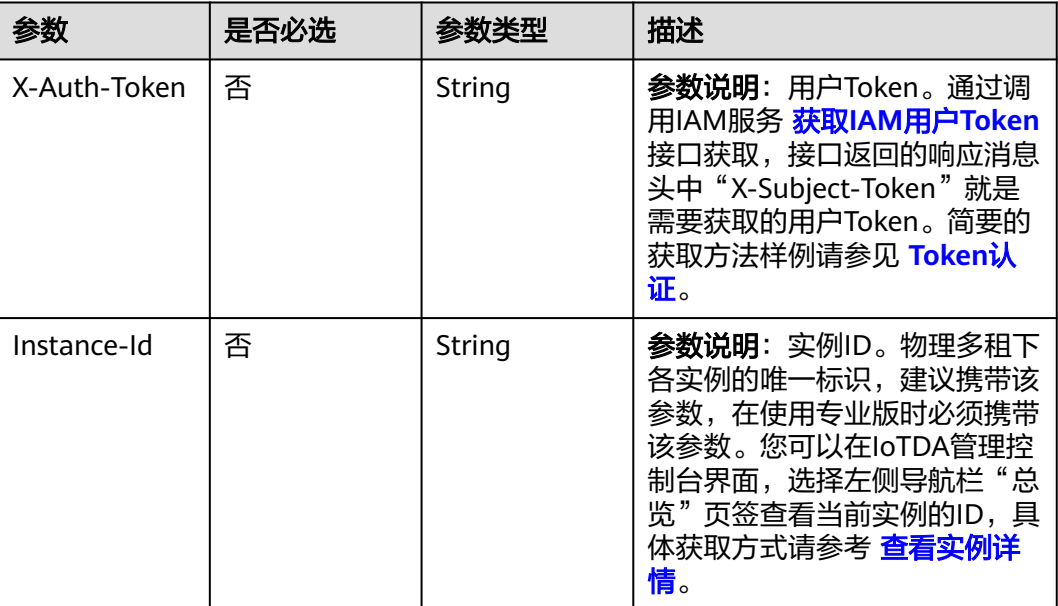

# 响应参数

无

# 请求示例

删除OTA升级包。

DELETE https://{endpoint}/v5/iot/{project\_id}/ota-upgrades/packages/{package\_id}

# 响应示例

无

# 状态码

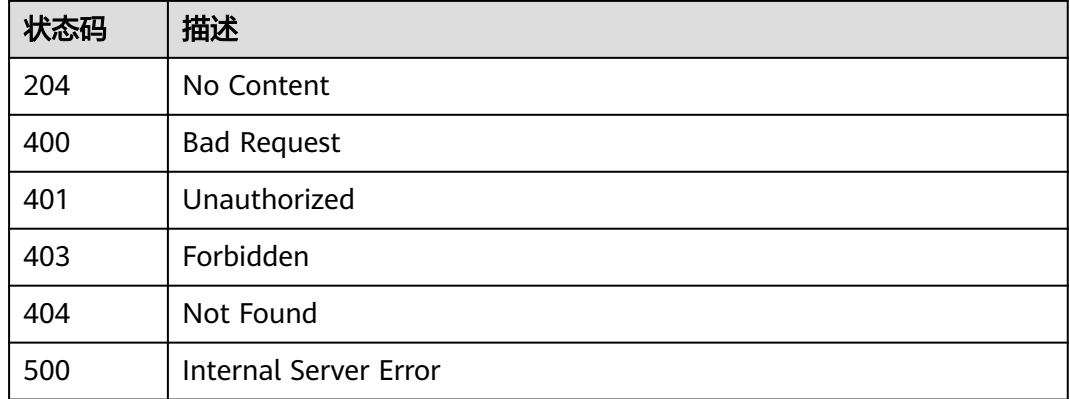

## 错误码

请参见<mark>错误码</mark>。

# **1.4.18** 广播消息

# **1.4.18.1** 下发广播消息

# 功能介绍

应用服务器可调用此接口向订阅了指定Topic的所有在线设备发布广播消息。应用将广 播消息下发给平台后,平台会先返回应用响应结果,再将消息广播给设备。 注意:

● 此接口只适用于使用MQTT协议接入的设备。

### 调试

您可以在**[API Explorer](https://console-intl.huaweicloud.com/apiexplorer/#/openapi/IoTDA/doc?api=BroadcastMessage)**中调试该接口,支持自动认证鉴权。API Explorer可以自动生成 SDK代码示例,并提供SDK代码示例调试功能。

### **URI**

POST /v5/iot/{project\_id}/broadcast-messages

### 表 **1-614** 路径参数

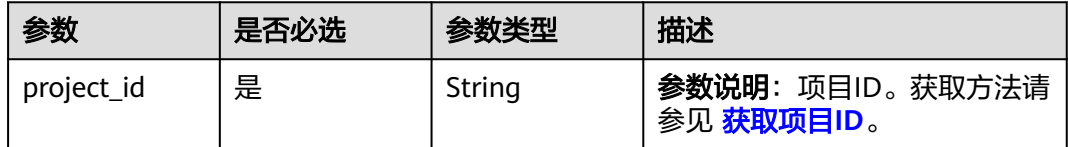

## 请求参数

#### 表 **1-615** 请求 Header 参数

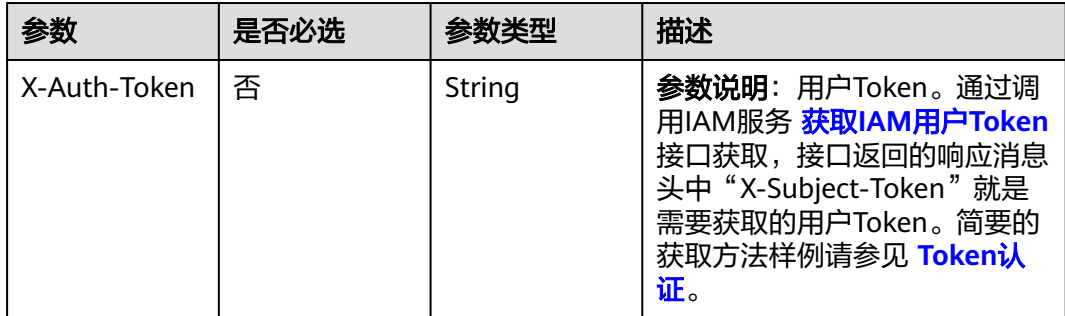

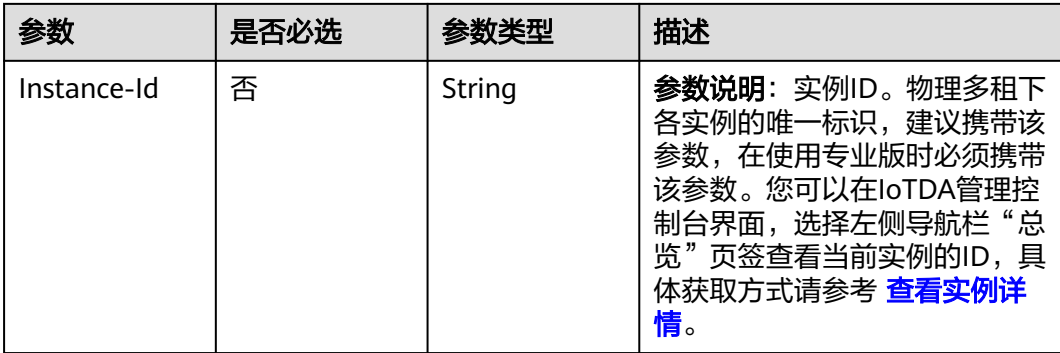

### 表 **1-616** 请求 Body 参数

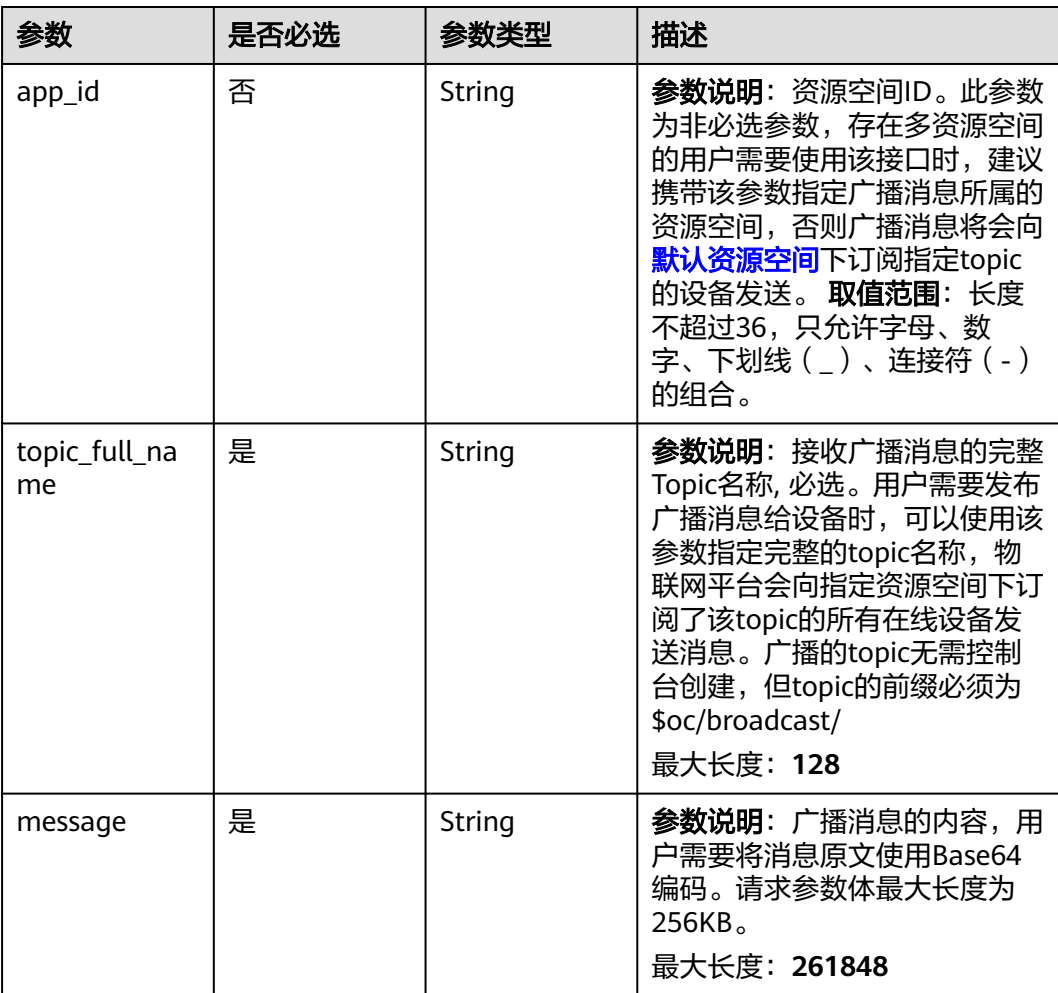
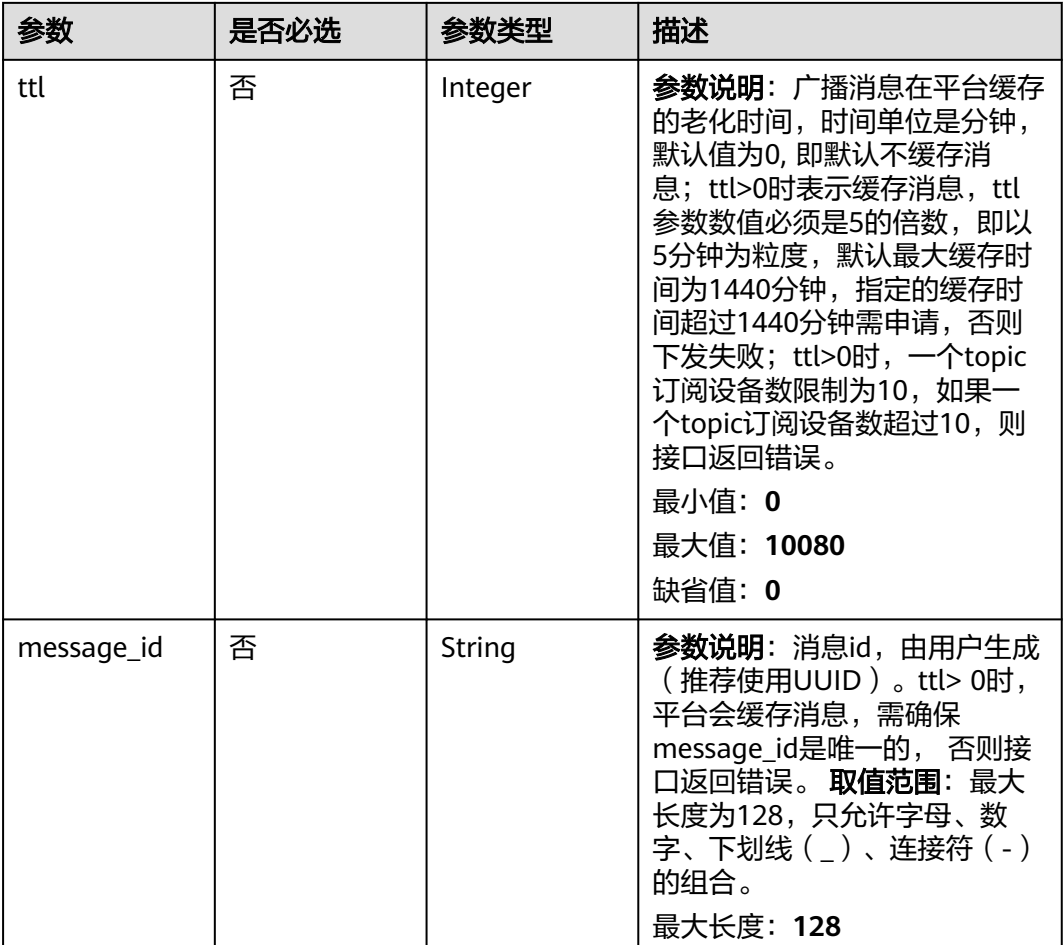

## 响应参数

状态码: **201**

表 **1-617** 响应 Body 参数

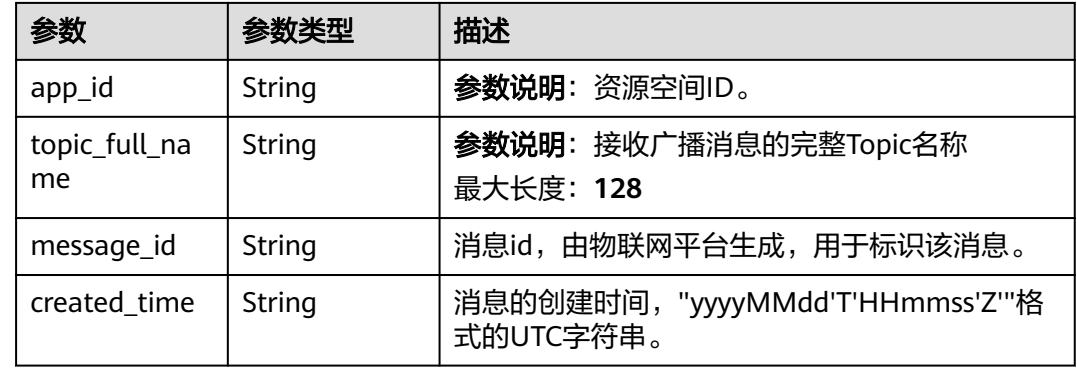

## 请求示例

下发广播消息。

POST https://{endpoint}/v5/iot/{project\_id}/broadcast-messages

```
{
  "topic_full_name" : "$oc/broadcast/test",
  "message" : "SGVsbG9Xb3JsZA=="
}
```
## 响应示例

#### 状态码: **201**

Created

```
{
  "app_id" : "jeQDJQZltU8iKgFFoW060F5SGZka",
  "topic_full_name" : "$oc/broadcast/test",
 "message_id" : "b1224afb-e9f0-4916-8220-b6bab568e888",
 "created_time" : "20151212T121212Z"
}
```
## 状态码

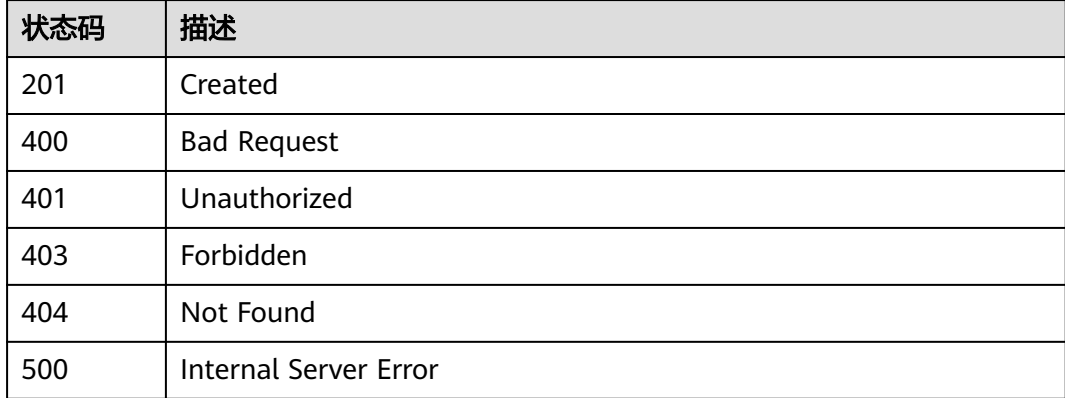

### 错误码

请参[见错误码。](#page-598-0)

# **1.4.19** 设备隧道管理

## **1.4.19.1** 创建设备隧道

## 功能介绍

用户可以通过该接口创建隧道(WebSocket协议),应用服务器和设备可以通过该隧 道进行数据传输。

- 该API接口在基础版不支持。
- 该API调用后平台会向对应的MQTT/MQTTS设备下发隧道地址及密钥,同时给应 用服务器也返回隧道地址及密钥,设备可以通过该地址及密钥创建WebSocket协 议连接。
- 一个设备无法创建多个隧道。

● 具体应用可见"设备远程登录 "功能,请参见<mark>设备远程登录</mark>。

#### 调试

您可以在**[API Explorer](https://console-intl.huaweicloud.com/apiexplorer/#/openapi/IoTDA/doc?api=AddTunnel)**中调试该接口,支持自动认证鉴权。API Explorer可以自动生成 SDK代码示例,并提供SDK代码示例调试功能。

#### **URI**

POST /v5/iot/{project\_id}/tunnels

#### 表 **1-618** 路径参数

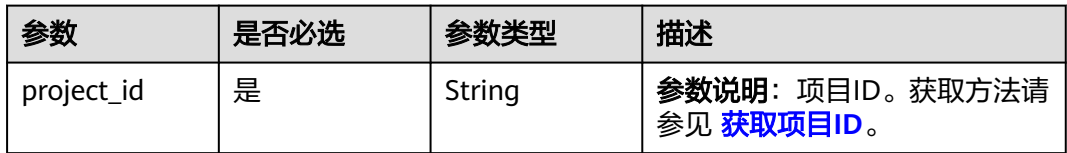

## 请求参数

表 **1-619** 请求 Header 参数

| 参数           | 是否必选 | 参数类型   | 描述                                                                                                    |
|--------------|------|--------|----------------------------------------------------------------------------------------------------|
| X-Auth-Token | 否    | String | 参数说明: 用户Token。通过调<br>用IAM服务 获取IAM用户Token<br>接口获取,接口返回的响应消息<br>头中"X-Subject-Token"就是<br>需要获取的用户Token。简要的<br>获取方法样例请参见 Token认<br>证。                             |
| Instance-Id  | 否    | String | <b>参数说明</b> : 实例ID。物理多租下<br>各实例的唯一标识,建议携带该<br>参数, 在使用专业版时必须携带<br>该参数。您可以在IoTDA管理控<br>制台界面, 选择左侧导航栏"总<br>览"页签查看当前实例的ID, 具<br>体获取方式请参考 <mark>查看实例详</mark><br>情。 |

#### 表 **1-620** 请求 Body 参数

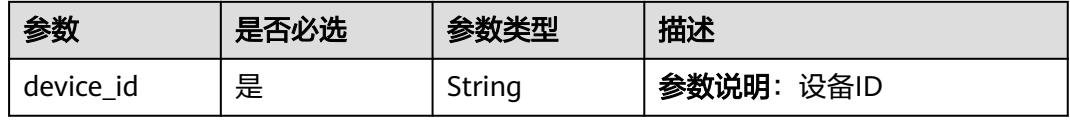

### 响应参数

#### 状态码: **201**

表 **1-621** 响应 Body 参数

| 参数                     | 参数类型    | 描述                                          |  |
|------------------------|---------|---------------------------------------------|--|
| tunnel id              | String  | 隧道ID                                        |  |
| tunnel access<br>token | String  | 鉴权信息                                        |  |
| expires_in             | Integer | 鉴权信息的过期时间, 单位: 秒<br>最小值: 0<br>最大值: 86400000 |  |
| tunnel_uri             | String  | websocket接入地址<br>最小长度: 1<br>最大长度: 2048      |  |

# 请求示例

创建设备隧道,设备id为b64b7a625b84c1334befb648b\_test。

POST https://{endpoint}/v5/iot/{project\_id}/tunnels

{ "device\_id" : "b64b7a625b84c1334befb648b\_test"

## 响应示例

#### 状态码: **201**

创建设备隧道成功

#### {

}

```
 "tunnel_id" : "d144a524-1997-4b99-94bf-f27128da8a34",
```
"tunnel\_access\_token" : "MIIDkgYJKoZIhvcNAQcCoIIDgzCCXXXXX",

```
"expires_in" : 86400,
```
 "tunnel\_uri" : "wss://tunnel.st1.iotda-app.cn-XXX.myhuaweicloud.com/v5/iot/tunnels/XXX/source-connect" }

## 状态码

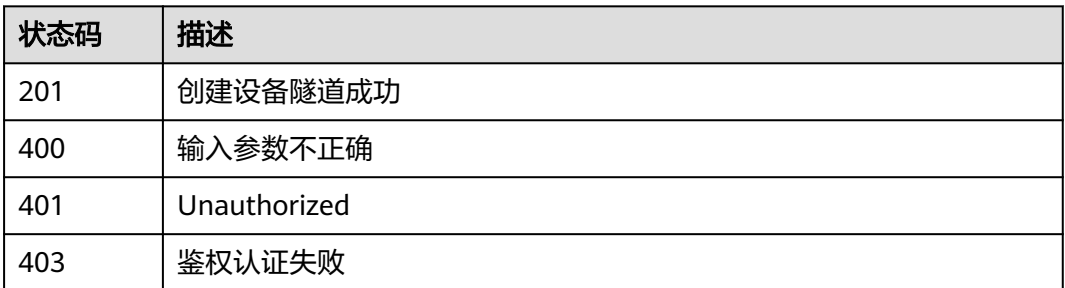

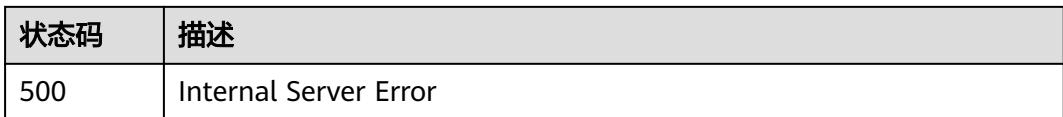

#### 错误码

请参见<mark>错误码</mark>。

#### **1.4.19.2** 查询设备所有隧道

## 功能介绍

用户可通过该接口查询某项目下的所有设备隧道,以实现对设备管理。应用服务器可 通过此接口向平台查询设备隧道建立的情况。

- 该API接口在基础版不支持。
- 具体应用可见" 设备远程登录 <sup>"</sup> 功能,请参见<mark>设备远程登录</mark> 。

### 调试

您可以在**[API Explorer](https://console-intl.huaweicloud.com/apiexplorer/#/openapi/IoTDA/doc?api=ListDeviceTunnels)**中调试该接口,支持自动认证鉴权。API Explorer可以自动生成 SDK代码示例,并提供SDK代码示例调试功能。

#### **URI**

GET /v5/iot/{project\_id}/tunnels

#### 表 **1-622** 路径参数

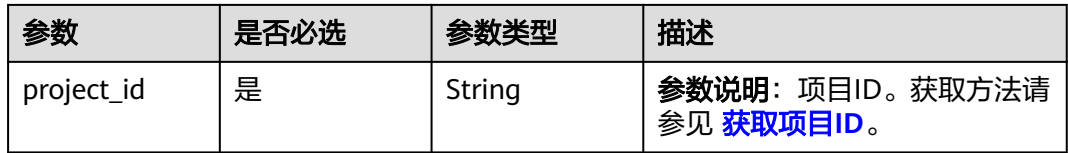

#### 表 **1-623** Query 参数

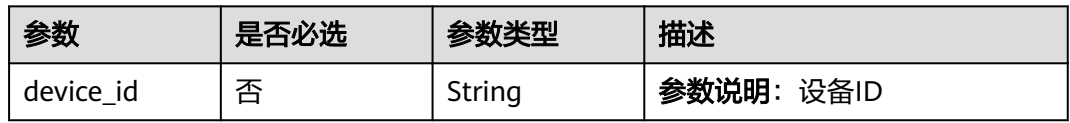

## 请求参数

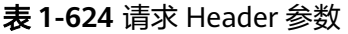

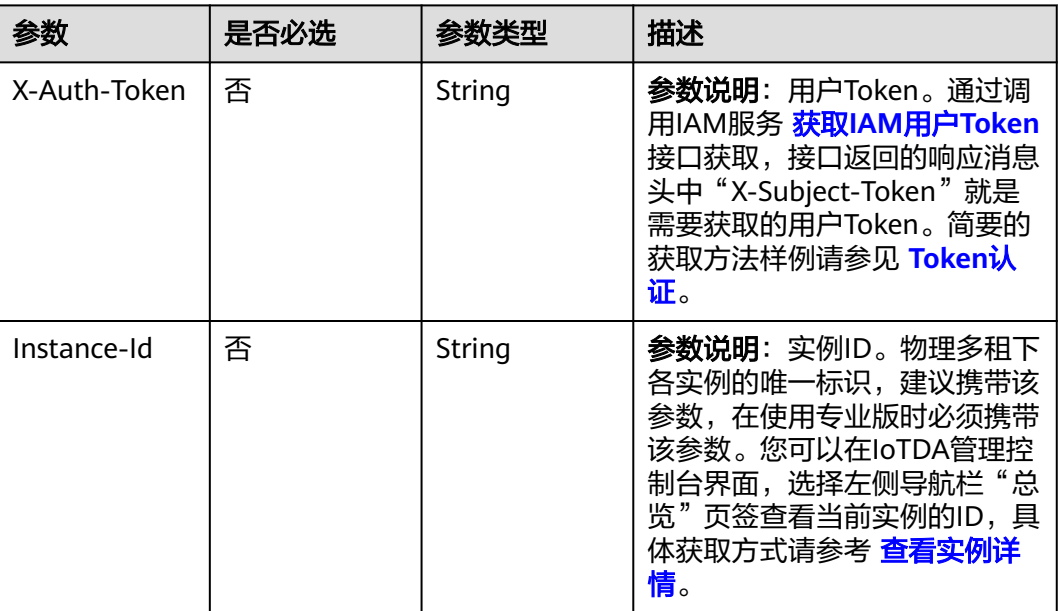

## 响应参数

状态码: **200**

表 **1-625** 响应 Body 参数

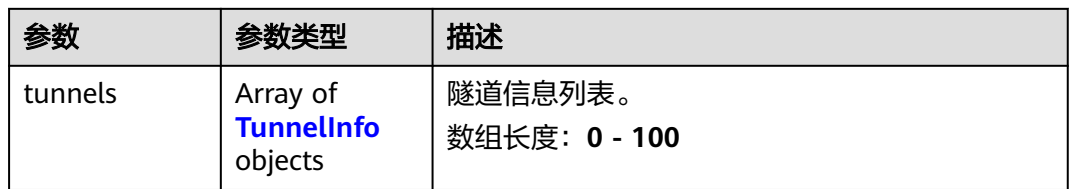

#### 表 **1-626** TunnelInfo

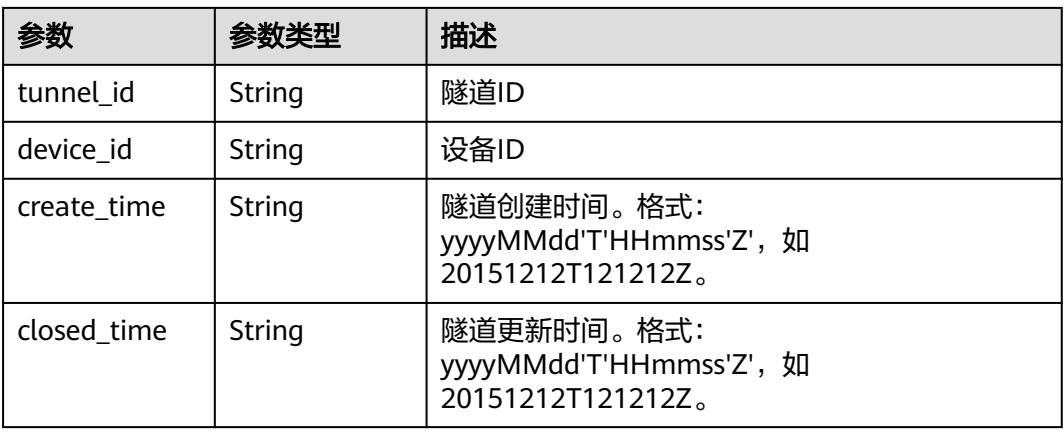

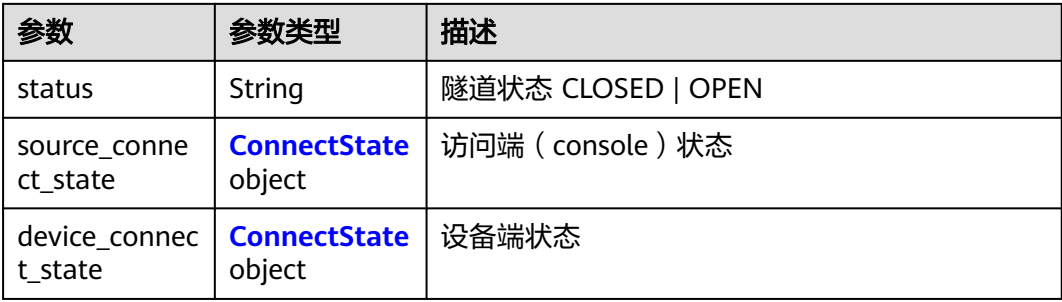

#### 表 **1-627** ConnectState

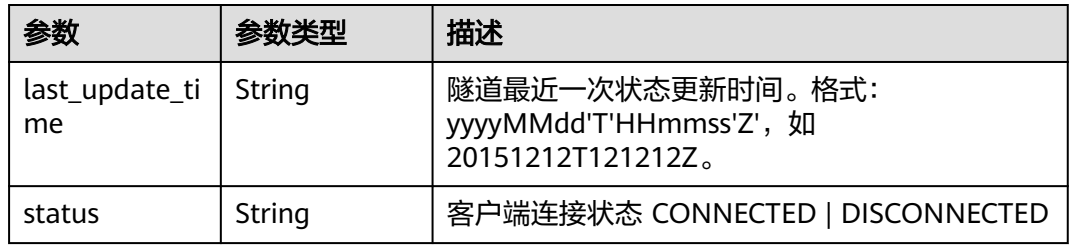

## 请求示例

#### 列表查询设备隧道。

GET https://{endpoint}/v5/iot/{project\_id}/tunnels

### 响应示例

#### 状态码: **200**

查询设备所有隧道信息成功

```
{
 "tunnels" : [ {
 "tunnel_id" : "d144a524-1997-4b99-94bf-f27128da8a34",
 "device_id" : "1a7ffc5c-d89c-44dd-8265-b1653d951ce0",
 "create_time" : "20190303T081011Z",
 "closed_time" : "20190303T081011Z",
   "status" : "CLOSED",
   "source_connect_state" : {
    "last_update_time" : "20190303T081011Z",
    "status" : "CONNECTED"
 },
 "device_connect_state" : {
 "last_update_time" : "20190303T081011Z",
 "status" : "CONNECTED"
 }
 } ]
}
```
### 状态码

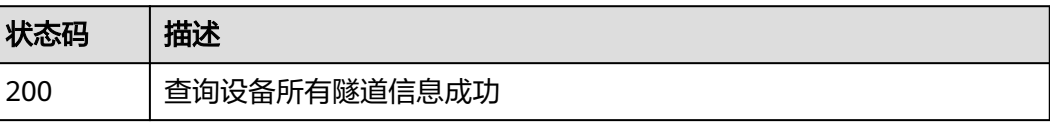

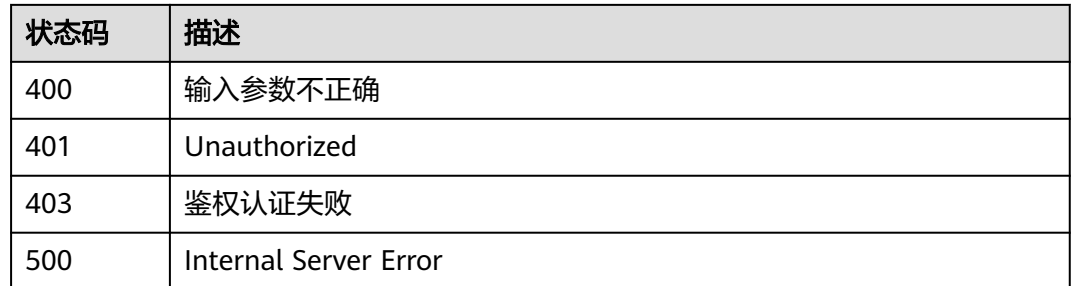

#### 错误码

请参见<mark>错误码</mark>。

### **1.4.19.3** 查询设备隧道

## 功能介绍

用户可通过该接口查询某项目中的某个设备隧道,查看该设备隧道的信息与连接情 况。应用服务器可调用此接口向平台查询设备隧道建立情况。

- 该API接口在基础版不支持。
- 具体应用可见" 设备远程登录 " 功能,请参见<mark>设备远程登录</mark> 。

#### 调试

您可以在**[API Explorer](https://console-intl.huaweicloud.com/apiexplorer/#/openapi/IoTDA/doc?api=ShowDeviceTunnel)**中调试该接口,支持自动认证鉴权。API Explorer可以自动生成 SDK代码示例,并提供SDK代码示例调试功能。

#### **URI**

GET /v5/iot/{project\_id}/tunnels/{tunnel\_id}

#### 表 **1-628** 路径参数

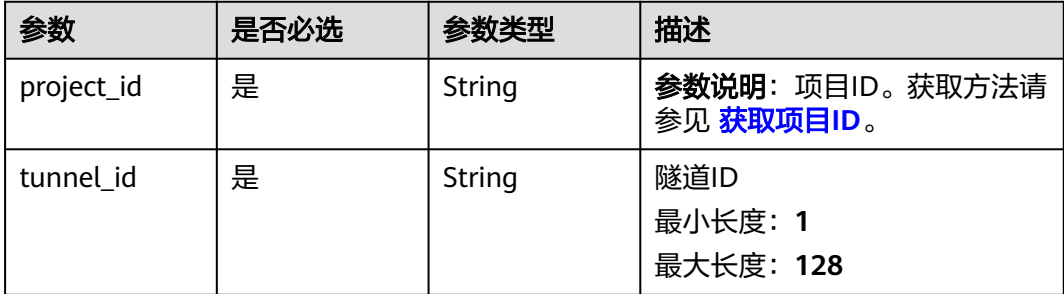

## 请求参数

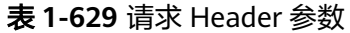

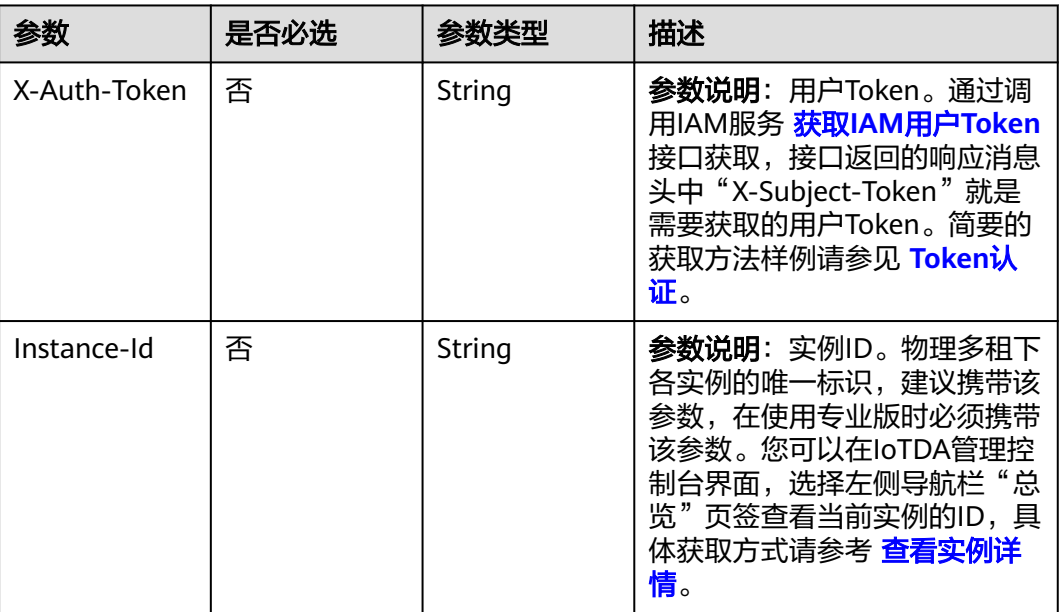

## 响应参数

#### 状态码: **200**

#### 表 **1-630** 响应 Body 参数

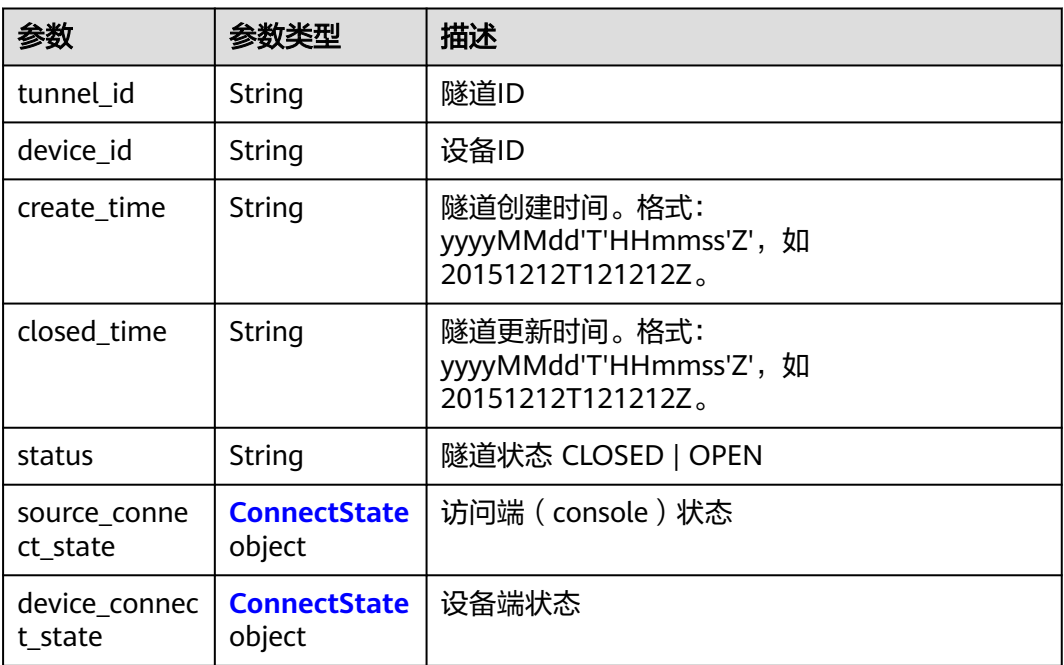

#### <span id="page-513-0"></span>表 **1-631** ConnectState

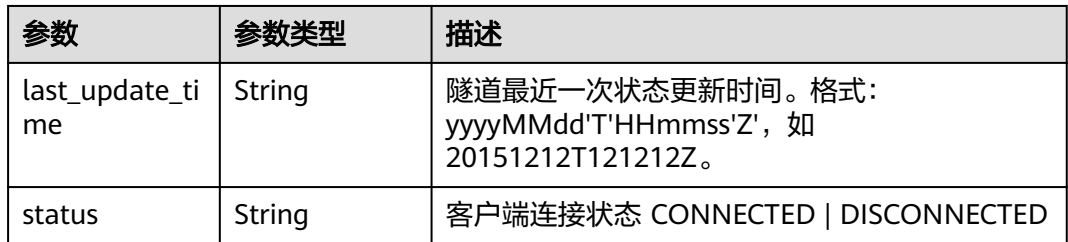

### 请求示例

#### 查询设备隧道详情。

GET https://{endpoint}/v5/iot/{project\_id}/tunnels/{tunnel\_id}

## 响应示例

#### 状态码: **200**

**OK** 

```
{
  "tunnel_id" : "d144a524-1997-4b99-94bf-f27128da8a34",
 "device_id" : "1a7ffc5c-d89c-44dd-8265-b1653d951ce0",
 "create_time" : "20190303T081011Z",
 "closed_time" : "20190303T081011Z",
  "status" : "CLOSED",
 "source_connect_state" : {
 "last_update_time" : "20190303T081011Z",
   "status" : "CONNECTED"
 },
 "device_connect_state" : {
 "last_update_time" : "20190303T081011Z",
 "status" : "CONNECTED"
 }
}
```
### 状态码

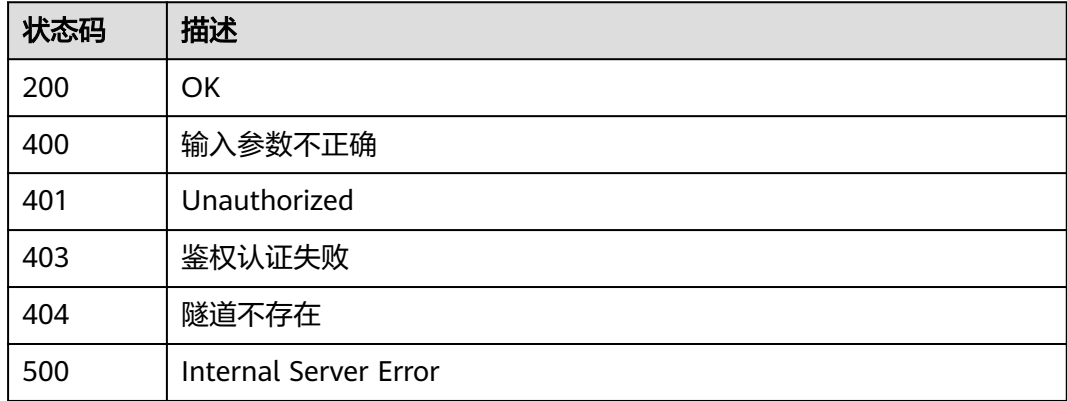

### 错误码

请参[见错误码。](#page-598-0)

### **1.4.19.4** 关闭设备隧道

### 功能介绍

应用服务器可通过该接口关闭某个设备隧道。关闭后可以再次连接。

- 该API接口在基础版不支持。
- 具体应用可见" 设备远程登录 <sup>"</sup> 功能,请参见<mark>设备远程登录</mark> 。

#### 调试

您可以在**[API Explorer](https://console-intl.huaweicloud.com/apiexplorer/#/openapi/IoTDA/doc?api=CloseDeviceTunnel)**中调试该接口,支持自动认证鉴权。API Explorer可以自动生成 SDK代码示例,并提供SDK代码示例调试功能。

#### **URI**

PUT /v5/iot/{project\_id}/tunnels/{tunnel\_id}

#### 表 **1-632** 路径参数

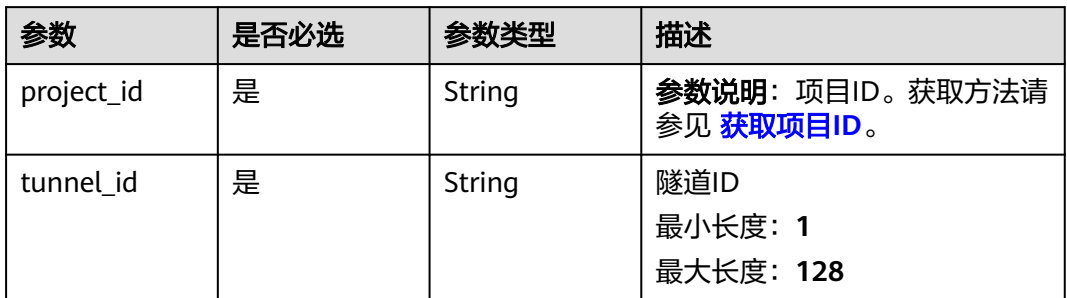

### 请求参数

#### 表 **1-633** 请求 Header 参数

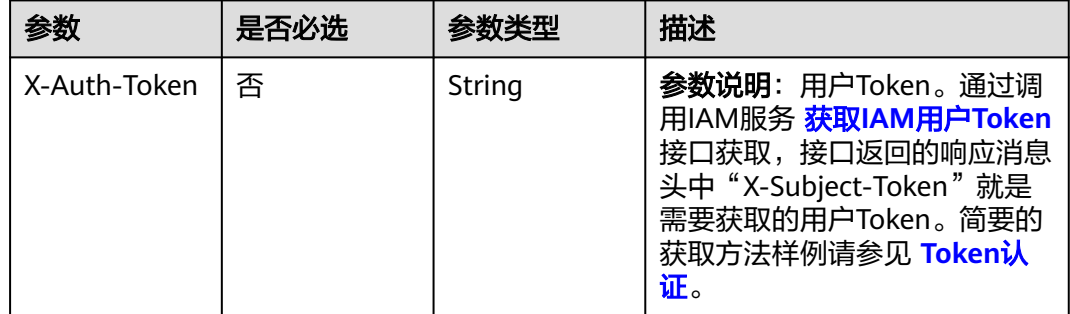

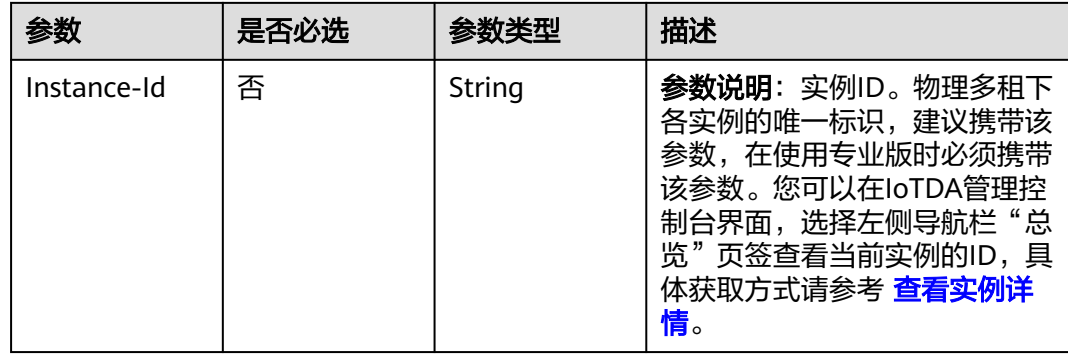

## 响应参数

无

### 请求示例

关闭设备隧道。

PUT https://{endpoint}/v5/iot/{project\_id}/tunnels/{tunnel\_id}

### 响应示例

无

## 状态码

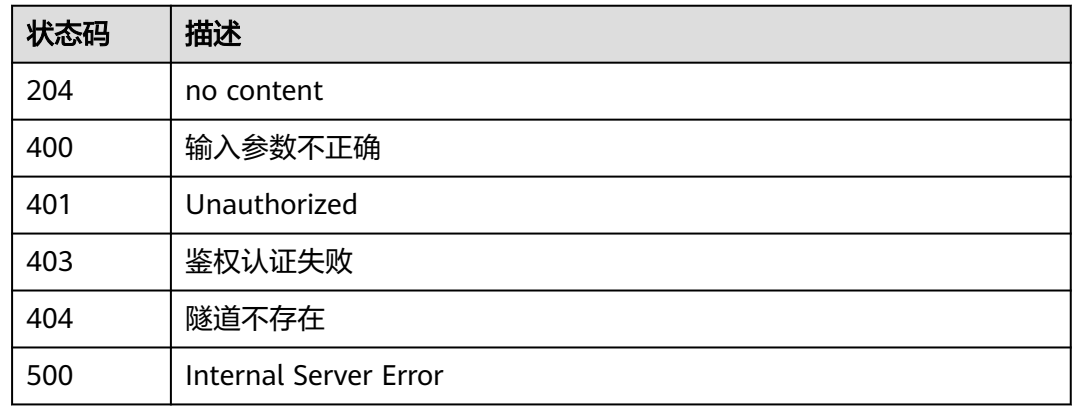

### 错误码

请参见<mark>错误码</mark>。

## **1.4.19.5** 删除设备隧道

## 功能介绍

用户可通过该接口删除某个设备隧道。删除后该通道不存在,无法再次连接。

- 该API接口在基础版不支持。
- 具体应用可见"设备远程登录"功能,请参见<mark>设备远程登录</mark>。

### 调试

您可以在**[API Explorer](https://console-intl.huaweicloud.com/apiexplorer/#/openapi/IoTDA/doc?api=DeleteDeviceTunnel)**中调试该接口,支持自动认证鉴权。API Explorer可以自动生成 SDK代码示例,并提供SDK代码示例调试功能。

#### **URI**

DELETE /v5/iot/{project\_id}/tunnels/{tunnel\_id}

#### 表 **1-634** 路径参数

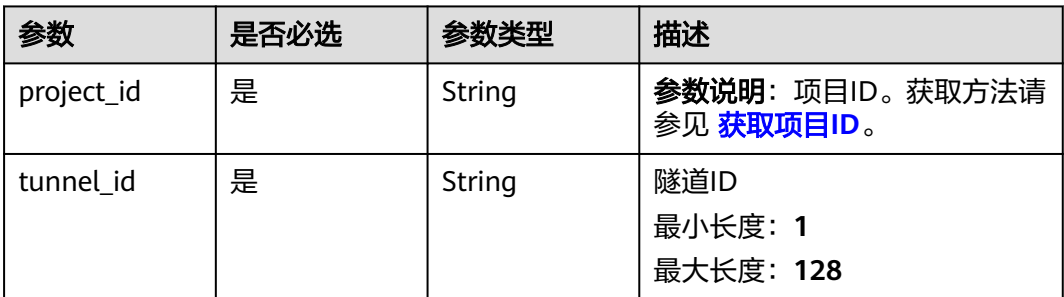

### 请求参数

#### 表 **1-635** 请求 Header 参数

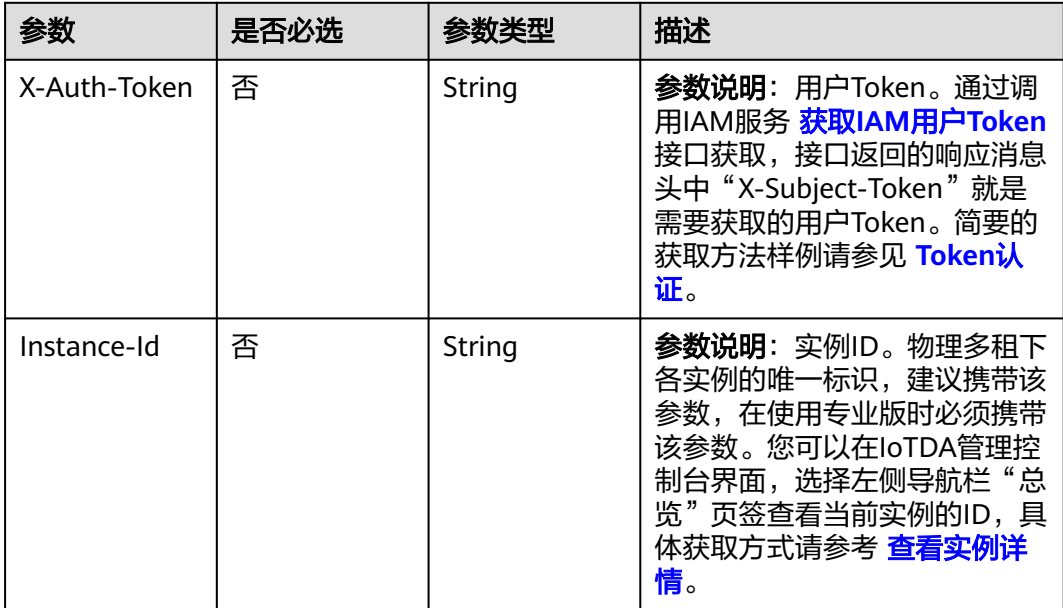

### 响应参数

## 请求示例

#### 删除设备隧道。

DELELE https://{endpoint}/v5/iot/{project\_id}/tunnels/{tunnel\_id}

### 响应示例

无

## 状态码

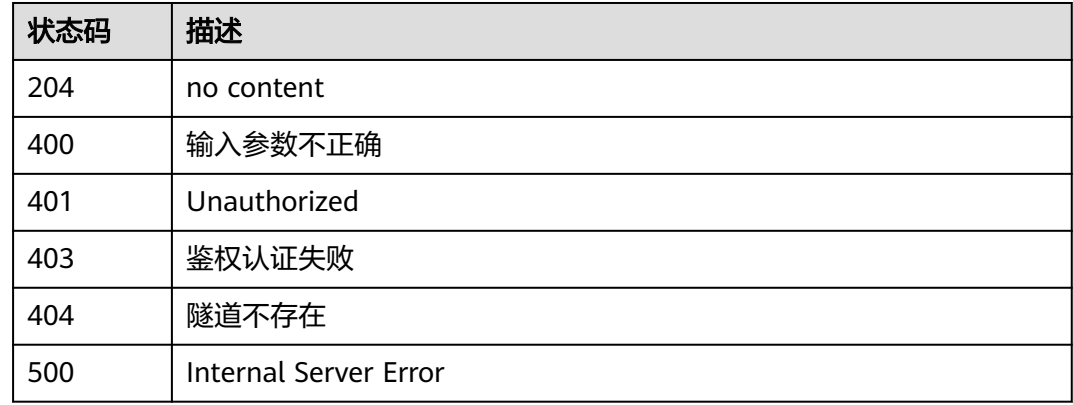

### 错误码

请参[见错误码。](#page-598-0)

# **1.4.20** 数据流转积压策略管理

backlog policy of routing rule

### **1.4.20.1** 新建数据流转积压策略

# 功能介绍

应用服务器可调用此接口在物联网平台创建数据流转积压策略。

#### 调试

您可以在**[API Explorer](https://console-intl.huaweicloud.com/apiexplorer/#/openapi/IoTDA/doc?api=CreateRoutingBacklogPolicy)**中调试该接口,支持自动认证鉴权。API Explorer可以自动生成 SDK代码示例,并提供SDK代码示例调试功能。

#### **URI**

POST /v5/iot/{project\_id}/routing-rule/backlog-policy

#### 表 **1-636** 路径参数

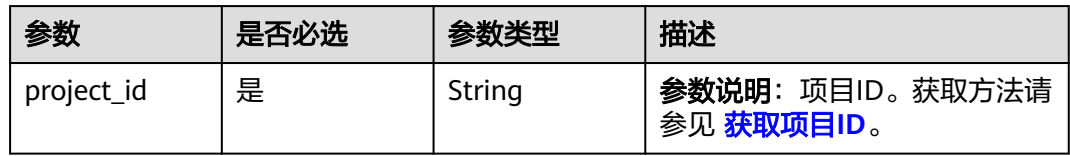

## 请求参数

### 表 **1-637** 请求 Header 参数

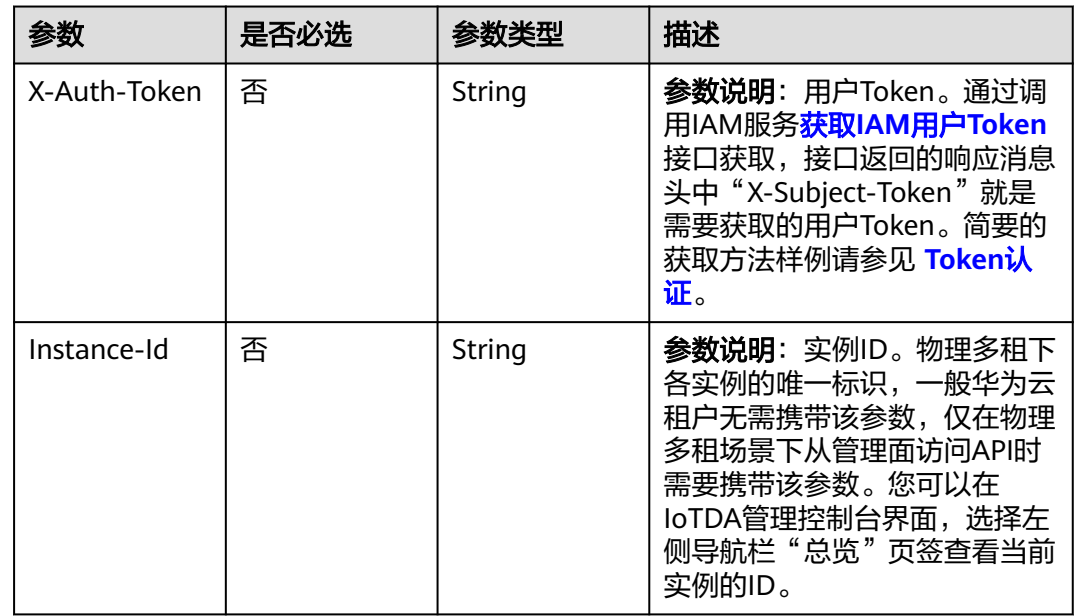

#### 表 **1-638** 请求 Body 参数

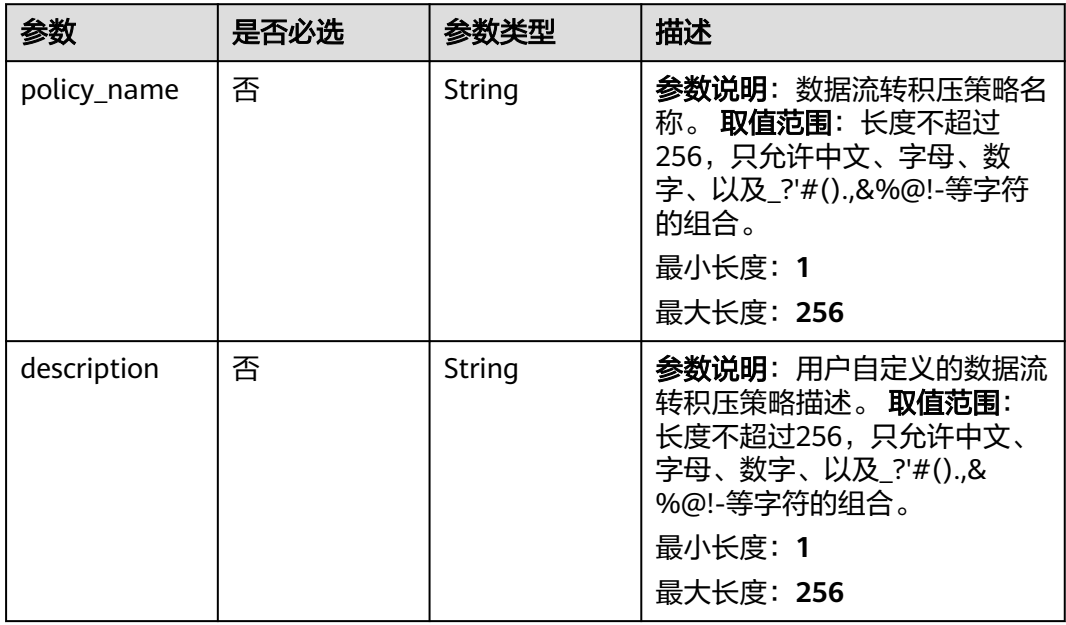

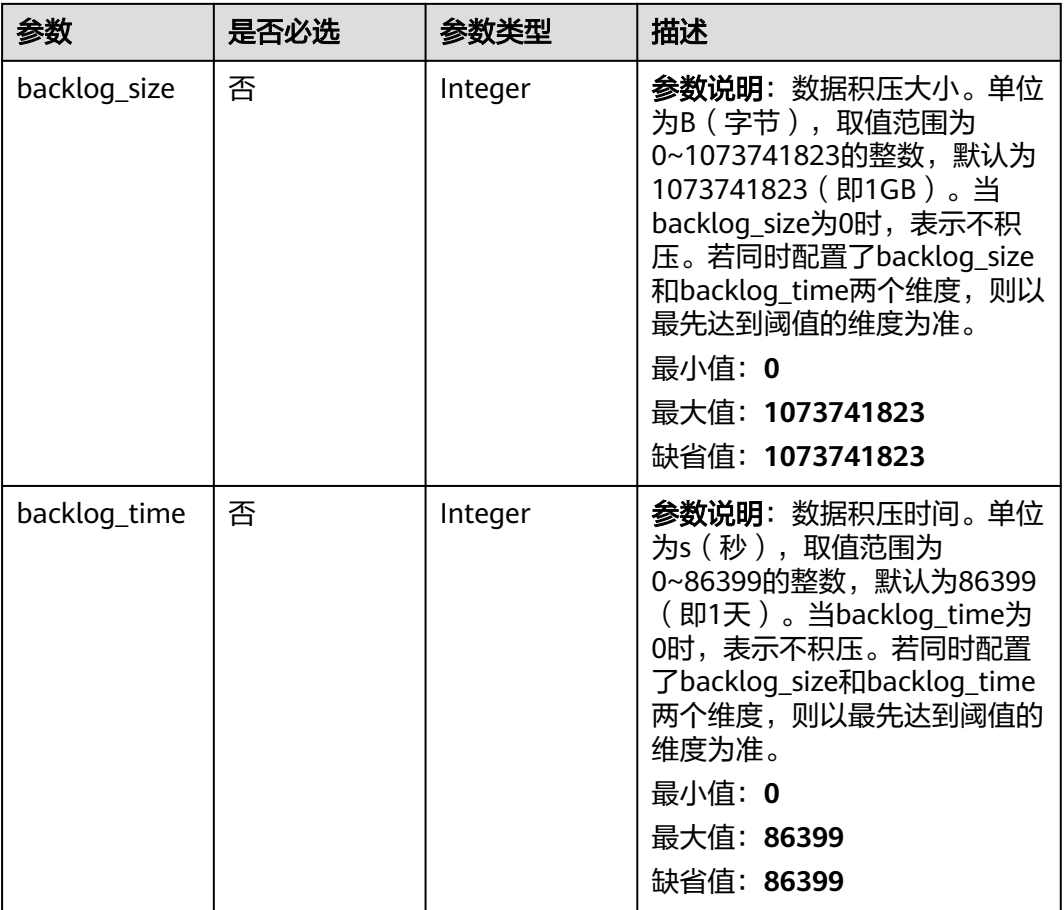

## 响应参数

#### 状态码: **201**

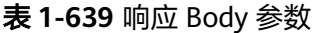

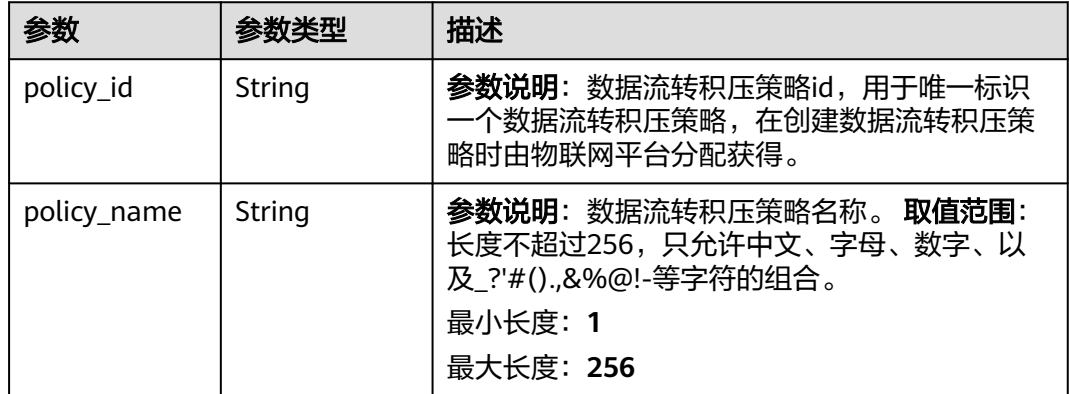

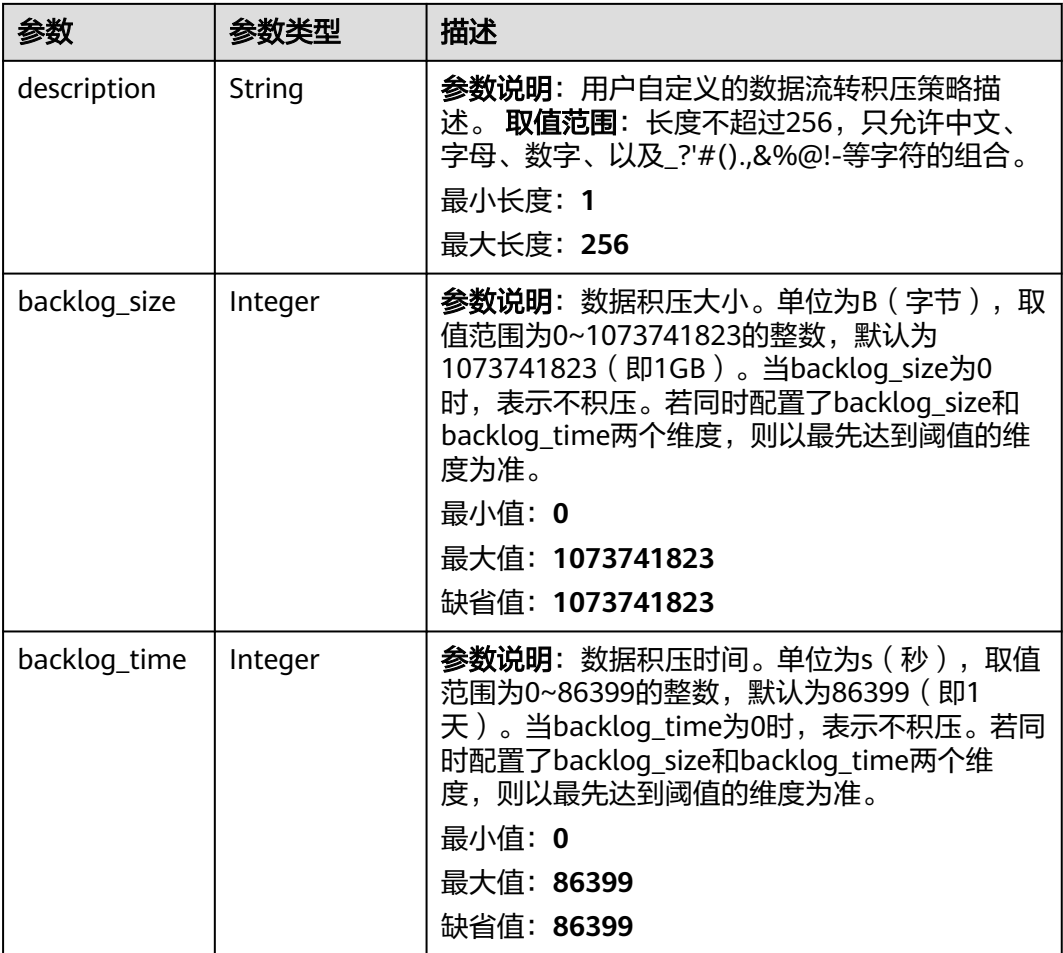

## 请求示例

#### 创建数据流转积压策略。

POST https://{endpoint}/v5/iot/{project\_id}/routing-rule/backlog-policy

```
{
 "policy_name" : "rulename",
 "description" : "description",
 "backlog_size" : 100,
 "backlog_time" : 100
}
```
## 响应示例

#### 状态码: **201**

Created

```
{
  "policy_id" : "adadd5cb-6383-4b5b-a65c-f8c92fdf3c34",
 "policy_name" : "policyName",
 "description" : "description",
 "backlog_size" : 1073741823,
 "backlog_time" : 86399
}
```
# 状态码

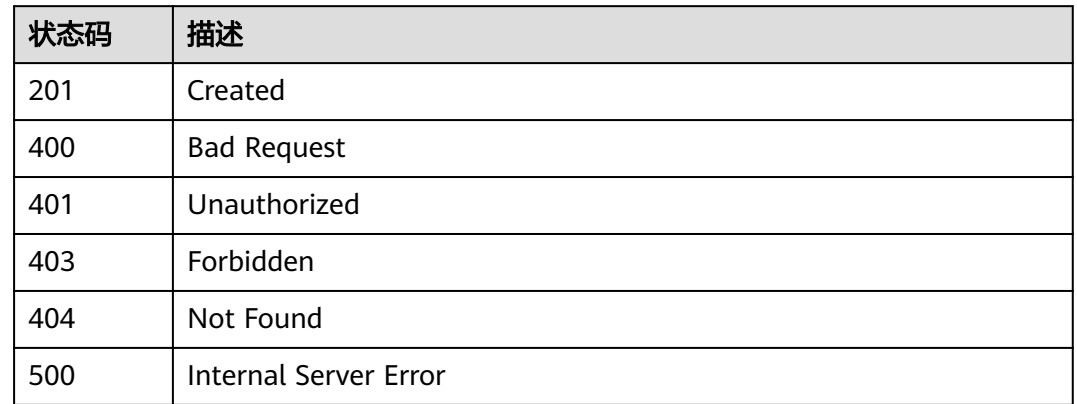

### 错误码

请参[见错误码。](#page-598-0)

# **1.4.20.2** 查询数据流转积压策略列表

## 功能介绍

应用服务器可调用此接口查询在物联网平台设置的数据流转积压策略列表。

### 调试

您可以在**[API Explorer](https://console-intl.huaweicloud.com/apiexplorer/#/openapi/IoTDA/doc?api=ListRoutingBacklogPolicy)**中调试该接口,支持自动认证鉴权。API Explorer可以自动生成 SDK代码示例,并提供SDK代码示例调试功能。

### **URI**

GET /v5/iot/{project\_id}/routing-rule/backlog-policy

#### 表 **1-640** 路径参数

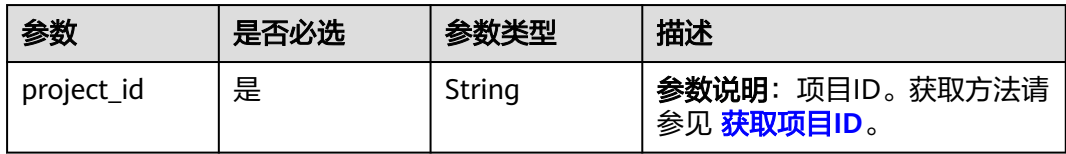

#### 表 **1-641** Query 参数

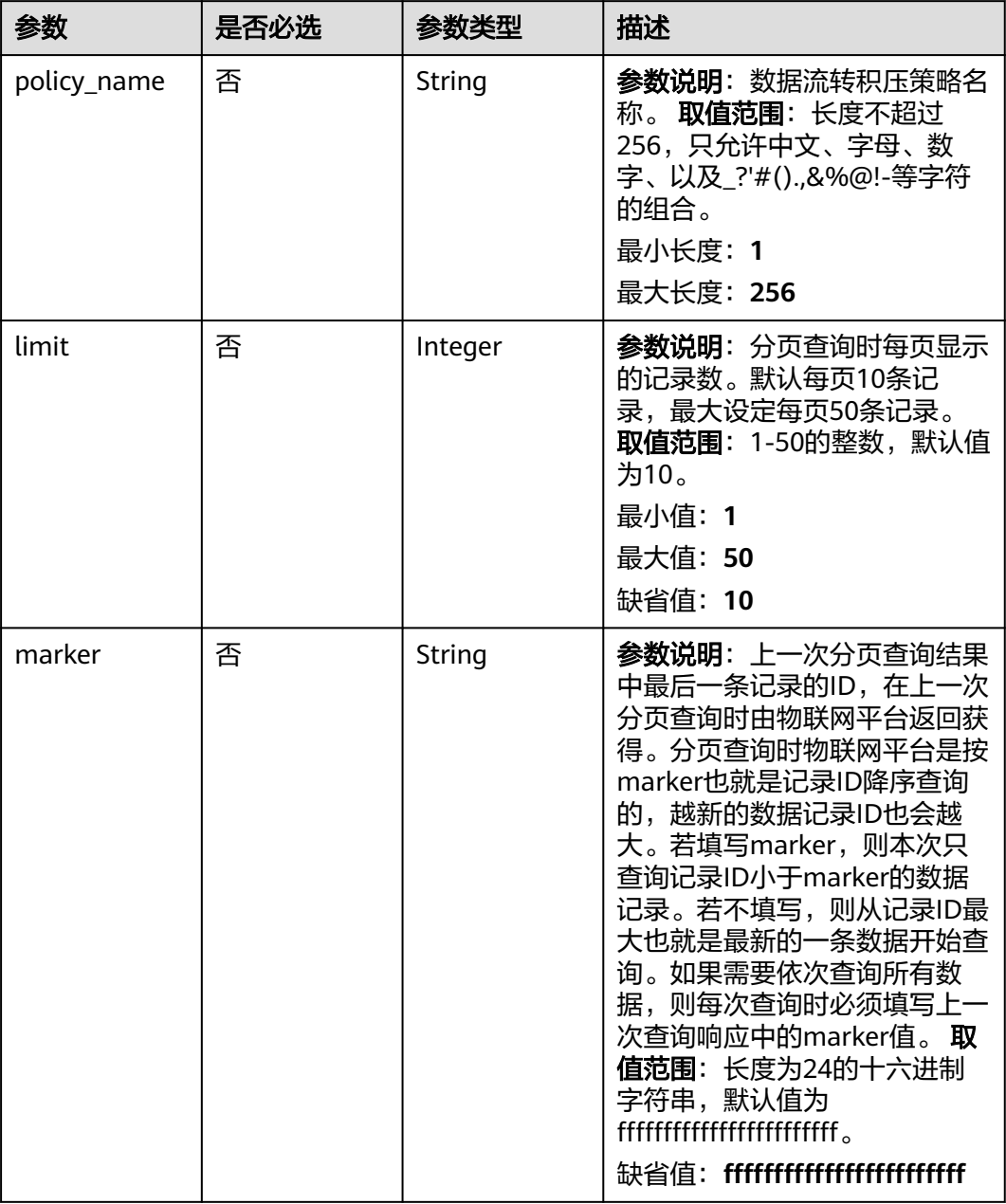

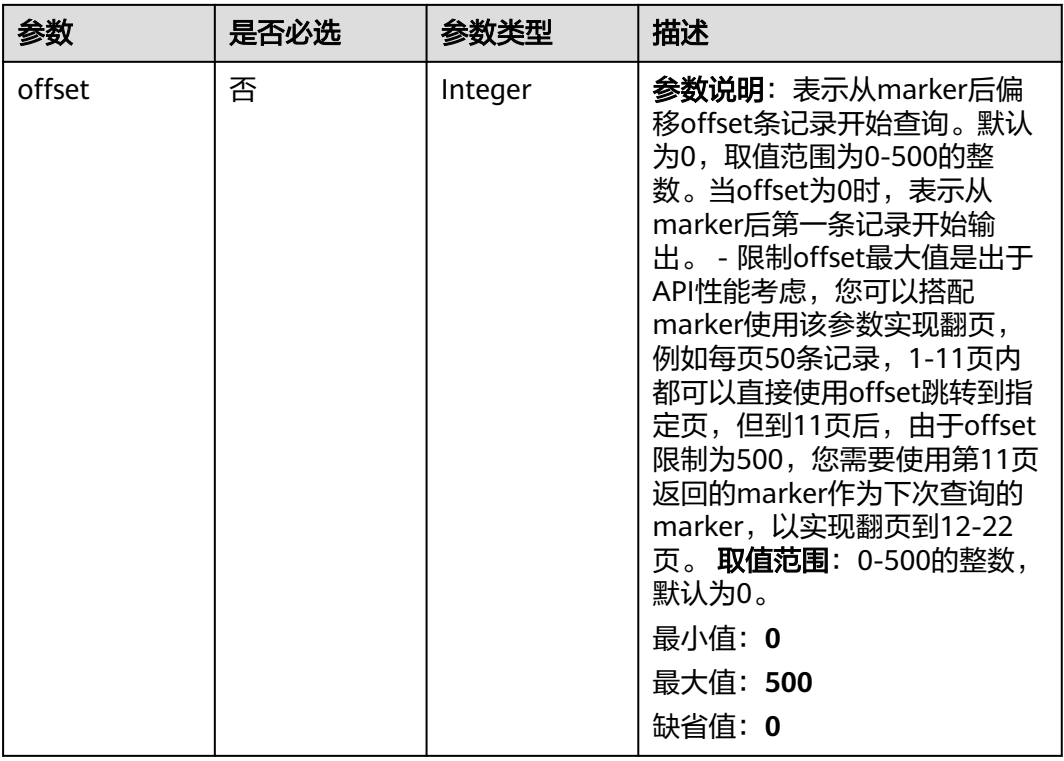

## 请求参数

### 表 **1-642** 请求 Header 参数

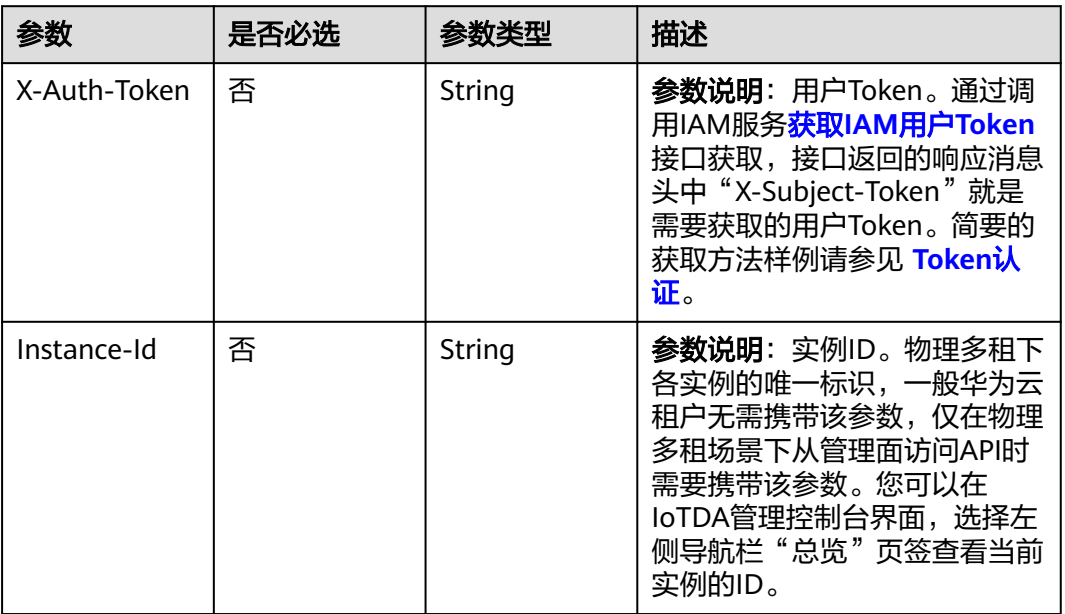

## 响应参数

状态码: **200**

#### 表 **1-643** 响应 Body 参数

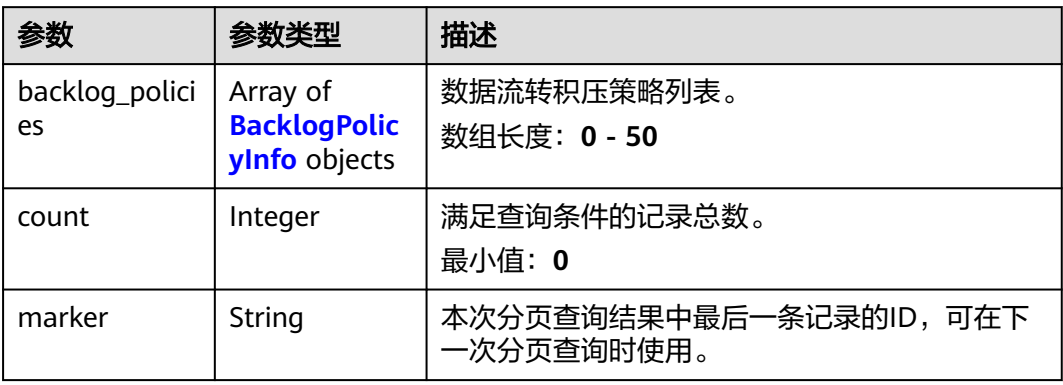

### 表 **1-644** BacklogPolicyInfo

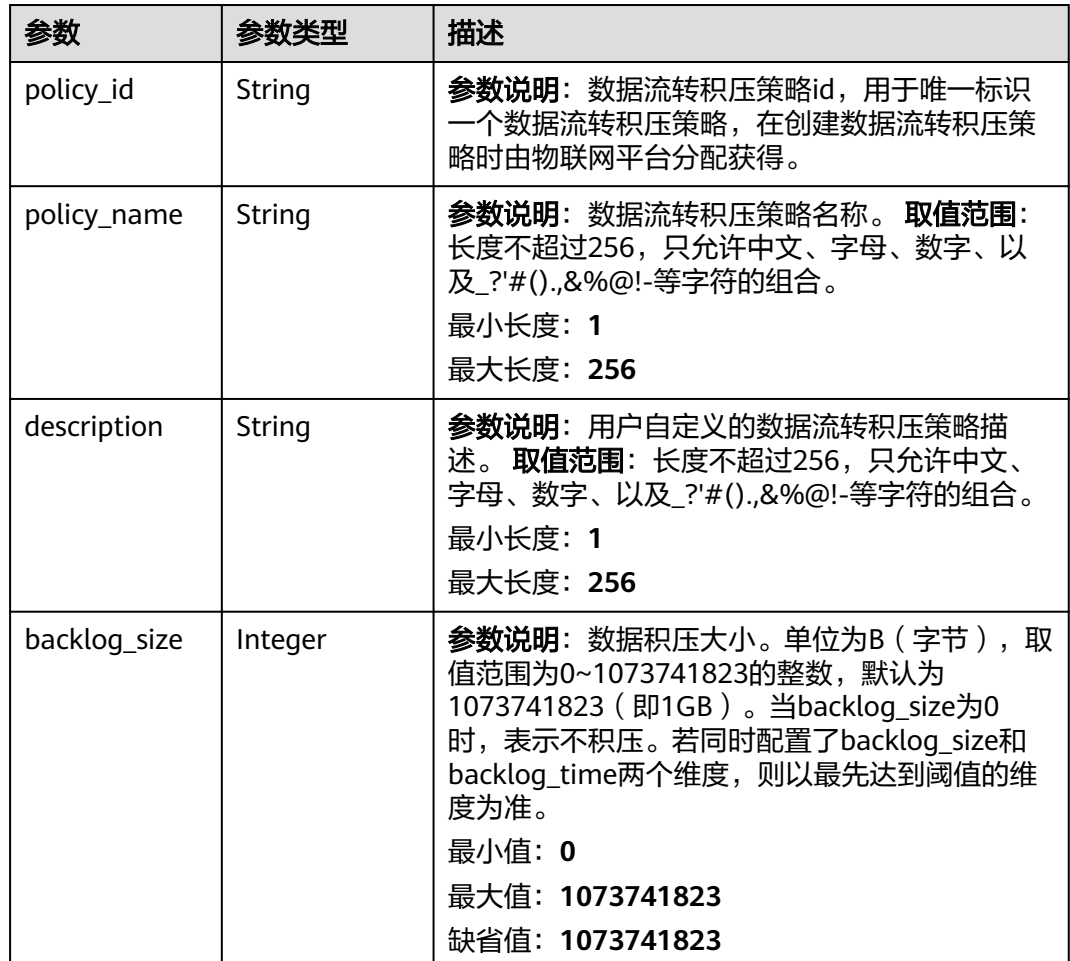

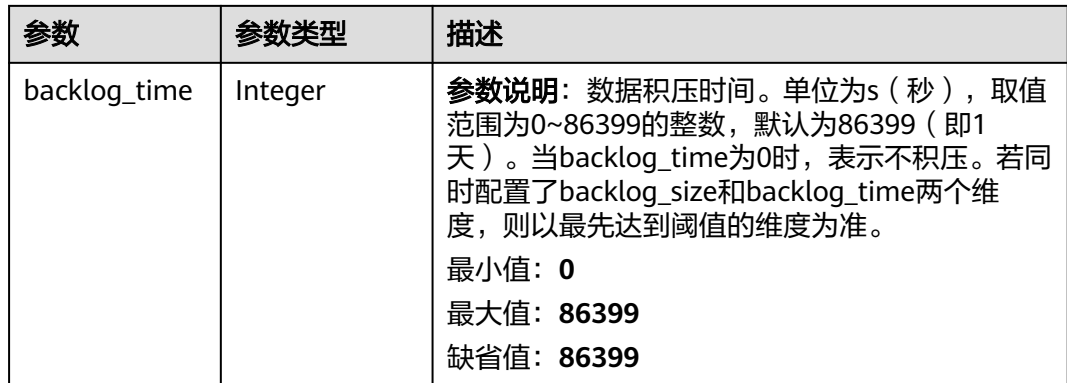

# 请求示例

#### 查询数据流转积压策略列表。

GET https://{endpoint}/v5/iot/{project\_id}/routing-rule/backlog-policy

## 响应示例

#### 状态码: **200**

Ok

```
{
 "backlog_policies" : [ {
 "policy_id" : "adadd5cb-6383-4b5b-a65c-f8c92fdf3c34",
 "policy_name" : "policyName",
 "description" : "description",
 "backlog_size" : 1073741823,
 "backlog_time" : 86399
  } ],
  "count" : 10,
  "marker" : "5c90fa7d3c4e4405e8525079"
}
```
## 状态码

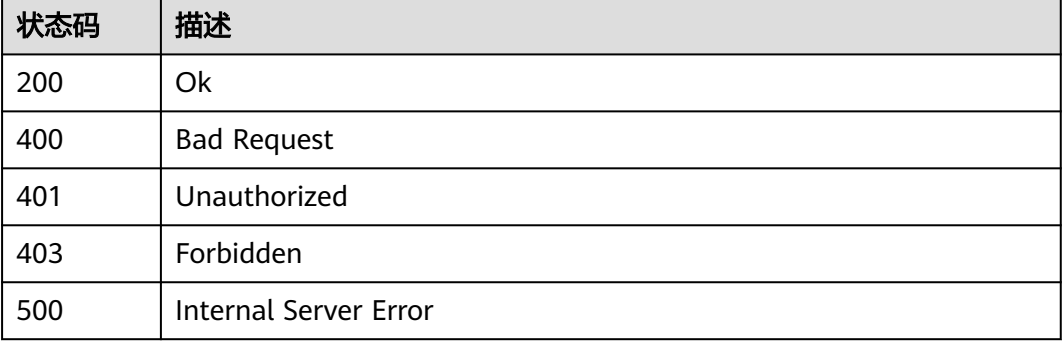

### 错误码

请参[见错误码。](#page-598-0)

### **1.4.20.3** 修改数据流转积压策略

## 功能介绍

应用服务器可调用此接口在物联网平台修改指定数据流转积压策略。

#### 调试

您可以在**[API Explorer](https://console-intl.huaweicloud.com/apiexplorer/#/openapi/IoTDA/doc?api=UpdateRoutingBacklogPolicy)**中调试该接口,支持自动认证鉴权。API Explorer可以自动生成 SDK代码示例,并提供SDK代码示例调试功能。

#### **URI**

PUT /v5/iot/{project\_id}/routing-rule/backlog-policy/{policy\_id}

#### 表 **1-645** 路径参数

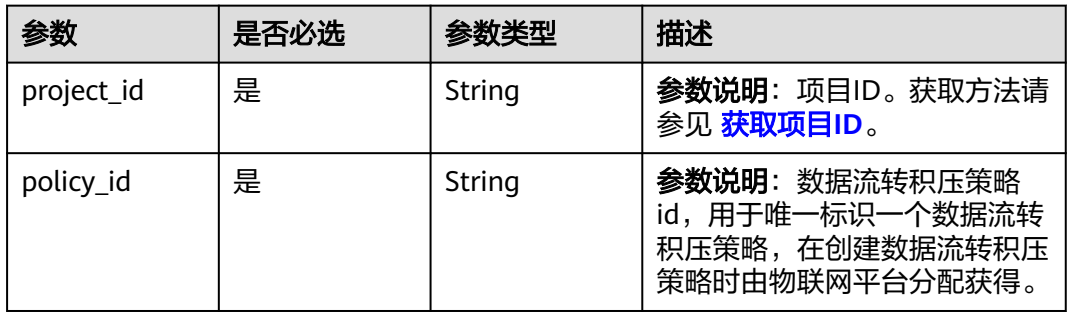

## 请求参数

表 **1-646** 请求 Header 参数

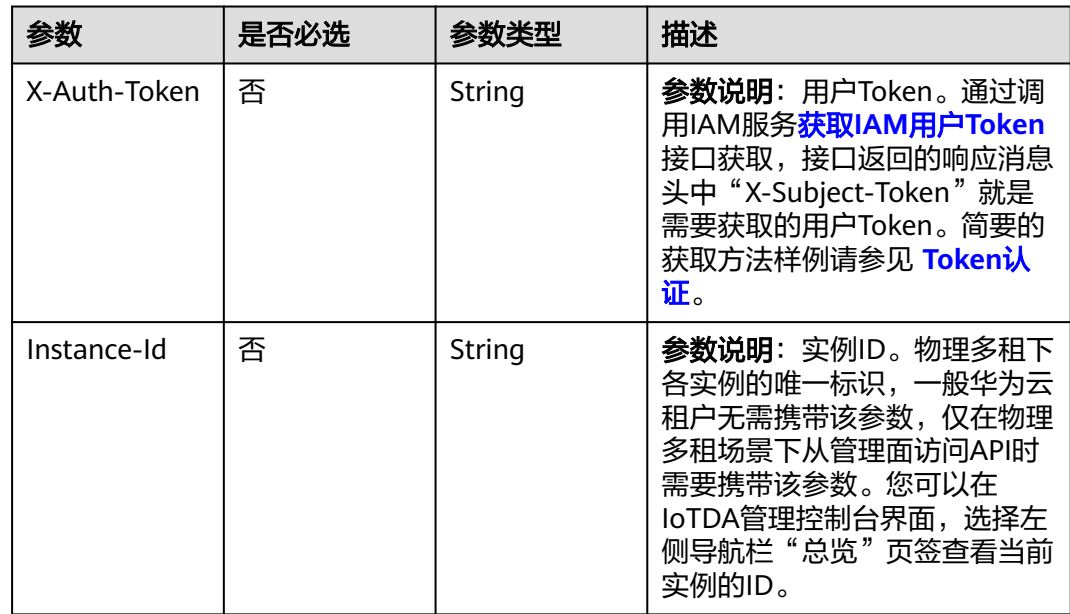

#### 表 **1-647** 请求 Body 参数

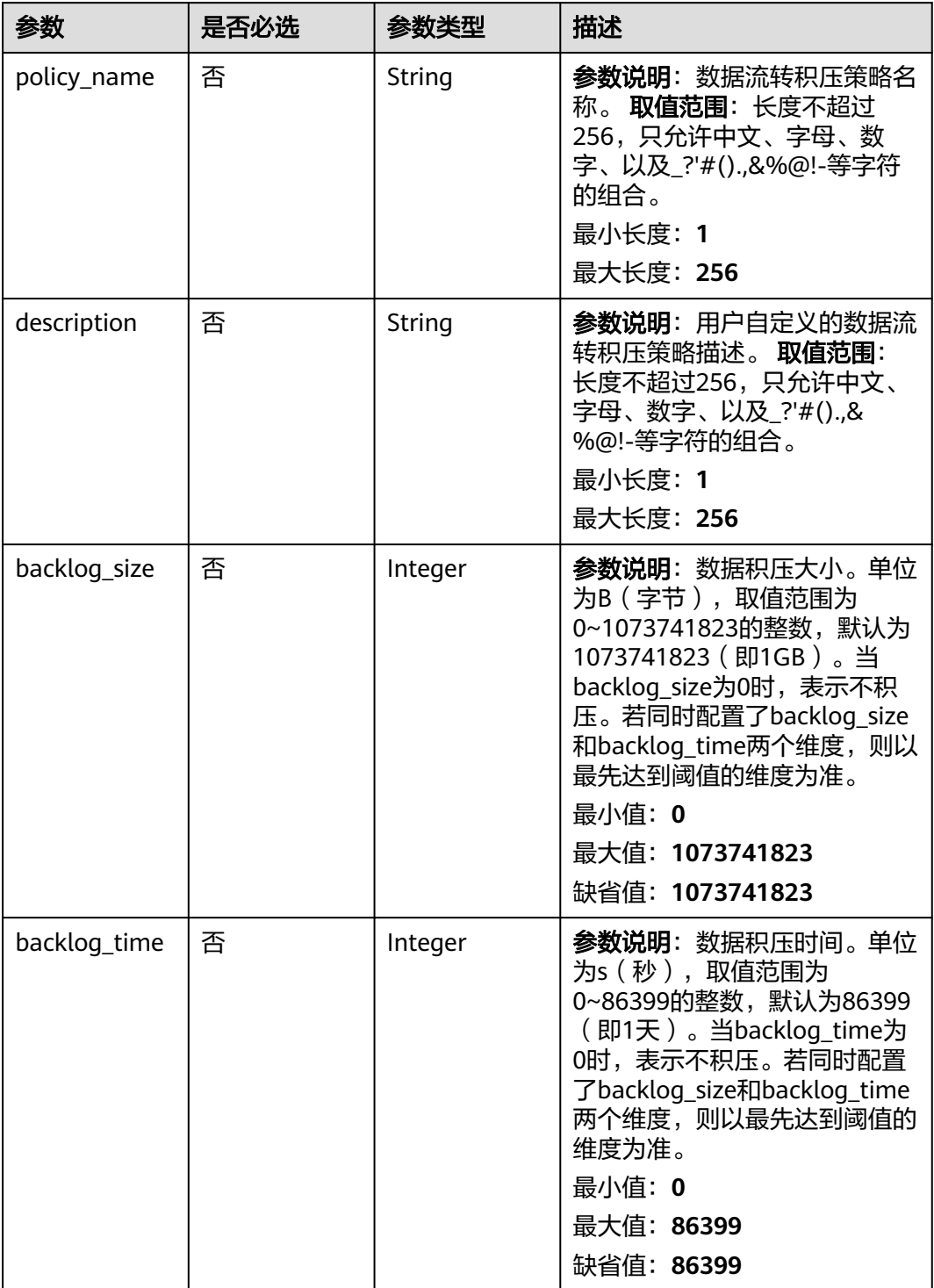

### 响应参数

状态码: **200**

#### 表 **1-648** 响应 Body 参数

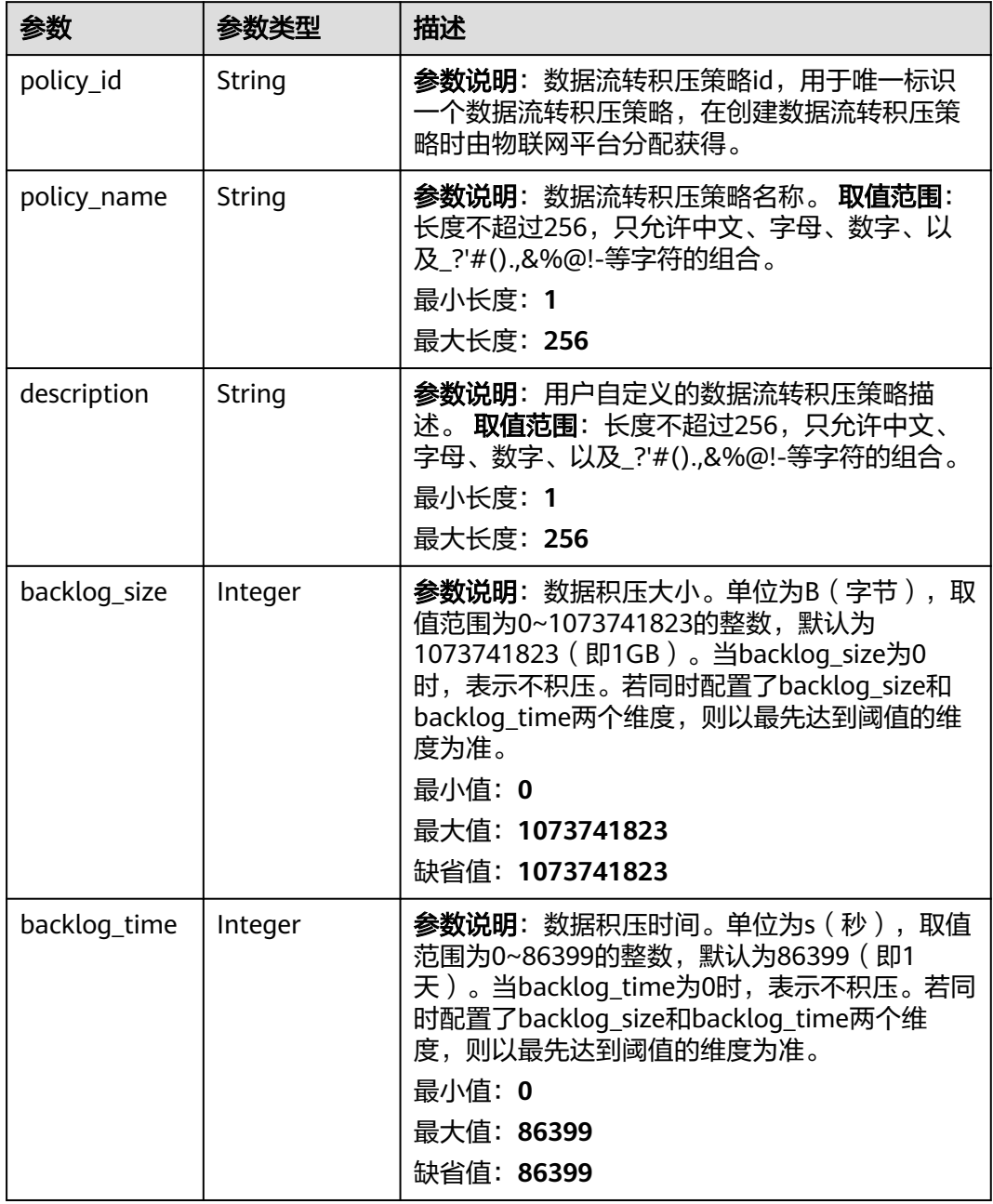

## 请求示例

#### 更新数据流转积压策略。

PUT https://{endpoint}/v5/iot/{project\_id}/routing-rule/backlog-policy/{policy\_id}

```
{
 "backlog_size" : 100,
 "backlog_time" : 100
}
```
## 响应示例

#### 状态码: **200**

Ok

{ "policy\_id" : "adadd5cb-6383-4b5b-a65c-f8c92fdf3c34", "policy\_name" : "policyName", "description" : "description", "backlog\_size" : 1073741823, "backlog\_time" : 86399 }

## 状态码

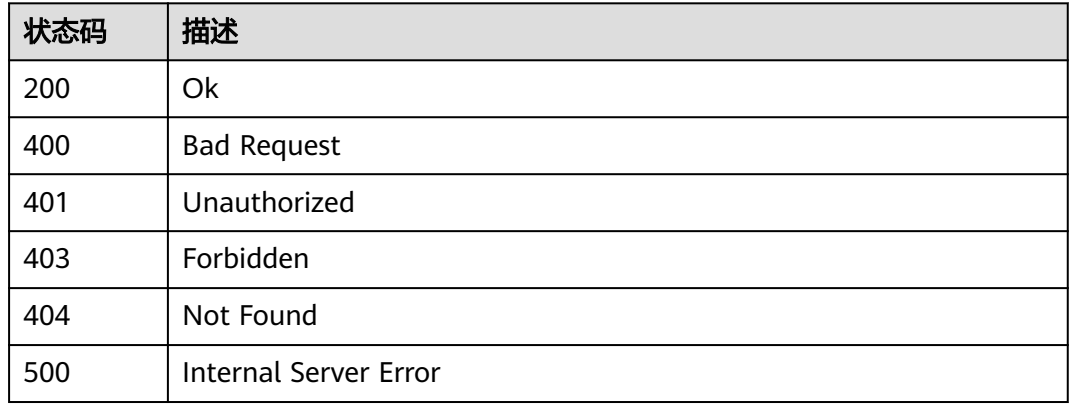

## 错误码

请参见<mark>错误码</mark>。

# **1.4.20.4** 查询数据流转积压策略

## 功能介绍

应用服务器可调用此接口在物联网平台查询指定数据流转积压策略。

### 调试

您可以在**[API Explorer](https://console-intl.huaweicloud.com/apiexplorer/#/openapi/IoTDA/doc?api=ShowRoutingBacklogPolicy)**中调试该接口,支持自动认证鉴权。API Explorer可以自动生成 SDK代码示例,并提供SDK代码示例调试功能。

## **URI**

GET /v5/iot/{project\_id}/routing-rule/backlog-policy/{policy\_id}

#### 表 **1-649** 路径参数

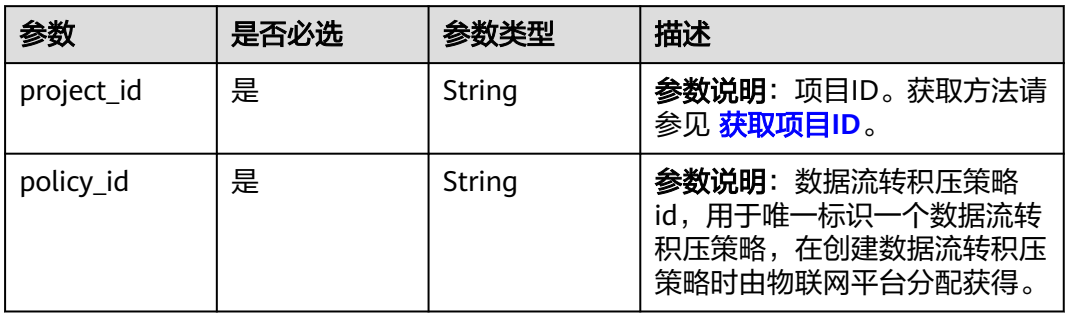

### 请求参数

#### 表 **1-650** 请求 Header 参数

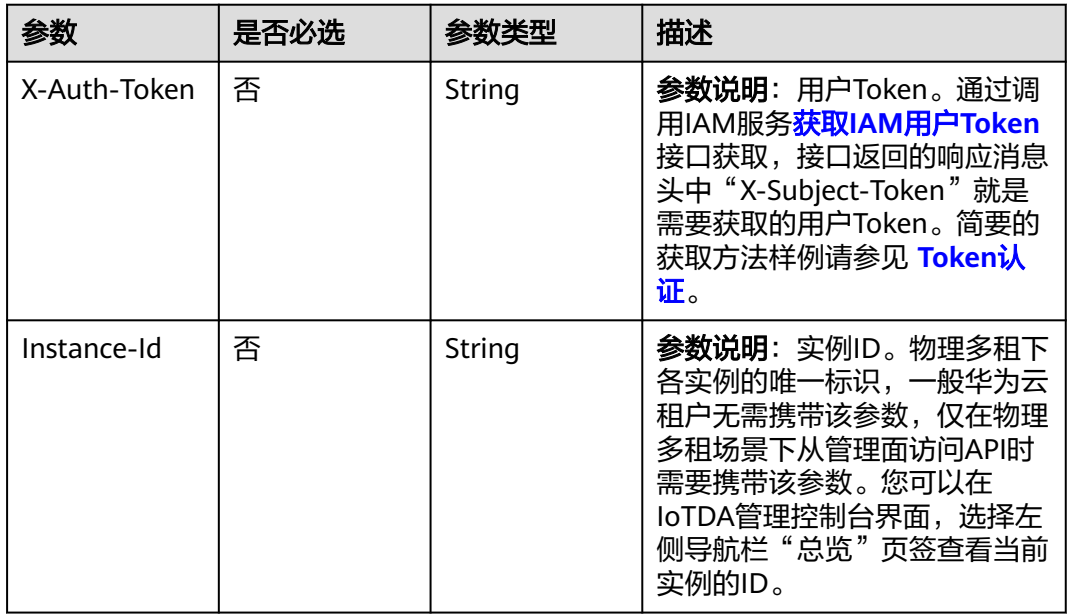

## 响应参数

状态码: **200**

表 **1-651** 响应 Body 参数

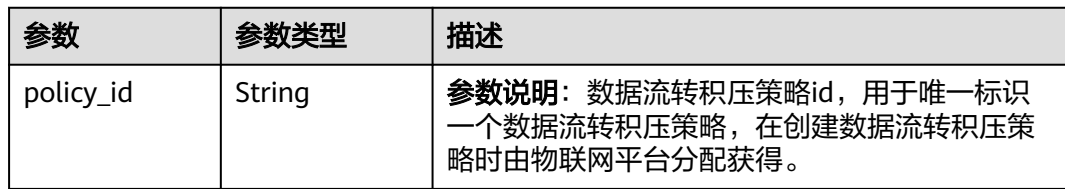

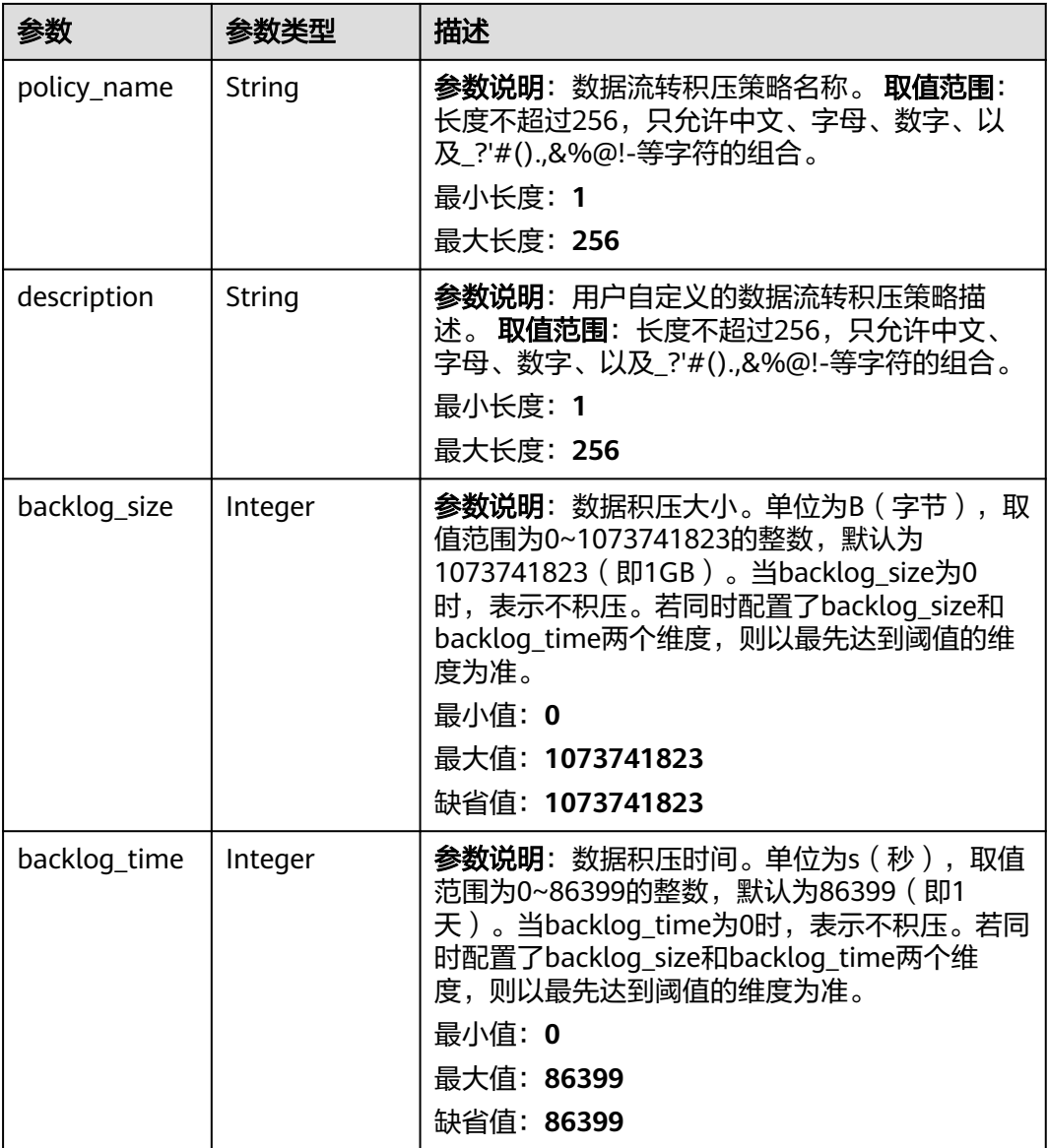

## 请求示例

#### 查询指定数据流转积压策略。

GET https://{endpoint}/v5/iot/{project\_id}/routing-rule/backlog-policy/{policy\_id}

## 响应示例

#### 状态码: **200**

Ok

```
{
 "policy_id" : "adadd5cb-6383-4b5b-a65c-f8c92fdf3c34",
 "policy_name" : "policyName",
 "description" : "description",
 "backlog_size" : 1073741823,
  "backlog_time" : 86399
}
```
# 状态码

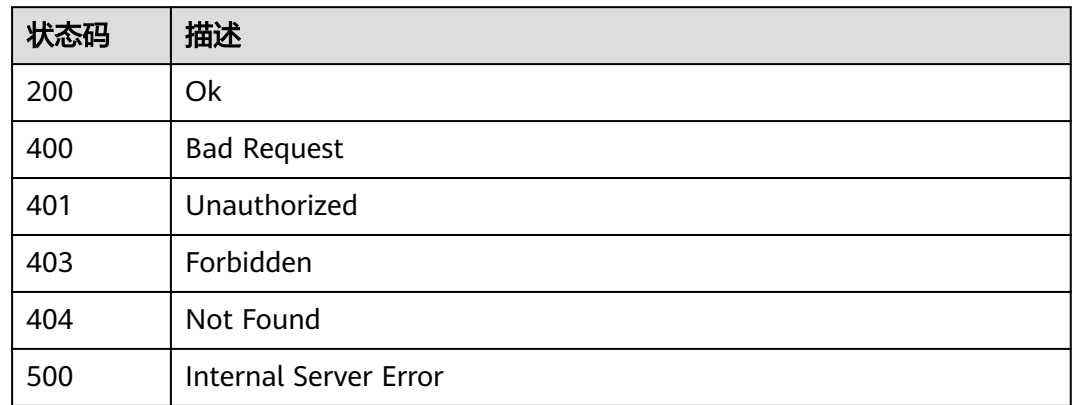

### 错误码

请参[见错误码。](#page-598-0)

## **1.4.20.5** 删除数据流转积压策略

## 功能介绍

应用服务器可调用此接口在物联网平台删除指定数据流转积压策略。

#### 调试

您可以在**[API Explorer](https://console-intl.huaweicloud.com/apiexplorer/#/openapi/IoTDA/doc?api=DeleteRoutingBacklogPolicy)**中调试该接口,支持自动认证鉴权。API Explorer可以自动生成 SDK代码示例,并提供SDK代码示例调试功能。

### **URI**

DELETE /v5/iot/{project\_id}/routing-rule/backlog-policy/{policy\_id}

#### 表 **1-652** 路径参数

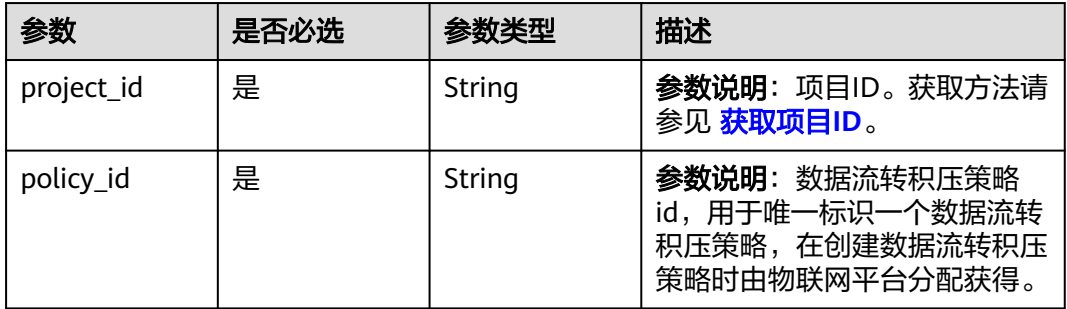

## 请求参数

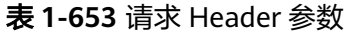

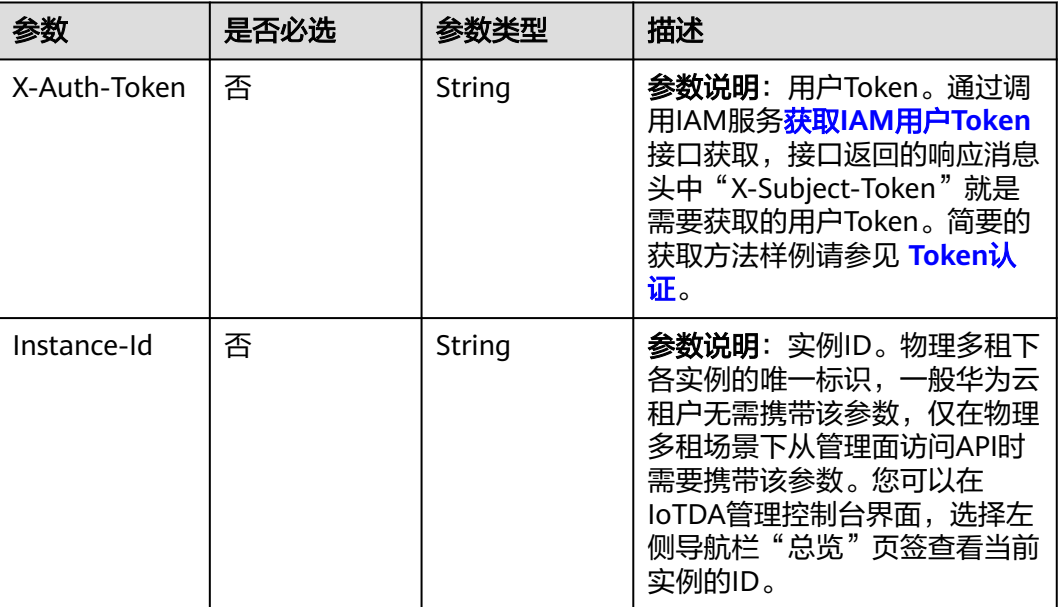

# 响应参数

无

## 请求示例

删除指定数据流转积压策略。

DELETE https://{endpoint}/v5/iot/{project\_id}/routing-rule/backlog-policy/{policy\_id}

## 响应示例

无

# 状态码

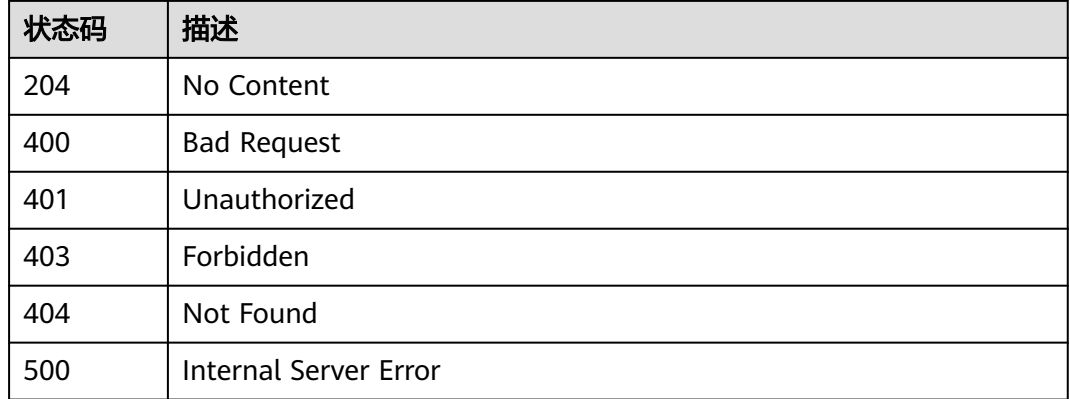

### 错误码

请参[见错误码。](#page-598-0)

# **1.4.21** 数据流转流控策略管理

flowcontrol policy of routing rule

#### **1.4.21.1** 新建数据流转流控策略

### 功能介绍

应用服务器可调用此接口在物联网平台创建数据流转流控策略。

### 调试

您可以在**[API Explorer](https://console-intl.huaweicloud.com/apiexplorer/#/openapi/IoTDA/doc?api=CreateRoutingFlowControlPolicy)**中调试该接口,支持自动认证鉴权。API Explorer可以自动生成 SDK代码示例,并提供SDK代码示例调试功能。

#### **URI**

POST /v5/iot/{project\_id}/routing-rule/flowcontrol-policy

#### 表 **1-654** 路径参数

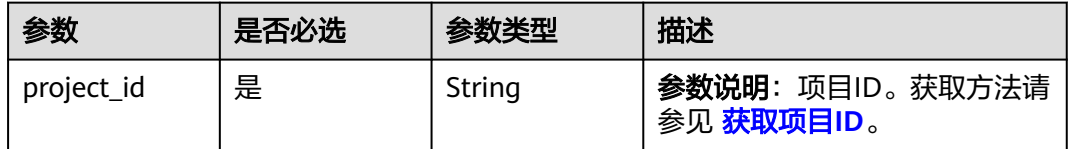

### 请求参数

#### 表 **1-655** 请求 Header 参数

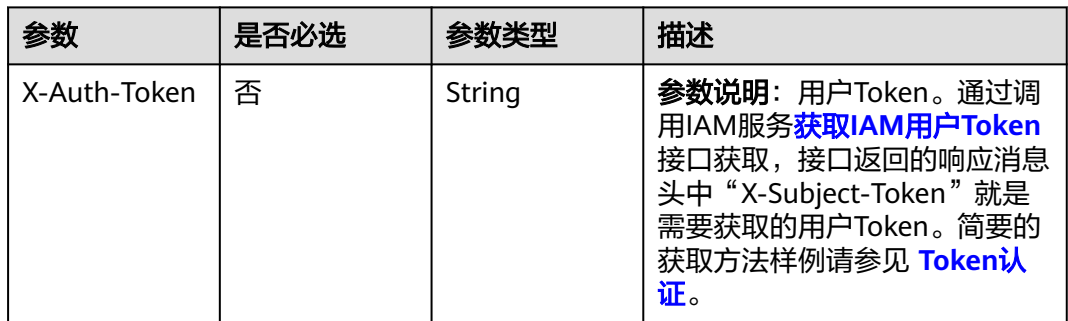

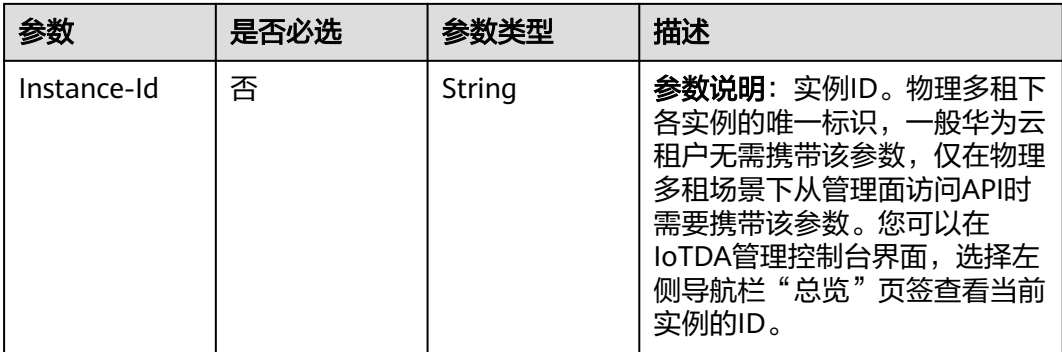

#### 表 **1-656** 请求 Body 参数

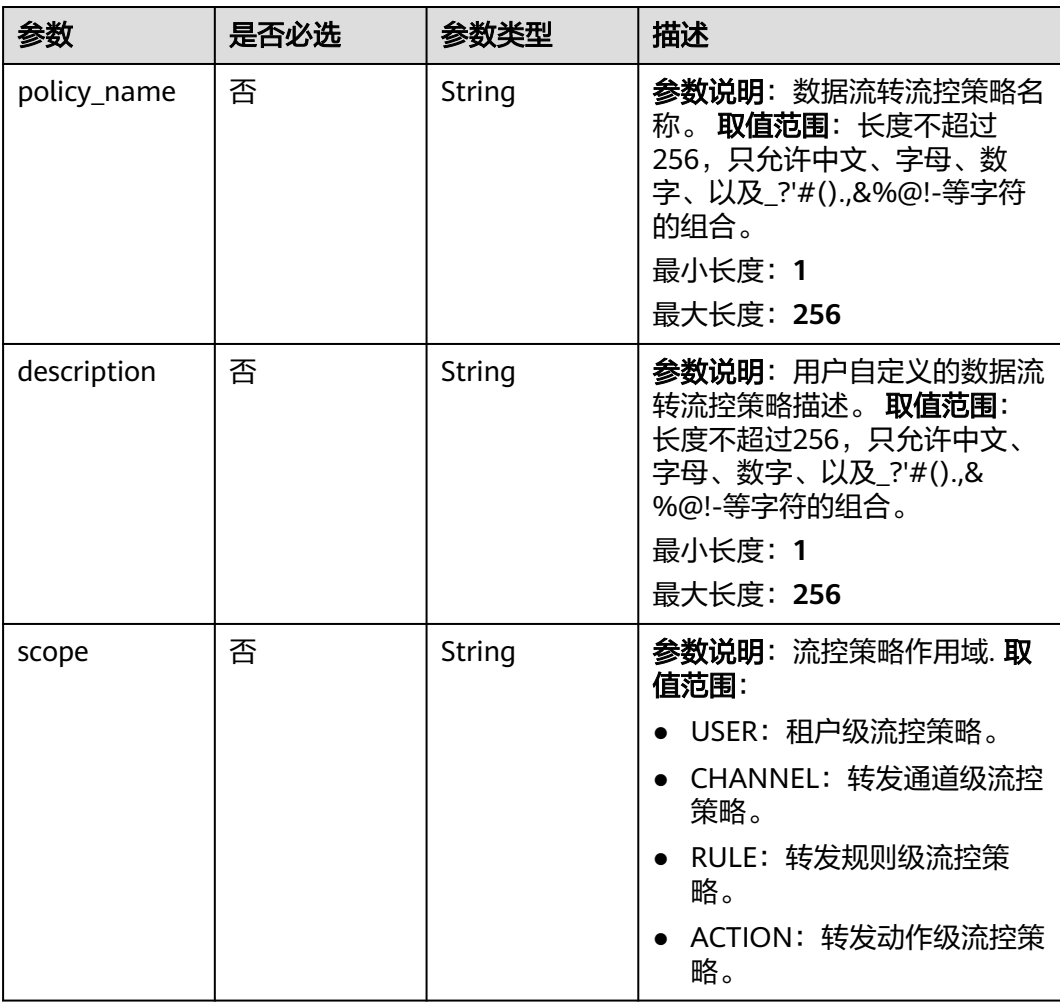

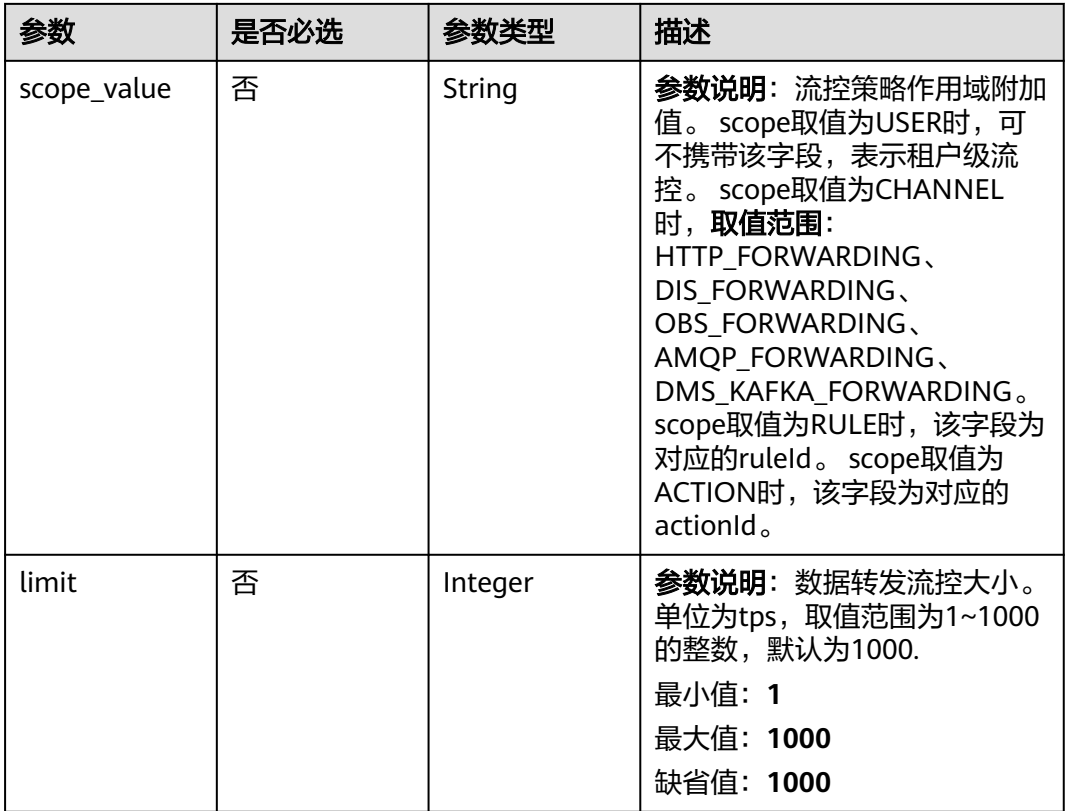

## 响应参数

#### 状态码: **201**

### 表 **1-657** 响应 Body 参数

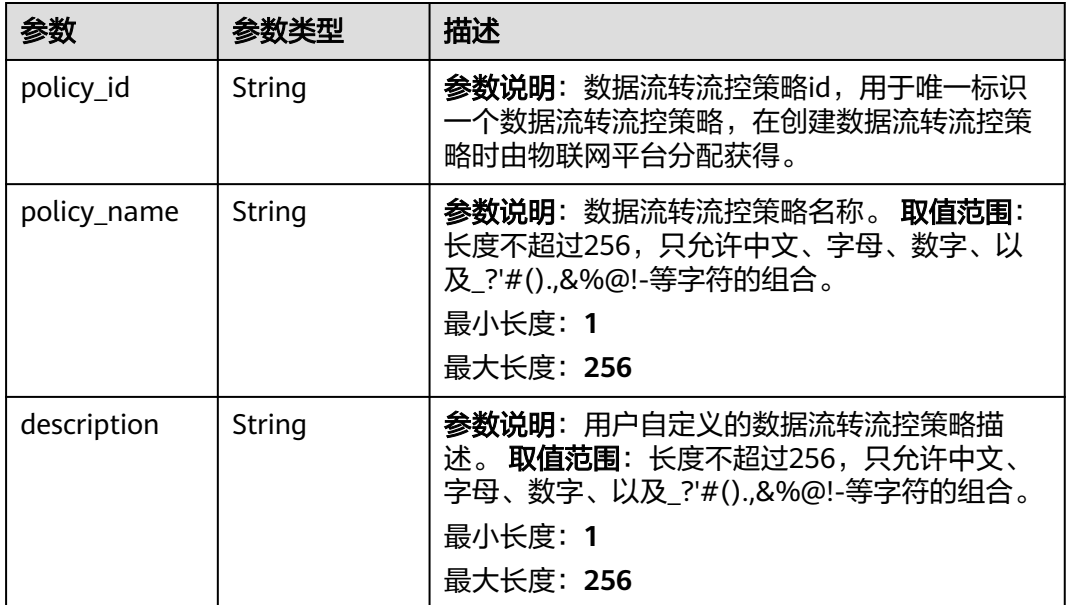

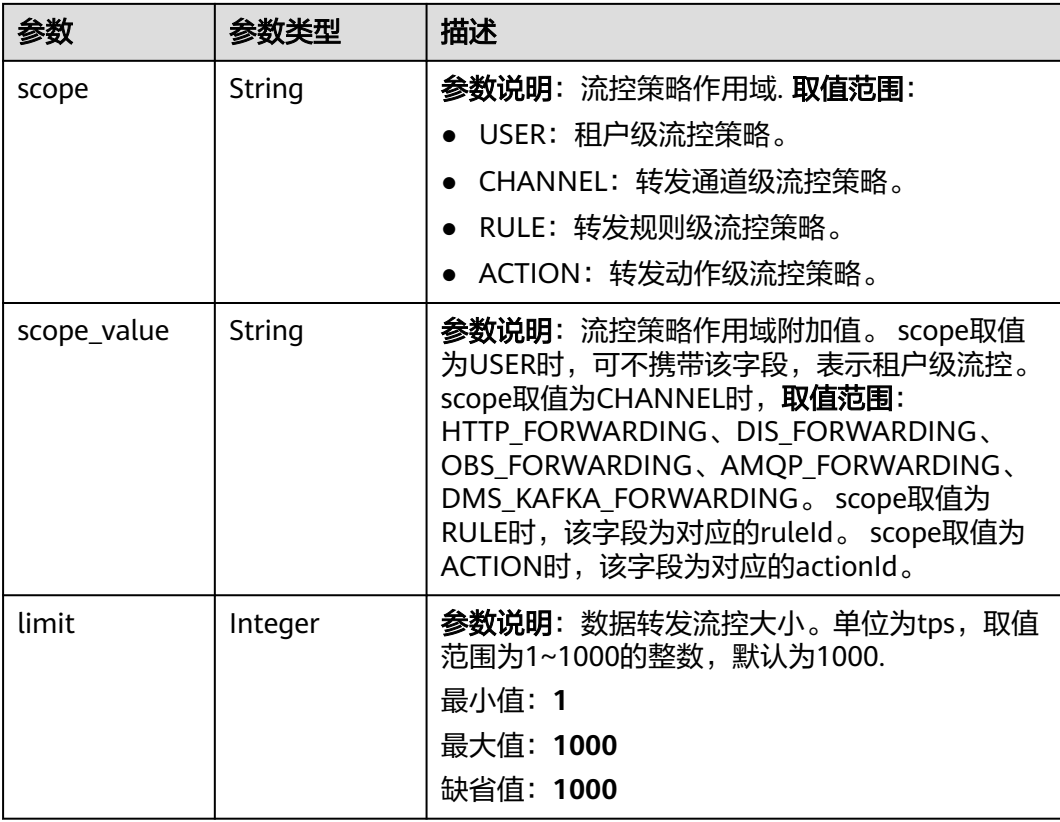

## 请求示例

#### ● 创建数据流转流控策略-实例级流控。

POST https://{endpoint}/v5/iot/{project\_id}/routing-rule/flowcontrol-policy

```
{
 "policy_name" : "policy_name",
 "power_name" : "power_name"<br>"description" : "description",
 "scope" : "USER",
 "limit" : 100
}
```

```
● 创建数据流转流控策略-转发通道级流控。
```
POST https://{endpoint}/v5/iot/{project\_id}/routing-rule/flowcontrol-policy

```
{
 "policy_name" : "policy_name",
 "description" : "description",
  "scope" : "CHANNEL",
  "scope_value" : "HTTP_FORWARDING",
  "limit" : 100
}
```
#### ● 创建数据流转流控策略-转发规则级流控。

POST https://{endpoint}/v5/iot/{project\_id}/routing-rule/flowcontrol-policy

```
{
 "policy_name" : "policy_name",
 "description" : "description",
  "scope" : "RULE",
  "scope_value" : "b0443335-2627-4ebe-bdef-276113646520",
  "limit" : 100
}
```
#### ● 创建数据流转流控策略-转发动作级流控。

POST https://{endpoint}/v5/iot/{project\_id}/routing-rule/flowcontrol-policy

```
{
 "policy_name" : "policy_name",
 "description" : "description",
  "scope" : "ACTION",
  "scope_value" : "b0443335-2627-4ebe-bdef-276113646520",
  "limit" : 100
}
```
### 响应示例

#### 状态码: **201**

Created

{

- "policy\_id" : "adadd5cb-6383-4b5b-a65c-f8c92fdf3c34",
- "policy\_name" : "policyName",
- "description" : "description", "scope" : "CHANNEL",
- "scope\_value" : "HTTP\_FORWARDING",
- "limit" : 10

#### }

## 状态码

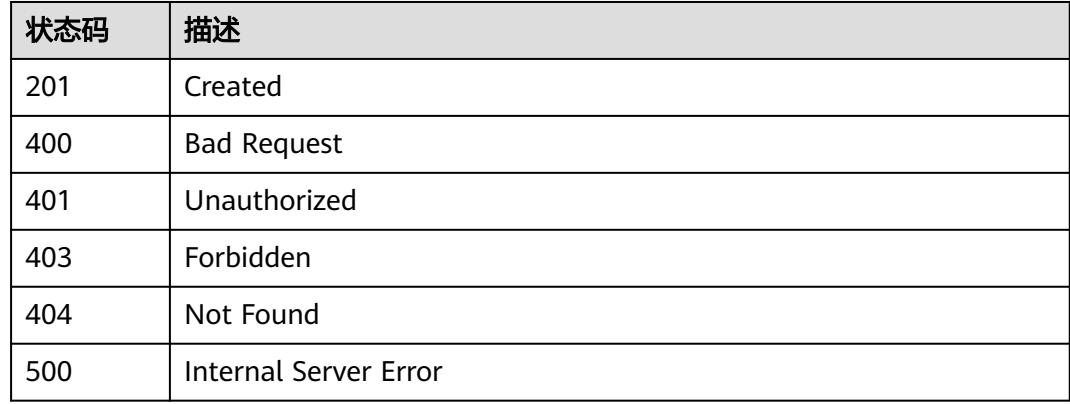

### 错误码

请参见<mark>错误码</mark>。

## **1.4.21.2** 查询数据流转流控策略列表

### 功能介绍

应用服务器可调用此接口查询在物联网平台设置的数据流转流控策略列表。

### 调试

您可以在**[API Explorer](https://console-intl.huaweicloud.com/apiexplorer/#/openapi/IoTDA/doc?api=ListRoutingFlowControlPolicy)**中调试该接口,支持自动认证鉴权。API Explorer可以自动生成 SDK代码示例,并提供SDK代码示例调试功能。

### **URI**

GET /v5/iot/{project\_id}/routing-rule/flowcontrol-policy

#### 表 **1-658** 路径参数

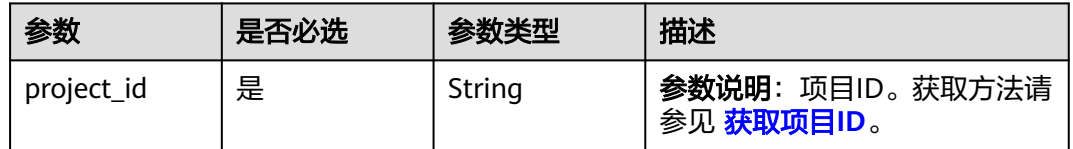

#### 表 **1-659** Query 参数

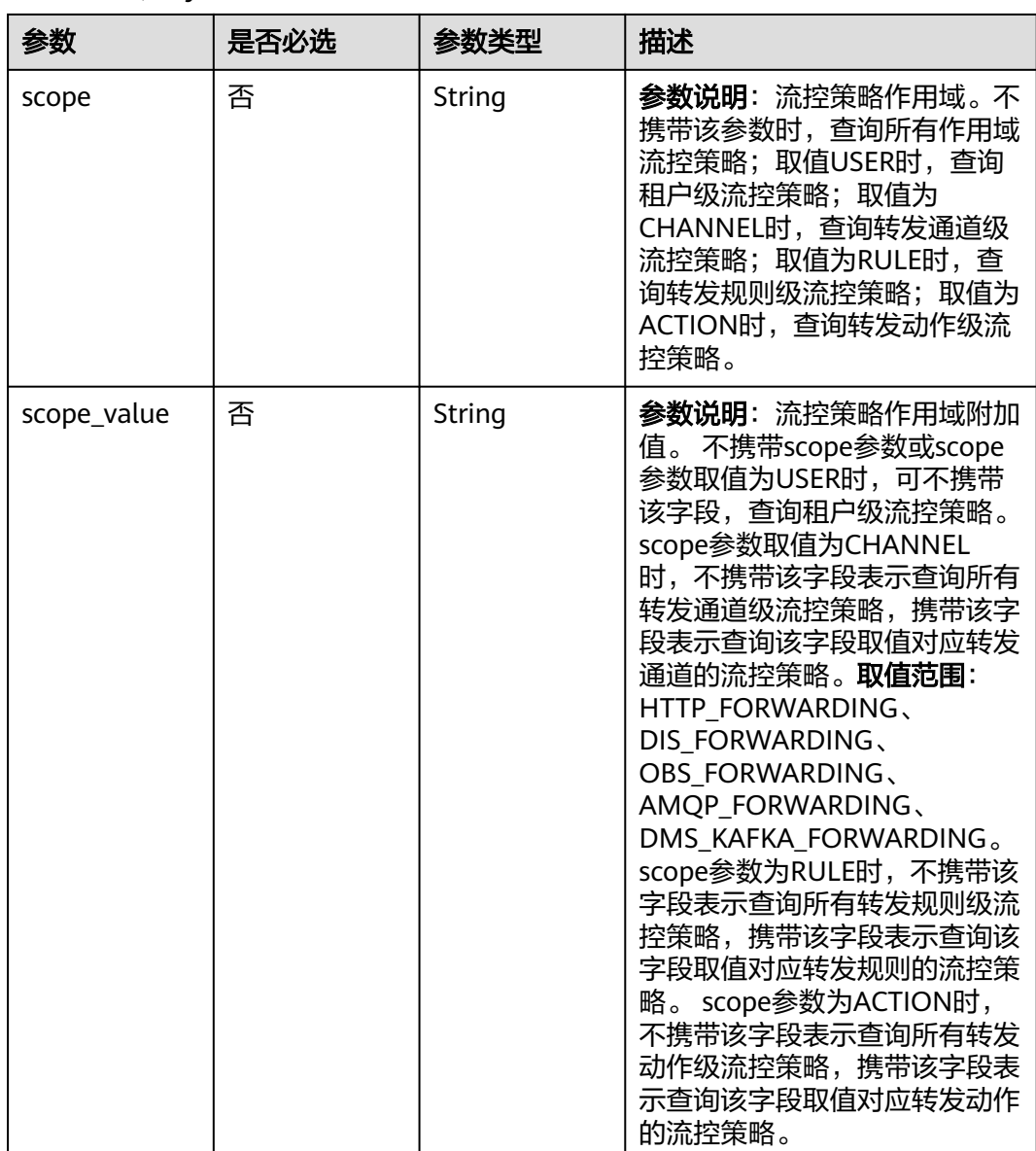
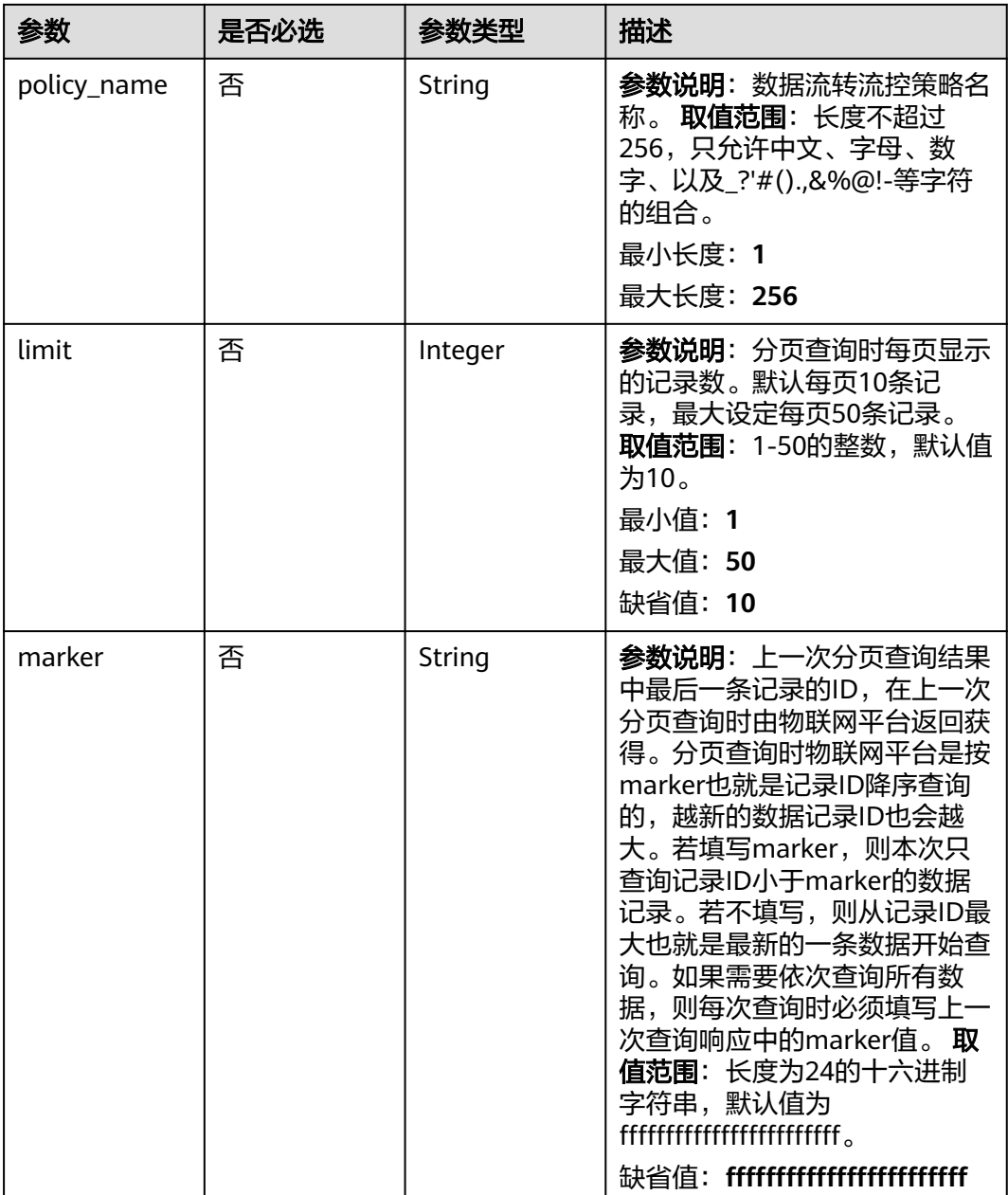

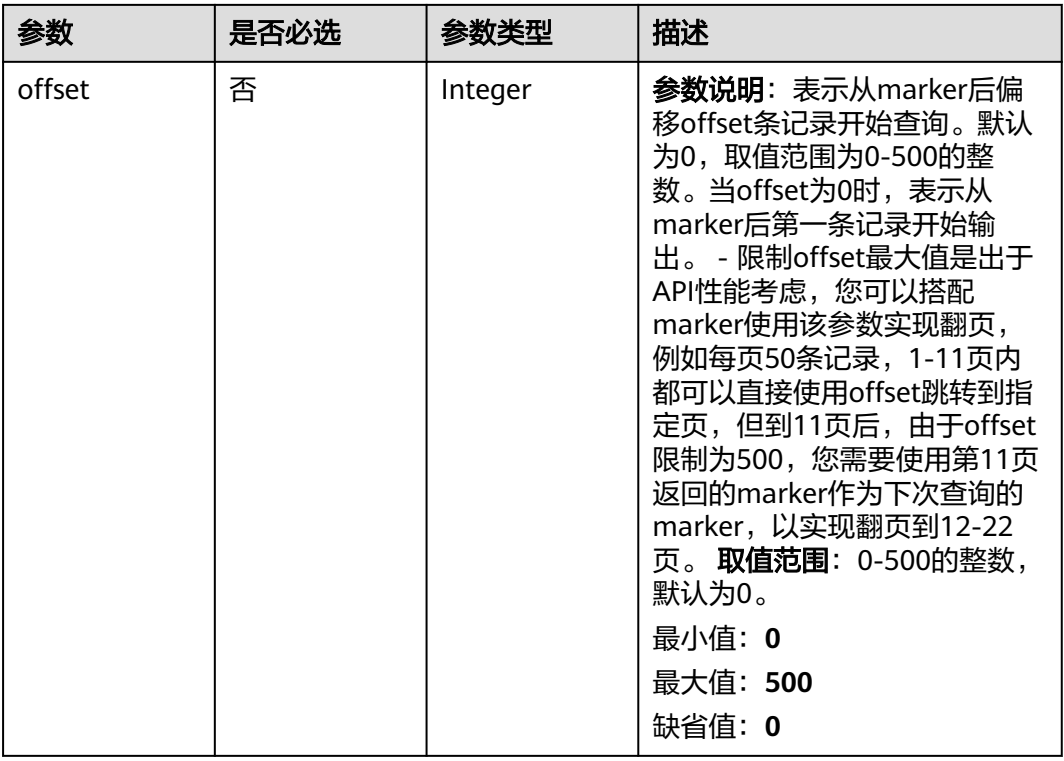

### 表 **1-660** 请求 Header 参数

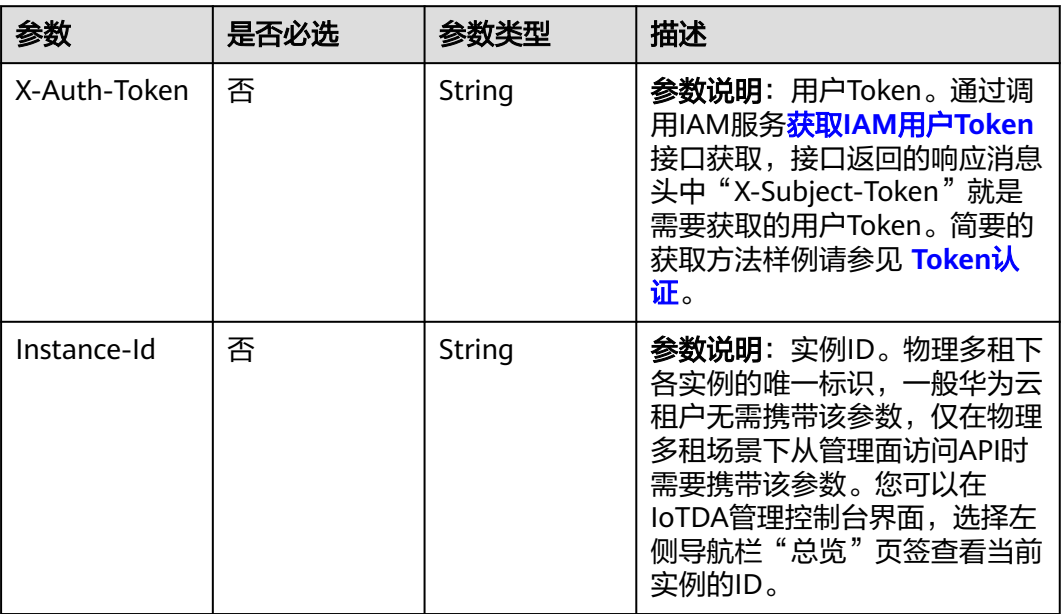

## 响应参数

状态码: **200**

### 表 **1-661** 响应 Body 参数

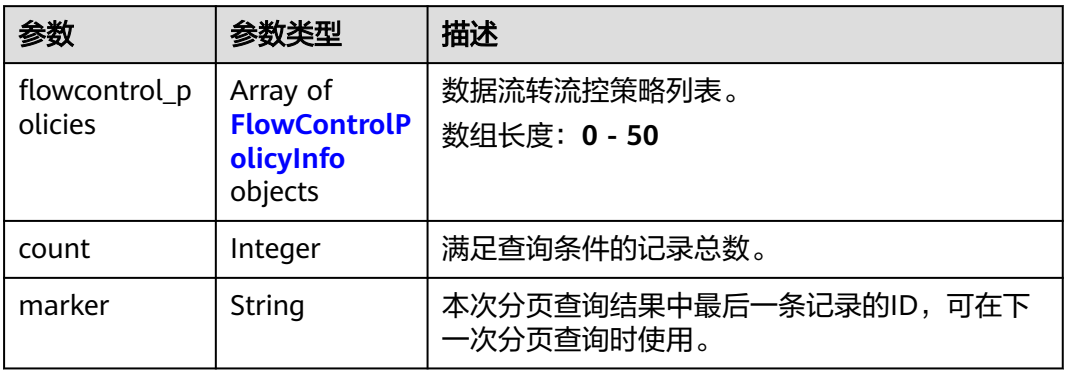

### 表 **1-662** FlowControlPolicyInfo

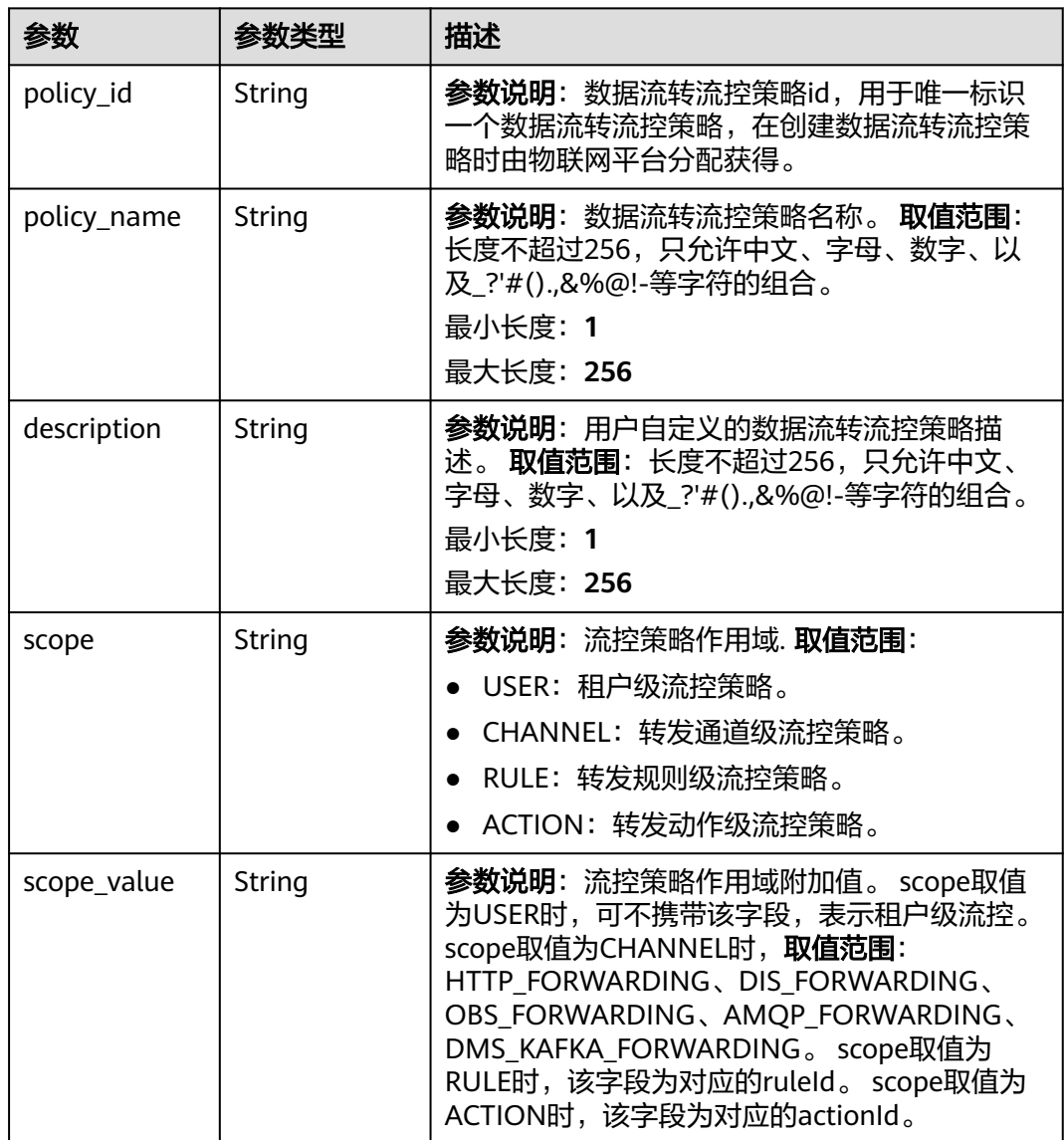

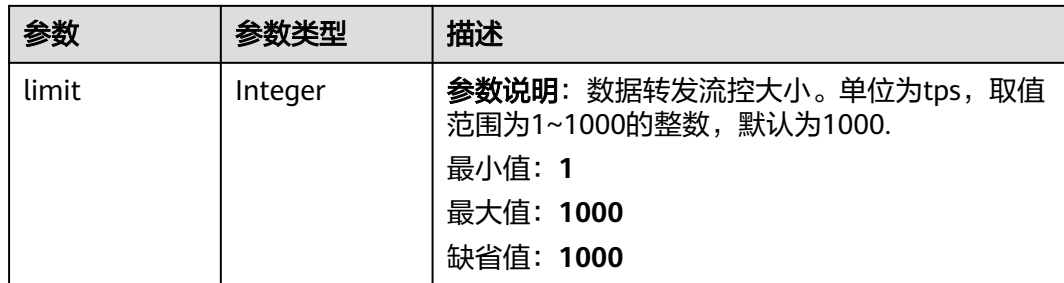

## 请求示例

#### 查询数据流转流控策略列表。

GET https://{endpoint}/v5/iot/{project\_id}/routing-rule/flowcontrol-policy

# 响应示例

### 状态码: **200**

Ok

```
{
  "flowcontrol_policies" : [ {
   "policy_id" : "adadd5cb-6383-4b5b-a65c-f8c92fdf3c34",
 "policy_name" : "policyName",
 "description" : "description",
 "scope" : "CHANNEL",
   "scope_value" : "HTTP_FORWARDING",
   "limit" : 10
  } ],
 "count" : 10,
 "marker" : "5c90fa7d3c4e4405e8525079"
}
```
## 状态码

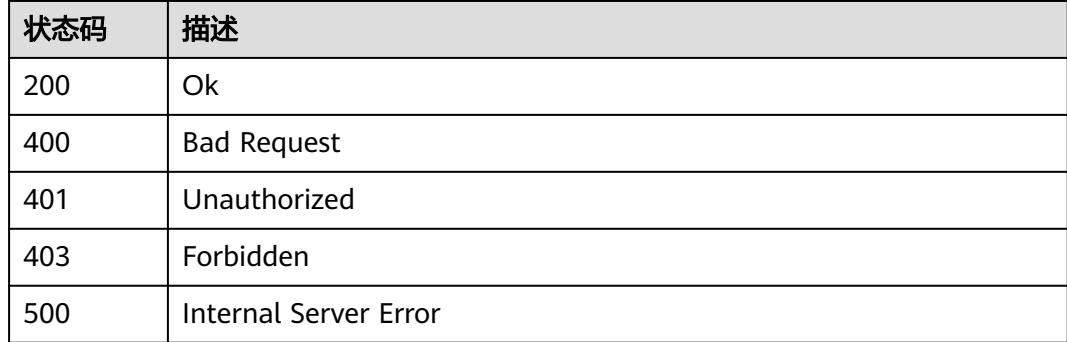

## 错误码

请参[见错误码。](#page-598-0)

### **1.4.21.3** 修改数据流转流控策略

# 功能介绍

应用服务器可调用此接口在物联网平台修改指定数据流转流控策略。

### 调试

您可以在**[API Explorer](https://console-intl.huaweicloud.com/apiexplorer/#/openapi/IoTDA/doc?api=UpdateRoutingFlowControlPolicy)**中调试该接口,支持自动认证鉴权。API Explorer可以自动生成 SDK代码示例,并提供SDK代码示例调试功能。

### **URI**

PUT /v5/iot/{project\_id}/routing-rule/flowcontrol-policy/{policy\_id}

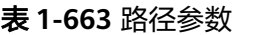

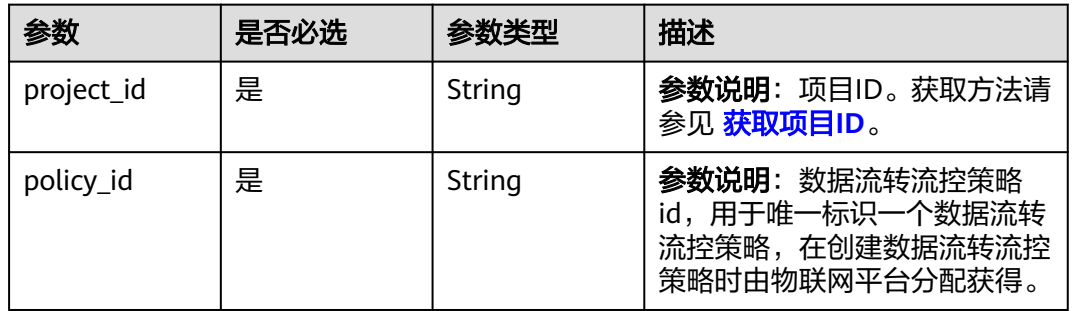

## 请求参数

表 **1-664** 请求 Header 参数

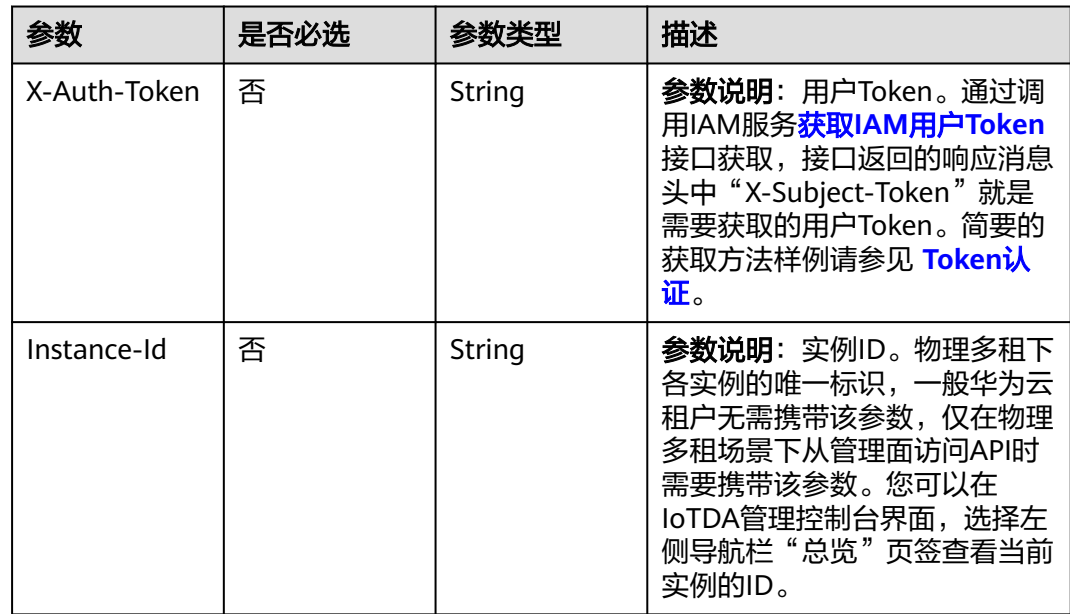

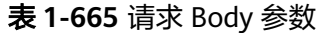

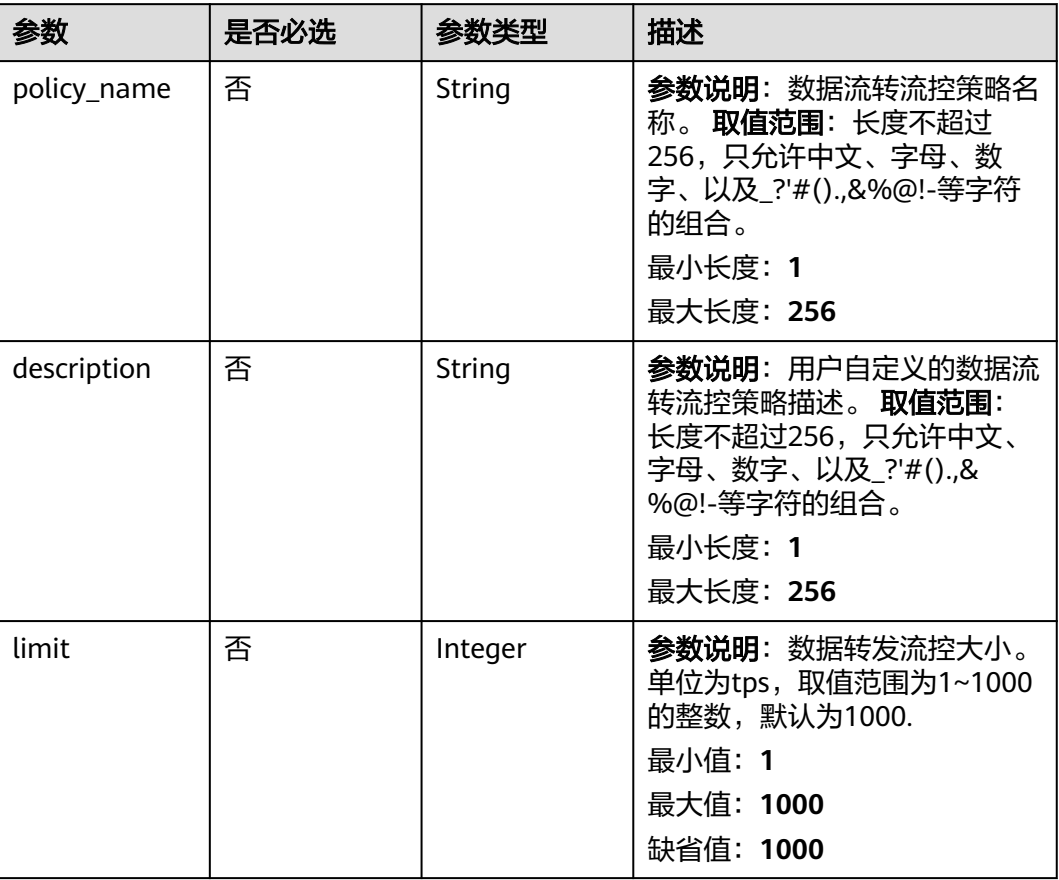

## 响应参数

#### 状态码: **200**

表 **1-666** 响应 Body 参数

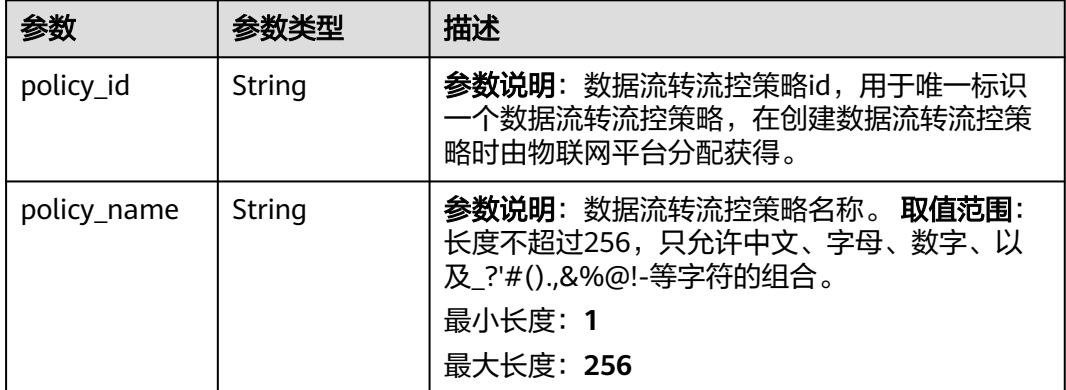

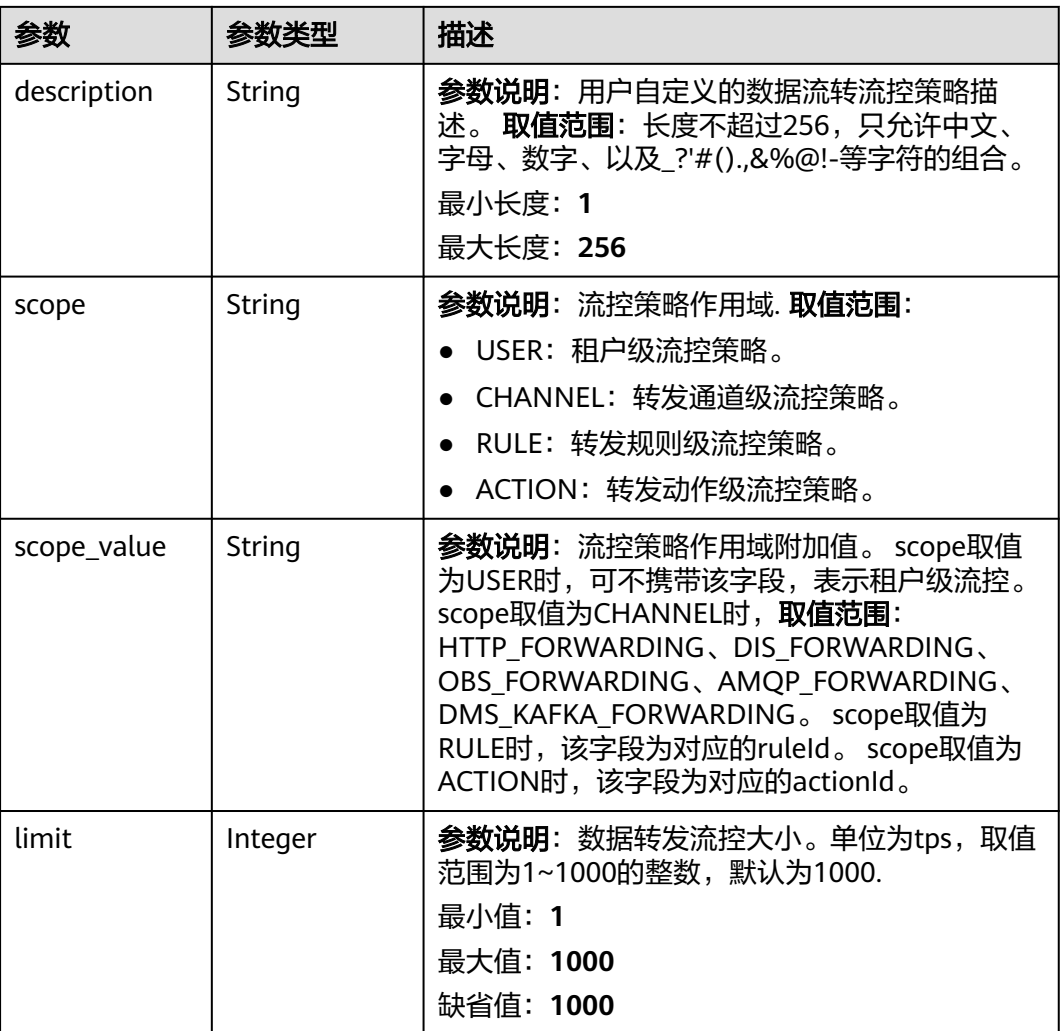

# 请求示例

#### 修改数据流转流控策略。

PUT https://{endpoint}/v5/iot/{project\_id}/routing-rule/flowcontrol-policy/{policy\_id}

```
{
 "policy_name" : "policyName",
 "description" : "description",
 "limit" : 1000
}
```
### 响应示例

#### 状态码: **200**

Ok

{

```
 "policy_id" : "adadd5cb-6383-4b5b-a65c-f8c92fdf3c34",
 "policy_name" : "policyName",
 "description" : "description",
 "scope" : "CHANNEL",
 "scope_value" : "HTTP_FORWARDING",
```
 "limit" : 10 }

### 状态码

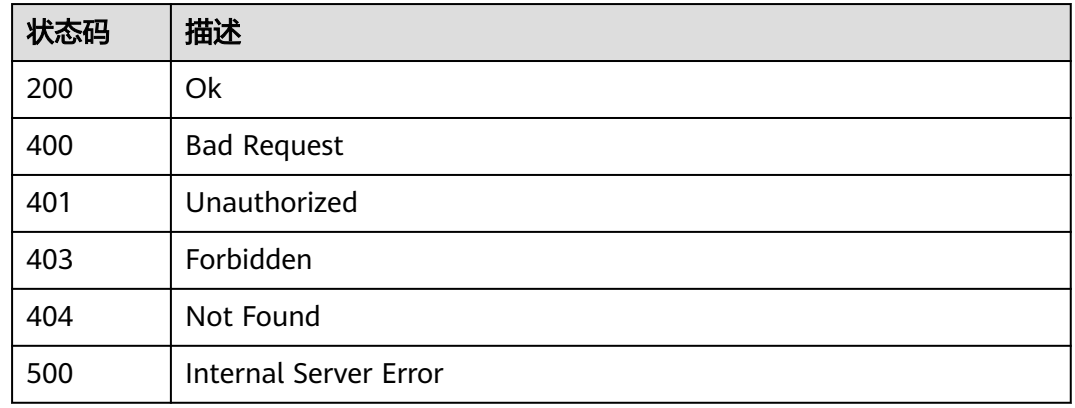

### 错误码

请参[见错误码。](#page-598-0)

# **1.4.21.4** 查询数据流转流控策略

# 功能介绍

应用服务器可调用此接口在物联网平台查询指定数据流转流控策略。

#### 调试

您可以在**[API Explorer](https://console-intl.huaweicloud.com/apiexplorer/#/openapi/IoTDA/doc?api=ShowRoutingFlowControlPolicy)**中调试该接口,支持自动认证鉴权。API Explorer可以自动生成 SDK代码示例,并提供SDK代码示例调试功能。

### **URI**

GET /v5/iot/{project\_id}/routing-rule/flowcontrol-policy/{policy\_id}

#### 表 **1-667** 路径参数

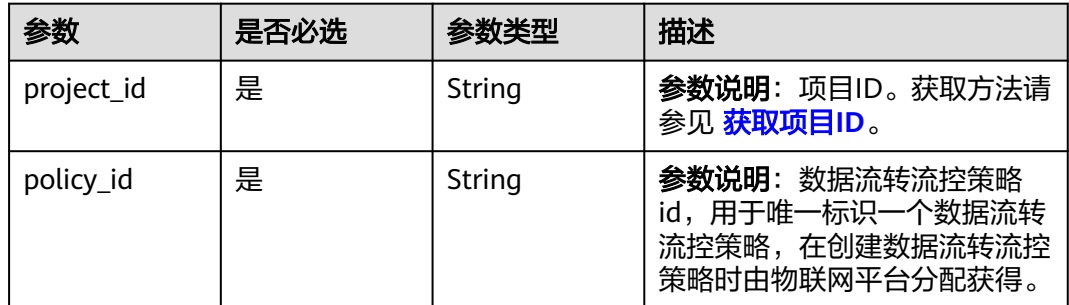

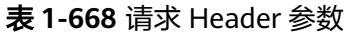

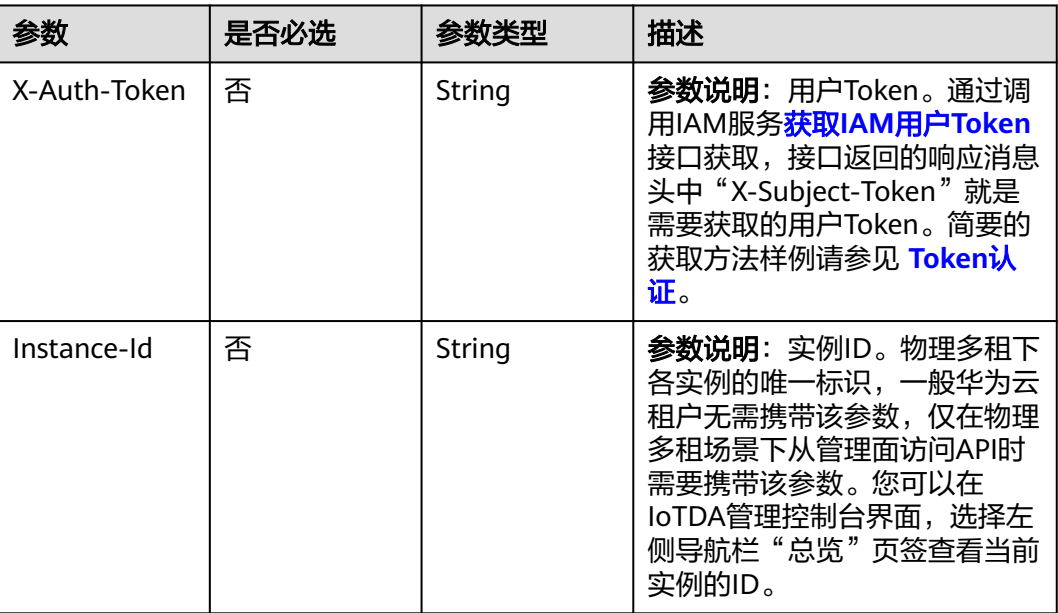

# 响应参数

#### 状态码: **200**

表 **1-669** 响应 Body 参数

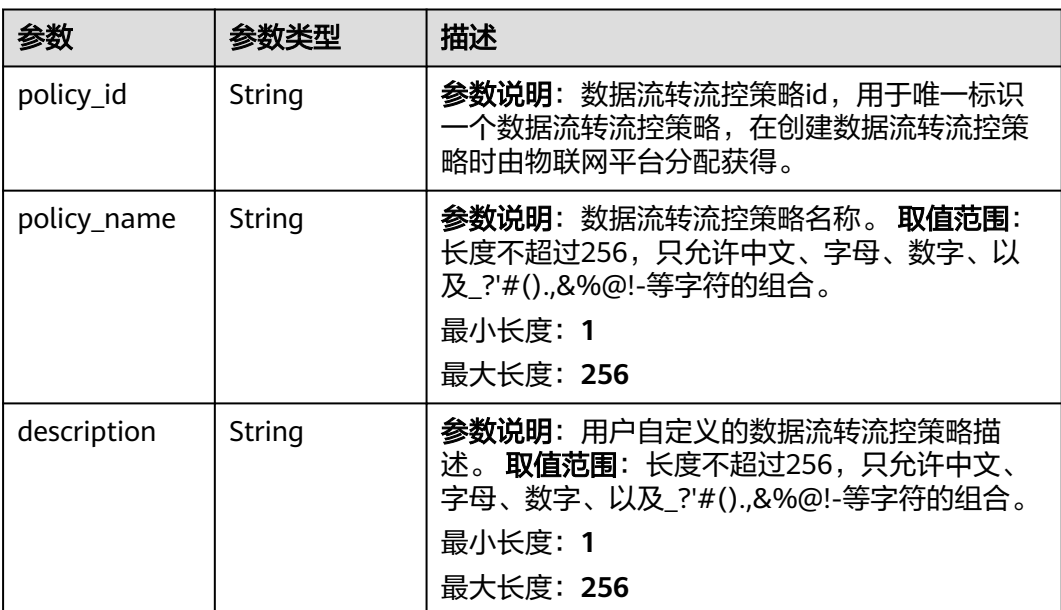

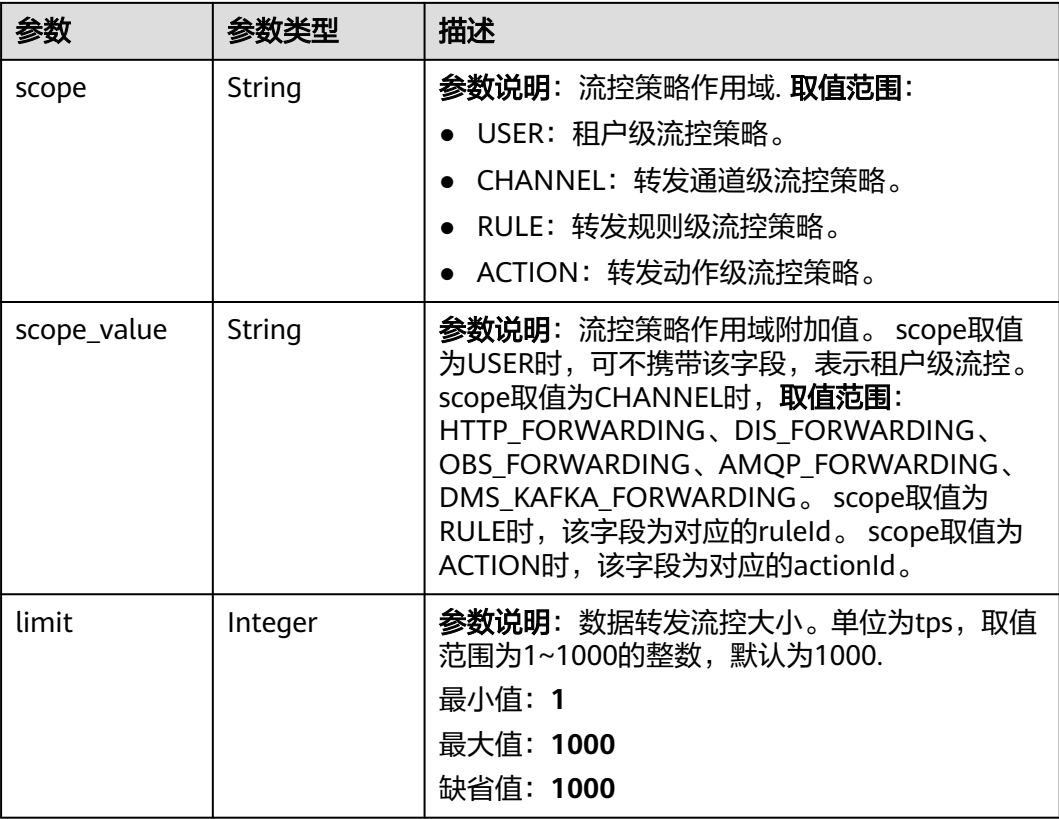

### 请求示例

#### 查询指定数据流转流控策略。

GET https://{endpoint}/v5/iot/{project\_id}/routing-rule/flowcontrol-policy/{policy\_id}

# 响应示例

#### 状态码: **200**

Ok

```
{
  "policy_id" : "adadd5cb-6383-4b5b-a65c-f8c92fdf3c34",
 "policy_name" : "policyName",
 "description" : "description",
 "scope" : "CHANNEL",
 "scope_value" : "HTTP_FORWARDING",
  "limit" : 10
}
```
## 状态码

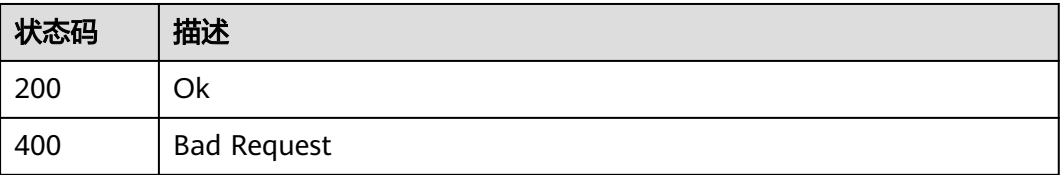

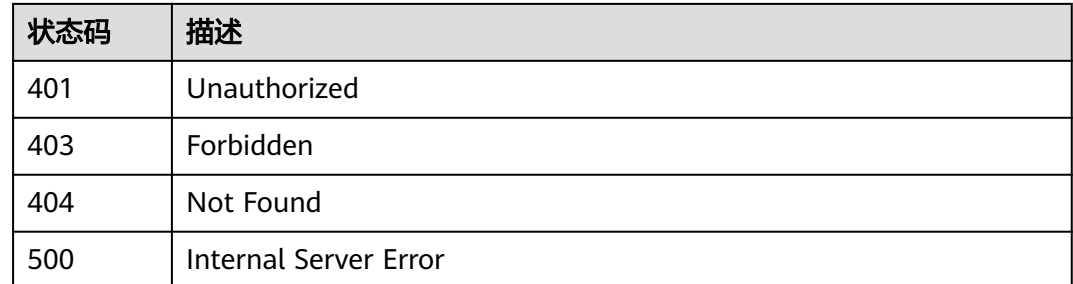

### 错误码

请参见<mark>错误码</mark>。

## **1.4.21.5** 删除数据流转流控策略

## 功能介绍

应用服务器可调用此接口在物联网平台删除指定数据流转流控策略。

### 调试

您可以在**[API Explorer](https://console-intl.huaweicloud.com/apiexplorer/#/openapi/IoTDA/doc?api=DeleteRoutingFlowControlPolicy)**中调试该接口,支持自动认证鉴权。API Explorer可以自动生成 SDK代码示例,并提供SDK代码示例调试功能。

### **URI**

DELETE /v5/iot/{project\_id}/routing-rule/flowcontrol-policy/{policy\_id}

#### 表 **1-670** 路径参数

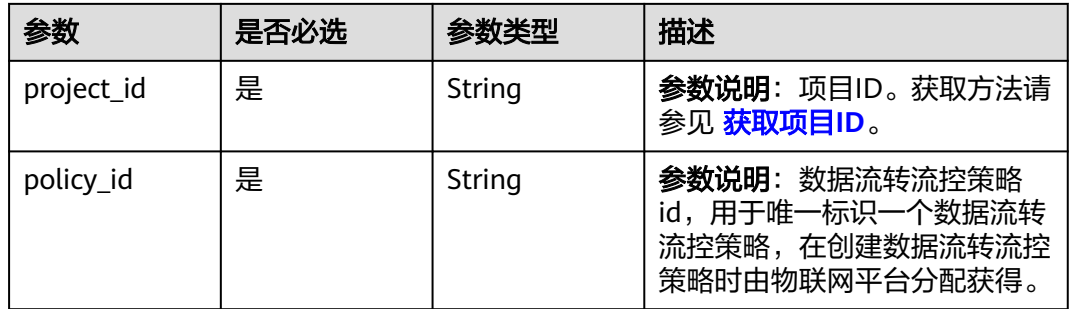

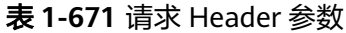

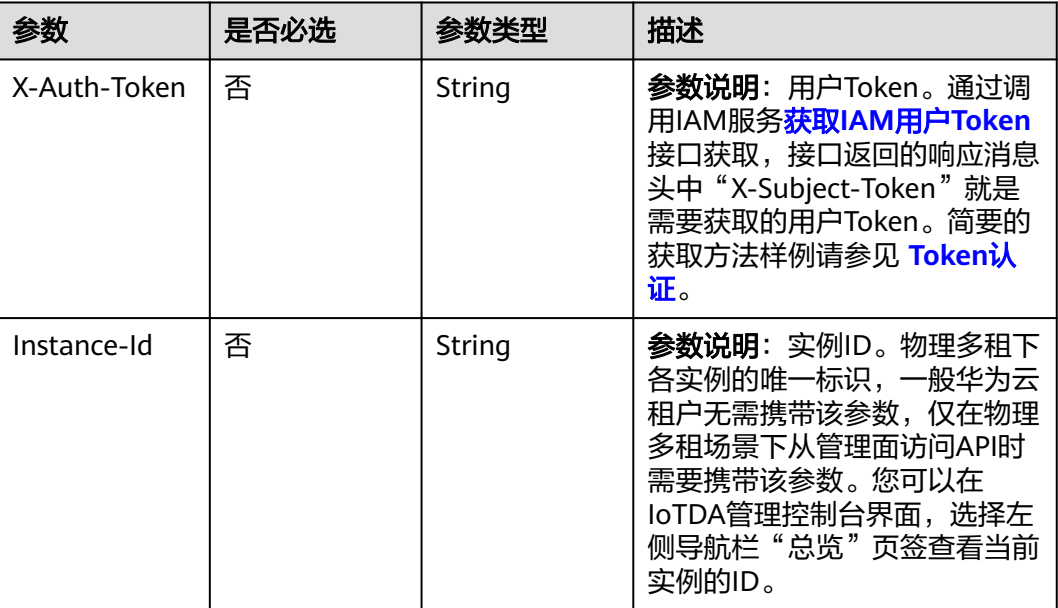

# 响应参数

无

# 请求示例

删除指定数据流转流控策略。

DELETE https://{endpoint}/v5/iot/{project\_id}/routing-rule/flowcontrol-policy/{policy\_id}

# 响应示例

无

# 状态码

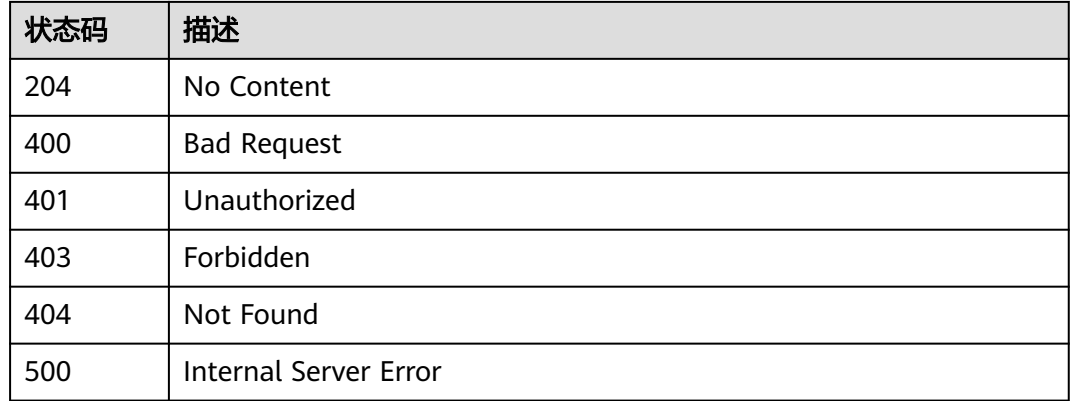

### 错误码

请参见<mark>错误码</mark>。

# **1.4.22** 设备代理

## **1.4.22.1** 创建设备代理

### 功能介绍

应用服务器可调用此接口在物联网平台创建一个动态设备代理规则,用于子设备自主 选择网关设备上线和上报消息,即代理组下的任意网关下的子设备均可以通过代理组 里其他设备上线( [网关更新子设备状态](https://support.huaweicloud.com/intl/zh-cn/api-iothub/iot_06_v5_3006.html))然后进行数据上报( 网关更新子设备状态)。

- 单实例最多可以配置10个设备代理
- 单账号调用该接口的 TPS 限制最大为1/S(每秒1次请求数)

### 调试

您可以在**[API Explorer](https://console-intl.huaweicloud.com/apiexplorer/#/openapi/IoTDA/doc?api=CreateDeviceProxy)**中调试该接口,支持自动认证鉴权。API Explorer可以自动生成 SDK代码示例,并提供SDK代码示例调试功能。

### **URI**

POST /v5/iot/{project\_id}/device-proxies

#### 表 **1-672** 路径参数

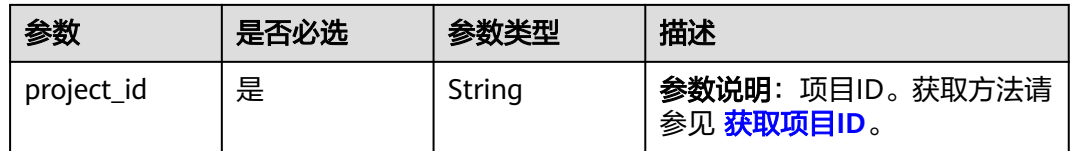

## 请求参数

#### 表 **1-673** 请求 Header 参数

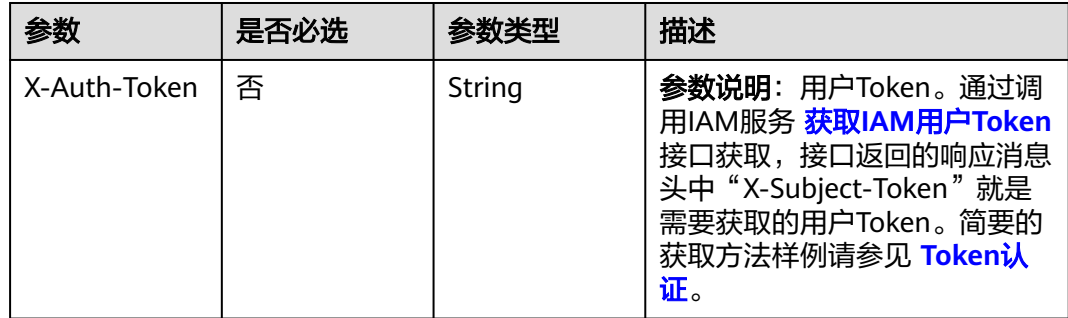

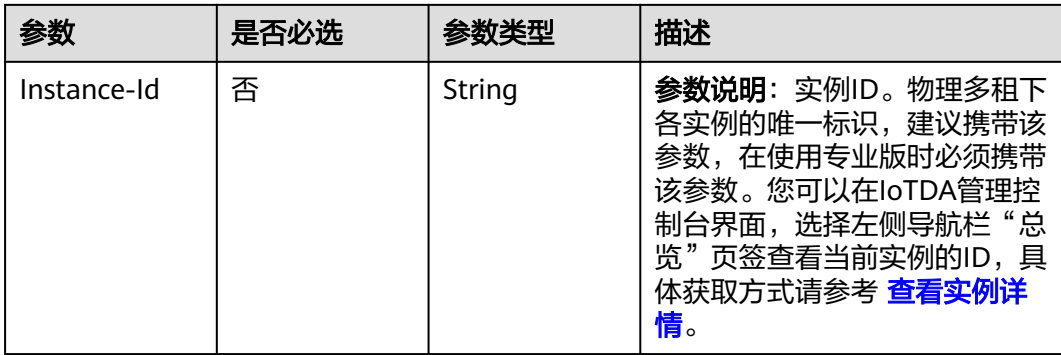

### 表 **1-674** 请求 Body 参数

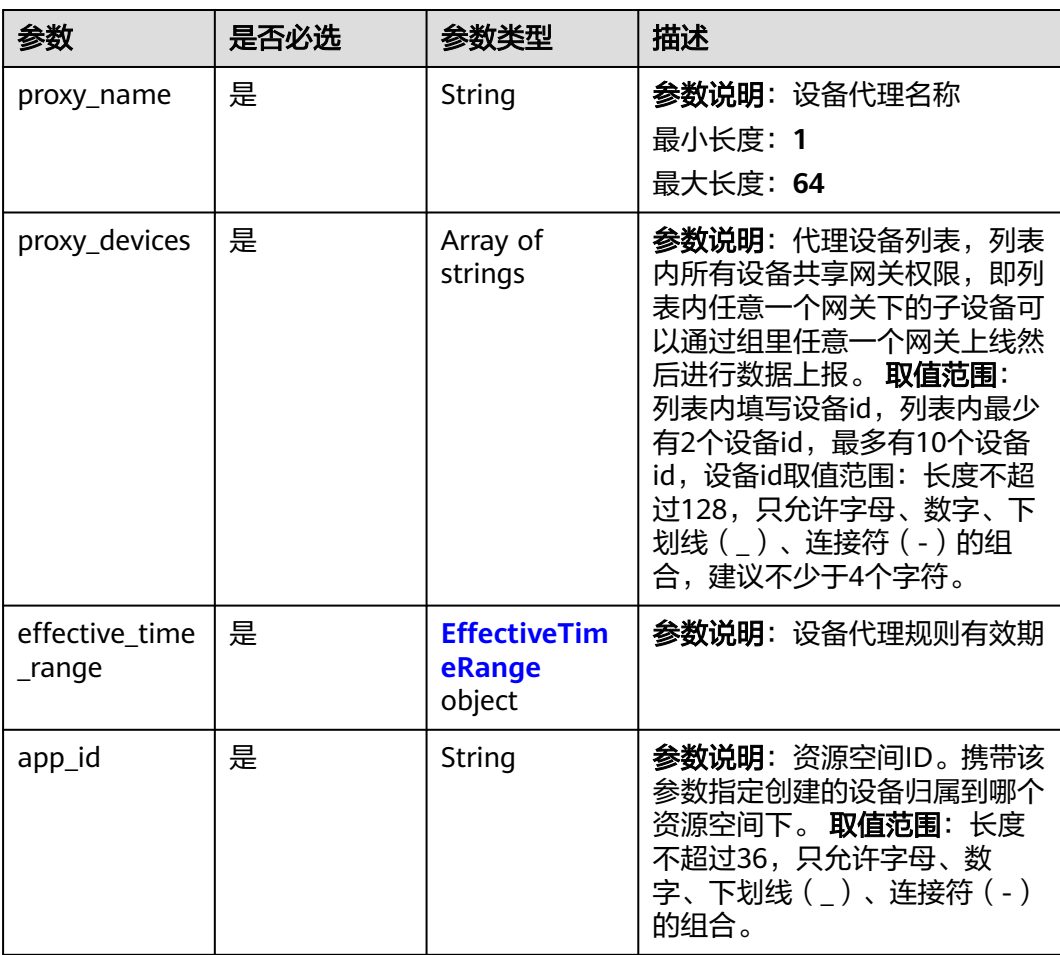

## 表 **1-675** EffectiveTimeRange

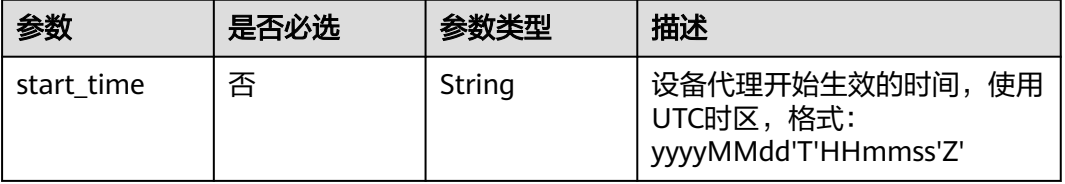

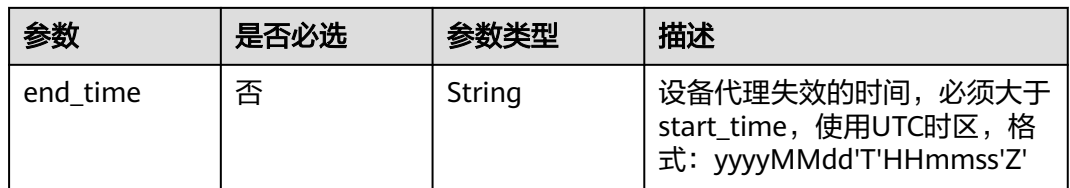

### 响应参数

#### 状态码: **201**

#### 表 **1-676** 响应 Body 参数

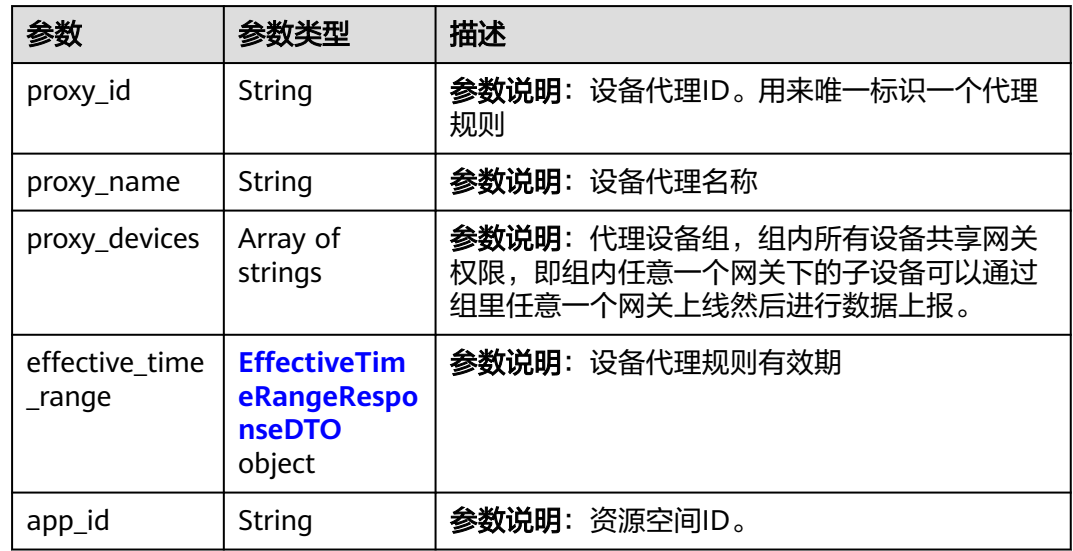

#### 表 **1-677** EffectiveTimeRangeResponseDTO

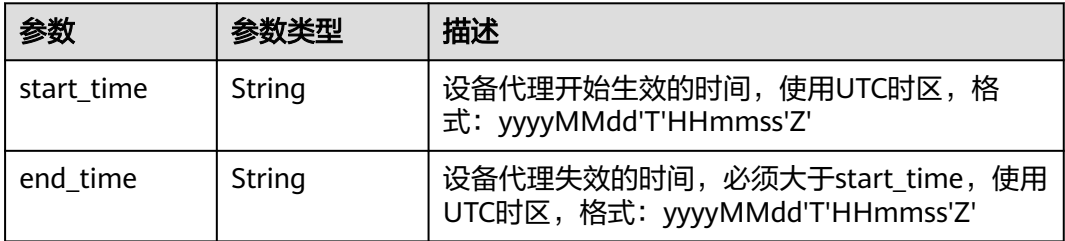

# 请求示例

#### 创建设备代理

POST https://{endpoint}/v5/iot/{project\_id}/device-proxies

```
{
 "proxy_name" : "testAPP01",
```

```
 "app_id" : "jeQDJQZltU8iKgFFoW060F5SGZka",
```

```
 "proxy_devices" : [ "d4922d8a-6c8e-4396-852c-164aefa6638f",
```

```
"d4922d8a-6c8e-4396-852c-164aefa6638g" ],
```
"effective\_time\_range" : {

```
 "start_time" : "20200812T121212Z",
   "end_time" : "20210812T121212Z"
 }
```
### 响应示例

状态码: **201**

Created

}

```
{
  "proxy_id" : "04ed32dc1b0025b52fe3c01a27c2babc",
  "proxy_name" : "testAPP01",
  "app_id" : "jeQDJQZltU8iKgFFoW060F5SGZka",
  "proxy_devices" : [ "d4922d8a-6c8e-4396-852c-164aefa6638f", 
"d4922d8a-6c8e-4396-852c-164aefa6638g" ],
  "effective_time_range" : {
 "start_time" : "20200812T121212Z",
 "end_time" : "20210812T121212Z"
 }
}
```
## 状态码

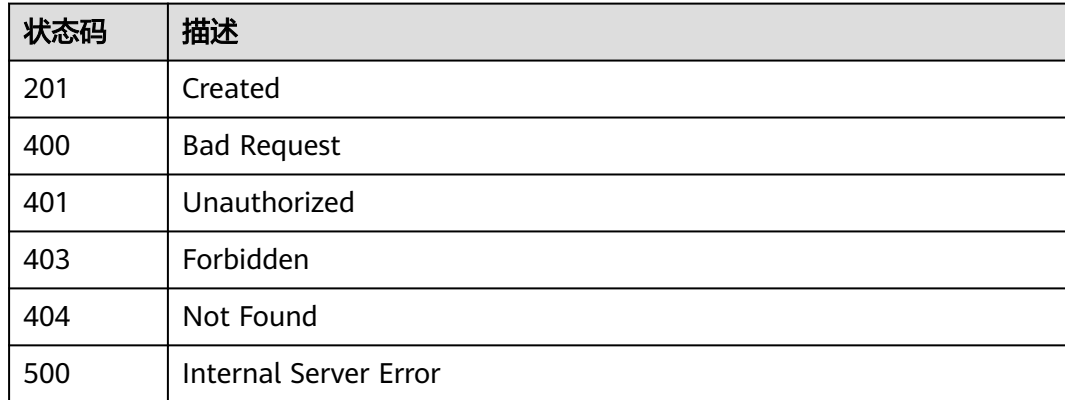

### 错误码

请参[见错误码。](#page-598-0)

### **1.4.22.2** 查询设备代理列表

### 功能介绍

应用服务器可调用此接口查询物联网平台中的设备代理列表。

### 调试

您可以在**[API Explorer](https://console-intl.huaweicloud.com/apiexplorer/#/openapi/IoTDA/doc?api=ListDeviceProxies)**中调试该接口,支持自动认证鉴权。API Explorer可以自动生成 SDK代码示例,并提供SDK代码示例调试功能。

#### **URI**

GET /v5/iot/{project\_id}/device-proxies

#### 表 **1-678** 路径参数

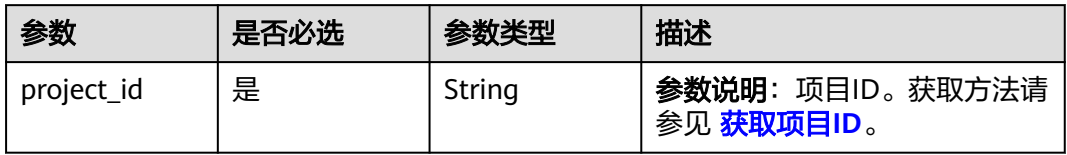

### 表 **1-679** Query 参数

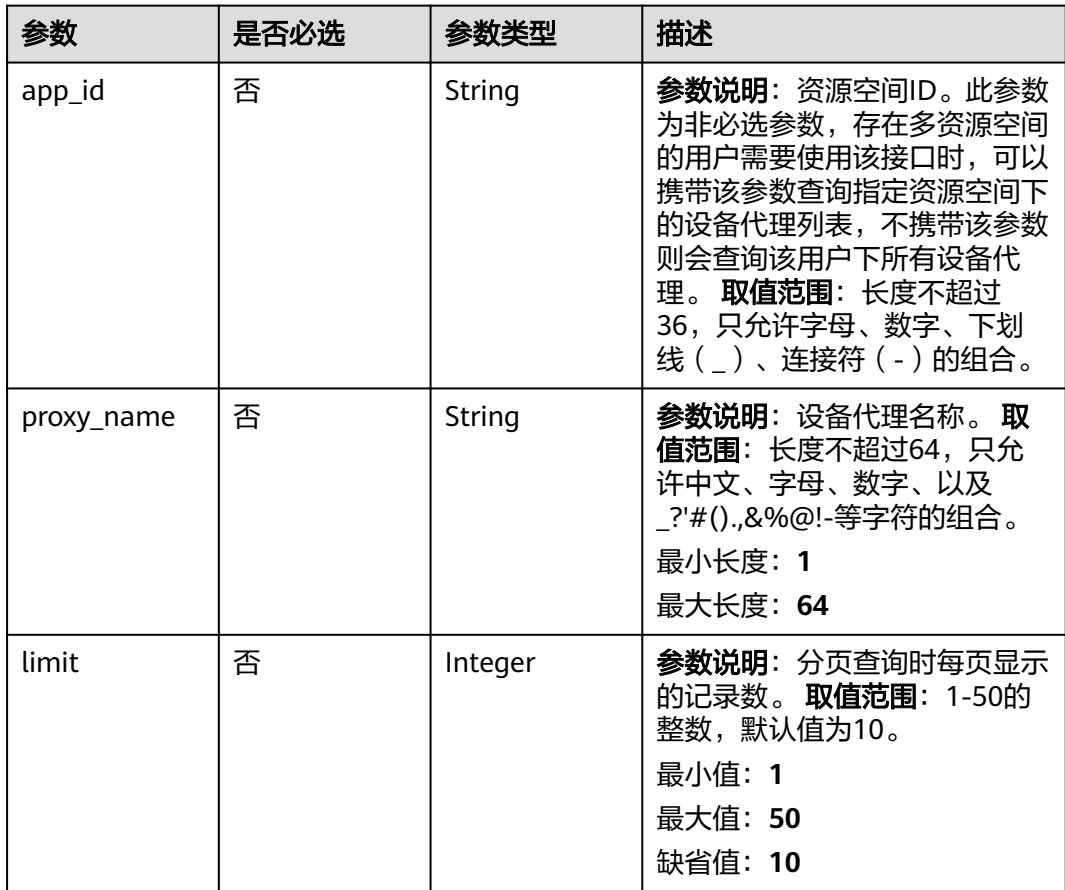

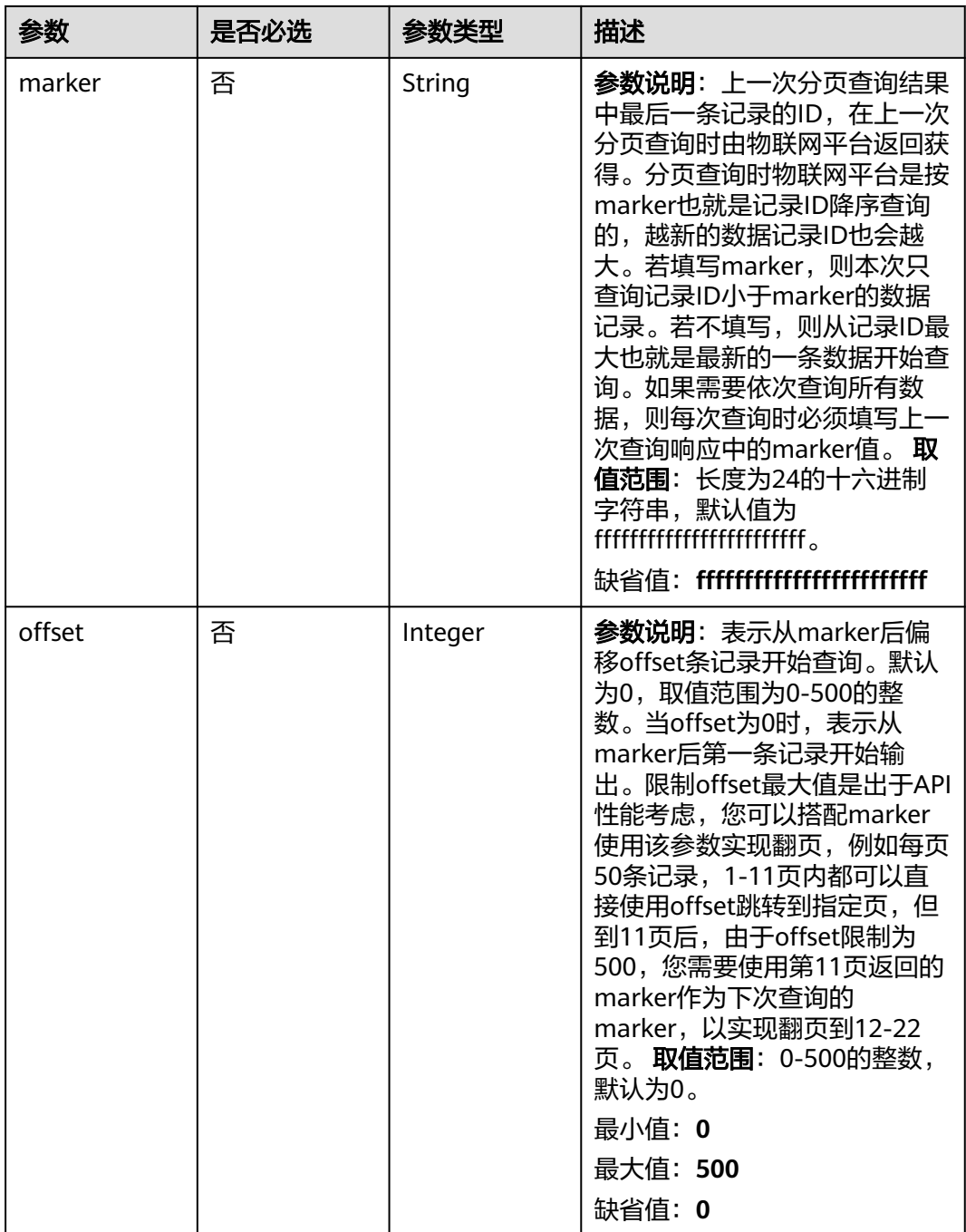

#### 表 **1-680** 请求 Header 参数

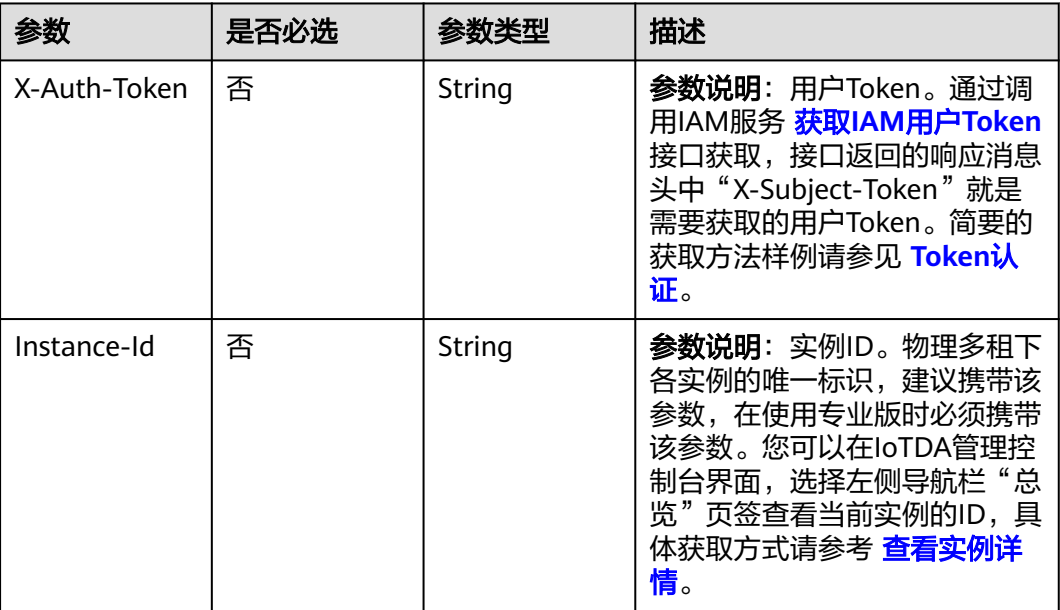

# 响应参数

#### 状态码: **200**

表 **1-681** 响应 Body 参数

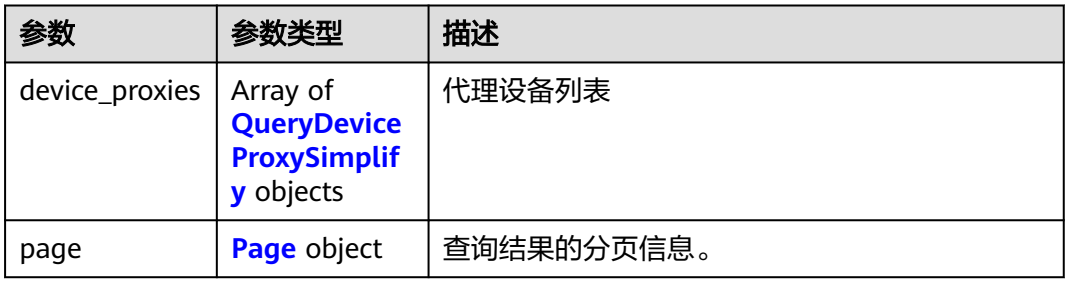

### 表 **1-682** QueryDeviceProxySimplify

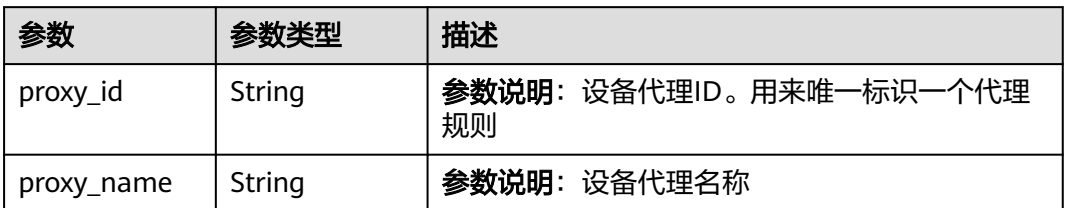

<span id="page-559-0"></span>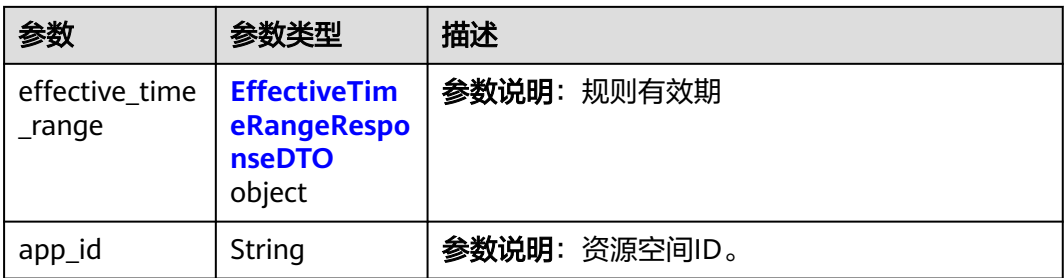

#### 表 **1-683** EffectiveTimeRangeResponseDTO

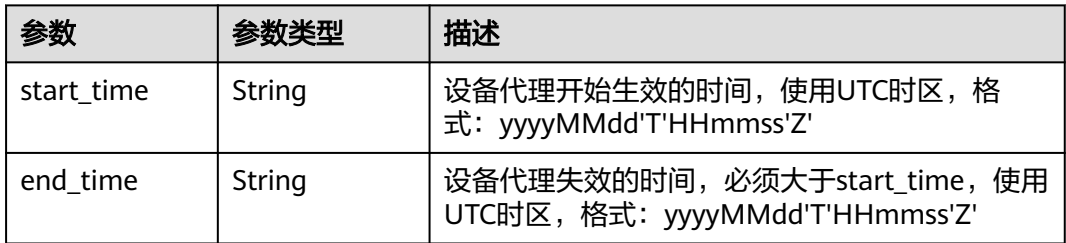

### 表 **1-684** Page

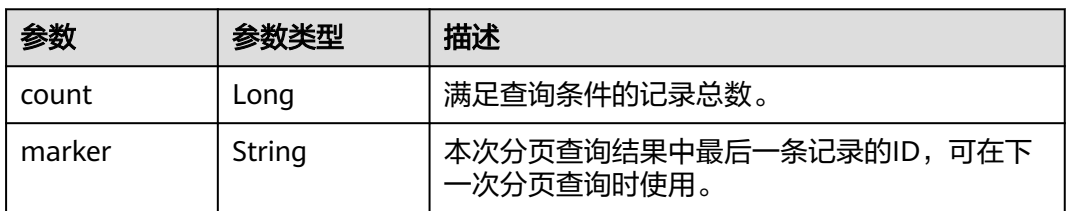

# 请求示例

GET https://{endpoint}/v5/iot/{project\_id}/device-proxies

## 响应示例

状态码: **200**

#### **OK**

```
{
  "device_proxies" : [ {
   "proxy_id" : "04ed32dc1b0025b52fe3c01a27c2babc",
 "proxy_name" : "testProxyName",
 "app_id" : "jeQDJQZltU8iKgFFoW060F5SGZka",
 "effective_time_range" : {
 "start_time" : "20200812T121212Z",
 "end_time" : "20210812T121212Z"
   }
  } ],
 "page" : {
 "count" : 1,
 "marker" : "66178add3b98944277731d0a"
 }
}
```
# 状态码

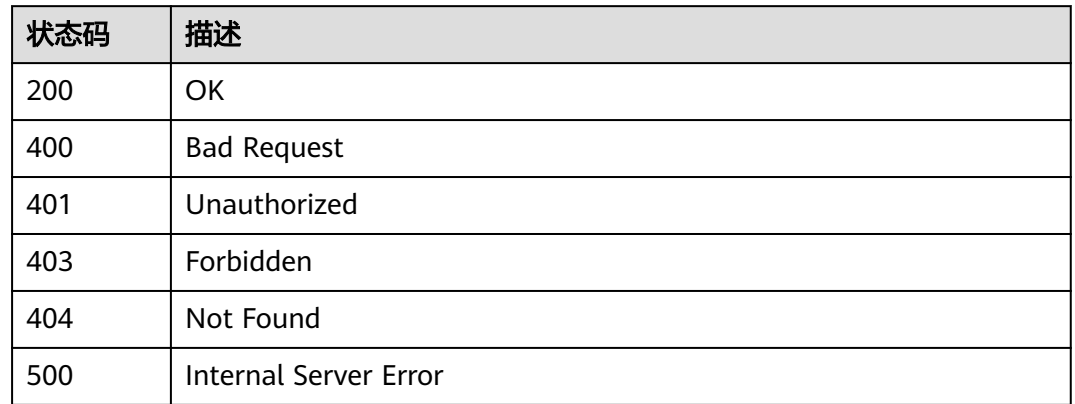

## 错误码

请参见<mark>错误码</mark>。

## **1.4.22.3** 查询设备代理详情

# 功能介绍

应用服务器可调用此接口查询物联网平台中指定设备代理的详细信息。

### 调试

您可以在**[API Explorer](https://console-intl.huaweicloud.com/apiexplorer/#/openapi/IoTDA/doc?api=ShowDeviceProxy)**中调试该接口,支持自动认证鉴权。API Explorer可以自动生成 SDK代码示例,并提供SDK代码示例调试功能。

### **URI**

GET /v5/iot/{project\_id}/device-proxies/{proxy\_id}

#### 表 **1-685** 路径参数

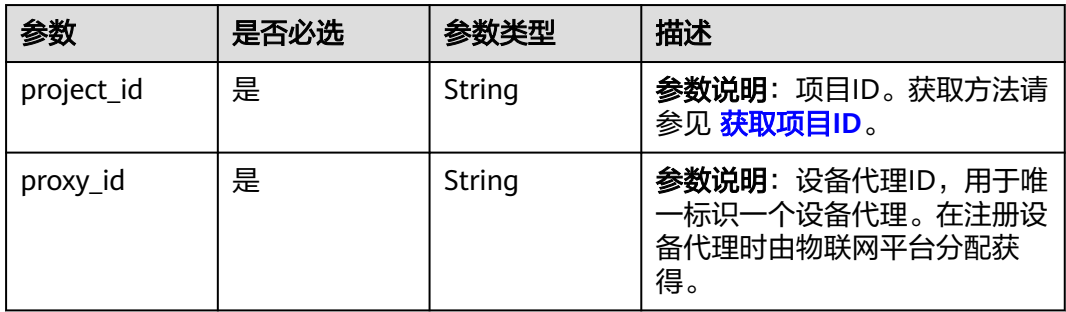

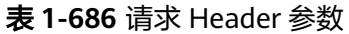

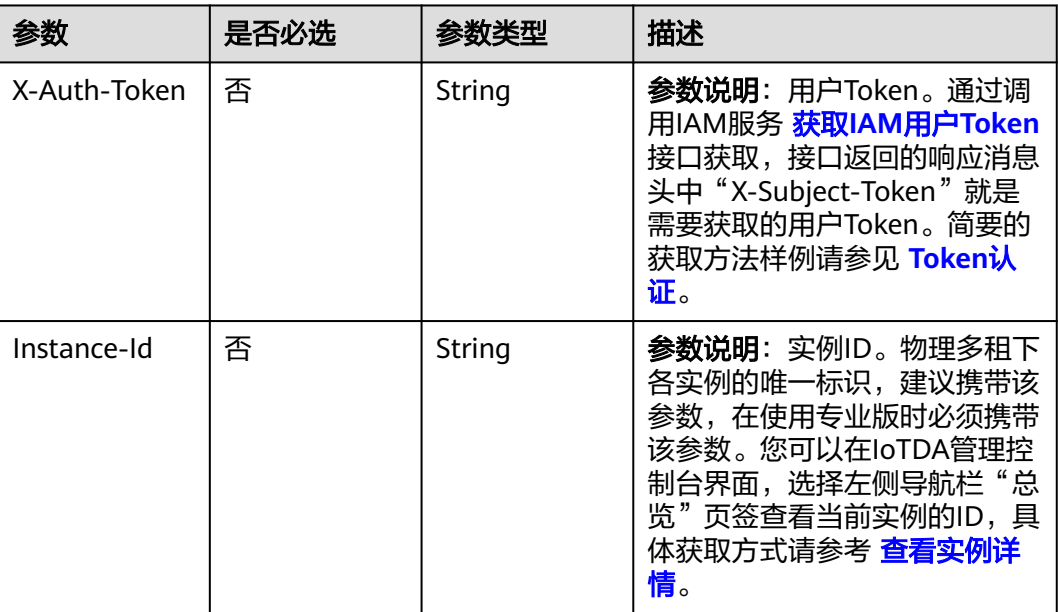

# 响应参数

#### 状态码: **200**

表 **1-687** 响应 Body 参数

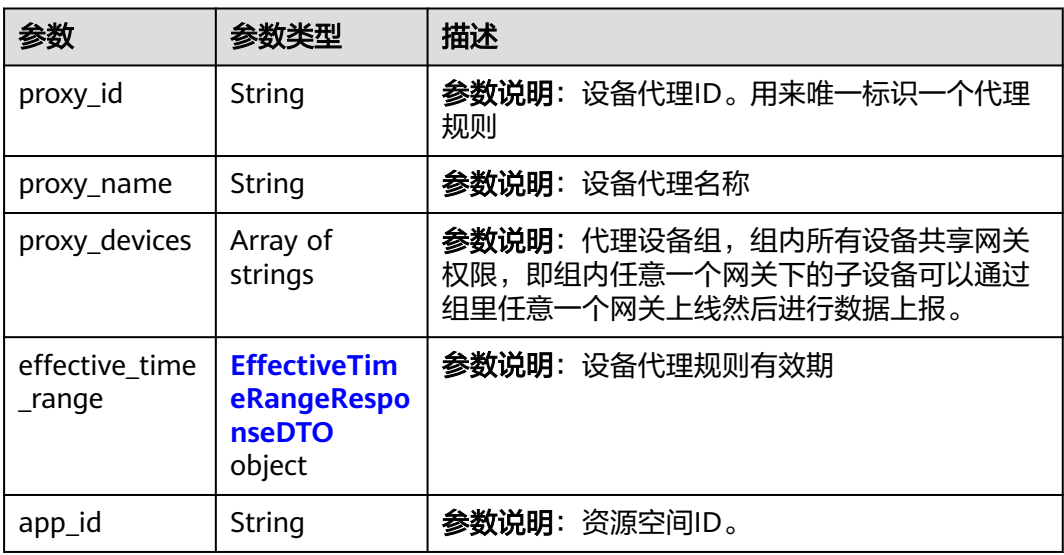

#### <span id="page-562-0"></span>表 **1-688** EffectiveTimeRangeResponseDTO

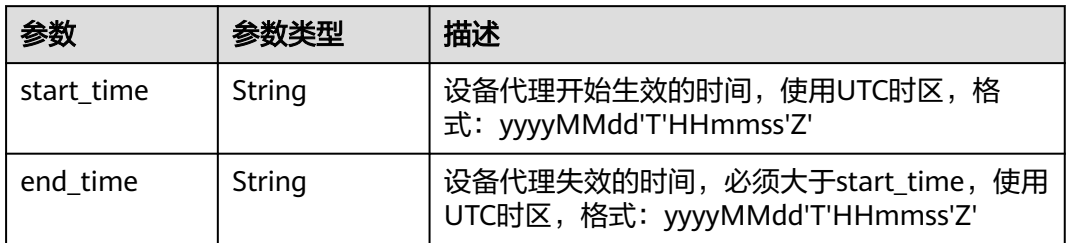

## 请求示例

GET https://{endpoint}/v5/iot/{project\_id}/device-proxies/{proxy\_id}

### 响应示例

#### 状态码: **200**

**OK** 

{

```
 "proxy_id" : "04ed32dc1b0025b52fe3c01a27c2babc",
 "proxy_name" : "testAPP01",
 "app_id" : "jeQDJQZltU8iKgFFoW060F5SGZka",
  "proxy_devices" : [ "d4922d8a-6c8e-4396-852c-164aefa6638f", 
"d4922d8a-6c8e-4396-852c-164aefa6638g" ],
  "effective_time_range" : {
 "start_time" : "20200812T121212Z",
 "end_time" : "20210812T121212Z"
 }
}
```
## 状态码

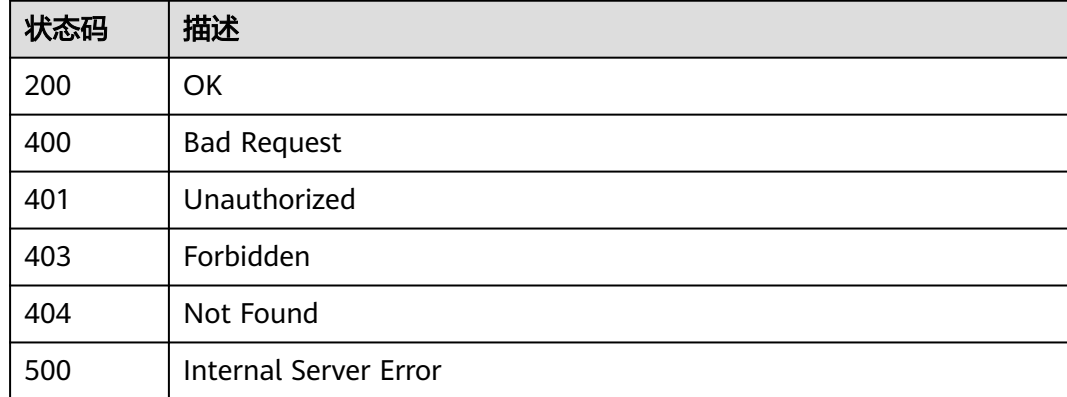

### 错误码

请参[见错误码。](#page-598-0)

## **1.4.22.4** 修改设备代理

# 功能介绍

应用服务器可调用此接口修改物联网平台中指定设备代理的基本信息。

### 调试

您可以在**[API Explorer](https://console-intl.huaweicloud.com/apiexplorer/#/openapi/IoTDA/doc?api=UpdateDeviceProxy)**中调试该接口,支持自动认证鉴权。API Explorer可以自动生成 SDK代码示例,并提供SDK代码示例调试功能。

### **URI**

PUT /v5/iot/{project\_id}/device-proxies/{proxy\_id}

#### 表 **1-689** 路径参数

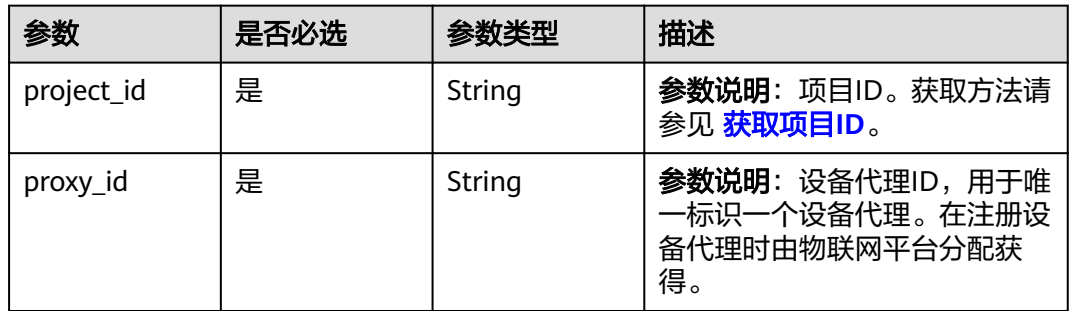

## 请求参数

表 **1-690** 请求 Header 参数

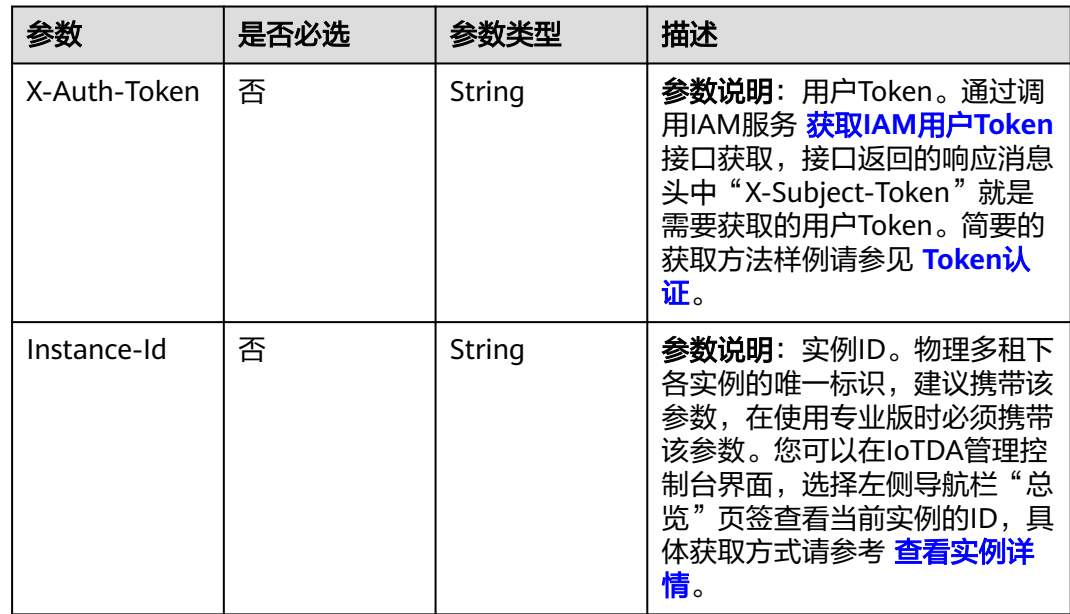

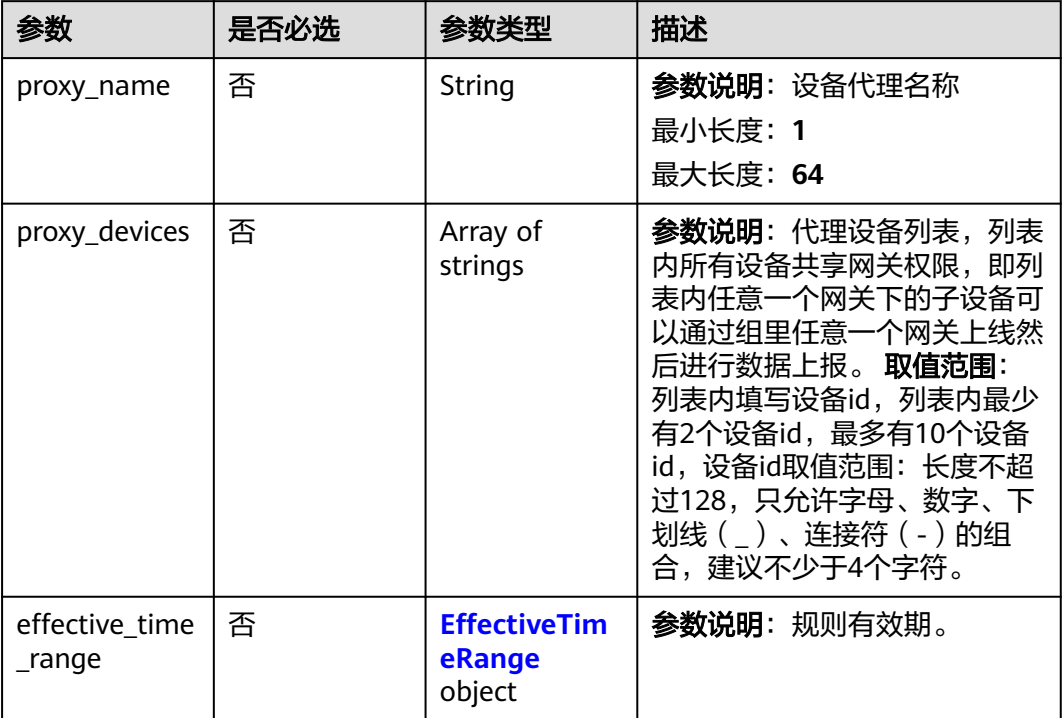

#### 表 **1-691** 请求 Body 参数

#### 表 **1-692** EffectiveTimeRange

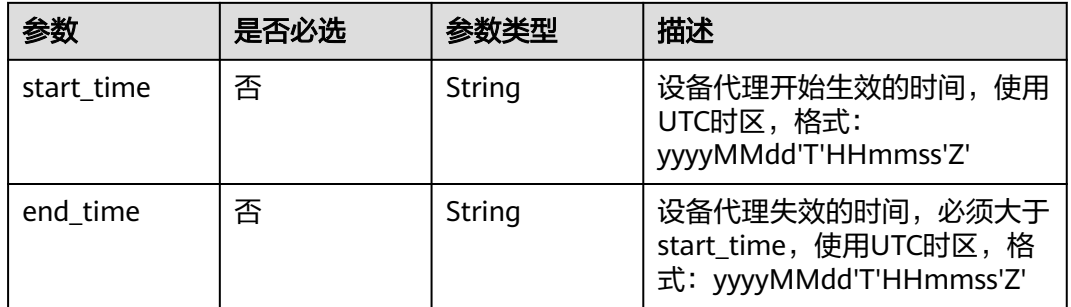

# 响应参数

状态码: **200**

### 表 **1-693** 响应 Body 参数

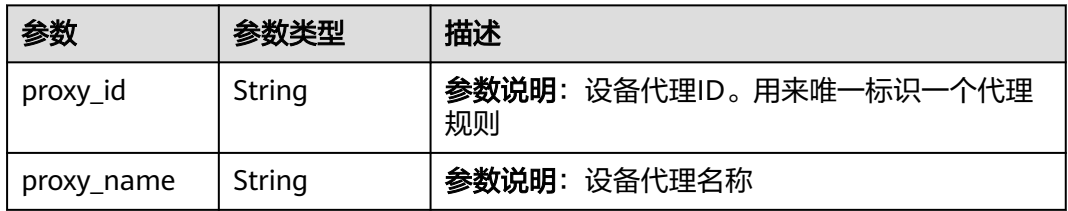

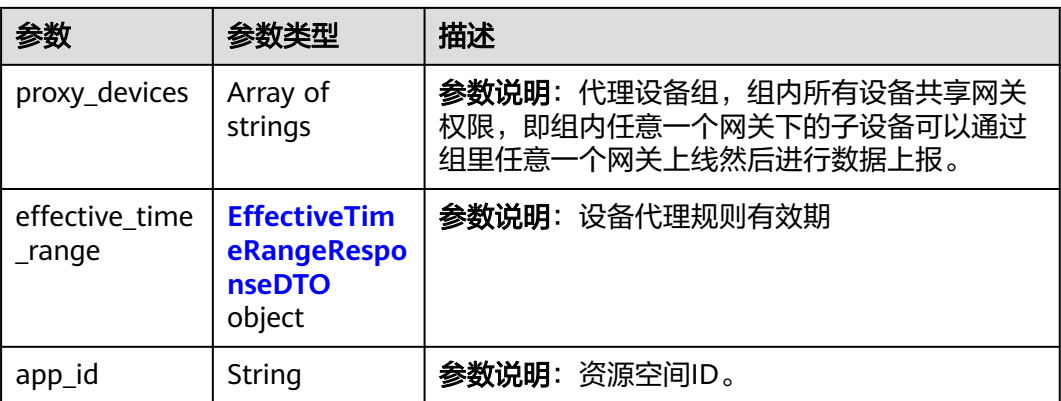

#### 表 **1-694** EffectiveTimeRangeResponseDTO

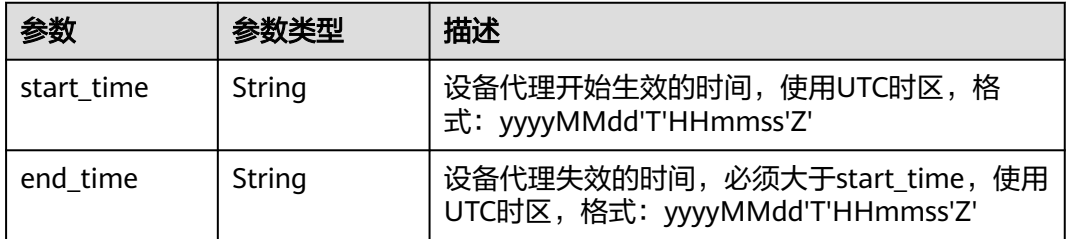

## 请求示例

#### 修改设备代理

PUT https://{endpoint}/v5/iot/{project\_id}/device-proxies/{proxy\_id}

```
{
 "proxy_name" : "jeQDJQZltU8iKgFFoW060F5SGZka",
 "proxy_devices" : [ "d4922d8a-6c8e-4396-852c-164aefa6638f", 
"d4922d8a-6c8e-4396-852c-164aefa6638g" ],
 "effective_time_range" : {
 "start_time" : "20200812T121212Z",
 "end_time" : "20200812T121212Z"
 }
}
```
## 响应示例

#### 状态码: **200**

OK

```
{
  "proxy_id" : "04ed32dc1b0025b52fe3c01a27c2babc",
  "proxy_name" : "testAPP01",
  "app_id" : "jeQDJQZltU8iKgFFoW060F5SGZka",
  "proxy_devices" : [ "d4922d8a-6c8e-4396-852c-164aefa6638f", 
"d4922d8a-6c8e-4396-852c-164aefa6638g" ],
  "effective_time_range" : {
 "start_time" : "20200812T121212Z",
 "end_time" : "20210812T121212Z"
 }
}
```
# 状态码

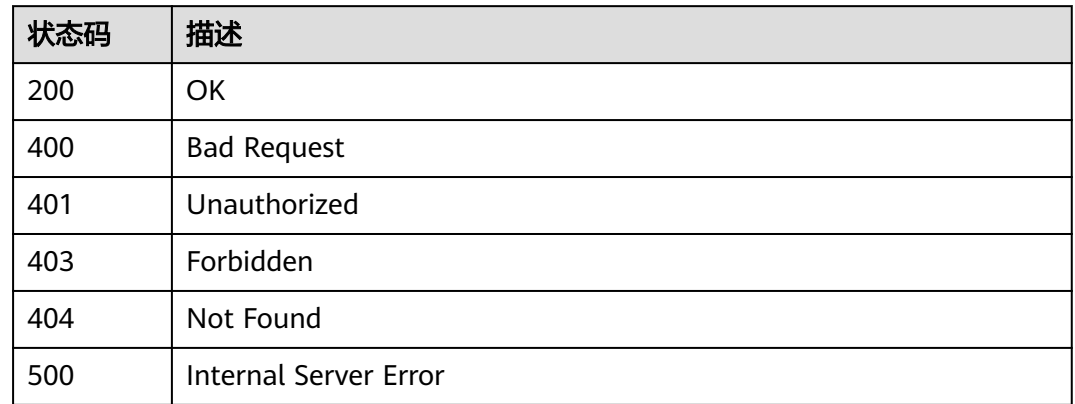

## 错误码

请参见<mark>错误码</mark>。

## **1.4.22.5** 删除设备代理

# 功能介绍

应用服务器可调用此接口在物联网平台上删除指定设备代理。

### 调试

您可以在**[API Explorer](https://console-intl.huaweicloud.com/apiexplorer/#/openapi/IoTDA/doc?api=DeleteDeviceProxy)**中调试该接口,支持自动认证鉴权。API Explorer可以自动生成 SDK代码示例,并提供SDK代码示例调试功能。

### **URI**

DELETE /v5/iot/{project\_id}/device-proxies/{proxy\_id}

#### 表 **1-695** 路径参数

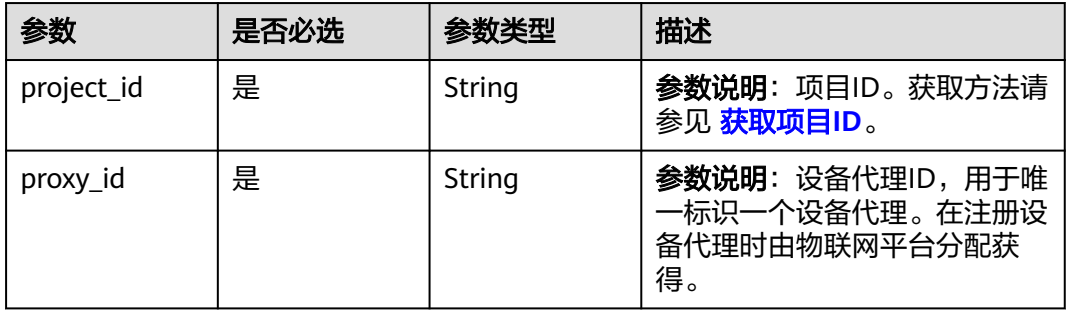

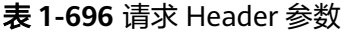

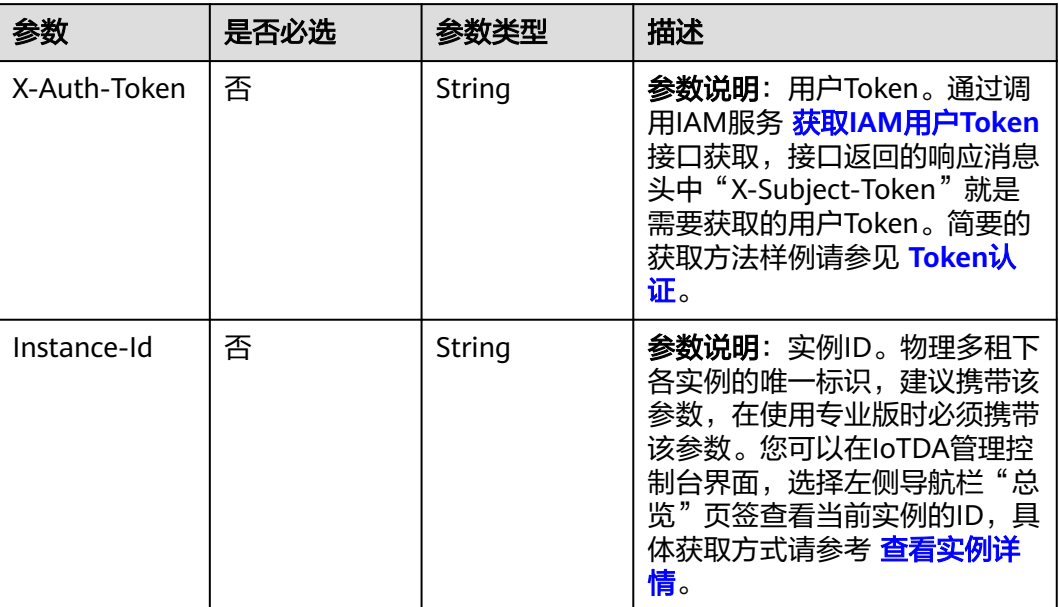

# 响应参数

无

## 请求示例

DELETE https://{endpoint}/v5/iot/{project\_id}/device-proxies/{proxy\_id}

# 响应示例

无

# 状态码

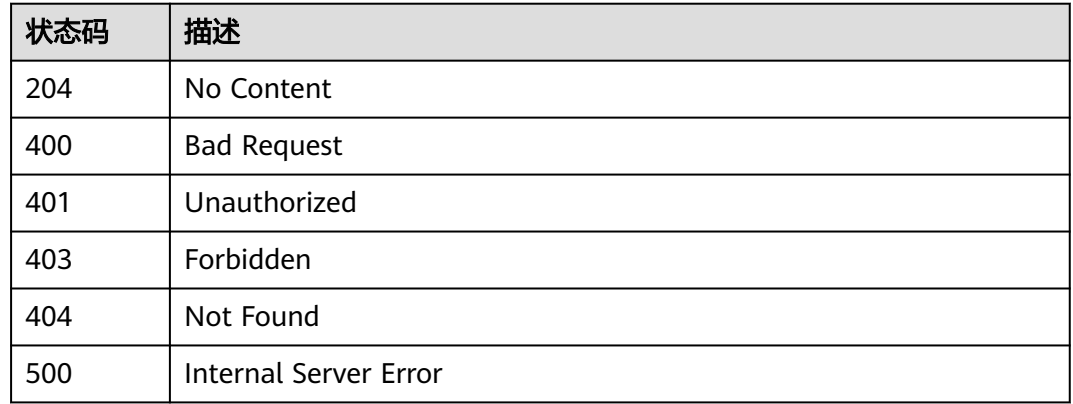

### 错误码

请参[见错误码。](#page-598-0)

# **1.4.23** 网桥管理

### **1.4.23.1** 创建网桥

### 功能介绍

应用服务器可调用此接口在物联网平台创建一个网桥,仅在创建后的网桥才可以接入 物联网平台。

- 一个实例最多支持20个网桥。
- 仅标准版实例、企业版实例支持该接口调用,基础版不支持。

### 调试

您可以在**[API Explorer](https://console-intl.huaweicloud.com/apiexplorer/#/openapi/IoTDA/doc?api=AddBridge)**中调试该接口,支持自动认证鉴权。API Explorer可以自动生成 SDK代码示例,并提供SDK代码示例调试功能。

### **URI**

POST /v5/iot/{project\_id}/bridges

#### 表 **1-697** 路径参数

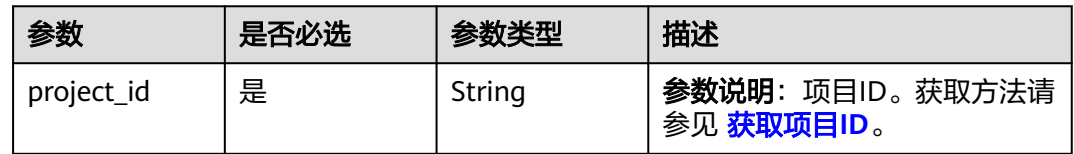

### 请求参数

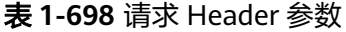

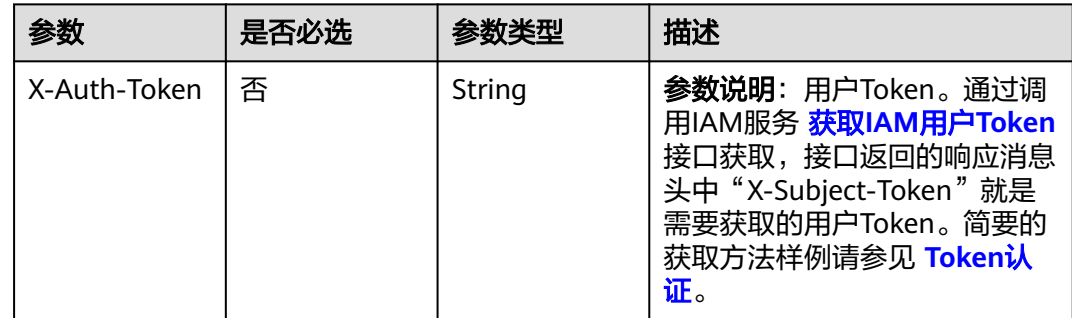

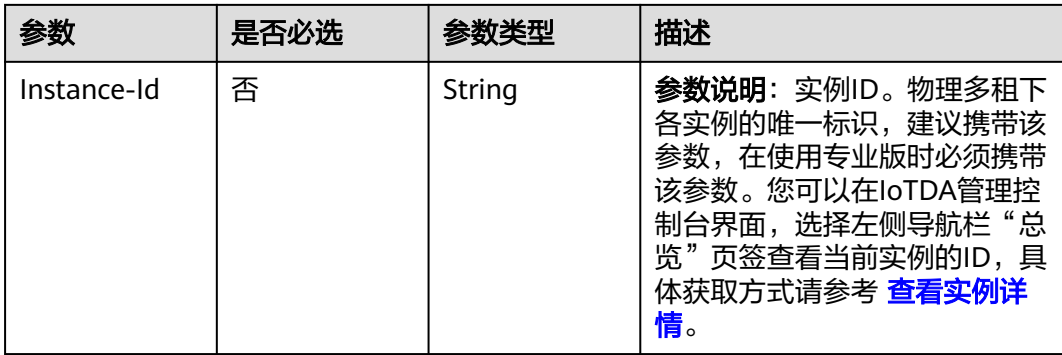

### 表 **1-699** 请求 Body 参数

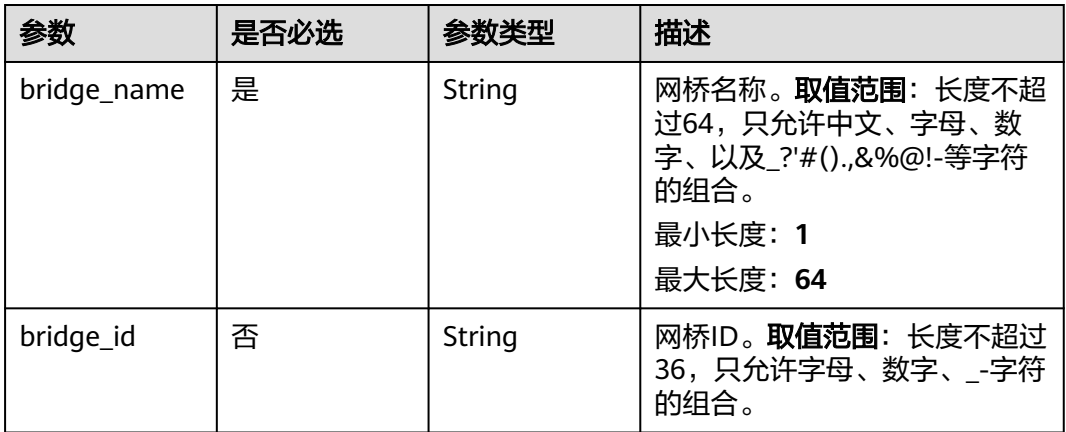

## 响应参数

#### 状态码: **201**

### 表 **1-700** 响应 Body 参数

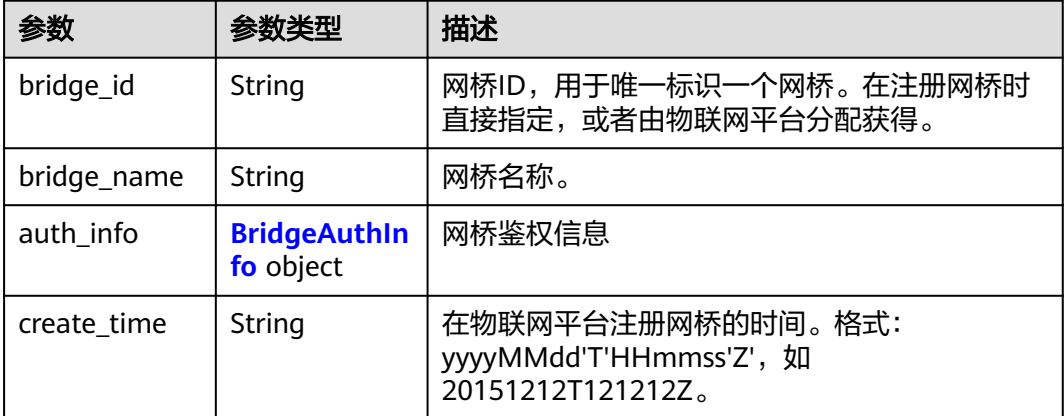

#### <span id="page-570-0"></span>表 **1-701** BridgeAuthInfo

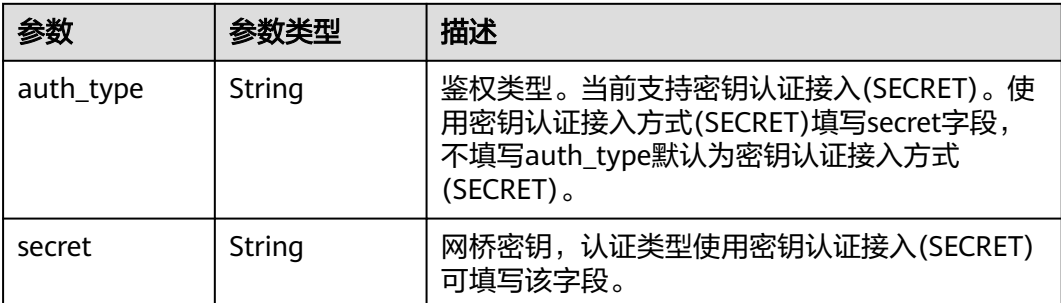

## 请求示例

POST https://{endpoint}/v5/iot/{project\_id}/bridges

```
{
 "bridge_id" : "d4922d8a-6c8e-4396-852c-164aefa6638f",
 "bridge_name" : "dianabridge"
```
}

# 响应示例

#### 状态码: **201**

Created

```
{
  "bridge_id" : "d4922d8a-6c8e-4396-852c-164aefa6638f",
  "bridge_name" : "dianabridge",
 "auth_info" : {
 "auth_type" : "SECRET",
   "secret" : "3b935a250c50dc2c6d481d048cefdc3c"
  }
}
```
## 状态码

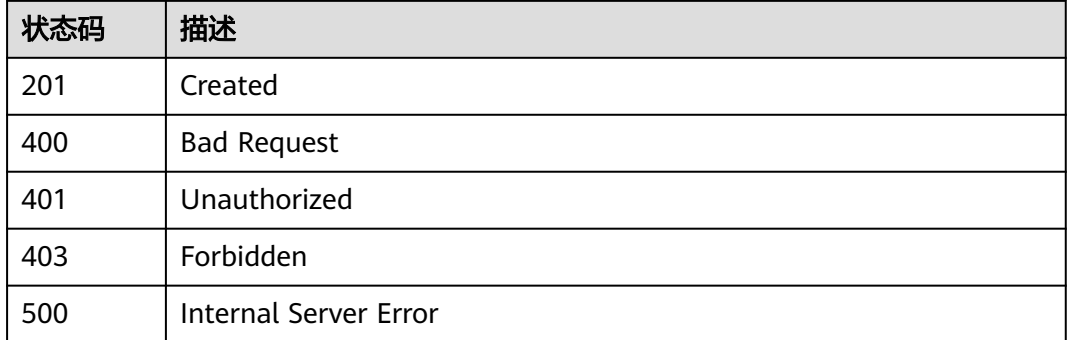

### 错误码

请参[见错误码。](#page-598-0)

### **1.4.23.2** 查询网桥列表

# 功能介绍

应用服务器可调用此接口在物联网平台查询网桥列表。

### 调试

您可以在**[API Explorer](https://console-intl.huaweicloud.com/apiexplorer/#/openapi/IoTDA/doc?api=ListBridges)**中调试该接口,支持自动认证鉴权。API Explorer可以自动生成 SDK代码示例,并提供SDK代码示例调试功能。

### **URI**

GET /v5/iot/{project\_id}/bridges

#### 表 **1-702** 路径参数

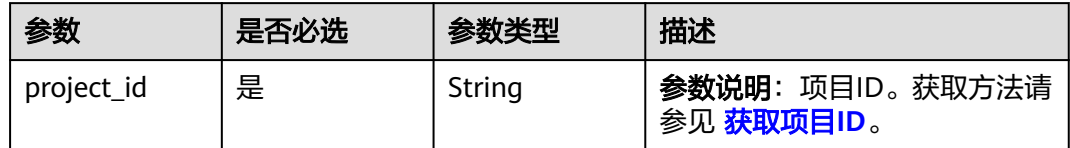

#### 表 **1-703** Query 参数

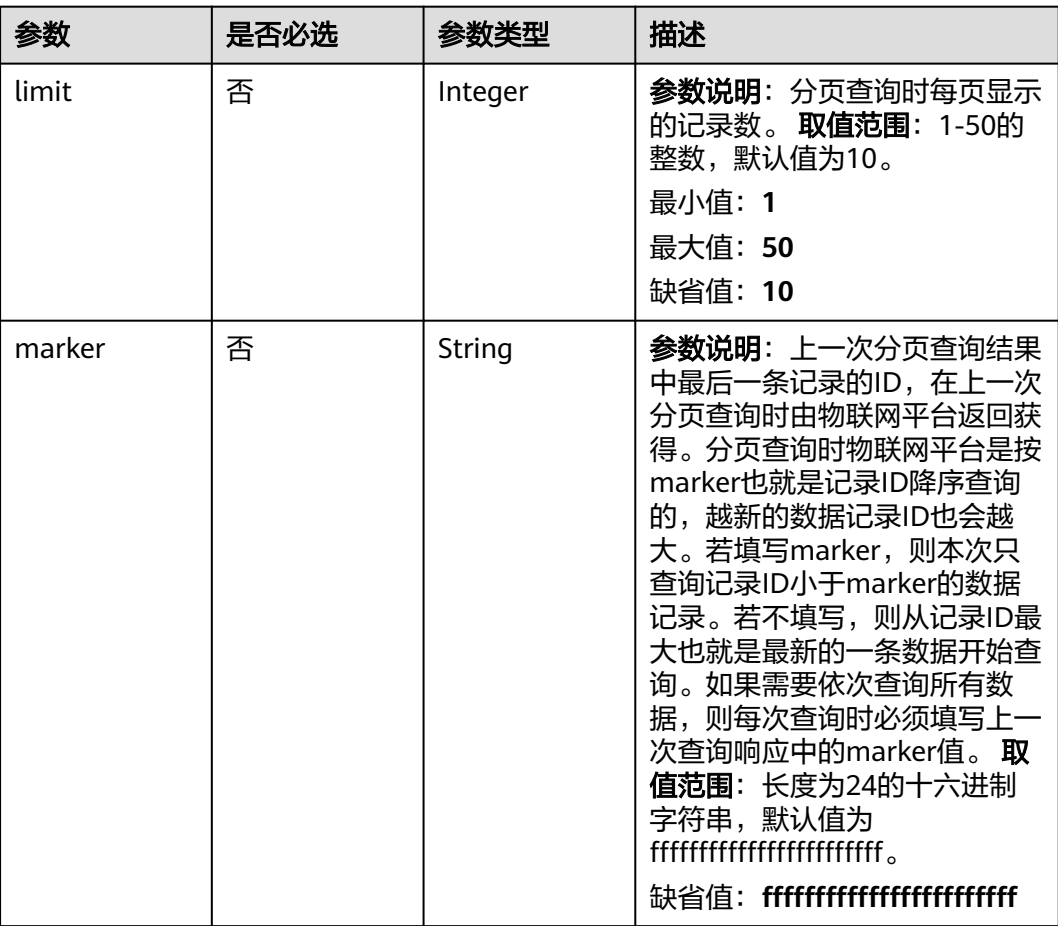

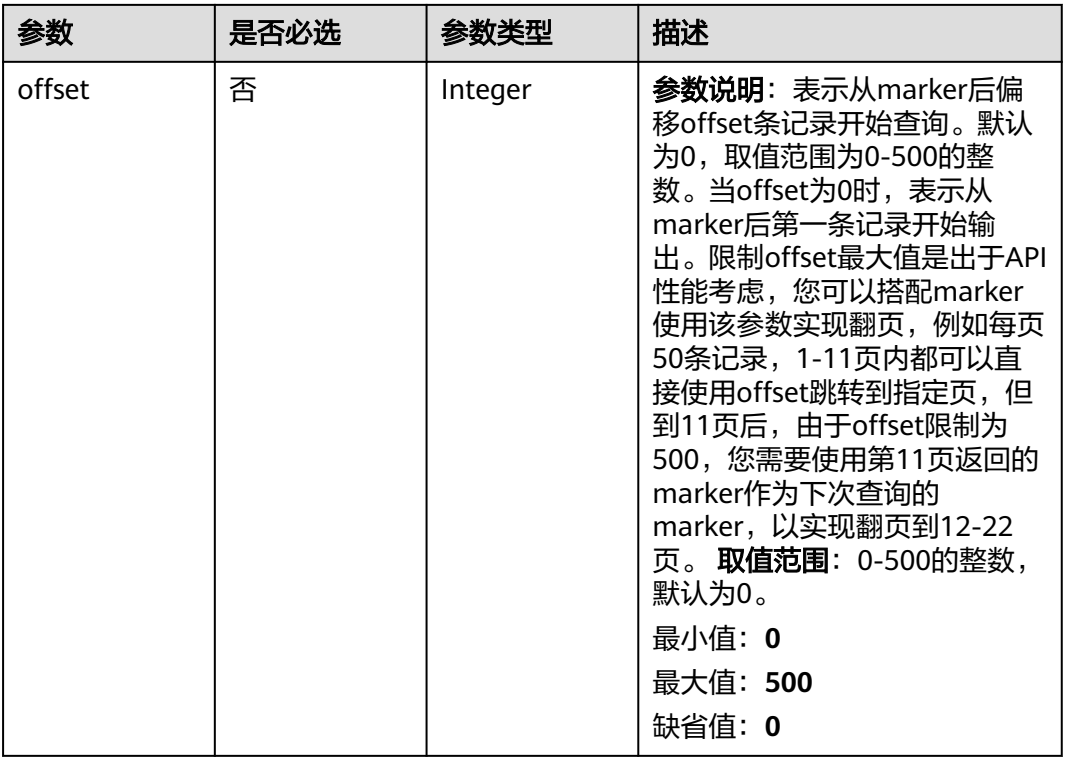

### 表 **1-704** 请求 Header 参数

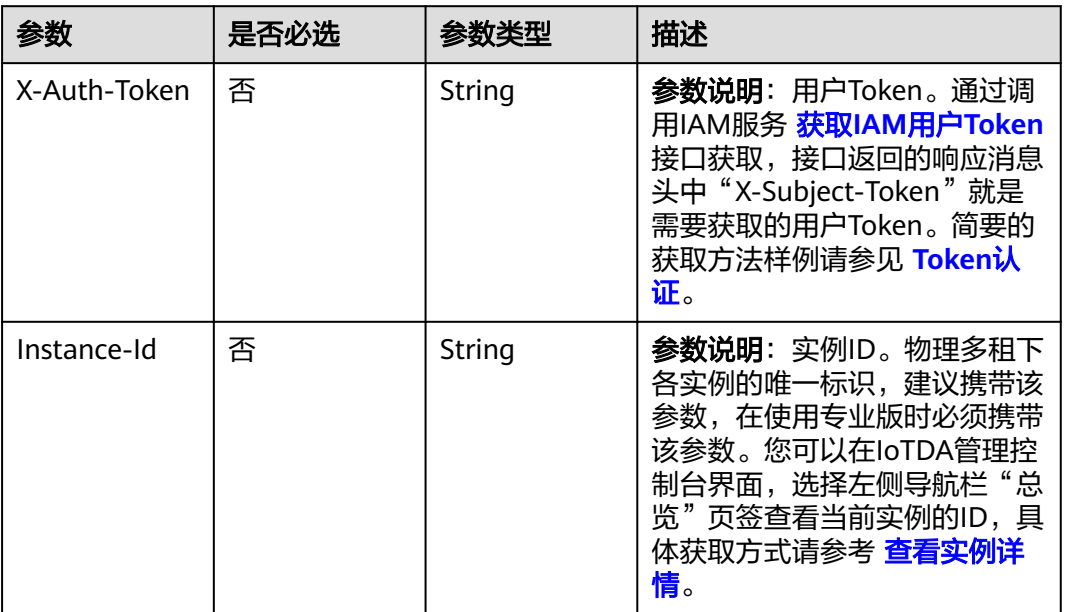

## 响应参数

状态码: **200**

#### 表 **1-705** 响应 Body 参数

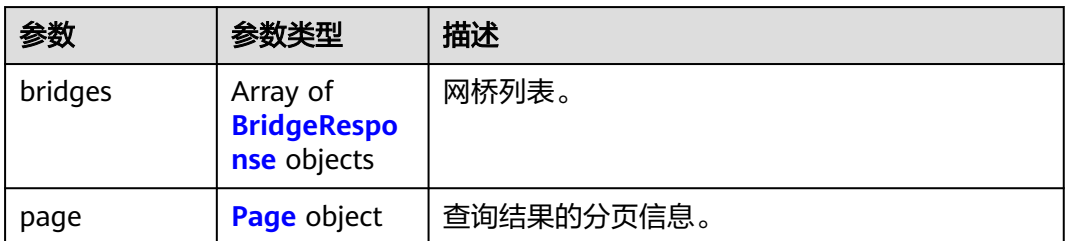

#### 表 **1-706** BridgeResponse

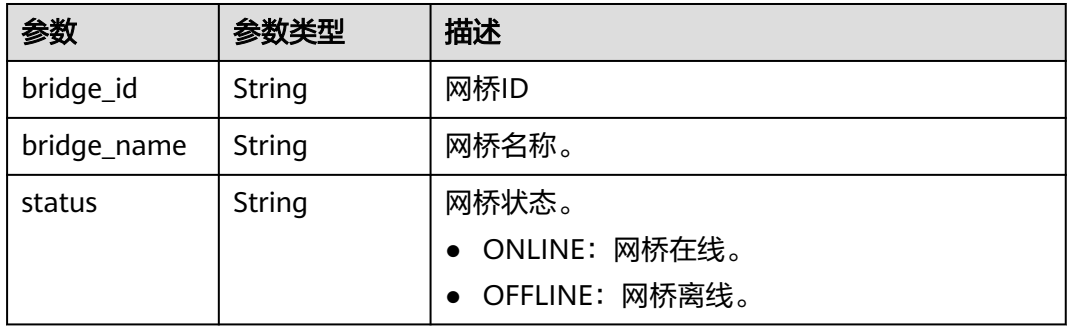

#### 表 **1-707** Page

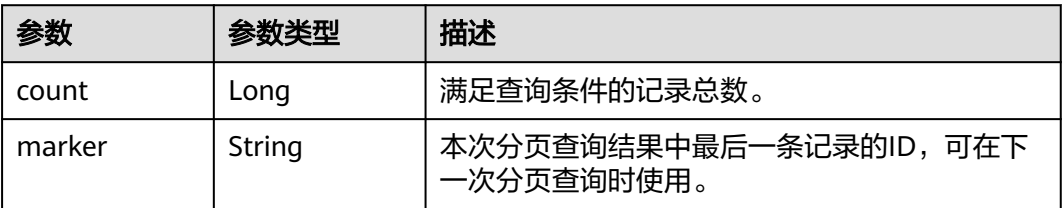

## 请求示例

GET https://{endpoint}/v5/iot/{project\_id}/bridges

# 响应示例

#### 状态码: **200**

#### **OK**

```
{
 "bridges" : [ {
 "bridge_id" : "d4922d8a-6c8e-4396-852c-164aefa6638f",
 "bridge_name" : "dianabridge",
 "status" : "ONLINE"
  } ],
 "page" : {
 "count" : 10,
   "marker" : "5c90fa7d3c4e4405e8525079"
  }
}
```
# 状态码

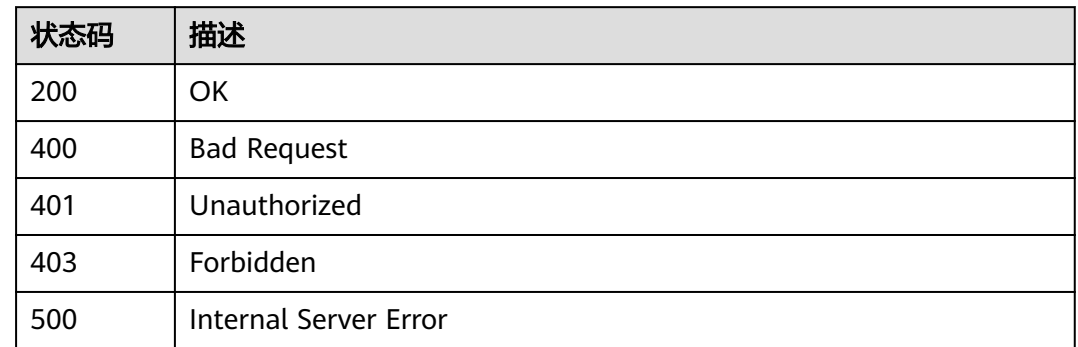

## 错误码

请参[见错误码。](#page-598-0)

## **1.4.23.3** 删除网桥

# 功能介绍

应用服务器可调用此接口在物联网平台上删除指定网桥。

### 调试

您可以在**[API Explorer](https://console-intl.huaweicloud.com/apiexplorer/#/openapi/IoTDA/doc?api=DeleteBridge)**中调试该接口,支持自动认证鉴权。API Explorer可以自动生成 SDK代码示例,并提供SDK代码示例调试功能。

### **URI**

DELETE /v5/iot/{project\_id}/bridges/{bridge\_id}

#### 表 **1-708** 路径参数

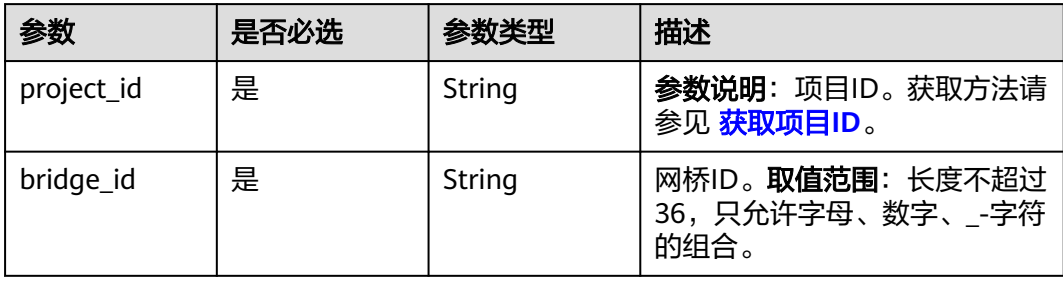

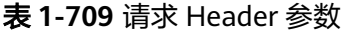

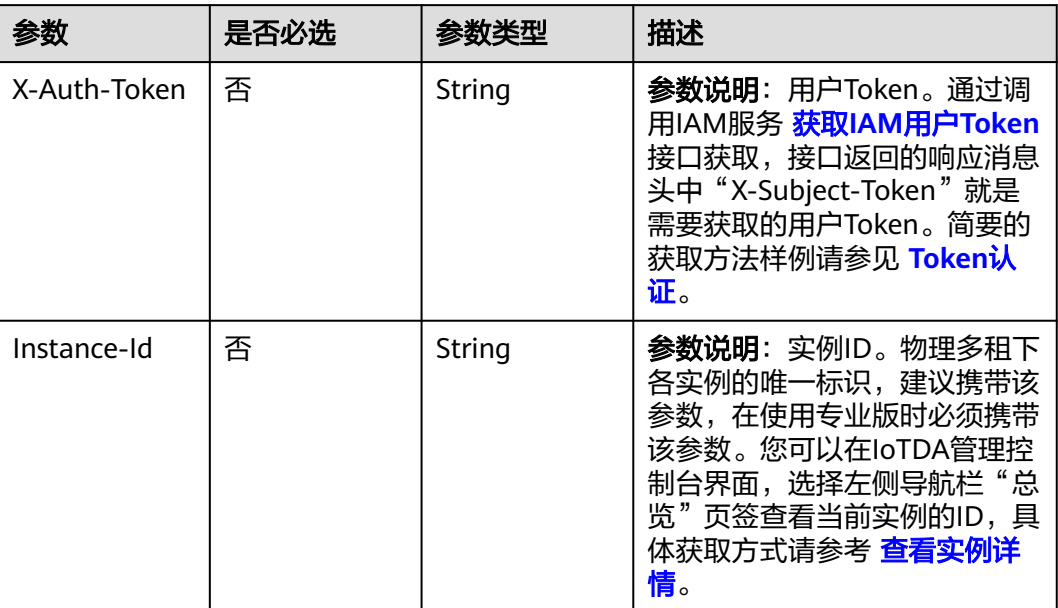

# 响应参数

无

## 请求示例

DELETE https://{endpoint}/v5/iot/{project\_id}/bridges/{bridge\_id}

# 响应示例

无

# 状态码

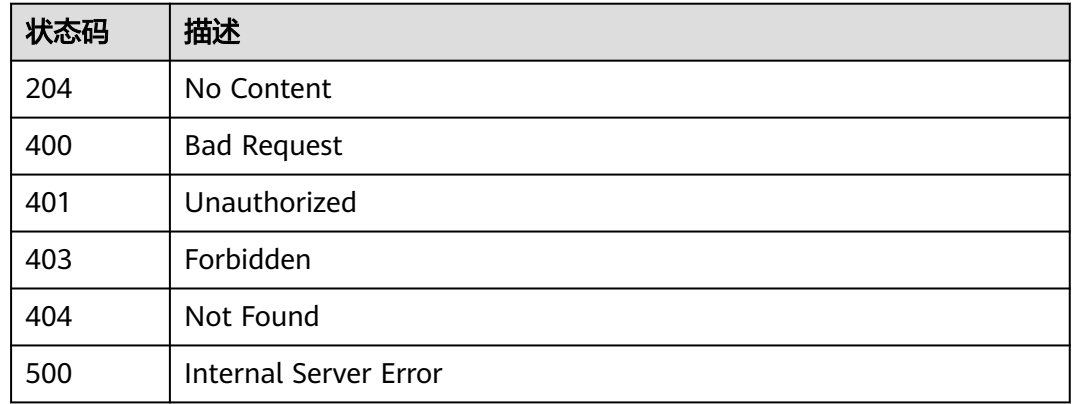
## 错误码

请参[见错误码。](#page-598-0)

## **1.4.23.4** 重置网桥密钥

## 功能介绍

应用服务器可调用此接口在物联网平台上重置网桥密钥。

## 调试

您可以在**[API Explorer](https://console-intl.huaweicloud.com/apiexplorer/#/openapi/IoTDA/doc?api=ResetBridgeSecret)**中调试该接口,支持自动认证鉴权。API Explorer可以自动生成 SDK代码示例,并提供SDK代码示例调试功能。

## **URI**

POST /v5/iot/{project\_id}/bridges/{bridge\_id}/reset-secret

#### 表 **1-710** 路径参数

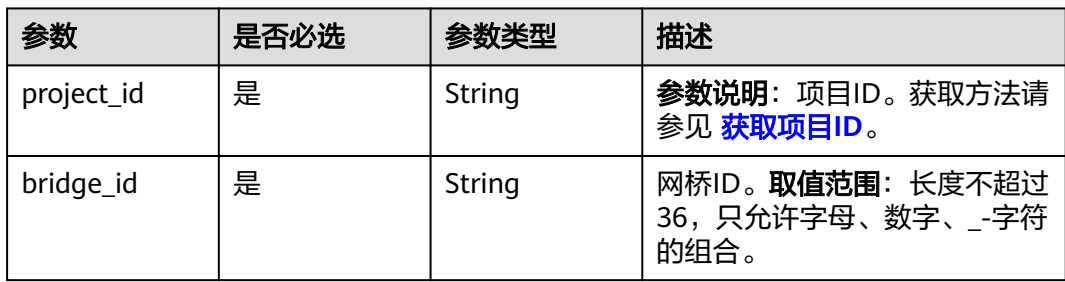

## 请求参数

### 表 **1-711** 请求 Header 参数

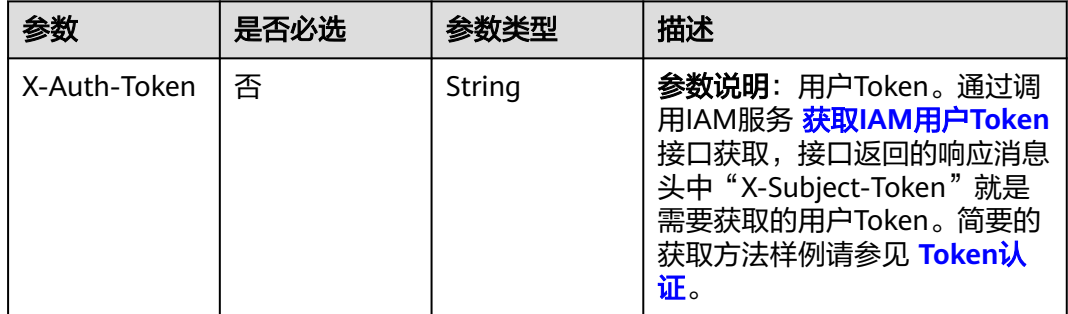

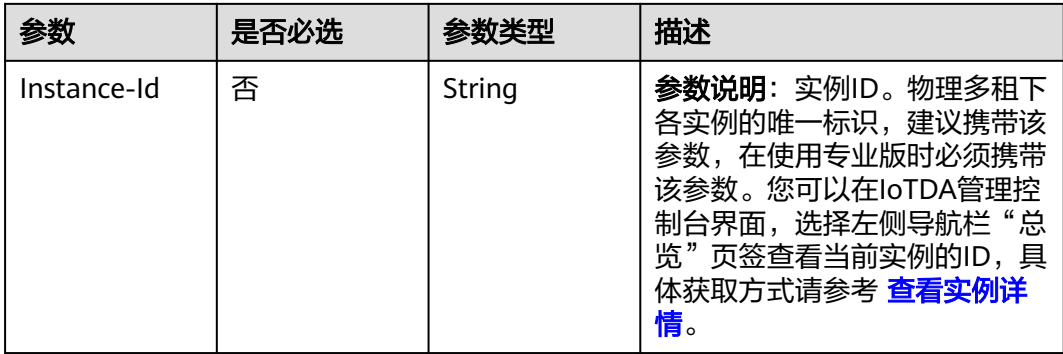

#### 表 **1-712** 请求 Body 参数

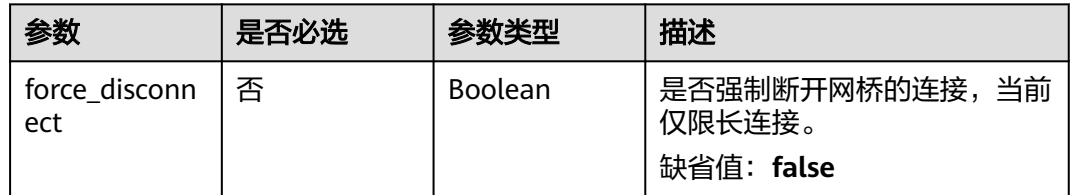

## 响应参数

### 状态码: **200**

#### 表 **1-713** 响应 Body 参数

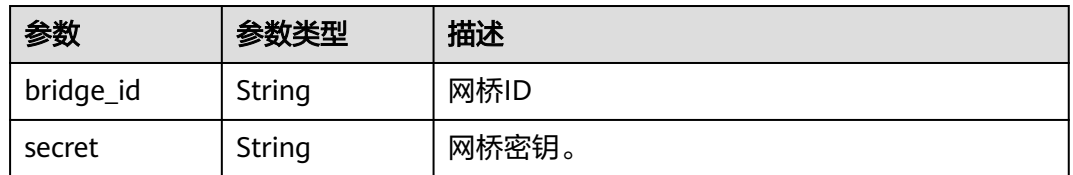

## 请求示例

POST https://{endpoint}/v5/iot/{project\_id}/bridges/{bridge\_id}/reset-secret

{ "force\_disconnect" : false }

## 响应示例

### 状态码: **200**

OK

{

 "bridge\_id" : "d4922d8a-6c8e-4396-852c-164aefa6638f", "secret" : "3b935a250c50dc2c6d481d048cefdc3c" }

## 状态码

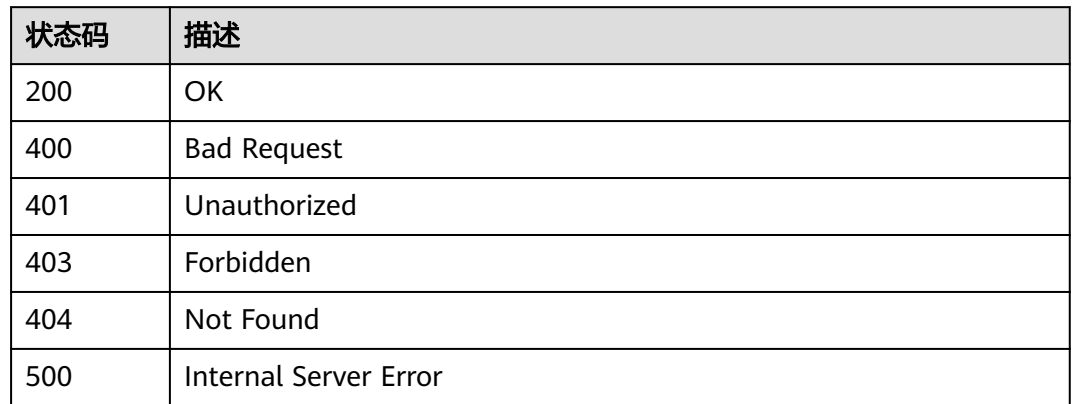

## 错误码

请参[见错误码。](#page-598-0)

# **1.5** 权限与授权项

## **1.5.1** 权限与授权说明

如果您需要对您所拥有的设备接入服务(IoTDA)进行精细的权限管理,您可以使用统 一身份认证服务(Identity and Access Management,简称IAM),如果华为云账号 已经能满足您的要求,不需要创建独立的IAM用户,您可以跳过本章节,不影响您使 用设备接入服务(IoTDA)的其它功能。

默认情况下,新建的IAM用户没有任何权限,您需要将其加入用户组,并给用户组授 予策略或角色,才能使用户组中的用户获得相应的权限,这一过程称为授权。授权 后,用户就可以基于已有权限对云服务进行操作。

权限根据授权的精细程度,分为<mark>[角色和](https://support.huaweicloud.com/intl/zh-cn/usermanual-iam/iam_01_0601.html)[策略](https://support.huaweicloud.com/intl/zh-cn/usermanual-iam/iam_01_0017.html)</mark>。角色以服务为粒度,是IAM最初提供的 一种根据用户的工作职能定义权限的粗粒度授权机制。策略以API接口为粒度进行权限 拆分,授权更加精细,可以精确到某个操作、资源和条件,能够满足企业对权限最小 化的安全管控要求。

#### 说明

如果您要允许或是禁止某个接口的操作权限,请使用策略。

账号具备所有接口的调用权限,如果使用账号下的IAM用户发起API请求时,该IAM用 户必须具备调用该接口所需的权限,否则,API请求将调用失败。每个接口所需要的权 限,与各个接口所对应的授权项相对应,只有发起请求的用户被授予授权项所对应的 策略,该用户才能成功调用该接口。例如,用户要调用接口来创建设备,那么这个 IAM用户被授予的策略中必须包含允许"iotda:devices:register"的授权项,该接口才 能调用成功。

## 支持的授权项

策略包含系统策略和自定义策略,如果系统策略不满足授权要求,管理员可以创建自 定义策略,并通过给用户组授予自定义策略来进行精细的访问控制。策略支持的操作 与API相对应,授权项列表说明如下:

- API分组:接口所属分组。
- 权限:允许或拒绝某项操作。
- 对应API接口:自定义策略实际调用的API接口。
- 授权项:自定义策略中支持的Action,在自定义策略中的Action中写入授权项, 可以实现授权项对应的权限功能。

## **1.5.2** 授权项列表

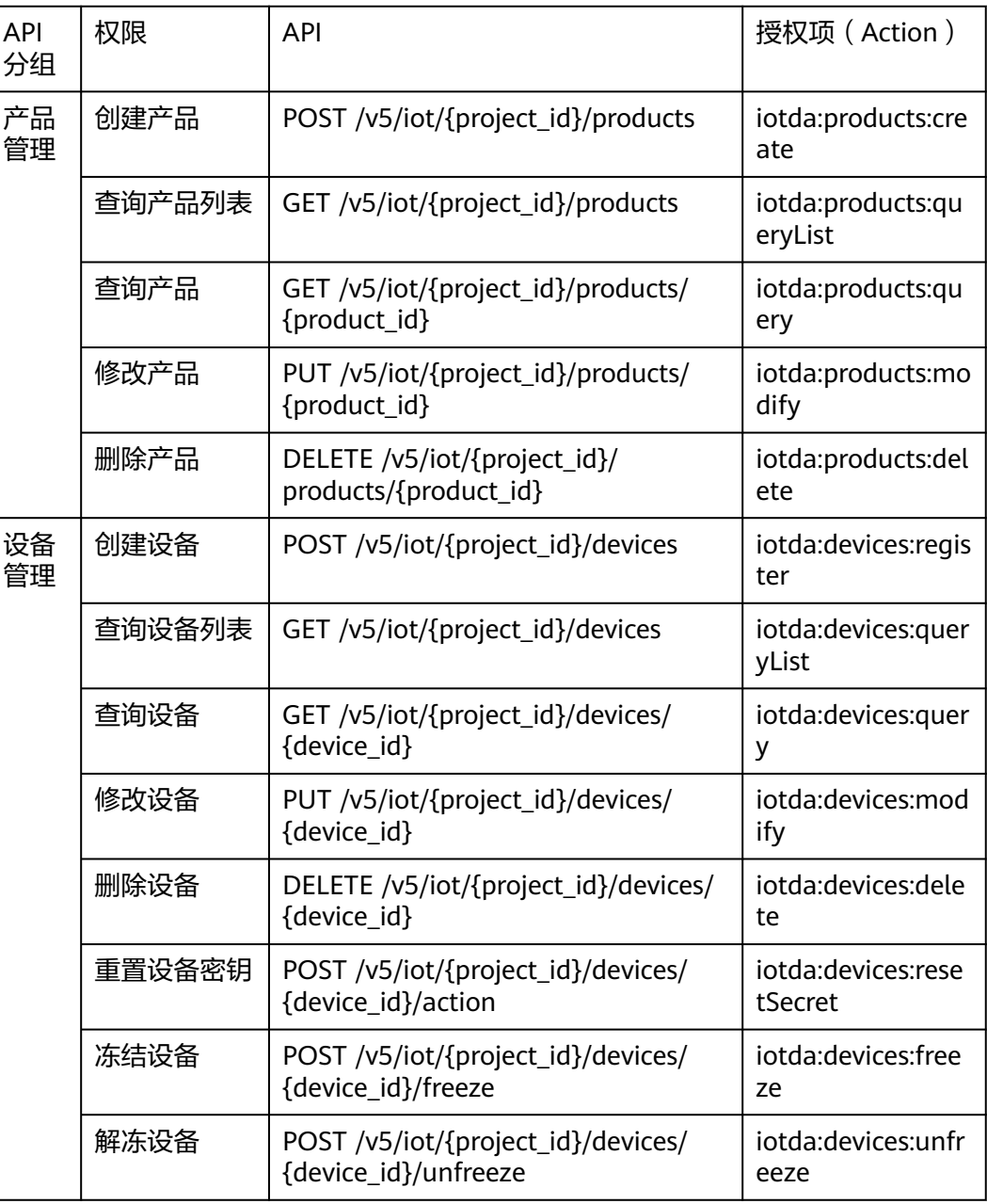

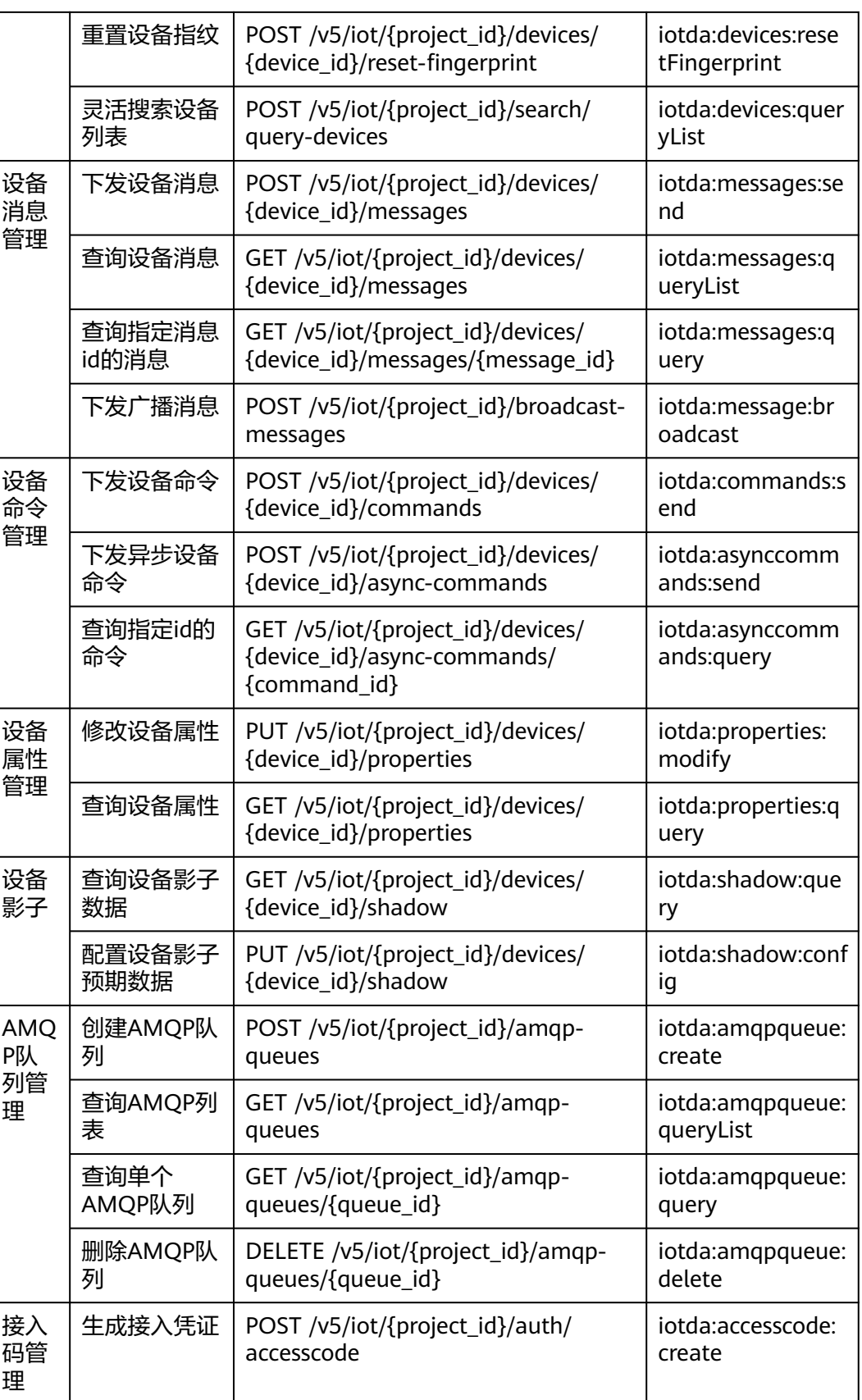

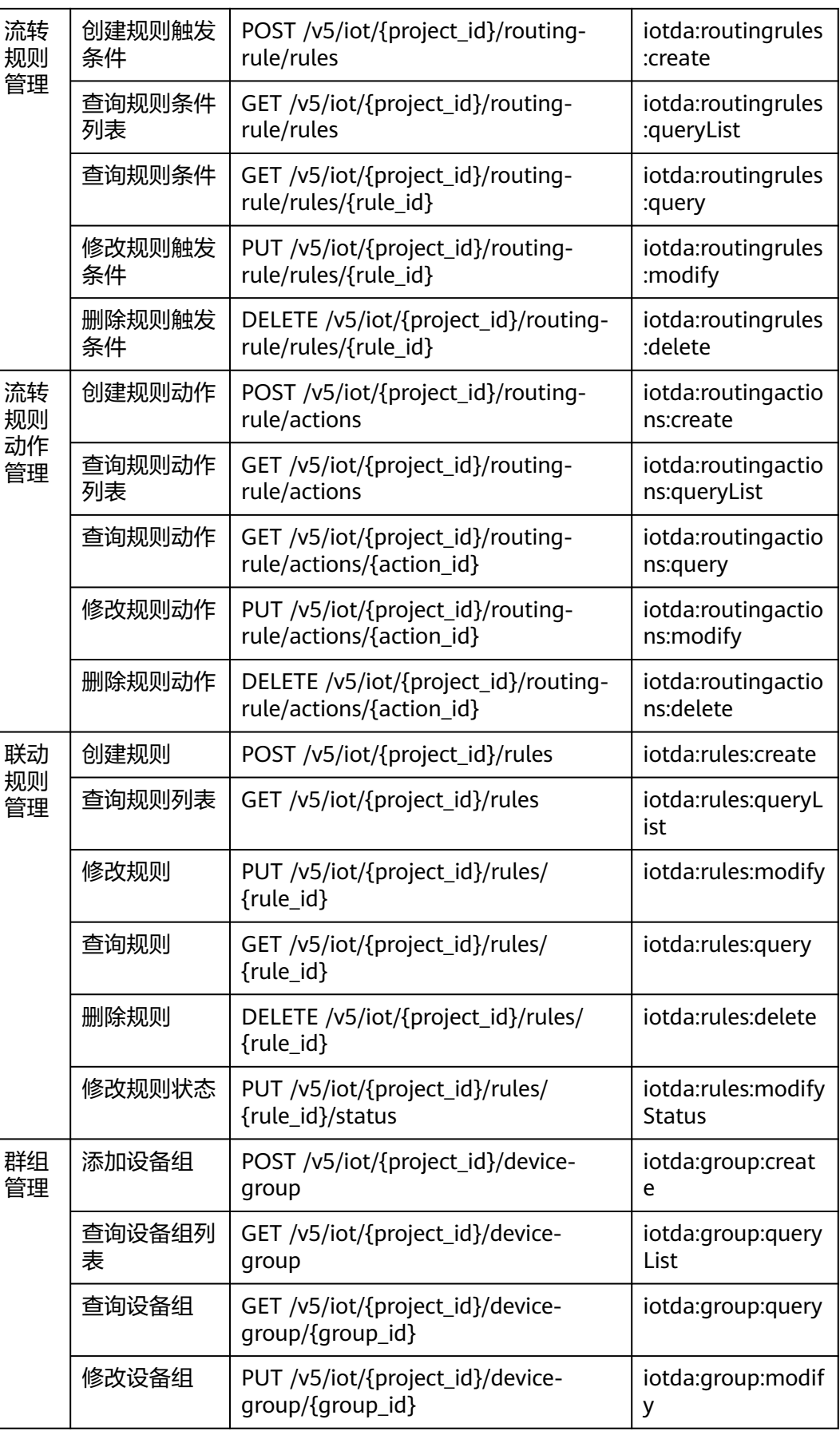

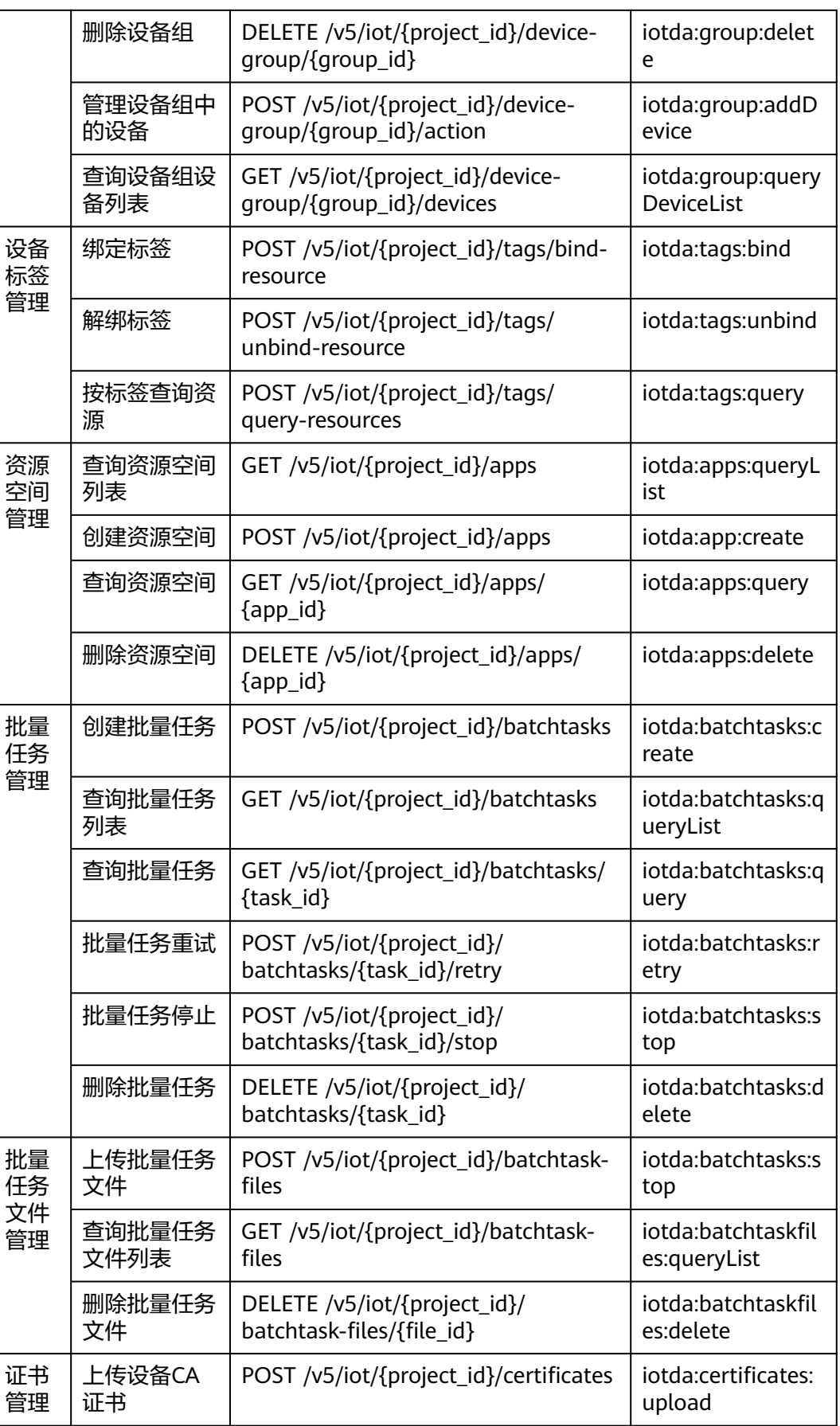

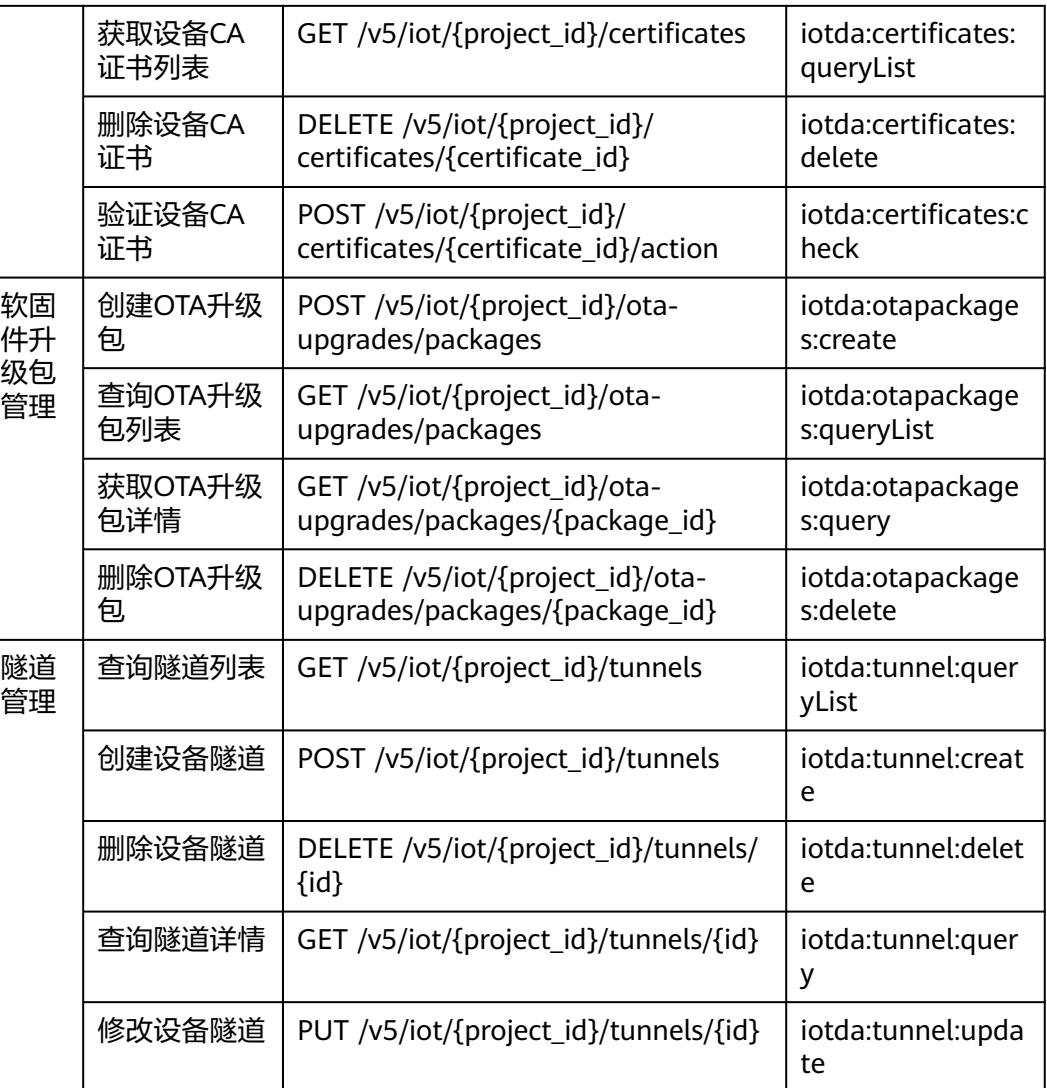

# **1.6** 应用示例

# 1.6.1 示例一: 使用模板文件批量创建设备

## 场景描述

本章节指导用户通过API批量创建设备。API的调用方法参见**1.2** [如何调用](#page-13-0)**API**。

物联网平台支持通过请求参数和模板文件两种方式批量创建设备。本节以模板文件的 方式为例,介绍如何批量创建设备。

## 涉及接口

- **1.4.1.2** [查询产品列表:](#page-41-0)确定待创建设备所属的产品。
- **1.4.15.7.1** [上传批量任务文件](#page-464-0):填写批量任务文件内容并上传,确定待批量创建 设备的内容。
- **1.4.15.1** [创建批量任务:](#page-427-0)通过模板文件批量创建设备。
- **1.4.15.3** [查询批量任务:](#page-448-0)确认批量创建设备结果。

### 操作步骤

步骤**1** 确定待创建设备所属的产品。

- 1. 查询产品列表
	- 接口信息
		- URL: GET /v5/iot/{project\_id}/products

详情参见**1.4.1.2** [查询产品列表](#page-41-0)

– 请求示例 GET https://{Endpoint}/v5/iot/{project\_id}/products? limit={limit}&marker={marker}&app\_id={app\_id}&offset={offset} Content-Type: application/json X-Auth-Token: \*\*\*\*\*\*\*\* Instance-Id: \*\*\*\*\*\*\*\*

– 响应示例

#### Status Code: 200 OK

Content-Type: application/json

```
{
 "products" : [ {
 "app_id" : "jeQDJQZltU8iKgFFoW060F5SGZka",
 "app_name" : "testAPP01",
 "product_id" : "5ba24f5ebbe8f56f5a14f605",
 "name" : "Thermometer",
 "device_type" : "Thermometer",
   "protocol_type" : "CoAP",
 "data_format" : "binary",
 "manufacturer_name" : "ABC",
   "industry" : "smartCity",
   "description" : "this is a thermometer produced by Huawei",
   "create_time" : "20190303T081011Z"
  } ],
  "page" : {
    "count" : 10,
   "marker" : "5c90fa7d3c4e4405e8525079"
  }
}
```
- 2. 根据实际需要选择产品,并记录产品的product\_id。
- 步骤**2** 下载批量任务模板文件。

访问<mark>这里</mark>,下载模板文件。

步骤**3** 填写模板文件中待创建设备的参数。

参考1.4.2.1 [创建设备](#page-70-0),编辑2中下载的模板文件,填写各项参数。

样例如下:

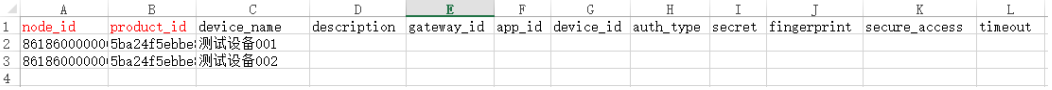

步骤**4** 上传批量任务文件。

1. 上传批量任务文件

```
– 接口信息
```
URL: POST /v5/iot/{project\_id}/batchtask-files

### 详情参见**1.4.15.7.1** [上传批量任务文件](#page-464-0)

– 请求示例

POST https://{Endpoint}/v5/iot/{project\_id}/batchtask-files Content-Type: multipart/form-data X-Auth-Token: \*\*\*\*\*\*\*\* Instance-Id: \*\*\*\*\*\*\*\*

– 响应示例

#### Status Code: 201 Created

Content-Type: application/json

{

 "file\_id" : "0c3c77dd-42a2-4309-9e10-da2e8bf64ac3", "file\_name" : "BatchCreateDevices\_test01.xlsx", "upload\_time" : "20200617T081608Z"

2. 记录批量任务文件"file id"。

#### 步骤**5** 创建批量任务

1. 创建批量任务

}

– 接口信息

URL: POST /v5/iot/{project\_id}/batchtasks

详情参见**1.4.15.1** [创建批量任务](#page-427-0)

```
– 请求示例
```
POST https://{Endpoint}/v5/iot/{project\_id}/batchtasks Content-Type: application/json X-Auth-Token: \*\*\*\*\*\*\*\* Instance-Id: \*\*\*\*\*\*\*\*

```
{
  "app_id" : "Ev8FVvCfOdQDzrFrxSOemiw_aMca",
 "task_name" : "BatchCommandTask",
 "task_type" : "softwareUpgrade",
 "targets" : [ "e495cf17-ff79-4294-8f64-4d367919d665" ],
 "targets_filter" : {
   "group_ids" : [ "e495cf17-ff79-4294-8f64-4d367919d665" ]
 },
 "document" : {
   "package_id" : "32822e5744a45ede319d2c50"
  },
  "task_policy" : {
   "schedule_time" : "20151212T121212Z",
   "retry_count" : 5,
   "retry_interval" : 60
  },
  "document_source" : "jeQDJQZltU8iKgFFoW060F5SGZka"
}
```
– 响应示例

Status Code: 201 Created

```
{
  "task_id" : "5c8ba99030344005c02316ad",
 "task_name" : "testname",
 "task_type" : "softwareUpgrade",
 "targets" : [ "e495cf17-ff79-4294-8f64-4d367919d665" ],
  "targets_filter" : {
  "group_ids" : [ "e495cf17-ff79-4294-8f64-4d367919d665" ]
```

```
 },
  "document" : {
   "package_id" : "32822e5744a45ede319d2c50"
 },
 "task_policy" : {
   "schedule_time" : "20151212T121212Z",
   "retry_count" : 5,
   "retry_interval" : 60
 },
 "status" : "Success",
  "status_desc" : "string",
  "task_progress" : {
   "total" : 0,
 "processing" : 0,
 "success" : 0,
   "fail" : 0,
   "waitting" : 0,
   "fail_wait_retry" : 0,
   "stopped" : 0
 },
 "create_time" : "20151212T121212Z"
}
```
2. 记录批量任务"task\_id"。

#### 步骤**6** 查询批量任务

- 1. 查询批量任务
	- 接口信息

URL: GET /v5/iot/{project\_id}/batchtasks/{task\_id}

详情参见**1.4.15.3** [查询批量任务](#page-448-0)

```
– 请求示例
GET https://{Endpoint}/v5/iot/{project_id}/batchtasks/{task_id}?
limit={limit}&marker={marker}&offset={offset}
Content-Type: application/json
X-Auth-Token: ********
Instance-Id: ********
```
– 响应示例

Status Code: 200 OK

```
{
  "batchtasks" : {
   "task_id" : "5c8ba99030344005c02316ad",
 "task_name" : "testname",
 "task_type" : "softwareUpgrade",
   "targets" : [ "e495cf17-ff79-4294-8f64-4d367919d665" ],
   "targets_filter" : {
    "group_ids" : [ "e495cf17-ff79-4294-8f64-4d367919d665" ]
   },
   "document" : {
    "package_id" : "32822e5744a45ede319d2c50"
   },
   "task_policy" : {
    "schedule_time" : "20151212T121212Z",
    "retry_count" : 5,
    "retry_interval" : 60
 },
 "status" : "Success",
   "status_desc" : "string",
   "task_progress" : {
    "total" : 0,
    "processing" : 0,
    "success" : 0,
    "fail" : 0,
```

```
 "waitting" : 0,
     "fail_wait_retry" : 0,
     "stopped" : 0
 },
 "create_time" : "20151212T121212Z"
  },
  "task_details" : [ {
 "target" : "e495cf17-ff79-4294-8f64-4d367919d665",
 "status" : "Success",
    "output" : "success",
    "error" : {
     "error_code" : "IOTDA.000002",
     "error_msg" : "The request is unauthorized."
 }
  } ],
  "page" : {
    "count" : 10,
   "marker" : "5c90fa7d3c4e4405e8525079"
  }
}
```
2. 确认任务执行结果。 根据查询结果,确认批量创建设备任务完成情况。

**----**结束

## **1.6.2** 示例二:给指定设备下发消息

## 场景描述

本章节指导用户通过API给指定设备下发消息。API的调用方法参见**1.2** [如何调用](#page-13-0)**API**。

### 涉及接口

- **1.4.2.2** [查询设备列表:](#page-81-0)确定待下发消息的设备。
- **1.4.3.1** [下发设备消息:](#page-121-0)给指定设备下发消息。
- **1.4.3.3** [查询指定消息](#page-130-0)**id**的消息:确认消息下发结果。

## 操作步骤

- 步骤**1** 确定待下发消息的设备。
	- 1. 查询设备列表
		- 接口信息
			- URL: GET /v5/iot/{project\_id}/devices

详情参见**1.4.2.2** [查询设备列表](#page-81-0)

```
– 请求示例
GET https://{Endpoint}/v5/iot/{project_id}/devices?
product_id={product_id}&gateway_id={gateway_id}&is_cascade_query={is_cascade_query}&node_
id={node_id}&device_name={device_name}&limit={limit}&marker={marker}&offset={offset}&star
t_time={start_time}&end_time={end_time}&app_id={app_id}
Content-Type: application/json
X-Auth-Token: *Instance-Id: ********
```
– 响应示例

Status Code: 200 OK

```
{
  "devices" : [ {
   "device_id" : "d4922d8a-6c8e-4396-852c-164aefa6638f",
   "description" : "watermeter device",
   "product_name" : "Thermometer",
   "gateway_id" : "d4922d8a-6c8e-4396-852c-164aefa6638f",
   "sw_version" : "1.1.0",
   "tags" : [ {
 "tag_value" : "testTagValue",
 "tag_key" : "testTagName"
 } ],
 "app_name" : "testAPP01",
  "device_name" : "dianadevice",
 "node_type" : "ENDPOINT",
 "product_id" : "b640f4c203b7910fc3cbd446ed437cbd",
   "app_id" : "jeQDJQZltU8iKgFFoW060F5SGZka",
   "fw_version" : "1.1.0",
   "node_id" : "ABC123456789",
   "status" : "INACTIVE"
  } ],
  "page" : {
   "marker" : "5c8f3d2d3df1f10d803adbda",
   "count" : 100
 }
}
```
2. 根据实际需要选择设备, 并记录设备的"device\_id"。

```
步骤2 给指定设备下发消息。
```
- 1. 下发设备消息
	- 接口信息

URL: POST /v5/iot/{project\_id}/devices/{device\_id}/messages

```
详情参见1.4.3.1 下发设备消息
```

```
– 请求示例
```
POST https://{Endpoint}/v5/iot/{project\_id}/devices/{device\_id}/messages Content-Type: application/json X-Auth-Token: \*\*\*\*\*\*\*\* Instance-Id: \*\*\*\*\*\*\*\*

```
{
  "message_id" : "99b32da9-cd17-4cdf-a286-f6e849cbc364",
  "name" : "messageName",
  "message" : "HelloWorld",
  "topic" : "messageDown"
}
```
– 响应示例

{

}

Status Code: 201 Created

Content-Type: application/json

```
 "message_id" : "b1224afb-e9f0-4916-8220-b6bab568e888",
 "result" : {
   "status" : "PENDING",
 "created_time" : "20151212T121212Z",
 "finished_time" : "20151212T121213Z"
 }
```
2. 记录响应中的消息id, 即"message\_id"。

步骤**3** 确认消息下发结果。

1. 查询指定消息**id**(即message\_id)的消息。

<span id="page-589-0"></span>– 接口信息

URL: GET /v5/iot/{project\_id}/devices/{device\_id}/messages/{message\_id}

#### 详情参见**1.4.3.3** [查询指定消息](#page-130-0)**id**的消息

– 请求示例

GET https://{Endpoint}/v5/iot/{project\_id}/devices/{device\_id}/messages/{message\_id} Content-Type: application/json X-Auth-Token: \*\*\*\*\*\*\*\* Instance-Id: \*\*\*\*\*\*\*\*

– 响应示例

Status Code: 200 OK

Content-Type: application/json

```
{
  "message_id" : "b1224afb-e9f0-4916-8220-b6bab568e888",
  "name" : "message_name",
  "message" : "string",
  "topic" : "string",
  "status" : "PENDING",
 "created_time" : "20151212T121212Z",
 "finished_time" : "20151212T121212Z"
}
```
2. 根据查询结果中的status字段内容确认消息下发结果。

#### **----**结束

## 1.6.3 示例三: 在指定资源空间下创建设备

### 场景描述

本章节指导用户通过API在指定资源空间下创建设备。API的调用方法参见**1.2** [如何调用](#page-13-0) **[API](#page-13-0)**。

物联网平台默认为用户创建了一个资源空间,创建设备时默认将设备归属于默认资源 空间,如果用户需要对设备分资源空间管理,可以指定资源空间创建设备。

## 涉及接口

- **1.4.14.2** [创建资源空间:](#page-417-0)创建非系统默认的资源空间。
- **1.4.1.1** [创建产品:](#page-27-0)在指定资源空间下创建产品。
- **1.4.2.1** [创建设备:](#page-70-0)在指定资源空间下创建设备。

### 操作步骤

- 步骤**1** 创建非系统默认的资源空间。
	- 1. 创建资源空间
		- 接口信息 URL: POST /v5/iot/{project\_id}/apps 详情参见**1.4.14.2** [创建资源空间](#page-417-0)
		- 请求示例 POST https://{Endpoint}/v5/iot/{project\_id}/apps Content-Type: application/json X-Auth-Token: \*\*\*\*\*\*\*\* Instance-Id: \*\*\*\*\*\*\*\*

 "app\_name" : "testApp" }

<span id="page-590-0"></span>– 响应示例

{

Status Code: 201 Created

Content-Type: application/json

```
{
  "applications" : [ {
   "app_id" : "0ab87ceecbfc49acbcc8d5acdef3c68c",
   "app_name" : "testApp",
   "create_time" : "20151212T121212Z",
   "default_app" : true
 } ]
}
```
 $2.$  记录返回结果中资源空间id, 即"app\_id"。

#### 步骤**2** 在指[定资源空间](#page-589-0)下创建产品。

- 1. 使用这里记录的app\_id创建产品。
	- 接口信息

URL: POST /v5/iot/{project\_id}/products

详情参见**1.4.1.1** [创建产品](#page-27-0)

```
– 请求示例
POST https://{Endpoint}/v5/iot/{project_id}/products
Content-Type: application/json
X-Auth-Token: ********
Instance-Id: ********
{
  "product_id" : "5ba24f5ebbe8f56f5a14f605",
  "name" : "Thermometer",
 "device_type" : "Thermometer",
 "protocol_type" : "CoAP",
 "data_format" : "binary",
 "manufacturer_name" : "ABC",
 "industry" : "smartCity",
  "description" : "this is a thermometer produced by Huawei",
  "service_capabilities" : [ {
   "service_type" : "temperature",
 "service_id" : "temperature",
 "description" : "temperature",
 "properties" : [ {
 "unit" : "centigrade",
 "min" : "1",
     "method" : "R",
 "max" : "100",
 "data_type" : "decimal",
 "description" : "force",
     "step" : 0.1,
     "default_value" : {
      "color" : "red",
      "size" : 1
     },
     "enum_list" : [ "string" ],
     "required" : true,
     "property_name" : "temperature",
     "max_length" : 100
 } ],
 "commands" : [ {
     "command_name" : "reboot",
     "responses" : [ {
      "response_name" : "ACK",
```
"paras" : [ {

 "unit" : "km/h", "min" : "1", "max" : "100", "para\_name" : "force", "data\_type" : "string", "description" : "force", "step" : 0.1, "enum\_list" : [ "string" ], "required" : false, "max\_length" : 100 } ]  $\overline{\phantom{a}}$  )  $\overline{\phantom{a}}$  "paras" : [ { "unit" : "km/h", "min" : "1", "max" : "100", "para\_name" : "force", "data\_type" : "string", "description" : "force", "step" : 0.1, "enum\_list" : [ "string" ], "required" : false, "max\_length" : 100 } ] } ], "events" : [ { "event\_type" : "reboot", "paras" : [ { "unit" : "km/h", "min" : "1", "max" : "100", "para\_name" : "force", "data\_type" : "string", "description" : "force", "step" : 0.1, "enum\_list" : [ "string" ], "required" : false, "max\_length" : 100 } ] } ], "option" : "Mandatory" } ], "app\_id" : "jeQDJQZltU8iKgFFoW060F5SGZka" }

– 响应示例

#### Status Code: 201 Created

```
{
  "app_id" : "jeQDJQZltU8iKgFFoW060F5SGZka",
 "app_name" : "testAPP01",
 "product_id" : "5ba24f5ebbe8f56f5a14f605",
  "name" : "Thermometer",
 "device_type" : "Thermometer",
 "protocol_type" : "CoAP",
 "data_format" : "binary",
 "manufacturer_name" : "ABC",
 "industry" : "smartCity",
  "description" : "this is a thermometer produced by Huawei",
  "service_capabilities" : [ {
 "service_id" : "temperature",
 "service_type" : "temperature",
   "properties" : [ {
 "property_name" : "temperature",
 "required" : true,
    "data_type" : "decimal",
    "min" : 1,
    "max" : 100,
```
 "max\_length" : 100, "step" : 0.1, "unit" : "centigrade", "method" : "R", "description" : "force", "default\_value" : { "color" : "red", "size" : 1 } } ], "commands" : [ { "command\_name" : "reboot", "paras" : [ { "para\_name" : "force", "required" : false, "data\_type" : "string", "min" : 1, "max" : 100, "max\_length" : 100, "step" : 0.1, "unit" : "km/h", "description" : "force" } ], "responses" : [ { "paras" : [ { "para\_name" : "force", "required" : false, "data\_type" : "string", "min" : 1, "max" : 100, "max\_length" : 100, "step" : 0.1, "unit" : "km/h", "description" : "force"  $\qquad \qquad \}$  ], "response\_name" : "ACK" } ] } ], "events" : [ { "event\_type" : "reboot", "paras" : [ { "para\_name" : "force", "required" : false, "data\_type" : "string", "min" : 1, "max" : 100, "max\_length" : 100, "step" : 0.1, "unit" : "km/h", "description" : "force" } ] } ], "description" : "temperature", "option" : "Mandatory" } ], "create\_time" : "20190303T081011Z" }

2. 记录返回结果中产品id, 即"product id"。

步骤**3** 在指[定资源空间](#page-589-0)下创建设备。

- 1. 使用[这里记](#page-590-0)录的"app\_id"和这里记录的"product\_id"创建设备。
	- 接口信息 URL: POST /v5/iot/{project\_id}/devices 详情参见**1.4.2.1** [创建设备](#page-70-0)
	- 请求示例

```
POST https://{Endpoint}/v5/iot/{project_id}/devices
Content-Type: application/json
X-Auth-Token: ***
Instance-Id: ********
{
  "device_id" : "d4922d8a-6c8e-4396-852c-164aefa6638f",
  "node_id" : "ABC123456789",
 "device_name" : "dianadevice",
 "product_id" : "b640f4c203b7910fc3cbd446ed437cbd",
 "auth_info" : \{ "auth_type" : "SECRET",
   "secure_access" : true,
   "fingerprint" : "dc0f1016f495157344ac5f1296335cff725ef22f",
   "secret" : "3b935a250c50dc2c6d481d048cefdc3c",
   "timeout" : 300
  },
 "description" : "watermeter device",
 "gateway_id" : "d4922d8a-6c8e-4396-852c-164aefa6638f",
  "app_id" : "jeQDJQZltU8iKgFFoW060F5SGZka",
  "extension_info" : {
 "aaa" : "xxx",
 "bbb" : 0
  },
 "shadow" : [ {
 "desired" : {
    "temperature" : "60"
 },
 "service_id" : "WaterMeter"
 } ]
}
```
– 响应示例

#### Status Code: 201 Created

```
{
  "app_id" : "jeQDJQZltU8iKgFFoW060F5SGZka",
  "app_name" : "testAPP01",
 "device_id" : "d4922d8a-6c8e-4396-852c-164aefa6638f",
 "node_id" : "ABC123456789",
  "gateway_id" : "d4922d8a-6c8e-4396-852c-164aefa6638f",
  "device_name" : "dianadevice",
 "node_type" : "ENDPOINT",
 "description" : "watermeter device",
  "fw_version" : "1.1.0",
  "sw_version" : "1.1.0",
  "auth_info" : {
   "auth_type" : "SECRET",
   "secure_access" : true,
   "fingerprint" : "dc0f1016f495157344ac5f1296335cff725ef22f",
   "secret" : "3b935a250c50dc2c6d481d048cefdc3c",
   "timeout" : 300
  },
  "product_id" : "b640f4c203b7910fc3cbd446ed437cbd",
  "product_name" : "Thermometer",
  "status" : "INACTIVE",
  "create_time" : "20190303T081011Z",
  "tags" : [ {
   "tag_value" : "testTagValue",
   "tag_key" : "testTagName"
  } ],
  "extension_info" : {
   "aaa" : "xxx",
   "bbb" : 0
  }
}
```
2. 根据响应确认设备创建结果。

**----**结束

# **1.7** 附录

## **1.7.1** 状态码

状态码如表**1-714**所示

### 表 **1-714** 状态码

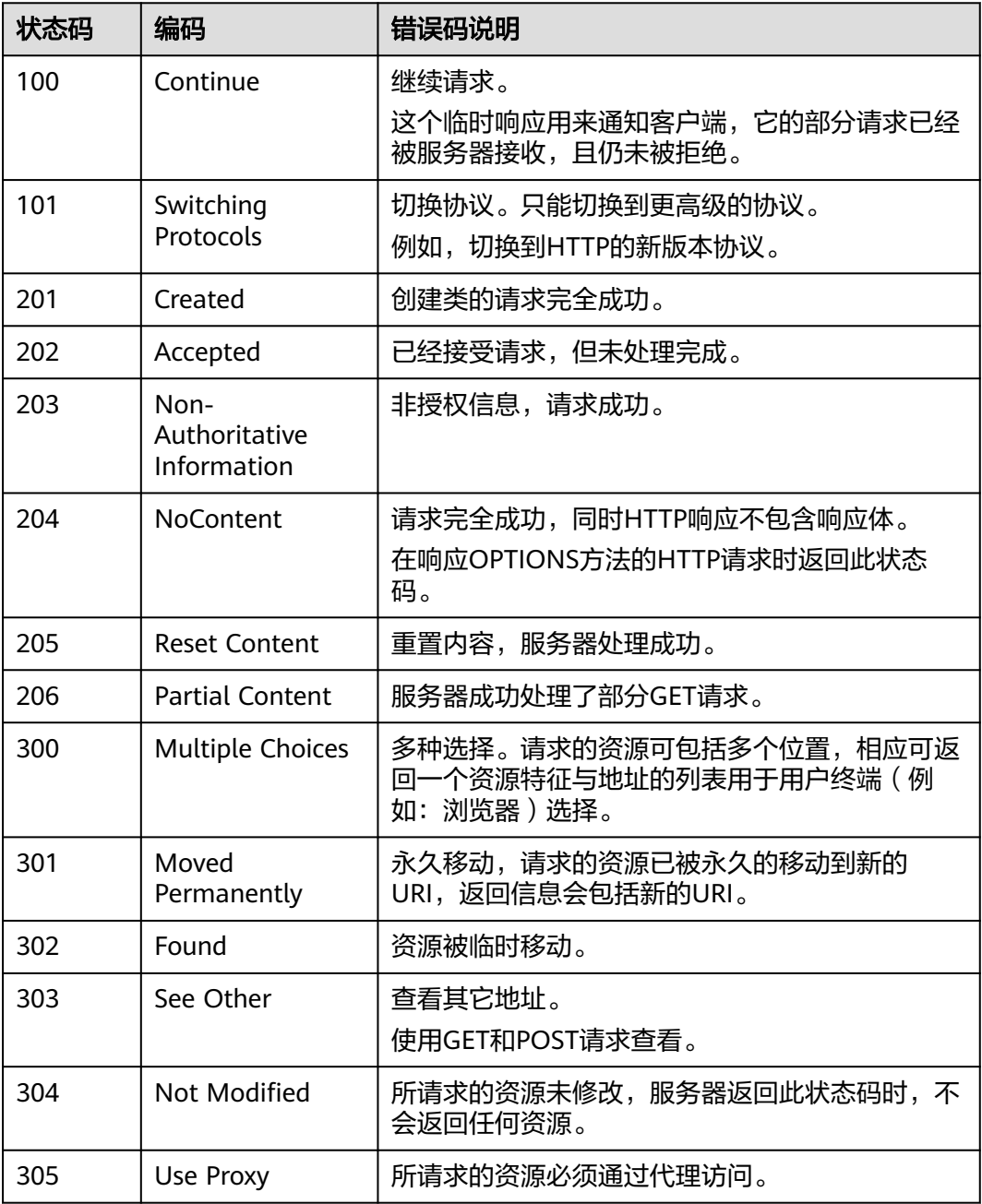

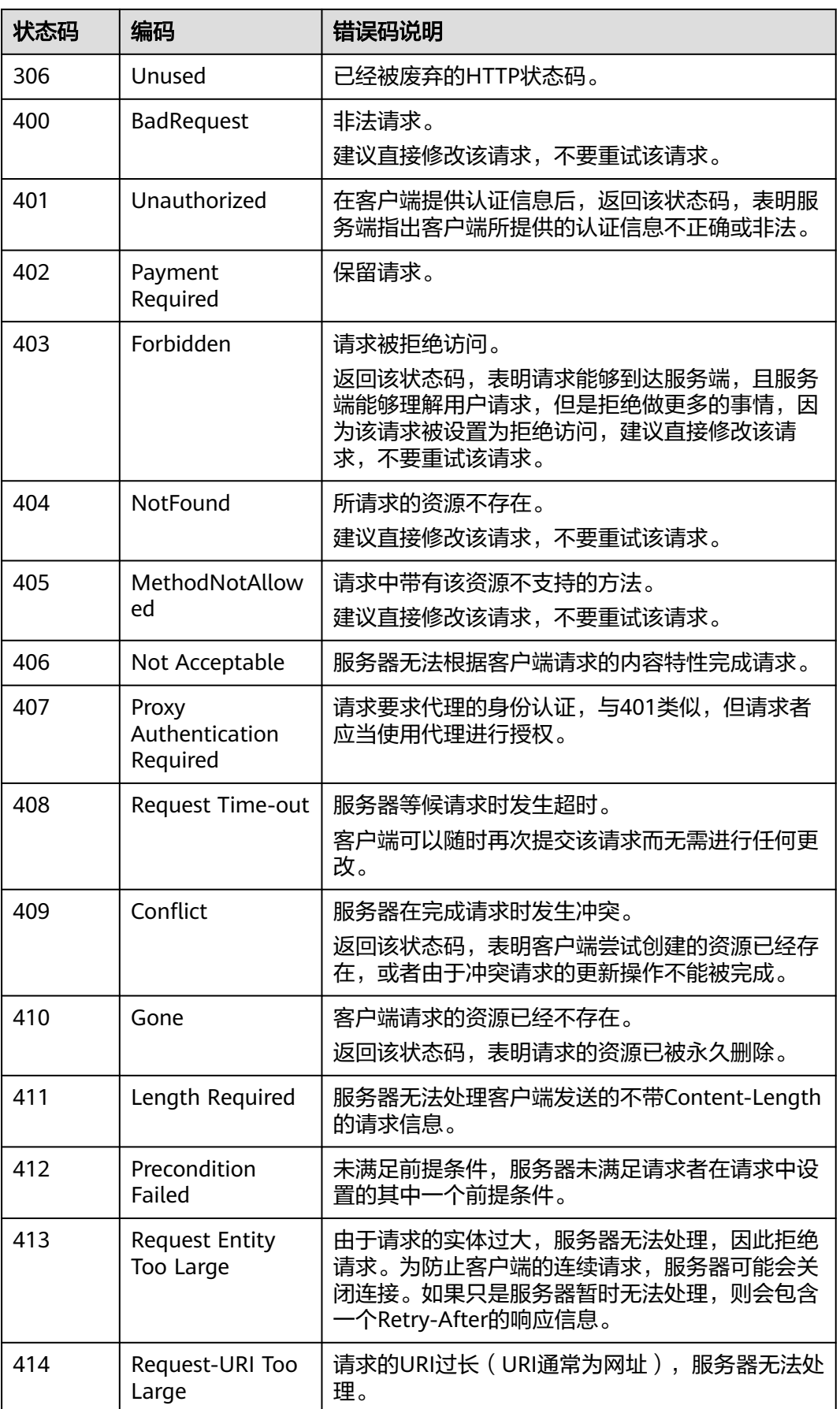

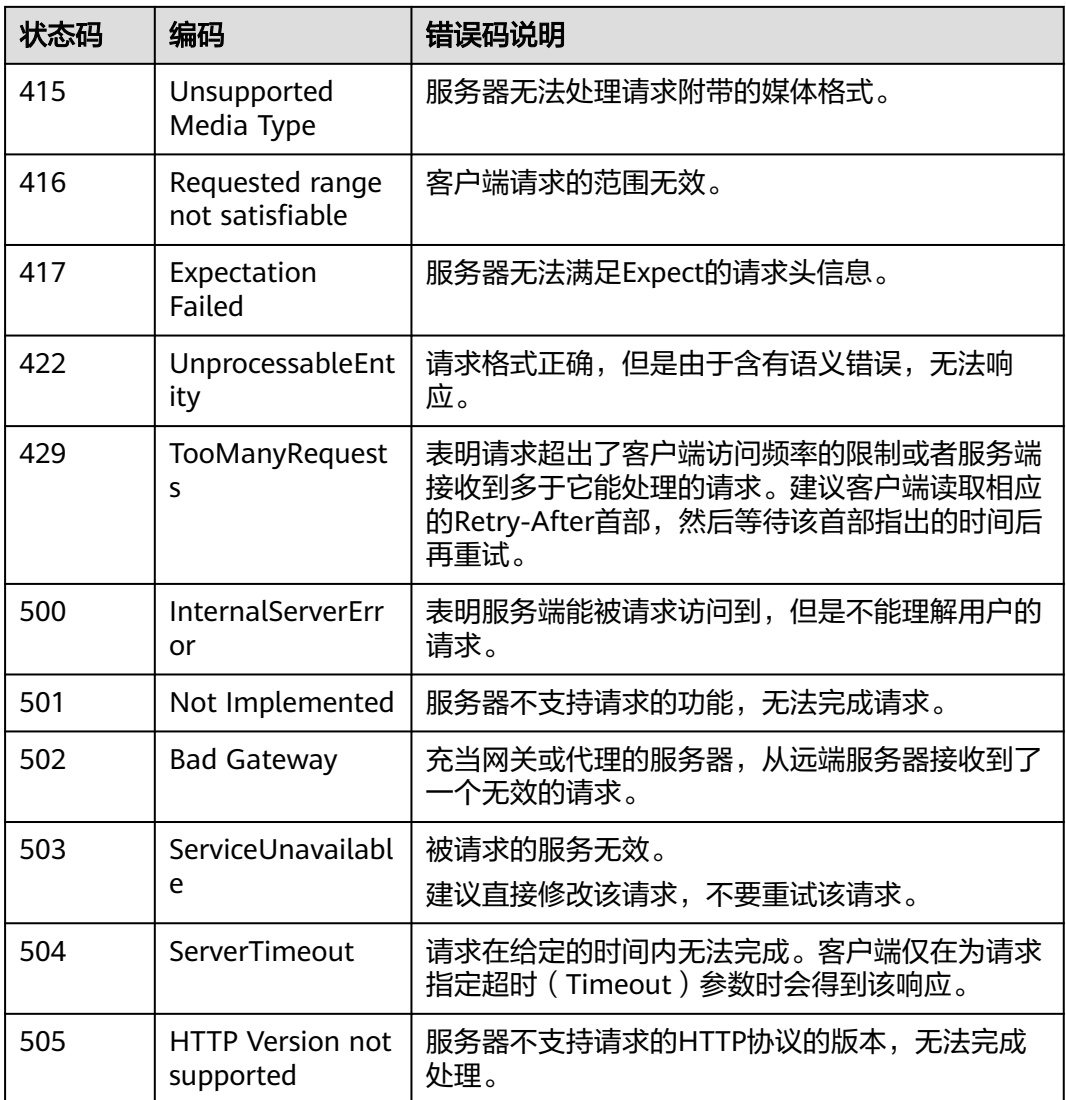

# **1.7.2** 获取项目 **ID**

## 从控制台获取项目 **ID**

在调用接口时,部分URI以及请求体中需要填入项目ID,项目ID获取步骤如下:

- 1. 在华为云首页右上角,点击"控制台"。
- 2. 在右上角的用户名中选择"我的凭证"。

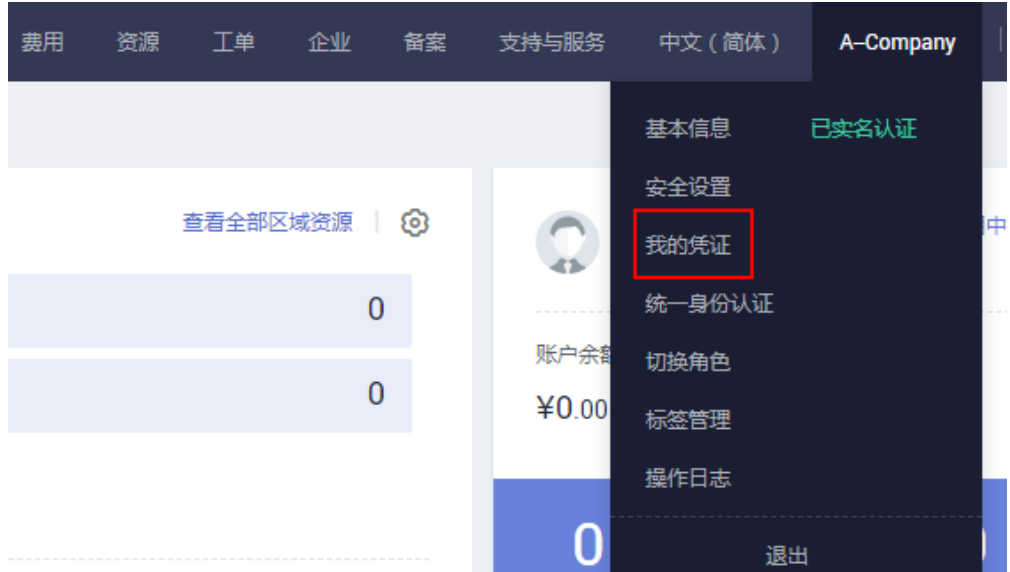

3. 在"我的凭证"界面,API凭证页签中,查看项目ID。

#### 图 **1-3** API 凭证-获取项目 ID

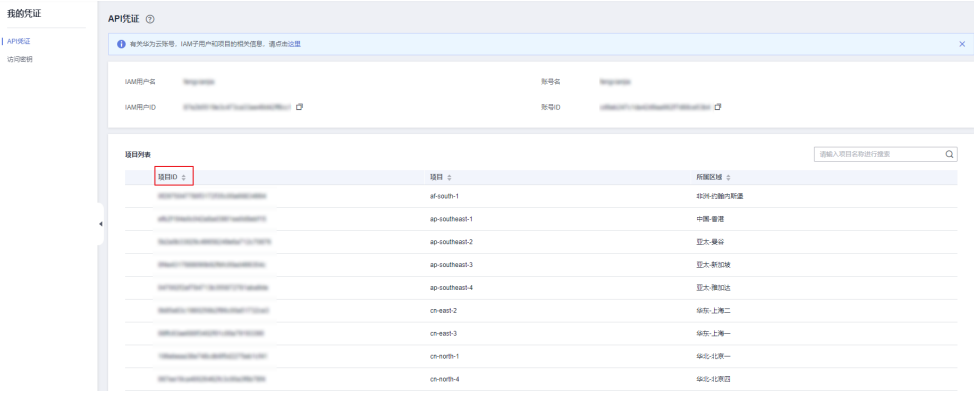

## 调用 **API** 获取项目 **ID**

{

项目ID还可以通过调用[查询指定条件下的项目信息](https://support.huaweicloud.com/intl/zh-cn/api-iam/iam_06_0001.html)API获取。

获取项目ID的接口为"GET https://{Endpoint}/v3/projects",其中{Endpoint}为IAM 的终端节点,可以从<mark>平台对接信息</mark>中接入地址获取。接口的认证鉴权请参见<mark>认证鉴</mark> [权](https://support.huaweicloud.com/intl/zh-cn/api-iam/iam_02_0510.html)。

响应示例如下,其中projects下的"id"即为项目ID。

```
 "projects": [ 
   { 
      "domain_id": "65382450e8f64ac0870cd180d...", 
      "is_domain": false, 
     "parent_id": "65382450e8f64ac0870cd180d1...",
      "name": "cn-north-4", 
      "description": "", 
      "links": { 
         "next": null, 
         "previous": null, 
         "self": "https://www.example.com/v3/projects/a4a5d4098fb4474fa22cd0..." 
      },
```

```
 "id": "a4a5d4098fb4474fa22cd05f897xxxx", 
        "enabled": true 
     } 
 ], 
 "links": { 
     "next": null, 
 "previous": null, 
 "self": "https://www.example.com/v3/projects" 
   }
```
## **1.7.3** 错误码

}

当您调用API时,如果遇到"APIGW"开头的错误码,请参见**API**[网关错误码](https://support.huaweicloud.com/intl/zh-cn/devg-apisign/api-sign-errorcode.html)进行处 理。

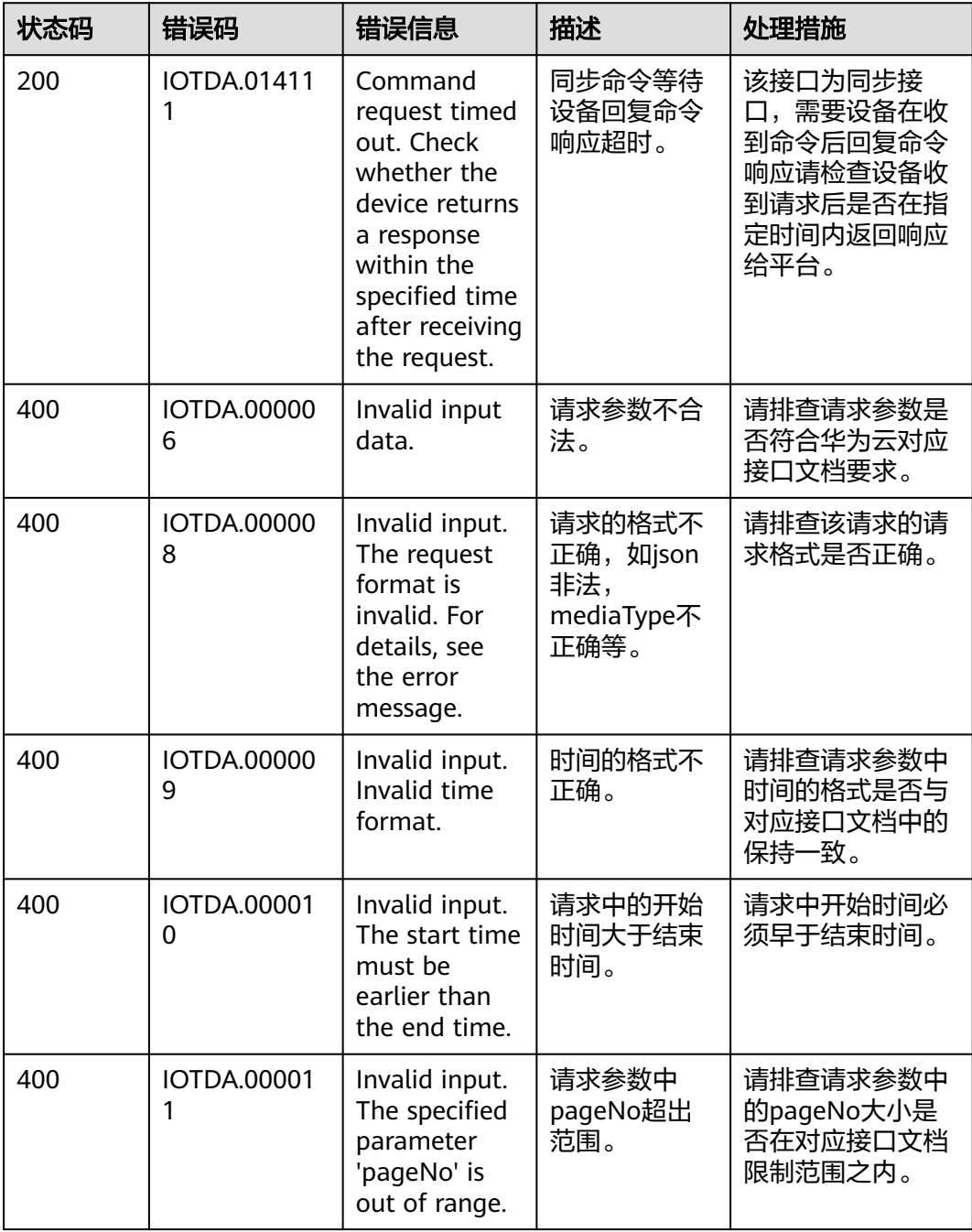

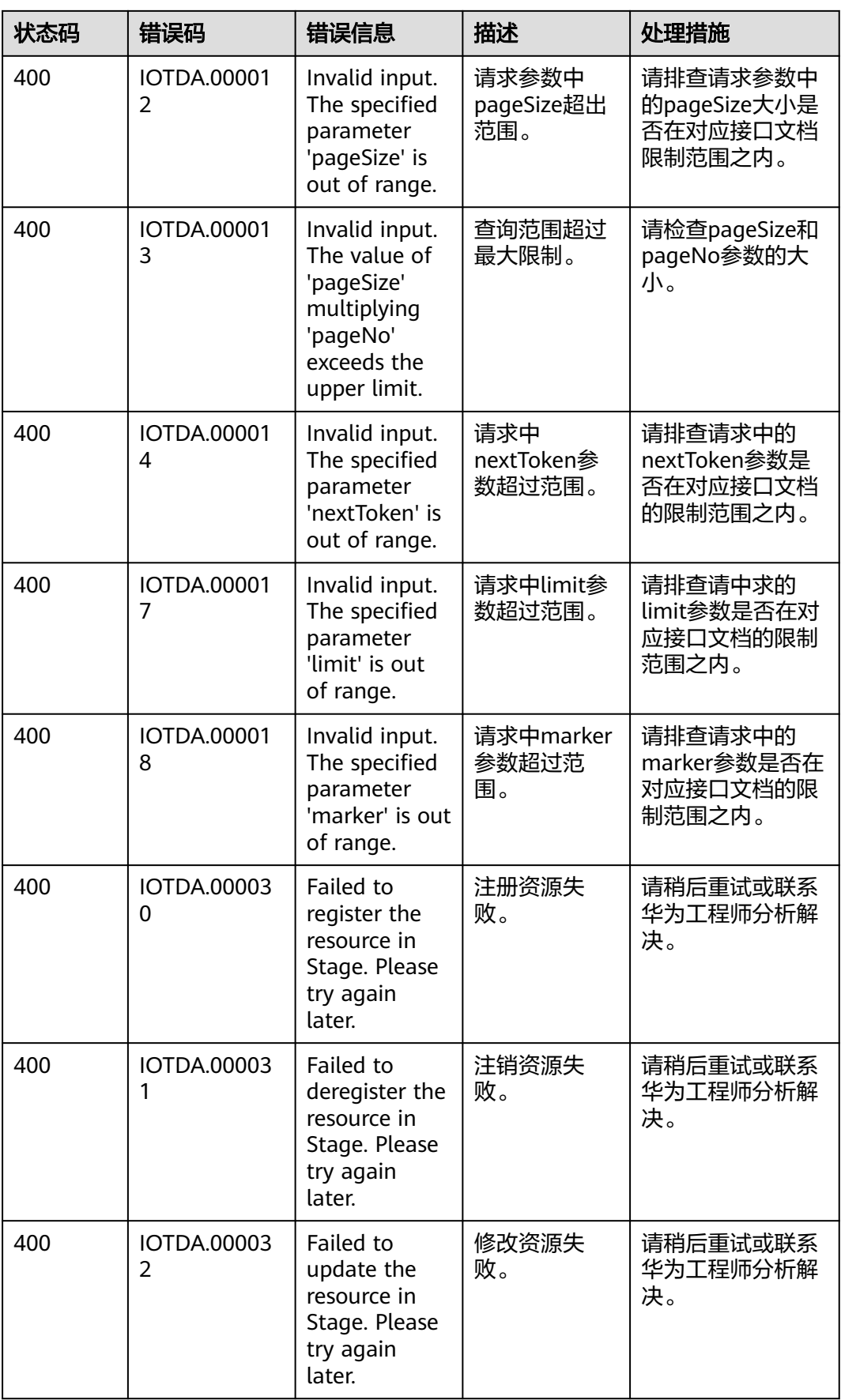

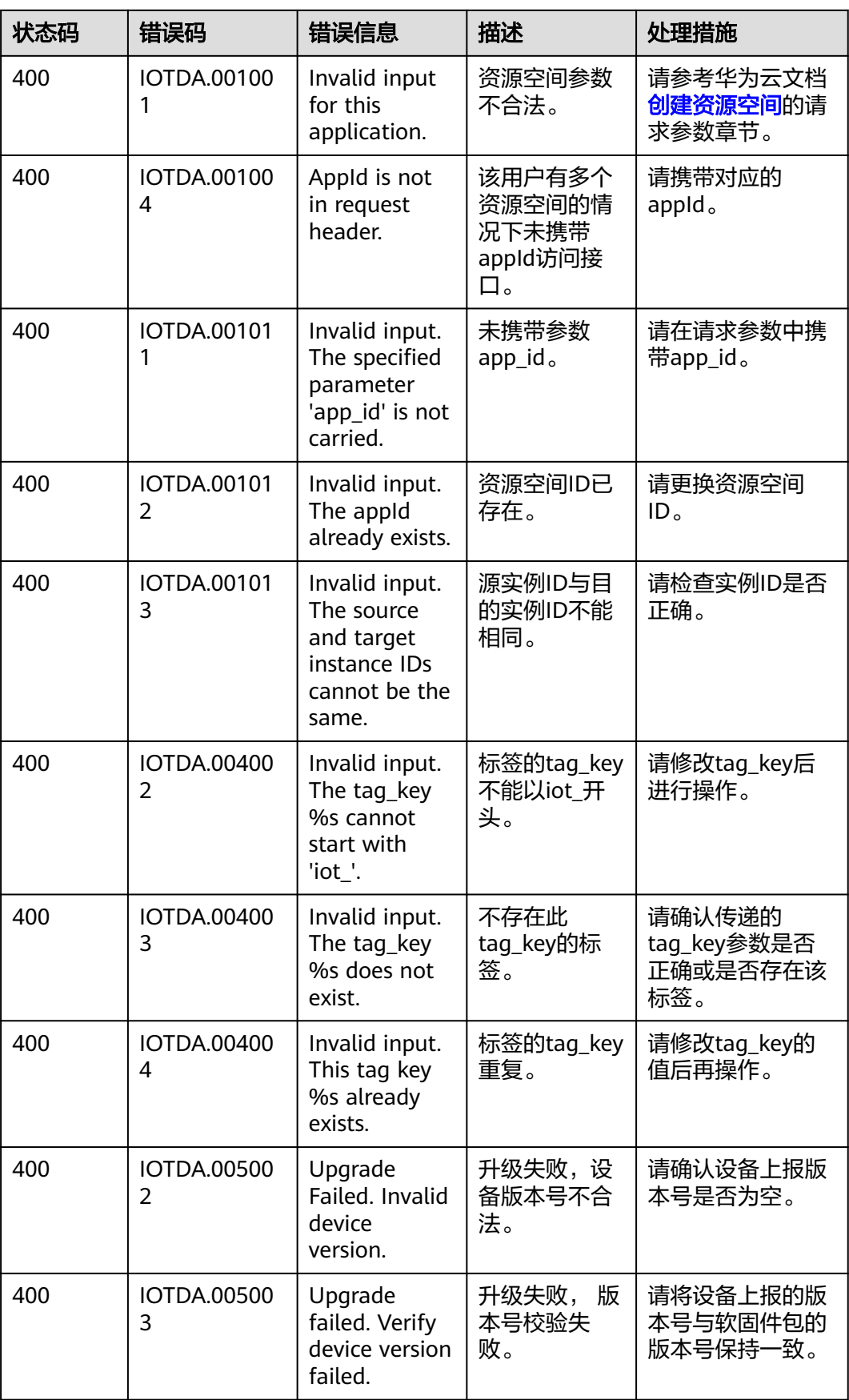

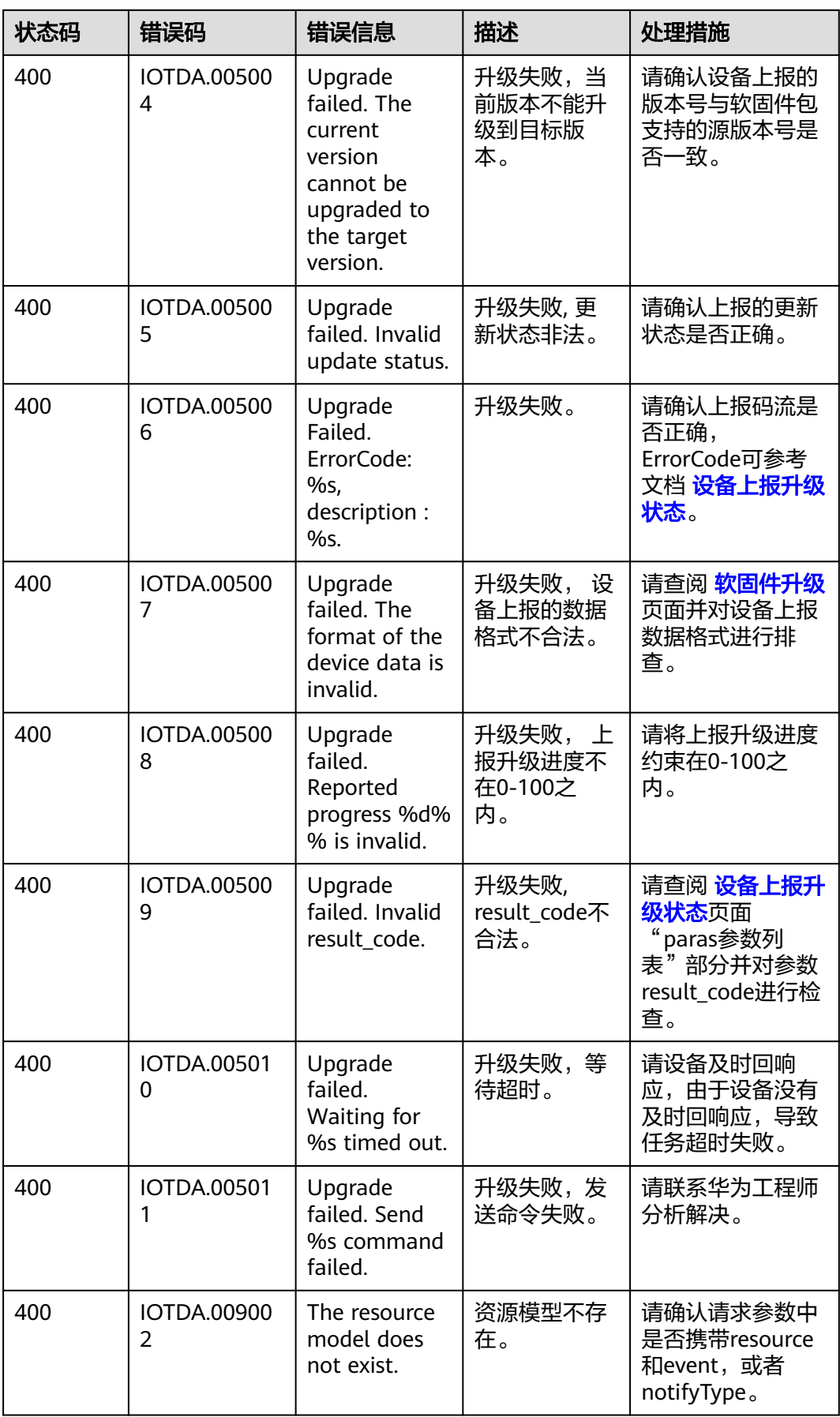

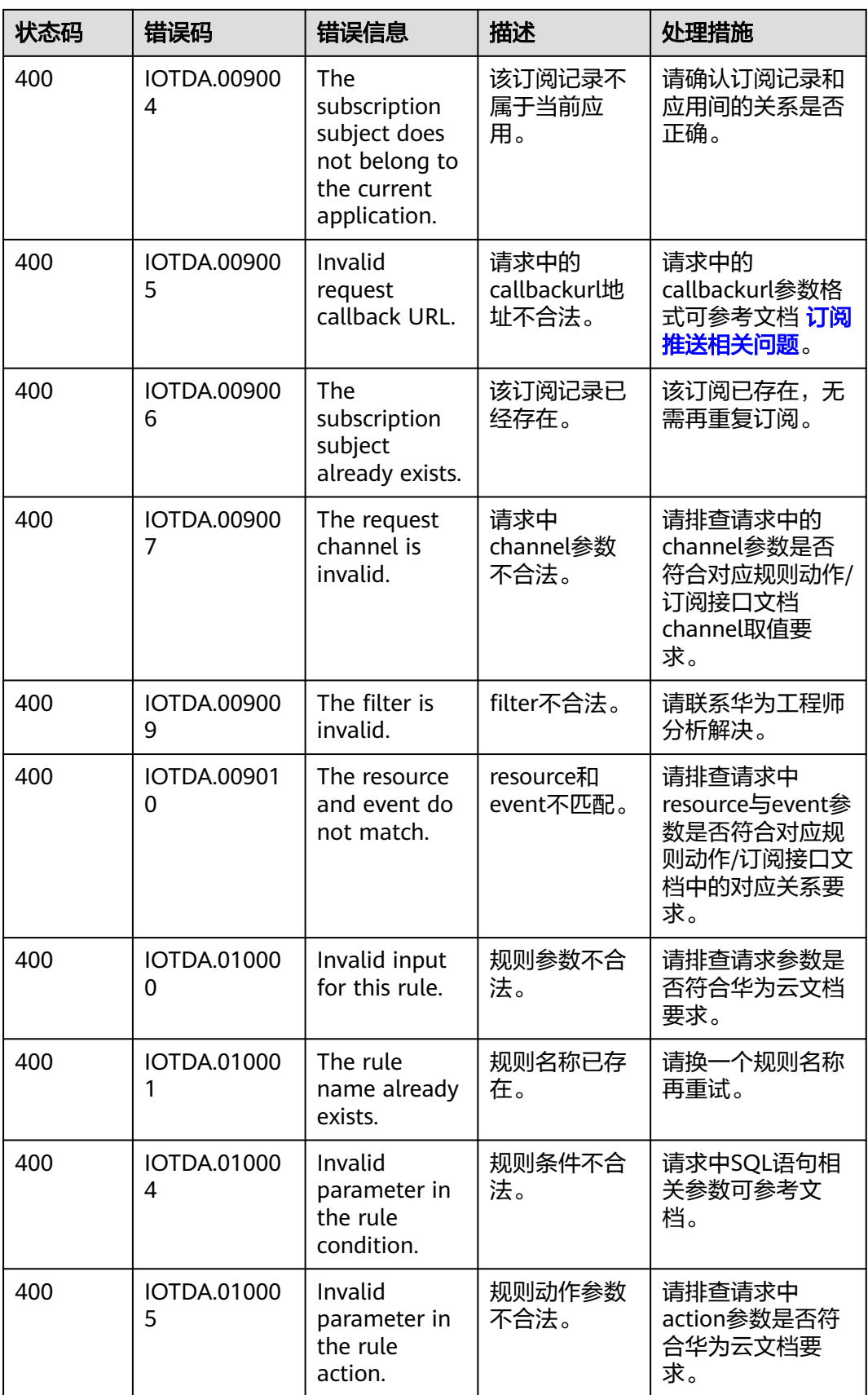

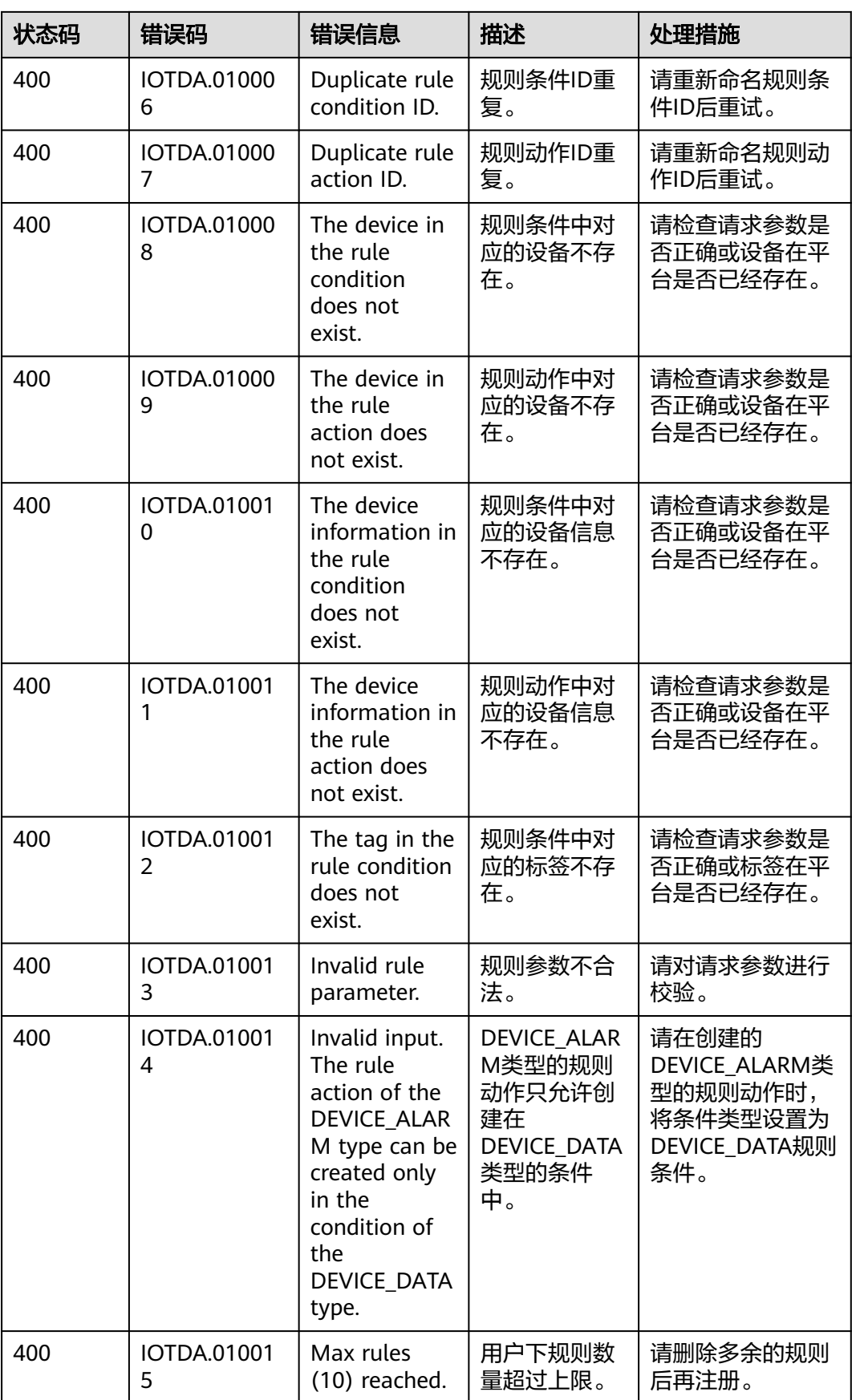

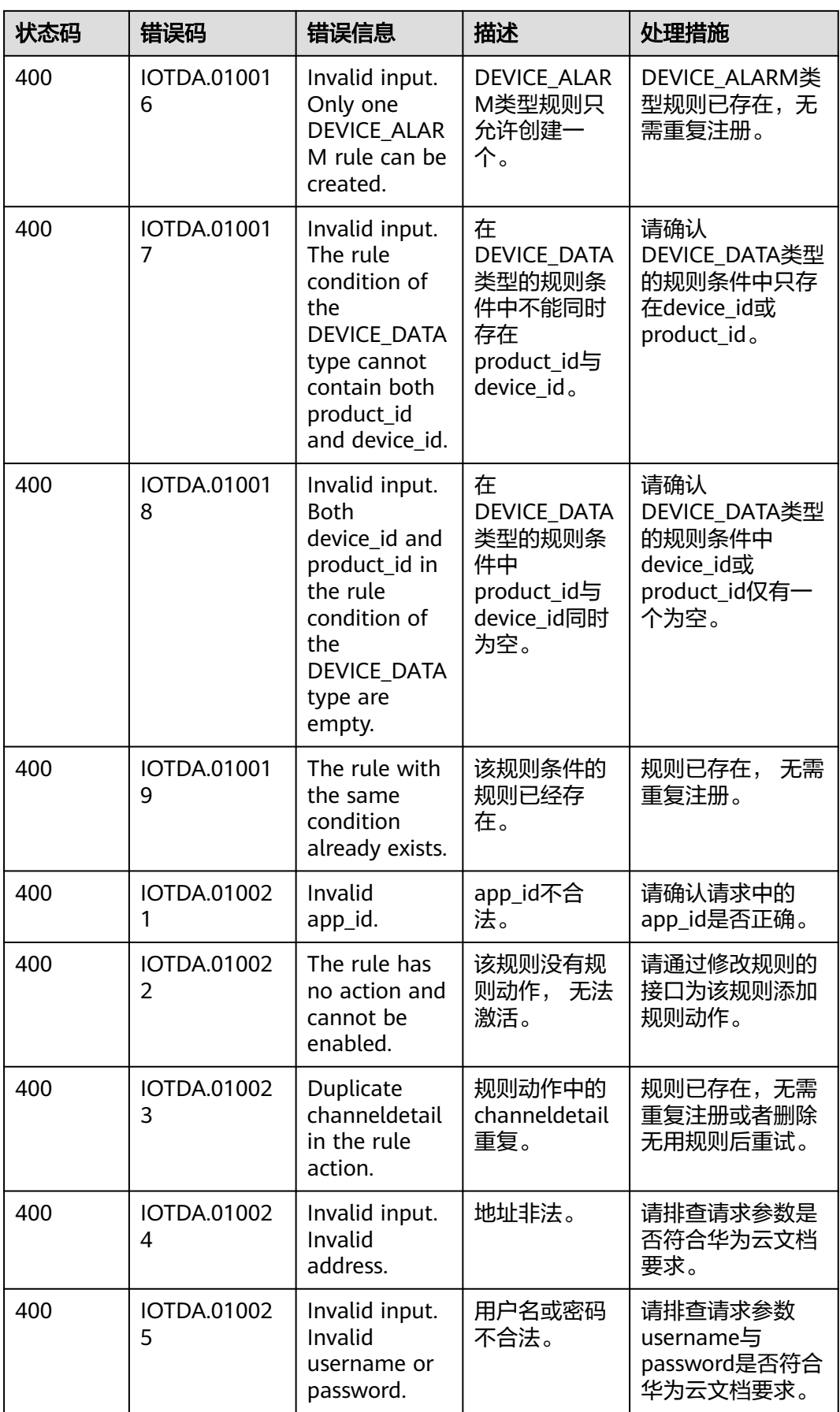

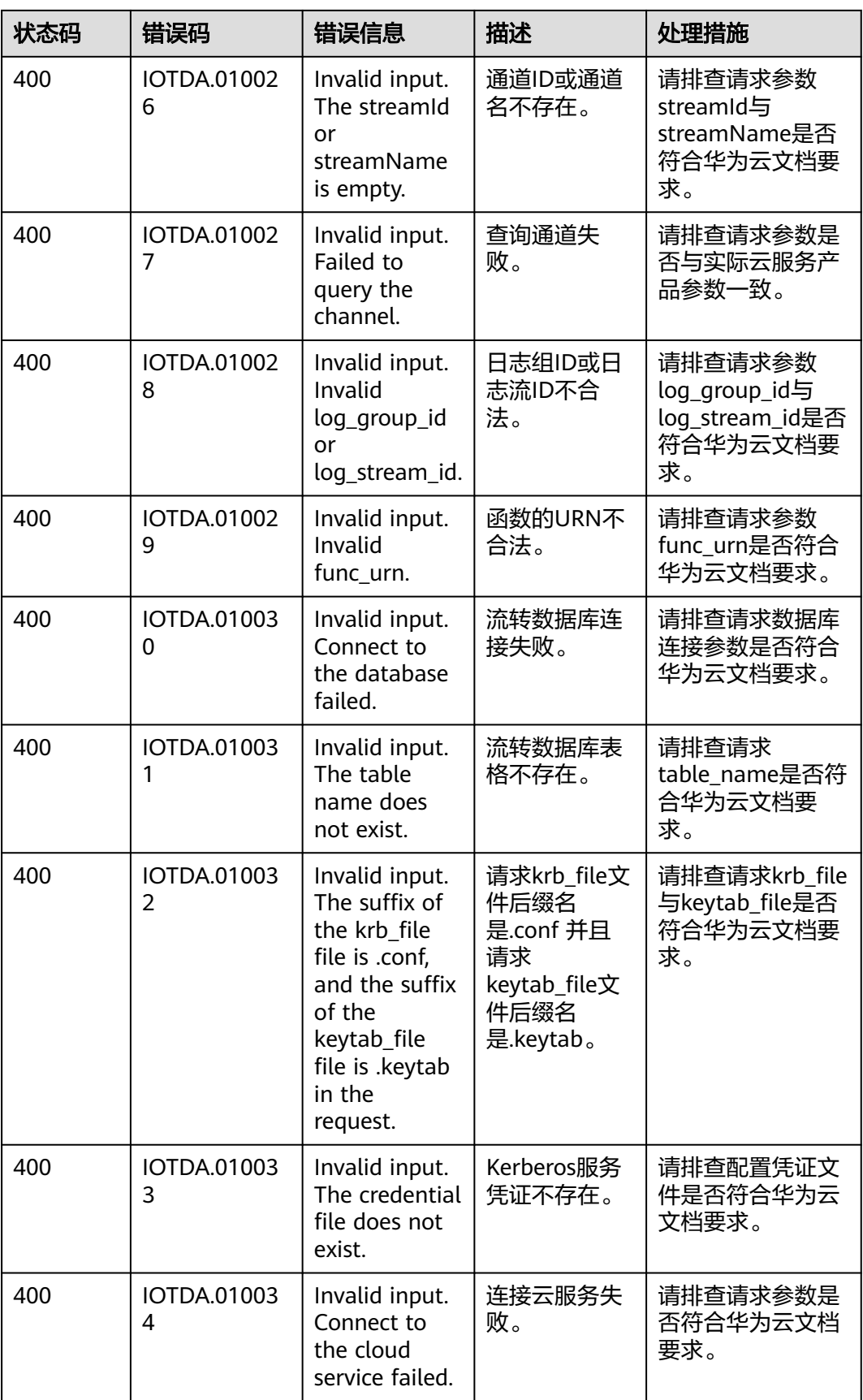

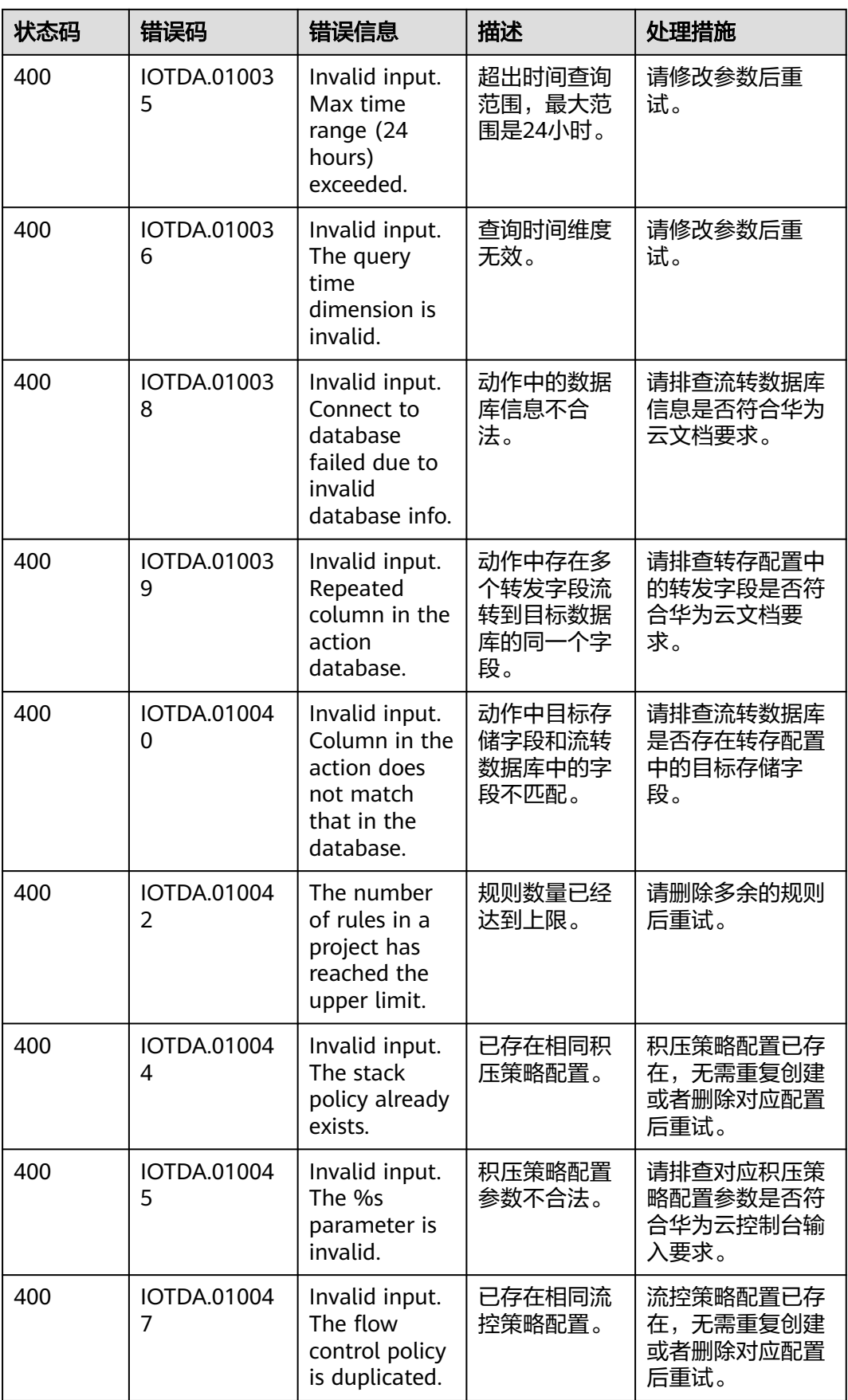

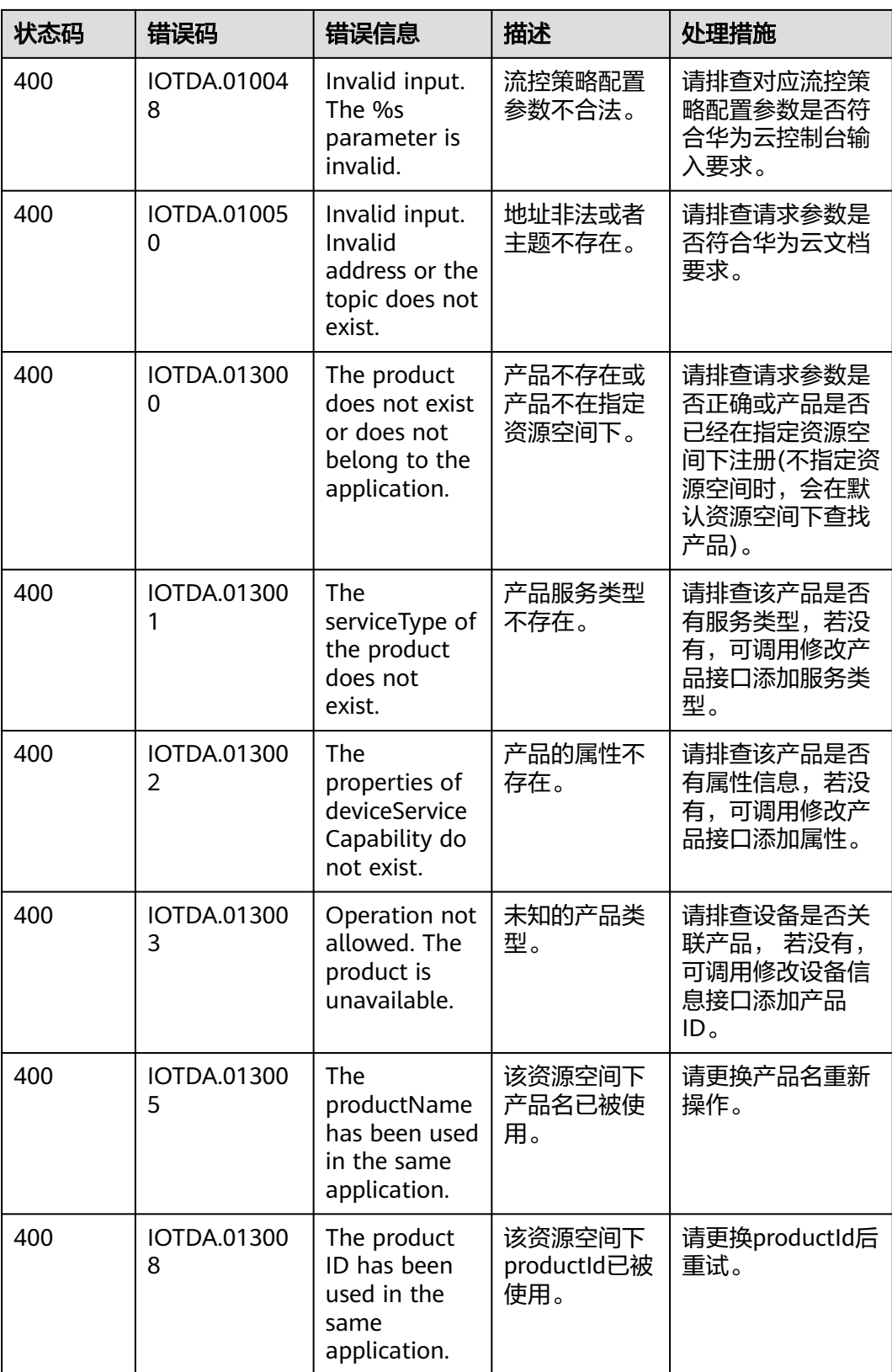

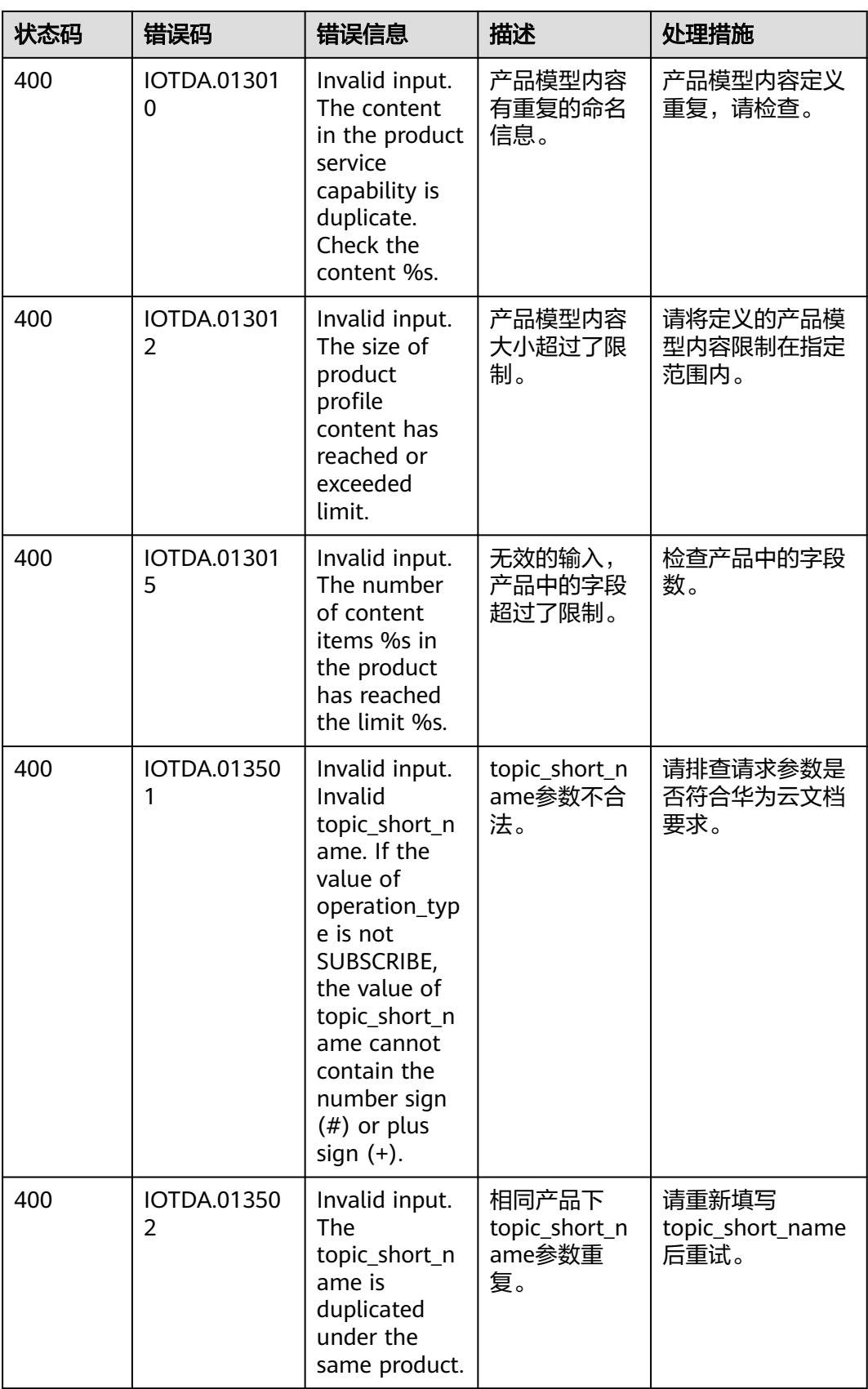

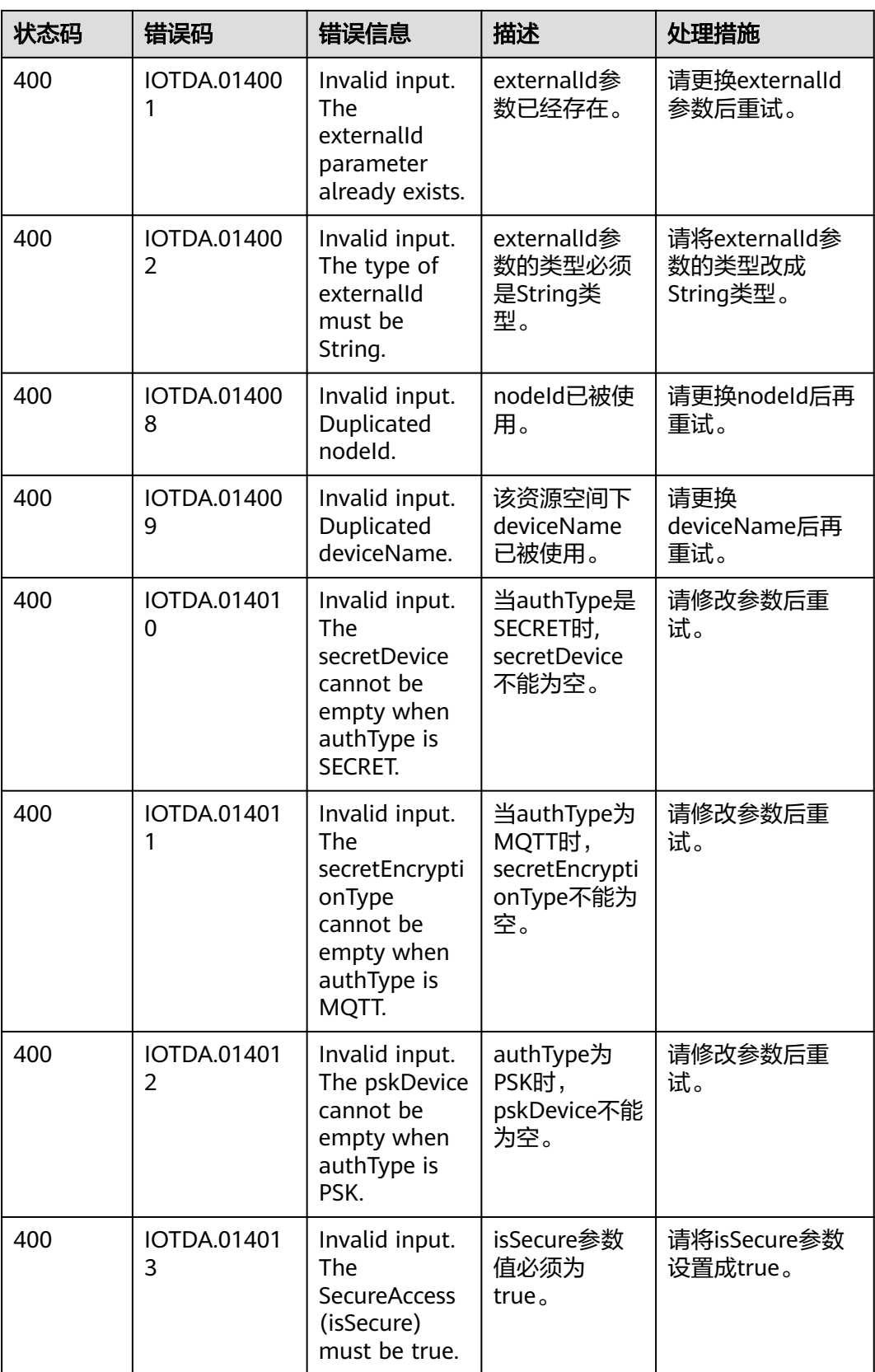

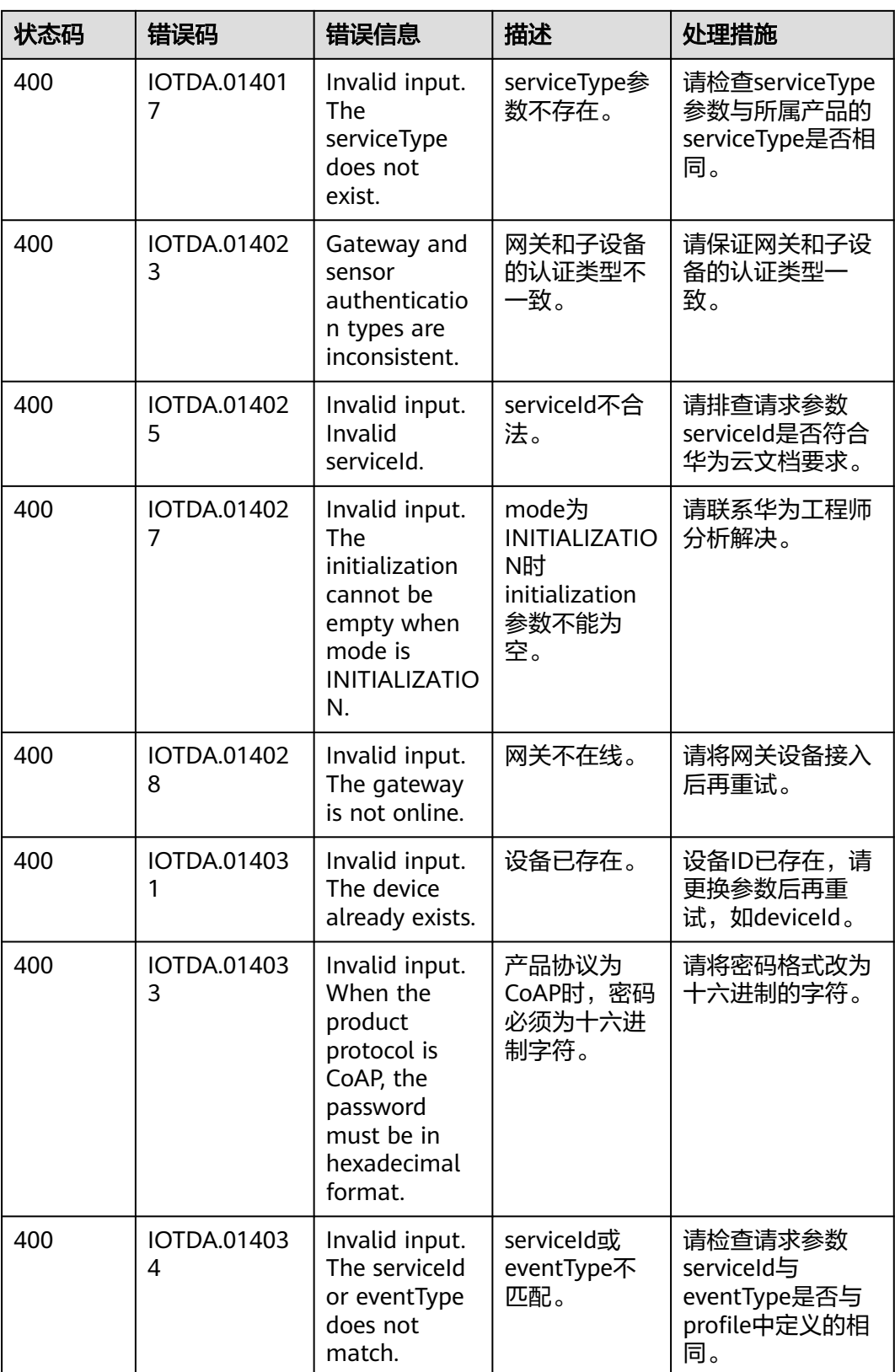

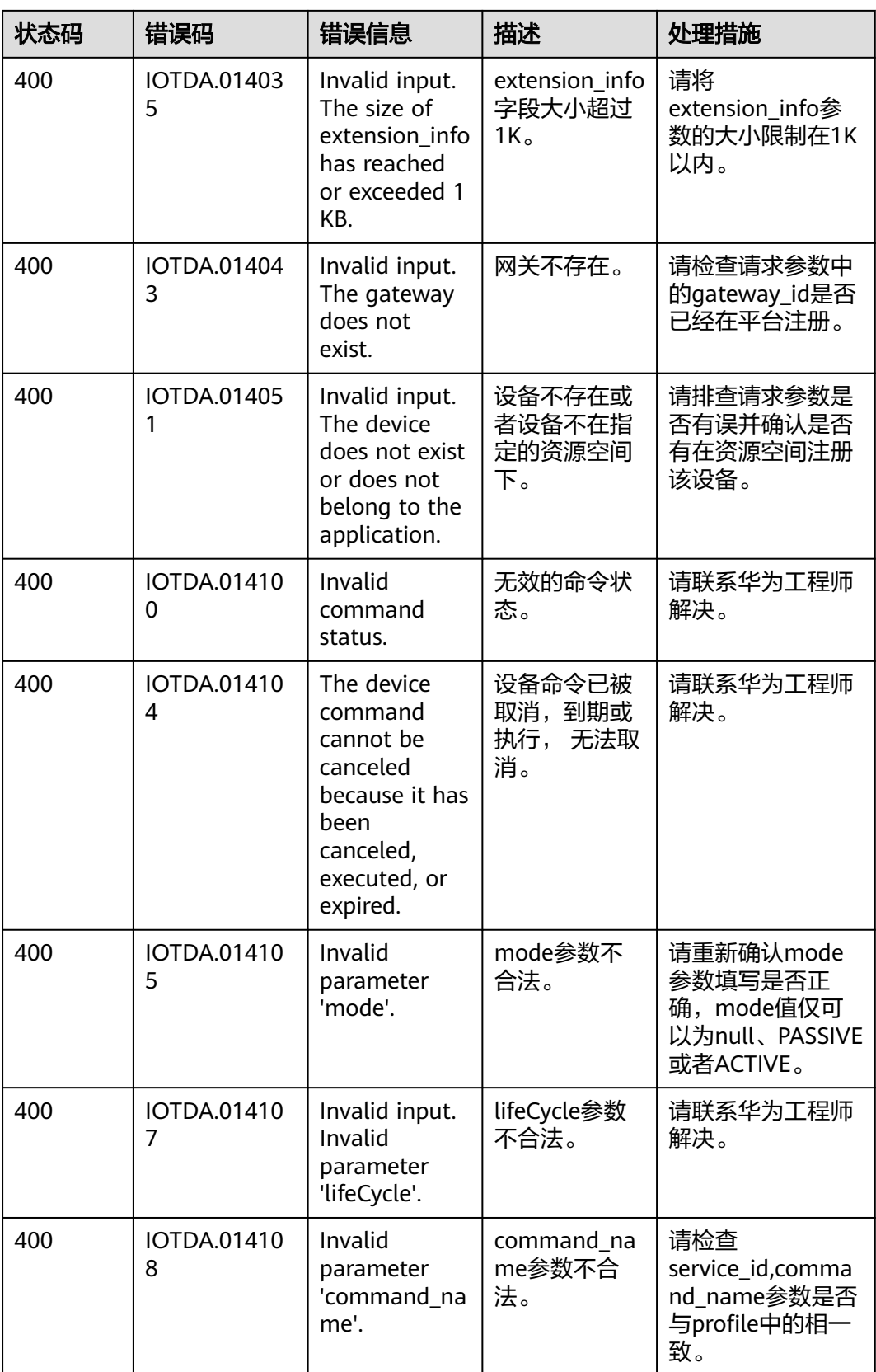
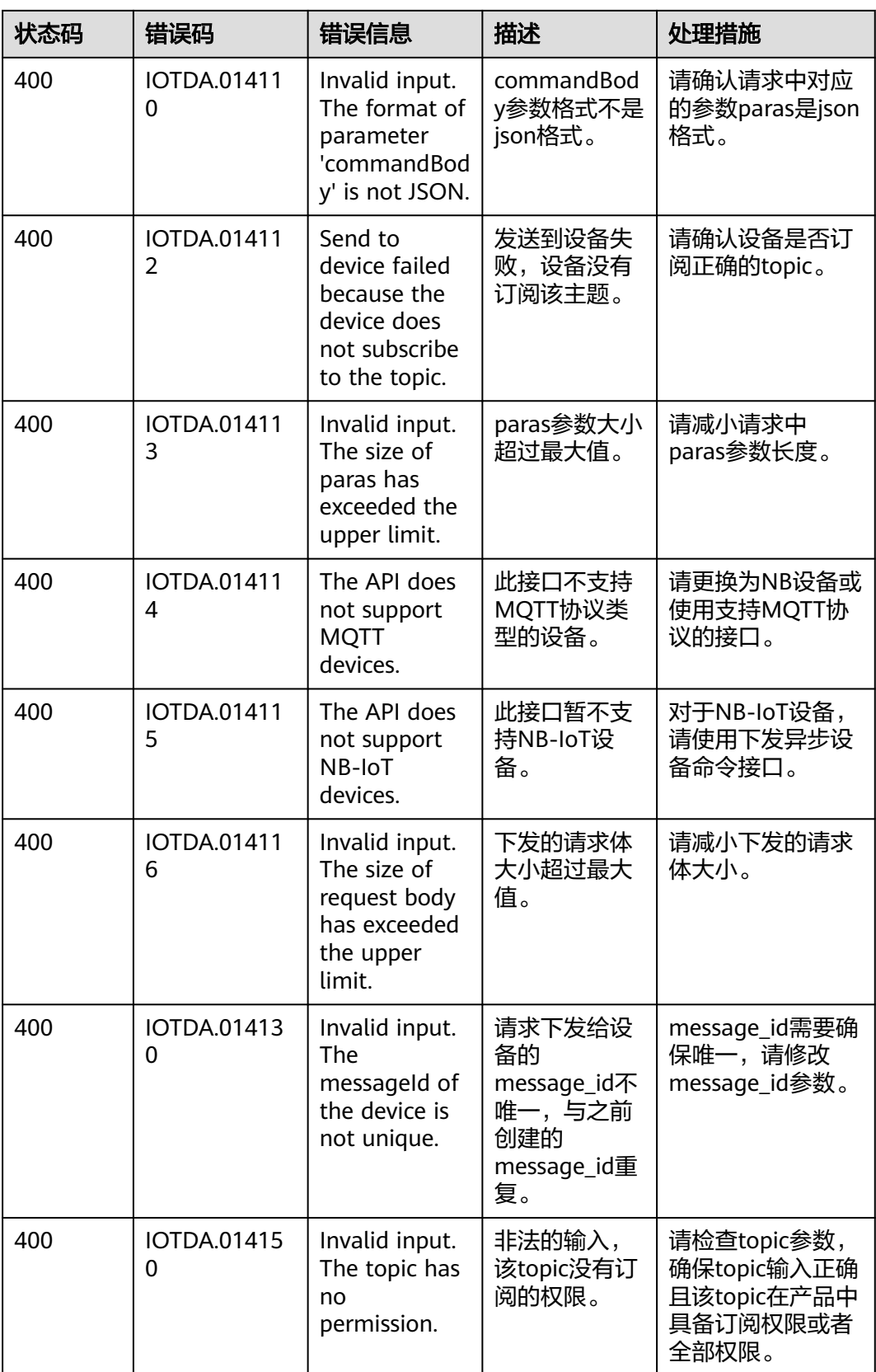

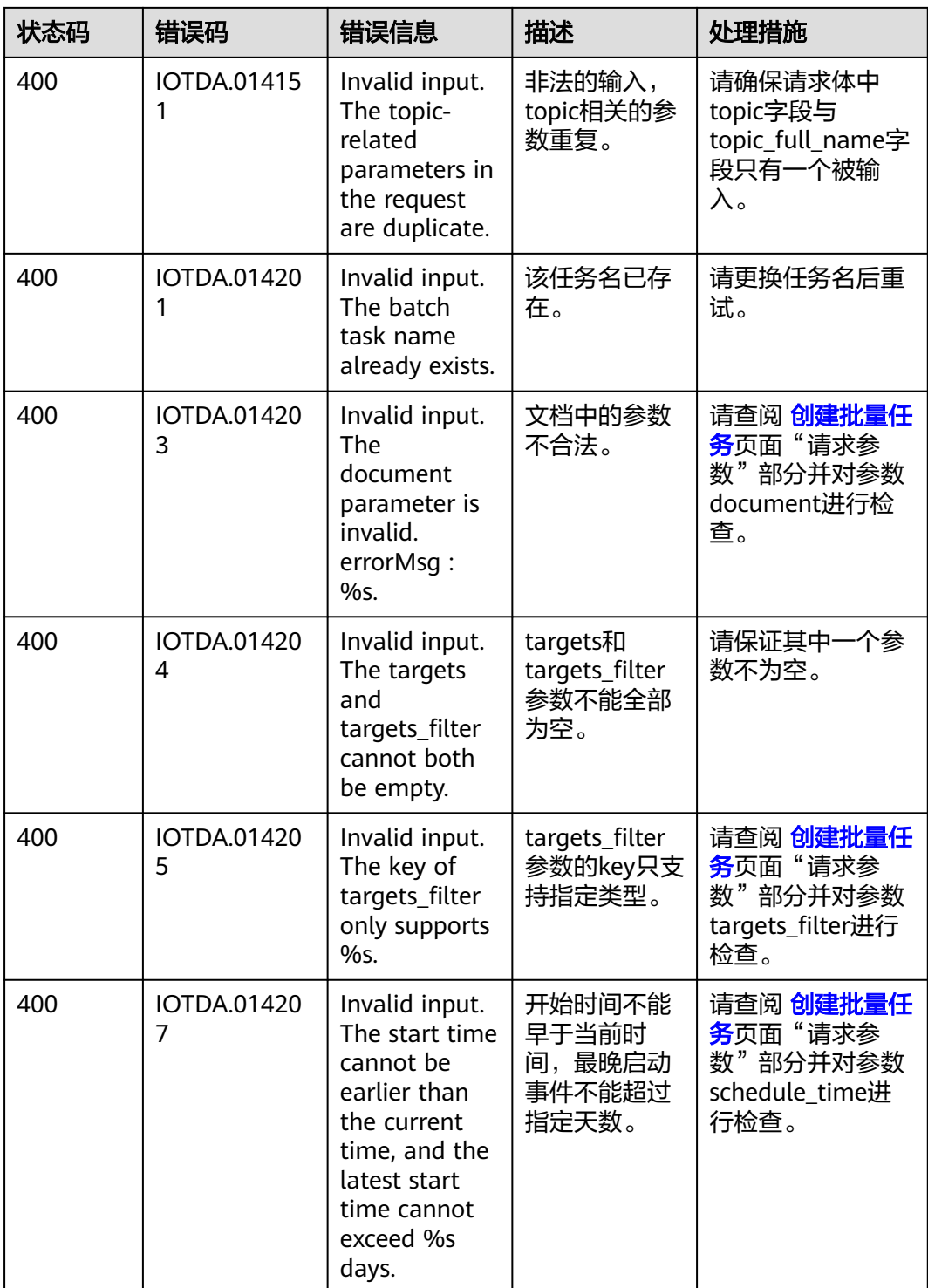

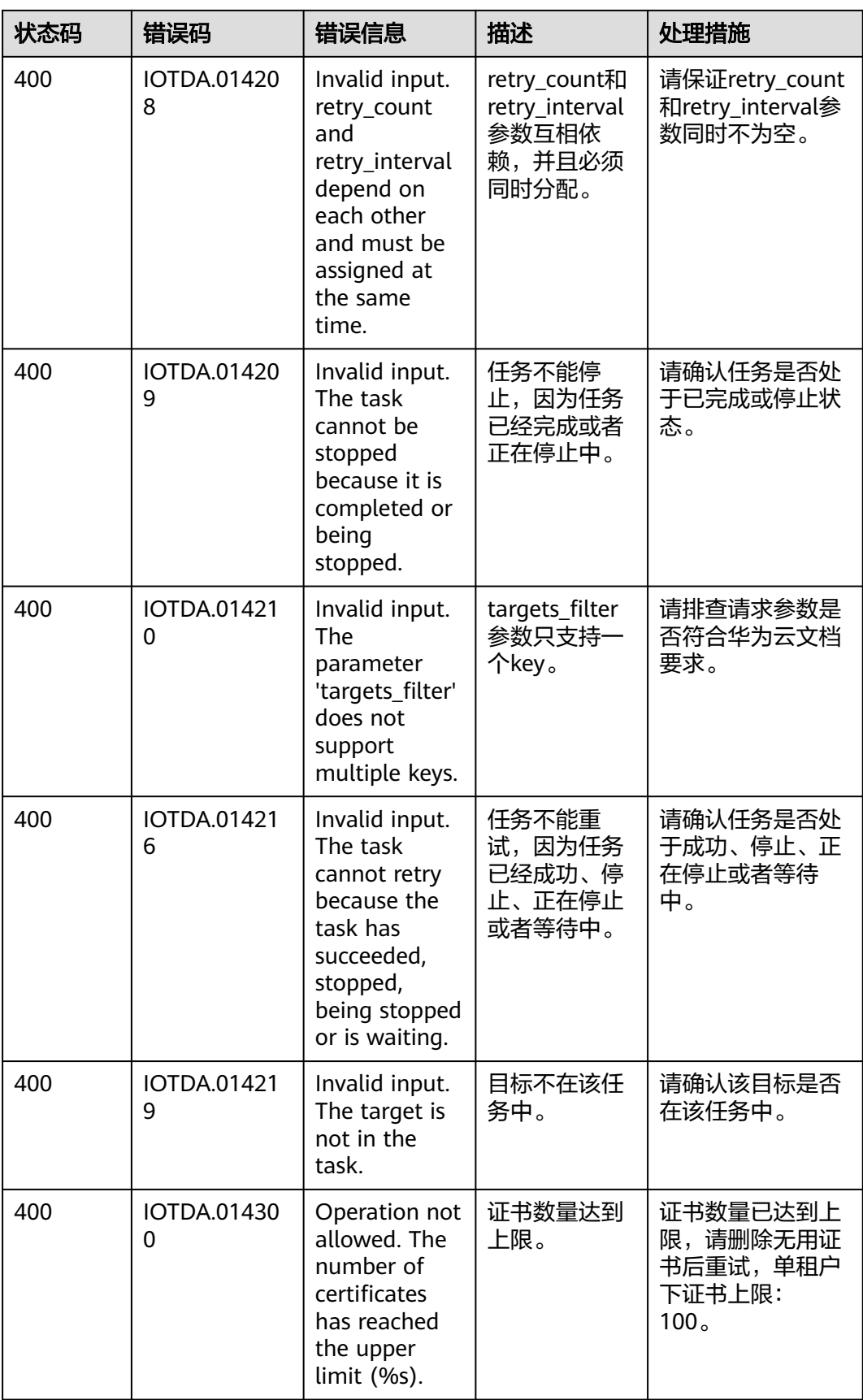

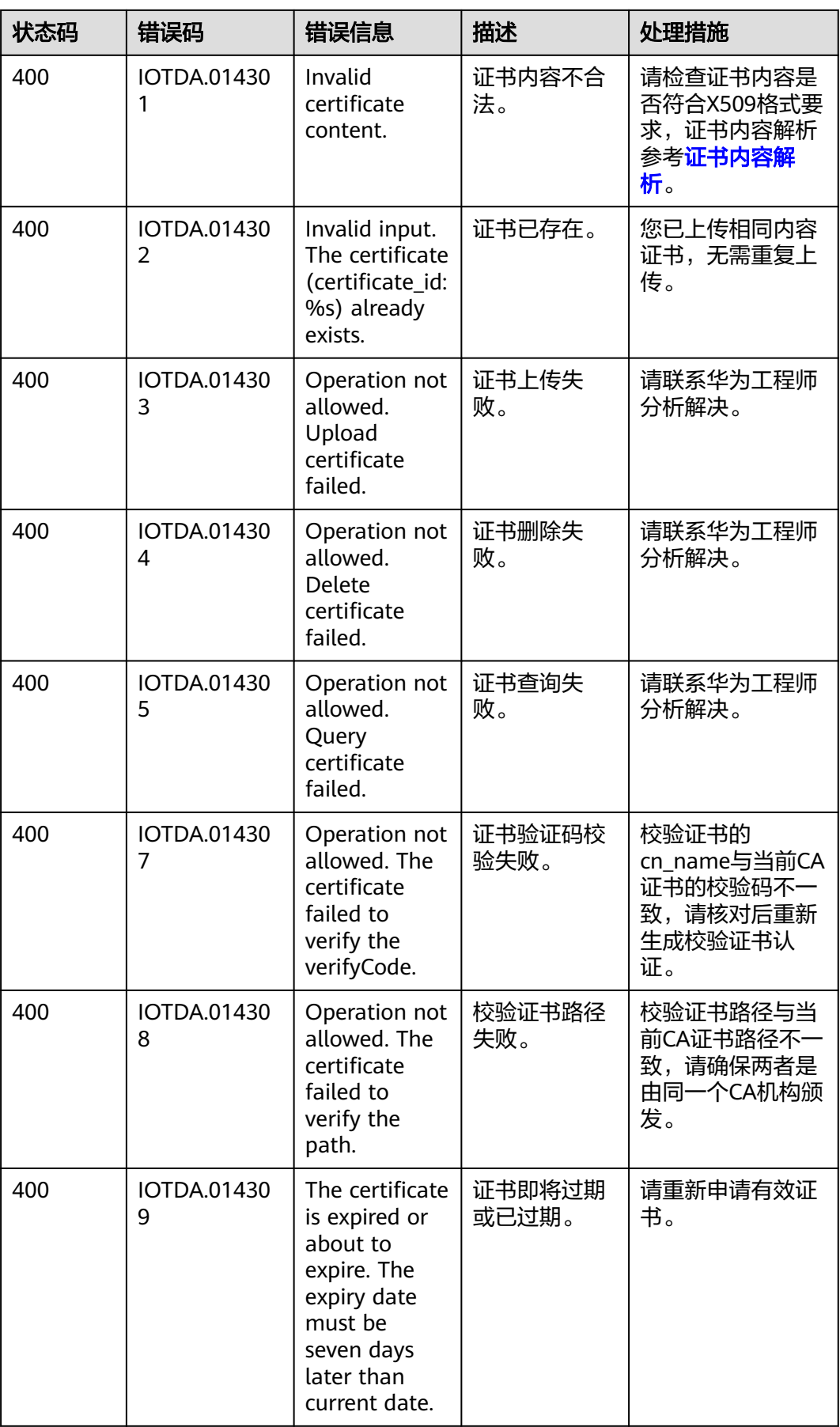

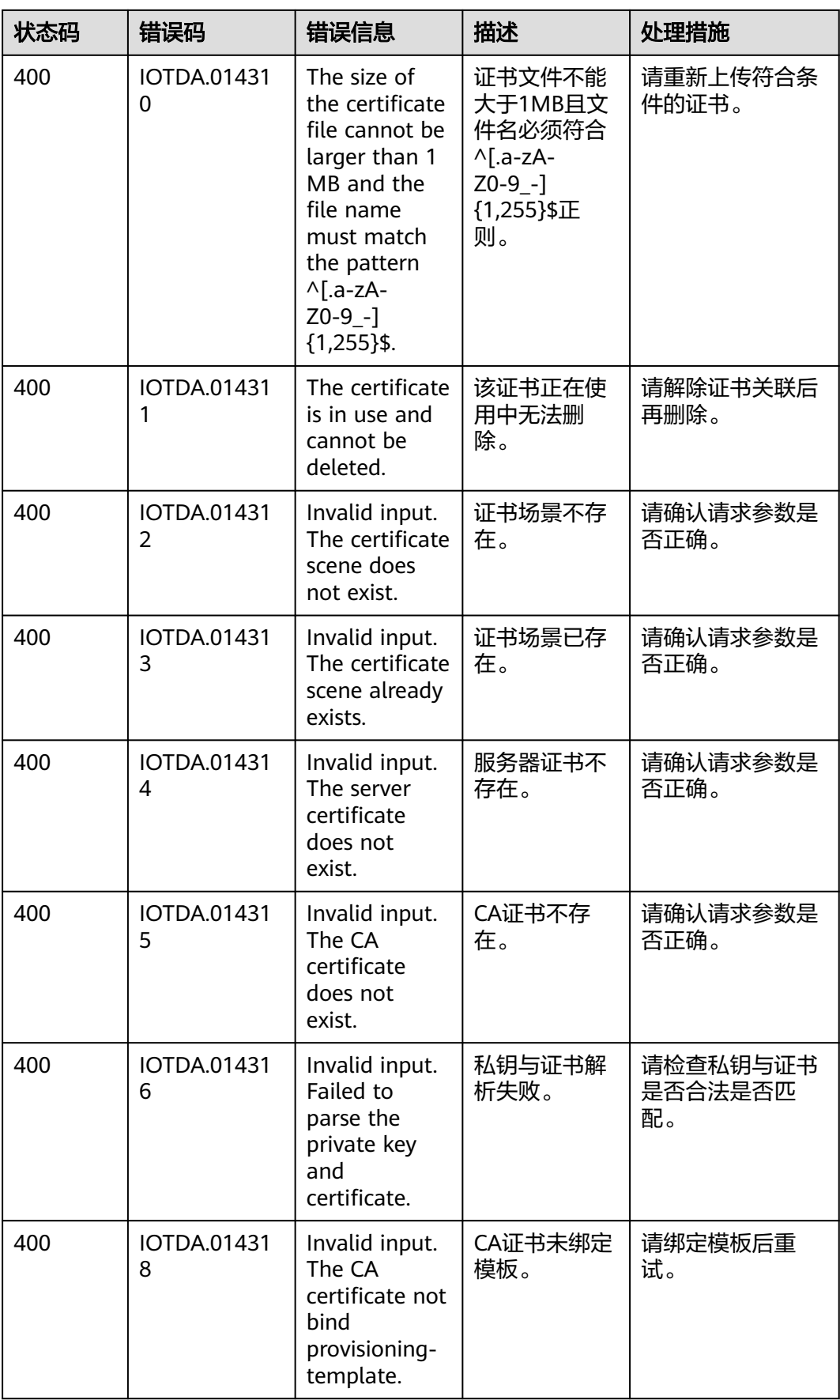

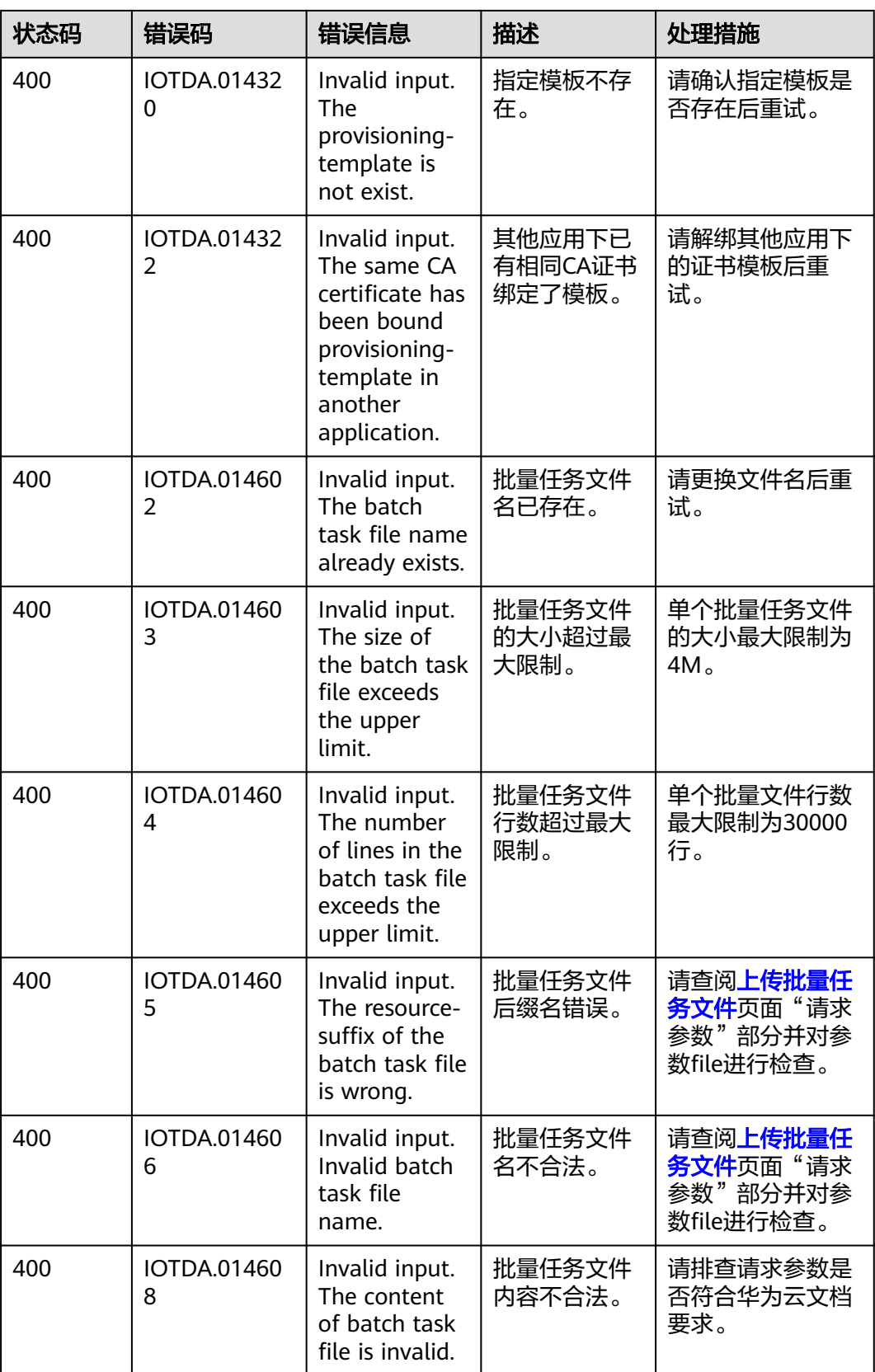

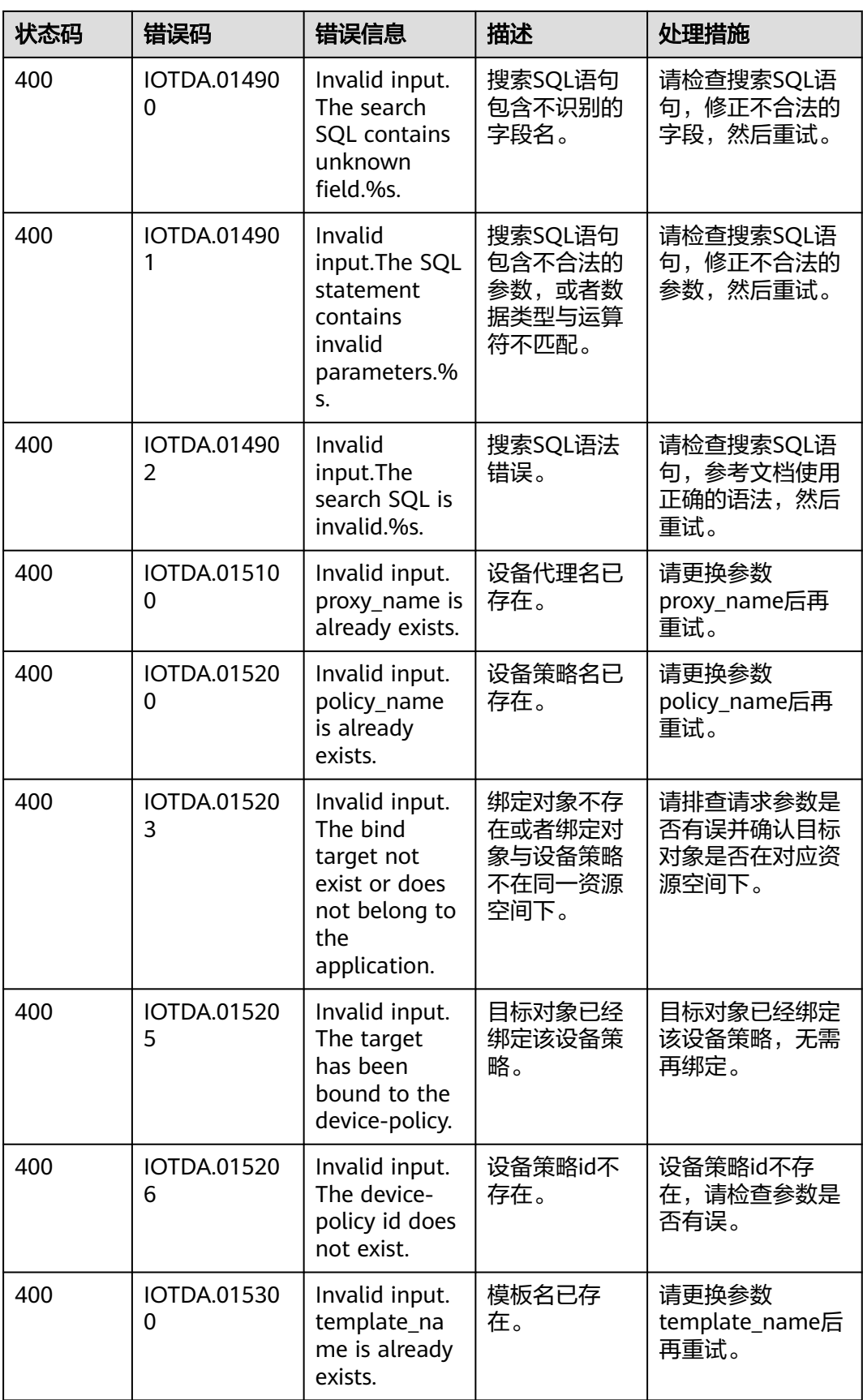

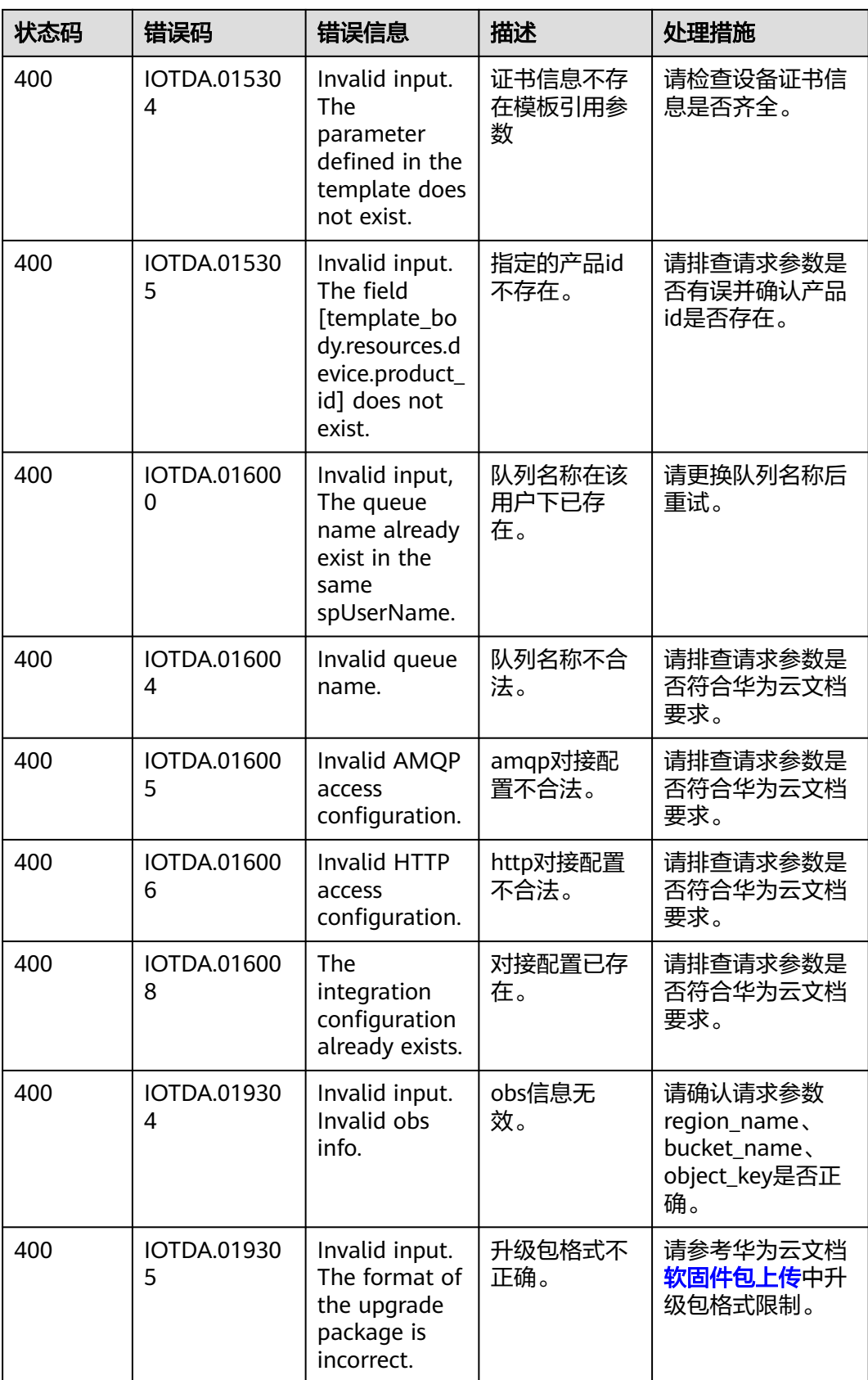

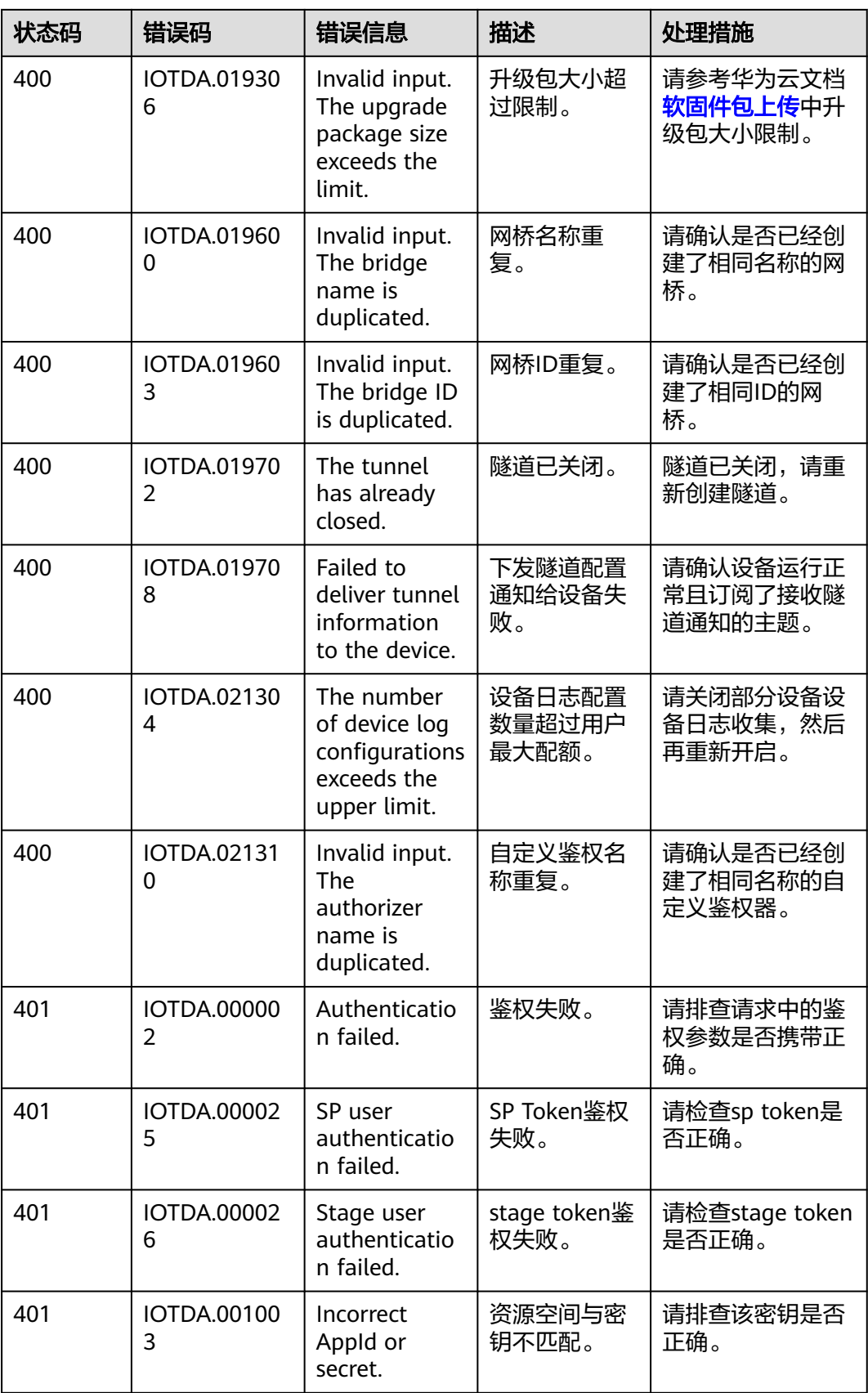

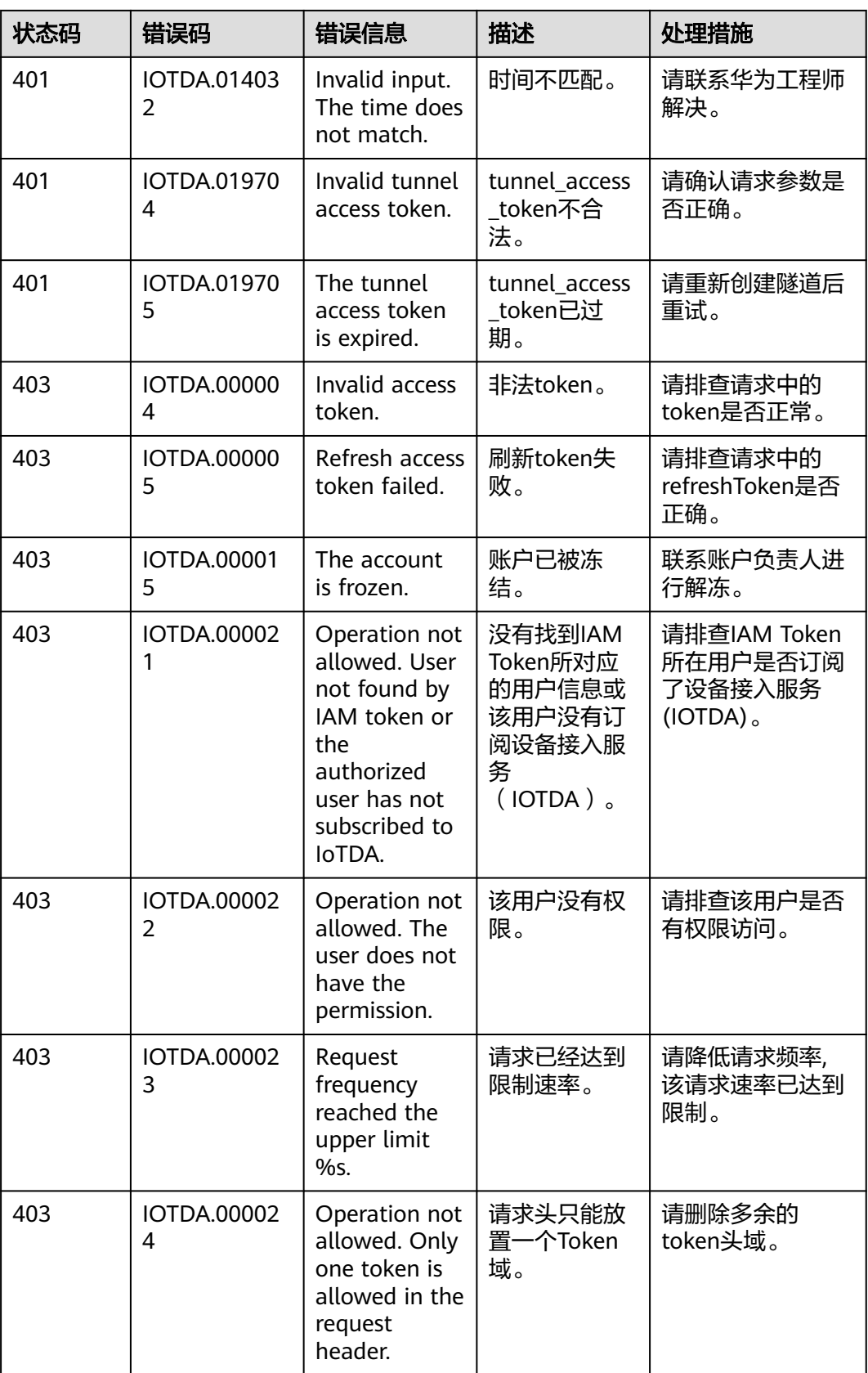

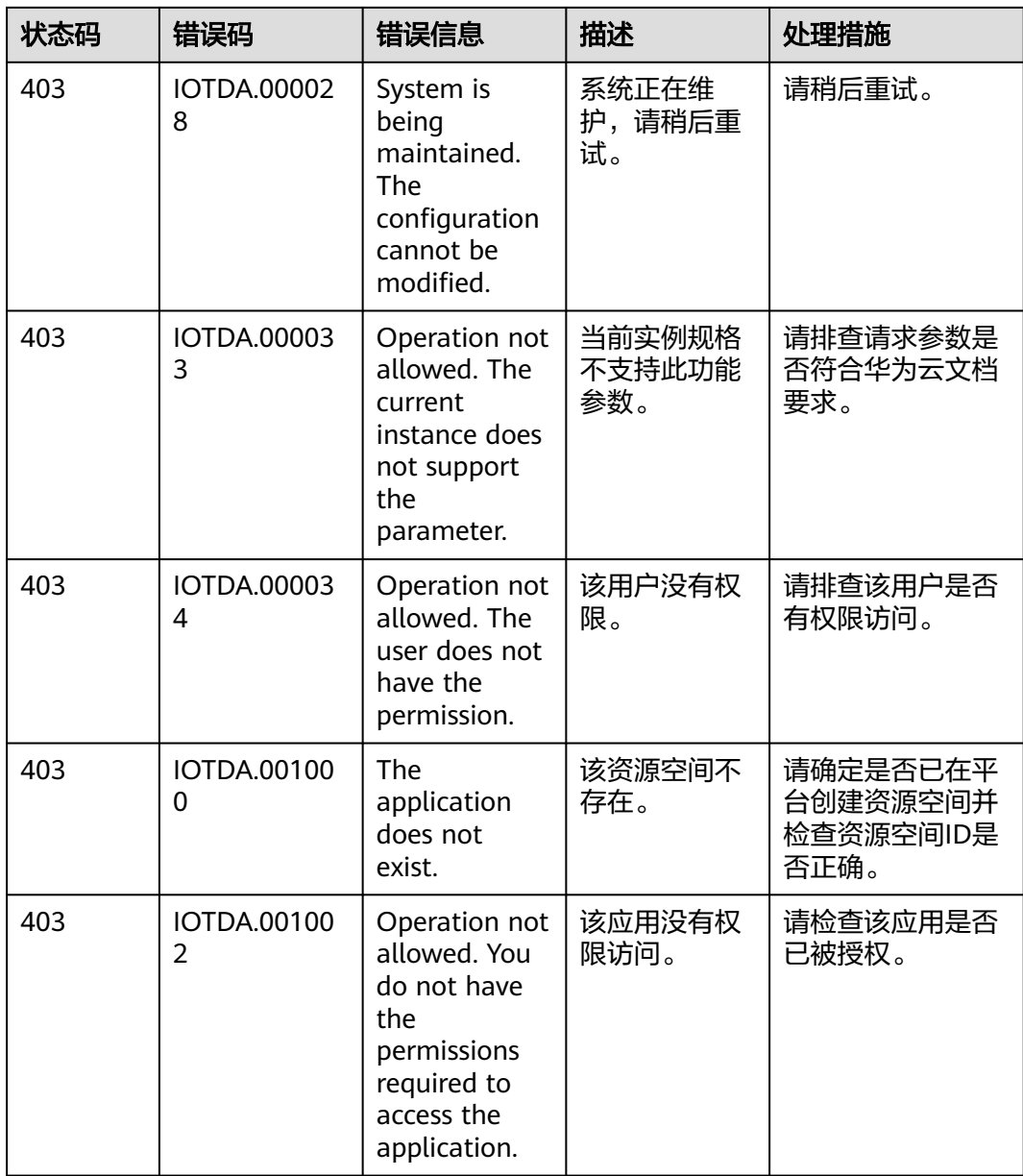

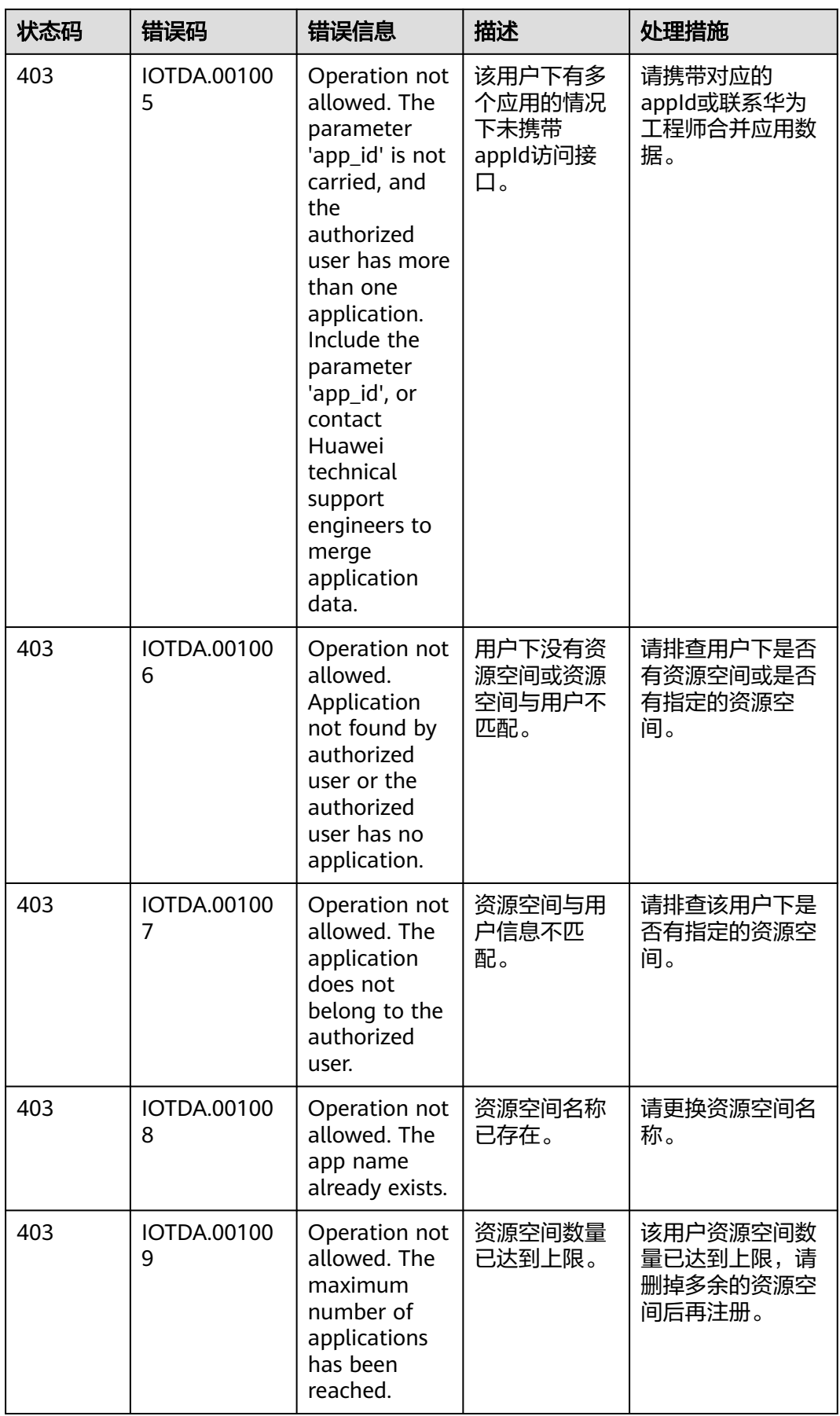

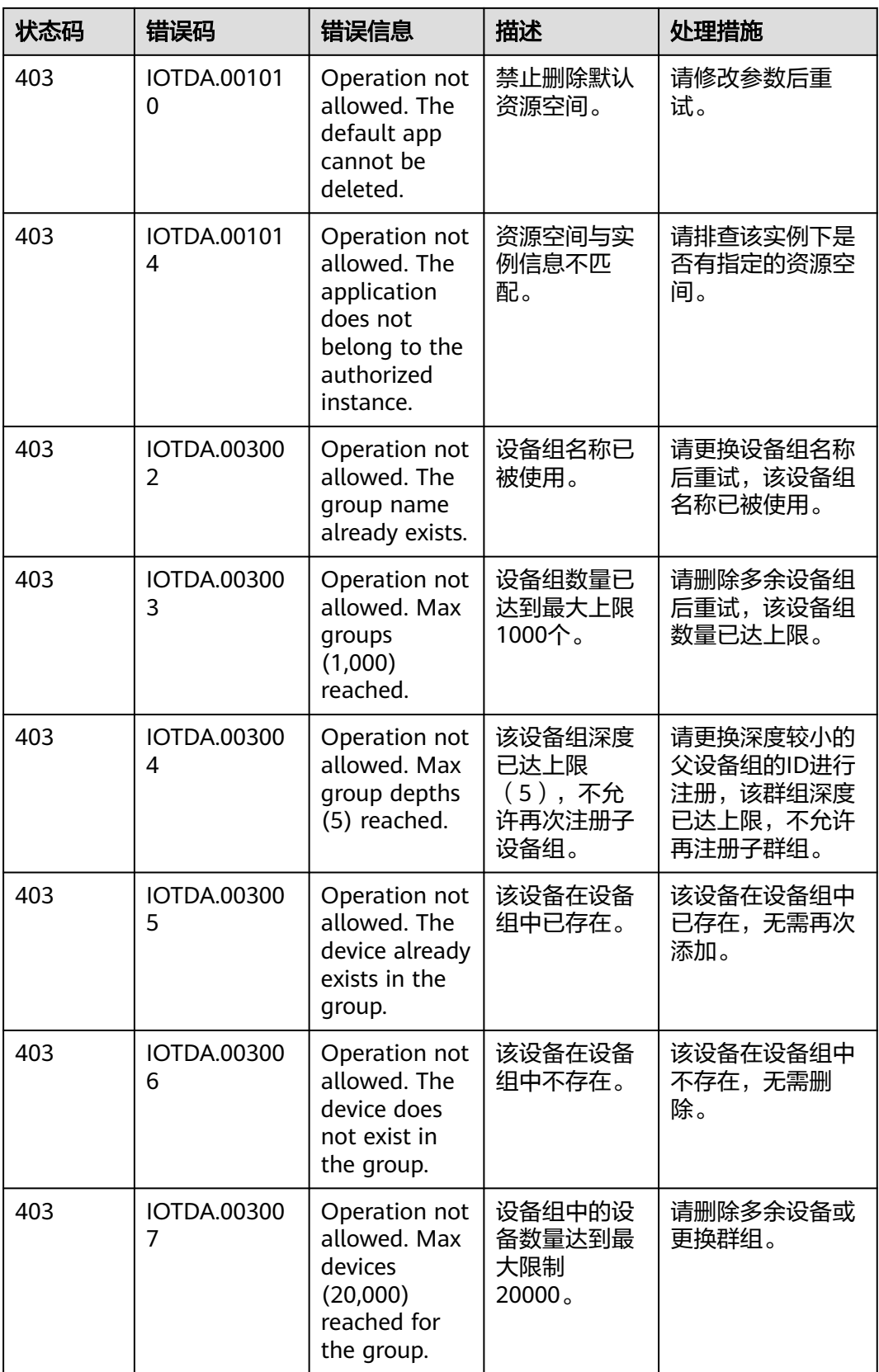

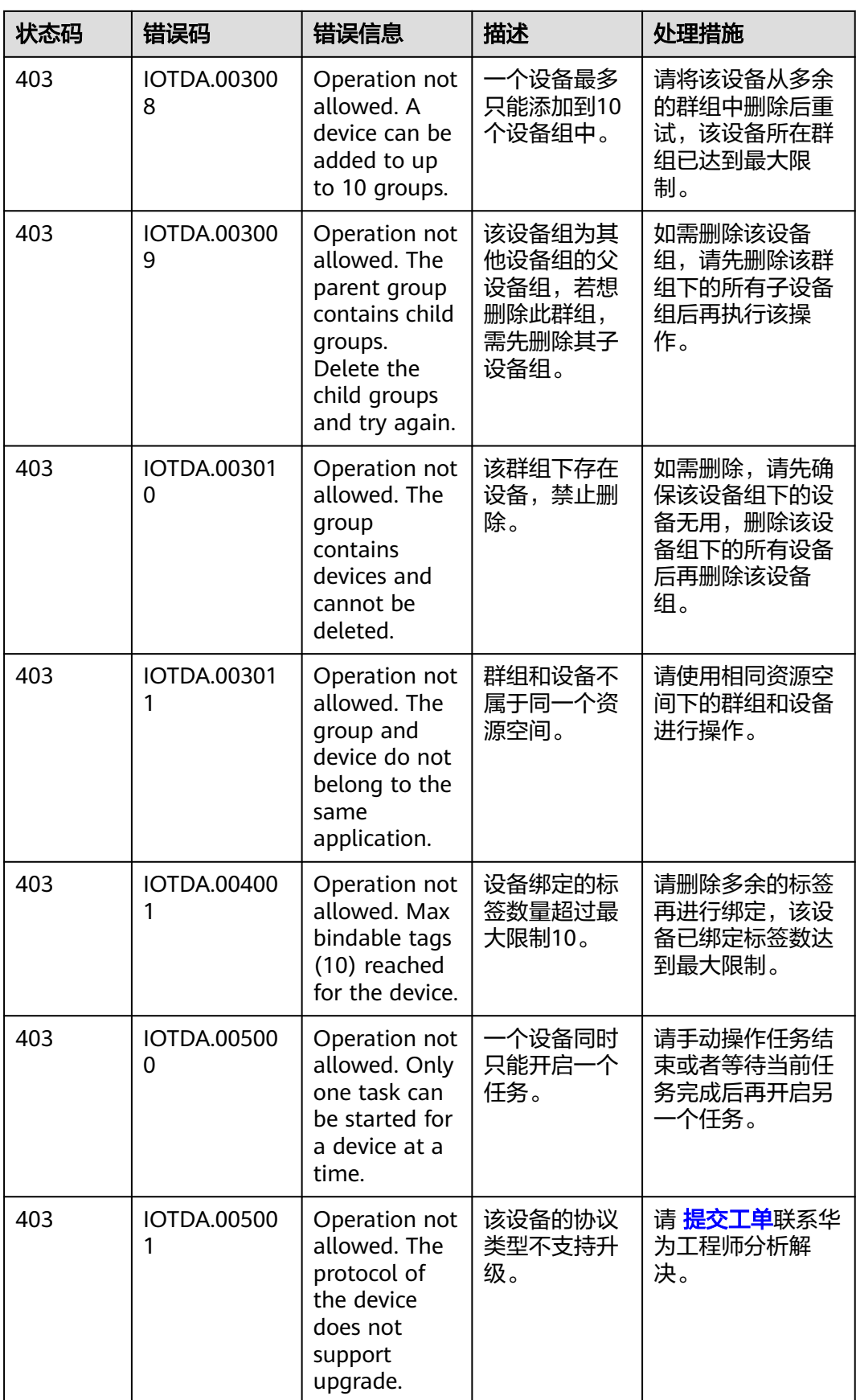

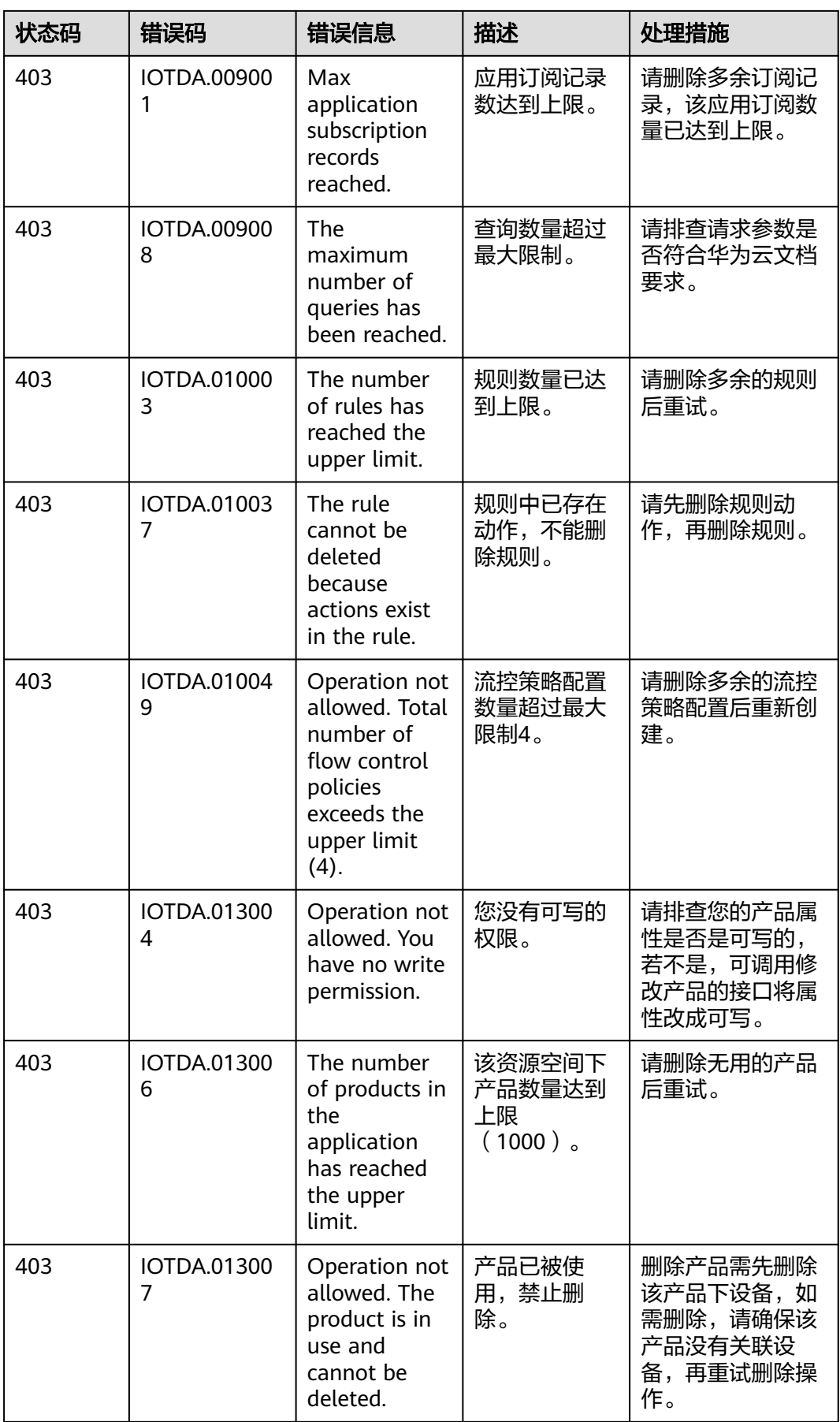

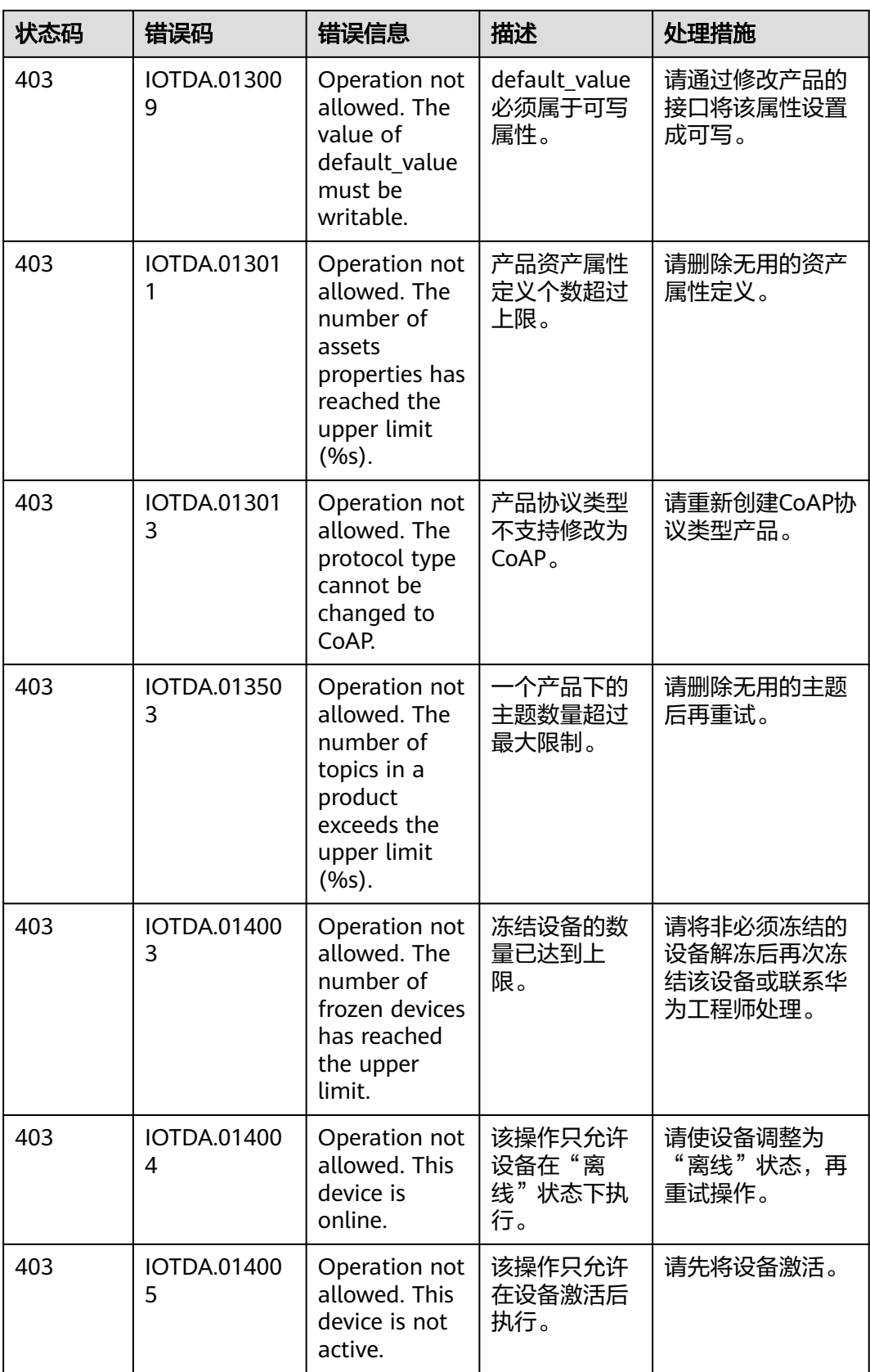

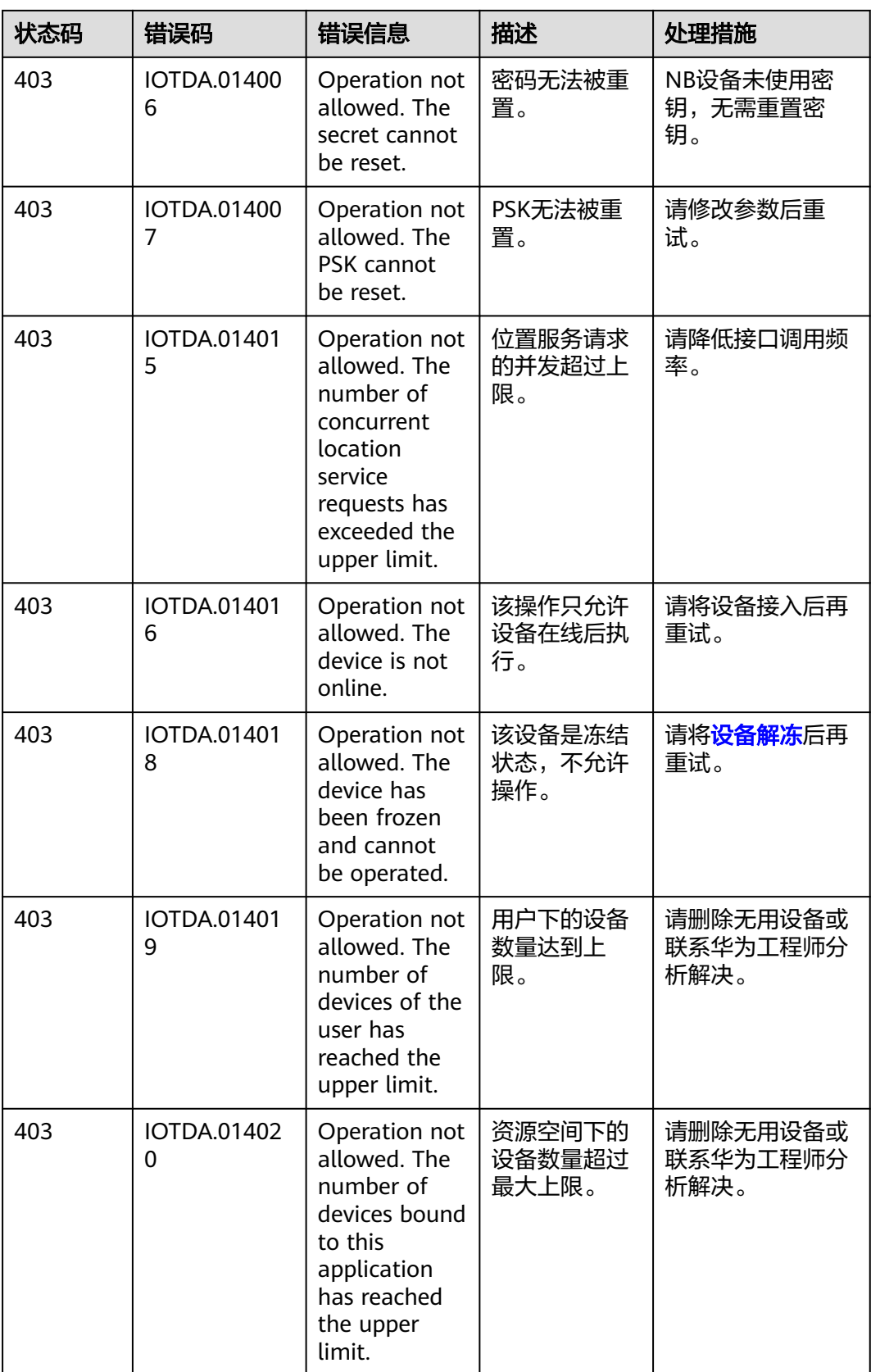

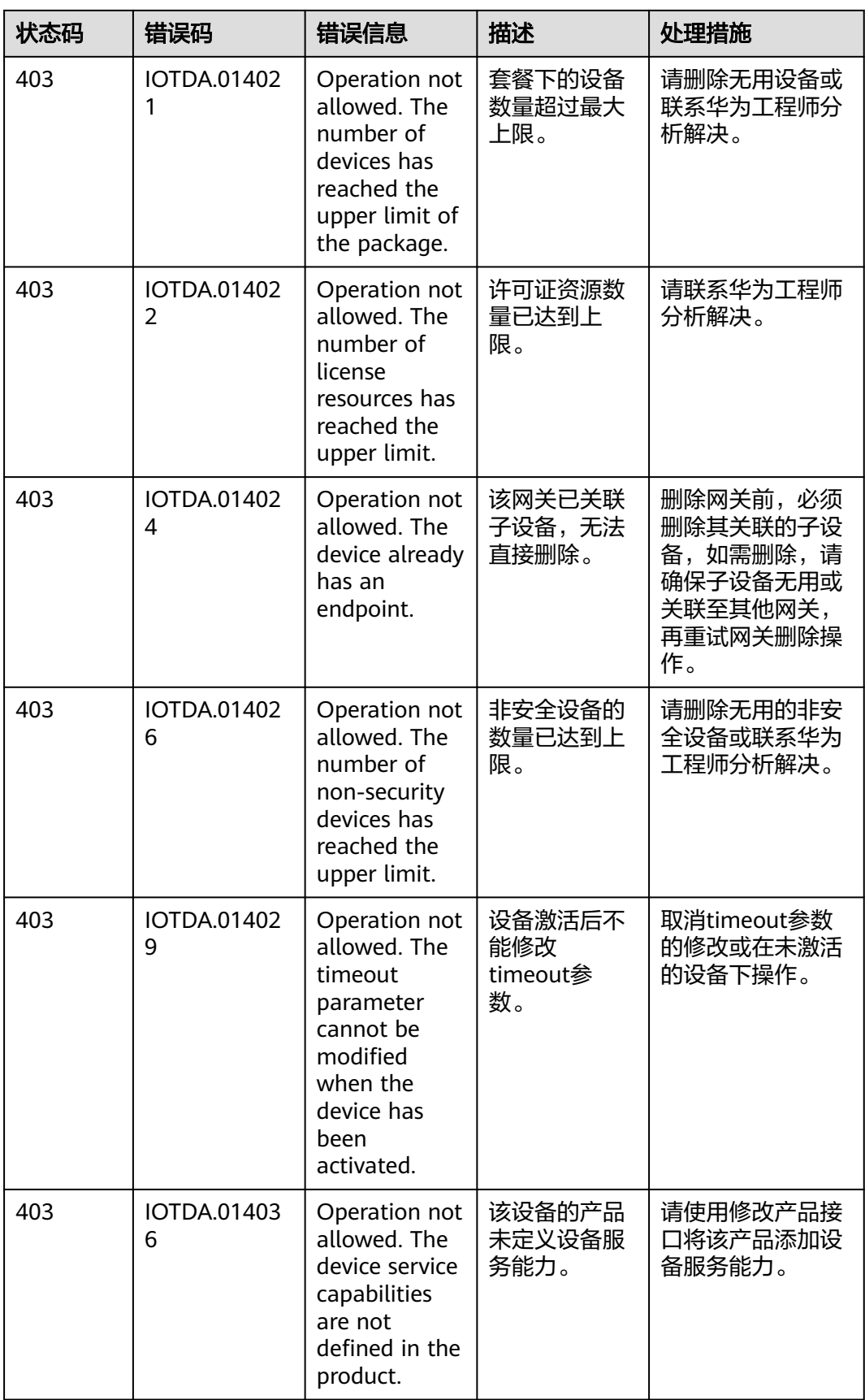

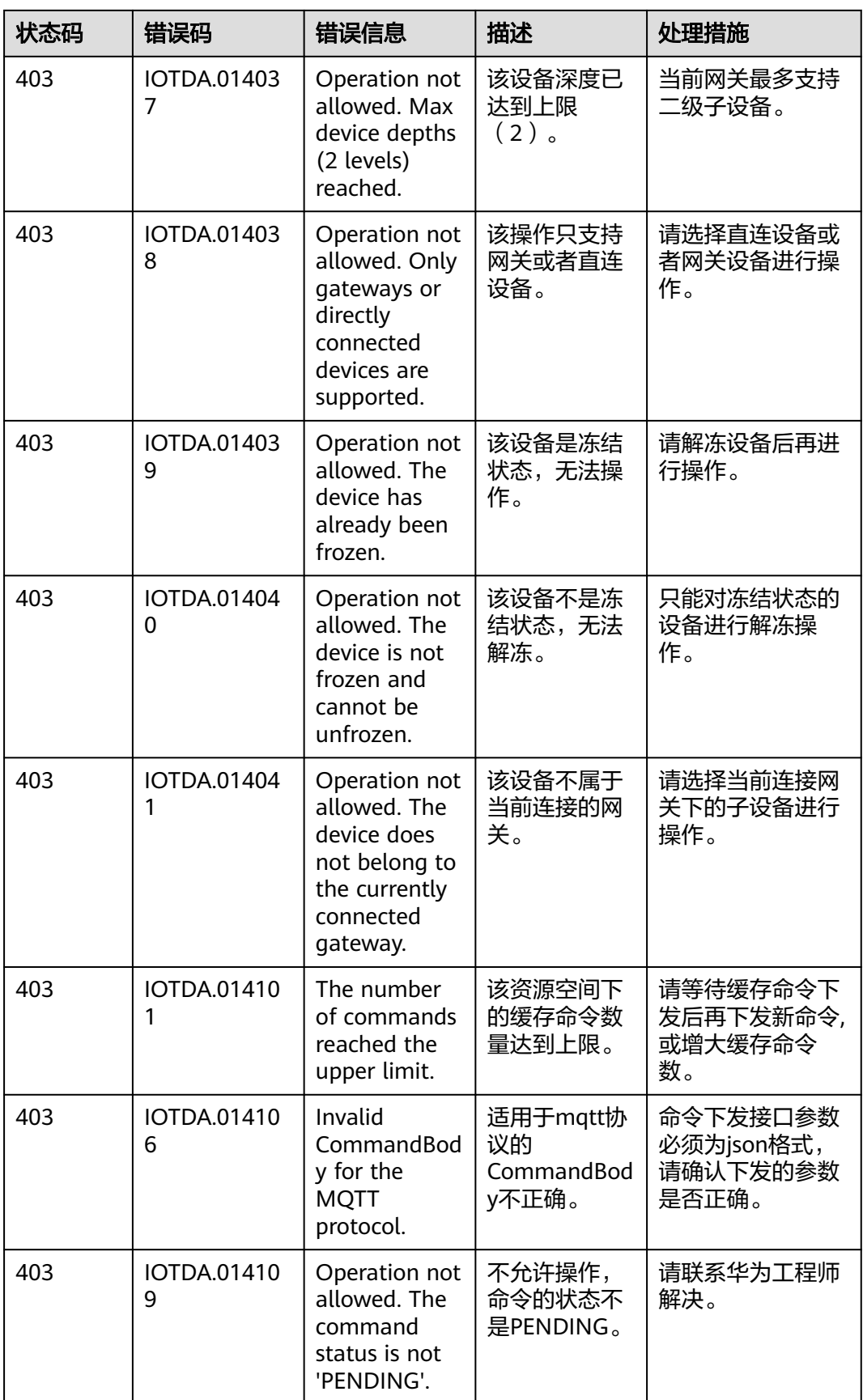

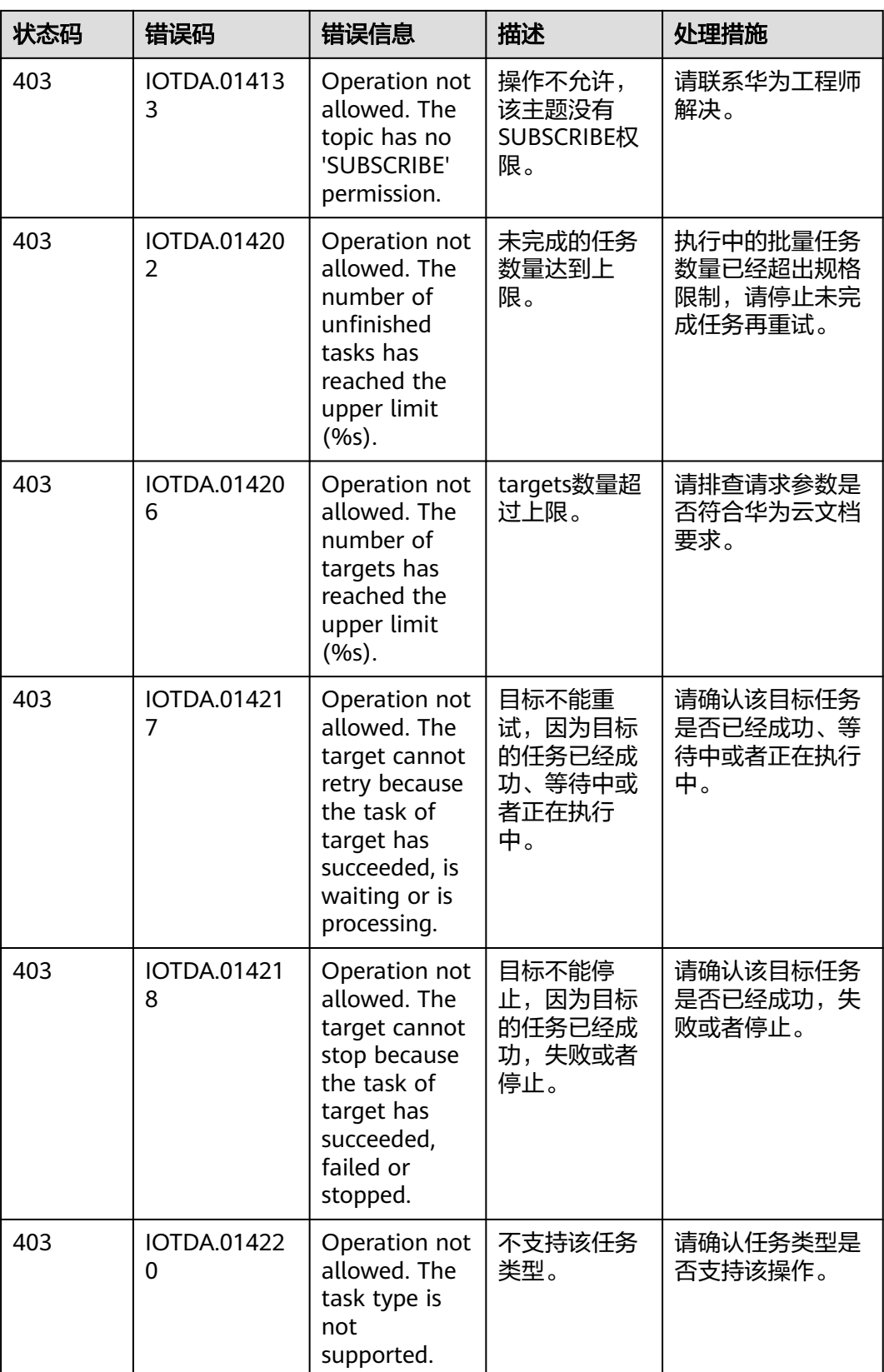

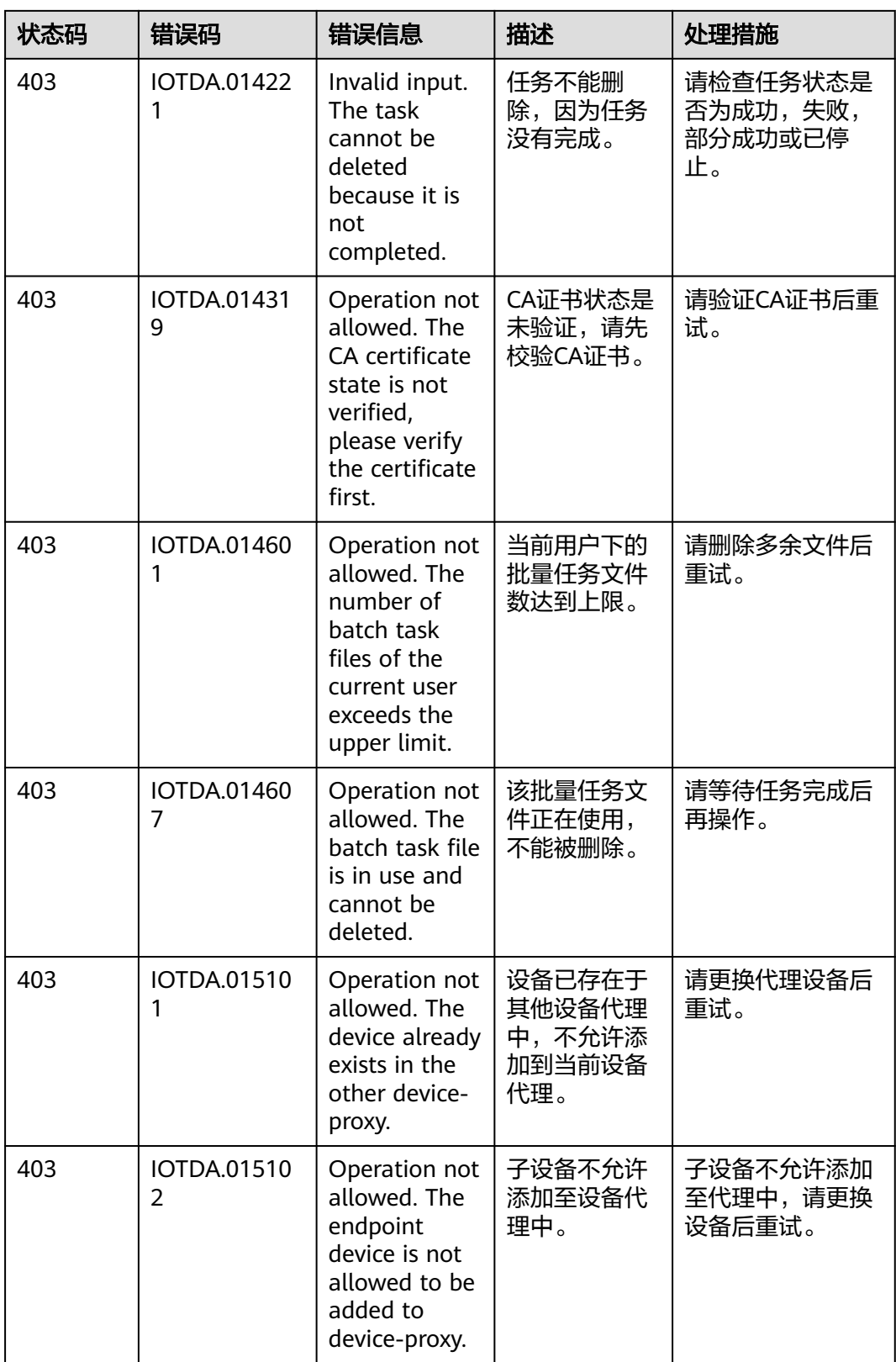

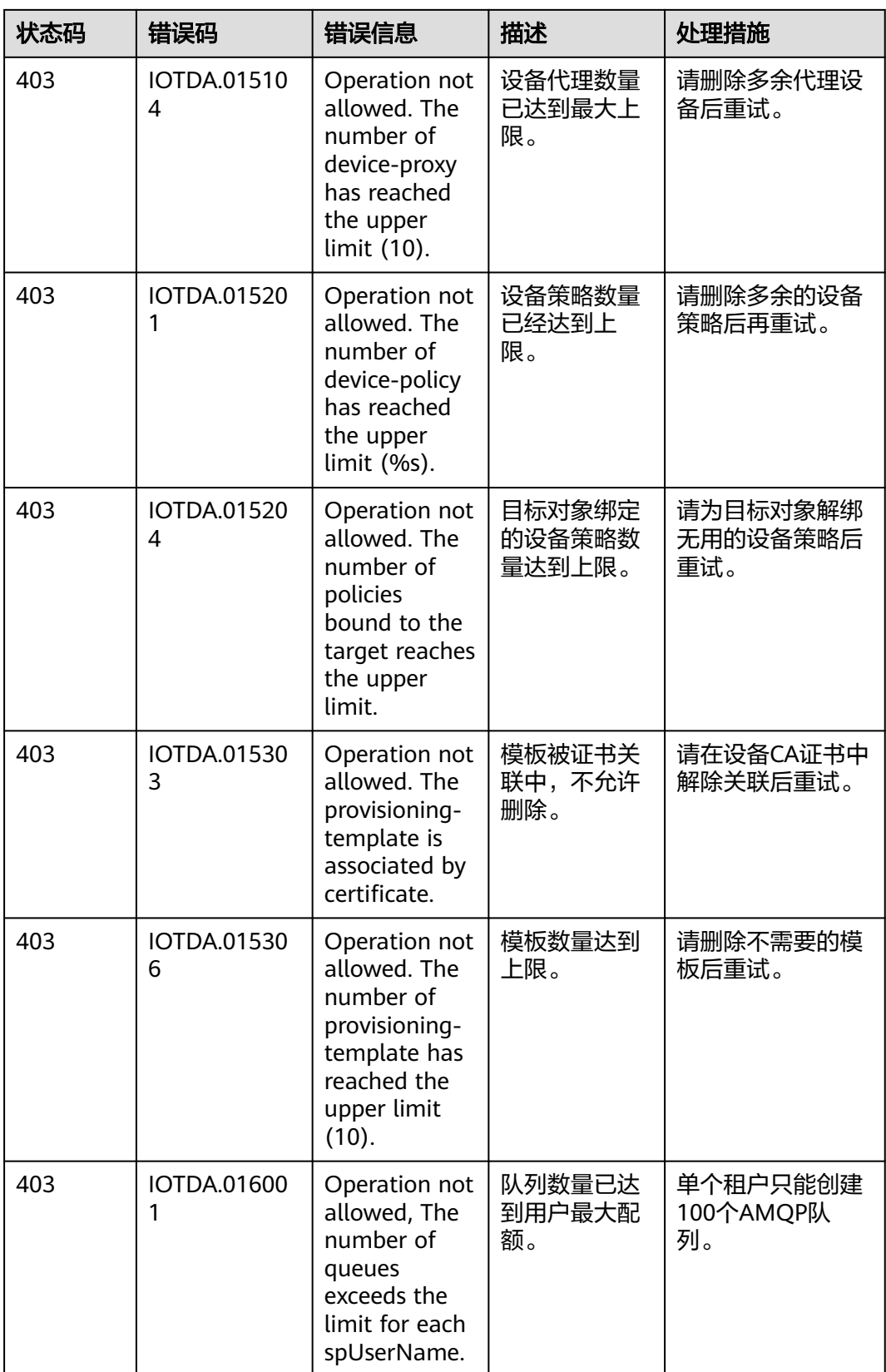

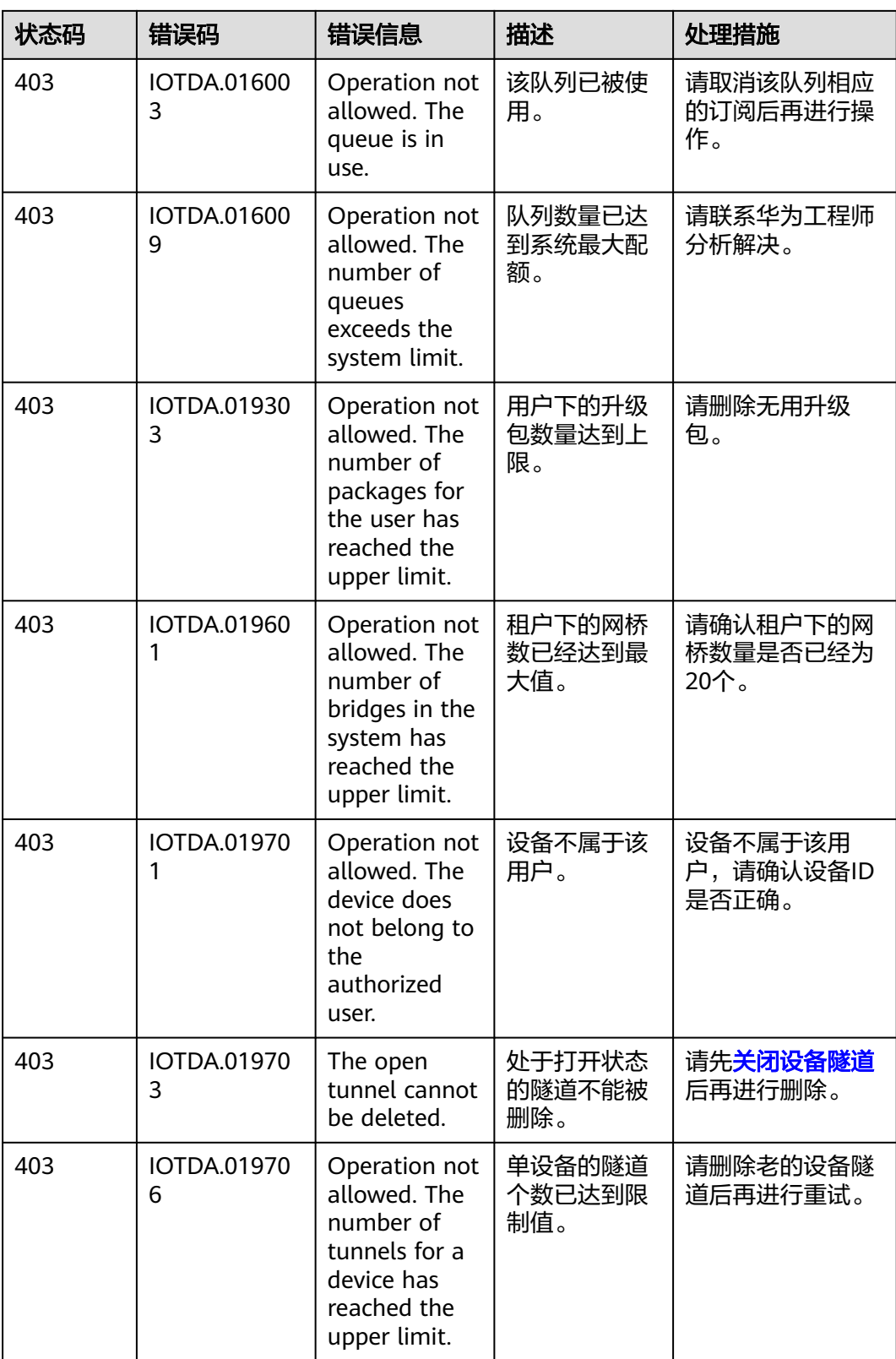

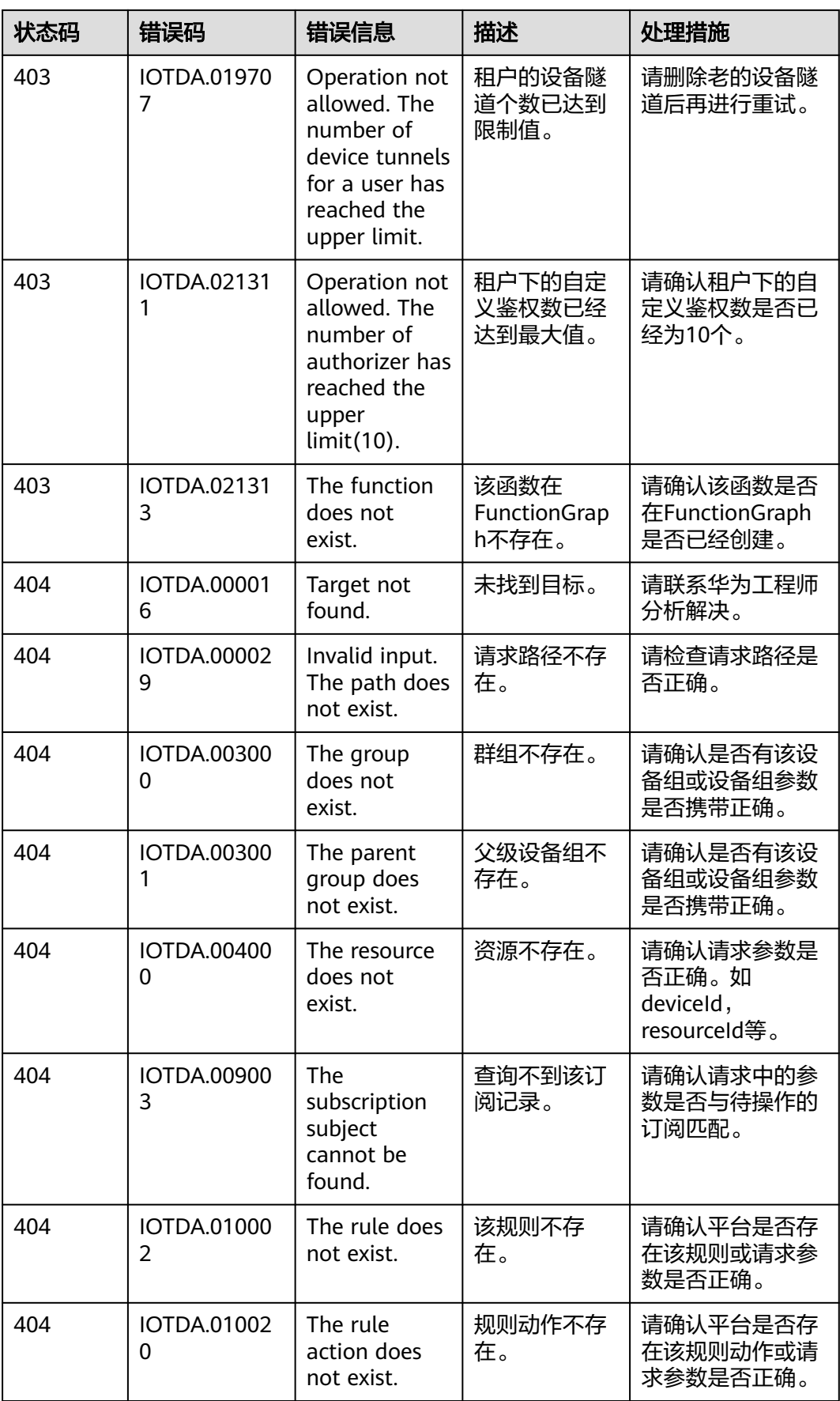

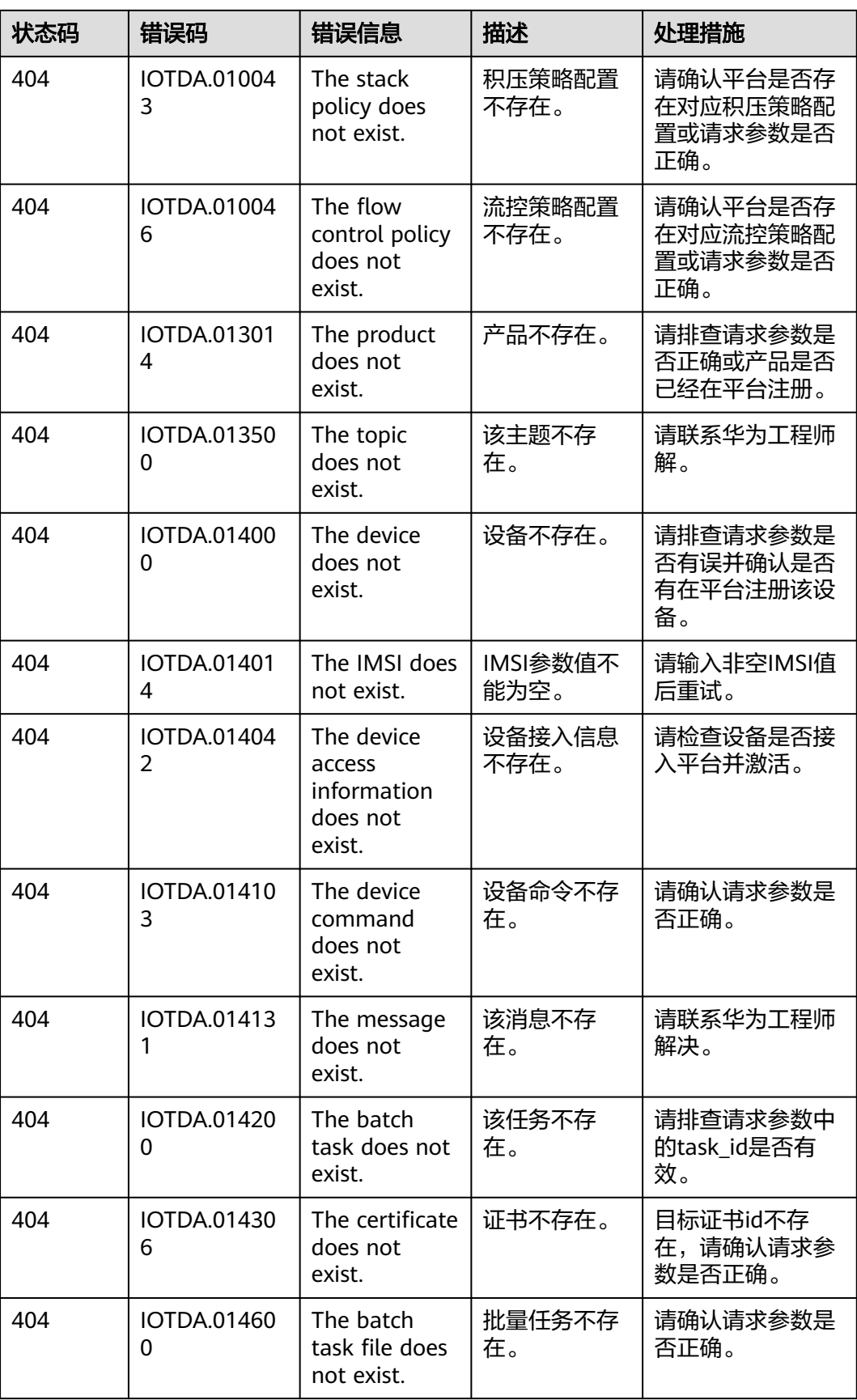

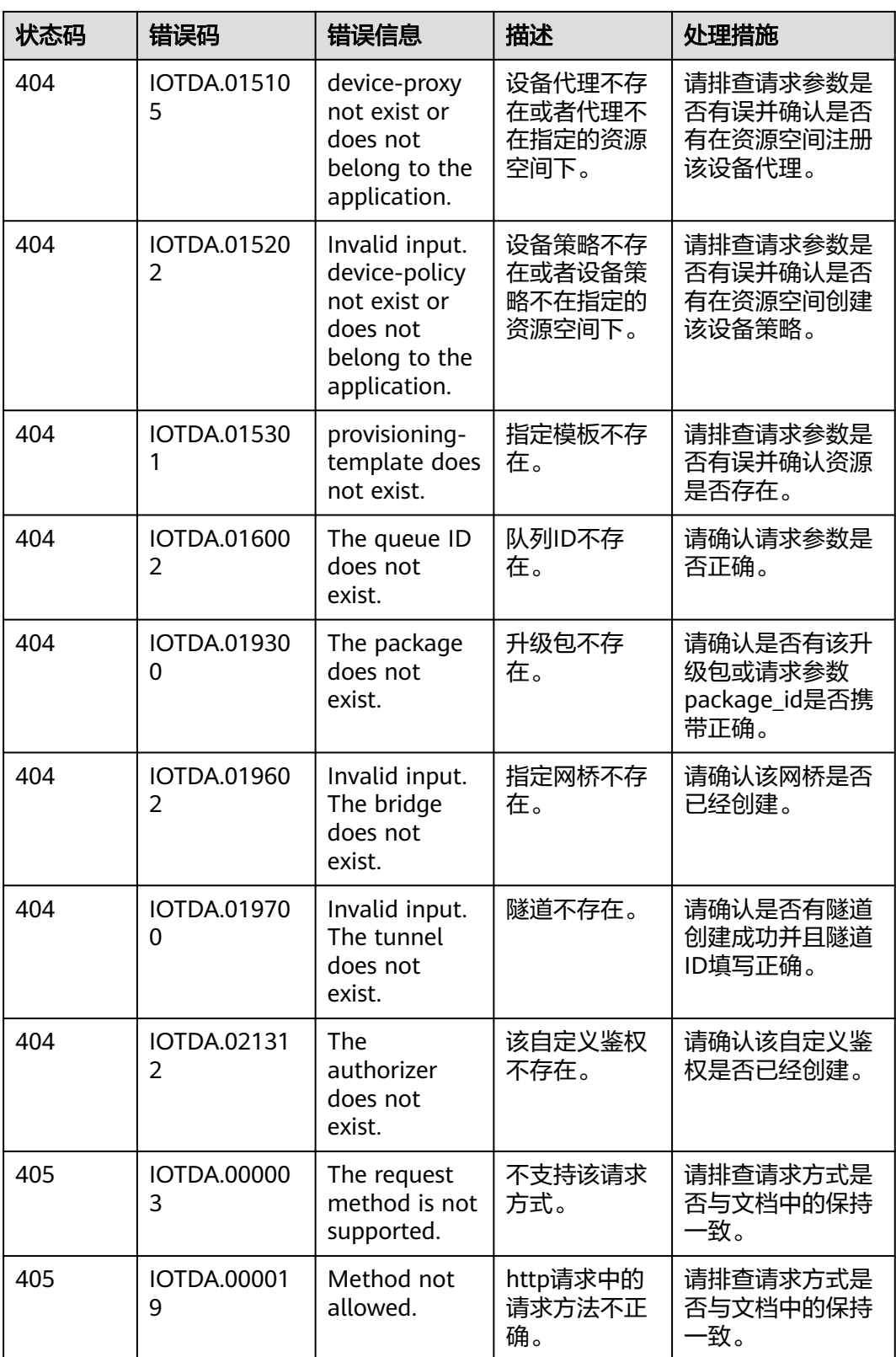

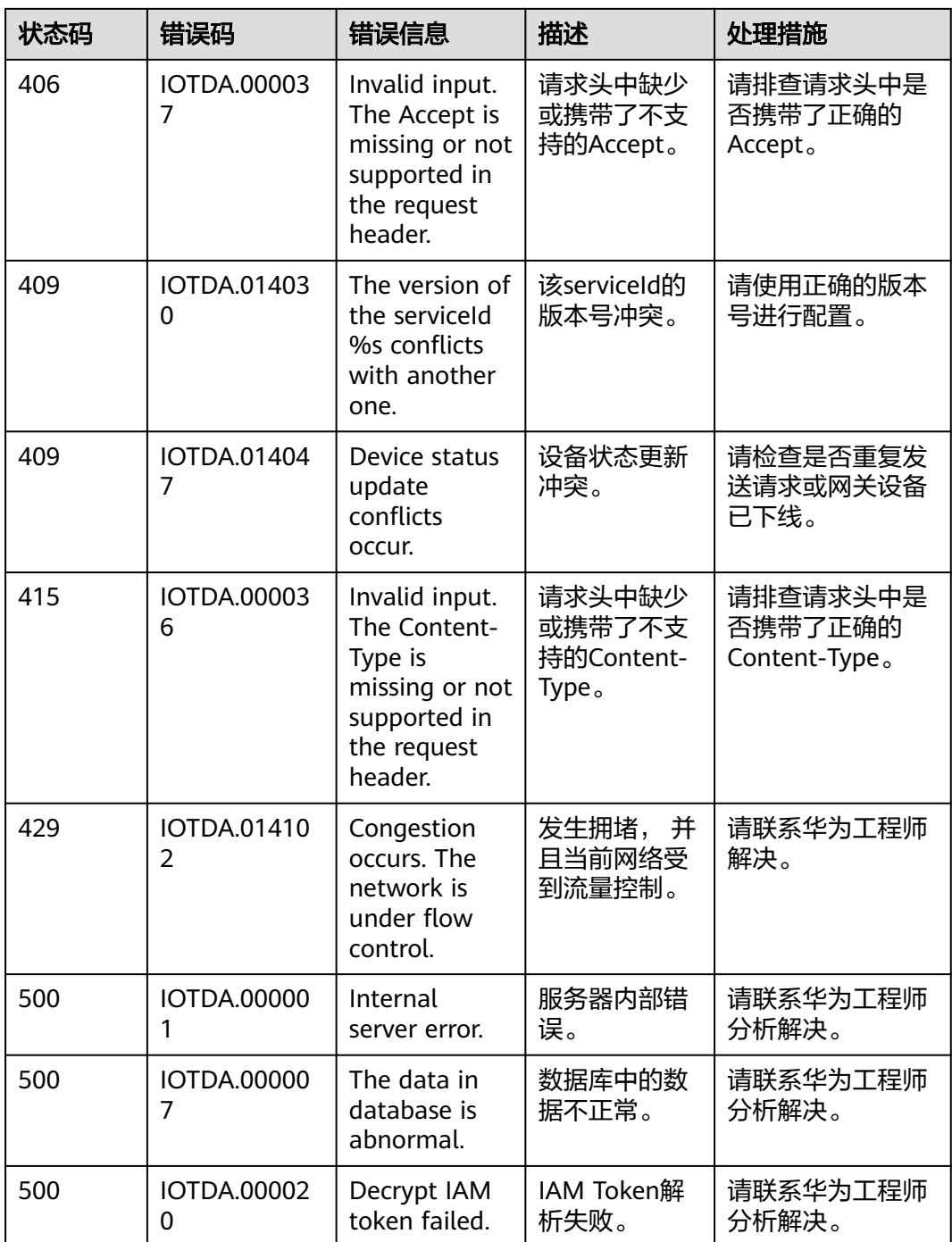

# **2** 设备侧 **MQTT/MQTTS** 接口参考

- 2.1 使用前必读
- 2.2 [通信方式概述](#page-641-0)
- [2.3 Topic](#page-642-0)定义
- 2.4 [设备连接鉴权](#page-643-0)
- 2.5 [设备命令](#page-645-0)
- 2.6 [设备消息](#page-647-0)
- 2.7 [设备属性](#page-649-0)
- 2.8 [网关与子设备管理](#page-658-0)
- 2.9 [软固件升级](#page-675-0)
- 2.10 [文件上传](#page-685-0)/下载管理
- 2.11 [设备时间同步](#page-694-0)
- 2.12 [设备信息上报](#page-697-0)
- 2.13 [设备日志收集](#page-698-0)
- 2.14 [远程配置](#page-701-0)

# **2.1** 使用前必读

# 概述

MQTT是一种底层传输协议,一般用于网络通信,它提供有序有的、可靠的、双向字 节流传输,支持设备到云端和云端到设备之间的消息传递,是基于发布/订阅模模式的 "轻量级"通信协议。MQTT最大优点在于,可以以极少的代码和有限的带宽,为连 接远程设备提供实时可靠的消息服务。作为一种低开销、低带宽占用的即时通讯协 议,使其在物联网、小型设备、移动应用等方面有较广泛的应用。

## 图 **2-1** MQTT

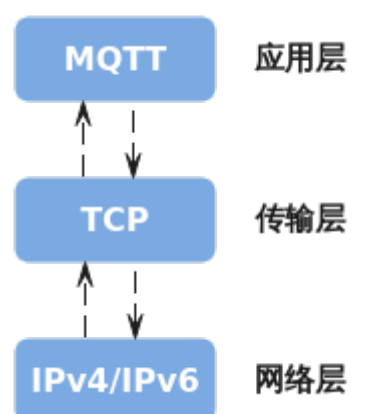

# 数据包组成

MQTT消息由固定报头(Fixed header)、可变报头(Variable header)和有效载荷 (Payload)三部分组成。在MQTT规范中有说明,建议使用[设备侧](https://support.huaweicloud.com/intl/zh-cn/sdkreference-iothub/iot_02_0178.html)**SDK**进行接入。

其中固定报头(Fixed header)和可变报头(Variable header)格式的填写请参考 **MQTT**[标准规范。](http://docs.oasis-open.org/mqtt/mqtt/v3.1.1/os/)有效载荷(Payload)的格式由应用定义,即设备和物联网平台之间 的定义。

- 固定报头:每个 MQTT 控制报文都包含一个固定报头可变报头,用于决定控制报 文类型、在PUBLISH中还用于决定最大服务质量(QoS),如:建链、订阅、发 布。
- 可变报头:某些 MQTT 控制报文包含一个可变报头部分。它在固定报头和负载之 间。可变报头的内容根据报文类型的不同而不同。包含可变报头的报文标识符 (Packet Identifier),用于区分同一链路的不同数据包。
- 有效载荷:某些 MQTT 控制报文在报文的最后部分包含一个有效载荷,对于 PUBLISH 来说有效载荷就是应用消息(由用户自己定义)。

### 说明

MQTT的语法和接口细节,请以**MQTT**[标准规范](http://docs.oasis-open.org/mqtt/mqtt/v3.1.1/os/)为准。

# 主要控制报文类型

常见MQTT消息类型主要有CONNECT、SUBSCRIBE、PUBLISH、PINGREQ。

- CONNECT:指客户端请求和服务端连接。有效载荷(Payload)的主要参数,参 考**2.4** [设备连接鉴权填](#page-643-0)写。
- SUBSCRIBE: 订阅包括主题筛选器 (Topic Filter)和最大服务质量 (QoS), 一 个会话可以进行多个订阅。向平台订阅可以参考:**[2.3 Topic](#page-642-0)**定义。
- PUBLISH:是指从客户端向服务端或者服务端向客户端传输一个应用消息。
	- 可变报头 (Variable header) 中的主要参数"Topic name", 指服务端或客 户端的发布主题。详细请参考**[2.3 Topic](#page-642-0)**定义。
	- 有效载荷(Payload)中的主要参数为完整的数据上报和命令下发的消息内 容,一般是一个JSON或字符串对象。
- PINGREQ:指客户端发给服务端的心跳请求。主要用于告知服务端客户端还活 着、确认网络连接没有断开。约定的发送周期由协商的Keep Alive决定。

# <span id="page-641-0"></span>使用限制

- 上行Topic是指设备向平台发送请求,或上报数据,或回复响应。
- 下行Topic是指平台向设备下发指令,或回复响应。
- 设备与平台建立连接后,需要订阅下行Topic(华为云平台中具有隐式订阅功能,若 通信质量为Qos0,平台的系统**[topic](#page-642-0)**无需订阅。),否则无法收到平台下发的指令 或回复的响应。应用侧接口的调用,需要设备侧的配合,例如应用侧下发命令, 设备侧需要先订阅"平台命令下发"的下行Topic,否则设备无法收到平台命令, 应用下发命令的接口也会报超时。

# **2.2** 通信方式概述

设备接入物联网平台,通过物联网平台进行通信。设备、服务器和物联网平台的通信 流程示意图如下。

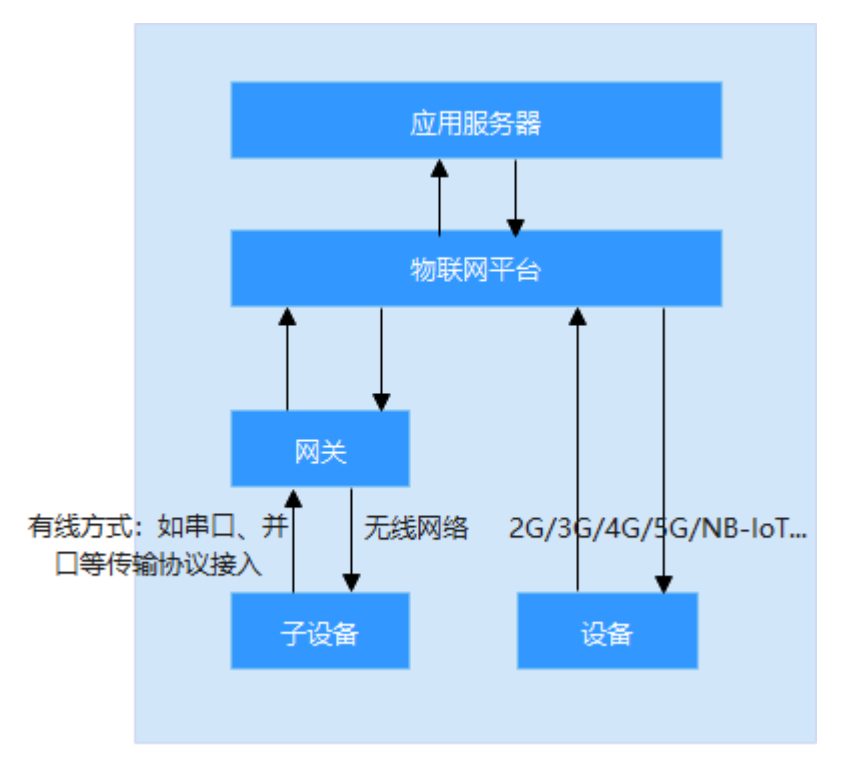

# 设备发送数据到物联网平台

设备接入物联网平台后,便可与物联网平台进行通信。设备可通过以下方式发送数据 到物联网平台:

- 6 [设备消息上报:](#page-647-0) 设备无法按照产品模型中定义的属性格式进行数据上报时, 将设 备的自定义数据通过设备消息上报接口上报给平台,平台将设备上报的消息转发 给应用服务器或华为云其他云服务上进行存储和处理。
- **设备属性上报**: 用于设备按产品模型中定义的格式将属性数据上报给平台。
- 8 **[网关批量属性上报:](#page-651-0)**用于网关设备将多个设备的属性数据一次性上报给平台。

# 应用服务器下发指令给设备

设备接入物联网平台后,应用服务器可通过以下方式发送指令到设备。

- <span id="page-642-0"></span>• [平台消息下发:](#page-648-0) 用于平台下发自定义格式的数据给设备。
- [平台设置设备属性:](#page-653-0)设备的产品模型中定义了平台可向设备设置的属性,应用服 务器可通过属性设置的方式修改指定设备的属性值。
- [平台查询设备属性:](#page-654-0)应用服务器通过属性查询的方式,实时查询指定设备的属性 数据。
- [平台命令下发:](#page-645-0)应用服务器按产品模型中定义的命令格式下发控制命令给设备。

# **2.3 Topic** 定义

设备使用MQTT协议接入平台时,平台和设备通过Topic进行通信。平台预置的topic列 表如下:

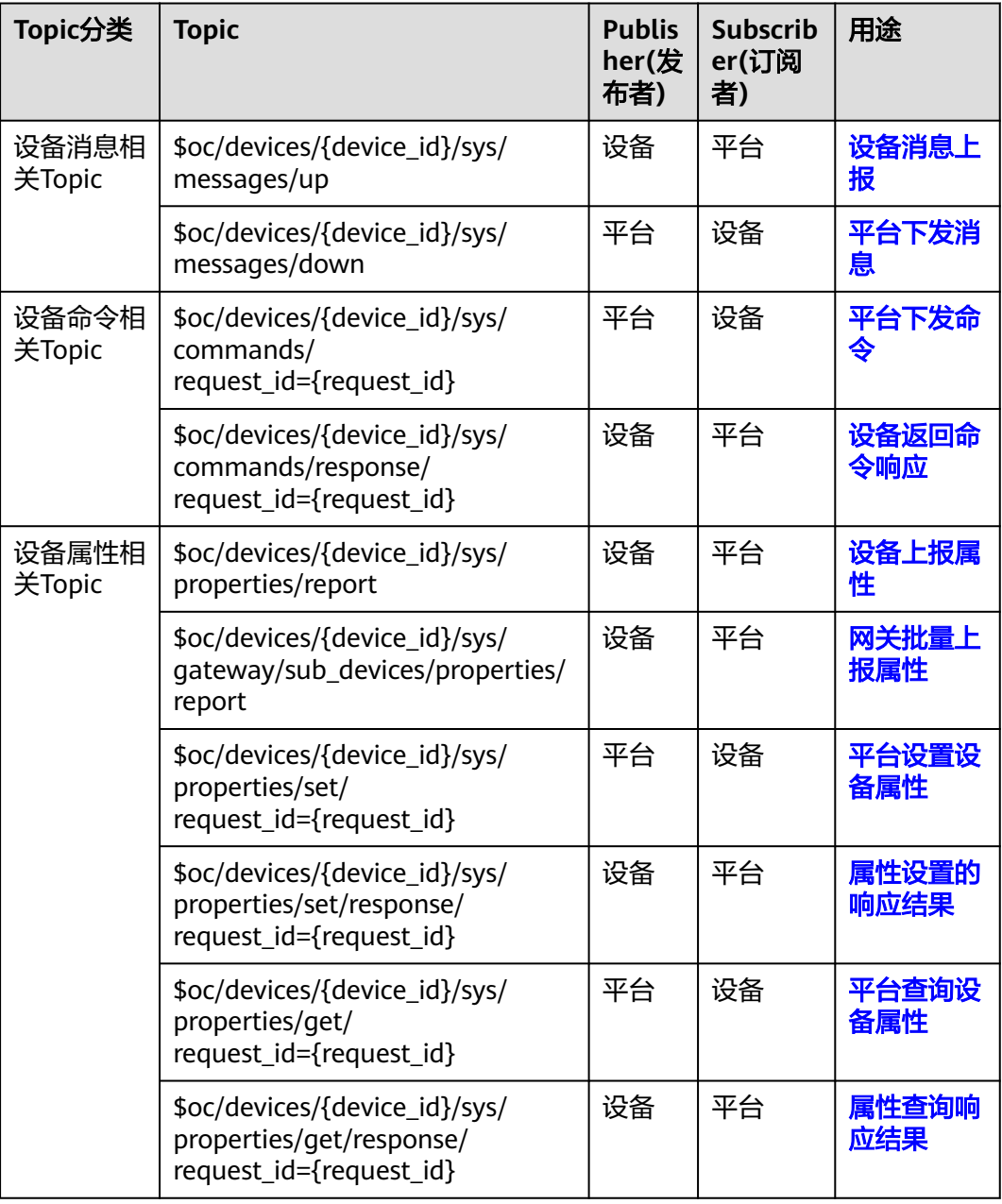

<span id="page-643-0"></span>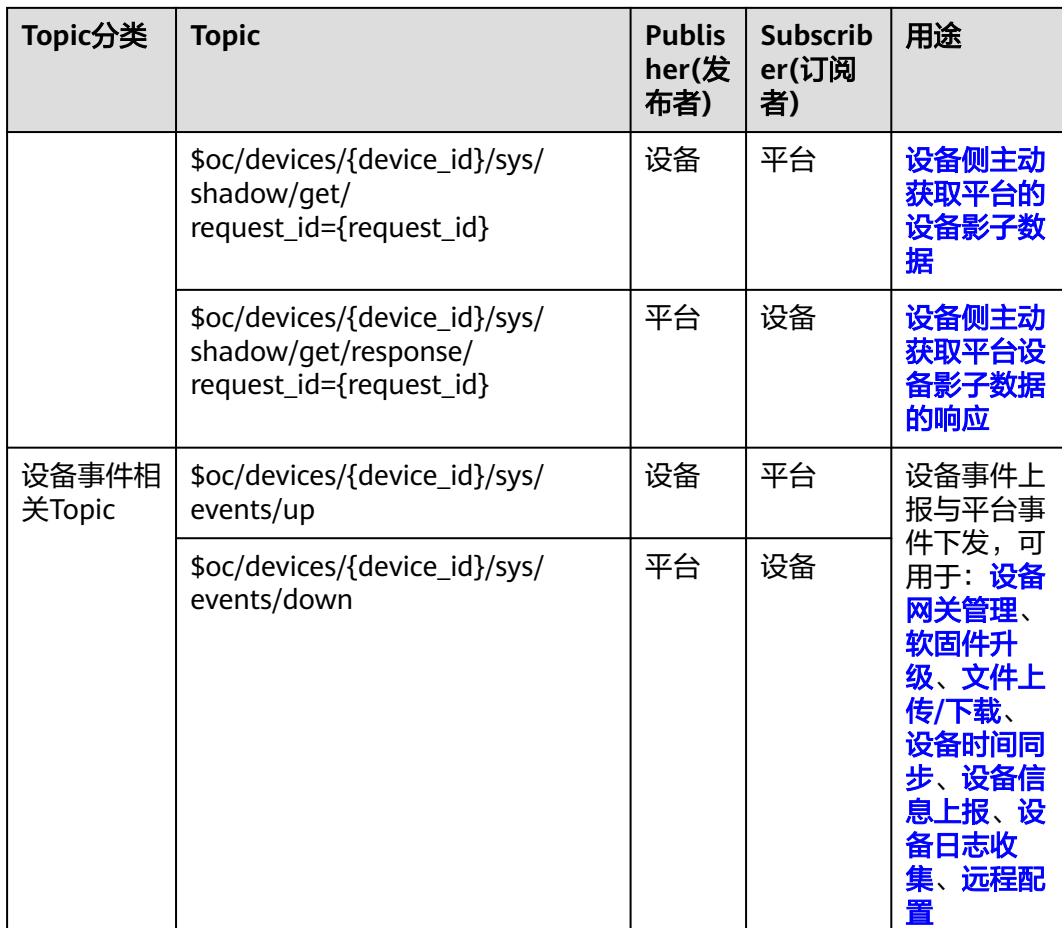

### 说明

- {device\_id}用于标识Topic路由的目标设备,设备侧订阅该topic或往topic推送消息时,该值 需要替换为设备与平台建立MQTT连接时使用的设备ID参数值。
- {request\_id}用于唯一标识这次请求。设备侧发起的消息带该参数时,需要保证设备侧该参 数值的唯一性,可以用递增的数字或者UUID来实现。当设备收到平台下发的topic中包含 request\_id时,设备侧响应的request\_id需要跟平台下发的保持一致。
- 设备侧订阅带{request\_id}参数的topic时,可以使用通配#。如设备侧订阅命令下发请求的 topic \$oc/devices/{device\_id}/sys/commands/request\_id={request\_id}时,可以用\$oc/ devices/{device\_id}/sys/commands/#。
- 平台采用了隐式订阅的功能,对于下行的系统topic,设备无需订阅,平台默认该设备订阅了 qos为0的系统topic。如果需要qos为1的下行系统topic,需要设备自行订阅。
- 除了device\_id、request\_id其他均为系统字段。

# **2.4** 设备连接鉴权

# 接口说明

IoT平台设备侧支持MQTT协议的connect消息接口,鉴权通过后建立设备与平台间的 MQTT连接。

# 参数说明

设备通过MQTT协议的connect消息进行鉴权,对于构造ClientId的各个部分信息都必 须包括进去,平台收到connect消息时,会判断设备的鉴权类型和密码摘要算法。

- 当采用"HMACSHA256"校验时间戳方式时,会先校验消息时间戳与平台时间是 否一致,再判断密码是否正确。
- 当采用"HMACSHA256"不校验时间戳方式时,鉴权消息也必须带时间戳,但不 检验时间是否准确,仅判断密码是否正确。

connect消息鉴权失败时,平台会返回错误,并自动断开MQTT链路。

### 说明

访问<mark>参数生成工具</mark>,填写注册设备后生成的设备ID(device\_id )和密钥(secret ),生成设备连 接鉴权所需的参数(ClientId、Username、Password)。

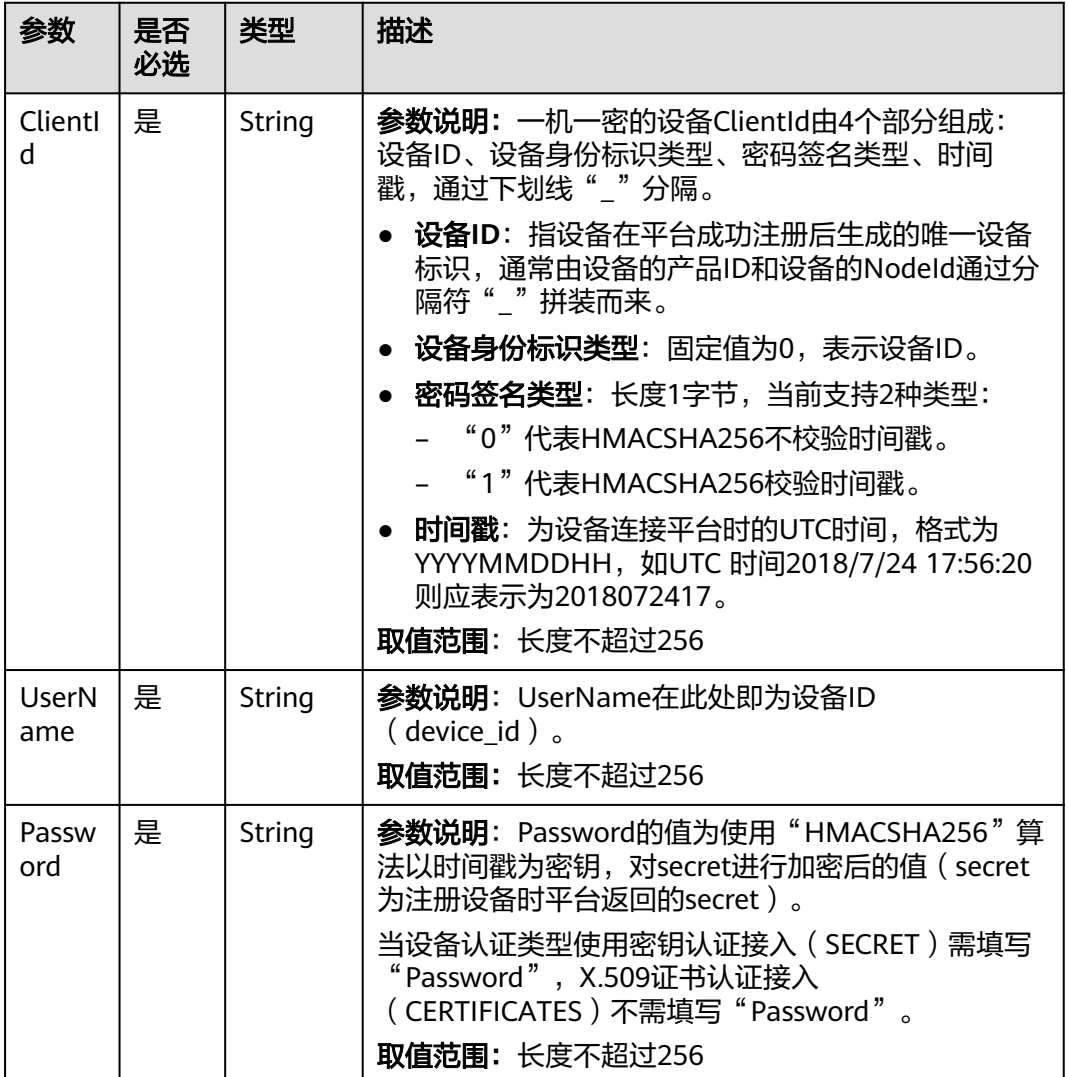

# 原生 **MQTT** 协议接入建链返回码

原生MQTT协议设备和平台建链时,常见返回码如下:

<span id="page-645-0"></span>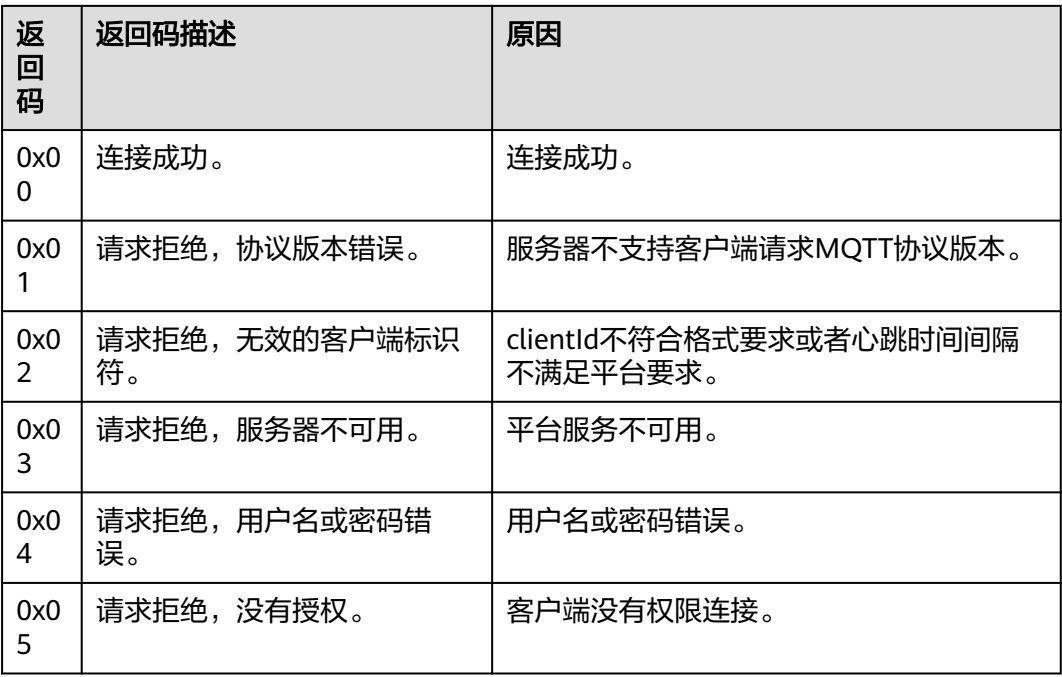

# **2.5** 设备命令

# **2.5.1** 平台命令下发

# 功能介绍

用于平台向设备下发设备控制命令。平台下发命令后,需要设备及时将命令的执行结 果返回给平台,如果设备没回响应,平台会认为命令执行超时。命令下发和消息下发 的区别,请查[看消息通信说明](https://support.huaweicloud.com/intl/zh-cn/usermanual-iothub/iot_01_0050.html)。

### 说明

低配置且资源受限或者对网络流量有要求的设备,不适合直接构造JSON数据与物联网平台通信 时,可将原始二进制数据透传到物联网平台。通过**开发编解码插件**实现二进制数据到平台定义 JSON格式的转换。

# **Topic**

- 下行: \$oc/devices/{device id}/sys/commands/request id={request id}
- 上行: \$oc/devices/{device id}/sys/commands/response/request id={request id}

### 说明

- {request\_id}用于唯一标识这次请求。设备侧收到下行请求的topic带该参数时,上行响应的 topic需要将该参数值返回给平台。
- 应用通过平台<mark>下发设备命令</mark>时,平台会生成唯一ID(command\_id ) 用于标识该命令,并返 回给应用。同时该唯一标识会通过设备命令下行Topic中的requst\_id携带给设备。
- 设备无法提前感知该request\_id,在订阅该Topic时请使用通配符"#"来替代 "request\_id={request\_id}" 即为: \$oc/devices/{device\_id}/sys/commands/#。

# <span id="page-646-0"></span>下行请求参数说明

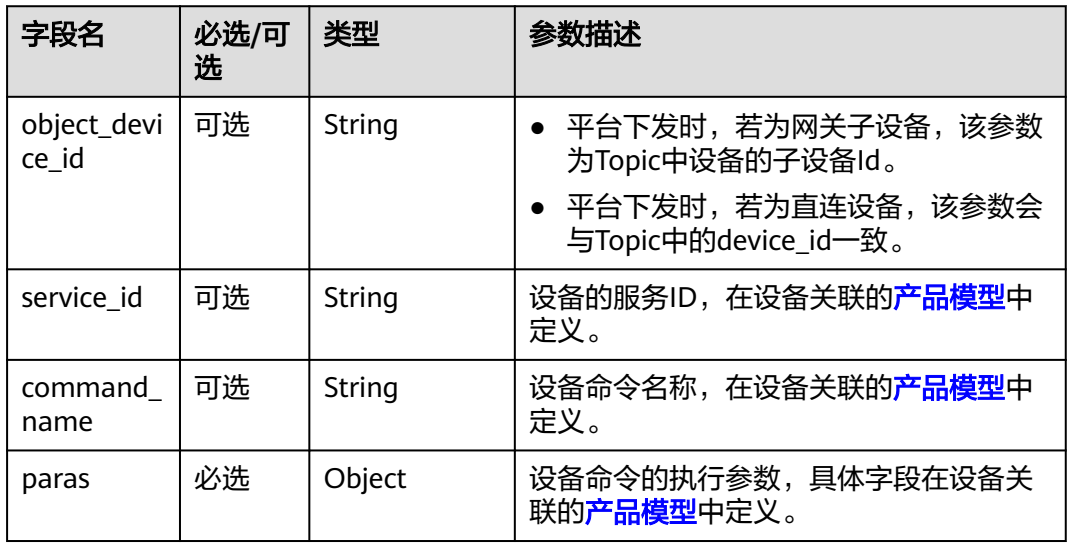

# 上行响应参数说明

命令应答的json格式,具体字段在设备关联的产品模型中定义。

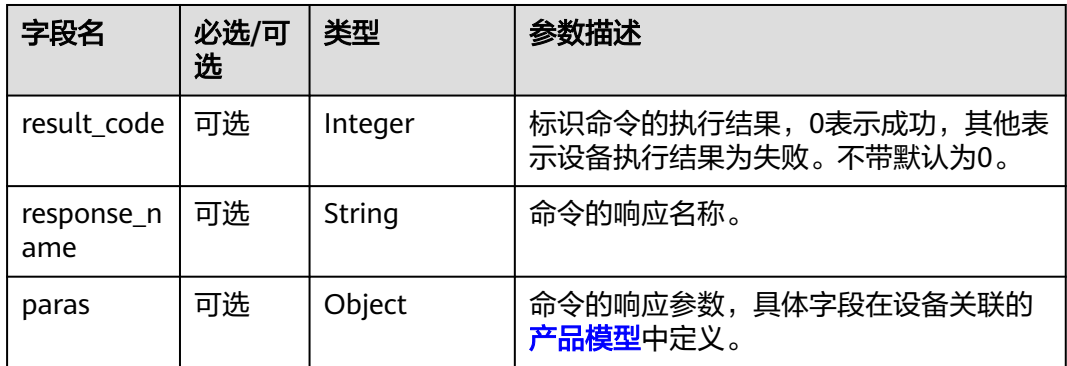

# 下行请求示例

Topic: \$oc/devices/{device\_id}/sys/commands/request\_id={request\_id} 数据格式: { "object\_device\_id": "{object\_device\_id}", "command\_name": "ON\_OFF", "service\_id": "WaterMeter", "paras": { "value": "1" }

# }

# 上行响应示例

Topic: \$oc/devices/{device\_id}/sys/commands/response/request\_id={request\_id} 数据格式: {

```
 "result_code": 0,
```
"response\_name": "COMMAND\_RESPONSE",

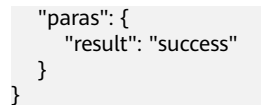

# <span id="page-647-0"></span>**2.6** 设备消息

# **2.6.1** 设备消息上报

# 功能描述

是指设备无法按照产品模型中定义的属性格式进行数据上报时,可调用此接口将设备 的自定义数据格式上报给平台,平台对该消息不进行解析,该消息可以转发给应用服 务器或华为云其他云服务上进行存储和处理。

消息上报和属性上报的区别,请查看[消息通信说明。](https://support.huaweicloud.com/intl/zh-cn/usermanual-iothub/iot_01_0045_2.html)

### 说明

低配置且资源受限或者对网络流量有要求的设备,不适合直接构造JSON数据与物联网平台通信 时,可将原始二进制数据透传到物联网平台。通过<mark>开发编解码插件</mark>实现二进制数据到平台定义 JSON格式的转换。

## **Topic**

上行: \$oc/devices/{device\_id}/sys/messages/up

### 说明

- 消息上报时除了使用系统预置的消息上报topic外,设备也可以使用非<mark>平台声明</mark>的自定义 topic。如\$oc/devices/{device\_id}/user/{自定义}。
- 数据上报的过程中,可以通过在topic后面携带?request\_id来指定request\_id。比如说消息上 报: \$oc/devices/{device\_id}/sys/messages/up?request\_id={request\_id}。若不指定,平台 会自动生成request\_id,用于标识此次请求。

# 参数说明

消息上报对数据内容不做固定的要求,当使用系统格式进行下发时,参数说明如下:

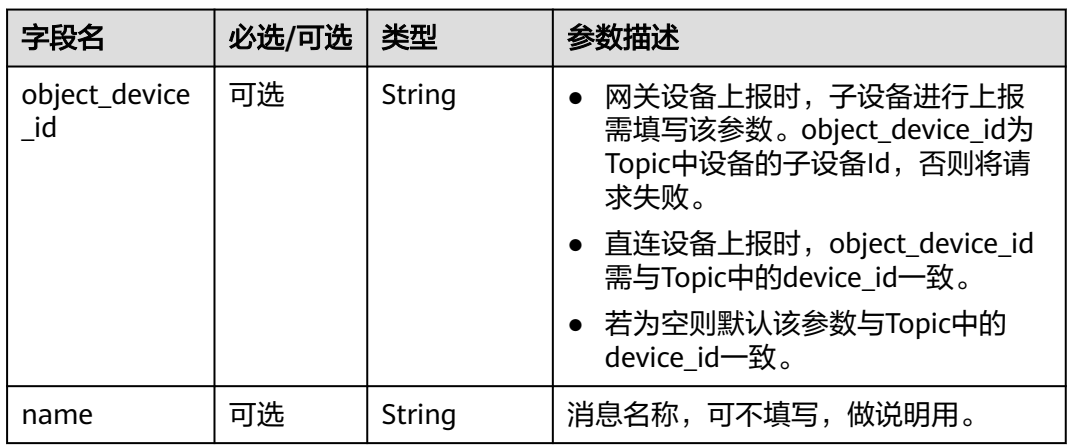
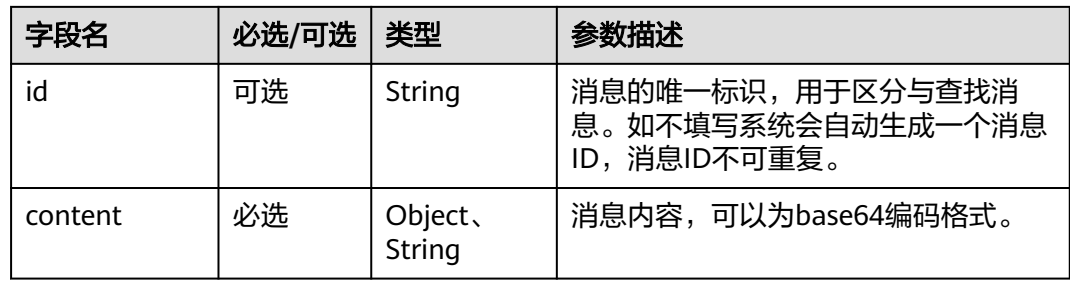

#### 说明

设备消息上报时平台不会校验消息格式,这里的参数说明和示例为给的消息样例,设备可以根据 需要进行自定义数据格式的上报。

## 示例

假设设备上报数据内容为"hello!",请求的样例参考如下:

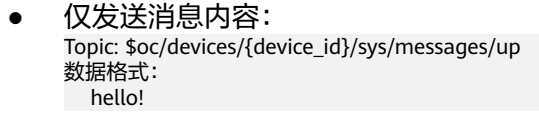

以系统格式进行上报: Topic: \$oc/devices/{device\_id}/sys/messages/up 数据格式: { "object\_device\_id": "{object\_device\_id}", "name":null, "id":"aca6a906-c74c-4302-a2ce-b17ba2ce630c", "content":"hello!" }

# **2.6.2** 平台消息下发

# 功能介绍

设备无法按照产品模型中定义的格式进行指令下发时,可使用此接口下发自定义格式 的数据给设备。在此之上也可以使用平台封装的标准格式,即在应用侧API的<mark>[下发设备](https://support.huaweicloud.com/intl/zh-cn/api-iothub/iot_06_v5_0059.html)</mark> <mark>[消息中](https://support.huaweicloud.com/intl/zh-cn/api-iothub/iot_06_v5_0059.html)payload\_format填写为"standard",或者在设备详情页的云端下发-[消息下发](https://support.huaweicloud.com/intl/zh-cn/usermanual-iothub/iot_01_0331.html)</mark> 中下发时选择"按系统格式"。

消息下发和命令下发的区别,请查看[消息通信说明。](https://support.huaweicloud.com/intl/zh-cn/usermanual-iothub/iot_01_0050.html)

#### 说明

低配置且资源受限或者对网络流量有要求的设备,不适合直接构造JSON数据与物联网平台通信 时,可将原始二进制数据透传到物联网平台。通[过开发编解码插件](https://support.huaweicloud.com/intl/zh-cn/devg-iothub/iot_02_9990.html)实现二进制数据到平台定义 JSON格式的转换。

#### **Topic**

下行: \$oc/devices/{device\_id}/sys/messages/down

# 参数说明

#### 表 **2-1** 系统格式下发消息字段表

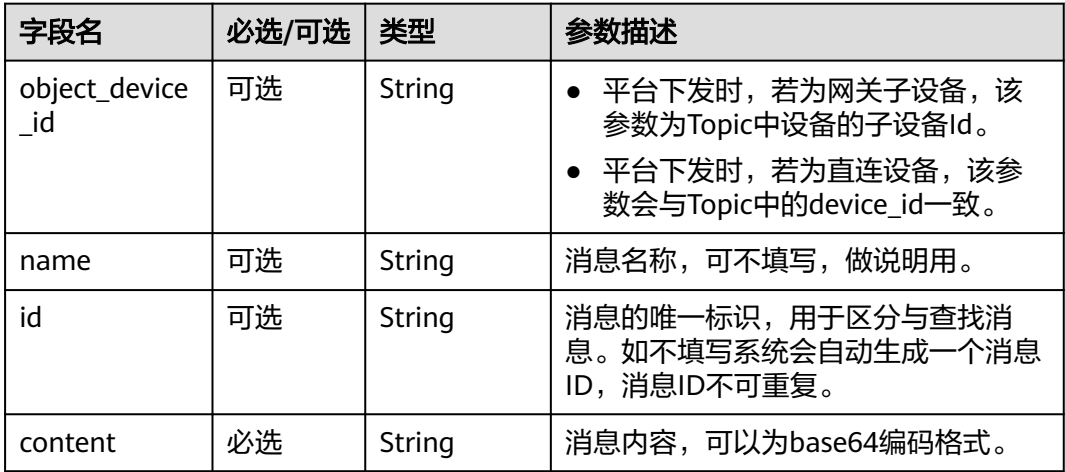

# 示例

#### 系统格式:

```
Topic: $oc/devices/{device_id}/sys/messages/down
数据格式:
{
   "object_device_id": "{object_device_id}",
   "name": "name",
   "id": "id",
   "content": "hello"
}
```
#### 自定义格式:

Topic: \$oc/devices/{device\_id}/sys/messages/down 数据格式: arbitrary content

# **2.7** 设备属性

# **2.7.1** 设备属性上报

# 功能介绍

用于设备按产品模型中定义的格式将属性数据上报给平台。属性上报和消息上报的区 别,请查[看消息通信说明](https://support.huaweicloud.com/intl/zh-cn/usermanual-iothub/iot_01_0045_2.html)。

#### 说明

低配置且资源受限或者对网络流量有要求的设备,不适合直接构造JSON数据与物联网平台通信 时,可将原始二进制数据透传到物联网平台。通[过开发编解码插件](https://support.huaweicloud.com/intl/zh-cn/devg-iothub/iot_02_9990.html)实现二进制数据到平台定义 JSON格式的转换。

### **Topic**

上行: \$oc/devices/{device\_id}/sys/properties/report

#### 说明

数据上报的过程中,可以通过在topic后面携带?request\_id来指定request\_id。比如说消息上报: \$oc/devices/{device\_id}/sys/properties/report?request\_id={request\_id}。若不指定,平台会自 动生成request\_id,用于标识此次请求。

### 参数说明

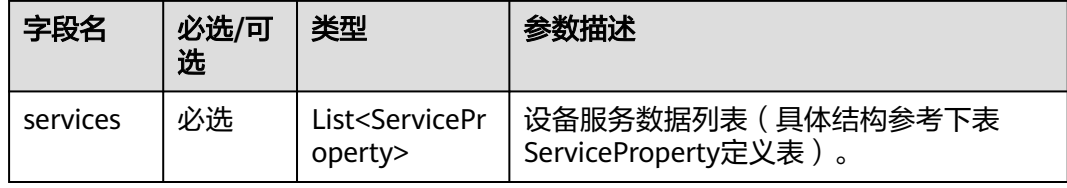

#### ServiceProperty结构定义:

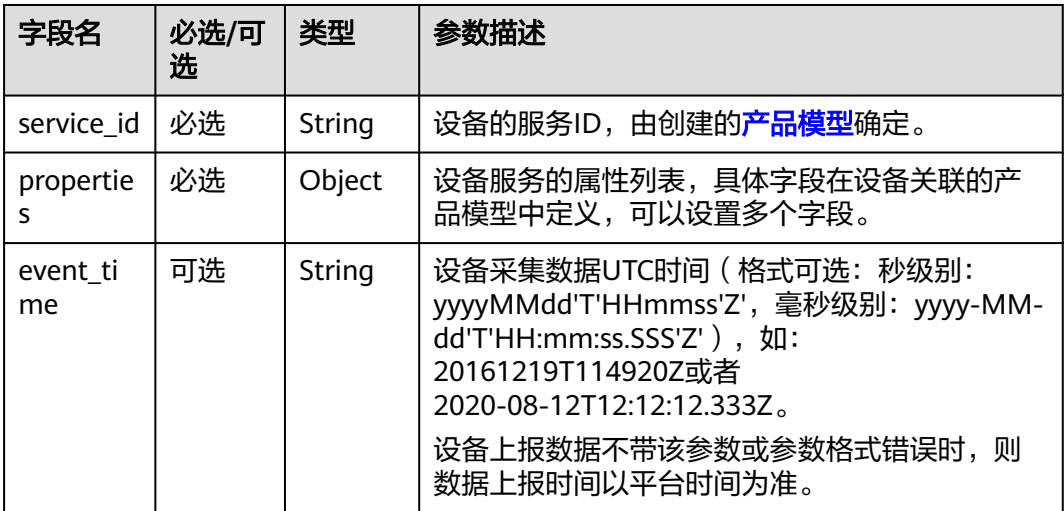

## 示例

```
Topic: $oc/devices/{device_id}/sys/properties/report 
数据格式: 
{
   "services": [{
         "service_id": "Temperature",
 "properties": {
 "value": 57,
            "value2": 60
         },
         "event_time": "20151212T121212Z"
      },
      {
         "service_id": "Battery",
         "properties": {
            "level": 80,
            "level2": 90
         },
```

```
 "event_time": "20151212T121212Z"
     }
  ]
}
```
# **2.7.2** 网关批量设备属性上报

# 功能介绍

用于批量设备上报属性数据给平台。网关设备可以用此接口同时上报多个子设备的属 性数据。网关与子设备关系,请查看<mark>网关与子设备</mark>。

属性上报和消息上报的区别,请查看[消息通信说明。](https://support.huaweicloud.com/intl/zh-cn/usermanual-iothub/iot_01_0045_2.html)

#### 说明

网关批量设备属性上报,单批次最多可上报100个子设备的属性数据。如果子设备数量超过100 个,建议分不同批次进行上报。

### **Topic**

上行: \$oc/devices/{device id}/sys/gateway/sub devices/properties/report

#### 说明

Topic中device\_id为网关设备的设备id。

### 参数说明

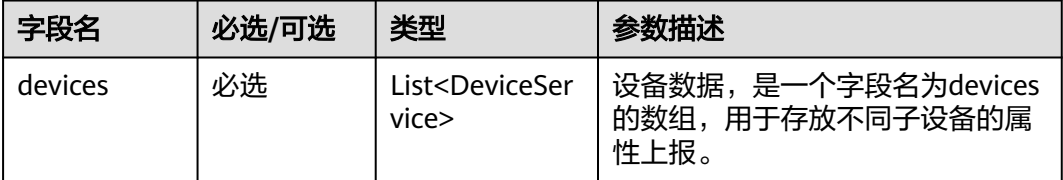

#### DeviceService定义表:

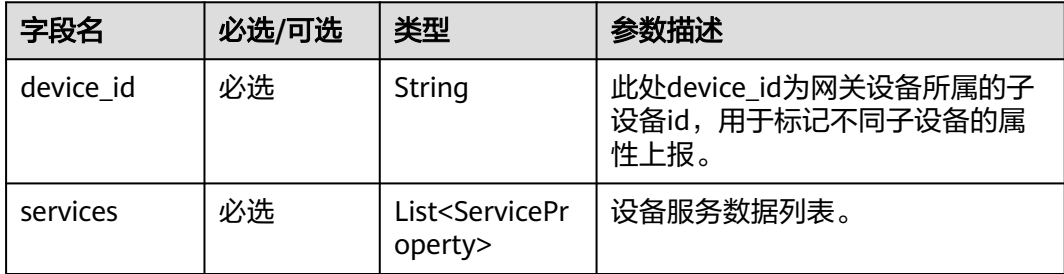

ServiceProperty定义表:

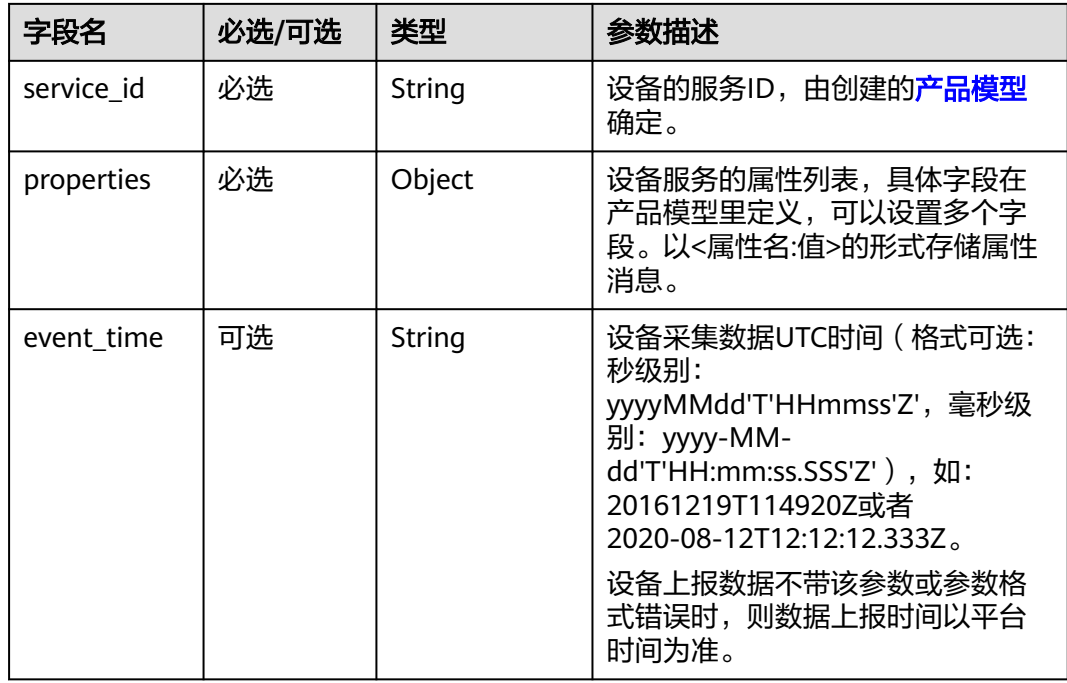

#### 示例

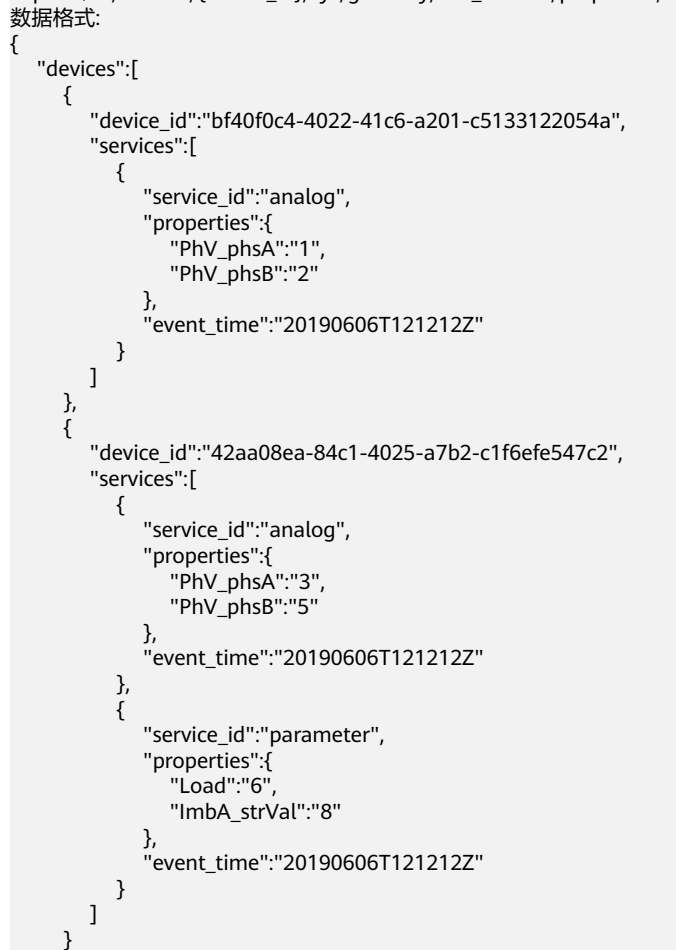

Topic: \$oc/devices/{device\_id}/sys/gateway/sub\_devices/properties/report

#### $\Box$ }

# **2.7.3** 平台设置设备属性

## 功能介绍

用于平台设置设备属性。设备的产品模型中定义了平台可向设备设置的属性,平台可 调用此<mark>修改设备属性</mark>接口设置指定设备的属性数据。设备收到属性设置请求后,需要 将执行结果返回给平台,如果设备没回响应平台会认为属性设置请求执行超时。

#### 说明

低配置且资源受限或者对网络流量有要求的设备,不适合直接构造JSON数据与物联网平台通信 时,可将原始二进制数据透传到物联网平台。通[过开发编解码插件](https://support.huaweicloud.com/intl/zh-cn/devg-iothub/iot_02_9990.html)实现二进制数据到平台定义 JSON格式的转换。

#### **Topic**

下行: \$oc/devices/{device\_id}/sys/properties/set/request\_id={request\_id}

上行: \$oc/devices/{device\_id}/sys/properties/set/response/request\_id={request\_id}

#### 说明

- 应用<mark>修改设备属性</mark>时,平台会生成唯一ID用于标识该请求。同时该唯一标识会通过平台设置 设备属性下行Topic中的requst\_id携带给设备。
- 设备无法提前感知该request\_id,在订阅该Topic时请使用通配符"#"来替代 "request\_id={request\_id}"即为:\$oc/devices/{device\_id}/sys/properties/set/#。

## 下行请求参数说明

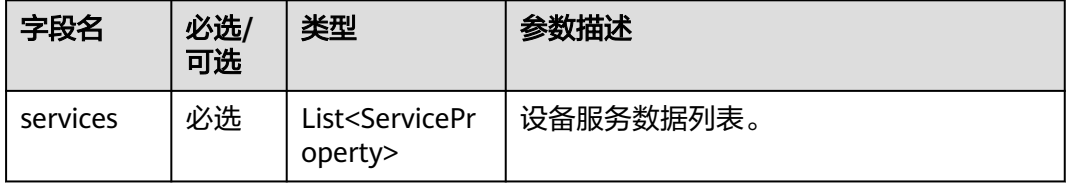

ServiceProperty结构定义:

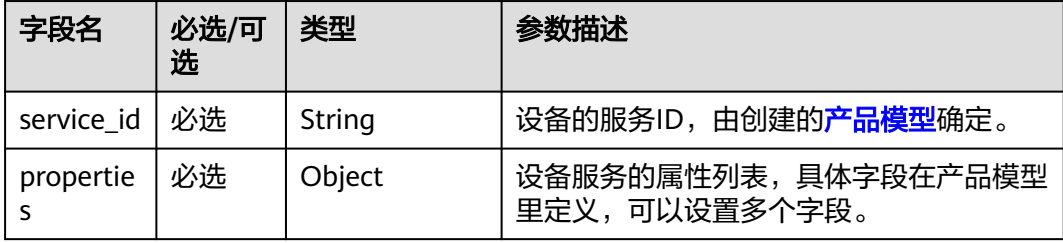

## 上行响应参数说明

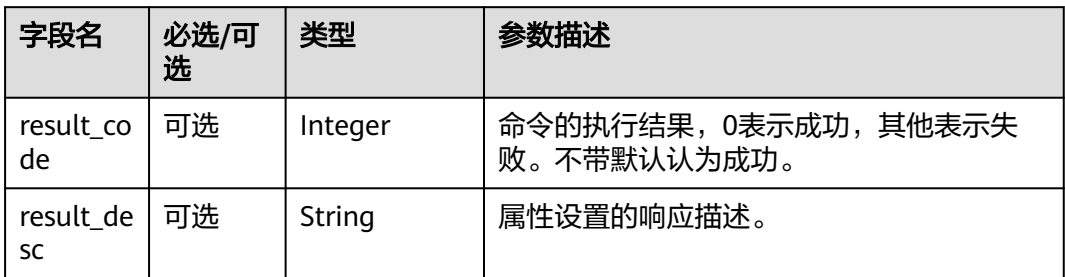

## 下行请求示例

{

Topic: \$oc/devices/{device\_id}/sys/properties/set/request\_id={request\_id} 数据格式:

```
 "services": [{
        "service_id": "Temperature",
        "properties": {
           "value": 57,
           "value2": 60
       }
    },
    {
       "service_id": "Battery",
        "properties": {
           "level": 80,
           "level2": 90
       }
    }
 ]
```
# 上行响应示例

Topic:\$oc/devices/{device\_id}/sys/properties/set/response/request\_id={request\_id} 数据格式:

```
{
   "result_code": 0,
    "result_desc": "success"
```
# **2.7.4** 平台查询设备属性

}

}

## 功能介绍

用于平台向设备查询属性信息。平台可调用<mark>查询设备属性</mark>接口查询设备的属性数据。 设备收到属性查询请求后,需要将设备的属性数据返回给平台,如果设备没回响应平 台会认为属性查询请求执行超时。

#### 说明

低配置且资源受限或者对网络流量有要求的设备,不适合直接构造JSON数据与物联网平台通信 时,可将原始二进制数据透传到物联网平台。通过**开发编解码插件**实现二进制数据到平台定义 JSON格式的转换。

## **Topic**

下行: \$oc/devices/{device\_id}/sys/properties/get/request\_id={request\_id}

上行: \$oc/devices/{device\_id}/sys/properties/get/response/request\_id={request\_id}

#### 说明

- {request\_id}用于唯一标识这次请求。设备侧收到下行请求的topic带该参数时,上行响应的 topic需要将该参数值返回给平台。
- 应用<mark>查询设备属性</mark>时,平台会生成唯一ID用于标识该请求。同时该唯一标识会通过平台查询 设备属性下行Topic中的requst\_id携带给设备。
- 设备无法提前感知该request\_id, 在订阅该Topic时请使用通配符"#"来替代 "request\_id={request\_id}"即为:\$oc/devices/{device\_id}/sys/properties/get/#。

## 下行请求参数说明

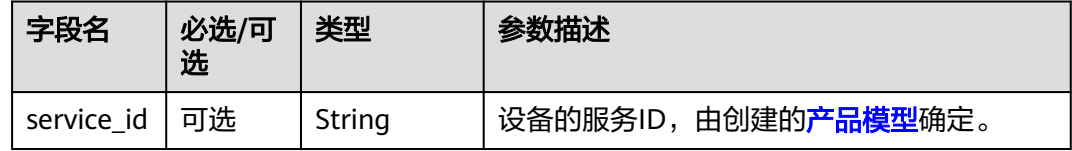

## 上行响应参数说明

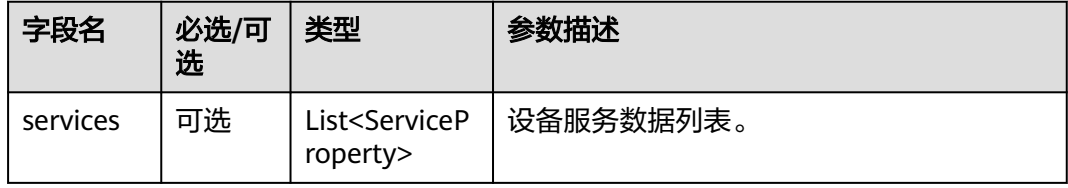

#### ServiceProperty结构定义:

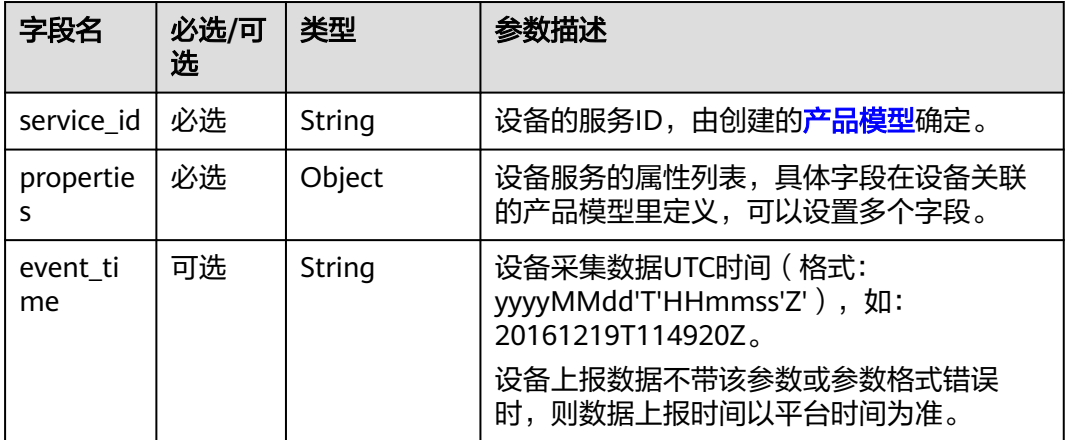

## 下行请求示例

Topic: \$oc/devices/{device\_id}/sys/properties/get/request\_id={request\_id} 数据格式:

{

{

}

"service\_id": "Temperature" }

## 上行响应示例

Topic: \$oc/devices/{device\_id}/sys/properties/get/response/request\_id={request\_id} 数据格式:

```
 "services": [
     {
        "service_id": "Temperature",
 "properties": {
 "PhV_phsA": "1",
           "PhV_phsB": "2"
\qquad \qquad \} "event_time": "20190606T121212Z"
     }
   ]
```
# **2.7.5** 设备侧获取平台的设备影子数据

## 功能介绍

用于设备向平台获取设备影子数据。用户可以通过应用服务器或物联网控制台配置设 备影子预期数据,设备上线时订阅该topic,可以获取到平台设备影子数据,以此来同 步设备属性期望值,从而完成设备属性值的修改。

简单交互逻辑介绍如下:

- ① 应用调用"配置设备影子预期数据"接口或在控制台配置设备影子数据;
- ② 设备侧(已完成关联Topic订阅)主动上报请求,获取平台的设备影子数据;
- ③ 平台响应设备请求,返回设备影子数据;
- ④ 设备侧解析属性期望值,并完成设备属性值修改。

#### **Topic**

上行: \$oc/devices/{device\_id}/sys/shadow/get/request\_id={request\_id}

下行: \$oc/devices/{device\_id}/sys/shadow/get/response/request\_id={request\_id}

#### 说明

- {request\_id}用于唯一标识这次请求。设备侧发起的消息带该参数时,需要保证设备侧该参 数值的唯一性,可以用递增的数字或者UUID来实现。
- 设备侧上行请求参数中携带唯一标识,该唯一标识会在下行topic中request\_id携带给设备以 标记唯一请求链。
- 订阅下行Topic时建议使用通配符"#"来替代"request\_id={request\_id}"即为: \$oc/ devices/{device\_id}/sys/shadow/get/response/#。

# 上行请求参数说明

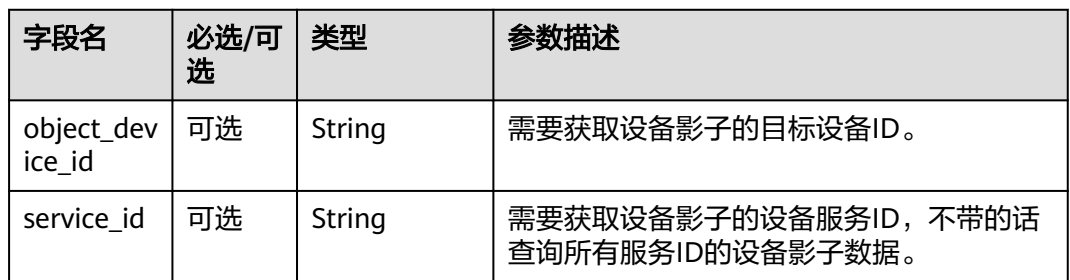

# 下行响应参数说明

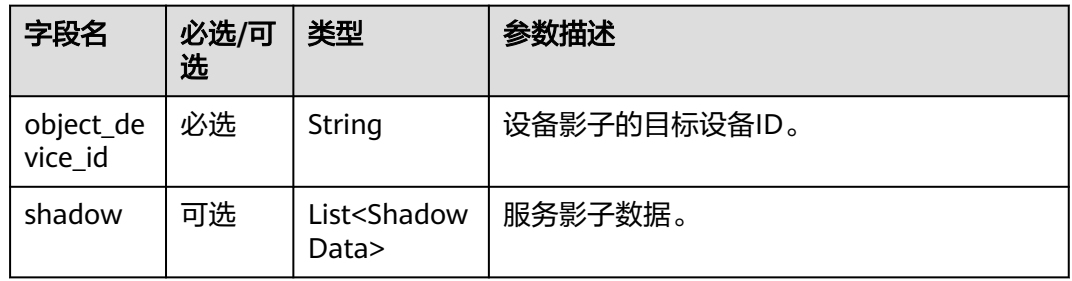

### ShadowData结构定义:

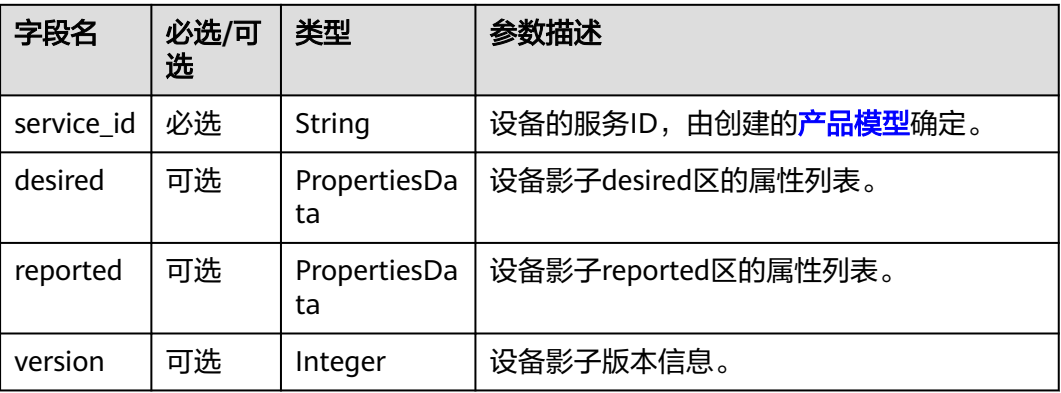

## PropertiesData结构定义:

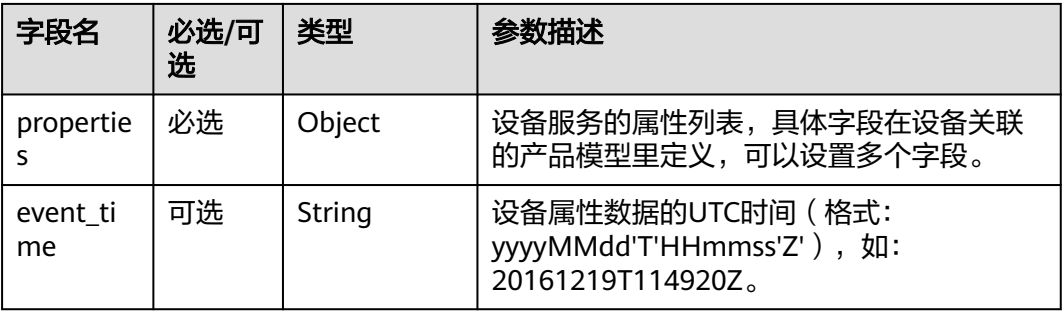

}

# <span id="page-658-0"></span>上行请求示例

```
Topic: $oc/devices/{device_id}/sys/shadow/get/request_id={request_id} 
数据格式: 
{
   "object_device_id": "40fe3542-f4cc-4b6a-98c3-61a49ba1acd4",
```

```
 "service_id": "WaterMeter"
```
# 下行响应示例

Topic: \$oc/devices/{device\_id}/sys/shadow/get/response/request\_id={request\_id} 数据格式: { "object\_device\_id": "40fe3542-f4cc-4b6a-98c3-61a49ba1acd4", "shadow": [ {

```
 "service_id": "WaterMeter",
    "desired": {
      "properties": {
       "temperature": "60"
     },
      "event_time": "20151212T121212Z"
 },
 "reported": {
 "properties": {
       "temperature": "60"
 },
 "event_time": "20151212T121212Z"
    },
     "version": 1
  }
 ]
```
# **2.8** 网关与子设备管理

}

# **2.8.1** 平台通知网关子设备新增

# 功能介绍

平台将该[网](https://support.huaweicloud.com/intl/zh-cn/usermanual-iothub/iot_01_0052.html)关新增的子设备列表信息通知给网关设备。网关与子设备关系,请查看风 [关与子设备](https://support.huaweicloud.com/intl/zh-cn/usermanual-iothub/iot_01_0052.html)。

## **Topic**

下行: \$oc/devices/{device\_id}/sys/events/down

## 参数说明

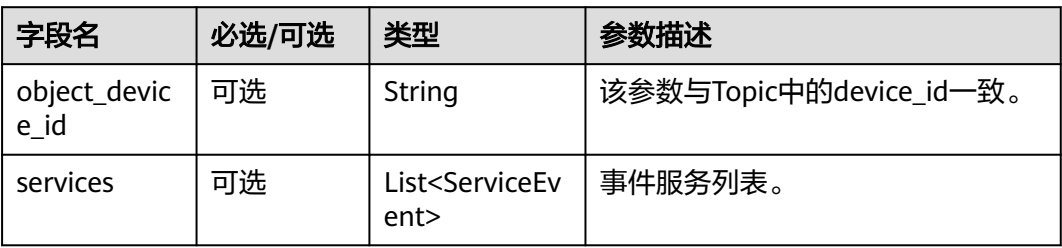

#### ServiceEvent定义表

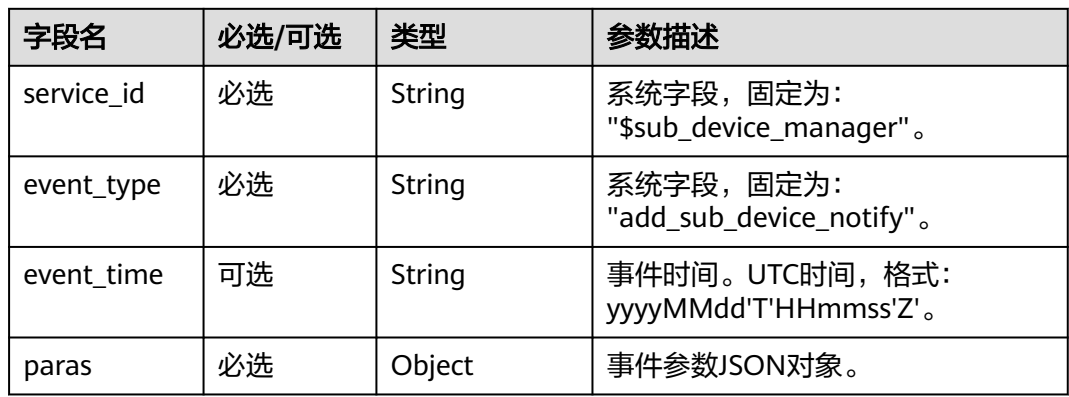

#### paras参数列表

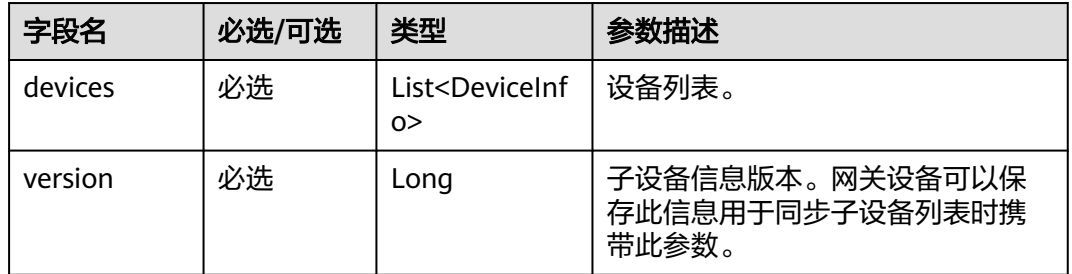

#### DeviceInfo定义表

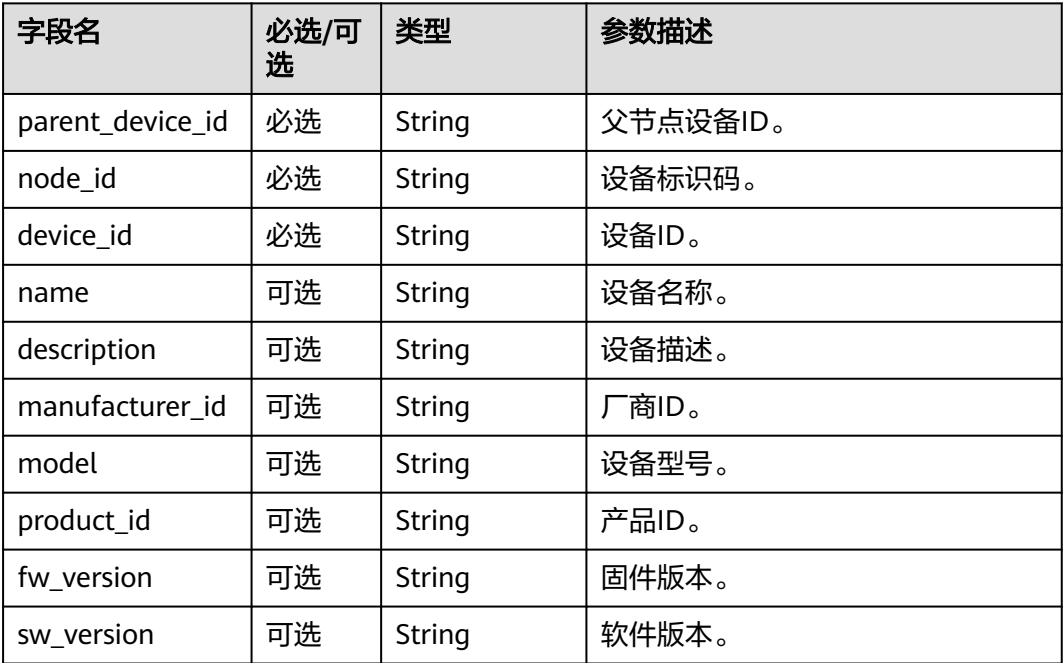

<span id="page-660-0"></span>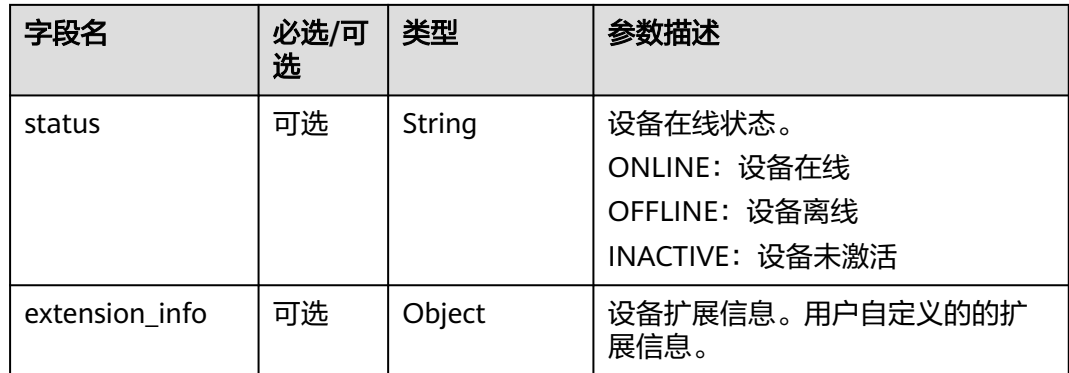

示例

```
Topic: $oc/devices/{device_id}/sys/events/down 
数据格式:
      "object_device_id": "{object_device_id}",
   "services": [{
      "service_id": "$sub_device_manager",
 "event_type": "add_sub_device_notify",
 "event_time": "20151212T121212Z",
      "paras": {
        "devices": [{
           "parent_device_id": "c6b39067b0325db34663d3ef421a42f6_12345678",
           "node_id": "subdevice11",
           "device_id": "2bb4ddba-fb56-4566-8577-063ad2f5a6cc",
           "name": "subDevice11",
           "description": null,
           "manufacturer_id": "ofo",
 "model": "twx2",
 "product_id": "c6b39067b0325db34663d3ef421a42f6",
           "fw_version": null,
           "sw_version": null,
           "status": "ONLINE"
        }],
         "version": 1
      }
   }]
```
# **2.8.2** 平台通知网关子设备删除

}

{

# 功能介绍

平台将该网关删除的子设备信息通知给网关设备。[网关与](https://support.huaweicloud.com/intl/zh-cn/usermanual-iothub/iot_01_0052.html)子设备关系,请查看<mark>网关与</mark> [子设备](https://support.huaweicloud.com/intl/zh-cn/usermanual-iothub/iot_01_0052.html)。

## **Topic**

下行: \$oc/devices/{device\_id}/sys/events/down

# 参数说明

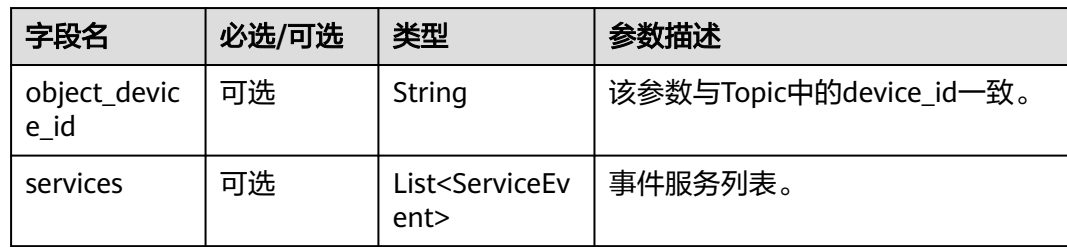

#### ServiceEvent定义表

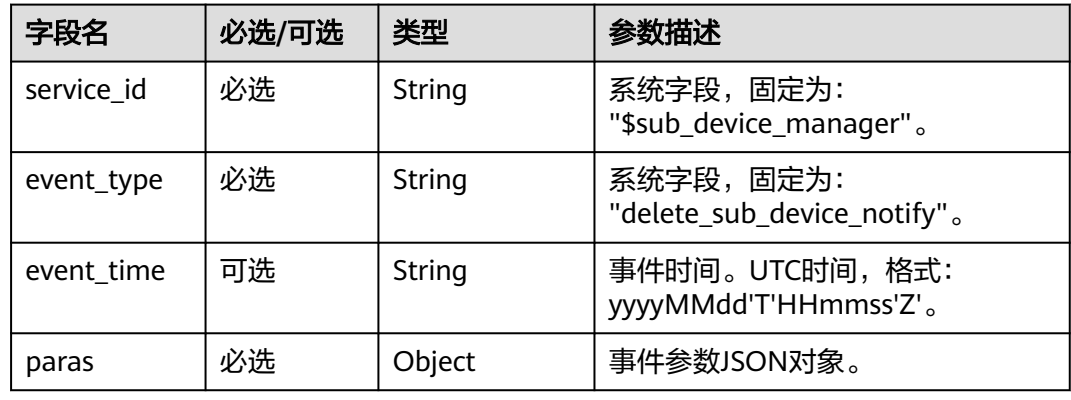

#### paras参数列表

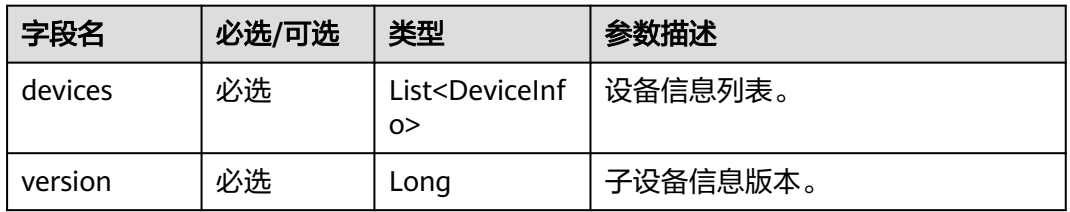

#### DeviceInfo定义表

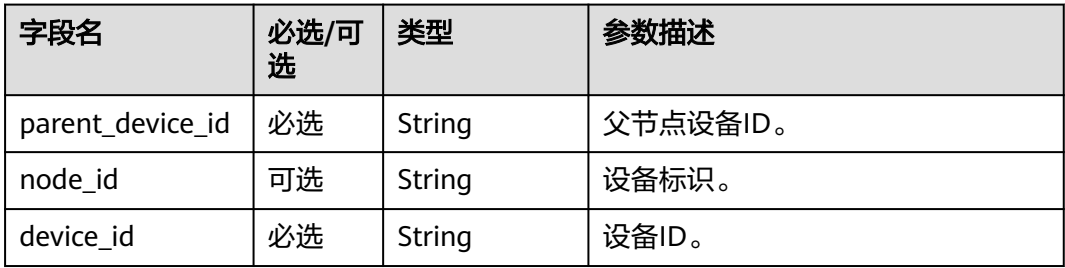

# 示例

Topic: \$oc/devices/{device\_id}/sys/events/down 数据格式:

```
{
      "object_device_id": "{object_device_id}",
   "services": [{
      "service_id": "$sub_device_manager",
 "event_type": "delete_sub_device_notify",
 "event_time": "20151212T121212Z",
      "paras": {
         "devices": [{
            "parent_device_id": "c6b39067b0325db34663d3ef421a42f6_12345678",
           "node_id": "subdevice11",
            "device_id": "2bb4ddba-fb56-4566-8577-063ad2f5a6cc"
         }],
         "version": 1
      }
   }]
}
```
# **2.8.3** 网关同步子设备列表

## 功能介绍

网关设备从平台同步子设备列表。网关设备不在线时,平台无法将子设备新增和删除 的信息及时通知到网关设备。网关设备离线再上线时,可以通过此接口从平台同步这 段时间内新增或者删除的子设备信息。新增的子设备信息会通过**2.8.1** [平台通知网关子](#page-658-0) [设备新增接](#page-658-0)口通知网关设备,删除的子设备信息会通过**2.8.2** [平台通知网关子设备删除](#page-660-0) 通知网关设备。网关与子设备关系, 请查看**网关与子设备**。

### **Topic**

上行: \$oc/devices/{device\_id}/sys/events/up

## 参数说明

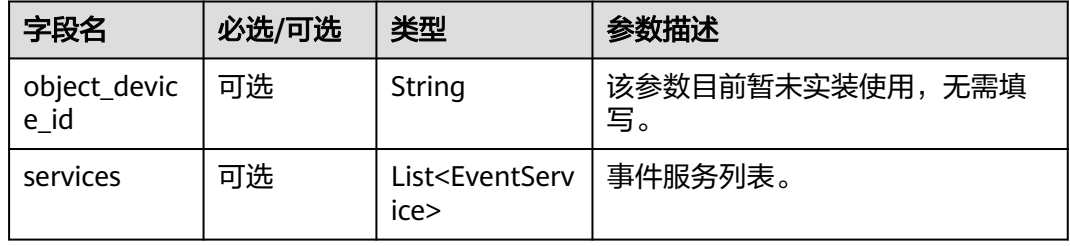

EventService定义表

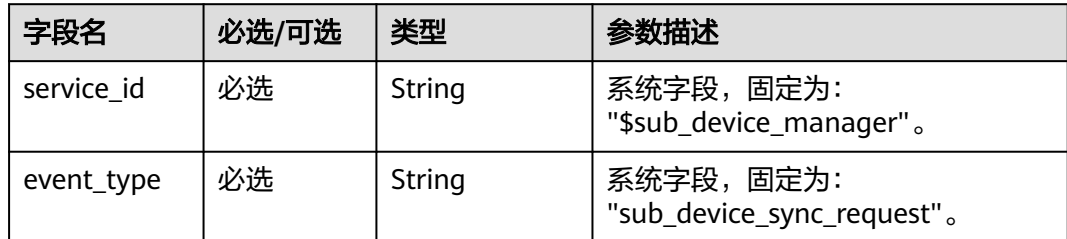

<span id="page-663-0"></span>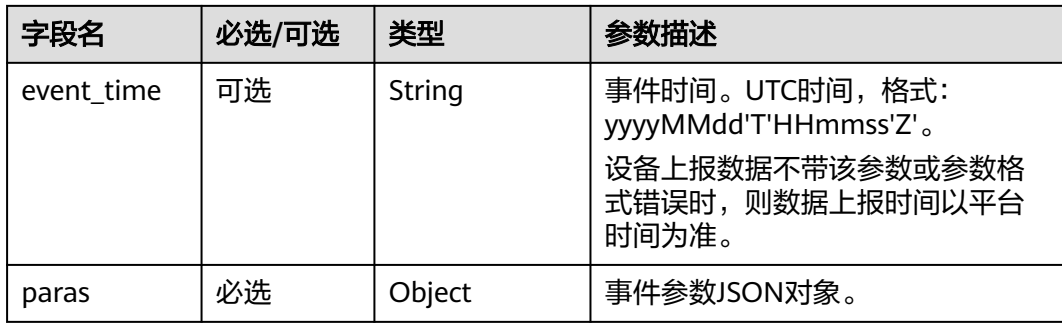

#### paras参数列表

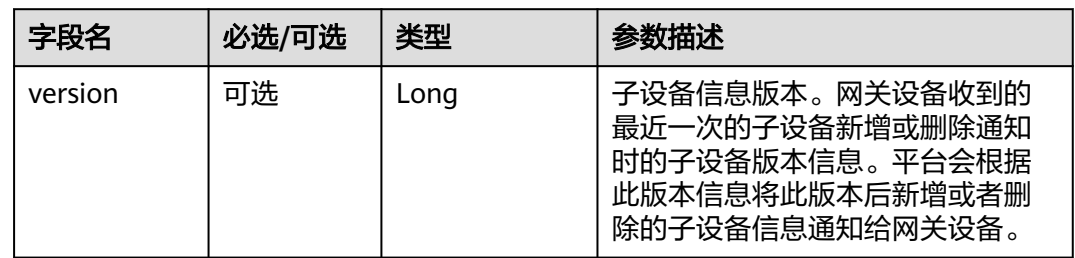

# 示例

```
Topic: $oc/devices/{device_id}/sys/events/up
数据格式: 
{
      "object_device_id": "{object_device_id}",
   "services": [{
      "service_id": "$sub_device_manager",
      "event_type": "sub_device_sync_request",
 "event_time": "20151212T121212Z",
 "paras": {"version": 1}
   }]
}
```
# **2.8.4** 网关更新子设备状态

## 功能介绍

网关更新子设备状态,更新结果通过<mark>[网关更新子设备状态响应](#page-665-0)</mark>接口通知网关设备。网 关与子设备关系,请查看<mark>网关与子设备</mark>。

## **Topic**

上行: \$oc/devices/{device\_id}/sys/events/up

## 参数说明

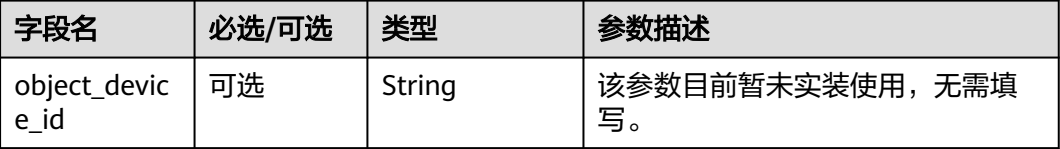

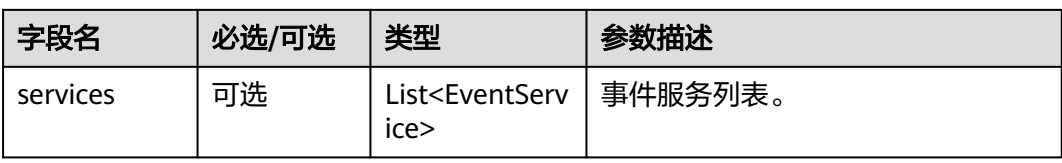

#### EventService定义表

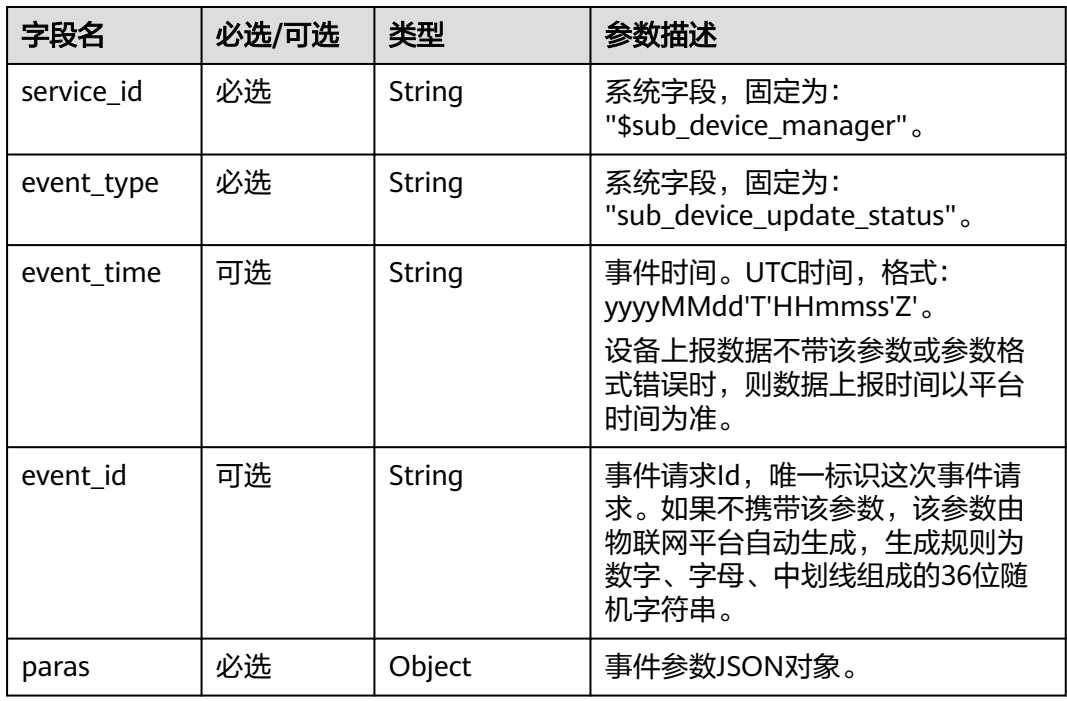

### paras参数列表

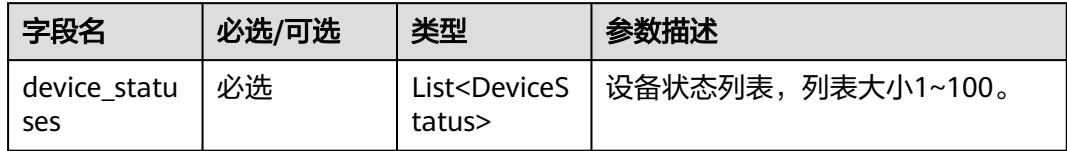

#### DeviceStatus定义表:

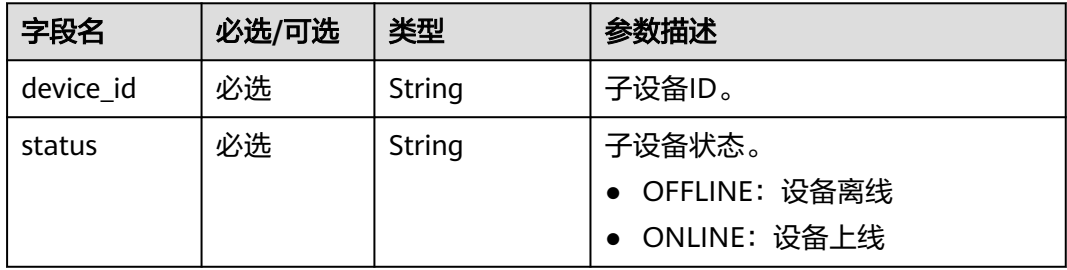

# <span id="page-665-0"></span>示例

```
Topic: $oc/devices/{device_id}/sys/events/up
数据格式: 
{
      "object_device_id": "{object_device_id}",
   "services": [{
 "service_id": "$sub_device_manager",
 "event_type": "sub_device_update_status",
      "event_time": "20151212T121212Z",
      "paras": {
         "device_statuses": [{
              "device_id": "bf40f0c4-4022-41c6-a201-c5133122054a",
              "status": "ONLINE"
           },
            {
              "device_id": "4459c0f7-10bb-4718-9b07-7a82c2d508a5",
              "status": "ONLINE"
           }
        ]
      }
   }]
}
```
# **2.8.5** 网关更新子设备状态响应

# 功能介绍

平台将该网关更新子设备状态结果以列表返回,平台收到<mark>网关更新子设备状态</mark>请求后 会在30秒内通过此接口返回响应消息。网关与子设备关系,请查看<mark>网关与子设备</mark>。

## **Topic**

下行: \$oc/devices/{device\_id}/sys/events/down

## 参数说明

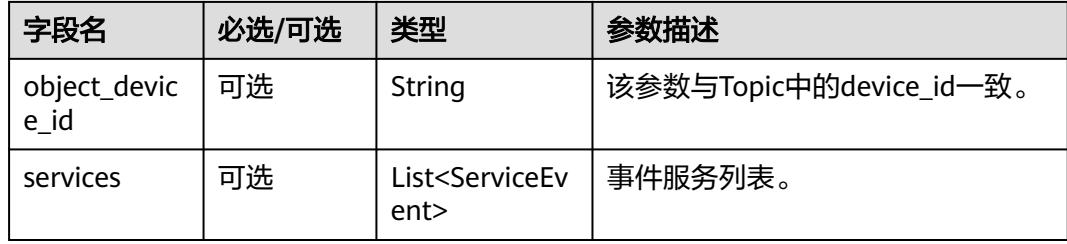

#### ServiceEvent定义表

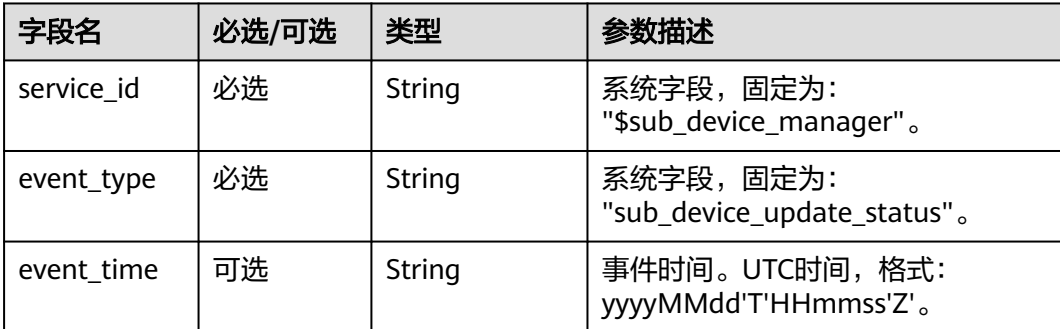

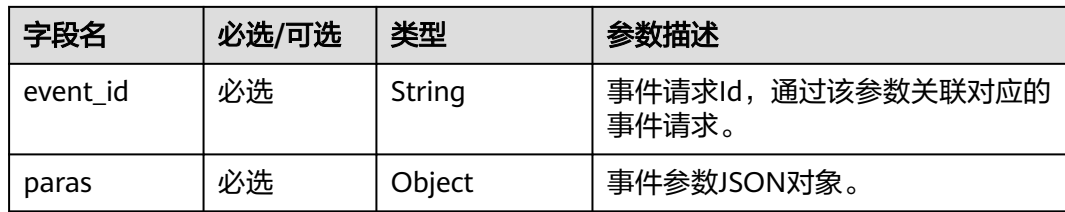

#### paras参数列表

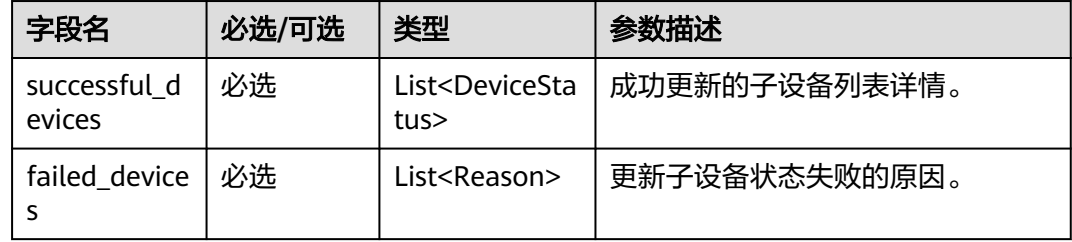

#### DeviceStatus定义表

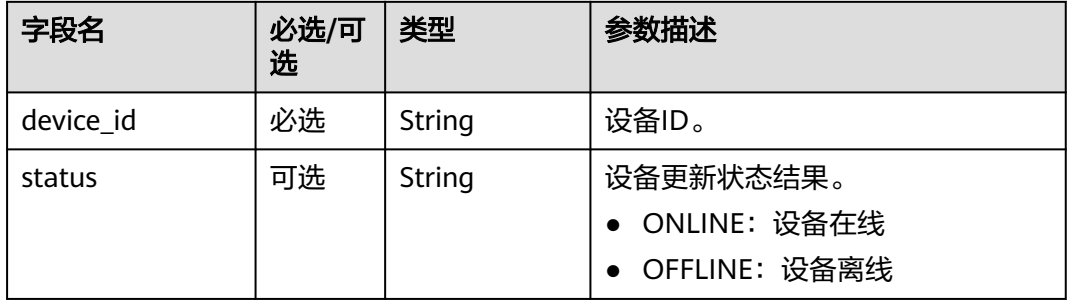

#### Reason定义表

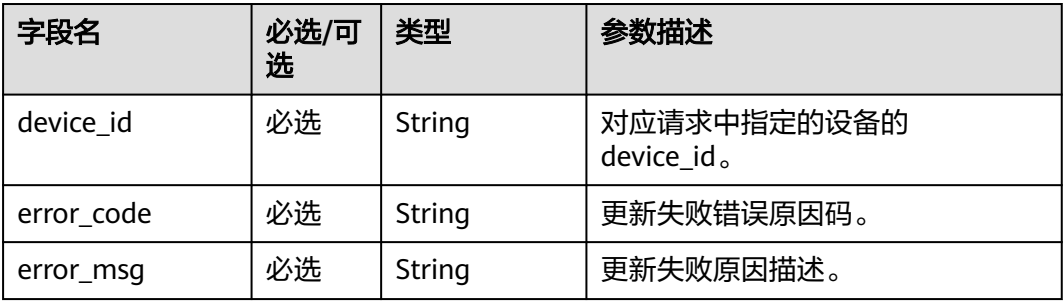

# 示例

Topic: \$oc/devices/{device\_id}/sys/events/down 数据格式: {

 "object\_device\_id": "{object\_device\_id}", "services": [

```
 {
    "service_id": "$sub_device_manager",
    "event_type": "sub_device_update_status_response",
    "event_time": "20151212T121212Z",
    "event_id": "40cc9ab1-3579-488c-95c6-c18941c99eb4",
    "paras": {
       "successful_devices": [
       {
 "device_id": "c6b39067b0325db34663d3ef421a42f6_subdevice11",
 "status": "ONLINE"
       }
     ],
      "failed_devices": [
\overline{\phantom{a}} "device_id": "c6b39067b0325db34663d3ef421a42f6_subdevice11",
        "error_code": "XXX",
        "error_msg": "XXXX"
       }
     ]
    }
  }
 ]
```
# **2.8.6** 网关新增子设备请求

}

## 功能介绍

[网](https://support.huaweicloud.com/intl/zh-cn/usermanual-iothub/iot_01_0052.html)关主动新增其下接入的子设备,在平台上完成开户。网关与子设备关系,请查看<mark>网</mark> [关与子设备](https://support.huaweicloud.com/intl/zh-cn/usermanual-iothub/iot_01_0052.html)。

## **Topic**

上行: \$oc/devices/{device\_id}/sys/events/up

## 参数说明

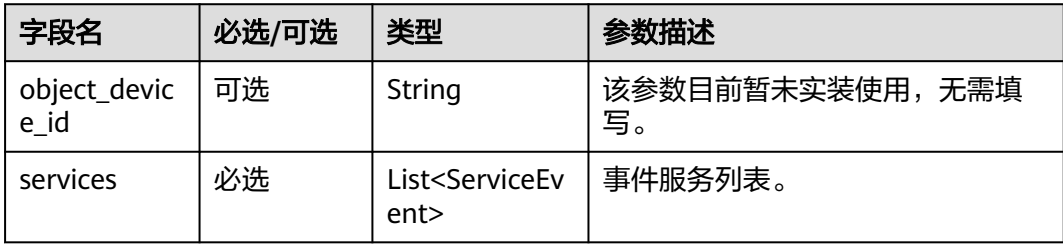

#### ServiceEvent定义表

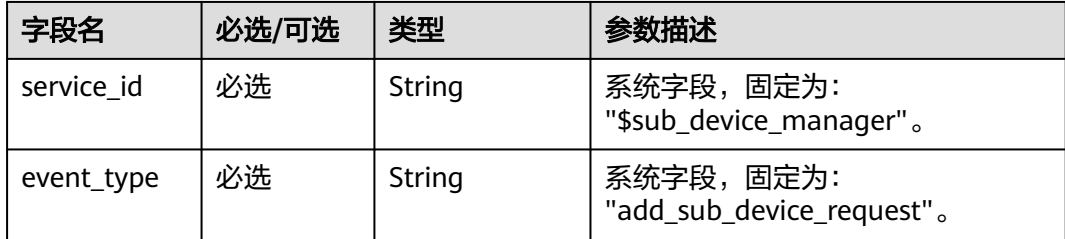

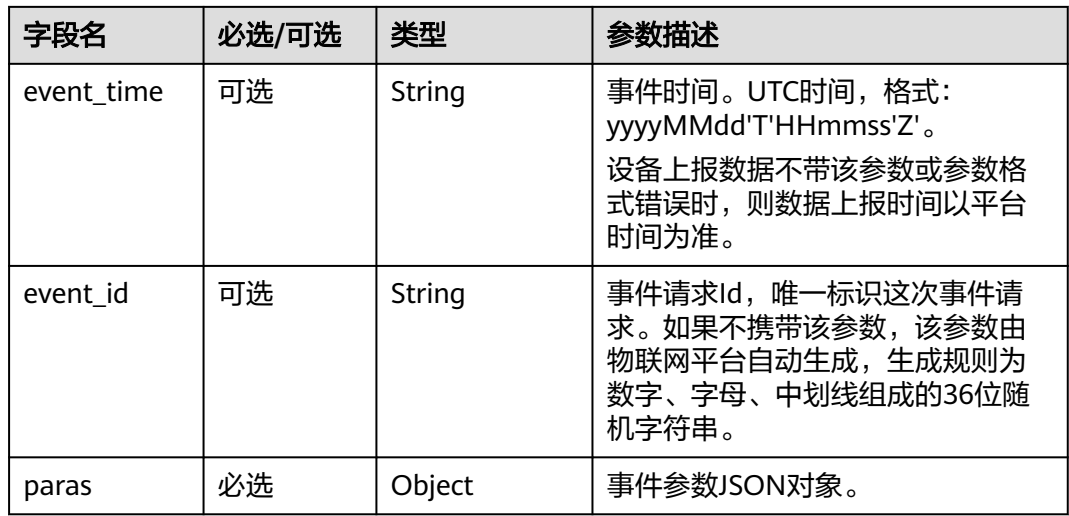

#### paras参数列表

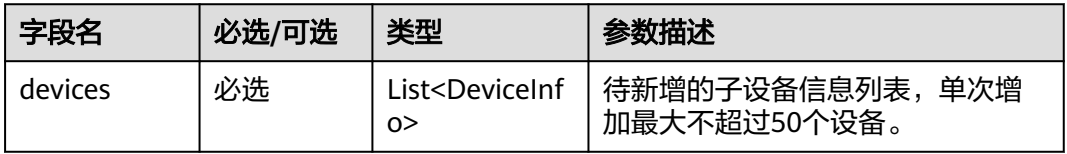

#### DeviceInfo定义表

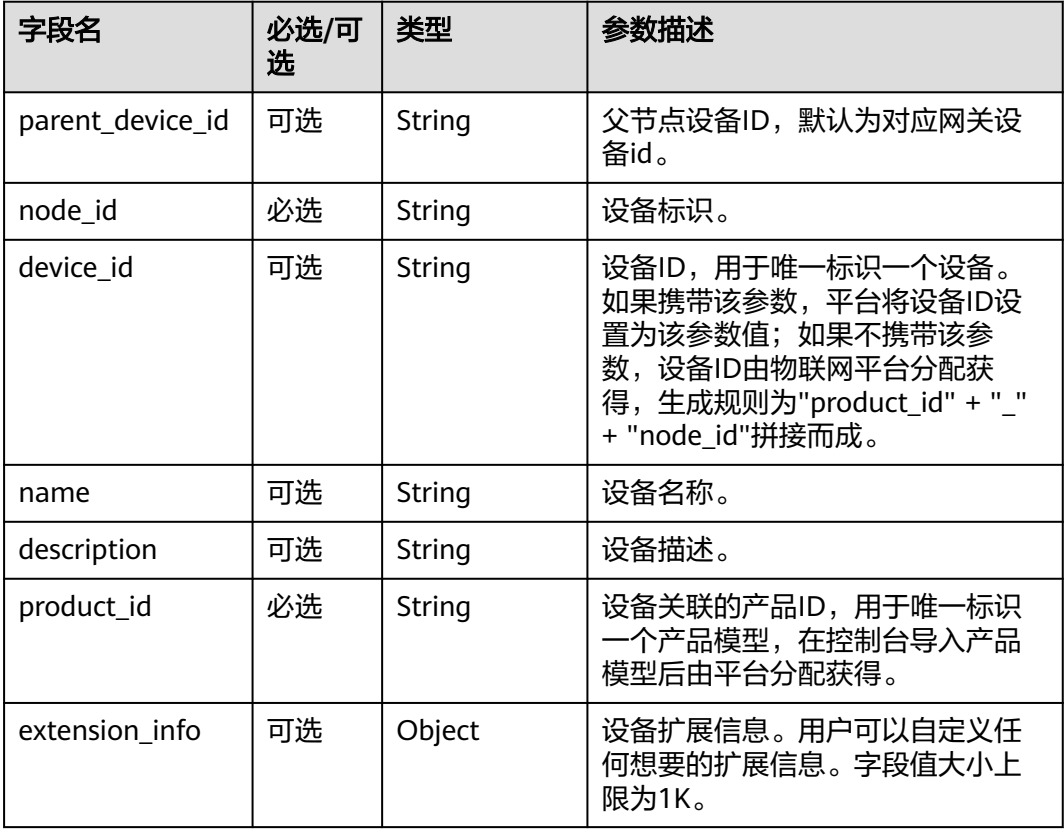

## 示例

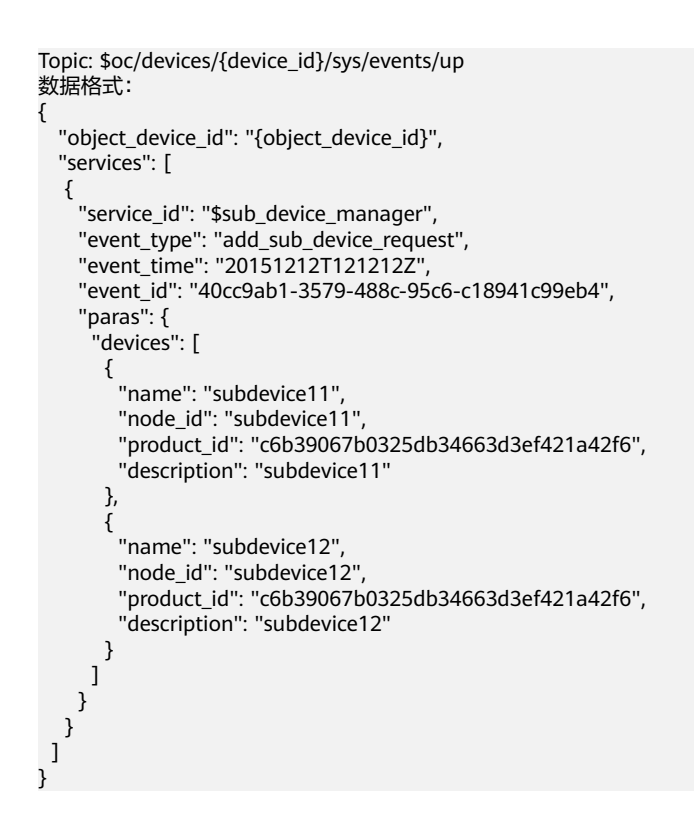

# **2.8.7** 网关新增子设备请求响应

# 功能介绍

平台将该网关新增的子设备列表信息通知给网关设备,平台收到网关新增子设备请求 后会在30秒内通过此接口返回响应消息。网关与子设备关系,请查看<mark>网关与子设备</mark>。

### **Topic**

下行: \$oc/devices/{device\_id}/sys/events/down

## 参数说明

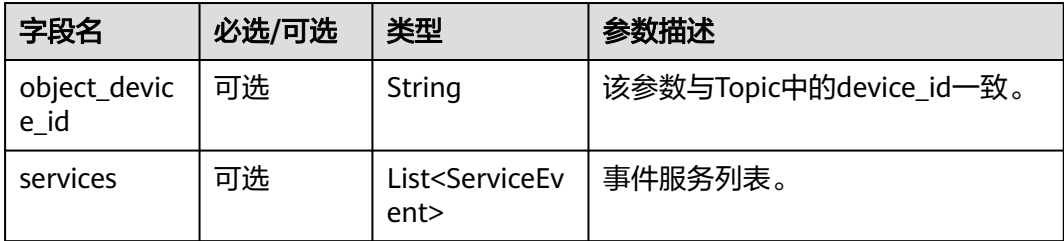

ServiceEvent定义表

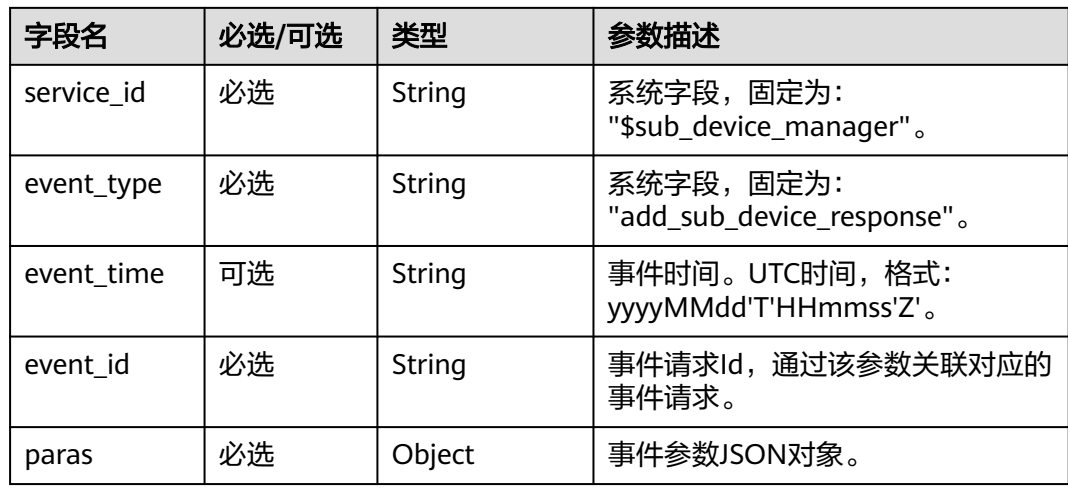

## paras参数列表

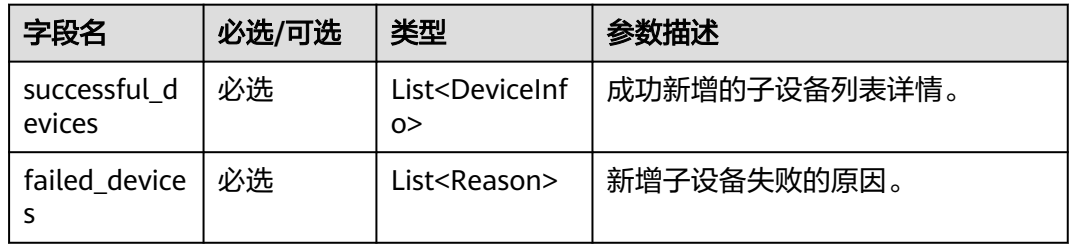

#### DeviceInfo定义表

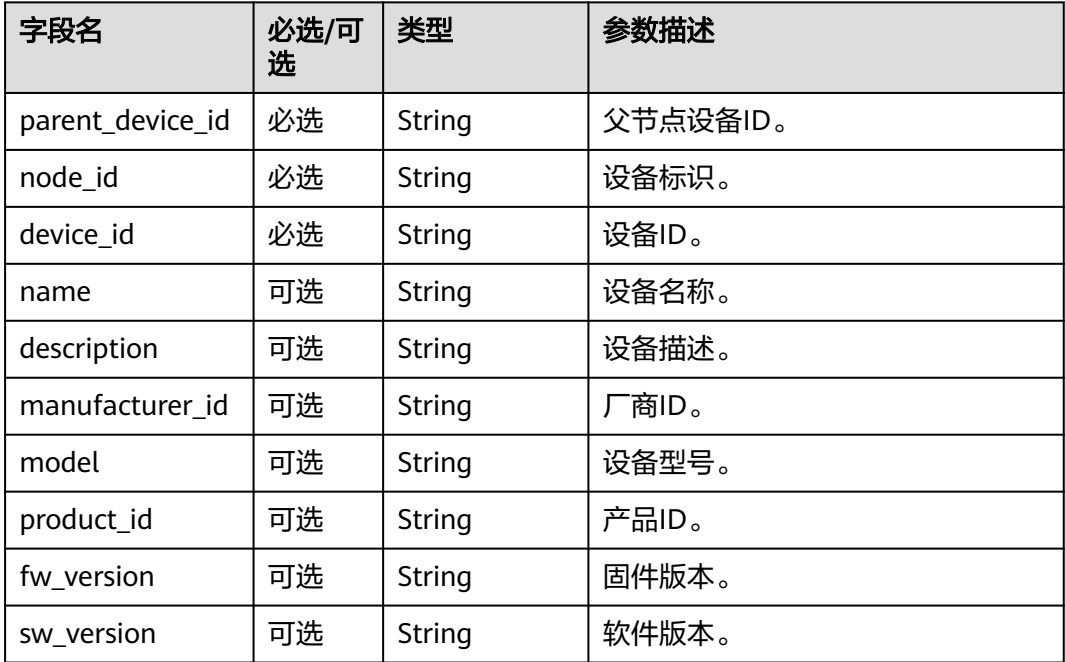

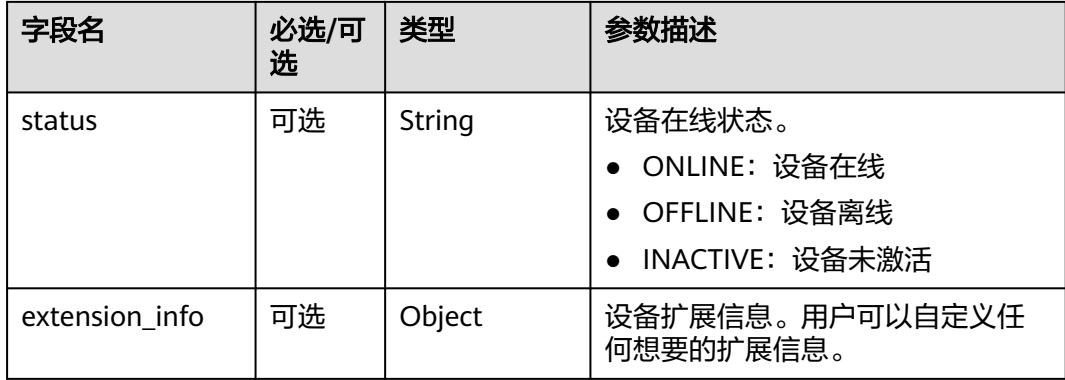

#### Reason定义表

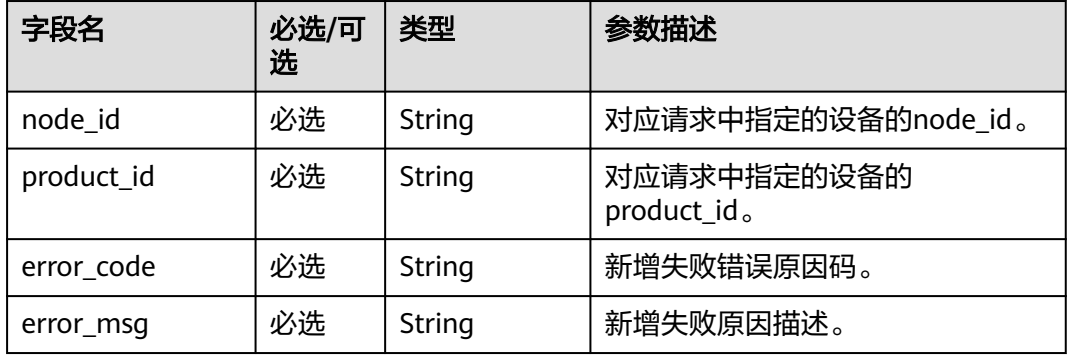

## 示例

```
Topic: $oc/devices/{device_id}/sys/events/down 
数据格式:
{
  "object_device_id": "{object_device_id}",
  "services": [
\{ "service_id": "$sub_device_manager",
 "event_type": "add_sub_device_response",
 "event_time": "20151212T121212Z",
     "event_id": "40cc9ab1-3579-488c-95c6-c18941c99eb4",
     "paras": {
       "successful_devices": [
\overline{\phantom{a}} "device_id": "c6b39067b0325db34663d3ef421a42f6_subdevice11",
 "name": "subdevice11",
 "node_id": "subdevice11",
         "product_id": "c6b39067b0325db34663d3ef421a42f6",
         "description": "subdevice11",
         "manufacturer_id": "ofo",
         "model": "twx2",
         "fw_version": null,
         "sw_version": null,
         "status": "ONLINE",
         "extension_info" : null,
        "parent_device_id" : null
       }
\qquad \qquad ],
 "failed_devices": [
\overline{\phantom{a}}
```
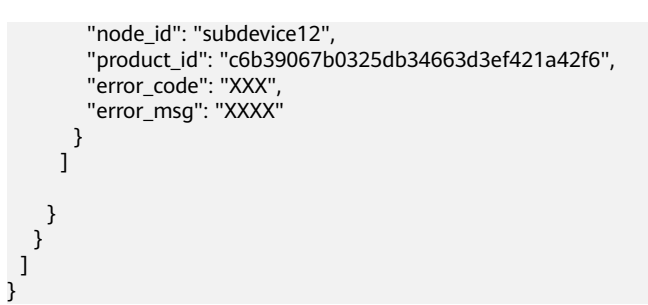

# **2.8.8** 网关删除子设备请求

# 功能介绍

[网](https://support.huaweicloud.com/intl/zh-cn/usermanual-iothub/iot_01_0052.html)关主动删除其下接入的子设备,在平台上完成销户。网关与子设备关系,请查看<mark>网</mark> [关与子设备](https://support.huaweicloud.com/intl/zh-cn/usermanual-iothub/iot_01_0052.html)。

## **Topic**

上行: \$oc/devices/{device\_id}/sys/events/up

## 参数说明

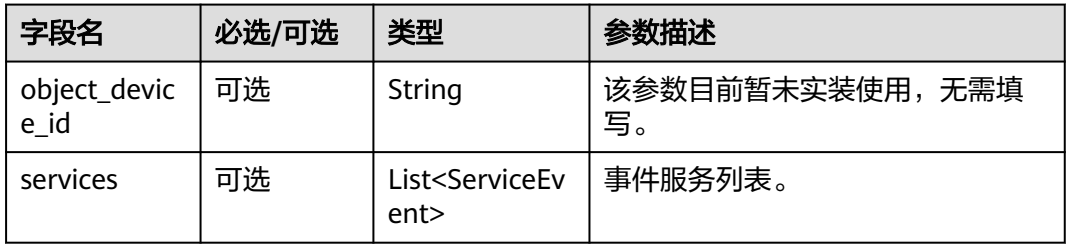

#### ServiceEvent定义表

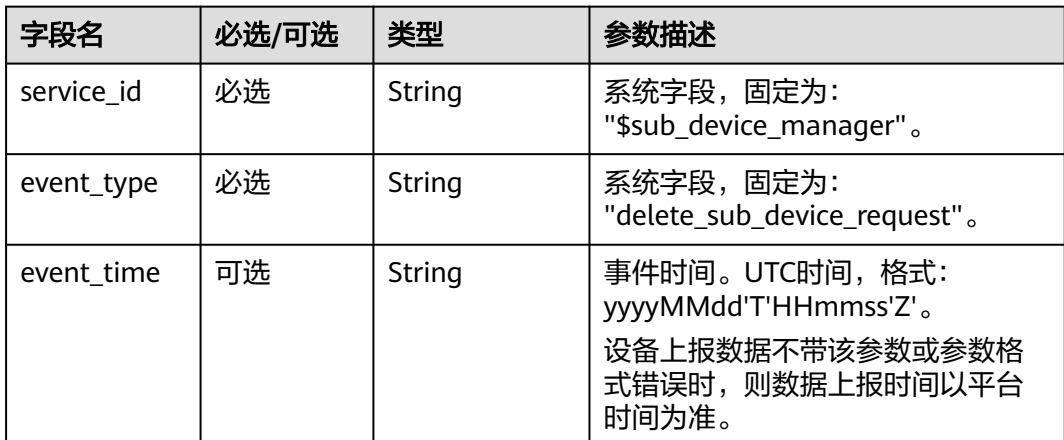

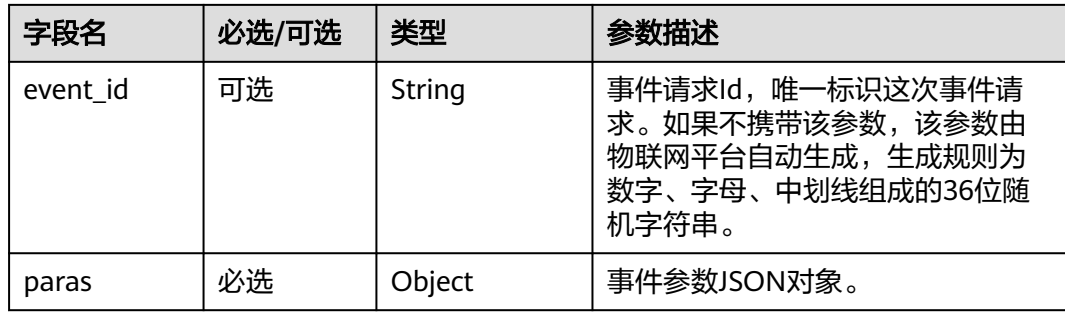

#### paras参数列表

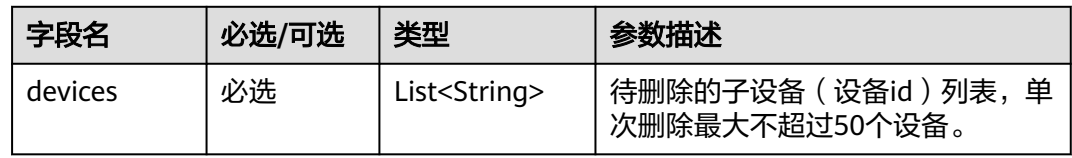

## 示例

```
Topic: $oc/devices/{device_id}/sys/events/up 
数据格式:
{
 "object_device_id": "{object_device_id}",
  "services": [
\{ "service_id": "$sub_device_manager",
 "event_type": "delete_sub_device_request",
 "event_time": "20151212T121212Z",
     "event_id": "40cc9ab1-3579-488c-95c6-c18941c99eb4",
    "paras": { 
      "devices": [
       "c6b39067b0325db34663d3ef421a42f6_subdevice11",
       "c6b39067b0325db34663d3ef421a42f6_subdevice12"
     ]
    }
  }
 ]
}
```
# **2.8.9** 网关删除子设备请求响应

# 功能介绍

平台将该网关删除的子设备列表信息通知给网关设备。平台收到网关删除子设备请求 后会在30秒内通过此接口返回响应消息。网关与子设备关系,请查看<mark>网关与子设备</mark>。

## **Topic**

下行: \$oc/devices/{device\_id}/sys/events/down

# 参数说明

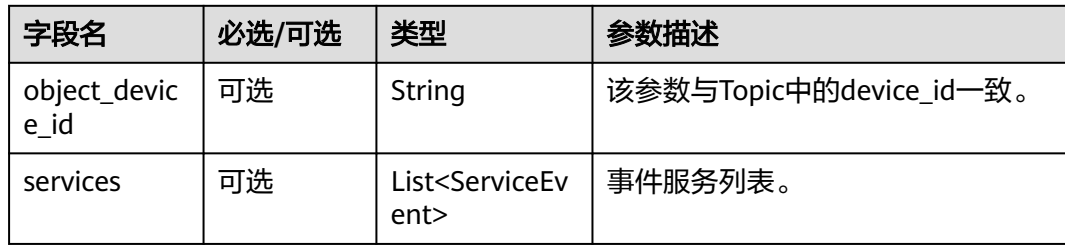

#### ServiceEvent定义表

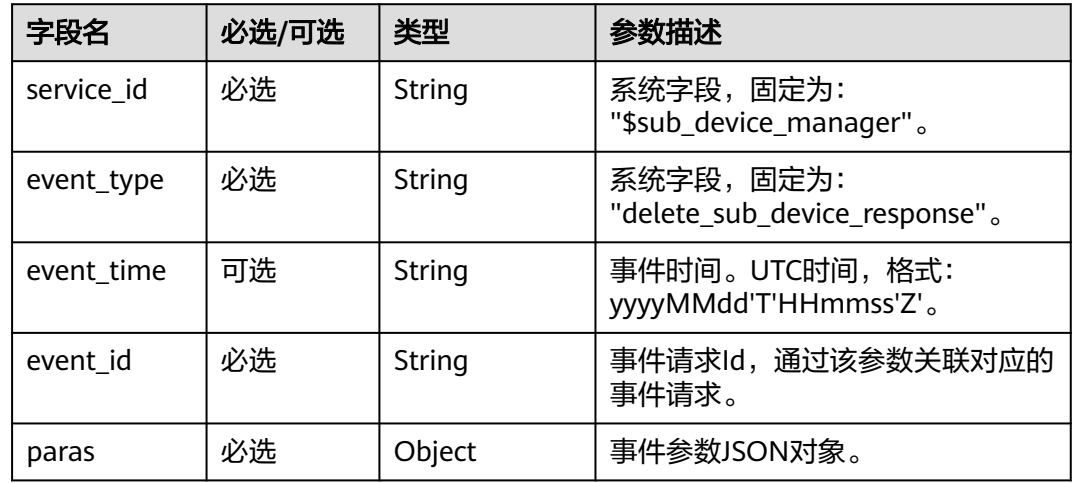

#### paras参数列表

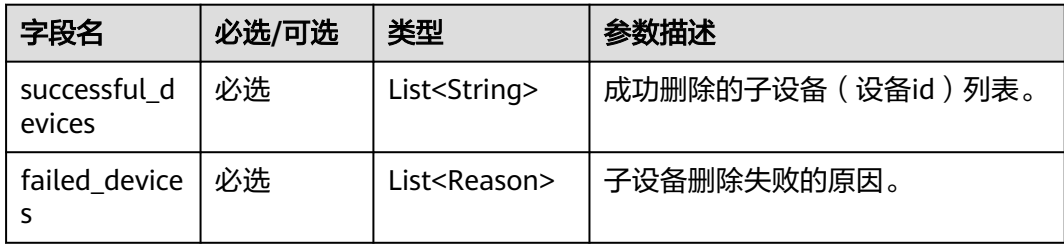

# Reason定义表

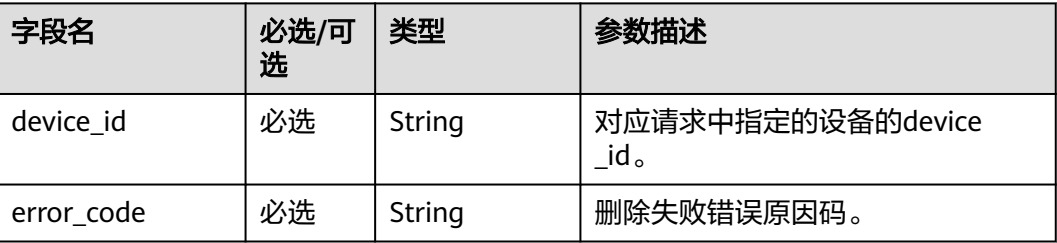

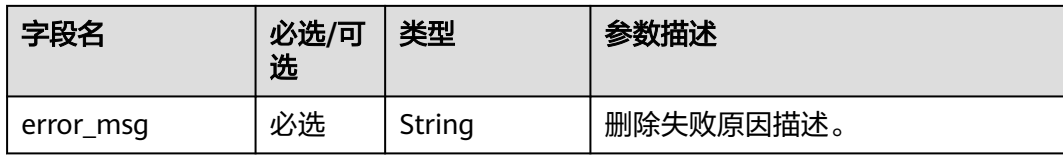

## 示例

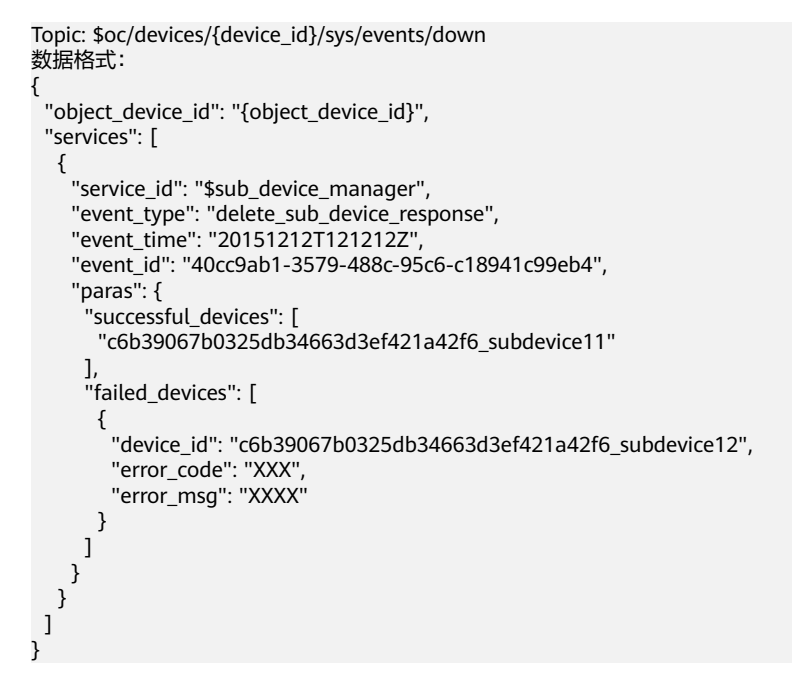

# **2.9** 软固件升级

# **2.9.1** 平台下发获取版本信息通知

# 功能介绍

平台下发获取版本信息通知。

# **Topic**

下行: \$oc/devices/{device\_id}/sys/events/down

# 参数说明

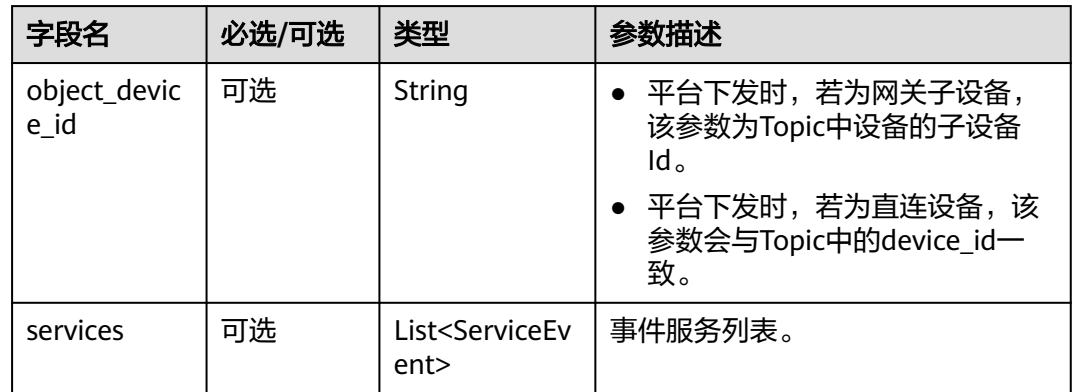

### ServiceEvent定义表

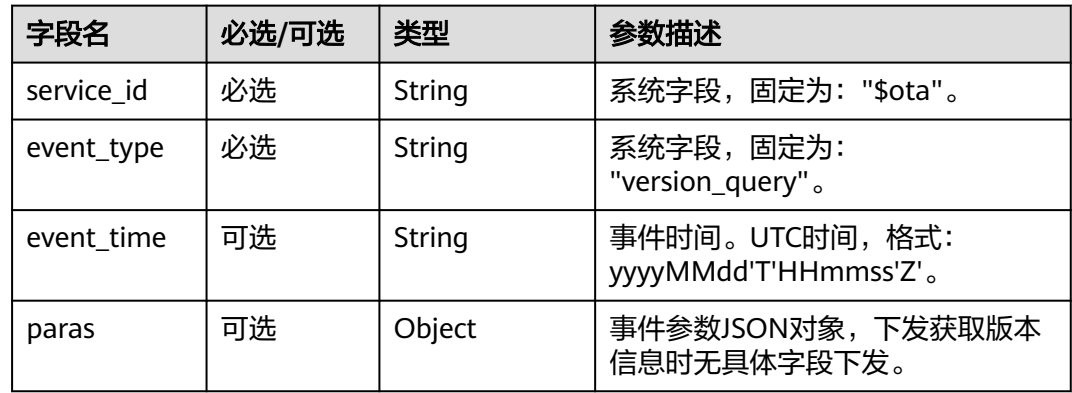

### paras参数列表

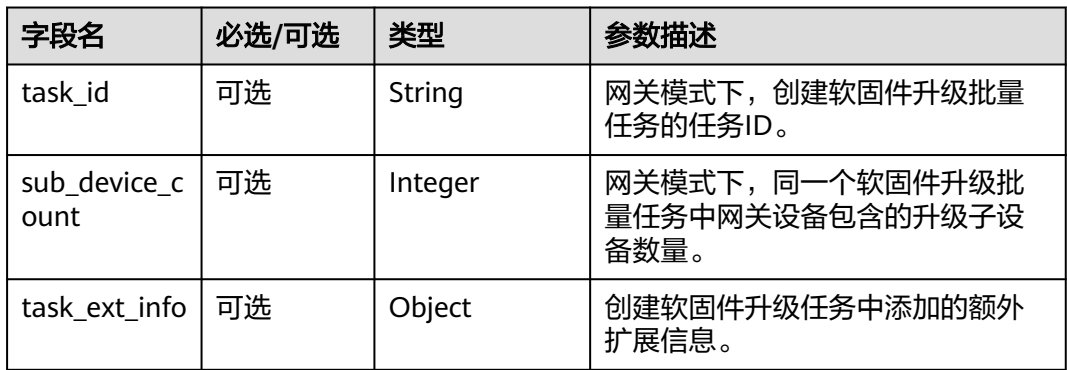

# 示例

Topic: \$oc/devices/{device\_id}/sys/events/down 数据格式: { "object\_device\_id": "{object\_device\_id}", "services": [ {

```
 "service_id": "$ota",
 "event_type": "version_query",
 "event_time": "20151212T121212Z",
 "paras": {
 "task_id": "65d31bf2581ed33a42a58d76",
          "sub_device_count": 2,
         "task_ext_info": {
            "device_type": "DDC"
         }
       }
    }
  ]
```
# **2.9.2** 设备上报软固件版本

}

## 功能介绍

设备上报软固件版本信息。

#### **Topic**

上行: \$oc/devices/{device\_id}/sys/events/up

### 参数说明

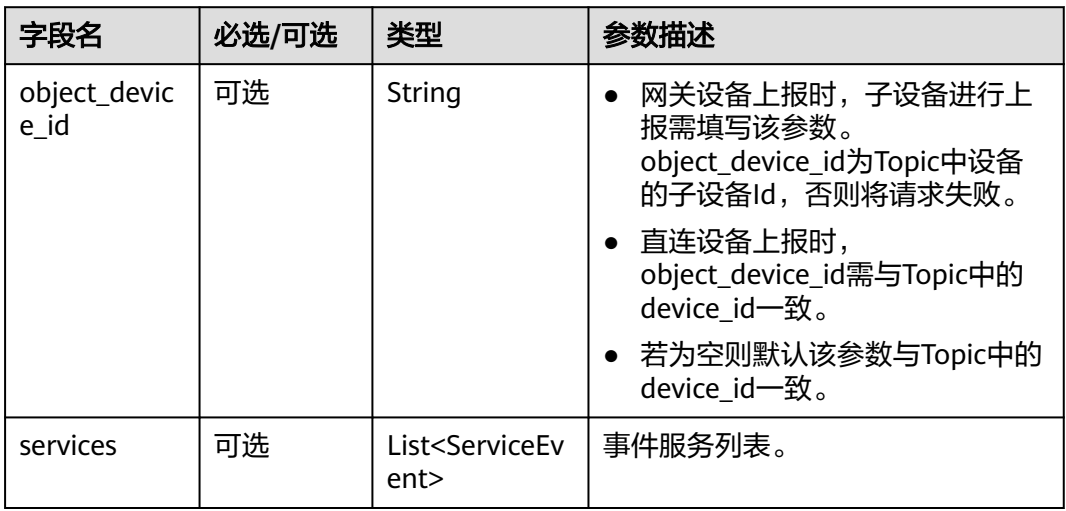

#### ServiceEvent定义表

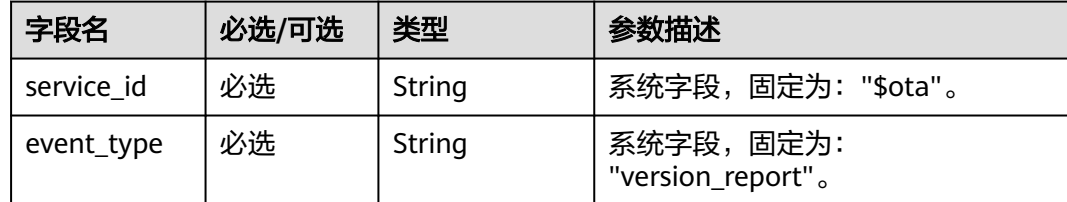

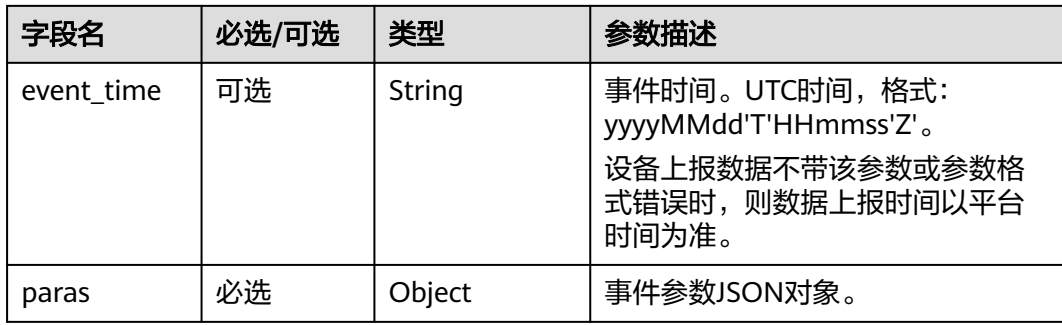

#### paras参数列表

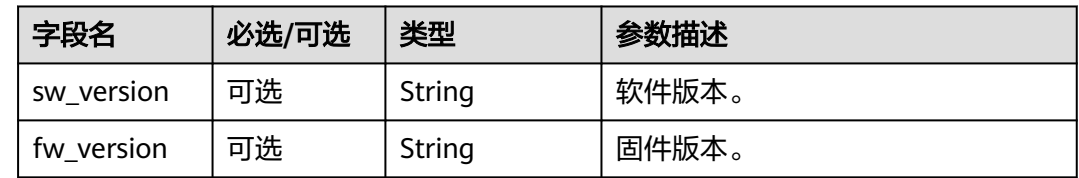

示例

```
Topic: $oc/devices/{device_id}/sys/events/up 
数据格式:
{ 
   "object_device_id": "{object_device_id}", 
   "services": [{ 
      "service_id": "$ota", 
 "event_type": "version_report", 
 "event_time": "20151212T121212Z", 
      "paras": { 
 "sw_version": "v1.0", 
 "fw_version": "v1.0" 
      } 
   }] 
}
```
# **2.9.3** 平台下发升级通知

# 功能介绍

物联网平台向设备侧下发升级通知。

**Topic**

下行: \$oc/devices/{device\_id}/sys/events/down

# 参数说明

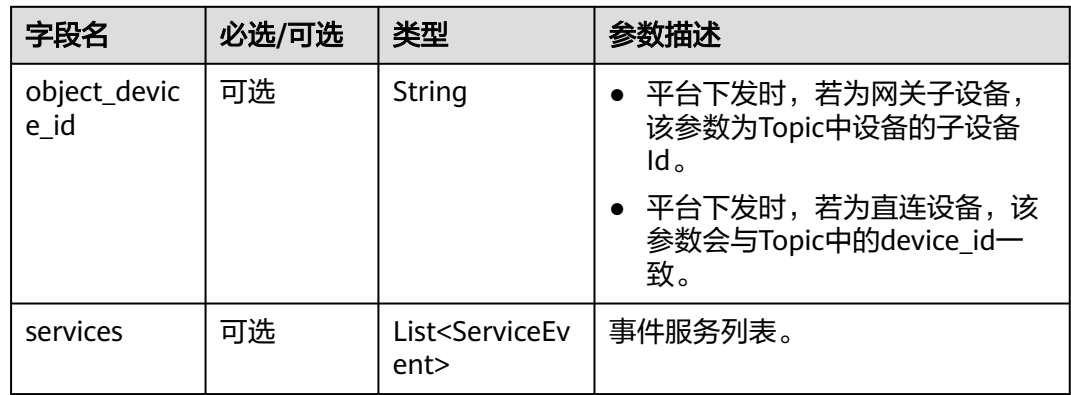

### ServiceEvent定义表

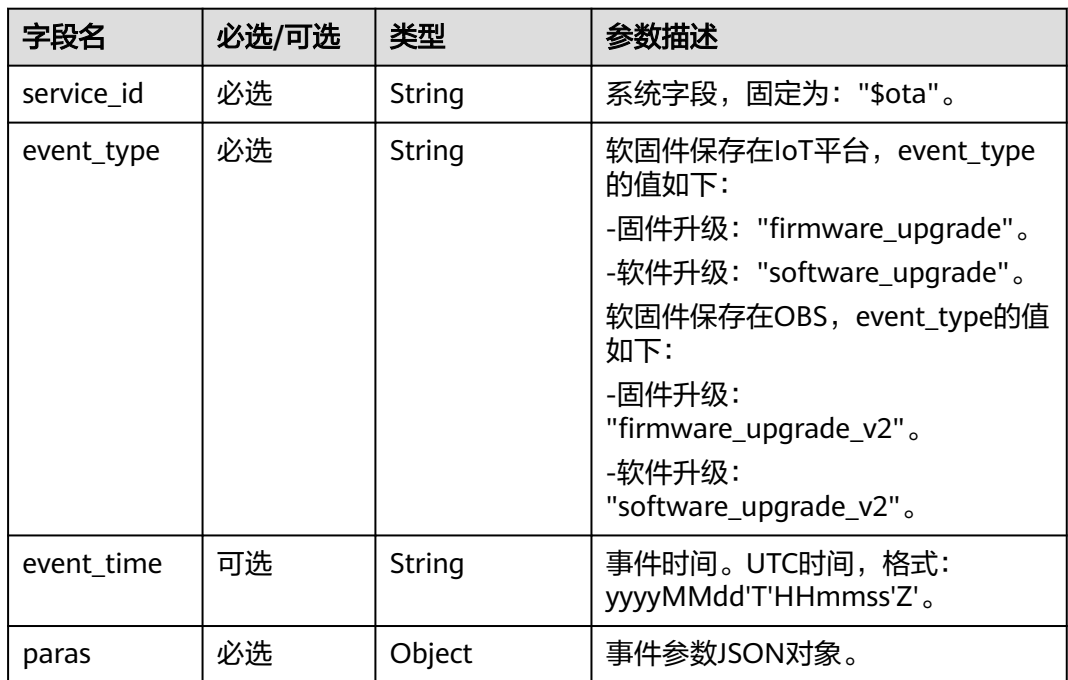

event\_type为firmware\_upgrade、software\_upgrade时paras参数列表

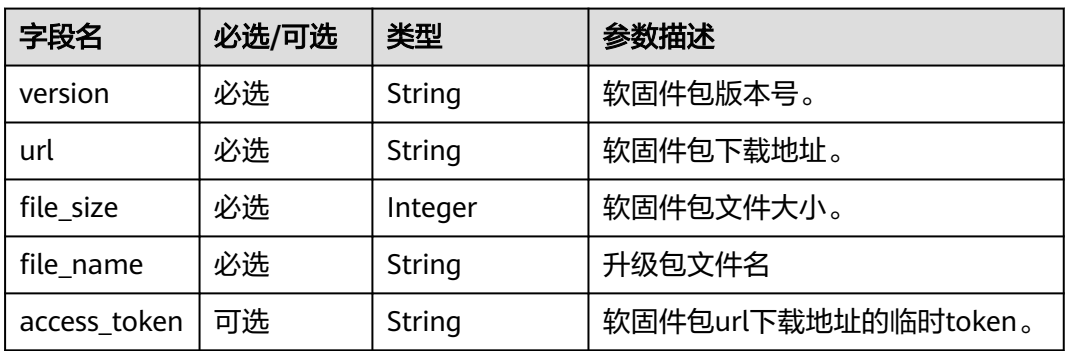

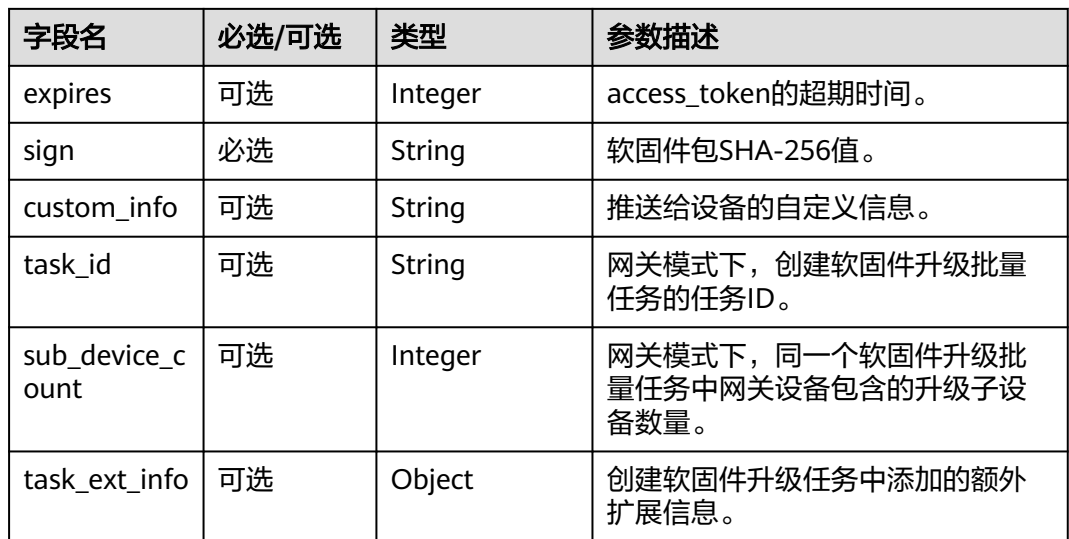

event\_type为firmware\_upgrade\_v2、software\_upgrade\_v2时paras参数列表

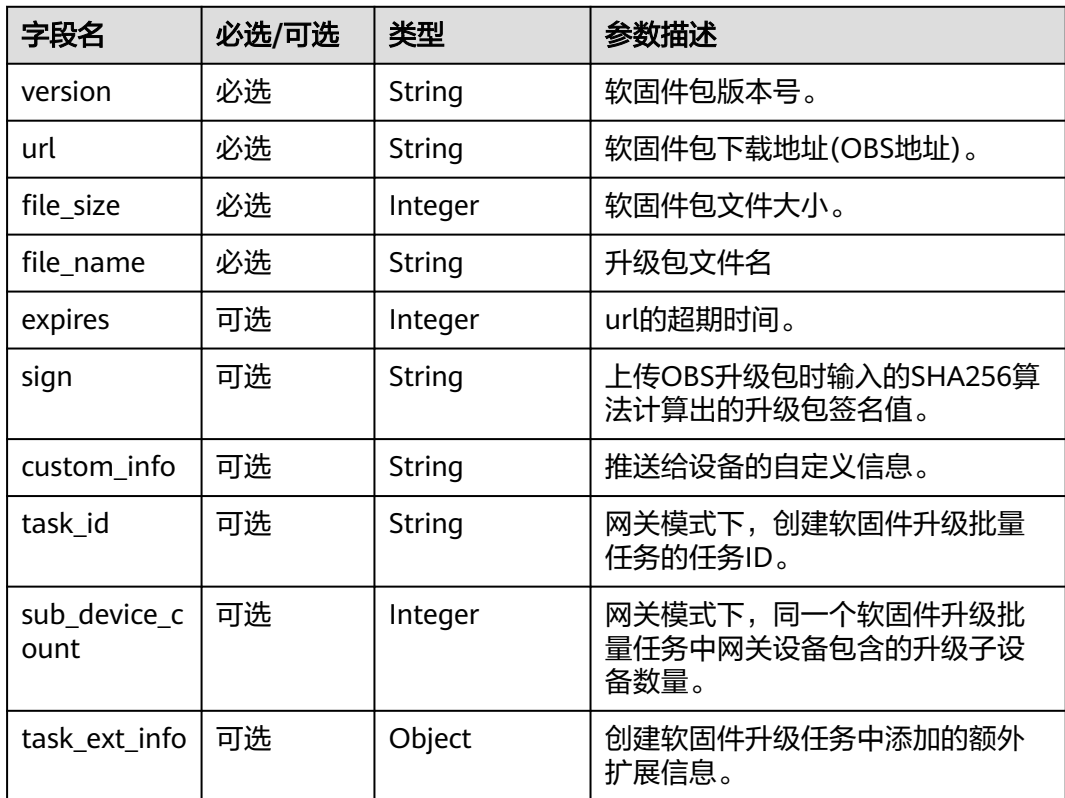

示例一

软固件保存在IoT平台,升级时设备会收到如下信息: Topic: \$oc/devices/{device\_id}/sys/events/down 数据格式: { "object\_device\_id": "{object\_device\_id}", "services": [

```
 "service_id": "$ota",
        "event_type": "firmware_upgrade",
        "event_time": "20151212T121212Z",
 "paras": {
 "version": "v1.2",
           "url": "https://100.93.28.202:8943/iodm/dev/v2.0/upgradefile/applications/******/devices/******/
packages/******",
           "file_size": 81362928,
 "file_name": "upgrade.bin",
 "access_token": "595124473f866b033dfa1f",
           "expires": 86400,
           "sign": "595124473f866b033dfa1f7e831c8c99a12f6143f392dfa996a819010842c99d",
          "custom info": "This upgrade package adds some new features.",
           "task_id": "65d31bf2581ed33a42a58d76",
           "sub_device_count": 2,
           "task_ext_info": {
              "device_type": "DDC"
           }
        }
     }
   ]
}
```
示例二

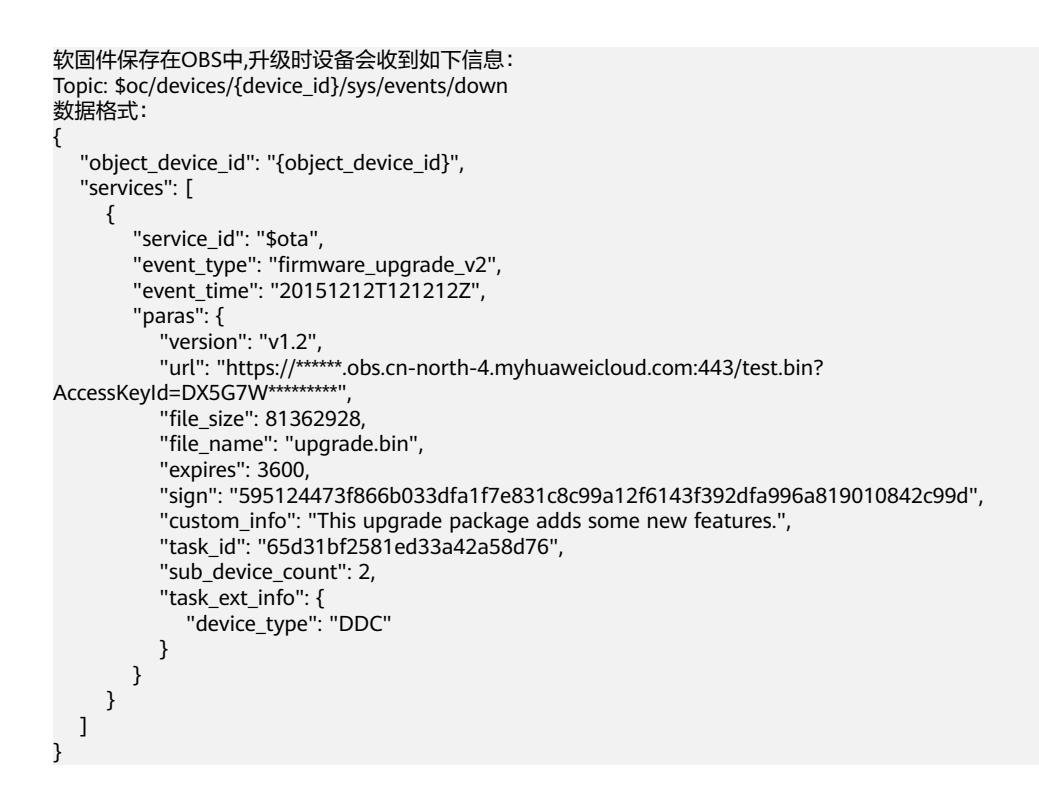

## 设备侧升级包下载指导

设备收到升级通知之后,通过HTTPS协议根据升级通知里面的URL下载升级包。基础 版和标准版目前建议客户不校验证书可规避不能下载固件的问题。专享版如果需要校 验证书,请提工单,后端帮忙配置域名。

### 请求方法

下载升级包的请求方法为:GET

# 请求消息头

附加请求消息头(header)字段,如指定的URI和HTTP方法所要求的字段。例如定义 消息体类型的请求头"Content-Type",请求鉴权信息等。

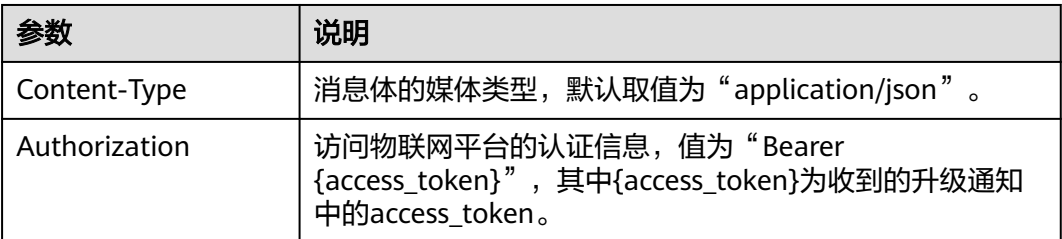

#### 示例

GET https://100.93.28.202:8943/iodm/dev/v2.0/upgradefile/applications/\*\*\*\*\*\*/devices/\*\*\*\*\*\*/packages/\*\*\*\*\*\* Content-Type: application/json Authorization: Bearer \*\*\*\*\*\*

# 注意

如果event\_type为firmware\_upgrade\_v2、software\_upgrade\_v2,则在请求下载软固 件包时不需要携带请求头。请求示例如下:

GET https://\*\*\*\*\*\*.obs.cn-north-4.myhuaweicloud.com:443/test.bin? AccessKeyId=DX5G7W\*\*\*\*\*\*\*\*\*

# **2.9.4** 设备上报升级状态

## 功能介绍

设备上报升级状态。

### **Topic**

上行: \$oc/devices/{device\_id}/sys/events/up

## 参数说明

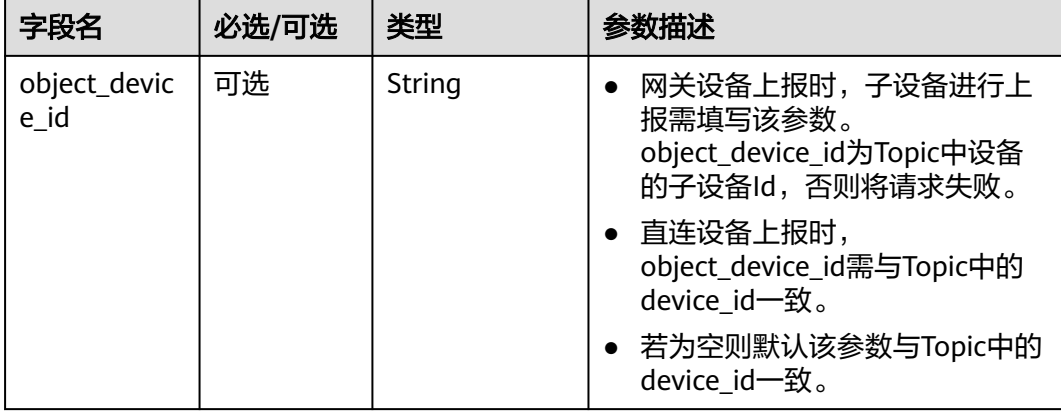

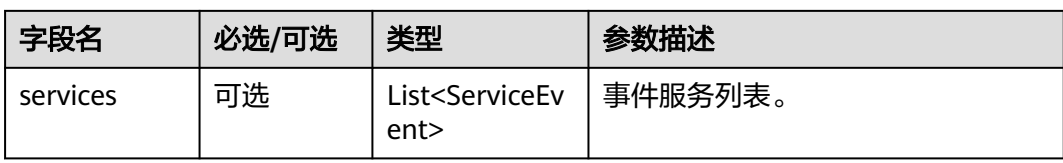

#### ServiceEvent定义表

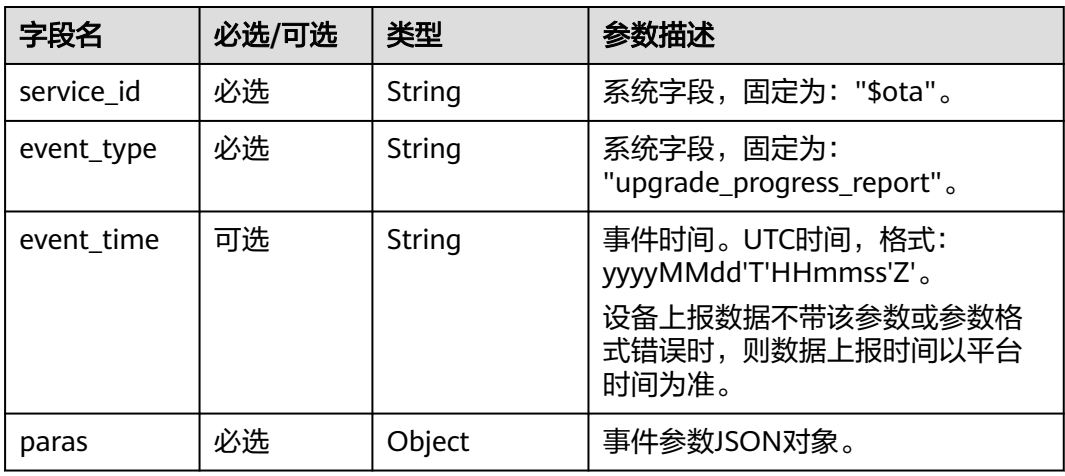

paras参数列表
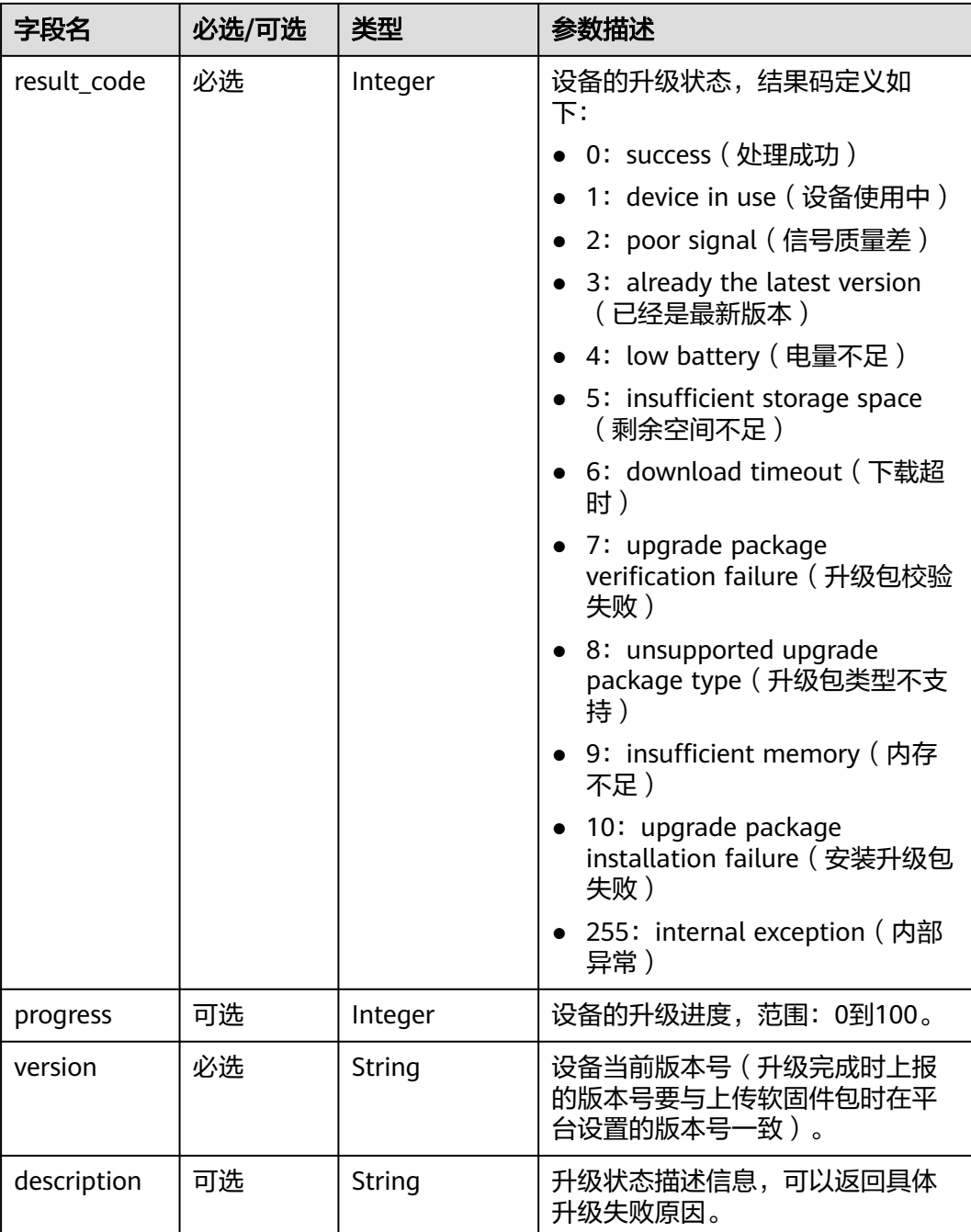

示例

Topic: \$oc/devices/{device\_id}/sys/events/up 数据格式: { "object\_device\_id": "{object\_device\_id}", "services": [{ "service\_id": "\$ota", "event\_type": "upgrade\_progress\_report", "event\_time": "20151212T121212Z", "paras": { "result\_code": 0, "progress": 80, "version": "V2.0",

 "description": "upgrade processing" } }] }

# **2.10** 文件上传**/**下载管理

# **2.10.1** 设备上报获取文件上传 **URL** 请求

#### 功能介绍

设备上报获取文件上传URL信息请求。

#### **Topic**

上行: \$oc/devices/{device\_id}/sys/events/up

#### 参数说明

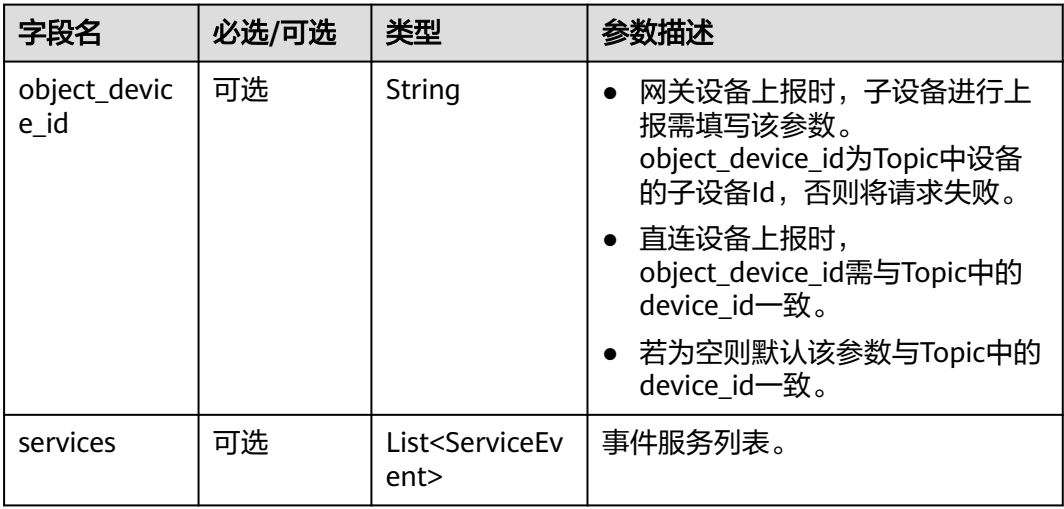

#### ServiceEvent定义表

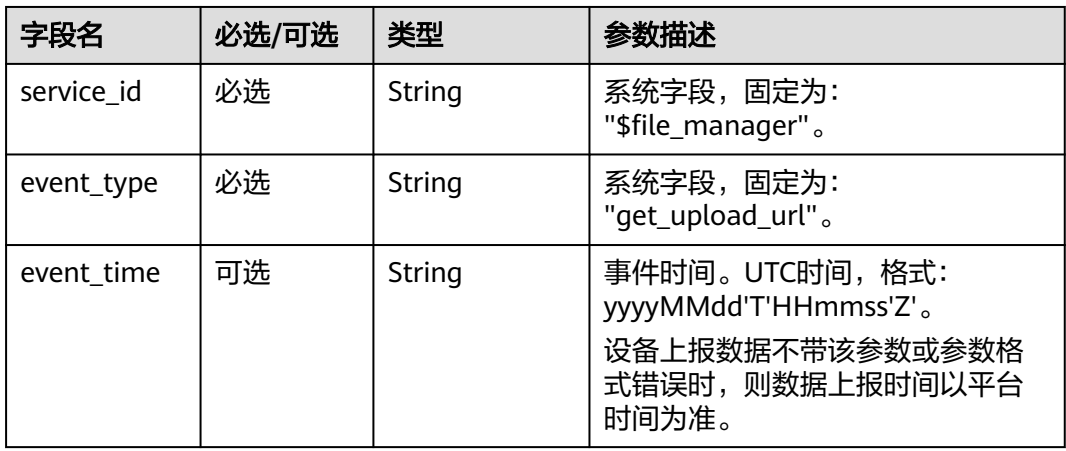

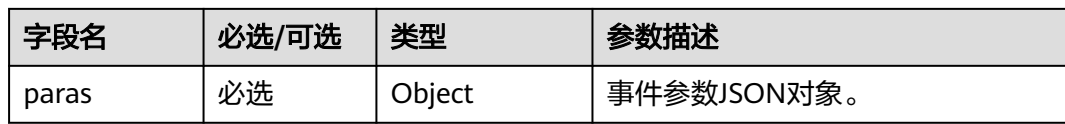

#### paras参数列表

{

}

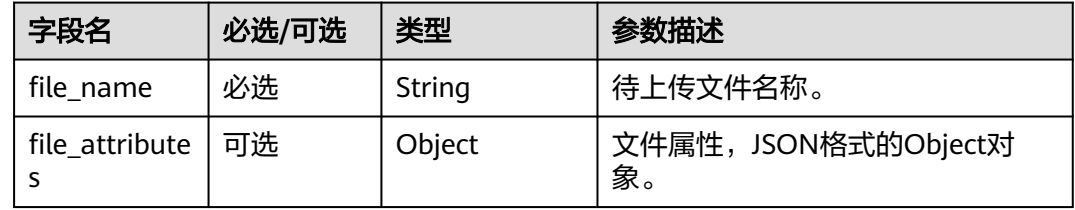

#### 示例

```
Topic: $oc/devices/{device_id}/sys/events/up 
数据格式:
   "object_device_id": "{object_device_id}", 
   "services": [{ 
      "service_id": "$file_manager",
 "event_type": "get_upload_url", 
 "event_time": "20151212T121212Z",
      "paras": { 
         "file_name": "a.jpg",
 "file_attributes": {
 "hash_code": "58059181f378062f9b446e884362a526",
           "size": 1024
        }
      } 
   }]
```
# **2.10.2** 平台下发文件上传临时 **URL**

#### 功能介绍

平台下发文件上传临时URL。

#### **Topic**

下行: \$oc/devices/{device\_id}/sys/events/down

#### 参数说明

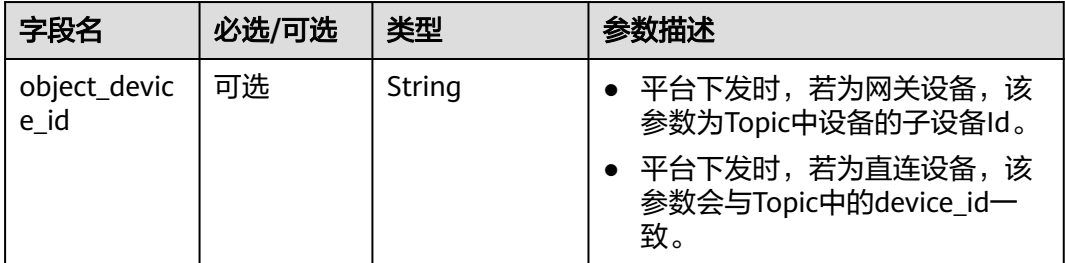

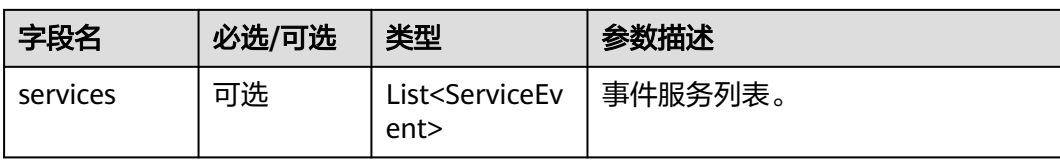

#### ServiceEvent定义表

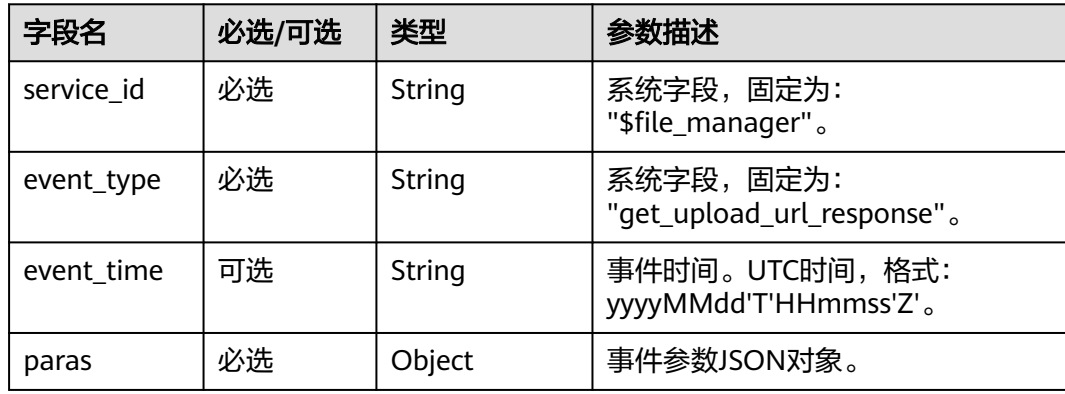

#### paras参数列表

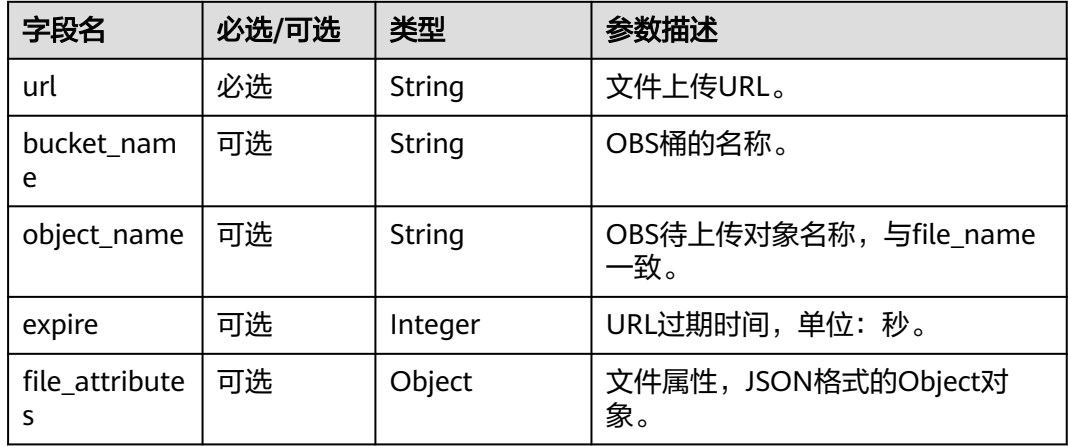

#### 示例

```
Topic: $oc/devices/{device_id}/sys/events/down 
数据格式:
{ 
   "object_device_id": "{object_device_id}", 
   "services": [{ 
     "service_id": "$file_manager",
 "event_type": "get_upload_url_response", 
 "event_time": "20151212T121212Z",
      "paras": { 
        "url":"https://bucket.obs.cn-north-4.com/device_file/aGEKIpp5NAGxdP2oo90000/a.jpg?
Expires=1553162075&OSSAccessKeyId=LTAIYLScbHiV****&Signature=%2F88xdEFPukJ****%2F8****%2Bdv3io
%3D",
 "bucket_name":"bucket",
 "object_name": "c6b39067b0325db34663d3ef421a42f6_12345678_a.jpg",
        "expire":3600,
```
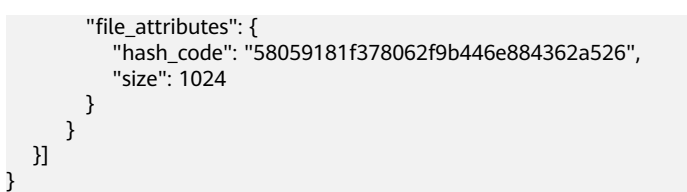

# **2.10.3** 设备上报文件上传结果

#### 功能介绍

设备上报文件上传结果。

#### **Topic**

上行: \$oc/devices/{device\_id}/sys/events/up

#### 参数说明

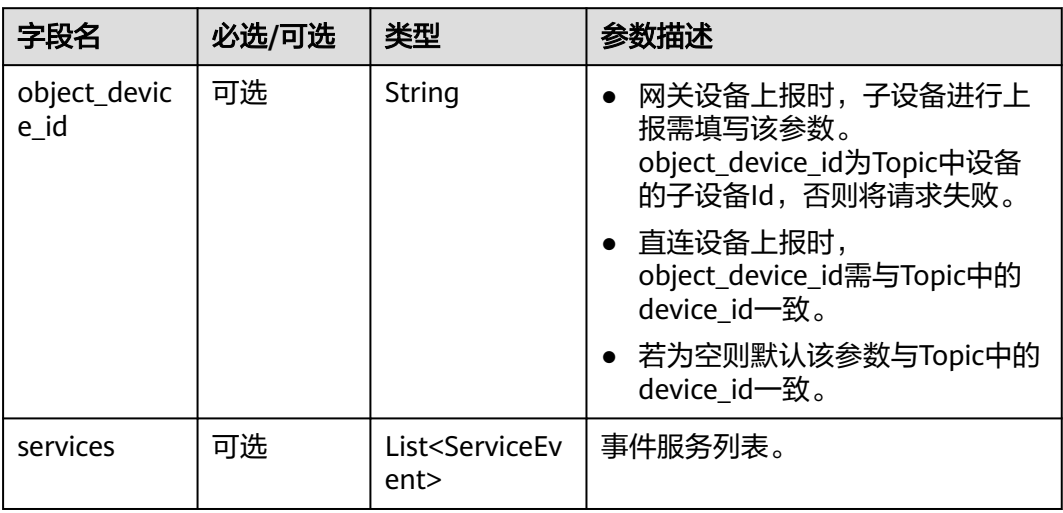

#### ServiceEvent定义表

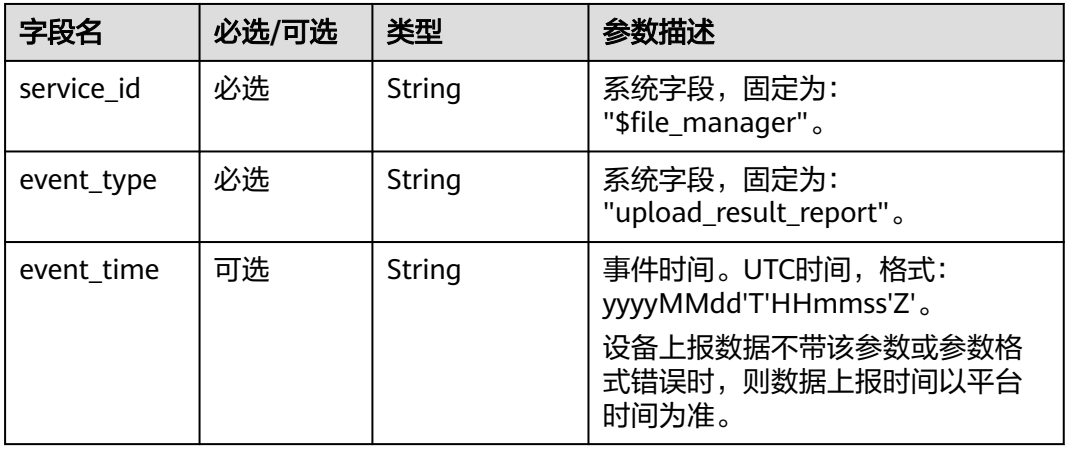

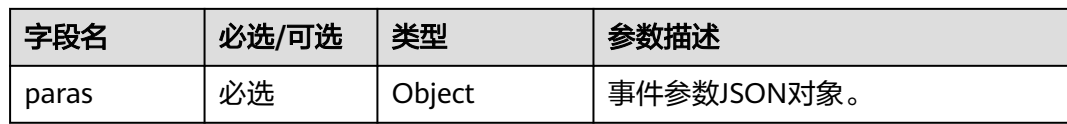

#### paras参数列表

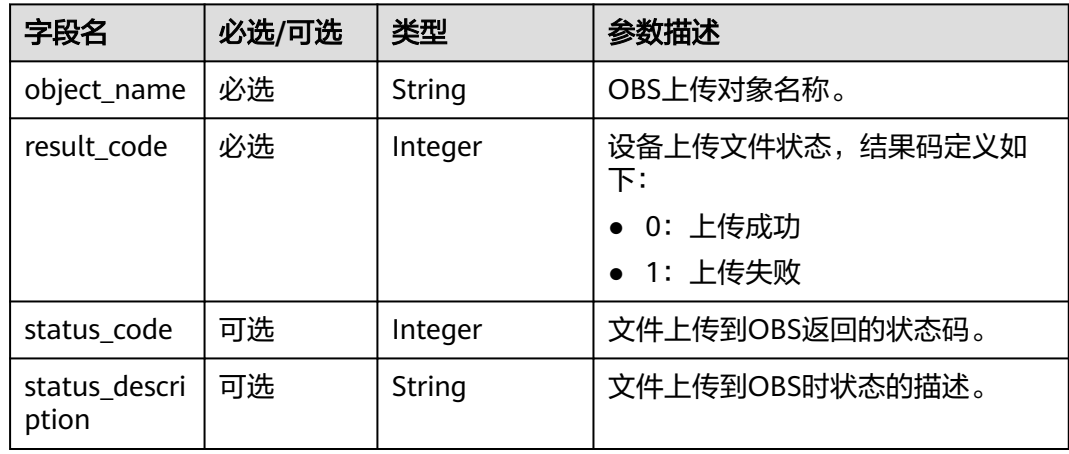

#### 示例

{

}

```
Topic: $oc/devices/{device_id}/sys/events/up 
数据格式:
   "object_device_id": "{object_device_id}", 
   "services": [{ 
 "service_id": "$file_manager",
 "event_type": "upload_result_report", 
 "event_time": "20151212T121212Z",
       "paras": { 
        "object_name": "c6b39067b0325db34663d3ef421a42f6_12345678_a.jpg",
        "result_code": 0,
        "status_code": 200,
         "status_description": "upload success"
      } 
   }]
```
# **2.10.4** 设备上报获取文件下载 **URL** 请求

#### 功能介绍

设备上报获取文件下载URL信息请求到平台。

#### **Topic**

上行: \$oc/devices/{device\_id}/sys/events/up

#### 参数说明

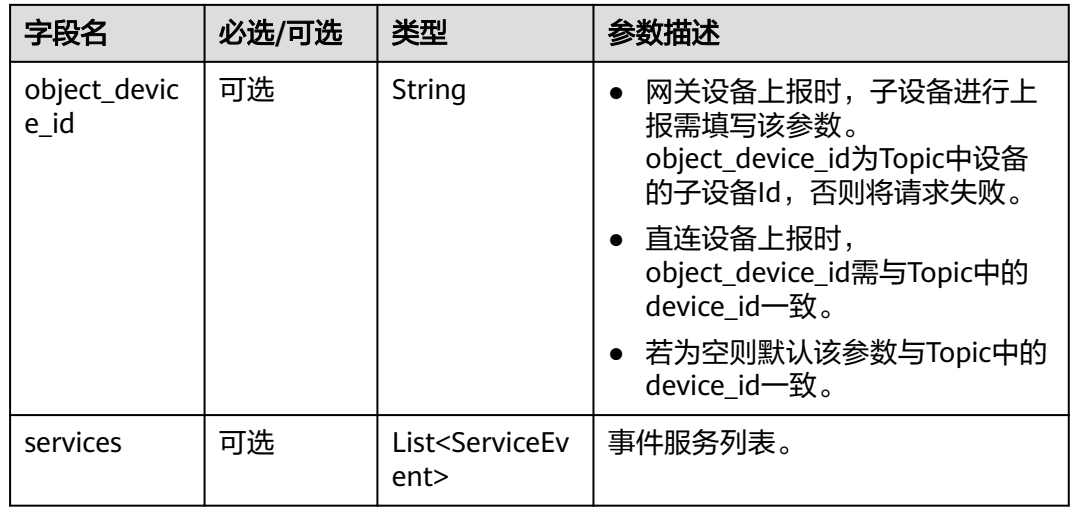

#### ServiceEvent定义表

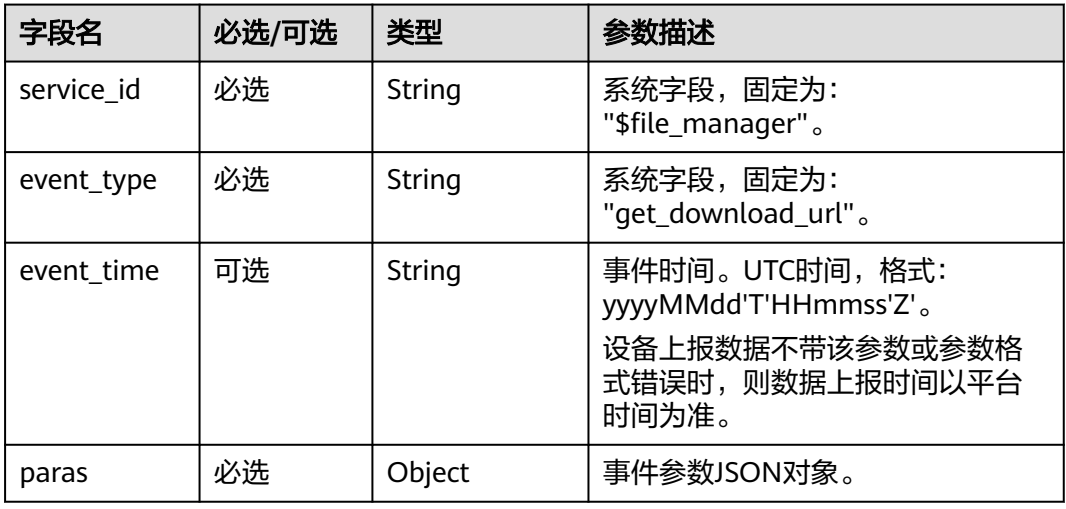

#### paras参数列表

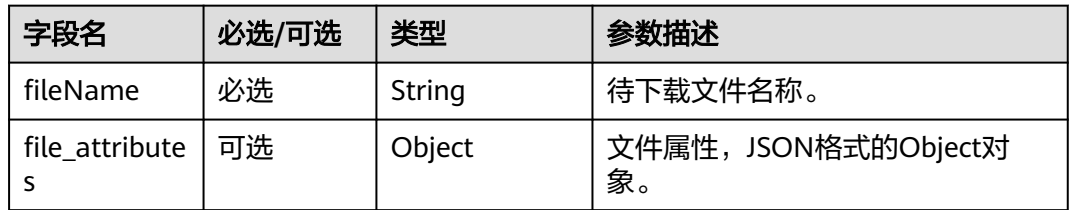

#### 示例

Topic: \$oc/devices/{device\_id}/sys/events/up 数据格式: {

"object\_device\_id": "{object\_device\_id}",

```
 "services": [{ 
 "service_id": "$file_manager",
 "event_type": "get_download_url", 
 "event_time": "20151212T121212Z",
      "paras": { 
        "file_name": "a.jpg",
 "file_attributes": {
 "hash_code": "58059181f378062f9b446e884362a526",
          "size": 1024
       }
      } 
  }]
```
# **2.10.5** 平台下发文件下载临时 **URL**

}

#### 功能介绍

平台下发文件下载临时URL给设备。

#### **Topic**

下行: \$oc/devices/{device\_id}/sys/events/down

#### 参数说明

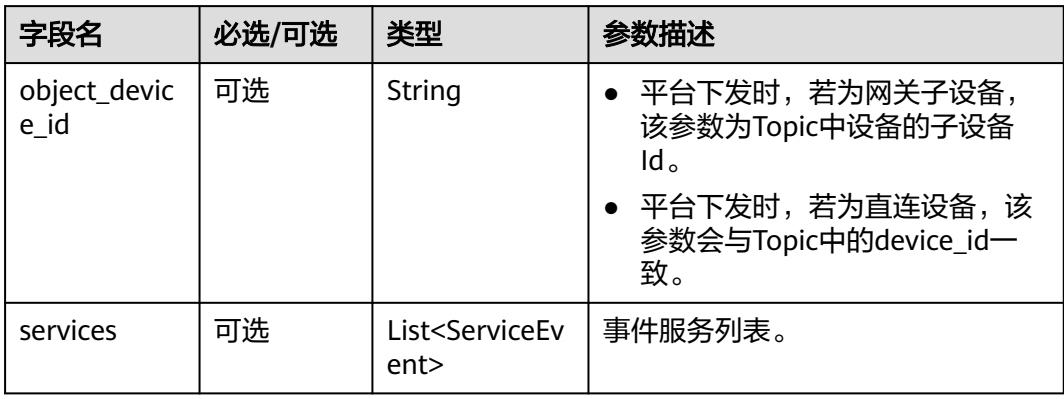

#### ServiceEvent定义表

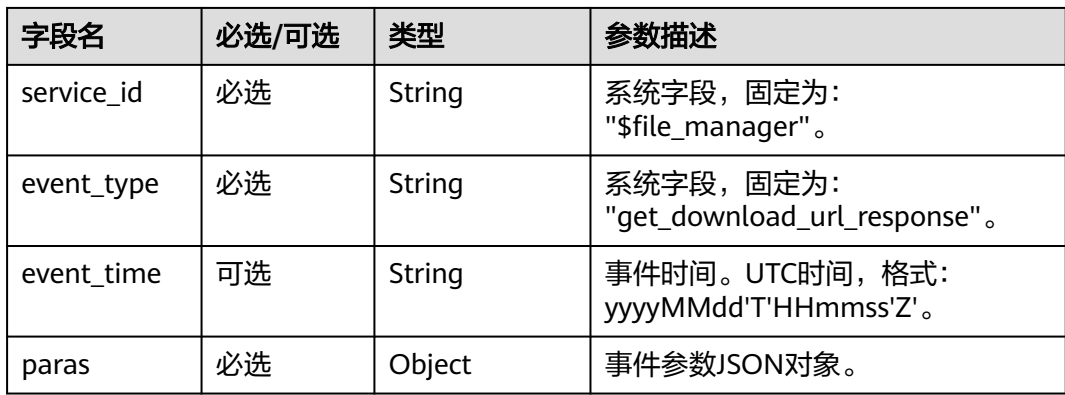

#### paras参数列表

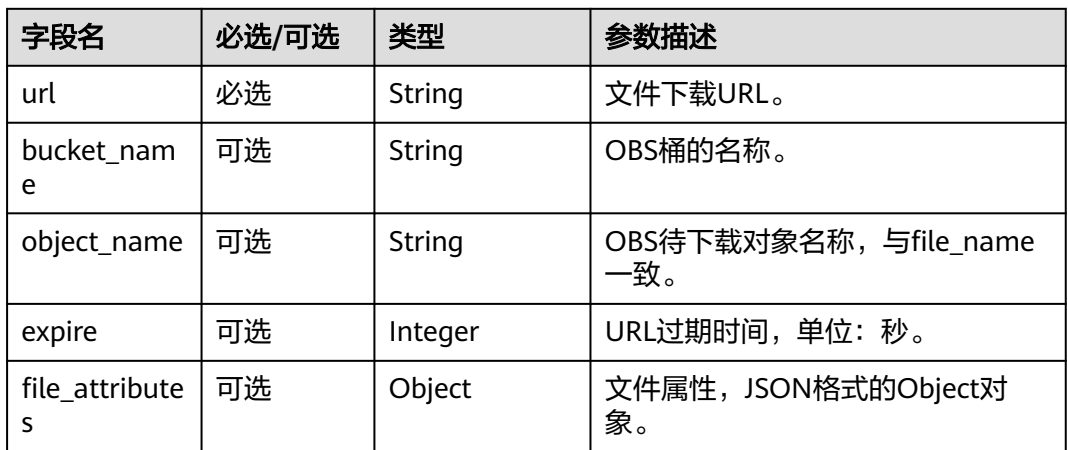

#### 示例

```
Topic: $oc/devices/{device_id}/sys/events/down 
数据格式:
{ 
   "object_device_id": "{object_device_id}", 
   "services": [{ 
      "service_id": "$file_manager",
      "event_type": "get_download_url_response", 
      "event_time": "20151212T121212Z",
       "paras": { 
        "url":"https://bucket.obs.cn-north-4.com/device_file/aGEKIpp5NAGxdP2oo90000/a.jpg?
Expires=1553162075&OSSAccessKeyId=LTAIYLScbHiV****&Signature=%2F88xdEFPukJ****%2F8****%2Bdv3io
%3D",
 "bucket_name":"bucket",
 "object_name": "c6b39067b0325db34663d3ef421a42f6_12345678_a.jpg",
         "expire":3600,
         "file_attributes": {
           "hash_code": "58059181f378062f9b446e884362a526",
           "size": 1024
        }
      } 
   }] 
}
```
## **2.10.6** 设备上报文件下载结果

#### 功能描述

设备上报文件下载结果。

#### **Topic**

上行: \$oc/devices/{device\_id}/sys/events/up

#### 参数说明

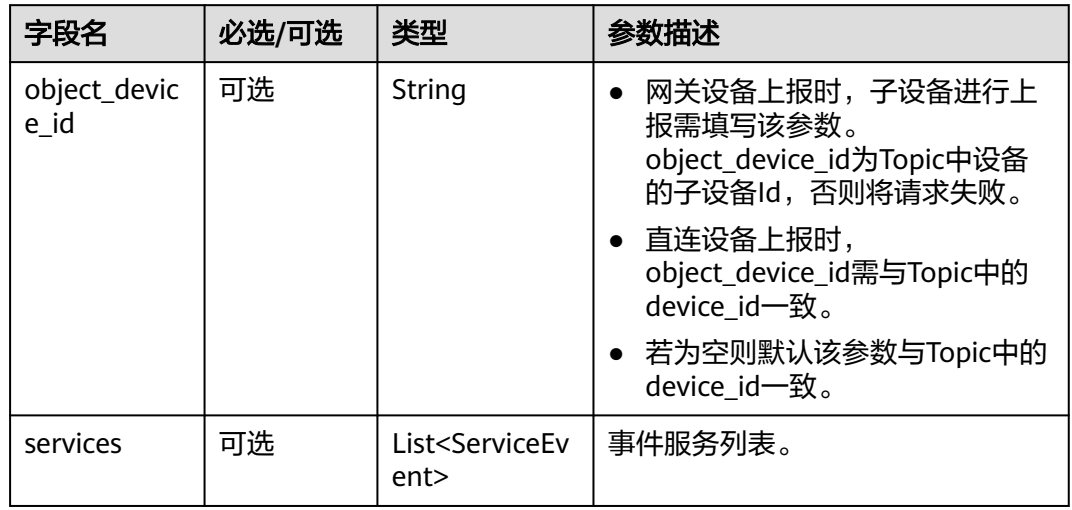

#### ServiceEvent定义表

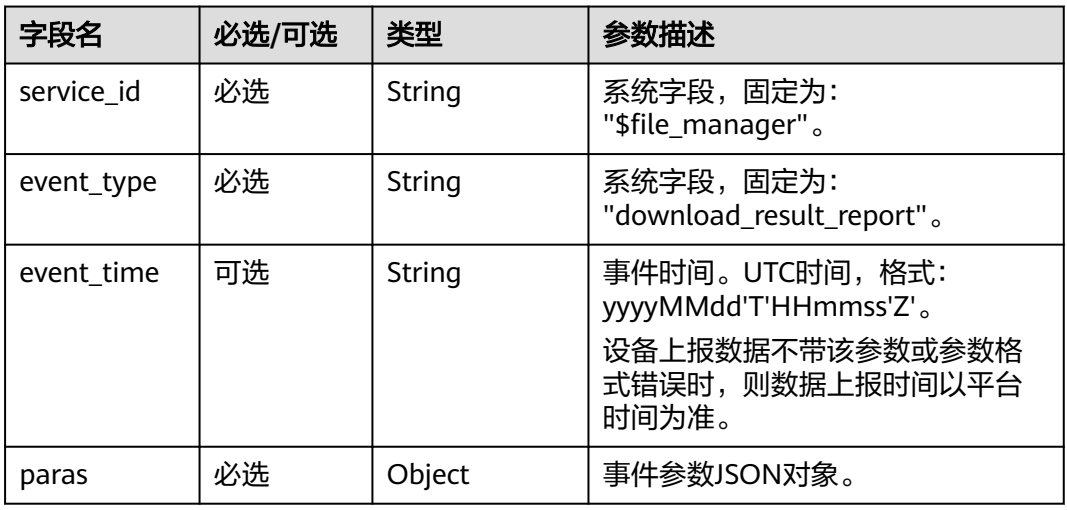

#### paras参数列表

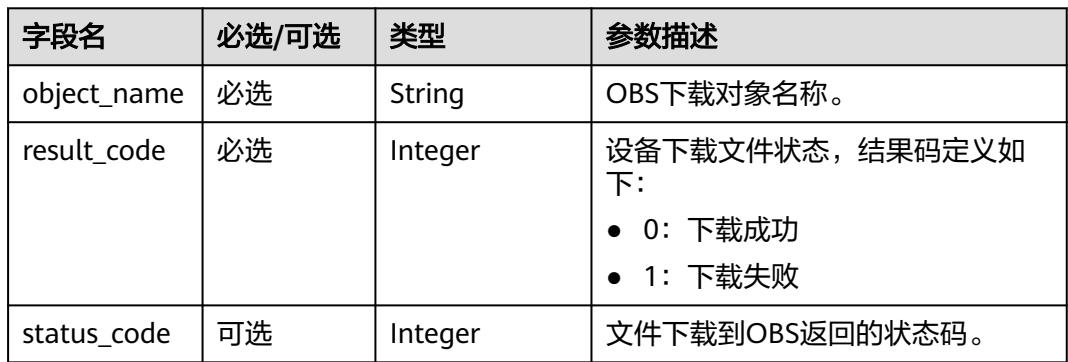

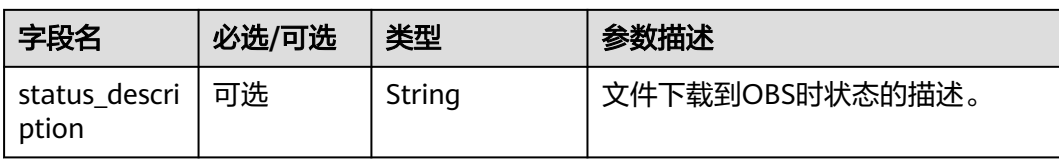

#### 示例

```
Topic: $oc/devices/{device_id}/sys/events/up 
数据格式:
{ 
    "object_device_id": "{object_device_id}", 
   "services": [{ 
      "service_id": "$file_manager",
 "event_type": "download_result_report", 
 "event_time": "20151212T121212Z",
      "paras": { 
         "object_name": "c6b39067b0325db34663d3ef421a42f6_12345678_a.jpg",
         "result_code": 0,
         "status_code": 200,
         "status_description": "download success"
      } 
   }] 
}
```
# **2.11** 设备时间同步

## **2.11.1** 设备时间同步请求

#### 功能描述

设备向平台发起时间同步请求。

#### **Topic**

上行: \$oc/devices/{device\_id}/sys/events/up

#### 参数说明

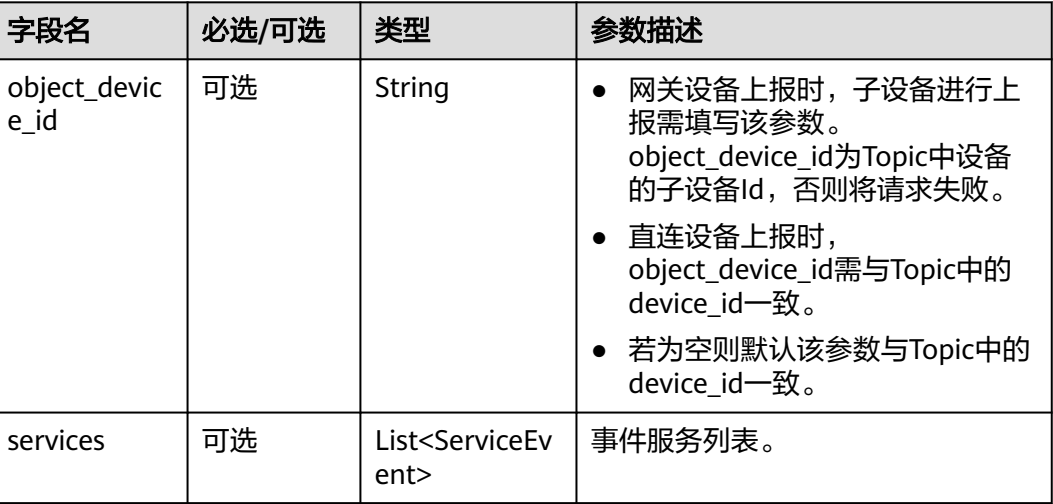

#### ServiceEvent定义表

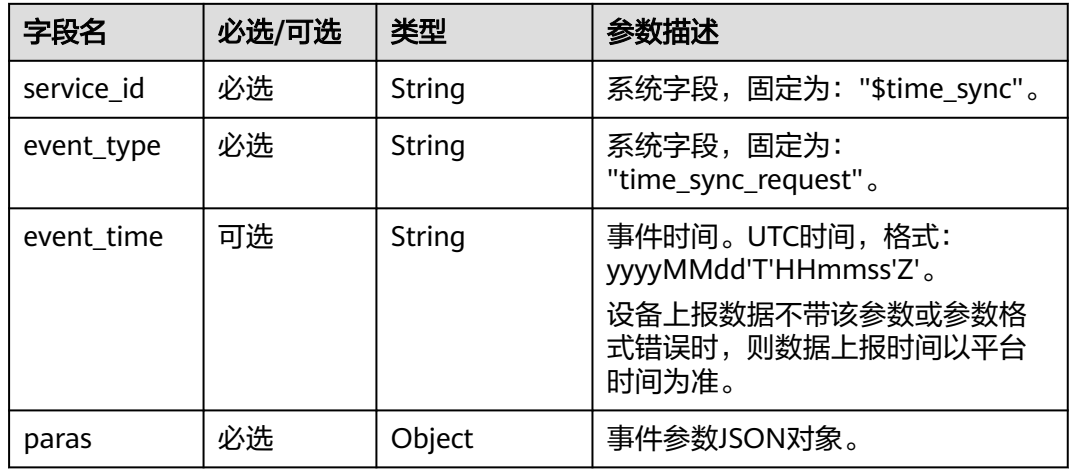

#### paras参数列表

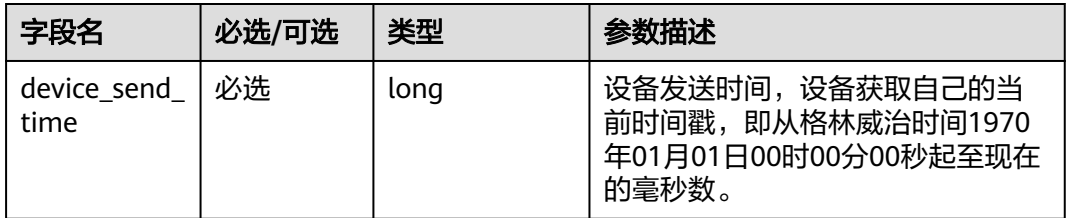

#### 示例

```
Topic: $oc/devices/{device_id}/sys/events/up 
数据格式:
{ 
    "object_device_id": "{object_device_id}", 
 "services": [{ 
 "service_id": "$time_sync", 
 "event_type": "time_sync_request", 
 "event_time": "20151212T121212Z",
       "paras": { 
         "device_send_time": 1582685678789
       } 
   }] 
}
```
# **2.11.2** 设备时间同步响应

#### 功能描述

平台向设备发送时间同步响应,携带设备发送时间device\_send\_time。当平台收到时 间server\_recv\_time 后, 向设备发送时间server\_send\_time 。

例如,设备收到的设备侧时间为device\_recv\_time,则设备计算自己的准确时间为:

(server\_recv\_time + server\_send\_time + device\_recv\_time - device\_send\_time) / 2

#### **Topic**

下行: \$oc/devices/{device\_id}/sys/events/down

#### 参数说明

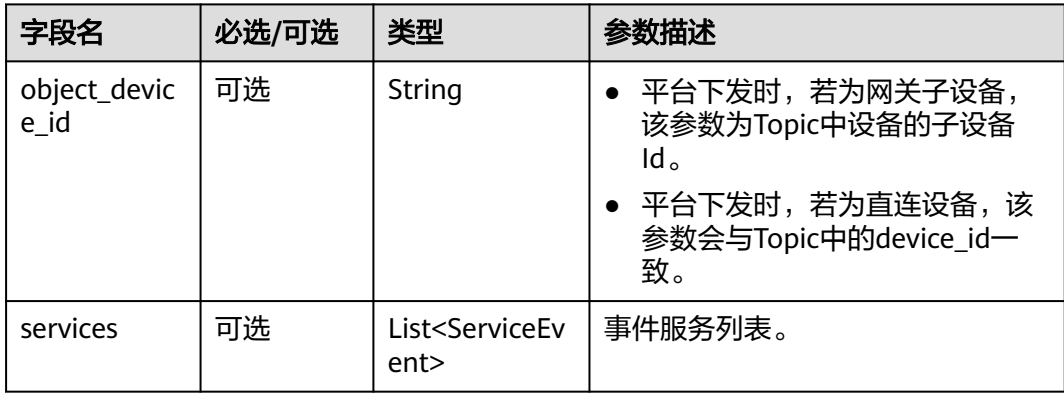

#### ServiceEvent定义表

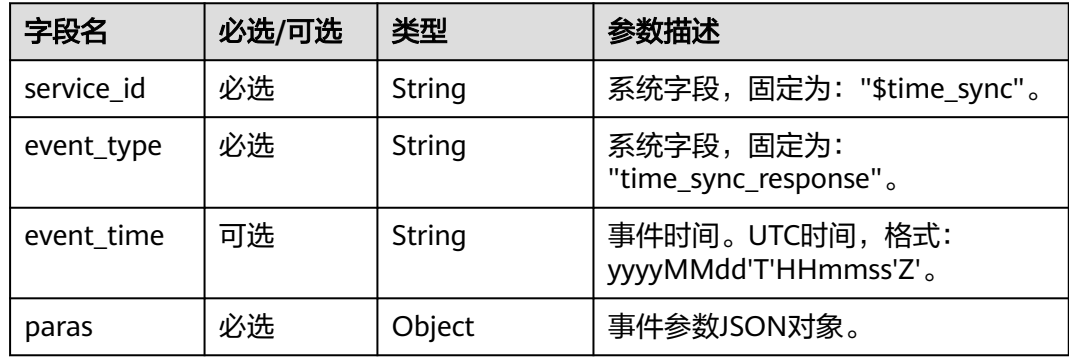

#### paras参数列表

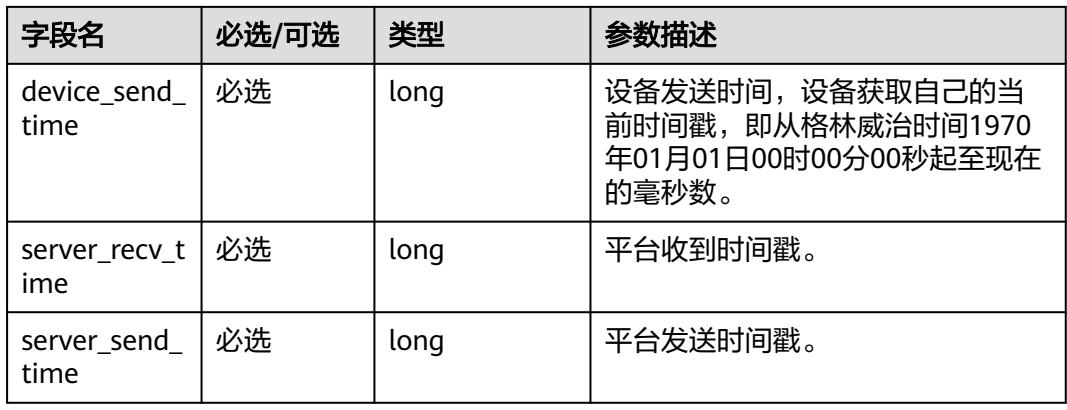

#### 示例

```
Topic: $oc/devices/{device_id}/sys/events/down 
数据格式:
{ 
   "object_device_id": "{object_device_id}", 
   "services": [{ 
      "service_id": "$time_sync", 
 "event_type": "time_sync_response", 
 "event_time": "20151212T121212Z",
      "paras": { 
        "device_send_time": 1582685678789,
        "server_recv_time": 1582685696152,
        "server_send_time": 1582685708109
      } 
   }] 
}
```
# **2.12** 设备信息上报

# **2.12.1** 设备信息上报

#### 功能描述

设备向平台上报设备信息。

**Topic**

上行: \$oc/devices/{device\_id}/sys/events/up

#### 参数说明

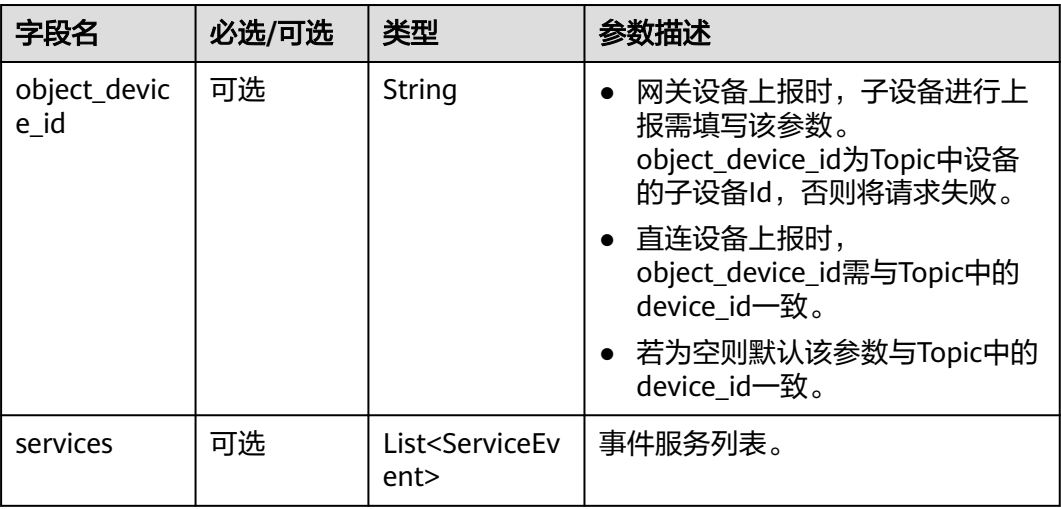

ServiceEvent定义表

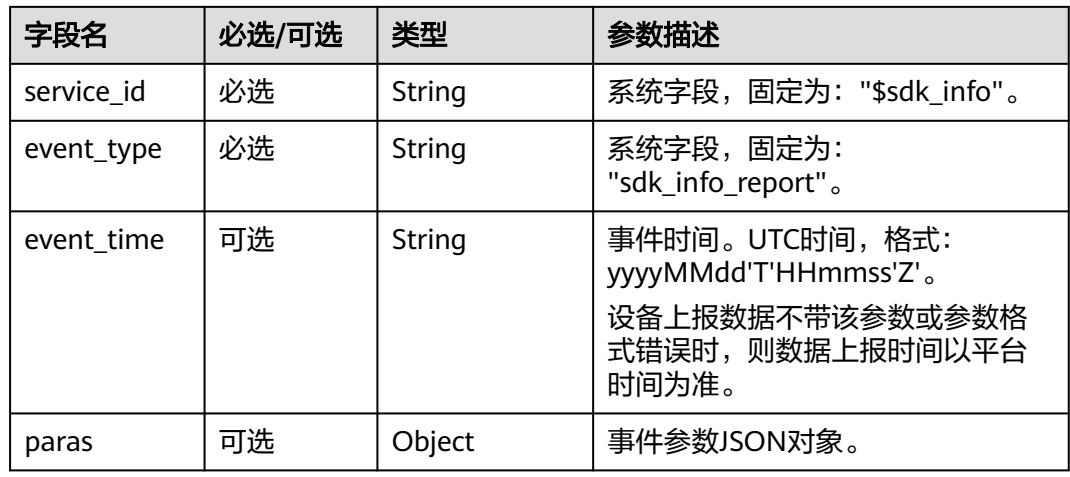

#### paras参数列表

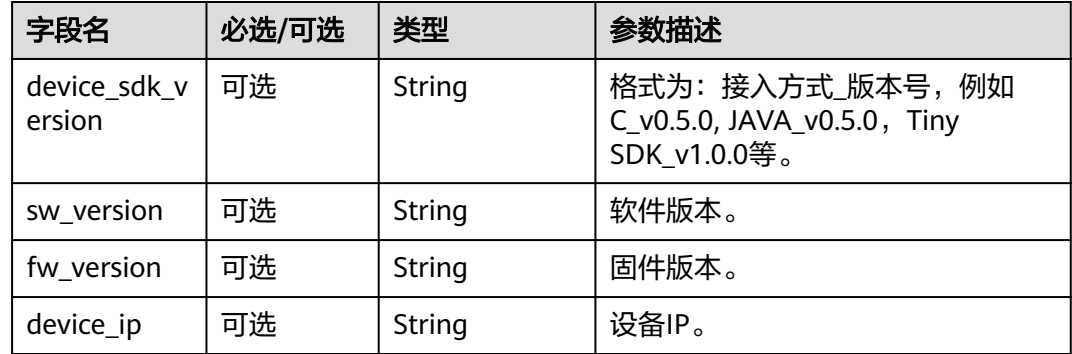

#### 示例

```
Topic: $oc/devices/{device_id}/sys/events/up 
数据格式:
{ 
   "object_device_id": "{object_device_id}", 
   "services": [{ 
      "service_id": "$sdk_info", 
 "event_type": "sdk_info_report", 
 "event_time": "20151212T121212Z",
      "paras": { 
 "device_sdk_version": "C_v0.5.0",
 "sw_version": "v1.0", 
 "fw_version": "v1.0", 
         "device_ip": "127.0.0.1"
      } 
   }] 
}
```
# **2.13** 设备日志收集

## **2.13.1** 平台下发日志收集通知

#### **Topic**

下行: \$oc/devices/{device\_id}/sys/events/down

#### 接口功能

用于平台下发日志收集通知给设备。

#### 参数说明

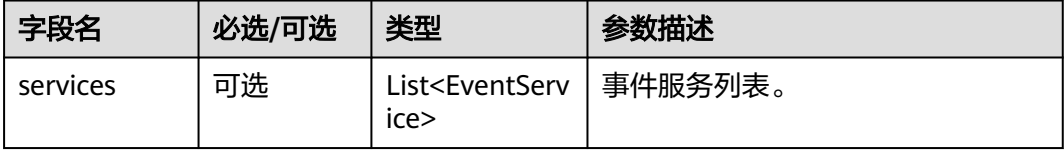

#### EventService定义表

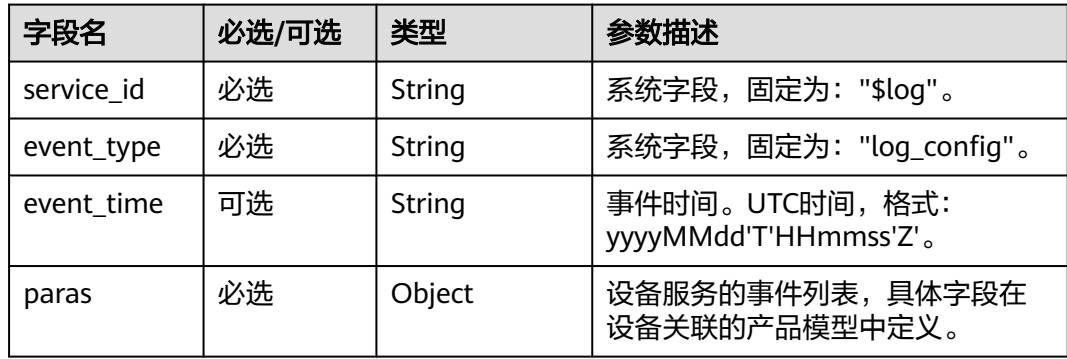

#### paras参数列表

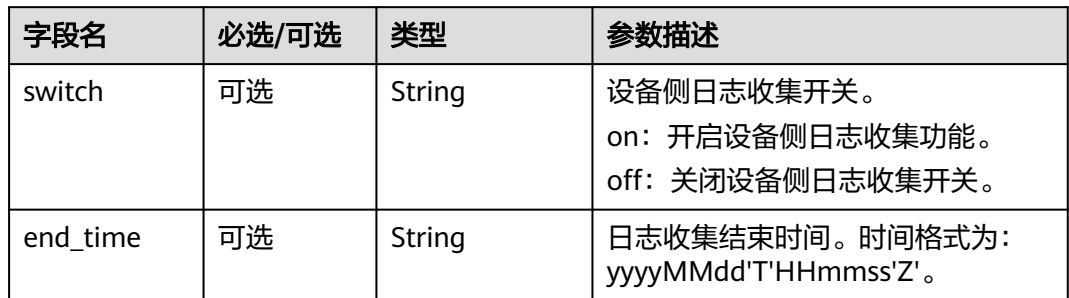

#### 示例

Topic: \$oc/devices/{device\_id}/sys/events/down ...p.c. <del>.</del>...<br>数据格式: { "services": [{ "service\_id": "\$log",

```
 "event_type": "log_config",
 "event_time": "20151212T121212Z",
     "paras": { 
 "switch": "on",
 "end_time": "20151212T131212Z"
     } 
  }]
```
# **2.13.2** 设备上报日志内容

}

#### **Topic**

上行: \$oc/devices/{device\_id}/sys/events/up

#### 接口功能

日志收集开关开启时设备使用该接口向平台上报日志内容,最大不超过1MB。

#### 参数说明

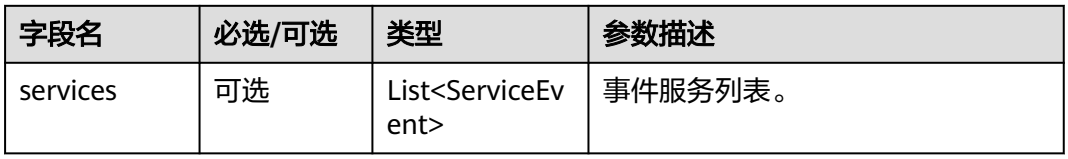

#### ServiceEvent定义表

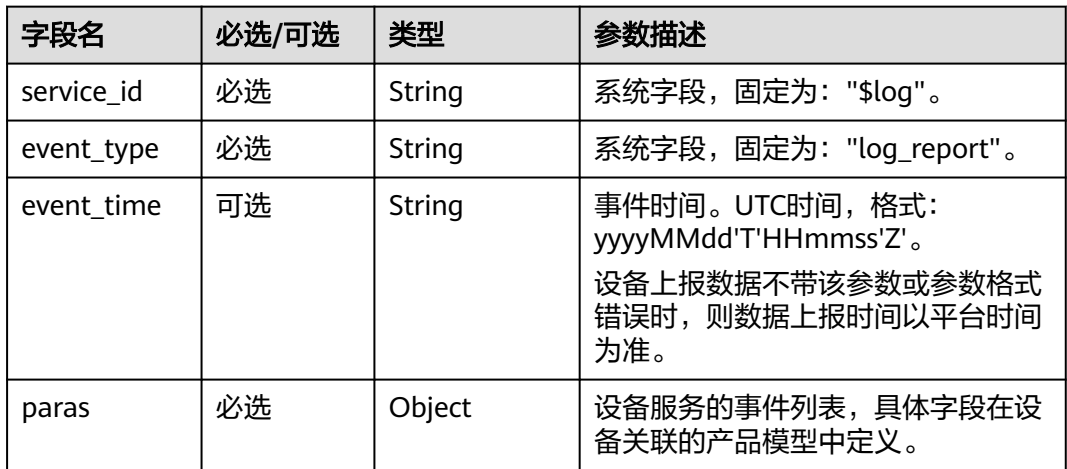

#### paras参数列表

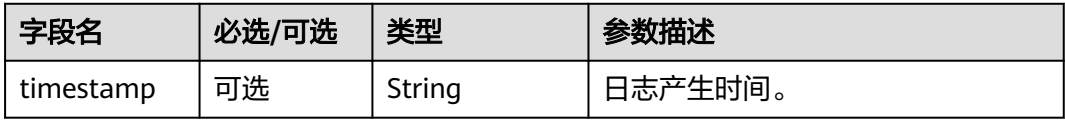

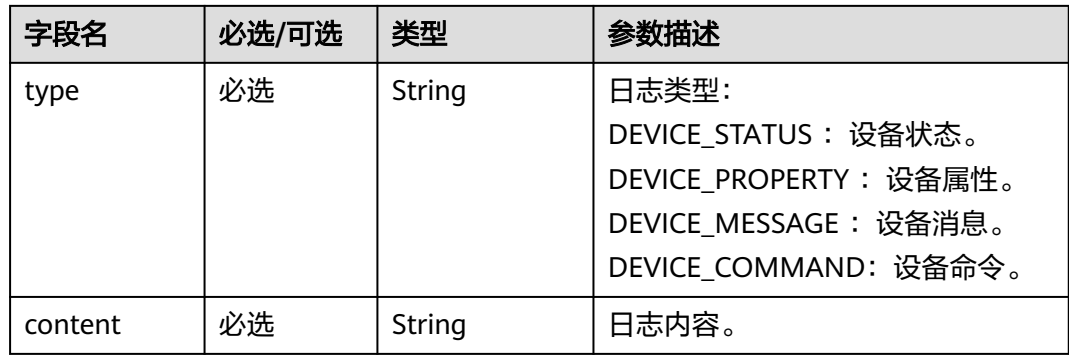

#### 示例

#### Topic: \$oc/devices/{device\_id}/sys/events/up 数据格式: {

```
 "services": [{ 
      "service_id": "$log", 
 "event_type": "log_report", 
 "event_time": "20151212T121212Z",
      "paras": { 
         "timestamp": "1235668997",
         "type": "DEVICE_MESSAGE",
         "content": "log content"
      } 
   }] 
}
```
# **2.14** 远程配置

# **2.14.1** 平台下发配置通知

#### 功能介绍

物联网平台向设备侧下发配置通知。物联网平台为用户提供远程配置功能,用户可以 在不中断设备运行的情况下,远程更新设备的系统参数、运行参数等配置信息。例 如: Windows的收银台机器, 需要通过远程配置修改一些系统参数; 车联网中的T-BOX,需要通过远程配置修改设备侧的一些数据上报频率等。

#### **Topic**

下行: \$oc/devices/{device\_id}/sys/events/down

#### 参数说明

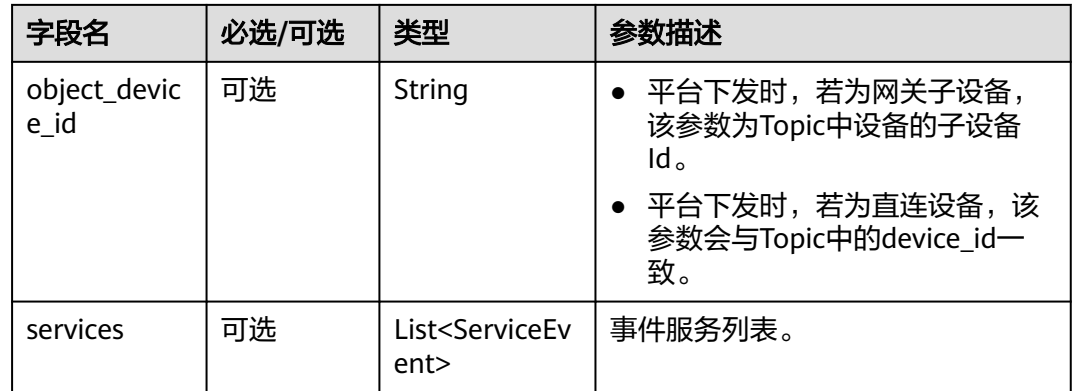

#### ServiceEvent定义表

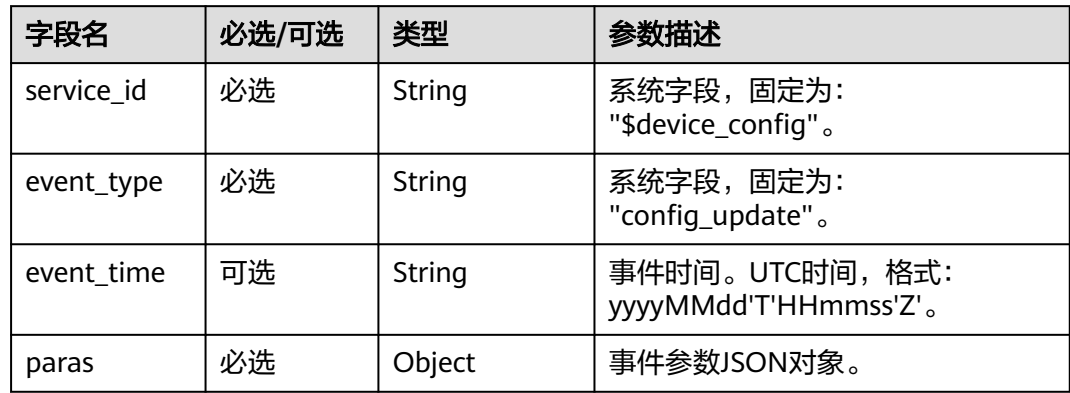

#### paras参数列表

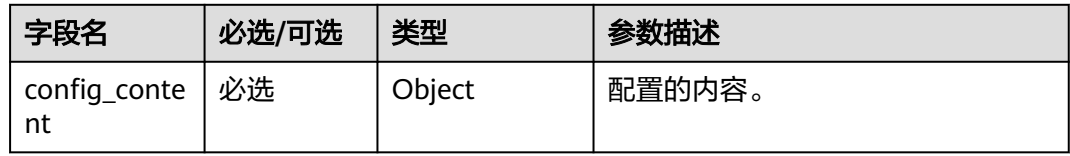

#### 示例

```
Topic: $oc/devices/{device_id}/sys/events/down 
数据格式:
{
 "object_device_id":"{object_device_id}",
 "services":[
     {
 "service_id":"$device_config",
 "event_type":"config_update",
 "event_time":"20151212T121212Z",
        "paras":{
 "config_content":{
 "config_key1":"device config1",
 "config_key2":"device config2"
         }
        }
```
 }  $\,$   $\,$   $\,$ }

## **2.14.2** 设备上报配置响应

#### 功能介绍

设备上报配置结果响应。创建远程配置任务时,可以配置超时时间(1-30天,不配置 默认30天)。在超时时间内,平台每24小时向设备下发一次配置,直到设备上报配置 响应。如果设备在超时时间内一直没有上报配置响应,则平台显示该设备配置任务超 时失败。

#### **Topic**

上行: \$oc/devices/{device\_id}/sys/events/up

#### 参数说明

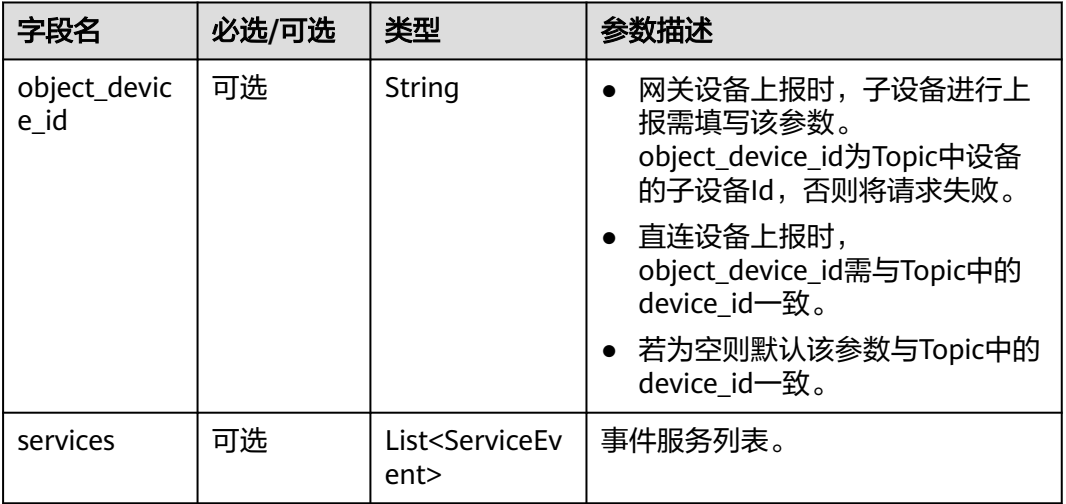

#### ServiceEvent定义表

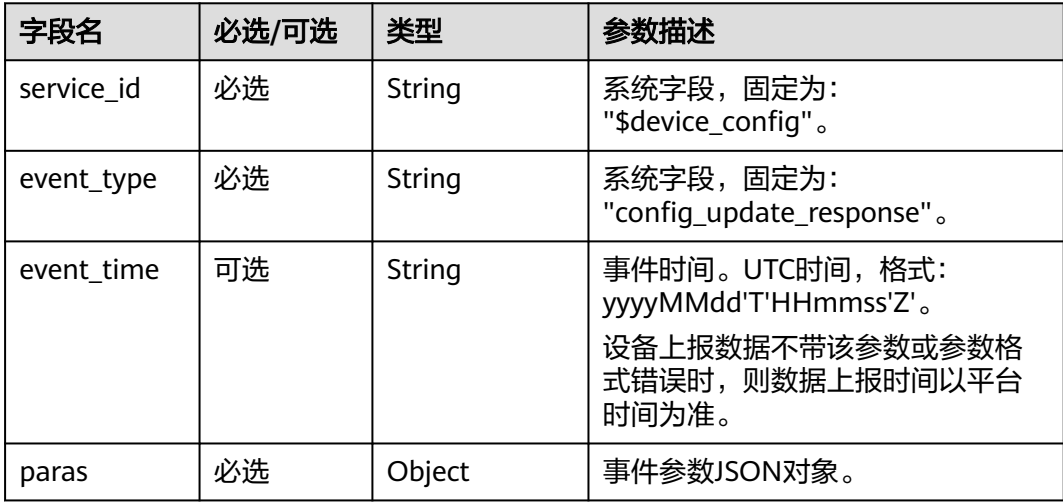

#### paras参数列表

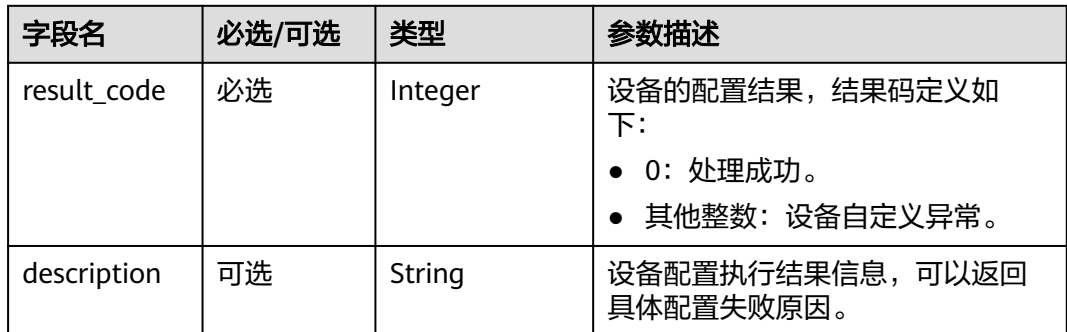

示例

```
Topic: $oc/devices/{device_id}/sys/events/up 
数据格式:
{
   "object_device_id":"{object_device_id}",
   "services":[
     {
 "service_id":"$device_config",
 "event_type":"config_update_response",
 "event_time":"20151212T121212Z",
 "paras":{
 "result_code":0,
          "description":"update config success"
       }
     }
   ]
}
```
# **3** 设备侧 **HTTPS** 接口参考

- 3.1 使用https协议接入
- [3.2 API](#page-708-0)概览
- 3.3 [设备鉴权](#page-708-0)
- 3.4 [设备消息上报](#page-711-0)
- 3.5 [设备属性上报](#page-712-0)

# **3.1** 使用 **https** 协议接入

#### 概述

HTTPS是基于HTTP协议,通过SSL加密的一种安全通信协议。物联网平台支持HTTPS 协议通信。

#### 使用限制

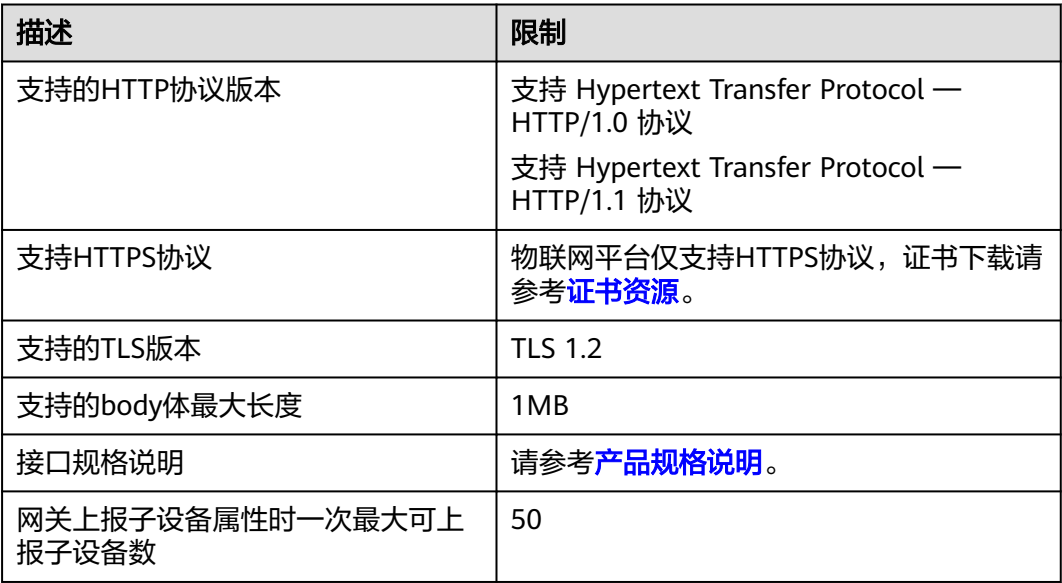

#### 调用说明

物联网平台的Endpoint请参见: 地区和终端节点。

#### 说明

使用"设备接入-> HTTPS(443)"对应的Endpoint, 端口为443。

#### **HTTPS** 设备与物联网平台通信

设备使用HTTPS协议接入平台时,平台和设备通过https接口调用通信。通过这些接 口,平台和设备可以实现设备鉴权、消息上报及属性上报。

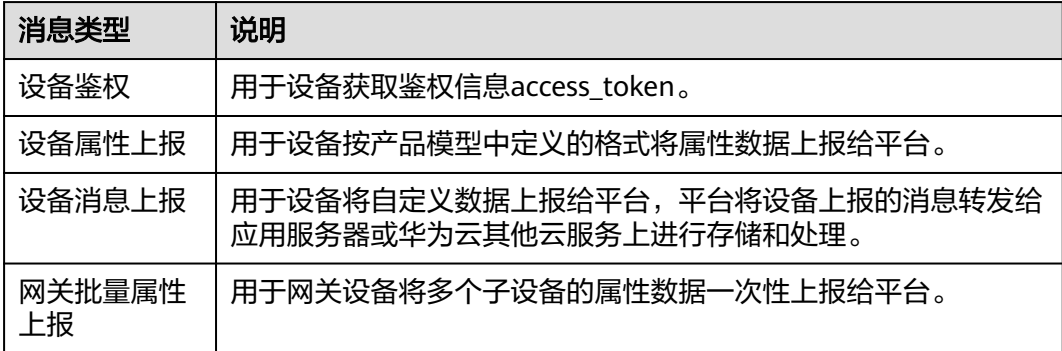

#### 业务流程

- 1. 设备接入前,需[创建产品](https://support.huaweicloud.com/intl/zh-cn/api-iothub/iot_06_v5_0050.html)(可通过控制台创建或者使用应用侧API<mark>创建产品</mark>)。
- 2. 产品创建完毕后,需[注](https://support.huaweicloud.com/intl/zh-cn/api-iothub/iot_06_v5_0046.html)册设备(可通过控制台<mark>注册单个设备</mark>或者使用应用侧API<mark>注</mark> **[册设备](https://support.huaweicloud.com/intl/zh-cn/api-iothub/iot_06_v5_0046.html)**创建)。
- 3. 设备注册完毕后,通过设备鉴权接口获取设备的access\_token。

#### 图 **3-1** 获取设备 access\_token

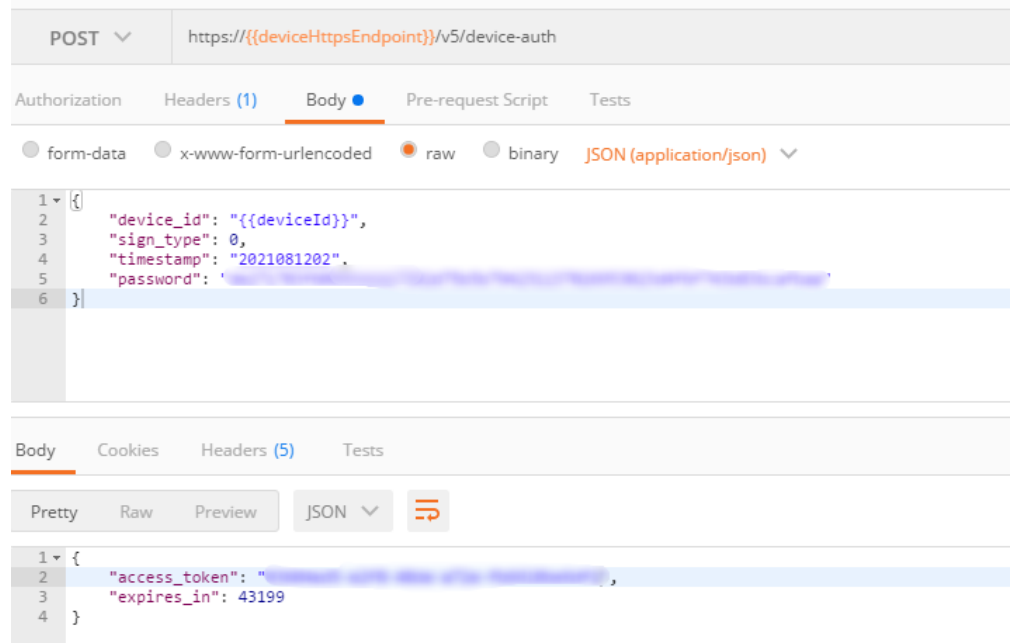

4. 获取到access\_token之后,可以消息/属性上报等功能。其中access\_token放于消 息头中,下面示例为上报属性:

#### 图 **3-2** 上报属性

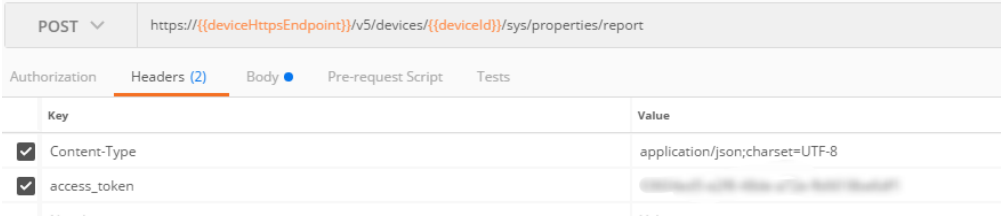

#### 图 **3-3** 上报属性

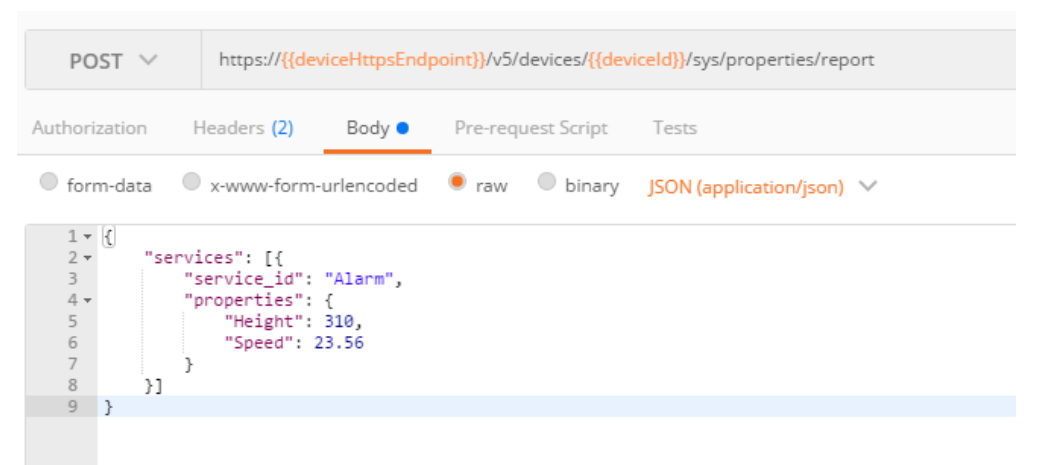

#### **http** 接口介绍

物联网平台的接口如下表所示:

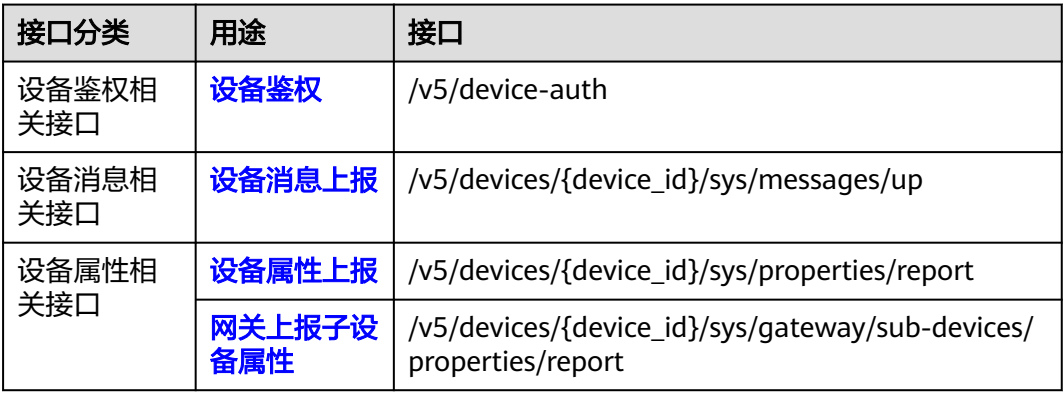

# <span id="page-708-0"></span>**3.2 API** 概览

#### 设备鉴权

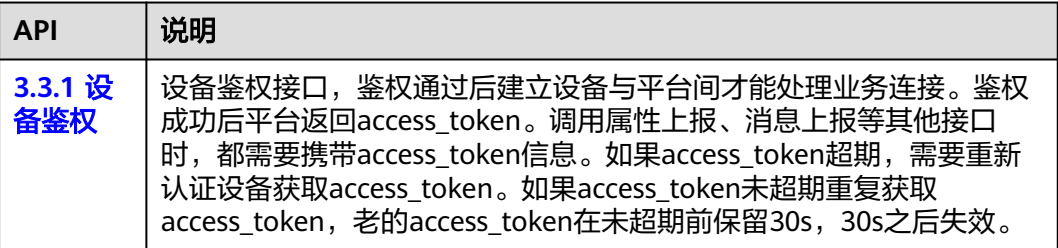

#### 设备消息上报

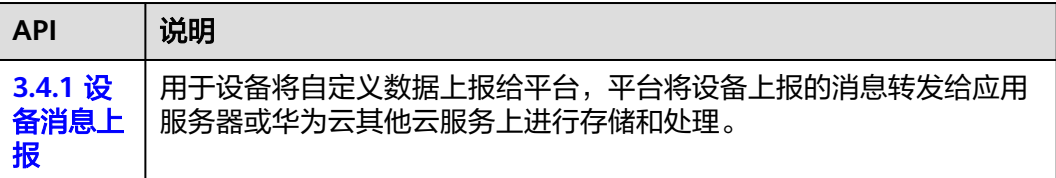

#### 设备属性上报

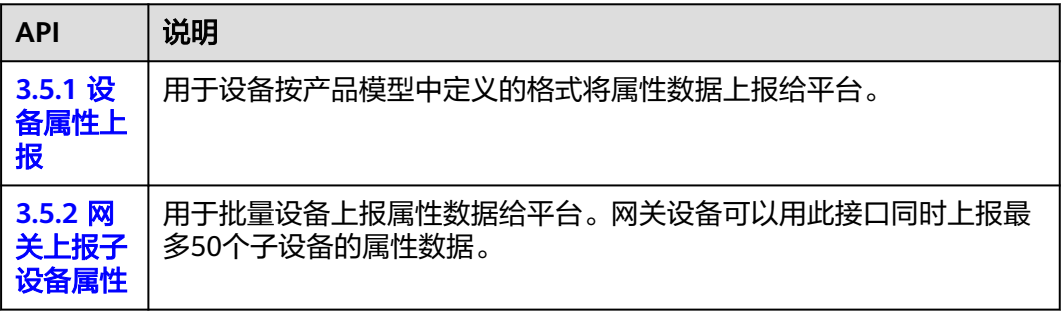

# **3.3** 设备鉴权

### **3.3.1** 设备鉴权

#### 接口说明

设备鉴权接口,鉴权通过后建立设备与平台间才能处理业务连接。鉴权成功后平台返 回access\_token。调用属性上报、消息上报等其他接口时,都需要携带access\_token信 息。如果access\_token超期,需要重新认证设备获取access\_token。如果access\_token 未超期重复获取access\_token, 老的access\_token在未超期前保留30s, 30s之后失 效。

#### **URI**

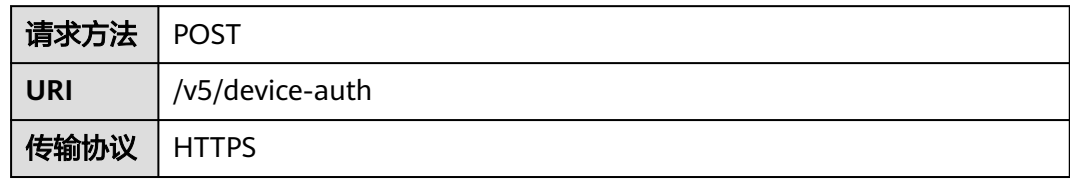

#### 请求参数

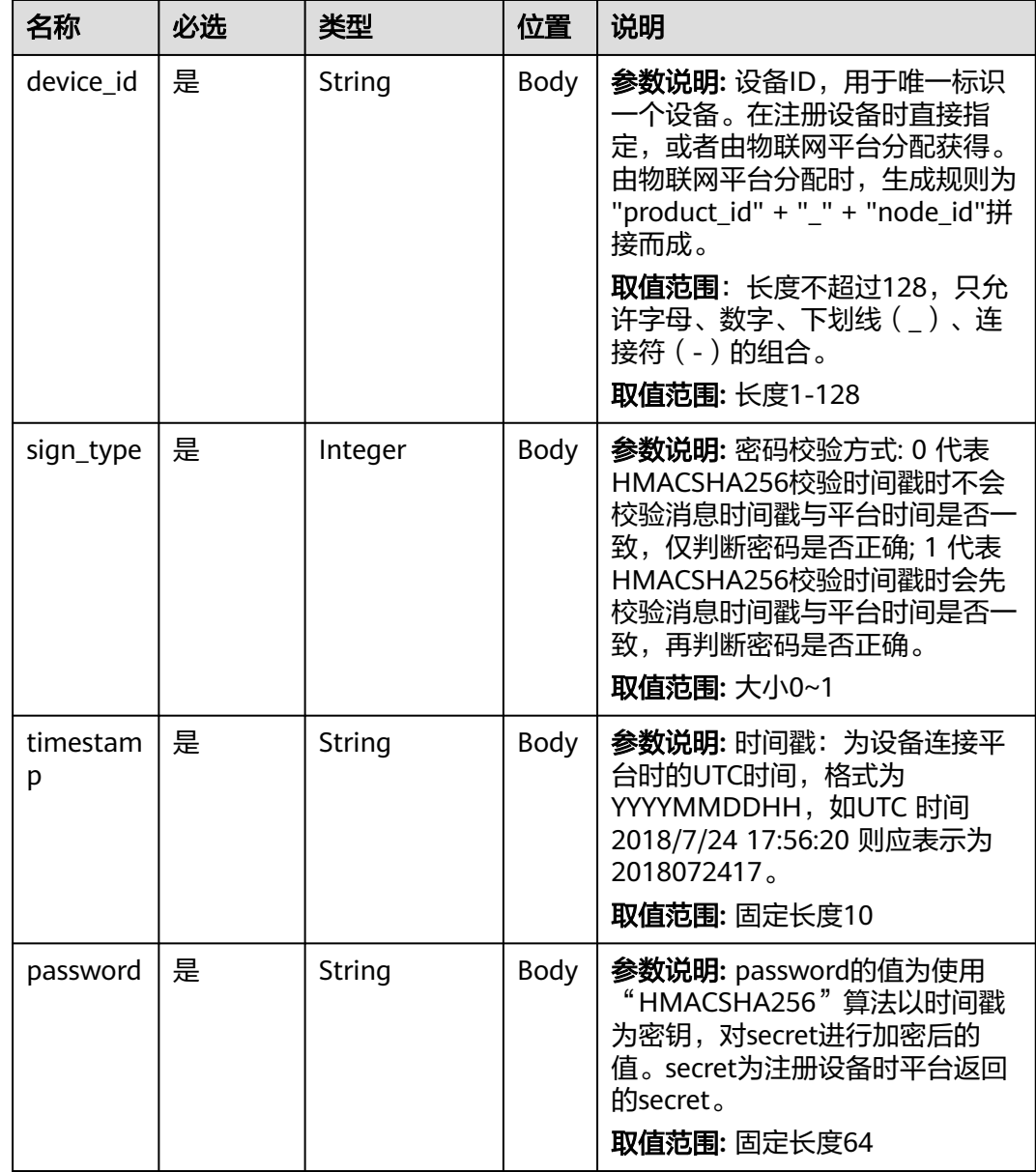

#### 响应参数

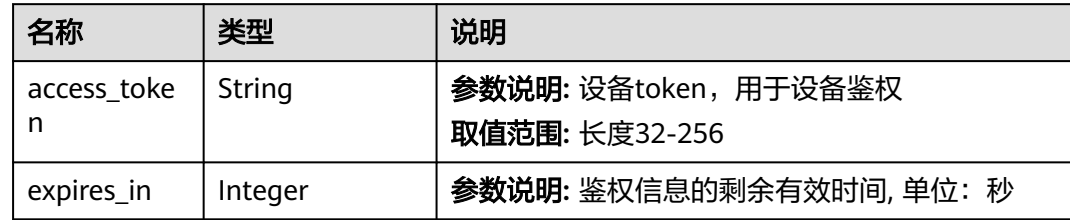

#### 请求示例

POST https://{endpoint}/v5/device-auth Content-Type: application/json

```
{
 "device_id" : "60a87ffebaccd902c2f1abbb_0001",
 "sign_type" : 0,
 "timestamp" : "2019120219",
 "password" : "******"
}
```
#### 响应示例

#### Status Code: 200 OK

Content-Type: application/json

```
{
  "access_token" : "******",
  "expires_in" : 86399
}
```
#### 错误码

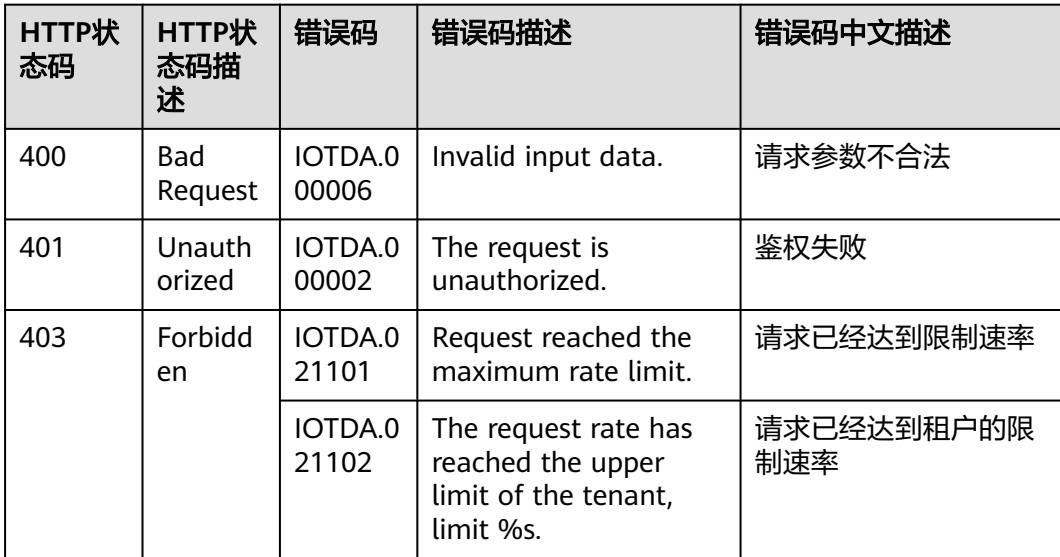

# <span id="page-711-0"></span>**3.4** 设备消息上报

### **3.4.1** 设备消息上报

#### 接口说明

用于设备将自定义数据上报给平台,平台将设备上报的消息转发给应用服务器或华为 云其他云服务上进行存储和处理。

#### **URI**

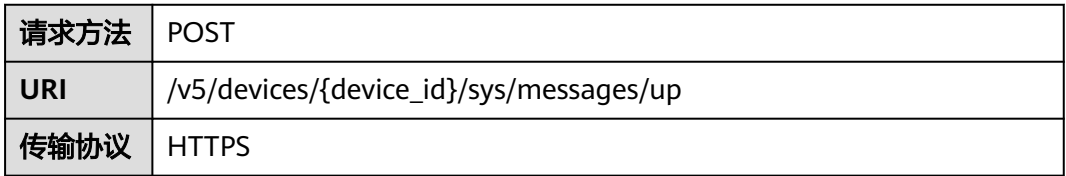

#### 请求参数

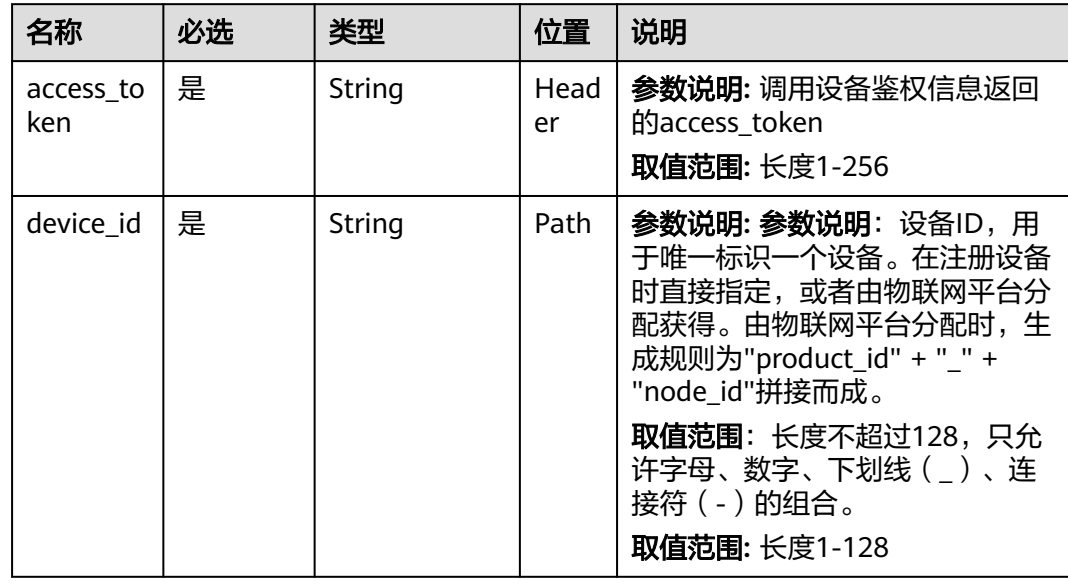

#### 说明

该接口支持设备将自定义数据通过请求中的body体上报给平台,平台收到该请求后会将body内 容转发给应用服务器或华为云其他云服务上进行存储和处理。平台对body中的内容无具体格式 限制,小于1MB的数据可以通过该接口携带。

#### 请求示例

POST https://{endpoint}/v5/devices/{device\_id}/sys/messages/up Content-Type: application/json

<span id="page-712-0"></span>access\_token: \*\*\*\*\*\* { "name" : "name", "id" : "id", "content" : "messageUp" }

#### 响应示例

Status Code: 200 ok

#### 错误码

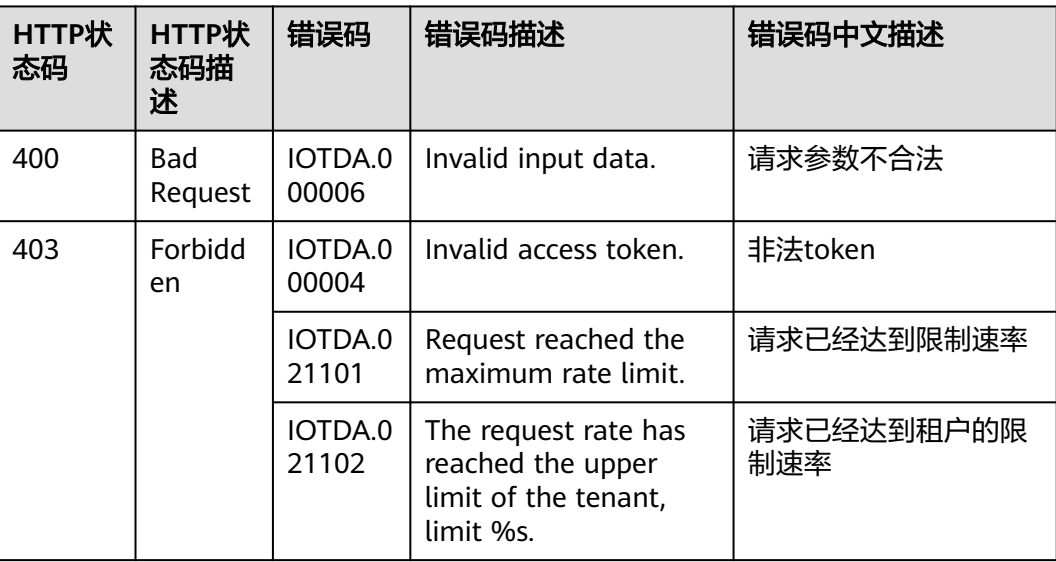

# **3.5** 设备属性上报

# **3.5.1** 设备属性上报

#### 接口说明

用于设备按产品模型中定义的格式将属性数据上报给平台。

#### **URI**

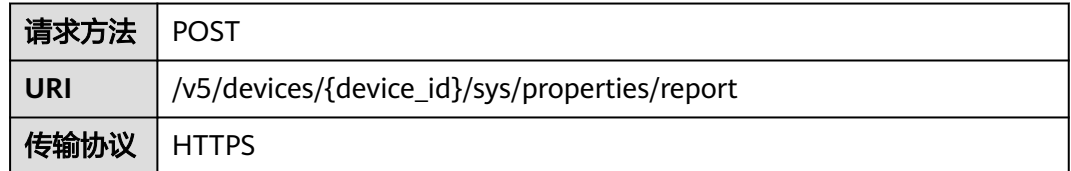

#### 请求参数

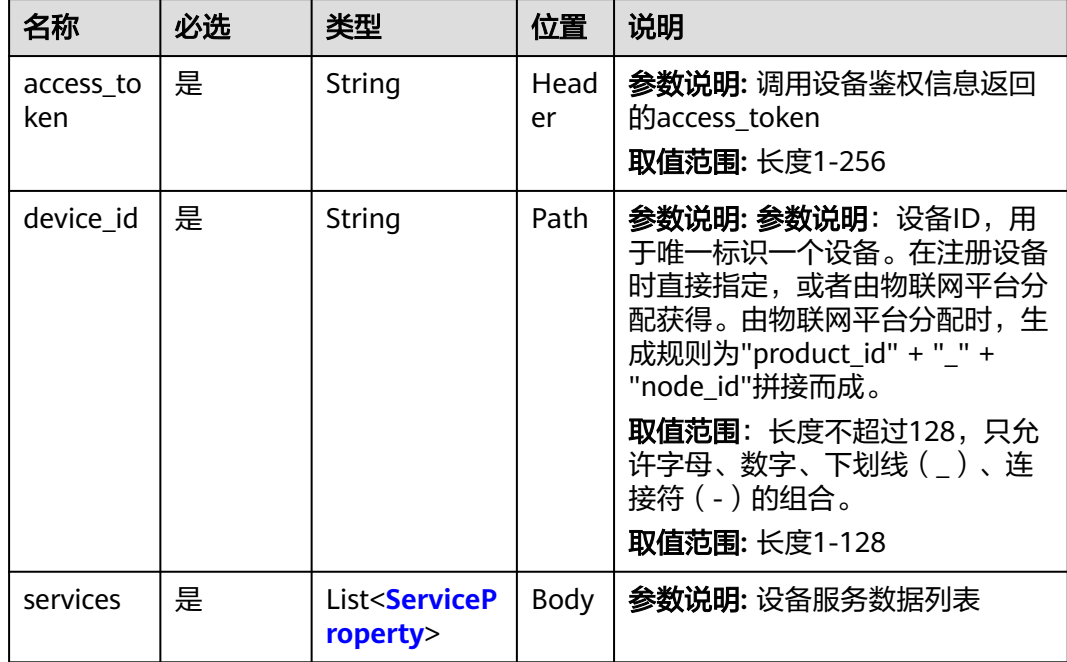

#### 表 **3-1** ServiceProperty

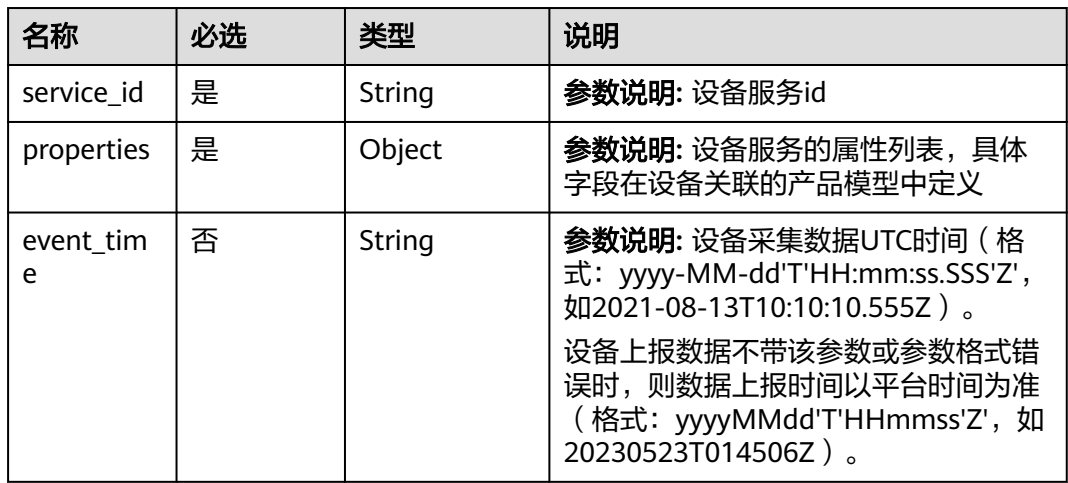

#### 请求示例

POST https://{endpoint}/v5/devices/{device\_id}/sys/properties/report Content-Type: application/json access\_token: \*\*\*\*\*\*

```
{
 "services" : [ {
 "service_id" : "serviceId",
 "properties" : {
 "Height" : 124,
 "Speed" : 23.24
  },
```

```
 "event_time" : "2021-08-13T10:10:10.555Z"
 } ]
}
```
#### <span id="page-714-0"></span>响应示例

Status Code: 200 上报正常

#### 错误码

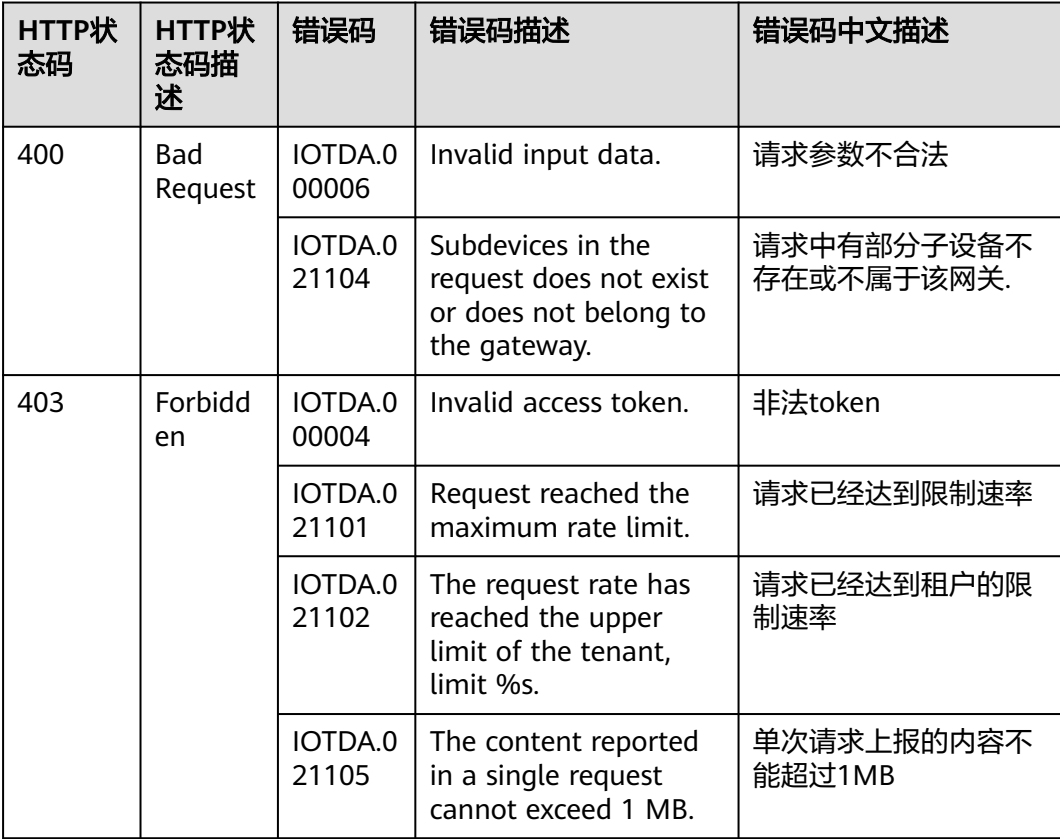

## **3.5.2** 网关上报子设备属性

#### 接口说明

用于批量设备上报属性数据给平台。网关设备可以用此接口同时上报最多50个子设备 的属性数据。

#### **URI**

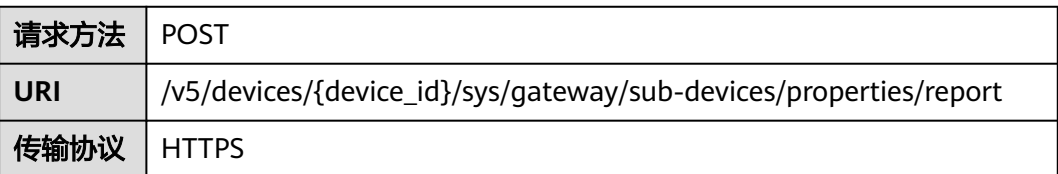

#### 请求参数

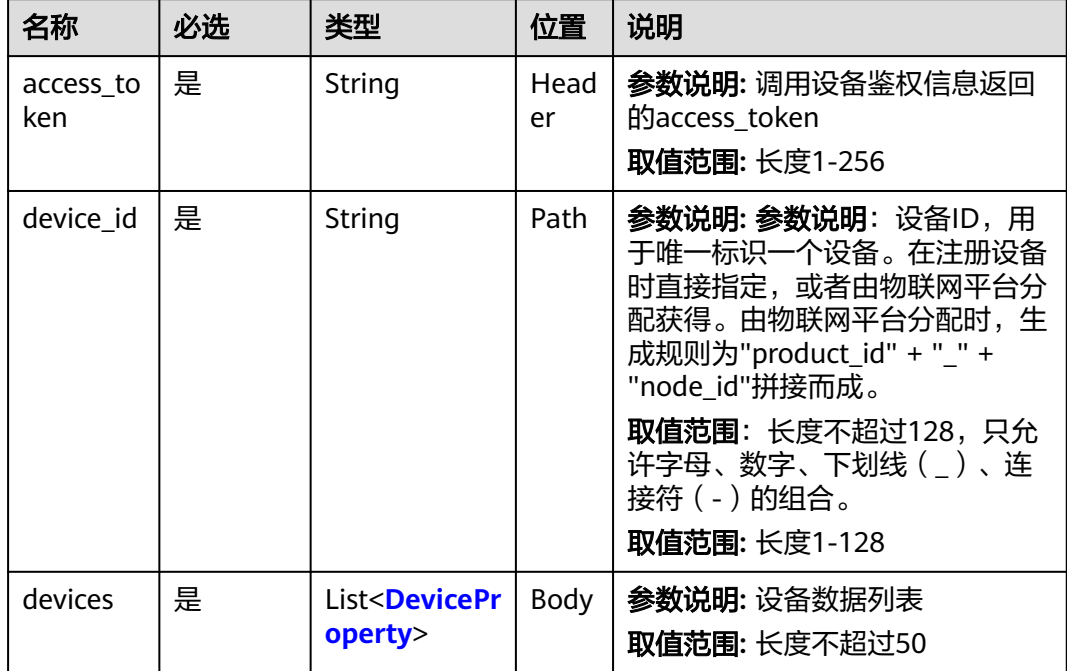

#### 表 **3-2** DeviceProperty

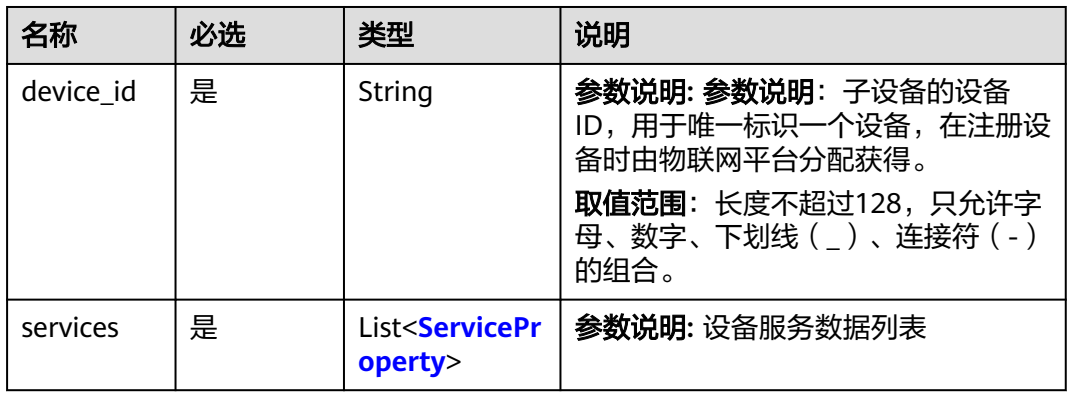

#### 表 **3-3** ServiceProperty

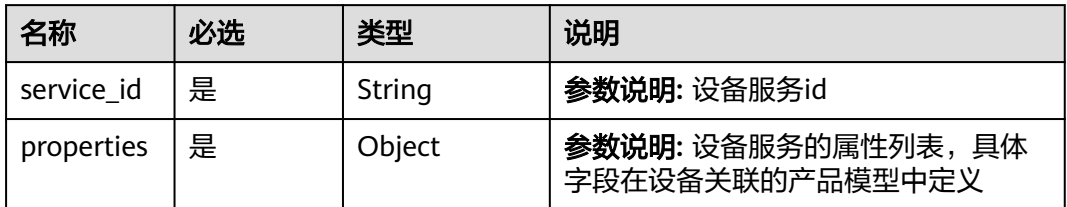

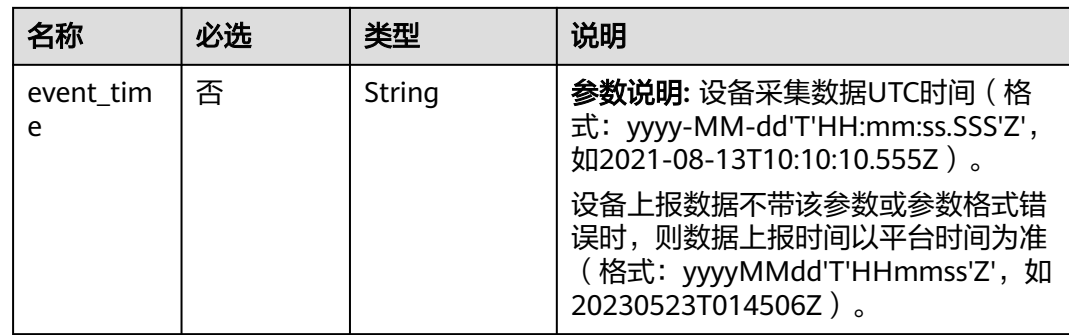

#### 请求示例

POST https://{endpoint}/v5/devices/{device\_id}/sys/gateway/sub-devices/properties/report Content-Type: application/json access\_token: \*\*\*\*\*\*

```
{
 "devices" : [ {
 "device_id" : "deviceId_0001",
 "services" : [ {
 "service_id" : "serviceId",
 "properties" : {
 "Height" : 124,
       "Speed" : 23.24
     },
     "event_time" : "2021-08-13T10:10:10.555Z"
 } ]
 }, {
 "device_id" : "deviceId_0002",
 "services" : [ {
  "services" : [ {<br>"services" : [ {<br>"service_id" : "serviceId",
     "properties" : {
 "Height" : 124,
 "Speed" : 23.24
 },
 "event_time" : "2021-08-13T10:10:10.555Z"
 } ]
 } ]
}
```
#### 响应示例

Status Code: 200 上报正常

#### 错误码

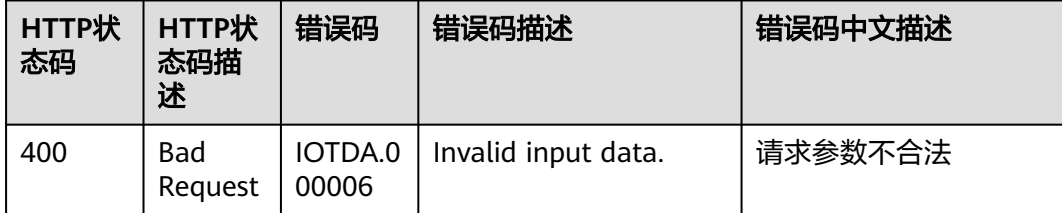

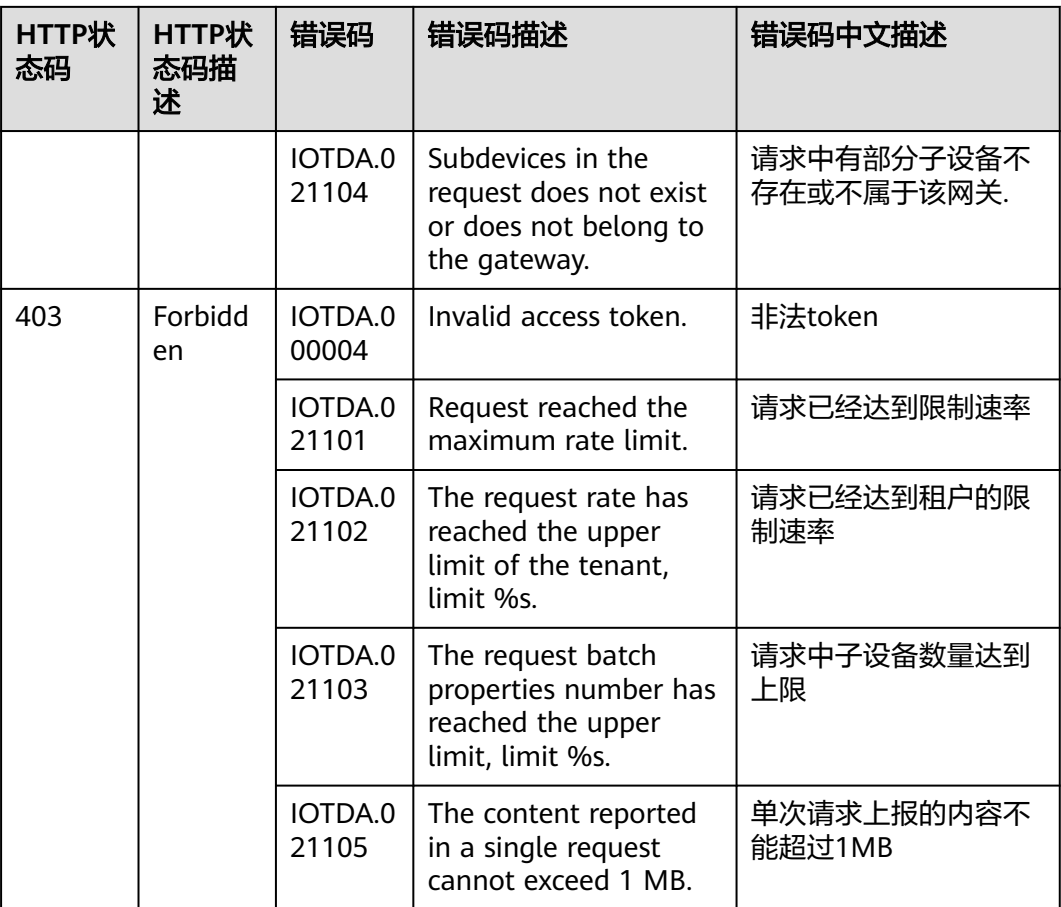

# **4** 设备侧 **LwM2M** 接口参考

- 4.1 使用LwM2M协议接入
- [4.2 API](#page-719-0)概览
- 4.3 [设备鉴权](#page-721-0)
- 4.4 [设备属性上报](#page-722-0)
- 4.5 [设备命令下发](#page-723-0)

# **4.1** 使用 **LwM2M** 协议接入

#### 概述

LwM2M (Lightweight M2M, 轻量级M2M),由开发移动联盟 (OMA)提出,是一 种轻量级的、标准通用的物联网设备管理协议,可用于快速部署客户端/服务器模式的 物联网业务。LwM2M为物联网设备的管理和应用建立了一套标准,它提供了轻便小巧 的安全通信接口及高效的数据模型,以实现M2M设备管理和服务支持。物联网平台支 持加密与非加密两种接入设备接入方式,其中加密业务数据交互端口为5684端口,采 用DTLS+CoAP协议通道接入,非加密端口为5683,接入协议为CoAP。

#### 说明

LwM2M的语法和接口细节,请以此[标准规范为](http://openmobilealliance.org/release/LightweightM2M/V1_1-20171208-C/)准。

物联网平台支持协议规定的plain text, opaque, Core Link ,TLV , JSON编码格式。在多字段操作 时(比如写多个资源),默认用TLV格式。

#### 使用限制

#### 表 **4-1** 使用限制

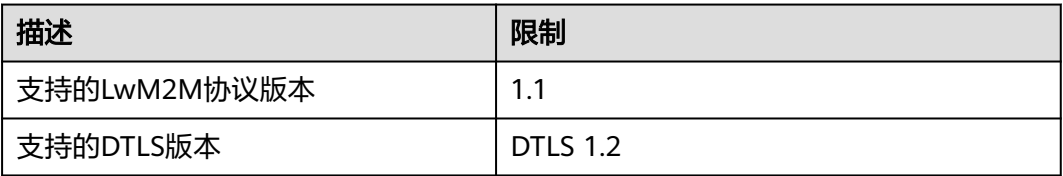

<span id="page-719-0"></span>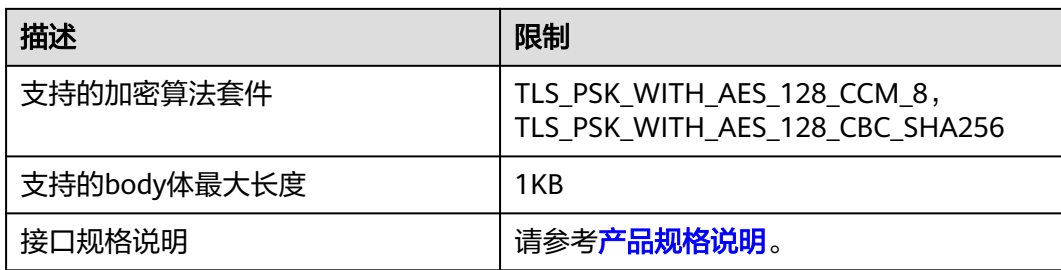

#### 调用说明

物联网平台的Endpoint请参见: 地区和终端节点。

#### 说明

使用"设备接入-> CoAP (5683)| CoAPS (5684)"对应的Endpoint,端口为5683(非加密接入 方式)或者5684(加密接入方式)。

# **4.2 API** 概览

#### 物联网平台支持的 **LwM2M** 对象资源

#### 表 **4-2**

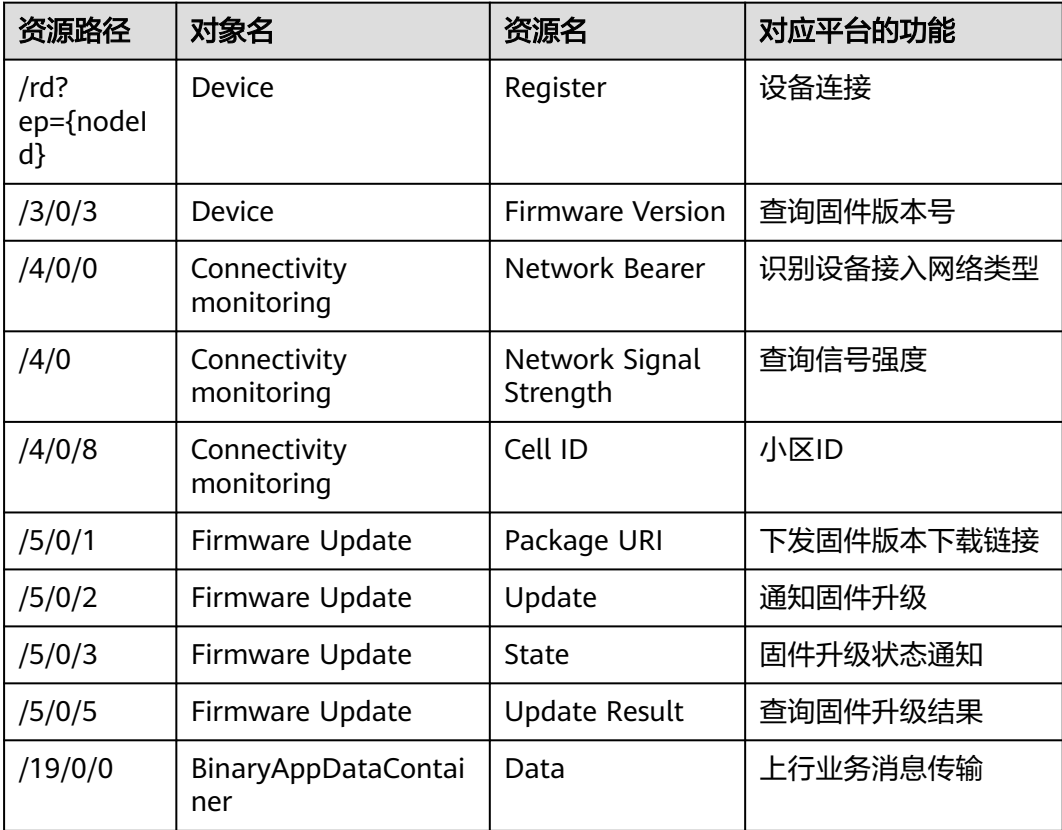
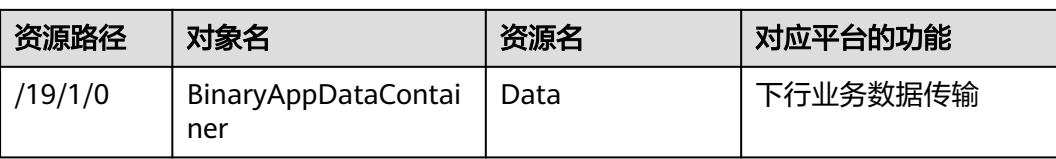

#### 说明

BinaryAppDataContainer对象:

为简化设备厂商定义并使用LwM2M对象的复杂度,华为定义了19对象,由芯片或模组实现,设 备只需要调用AT接口或函数接口来实现业务数据的收发,不需要关心LWM2M协议,参考此<mark>[规](http://openmobilealliance.org/release/LwM2M_APPDATA/V1_0-20171205-C/)</mark> [范](http://openmobilealliance.org/release/LwM2M_APPDATA/V1_0-20171205-C/)。

#### 设备鉴权

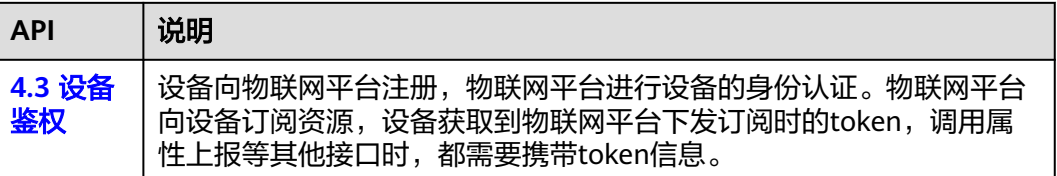

#### 设备属性上报

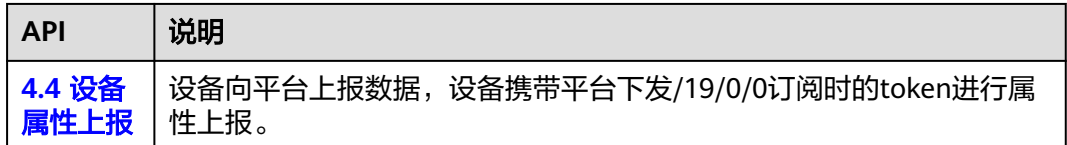

#### 设备命令下发

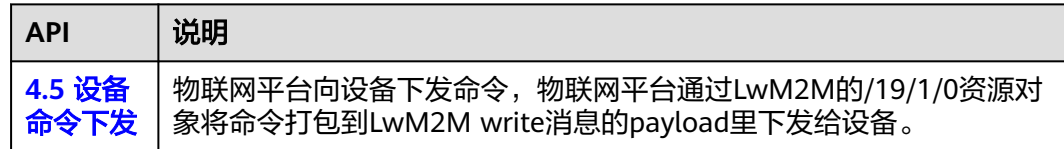

## <span id="page-721-0"></span>**4.3** 设备鉴权

#### 流程说明

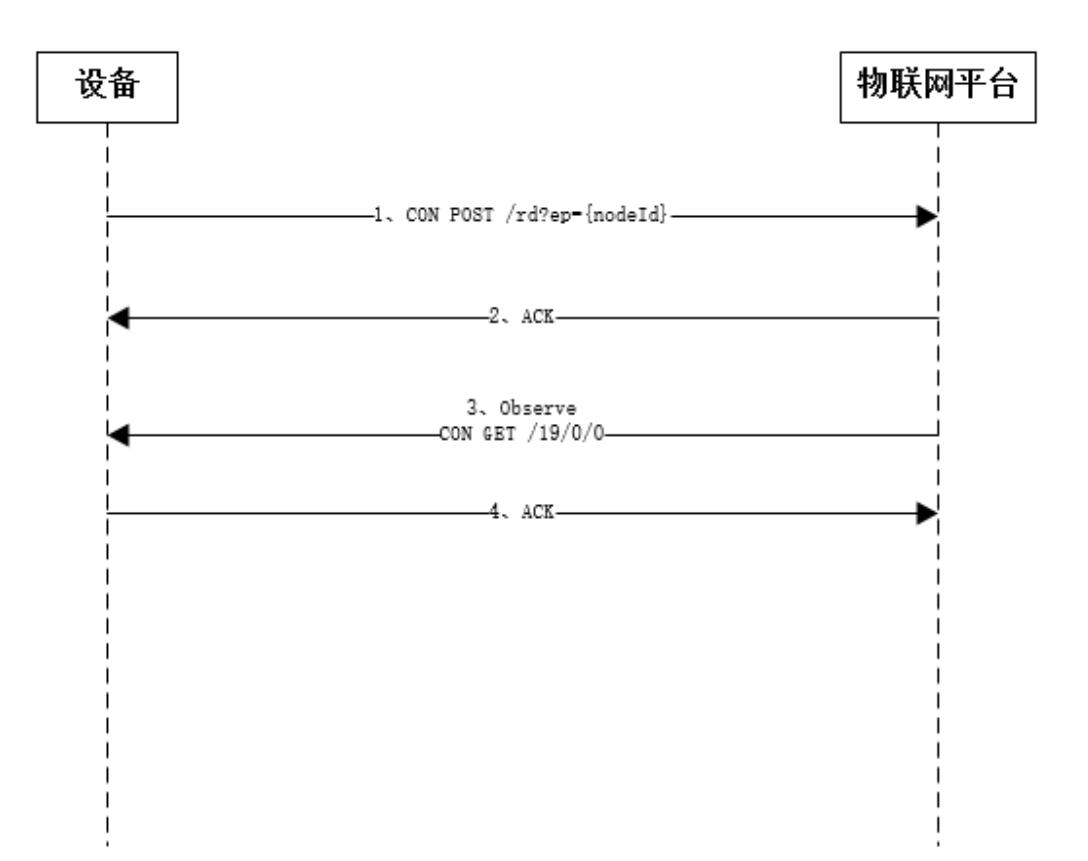

#### **LwM2M** 对象资源

设备向物联网平台注册,物联网平台进行设备的身份认证。

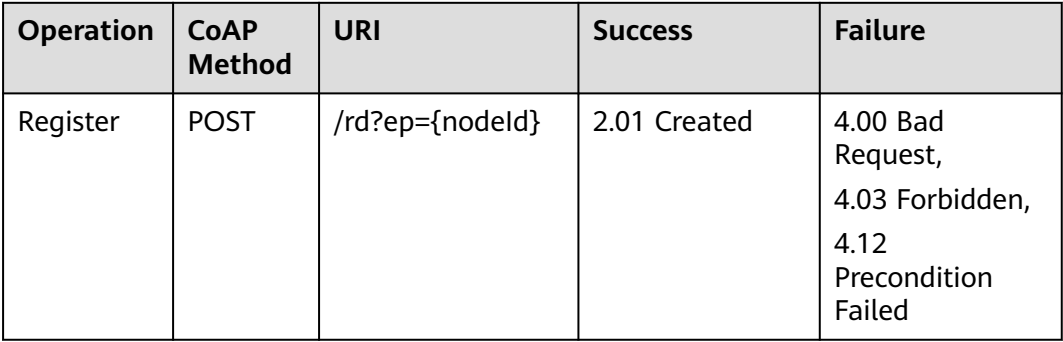

物联网平台向设备订阅资源,设备获取到物联网平台下发订阅时的token,调用属性上 报等其他接口时,都需要携带token信息。

<span id="page-722-0"></span>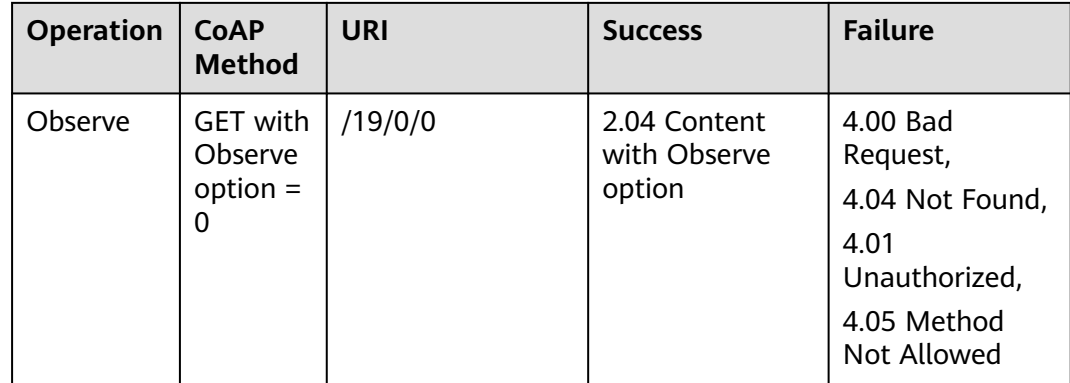

#### 请求参数

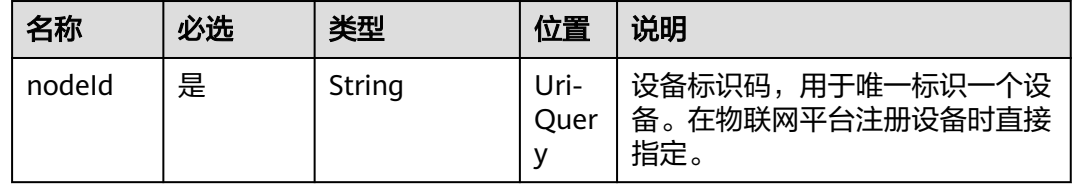

#### **Register** 请求示例

CON-POST MID=25995, Token=514078a73366, OptionSet={"Uri-Path":"rd", "Content-Format":"application/ octet-stream", "Uri-Query":["ep=test"]}

#### **Register** 响应示例

ACK-2.01 MID=25995, Token=514078a73366, OptionSet={"Location-Path":["rd","test"]}, no payload:

### **Observe** 请求示例

CON-GET MID=48590, Token=2cb6a673cba24c04, OptionSet={"Observe":0, "Uri-Path":["19","0","0"], "Accept":"application/octet-stream"}, no payload

#### **Observe** 响应示例

ACK-2.04 MID=48590, Token=2cb6a673cba24c04, OptionSet={"Observe":0, "Content-Format":"application/ octet-stream"}

## **4.4** 设备属性上报

#### **LwM2M** 对象资源

设备向物联网平台上报数据,设备携带物联网平台下发/19/0/0订阅时的token进行属 性上报。

<span id="page-723-0"></span>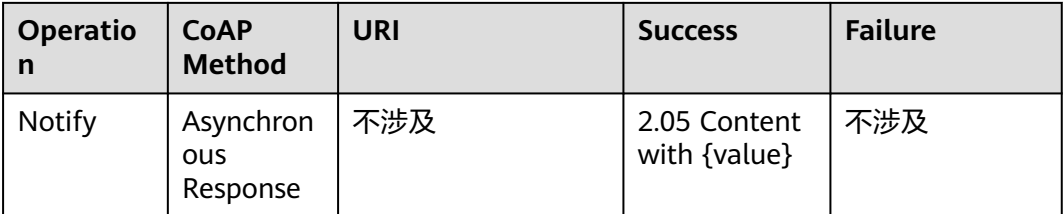

#### 说明

设备通过LwM2M协议上报的数据都是二进制报文数据,一般都需要通过编解码插件进行解析, 多[考编解码插件开发](https://support.huaweicloud.com/intl/zh-cn/devg-iothub/iot_02_0156.html)。

#### 请求参数

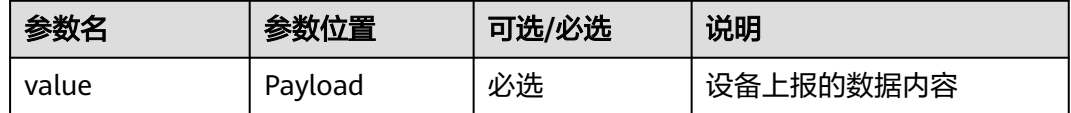

#### 请求示例

假设value为c4 0d 5a 6e 96 0b c3 0e 2b 30 37, 则上报样例如下: NON-2.05 MID=48590, Token=2cb6a673cba24c04, OptionSet={"Observe":22, "Content-Format":"application/octet-stream"}, c4 0d 5a 6e 96 0b c3 0e 2b 30 37

## **4.5** 设备命令下发

#### **LwM2M** 对象资源

物联网平台向设备[下发命令,](#page-137-0)物联网平台通过LwM2M的/19/1/0资源对象将命令打包 到LwM2M write消息的payload里下发给设备。

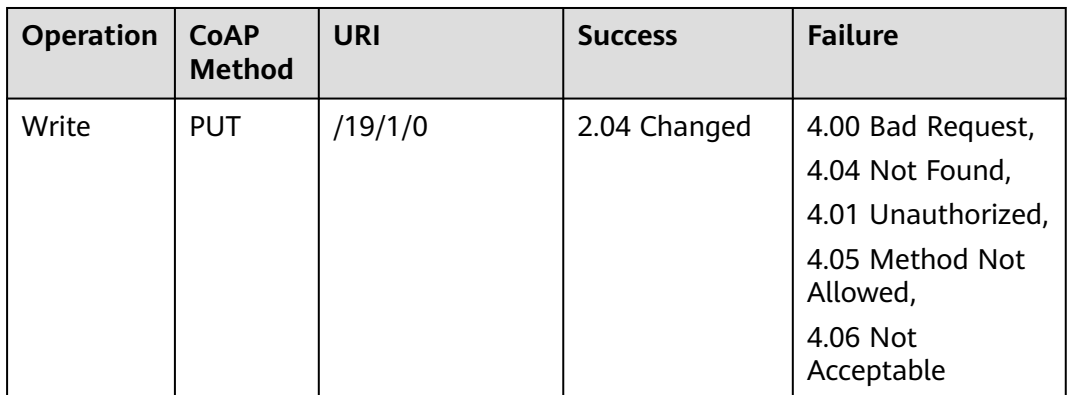

#### 说明

1、使用LwM2M协议接入的设备,物联网平台只支持<mark>异步命令下发</mark>。

2、物联网平台接收到命令之后会调用用户的在物联网平台上传的编解码插件进行编码后下发给 设备,参[考编解码插件开发](https://support.huaweicloud.com/intl/zh-cn/devg-iothub/iot_02_0156.html)。

#### 请求示例

假设最终通过编解码插件编码后的二进制value为c4 0d 5a 6e 96 0b c3 0e 2b 30 37, 则下发样例如下: CON-PUT MID=48587, Token=2d82e7f54b, OptionSet={"Uri-Path":["19","1","0"], "Content-Format":"application/octet-stream"}, c4 0d 5a 6e 96 0b c3 0e 2b 30 37

#### 响应示例

ACK-2.04 MID=48587, Token=2d82e7f54b, OptionSet={"Content-Format":"application/octet-stream"}, no payload

# 5<br>**5** 模组 AT 指令参考

- <span id="page-725-0"></span>5.1 AT指令列表
- [5.2 AT+HMVER](#page-726-0)
- [5.3 AT+HMCON](#page-726-0)
- [5.4 AT+HMDIS](#page-727-0)
- [5.5 AT+HMPUB](#page-727-0)
- [5.6 +HMREC](#page-727-0)
- [5.7 +HMSTS](#page-728-0)
- [5.8 AT+HMSUB](#page-728-0)
- [5.9 AT+HMUNS](#page-729-0)
- [5.10 AT+HMPKS](#page-729-0)

## **5.1 AT** 指令列表

经过兼容性认证的模组,在AT命令以及格式规范上,基本和华为通用要求一致,部分 模组厂家受限于自己的AT通道,实现稍有不同,可以参考模组厂家的特殊说明。

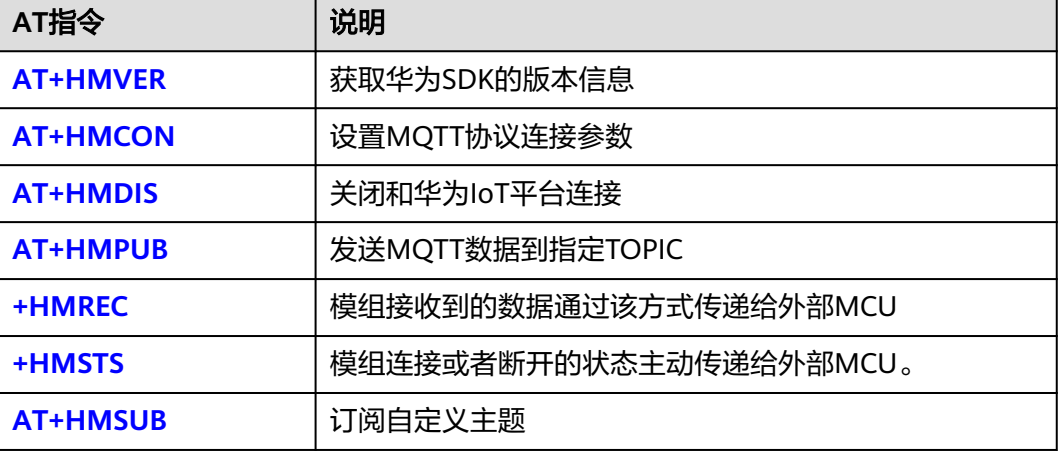

<span id="page-726-0"></span>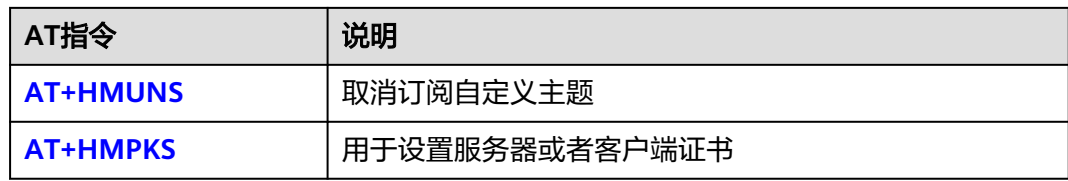

## **5.2 AT+HMVER**

该指令用于获取华为SDK的版本信息。

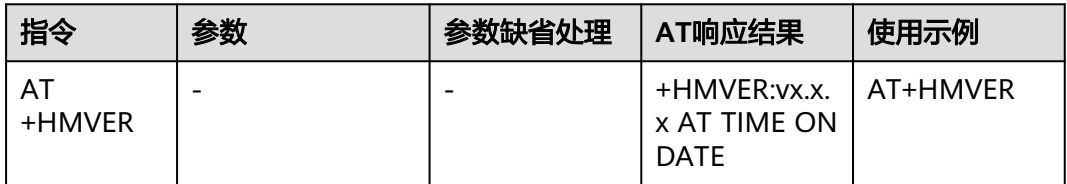

## **5.3 AT+HMCON**

该指令用于设置MQTT协议连接参数。

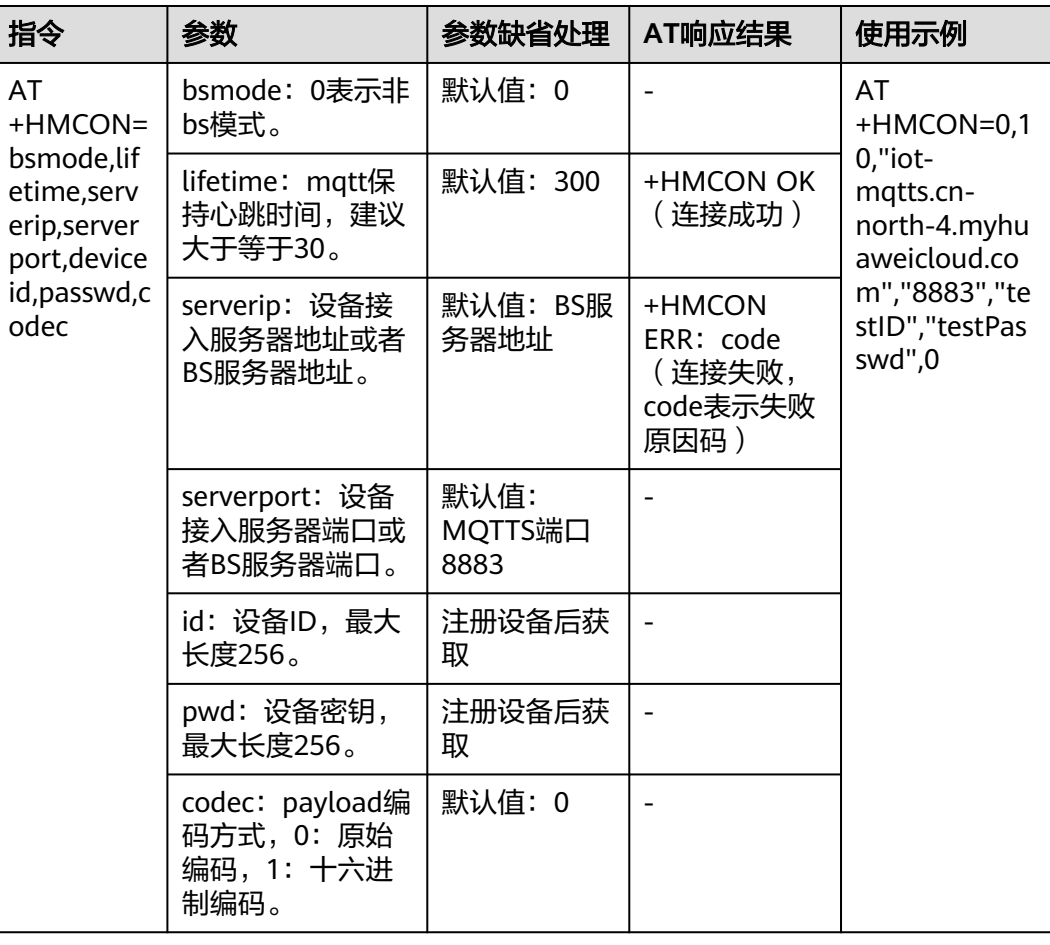

## <span id="page-727-0"></span>**5.4 AT+HMDIS**

该指令用于关闭和华为IoT平台连接。

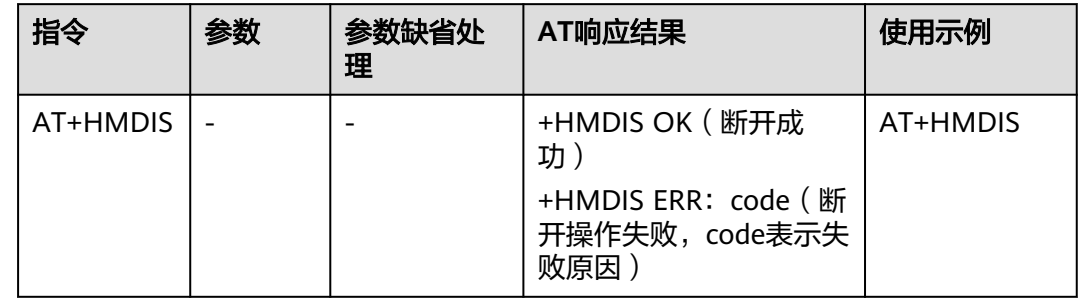

## **5.5 AT+HMPUB**

该指令用于发送MQTT数据到指定TOPIC。

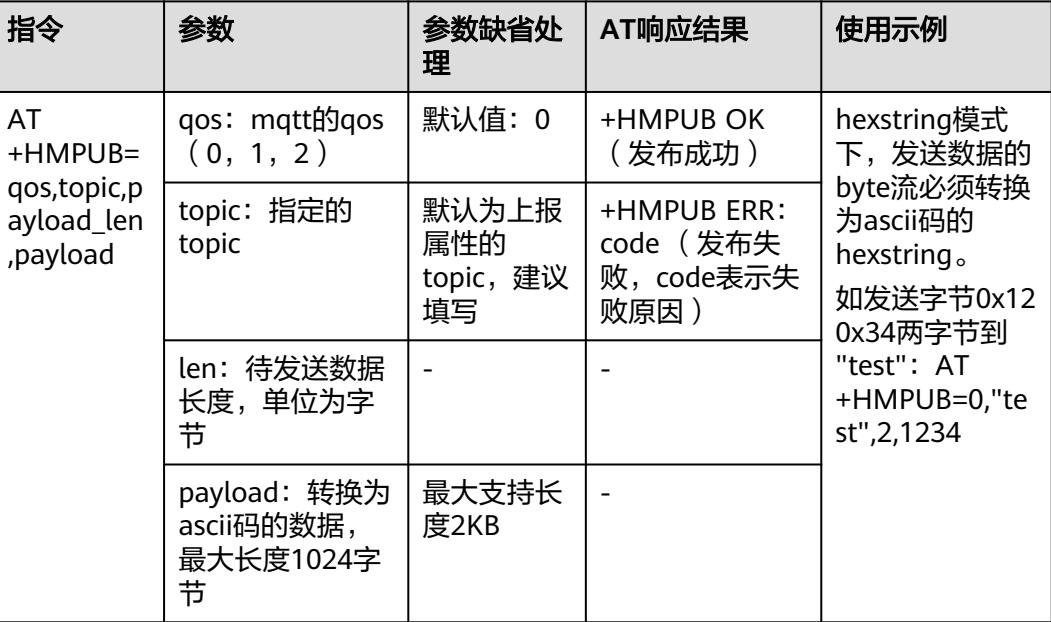

## **5.6 +HMREC**

该指令用于将模组接收到的数据通过该方式传递给外部MCU。

<span id="page-728-0"></span>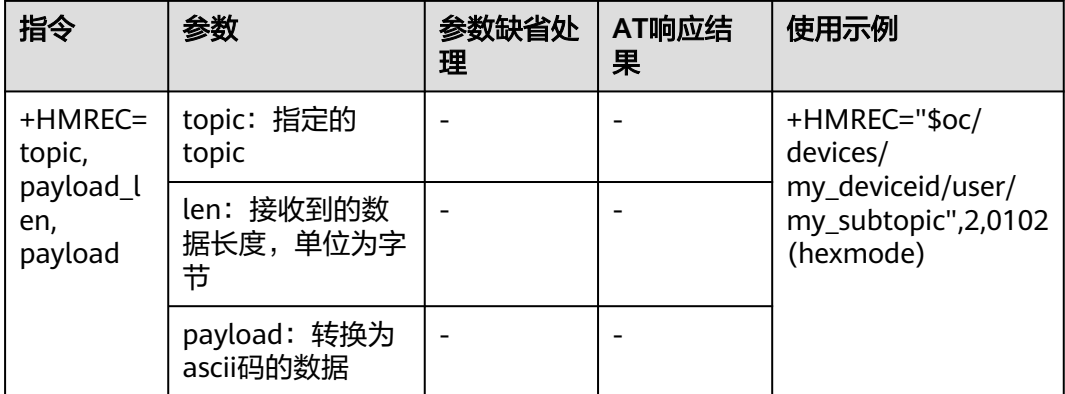

## **5.7 +HMSTS**

该指令用于将模组连接或者断开的状态主动传递给外部MCU。

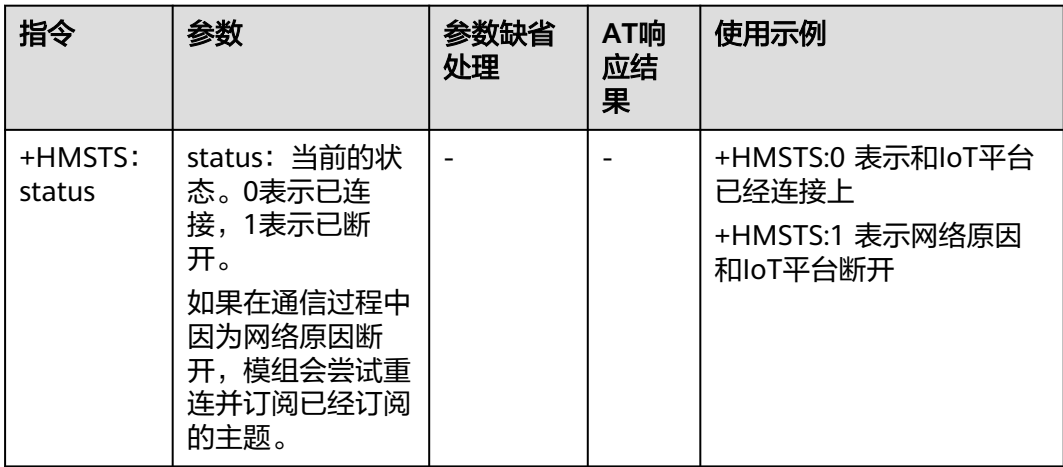

## **5.8 AT+HMSUB**

该指令用于订阅自定义主题。

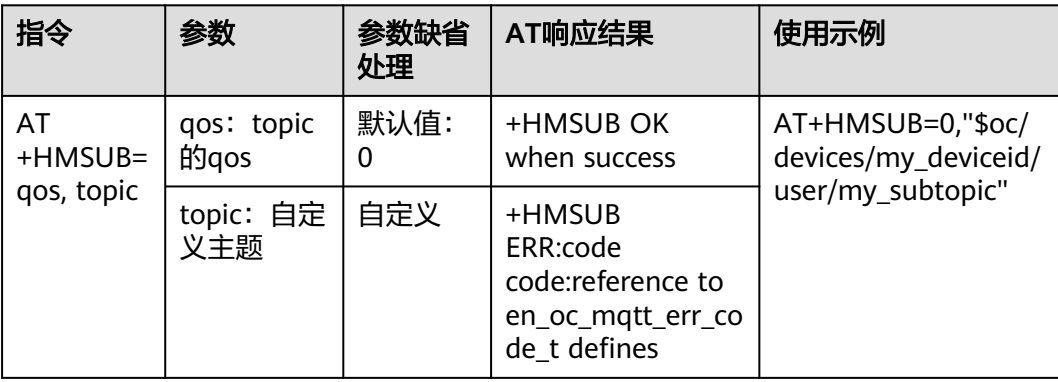

## <span id="page-729-0"></span>**5.9 AT+HMUNS**

该指令用于取消订阅自定义主题。

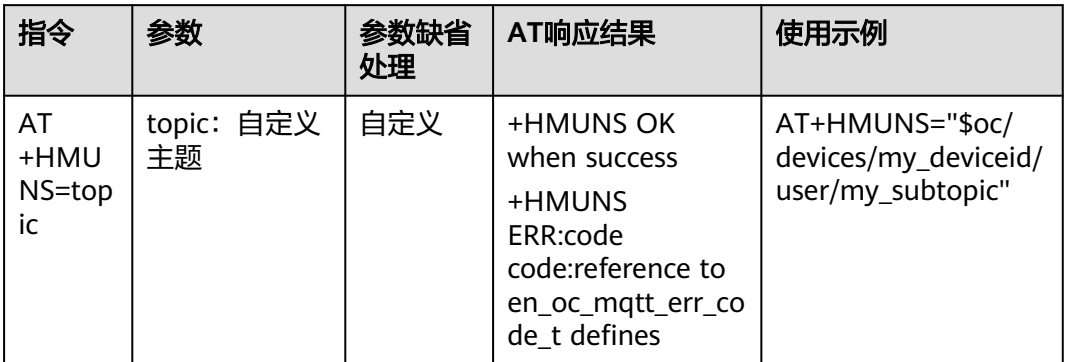

## **5.10 AT+HMPKS**

该指令用于设置服务器或者客户端证书。

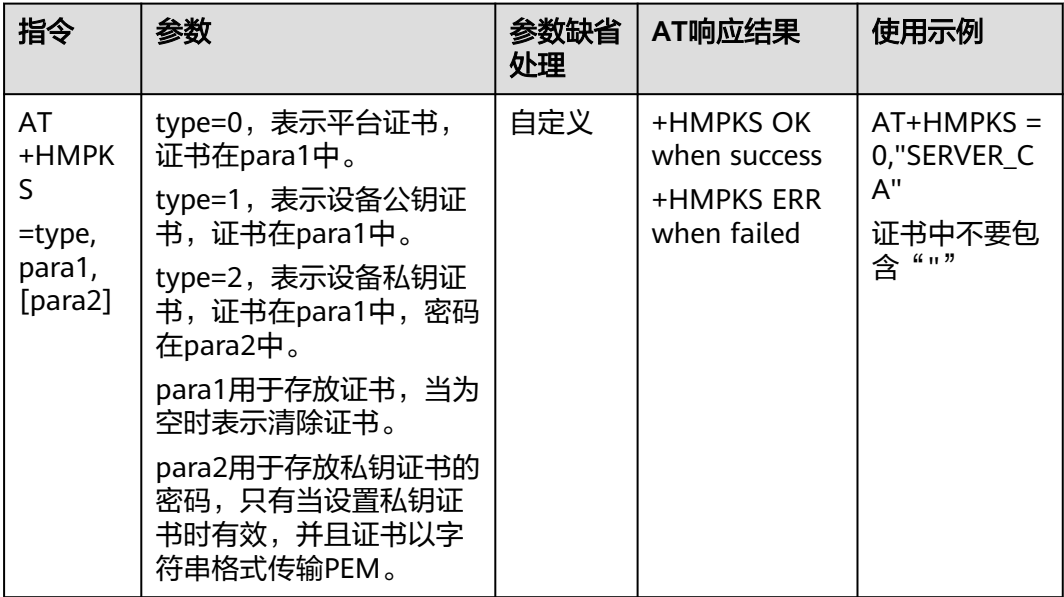

## **6** 修订记录

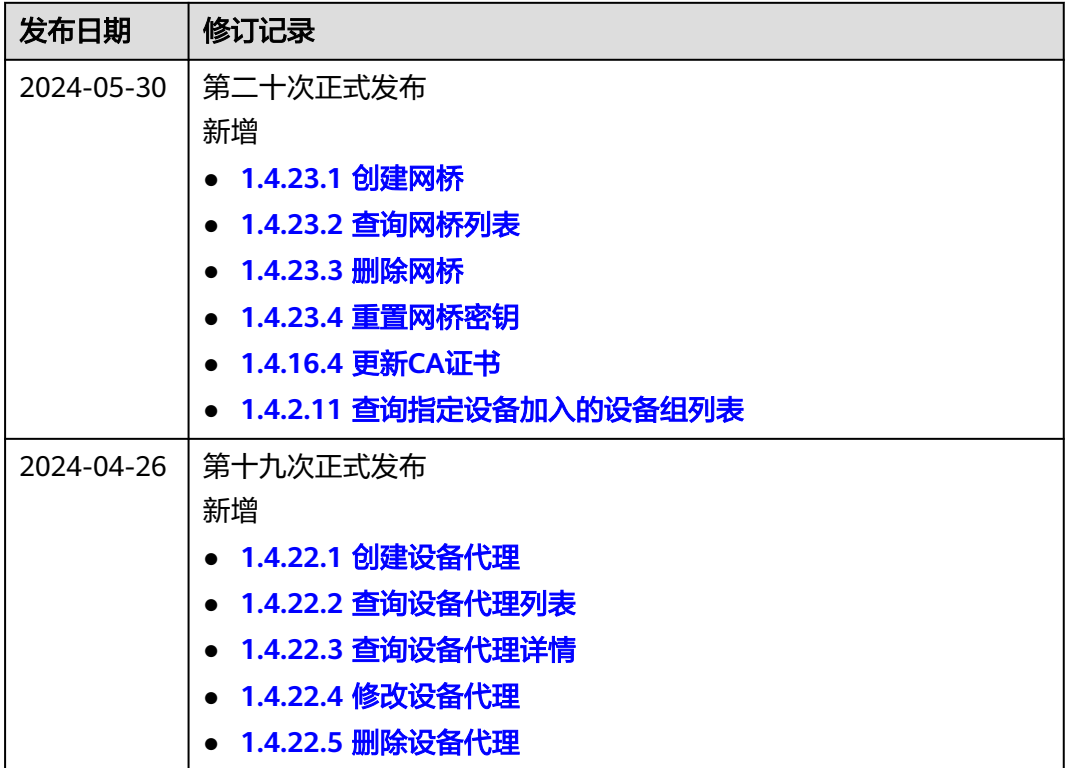

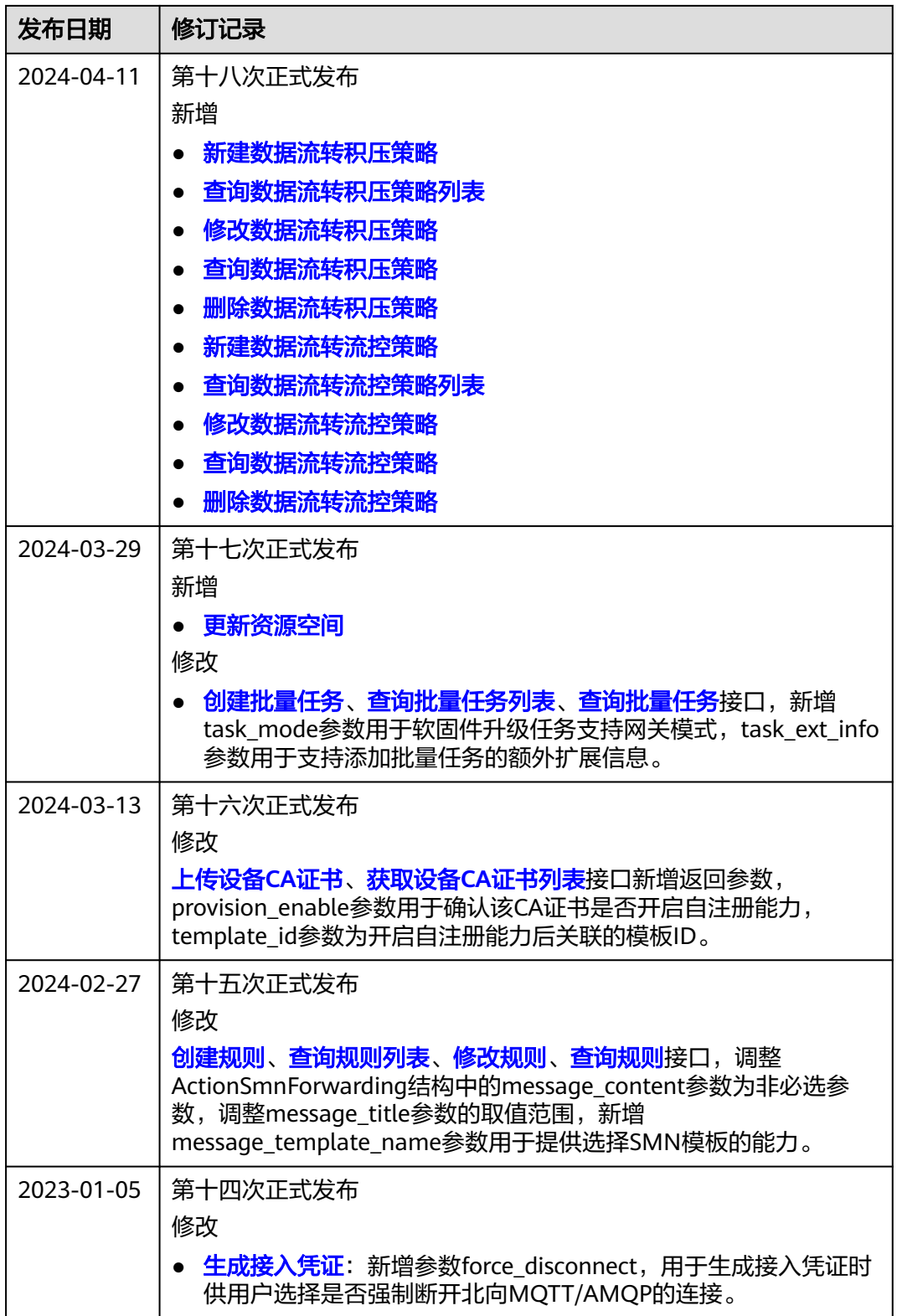

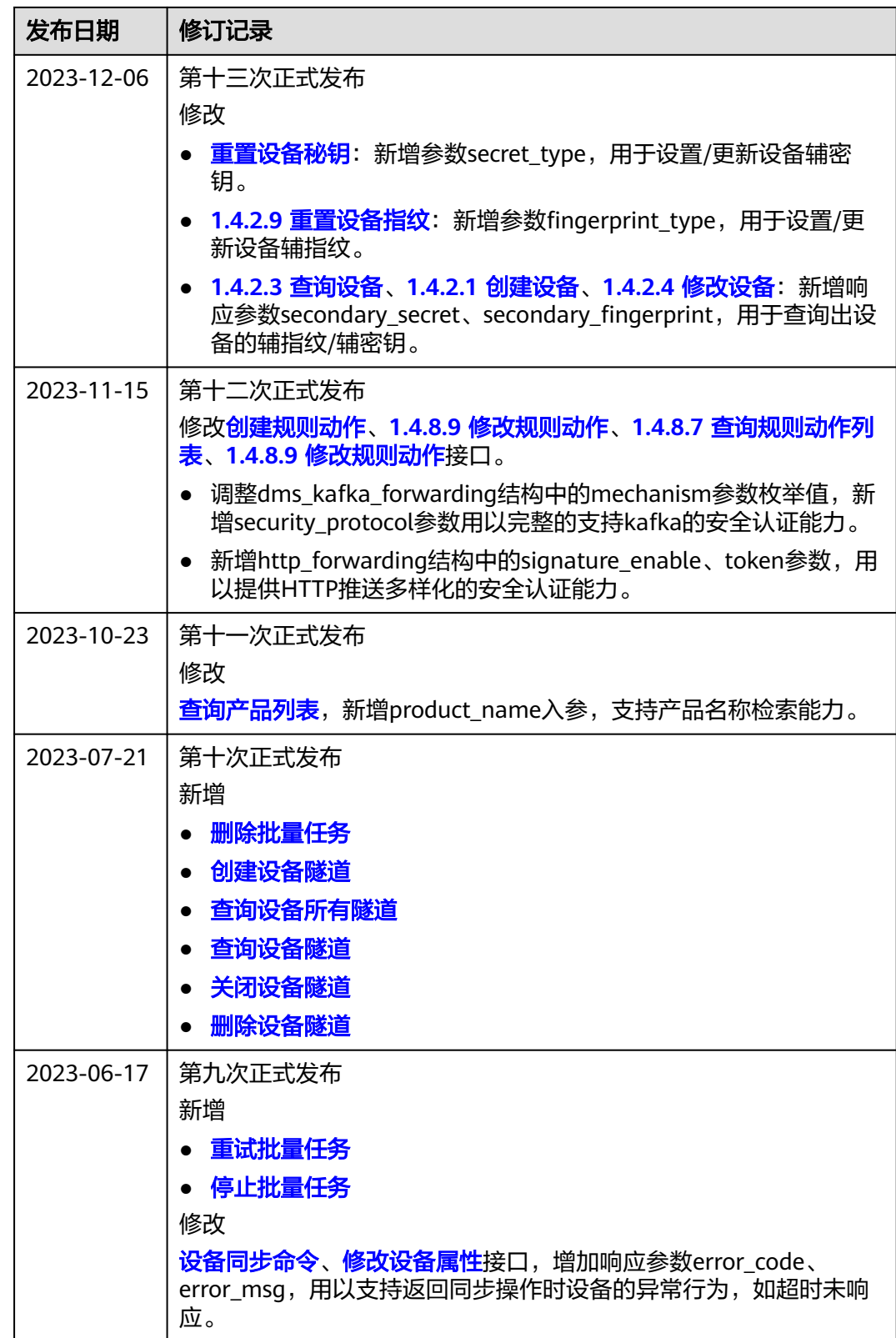

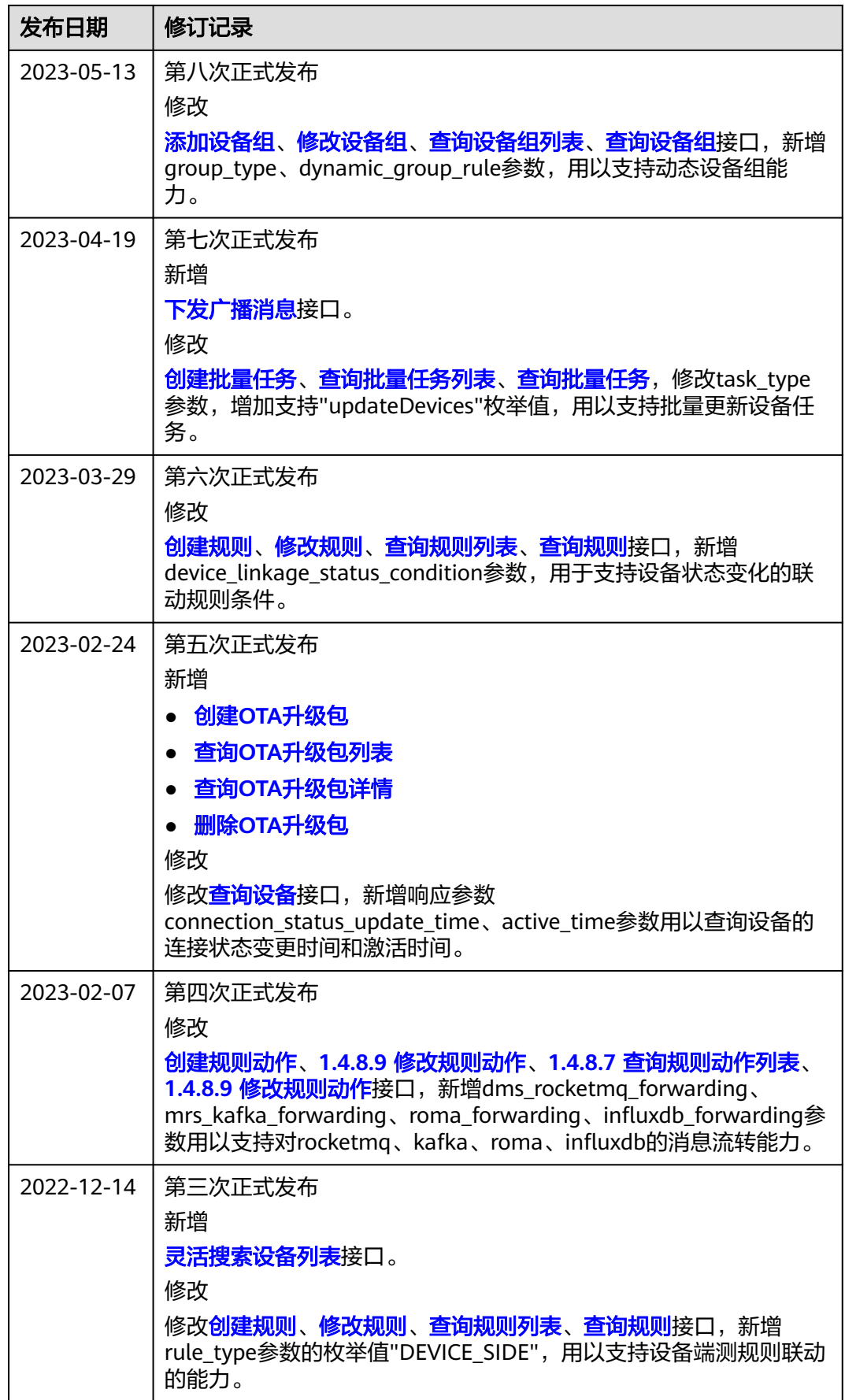

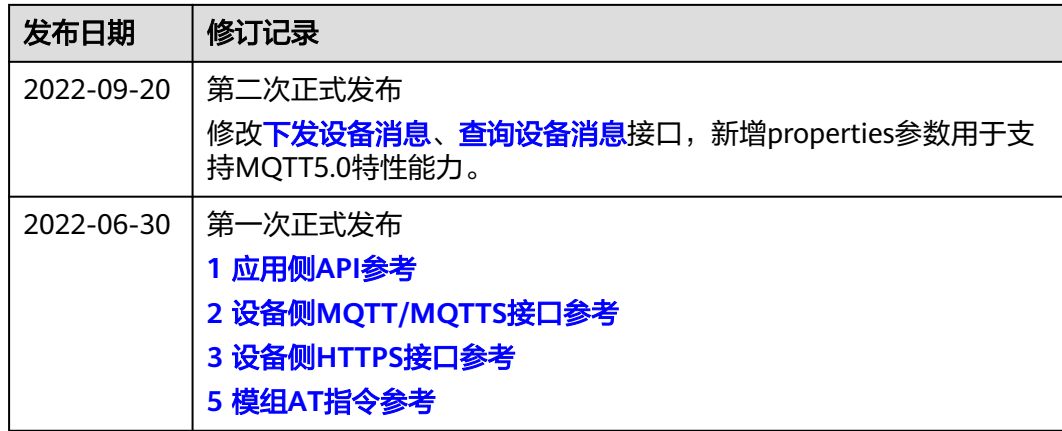